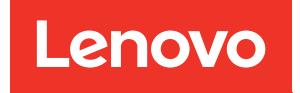

# Руководство пользователя ThinkSystem SR630 V3

Типы компьютеров: 7D72, 7D73, 7D74

#### Примечание

Перед использованием этой информации и сопутствующего продукта внимательно прочитайте сведения и инструкции по технике безопасности на веб-странице по следующему адресу: [https://pubs.lenovo.com/safety\\_documentation/](https://pubs.lenovo.com/safety_documentation/)

Кроме того, обязательно ознакомьтесь с условиями гарантии Lenovo для своего сервера, которые можно найти по следующему адресу: <http://datacentersupport.lenovo.com/warrantylookup>

#### Восьмое издание (Апрель 2024 г.)

#### © Copyright Lenovo 2023, 2024.

УВЕДОМЛЕНИЕ ОБ ОГРАНИЧЕНИИ ПРАВ. Если данные или программное обеспечение предоставляются в соответствии с контрактом Управления служб общего назначения США (GSA), на их использование, копирование и разглашение распространяются ограничения, установленные соглашением № GS-35F-05925.

# <span id="page-2-0"></span>Содержание

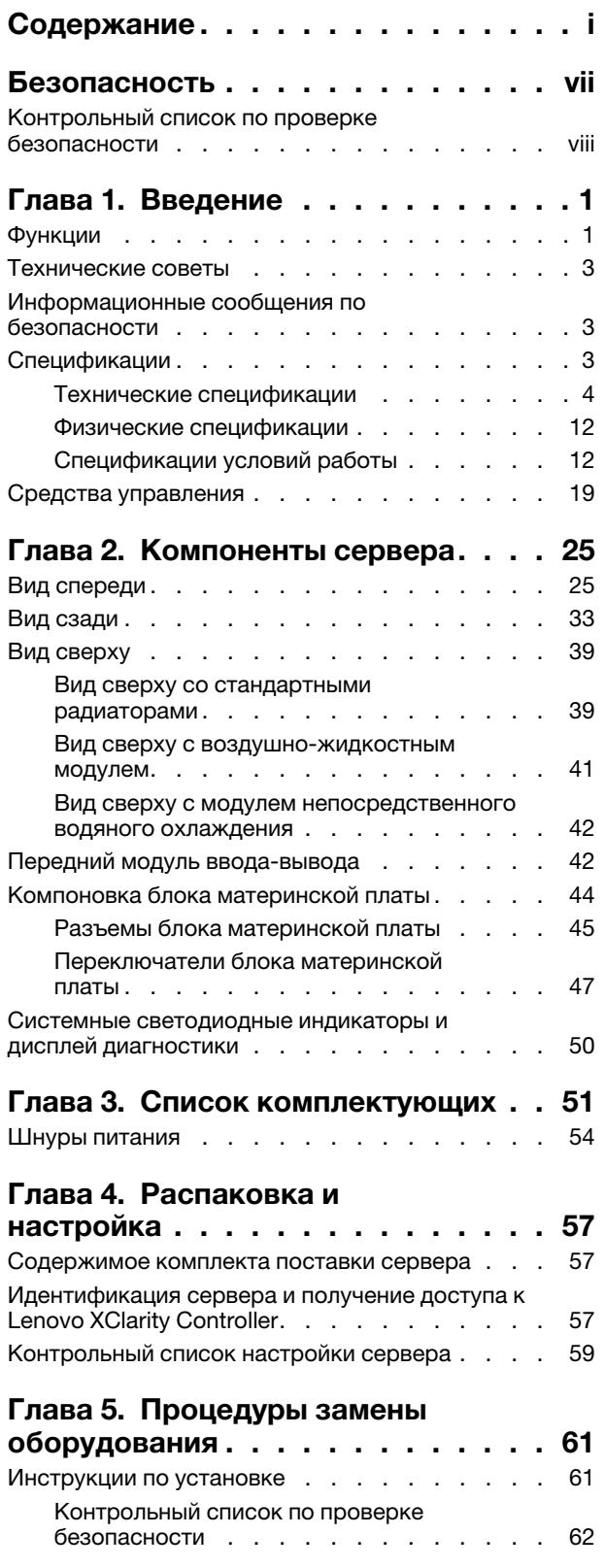

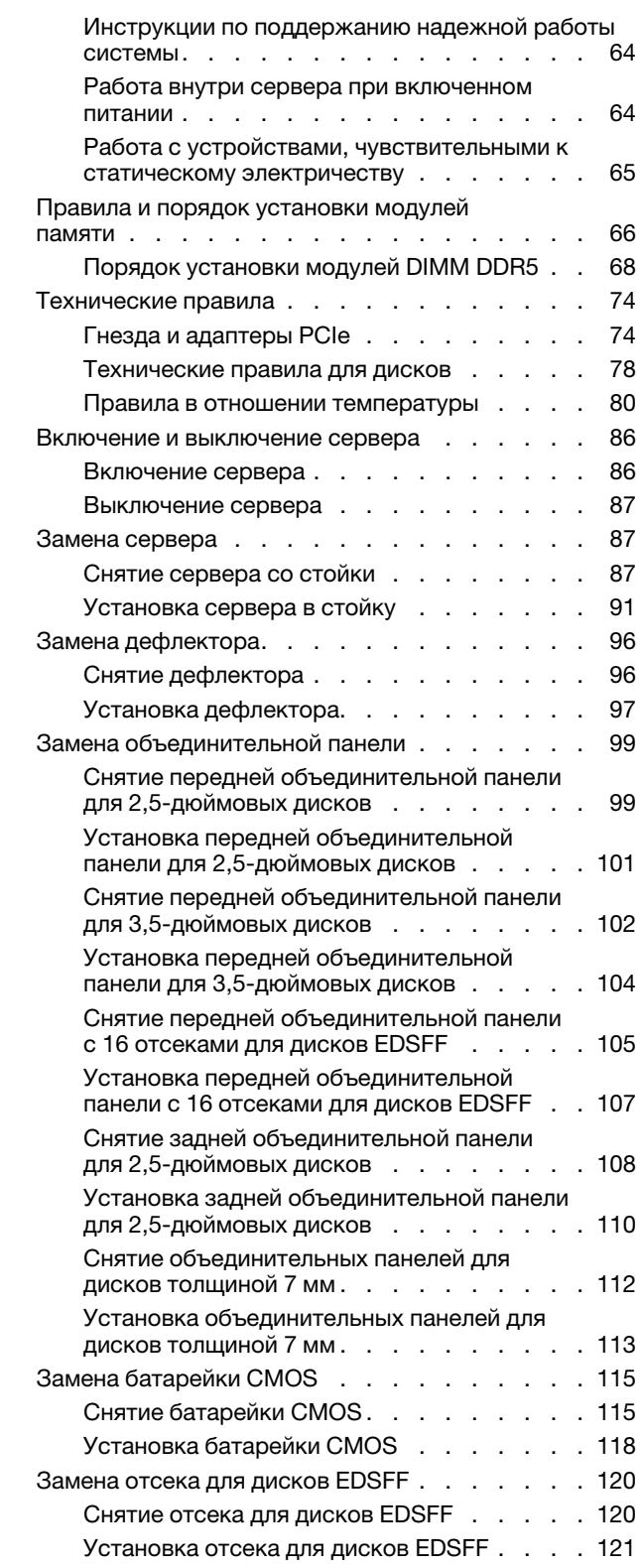

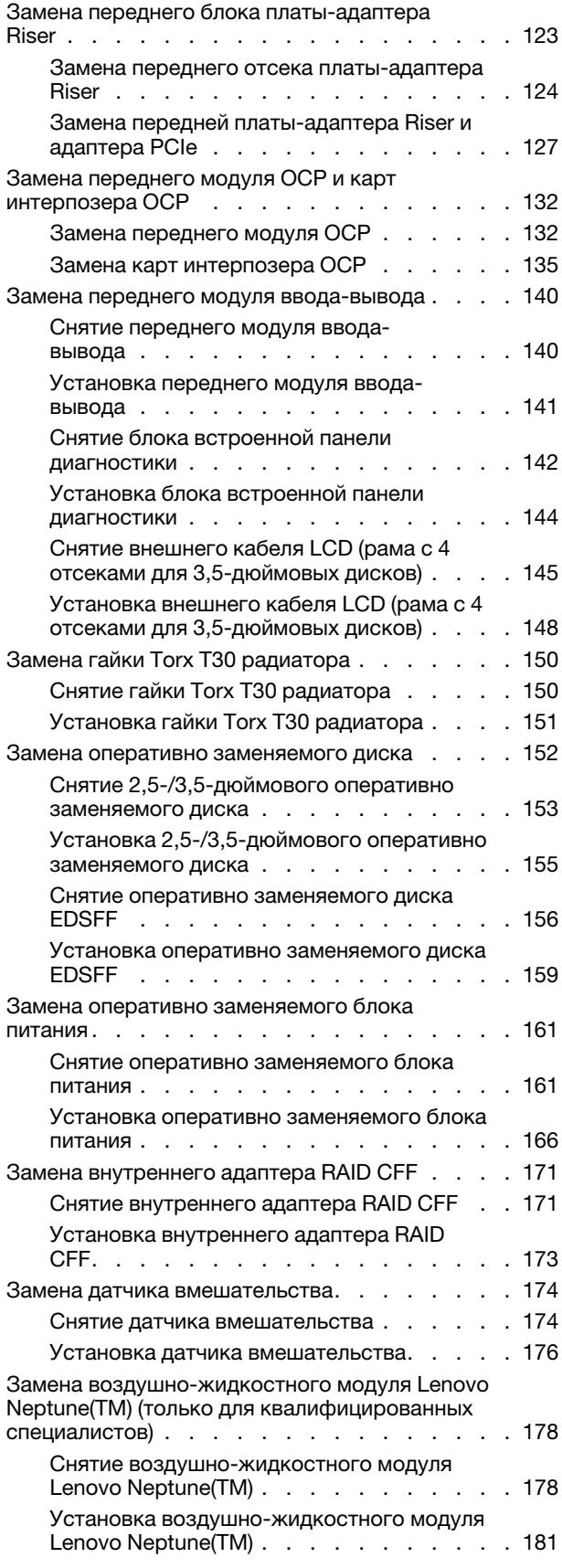

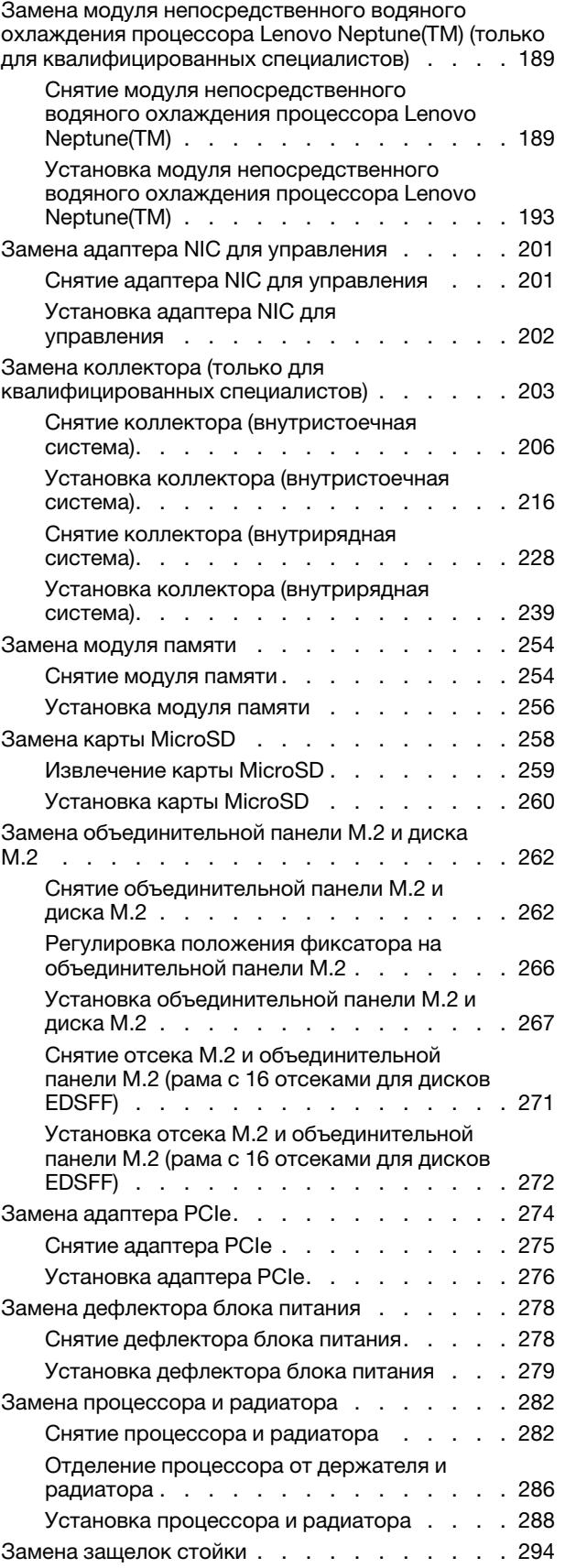

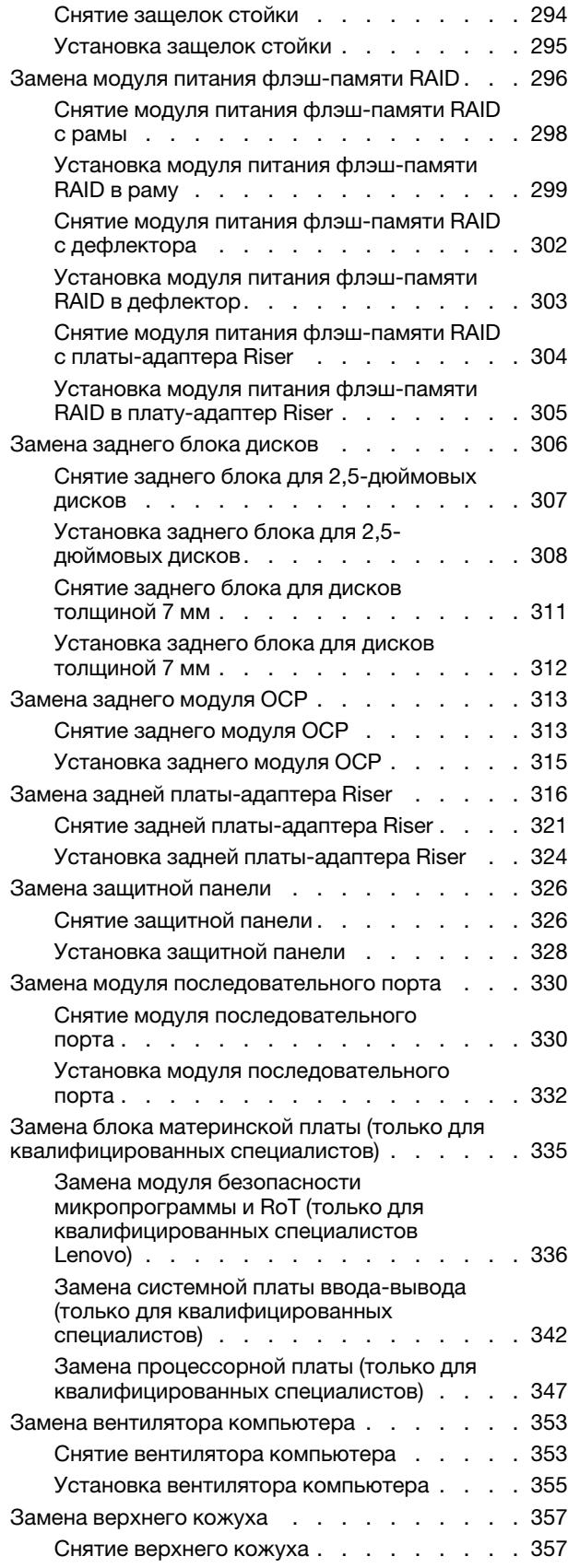

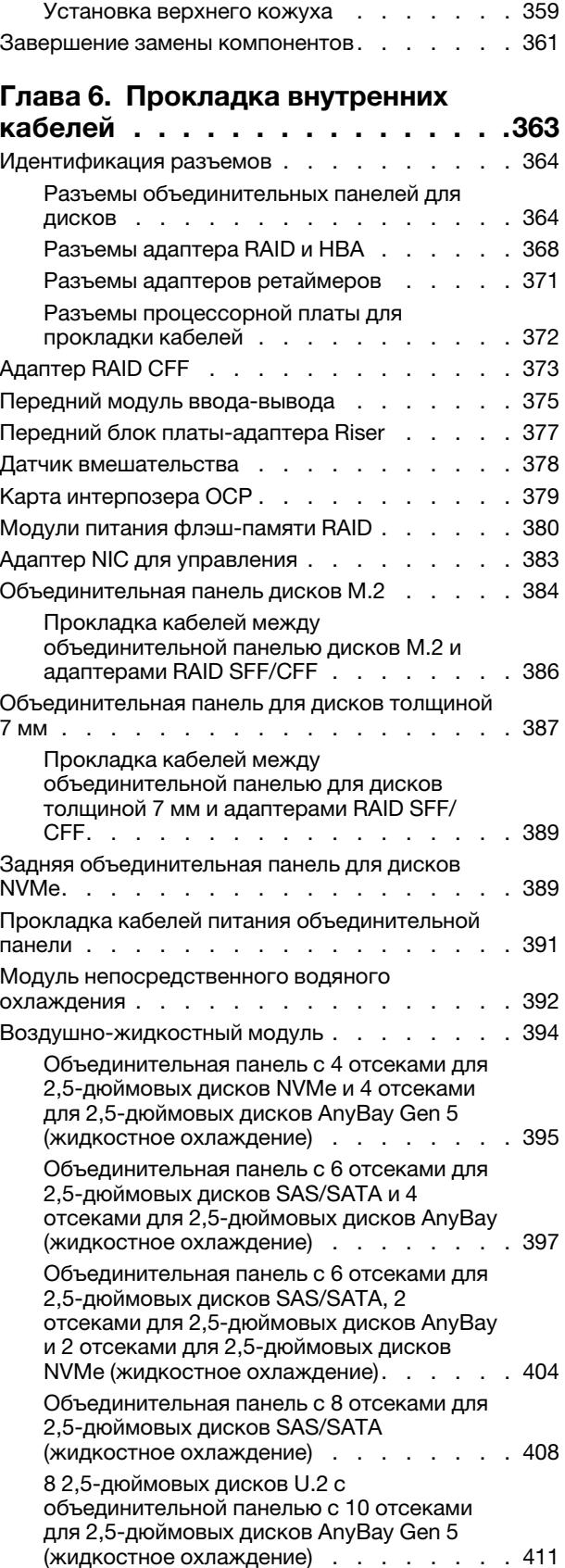

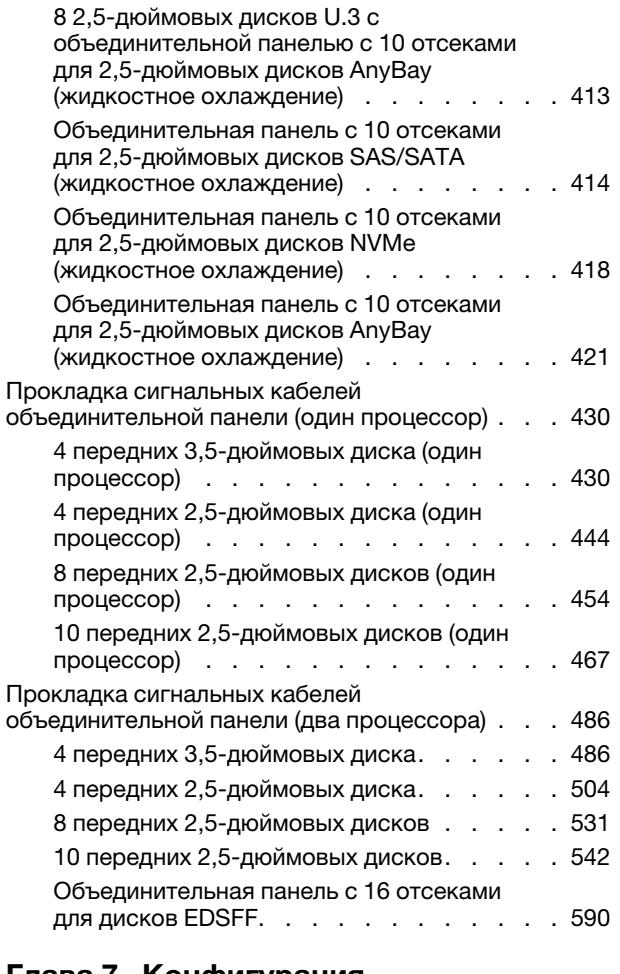

### [Глава 7. Конфигурация](#page-604-0)

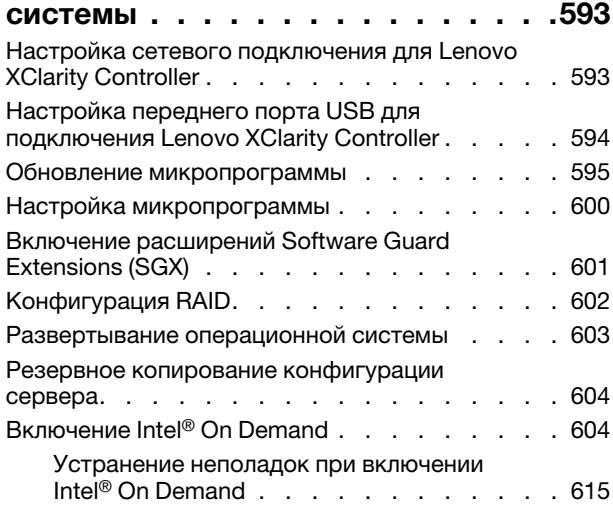

# Глава 8. Диагност

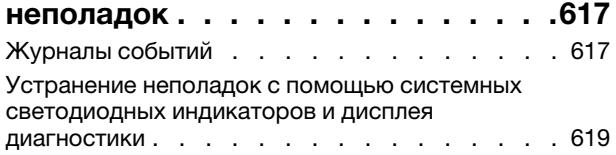

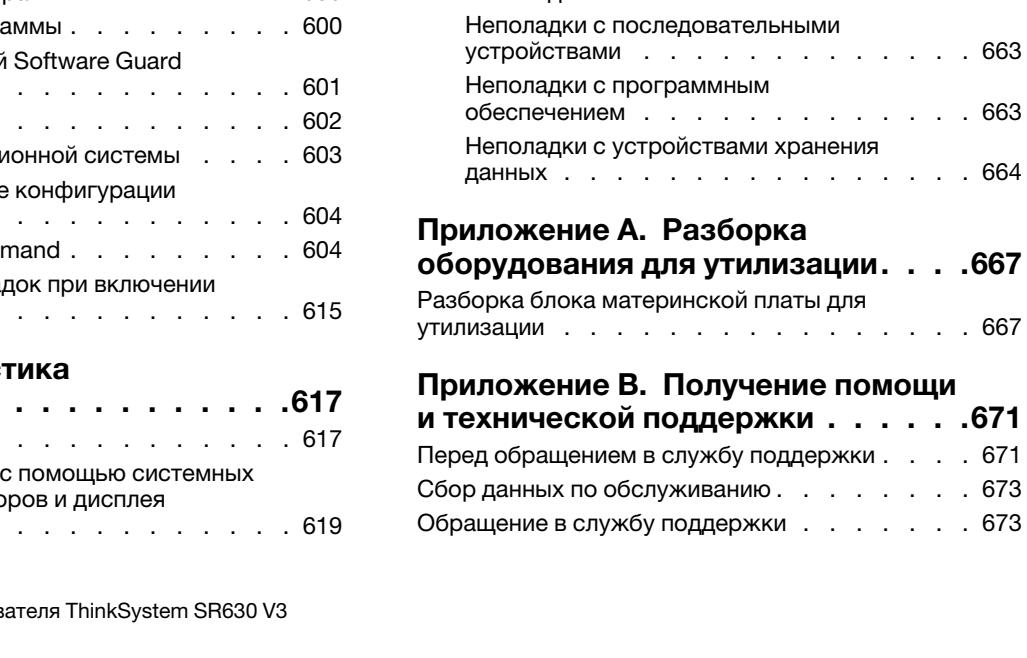

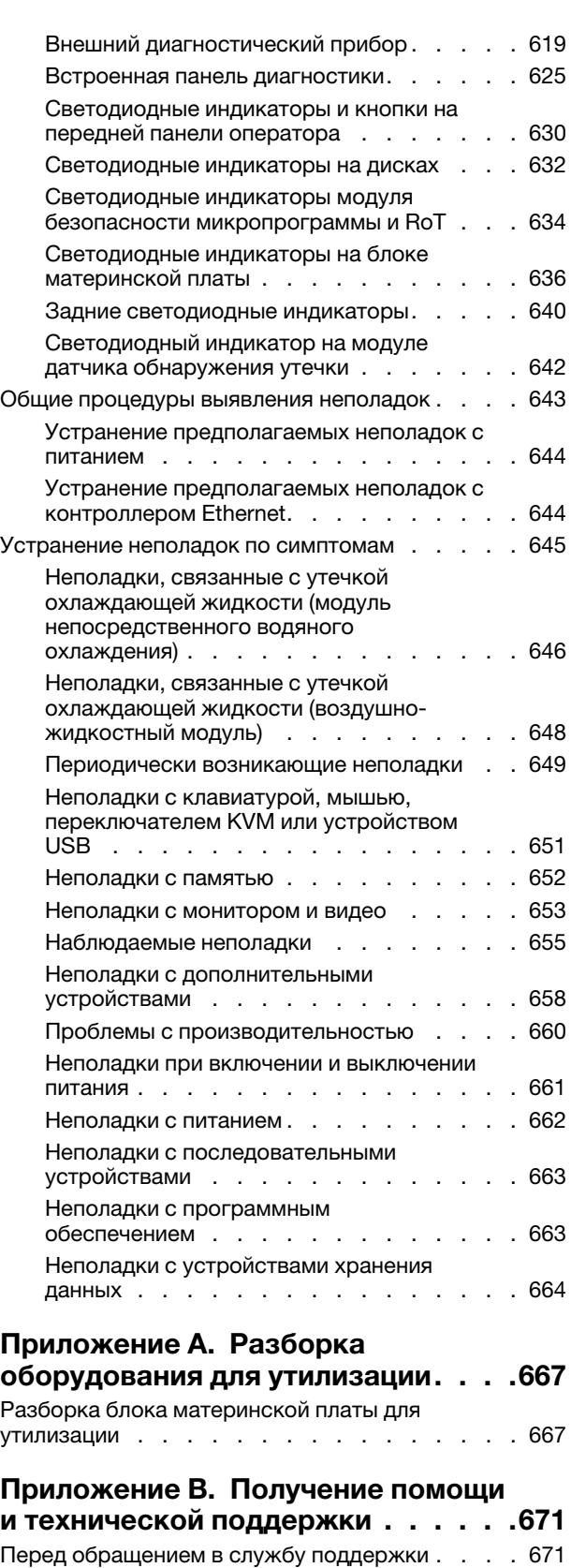

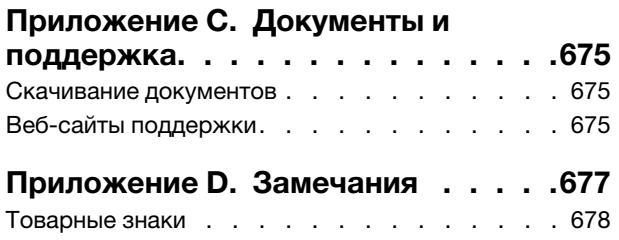

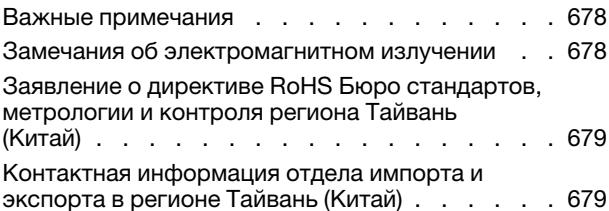

# <span id="page-8-0"></span>Безопасность

Before installing this product, read the Safety Information.

قبل تركيب هذا المنتج، يجب قر اءة الملاحظات الآمنية

Antes de instalar este produto, leia as Informações de Segurança.

在安装本产品之前,请仔细阅读 Safety Information (安全信息)。

安裝本產品之前,請先閱讀「安全資訊」。

Prije instalacije ovog produkta obavezno pročitajte Sigurnosne Upute.

Před instalací tohoto produktu si přečtěte příručku bezpečnostních instrukcí.

Læs sikkerhedsforskrifterne, før du installerer dette produkt.

Lees voordat u dit product installeert eerst de veiligheidsvoorschriften.

Ennen kuin asennat tämän tuotteen, lue turvaohjeet kohdasta Safety Information.

Avant d'installer ce produit, lisez les consignes de sécurité.

Vor der Installation dieses Produkts die Sicherheitshinweise lesen.

Πριν εγκαταστήσετε το προϊόν αυτό, διαβάστε τις πληροφορίες ασφάλειας (safety information).

לפני שתתקינו מוצר זה, קראו את הוראות הבטיחות.

A termék telepítése előtt olvassa el a Biztonsági előírásokat!

Prima di installare questo prodotto, leggere le Informazioni sulla Sicurezza.

製品の設置の前に、安全情報をお読みください。

본 제품을 설치하기 전에 안전 정보를 읽으십시오.

Пред да се инсталира овој продукт, прочитајте информацијата за безбедност.

$$
\begin{array}{cccccccccccccc} \mathbf{1} & \mathbf{1} & \
$$

Les sikkerhetsinformasjonen (Safety Information) før du installerer dette produktet.

Przed zainstalowaniem tego produktu, należy zapoznać się z książką "Informacje dotyczące bezpieczeństwa" (Safety Information).

Antes de instalar este produto, leia as Informações sobre Segurança.

Перед установкой продукта прочтите инструкции по технике безопасности.

Pred inštaláciou tohto zariadenia si pečítaje Bezpečnostné predpisy.

Pred namestitvijo tega proizvoda preberite Varnostne informacije.

Antes de instalar este producto, lea la información de seguridad.

Läs säkerhetsinformationen innan du installerar den här produkten.

Bu ürünü kurmadan önce güvenlik bilgilerini okuyun.

مەزكۇر مەھسۇلاتنى ئورنىتىشتىن بۇرۇن بىخەتەرلىك ئۇچۇرلىرىنى ئوقۇپ چىقىڭ.

Youq mwngz yungh canjbinj neix gaxgonq, itdingh aeu doeg aen canjbinj soengq cungj vahgangj ancien siusik.

# <span id="page-9-0"></span>Контрольный список по проверке безопасности

Сведения в этом разделе предназначены для выявления потенциально небезопасных состояний сервера. При разработке и создании всех компьютеров в них предусматриваются необходимые компоненты безопасности для защиты пользователей и специалистов по техническому обслуживанию от травм.

Примечание: Он не подходит для использования на рабочем месте с устройством визуального отображения в соответствии с §2 руководства по использованию рабочего места.

Примечание: Настройка сервера выполняется только в серверной.

#### ОСТОРОЖНО:

Это оборудование должно устанавливаться и обслуживаться квалифицированным персоналом, как это определено стандартами NEC, IEC 62368-1 и IEC 60950-1 (стандарт безопасности электронного оборудования для аудио/видео, информационных и коммуникационных технологий). Lenovo исходит из того, что вы имеете надлежащие квалификации для обслуживания оборудования и умеете распознавать опасности в продуктах с выделением значительной энергии. Доступ к оборудованию осуществляется с использованием специального инструмента, замка и ключа или других средств обеспечения безопасности и контролируется полномочным лицом, ответственным за данное расположение.

Важно: Для обеспечения безопасности работы и правильного функционирования системы требуется электрическое заземление сервера. Правильность заземления электрической розетки может проверить квалифицированный электрик.

Чтобы выяснить, нет ли потенциально небезопасных состояний, воспользуйтесь представленным ниже контрольным списком:

1. Если из-за условий работы сервер необходимо выключить или вы планируете его выключить, убедитесь, что шнур питания отключен.

S002

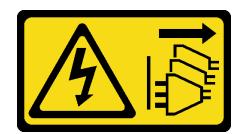

#### ОСТОРОЖНО:

Кнопки питания на устройстве и блоке питания не отключают подачу тока на устройство. Кроме того, у устройства может быть несколько шнуров питания. Чтобы прекратить подачу тока на устройство, убедитесь, что все шнуры питания отсоединены от блока питания.

Примечание: При определенных обстоятельствах выключение сервера не является обязательным условием. Перед выполнением любых задач ознакомьтесь с мерами предосторожности.

- 2. Проверьте шнур питания.
	- Убедитесь, что третий контакт заземления находится в хорошем состоянии. С помощью измерительного прибора измерьте непрерывность третьего провода заземления: сопротивление между внешним контактом заземления и заземлением корпуса должно составлять 0,1 Ом или меньше.
	- Убедитесь, что используется шнур питания надлежащего типа.

Чтобы просмотреть шнуры питания, доступные для сервера, выполните указанные ниже действия:

- a. Откройте веб-страницу по следующему адресу: <http://dcsc.lenovo.com/#/>
- b. Щелкните Preconfigured Model (Преднастроенная модель) или Configure to order (Конфигурация на заказ).
- c. Укажите тип и модель компьютера, чтобы на сервере отобразилась страница конфигуратора.
- d. Щелкните Power (Питание) ➙ Power Cables (Кабели питания) для просмотра всех шнуров питания.
- Убедитесь, что изоляция не истерта и не изношена.
- 3. Проверьте, нет ли очевидных изменений, внесенных не компанией Lenovo. При оценке безопасности любых изменений, внесенных не компанией Lenovo, проявите здравый смысл.
- 4. Убедитесь, что внутри сервера нет явно небезопасных компонентов, например металлических опилок, загрязнений, воды или другой жидкости, признаков возгорания или задымления.
- 5. Убедитесь в отсутствии изношенных, истертых или поврежденных кабелей.
- 6. Убедитесь, что крепление крышки блока питания (винты или заклепки) не было извлечено или повреждено.

# <span id="page-12-0"></span>Глава 1. Введение

ThinkSystem SR630 V3 (7D72, 7D73, 7D74) — это высокопроизводительный и универсальный многоядерный стоечный сервер высотой 1U, поддерживающий различные типы рабочих нагрузок ИТ. Он оборудован самыми современными модулями памяти и обработки данных и может быть использован с самыми современными системами жидкостного охлаждения. Этот сервер идеально подходит для ИТ-сред, в которых требуется исключительная производительность процессора, гибкая управляемость и эффективность регулировки температуры.

Рис. 1. ThinkSystem SR630 V3

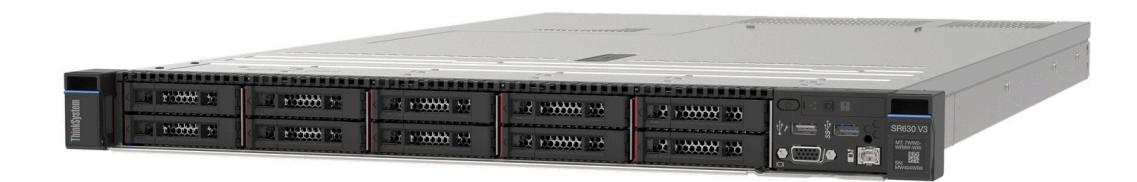

# <span id="page-12-1"></span>Функции

При разработке сервера основное внимание уделялось производительности, простоте использования, надежности и возможностям расширения. Эти особенности позволяют настраивать оборудование системы, чтобы удовлетворить ваши потребности сегодня и обеспечить гибкие возможности расширения на будущее.

Ниже перечислены функции и технологии, реализуемые сервером.

#### • Features on Demand

Если функция Features on Demand включена в сервер или дополнительное устройство, установленное на сервере, можно купить ключ активации, чтобы активировать эту функцию. Дополнительные сведения о функции Features on Demand см. по ссылке:

#### <https://fod.lenovo.com/lkms>

Intel® On Demand — это функция, которая позволяет настраивать возможности процессора в соответствии с рабочей нагрузкой и выполняемыми задачами. Дополнительные сведения см. в разделе «Включение Intel® [On Demand» на странице 604](#page-615-1).

#### • Lenovo XClarity Controller (XCC)

Lenovo XClarity Controller — это общий контроллер управления для оборудования сервера Lenovo ThinkSystem. Lenovo XClarity Controller объединяет несколько функций управления в одной микросхеме на материнской плате (блоке материнской платы) сервера. Некоторые возможности, уникальные для Lenovo XClarity Controller, — повышенная производительность, удаленное видео с повышенным разрешением и расширенные функции безопасности.

Сервер поддерживает Lenovo XClarity Controller 2 (XCC2). Дополнительные сведения о Lenovo XClarity Controller 2 (XCC2) см. по адресу <https://pubs.lenovo.com/lxcc-overview/>.

#### • Микропрограмма сервера, совместимая с UEFI

Микропрограмма Lenovo ThinkSystem совместима с Unified Extensible Firmware Interface (UEFI). UEFI заменяет BIOS и определяет стандартный интерфейс между операционной системой, микропрограммой платформы и внешними устройствами.

Серверы Lenovo ThinkSystem могут загружаться с использованием операционных систем, совместимых с UEFI, операционных систем на базе BIOS и адаптеров на базе BIOS, а также адаптеров, совместимых с UEFI.

Примечание: Сервер не поддерживает DOS (Disk Operating System).

#### • Active Memory

Функция Active Memory повышает надежность памяти посредством ее зеркального отображения. В режиме зеркального отображения памяти данные реплицируются и сохраняются в двух парах модулей DIMM двух каналов одновременно. В случае сбоя контроллер памяти переключается с основной на резервную пару модулей DIMM.

### • Большая емкость системной памяти

Сервер поддерживает зарегистрированные модули DIMM с синхронной динамической оперативной памятью (SDRAM) и кодом исправления ошибок (ECC). Дополнительные сведения о конкретных типах и максимальной емкости памяти см. в разделе [«Технические спецификации» на](#page-15-0)  [странице 4](#page-15-0).

#### • Встроенная поддержка сети

Сервер поставляется с 1-портовым контроллером Gigabit Ethernet с разъемом RJ-45, который поддерживает подключение к сети со скоростью 1000 Мбит/с.

#### • Большая емкость хранилища данных и возможность оперативной замены

При наличии функции оперативной замены жесткие диски можно добавлять, удалять и заменять, не выключая сервер.

Емкость хранилища отличается в зависимости от модели сервера. Дополнительные сведения см. в разделе [«Технические спецификации» на странице 4.](#page-15-0)

#### • Диагностика Lightpath

В функции диагностики Lightpath для диагностики неполадок предусмотрено использование светодиодных индикаторов. Дополнительные сведения о диагностике Lightpath см. в разделе [«Системные светодиодные индикаторы и дисплей диагностики» на странице 50.](#page-61-0)

#### • Доступ к веб-сайту Lenovo со служебной информацией с мобильного устройства

На наклейке для обслуживания системы, находящейся на кожухе сервера, нанесен QR-код, который можно отсканировать с помощью устройства считывания QR-кодов и сканера с мобильным устройством, чтобы быстро получить доступ к веб-сайту Lenovo со служебной информацией. На этом веб-сайте предоставляется дополнительная видеоинформация по установке и замене компонентов и содержатся коды ошибок для поддержки сервера.

#### • Active Energy Manager

Lenovo XClarity Energy Manager — это решение для управления питанием и температурой центров обработки данных. С помощью Lenovo XClarity Energy Manager можно контролировать энергопотребление и температуру серверов Converged, NeXtScale, System x и ThinkServer, осуществлять управление их энергопотреблением и температурой, а также повышать их энергоэффективность.

#### • Резервное сетевое подключение

Lenovo XClarity Controller поддерживает функцию аварийного переключения на резервное подключение Ethernet с помощью соответствующего установленного приложения. В случае неполадки с основным подключением Ethernet весь трафик Ethernet, связанный с основным подключением, автоматически переключается на дополнительное резервное подключение Ethernet. Если установлены соответствующие драйверы устройств, это переключение происходит без потери данных и вмешательства пользователя.

#### • Резервное охлаждение

Резервное охлаждение вентиляторами на сервере позволяет продолжать работу в случае выхода из строя одного из роторов вентилятора. Дополнительные сведения см. в разделе [«Правила в](#page-91-0) [отношении температуры» на странице 80.](#page-91-0)

#### • Поддержка RAID ThinkSystem

Адаптер RAID ThinkSystem предоставляет поддержку аппаратного избыточного массива из независимых дисков (RAID) для создания конфигураций. Стандартный адаптер RAID обеспечивает уровни RAID 0, 1 и 10. Можно приобрести дополнительный адаптер RAID, поддерживающий уровни RAID 5, 50, 6 и 60.

### <span id="page-14-0"></span>Технические советы

Lenovo постоянно обновляет веб-сайт поддержки, размещая последние советы и приемы, которые можно использовать для решения возникающих с вашим сервером проблем. В этих технических советах (которые также называются советами RETAIN или бюллетенями технического обслуживания) описываются процедуры, позволяющие обойти или решить проблемы в работе сервера.

Чтобы найти технические советы для своего сервера, выполните указанные ниже действия.

- 1. Перейдите на <http://datacentersupport.lenovo.com> и введите название модели или тип компьютера сервера в строке поиска, чтобы перейти на страницу поддержки.
- 2. На панели навигации нажмите How To's (Инструкции).
- 3. В раскрывающемся меню выберите Article Type (Тип статьи)  $\rightarrow$  Solution (Решение).

Следуйте инструкциям на экране, чтобы выбрать категорию возникшей проблемы.

# <span id="page-14-1"></span>Информационные сообщения по безопасности

Lenovo стремится разрабатывать продукты и услуги, соответствующие самым высоким стандартам безопасности, чтобы клиенты и их данные были защищены. При получении сведений о потенциальных уязвимостях группа реагирования на инциденты, связанные с безопасностью продуктов Lenovo, обязана изучить проблему и предоставить клиентам соответствующую информацию, чтобы они могли на месте составить план действий по минимизации последствий, пока Lenovo работает в направлении предоставления решений.

Список текущих информационных сообщений можно найти на следующем сайте:

<span id="page-14-2"></span>[https://datacentersupport.lenovo.com/product\\_security/home](https://datacentersupport.lenovo.com/product_security/home)

# Спецификации

Сводка компонентов и спецификаций сервера. В зависимости от модели некоторые компоненты могут быть недоступны и некоторые спецификации могут не применяться.

В приведенной ниже таблице представлены категории спецификаций и содержимое каждой категории.

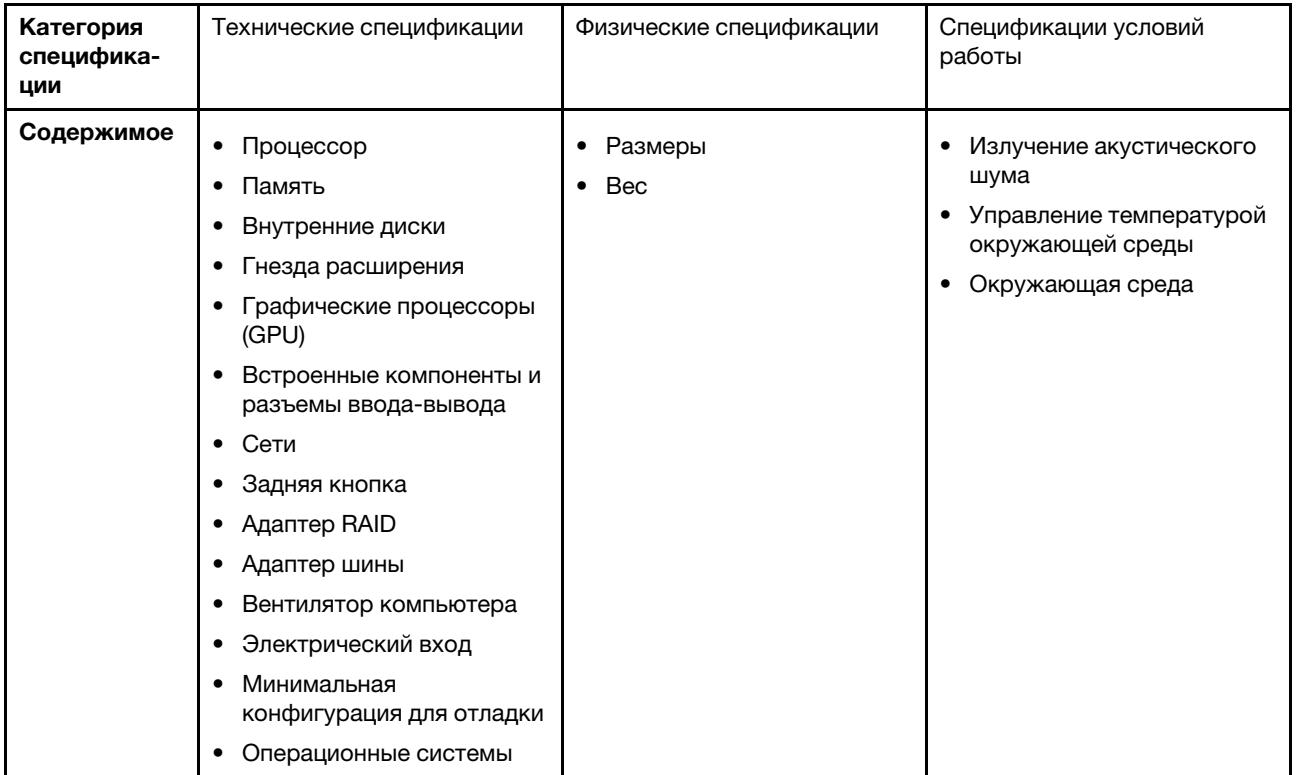

# <span id="page-15-0"></span>Технические спецификации

Сводка технических спецификаций сервера. В зависимости от модели некоторые компоненты могут быть недоступны и некоторые спецификации могут не применяться.

- [«Процессор» на странице 5](#page-16-0)
- [«Память» на странице 6](#page-17-0)
- [«Внутренние диски» на странице 7](#page-18-0)
- [«Гнезда расширения» на странице 7](#page-18-1)
- [«Графический процессор \(GPU\)» на странице 8](#page-19-0)
- [«Встроенные компоненты и разъемы ввода-вывода» на странице 8](#page-19-1)
- [«Сети» на странице 8](#page-19-2)
- [«Задняя кнопка» на странице 9](#page-20-0)
- [«Адаптер RAID» на странице 9](#page-20-1)
- [«Адаптер шины» на странице 10](#page-21-0)
- [«Вентилятор компьютера» на странице 10](#page-21-1)
- [«Электрический вход» на странице 11](#page-22-0)
- [«Минимальная конфигурация для отладки» на странице 11](#page-22-1)
- [«Операционные системы» на странице 12](#page-23-2)

#### <span id="page-16-0"></span>Процессор

#### Процессор

Поддерживает многоядерные процессоры Intel Xeon со встроенным контроллером памяти и топологией Intel Mesh UPI (Ultra Path Interconnect).

- До двух масштабируемых процессоров Intel Xeon 4-го или 5-го поколения с новым гнездом LGA 4677
- До 60 ядер на гнездо для процессоров 4-го поколения и 64 ядер на гнездо для процессоров 5-го поколения
- До 4 соединений UPI со скоростью до 16 ГТ/с для процессоров 4-го поколения и 20 ГТ/с для процессоров 5 го поколения
- Величина отвода тепловой мощности (TDP): до 350 Вт для процессоров 4-го и 5-го поколения

Примечание: Процессоры 5-го поколения с суффиксом U поддерживают только конфигурации с одним процессором. Максимальное поддерживаемое количество — один.

Список поддерживаемых процессоров см. по следующему адресу: <https://serverproven.lenovo.com>.

#### <span id="page-17-0"></span>Память

#### Память

Подробные сведения о конфигурации и настройке памяти см. в разделе [«Правила и порядок установки](#page-77-0) [модулей памяти» на странице 66](#page-77-0) .

- Гнезда: 32 разъема для модулей памяти DIMM с поддержкой до 32 модулей DIMM TruDDR5
- Типы модулей памяти для процессоров 4-го поколения:
	- Модуль RDIMM TruDDR5 4800 МГц: 16 ГБ (1Rx8), 32 ГБ (2Rx8), 48 ГБ (2Rx8)
	- Модуль RDIMM TruDDR5 4800 МГц 10x4: 32 ГБ (1Rx4), 64 ГБ (2Rx4), 96 ГБ (2Rx4)
	- RDIMM 9x4 TruDDR5 4800 МГц: 32 ГБ (1Rx4), 64 ГБ (2Rx4)
	- RDIMM 3DS TruDDR5 4800 МГц: 128 ГБ (4Rx4), 256 ГБ (8Rx4)
- Типы модулей памяти для процессоров 5-го поколения:
	- RDIMM TruDDR5 5600 МГц: 16 ГБ (1Rx8), 24 ГБ (1Rx8), 32 ГБ (2Rx8), 48 ГБ (2Rx8)
	- RDIMM 10x4 TruDDR5 5600 МГц: 32 ГБ (1Rx4), 48 ГБ (1Rx4), 64 ГБ (2Rx4), 96 ГБ (2Rx4)
	- RDIMM 3DS TruDDR5 5600 МГц: 128 ГБ (4Rx4)
	- Модуль RDIMM TruDDR5 Performance + 5600 МГц: 32 ГБ (2Rx8), 64 ГБ (2Rx4 10x4)
- Скорость: рабочая скорость зависит от модели процессора и параметров UEFI.
	- Модули RDIMM 4800 МГц:
		- 1 DPC: 4800 млн операций в секунду
		- 2 DPC: 4400 млн операций в секунду
	- Модули RDIMM 5600 МГц:
		- 1 DPC: 5600 млн операций в секунду
		- 2 DPC:
			- 4800 млн операций в секунду для модулей RDIMM Performance +
		- 4400 млн операций в секунду
- Минимальный объем памяти: 16 ГБ
- Максимальный объем памяти: 8 ТБ (32 модуля 3DS RDIMM 256 ГБ)

#### Примечания:

- Процессоры 4-го поколения (4510, 4509Y, 3508U, 4510T) и VRAN поддерживают модули RDIMM 4800 МГц.
- Процессоры 5-го поколения поддерживают только модули RDIMM 5600 МГц.

Список поддерживаемых вариантов памяти см. по следующему адресу: <https://serverproven.lenovo.com>.

Технические правила для модулей памяти см. в разделе [«Правила и порядок установки модулей памяти» на](#page-77-0) [странице 66.](#page-77-0)

#### <span id="page-18-0"></span>Внутренние диски

#### Внутренние диски

Лицевая сторона:

- До четырех 3,5-дюймовых оперативно заменяемых дисков SAS/SATA
- До четырех 3,5-дюймовых оперативно заменяемых дисков AnyBay (SAS/SATA/NVMe)
- До четырех 2,5-дюймовых оперативно заменяемых дисков SAS/SATA
- До четырех 2,5-дюймовых оперативно заменяемых дисков NVMe
- До восьми 2,5-дюймовых оперативно заменяемых дисков SAS/SATA
- До шести 2,5-дюймовых оперативно заменяемых дисков SAS/SATA и четырех 2,5-дюймовых оперативно заменяемых дисков AnyBay (SAS/SATA/NVMe)
- До шести 2,5-дюймовых оперативно заменяемых дисков SAS/SATA, двух 2,5-дюймовых оперативно заменяемых дисков AnyBay (SAS/SATA/NVMe) и двух 2,5-дюймовых оперативно заменяемых дисков NVMe
- До десяти 2,5-дюймовых оперативно заменяемых дисков SAS/SATA
- До восьми 2,5-дюймовых оперативно заменяемых дисков NVMe
- До десяти 2,5-дюймовых оперативно заменяемых дисков NVMe
- До десяти 2,5-дюймовых оперативно заменяемых дисков AnyBay (SAS/SATA/NVMe)
- До шестнадцати оперативно заменяемых дисков EDSFF

#### Внутри:

• До двух внутренних дисков M.2 SATA или NVMe

#### Задняя сторона:

- До двух 2,5-дюймовых оперативно заменяемых дисков SAS/SATA или NVMe
- До двух оперативно заменяемых дисков толщиной 7 мм SATA или NVMe

#### Примечания:

- Одновременная установка дисков M.2 и 7 мм не поддерживается.
- Если используется модуль DIMM 256 ГБ, задние 2,5-дюймовые диски не поддерживаются.

#### <span id="page-18-1"></span>Гнезда расширения

#### Гнезда расширения

В зависимости от модели сервер поддерживает до трех гнезд PCIe на задней панели и до двух гнезд PCIe на лицевой панели.

- PCIe x16, низкопрофильные
- PCIe x16/x16, низкопрофильные + низкопрофильные
- PCIe x16/x16, низкопрофильные + максимальной высоты
- PCIe x16, максимальной высоты

#### <span id="page-19-0"></span>Графический процессор (GPU)

#### Графический процессор (GPU)

Графические процессоры, поддерживаемые сервером:

- Половинной длины, одинарной ширины:
	- $-$  NVIDIA<sup>®</sup> A2
	- NVIDIA® L4

#### Примечания:

- Правила поддержки графических процессоров см. в разделе [«Правила в отношении температуры» на](#page-91-0) [странице 80.](#page-91-0)
- Во избежание возможных проблем с перегревом, измените настройку Misc в BIOS с Option3 (значение по умолчанию) на Option1, если соблюдаются следующие два условия:
	- Сервер оборудован адаптером графического процессора.
	- Версия микропрограммы UEFI ESE122T или выше.

Сведения о том, как изменить настройку Misc, см. в разделе <https://support.lenovo.com/us/en/solutions/TT1832>.

#### <span id="page-19-1"></span>Встроенные компоненты и разъемы ввода-вывода

#### Встроенные компоненты и разъемы ввода-вывода

- Lenovo XClarity Controller (XCC), обеспечивающий функции контроля и мониторинга процессора служб, а также функции видеоконтроллера, удаленной клавиатуры, мыши, видеомодуля и удаленного диска.
	- Сервер поддерживает Lenovo XClarity Controller 2 (XCC2). Дополнительные сведения о Lenovo XClarity Controller 2 (XCC2) см. по адресу <https://pubs.lenovo.com/lxcc-overview/>.
- Один компонент «Порт управления системой XCC» на задней панели для подключения к сети управления системами. Этот разъем RJ-45 предназначен для функций Lenovo XClarity Controller и работает со скоростью 1 Гбит/с.
- Группа из двух или четырех разъемов Ethernet на модуле OCP
- До четырех портов USB 3.2 Gen1 (5 Гбит/с):
	- Три на задней панели сервера
	- (Необязательно) Один на лицевой панели сервера<sup>1</sup>
- Один внутренний порт USB 3.2 Gen1 (5 Гбит/с)
- (Необязательно) Один порт USB 2.0 на лицевой панели сервера<sup>1</sup>
- (Необязательно) Разъем внешнего диагностического прибора с ЖК-дисплеем на лицевой панели сервера<sup>1</sup>
- До двух разъемов VGA
	- Один на задней панели сервера
	- (Необязательно) Один на лицевой панели сервера<sup>1</sup>

• (Необязательно) Один разъем последовательного порта на задней панели сервера<sup>2</sup>

#### Примечания:

- 1. Доступен, если на сервере установлен передний модуль ввода-вывода.
- 2. Доступен, если на сервере установлен кабель последовательного порта.

#### <span id="page-19-2"></span>Сети

#### Сети

• Модуль OCP

Примечание: Модуль OCP является дополнительным компонентом. Он устанавливается по умолчанию на задней панели и дополнительно — на лицевой панели сервера.

#### <span id="page-20-0"></span>Задняя кнопка

#### Задняя кнопка

• Кнопка немаскируемого прерывания

#### <span id="page-20-1"></span>Адаптер RAID

# Адаптер RAID

- Встроенные порты SATA с программной поддержкой RAID (Intel VROC SATA RAID, с поддержкой RAID уровней 0, 1, 5 и 10) и «Просто набор дисков»
- Встроенные порты NVMe с программной поддержкой RAID (Intel VROC NVMe RAID) и «Просто набор дисков»
	- Intel VROC standard: требует ключ активации и поддерживает RAID уровней 0, 1 и 10
	- Intel VROC Premium: требует ключ активации и поддерживает RAID уровней 0, 1, 5 и 10
	- Intel VROC Boot (для процессоров 5-го поколения, кроме 4510T, 4510, 4509Y и 3508U): требуется ключ активации, поддерживается только RAID 1-го уровня [Примечание](#page-20-2)
- Аппаратный массив RAID уровней 0, 1, 10 и «Просто набор дисков»:
	- ThinkSystem RAID 540-8i PCIe Gen4 12Gb Adapter
	- ThinkSystem RAID 540-16i PCIe Gen4 12Gb Adapter
- Аппаратный массив RAID уровней 0, 1, 5, 10 и «Просто набор дисков»:
	- ThinkSystem RAID 5350-8i PCIe 12Gb Adapter
	- ThinkSystem RAID 5350-8i PCIe 12Gb Internal Adapter
- Аппаратный массив RAID уровней 0, 1, 10, 5, 50, 6, 60 и «Просто набор дисков»:
	- ThinkSystem RAID 9350-8i 2GB Flash PCIe 12Gb Adapter
	- ThinkSystem RAID 9350-8i 2GB Flash PCIe 12Gb Internal Adapter
	- ThinkSystem RAID 9350-16i 4GB Flash PCIe 12Gb Adapter
	- ThinkSystem RAID 9350-16i 4GB Flash PCIe 12Gb Internal Adapter
	- ThinkSystem RAID 940-8i 4GB Flash PCIe Gen4 12Gb Adapter
	- ThinkSystem RAID 940-8i 4GB Flash PCIe Gen4 12Gb Adapter (Tri-mode)
	- ThinkSystem RAID 940-16i 4GB Flash PCIe Gen4 12Gb Adapter
	- ThinkSystem RAID 940-16i 4GB Flash PCIe Gen4 12Gb Adapter (Tri-mode)
	- ThinkSystem RAID 940-16i 8GB Flash PCIe Gen4 12Gb Adapter
	- ThinkSystem RAID 940-16i 8GB Flash PCIe Gen4 12Gb Adapter (Tri-mode)
	- ThinkSystem RAID 940-16i 8GB Flash PCIe Gen4 12Gb Internal Adapter
- Только «Просто набор дисков»:
	- ThinkSystem RAID 940-8e 4GB Flash PCIe Gen4 12Gb Adapter

#### Примечания:

- <span id="page-20-2"></span>• Процессоры 4510Т, 4510, 4509Ү и 3508U поддерживают стандарты Intel VROC и Intel VROC Premium.
- Дополнительные сведения об адаптерах RAID/HBA см. в [Справочнике по адаптерам Lenovo ThinkSystem RAID и](https://lenovopress.com/lp1288-thinksystem-raid-adapter-and-hba-reference)  [HBA](https://lenovopress.com/lp1288-thinksystem-raid-adapter-and-hba-reference).

#### <span id="page-21-0"></span>Адаптер шины

#### Адаптер шины

- Адаптеры HBA поддерживают «Просто набор дисков»:
	- HBA ThinkSystem 4350-8i SAS/SATA 12 Гбит/с
	- HBA ThinkSystem 4350-16i SAS/SATA 12 Гбит/с
	- Адаптер HBA ThinkSystem 440-8i SAS/SATA 12 Гбит/с
	- Адаптер HBA ThinkSystem 440-8e SAS/SATA 12 Гбит/с
	- Адаптер HBA ThinkSystem 440–16i SAS/SATA 12 Гбит/с
	- Адаптер HBA ThinkSystem 440-16e SAS/SATA 12 Гбит/с
	- Внутренний адаптер HBA ThinkSystem 440-16i SAS/SATA PCIe Gen4 12 Гбит/с
- Адаптеры HBA Fiber Channel:
	- Однопортовый усовершенствованный адаптер HBA ThinkSystem QLogic Gen5 Fibre Channel 16 Гбит/с
	- Двухпортовый усовершенствованный адаптер HBA ThinkSystem QLogic Gen5 Fibre Channel 16 Гбит/с
	- Однопортовый адаптер HBA ThinkSystem Emulex Gen6 Fibre Channel 16 Гбит/с
	- Двухпортовый адаптер HBA ThinkSystem Emulex Gen6 Fibre Channel 16 Гбит/с

#### <span id="page-21-1"></span>Вентилятор компьютера

#### Вентилятор компьютера

- Поддерживаемые типы вентиляторов:
	- Стандартный вентилятор 4056 (21 000 об/мин)
	- Вентилятор повышенной мощности 4056 (28 000 об/мин)
- Резервирование вентиляторов: избыточность N+1, один резервный ротор вентилятора
	- Один процессор: шесть двухроторных оперативно заменяемых вентиляторов компьютера (один резервный ротор вентилятора)
	- Два процессора: восемь двухроторных оперативно заменяемых вентиляторов компьютера (один резервный ротор вентилятора)

#### Примечание:

Резервное охлаждение вентиляторами на сервере позволяет продолжать работу в случае выхода из строя одного из роторов вентилятора.

Если компьютер выключен, но подключен к сети переменного тока, вентиляторы 1 и 2 будут продолжать работать с гораздо меньшей скоростью. Такая конструкция системы позволяет обеспечить надлежащее охлаждение.

#### <span id="page-22-0"></span>Электрический вход

#### Электрический вход

Один или два оперативно заменяемых модуля блока питания для поддержки резервирования:

Табл. 1. Электрический вход для модулей блока питания

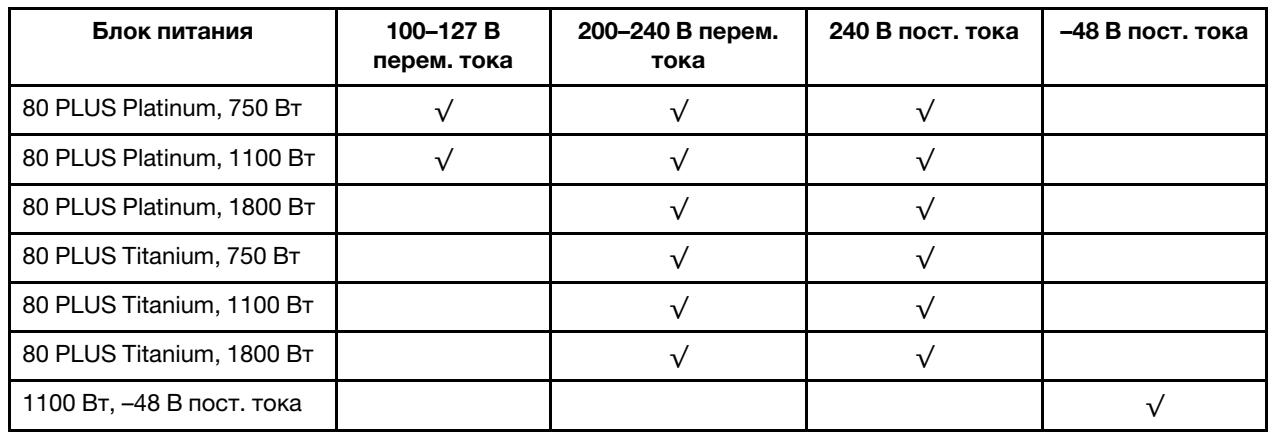

#### ОСТОРОЖНО:

- Входное напряжение 240 В пост. тока поддерживается ТОЛЬКО в материковом Китае.
- Блок питания с входным постоянным напряжением 240 В не поддерживает функцию горячего подключения шнура питания. Перед извлечением блока питания с входом постоянного тока выключите сервер или отключите источники питания постоянного тока на панели прерывателей или выключите источник питания. Затем отключите шнур питания.

#### <span id="page-22-1"></span>Минимальная конфигурация для отладки

Минимальная конфигурация для отладки

- Один процессор в гнезде процессора 1
- Один модуль памяти в гнезде 7
- Один блок питания
- Один жесткий/твердотельный диск, один диск M.2 или один диск толщиной 7 мм (если для отладки требуется ОС)
- Шесть вентиляторов компьютера (с одним процессором)

#### <span id="page-23-2"></span>Операционные системы

#### Операционные системы

Поддерживаемые и сертифицированные операционные системы:

- Microsoft Windows Server
- VMware ESXi
- Red Hat Enterprise Linux
- SUSE Linux Enterprise Server
- Canonical Ubuntu

Справочные материалы:

- Список доступных операционных систем: <https://lenovopress.lenovo.com/osig>.
- Инструкции по развертыванию ОС: следуйте принятой комбинации, чтобы установить модули DIMM DDR5 (см. раздел [«Развертывание операционной системы» на странице 603](#page-614-0)).

## <span id="page-23-0"></span>Физические спецификации

Сводка физических спецификаций сервера. В зависимости от модели некоторые компоненты могут быть недоступны и некоторые спецификации могут не применяться.

#### Размер

Сервер 1U

- Высота: 43,0 мм (1,69 дюйма)
- Ширина:
	- С защелками стойки: 482 мм (18,98 дюйма)
	- Без защелок стойки: 434,4 мм (17,10 дюйма)
- Глубина: 787,6 мм (31,01 дюйма)

Примечание: Глубина измеряется с установленными защелками стойки и ручкой модуля блока питания.

#### Вес

- Вес нетто: до 20,8 кг (45,86 фунта)
- Вес брутто: до 28,41 кг (62,66 фунта)

Примечание: Вес брутто включает вес сервера, кабеля питания, упаковки, комплекта направляющих и кабельного органайзера.

# <span id="page-23-1"></span>Спецификации условий работы

Сводка спецификаций условий работы сервера. В зависимости от модели некоторые компоненты могут быть недоступны и некоторые спецификации могут не применяться.

- [«Излучение акустического шума» на странице 13](#page-24-0)
- [«Управление температурой окружающей среды» на странице 15](#page-26-0)
- [«Окружающая среда» на странице 16](#page-27-0)
- [«Требования к воде» на странице 18](#page-29-0)

#### <span id="page-24-0"></span>Излучение акустического шума

### Излучение акустического шума

На сервер распространяется следующая декларация излучения акустического шума:

Табл. 2. Декларация излучения акустического шума

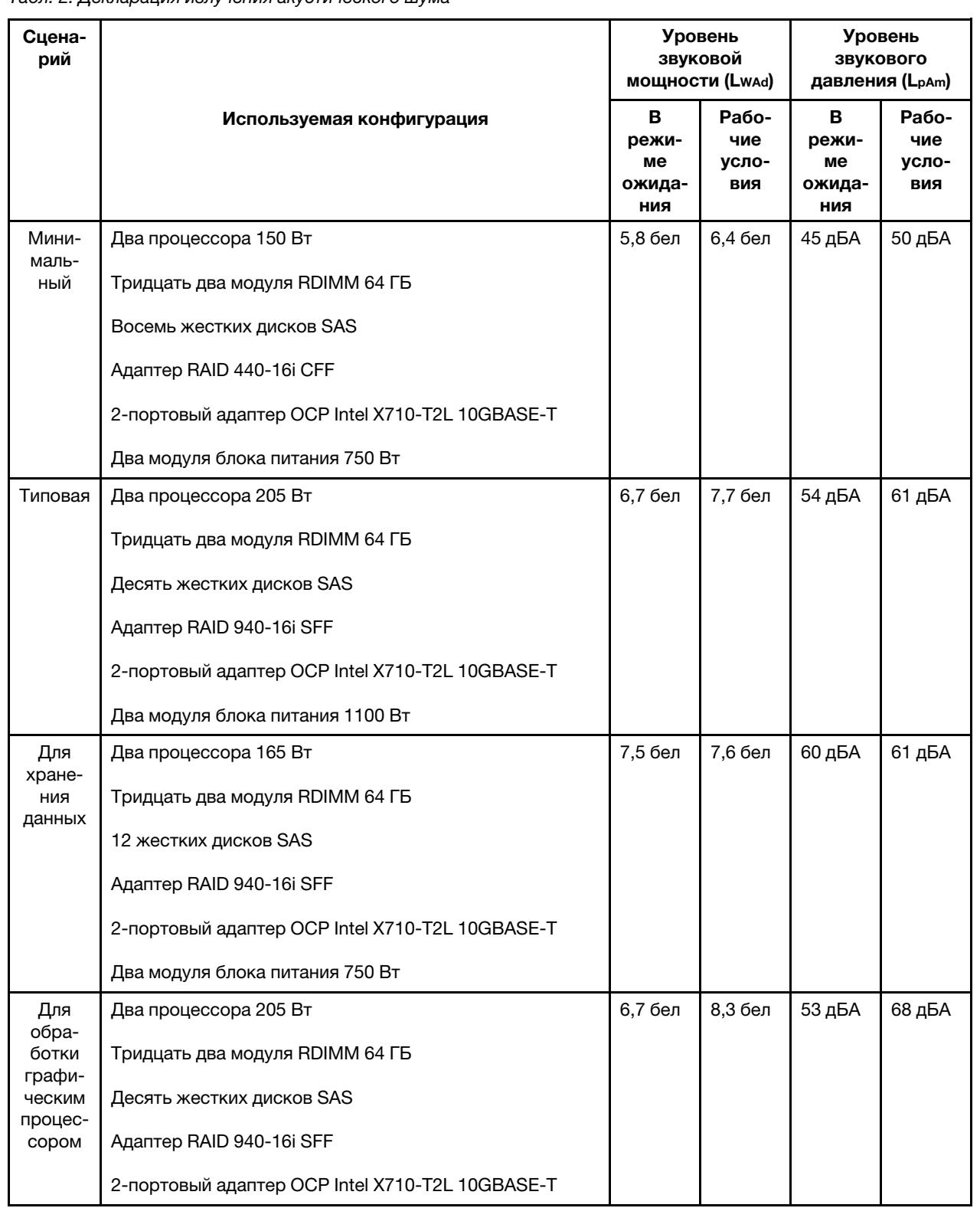

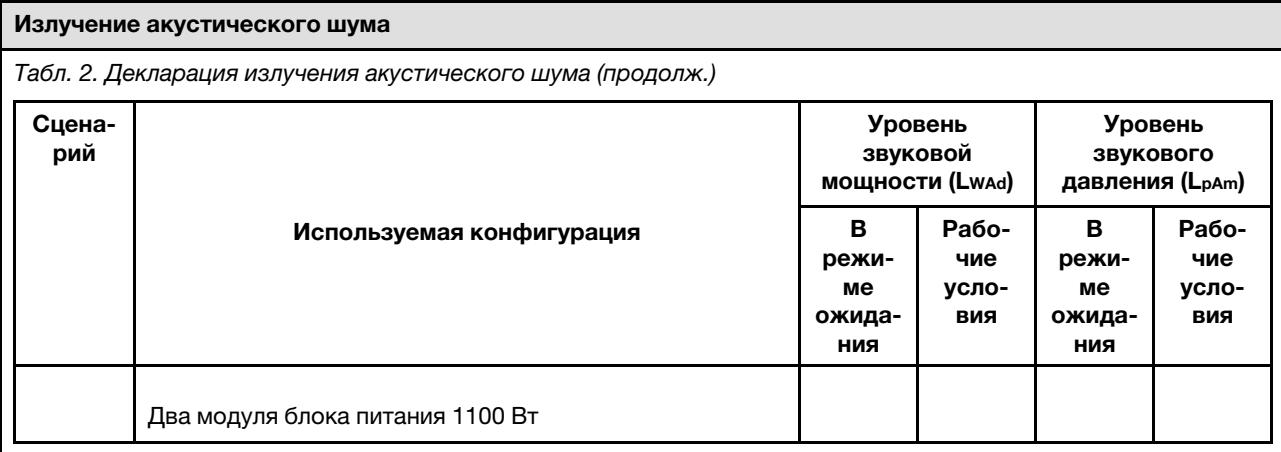

#### Примечания:

- Эти уровни звуковой мощности измеряются в управляемых акустических средах согласно процедурам, определенным стандартом ISO 7779, и сообщаются в соответствии с требованиями стандарта ISO 9296.
- Заявленные уровни звука могут меняться в зависимости от конфигурации и условий, например при использовании сетевых адаптеров высокой мощности, процессоров высокой мощности и графических процессоров, таких как 1-портовый/2-портовый адаптер PCIe ThinkSystem Mellanox ConnectX-6 HDR/ 200GbE QSFP56, 4-портовый Ethernet-адаптер OCP 10GBASE-T ThinkSystem Broadcom 57454.
- Государственные правила (например, правила, предписанные Федеральным агентством по охране труда и здоровья или директивы Европейского сообщества) могут регулировать воздействие уровня шума на рабочем месте и могут применяться к вам и вашей установке сервера. Фактические уровни звукового давления в установленной системе зависят от множества факторов, включая количество стоек в системе, размер, материалы и конфигурацию помещения, в котором установлены стойки, уровни шума от другого оборудования, температуру окружающей среды в помещении, местоположение сотрудника по отношению к оборудованию. Кроме того, соответствие таким государственным правилам зависит от множества дополнительных факторов, включая продолжительность воздействия на сотрудников и то, носят ли сотрудники средства защиты органов слуха. Lenovo рекомендует проконсультироваться с квалифицированными экспертами в этой области, чтобы определить, выполняются ли применимые нормы.

#### <span id="page-26-0"></span>Управление температурой окружающей среды

#### Управление температурой окружающей среды

Работа сервера поддерживается в следующих условиях:

- Температура воздуха:
	- Рабочие условия:
		- ASHRAE, класс H1: 5–25 °C (41–77 °F); максимальная температура окружающей среды уменьшается на 1 °C (1,8 °F) с увеличением высоты на каждые 500 м (1640 футов) свыше 900 м (2953 фута).
		- ASHRAE class A2: 10 35 °C (50 95 °F); максимальная температура окружающей среды уменьшается на 1 °C (1,8 °F) с увеличением высоты на каждые 300 м (984 фута) свыше 900 м (2953 фута).
		- ASHRAE class A3: 5–40 °C (41–104 °F); максимальная температура окружающей среды уменьшается на 1 °C (1,8 °F) с увеличением высоты на каждые 175 м (574 фута) свыше 900 м (2953 фута).
		- ASHRAE class A4: 5–45 °C (41–113 °F); максимальная температура окружающей среды уменьшается на 1 °C (1,8 °F) с увеличением высоты на каждые 125 м (410 футов) свыше 900 м (2953 фута).
	- Сервер выключен: 5–45 °C (41–113 °F)
	- Транспортировка или хранение: –40–60 °C (–40–140 °F)
- Максимальная высота: 3050 м (10 000 футов)
- Относительная влажность (без образования конденсата):
	- Рабочие условия:
		- ASHRAE, класс H1: 8-80 %, максимальная точка росы: 17 °С (62,6 °F)
		- ASHRAE, класс A2: 8–80 %, максимальная точка росы: 21 °C (70 °F)
		- ASHRAE, класс А3: 8-85 %, максимальная точка росы: 24 °С (75 °F)
		- ASHRAE, класс A4: 8-90 %, максимальная точка росы: 24 °С (75 °F)
	- Транспортировка или хранение: 8–90 %
- Загрязнение частицами

Внимание: Присутствующие в воздухе частицы и активные газы, а также другие факторы окружающей среды, например влажность или температура, могут представлять опасность для сервера. Сведения о предельных значениях частиц и газов см. в разделе [«Загрязнение частицами» на странице 18](#page-29-1).

#### <span id="page-27-0"></span>Окружающая среда

#### Окружающая среда

ThinkSystem SR630 V3 соответствует спецификации ASHRAE класса A2. Несоответствие рабочей температуры спецификации ASHRAE A2 могут повлиять на производительность системы.

- Температура воздуха:
	- Рабочие условия
		- ASHRAE класс A2: от 10 до 35 °C (от 50 до 95 °F); максимальная температура окружающей среды уменьшается на 1 °C с увеличением высоты на каждые 300 м (984 фута) свыше 900 м (2953 фута).
	- При выключенном сервере: от 5 °С до 45 °С (от 41 °F до 113 °F)
	- Транспортировка/хранение: от –40 до 60 °C (от –40 до 140 °F)
- Максимальная высота: 3050 м (10 000 футов)
- Относительная влажность (без образования конденсата):
	- Условия эксплуатации
		- ASHRAE класса A2: 8 до 80 %, максимальная точка росы: 21 °C (70 °F)
	- Транспортировка/хранение: 8 до 90 %
- Загрязнение частицами

Внимание: Присутствующие в воздухе частицы и активные газы, а также другие факторы окружающей среды, например влажность или температура, могут представлять опасность для сервера. Сведения о предельных значениях частиц и газов см. в разделе [«Загрязнение частицами» на странице 18.](#page-29-1)

#### Примечание:

Сервер предназначен для стандартных условий центра обработки данных и рекомендуется к установке в промышленных центрах обработки данных.

Если температура окружающей среды выше поддерживаемой максимальной (ASHARE A4 45 °C), сервер выключится. Пока температура окружающей среды находится за пределами поддерживаемого диапазона температур, сервер не включится.

В зависимости от конфигураций оборудования сервер соответствует спецификациям ASHRAE, класс H1, A2, A3 или A4 с некоторыми ограничениями по температуре. Несоответствие рабочей температуры разрешенным условиям может повлиять на производительность системы.

Ограничения на поддержку ASHRAE (охлаждение воздухом или компонентом «Воздушно-жидкостный модуль (L2AM)»):

- Температура окружающей среды не должна превышать 25 °С, если сервер соответствует следующим условиям при установке:
	- 300 Вт ≤ Величина отвода тепловой мощности ≤ 350 Вт
	- $-12AM$
	- ThinkSystem 128GB TruDDR5 4800MHz (4Rx4) 3DS RDIMM v1, ThinkSystem 128GB TruDDR5 4800MHz (4Rx4) 3DS RDIMM v2 или 3DS RDIMM ThinkSystem TruDDR5 5600 МГц, 128 ГБ (4Rx4) с L2AM
	- ThinkSystem 256GB TruDDR5 4800MHz (8Rx4) 3DS RDIMM v1 и стандартные радиаторы или радиаторы повышенной мощности, а также объединительная панель с 4 отсеками для 2,5-дюймовых дисков или без объединительной панели
- Температура окружающей среды не должна превышать 30 °С, если сервер соответствует любым из следующих условий при установке:
	- 205 Вт ≤ Величина отвода тепловой мощности ≤ 350 Вт
	- Любой задний 2,5-дюймовый диск NVMe
	- Графический процессор A2/L4 сзади
	- Любой адаптер ConnectX-6/ConnectX-7 с приемопередатчиком AOC
	- Компоненты с приемопередатчиками AOC, скорость которых превышает 25 Гбит/с
	- 205 Вт < Величина отвода тепловой мощности < 300 Вт с L2AM
	- ThinkSystem 128GB TruDDR5 4800MHz (4Rx4) 3DS RDIMM v1, ThinkSystem 256GB TruDDR5 4800MHz (8Rx4) 3DS RDIMM v2 со стандартными радиаторами или радиаторами повышенной мощности
- Температура окружающей среды не должна превышать 35 °С, если сервер соответствует любым из

#### Окружающая среда

следующих условий при установке:

- 165 Вт < TDP ≤ 205 Вт
- ThinkSystem 128GB TruDDR5 4800MHz (4Rx4) 3DS RDIMM v2, ThinkSystem 128GB TruDDR5 5600MHz (4Rx4) 3DS RDIMM или ThinkSystem 96GB TruDDR5 5600MHz (2Rx4) 10x4 RDIMM
- Любой передний диск NVMe или задний твердотельный диск NVMe AIC
- Любой загрузочный диск 7 мм
- Любой диск M.2 NVMe
- Любой задний 2,5-дюймовый диск SAS/SATA
- 4-портовый модуль OCP ThinkSystem Broadcom 57454 10GBASE-T/2-портовый модуль OCP Broadcom 57416 10GBASE-T
- Платы сетевого интерфейса (NIC) PCIe и модули OCP со скоростью 100 Гбит/с и выше
- Компоненты с приемопередатчиками AOC, скорость которых 25 Гбит/с
- Величина отвода тепловой мощности ≤ 205 Вт с L2AM
- Графический процессор A2/L4 спереди
- Температура окружающей среды не должна превышать 45 °С, если величина отвода тепловой мощности процессора меньше или равна 185 Вт.

Ограничения на поддержку ASHRAE (охлаждение воздухом или компонентом «Модуль непосредственного водяного охлаждения (DWCM)»):

- Температура окружающей среды не должна превышать 25 °С, если сервер соответствует следующим условиям при установке:
	- Величина отвода тепловой мощности ≤ 350
	- DWCM
	- ThinkSystem 256GB TruDDR5 4800MHz (8Rx4) 3DS RDIMM v1 за исключением объединительной панели с 4 отсеками для 2,5-дюймовых дисков или без объединительной панели
- Температура окружающей среды не должна превышать 30 °С, если сервер соответствует следующим условиям при установке:
	- Величина отвода тепловой мощности ≤ 350
	- DWCM
	- Стандартные вентиляторы
	- Любой адаптер ConnectX-6/ConnectX-7 с приемопередатчиком AOC
- Температура окружающей среды не должна превышать 35 °С, если сервер соответствует следующим условиям при установке:
	- Величина отвода тепловой мощности ≤ 350
	- DWCM
	- Графический процессор A2/L4 и вентиляторы повышенной мощности
	- Любой адаптер ConnectX-6/ConnectX-7 с приемопередатчиком AOC
	- ThinkSystem 128GB TruDDR5 4800MHz (4Rx4) 3DS RDIMM v1 или ThinkSystem 256GB TruDDR5 4800MHz (8Rx4) 3DS RDIMM v2 с вентиляторами повышенной мощности
	- ThinkSystem 128GB TruDDR5 4800MHz (4Rx4) 3DS RDIMM v2 или ThinkSystem 128GB TruDDR5 5600MHz (4Rx4) 3DS RDIMM с DWCM
	- ThinkSystem 256GB TruDDR5 4800MHz (8Rx4) 3DS RDIMM v1 и объединительная панель с 4 отсеками для 2,5-дюймовых дисков или без объединительной панели

Примечание: Дополнительные сведения о температурах RDIMM 128/256 ГБ см. в разделе [«Правила в](#page-95-0) [отношении температуры для модулей RDIMM 128/256 ГБ» на странице 84.](#page-95-0)

#### <span id="page-29-0"></span>Требования к воде

Требования к воде

Работа ThinkSystem SR630 V3 поддерживается в следующих условиях:

- Максимальное давление: 3 бара
- Температура воды на входе и расход воды:

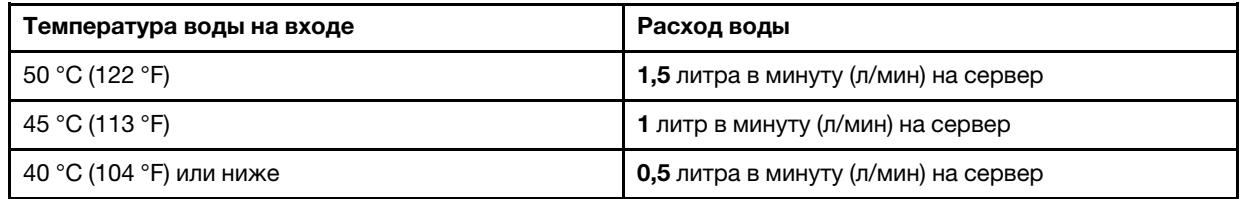

Примечание: Вода, необходимая для первоначального заполнения охлаждающего контура на стороне системы, должна быть относительно чистая и стерильная (<100 КОЕ/мл), например деминерализованная, обратно-осмотическая, деионизированная или дистиллированная вода. Для фильтрации воды необходимо использовать встроенный фильтр 50 микрон (примерно 288 ячеек). При очистке воды необходимо применять меры противобиологической и антикоррозионной защиты.

### <span id="page-29-1"></span>Загрязнение частицами

Внимание! Взвешенные частицы (включая металлическую стружку) и активные газы отдельно или в сочетаниях с другими факторами окружающей среды, такими как влажность или температура, могут представлять опасность для описанного в этом документе устройства.

К рискам, которые представляют избыточные уровни частиц или концентрация опасных газов, относятся повреждения, которые могут вызвать неисправность или выход устройства из строя. Изложенные в данном документе спецификации устанавливают ограничения для частиц и газов и позволяют предотвратить такие повреждения. Ограничения не должны рассматриваться или использоваться как однозначные, так как различные факторы, такие как температура и влажность воздуха, могут повлиять на воздействие частиц или коррозийных и газовых загрязнений. При отсутствии определенных ограничений, приведенных в этом документе, необходимо реализовать правила, поддерживающие определенные уровни частиц и газов, обеспечивающие безопасность здоровья человека. Если компания Lenovo определила, что повреждение устройства вызвали уровни частиц или газов в окружающей среде, при ремонте или замене устройства или его компонентов в такой среде компания может потребовать устранения таких условий загрязнения. Реализация таких мер возлагается на клиента.

#### Табл. 3. Ограничения для частиц и газов

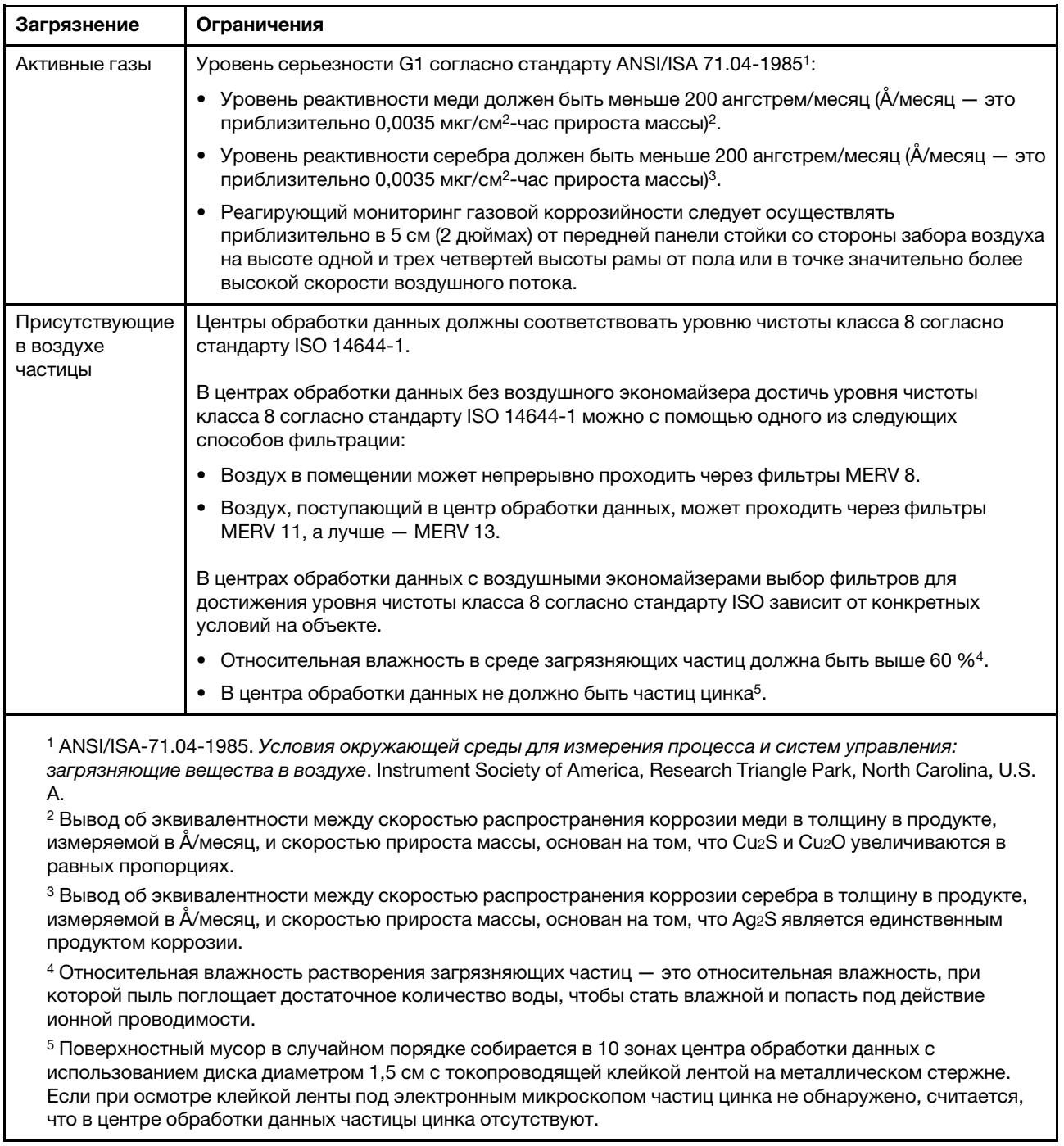

# <span id="page-30-0"></span>Средства управления

Для упрощения управления серверами и повышения эффективности такого управления можно использовать предложения портфеля XClarity и другие средства управления системой, описанные в данном разделе.

### Обзор

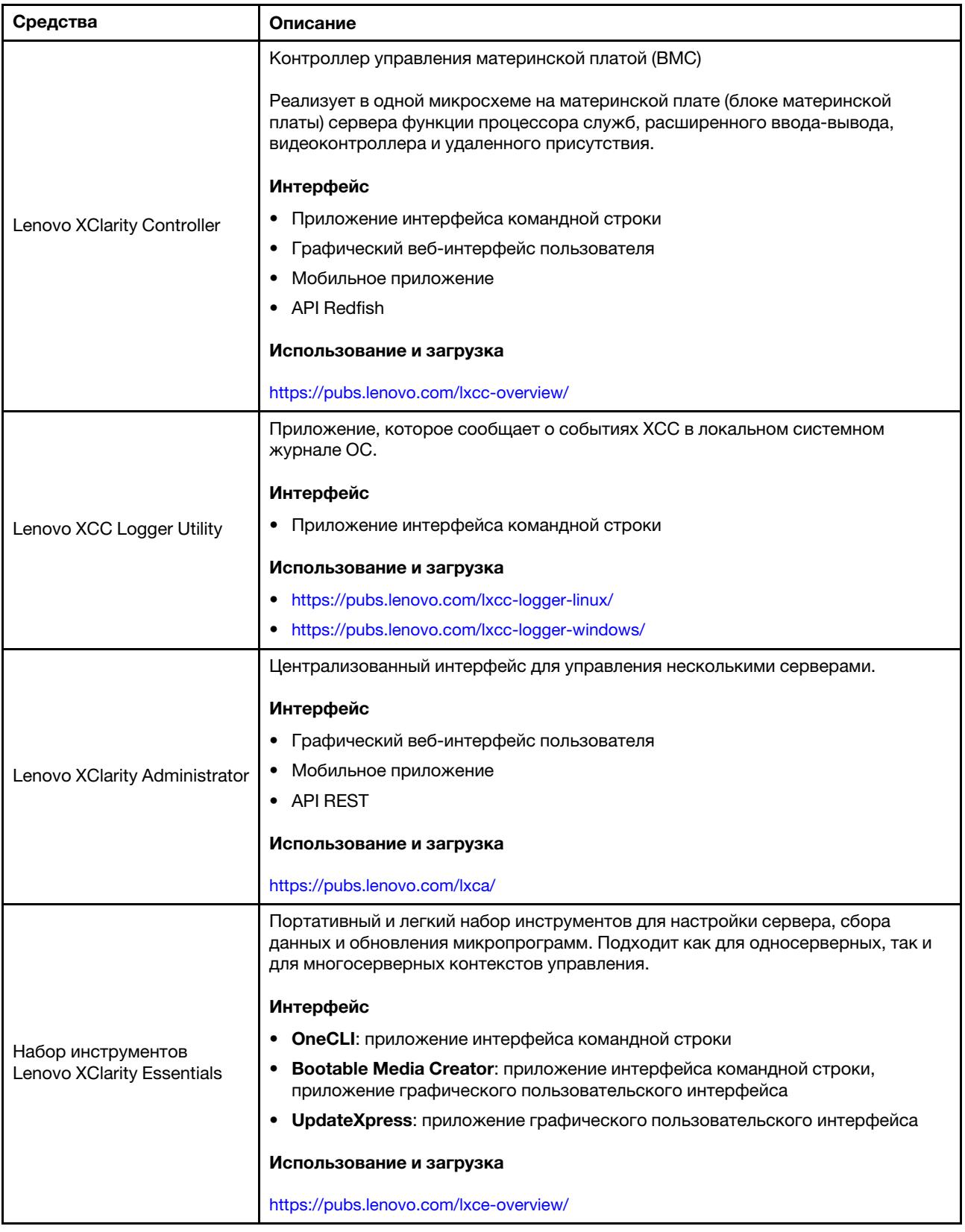

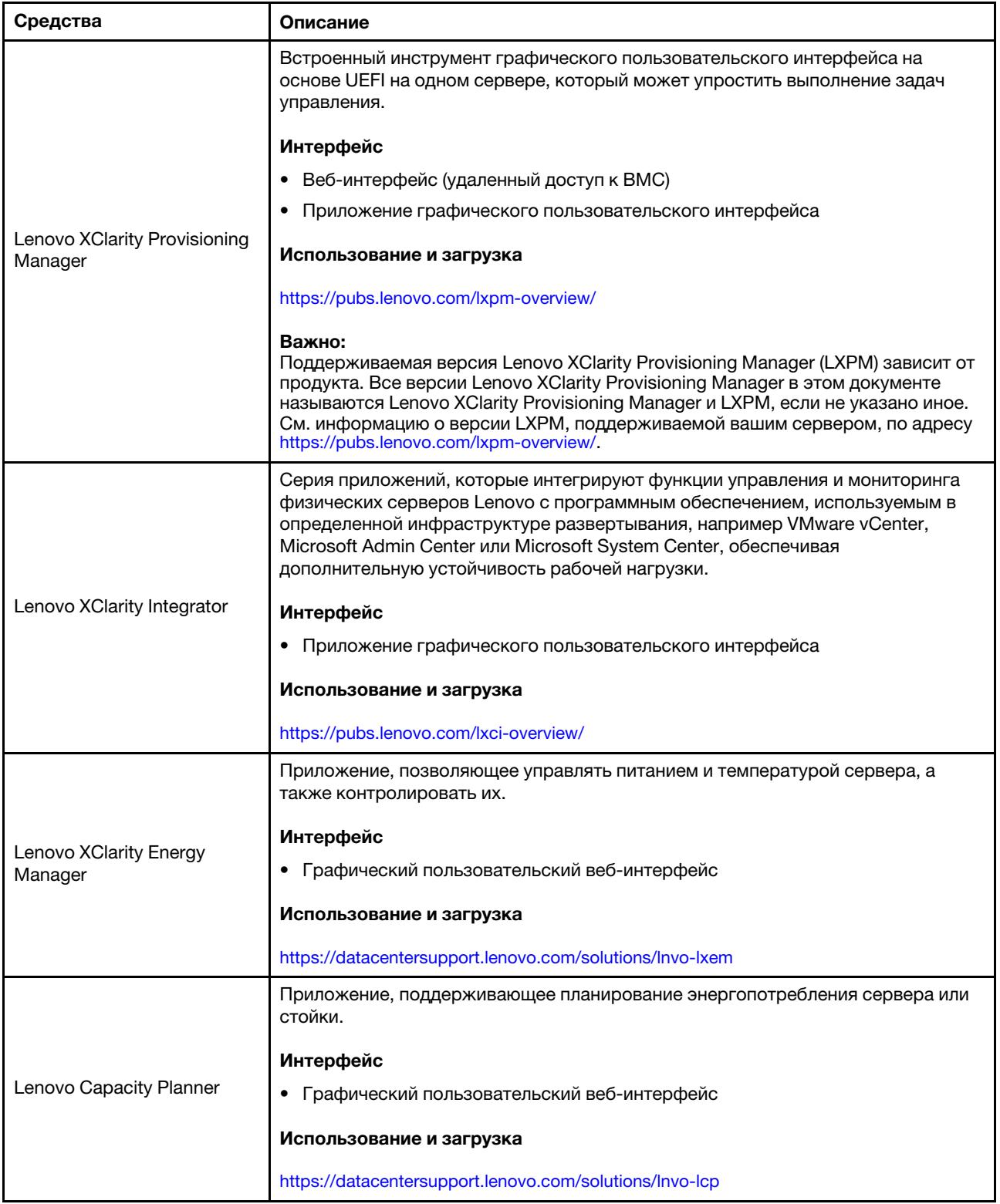

#### Функции

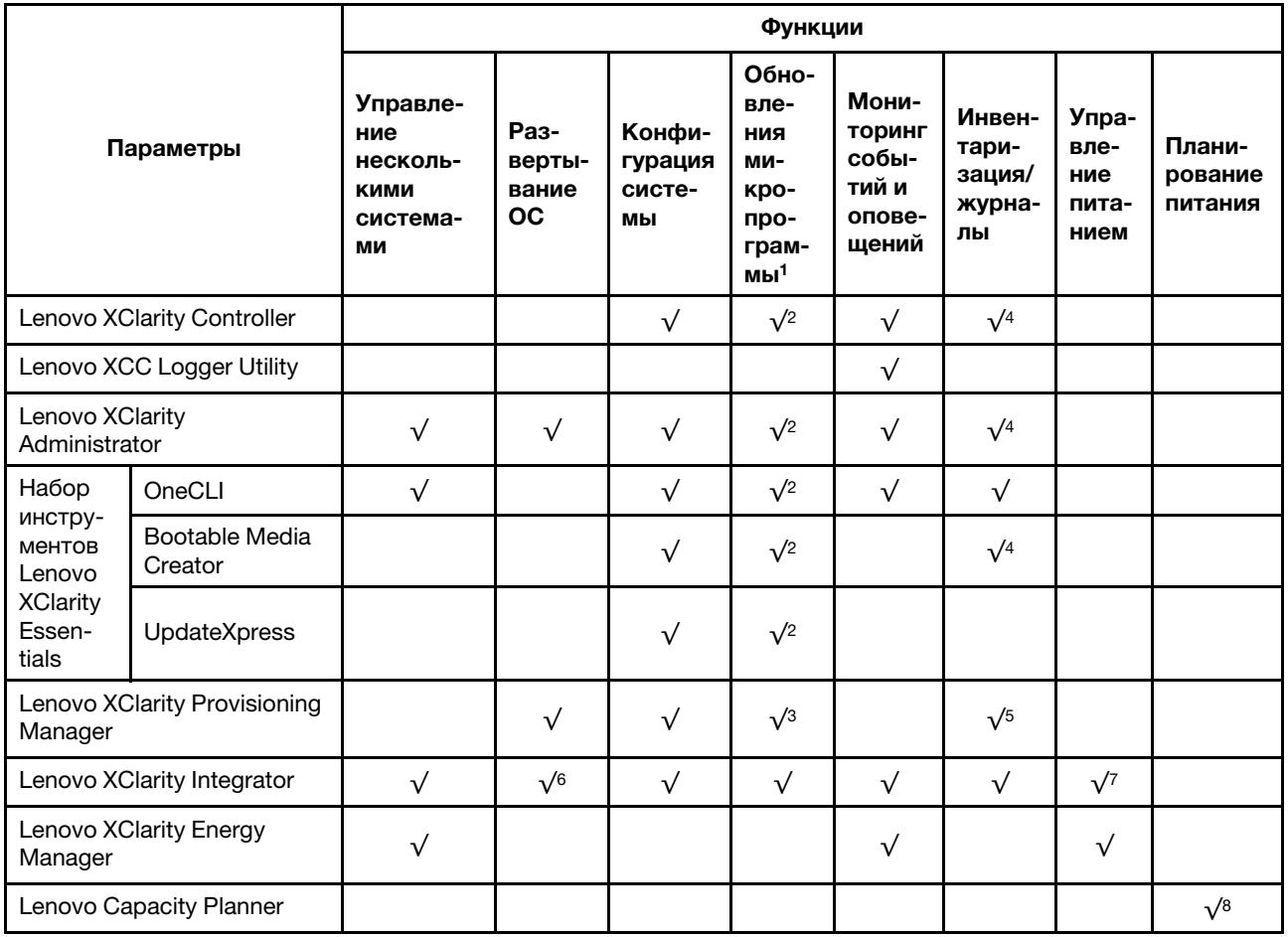

#### Примечания:

- 1. Большинство параметров можно обновить с помощью Lenovo Tools. В некоторых случаях, например с микропрограммой графического процессора или микропрограммой для нескольких путей, требуется использовать инструменты поставщика.
- 2. Для обновления микропрограммы с помощью Lenovo XClarity Administrator, Lenovo XClarity Essentials или Lenovo XClarity Controller параметры UEFI сервера для дополнительного ПЗУ должны иметь значение Автоматически или UEFI.
- 3. Обновления микропрограммы ограничены только обновлениями Lenovo XClarity Provisioning Manager, Lenovo XClarity Controller и UEFI. Обновления микропрограмм для дополнительных устройств (например, адаптеров) не поддерживаются.
- 4. Чтобы в Lenovo XClarity Administrator, Lenovo XClarity Controller или Lenovo XClarity Essentials отобразить подробную информацию о карте адаптера, в частности название модели и уровень микропрограммы, параметры UEFI сервера для дополнительного ПЗУ должны иметь значение Автоматически или UEFI.
- 5. Определение имеющихся ресурсов ограничено.
- 6. Проверка развертывания Lenovo XClarity Integrator для System Center Configuration Manager (SCCM) поддерживает развертывание оперативной системы Windows.
- 7. Функция управления питанием поддерживается только Lenovo XClarity Integrator для VMware vCenter.

8. Перед покупкой новых компонентов настоятельно рекомендуется проверять данные, касающиеся питания сервера, с помощью Lenovo Capacity Planner.
# <span id="page-36-1"></span>Глава 2. Компоненты сервера

В этом разделе содержится информация о виде спереди, виде сзади и виде сверху сервера. Также подробно представлены передние модули ввода-вывода, блок материнской платы и светодиодные индикаторы.

# Вид спереди

Вид сервера спереди зависит от модели. В зависимости от модели сервер может выглядеть несколько иначе, чем на рисунках в этом разделе.

Различные модели серверов см. на следующих рисунках вида спереди:

- [«Модели серверов с четырьмя передними отсеками для 2,5-дюймовых дисков» на странице 25](#page-36-0)
- [«Модели серверов с четырьмя передними отсеками для 2,5-дюймовых дисков и передним блоком](#page-37-0)  [платы-адаптера Riser» на странице 26](#page-37-0)
- [«Модели серверов с восемью передними отсеками для 2,5-дюймовых дисков» на странице 27](#page-38-0)
- [«Модели серверов с десятью передними отсеками для 2,5-дюймовых дисков» на странице 27](#page-38-1)
- [«Модели серверов с 16 передними дисками EDSFF» на странице 28](#page-39-0)
- [«Модель сервера с 16 дисками EDSFF и отсеком M.2» на странице 29](#page-40-0)
- [«Модели серверов с четырьмя передними отсеками для 3,5-дюймовых дисков» на странице 29](#page-40-1)
- [«Модели серверов с передними отсеками для 2,5-дюймовых дисков \(без объединительной](#page-41-0) [панели\)» на странице 30](#page-41-0)
- [«Модели серверов с передними отсеками для 3,5-дюймовых дисков \(без объединительной](#page-41-1) [панели\)» на странице 30](#page-41-1)
- [«Модели серверов с восемью передними отсеками для 2,5-дюймовых дисков \(с ЖК-панелью](#page-42-0)  [диагностики\)» на странице 31](#page-42-0)
- [«Модели серверов с 16 передними дисками EDSFF \(с ЖК-панелью диагностики\)» на странице 32](#page-43-0)

## <span id="page-36-0"></span>Модель сервера с четырьмя отсеками для 2,5-дюймовых дисков

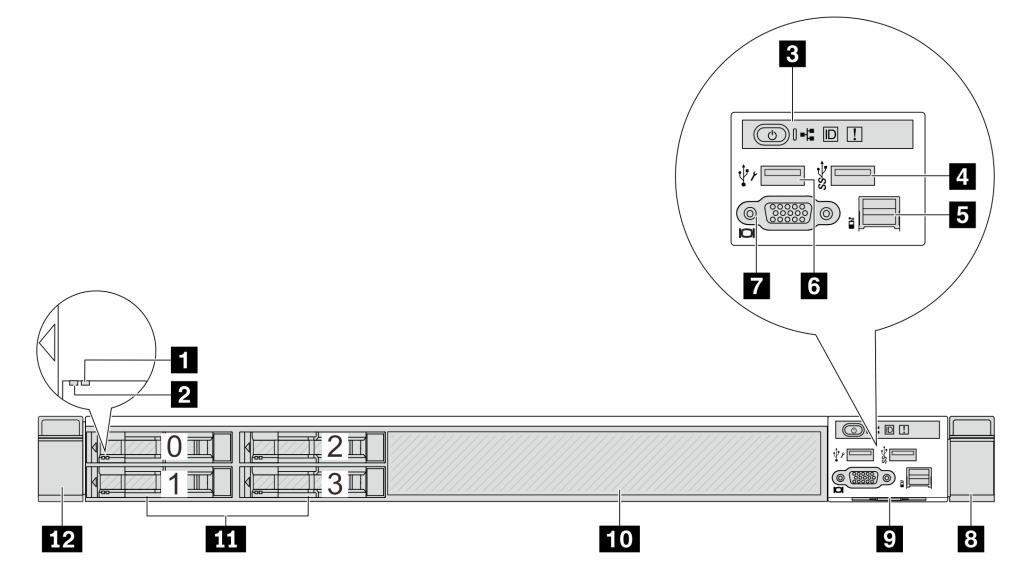

Табл. 4. Компоненты на передней панели сервера

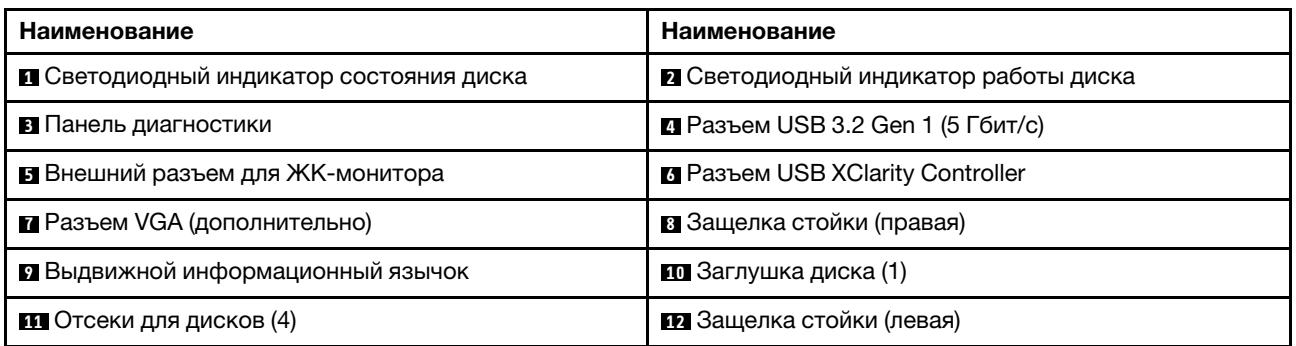

Примечание: Дополнительные сведения о каждом компоненте см. в разделе [«Обзор компонентов на](#page-43-1)  [передней панели» на странице 32](#page-43-1).

#### <span id="page-37-0"></span>Модель сервера с четырьмя отсеками для 2,5-дюймовых дисков и передним блоком платыадаптера Riser

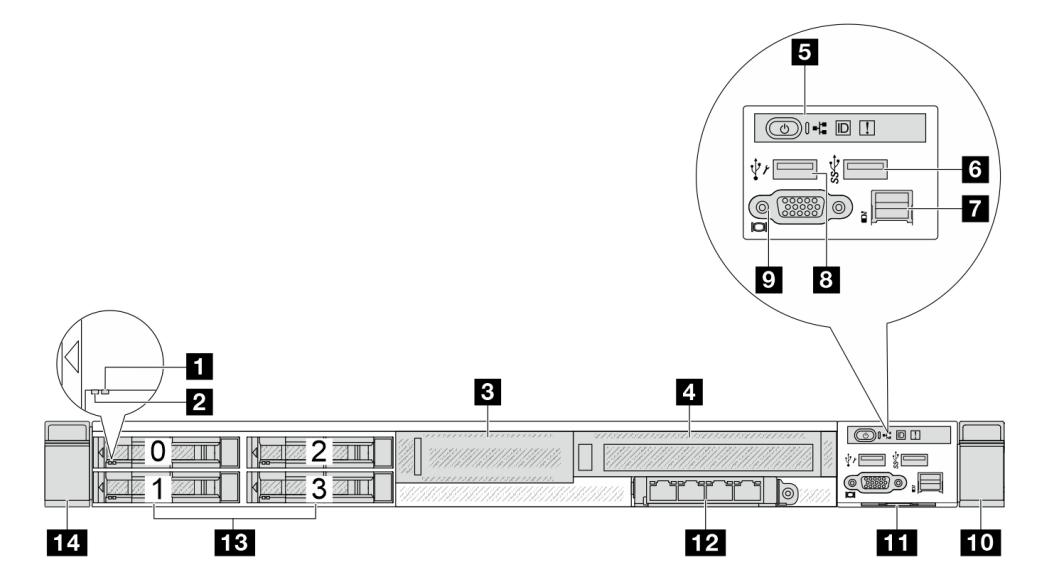

Табл. 5. Компоненты на передней панели сервера

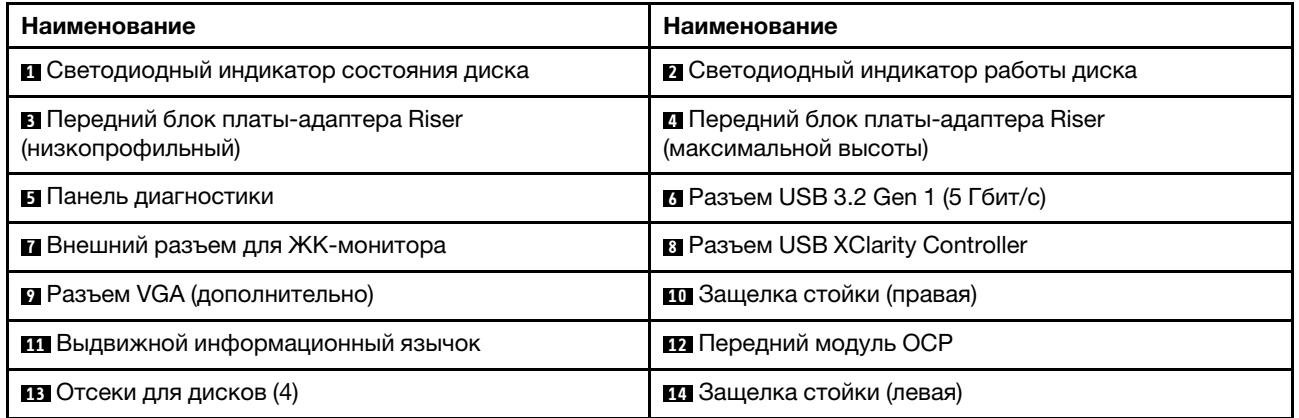

Примечание: Дополнительные сведения о каждом компоненте см. в разделе [«Обзор компонентов на](#page-43-1)  [передней панели» на странице 32](#page-43-1).

#### <span id="page-38-0"></span>Модель сервера с восемью отсеками для 2,5-дюймовых дисков

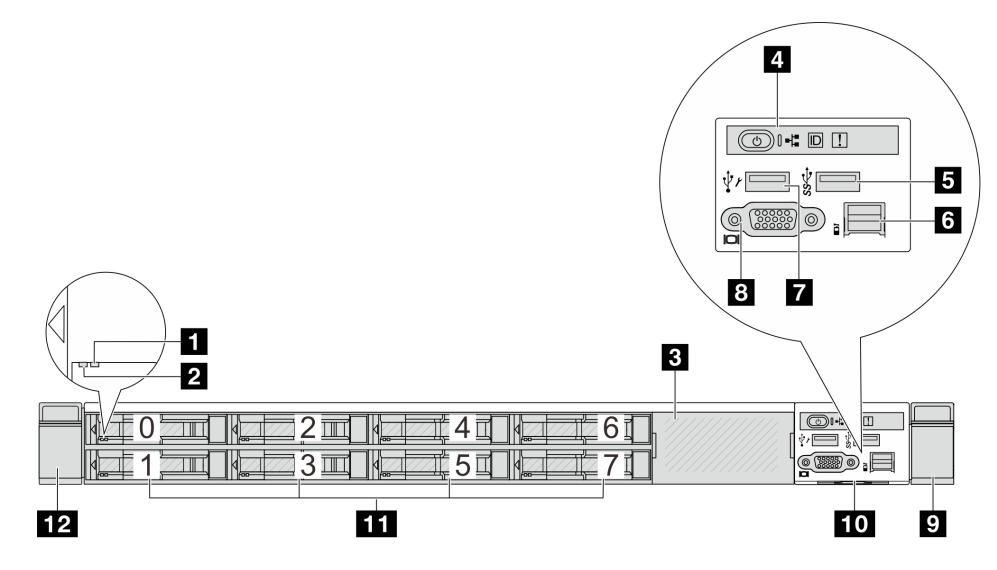

Табл. 6. Компоненты на передней панели сервера

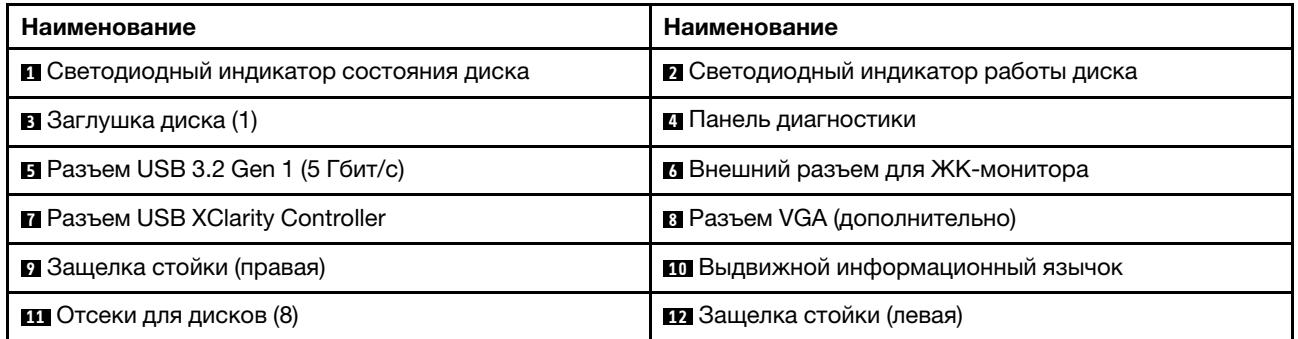

Примечание: Дополнительные сведения о каждом компоненте см. в разделе [«Обзор компонентов на](#page-43-1)  [передней панели» на странице 32.](#page-43-1)

# <span id="page-38-1"></span>Модель сервера с десятью отсеками для 2,5-дюймовых дисков

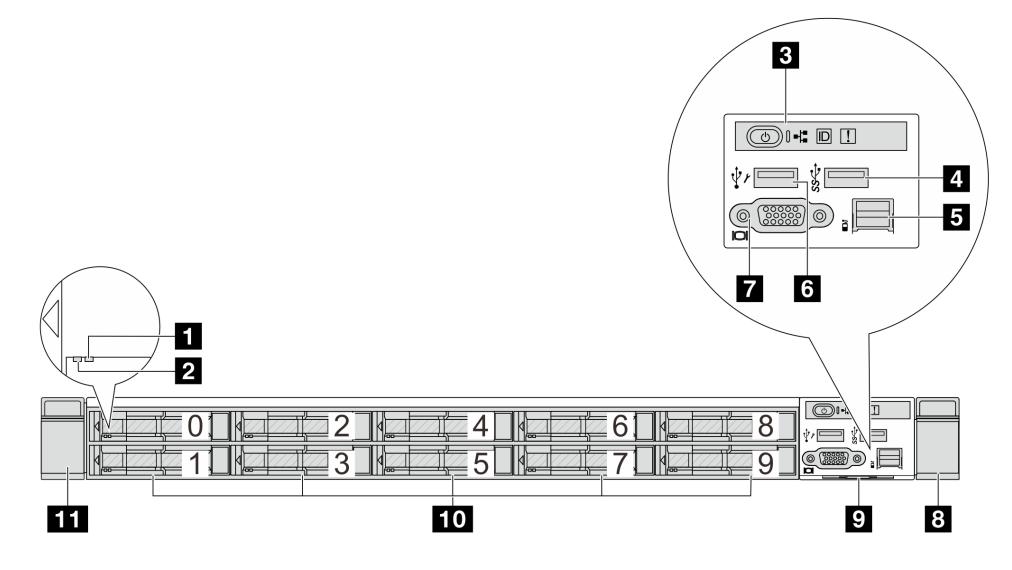

Табл. 7. Компоненты на передней панели сервера

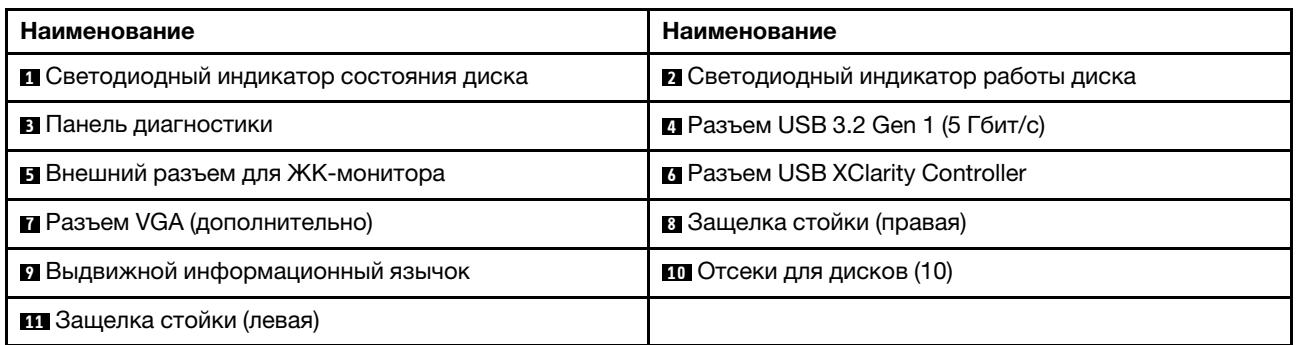

Примечание: Дополнительные сведения о каждом компоненте см. в разделе [«Обзор компонентов на](#page-43-1)  [передней панели» на странице 32](#page-43-1).

## <span id="page-39-0"></span>Модель сервера с 16 дисками EDSFF

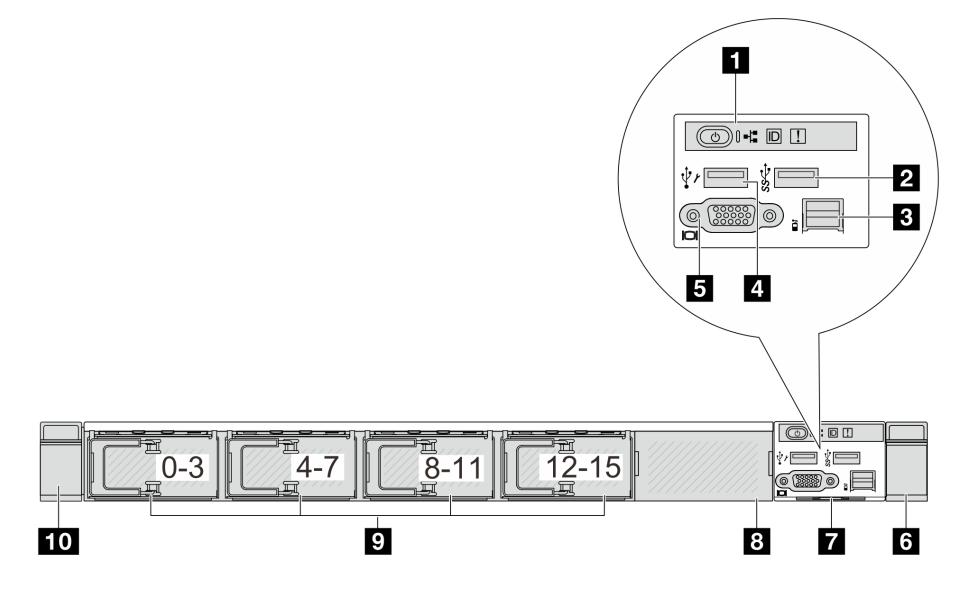

Табл. 8. Компоненты на передней панели сервера

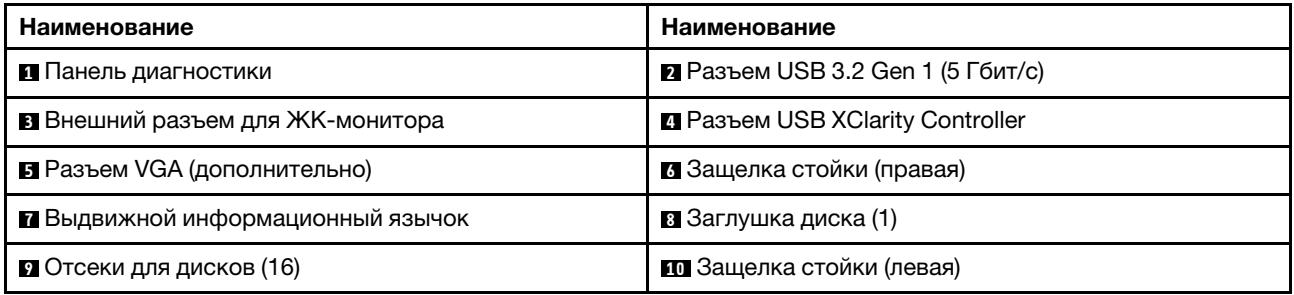

Примечание: Дополнительные сведения о каждом компоненте см. в разделе [«Обзор компонентов на](#page-43-1)  [передней панели» на странице 32](#page-43-1).

## <span id="page-40-0"></span>Модель сервера с 16 дисками EDSFF и отсеком M.2

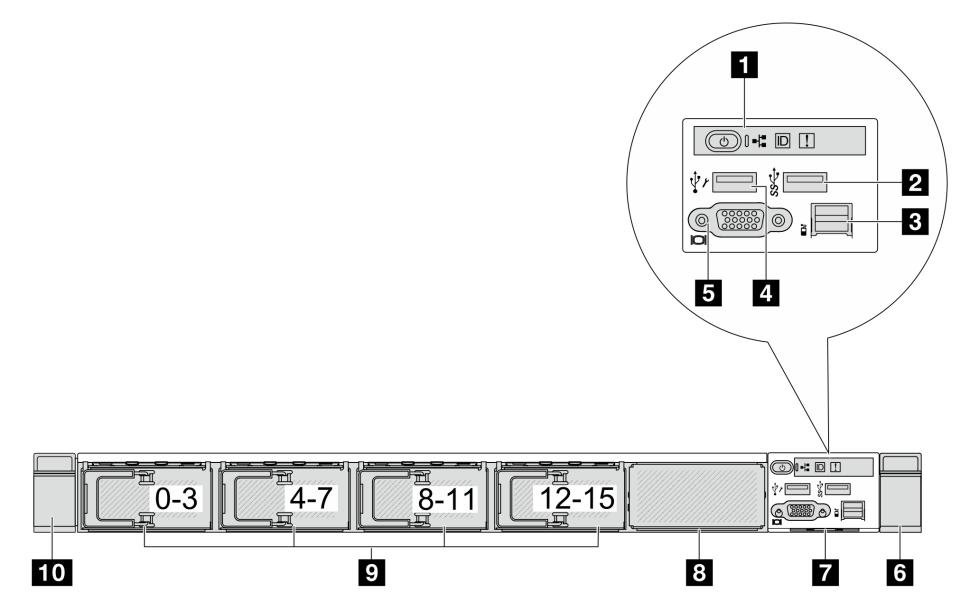

Табл. 9. Компоненты на передней панели сервера

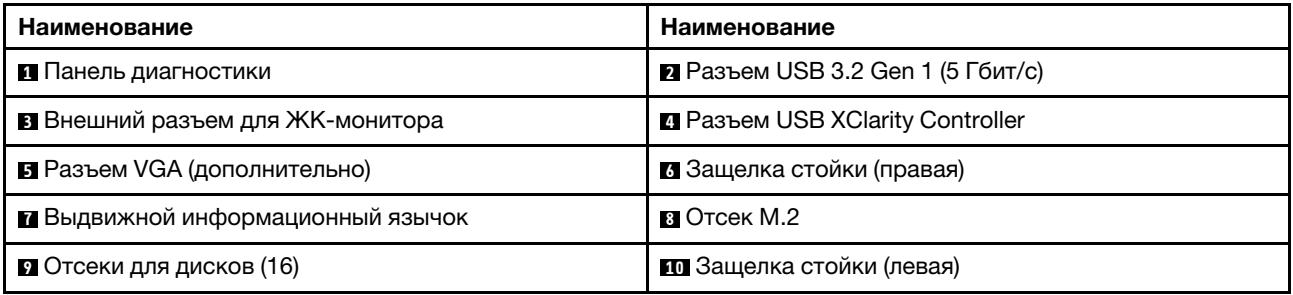

Примечание: Дополнительные сведения о каждом компоненте см. в разделе [«Обзор компонентов на](#page-43-1)  [передней панели» на странице 32.](#page-43-1)

<span id="page-40-1"></span>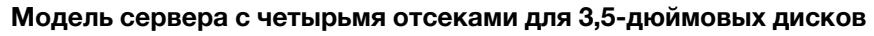

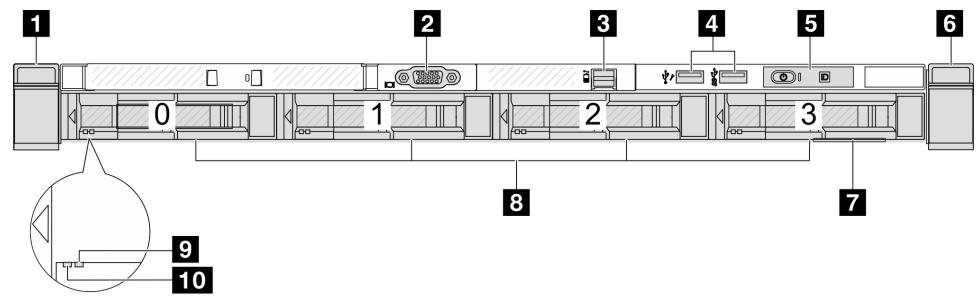

Табл. 10. Компоненты на передней панели сервера

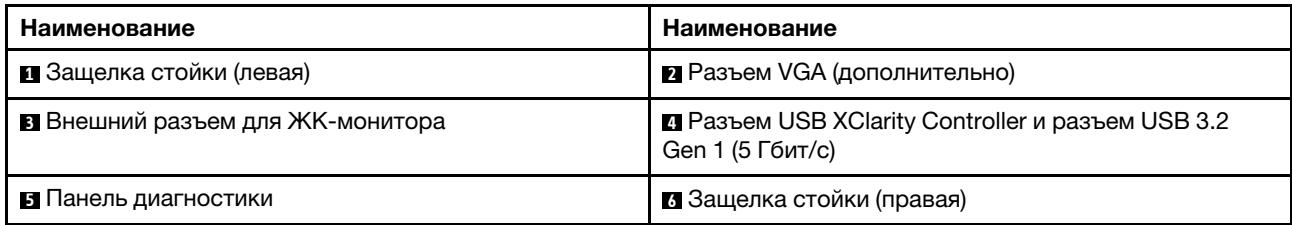

Табл. 10. Компоненты на передней панели сервера (продолж.)

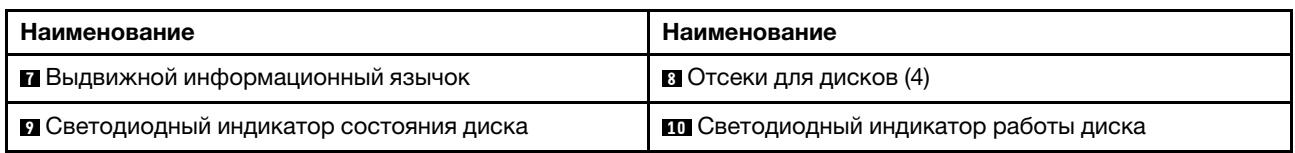

Примечание: Дополнительные сведения о каждом компоненте см. в разделе [«Обзор компонентов на](#page-43-1)  [передней панели» на странице 32](#page-43-1).

# <span id="page-41-0"></span>Модель сервера с отсеками для 2,5-дюймовых дисков (без объединительной панели)

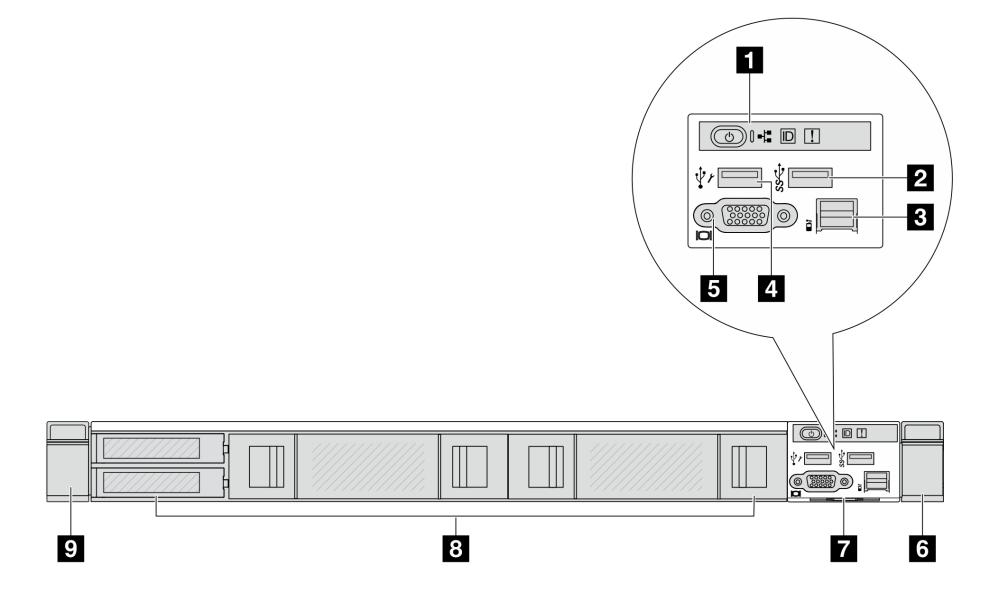

Табл. 11. Компоненты на передней панели сервера

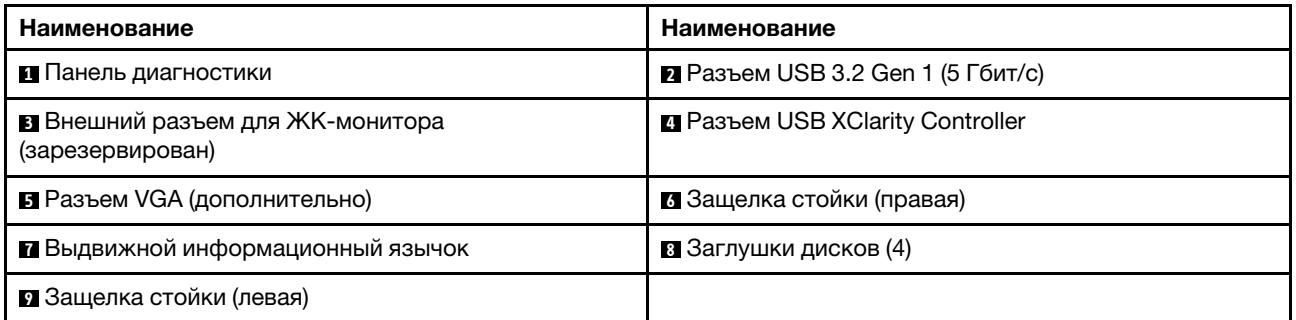

Примечание: Дополнительные сведения о каждом компоненте см. в разделе [«Обзор компонентов на](#page-43-1)  [передней панели» на странице 32](#page-43-1).

#### <span id="page-41-1"></span>Модель сервера с отсеками для 3,5-дюймовых дисков (без объединительной панели)

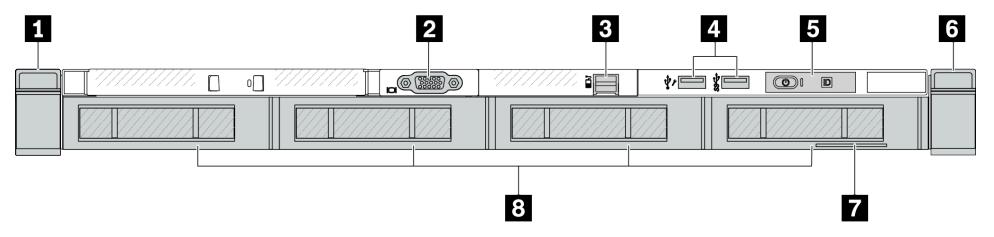

Табл. 12. Компоненты на передней панели сервера

| Наименование                            | Наименование                                                           |
|-----------------------------------------|------------------------------------------------------------------------|
| П Защелка стойки (левая)                | <b>• Разъем VGA (дополнительно)</b>                                    |
| В Внешний разъем для ЖК-монитора        | 1. Разъем USB XClarity Controller и разъем USB 3.2<br>Gen 1 (5 Гбит/с) |
| В Панель диагностики                    | • Защелка стойки (правая)                                              |
| <b>В</b> ыдвижной информационный язычок | В Заглушки дисков (4)                                                  |

Примечание: Дополнительные сведения о каждом компоненте см. в разделе [«Обзор компонентов на](#page-43-1)  [передней панели» на странице 32.](#page-43-1)

## <span id="page-42-0"></span>Модель сервера с восемью отсеками для 2,5-дюймовых дисков (с блоком ЖК-панели диагностики)

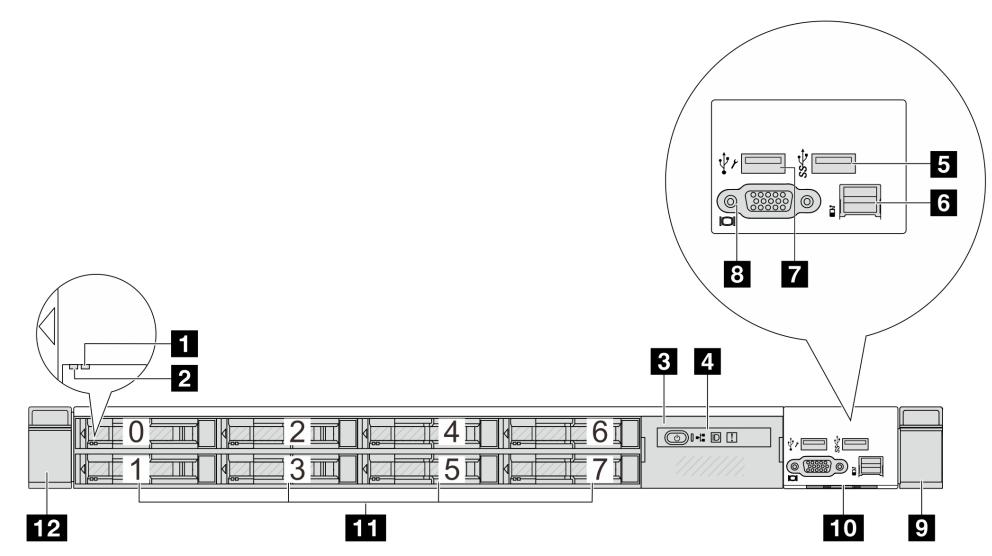

Табл. 13. Компоненты на передней панели сервера

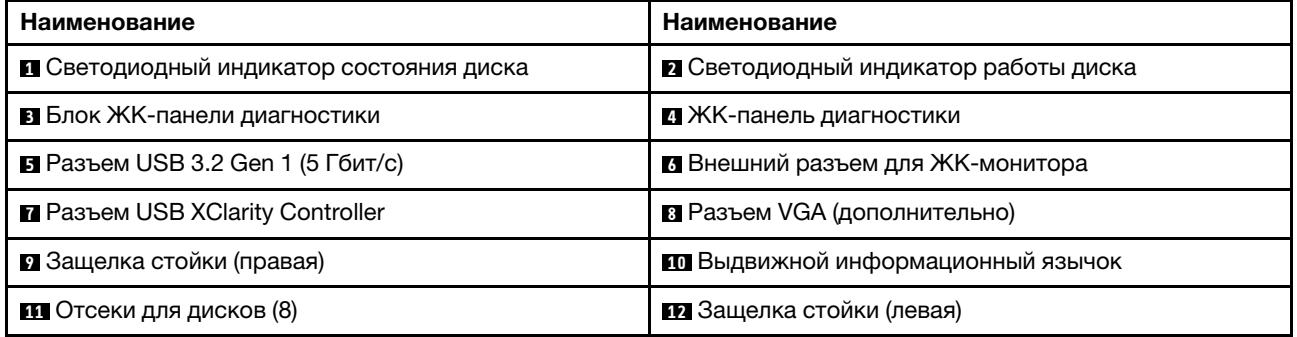

Примечание: Дополнительные сведения о каждом компоненте см. в разделе [«Обзор компонентов на](#page-43-1)  [передней панели» на странице 32.](#page-43-1)

# <span id="page-43-0"></span>Модель сервера с 16 дисками EDSFF (с блоком ЖК-панели диагностики)

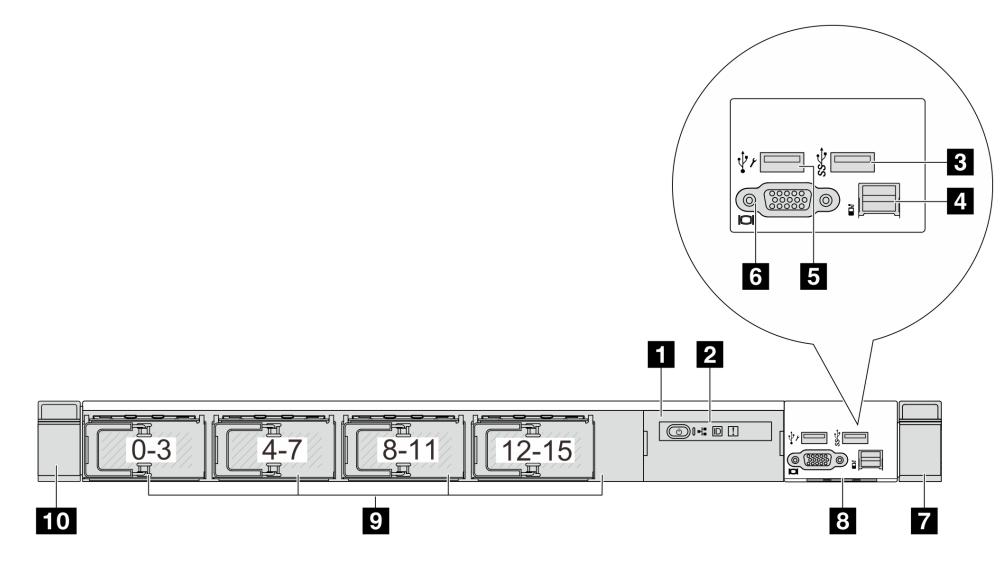

Табл. 14. Компоненты на передней панели сервера

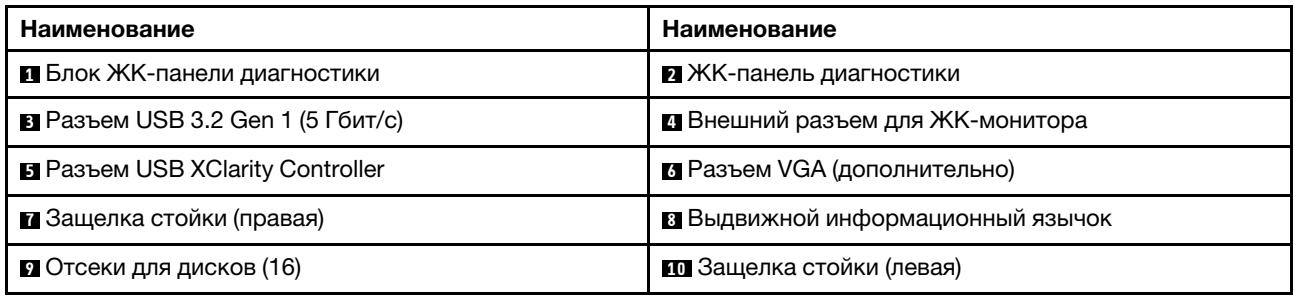

Примечание: Дополнительные сведения о каждом компоненте см. в разделе [«Обзор компонентов на](#page-43-1)  [передней панели» на странице 32](#page-43-1).

#### <span id="page-43-1"></span>Обзор компонентов на передней панели

#### Встроенная панель диагностики

Панель диагностики встроена в передний блок ввода-вывода в некоторых моделях. Сведения об элементах управления и светодиодных индикаторах состояния на панели диагностики см. в разделе [«Встроенная панель диагностики» на странице 626](#page-637-0).

## Внешний диагностический порт

Этот разъем предназначен для подключения внешнего диагностического прибора. Дополнительные сведения о его функциях см. в разделе [«Внешний диагностический прибор с ЖК-дисплеем» на](#page-630-0) [странице 619.](#page-630-0)

#### Передняя панель оператора

Блок поставляется со встроенной ЖК-панелью диагностики, которую можно использовать для быстрого получения сведений о состоянии системы, версиях микропрограммы, сети и работоспособности. Дополнительные сведения о функциях этой панели см. в разделе [«Передняя](#page-641-0)  [панель оператора» на странице 630.](#page-641-0)

#### Оперативно заменяемые диски и отсеки для дисков

Отсеки для дисков на передней и задней панелях сервера предназначены для оперативно заменяемых дисков. Число установленных в сервере дисков зависит от модели. При установке дисков соблюдайте порядок номеров отсеков для дисков.

Защита от электромагнитных помех и охлаждение сервера обеспечиваются, когда все отсеки для дисков заняты. Свободные отсеки для дисков должны быть закрыты заглушками для дисков.

#### Выдвижной информационный язычок

К выдвижной информационной вкладке приклеена этикетка доступа к сети Lenovo XClarity Controller. На этой этикетке указано имя хоста Lenovo XClarity Controller по умолчанию и локальный адрес канала IPv6 (LLA).

#### Защелки стойки

Если сервер установлен в стойку, выдвинуть его из стойки можно с помощью защелок. Кроме того, с помощью защелок стойки и винтов можно закрепить сервер в стойке таким образом, чтобы он не выскальзывал, особенно в местах, подверженных вибрации. Дополнительные сведения см. в документе Руководство по установке в стойку, поставляемом с комплектом направляющих.

## Разъемы USB 3.2 Gen 1 (5 Гбит/с)

Разъемы USB 3.2 Gen 1 (5 Гбит/с) можно использовать для подключения устройств, поддерживающих интерфейс USB, например USB-клавиатуры, USB-мыши или USB-устройства хранения.

# Разъем VGA

Разъемы VGA на передней и задней панелях сервера можно использовать для подключения монитора высокого разрешения, монитора прямого подключения (direct-drive monitor) или других устройств с разъемом VGA.

## Разъем USB XClarity Controller

Разъем USB XClarity Controller может функционировать в качестве обычного разъема USB 2.0 к ОС хоста. Кроме того, его можно использовать для подключения сервера к устройству Android или iOS, на котором затем можно установить и запустить приложение Lenovo XClarity Mobile для управления системой с помощью XClarity Controller.

Подробные сведения об использовании приложения Lenovo XClarity Mobile см. в разделе [https://](https://pubs.lenovo.com/lxca/lxca_usemobileapp)  [pubs.lenovo.com/lxca/lxca\\_usemobileapp](https://pubs.lenovo.com/lxca/lxca_usemobileapp).

# <span id="page-44-0"></span>Вид сзади

Вид сервера сзади зависит от модели. В зависимости от модели сервер может выглядеть несколько иначе, чем на рисунках в этом разделе.

См. следующие модели серверов на следующих изображениях вида сзади:

- [«Модель сервера с тремя гнездами PCIe» на странице 34](#page-45-0)
- [«Модель сервера с двумя гнездами PCIe» на странице 34](#page-45-1)
- [«Модель сервера с двумя задними отсеками для 2,5-дюймовых оперативно заменяемых дисков и](#page-46-0)  [одним гнездом PCIe» на странице 35](#page-46-0)
- [«Модель сервера с двумя задними отсеками для оперативно заменяемых дисков толщиной 7 мм и](#page-47-0) [двумя гнездами PCIe» на странице 36](#page-47-0)
- [«Модель сервера с двумя задними отсеками для оперативно заменяемых дисков толщиной 7 мм и](#page-47-1) [одним гнездом PCIe» на странице 36](#page-47-1)

## • [«Модель сервера с двумя гнездами PCIe и модулем непосредственного водяного охлаждения» на](#page-48-0)  [странице 37](#page-48-0)

#### <span id="page-45-0"></span>Модель сервера с тремя гнездами PCIe

На следующем рисунке показан вид сзади модели сервера с тремя гнездами PCIe. В зависимости от модели сервер может выглядеть несколько иначе, чем на показанном ниже рисунке.

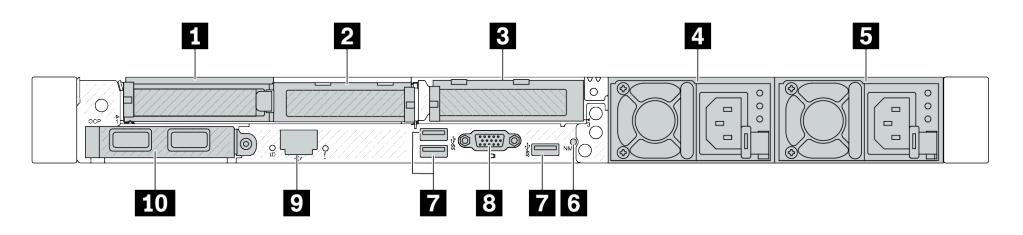

Рис. 2. Вид сзади с тремя низкопрофильными адаптерами PCIe

Табл. 15. Компоненты на задней панели сервера

| Наименование                                            | Наименование                                             |
|---------------------------------------------------------|----------------------------------------------------------|
| • Гнездо PCIe 1 на блоке платы-адаптера Riser 1         | • Гнездо PCIe 2 на блоке платы-адаптера Riser 1          |
| <b>B</b> Гнездо PCIe 3 на блоке платы-адаптера Riser 2  | • Блок питания 2 (дополнительный)                        |
| В Блок питания 1                                        | В Кнопка немаскируемого прерывания                       |
| $\blacksquare$ Разъемы USB 3.2 Gen 1 (5 Гбит/с) (3 DCI) | <b>B</b> Разъем VGA                                      |
| • Сетевой разъем XClarity Controller                    | <b>ED</b> Разъемы Ethernet на модуле ОСР (дополнительно) |

Примечание: Дополнительные сведения о каждом компоненте см. в разделе «Обзор компонентов на [задней панели» на странице 37.](#page-48-1)

## <span id="page-45-1"></span>Модель сервера с двумя гнездами PCIe

На следующем рисунке показан вид сзади модели сервера с двумя гнездами PCIe. В зависимости от модели сервер может выглядеть несколько иначе, чем на показанном ниже рисунке.

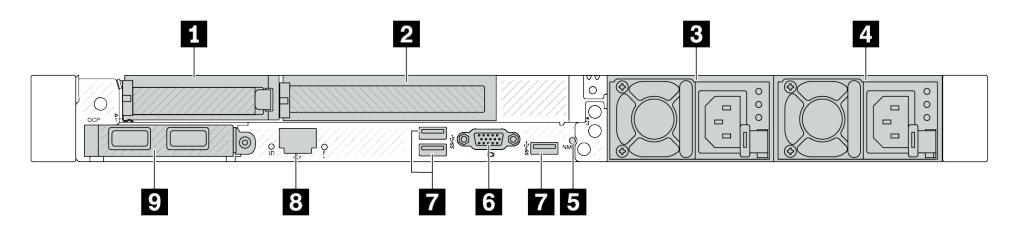

Рис. 3. Вид сзади с одним низкопрофильным адаптером PCIe, одним адаптером PCIe максимальной высоты и одной заглушкой

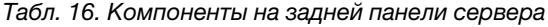

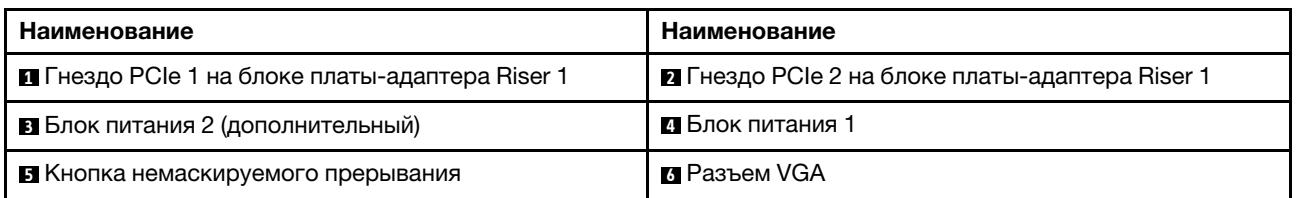

Табл. 16. Компоненты на задней панели сервера (продолж.)

| Наименование                                                                                    | Наименование                                |
|-------------------------------------------------------------------------------------------------|---------------------------------------------|
| <b>• Разъемы USB 3.2 Gen 1 (5 Гбит/с) (3 DCI)</b>                                               | <b>В</b> Сетевой разъем XClarity Controller |
| • Разъемы Ethernet на модуле ОСР (дополнительно,<br>может быть доступно два или четыре разъема) |                                             |
|                                                                                                 |                                             |

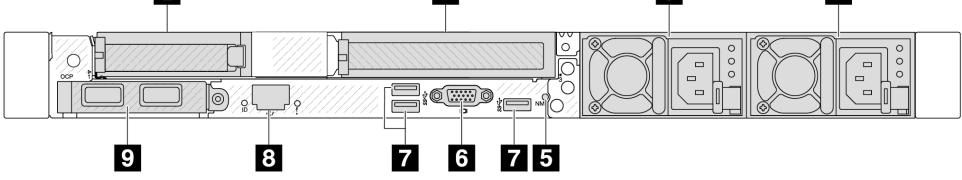

Рис. 4. Вид сзади с одним низкопрофильным адаптером PCIe, одной заглушкой и одним адаптером PCIe максимальной высоты

Табл. 17. Компоненты на задней панели сервера

| Наименование                                                                                    | Наименование                                                 |
|-------------------------------------------------------------------------------------------------|--------------------------------------------------------------|
| П Гнездо PCIe 1 на блоке платы-адаптера Riser 1                                                 | $\blacksquare$ Гнездо РСІе 3 на блоке платы-адаптера Riser 2 |
| В Блок питания 2 (дополнительный)                                                               | • Блок питания 1                                             |
| В Кнопка немаскируемого прерывания                                                              | <b>M</b> Разъем VGA                                          |
| • Разъемы USB 3.2 Gen 1 (5 Гбит/с) (3 DCI)                                                      | <b>В</b> Сетевой разъем XClarity Controller                  |
| • Разъемы Ethernet на модуле ОСР (дополнительно,<br>может быть доступно два или четыре разъема) |                                                              |

Примечание: Дополнительные сведения о каждом компоненте см. в разделе [«Обзор компонентов на](#page-48-1)  [задней панели» на странице 37.](#page-48-1)

#### <span id="page-46-0"></span>Модель сервера с двумя задними отсеками для 2,5-дюймовых оперативно заменяемых дисков и одним гнездом PCIe

На следующем рисунке представлен вид сзади модели сервера с двумя отсеками для оперативно заменяемых дисков и одним гнездом PCIe. В зависимости от модели сервер может выглядеть несколько иначе, чем на показанном ниже рисунке.

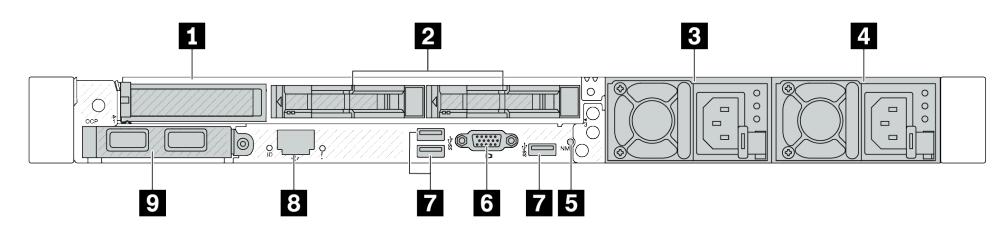

Табл. 18. Компоненты на задней панели сервера

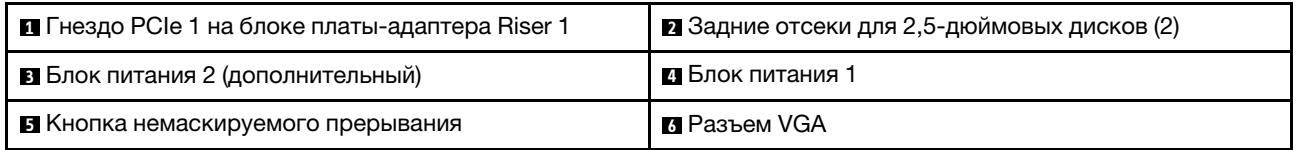

Табл. 18. Компоненты на задней панели сервера (продолж.)

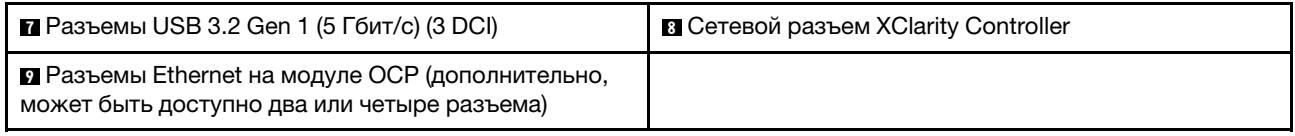

Примечание: Дополнительные сведения о каждом компоненте см. в разделе [«Обзор компонентов на](#page-48-1)  [задней панели» на странице 37.](#page-48-1)

#### <span id="page-47-0"></span>Модель сервера с двумя задними отсеками для оперативно заменяемых дисков толщиной 7 мм и двумя гнездами PCIe

На следующем рисунке представлен вид сзади модели сервера с двумя задними отсеками для оперативно заменяемых дисков толщиной 7 мм и двумя гнездами PCIe. В зависимости от модели сервер может выглядеть несколько иначе, чем на показанном ниже рисунке.

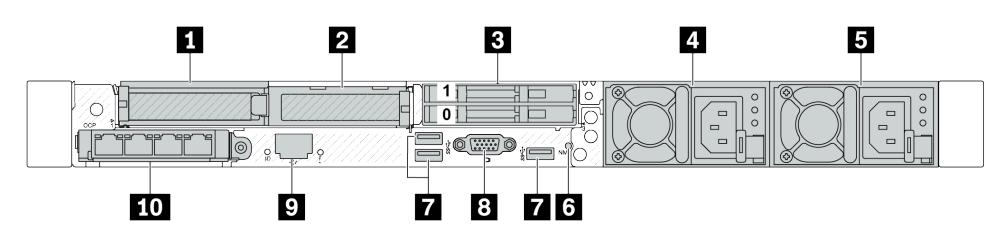

Табл. 19. Компоненты на задней панели сервера

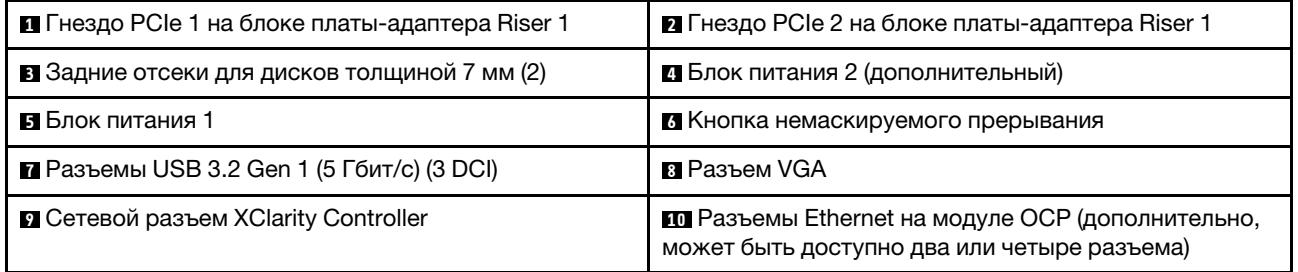

Примечание: Дополнительные сведения о каждом компоненте см. в разделе [«Обзор компонентов на](#page-48-1)  [задней панели» на странице 37.](#page-48-1)

#### <span id="page-47-1"></span>Модель сервера с двумя задними отсеками для оперативно заменяемых дисков толщиной 7 мм и одним гнездом PCIe

На следующем рисунке представлен вид сзади модели сервера с двумя задними отсеками для оперативно заменяемых дисков толщиной 7 мм и одним гнездом PCIe. В зависимости от модели сервер может выглядеть несколько иначе, чем на показанном ниже рисунке.

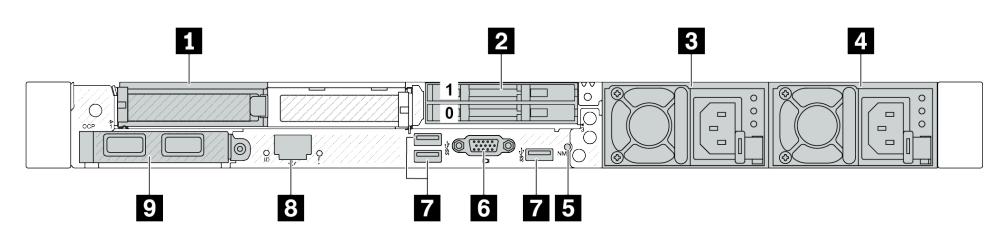

Табл. 20. Компоненты на задней панели сервера

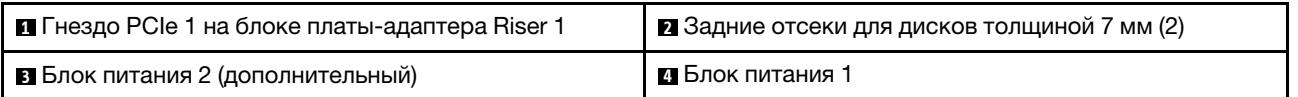

Табл. 20. Компоненты на задней панели сервера (продолж.)

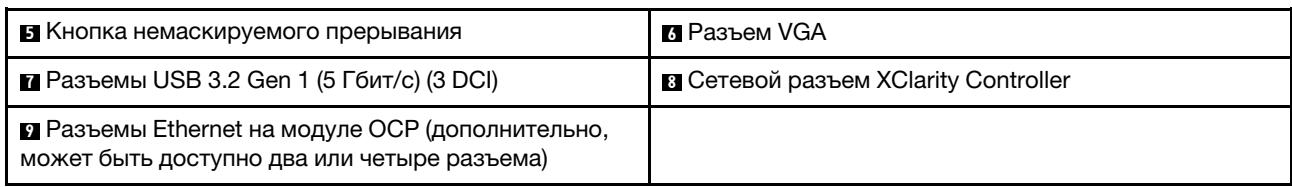

Примечание: Дополнительные сведения о каждом компоненте см. в разделе «Обзор компонентов на [задней панели» на странице 37.](#page-48-1)

#### <span id="page-48-0"></span>Модель сервера с двумя гнездами PCIe и модулем непосредственного водяного охлаждения

На следующем рисунке представлен вид сзади модели сервера с двумя гнездами PCIe и модулем непосредственного водяного охлаждения. В зависимости от модели сервер может выглядеть несколько иначе, чем на показанном ниже рисунке.

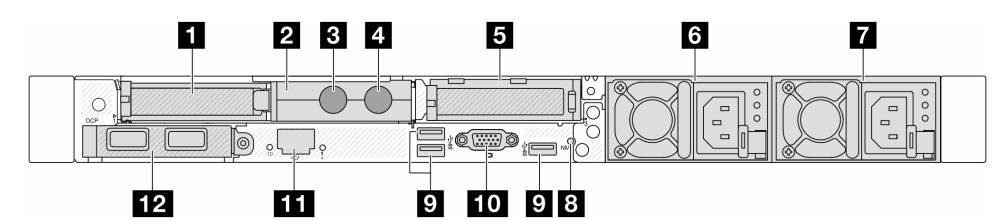

Табл. 21. Компоненты на задней панели сервера

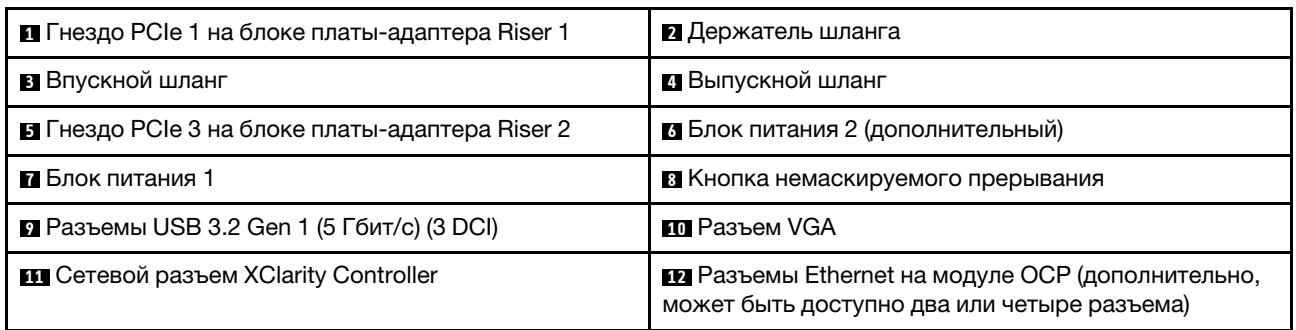

Примечание: Дополнительные сведения о каждом компоненте см. в разделе [«Обзор компонентов на](#page-48-1)  [задней панели» на странице 37.](#page-48-1)

#### <span id="page-48-1"></span>Обзор компонентов на задней панели

#### Разъемы Ethernet

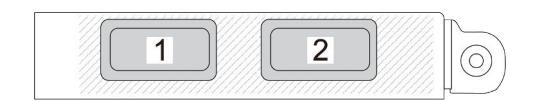

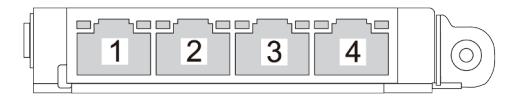

Рис. 5. Модуль OCP (два разъема) Рис. 6. Модуль OCP (четыре разъема)

• На модуле ОСР есть два или четыре дополнительных разъема Ethernet для сетевых подключений.

• По умолчанию любой разъем Ethernet на модуле OCP также может функционировать в качестве разъема управления, использующего общие ресурсы управления.

Примечание: Модуль OCP является дополнительным компонентом. Он устанавливается по умолчанию на задней панели и дополнительно — на лицевой панели сервера.

#### Оперативно заменяемые диски и отсеки для дисков

Отсеки для дисков на передней и задней панелях сервера предназначены для оперативно заменяемых дисков. Число установленных в сервере дисков зависит от модели. При установке дисков соблюдайте порядок номеров отсеков для дисков.

Защита от электромагнитных помех и охлаждение сервера обеспечиваются, когда все отсеки для дисков заняты. Свободные отсеки для дисков должны быть закрыты заглушками для дисков.

#### Кнопка немаскируемого прерывания

Нажатие этой кнопки приводит к принудительному немаскируемому прерыванию в процессоре. Таким образом, с помощью этой кнопки можно приостановить работу операционной системы (например, создать ситуацию синего экрана Windows) и создать дамп памяти. Чтобы нажать кнопку, может понадобиться ручка или кончик выпрямленной скрепки для бумаг.

# Гнезда PCIe

Гнезда PCIe расположены на задней панели сервера, и сервер поддерживает до трех гнезд PCIe на блоках плат-адаптеров Riser 1 и 2.

#### Модули блока питания

Оперативно заменяемый резервный блок питания помогает не допустить значительных перерывов в работе системы при выходе из строя блока питания. Дополнительный блок питания можно приобрести в компании Lenovo и установить его для резервирования питания без выключения сервера.

На каждом блоке питания расположены три светодиодных индикатора состояния рядом с разъемом для шнура питания. Сведения о светодиодных индикаторах см. в разделе «Системные светодиодные [индикаторы и дисплей диагностики» на странице 50.](#page-61-0)

## Разъемы USB 3.2 Gen 1 (5 Гбит/с)

Разъемы USB 3.2 Gen 1 (5 Гбит/с) представляют собой интерфейсы прямого подключения (DCI) для отладки, которые можно использовать для подключения устройств, поддерживающих интерфейс USB, например USB-клавиатуры, USB-мыши или USB-устройства хранения.

## Разъем VGA

Разъемы VGA на передней и задней панелях сервера можно использовать для подключения монитора высокого разрешения, монитора прямого подключения (direct-drive monitor) или других устройств с разъемом VGA.

## Сетевой разъем XClarity Controller

Сетевой разъем XClarity Controller можно использовать для подключения кабеля Ethernet для управления контроллером управления материнской платой (BMC).

#### Задние светодиодные индикаторы

• Дополнительные сведения о светодиодных индикаторах на порте управления системой XCC см. в разделе [«Светодиодные индикаторы на порте управления системой XCC» на странице 641](#page-652-0).

- Дополнительные сведения о светодиодном индикаторе системной ошибки и светодиодном индикаторе идентификации системы см. в разделе [«Светодиодные индикаторы на блоке](#page-647-0)  [материнской платы» на странице 636.](#page-647-0)
- Дополнительные сведения о светодиодных индикаторах на модуле блока питания см. в разделе [«Светодиодные индикаторы на модуле блока питания» на странице 640](#page-651-0).

## Впускной и выпускной шланги

Компонент «Модуль непосредственного водяного охлаждения (DWCM)» оснащен двумя шлангами для подключения к коллекторам. По впускному шлангу поступает теплая вода от объекта к платам охлаждения для охлаждения процессоров. По выпускным шлангам выходит горячая вода из модуля DWCM для охлаждения системы.

# Вид сверху

В этом разделе приведены сведения о видах сервера сверху.

На следующих рисунках показаны виды сервера сверху без дефлектора или заднего отсека для диска.

- [«Вид сверху со стандартными радиаторами» на странице 39](#page-50-0)
- [«Вид сверху с воздушно-жидкостным модулем» на странице 41](#page-52-0)

# <span id="page-50-0"></span>Вид сверху со стандартными радиаторами

В этом разделе представлен вид сверху моделей серверов со стандартными радиаторами.

#### Вид сверху со стандартными радиаторами

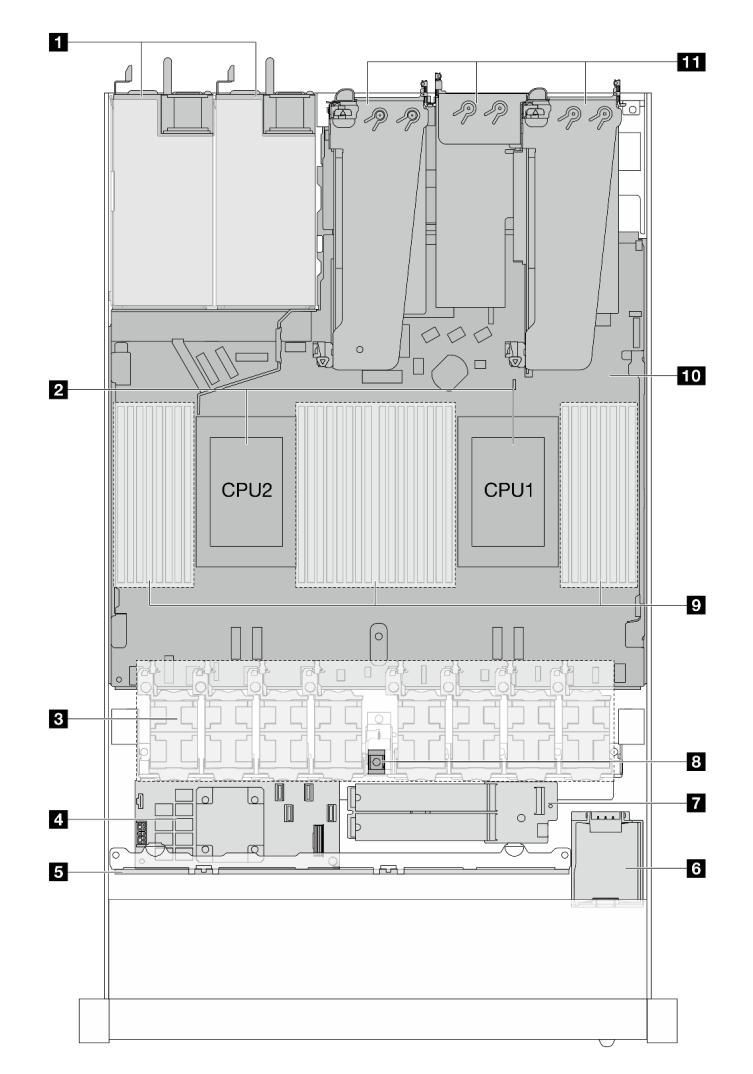

Рис. 7. Вид сверху со стандартными радиаторами

Табл. 22. Компоненты на виде сверху со стандартными радиаторами

| <b>п</b> Модули блока питания     | <b>и Модуль диска М.2</b>             |  |
|-----------------------------------|---------------------------------------|--|
| 2 Процессоры                      | В Датчик вмешательства                |  |
| В Модули вентиляторов             | <b>• Модули памяти</b>                |  |
| • Внутренний адаптер RAID         | по Блок материнской платы             |  |
| В Передняя объединительная панель | <b>III</b> Блоки плат-адаптеров Riser |  |
| Mодуль питания флэш-памяти RAID   |                                       |  |

#### Примечания:

1. На рисунке показана конфигурация с задней стороны сервера с тремя блоками плат-адаптеров Riser. Конфигурации с задней стороны сервера зависят от модели сервера. Подробные сведения см. в разделе [«Вид сзади» на странице 33.](#page-44-0)

2. На рисунке показано расположение определенных компонентов. Некоторые компоненты могут не поддерживаться одновременно в некоторых конфигурациях.

# <span id="page-52-0"></span>Вид сверху с воздушно-жидкостным модулем

В этом разделе представлен вид сверху моделей серверов с компонентом «Воздушно-жидкостный модуль (L2AM)».

# Вид сверху с воздушно-жидкостным модулем

На рисунке ниже модуль L2AM показан отдельно от других компонентов в раме. Компоненты в комплекте зависят от конфигурации сервера.

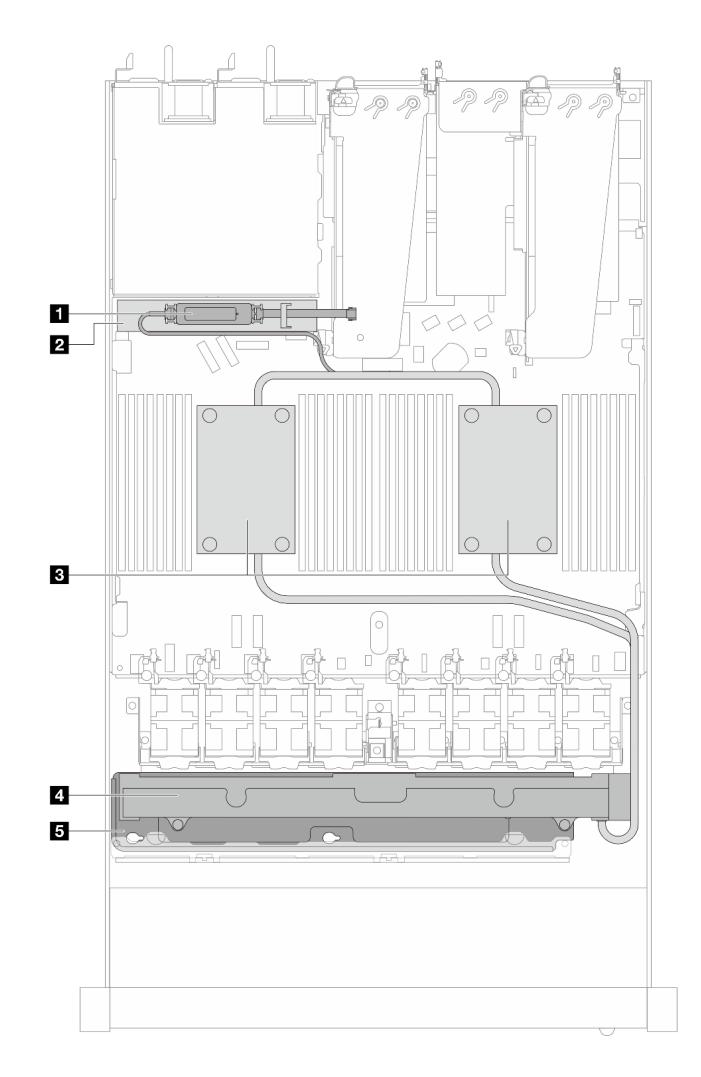

Рис. 8. Вид L2AM сверху

Табл. 23. Компоненты L2AM (вид сверху)

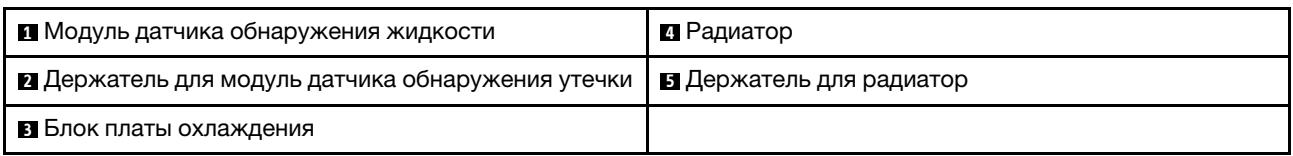

# Вид сверху с модулем непосредственного водяного охлаждения

В этом разделе представлен вид сверху моделей серверов с компонентом «Модуль непосредственного водяного охлаждения (DWCM)».

#### Вид сверху с модулем непосредственного водяного охлаждения

На рисунке ниже модуль DWCM показан отдельно от других компонентов в раме. Компоненты в комплекте зависят от конфигурации сервера.

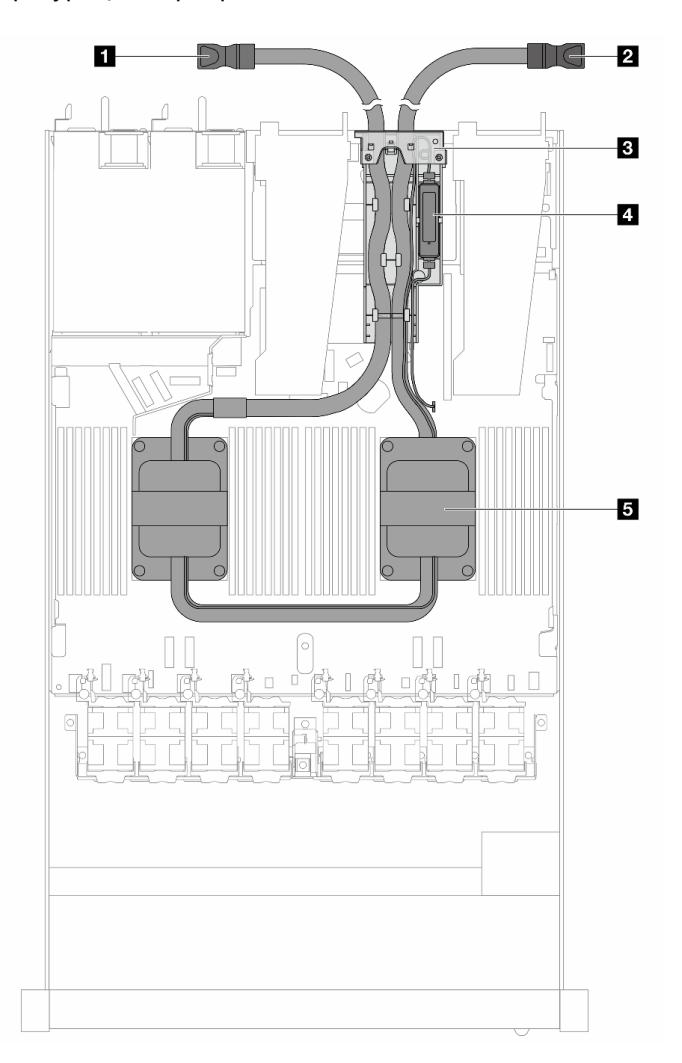

#### Рис. 9. Вид DWCM сверху

Табл. 24. Компоненты DWCM (вид сверху)

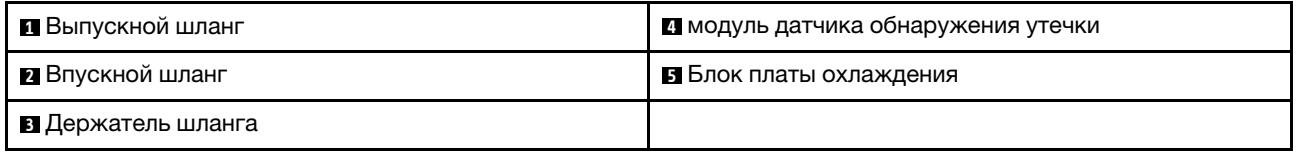

# Передний модуль ввода-вывода

На переднем модуле ввода-вывода сервера находятся элементы управления, разъемы и светодиодные индикаторы. Передний модуль ввода-вывода зависит от модели.

В зависимости от модели ваш сервер поддерживает следующие передние модули ввода-вывода.

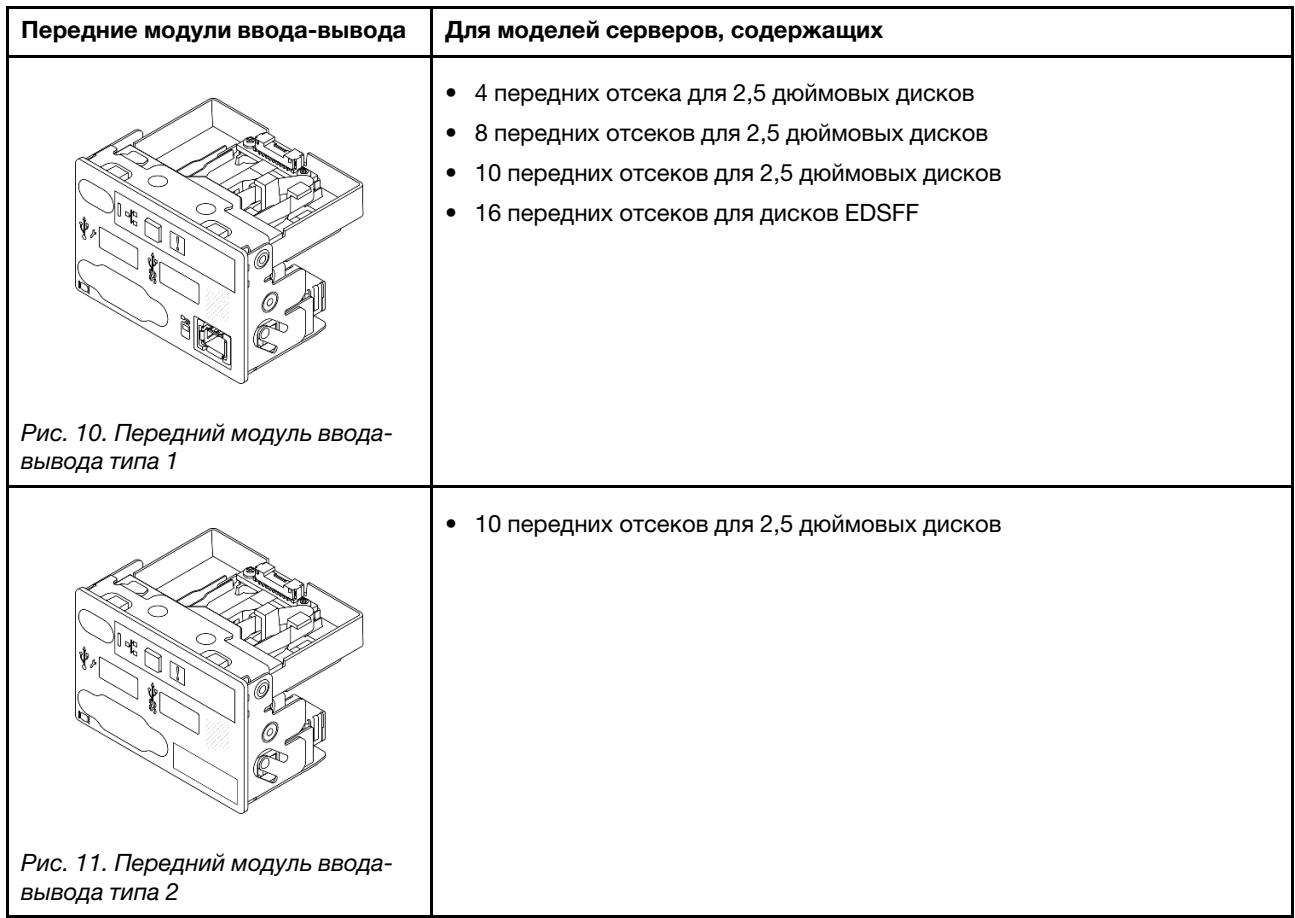

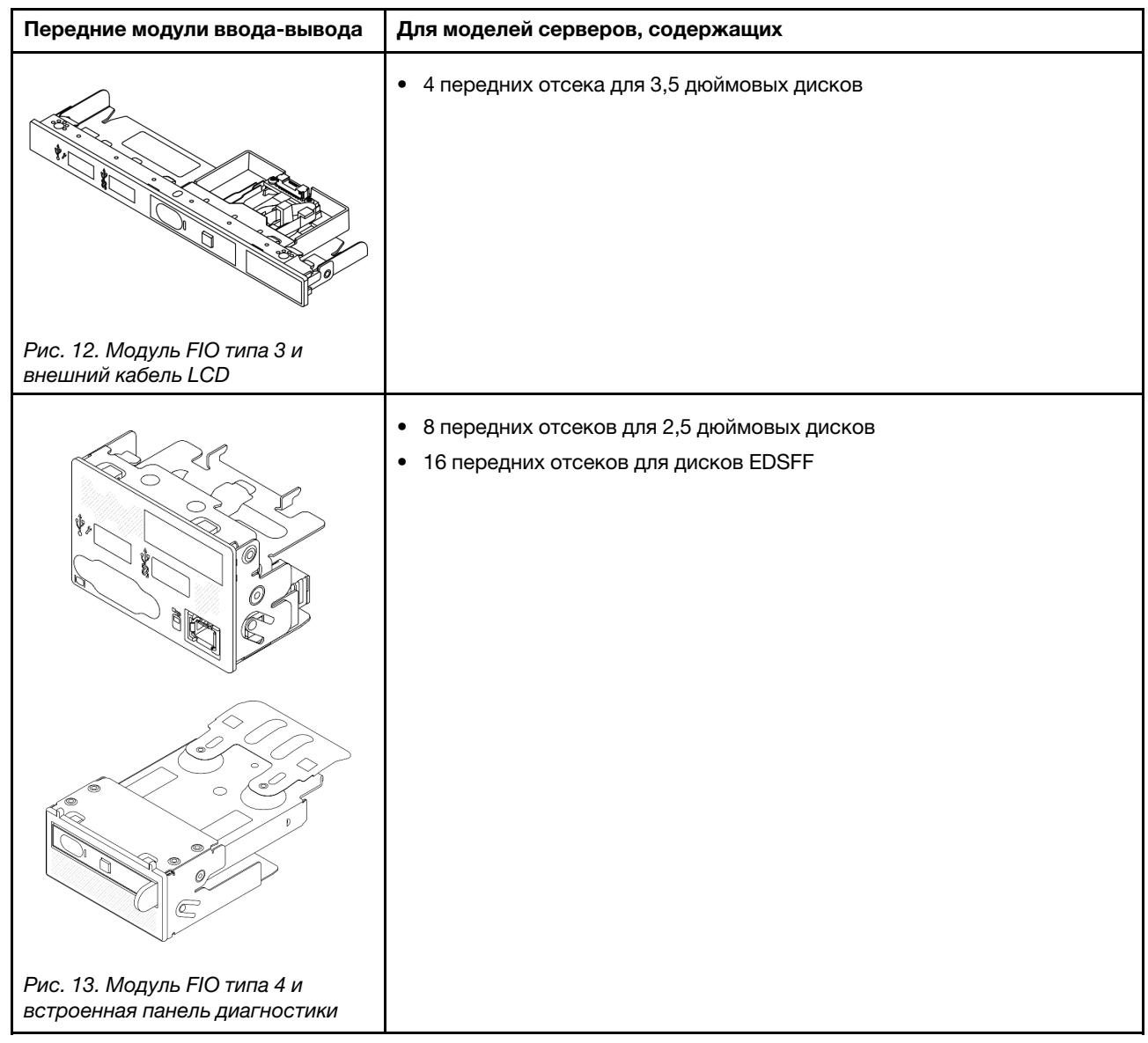

# Компоновка блока материнской платы

На рисунках в этом разделе представлена информация о компоновке, разъемах и переключателях, доступных на блоке материнской платы.

На следующем рисунке показана компоновка блока материнской платы, который содержит модуль безопасности микропрограммы и RoT, системную плату ввода-вывода и процессорную плату.

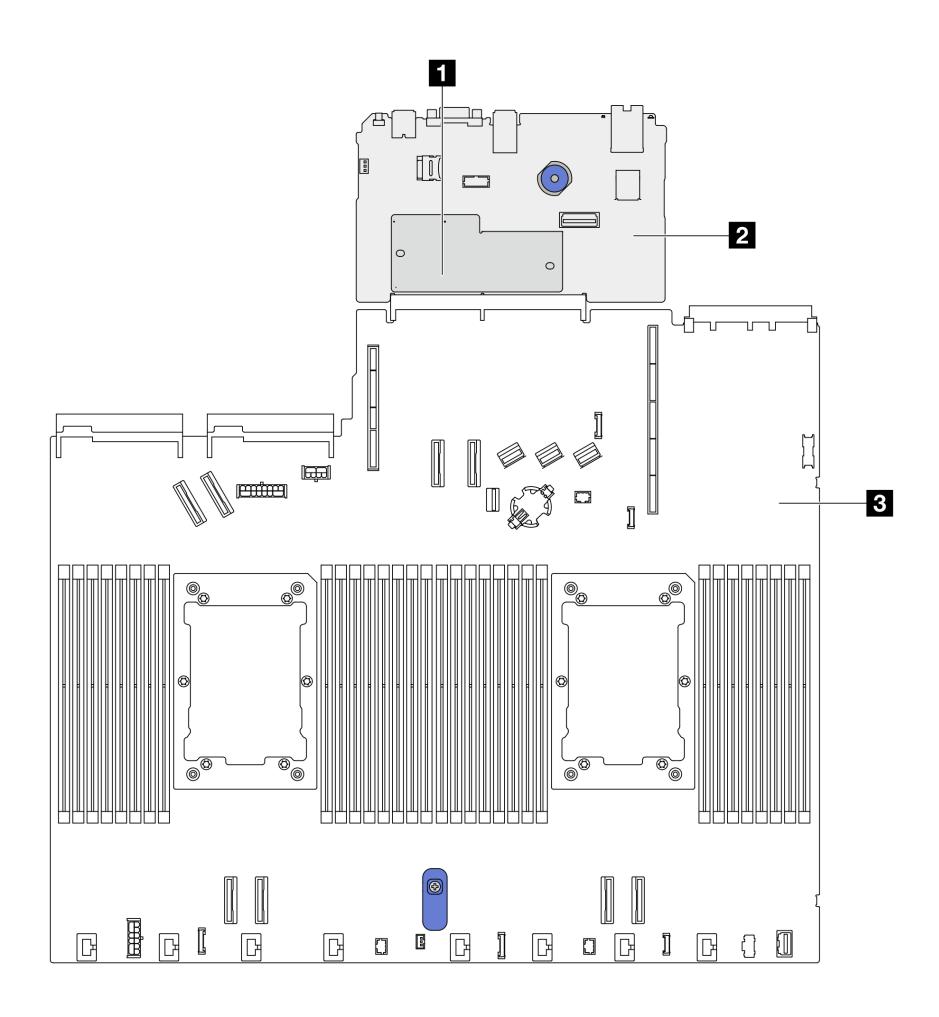

Рис. 14. Компоновка блока материнской платы

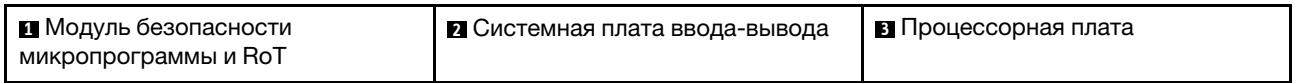

Дополнительные сведения о светодиодных индикаторах на блоке материнской платы см. в разделе [«Светодиодные индикаторы на блоке материнской платы» на странице 636.](#page-647-0)

# Разъемы блока материнской платы

На следующем рисунке показаны внутренние разъемы на блоке материнской платы.

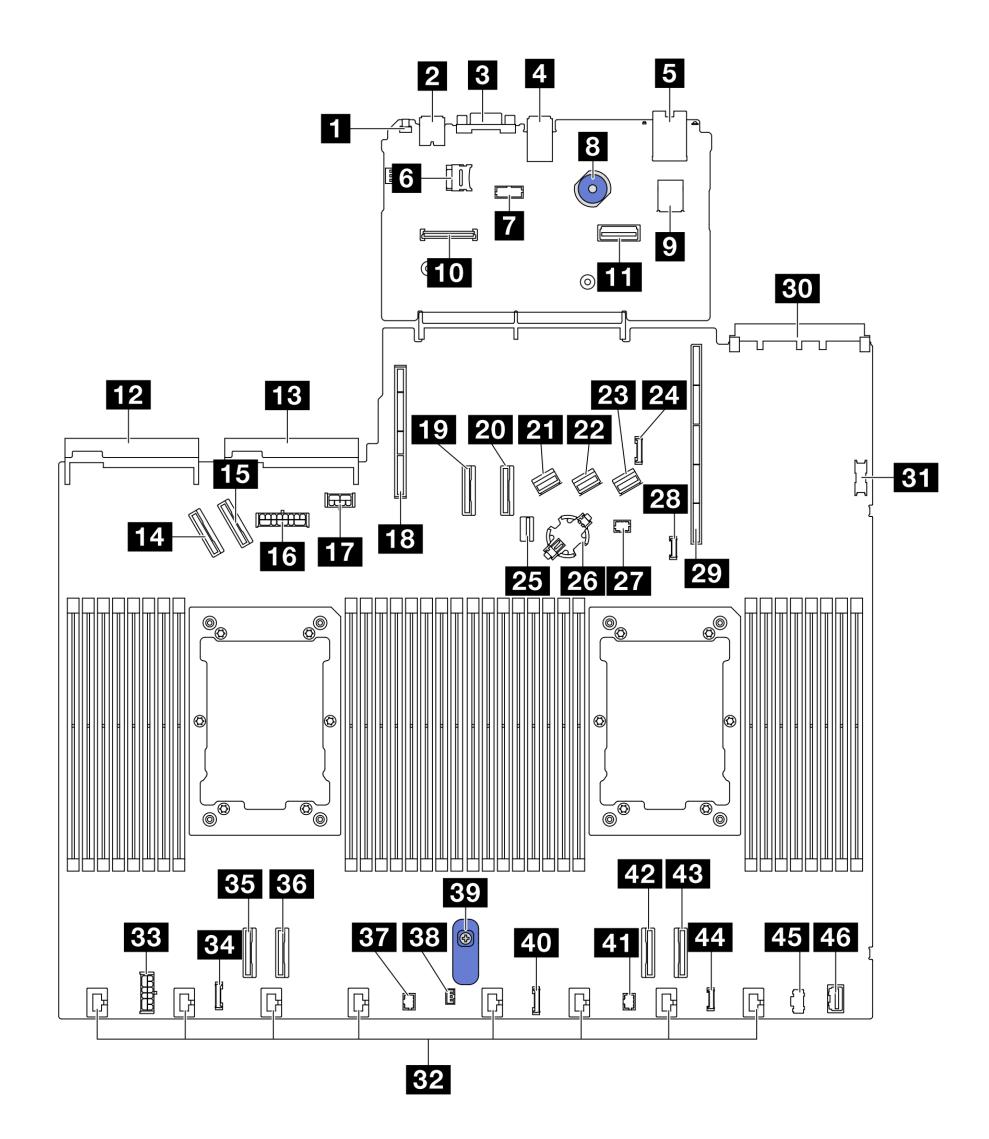

Рис. 15. Разъемы блока материнской платы

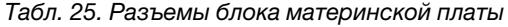

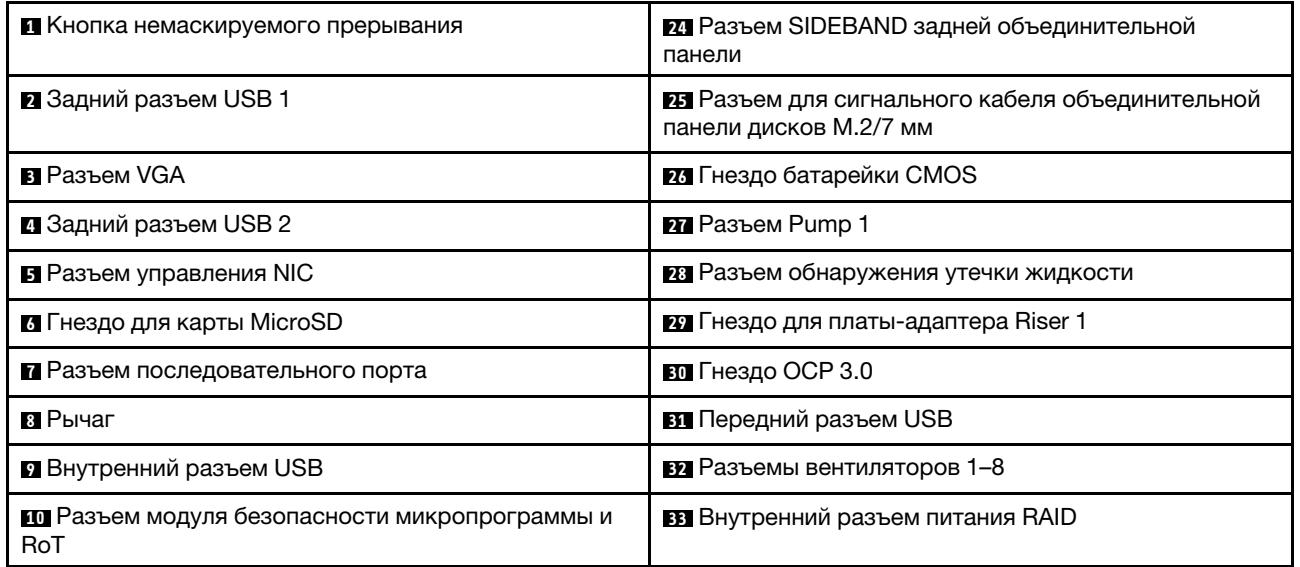

Табл. 25. Разъемы блока материнской платы (продолж.)

| <b>III</b> Второй разъем Ethernet управления                                | <b>В.</b> Разъем часов ретаймера СFF     |  |
|-----------------------------------------------------------------------------|------------------------------------------|--|
| 12 Разъем модуля блока питания 1                                            | <b>ВЗ</b> Разъем РСІе 4                  |  |
| <b>В.</b> Разъем модуля блока питания 2                                     | <b>EM</b> Разъем PCIe 3                  |  |
| <b>ПЛ</b> Разъем РСІе 5                                                     | <b>B7</b> Разъем Pump 2                  |  |
| <b>ПЗ</b> Разъем РСІе 6                                                     | ва Разъем датчика вмешательства          |  |
| <b>из</b> Разъем питания на передней объединительной<br>панели              | <b>ВУ</b> Ручка блока материнской платы  |  |
| т Разъем питания графического процессора и<br>задней объединительной панели | <b>40</b> Разъем лицевой панели          |  |
| <u>из</u> Гнездо для платы-адаптера Riser 2                                 | 41 Разъем для ЖК-дисплея лицевой панели  |  |
| <b>ПО</b> Разъем РСІе 7                                                     | <b>ИЗ</b> Разъем РСІе 2                  |  |
| <b>20</b> Разъем РСІе 8                                                     | <b>ИЗ</b> Разъем PCIe 1                  |  |
| <b>FTI</b> Разъем SAS/SATA 0                                                | <u>и.</u> Внешний разъем для ЖК-монитора |  |
| <b>P<sub>2</sub></b> Разъем SAS/SATA 1                                      | 45 Разъем для кабеля питания М.2         |  |
| <b>PE Pa3bem SAS/SATA 2</b>                                                 | 46 Передний разъем VGA                   |  |

# Переключатели блока материнской платы

На следующих рисунках показано расположение переключателей на сервере.

Примечание: Если на блоках переключателей есть прозрачная защитная наклейка, для доступа к переключателям ее необходимо снять и утилизировать.

## Важно:

- 1. Прежде чем менять положения переключателей или перемычек, выключите сервер и отключите все шнуры питания и внешние кабели. Изучите следующую информацию:
	- [https://pubs.lenovo.com/safety\\_documentation/](https://pubs.lenovo.com/safety_documentation/)
	- [«Инструкции по установке» на странице 61](#page-72-0)
	- [«Работа с устройствами, чувствительными к статическому электричеству» на странице 65](#page-76-0)
	- [«Выключение сервера» на странице 87](#page-98-0)
- 2. Все блоки переключателей или перемычек на материнской плате, не показанные на рисунках в этом документе, зарезервированы.

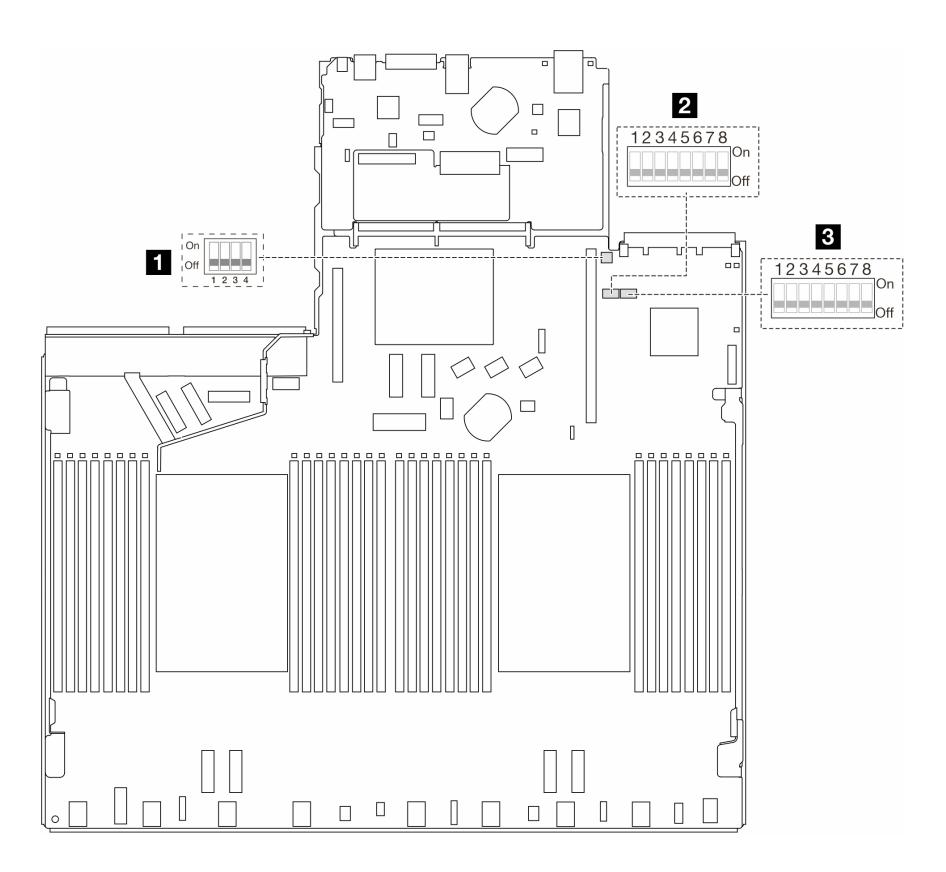

#### Рис. 16. Переключатели блока материнской платы

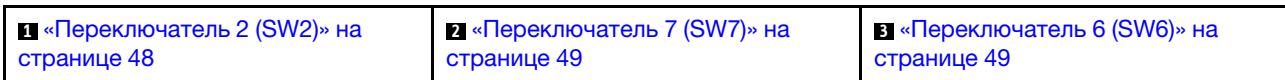

# <span id="page-59-0"></span>Блок переключателей SW2

В следующей таблице описаны функции блока переключателей SW2 на блоке материнской платы.

Табл. 26. Описание блока переключателей SW2

| № переключателя                            | Название<br>переключателя      | Полож. по умолч. | Описание                                                                                         |
|--------------------------------------------|--------------------------------|------------------|--------------------------------------------------------------------------------------------------|
| $\blacksquare$ SW2-1                       | Сброс FPGA                     | <b>OFF</b>       | При переводе этого<br>переключателя в<br>положение ON FPGA<br>принудительно<br>сбрасывается.     |
| $R$ SW2-2                                  | Принудительный сброс<br>ЦП ВМС | <b>OFF</b>       | При переводе этого<br>переключателя в<br>положение ON BMC и ЦП<br>принудительно<br>сбрасываются. |
| $B$ SW2-3                                  | Зарезервирован                 | <b>OFF</b>       | Зарезервирован                                                                                   |
| $\blacksquare$ SW2-4<br>Замена образа BIOS |                                | <b>OFF</b>       | При переводе этого<br>переключателя в<br>положение ON<br>включается замена<br>образа BIOS.       |

# <span id="page-60-0"></span>Блок переключателей SW7

В следующей таблице описаны функции блока переключателей SW7 на блоке материнской платы.

| N <sub>2</sub><br>переклю-<br>чателя | Название<br>переключателя                | Полож. по умолч. | Описание                                                                                            |
|--------------------------------------|------------------------------------------|------------------|----------------------------------------------------------------------------------------------------|
| $B$ SW7-1                            | Приоритетная<br>загрузка ХСС             | <b>OFF</b>       | При переводе в положение ON XCC загружается<br>из верхней половины области флэш-памяти.             |
| $R$ SW7-2                            | Принудительное<br>обновление ХСС         | <b>OFF</b>       | При переводе в положение ON XCC загружается<br>только из кода ядра.                                 |
| $B$ SW7-3                            | Переопределение<br>разрешения<br>питания | <b>OFF</b>       | При переводе в положение ON разрешение<br>питания игнорируется и системе разрешается<br>ВКЛЮЧИТЬСЯ. |
| $\blacksquare$ SW7-4                 | Принудительный<br>сброс XCC              | <b>OFF</b>       | При переводе в положение ОН ХСС<br>принудительно сбрасывается.                                      |
| $B$ SW7-5                            | Зарезервирован                           | <b>OFF</b>       | Зарезервирован                                                                                      |
| $\blacksquare$ SW7-6                 | Зарезервирован                           | <b>OFF</b>       | Зарезервирован                                                                                      |
| $\blacksquare$ SW7-7                 | Зарезервирован                           | <b>OFF</b>       | Зарезервирован                                                                                      |
| $B$ SW7–8                            | Зарезервирован                           | <b>OFF</b>       | Зарезервирован                                                                                      |

Табл. 27. Описание блока переключателей SW7

# <span id="page-60-1"></span>Блок переключателей SW6

В следующей таблице описаны функции блока переключателей SW6 на блоке материнской платы.

| N <sub>2</sub><br>переклю-<br>чателя | Название<br>переключателя          | Полож. по умолч. | Описание                                                                                 |
|--------------------------------------|------------------------------------|------------------|------------------------------------------------------------------------------------------|
| $\blacksquare$ SW6-1                 | Переопределение<br>безопасности МЕ | <b>OFF</b>       | При переводе этого переключателя в положение<br>ON выключается проверка безопасности ME. |
| $\blacksquare$ SW6-2                 | Очистка CMOS                       | <b>OFF</b>       | При переводе в положение ON осуществляется<br>очистка регистра часов реального времени.  |
| $B$ SW6-3                            | Переопределение<br>пароля          | OFF              | При переводе в положение ОН переопределяется<br>пароль после включения питания.          |
| $\blacksquare$ SW6-4                 | Восстановление МЕ                  | <b>OFF</b>       | При переводе в положение ОН МЕ при загрузке<br>переходит в режим восстановления.         |
| $B$ SW6-5                            | Восстановление<br><b>BIOS</b>      | <b>OFF</b>       | При переводе в положение ON BIOS при загрузке<br>переходит в режим восстановления.       |
| <b>73 SW6–6</b>                      | Зарезервирован                     | <b>OFF</b>       | Зарезервирован                                                                           |
| $\blacksquare$ SW6–7                 | Зарезервирован                     | <b>OFF</b>       | Зарезервирован                                                                           |
| <b>8 SW6-8</b>                       | Зарезервирован                     | <b>OFF</b>       | Зарезервирован                                                                           |

Табл. 28. Описание блока переключателей SW6

# <span id="page-61-0"></span>Системные светодиодные индикаторы и дисплей диагностики

Сведения о доступных системных светодиодных индикаторах и дисплее диагностики см. в следующем разделе.

Дополнительные сведения см. в разделе [«Устранение неполадок с помощью системных](#page-630-1)  [светодиодных индикаторов и дисплея диагностики» на странице 619](#page-630-1).

# <span id="page-62-0"></span>Глава 3. Список комплектующих

Воспользуйтесь списком комплектующих, чтобы определить все компоненты, доступные для сервера.

Для получения дополнительных сведений о заказе комплектующих выполните указанные ниже действия:

- 1. Перейдите на <http://datacentersupport.lenovo.com> и введите название модели или тип компьютера сервера в строке поиска, чтобы перейти на страницу поддержки.
- 2. Нажмите Parts (Комплектующие).
- 3. Введите серийный номер, чтобы просмотреть список компонентов для своего сервера.

Перед покупкой новых компонентов настоятельно рекомендуется проверять данные, касающиеся питания сервера Lenovo Capacity Planner.

Примечание: В зависимости от модели сервер может выглядеть несколько иначе, чем на рисунке.

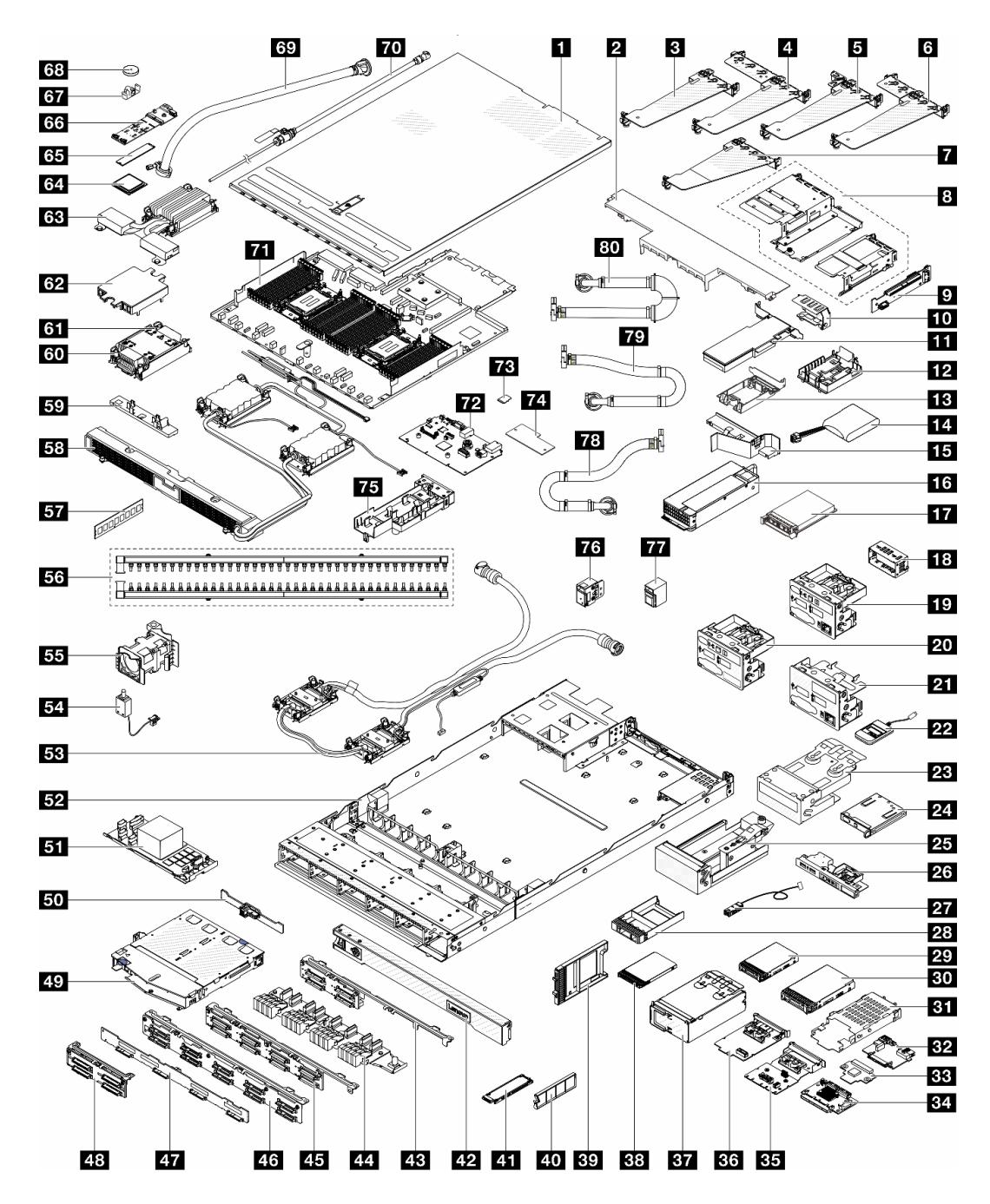

Рис. 17. Компоненты сервера

Комплектующие, перечисленные в представленной ниже таблице, относятся к одной из следующих категорий:

- T1: узел, подлежащий замене силами пользователя (CRU), 1-го уровня. Ответственность за замену узлов CRU 1-го уровня несет пользователь. Если Lenovo устанавливает CRU первого уровня по вашему запросу без соглашения на обслуживание, установку будет необходимо оплатить.
- T2 Узел, подлежащий замене силами пользователя (CRU), 2-го уровня. CRU 2-го уровня можно установить самостоятельно или сделать запрос на установку специалистами Lenovo без дополнительной платы в соответствии с типом гарантийного обслуживания, предусмотренного для сервера.
- FRU Сменный узел (FRU). Устанавливать узлы FRU должны только квалифицированные специалисты по техническому обслуживанию.
- C Расходные компоненты и элементы конструкции. Покупать и заменять элементы конструкции вы должны самостоятельно. Если Lenovo покупает или устанавливает элемент конструкции по вашему запросу, эту услугу будет необходимо оплатить.

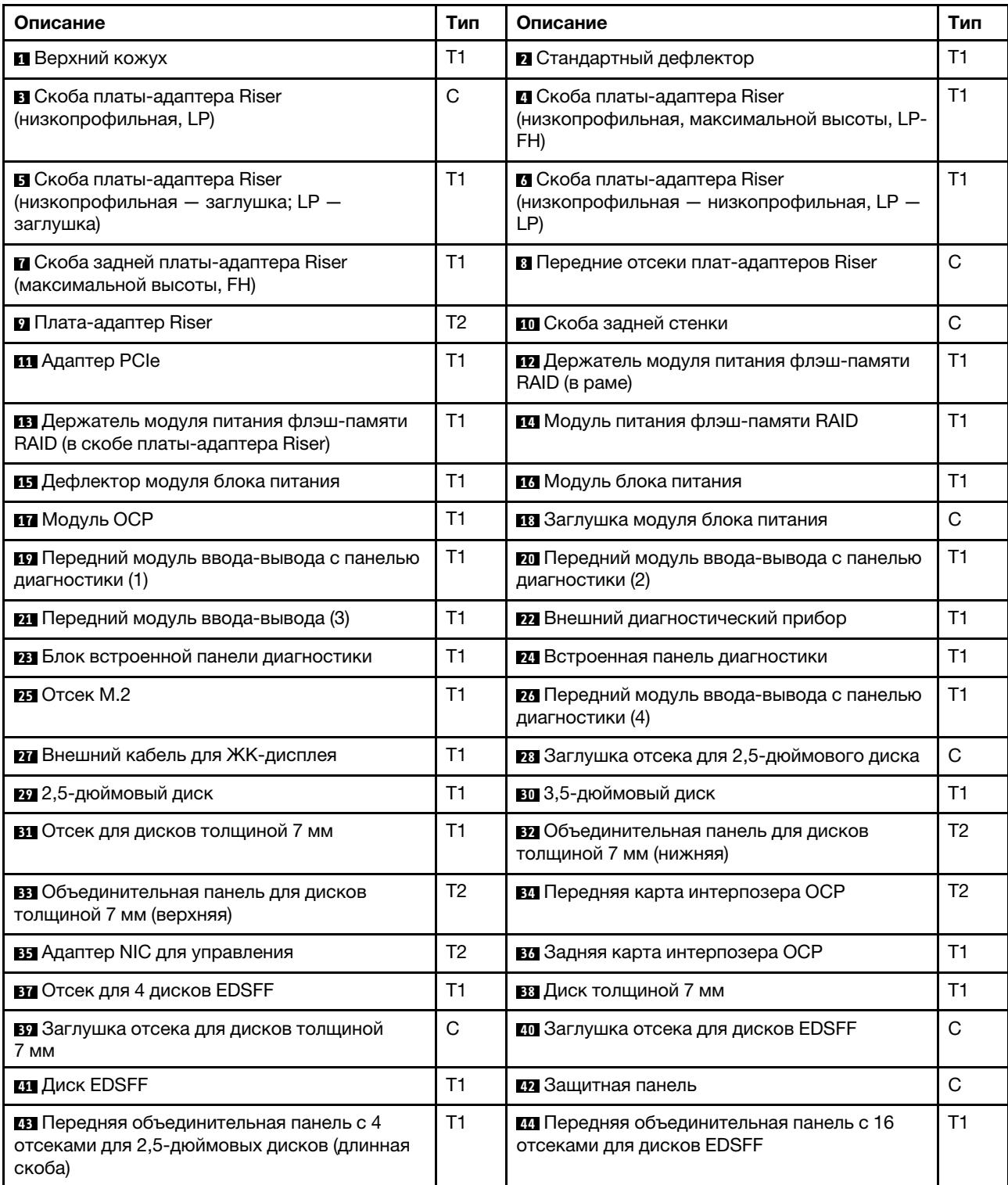

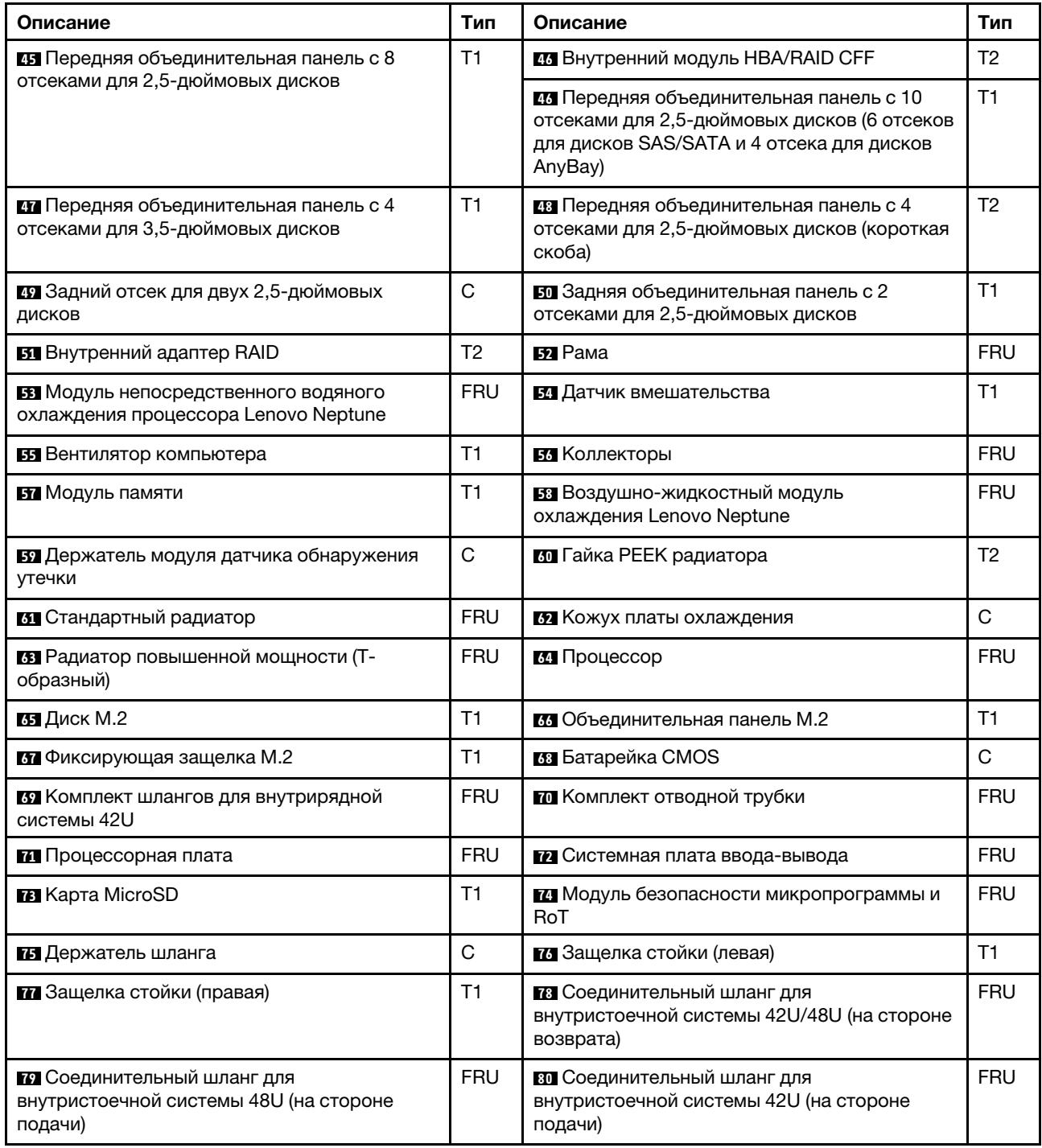

# Шнуры питания

Доступны несколько шнуров питания в зависимости от страны и региона, где установлен сервер.

Чтобы просмотреть шнуры питания, доступные для сервера, выполните указанные ниже действия:

1. Откройте веб-страницу по следующему адресу:

<http://dcsc.lenovo.com/#/>

- 2. Щелкните Preconfigured Model (Преднастроенная модель) или Configure to order (Конфигурация на заказ).
- 3. Укажите тип и модель компьютера, чтобы на сервере отобразилась страница конфигуратора.
- 4. Щелкните Power (Питание)  $\rightarrow$  Power Cables (Кабели питания) для просмотра всех шнуров питания.

# Примечания:

- Для обеспечения безопасности с данным продуктом предоставляется шнур питания с заземляемой патронной штепсельной розеткой. Во избежание поражения электрическим током всегда используйте шнур питания и вилку с заземленной розеткой.
- Шнуры питания для этого продукта, которые используются в США и Канаде, перечислены в списке компании Underwriter's Laboratories (UL) и сертифицированы Канадской ассоциацией по стандартизации (CSA).
- Для блоков, предназначенных для работы при напряжении 115 В, используйте сертифицированный CSA комплект шнура питания из списка UL, состоящий из трехжильного шнура толщиной минимум 18 AWG (типа SVT или SJT), длиной не более 4,5 м и патронной штепсельной розетки заземляемого типа номиналом 15 А, 125 В с параллельно расположенными ножевыми контактами.
- Для блоков, предназначенных для работы при напряжении 230 В в США, используйте сертифицированный CSA комплект шнура питания из списка UL, состоящий из трехжильного шнура толщиной минимум 18 AWG (типа SVT или SJT), длиной не более 4,5 м и патронной штепсельной розетки заземляемого типа номиналом 15 А, 250 В с последовательно расположенными ножевыми контактами.
- Для блоков, предназначенных для работы при напряжении 230 В за пределами США, используйте комплект шнура питания с патронной штепсельной розеткой заземляемого типа. Комплект шнура питания должен иметь соответствующие разрешения по технике безопасности для страны, где будет установлено оборудование.
- Шнуры питания для конкретной страны или конкретного региона обычно доступны только в данной стране или данном регионе.

# <span id="page-68-1"></span>Глава 4. Распаковка и настройка

В этом разделе приведены сведения по распаковке и настройке сервера. При распаковке сервера проверьте наличие в упаковке всех необходимых компонентов и узнайте, где найти информацию о серийном номере сервера и доступе к Lenovo XClarity Controller. При настройке сервера обязательно следуйте инструкциям в разделе [«Контрольный список настройки сервера» на странице 59](#page-70-0).

# <span id="page-68-0"></span>Содержимое комплекта поставки сервера

При получении сервера убедитесь, что в комплекте поставки имеется все, что вы ожидали получить.

В комплект поставки сервера входят следующие компоненты:

- Сервер
- Комплект установки направляющих\* . В упаковке есть руководство по установке.
- Кабельный органайзер\* . В упаковке есть руководство по установке.
- Коробка с материалами, содержащая различные компоненты, в частности шнуры питания\* , набор вспомогательных принадлежностей и печатные документы.

#### Примечания:

- Некоторые из перечисленных компонентов имеются только в некоторых моделях.
- Компоненты, помеченные звездочкой (\*), являются необязательными.

Если какой-либо из компонентов отсутствует или поврежден, обратитесь к продавцу. Обязательно сохраните свидетельство о законности приобретения и упаковочный материал. Это может потребоваться для получения гарантийного обслуживания.

# Идентификация сервера и получение доступа к Lenovo XClarity Controller

В этом разделе приведены сведения о том, как идентифицировать сервер и где найти информацию о доступе к Lenovo XClarity Controller.

## Идентификация сервера

При обращении в службу поддержки Lenovo информация о типе, модели и серийном номере компьютера помогает техническим специалистам идентифицировать сервер и быстрее предоставить услуги поддержки.

На рисунке ниже показано расположение идентификационной этикетки с информацией о номере модели, типе компьютера и серийном номере сервера.

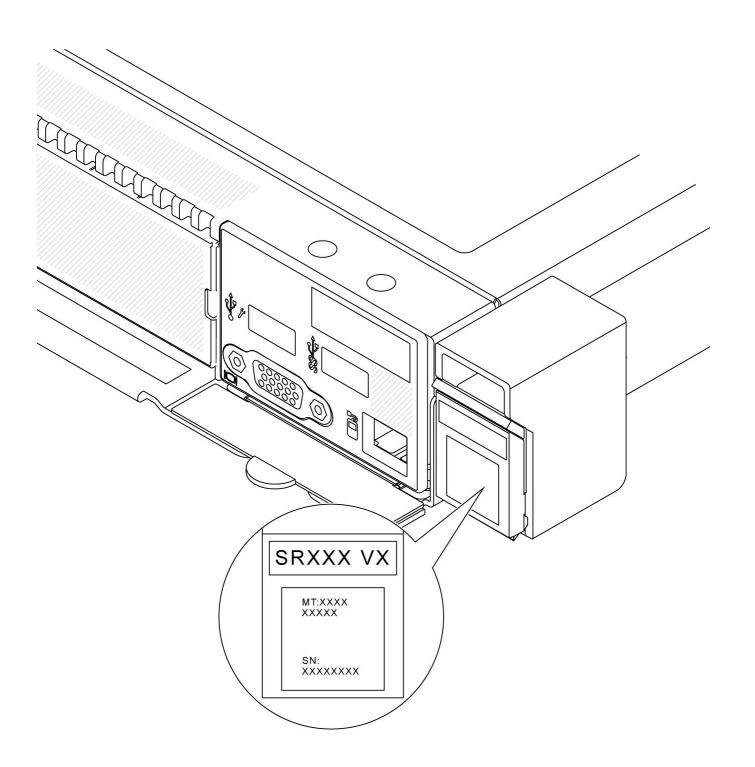

Рис. 18. Расположение идентификационной этикетки

# Этикетка доступа к сети Lenovo XClarity Controller

Кроме того, этикетка доступа к сети Lenovo XClarity Controller находится на выдвижной информационной вкладке, расположенной на передней панели рамы. На ней указан MAC-адрес.

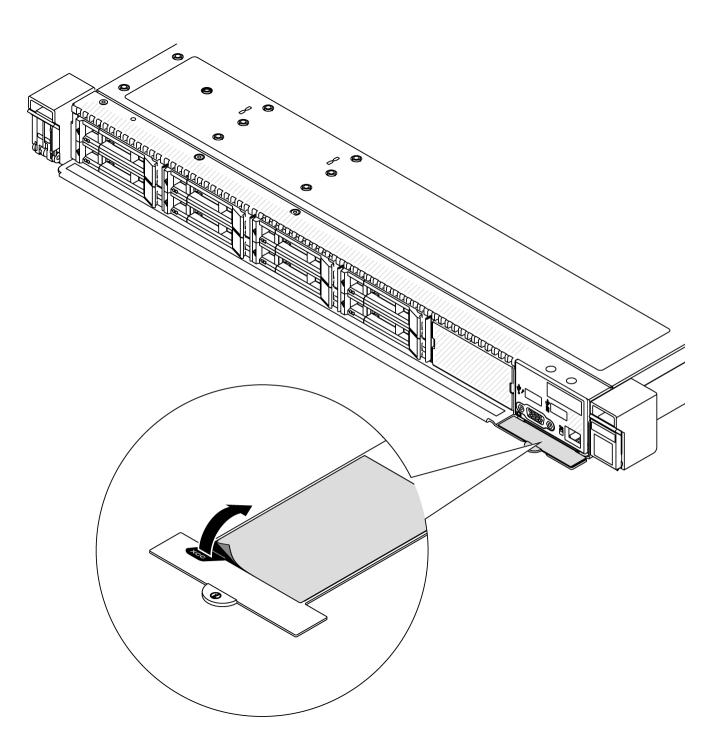

Рис. 19. Этикетка доступа к сети Lenovo XClarity Controller на выдвижном информационном язычке

#### Наклейка для обслуживания системы и QR-код

Кроме того, на наклейке для обслуживания системы, расположенной на верхнем кожухе, содержится QR-код для доступа к служебной информации с мобильного устройства. Этот QR-код можно отсканировать мобильным устройством с помощью приложения считывания QR-кодов, чтобы быстро получить доступ к веб-странице со служебной информацией. На веб-странице со служебной информацией предоставляется дополнительная видеоинформация по установке и замене компонентов, а также содержатся коды ошибок для поддержки решения.

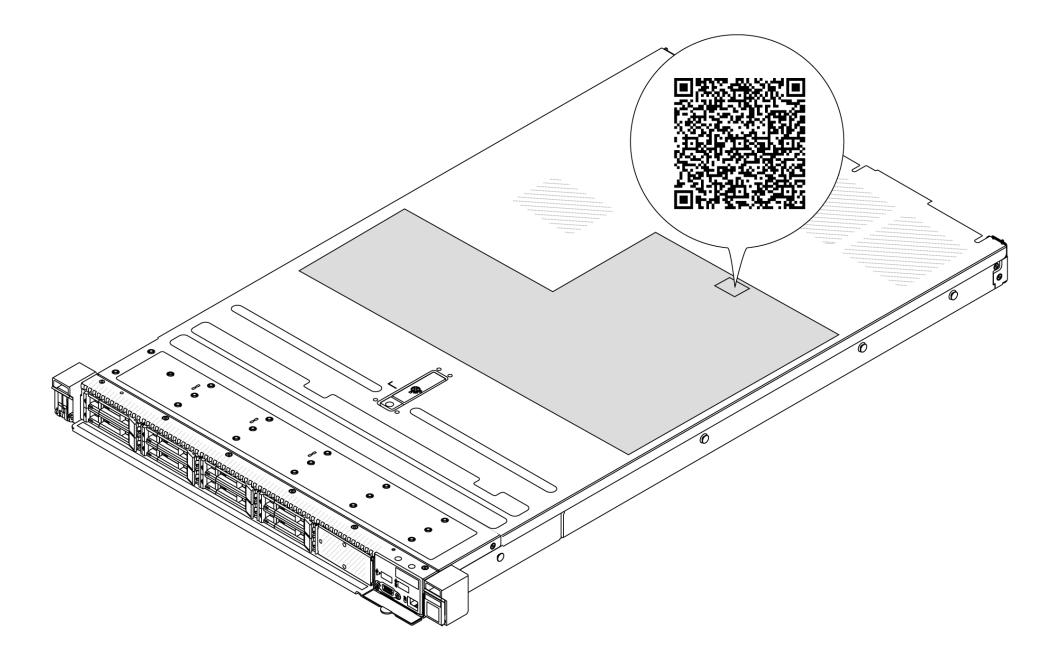

<span id="page-70-0"></span>Рис. 20. Наклейка для обслуживания системы и QR-код

# Контрольный список настройки сервера

Используйте контрольный список настройки сервера, чтобы убедиться в выполнении всех задач, необходимых для настройки сервера.

Процедура настройки сервера зависит от конфигурации сервера при его поставке. В некоторых случаях сервер полностью настроен и требуется просто подключить его к сети и источнику питания переменного тока, после чего можно включить. В других случаях в сервер требуется установить дополнительные аппаратные компоненты, настроить оборудование и микропрограмму, а также установить операционную систему.

Ниже приведена общая процедура настройки сервера.

## Настройка оборудования сервера

Для настройки оборудования сервера выполните следующие процедуры.

- 1. Распакуйте комплект поставки сервера. См. раздел [«Содержимое комплекта поставки сервера»](#page-68-0)  [на странице 57](#page-68-0).
- 2. Установите необходимые дополнительные компоненты оборудования или сервера. См. соответствующие пункты в разделе [Глава 5 «Процедуры замены оборудования» на странице 61](#page-72-1).
- 3. При необходимости установите в стандартную стойку направляющие и CMA. Следуйте инструкциям в Руководстве по установке направляющих и Руководстве по установке CMA, которое поставляется с комплектом установки направляющих.
- 4. При необходимости установите сервер в стандартную стойку. См. раздел [«Установка сервера в](#page-102-0) [стойку» на странице 91](#page-102-0).
- 5. Подключите к серверу все внешние кабели. Сведения о расположении разъемов см. в разделе [Глава 2 «Компоненты сервера» на странице 25.](#page-36-1)

Как правило, требуется выполнить следующие подключения кабелями:

- Подключите сервер к источнику питания
- Подключите сервер к сети передачи данных
- Подключите сервер к устройству хранения данных
- Подключите сервер к сети управления
- 6. Включите сервер.

Расположение кнопки питания и светодиодного индикатора питания указано в следующих разделах:

- [Глава 2 «Компоненты сервера» на странице 25](#page-36-1)
- [«Устранение неполадок с помощью системных светодиодных индикаторов и дисплея](#page-630-1)  [диагностики» на странице 619](#page-630-1)

Сервер может быть включен (светодиодный индикатор питания будет гореть) любым из следующих способов:

- Можно нажать кнопку питания.
- Сервер может перезапуститься автоматически после перебоя питания.
- Сервер может реагировать на удаленные запросы на включение, отправляемые контроллеру Lenovo XClarity Controller.

Примечание: Настройку системы без включения сервера можно выполнить в интерфейсе процессора управления. Интерфейс процессора управления доступен всегда, когда сервер подключен к источнику питанию. Сведения о доступе к процессору сервера управления см. в разделе «Открытие и использование веб-интерфейса XClarity Controller» в документации к XCC, соответствующей вашему серверу, по адресу <https://pubs.lenovo.com/lxcc-overview/>.

7. Проверьте сервер. Убедитесь, что светодиодный индикатор питания, светодиодный индикатор разъема Ethernet и светодиодный индикатор сети горят зеленым светом. Это означает, что оборудование сервера настроено правильно.

Дополнительные сведения о светодиодных индикаторах см. в разделе [«Системные светодиодные](#page-61-0)  [индикаторы и дисплей диагностики» на странице 50.](#page-61-0)

## Настройка системы

Выполните следующие процедуры, чтобы настроить систему. Подробные инструкции см. в разделе [Глава 7 «Конфигурация системы» на странице 593.](#page-604-0)

- 1. Настройте сетевое подключение Lenovo XClarity Controller к сети управления.
- 2. При необходимости обновите микропрограмму сервера.
- 3. Настройте микропрограмму сервера.

Для конфигурации RAID доступна следующая информация:

- <https://lenovopress.lenovo.com/lp0578-lenovo-raid-introduction>
- <https://lenovopress.lenovo.com/lp0579-lenovo-raid-management-tools-and-resources>
- 4. Установите операционную систему.
- 5. Выполните резервное копирование конфигурации сервера.
- 6. Установите приложения и программы, которые планируется использовать на сервере.
# <span id="page-72-0"></span>Глава 5. Процедуры замены оборудования

В этом разделе описаны процедуры установки и удаления всех обслуживаемых системных компонентов.

## <span id="page-72-1"></span>Инструкции по установке

Перед установкой компонентов на сервер ознакомьтесь с инструкциями по установке.

Перед установкой дополнительных устройств внимательно прочитайте приведенные ниже примечания:

Внимание: Не допускайте воздействия статического электричества на устройство, поскольку это может привести к остановке системы и потере данных. Для этого храните компоненты, чувствительные к статическому электричеству, в антистатической упаковке до самой установки. При работе с такими устройствами обязательно используйте антистатический браслет или другую систему заземления.

- Прочитайте информацию по технике безопасности и инструкции, чтобы обеспечить безопасность работы.
	- Полный список всех сведений по технике безопасности по всем продуктам доступен по адресу: [https://pubs.lenovo.com/safety\\_documentation/](https://pubs.lenovo.com/safety_documentation/)
	- Кроме того, доступны следующие инструкции: [«Работа внутри сервера при включенном](#page-75-0) [питании» на странице 64](#page-75-0) и [«Работа с устройствами, чувствительными к статическому](#page-76-0) [электричеству» на странице 65](#page-76-0).
- Убедитесь, что устанавливаемые компоненты поддерживаются сервером.
	- Список поддерживаемых дополнительных компонентов для сервера см. по адресу [https://](https://serverproven.lenovo.com) [serverproven.lenovo.com](https://serverproven.lenovo.com).
	- Содержимое комплекта поставки см. по адресу <https://serveroption.lenovo.com/>.
- Для получения дополнительных сведений о заказе комплектующих выполните указанные ниже действия:
	- 1. Перейдите на <http://datacentersupport.lenovo.com> и введите название модели или тип компьютера сервера в строке поиска, чтобы перейти на страницу поддержки.
	- 2. Нажмите Parts (Комплектующие).
	- 3. Введите серийный номер, чтобы просмотреть список компонентов для своего сервера.
- При установке нового сервера загрузите и примените последние обновления микропрограмм. Это позволит обеспечить устранение известных проблем и готовность сервера к работе с оптимальной производительностью. Перейдите в раздел [https://datacentersupport.lenovo.com/products/servers/](https://datacentersupport.lenovo.com/products/servers/thinksystem/sr630v3/7d72/downloads/driver-list/)  [thinksystem/sr630v3/7d72/downloads/driver-list/](https://datacentersupport.lenovo.com/products/servers/thinksystem/sr630v3/7d72/downloads/driver-list/), чтобы загрузить обновления микропрограммы для сервера.

Важно: Для некоторых кластерных решений требуются определенные уровни кода или скоординированные обновления кода. Если компонент входит в кластерное решение, перед обновлением кода проверьте меню последнего уровня кода лучшего набора для поддерживаемой кластером микропрограммы и драйвера.

• При замене компонента, содержащего микропрограмму, например адаптера, может также потребоваться обновление микропрограммы этого компонента. Дополнительные сведения об обновлении микропрограммы см. в разделе [«Обновление микропрограммы» на странице 595.](#page-606-0)

- Перед установкой дополнительного компонента рекомендуется убедиться, что сервер работает нормально.
- Поддерживайте рабочую область в чистоте, а снимаемые компоненты кладите на плоскую, крепкую, ненаклонную и устойчивую поверхность.
- Не пытайтесь поднимать слишком тяжелые предметы. Если необходимо поднять тяжелый предмет, внимательно прочитайте следующие меры предосторожности:
	- Встаньте в устойчивую позу.
	- Распределите вес предмета поровну на обе ноги.
	- Поднимайте предмет медленно. Не делайте резких движений и поворотов при подъеме тяжелых предметов.
	- Чтобы не растянуть мышцы спины, сначала присядьте, а затем поднимите предмет, используя мышцы ног.
- Перед действиями с дисками выполните резервное копирование всех важных данных.
- Подготовьте маленькую отвертку с плоским наконечником, маленькую крестообразную отвертку и звездообразную отвертку Torx T8 и T30.
- Для отслеживания состояния светодиодных индикаторов ошибок в материнской плате (блоке материнской платы) и на внутренних компонентах оставьте питание включенным.
- Для снятия и установки оперативно заменяемых модулей блоков питания, оперативно заменяемых вентиляторов и оперативно подключаемых USB-устройств выключать сервер не требуется. Однако необходимо выключать сервер перед любыми действиями, связанными со снятием или установкой кабелей адаптеров, а перед выполнением действий, связанных со снятием или установкой платыадаптера Riser необходимо отключать блок питания.
- При замене блоков питания и вентиляторов обязательно соблюдайте правила резервирования этих компонентов.
- Синий цвет на компоненте означает точки касания, за которые можно брать компонент, чтобы удалить его из сервера или вставить в сервер, открыть или закрыть защелку и так далее.
- Оранжевый цвет на компоненте или оранжевая наклейка на компоненте или рядом с ним означает, что компонент допускает оперативную замену, то есть, если сервер и операционная система поддерживают функцию оперативной замены, можно снять или установить компонент, пока сервер работает. (Оранжевый также указывает точки касания на оперативно заменяемых компонентах.) Дополнительные процедуры, которые может быть необходимо выполнить перед снятием или установкой компонента, см. в инструкциях по снятию или установке определенного оперативно заменяемого компонента.
- Красная полоска на дисках рядом с защелкой указывает на то, что диск можно заменить оперативно, если сервер и операционная система поддерживают функцию оперативной замены. Это означает, что диск можно снять или установить при работающем сервере.

Примечание: Дополнительные процедуры, которые может быть необходимо выполнить перед снятием или установкой диска, см. в инструкциях по снятию или установке оперативно заменяемого диска для определенной системы.

• После завершения работы с сервером установите на место все защитные экраны, предохранители, наклейки и провода заземления.

## <span id="page-73-0"></span>Контрольный список по проверке безопасности

Сведения в этом разделе предназначены для выявления потенциально небезопасных состояний сервера. При разработке и создании всех компьютеров в них предусматриваются необходимые компоненты безопасности для защиты пользователей и специалистов по техническому обслуживанию от травм.

Примечание: Он не подходит для использования на рабочем месте с устройством визуального отображения в соответствии с §2 руководства по использованию рабочего места.

Примечание: Настройка сервера выполняется только в серверной.

#### ОСТОРОЖНО:

Это оборудование должно устанавливаться и обслуживаться квалифицированным персоналом, как это определено стандартами NEC, IEC 62368-1 и IEC 60950-1 (стандарт безопасности электронного оборудования для аудио/видео, информационных и коммуникационных технологий). Lenovo исходит из того, что вы имеете надлежащие квалификации для обслуживания оборудования и умеете распознавать опасности в продуктах с выделением значительной энергии. Доступ к оборудованию осуществляется с использованием специального инструмента, замка и ключа или других средств обеспечения безопасности и контролируется полномочным лицом, ответственным за данное расположение.

Важно: Для обеспечения безопасности работы и правильного функционирования системы требуется электрическое заземление сервера. Правильность заземления электрической розетки может проверить квалифицированный электрик.

Чтобы выяснить, нет ли потенциально небезопасных состояний, воспользуйтесь представленным ниже контрольным списком:

1. Если из-за условий работы сервер необходимо выключить или вы планируете его выключить, убедитесь, что шнур питания отключен.

#### S002

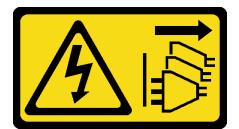

#### ОСТОРОЖНО:

Кнопки питания на устройстве и блоке питания не отключают подачу тока на устройство. Кроме того, у устройства может быть несколько шнуров питания. Чтобы прекратить подачу тока на устройство, убедитесь, что все шнуры питания отсоединены от блока питания.

Примечание: При определенных обстоятельствах выключение сервера не является обязательным условием. Перед выполнением любых задач ознакомьтесь с мерами предосторожности.

- 2. Проверьте шнур питания.
	- Убедитесь, что третий контакт заземления находится в хорошем состоянии. С помощью измерительного прибора измерьте непрерывность третьего провода заземления: сопротивление между внешним контактом заземления и заземлением корпуса должно составлять 0,1 Ом или меньше.
	- Убедитесь, что используется шнур питания надлежащего типа.

Чтобы просмотреть шнуры питания, доступные для сервера, выполните указанные ниже действия:

a. Откройте веб-страницу по следующему адресу:

<http://dcsc.lenovo.com/#/>

- b. Щелкните Preconfigured Model (Преднастроенная модель) или Configure to order (Конфигурация на заказ).
- c. Укажите тип и модель компьютера, чтобы на сервере отобразилась страница конфигуратора.
- d. Щелкните Power (Питание) → Power Cables (Кабели питания) для просмотра всех шнуров питания.
- Убедитесь, что изоляция не истерта и не изношена.
- 3. Проверьте, нет ли очевидных изменений, внесенных не компанией Lenovo. При оценке безопасности любых изменений, внесенных не компанией Lenovo, проявите здравый смысл.
- 4. Убедитесь, что внутри сервера нет явно небезопасных компонентов, например металлических опилок, загрязнений, воды или другой жидкости, признаков возгорания или задымления.
- 5. Убедитесь в отсутствии изношенных, истертых или поврежденных кабелей.
- 6. Убедитесь, что крепление крышки блока питания (винты или заклепки) не было извлечено или повреждено.

## Инструкции по поддержанию надежной работы системы

Изучите инструкции по поддержанию надежной работы системы, чтобы обеспечить надлежащее охлаждение и надежность системы.

Убедитесь, что выполняются следующие требования:

- Если сервер поставляется с резервным источником питания, в каждом отсеке блока питания необходимо установить по модулю блока питания.
- Вокруг сервера необходимо обеспечить достаточное свободное пространство для надлежащей работы его системы охлаждения. Перед передней и задней панелями сервера должно быть примерно 50 мм (2,0 дюйма) свободного пространства. Перед вентиляторами не должны находиться никакие предметы.
- Для надлежащего охлаждения и правильного воздушного потока перед включением сервера следует повторно установить на него кожух. Работа сервера более 30 минут со снятым кожухом может повредить компоненты сервера.
- Необходимо соблюдать инструкции по прокладке кабелей, входящие в комплект поставки дополнительных компонентов.
- Неисправный вентилятор необходимо заменить в течение 48 часов с момента обнаружения неполадки.
- Снятый оперативно заменяемый вентилятор необходимо заменить в течение 30 секунд после снятия.
- Снятый оперативно заменяемый диск необходимо заменить в течение двух минут после снятия.
- Снятый оперативно заменяемый модуль блока питания необходимо заменить в течение двух минут после снятия.
- Все дефлекторы, поставляемые с сервером, должны быть установлены на момент запуска сервера (некоторые серверы поставляются с несколькими дефлекторами). Использование сервера без дефлектора может привести к повреждению процессора.
- Все гнезда для процессоров должны быть закрыты специальными кожухами, либо в них должны быть вставлены процессоры с радиатором.
- При установке нескольких процессоров необходимо строго соблюдать правила установки вентиляторов для каждого сервера.

## <span id="page-75-0"></span>Работа внутри сервера при включенном питании

Иногда приходится снимать кожух с включенного сервера, чтобы изучить системную информацию на дисплее или заменить оперативно заменяемые компоненты. Перед выполнением такой операции изучите следующие инструкции.

Внимание: При воздействии статического электричества на внутренние компоненты сервера возможны остановка сервера и потеря данных. Чтобы избежать этой проблемы, во время работы с сервером при включенном питании обязательно используйте антистатический браслет или другие системы заземления.

- Не допускайте свободного свисания рукавов, особенно ниже локтей. Застегните пуговицы или закатайте длинные рукава, прежде чем приступать к работе внутри сервера.
- Следите за тем, чтобы галстук, шарф, шнурок бейджа или волосы не нависали над сервером.
- Снимите ювелирные украшения (например, браслеты, цепочки, кольца, запонки и часы).
- Удаляйте из карманов рубашек предметы (например, ручки и карандаши), которые могут упасть внутрь сервера, когда вы наклонитесь над ним.
- Не роняйте внутрь сервера металлические предметы, например скрепки, шпильки и винты.

## <span id="page-76-0"></span>Работа с устройствами, чувствительными к статическому электричеству

Чтобы снизить вероятность повреждения от электростатического разряда, необходимо изучить данные инструкции перед началом работы с устройствами, чувствительными к статическому электричеству.

Внимание: Не допускайте воздействия статического электричества на устройство, поскольку это может привести к остановке системы и потере данных. Для этого храните компоненты, чувствительные к статическому электричеству, в антистатической упаковке до самой установки. При работе с такими устройствами обязательно используйте антистатический браслет или другую систему заземления.

- Старайтесь как можно меньше двигаться, чтобы не допустить образования вокруг себя поля статического электричества.
- Соблюдайте особую осторожность при работе с устройствами в холодную погоду, поскольку отопление снижает влажность внутри помещения и увеличивает статическое электричество.
- Всегда используйте антистатический браслет или другую систему заземления, особенно при работе с внутренними компонентами сервера при включенном питании.
- Пока устройство находится в антистатической упаковке, приложите его к неокрашенной металлической поверхности вне сервера по крайней мере на две секунды. При этом статическое электричество будет отведено от упаковки и вашего тела.
- Извлеките устройство из упаковки и установите его непосредственно в сервер, не опуская. Если требуется положить устройство, поместите его обратно в антистатическую упаковку. Никогда не кладите устройство на кожух сервера или любую металлическую поверхность.
- При работе с устройством аккуратно удерживайте его за края или раму.
- Не касайтесь паяных соединений, контактов и открытых участков печатных схем.
- Во избежание повреждения храните устройство в недоступном для других месте.

## Правила и порядок установки модулей памяти

Модули памяти следует устанавливать в определенном порядке в зависимости от реализуемой конфигурации памяти и количества процессоров и модулей памяти на сервере.

#### Поддерживаемые типы памяти

Сведения о типах модулей памяти, поддерживаемых данным сервером, см. в подразделе «Память» раздела [«Технические спецификации» на странице 4](#page-15-0).

Список поддерживаемых вариантов памяти см. по следующему адресу: <https://serverproven.lenovo.com>.

Сведения об оптимизации производительности памяти и настройке памяти доступны на веб-сайте Lenovo Press:

#### <https://lenovopress.lenovo.com/servers/options/memory>

Кроме того, можно воспользоваться конфигуратором памяти, который доступен на следующем сайте:

#### [https://dcsc.lenovo.com/#/memory\\_configuration](https://dcsc.lenovo.com/#/memory_configuration)

Конкретные сведения о требуемом порядке установки модулей памяти на сервере в зависимости от используемой конфигурации системы и режима памяти приводятся ниже.

#### Расположение модулей памяти и процессоров

На следующем рисунке показано расположение гнезд модулей памяти на процессорной плате. В таблице идентификации каналов памяти ниже показана взаимосвязь между процессорами, контроллерами памяти, каналами памяти и номерами гнезд модулей памяти.

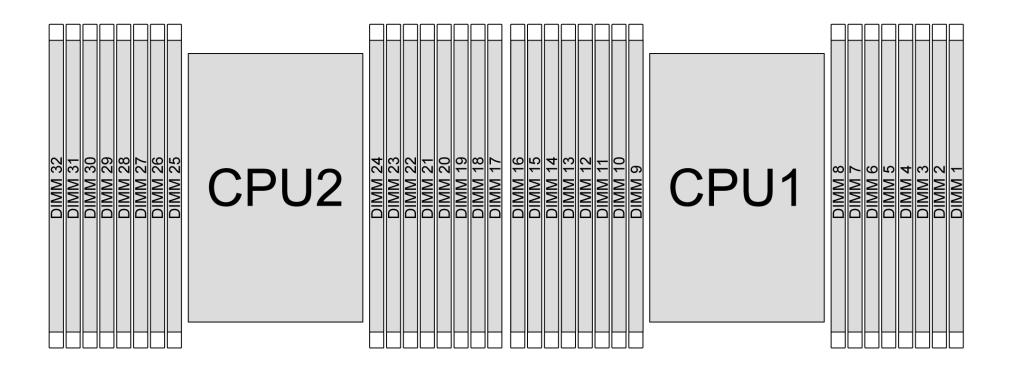

Рис. 21. Гнезда модулей памяти на процессорной плате

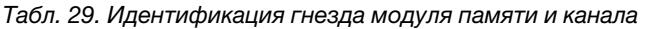

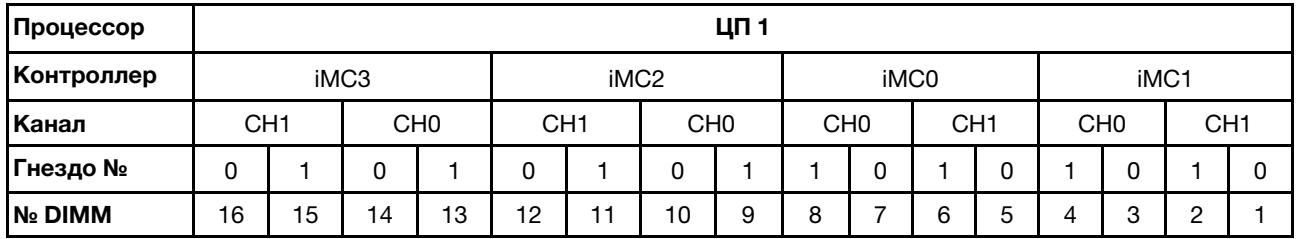

#### Табл. 29. Идентификация гнезда модуля памяти и канала (продолж.)

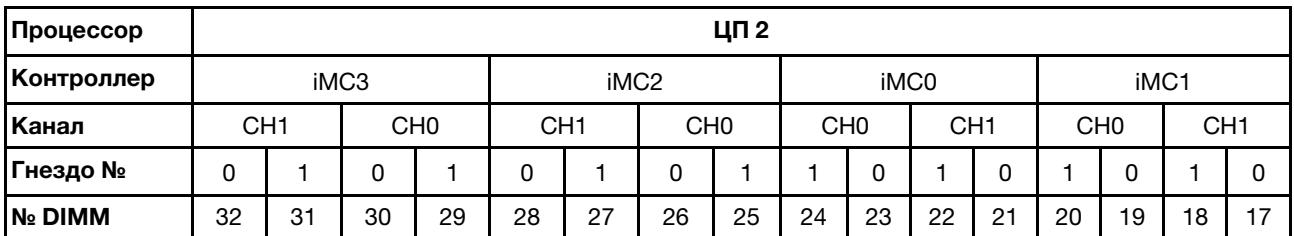

- Гнездо №: номер гнезда DIMM в каждом канале памяти. Для каждого канала памяти предусмотрено два гнезда DIMM — гнездо 0 (наиболее удалено от процессора) и гнездо 1 (находится максимально близко к нему).
- **DIMM №: номер гнезда DIMM на процессорной плате. Каждый процессор имеет 16 гнезд DIMM.**

#### Руководство по установке модулей памяти

- Правила установки и последовательность заполнения см. в разделе [«Порядок установки модулей](#page-79-0) [DIMM DDR5» на странице 68.](#page-79-0)
- Необходимо использовать по меньшей мере один модуль DIMM для каждого процессора. Чтобы обеспечить хорошую производительность, устанавливайте не менее восьми модулей DIMM на процессор.
- При замене модуля DIMM сервер предоставляет возможность автоматического включения модуля DIMM, то есть для включения нового модуля DIMM не обязательно выполнять операции в Setup Utility вручную.

## <span id="page-79-0"></span>Порядок установки модулей DIMM DDR5

В этом разделе приведены инструкции по правильной установке модулей DIMM DDR5.

## Порядок установки модулей RDIMM и 3DS RDIMM

Для модулей RDIMM, RDIMM 10x4 и 3DS RDIMM доступны следующие два режима памяти. Для модулей RDIMM 9x4 доступен только независимый режим.

#### Порядок установки в независимом режиме

В независимом режиме все каналы памяти для каждого процессора можно заполнить любыми модулями DIMM в любом порядке без учета требований к обеспечению соответствия. Независимый режим обеспечивает максимальный уровень производительности памяти, но не обеспечивает аварийное переключение. Порядок установки модулей DIMM в независимом режиме зависит от количества процессоров и модулей памяти на сервере.

#### Правила установки в независимом режиме

При установке модулей памяти в независимом режиме следуйте приведенным ниже правилам:

- Необходимо установить хотя бы один модуль DIMM DDR5 на процессор.
- Все модули памяти DDR5 должны работать с одинаковой скоростью в одной системе.
- Во всех процессорах заполнение памяти должно быть одинаковым.
- Поддерживаются модули памяти от разных поставщиков.
- В каждом канале памяти сначала заполните гнездо, которое максимально удалено от процессора (гнездо 0).
- Все модули DIMM должны быть модулями DIMM DDR5.
- Одновременное использование модулей DIMM x8 и x4 в системе не допускается.
- Все устанавливаемые модули памяти должны быть одного типа.
	- В системе невозможно использовать модуль RDIMM 9x4 вместе с модулями, отличными от RDIMM 9x4.
	- В системе невозможно использовать модуль 3DS RDIMM вместе с модулями, отличными от 3DS RDIMM.
- Все модули памяти в системе должны иметь одинаковое количество рангов, кроме следующих случаев:
	- Одноранговые модули RDIMM можно использовать вместе с двухранговыми модулями RDIMM, если для каждого процессора заполнено 16 модулей DIMM.
	- Четырехранговые модули 3DS RDIMM можно использовать вместе с восьмиранговыми модулями 3DS RDIMM, если для каждого процессора заполнено 16 модулей DIMM.

Примечание: Система может зависнуть при POST на сервере с данной конфигурацией. В этом случае обратитесь в службу поддержки Lenovo, чтобы заменить неисправный модуль DIMM для надлежащей работы.

- Дополнительные сведения о последовательности установки модулей памяти с разным количеством рангов см. в разделе [«Независимый режим со смешением рангов» на странице 71](#page-82-0).
- Модули памяти RDIMM 4800 МГц 48 ГБ и 96 ГБ поддерживаются только процессорами XCC 4-го поколения.

Для обеспечения оптимальной производительности рекомендуется устанавливать модули DIMM в [«Стандартный порядок установки модулей DIMM» на странице 69](#page-80-0). [«Порядок установки](#page-82-1)  [дополнительных модулей DIMM» на странице 71](#page-82-1) используется только для особых требований.

• [«Стандартный порядок установки модулей DIMM» на странице 69](#page-80-0)

#### • [«Порядок установки дополнительных модулей DIMM» на странице 71](#page-82-1)

#### <span id="page-80-0"></span>Стандартный порядок установки модулей DIMM

В следующих таблицах показан стандартный порядок заполнения модулей памяти для независимого режима.

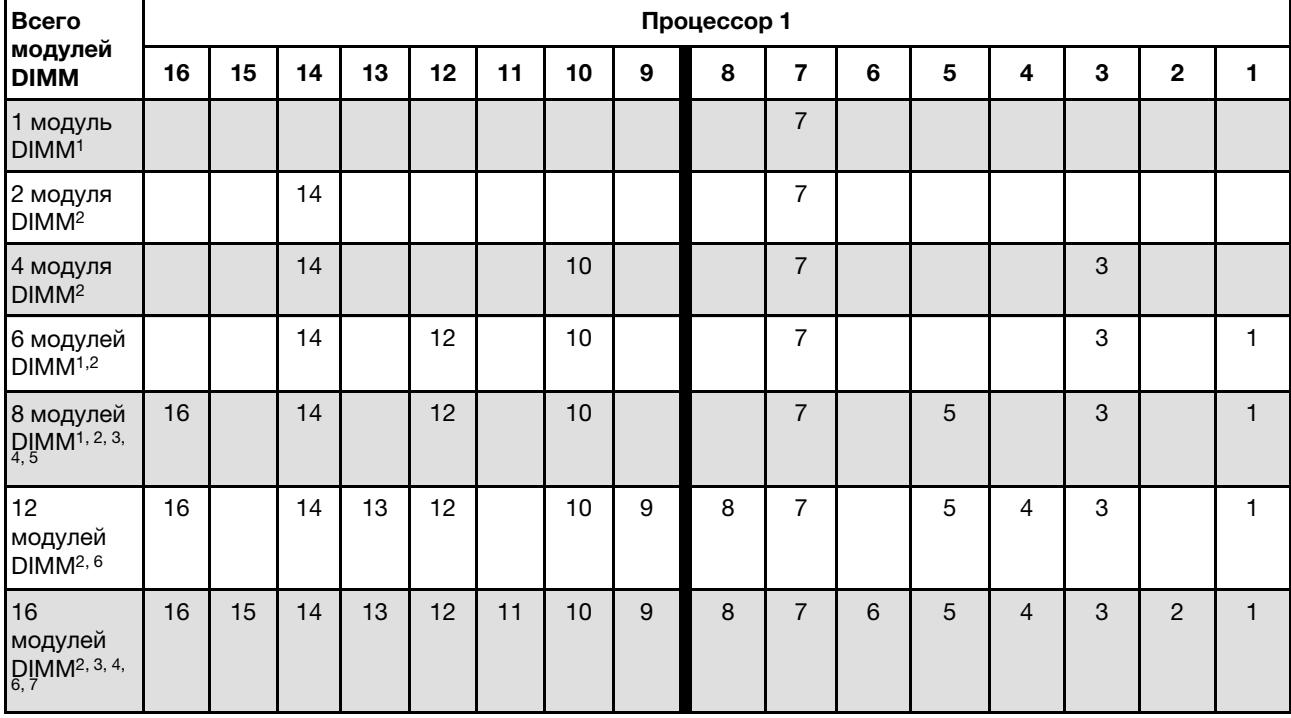

Табл. 30. Независимый режим с одним процессором

#### Примечания:

- 1. Конфигурации DIMM поддерживают модули RDIMM 5600 МГц, 24, 48 и 96 ГБ.
- 2. Конфигурации DIMM поддерживают функцию кластеризации Sub NUMA (SNC), которую можно включить с помощью UEFI. SNC не поддерживается, если последовательность установки DIMM не соответствует указанной в таблице выше.
- 3. Конфигурации DIMM поддерживают расширения Software Guard Extensions (SGX). Сведения о включении этой функции см. в разделе [«Включение расширений Software Guard Extensions \(SGX\)»](#page-612-0)  [на странице 601.](#page-612-0)
- 4. Конфигурации DIMM поддерживают модули RDIMM 4800 МГц, 96 ГБ.
- 5. Конфигурации DIMM поддерживают модули RDIMM 4800 МГц, 48 ГБ.
- 6. Конфигурации DIMM поддерживают модули RDIMM 5600 МГц, 96 ГБ.
- 7. Допускается одновременное использование одноранговых и двухранговых модулей RDIMM или четырехранговых и восьмиранговых модулей 3DS RDIMM, если для каждого процессора заполнено 16 модулей DIMM. Дополнительные сведения о последовательности установки модулей памяти с разным количеством рангов см. в разделе [«Независимый режим со смешением](#page-82-0)  [рангов» на странице 71](#page-82-0).

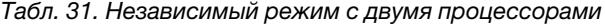

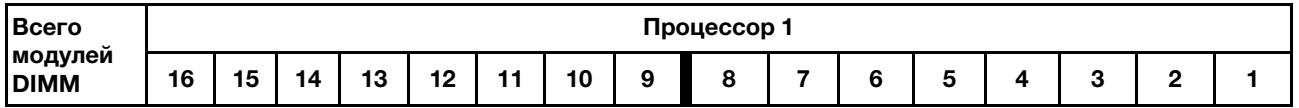

| 2 модуля<br>DIMM <sup>1</sup>               |    |    |    |    |    |    |    |    |             | $\overline{7}$   |    |    |                |    |    |    |
|---------------------------------------------|----|----|----|----|----|----|----|----|-------------|------------------|----|----|----------------|----|----|----|
| 4 модуля<br>DIMM <sup>2</sup>               |    |    | 14 |    |    |    |    |    |             | $\boldsymbol{7}$ |    |    |                |    |    |    |
| 8 модулей<br>DIMM <sup>2</sup>              |    |    | 14 |    |    |    | 10 |    |             | $\overline{7}$   |    |    |                | 3  |    |    |
| 12 модулей<br>DIMM <sup>1,2</sup>           |    |    | 14 |    | 12 |    | 10 |    |             | $\overline{7}$   |    |    |                | 3  |    | 1  |
| 16 модулей<br>DIMM <sup>1, 2, 3, 4, 5</sup> | 16 |    | 14 |    | 12 |    | 10 |    |             | $\overline{7}$   |    | 5  |                | 3  |    | 1  |
| 24 модуля<br>DIMM <sup>2, 6</sup>           | 16 |    | 14 | 13 | 12 |    | 10 | 9  | 8           | $\overline{7}$   |    | 5  | $\overline{4}$ | 3  |    | 1  |
| 32 модуля<br>DIMM <sup>2, 3, 4,</sup>       | 16 | 15 | 14 | 13 | 12 | 11 | 10 | 9  | 8           | $\overline{7}$   | 6  | 5  | $\overline{4}$ | 3  | 2  | 1  |
| <b>Всего</b>                                |    |    |    |    |    |    |    |    | Процессор 2 |                  |    |    |                |    |    |    |
|                                             |    |    |    |    |    |    |    |    |             |                  |    |    |                |    |    |    |
| модулей<br><b>DIMM</b>                      | 32 | 31 | 30 | 29 | 28 | 27 | 26 | 25 | 24          | 23               | 22 | 21 | 20             | 19 | 18 | 17 |
| 2 модуля<br>DIMM <sup>1</sup>               |    |    |    |    |    |    |    |    |             | 23               |    |    |                |    |    |    |
| 4 модуля<br>DIMM <sup>2</sup>               |    |    | 30 |    |    |    |    |    |             | 23               |    |    |                |    |    |    |
| 8 модулей<br>DIMM <sup>2</sup>              |    |    | 30 |    |    |    | 26 |    |             | 23               |    |    |                | 19 |    |    |
| 12 модулей<br>DIMM <sup>1,2</sup>           |    |    | 30 |    | 28 |    | 26 |    |             | 23               |    |    |                | 19 |    | 17 |
| 16 модулей<br>DIMM <sup>1, 2, 3, 4, 5</sup> | 32 |    | 30 |    | 28 |    | 26 |    |             | 23               |    | 21 |                | 19 |    | 17 |
| 24 модуля<br>DIMM <sup>2, 6</sup>           | 32 |    | 30 | 29 | 28 |    | 26 | 25 | 24          | 23               |    | 21 | 20             | 19 |    | 17 |

Табл. 31. Независимый режим с двумя процессорами (продолж.)

#### Примечания:

- 1. Конфигурации DIMM поддерживают модули RDIMM 5600 МГц, 24, 48 и 96 ГБ.
- 2. Конфигурации DIMM поддерживают функцию кластеризации Sub NUMA (SNC), которую можно включить с помощью UEFI. SNC не поддерживается, если последовательность установки DIMM не соответствует указанной в таблице выше.
- 3. Конфигурации DIMM поддерживают расширения Software Guard Extensions (SGX). Сведения о включении этой функции см. в разделе [«Включение расширений Software Guard Extensions \(SGX\)»](#page-612-0) [на странице 601](#page-612-0).
- 4. Конфигурации DIMM поддерживают модули RDIMM 4800 МГц, 96 ГБ.
- 5. Конфигурации DIMM поддерживают модули RDIMM 4800 МГц, 48 ГБ.
- 6. Конфигурации DIMM поддерживают модули RDIMM 5600 МГц, 96 ГБ.

7. Допускается одновременное использование одноранговых и двухранговых модулей RDIMM или четырехранговых и восьмиранговых модулей 3DS RDIMM, если для каждого процессора заполнено 16 модулей DIMM. Дополнительные сведения о последовательности установки модулей памяти с разным количеством рангов см. в разделе [«Независимый режим со смешением](#page-82-0)  [рангов» на странице 71](#page-82-0).

#### <span id="page-82-1"></span>Порядок установки дополнительных модулей DIMM

В следующей таблице показан порядок заполнения дополнительных модулей памяти для независимого режима.

| Процессор    | Всего<br>модулей<br><b>DIMM</b>    | Порядок установки дополнительных модулей                                                                                                    |
|--------------|------------------------------------|----------------------------------------------------------------------------------------------------|
|              | 1 модуль<br><b>DIMM</b>            | Гнездо 12<br>Гнездо 10<br>Гнездо 5                                                                                                    |
|              | 2 модуля<br>DIMM <sup>1,2</sup>    | $\bullet$ Гнезда 10, 3                                                                                                    |
| Процессор 1  | 6 модулей<br>DIMM <sup>1</sup>     | Гнезда 16, 14, 10, 7, 5, 3<br>Гнезда 16, 12, 10, 5, 3, 1<br>Гнезда 16, 14, 12, 7, 5, 1                                                                         |
|              | 12 модулей<br>DIMM <sup>1, 3</sup> | • Гнезда 16, 15, 14, 12, 11, 10, 7, 6, 5, 3, 2, 1                                                                                                    |
|              | 2 модуля<br><b>DIMM</b>            | Гнезда 26, 10<br>Гнезда 21, 5<br>Гнезда 28, 12                                                                                                    |
| Процессоры 1 | 4 модуля<br>DIMM <sup>1,2</sup>    | • Гнезда 26, 19, 10, 3                                                                                                    |
| и2           | 12 модулей<br>DIMM <sup>1</sup>    | Гнезда 32, 30, 26, 23, 21, 19, 16, 14, 10, 7, 5, 3<br>Гнезда 32, 28, 26, 21, 19, 17, 16, 12, 10, 5, 3, 1<br>Гнезда 32, 30, 28, 23, 21, 17, 16, 14, 12, 7, 5, 1 |
|              | 24 модуля<br>DIMM <sup>1, 3</sup>  | • Гнезда 32, 31, 30, 28, 27, 26, 23, 22, 21, 19, 18, 17, 16, 15, 14, 12, 11, 10, 7, 6,<br>5, 3, 2, 1                                                           |

Табл. 32. Порядок установки дополнительных модулей

#### Примечания:

- 1. Конфигурации DIMM поддерживают функцию кластеризации Sub NUMA (SNC), которую можно включить с помощью UEFI. SNC не поддерживается, если последовательность установки DIMM не соответствует указанной в таблице выше.
- 2. Конфигурация DIMM не поддерживает модули RDIMM 5600 МГц, 24, 48 и 96 ГБ.
- 3. Конфигурация DIMM не поддерживает модули RDIMM 5600 МГц, 24 48 ГБ.

#### <span id="page-82-0"></span>Независимый режим со смешением рангов

При установке модулей памяти с разным количеством рангов в независимом режиме соблюдайте последовательность установки модулей памяти, представленную в этом разделе.

#### Последовательность установки модулей DIMM в гнезда с одним процессором

При установке модулей DIMM с разным количеством рангов, если установлен только один процессор (процессор 1), соблюдайте последовательность ниже и сначала установите модули DIMM с большим

количеством рангов, а затем установите модули DIMM с меньшим количеством рангов в оставшиеся гнезда.

|                                     |    |    |    |    |    |    |        | Процессор 1 |   |    |    |                 |    |        |        |   |
|-------------------------------------|----|----|----|----|----|----|--------|-------------|---|----|----|-----------------|----|--------|--------|---|
| <b>Гнездо</b><br><b>DIMM</b>        | 16 | 15 | 14 | 13 | 12 | 11 | 10     | 9           | 8 | ۳, | 6  | 5               |    | 3      | C<br>L |   |
| Последо-<br>ватель-<br><b>HOCTL</b> | 8  | 16 |    | 15 | Δ  | 12 | ⌒<br>ٮ | -4          | 9 |    | 10 | $\sqrt{2}$<br>_ | 13 | -<br>5 | 14     | 6 |

Табл. 33. Последовательность установки модулей DIMM в гнезда с одним процессором

#### Последовательность установки модулей DIMM в гнезда с двумя процессорами

При установке модулей DIMM с разным количеством рангов, если установлено два процессора (процессор 1 и процессор 2), соблюдайте последовательность ниже и сначала установите модули DIMM с большим количеством рангов, а затем установите модули DIMM с меньшим количеством рангов в оставшиеся гнезда.

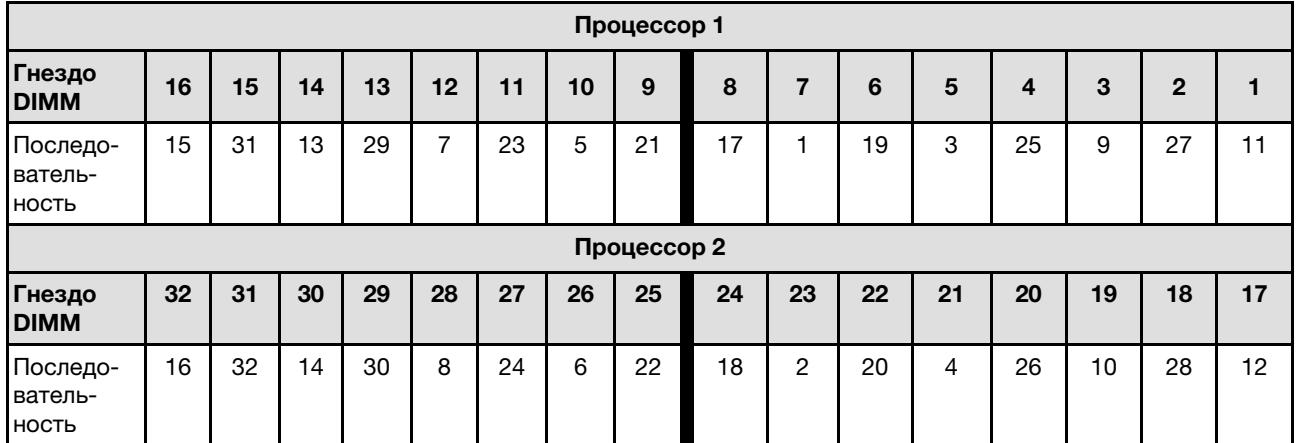

Табл. 34. Последовательность установки модулей DIMM в гнезда с двумя процессорами

#### Порядок установки в режиме зеркального отображения

Режим зеркального отображения обеспечивает полное резервирование памяти, снижая общую емкость системной памяти в два раза. Каналы памяти объединяются в пары. Каналы в паре принимают одни и те же данные. В случае сбоя контроллер памяти переключается с модулей DIMM в основном канале на модули DIMM в резервном канале. Порядок установки модулей DIMM в режиме зеркального отображения памяти зависит от количества процессоров и модулей DIMM на сервере.

В режиме зеркального отображения модули памяти в паре должны иметь одинаковый размер и одинаковую архитектуру. Каналы объединяются в пары. Каналы в паре принимают одни и те же данные. Один канал используется в качестве резервного для другого, что обеспечивает резервирование.

При установке модулей памяти в режиме зеркального отображения следуйте приведенным ниже правилам:

- Все устанавливаемые модули памяти должны быть одного типа и иметь одинаковую емкость, частоту, напряжение и количество рангов.
- Зеркальное отображение можно настроить для нескольких каналов в одном iMC, и общий объем памяти TruDDR5 основного и дополнительного каналов должен быть одинаковым.
- Модули RDIMM 9x4 не поддерживают режим зеркального отображения.

• Частичное зеркальное отображение памяти — это подфункция зеркального отображения памяти. Для зеркального отображения памяти необходимо соблюдать последовательность установки модулей памяти.

В следующей таблице показана последовательность установки модулей памяти для режима зеркального отображения, если установлен только один процессор (процессор 1).

| Конфигу-                             |    | Гнезда DIMM |    |    |    |    |    |   |   |  |   |   |   |   |              |  |
|--------------------------------------|----|-------------|----|----|----|----|----|---|---|--|---|---|---|---|--------------|--|
| рация                                | 16 | 15          | 14 | 13 | 12 | 11 | 10 | 9 | 8 |  | 6 | 5 | 4 | 3 | $\mathbf{2}$ |  |
| 8 модулей<br>DIMM <sup>1,2</sup>     | 16 |             | 14 |    | 12 |    | 10 |   |   |  |   | 5 |   | 3 |              |  |
| 16<br>модулей<br>DIMM <sup>1,2</sup> | 16 | 15          | 14 | 13 | 12 | 1  | 10 | 9 | 8 |  | 6 | 5 |   | 3 | 2            |  |

Табл. 35. Режим зеркального отображения с одним процессором (процессор 1)

#### Примечания:

- 1. Конфигурации DIMM, перечисленные в таблице, поддерживают функцию кластеризации Sub NUMA (SNC), которую можно включить с помощью UEFI. SNC не поддерживается, если последовательность установки DIMM не соответствует указанной в таблице выше.
- 2. Модули RDIMM 5600 МГц, 24 ГБ и 48 ГБ поддерживаются в режиме зеркального отображения 8 модулей DIMM, а все остальные модули RDIMM поддерживаются в режиме зеркального отображения 8 и 16 модулей DIMM.

В следующей таблице показана последовательность установки модулей памяти для режима зеркального отображения, если установлено два процессора (процессор 1 и процессор 2).

| Конфигу-                          |    |             |    |    |    |    |    |    | Гнезда DIMM |                |    |    |    |    |    |    |
|-----------------------------------|----|-------------|----|----|----|----|----|----|-------------|----------------|----|----|----|----|----|----|
| рация                             | 16 | 15          | 14 | 13 | 12 | 11 | 10 | 9  | 8           | 7              | 6  | 5  | 4  | 3  | 2  |    |
| 16 модулей<br>DIMM <sup>1,2</sup> | 16 |             | 14 |    | 12 |    | 10 |    |             | $\overline{7}$ |    | 5  |    | 3  |    |    |
| 32 модуля<br>DIMM <sup>1,2</sup>  | 16 | 15          | 14 | 13 | 12 | 11 | 10 | 9  | 8           | $\overline{7}$ | 6  | 5  | 4  | 3  | 2  |    |
| Конфигу-                          |    | Гнезда DIMM |    |    |    |    |    |    |             |                |    |    |    |    |    |    |
| рация                             | 32 | 31          | 30 | 29 | 28 | 27 | 26 | 25 | 24          | 23             | 22 | 21 | 20 | 19 | 18 | 17 |
| 16 модулей<br>DIMM <sup>1,2</sup> | 32 |             | 30 |    | 28 |    | 26 |    |             | 23             |    | 21 |    | 19 |    | 17 |
| 32 модуля<br>DIMM <sup>1,2</sup>  | 32 | 31          | 30 | 29 | 28 | 27 | 26 | 25 | 24          | 23             | 22 | 21 | 20 | 19 | 18 | 17 |

Табл. 36. Режим зеркального отображения с двумя процессорами (процессор 1 и процессор 2)

#### Примечания:

- 1. Конфигурации DIMM, перечисленные в таблице, поддерживают функцию кластеризации Sub NUMA (SNC), которую можно включить с помощью UEFI. SNC не поддерживается, если последовательность установки DIMM не соответствует указанной в таблице выше.
- 2. Модули RDIMM 5600 МГц, 24 ГБ и 48 ГБ поддерживаются в режиме зеркального отображения 16 модулей DIMM, а все остальные модули RDIMM поддерживаются в режиме зеркального отображения 16 и 32 модулей DIMM.

## Технические правила

При установке соответствующих компонентов сервера см. технические правила и ограничения ниже.

## Гнезда и адаптеры PCIe

Понимание технических правил для адаптеров PCIe позволяет правильно устанавливать и настраивать адаптеры PCIe в системе.

#### Адаптеры PCIe, поддерживаемые различными моделями

Табл. 37. Поддерживаемые адаптеры PCIe и их расположение

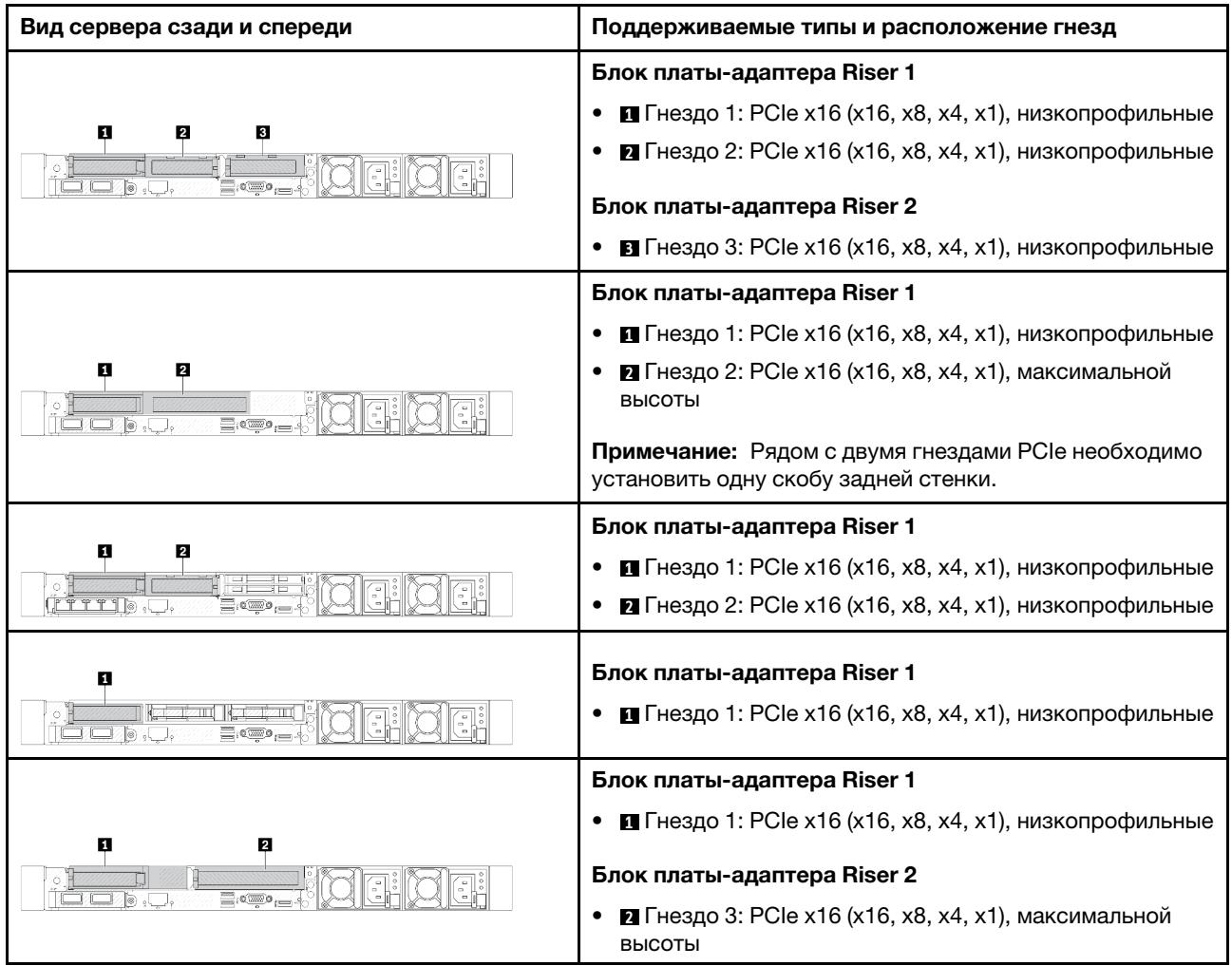

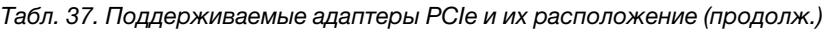

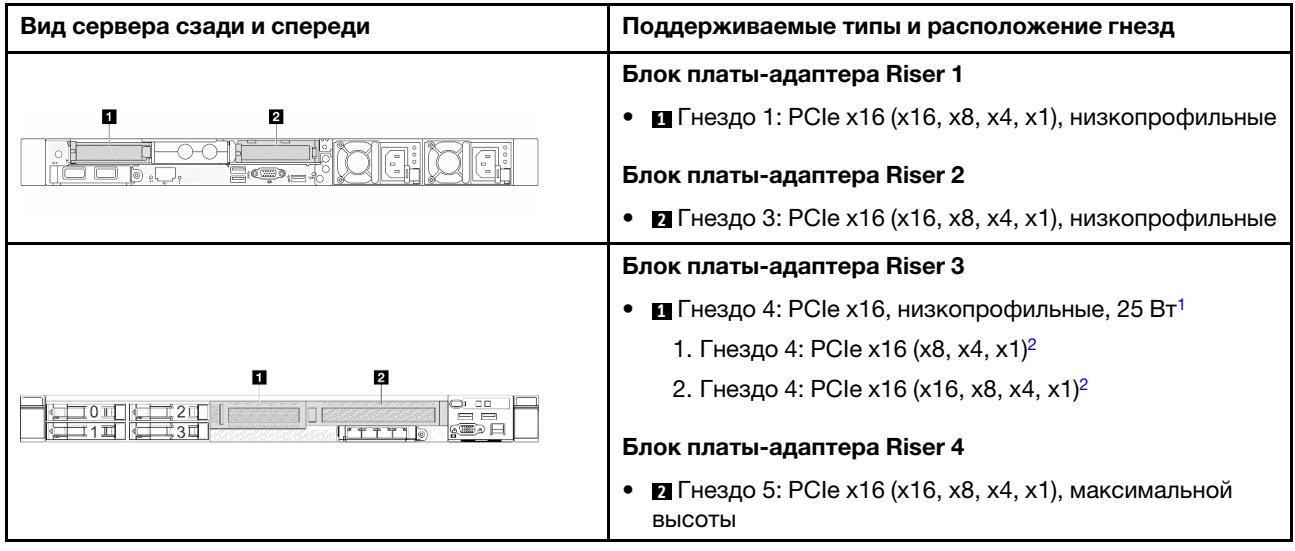

#### Примечания:

- <span id="page-86-0"></span>1. Величина отвода тепловой мощности адаптеров PCIe, поддерживаемая этим гнездом, не должна превышать 25 Вт.
- 2. У гнезда 4 разные ограничения пропускной способности. Используйте таблицу ниже для справки.

<span id="page-86-1"></span>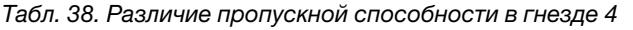

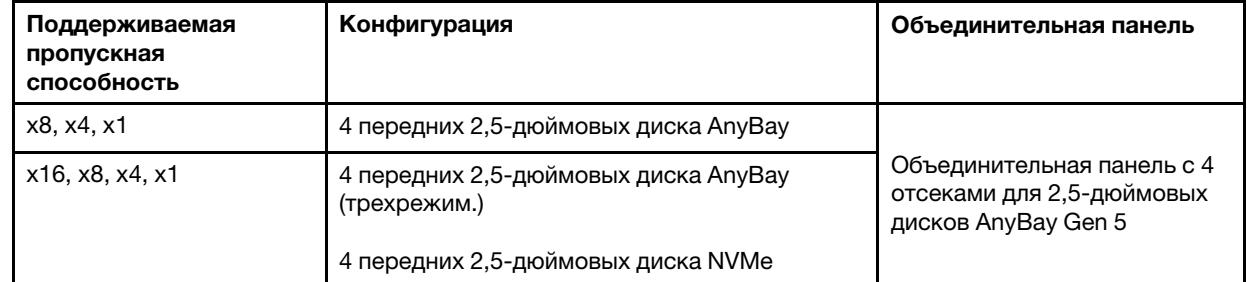

Сведения о расположении гнезд PCIe см. в разделе [«Вид сзади» на странице 33.](#page-44-0)

#### Правила и порядок установки адаптера PCIe

При установке различных типов адаптеров PCIe соблюдайте следующий предлагаемый приоритет установки:

Табл. 39. Рекомендованный приоритет установки для различных типов адаптеров PCIe

| Приоритет установки                                                   |                                   |  |  |  |  |  |  |  |  |
|-----------------------------------------------------------------------|-----------------------------------|--|--|--|--|--|--|--|--|
| 1. Модуль ОСР                                                         | 7. Адаптер InfiniBand             |  |  |  |  |  |  |  |  |
| 2. Внутренний адаптер HBA/RAID с настраиваемым<br>форм-фактором (СЕЕ) | 8. Адаптер Fiber Channel          |  |  |  |  |  |  |  |  |
| 3. Адаптер RAID со стандартным форм-фактором<br>(SFF)                 | 9. Сетевой адаптер                |  |  |  |  |  |  |  |  |
| 4. Внутренний адаптер HBA SFF                                         | 10. Адаптер флэш-памяти PCIe NVMe |  |  |  |  |  |  |  |  |

Табл. 39. Рекомендованный приоритет установки для различных типов адаптеров PCIe (продолж.)

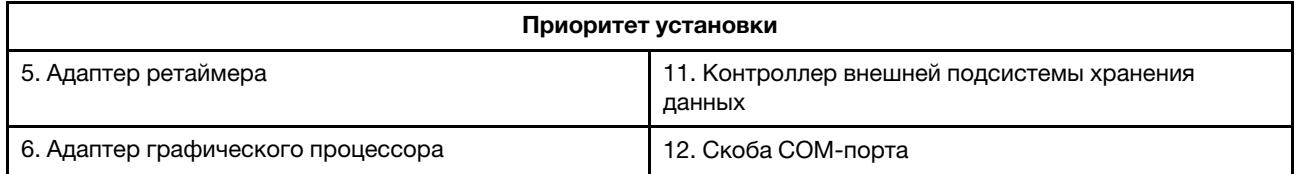

При установке определенного адаптера PCIe соблюдайте следующий предлагаемый приоритет установки в гнезда:

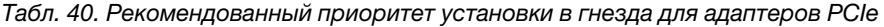

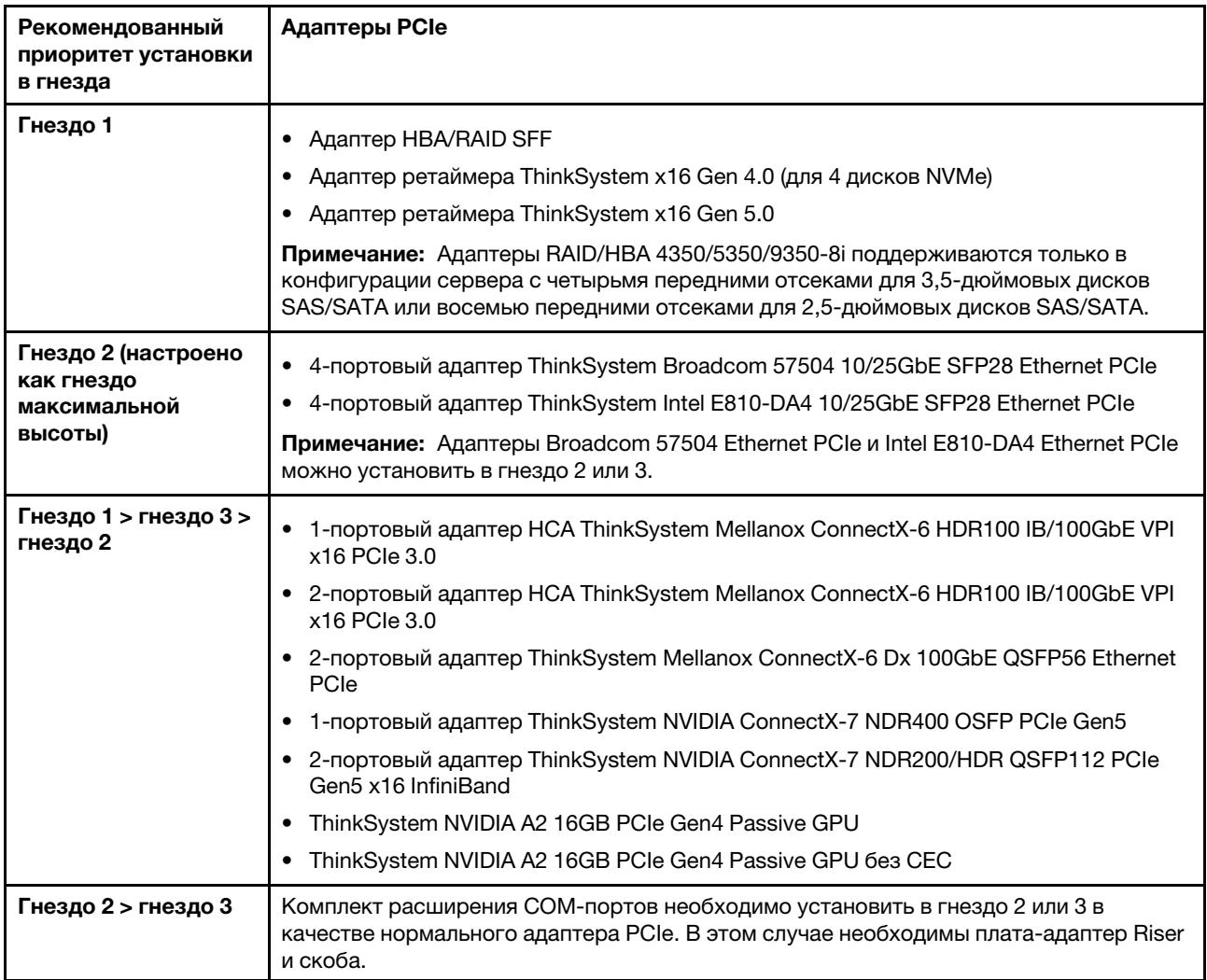

| Рекомендованный<br>приоритет установки<br>в гнезда                                         | Адаптеры PCIe                                                                                                    |
|--------------------------------------------------------------------------------------------|----------------------------------------------------------------------------------------------------|
| Гнездо 1 > гнездо 2 ><br>гнездо 3                                                          | В случае 1-портового адаптера PCIe Mellanox ConnectX-6 HDR IB/200GbE x16<br>соблюдайте следующий приоритет гнезд в зависимости от количества<br>устанавливаемых адаптеров: |
|                                                                                            | – Два адаптера: гнездо 1, гнездо 3 или гнездо 2, гнездо 3                                                                                                    |
|                                                                                            | - Три адаптера: гнездо 1, гнездо 2, гнездо 3                                                                                                    |
|                                                                                            | Невозможно установить в одной системе адаптеры RAID/HBA 4350/5350/9350-8i/<br>16i и адаптер Intel E810-DA2 ОСР или адаптер Intel E810-DA2 PCIe.                            |
|                                                                                            | ThinkSystem AMD X3522 10/25GbE DSFP28 2-port PCIe Ethernet Adapter<br>поддерживается только в гнездах 1, 2 и 3.                                                            |
| Гнездо 5 > гнездо 4 >                                                                      | • ThinkSystem 440-16e SAS/SATA 12Gb HBA                                                                                                    |
| гнездо 1 > гнездо 2 ><br>гнездо 3                                                          | ThinkSystem 440-8e SAS/SATA PCIe Gen4 12Gb HBA                                                                                                    |
| Максимальное                                                                               | ThinkSystem RAID 940-8e 4GB Flash PCIe Gen4 12Gb Adapter                                                                                                    |
| поддерживаемое<br>число: 5                                                                 | ThinkSystem QLogic 16Gb Enhanced Gen5 FC Single-port HBA<br>٠                                                                                                    |
|                                                                                            | ThinkSystem Emulex 16Gb Gen6 FC Single-port HBA<br>٠                                                                                                    |
|                                                                                            | ThinkSystem QLogic 16Gb Enhanced Gen5 FC Dual-port HBA<br>٠                                                                                                    |
|                                                                                            | ThinkSystem Emulex 16Gb Gen6 FC Dual-port HBA<br>٠                                                                                                    |
|                                                                                            | ThinkSystem Emulex LPe35000 32Gb 1-port PCIe Fibre Channel Adapter<br>٠                                                                                                    |
|                                                                                            | ThinkSystem Emulex LPe35002 32Gb 2-port PCIe Fibre Channel Adapter<br>٠                                                                                                    |
|                                                                                            | ThinkSystem QLogic QLE2770 32Gb 1-Port PCIe Fibre Channel Adapter<br>٠                                                                                                    |
|                                                                                            | ThinkSystem QLogic QLE2772 32Gb 2-Port PCIe Fibre Channel Adapter<br>٠                                                                                                    |
|                                                                                            | ThinkSystem Emulex LPe36002 64Gb 2-port PCIe Fibre Channel Adapter<br>٠                                                                                                    |
|                                                                                            | ThinkSystem Broadcom NetXtreme PCIe 1Gb 4-Port RJ45 Ethernet Adapter<br>٠                                                                                                  |
|                                                                                            | ThinkSystem Intel I350-T4 PCIe 1Gb 4-Port RJ45 Ethernet Adapter<br>٠                                                                                                    |
|                                                                                            | ThinkSystem Intel X710-T4L 10GBase-T 4-Port PCIe Ethernet Adapter<br>٠                                                                                                    |
|                                                                                            | ThinkSystem Broadcom 57414 10/25GbE SFP28 2-port PCIe Ethernet Adapter<br>٠                                                                                                |
|                                                                                            | ThinkSystem Intel X710-T2L 10GBase-T 2-Port PCIe Ethernet Adapter<br>٠                                                                                                    |
|                                                                                            | ThinkSystem Broadcom 57454 10GBASE-T 4-port PCIe Ethernet Adapter                                                                                                    |
|                                                                                            | ThinkSystem Intel E810-DA2 10/25GbE SFP28 2-Port PCIe Ethernet Adapter<br>٠                                                                                                |
|                                                                                            | ThinkSystem Broadcom 57416 10GBASE-T 2-Port PCIe Ethernet Adapter<br>٠                                                                                                    |
|                                                                                            | ThinkSystem Solarflare X2522-Plus 10/25GbE SFP28 2-Port PCIe Ethernet Adapter<br>٠                                                                                         |
| Гнездо 5 > гнездо 1 ><br>гнездо 2 > гнездо 3<br>Максимальное<br>поддерживаемое<br>число: 4 | • ThinkSystem Broadcom 57508 100GbE QSFP56 2-port PCIe 4 Ethernet Adapter                                                                                                  |

Табл. 40. Рекомендованный приоритет установки в гнезда для адаптеров PCIe (продолж.)

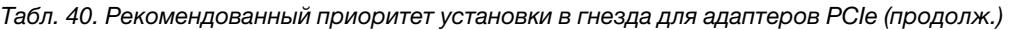

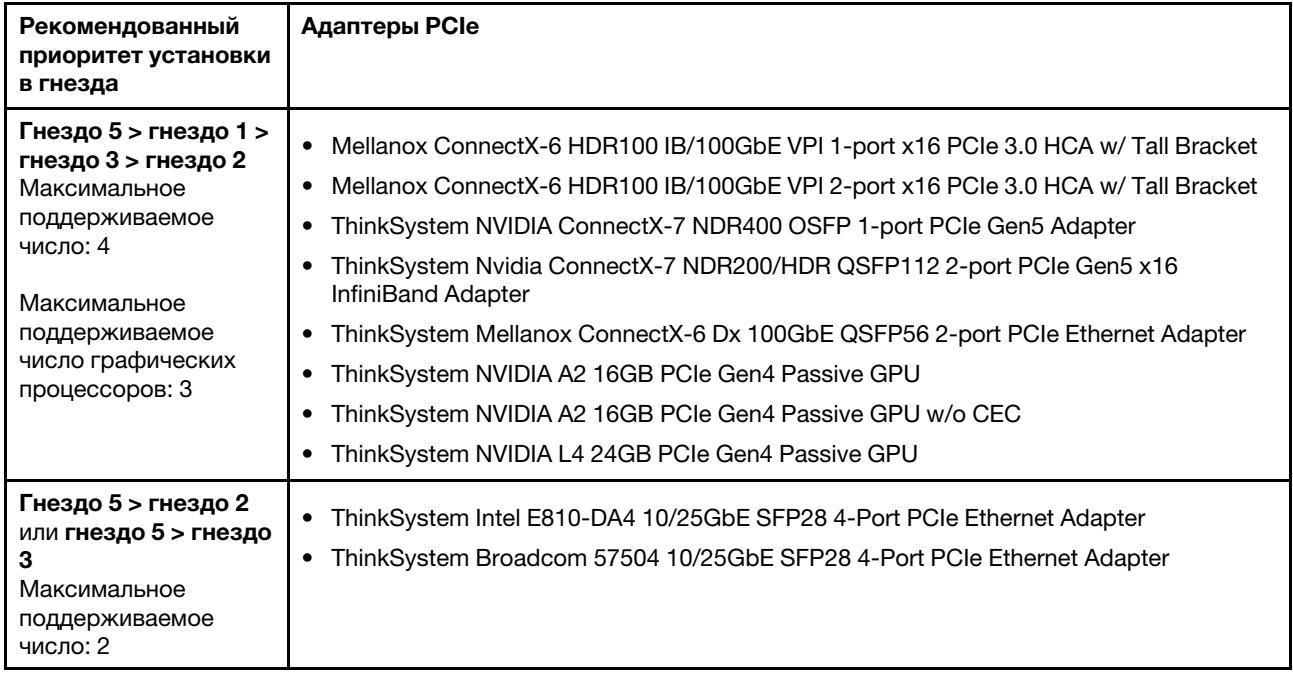

Примечание: Адаптеры RAID 940-8i и RAID 940-16i поддерживают трехрежимную работу. Если трехрежимная функция включена, сервер одновременно поддерживает диски SAS, SATA и U.3 NVMe. Диски NVMe подключаются к контроллеру по линии PCIe x1.

Для поддержки в трехдиапазонном режиме дисков U.3 NVMe необходимо с помощью графического интерфейса XCC Web GUI включить на материнской плате режим U.3 х1 для выбранных разъемов диска. В противном случае, распознать диски U.3 NVMe невозможно. Дополнительные сведения см. в разделе [«Диск U.3 NVMe можеть распознаваться в разъеме NVMe, в трехдиапазонном режиме \(Tri](#page-677-0)[mode\) диск не распознается» на странице 666.](#page-677-0)

Виртуальный массив RAID на ЦП (VROC) и трехрежимная работа одновременно не поддерживаются.

Платы-адаптеры Riser Gen 4 и Gen 5 поддерживают адаптеры PCIe Gen 4 или Gen 5, кроме адаптеров ретаймера. Если установлены адаптеры PCIe Gen 5, максимальная скорость будет ограничена микропрограммой UEFI до уровня Gen 4.

#### Примечания:

- 1. Адаптеры PCIe, которые можно установить только в скобу платы-адаптера Riser LP-FH:
	- 4-портовый адаптер ThinkSystem Broadcom 5719 1GbE RJ45 Ethernet PCIe
	- 4-портовый адаптер ThinkSystem Intel I350-T4 PCIe RJ45 Ethernet 1 Гбит/с
	- 4-портовый адаптер ThinkSystem Broadcom 57454 10GBASE-T Ethernet PCIe
- 2. Адаптеры PCIe, которые можно установить только в скобу платы-адаптера Riser FH:
	- 4-портовый адаптер ThinkSystem Broadcom 57504 10/25GbE SFP28 Ethernet PCIe

## Технические правила для дисков

Понимание технических правил для дисков позволяет правильно устанавливать и настраивать диски в системе.

• [«Правила установки дисков» на странице 79](#page-90-0)

#### • [«Специальные примечания» на странице 79](#page-90-1)

#### <span id="page-90-0"></span>Правила установки дисков

В следующих правилах для дисков представлены сведения, которые необходимо принять во внимание при установке диска.

#### Общие правила

- 1. Отсеки для дисков имеют номера (начинающиеся с 0), которые указывают порядок установки. При установке диска соблюдайте порядок установки. Дополнительные сведения см. в разделе [«Вид спереди» на странице 25](#page-36-0).
- 2. Диски в одном массиве RAID должны быть одного типа (например, жесткие диски, твердотельные диски и т. д.), одинакового размера и одинаковой емкости.
- 3. Если сервер поставляется с задними дисками, сначала всегда устанавливайте заднюю объединительную панель. Установка дисков должна выполняться в задний отсек для дисков 16  $\rightarrow$ 17, а затем в передний отсек для дисков 0 → 1 → 2 → 3 → 4 → 5 → 6 → 7 → 8 → 9.
- 4. Порядок установки различных типов интерфейсов дисков: NVMe  $\rightarrow$  SAS  $\rightarrow$  SATA.
- 5. Для дисков EDSFF соблюдайте числовой порядок последовательности отсеков для дисков. Не пропускайте отсеки при установке дисков EDSFF.

#### Правила смешивания

- 1. Можно использовать диски разных производителей.
- 2. В одной системе можно использовать диски разных типов и емкости, но в одном массиве RAID все диски должны быть одинаковыми. При развертывании дисков различных типов сначала установите диски меньшей емкости.
- 3. 2,5-дюймовый твердотельный диск/диск SAS/SATA можно установить в отсек для 3,5-дюймовых жестких дисков.
- 4. При смешении дисков NVMe/SAS/SATA в одной системе устанавливайте диски NVMe в последовательности отсеков по убыванию (9 → 8 →7...), а диски SAS/SATA — в последовательности отсеков по возрастанию  $(0 \rightarrow 1 \rightarrow 2...)$ .
- 5. Одновременное использование дисков EDSFF, U.2 или U.3 в одном массиве RAID не поддерживается.
- 6. Одновременная установка дисков M.2 и 7 мм не поддерживается.
- 7. ThinkSystem M.2 SATA/x4 NVMe 2-Bay Enablement Kit не поддерживается на раме 3,5".
- 8. ThinkSystem M.2 RAID B540i-2i SATA/NVMe Enablement Kit не поддерживается одновременно с другими комплектами M.2.

#### <span id="page-90-1"></span>Специальные примечания

- 1. Для моделей серверов с дисками одного типа или разных типов рассмотрим, например, десять 2,5-дюймовых дисков AnyBay:
	- Порядок установки дисков одного типа (SAS/SATA/NVMe) следующий: передний отсек для дисков 0  $\rightarrow$  1  $\rightarrow$  2  $\rightarrow$  3  $\rightarrow$  4  $\rightarrow$  5  $\rightarrow$  6  $\rightarrow$  7  $\rightarrow$  8  $\rightarrow$  9.
	- Порядок установки дисков смешанного типа следующий: SAS/SATA устанавливаются в передний отсек для дисков 0 → 1 → 2..., NVMe — в передний отсек для дисков 9 → 8 →7 → 6 → 5→  $4 \rightarrow 3 \rightarrow 2 \rightarrow 1 \rightarrow 0$ .
- 2. Для моделей серверов с установленными задними дисками рассмотрим, например, 8 передних 2,5-дюймовых дисков SAS/SATA и 2 задних 2,5-дюймовых диска SAS/SATA:

Сначала диски можно установить в задний отсек для дисков 16 → 17, а затем в передний отсек для дисков  $0 \rightarrow 1 \rightarrow 2 \rightarrow 3 \rightarrow 4 \rightarrow 5 \rightarrow 6 \rightarrow 7$ .

3. VMware ESXi не поддерживает ThinkSystem 2.5 U.3 6500 ION 30.72TB Read Intensive NVMe PCIe 4.0 x4 HS SSD.

## Правила в отношении температуры

В этом разделе представлены правила в отношении температуры для сервера.

- [«Только модели серверов с передними отсеками для дисков» на странице 80](#page-91-0)
- [«Модели серверов с передними и задними отсеками для дисков» на странице 81](#page-92-0)
- [«Модели серверов с графическим процессором/графическими процессорами» на странице 82](#page-93-0)
- [«Модели серверов с воздушно-жидкостным модулем» на странице 83](#page-94-0)
- [«Модели серверов с модулем непосредственного водяного охлаждения» на странице 83](#page-94-1)
- [«Правила в отношении температуры для модулей RDIMM 128/256 ГБ» на странице 84](#page-95-0)
- [«Применение дефлектора модуля блока питания» на странице 85](#page-96-0)

#### <span id="page-91-0"></span>Только модели серверов с передними отсеками для дисков

В этом разделе представлены сведения о температурах только для моделей серверов с передними отсеками для дисков.

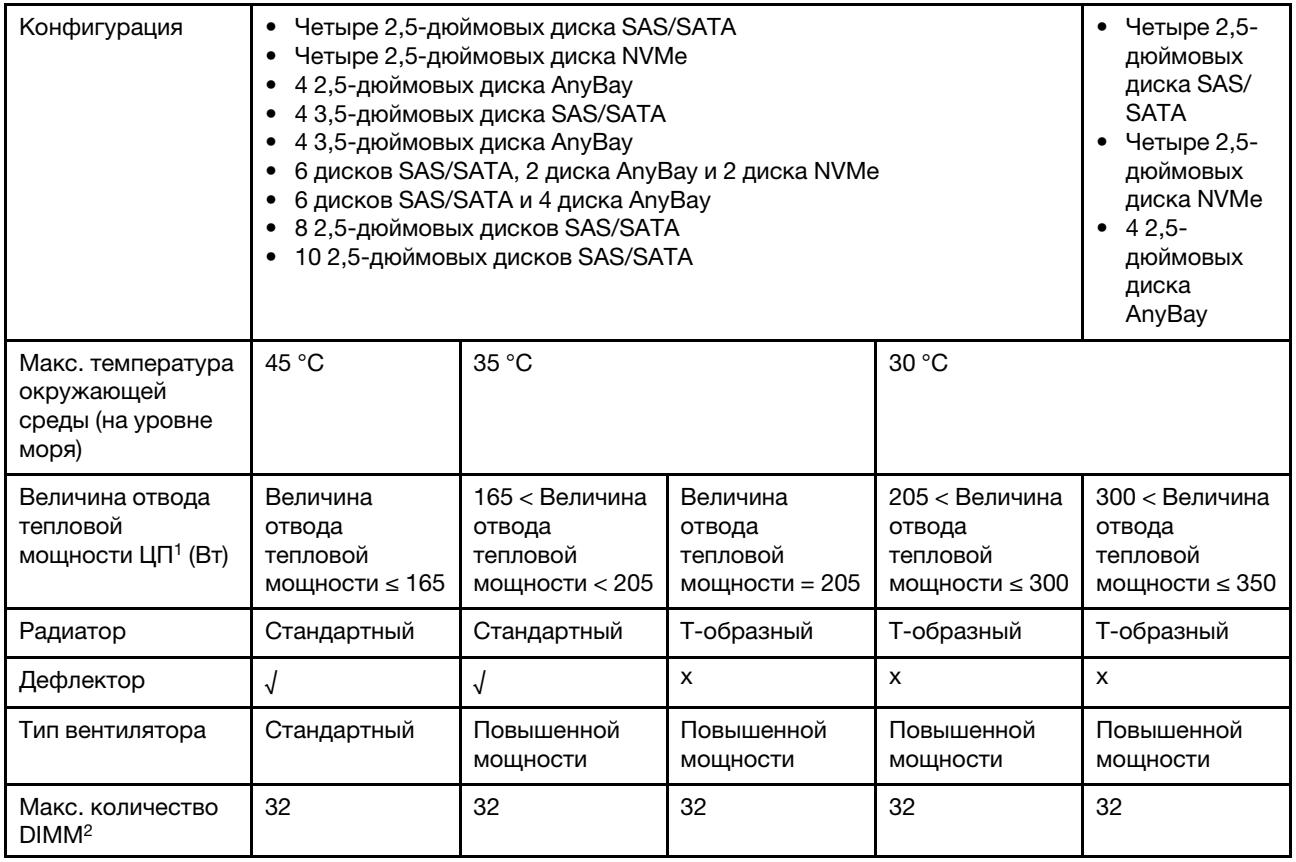

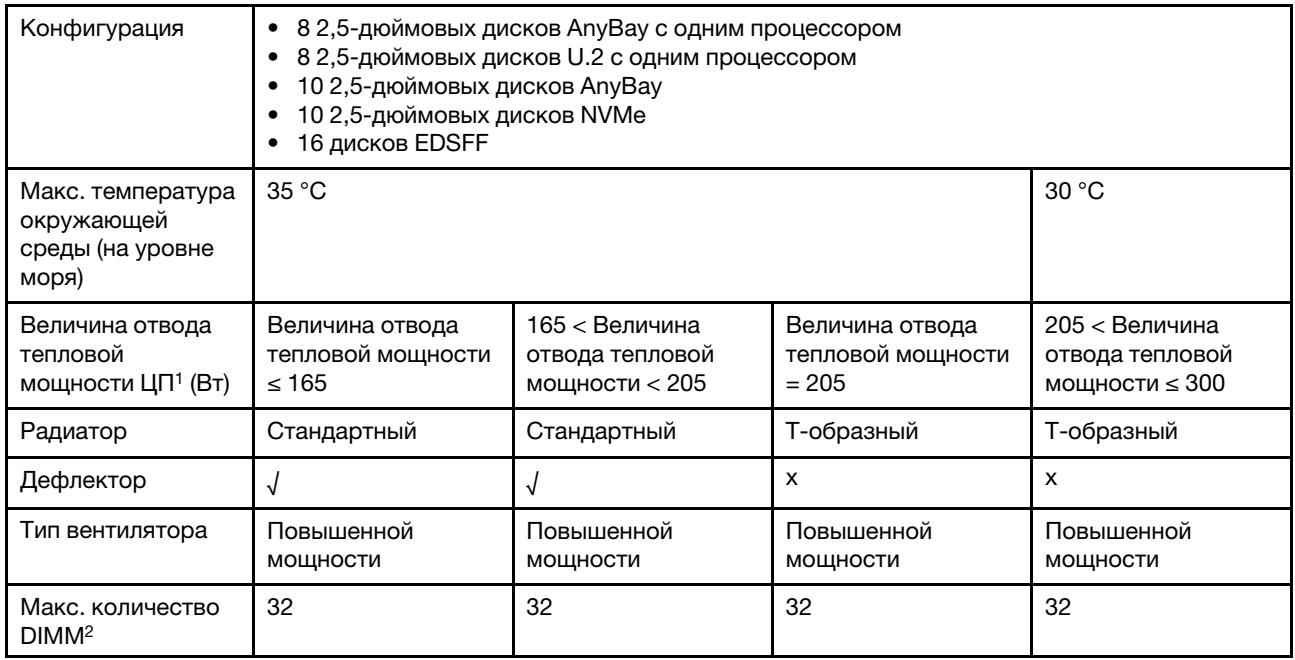

#### Примечания:

- 1. TDP это сокращение от Thermal Design Power (величина отвода тепловой мощности). Если установлен процессор 5515+ мощностью 165 Вт, 6534 мощностью 195 Вт и 6434/6434H мощностью 195 Вт, используйте T-образный радиатор и вентиляторы повышенной мощности.
- 2. Если установлен модуль 3DS RDIMM 256 ГБ, температура окружающей среды не должна превышать 30 °C и требуются вентиляторы повышенной производительности.

#### <span id="page-92-0"></span>Модели серверов с передними и задними отсеками для дисков

В этом разделе представлены сведения о температурах для моделей серверов с передними и задними отсеками для дисков.

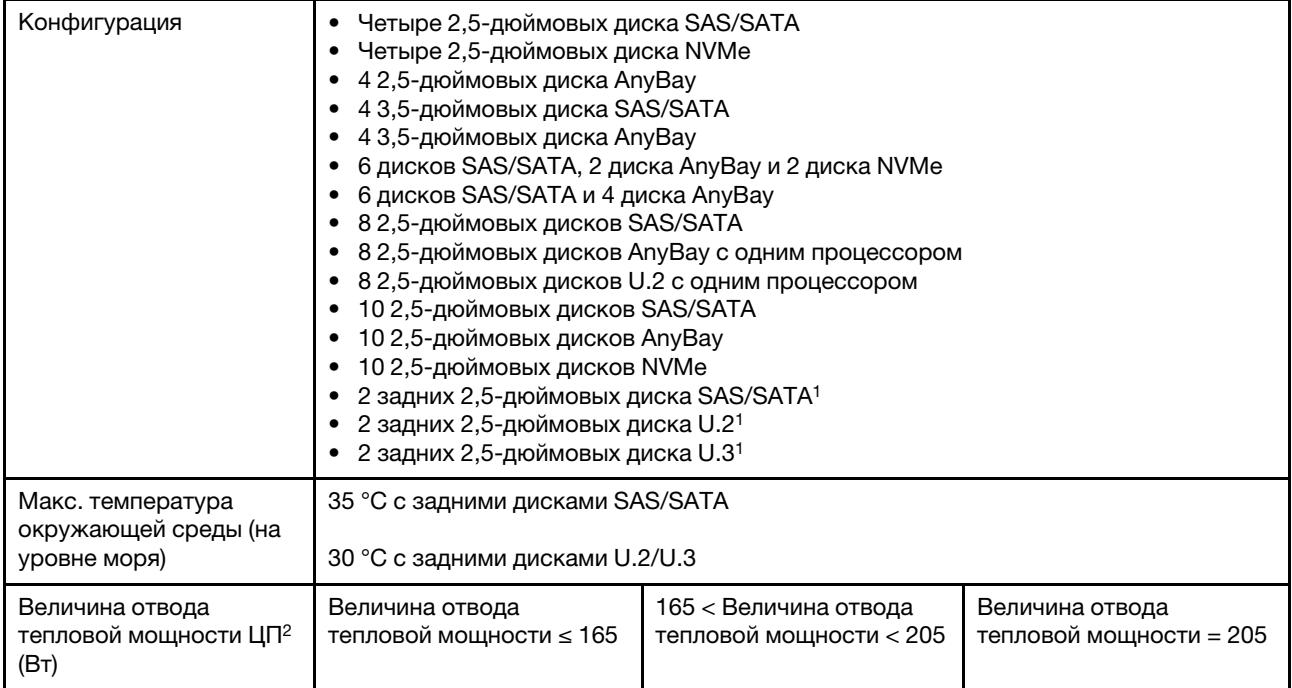

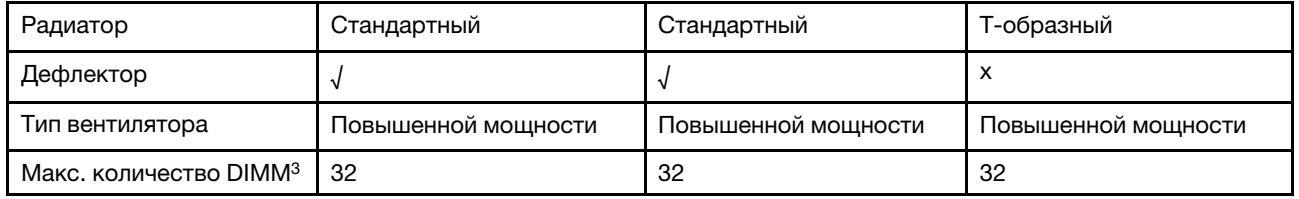

#### Примечания:

- 1. В конфигурации с десятью 2,5-дюймовыми дисками AnyBay или десятью 2,5-дюймовыми дисками NVMe задние диски U.2 или U.3 поддерживаются, а задние диски SAS/SATA не поддерживаются.
- 2. TDP это сокращение от Thermal Design Power (величина отвода тепловой мощности). Если установлен процессор 5515+ мощностью 165 Вт, 6534 мощностью 195 Вт и 6434/6434H мощностью 195 Вт, используйте T-образный радиатор и вентиляторы повышенной мощности.
- 3. Модули 3DS RDIMM 256 ГБ не поддерживаются.

#### <span id="page-93-0"></span>Модели серверов с графическим процессором/графическими процессорами

В этом разделе представлены сведения о температурах для моделей серверов с графическими процессорами.

Поддерживаемые графические процессоры: графические процессоры A2 и L4

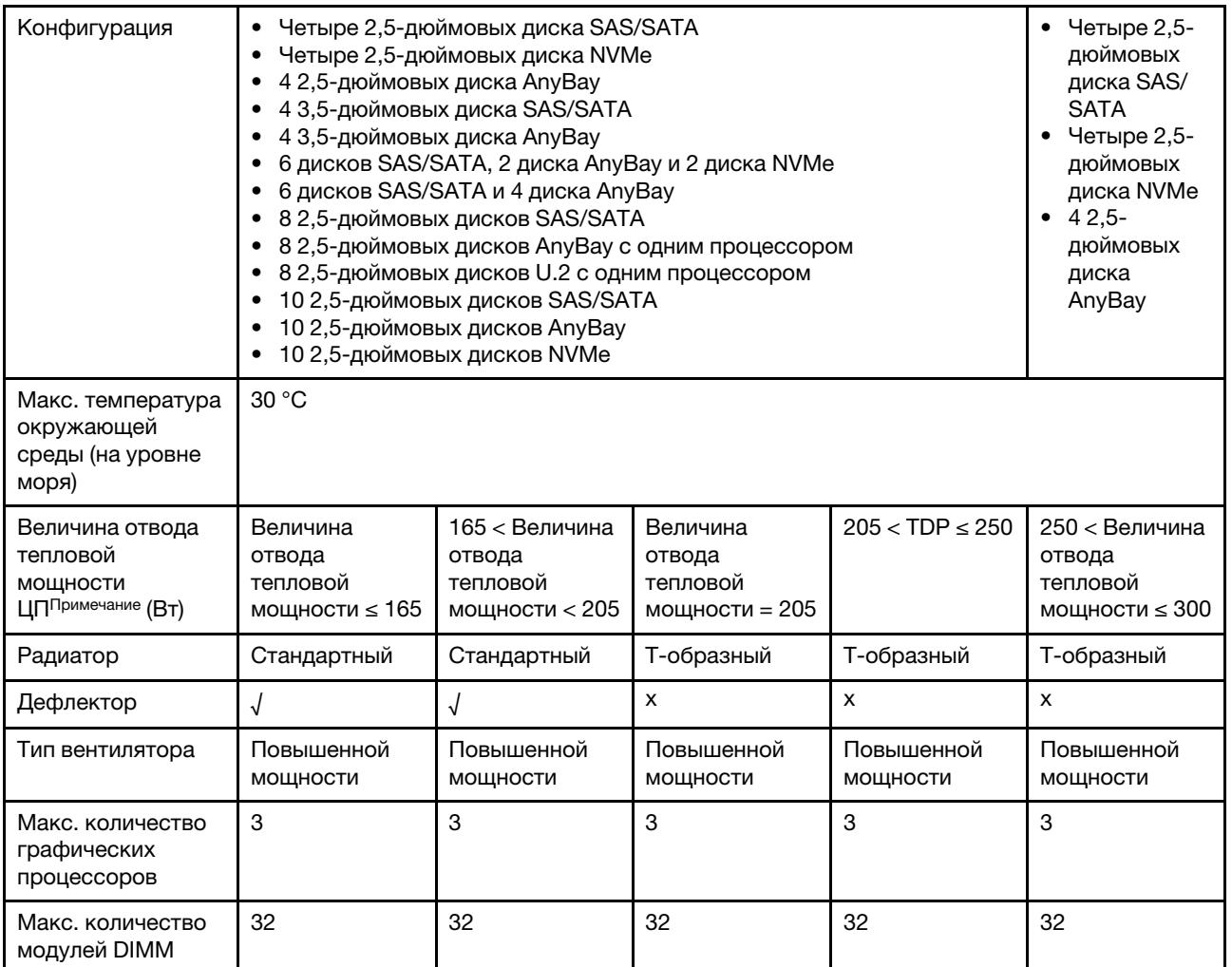

Примечание: TDP — это сокращение от Thermal Design Power (величина отвода тепловой мощности). Если установлен процессор 5515+ мощностью 165 Вт, 6534 мощностью 195 Вт и 6434/6434H мощностью 195 Вт, используйте T-образный радиатор и вентиляторы повышенной мощности.

#### <span id="page-94-0"></span>Модели серверов с воздушно-жидкостным модулем

В этом разделе представлены сведения о температуре для моделей серверов с Воздушножидкостный модуль (L2AM).

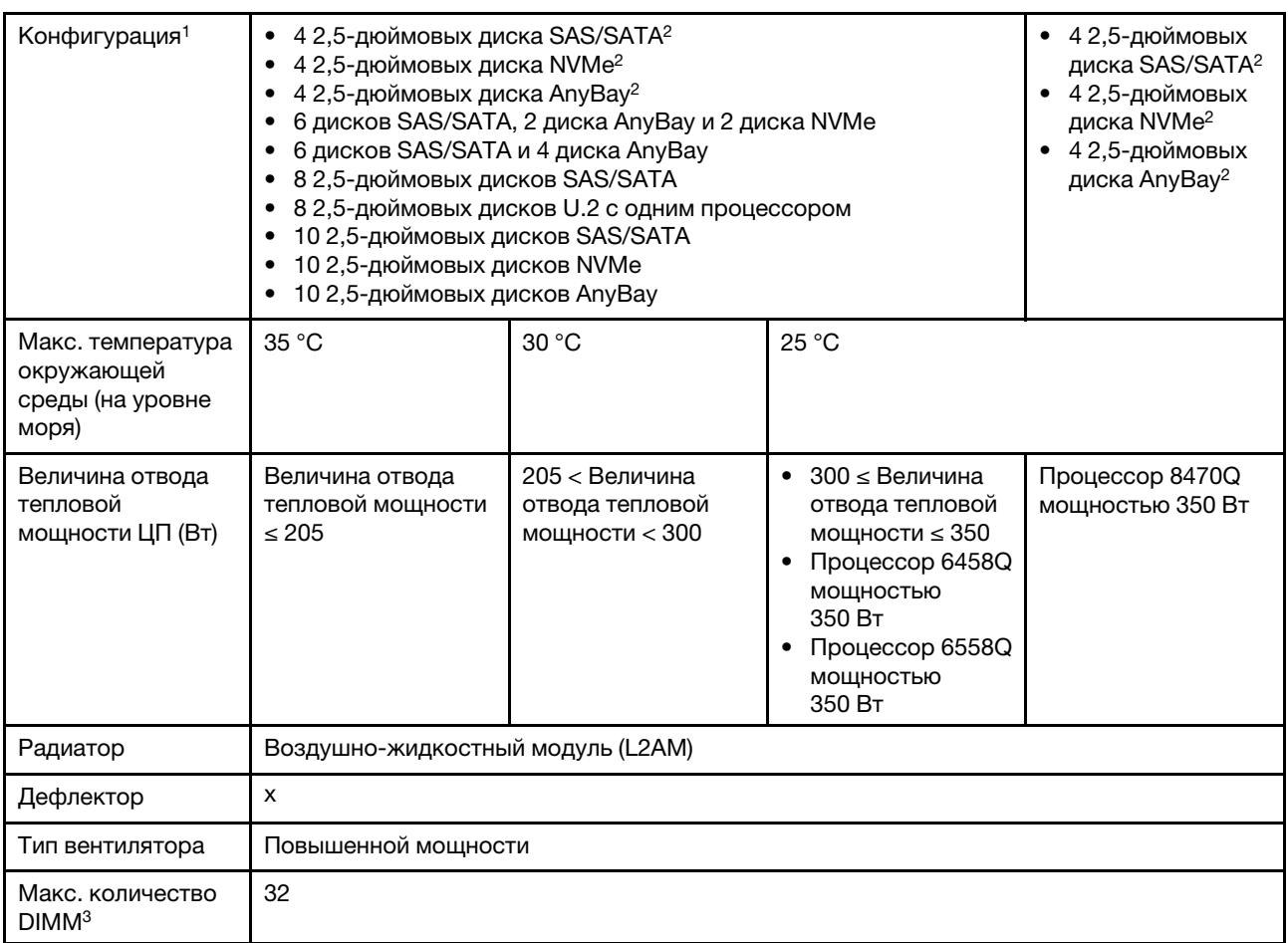

#### Примечания:

- 1. Модели серверов, на которых установлен L2AM, не поддерживают задние диски или графические процессоры.
- 2. Модели серверов, на которых установлен L2AM, не поддерживают 4 передних 2,5-дюймовых диска с передним блоком платы-адаптера Riser.
- 3. Модули 3DS RDIMM 256 ГБ не поддерживаются.

### <span id="page-94-1"></span>Модели серверов с модулем непосредственного водяного охлаждения

В этом разделе представлены сведения о температуре для моделей серверов с Модуль непосредственного водяного охлаждения (DWCM).

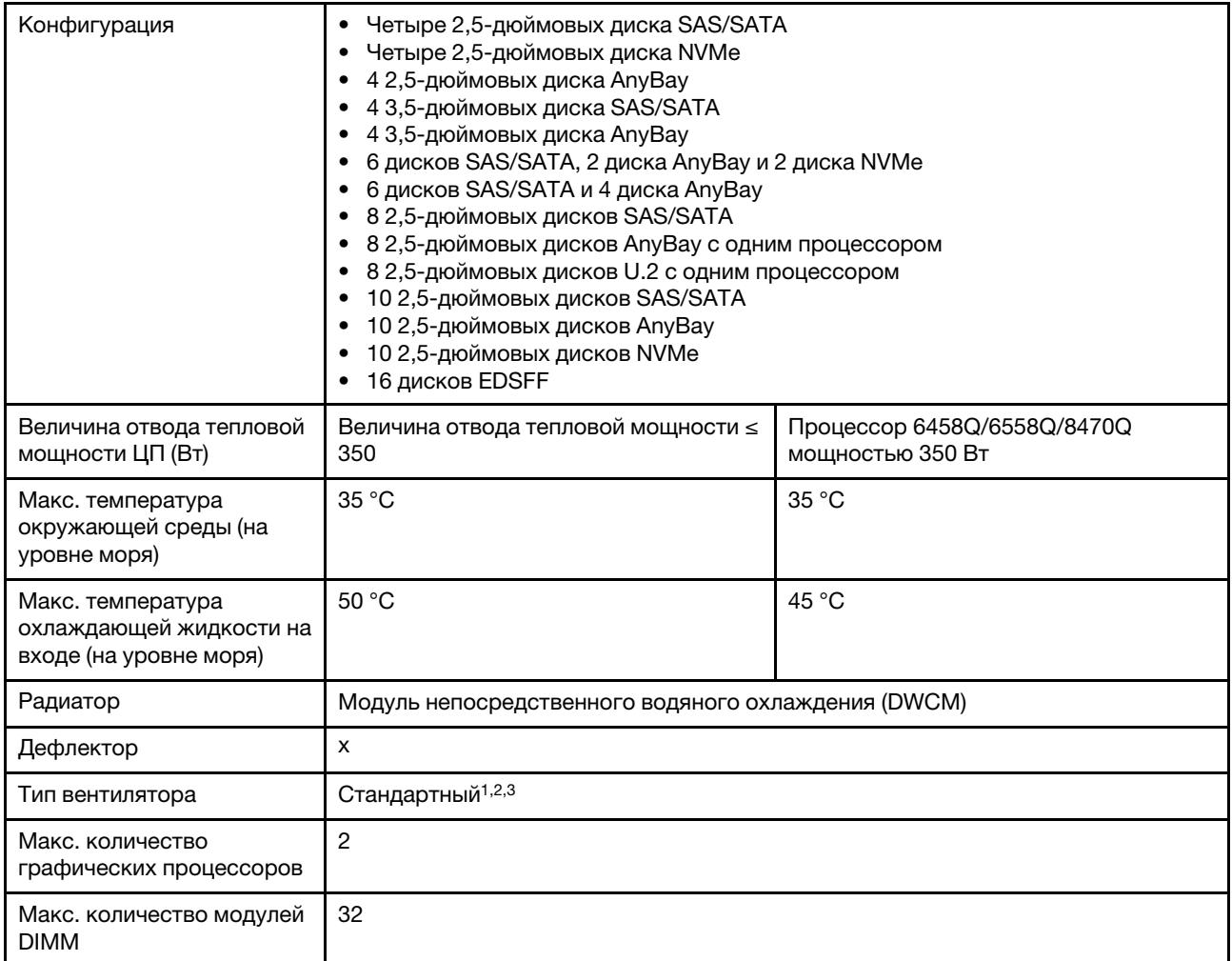

#### Примечания:

- 1. Тип вентилятора по умолчанию для моделей серверов с DWCM стандартный вентилятор. Используйте вентиляторы повышенной мощности, если на сервере установлены модули 3DS RDIMM 256 ГБ, графический процессор A2 или L4.
- 2. Если на сервере установлен любой адаптер ConnectX-6/ConnectX-7 с приемопередатчиком AOC:
	- При использовании стандартных вентиляторов температура окружающей среды не должна превышать 30 °C.
	- При использовании вентиляторов повышенной мощности температура окружающей среды не должна превышать 35 °C.
- 3. Если на сервере установлен модуль DWCM и только один процессор, используйте стандартные вентиляторы. В других случаях, когда установлен один процессор, используйте вентиляторы повышенной мощности.

#### <span id="page-95-0"></span>Правила в отношении температуры для модулей RDIMM 128/256 ГБ

В этом разделе приводится параллельное сравнение указанных ниже модулей RDIMM и их температурные ограничения. Дополнительные сведения см. в разделе [«Окружающая среда» на](#page-27-0)  [странице 16](#page-27-0).

- ThinkSystem 128GB TruDDR5 4800MHz (4Rx4) 3DS RDIMM v1
- ThinkSystem 128GB TruDDR5 4800MHz (4Rx4) 3DS RDIMM v2
- ThinkSystem 128GB TruDDR5 5600MHz (4Rx4) 3DS RDIMM
- ThinkSystem 256GB TruDDR5 4800MHz (8Rx4) 3DS RDIMM v1
- ThinkSystem 256GB TruDDR5 4800MHz (8Rx4) 3DS RDIMM v2

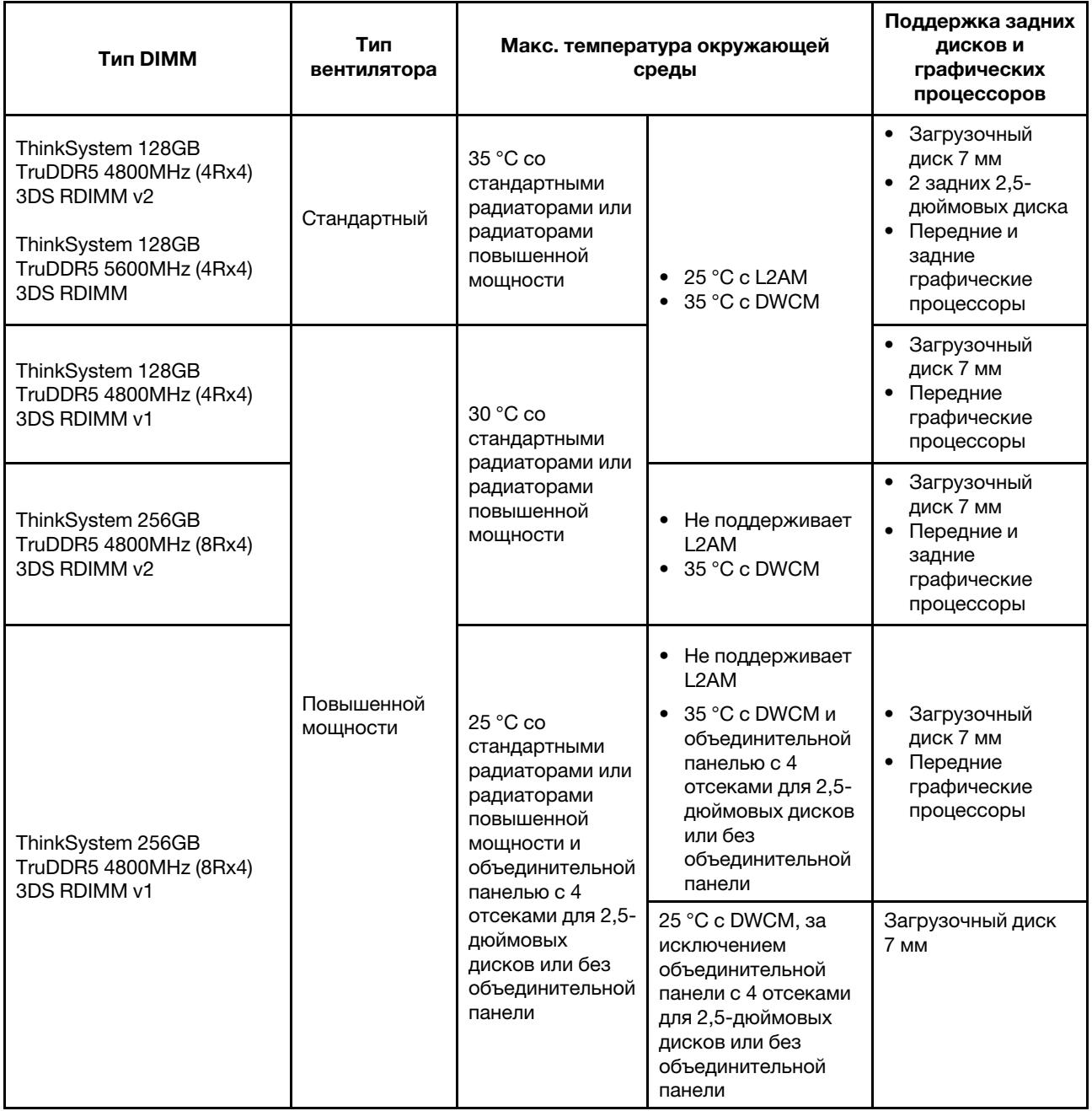

#### <span id="page-96-0"></span>Применение дефлектора модуля блока питания

См. таблицу, чтобы определить, требуется ли дефлектор модуля блока питания для данной конфигурации.

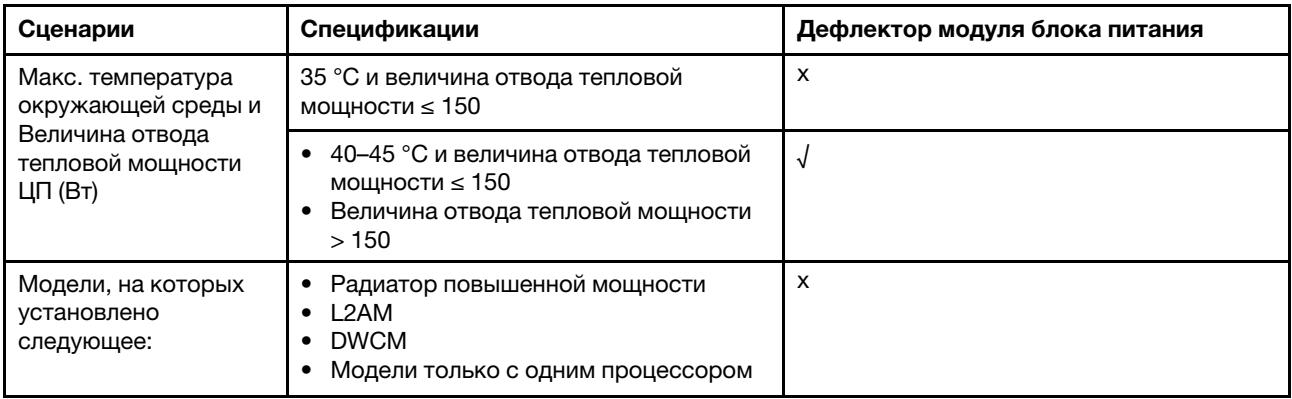

Используйте вентиляторы повышенной мощности, если на сервере установлен какой-либо из следующих адаптеров:

- 4-портовый адаптер ThinkSystem Broadcom 57454 10GBASE-T Ethernet OCP
- 2-портовый адаптер ThinkSystem Broadcom 57508 100GbE QSFP56 Ethernet OCP
- 2-портовый адаптер Ethernet ThinkSystem Broadcom 57508 100GbE QSFP56 PCIe 4

Используйте вентиляторы повышенной мощности и убедитесь, что температура окружающей среды не превышает 30 °C, если на сервере установлен какой-либо из следующих адаптеров:

Примечание: Температура окружающей среды не должна превышать 30 °C, если установлены адаптеры NIC 100/200 ГБ с активными приемопередатчиками и волоконными кабелями. Температура окружающей среды не должна превышать 35° C, если для адаптеров используются пассивные медные кабели.

- 2-портовый адаптер ThinkSystem Broadcom 57508 100GbE QSFP56 Ethernet PCIe 4 V2 с активными волоконными кабелями
- 1-портовый адаптер HCA ThinkSystem Mellanox ConnectX-6 HDR100 IB/100GbE VPI x16 PCIe 3.0
- 2-портовый адаптер HCA ThinkSystem Mellanox ConnectX-6 HDR100 IB/100GbE VPI x16 PCIe 3.0
- 1-портовый адаптер ThinkSystem Mellanox ConnectX-6 HDR IB/200GbE PCIe x16
- 2-портовый адаптер ThinkSystem Mellanox ConnectX-6 Dx 100GbE QSFP56 Ethernet PCIe
- 1-портовый адаптер ThinkSystem Mellanox ConnectX-6 Dx 100GbE QSFP56 Ethernet PCIe
- 1-портовый адаптер ThinkSystem NVIDIA ConnectX-7 NDR400 OSFP PCIe Gen5
- 2-портовый адаптер ThinkSystem Nvidia ConnectX-7 NDR200/HDR QSFP112 PCIe Gen5 x16 InfiniBand

#### Включение и выключение сервера

В этом разделе приведены инструкции по включению и выключению сервера.

## <span id="page-97-0"></span>Включение сервера

После короткой самопроверки (светодиодный индикатор состояния питания быстро мигает) при подключении к источнику питания сервер переходит в режим ожидания (светодиодный индикатор состояния питания мигает раз в секунду).

Расположение кнопки питания и светодиодного индикатора питания указано в следующих разделах:

- [Глава 2 «Компоненты сервера» на странице 25](#page-36-1)
- [«Устранение неполадок с помощью системных светодиодных индикаторов и дисплея диагностики»](#page-630-0) [на странице 619](#page-630-0)

Сервер может быть включен (светодиодный индикатор питания будет гореть) любым из следующих способов:

- Можно нажать кнопку питания.
- Сервер может перезапуститься автоматически после перебоя питания.
- Сервер может реагировать на удаленные запросы на включение, отправляемые контроллеру Lenovo XClarity Controller.

Сведения о выключении сервера см. в разделе [«Выключение сервера» на странице 87](#page-98-0).

## <span id="page-98-0"></span>Выключение сервера

Если сервер подключен к источнику питания, он остается в режиме ожидания, что позволяет Lenovo XClarity Controller реагировать на удаленные запросы на включение. Чтобы полностью обесточить сервер (светодиодный индикатор состояния питания выключен), необходимо отсоединить все кабели питания.

Расположение кнопки питания и светодиодного индикатора питания указано в следующих разделах:

- [Глава 2 «Компоненты сервера» на странице 25](#page-36-1)
- [«Устранение неполадок с помощью системных светодиодных индикаторов и дисплея диагностики»](#page-630-0)  [на странице 619](#page-630-0)

Чтобы перевести сервер в режим ожидания (в котором светодиодный индикатор состояния питания мигает раз в секунду), выполните указанные ниже действия.

Примечание: Lenovo XClarity Controller может перевести сервер в режим ожидания автоматически при обнаружении критической системной ошибки.

- Запустите стандартную процедуру завершения работы из операционной системы (если эта функция поддерживается вашей операционной системой).
- Нажмите кнопку питания, чтобы запустить стандартную процедуру завершения работы (если эта функция поддерживается вашей операционной системой).
- Нажмите и удерживайте кнопку питания более 4 секунд, чтобы выполнить принудительное завершение работы.

Находясь в режиме ожидания, сервер может реагировать на удаленные запросы на включение, отправляемые контроллеру Lenovo XClarity Controller. Сведения о включении сервера см. в разделе [«Включение сервера» на странице 86.](#page-97-0)

## Замена сервера

Следуйте инструкциям в этом разделе, чтобы снять и установить сервер.

- [«Снятие сервера со стойки» на странице 87](#page-98-1)
- [«Установка сервера в стойку» на странице 91](#page-102-0)

## <span id="page-98-1"></span>Снятие сервера со стойки

Следуйте инструкциям в этом разделе, чтобы снять сервер со стойки.

S036

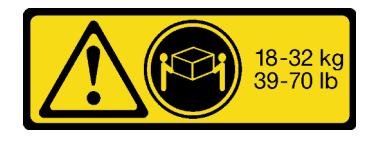

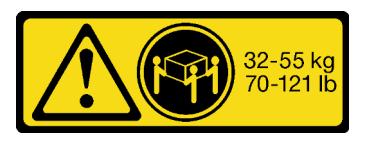

18 – 32 кг (39 – 70 фунтов) 32 – 55 кг (70 – 121 фунтов)

#### ОСТОРОЖНО:

Соблюдайте правила техники безопасности при подъеме.

R006

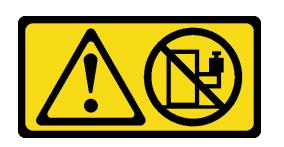

#### ОСТОРОЖНО:

Не размещайте ничего на верхней крышке устройства, установленного в стойку, если это устройство не предназначено для использования в качестве полки.

#### ОСТОРОЖНО:

- Существуют потенциальные угрозы устойчивости. Стойка может опрокинуться и нанести серьезную травму.
- Перед переводом стойки в положение установки прочитайте раздел «[Инструкции по](#page-72-1) установке[» на странице 61](#page-72-1). Не нагружайте ничем оборудование, смонтированное на направляющих, в положении установки. Не оставляйте оборудование, смонтированное на направляющих, в положении установки.

## Об этой задаче

#### Внимание:

- Прочитайте разделы [«Инструкции по установке» на странице 61](#page-72-1) и «Контрольный список по [проверке безопасности» на странице 62,](#page-73-0) чтобы обеспечить безопасность работы.
- Выключите сервер и периферийные устройства и отсоедините шнуры питания и все внешние кабели. См. раздел [«Выключение сервера» на странице 87](#page-98-0).
- Не допускайте воздействия статического электричества на устройство, поскольку это может привести к остановке системы и потере данных. Для этого храните компоненты, чувствительные к статическому электричеству, в антистатической упаковке до самой установки. При работе с такими устройствами обязательно используйте антистатический браслет или другие системы заземления.

#### ОСТОРОЖНО:

Во избежание травм процедуры снятия сервера должны выполняться силами трех людей.

## Процедура

Шаг 1. Ослабьте два винта **<sup>2</sup>** , расположенных на защелках стойки **<sup>1</sup>** , чтобы отсоединить сервер от стойки.

# Лицевая сторона стойки

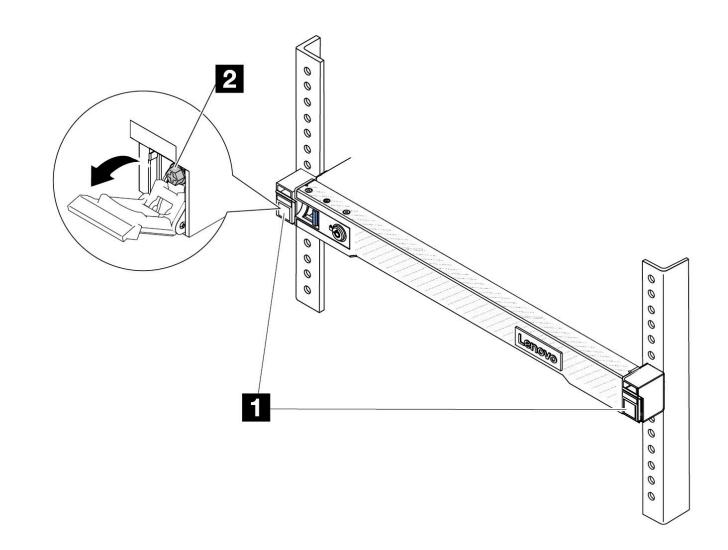

Рис. 22. Отсоединение сервера от стойки

Шаг 2. Удерживая монтажные проушины **1** на передней панели сервера, выдвиньте сервер до упора.

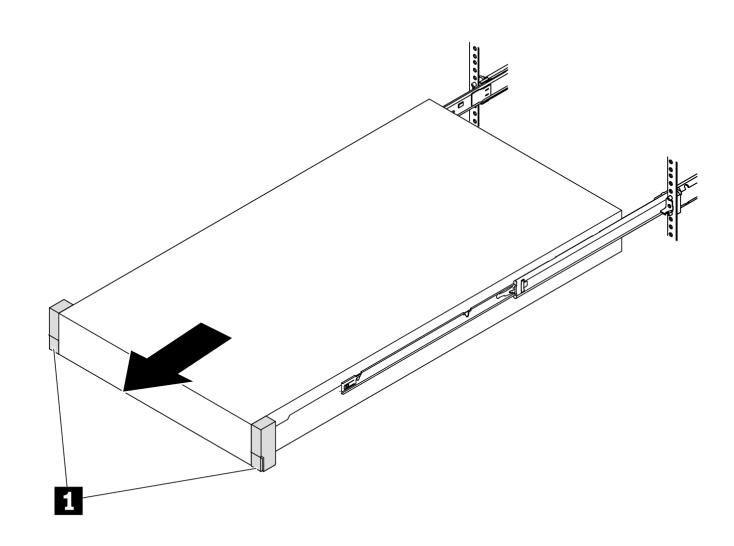

Рис. 23. Извлечение сервера

Шаг 3. Извлеките сервер из стойки.

#### ОСТОРОЖНО:

Сервер должны поднимать три человека, держась за точки подъема **<sup>1</sup>** .

# Лицевая сторона стойки

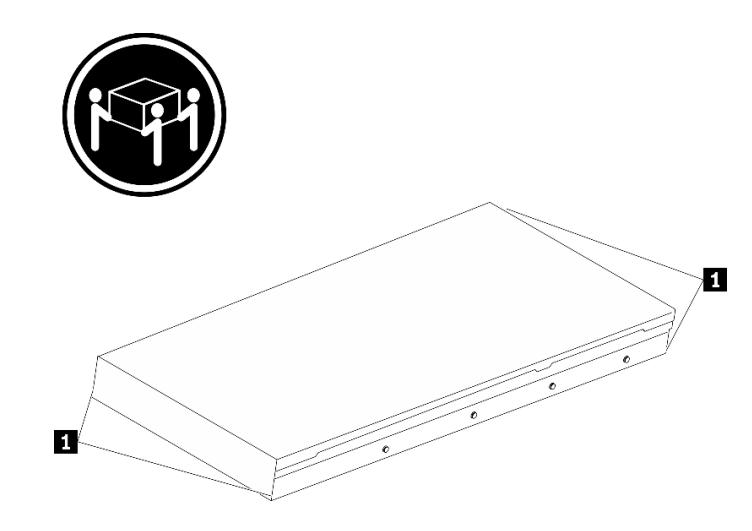

Рис. 24. Подъем сервера

# Лицевая сторона стойки

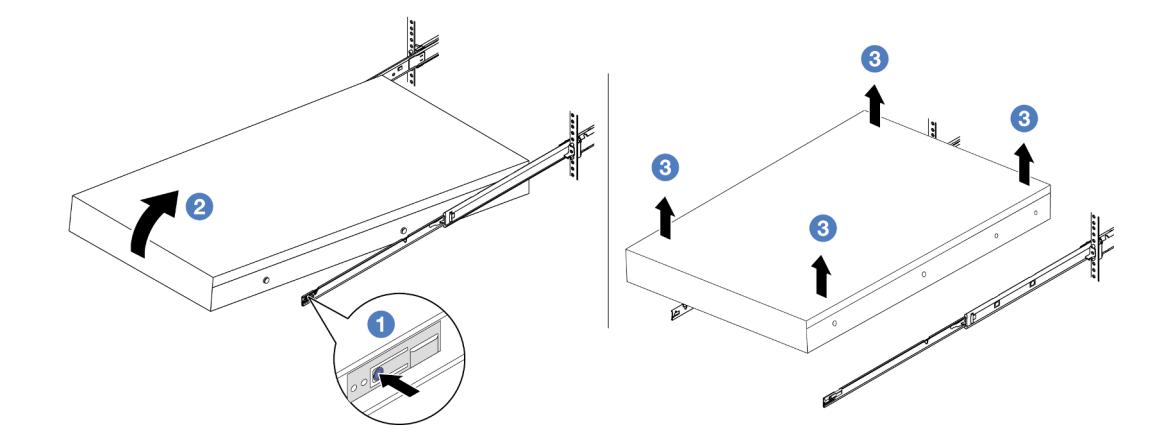

Рис. 25. Снятие сервера со стойки

- а. Нажмите на язычки, чтобы отсоединить направляющие от сервера.
- b. <sup>2</sup> Аккуратно приподнимите переднюю часть сервера, чтобы вынуть шляпки гвоздей из гнезд на направляющих.
- с. **С** Силами трех людей поднимите сервер, чтобы полностью снять его с направляющих. Поместите сервер на плоскую и устойчивую поверхность.

### После завершения

Аккуратно разместите сервер на плоской антистатической поверхности.

#### Демонстрационное видео

[Посмотрите видео процедуры на YouTube](https://www.youtube.com/watch?v=fo2RyxINlDg)

## <span id="page-102-0"></span>Установка сервера в стойку

Следуйте инструкциям в этом разделе, чтобы установить сервер в стойку.

### S036

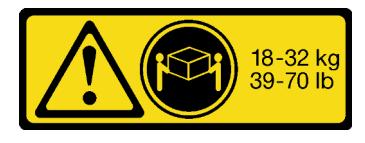

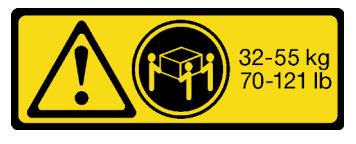

18 – 32 кг (39 – 70 фунтов) 32 – 55 кг (70 – 121 фунтов)

#### ОСТОРОЖНО:

Соблюдайте правила техники безопасности при подъеме.

#### R006

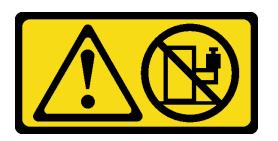

#### ОСТОРОЖНО:

Не размещайте ничего на верхней крышке устройства, установленного в стойку, если это устройство не предназначено для использования в качестве полки.

#### ОСТОРОЖНО:

- Существуют потенциальные угрозы устойчивости. Стойка может опрокинуться и нанести серьезную травму.
- Перед переводом стойки в положение установки прочитайте раздел «Инструкции по установке[» на странице 61](#page-72-1). Не нагружайте ничем оборудование, смонтированное на направляющих, в положении установки. Не оставляйте оборудование, смонтированное на направляющих, в положении установки.

## Об этой задаче

#### Внимание:

- Прочитайте разделы [«Инструкции по установке» на странице 61](#page-72-1) и [«Контрольный список по](#page-73-0) [проверке безопасности» на странице 62](#page-73-0), чтобы обеспечить безопасность работы.
- Выключите сервер и периферийные устройства и отсоедините шнуры питания и все внешние кабели. См. раздел [«Выключение сервера» на странице 87.](#page-98-0)
- Не допускайте воздействия статического электричества на устройство, поскольку это может привести к остановке системы и потере данных. Для этого храните компоненты, чувствительные к статическому электричеству, в антистатической упаковке до самой установки. При работе с такими устройствами обязательно используйте антистатический браслет или другие системы заземления.

#### ОСТОРОЖНО:

Во избежание травм процедуры установки сервера должны выполняться силами трех людей.

## Процедура

Шаг 1. Находясь с лицевой стороны стойки, выдвиньте направляющие до упора.

Внимание: Успешно установить сервер можно только при полностью выпрямленных направляющих.

# Лицевая сторона стойки

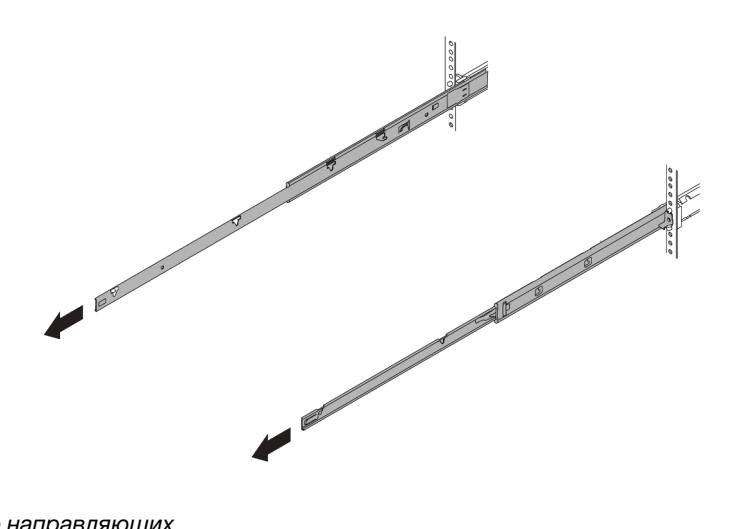

Рис. 26. Выведение направляющих

Шаг 2. Осторожно поднимите сервер силами трех людей.

#### ОСТОРОЖНО:

Сервер должны поднимать три человека, держась за точки подъема **<sup>1</sup>** .

## Лицевая сторона стойки

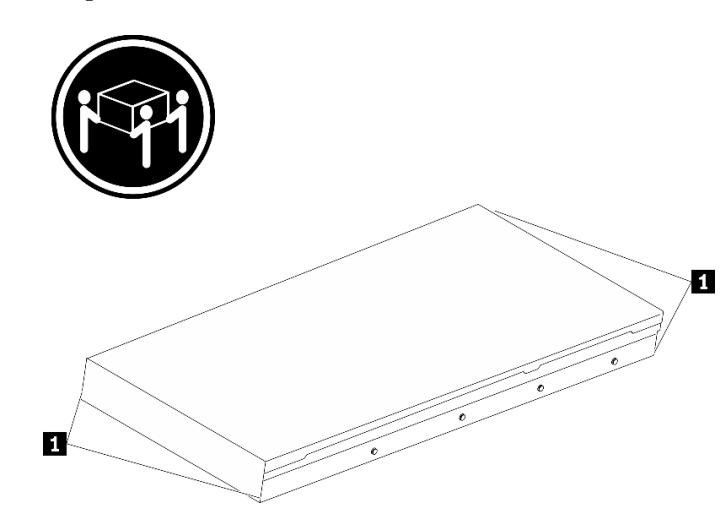

Рис. 27. Подъем сервера

Шаг 3. Находясь с лицевой стороны стойки, установите сервер в направляющие.

Внимание: Успешно установить сервер можно только при полностью выпрямленных направляющих.

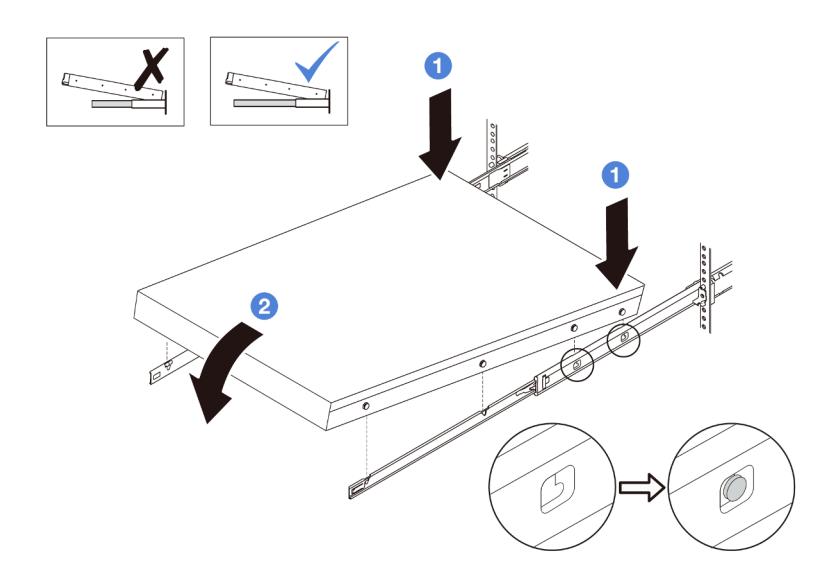

- а. Наклоните сервер и медленно опустите его заднюю часть. Затем надавите на направляющие в направлении сервера и убедитесь, что самые дальние шляпки гвоздей на левой и правой сторонах сервера вошли в гнезда на направляющей.
- b. <sup>2</sup> Медленно опустите сервер и убедитесь, что три другие шляпки гвоздей на левой и правой сторонах сервера вошли в соответствующие гнезда.

Шаг 4. Задвиньте сервер в стойку.

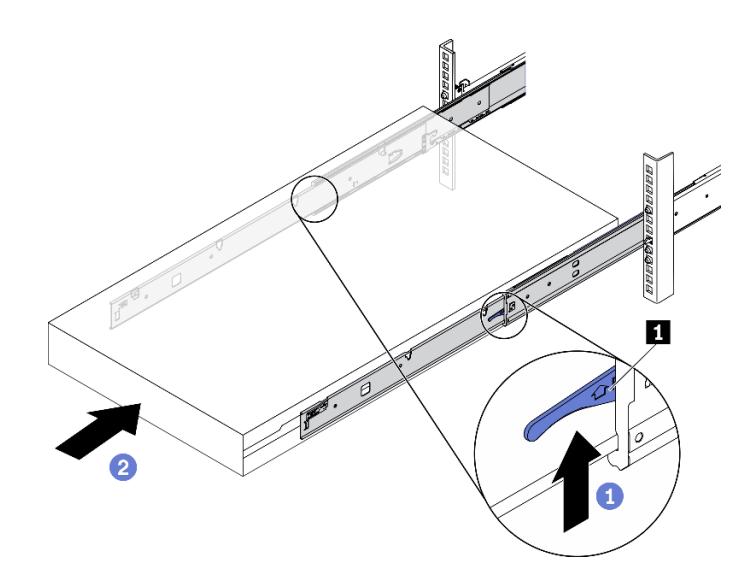

Рис. 28. Установка сервера в стойку

- **а.** Поднимите защелки **п** на направляющих.
- b. Вставьте сервер в стойку до упора, чтобы обе защелки зафиксировались со щелчком.
- Шаг 5. (Необязательно) Зафиксируйте сервер в стойке.
	- a. Установите на каждую направляющую по одному винту M6, чтобы прикрепить сервер к задней части стойки.

# Задняя сторона стойки

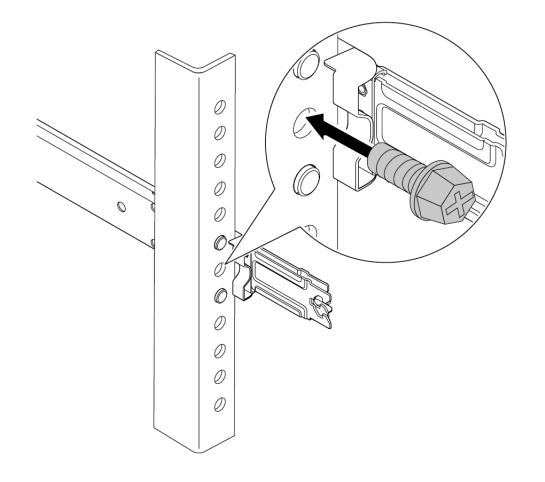

Рис. 29. Фиксация сервера на задней стороне стойки

b. Зафиксируйте сервер на лицевой стороне стойки. Затяните два винта **<sup>2</sup>** , расположенных на защелках стойки **п**.

# Лицевая сторона стойки

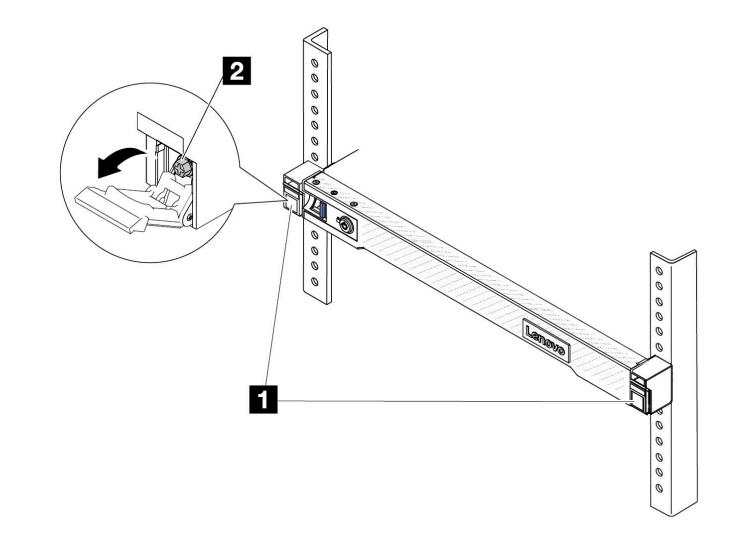

Рис. 30. Фиксация сервера на лицевой стороне стойки

### После завершения

1. Подключите шнуры питания и все отключенные кабели.

- 2. Включите сервер и все периферийные устройства. См. раздел [«Включение сервера» на странице](#page-97-0) [86.](#page-97-0)
- 3. Обновите конфигурацию сервера. См. раздел [«Завершение замены компонентов» на странице](#page-372-0) [361](#page-372-0).

#### Демонстрационное видео

[Посмотрите видео процедуры на YouTube](https://www.youtube.com/watch?v=H7tTLsPmPG0)

## Замена дефлектора

Следуйте инструкциям в этом разделе, чтобы снять и установить дефлектор.

Примечание: Если установлен радиатор повышенной мощности или модуль Воздушно-жидкостный модуль (L2AM), дефлекторы недоступны.

- [«Снятие дефлектора» на странице 96](#page-107-0)
- [«Установка дефлектора» на странице 97](#page-108-0)

## <span id="page-107-0"></span>Снятие дефлектора

Следуйте инструкциям в этом разделе, чтобы снять дефлектор.

## Об этой задаче

На серверах некоторых моделей дефлектор может быть не установлен. Дефлектор, который требуется снять, может отличаться от показанного на рисунках ниже, но способ снятия одинаков.

#### S033

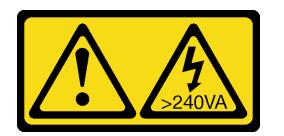

#### ОСТОРОЖНО:

Опасная энергия. Электрическое напряжение при закорачивании металлическим предметом может вызвать нагрев, который может привести к разбрызгиванию металла и (или) ожогам.

S017

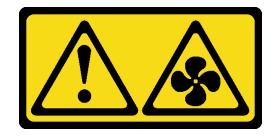

#### ОСТОРОЖНО:

Рядом находятся опасные движущиеся лопасти вентилятора. Не касайтесь их пальцами или другими частями тела.

#### Внимание:

• Прочитайте разделы [«Инструкции по установке» на странице 61](#page-72-1) и «Контрольный список по [проверке безопасности» на странице 62,](#page-73-0) чтобы обеспечить безопасность работы.
- Выключите сервер и периферийные устройства и отсоедините шнуры питания и все внешние кабели. См. раздел [«Выключение сервера» на странице 87.](#page-98-0)
- Не допускайте воздействия статического электричества на устройство, поскольку это может привести к остановке системы и потере данных. Для этого храните компоненты, чувствительные к статическому электричеству, в антистатической упаковке до самой установки. При работе с такими устройствами обязательно используйте антистатический браслет или другие системы заземления.
- Если в сервер предполагается установить модули памяти, сначала с него следует снять дефлектор.

# Процедура

- Шаг 1. Снимите верхний кожух. См. раздел [«Снятие верхнего кожуха» на странице 357.](#page-368-0)
- Шаг 2. Если с задней стороны дефлектора установлен модуль питания флэш-памяти RAID, сначала отключите кабель этого модуля.
- Шаг 3. Возьмитесь за дефлектор и осторожно снимите его с сервера.

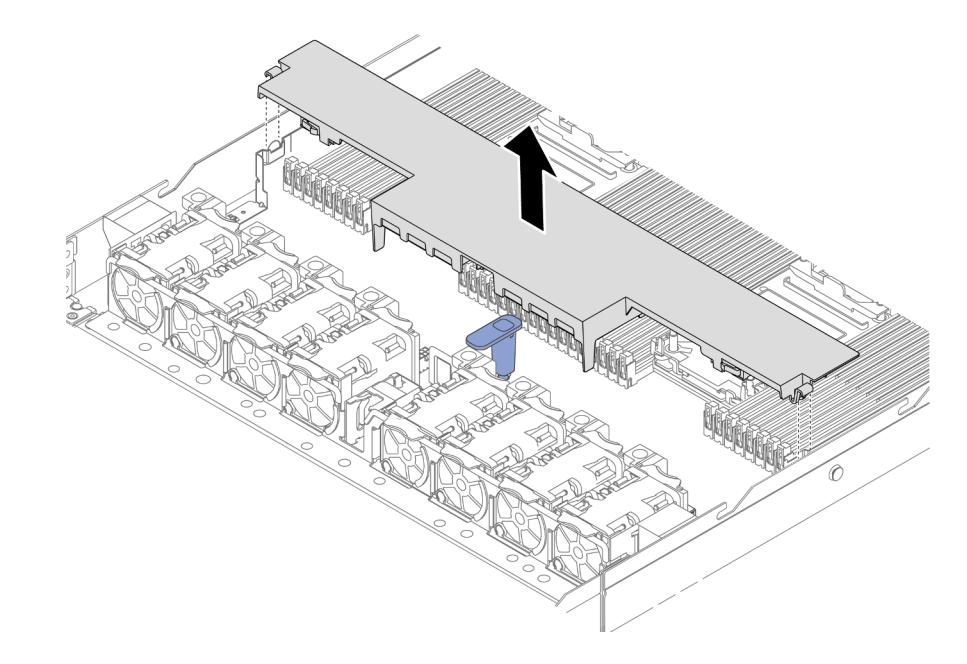

#### Рис. 31. Снятие дефлектора

Внимание: Использование сервера без дефлектора может привести к повреждению серверных компонентов. Для надлежащего охлаждения и правильного воздушного потока перед включением сервера следует установить дефлектор.

### После завершения

При необходимости вернуть компонент или дополнительное устройство следуйте всем инструкциям по упаковке и используйте для отправки предоставленный упаковочный материал.

# Установка дефлектора

Следуйте инструкциям в этом разделе, чтобы установить дефлектор.

### Об этой задаче

На серверах некоторых моделей дефлектор может быть не установлен. Дефлектор, который требуется установить, может отличаться от показанного на рисунках ниже, однако метод установки один и тот же.

S033

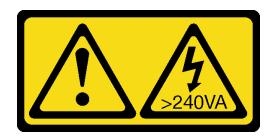

### ОСТОРОЖНО:

Опасная энергия. Электрическое напряжение при закорачивании металлическим предметом может вызвать нагрев, который может привести к разбрызгиванию металла и (или) ожогам.

S017

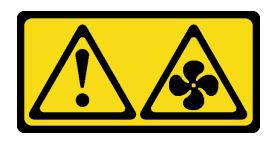

#### ОСТОРОЖНО:

Рядом находятся опасные движущиеся лопасти вентилятора. Не касайтесь их пальцами или другими частями тела.

#### Внимание:

- Прочитайте разделы [«Инструкции по установке» на странице 61](#page-72-1) и «Контрольный список по [проверке безопасности» на странице 62,](#page-73-0) чтобы обеспечить безопасность работы.
- Выключите сервер и периферийные устройства и отсоедините шнуры питания и все внешние кабели. См. раздел [«Выключение сервера» на странице 87](#page-98-0).
- Не допускайте воздействия статического электричества на устройство, поскольку это может привести к остановке системы и потере данных. Для этого храните компоненты, чувствительные к статическому электричеству, в антистатической упаковке до самой установки. При работе с такими устройствами обязательно используйте антистатический браслет или другие системы заземления.

## Процедура

Шаг 1. Если требуется установить модуль питания флэш-памяти RAID в задней части дефлектора, сначала установите дефлектор. См. раздел [«Установка модуля питания флэш-памяти RAID в](#page-314-0) [дефлектор» на странице 303](#page-314-0).

Шаг 2. Совместите зажимы на дефлекторе с гнездами на стенках для кабелей.

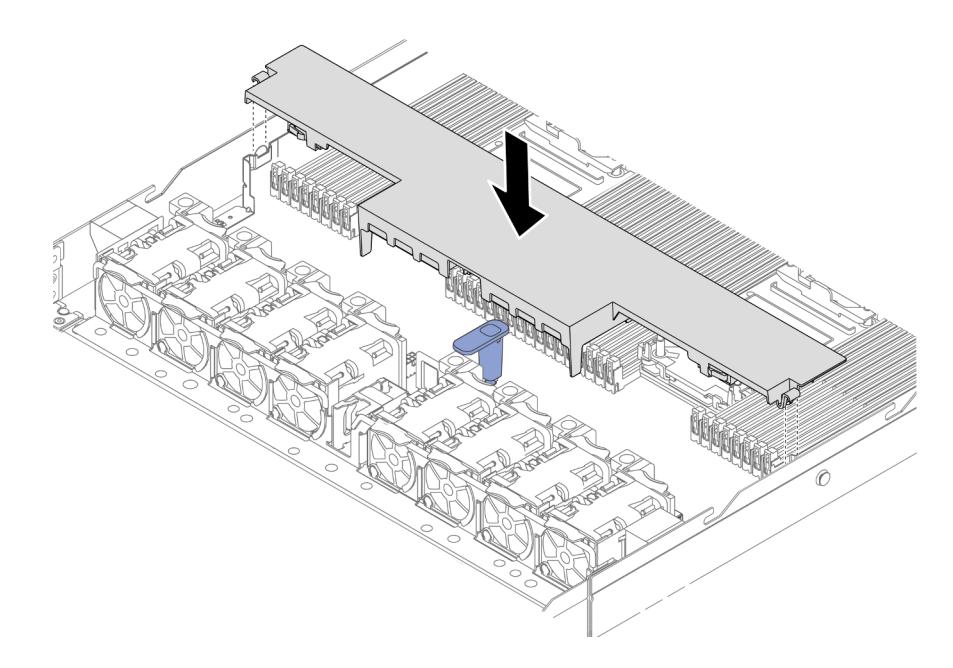

Рис. 32. Установка дефлектора

Шаг 3. Опустите дефлектор на раму и нажмите на дефлектор в направлении вниз, чтобы он надежно встал на место.

### После завершения

Завершите замену компонентов. См. раздел [«Завершение замены компонентов» на странице 361.](#page-372-0)

# Замена объединительной панели

Ниже приведены сведения по снятию и установке объединительной панели.

- [«Снятие передней объединительной панели для 2,5-дюймовых дисков» на странице 99](#page-110-0)
- [«Установка передней объединительной панели для 2,5-дюймовых дисков» на странице 101](#page-112-0)
- [«Снятие передней объединительной панели для 3,5-дюймовых дисков» на странице 102](#page-113-0)
- [«Установка передней объединительной панели для 3,5-дюймовых дисков» на странице 104](#page-115-0)
- [«Снятие передней объединительной панели с 16 отсеками для дисков EDSFF» на странице 105](#page-116-0)
- [«Установка передней объединительной панели с 16 отсеками для дисков EDSFF» на странице 107](#page-118-0)
- [«Снятие задней объединительной панели для 2,5-дюймовых дисков» на странице 108](#page-119-0)
- [«Установка задней объединительной панели для 2,5-дюймовых дисков» на странице 110](#page-121-0)
- [«Снятие объединительных панелей для дисков толщиной 7 мм» на странице 112](#page-123-0)
- [«Установка объединительных панелей для дисков толщиной 7 мм» на странице 113](#page-124-0)

# <span id="page-110-0"></span>Снятие передней объединительной панели для 2,5-дюймовых дисков

Ниже приведены сведения по снятию объединительной панели для четырех, восьми или десяти 2,5 дюймовых оперативно заменяемых дисков.

## Об этой задаче

Ниже описано, как снять объединительную панель для десяти 2,5-дюймовых оперативно заменяемых дисков. Снятие объединительной панели для четырех или восьми 2,5-дюймовых оперативно заменяемых дисков выполняется аналогично.

#### Внимание:

- Прочитайте разделы [«Инструкции по установке» на странице 61](#page-72-1) и «Контрольный список по [проверке безопасности» на странице 62,](#page-73-0) чтобы обеспечить безопасность работы.
- Выключите сервер и периферийные устройства и отсоедините шнуры питания и все внешние кабели. См. раздел [«Выключение сервера» на странице 87](#page-98-0).
- Не допускайте воздействия статического электричества на устройство, поскольку это может привести к остановке системы и потере данных. Для этого храните компоненты, чувствительные к статическому электричеству, в антистатической упаковке до самой установки. При работе с такими устройствами обязательно используйте антистатический браслет или другие системы заземления.

# Процедура

- Шаг 1. Снимите верхний кожух. См. раздел [«Снятие верхнего кожуха» на странице 357](#page-368-0).
- Шаг 2. Извлеките из отсеков для дисков все установленные диски и заглушки. См. раздел [«Снятие](#page-164-0) [2,5-/3,5-дюймового оперативно заменяемого диска» на странице 153.](#page-164-0)
- Шаг 3. Отключите кабели от объединительной панели. См. раздел [Глава 6 «Прокладка внутренних](#page-374-0) [кабелей» на странице 363.](#page-374-0) Если кабельные разъемы поставляются с пылезащитными колпачками, установите их назад.
- Шаг 4. Возьмитесь за объединительную панель и осторожно снимите ее с рамы.

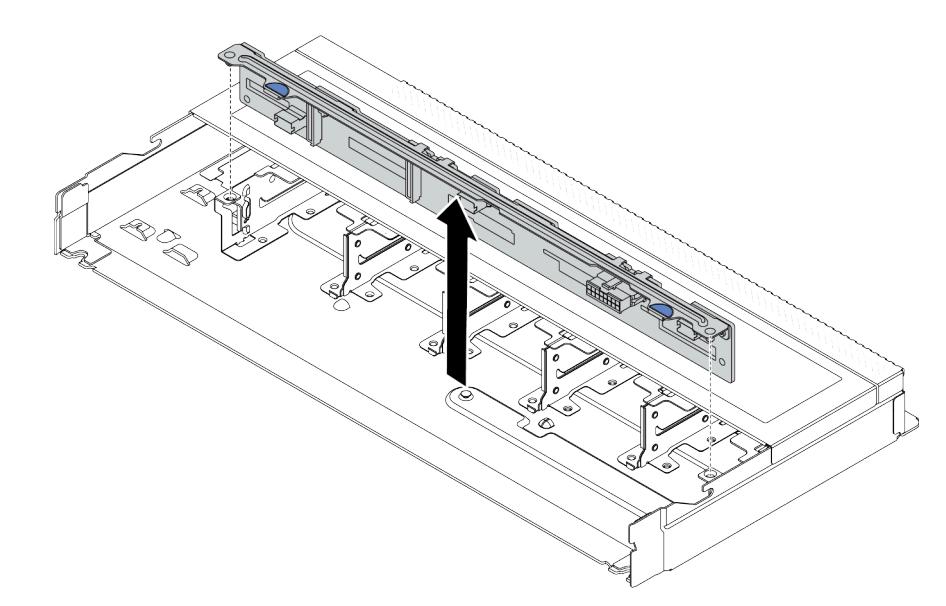

Рис. 33. Снятие объединительной панели для десяти 2,5-дюймовых оперативно заменяемых дисков

### После завершения

При необходимости вернуть компонент или дополнительное устройство следуйте всем инструкциям по упаковке и используйте для отправки предоставленный упаковочный материал.

### Демонстрационное видео

#### [Посмотрите видео процедуры на YouTube](https://www.youtube.com/watch?v=6Zul-hKha5s)

# <span id="page-112-0"></span>Установка передней объединительной панели для 2,5-дюймовых дисков

Ниже приведены сведения по установке объединительной панели для четырех, восьми или десяти 2,5-дюймовых оперативно заменяемых дисков.

## Об этой задаче

Ниже описано, как установить объединительную панель для десяти 2,5-дюймовых оперативно заменяемых дисков. Установка объединительной панели для четырех или восьми 2,5-дюймовых оперативно заменяемых дисков выполняется аналогично.

#### Внимание:

- Прочитайте разделы [«Инструкции по установке» на странице 61](#page-72-1) и [«Контрольный список по](#page-73-0) [проверке безопасности» на странице 62](#page-73-0), чтобы обеспечить безопасность работы.
- Выключите сервер и периферийные устройства и отсоедините шнуры питания и все внешние кабели. См. раздел [«Выключение сервера» на странице 87.](#page-98-0)
- Не допускайте воздействия статического электричества на устройство, поскольку это может привести к остановке системы и потере данных. Для этого храните компоненты, чувствительные к статическому электричеству, в антистатической упаковке до самой установки. При работе с такими устройствами обязательно используйте антистатический браслет или другие системы заземления.

### Процедура

Шаг 1. Коснитесь антистатической упаковкой, в которой находится объединительная панель, любой неокрашенной поверхности вне сервера. Затем извлеките объединительную панель из упаковки и разместите ее на антистатической поверхности.

Шаг 2. Совместите два штырька на объединительной панели с соответствующими отверстиями на раме.

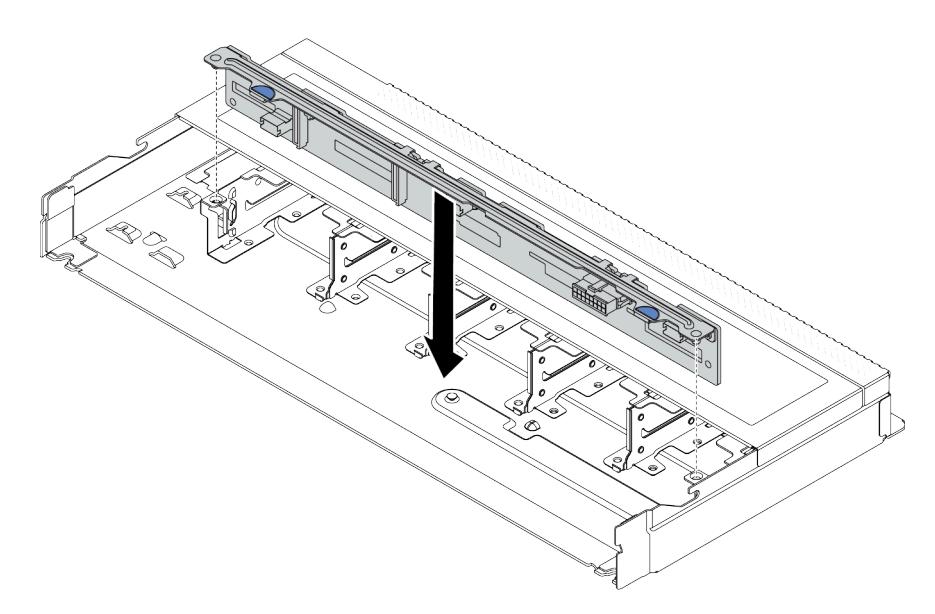

Рис. 34. Установка объединительной панели для десяти 2,5-дюймовых оперативно заменяемых дисков

- Шаг 3. Опустите объединительную панель в раму. Убедитесь, что штырьки проходят через отверстия и объединительная панель встала на место.
- Шаг 4. Подключите кабели к блоку материнской платы и объединительной панели. См. раздел [Глава](#page-374-0)  [6 «Прокладка внутренних кабелей» на странице 363](#page-374-0). Если кабельные разъемы поставляются с пылезащитными колпачками, снимите их перед подключением кабелей.

#### После завершения

- 1. Установите в отсеки для дисков все диски и заглушки дисков. См. раздел [«Установка 2,5-/3,5](#page-166-0) [дюймового оперативно заменяемого диска» на странице 155](#page-166-0).
- 2. Завершите замену компонентов. См. раздел [«Завершение замены компонентов» на странице 361](#page-372-0).

#### Демонстрационное видео

[Посмотрите видео процедуры на YouTube](https://www.youtube.com/watch?v=_OrbOoDWVLQ)

# <span id="page-113-0"></span>Снятие передней объединительной панели для 3,5-дюймовых дисков

Ниже приведены сведения по снятию передней объединительной панели для 3,5-дюймовых дисков.

### Об этой задаче

#### Внимание:

- Прочитайте разделы [«Инструкции по установке» на странице 61](#page-72-1) и «Контрольный список по [проверке безопасности» на странице 62,](#page-73-0) чтобы обеспечить безопасность работы.
- Выключите сервер и периферийные устройства и отсоедините шнуры питания и все внешние кабели. См. раздел [«Выключение сервера» на странице 87](#page-98-0).
- Не допускайте воздействия статического электричества на устройство, поскольку это может привести к остановке системы и потере данных. Для этого храните компоненты, чувствительные к

статическому электричеству, в антистатической упаковке до самой установки. При работе с такими устройствами обязательно используйте антистатический браслет или другие системы заземления.

### Посмотрите видео процедуры.

Видео этой процедуры можно найти на YouTube: [https://www.youtube.com/playlist?list=PLYV5R7hVcs-](https://www.youtube.com/playlist?list=PLYV5R7hVcs-CfNsWy-689CRZHExrZEi9I)[CfNsWy-689CRZHExrZEi9I](https://www.youtube.com/playlist?list=PLYV5R7hVcs-CfNsWy-689CRZHExrZEi9I).

## Процедура

Примечание: В зависимости от типа объединительная панель может выглядеть иначе, чем на рисунке в данном разделе.

- Шаг 1. Подготовьте сервер.
	- a. Снимите верхний кожух. См. раздел [«Снятие верхнего кожуха» на странице 357.](#page-368-0)
	- b. Извлеките отсек с вентиляторами компьютера для удобства работы. См. раздел [«Снятие](#page-364-0) [вентилятора компьютера» на странице 353.](#page-364-0)
	- c. Извлеките из отсеков для дисков все установленные диски и заглушки (если имеются). См. раздел [«Снятие 2,5-/3,5-дюймового оперативно заменяемого диска» на странице](#page-164-0) [153](#page-164-0).
- Шаг 2. Запишите, как подключены кабели на объединительной панели, а затем отключите все кабели от нее. См. раздел [Глава 6 «Прокладка внутренних кабелей» на странице 363.](#page-374-0) Если кабельные разъемы поставляются с пылезащитными колпачками, установите их назад.
- Шаг 3. Снимите объединительную панель с рамы.

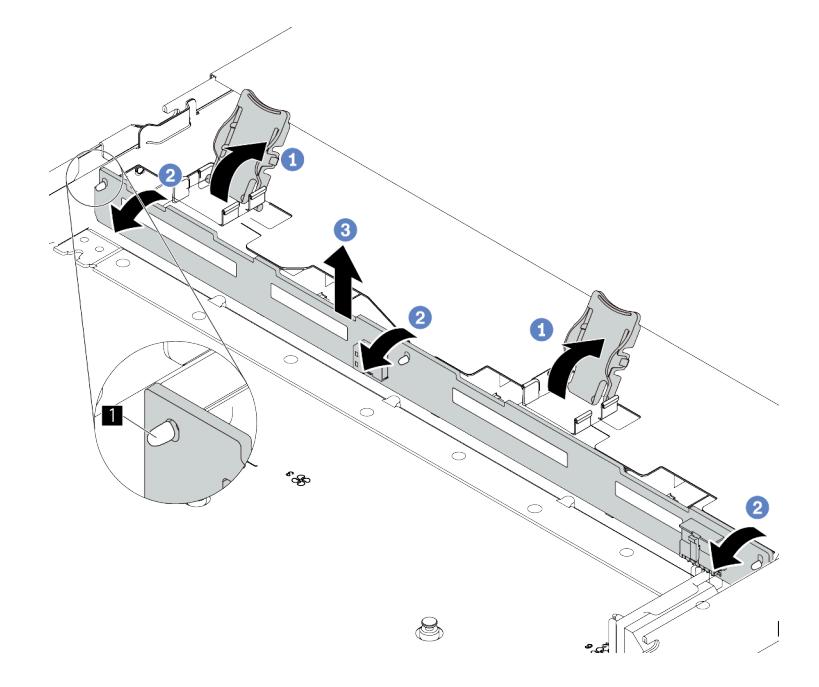

Рис. 35. Снятие объединительной панели для 3,5-дюймовых дисков

- a. Открутите защелки, фиксирующие объединительную панель.
- b. Слегка поверните объединительную панель в направлении назад, чтобы освободить ее из трех штырьков **1** на раме.
- c. **В** Аккуратно извлеките объединительную панель из рамы.

## После завершения

При необходимости вернуть компонент или дополнительное устройство следуйте всем инструкциям по упаковке и используйте для отправки предоставленный упаковочный материал.

# <span id="page-115-0"></span>Установка передней объединительной панели для 3,5-дюймовых дисков

Ниже приведены сведения по установке передней объединительной панели для 3,5-дюймовых дисков.

## Об этой задаче

#### Внимание:

- Прочитайте разделы [«Инструкции по установке» на странице 61](#page-72-1) и [«Контрольный список по](#page-73-0)  [проверке безопасности» на странице 62,](#page-73-0) чтобы обеспечить безопасность работы.
- Выключите сервер и периферийные устройства и отсоедините шнуры питания и все внешние кабели. См. раздел [«Выключение сервера» на странице 87](#page-98-0).
- Не допускайте воздействия статического электричества на устройство, поскольку это может привести к остановке системы и потере данных. Для этого храните компоненты, чувствительные к статическому электричеству, в антистатической упаковке до самой установки. При работе с такими устройствами обязательно используйте антистатический браслет или другие системы заземления.

#### Посмотрите видео процедуры.

Видео этой процедуры можно найти на YouTube: [https://www.youtube.com/playlist?list=PLYV5R7hVcs-](https://www.youtube.com/playlist?list=PLYV5R7hVcs-CfNsWy-689CRZHExrZEi9I)[CfNsWy-689CRZHExrZEi9I](https://www.youtube.com/playlist?list=PLYV5R7hVcs-CfNsWy-689CRZHExrZEi9I).

## Процедура

Шаг 1. Коснитесь антистатической упаковкой, в которой находится объединительная панель, любой неокрашенной поверхности вне сервера. Затем извлеките объединительную панель из упаковки и разместите ее на антистатической поверхности.

Шаг 2. Опустите объединительную панель на место.

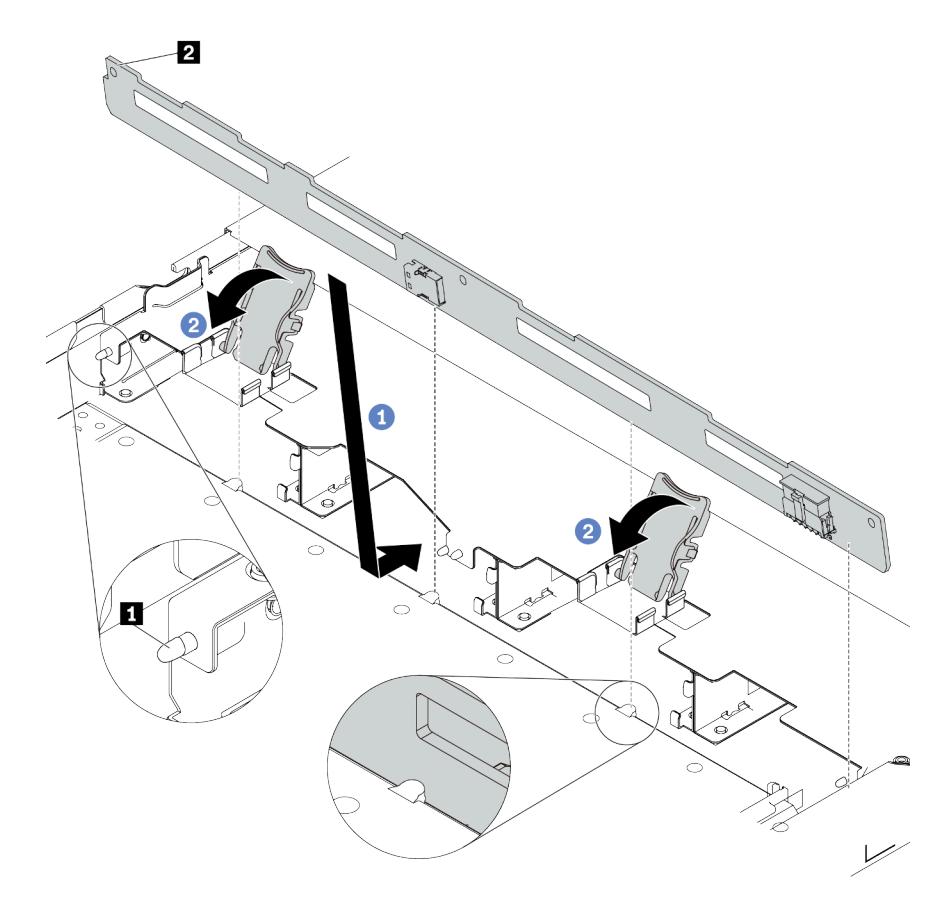

Рис. 36. Установка объединительной панели для четырех 3,5-дюймовых оперативно заменяемых дисков

- a. Поместите объединительную панель под кабели переднего блока ввода-вывода, совместите ее с рамой и опустите ее в раму. Установите объединительную панель на место, слегка наклонив назад, чтобы три штырька **1** на раме прошли через три отверстия **<sup>2</sup>**в объединительной панели.
- b. <sup>2</sup> Закройте защелки, чтобы зафиксировать объединительную панель на месте.
- Шаг 3. Подключите кабели к блоку материнской платы и объединительной панели. См. раздел [Глава](#page-374-0) [6 «Прокладка внутренних кабелей» на странице 363](#page-374-0). Если кабельные разъемы поставляются с пылезащитными колпачками, снимите их перед подключением кабелей.

#### После завершения

- 1. Установите в отсеки для дисков все диски и заглушки дисков. См. раздел [«Установка 2,5-/3,5](#page-166-0)  [дюймового оперативно заменяемого диска» на странице 155.](#page-166-0)
- 2. Завершите замену компонентов. См. раздел [«Завершение замены компонентов» на странице 361.](#page-372-0)

# <span id="page-116-0"></span>Снятие передней объединительной панели с 16 отсеками для дисков EDSFF

Ниже приведены сведения по снятию передней объединительной панели с 16 отсеками для дисков EDSFF.

## Об этой задаче

#### Внимание:

- Прочитайте разделы [«Инструкции по установке» на странице 61](#page-72-1) и «Контрольный список по [проверке безопасности» на странице 62,](#page-73-0) чтобы обеспечить безопасность работы.
- Выключите сервер и периферийные устройства и отсоедините шнуры питания и все внешние кабели. См. раздел [«Выключение сервера» на странице 87](#page-98-0).
- Не допускайте воздействия статического электричества на устройство, поскольку это может привести к остановке системы и потере данных. Для этого храните компоненты, чувствительные к статическому электричеству, в антистатической упаковке до самой установки. При работе с такими устройствами обязательно используйте антистатический браслет или другие системы заземления.

## Процедура

- Шаг 1. Снимите верхний кожух. См. раздел [«Снятие верхнего кожуха» на странице 357](#page-368-0).
- Шаг 2. Извлеките все установленные диски и отсеки для дисков из отсеков для дисков. См. раздел [«Снятие оперативно заменяемого диска EDSFF» на странице 156](#page-167-0).
- Шаг 3. Отключите кабели от объединительной панели. См. раздел [«Объединительная панель с 16](#page-601-0) [отсеками для дисков EDSFF» на странице 590.](#page-601-0) Если кабельные разъемы поставляются с пылезащитными колпачками, установите их назад.
- Шаг 4. Снимите объединительную панель с рамы.

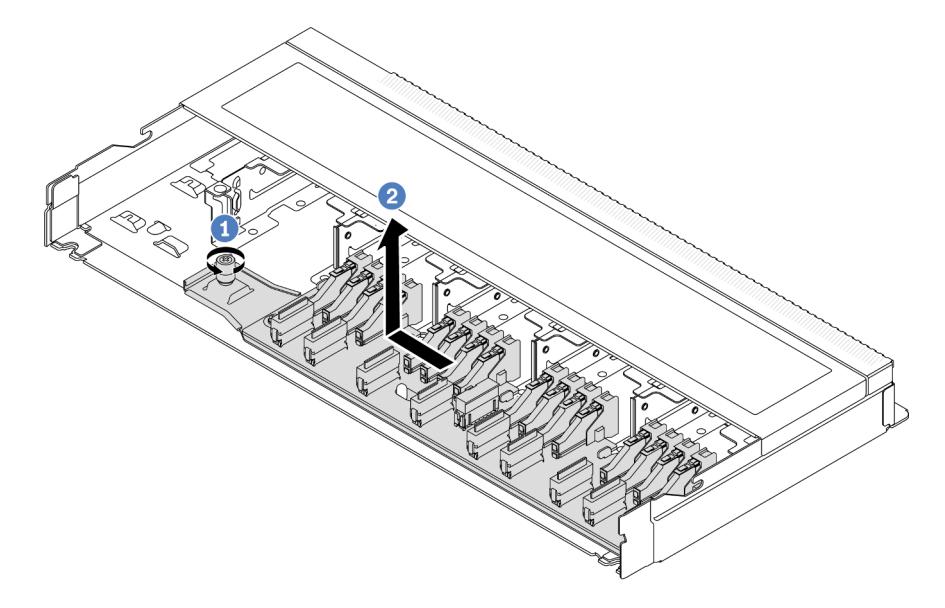

Рис. 37. Снятие объединительной панели с 16 отсеками для дисков EDSFF

- a. Ослабьте винт.
- b. Слегка сдвиньте объединительную панель, как показано на рисунке, и поднимите ее.

### После завершения

При необходимости вернуть компонент или дополнительное устройство следуйте всем инструкциям по упаковке и используйте для отправки предоставленный упаковочный материал.

#### Демонстрационное видео

### [Посмотрите видео процедуры на YouTube](https://www.youtube.com/watch?v=mizsr4Bs0S8)

# <span id="page-118-0"></span>Установка передней объединительной панели с 16 отсеками для дисков EDSFF

Ниже приведены сведения по установке передней объединительной панели с 16 отсеками для дисков EDSFF.

## Об этой задаче

#### Внимание:

- Прочитайте разделы [«Инструкции по установке» на странице 61](#page-72-1) и [«Контрольный список по](#page-73-0) [проверке безопасности» на странице 62](#page-73-0), чтобы обеспечить безопасность работы.
- Выключите сервер и периферийные устройства и отсоедините шнуры питания и все внешние кабели. См. раздел [«Выключение сервера» на странице 87.](#page-98-0)
- Не допускайте воздействия статического электричества на устройство, поскольку это может привести к остановке системы и потере данных. Для этого храните компоненты, чувствительные к статическому электричеству, в антистатической упаковке до самой установки. При работе с такими устройствами обязательно используйте антистатический браслет или другие системы заземления.

## Процедура

- Шаг 1. Коснитесь антистатической упаковкой, в которой находится объединительная панель, любой неокрашенной поверхности вне сервера. Затем извлеките объединительную панель из упаковки и разместите ее на антистатической поверхности.
- Шаг 2. Подключите к объединительной панели кабели. См. раздел [Глава 6 «Прокладка внутренних](#page-374-0)  [кабелей» на странице 363](#page-374-0).

Шаг 3. Опустите объединительную панель на место.

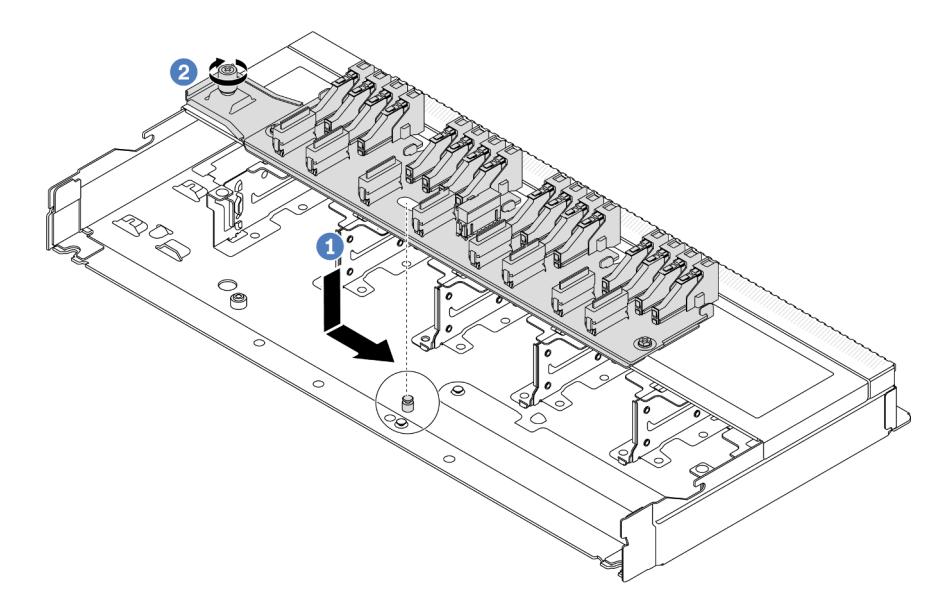

Рис. 38. Установка объединительной панели с 16 отсеками для дисков EDSFF

- a. Совместите отверстие на объединительной панели со шпилькой на раме, а затем опустите и слегка сдвиньте панель, как показано на рисунке.
- **b.** Закрепите объединительную панель винтом.
- Шаг 4. Подключите кабели к блоку материнской платы и объединительной панели. См. раздел [Глава](#page-374-0)  [6 «Прокладка внутренних кабелей» на странице 363](#page-374-0). Если кабельные разъемы поставляются с пылезащитными колпачками, снимите их перед подключением кабелей.

#### После завершения

- 1. Установите все диски и отсеки для дисков в отсеки для дисков. См. раздел [«Установка](#page-170-0)  [оперативно заменяемого диска EDSFF» на странице 159.](#page-170-0)
- 2. Завершите замену компонентов. См. раздел [«Завершение замены компонентов» на странице 361](#page-372-0).

#### Демонстрационное видео

[Посмотрите видео процедуры на YouTube](https://www.youtube.com/watch?v=LU69efIbB0Y)

## <span id="page-119-0"></span>Снятие задней объединительной панели для 2,5-дюймовых дисков

Ниже приведены сведения по снятию задней объединительной панели для 2,5-дюймовых дисков.

### Об этой задаче

#### Внимание:

- Прочитайте разделы [«Инструкции по установке» на странице 61](#page-72-1) и [«Контрольный список по](#page-73-0)  [проверке безопасности» на странице 62,](#page-73-0) чтобы обеспечить безопасность работы.
- Выключите сервер и периферийные устройства и отсоедините шнуры питания и все внешние кабели. См. раздел [«Выключение сервера» на странице 87](#page-98-0).

• Не допускайте воздействия статического электричества на устройство, поскольку это может привести к остановке системы и потере данных. Для этого храните компоненты, чувствительные к статическому электричеству, в антистатической упаковке до самой установки. При работе с такими устройствами обязательно используйте антистатический браслет или другие системы заземления.

## Процедура

- Шаг 1. Подготовьте сервер.
	- a. Снимите верхний кожух. См. раздел [«Снятие верхнего кожуха» на странице 357.](#page-368-0)
	- b. Извлеките из отсеков для дисков все установленные диски и заглушки (если имеются). См. раздел [«Снятие 2,5-/3,5-дюймового оперативно заменяемого диска» на странице](#page-164-0) [153](#page-164-0).
- Шаг 2. Аккуратно нажмите и удерживайте вкладку на заднем отсеке для оперативно заменяемых дисков (см. рисунок) и снимите дефлектор с заднего отсека для оперативно заменяемых дисков.

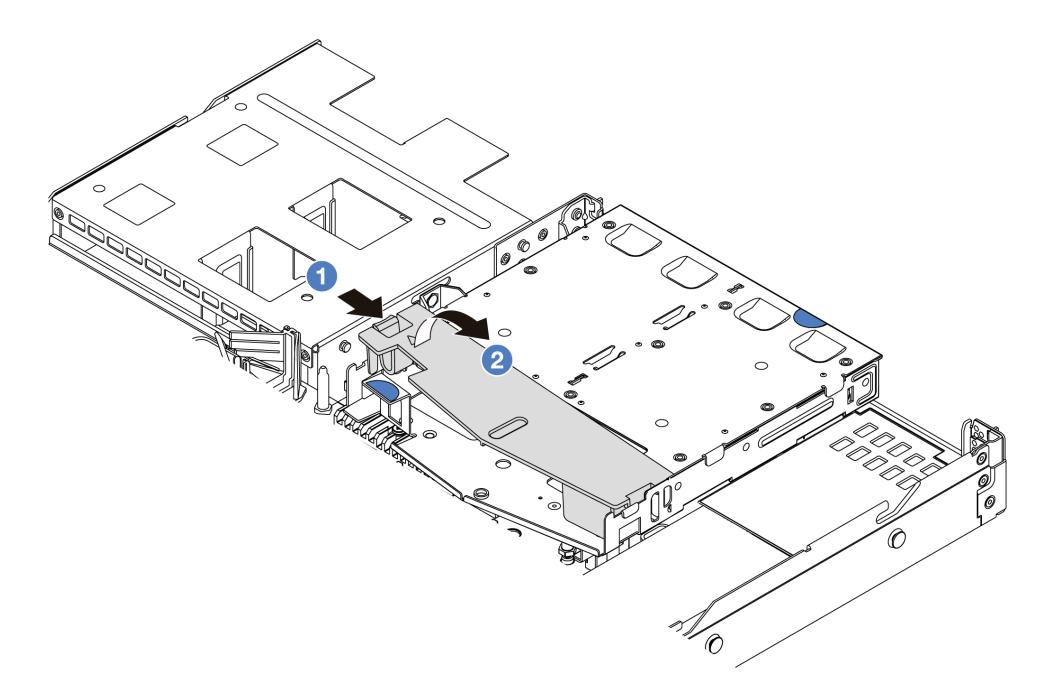

Рис. 39. Снятие дефлектора

- а. **Н**ажмите на язычок с одной стороны, чтобы отсоединить дефлектор.
- b. Поднимите дефлектор, чтобы снять его с отсека для дисков.
- Шаг 3. Запишите, как подключены кабели для задних 2,5-дюймовых дисков, а затем отключите все кабели от объединительных панелей. Сведения о прокладке кабелей объединительной панели см. в разделе [Глава 6 «Прокладка внутренних кабелей» на странице 363.](#page-374-0)

Шаг 4. Осторожно извлеките заднюю объединительную панель для 2,5-дюймовых дисков из заднего отсека для оперативно заменяемых дисков.

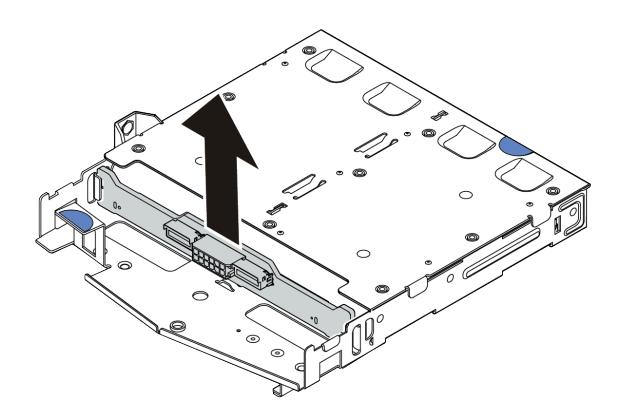

Рис. 40. Снятие задней объединительной панели для 2,5-дюймовых дисков

### После завершения

При необходимости вернуть компонент или дополнительное устройство следуйте всем инструкциям по упаковке и используйте для отправки предоставленный упаковочный материал.

#### Демонстрационное видео

[Посмотрите видео процедуры на YouTube](https://www.youtube.com/watch?v=LGE6yvZImgc)

# <span id="page-121-0"></span>Установка задней объединительной панели для 2,5-дюймовых дисков

Ниже приведены сведения по установке задней объединительной панели для 2,5-дюймовых дисков.

### Об этой задаче

#### Внимание:

- Прочитайте разделы [«Инструкции по установке» на странице 61](#page-72-1) и [«Контрольный список по](#page-73-0)  [проверке безопасности» на странице 62,](#page-73-0) чтобы обеспечить безопасность работы.
- Выключите сервер и периферийные устройства и отсоедините шнуры питания и все внешние кабели. См. раздел [«Выключение сервера» на странице 87](#page-98-0).
- Не допускайте воздействия статического электричества на устройство, поскольку это может привести к остановке системы и потере данных. Для этого храните компоненты, чувствительные к статическому электричеству, в антистатической упаковке до самой установки. При работе с такими устройствами обязательно используйте антистатический браслет или другие системы заземления.

## Процедура

Шаг 1. Коснитесь антистатической упаковкой, в которой находится задняя объединительная панель, любой неокрашенной поверхности вне сервера. Затем извлеките заднюю объединительную панель из упаковки и разместите ее на антистатической поверхности.

Шаг 2. Выровняйте заднюю объединительную панель относительно заднего отсека для оперативно заменяемых дисков и опустите ее в задний отсек для оперативно заменяемых дисков.

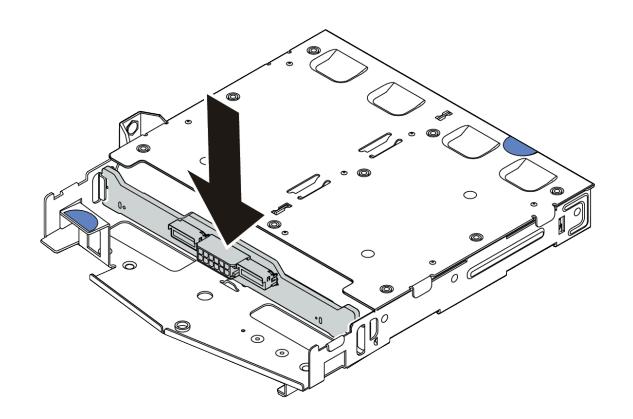

Рис. 41. Установка задней объединительной панели

- Шаг 3. Подключите кабели к блоку материнской платы и объединительной панели. См. раздел [Глава](#page-374-0) [6 «Прокладка внутренних кабелей» на странице 363](#page-374-0). Если кабельные разъемы поставляются с пылезащитными колпачками, снимите их перед подключением кабелей.
- Шаг 4. Установите дефлектор на задний отсек для оперативно заменяемых дисков (см. рисунок).

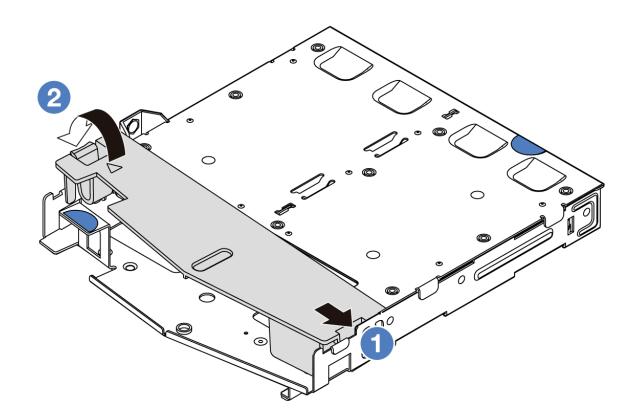

Рис. 42. Установка дефлектора

- a. Совместите край дефлектора с пазом на отсеке для дисков.
- b. <sup>2</sup> Нажмите на дефлектор и убедитесь, что он встал на место.

#### После завершения

- 1. Установите в задний отсек для оперативно заменяемых дисков диски или заглушки для них. См. раздел [«Установка 2,5-/3,5-дюймового оперативно заменяемого диска» на странице 155](#page-166-0).
- 2. Установите блок дисков в сервер. См. раздел [«Установка заднего блока для 2,5-дюймовых](#page-319-0)  [дисков» на странице 308](#page-319-0).
- 3. Завершите замену компонентов. См. раздел [«Завершение замены компонентов» на странице 361.](#page-372-0)

#### Демонстрационное видео

[Посмотрите видео процедуры на YouTube](https://www.youtube.com/watch?v=wBUpsSz7oiU)

# <span id="page-123-0"></span>Снятие объединительных панелей для дисков толщиной 7 мм

Ниже приведены сведения по снятию объединительных панелей для дисков толщиной 7 мм.

## Об этой задаче

#### Внимание:

- Прочитайте разделы [«Инструкции по установке» на странице 61](#page-72-1) и «Контрольный список по [проверке безопасности» на странице 62,](#page-73-0) чтобы обеспечить безопасность работы.
- Выключите сервер и периферийные устройства и отсоедините шнуры питания и все внешние кабели. См. раздел [«Выключение сервера» на странице 87](#page-98-0).
- Не допускайте воздействия статического электричества на устройство, поскольку это может привести к остановке системы и потере данных. Для этого храните компоненты, чувствительные к статическому электричеству, в антистатической упаковке до самой установки. При работе с такими устройствами обязательно используйте антистатический браслет или другие системы заземления.

# Процедура

Примечание: В зависимости от типа объединительные панели могут выглядеть иначе, чем на рисунке в данном разделе.

- Шаг 1. Подготовьте сервер.
	- a. Снимите верхний кожух. См. раздел [«Снятие верхнего кожуха» на странице 357](#page-368-0).
	- b. Запишите, как подключены кабели для дисков толщиной 7 мм, а затем отключите все кабели от объединительных панелей. Сведения о прокладке кабелей объединительной панели см. в разделе [«Объединительная панель для дисков толщиной 7 мм» на странице](#page-398-0)  [387.](#page-398-0) Если кабельные разъемы поставляются с пылезащитными колпачками, установите их назад.
- Шаг 2. Снимите объединительную панель для дисков толщиной 7 мм в верхней части.

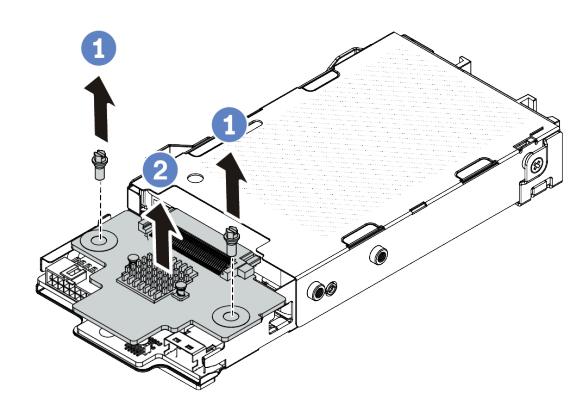

Рис. 43. Снятие объединительной панели для дисков толщиной 7 мм (сверху)

- a. Открутите два винта, как показано на рисунке.
- b. Поднимите верхнюю объединительную панель и отложите ее в сторону.

Шаг 3. Снимите объединительную панель для дисков толщиной 7 мм в нижней части.

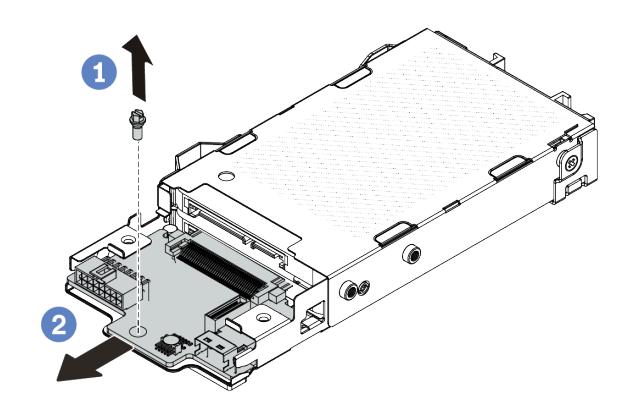

Рис. 44. Снятие объединительной панели для дисков толщиной 7 мм (снизу)

- a. Открутите винт, как показано на рисунке.
- b. <sup>9</sup> Извлеките нижнюю объединительную панель из отсека, как показано на рисунке.

### После завершения

При необходимости вернуть компонент или дополнительное устройство следуйте всем инструкциям по упаковке и используйте для отправки предоставленный упаковочный материал.

#### Демонстрационное видео

[Посмотрите видео процедуры на YouTube](https://www.youtube.com/watch?v=8noczCkFoMw)

## <span id="page-124-0"></span>Установка объединительных панелей для дисков толщиной 7 мм

Ниже приведены сведения по установке объединительных панелей для дисков толщиной 7 мм.

### Об этой задаче

#### Внимание:

- Прочитайте разделы [«Инструкции по установке» на странице 61](#page-72-1) и [«Контрольный список по](#page-73-0) [проверке безопасности» на странице 62](#page-73-0), чтобы обеспечить безопасность работы.
- Выключите сервер и периферийные устройства и отсоедините шнуры питания и все внешние кабели. См. раздел [«Выключение сервера» на странице 87.](#page-98-0)
- Не допускайте воздействия статического электричества на устройство, поскольку это может привести к остановке системы и потере данных. Для этого храните компоненты, чувствительные к статическому электричеству, в антистатической упаковке до самой установки. При работе с такими устройствами обязательно используйте антистатический браслет или другие системы заземления.

## Процедура

Шаг 1. Коснитесь антистатической упаковкой, в которой находятся новые объединительные панели, любой неокрашенной поверхности вне сервера. Затем извлеките новые объединительные панели из упаковки и разместите их на антистатической поверхности.

Шаг 2. Установите нижнюю объединительную панель для дисков толщиной 7 мм.

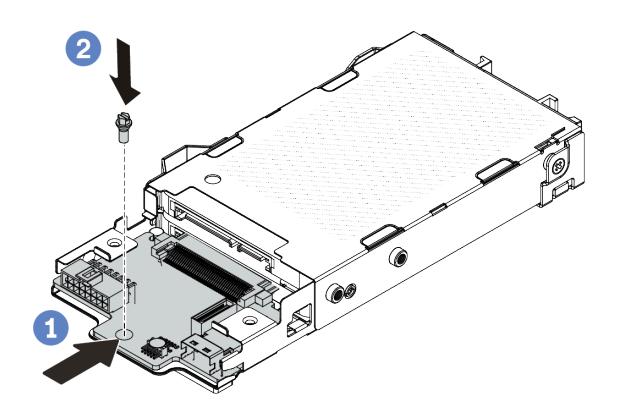

Рис. 45. Установка объединительной панели для дисков толщиной 7 мм (снизу)

- a. Совместите штырек на отсеке и слегка сдвиньте нижнюю объединительную панель в отсек, чтобы она встала на место.
- **b. ••** Установите винт, как показано на рисунке.
- Шаг 3. Установите верхнюю объединительную панель для дисков толщиной 7 мм.

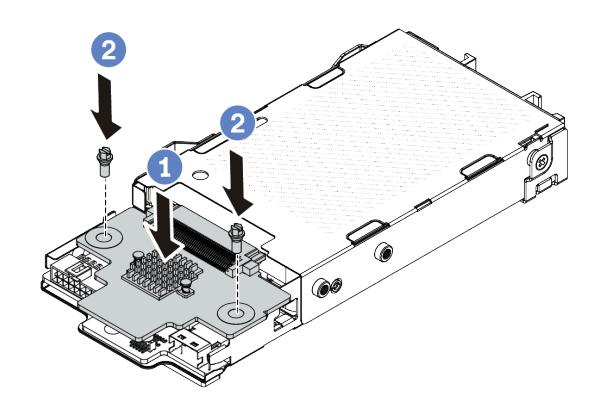

Рис. 46. Установка объединительной панели для дисков толщиной 7 мм (сверху)

- a. Опустите объединительную панель в отсек, как показано на рисунке.
- b. <sup>2</sup> Зафиксируйте верхнюю объединительную панель двумя винтами.
- Шаг 4. Подключите кабели к блоку материнской платы и объединительной панели. См. раздел [Глава](#page-374-0)  [6 «Прокладка внутренних кабелей» на странице 363](#page-374-0). Если кабельные разъемы поставляются с пылезащитными колпачками, снимите их перед подключением кабелей.

### После завершения

Завершите замену компонентов. См. раздел [«Завершение замены компонентов» на странице 361](#page-372-0).

#### Демонстрационное видео

# Замена батарейки CMOS

Ниже приведены сведения по снятию и установке батарейки CMOS.

- [«Снятие батарейки CMOS» на странице 115](#page-126-0)
- [«Установка батарейки CMOS» на странице 118](#page-129-0)

# <span id="page-126-0"></span>Снятие батарейки CMOS

Ниже приведены сведения по извлечению батарейки CMOS.

## Об этой задаче

В представленных ниже рекомендациях приведены сведения, которые необходимо принять во внимание при извлечении батарейки CMOS.

- Компания Lenovo разработала данный продукт с учетом техники безопасности. Во избежание возможной опасности с литиевой батарейкой CMOS следует обращаться надлежащим образом. При замене батарейки CMOS необходимо соблюдать местные постановления и нормы утилизации батареек.
- При замене оригинальной литиевой батарейки батарейкой с тяжелыми металлами примите во внимание следующие соображения, связанные с загрязнением окружающей среды. Батарейки и аккумуляторы, содержащие тяжелые металлы, нельзя утилизировать вместе с обычными бытовыми отходами. Они бесплатно принимаются обратно производителем, дистрибьютором или соответствующим представителем для надлежащей переработки или утилизации.
- Чтобы заказать батарейки для замены, позвоните в центр поддержки или бизнес-партнеру. Номера телефонов службы поддержки Lenovo по регионам см. на странице [https://](https://datacentersupport.lenovo.com/supportphonelist)  [datacentersupport.lenovo.com/supportphonelist](https://datacentersupport.lenovo.com/supportphonelist).

Примечание: После замены батарейки CMOS необходимо перенастроить сервер и переустановить системную дату и системное время.

#### S004

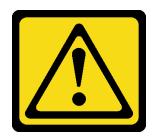

#### ОСТОРОЖНО:

Заменяйте литиевую батарейку только на компонент Lenovo с указанным номером или на батарейку эквивалентного типа, рекомендованного изготовителем. Если в системе есть модуль, содержащий литиевую батарейку, заменяйте его только на модуль того же типа, произведенный тем же изготовителем. В батарейке содержится литий, поэтому она может взорваться при неправильном использовании, обращении или утилизации.

Запрещается:

- Бросать или погружать батарейку в воду.
- Нагревать батарейку до температуры выше 100 °С (212 °F).
- Чинить или разбирать ее.

Утилизируйте батарейку в соответствии с правилами, установленными в вашей стране.

#### S002

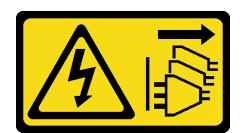

#### ОСТОРОЖНО:

Кнопки питания на устройстве и блоке питания не отключают подачу тока на устройство. Кроме того, у устройства может быть несколько шнуров питания. Чтобы прекратить подачу тока на устройство, убедитесь, что все шнуры питания отсоединены от блока питания.

#### Внимание:

- Прочитайте разделы [«Инструкции по установке» на странице 61](#page-72-1) и «Контрольный список по [проверке безопасности» на странице 62,](#page-73-0) чтобы обеспечить безопасность работы.
- Выключите сервер и периферийные устройства и отсоедините шнуры питания и все внешние кабели. См. раздел [«Выключение сервера» на странице 87](#page-98-0).
- Не допускайте воздействия статического электричества на устройство, поскольку это может привести к остановке системы и потере данных. Для этого храните компоненты, чувствительные к статическому электричеству, в антистатической упаковке до самой установки. При работе с такими устройствами обязательно используйте антистатический браслет или другие системы заземления.

## Процедура

- Шаг 1. Снимите верхний кожух. См. раздел [«Снятие верхнего кожуха» на странице 357](#page-368-0).
- Шаг 2. Снимите все компоненты и отключите все кабели, которые препятствуют доступу к батарейке CMOS.
- Шаг 3. Найдите батарейку CMOS. См. [«Разъемы блока материнской платы» на странице 45.](#page-56-0)

Шаг 4. Откройте зажим батарейки, как показано на рисунке, и осторожно вытащите батарейку CMOS из гнезда.

#### Внимание:

- При неправильном извлечении батарейки CMOS можно повредить гнездо на процессорной плате. При любом повреждении гнезда может потребоваться замена процессорной платы.
- Не наклоняйте и не выдавливайте батарейку CMOS с чрезмерным усилием.

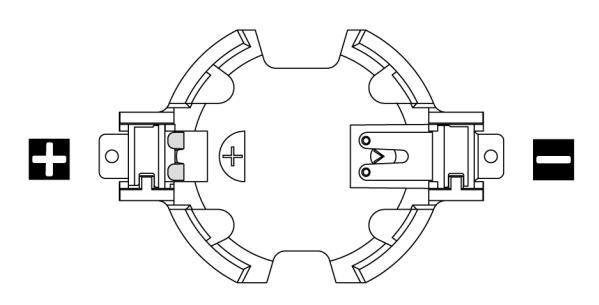

Рис. 47. Положительный и отрицательный полюса на гнезде батарейки CMOS

Примечание: Перед извлечением батарейки CMOS из гнезда и ее установкой в гнездо обратите внимание на различие между положительным и отрицательным полюсами. Для этого воспользуйтесь приведенным выше рисунком.

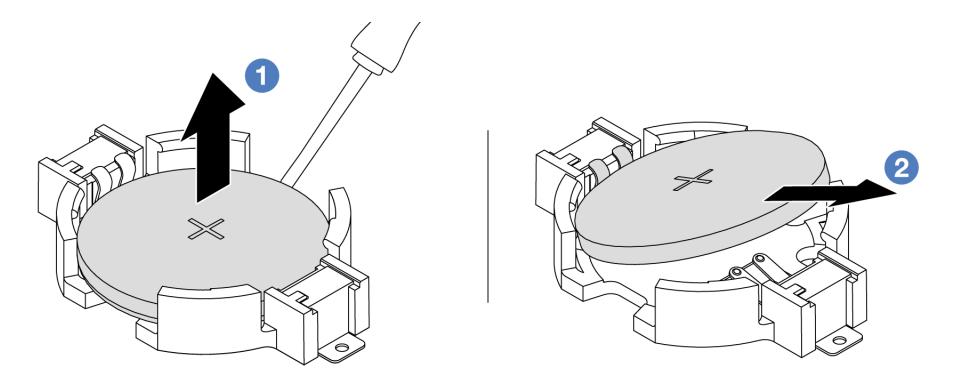

Рис. 48. Извлечение батарейки CMOS

- 1. <sup>О</sup> Извлеките батарейку CMOS из гнезда с помощью шлицевой отвертки.
- 2. Снимите батарейку CMOS.

#### После завершения

- 1. Установите новую батарейку CMOS. См. раздел [«Установка батарейки CMOS» на странице 118.](#page-129-0)
- 2. При необходимости вернуть компонент или дополнительное устройство следуйте всем инструкциям по упаковке и используйте для отправки предоставленный упаковочный материал.
- 3. Утилизируйте батарейку CMOS в соответствии с правилами, установленными в вашей стране.

#### Демонстрационное видео

[Посмотрите видео процедуры на YouTube](https://www.youtube.com/watch?v=lj_W9lYc1LI)

# <span id="page-129-0"></span>Установка батарейки CMOS

Ниже приведены сведения по установке батарейки CMOS.

## Об этой задаче

В следующих советах представлены сведения, которые необходимо принять во внимание при установке батарейки CMOS.

- Компания Lenovo разработала данный продукт с учетом техники безопасности. Во избежание возможной опасности с литиевой батарейкой CMOS следует обращаться надлежащим образом. При замене батарейки CMOS необходимо соблюдать местные постановления и нормы утилизации батареек.
- При замене оригинальной литиевой батарейки батарейкой с тяжелыми металлами примите во внимание следующие соображения, связанные с загрязнением окружающей среды. Батарейки и аккумуляторы, содержащие тяжелые металлы, нельзя утилизировать вместе с обычными бытовыми отходами. Они бесплатно принимаются обратно производителем, дистрибьютором или соответствующим представителем для надлежащей переработки или утилизации.
- Чтобы заказать батарейки для замены, позвоните в центр поддержки или бизнес-партнеру. Номера телефонов службы поддержки Lenovo по регионам см. на странице [https://](https://datacentersupport.lenovo.com/supportphonelist) [datacentersupport.lenovo.com/supportphonelist](https://datacentersupport.lenovo.com/supportphonelist).

Примечание: После замены батарейки CMOS необходимо перенастроить сервер и переустановить системную дату и системное время.

#### S004

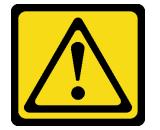

#### ОСТОРОЖНО:

Заменяйте литиевую батарейку только на компонент Lenovo с указанным номером или на батарейку эквивалентного типа, рекомендованного изготовителем. Если в системе есть модуль, содержащий литиевую батарейку, заменяйте его только на модуль того же типа, произведенный тем же изготовителем. В батарейке содержится литий, поэтому она может взорваться при неправильном использовании, обращении или утилизации.

Запрещается:

- Бросать или погружать батарейку в воду.
- Нагревать батарейку до температуры выше 100 °С (212 °F).
- Чинить или разбирать ее.

Утилизируйте батарейку в соответствии с правилами, установленными в вашей стране.

#### S002

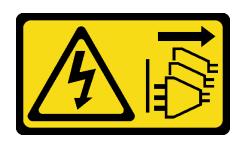

#### ОСТОРОЖНО:

Кнопки питания на устройстве и блоке питания не отключают подачу тока на устройство. Кроме того, у устройства может быть несколько шнуров питания. Чтобы прекратить подачу тока на устройство, убедитесь, что все шнуры питания отсоединены от блока питания.

#### Внимание:

- Прочитайте разделы [«Инструкции по установке» на странице 61](#page-72-1) и [«Контрольный список по](#page-73-0) [проверке безопасности» на странице 62](#page-73-0), чтобы обеспечить безопасность работы.
- Выключите сервер и периферийные устройства и отсоедините шнуры питания и все внешние кабели. См. раздел [«Выключение сервера» на странице 87.](#page-98-0)
- Не допускайте воздействия статического электричества на устройство, поскольку это может привести к остановке системы и потере данных. Для этого храните компоненты, чувствительные к статическому электричеству, в антистатической упаковке до самой установки. При работе с такими устройствами обязательно используйте антистатический браслет или другие системы заземления.

## Процедура

- Шаг 1. Коснитесь антистатической упаковкой, в которой находится батарейка CMOS, любой неокрашенной поверхности вне сервера. Затем извлеките батарею CMOS из упаковки.
- Шаг 2. Установите батарейку CMOS. Убедитесь, что батарейка CMOS встала на место.

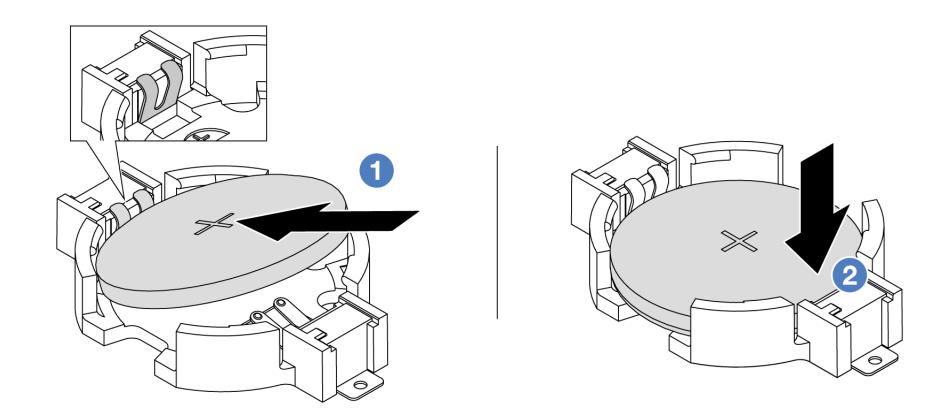

Примечание: Перед установкой батарейки в гнездо убедитесь, что ее положительная сторона направлена вверх.

- 1. <sup>О</sup> Наклоните батарейку и вставьте ее в гнездо положительной стороной вверх так, чтобы она плотно прилегала к металлической защелке.
- 2. <sup>2</sup> Нажмите на батарейку в направлении вниз, чтобы она защелкнулась в гнезде.

Рис. 49. Установка батарейки CMOS

#### После завершения

1. Завершите замену компонентов. См. раздел [«Завершение замены компонентов» на странице 361.](#page-372-0)

2. С помощью программы Setup Utility установите дату, время и пароли.

#### Демонстрационное видео

[Посмотрите видео процедуры на YouTube](https://www.youtube.com/watch?v=_wRlpJLGIsE)

# Замена отсека для дисков EDSFF

Ниже приведены сведения по снятию и установке отсека для дисков EDSFF.

- [«Снятие отсека для дисков EDSFF» на странице 120](#page-131-0)
- [«Установка отсека для дисков EDSFF» на странице 121](#page-132-0)

# <span id="page-131-0"></span>Снятие отсека для дисков EDSFF

Ниже приведены сведения по снятию отсека для дисков EDSFF.

## Об этой задаче

#### Внимание:

- Прочитайте разделы [«Инструкции по установке» на странице 61](#page-72-1) и «Контрольный список по [проверке безопасности» на странице 62,](#page-73-0) чтобы обеспечить безопасность работы.
- Выключите сервер и периферийные устройства и отсоедините шнуры питания и все внешние кабели. См. раздел [«Выключение сервера» на странице 87](#page-98-0).
- Не допускайте воздействия статического электричества на устройство, поскольку это может привести к остановке системы и потере данных. Для этого храните компоненты, чувствительные к статическому электричеству, в антистатической упаковке до самой установки. При работе с такими устройствами обязательно используйте антистатический браслет или другие системы заземления.

# Процедура

- Шаг 1. Если установлена защитная панель, сначала снимите ее. См. раздел [«Снятие защитной](#page-337-0) [панели» на странице 326.](#page-337-0)
- Шаг 2. Найдите отсек для дисков EDSFF, который необходимо снять, и снимите все установленные в него диски EDSFF. См. раздел [«Снятие оперативно заменяемого диска EDSFF» на странице](#page-167-0)  [156.](#page-167-0)

#### Шаг 3. Снимите отсек для дисков EDSFF с рамы.

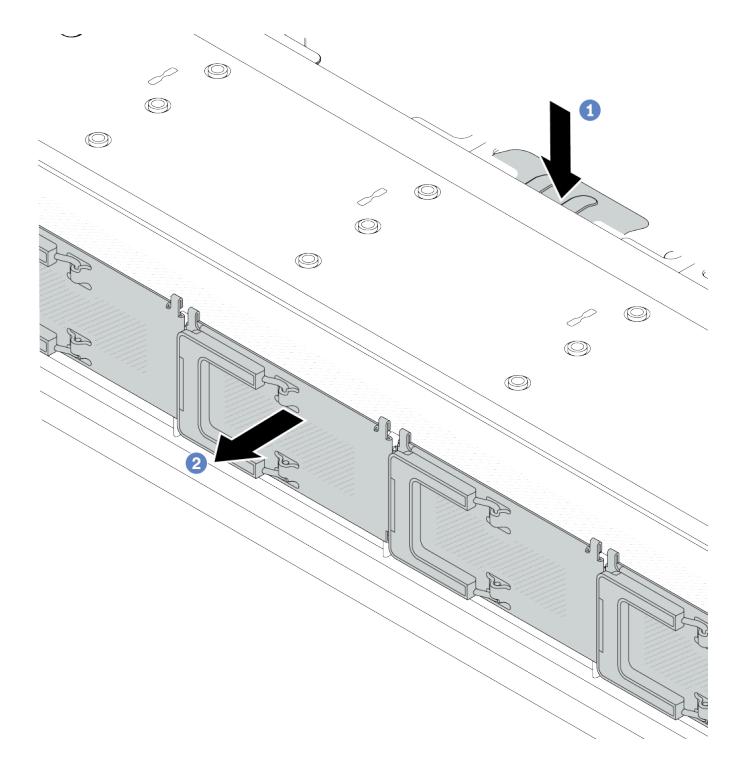

Рис. 50. Снятие отсека для дисков EDSFF

- а.  $\bullet$  Нажмите на выдвинутый язычок на другой стороне передней части рамы.
- b. Выдвиньте отсек для дисков EDSFF из передней части рамы.

#### После завершения

- 1. Установите новый отсек для дисков EDSFF. См. раздел [«Установка отсека для дисков EDSFF» на](#page-132-0)  [странице 121](#page-132-0).
- 2. При необходимости вернуть компонент или дополнительное устройство следуйте всем инструкциям по упаковке и используйте для отправки предоставленный упаковочный материал.

#### Демонстрационное видео

[Посмотрите видео процедуры на YouTube](https://www.youtube.com/watch?v=kRxMmtctV4Y)

## <span id="page-132-0"></span>Установка отсека для дисков EDSFF

Ниже приведены сведения по установке отсека для дисков EDSFF.

### Об этой задаче

#### Внимание:

- Прочитайте разделы [«Инструкции по установке» на странице 61](#page-72-1) и [«Контрольный список по](#page-73-0) [проверке безопасности» на странице 62](#page-73-0), чтобы обеспечить безопасность работы.
- Выключите сервер и периферийные устройства и отсоедините шнуры питания и все внешние кабели. См. раздел [«Выключение сервера» на странице 87.](#page-98-0)

• Не допускайте воздействия статического электричества на устройство, поскольку это может привести к остановке системы и потере данных. Для этого храните компоненты, чувствительные к статическому электричеству, в антистатической упаковке до самой установки. При работе с такими устройствами обязательно используйте антистатический браслет или другие системы заземления.

# Процедура

- Шаг 1. Коснитесь антистатической упаковкой, в которой находится отсек для дисков EDSFF, любой неокрашенной поверхности вне сервера. Затем извлеките отсек для дисков EDSFF из упаковки и разместите его на антистатической поверхности.
- Шаг 2. Вставьте блок панели диагностики в переднюю часть рамы, как показано на рисунке. Убедитесь, что он встал на место.

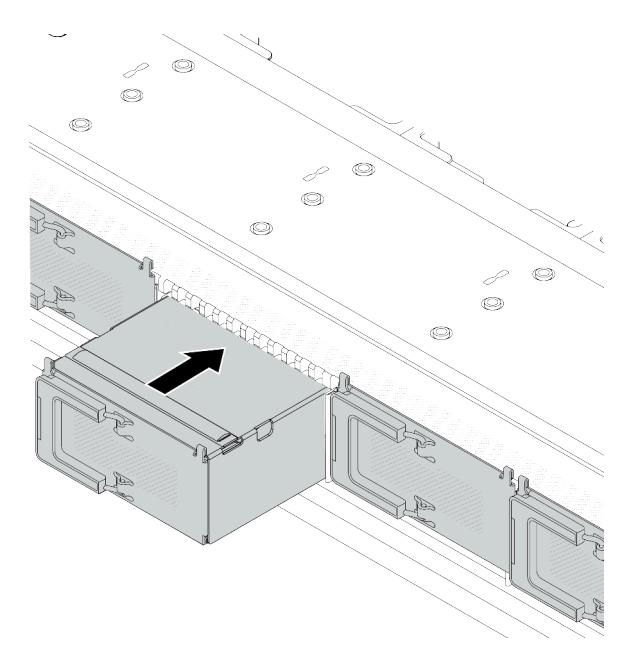

Рис. 51. Установка отсека для дисков EDSFF

#### Шаг 3. Снимите кожух отсека для дисков EDSFF.

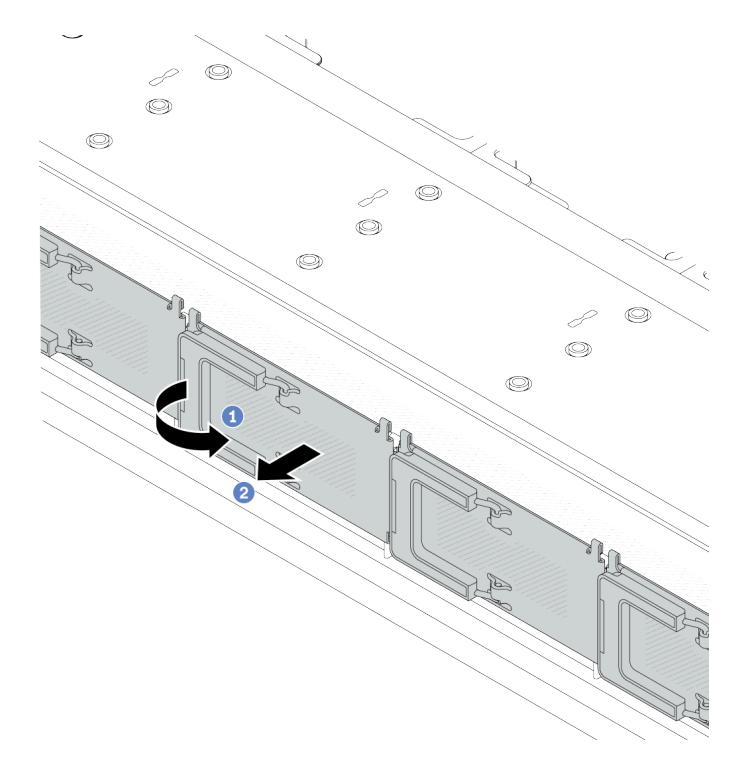

Рис. 52. Снятие кожуха отсека для дисков EDSFF

- a. Откройте ручку, как показано на рисунке.
- b. <sup>2</sup> Возьмитесь за ручку и снимите кожух отсека для дисков.
- Шаг 4. Установите диски EDSFF в отсек для дисков EDSFF. См. раздел [«Установка оперативно](#page-170-0)  [заменяемого диска EDSFF» на странице 159.](#page-170-0)

### После завершения

Завершите замену компонентов. См. раздел [«Завершение замены компонентов» на странице 361.](#page-372-0)

#### Демонстрационное видео

[Посмотрите видео процедуры на YouTube](https://www.youtube.com/watch?v=A3DhSkHsrBY)

# Замена переднего блока платы-адаптера Riser

Полный передний блок платы-адаптера Riser состоит из двух передних отсеков плат-адаптеров Riser, двух передних плат-адаптеров Riser и двух адаптеров PCIe. В этом разделе представлены сведения по снятию и сборке переднего блока платы-адаптера Riser.

#### Конфигурация передней панели сервера и блоки плат-адаптеров Riser

В этом разделе представлены взаимосвязи между конфигурацией передней панели сервера и блоками плат-адаптеров Riser.

Табл. 41. Конфигурация передней панели сервера и блоки плат-адаптеров Riser

| Конфигурация передней панели<br>сервера                             | Блок платы-адаптера Riser 3                 | Блок платы-адаптера Riser 4                 |
|---------------------------------------------------------------------|---------------------------------------------|---------------------------------------------|
| ⊃ oo<br>EE<br>;350 H<br>777715<br>Рис. 53. Два передних гнезда PCIe |                                             |                                             |
|                                                                     | Рис. 54. Скоба платы-адаптера<br>Riser 3 LP | Рис. 56. Скоба платы-адаптера<br>Riser 4 FH |
|                                                                     |                                             |                                             |
|                                                                     | Рис. 55. Плата-адаптер Riser 3              | Рис. 57. Плата-адаптер Riser 4              |

- [«Замена переднего отсека платы-адаптера Riser» на странице 124](#page-135-0)
- [«Замена передней платы-адаптера Riser и адаптера PCIe» на странице 127](#page-138-0)

## <span id="page-135-0"></span>Замена переднего отсека платы-адаптера Riser

Следуйте инструкциям в этом разделе, чтобы снять и установить передний отсек платы-адаптера Riser.

- [«Снятие переднего отсека платы-адаптера Riser» на странице 124](#page-135-1)
- [«Установка переднего отсека платы-адаптера Riser» на странице 125](#page-136-0)

### <span id="page-135-1"></span>Снятие переднего отсека платы-адаптера Riser

В этом разделе приведены инструкции по снятию компонента «передний отсек платы-адаптера Riser».

## Об этой задаче

#### Внимание:

- Прочитайте разделы [«Инструкции по установке» на странице 61](#page-72-1) и «Контрольный список по [проверке безопасности» на странице 62,](#page-73-0) чтобы обеспечить безопасность работы.
- Выключите сервер и периферийные устройства и отсоедините шнуры питания и все внешние кабели. См. раздел [«Выключение сервера» на странице 87](#page-98-0).
- Не допускайте воздействия статического электричества на устройство, поскольку это может привести к остановке системы и потере данных. Для этого храните компоненты, чувствительные к статическому электричеству, в антистатической упаковке до самой установки. При работе с такими устройствами обязательно используйте антистатический браслет или другие системы заземления.

## Процедура

Шаг 1. Снимите верхний кожух (см. раздел [«Снятие верхнего кожуха» на странице 357](#page-368-0)).

- Шаг 2. Отключите кабели, подключенные к процессорной плате (см. раздел [«Передний блок платы](#page-388-0)[адаптера Riser» на странице 377\)](#page-388-0).
- Шаг 3. Снимите передний отсек платы-адаптера Riser.

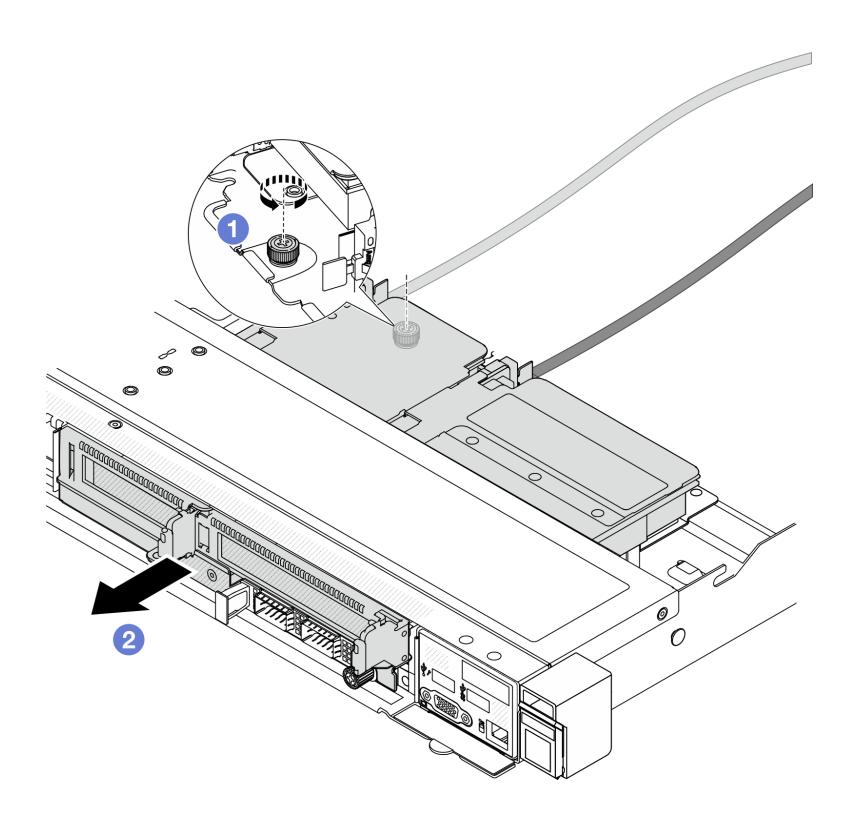

Рис. 58. Снятие переднего отсека платы-адаптера Riser

- a. Ослабьте винт с задней стороны передний отсек платы-адаптера Riser.
- b. <sup>2</sup> Извлеките передний отсек платы-адаптера Riser из рамы.
- Шаг 4. Снимите передний блок платы-адаптера Riser и адаптер PCIe с передний отсек платыадаптера Riser (см. раздел [«Снятие передней платы-адаптера Riser и адаптера PCIe» на](#page-138-1) [странице 127\)](#page-138-1).

### После завершения

При необходимости вернуть компонент или дополнительное устройство следуйте всем инструкциям по упаковке и используйте для отправки предоставленный упаковочный материал.

#### Демонстрационное видео

[Посмотрите видео процедуры на YouTube](https://www.youtube.com/watch?v=TEjgzsHAS7E)

#### <span id="page-136-0"></span>Установка переднего отсека платы-адаптера Riser

Следуйте инструкциям в этом разделе, чтобы установить компонент «передний отсек платы-адаптера Riser».

### Об этой задаче

#### Внимание:

- Прочитайте разделы [«Инструкции по установке» на странице 61](#page-72-1) и «Контрольный список по [проверке безопасности» на странице 62,](#page-73-0) чтобы обеспечить безопасность работы.
- Выключите сервер и периферийные устройства и отсоедините шнуры питания и все внешние кабели. См. раздел [«Выключение сервера» на странице 87](#page-98-0).
- Не допускайте воздействия статического электричества на устройство, поскольку это может привести к остановке системы и потере данных. Для этого храните компоненты, чувствительные к статическому электричеству, в антистатической упаковке до самой установки. При работе с такими устройствами обязательно используйте антистатический браслет или другие системы заземления.

## Процедура

- Шаг 1. Установите передний блок платы-адаптера Riser и адаптер PCIe на передний отсек платыадаптера Riser (см. раздел [«Установка передней платы-адаптера Riser и адаптера PCIe» на](#page-140-0)  [странице 129\)](#page-140-0).
- Шаг 2. Снимите верхний кожух. См. раздел [«Снятие верхнего кожуха» на странице 357](#page-368-0).
- Шаг 3. Установите передний отсек платы-адаптера Riser.

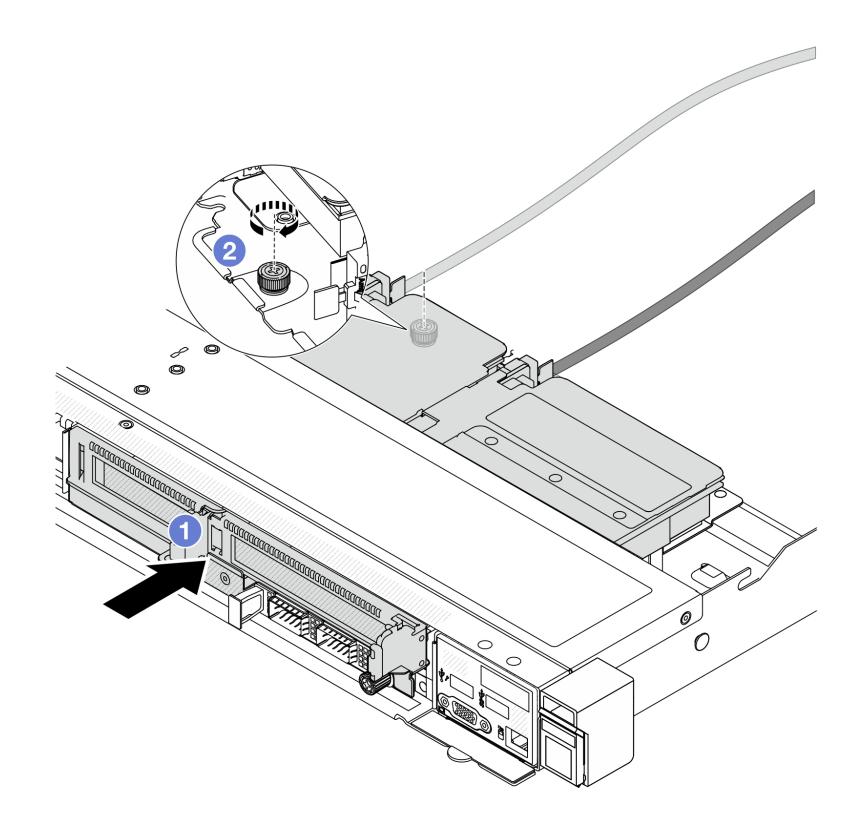

Рис. 59. Установка переднего отсека платы-адаптера Riser

- a. Вставьте передний отсек платы-адаптера Riser в раму.
- b. Затяните винт с задней стороны передний отсек платы-адаптера Riser, чтобы зафиксировать его в раме.

### После завершения

Завершите замену компонентов. См. раздел [«Завершение замены компонентов» на странице 361.](#page-372-0)

#### Демонстрационное видео

[Посмотрите видео процедуры на YouTube](https://www.youtube.com/watch?v=ZudcLwa-pyM)

# <span id="page-138-0"></span>Замена передней платы-адаптера Riser и адаптера PCIe

В этом разделе приведены инструкции по снятию и установке переднего блока платы-адаптера Riser и адаптера PCIe.

- [«Снятие передней платы-адаптера Riser и адаптера PCIe» на странице 127](#page-138-1)
- [«Установка передней платы-адаптера Riser и адаптера PCIe» на странице 129](#page-140-0)

### <span id="page-138-1"></span>Снятие передней платы-адаптера Riser и адаптера PCIe

В этом разделе приведены инструкции по снятию передней платы-адаптера Riser и адаптера PCIe.

### Об этой задаче

#### Внимание:

- Прочитайте разделы [«Инструкции по установке» на странице 61](#page-72-1) и [«Контрольный список по](#page-73-0) [проверке безопасности» на странице 62](#page-73-0), чтобы обеспечить безопасность работы.
- Выключите сервер и периферийные устройства и отсоедините шнуры питания и все внешние кабели. См. раздел [«Выключение сервера» на странице 87.](#page-98-0)
- Не допускайте воздействия статического электричества на устройство, поскольку это может привести к остановке системы и потере данных. Для этого храните компоненты, чувствительные к статическому электричеству, в антистатической упаковке до самой установки. При работе с такими устройствами обязательно используйте антистатический браслет или другие системы заземления.

## Процедура

- Шаг 1. Снимите передний отсек платы-адаптера Riser (см. раздел [«Снятие переднего отсека платы](#page-135-1)[адаптера Riser» на странице 124\)](#page-135-1).
- Шаг 2. Отделите низкопрофильный отсек платы-адаптера Riser от отсека платы-адаптера Riser максимальной высоты.

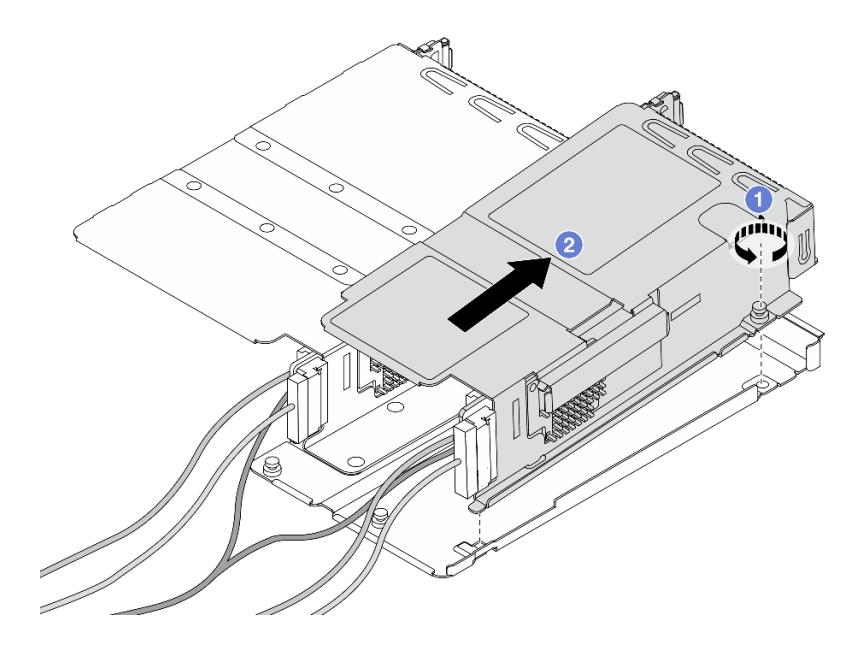

Рис. 60. Отделение двух отсеков

- a. Ослабьте винт, фиксирующий низкопрофильный отсек на отсеке максимальной высоты.
- **b. ••** Наклоните отсек и поднимите его.
- Шаг 3. Снимите адаптер PCIe с отсека платы-адаптера Riser.

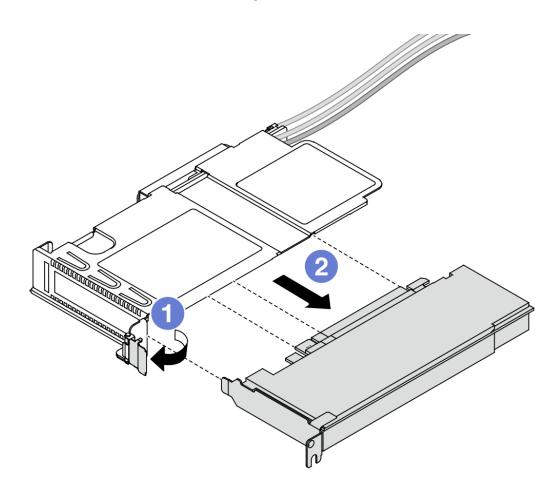

Рис. 61. Снятие адаптера PCIe

- a. Переведите защелку на отсеке платы-адаптера Riser в открытое положение.
- b. Отсоедините адаптер PCIe от отсека.
- Шаг 4. Отключите кабели от платы-адаптера Riser. Дополнительные сведения см. в разделе [«Передний блок платы-адаптера Riser» на странице 377](#page-388-0).
- Шаг 5. Повторите предыдущие два шага с отсеком максимальной высоты.

Шаг 6. Снимите платы-адаптеры Riser с обоих отсеков плат-адаптеров Riser.

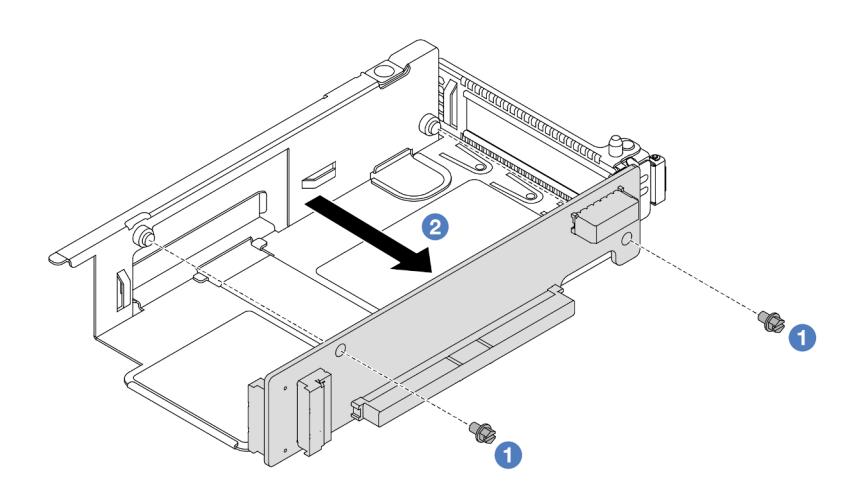

Рис. 62. Снятие платы-адаптера Riser с низкопрофильного отсека

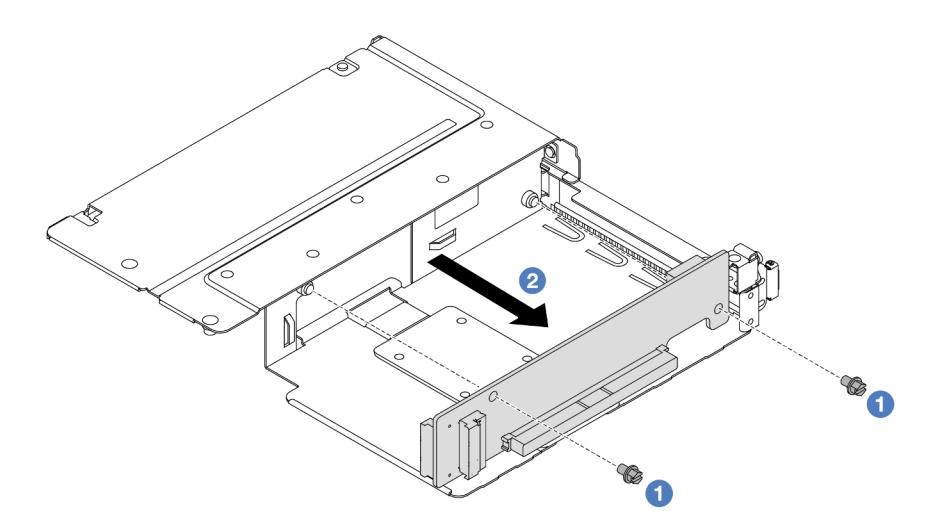

Рис. 63. Снятие платы-адаптера Riser с отсека максимальной высоты

- a. Снимите два винта, фиксирующие плату-адаптер Riser на отсеке.
- b. Снимите плату-адаптер Riser.

#### После завершения

При необходимости вернуть компонент или дополнительное устройство следуйте всем инструкциям по упаковке и используйте для отправки предоставленный упаковочный материал.

#### Демонстрационное видео

#### [Посмотрите видео процедуры на YouTube](https://www.youtube.com/watch?v=2jYxuH9Ldb8)

### <span id="page-140-0"></span>Установка передней платы-адаптера Riser и адаптера PCIe

В этом разделе приведены инструкции по установке передней платы-адаптера Riser и адаптера PCIe.

## Об этой задаче

### Внимание:

- Прочитайте разделы [«Инструкции по установке» на странице 61](#page-72-1) и [«Контрольный список по](#page-73-0)  [проверке безопасности» на странице 62,](#page-73-0) чтобы обеспечить безопасность работы.
- Выключите сервер и периферийные устройства и отсоедините шнуры питания и все внешние кабели. См. раздел [«Выключение сервера» на странице 87](#page-98-0).
- Не допускайте воздействия статического электричества на устройство, поскольку это может привести к остановке системы и потере данных. Для этого храните компоненты, чувствительные к статическому электричеству, в антистатической упаковке до самой установки. При работе с такими устройствами обязательно используйте антистатический браслет или другие системы заземления.

# Процедура

- Шаг 1. Коснитесь антистатической упаковкой, в которой находится передняя плата-адаптер Riser и адаптер PCIe, любой неокрашенной поверхности вне сервера. Затем извлеките переднюю плату-адаптер Riser и адаптер PCIe из упаковки и разместите их на антистатической поверхности.
- Шаг 2. Установите передние платы-адаптеры Riser в оба отсека.

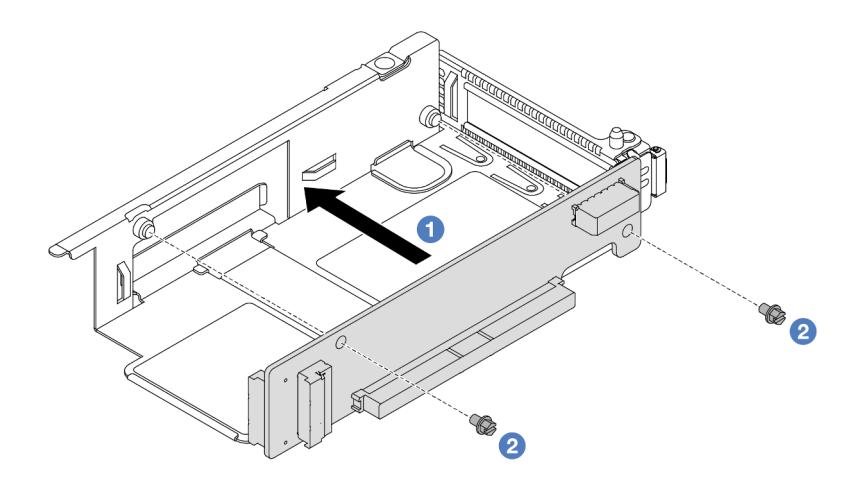

Рис. 64. Установка платы-адаптера Riser в низкопрофильный отсек

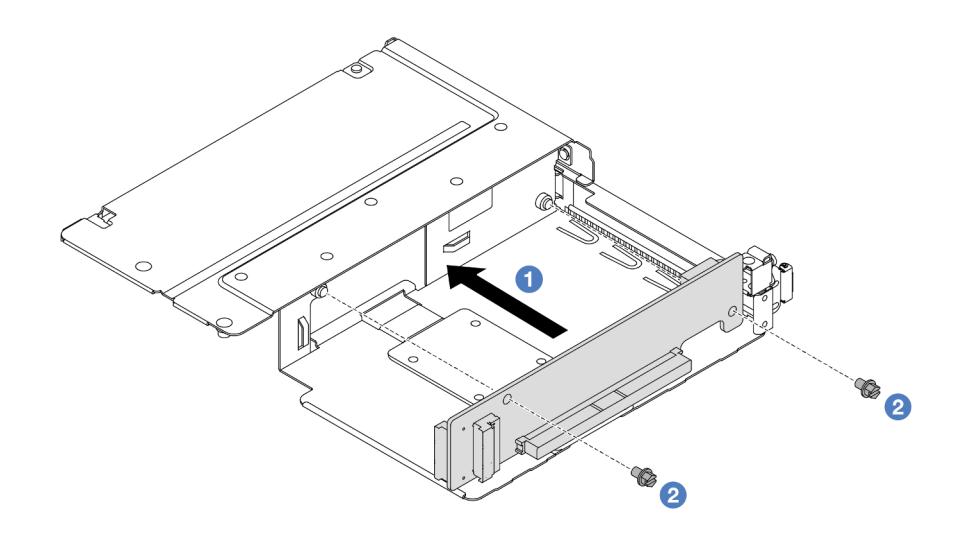

Рис. 65. Установка платы-адаптера Riser в отсек максимальной высоты

- a. Совместите отверстия для винтов на платах-адаптерах Riser с соответствующими отверстиями на отсеках.
- b. Закрепите платы-адаптеры Riser на отсеках двумя винтами.
- Шаг 3. Подключите кабели к платам-адаптерам Riser. Дополнительные сведения см. в разделе [«Передний блок платы-адаптера Riser» на странице 377](#page-388-0).
- Шаг 4. Установите адаптер PCIe в отсек платы-адаптера Riser.

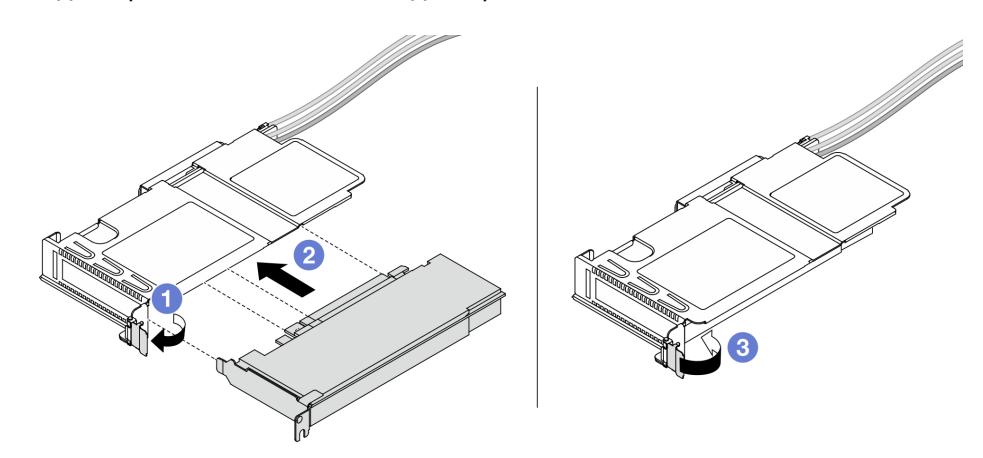

Рис. 66. Установка адаптера PCIe

- a. Переведите защелку на отсеке платы-адаптера Riser в открытое положение.
- b. Совместите адаптер PCIe с гнездом PCIe на плате-адаптере Riser. Затем аккуратно нажмите на адаптер PCIe, чтобы он плотно вошел в гнездо.
- c. Переведите защелку на отсеке платы-адаптера Riser в закрытое положение.
- Шаг 5. Повторите предыдущий шаг с отсеком максимальной высоты.
- Шаг 6. Выполните сборку низкопрофильного отсека платы-адаптера Riser и отсека платы-адаптера Riser максимальной высоты.

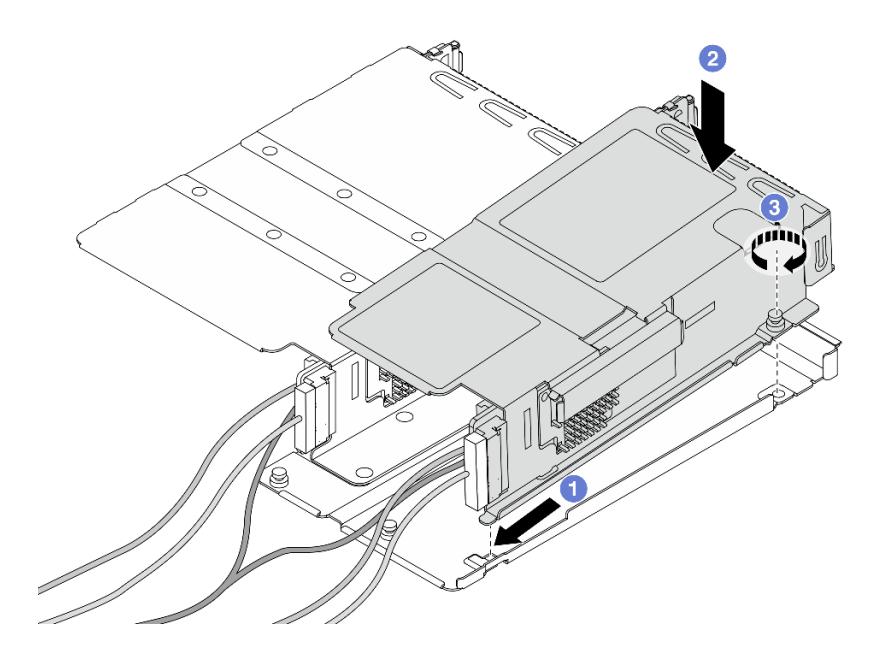

Рис. 67. Сборка двух отсеков плат-адаптеров Riser

- a. Наклоните низкопрофильный отсек и вставьте его в защелку на отсеке максимальной высоты.
- b. Опустите низкопрофильный отсек и совместите отверстия для винтов.
- с. **3** Затяните винт и убедитесь, что низкопрофильный отсек зафиксирован.

#### После завершения

Завершите замену компонентов. См. раздел [«Завершение замены компонентов» на странице 361](#page-372-0).

#### Демонстрационное видео

[Посмотрите видео процедуры на YouTube](https://www.youtube.com/watch?v=0luDfQCGMnc)

# Замена переднего модуля OCP и карт интерпозера OCP

Некоторые модели серверов поддерживают передний модуль OCP. Передний модуль OCP и передняя и задняя карты интерпозера OCP созависимы. В этом разделе приведены инструкции по снятию и установке переднего модуля OCP, а также передней и задней карт интерпозера OCP.

- [«Замена переднего модуля OCP» на странице 132](#page-143-0)
- [«Замена карт интерпозера OCP» на странице 135](#page-146-0)

## <span id="page-143-0"></span>Замена переднего модуля OCP

В этом разделе приведены инструкции по снятию и установке переднего модуля OCP.

- [«Снятие переднего модуля OCP» на странице 133](#page-144-0)
- [«Установка переднего модуля OCP» на странице 134](#page-145-0)
Примечание: Модуль OCP доступен только в некоторых моделях.

### <span id="page-144-0"></span>Снятие переднего модуля OCP

Следуйте инструкциям в этом разделе, чтобы снять передний модуль OCP.

### Об этой задаче

### Внимание:

- Прочитайте разделы [«Инструкции по установке» на странице 61](#page-72-0) и [«Контрольный список по](#page-73-0) [проверке безопасности» на странице 62](#page-73-0), чтобы обеспечить безопасность работы.
- Выключите сервер и периферийные устройства и отсоедините шнуры питания и все внешние кабели. См. раздел [«Выключение сервера» на странице 87.](#page-98-0)
- Не допускайте воздействия статического электричества на устройство, поскольку это может привести к остановке системы и потере данных. Для этого храните компоненты, чувствительные к статическому электричеству, в антистатической упаковке до самой установки. При работе с такими устройствами обязательно используйте антистатический браслет или другие системы заземления.

# Процедура

Шаг 1. Снимите передний модуль OCP.

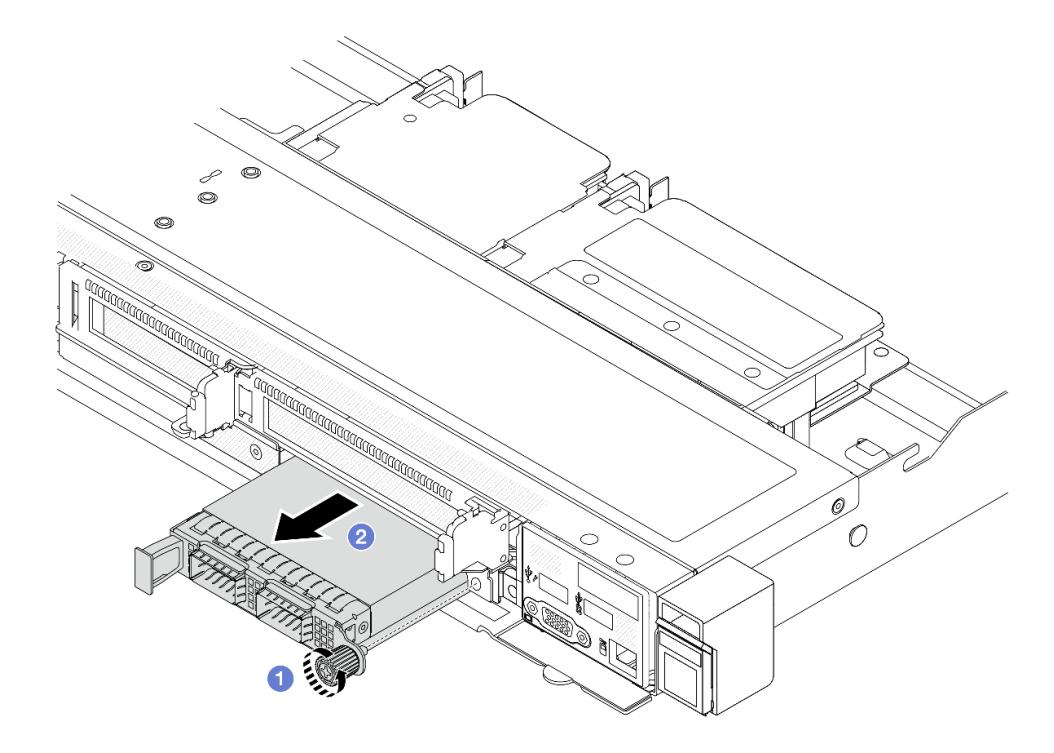

Рис. 68. Снятие переднего модуля OCP

- a. Ослабьте барашковый винт, фиксирующий модуль OCP. При необходимости используйте отвертку.
- **b.** 2 Извлеките модуль ОСР.

### После завершения

- 1. Установите новый передний модуль OCP или заглушку модуля. См. раздел [«Установка переднего](#page-145-0)  [модуля OCP» на странице 134](#page-145-0).
- 2. При необходимости вернуть компонент или дополнительное устройство следуйте всем инструкциям по упаковке и используйте для отправки предоставленный упаковочный материал.

### Демонстрационное видео

[Посмотрите видео процедуры на YouTube](https://www.youtube.com/watch?v=_xxT9MjckNc)

### <span id="page-145-0"></span>Установка переднего модуля OCP

В этом разделе приведены инструкции по установке переднего модуля OCP.

# Об этой задаче

### Внимание:

- Прочитайте разделы [«Инструкции по установке» на странице 61](#page-72-0) и «Контрольный список по [проверке безопасности» на странице 62,](#page-73-0) чтобы обеспечить безопасность работы.
- Выключите сервер и периферийные устройства и отсоедините шнуры питания и все внешние кабели. См. раздел [«Выключение сервера» на странице 87](#page-98-0).
- Не допускайте воздействия статического электричества на устройство, поскольку это может привести к остановке системы и потере данных. Для этого храните компоненты, чувствительные к статическому электричеству, в антистатической упаковке до самой установки. При работе с такими устройствами обязательно используйте антистатический браслет или другие системы заземления.

# Процедура

- Шаг 1. Коснитесь антистатической упаковкой, в которой находится модуль OCP, любой неокрашенной поверхности вне сервера. Затем извлеките модуль OCP из упаковки и разместите его на антистатической поверхности.
- Шаг 2. Установите передний модуль OCP.

Примечание: Убедитесь, что адаптер Ethernet встал на место и винт-барашек надежно затянут. В противном случае качественное подключение модуля OCP не гарантируется, и он может не работать.

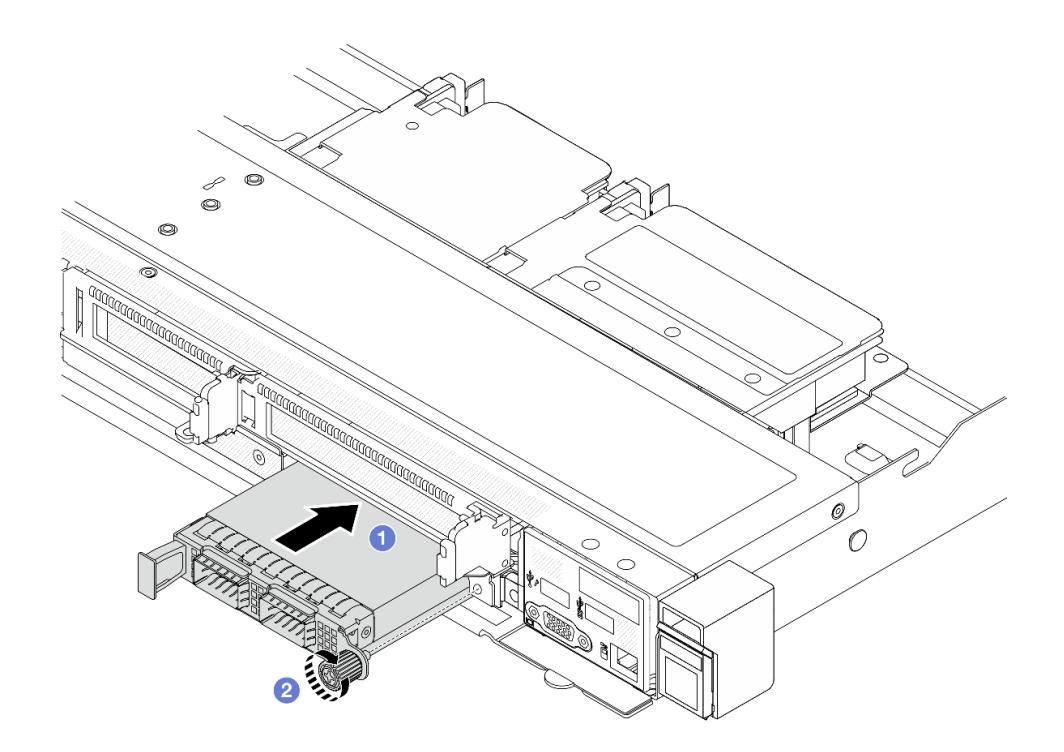

Рис. 69. Установка переднего модуля OCP

- а.  $\bullet$  Нажмите на модуль OCP с помощью ручки слева, чтобы полностью вставить его в разъем на передней карте интерпозера OCP.
- b. Полностью затяните барашковый винт, чтобы закрепить адаптер. При необходимости используйте отвертку.

# После завершения

Завершите замену компонентов. См. раздел [«Завершение замены компонентов» на странице 361.](#page-372-0)

#### Демонстрационное видео

[Посмотрите видео процедуры на YouTube](https://www.youtube.com/watch?v=gy2vpzN62dg)

# Замена карт интерпозера OCP

В этом разделе приведены инструкции по снятию и установке передней и задней карт интерпозера OCP.

- [«Снятие передней карты интерпозера OCP» на странице 135](#page-146-0)
- [«Установка передней карты интерпозера OCP» на странице 137](#page-148-0)
- [«Снятие задней карты интерпозера OCP» на странице 138](#page-149-0)
- [«Установка задней карты интерпозера OCP» на странице 139](#page-150-0)

### <span id="page-146-0"></span>Снятие передней карты интерпозера OCP

В этом разделе приведены инструкции по снятию передней карты интерпозера OCP.

# Об этой задаче

### Внимание:

- Прочитайте разделы [«Инструкции по установке» на странице 61](#page-72-0) и [«Контрольный список по](#page-73-0)  [проверке безопасности» на странице 62,](#page-73-0) чтобы обеспечить безопасность работы.
- Выключите сервер и периферийные устройства и отсоедините шнуры питания и все внешние кабели. См. раздел [«Выключение сервера» на странице 87](#page-98-0).
- Не допускайте воздействия статического электричества на устройство, поскольку это может привести к остановке системы и потере данных. Для этого храните компоненты, чувствительные к статическому электричеству, в антистатической упаковке до самой установки. При работе с такими устройствами обязательно используйте антистатический браслет или другие системы заземления.

# Процедура

- Шаг 1. Снимите верхний кожух. См. раздел [«Снятие верхнего кожуха» на странице 357](#page-368-0).
- Шаг 2. Снимите передний отсек платы-адаптера Riser. См. раздел [«Снятие переднего отсека платы](#page-135-0)[адаптера Riser» на странице 124](#page-135-0).
- Шаг 3. Снимите передний модуль OCP. См. раздел [«Снятие переднего модуля OCP» на странице](#page-144-0) [133.](#page-144-0)
- Шаг 4. Снимите переднюю карту интерпозера OCP.

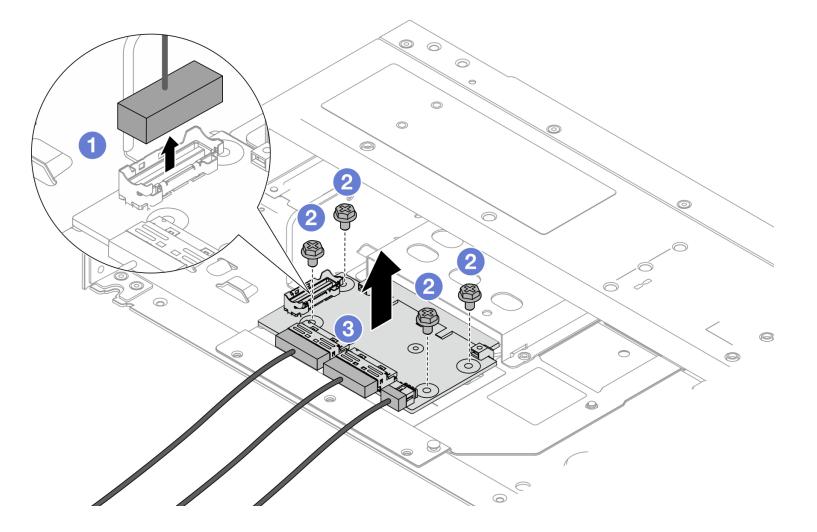

Рис. 70. Снятие передней карты интерпозера OCP

- a. Отключите разъем SIDEBAND, чтобы получить доступ к винту снизу.
- b. Ослабьте четыре винта.
- с. **В Извлеките переднюю карту интерпозера ОСР из рамы, потянув вверх.**
- Шаг 5. Отключите кабели на передней карте интерпозера OCP. Дополнительные сведения см. в разделе [«Карта интерпозера OCP» на странице 379](#page-390-0).

### После завершения

- 1. Установите новую переднюю карту интерпозера OCP. См. раздел [«Установка передней карты](#page-148-0) [интерпозера OCP» на странице 137.](#page-148-0)
- 2. При необходимости вернуть компонент или дополнительное устройство следуйте всем инструкциям по упаковке и используйте для отправки предоставленный упаковочный материал.

### Демонстрационное видео

### [Посмотрите видео процедуры на YouTube](https://www.youtube.com/watch?v=uwilPdaf9T4)

# <span id="page-148-0"></span>Установка передней карты интерпозера OCP

В этом разделе приведены инструкции по установке передней карты интерпозера OCP.

# Об этой задаче

### Внимание:

- Прочитайте разделы [«Инструкции по установке» на странице 61](#page-72-0) и [«Контрольный список по](#page-73-0) [проверке безопасности» на странице 62](#page-73-0), чтобы обеспечить безопасность работы.
- Выключите сервер и периферийные устройства и отсоедините шнуры питания и все внешние кабели. См. раздел [«Выключение сервера» на странице 87.](#page-98-0)
- Не допускайте воздействия статического электричества на устройство, поскольку это может привести к остановке системы и потере данных. Для этого храните компоненты, чувствительные к статическому электричеству, в антистатической упаковке до самой установки. При работе с такими устройствами обязательно используйте антистатический браслет или другие системы заземления.

# Процедура

- Шаг 1. Коснитесь антистатической упаковкой, в которой находится передняя карта интерпозера OCP, любой неокрашенной поверхности вне сервера. Затем извлеките переднюю карту интерпозера OCP из упаковки и разместите ее на антистатической поверхности.
- Шаг 2. Снимите верхний кожух. См. раздел [«Снятие верхнего кожуха» на странице 357.](#page-368-0)
- Шаг 3. Подключите кабели к передней карте интерпозера OCP. Дополнительные сведения см. в разделе [«Карта интерпозера OCP» на странице 379.](#page-390-0)
- Шаг 4. Установите переднюю карту интерпозера OCP в раму.

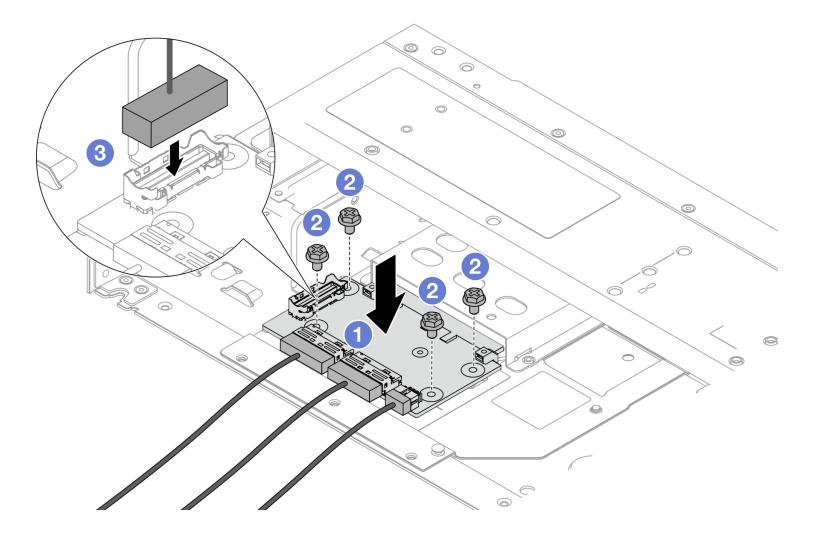

Рис. 71. Установка передней карты интерпозера OCP

- a. Поместите переднюю карту интерпозера OCP на раму и совместите отверстия для винтов.
- b. Затяните четыре винта.

c. Подключите разъем SIDEBAND.

### После завершения

Завершите замену компонентов. См. раздел [«Завершение замены компонентов» на странице 361](#page-372-0).

### Демонстрационное видео

[Посмотрите видео процедуры на YouTube](https://www.youtube.com/watch?v=BHSSlOApmBM)

### <span id="page-149-0"></span>Снятие задней карты интерпозера OCP

В этом разделе приведены инструкции по снятию задней карты интерпозера OCP.

# Об этой задаче

### Внимание:

- Прочитайте разделы [«Инструкции по установке» на странице 61](#page-72-0) и «Контрольный список по [проверке безопасности» на странице 62,](#page-73-0) чтобы обеспечить безопасность работы.
- Выключите сервер и периферийные устройства и отсоедините шнуры питания и все внешние кабели. См. раздел [«Выключение сервера» на странице 87](#page-98-0).
- Не допускайте воздействия статического электричества на устройство, поскольку это может привести к остановке системы и потере данных. Для этого храните компоненты, чувствительные к статическому электричеству, в антистатической упаковке до самой установки. При работе с такими устройствами обязательно используйте антистатический браслет или другие системы заземления.

# Процедура

- Шаг 1. Снимите верхний кожух. См. раздел [«Снятие верхнего кожуха» на странице 357](#page-368-0).
- Шаг 2. Отключите кабели на задней карте интерпозера OCP. Дополнительные сведения см. в разделе [«Карта интерпозера OCP» на странице 379](#page-390-0).
- Шаг 3. Снимите заднюю карту интерпозера OCP.

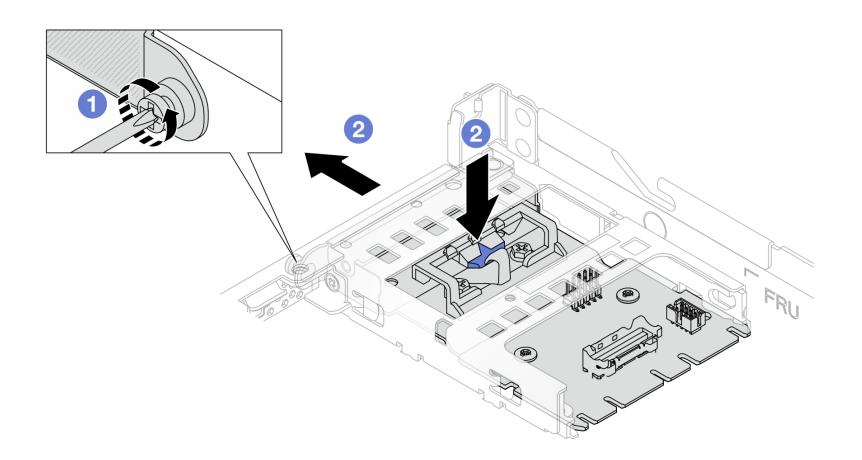

Рис. 72. Снятие задней карты интерпозера OCP

a. Ослабьте винт, фиксирующий заднюю карту интерпозера OCP.

b. Нажмите и удерживайте синюю защелку. Извлеките заднюю карту интерпозера OCP из рамы за защелку.

# После завершения

- 1. Установите новую заднюю карту интерпозера OCP. См. раздел [«Установка задней карты](#page-150-0) [интерпозера OCP» на странице 139](#page-150-0).
- 2. При необходимости вернуть компонент или дополнительное устройство следуйте всем инструкциям по упаковке и используйте для отправки предоставленный упаковочный материал.

### Демонстрационное видео

[Посмотрите видео процедуры на YouTube](https://www.youtube.com/watch?v=xVjkdUFl1as)

# <span id="page-150-0"></span>Установка задней карты интерпозера OCP

В этом разделе приведены инструкции по установке задней карты интерпозера OCP.

# Об этой задаче

### Внимание:

- Прочитайте разделы [«Инструкции по установке» на странице 61](#page-72-0) и [«Контрольный список по](#page-73-0) [проверке безопасности» на странице 62](#page-73-0), чтобы обеспечить безопасность работы.
- Выключите сервер и периферийные устройства и отсоедините шнуры питания и все внешние кабели. См. раздел [«Выключение сервера» на странице 87.](#page-98-0)
- Не допускайте воздействия статического электричества на устройство, поскольку это может привести к остановке системы и потере данных. Для этого храните компоненты, чувствительные к статическому электричеству, в антистатической упаковке до самой установки. При работе с такими устройствами обязательно используйте антистатический браслет или другие системы заземления.

- Шаг 1. Коснитесь антистатической упаковкой, в которой находится задняя карта интерпозера OCP, любой неокрашенной поверхности вне сервера. Затем извлеките заднюю карту интерпозера OCP из упаковки и разместите ее на антистатической поверхности.
- Шаг 2. Снимите верхний кожух. См. раздел [«Снятие верхнего кожуха» на странице 357.](#page-368-0)
- Шаг 3. Установите заднюю карту интерпозера OCP.

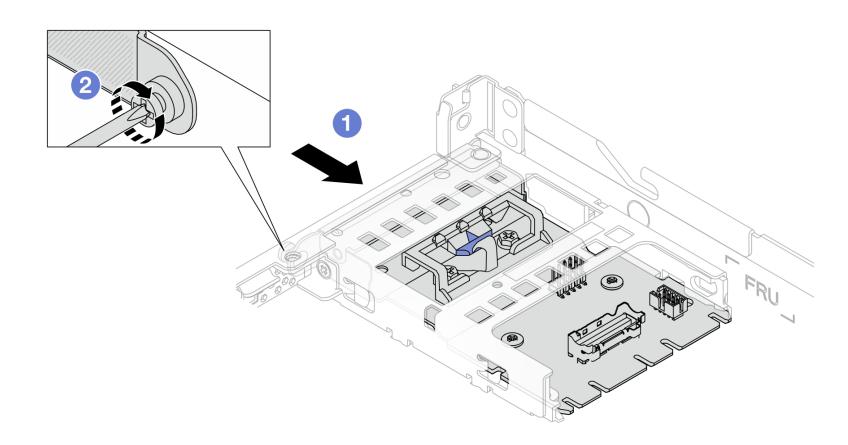

Рис. 73. Установка задней карты интерпозера OCP

- a. Вставьте заднюю карту интерпозера OCP в гнездо до упора.
- b. Затяните винт, фиксирующий заднюю карту интерпозера OCP.
- Шаг 4. Подключите кабели к задней карте интерпозера OCP. Дополнительные сведения см. в разделе [«Карта интерпозера OCP» на странице 379](#page-390-0).

### После завершения

Завершите замену компонентов. См. раздел [«Завершение замены компонентов» на странице 361](#page-372-0).

#### Демонстрационное видео

[Посмотрите видео процедуры на YouTube](https://www.youtube.com/watch?v=-DCk3uqSCAQ)

# Замена переднего модуля ввода-вывода

Ниже приведены сведения по снятию и установке переднего модуля ввода-вывода.

- [«Снятие переднего модуля ввода-вывода» на странице 140](#page-151-0)
- [«Установка переднего модуля ввода-вывода» на странице 141](#page-152-0)
- [«Снятие блока встроенной панели диагностики» на странице 142](#page-153-0)
- [«Установка блока встроенной панели диагностики» на странице 144](#page-155-0)
- [«Снятие внешнего кабеля LCD \(рама с 4 отсеками для 3,5-дюймовых дисков\)» на странице 145](#page-156-0)
- [«Установка внешнего кабеля LCD \(рама с 4 отсеками для 3,5-дюймовых дисков\)» на странице 148](#page-159-0)

# <span id="page-151-0"></span>Снятие переднего модуля ввода-вывода

Ниже приведены сведения по снятию переднего модуля ввода-вывода.

# Об этой задаче

Ниже показано, как снять передний модуль ввода-вывода с панелью диагностики. Снятие других передних модулей ввода-вывода выполняется аналогично.

#### Внимание:

- Прочитайте разделы [«Инструкции по установке» на странице 61](#page-72-0) и «Контрольный список по [проверке безопасности» на странице 62,](#page-73-0) чтобы обеспечить безопасность работы.
- Выключите сервер и периферийные устройства и отсоедините шнуры питания и все внешние кабели. См. раздел [«Выключение сервера» на странице 87](#page-98-0).
- Не допускайте воздействия статического электричества на устройство, поскольку это может привести к остановке системы и потере данных. Для этого храните компоненты, чувствительные к статическому электричеству, в антистатической упаковке до самой установки. При работе с такими устройствами обязательно используйте антистатический браслет или другие системы заземления.

- Шаг 1. Снимите верхний кожух. См. раздел [«Снятие верхнего кожуха» на странице 357](#page-368-0).
- Шаг 2. Если установлена защитная панель, снимите ее. См. раздел [«Снятие защитной панели» на](#page-337-0) [странице 326.](#page-337-0)
- Шаг 3. Отсоедините кабели переднего блока ввода-вывода от процессорной платы.

Шаг 4. Снимите передний модуль ввода-вывода.

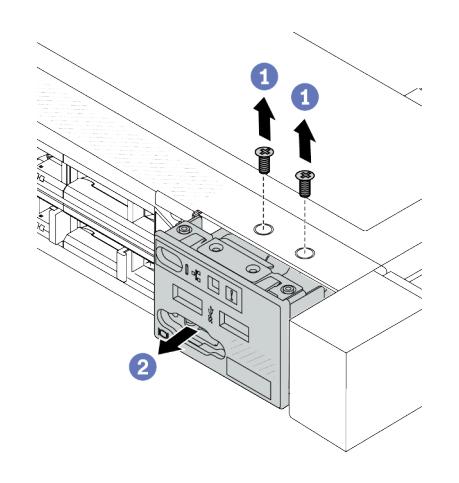

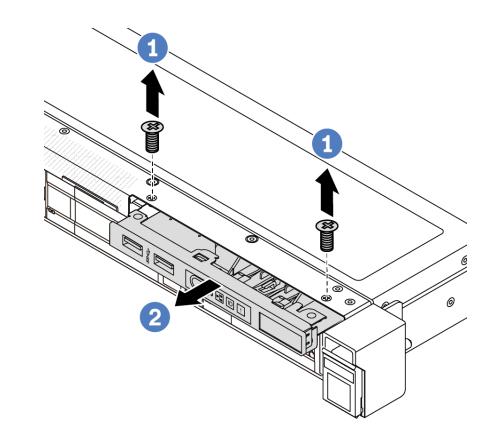

Рис. 75. Снятие переднего модуля ввода-вывода с 3,5-дюймовой рамы

- Рис. 74. Снятие переднего модуля ввода-вывода с 2,5-дюймовой рамы
- a. Открутите винты, фиксирующие передний модуль ввода-вывода.
- b. Выдвиньте передний модуль ввода/вывода из передней части рамы.

# После завершения

При необходимости вернуть компонент или дополнительное устройство следуйте всем инструкциям по упаковке и используйте для отправки предоставленный упаковочный материал.

### Демонстрационное видео

[Посмотрите видео процедуры на YouTube](https://www.youtube.com/watch?v=Ai96GcysXrY)

# <span id="page-152-0"></span>Установка переднего модуля ввода-вывода

Ниже приведены сведения по установке переднего модуля ввода-вывода.

# Об этой задаче

Ниже показано, как установить передний модуль ввода-вывода с панелью диагностики. Установка других передних модулей ввода-вывода выполняется аналогично.

#### Внимание:

- Прочитайте разделы [«Инструкции по установке» на странице 61](#page-72-0) и [«Контрольный список по](#page-73-0) [проверке безопасности» на странице 62](#page-73-0), чтобы обеспечить безопасность работы.
- Выключите сервер и периферийные устройства и отсоедините шнуры питания и все внешние кабели. См. раздел [«Выключение сервера» на странице 87.](#page-98-0)
- Не допускайте воздействия статического электричества на устройство, поскольку это может привести к остановке системы и потере данных. Для этого храните компоненты, чувствительные к статическому электричеству, в антистатической упаковке до самой установки. При работе с такими устройствами обязательно используйте антистатический браслет или другие системы заземления.

- Шаг 1. Коснитесь антистатической упаковкой, в которой находится передний модуль ввода-вывода, любой неокрашенной поверхности вне сервера. Затем извлеките передний модуль вводавывода из упаковки и разместите его на антистатической поверхности.
- Шаг 2. Установите передний модуль ввода-вывода.

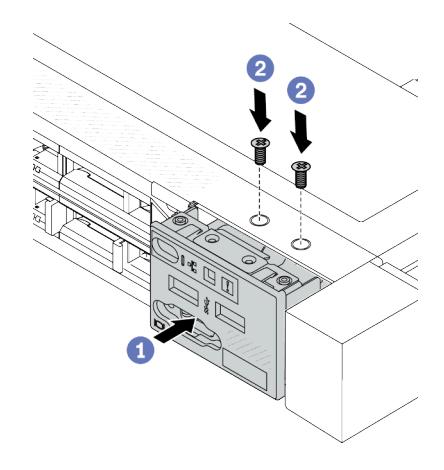

Рис. 76. Установка переднего модуля вводавывода в 2,5-дюймовую раму

Рис. 77. Установка переднего модуля вводавывода в 3,5-дюймовую раму

- a. Вставьте передний модуль ввода-вывода в переднюю часть рамы.
- b. Зафиксируйте передний модуль ввода-вывода винтами.

### После завершения

- 1. Подключите кабели переднего блока ввода-вывода к процессорной плате. См. раздел [«Передний](#page-386-0) [модуль ввода-вывода» на странице 375.](#page-386-0)
- 2. Завершите замену компонентов. См. раздел [«Завершение замены компонентов» на странице 361](#page-372-0).

### Демонстрационное видео

[Посмотрите видео процедуры на YouTube](https://www.youtube.com/watch?v=ZzoGCyYdBHI)

# <span id="page-153-0"></span>Снятие блока встроенной панели диагностики

Ниже приведены сведения по снятию блока встроенной панели диагностики.

# Об этой задаче

### Внимание:

- Прочитайте разделы [«Инструкции по установке» на странице 61](#page-72-0) и «Контрольный список по [проверке безопасности» на странице 62,](#page-73-0) чтобы обеспечить безопасность работы.
- Выключите сервер и периферийные устройства и отсоедините шнуры питания и все внешние кабели. См. раздел [«Выключение сервера» на странице 87](#page-98-0).
- Не допускайте воздействия статического электричества на устройство, поскольку это может привести к остановке системы и потере данных. Для этого храните компоненты, чувствительные к статическому электричеству, в антистатической упаковке до самой установки. При работе с такими устройствами обязательно используйте антистатический браслет или другие системы заземления.

# Процедура

- Шаг 1. Снимите верхний кожух. См. раздел [«Снятие верхнего кожуха» на странице 357.](#page-368-0)
- Шаг 2. Если установлена защитная панель, снимите ее. См. раздел [«Снятие защитной панели» на](#page-337-0)  [странице 326.](#page-337-0)
- Шаг 3. Снимите блок встроенной панели диагностики с рамы.

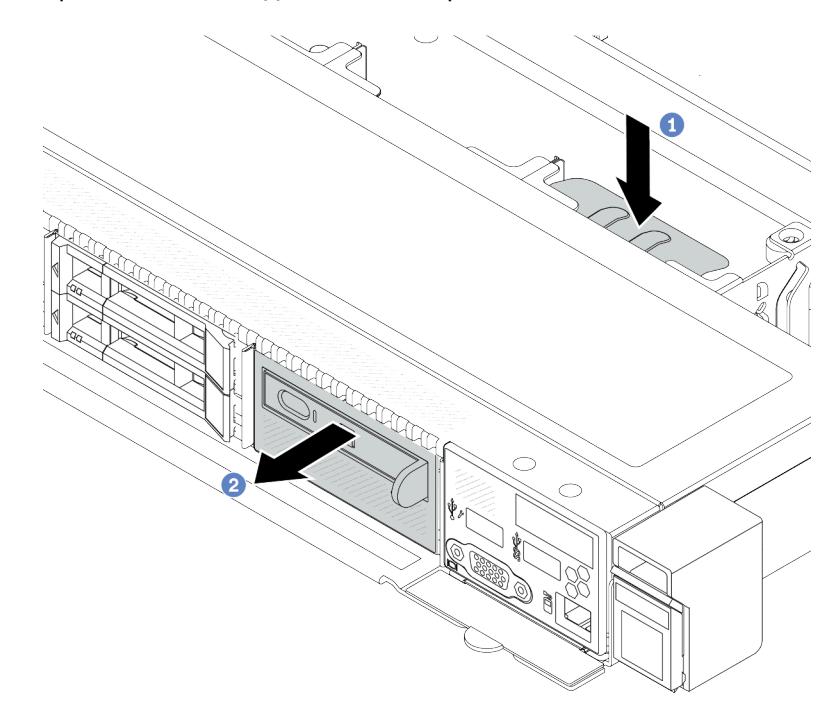

Рис. 78. Снятие блока встроенной панели диагностики

- а. Нажмите на выдвинутый язычок на другой стороне передней части рамы.
- b. Выдвиньте блок из передней части рамы.
- Шаг 4. Снимите встроенную панель диагностики с предназначенного для нее блока.

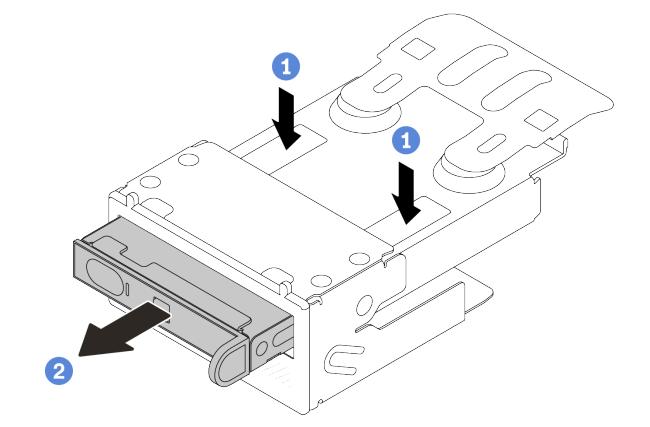

Рис. 79. Снятие ЖК-панели диагностики

- a. Нажмите на защелки, как показано на рисунке.
- b. Потяните встроенную панель диагностики за ручку, чтобы извлечь ее из блока.

# После завершения

- 1. Установите новый блок встроенной панели диагностики или заглушку. См. раздел «Установка [блока встроенной панели диагностики» на странице 144.](#page-155-0)
- 2. При необходимости вернуть компонент или дополнительное устройство следуйте всем инструкциям по упаковке и используйте для отправки предоставленный упаковочный материал.

### Демонстрационное видео

[Посмотрите видео процедуры на YouTube](https://www.youtube.com/watch?v=pUbarvYYBaQ)

# <span id="page-155-0"></span>Установка блока встроенной панели диагностики

Ниже приведены сведения по установке блока панели диагностики.

# Об этой задаче

### Внимание:

- Прочитайте разделы [«Инструкции по установке» на странице 61](#page-72-0) и «Контрольный список по [проверке безопасности» на странице 62,](#page-73-0) чтобы обеспечить безопасность работы.
- Выключите сервер и периферийные устройства и отсоедините шнуры питания и все внешние кабели. См. раздел [«Выключение сервера» на странице 87](#page-98-0).
- Не допускайте воздействия статического электричества на устройство, поскольку это может привести к остановке системы и потере данных. Для этого храните компоненты, чувствительные к статическому электричеству, в антистатической упаковке до самой установки. При работе с такими устройствами обязательно используйте антистатический браслет или другие системы заземления.

# Процедура

- Шаг 1. Коснитесь антистатической упаковкой, в которой находится блок панели диагностики, любой неокрашенной поверхности вне сервера. Затем извлеките блок из упаковки и разместите его на антистатической поверхности.
- Шаг 2. Если в передней части рамы установлена заглушка, снимите ее, как показано на рисунке.

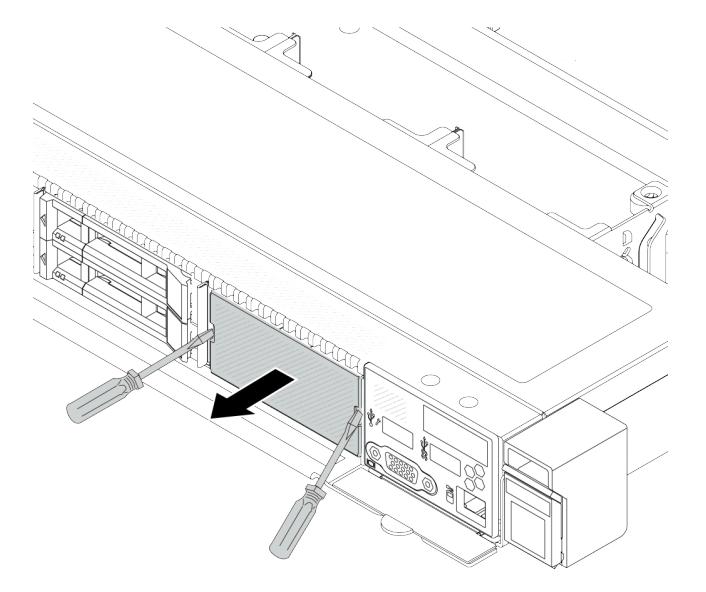

Рис. 80. Снятие заглушки

Шаг 3. Вставьте встроенную панель диагностики в предназначенный для нее блок. Убедитесь, что панель встала на место в блоке.

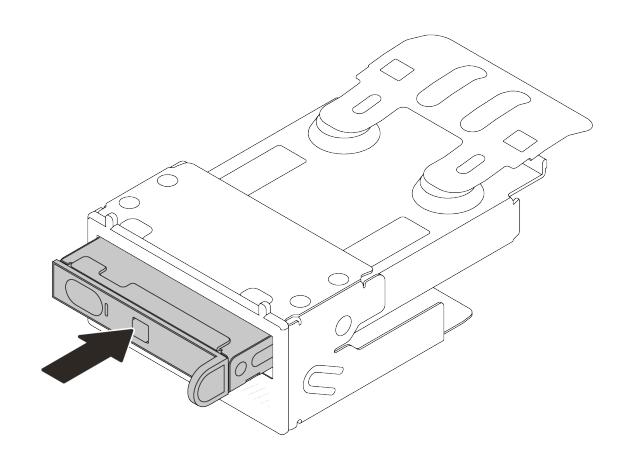

Рис. 81. Установка встроенной панели диагностики в предназначенный для нее блок

Шаг 4. Вставьте блок панели диагностики в переднюю часть рамы, как показано на рисунке. Убедитесь, что он встал на место.

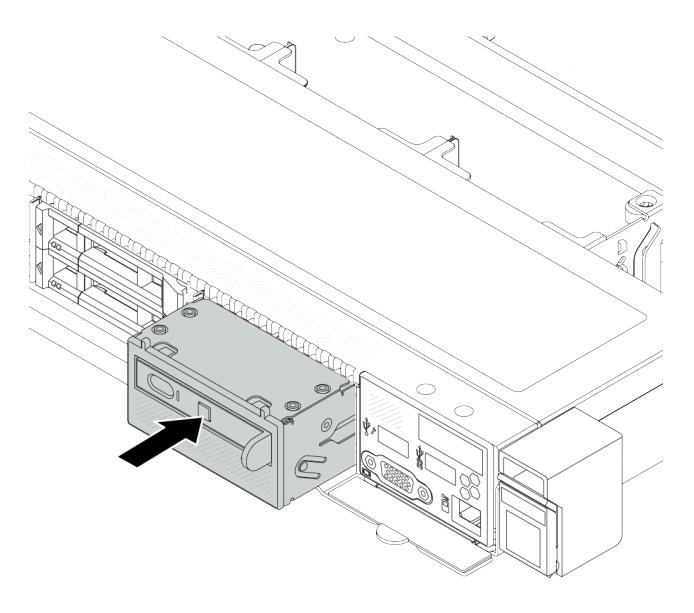

Рис. 82. Установка блока панели диагностики

### После завершения

Завершите замену компонентов. См. раздел [«Завершение замены компонентов» на странице 361.](#page-372-0)

#### Демонстрационное видео

[Посмотрите видео процедуры на YouTube](https://www.youtube.com/watch?v=7rFLkeZ8geA)

# <span id="page-156-0"></span>Снятие внешнего кабеля LCD (рама с 4 отсеками для 3,5-дюймовых дисков)

Ниже приведены сведения по снятию внешнего кабеля LCD.

Внешний кабель LCD в конфигурации рамы с 4 отсеками для 3,5-дюймовых дисков является дополнительным. Можно установить или снять кабель в соответствии с фактическими потребностями. Сведения о расположении внешнего кабеля LCD см. на виде спереди ниже:

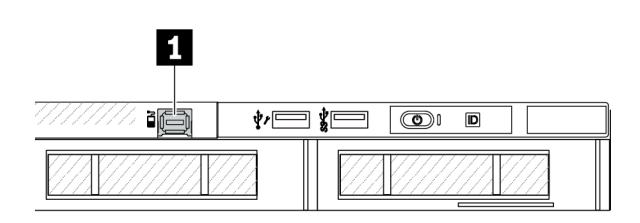

 $\mathbf{1}$ ∲∕⊟ **∦**⊟ ðſ  $\circledcirc$  $\overline{D}$ 

**11 Разъем внешнего кабеля LCD** 

Рис. 83. Вид спереди с установленным кабелем

**1** Заглушка для разъема внешнего кабеля LCD

Рис. 84. Вид спереди с установленной заглушкой

Примечание: Перед установкой кабеля сначала снимите заглушку. После снятия кабеля установите заглушку.

# Об этой задаче

Ниже показано, как снять внешний кабель LCD с рамы.

### Внимание:

- Прочитайте разделы [«Инструкции по установке» на странице 61](#page-72-0) и «Контрольный список по [проверке безопасности» на странице 62,](#page-73-0) чтобы обеспечить безопасность работы.
- Выключите сервер и периферийные устройства и отсоедините шнуры питания и все внешние кабели. См. раздел [«Выключение сервера» на странице 87](#page-98-0).
- Не допускайте воздействия статического электричества на устройство, поскольку это может привести к остановке системы и потере данных. Для этого храните компоненты, чувствительные к статическому электричеству, в антистатической упаковке до самой установки. При работе с такими устройствами обязательно используйте антистатический браслет или другие системы заземления.

### Посмотрите видео процедуры.

Видео этой процедуры можно найти на YouTube: [https://www.youtube.com/playlist?list=PLYV5R7hVcs-](https://www.youtube.com/playlist?list=PLYV5R7hVcs-CfNsWy-689CRZHExrZEi9I)[CfNsWy-689CRZHExrZEi9I](https://www.youtube.com/playlist?list=PLYV5R7hVcs-CfNsWy-689CRZHExrZEi9I).

- Шаг 1. Снимите верхний кожух. См. раздел [«Снятие верхнего кожуха» на странице 357](#page-368-0).
- Шаг 2. Если установлена защитная панель, снимите ее. См. раздел [«Снятие защитной панели» на](#page-337-0) [странице 326.](#page-337-0)
- Шаг 3. Отключите внешний кабель LCD от процессорной платы.
- Шаг 4. Чтобы получше рассмотреть защелку разъема кабеля внутри рамы, сначала снимите передний модуль ввода-вывода.

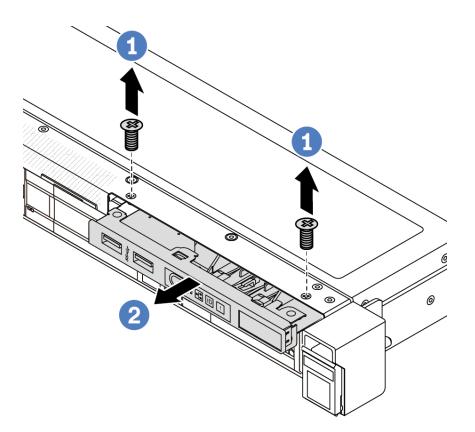

Рис. 85. Снятие переднего модуля ввода-вывода

- a. Открутите винты, фиксирующие передний модуль ввода-вывода.
- b. Выдвиньте передний модуль ввода/вывода из передней части рамы.
- Шаг 5. Снимите внешний кабель LCD.

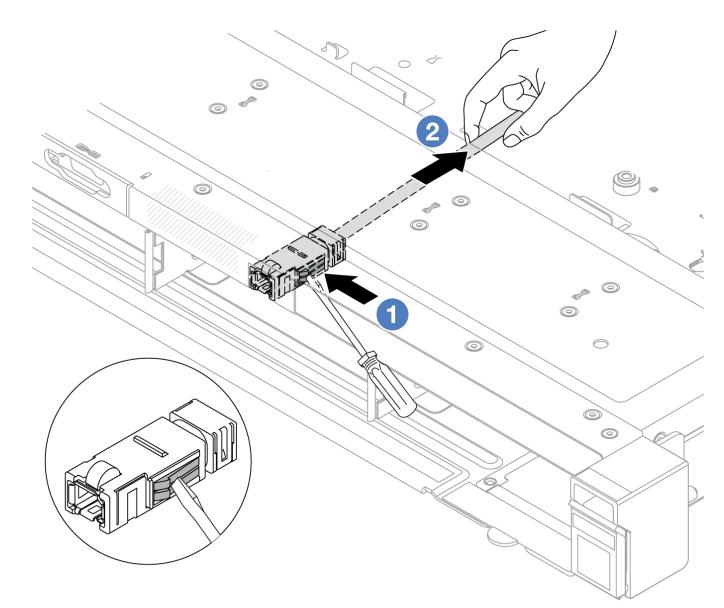

Рис. 86. Снятие внешнего кабеля LCD

- a. Потрогайте защелку разъема кончиком шлицевой отвертки (3 или 4 мм), чтобы отсоединить разъем от рамы.
- **b. ••** Извлеките кабель с задней стороны.
- Шаг 6. Установите передний модуль ввода-вывода назад в раму.

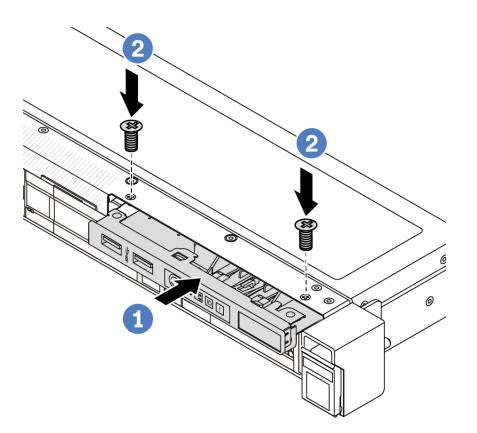

Рис. 87. Установка модуля ввода-вывода

- a. Вставьте передний модуль ввода-вывода в переднюю часть рамы.
- b. Зафиксируйте передний модуль ввода-вывода винтами.

### После завершения

При необходимости вернуть компонент или дополнительное устройство следуйте всем инструкциям по упаковке и используйте для отправки предоставленный упаковочный материал.

# <span id="page-159-0"></span>Установка внешнего кабеля LCD (рама с 4 отсеками для 3,5 дюймовых дисков)

Ниже приведены сведения по установке внешнего кабеля LCD.

Внешний кабель LCD в конфигурации рамы с 4 отсеками для 3,5-дюймовых дисков является дополнительным. Можно установить или снять кабель в соответствии с фактическими потребностями. Сведения о расположении внешнего кабеля LCD см. на виде спереди ниже:

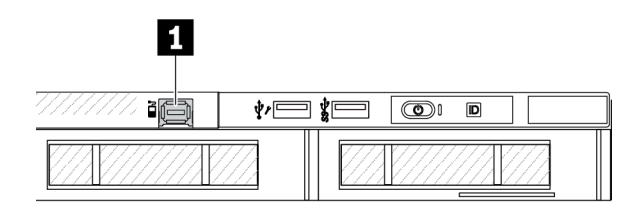

**1** Разъем внешнего кабеля LCD

Рис. 88. Вид спереди с установленным кабелем

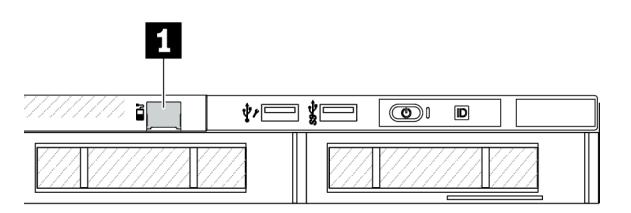

**1 Заглушка для разъема внешнего кабеля LCD** 

Рис. 89. Вид спереди с установленной заглушкой

Примечание: Перед установкой кабеля сначала снимите заглушку. После снятия кабеля установите заглушку.

# Об этой задаче

Ниже показано, как снять внешний кабель LCD с рамы.

#### Внимание:

- Прочитайте разделы [«Инструкции по установке» на странице 61](#page-72-0) и [«Контрольный список по](#page-73-0) [проверке безопасности» на странице 62](#page-73-0), чтобы обеспечить безопасность работы.
- Выключите сервер и периферийные устройства и отсоедините шнуры питания и все внешние кабели. См. раздел [«Выключение сервера» на странице 87.](#page-98-0)
- Не допускайте воздействия статического электричества на устройство, поскольку это может привести к остановке системы и потере данных. Для этого храните компоненты, чувствительные к статическому электричеству, в антистатической упаковке до самой установки. При работе с такими устройствами обязательно используйте антистатический браслет или другие системы заземления.

### Посмотрите видео процедуры.

Видео этой процедуры можно найти на YouTube: [https://www.youtube.com/playlist?list=PLYV5R7hVcs-](https://www.youtube.com/playlist?list=PLYV5R7hVcs-CfNsWy-689CRZHExrZEi9I)[CfNsWy-689CRZHExrZEi9I](https://www.youtube.com/playlist?list=PLYV5R7hVcs-CfNsWy-689CRZHExrZEi9I).

# Процедура

- Шаг 1. Коснитесь антистатической упаковкой, в которой находится вешний кабель LCD, любой неокрашенной поверхности вне сервера. Затем извлеките внешний кабель LCD из упаковки и разместите его на антистатической поверхности.
- Шаг 2. Установите внешний кабель LCD.

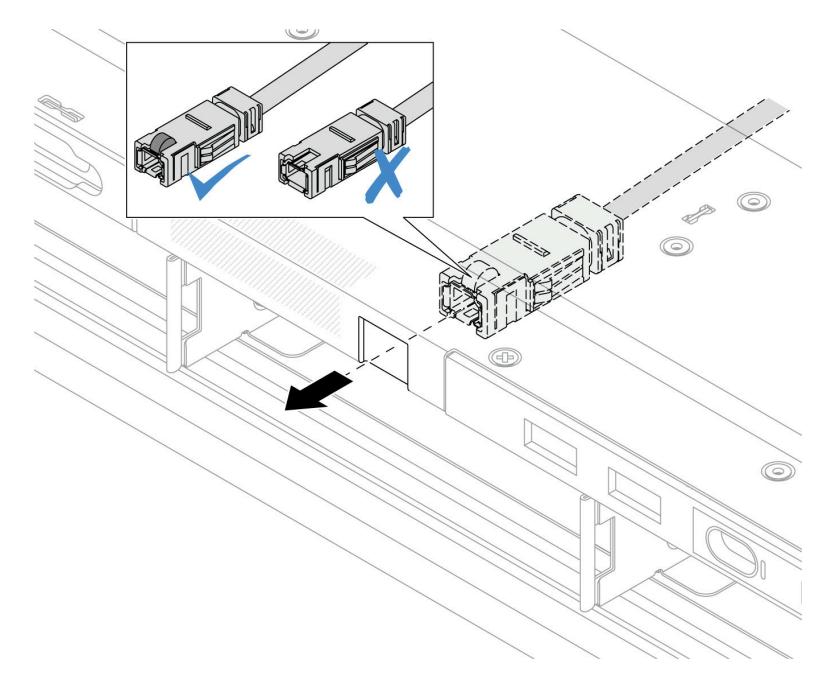

Рис. 90. Установка внешнего кабеля LCD

Примечание: Передняя и задняя стороны разъема для внешнего гнезда диагностики отличаются, поэтому подключаться необходимо с передней стороны.

При подключении вставьте разъем в раму лицевой стороной вверх. См. рисунок выше.

### После завершения

- 1. Подключите внешний кабель LCD к процессорной плате. См. раздел [Глава 6 «Прокладка](#page-374-0)  [внутренних кабелей» на странице 363.](#page-374-0)
- 2. Завершите замену компонентов. См. раздел [«Завершение замены компонентов» на странице 361.](#page-372-0)

# Замена гайки Torx T30 радиатора

Ниже приведены сведения по снятию и установке гайки Torx T30 радиатора.

# Снятие гайки Torx T30 радиатора

Эта задача содержит инструкции по снятию полиэфирэфиркетонной (PEEK) гайки Torx T30 с радиатора.

# Об этой задаче

### Внимание:

- Прочитайте разделы [«Инструкции по установке» на странице 61](#page-72-0) и «Контрольный список по [проверке безопасности» на странице 62,](#page-73-0) чтобы обеспечить безопасность работы.
- Выключите сервер и периферийные устройства и отсоедините шнуры питания и все внешние кабели. См. раздел [«Выключение сервера» на странице 87](#page-98-0).
- Не допускайте воздействия статического электричества на устройство, поскольку это может привести к остановке системы и потере данных. Для этого храните компоненты, чувствительные к статическому электричеству, в антистатической упаковке до самой установки. При работе с такими устройствами обязательно используйте антистатический браслет или другие системы заземления.
- Не касайтесь контактов процессора. Загрязнения на контактах процессора, например жир с кожи, могут приводить к сбоям соединений.

Примечание: Радиатор, процессор и держатель процессора вашей системы могут отличаться от показанных на рисунках.

# Процедура

Шаг 1. Выполните подготовительные действия для этой задачи.

- a. Снимите верхний кожух. См. раздел [«Снятие верхнего кожуха» на странице 357](#page-368-0).
- b. Снимите дефлектор. См. раздел [«Снятие дефлектора» на странице 96.](#page-107-0)
- c. Снимите модуль PHM. См. раздел [«Снятие процессора и радиатора» на странице 282](#page-293-0).
- Шаг 2. Снимите гайку Torx T30.

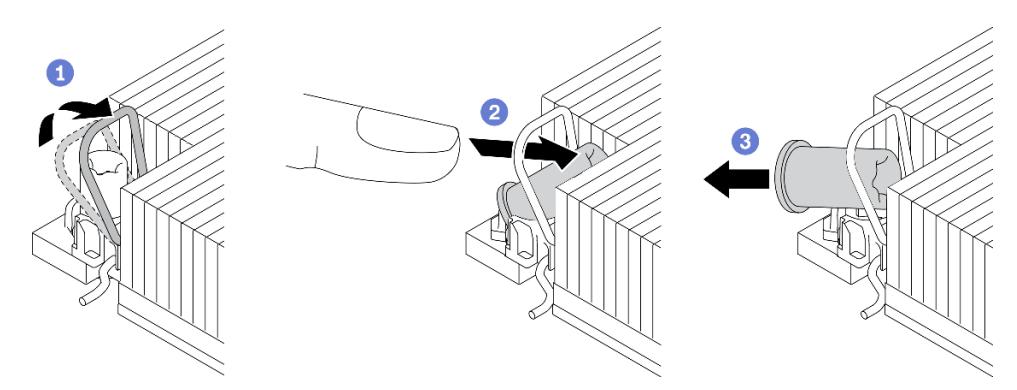

Рис. 91. Снятие гайки Torx T30 с радиатора

Примечание: Не касайтесь позолоченных контактов внизу процессора.

a. Поверните металлическую ручку для защиты от опрокидывания в направлении внутрь.

- b.  $\bullet$  Нажмите на верхний край гайки Torx T30 в направлении к центру радиатора до упора.
- c. Снимите гайку Torx T30.

Внимание: Осмотрите снятую гайку Torx T30. Если на гайке есть трещины или повреждения, убедитесь, что внутри сервера не осталось мусора или осколков.

### После завершения

- 1. Установите новую гайку Torx T30. См. раздел [«Установка гайки Torx T30 радиатора» на странице](#page-162-0)  [151](#page-162-0).
- 2. При необходимости вернуть компонент или дополнительное устройство следуйте всем инструкциям по упаковке и используйте для отправки предоставленный упаковочный материал.

#### Демонстрационное видео

[Посмотрите видео процедуры на YouTube](https://www.youtube.com/watch?v=BtBLD1bGuqI)

# <span id="page-162-0"></span>Установка гайки Torx T30 радиатора

Эта задача содержит инструкции по установке полиэфирэфиркетонной (PEEK) гайки Torx T30 на радиатор.

### Об этой задаче

#### Внимание:

- Прочитайте разделы [«Инструкции по установке» на странице 61](#page-72-0) и [«Контрольный список по](#page-73-0) [проверке безопасности» на странице 62](#page-73-0), чтобы обеспечить безопасность работы.
- Выключите сервер и периферийные устройства и отсоедините шнуры питания и все внешние кабели. См. раздел [«Выключение сервера» на странице 87.](#page-98-0)
- Не допускайте воздействия статического электричества на устройство, поскольку это может привести к остановке системы и потере данных. Для этого храните компоненты, чувствительные к статическому электричеству, в антистатической упаковке до самой установки. При работе с такими устройствами обязательно используйте антистатический браслет или другие системы заземления.
- Не касайтесь контактов процессора. Загрязнения на контактах процессора, например жир с кожи, могут приводить к сбоям соединений.

Примечание: Радиатор, процессор и держатель процессора вашей системы могут отличаться от показанных на рисунках.

Загрузка микропрограммы и драйвера: после замены компонента, возможно, потребуется обновить микропрограмму или драйвер.

- Чтобы получить доступ к последним обновлениям микропрограммы и драйверов вашего сервера, перейдите по ссылке [https://datacentersupport.lenovo.com/products/servers/thinksystem/sr630v3/7d72/](https://datacentersupport.lenovo.com/products/servers/thinksystem/sr630v3/7d72/downloads/driver-list/)  [downloads/driver-list/](https://datacentersupport.lenovo.com/products/servers/thinksystem/sr630v3/7d72/downloads/driver-list/).
- Дополнительные сведения об инструментах обновления микропрограммы см. в разделе [«Обновление микропрограммы» на странице 595.](#page-606-0)

### Процедура

Шаг 1. Установите гайку Torx T30.

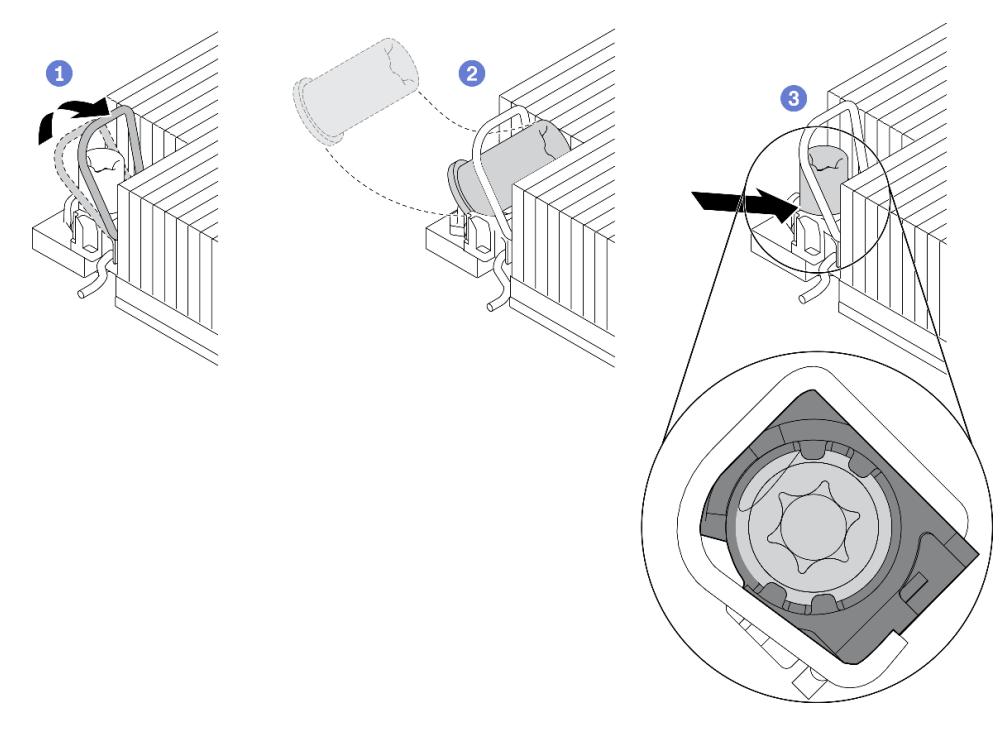

Рис. 92. Установка гайки Torx T30 в радиатор

Примечание: Не касайтесь позолоченных контактов внизу процессора.

- a. Поверните металлическую ручку для защиты от опрокидывания в направлении внутрь.
- b. Расположите гайку Torx T30 под металлической ручкой для защиты от опрокидывания, затем совместите гайку Torx T30 с гнездом под углом, как показано на рисунке.
- c. Надавите на нижний край гайки Torx T30, чтобы вставить ее в гнездо до щелчка. Убедитесь, что гайка Torx T30 закреплена под четырьмя защелками в гнезде.

### После завершения

- 1. Установите модуль PHM. См. раздел [«Установка процессора и радиатора» на странице 288](#page-299-0).
- 2. Завершите замену компонентов. См. раздел [«Завершение замены компонентов» на странице 361](#page-372-0).

#### Демонстрационное видео

[Посмотрите видео процедуры на YouTube](https://www.youtube.com/watch?v=DvlmPBruylE)

### Замена оперативно заменяемого диска

Ниже приведены сведения по снятию и установке оперативно заменяемого диска. Оперативно заменяемый диск можно извлечь или установить, не выключая сервер, что помогает избежать продолжительного перерыва в работе системы.

#### Примечания:

- Термин «оперативно заменяемый диск» относится ко всем поддерживаемым типам оперативно заменяемых жестких, твердотельных дисков и дисков NVMe.
- Используйте любую документацию, поставляемую с диском, и следуйте приведенным в ней инструкциям, а также инструкциям в данном разделе.
- Для защиты от электромагнитных помех и охлаждения сервера все отсеки для дисков должны быть закрыты или заняты. Свободные отсеки закрываются панелями защиты от электромагнитных помех или заглушками дисков. При установке дисков сохраняйте все снятые с них заглушки для использования в будущем для закрытия свободных отсеков.
- Во избежание повреждения разъемов диска при каждой установке и каждом снятии диска следует убедиться, что верхний кожух установлен и полностью закрыт.

# Снятие 2,5-/3,5-дюймового оперативно заменяемого диска

Ниже приведены сведения по снятию 2,5-дюймового или 3,5-дюймового оперативно заменяемого диска.

# Об этой задаче

Ниже приведены сведения, которые необходимо принять во внимание при выполнении этой задачи:

- Убедитесь в создании резервной копии данных диска, особенно если он входит в RAID-массив.
	- Перед внесением изменений в диски, адаптеры RAID или объединительные панели дисков создайте резервную копию всех важных данных, хранящихся на дисках.
	- Перед извлечением любого компонента массива RAID создайте резервную копию всей информации о конфигурации RAID.
- Если необходимо снять один или несколько дисков NVMe, рекомендуется сначала выключить их в разделе «Безопасное извлечение устройств и дисков» (Windows) или filesystem (Linux). Выполните вход в XClarity Controller и перейдите в меню Хранилище, чтобы определить и найти тип диска и соответствующий номер отсека для диска. Если рядом с номерами отсеков для дисков указано NVMe, это означает, что установленные диски являются дисками NVMe.

### Внимание:

- Прочитайте разделы [«Инструкции по установке» на странице 61](#page-72-0) и [«Контрольный список по](#page-73-0) [проверке безопасности» на странице 62](#page-73-0), чтобы обеспечить безопасность работы.
- Не допускайте воздействия статического электричества на устройство, поскольку это может привести к остановке системы и потере данных. Для этого храните компоненты, чувствительные к статическому электричеству, в антистатической упаковке до самой установки. При работе с такими устройствами обязательно используйте антистатический браслет или другие системы заземления.
- Чтобы обеспечить достаточное охлаждение системы, не используйте сервер в течение более двух минут без установленных во все отсеки дисков или заглушек дисков.

- Шаг 1. Если установлена защитная панель, сначала снимите ее. См. раздел [«Снятие защитной](#page-337-0)  [панели» на странице 326](#page-337-0).
- Шаг 2. Снимите оперативно заменяемый диск.

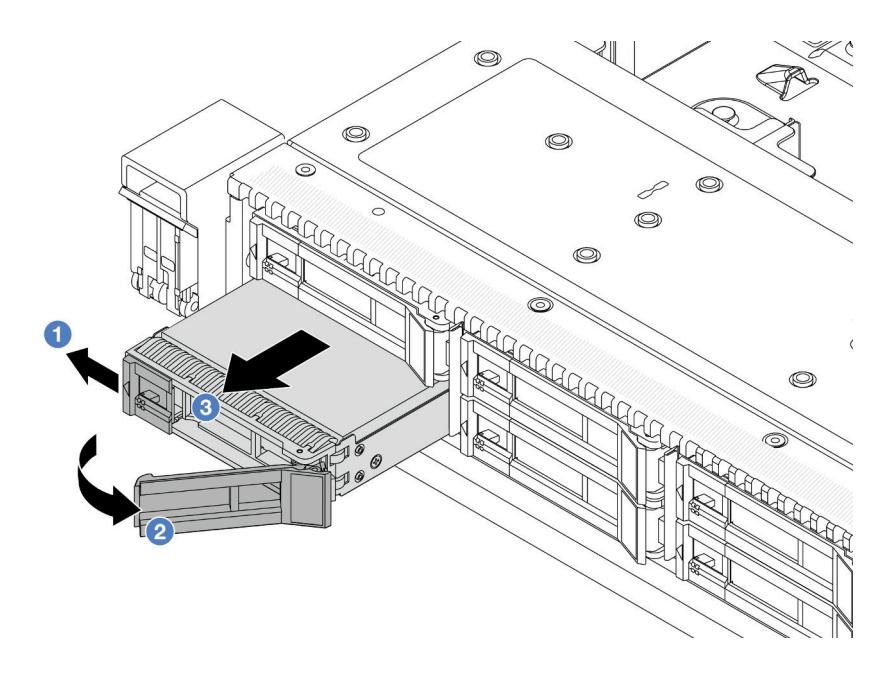

Рис. 93. Снятие оперативно заменяемого диска

- a. Переместите защелку влево, чтобы открыть ручку лотка для дисков.
- b. Откройте ручку диска.
- c. Выдвиньте диск из отсека.

### После завершения

1. Установите заглушку дисковода или новый диск, чтобы закрыть отсек для диска.

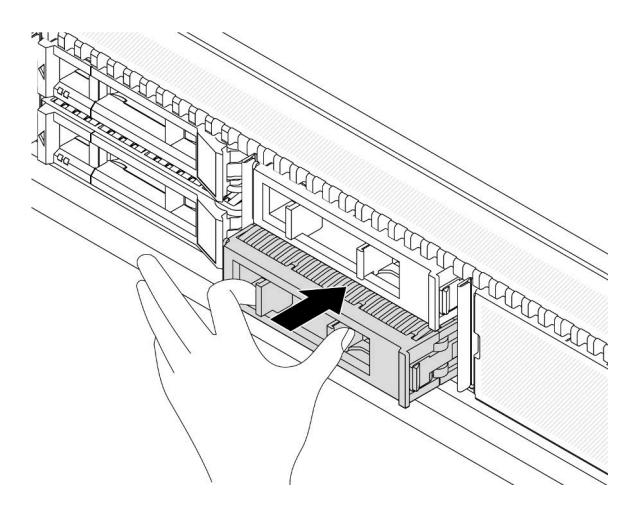

Рис. 94. Установка заглушки диска

2. При необходимости вернуть компонент или дополнительное устройство следуйте всем инструкциям по упаковке и используйте для отправки предоставленный упаковочный материал.

### Демонстрационное видео

[Посмотрите видео процедуры на YouTube](https://www.youtube.com/watch?v=pbjfpBDs2J4)

# Установка 2,5-/3,5-дюймового оперативно заменяемого диска

Ниже приведены сведения по установке 2,5-дюймового или 3,5-дюймового оперативно заменяемого диска.

# Об этой задаче

### Внимание:

- Прочитайте разделы [«Инструкции по установке» на странице 61](#page-72-0) и [«Контрольный список по](#page-73-0) [проверке безопасности» на странице 62](#page-73-0), чтобы обеспечить безопасность работы.
- Не допускайте воздействия статического электричества на устройство, поскольку это может привести к остановке системы и потере данных. Для этого храните компоненты, чувствительные к статическому электричеству, в антистатической упаковке до самой установки. При работе с такими устройствами обязательно используйте антистатический браслет или другие системы заземления.

# Процедура

Шаг 1. Коснитесь антистатической упаковкой, в которой находится диск, любой неокрашенной поверхности вне сервера. Затем извлеките диск из упаковки и разместите его на антистатической поверхности.

Примечание: Убедитесь, что при установке диска соблюдаются следующие правила: [«Технические правила для дисков» на странице 78.](#page-89-0)

Шаг 2. Снимите заглушку диска с отсека для диска и сохраните ее в надежном месте.

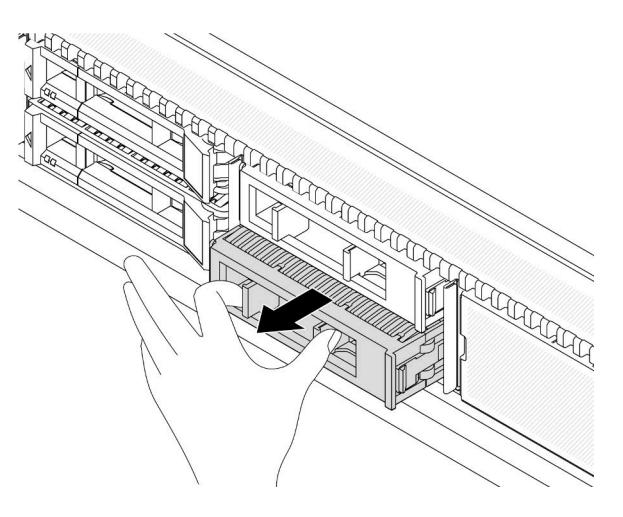

Рис. 95. Снятие заглушки диска

### Шаг 3. Установите диск в отсек для диска.

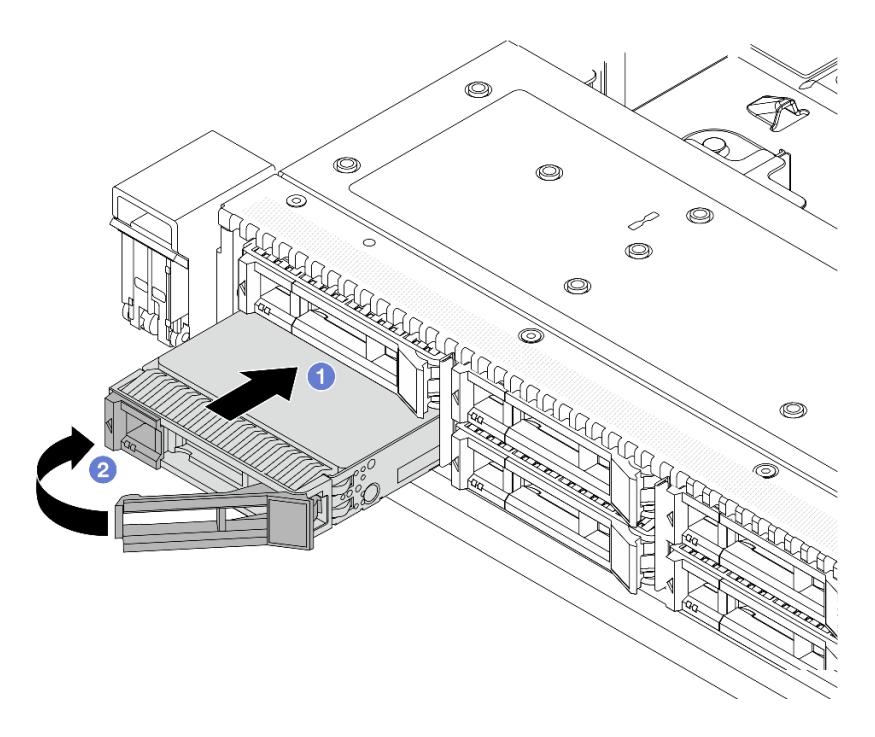

Рис. 96. Установка оперативно заменяемого диска

- a. Убедитесь, что ручка лотка диска находится в открытом положении. Вставьте диск в отсек для диска до упора.
- **b.** Закройте ручку лотка для диска, чтобы зафиксировать диск.
- Шаг 4. Посмотрите на светодиодные индикаторы диска, чтобы убедиться в том, что диск работает нормально. Подробные сведения см. в разделе [«Светодиодные индикаторы дисков» на](#page-643-0) [странице 632.](#page-643-0)
- Шаг 5. При необходимости затем установите дополнительные оперативно заменяемые диски.

### После завершения

- 1. Установите защитную панель на место, если она была снята. См. раздел [«Установка защитной](#page-339-0)  [панели» на странице 328](#page-339-0).
- 2. При необходимости настройте RAID с помощью программы Lenovo XClarity Provisioning Manager. Дополнительные сведения см. в разделе: <https://pubs.lenovo.com/lxpm-overview/>

### Демонстрационное видео

[Посмотрите видео процедуры на YouTube](https://www.youtube.com/watch?v=Zkr1Bt6iA7o)

# Снятие оперативно заменяемого диска EDSFF

Ниже приведены сведения по снятию диска EDSFF.

# Об этой задаче

Ниже приведены сведения, которые необходимо принять во внимание при выполнении этой задачи:

- Убедитесь в создании резервной копии данных диска, особенно если он входит в RAID-массив.
	- Перед внесением изменений в диски, адаптеры RAID или объединительные панели дисков создайте резервную копию всех важных данных, хранящихся на дисках.
	- Перед извлечением любого компонента массива RAID создайте резервную копию всей информации о конфигурации RAID.
- Если необходимо снять один или несколько дисков NVMe, рекомендуется сначала выключить их в разделе «Безопасное извлечение устройств и дисков» (Windows) или filesystem (Linux). Выполните вход в XClarity Controller и перейдите в меню Хранилище, чтобы определить и найти тип диска и соответствующий номер отсека для диска. Если рядом с номерами отсеков для дисков указано NVMe, это означает, что установленные диски являются дисками NVMe.

### Внимание:

- Прочитайте разделы [«Инструкции по установке» на странице 61](#page-72-0) и [«Контрольный список по](#page-73-0) [проверке безопасности» на странице 62](#page-73-0), чтобы обеспечить безопасность работы.
- Не допускайте воздействия статического электричества на устройство, поскольку это может привести к остановке системы и потере данных. Для этого храните компоненты, чувствительные к статическому электричеству, в антистатической упаковке до самой установки. При работе с такими устройствами обязательно используйте антистатический браслет или другие системы заземления.
- Чтобы обеспечить достаточное охлаждение системы, не используйте сервер в течение более двух минут без установленных во все отсеки дисков или заглушек дисков.

# Процедура

Шаг 1. Если установлена защитная панель, сначала снимите ее. См. раздел [«Снятие защитной](#page-337-0)  [панели» на странице 326](#page-337-0).

### Шаг 2. Снимите кожух отсека для дисков EDSFF.

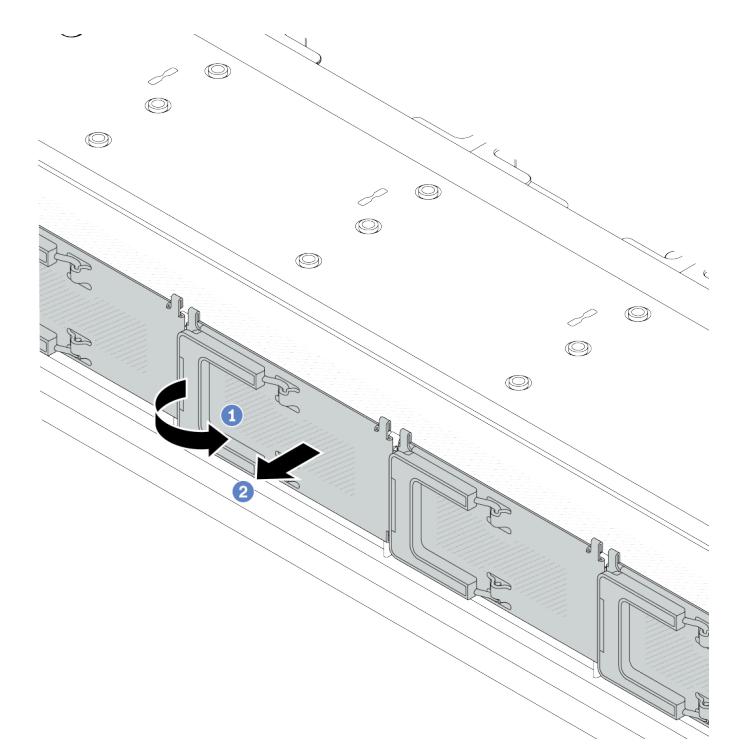

Рис. 97. Снятие кожуха отсека для дисков EDSFF

- a. Откройте ручку, как показано на рисунке.
- b. Возьмитесь за ручку и снимите кожух отсека для дисков.
- Шаг 3. Снимите диск EDSFF.

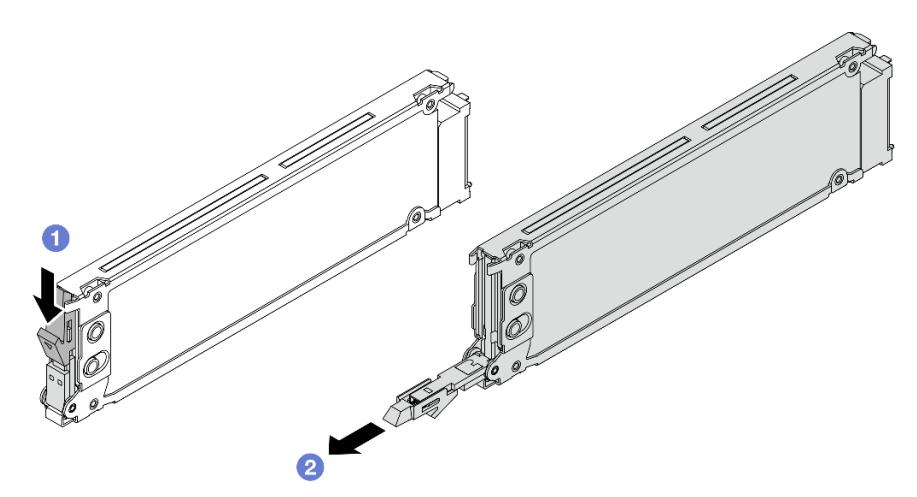

Рис. 98. Снятие диска EDSFF

- a. Сдвиньте защелку, как показано на рисунке, чтобы открыть ручку лотка для дисков.
- b. Возьмитесь за ручку и вытащите диск из отсека для диска.

# После завершения

1. Установите новый диск или кожух отсека для диска, чтобы закрыть отсек.

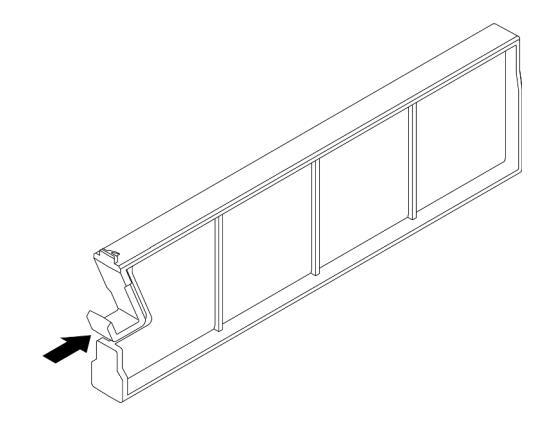

Рис. 99. Установка заглушки диска EDSFF

2. При необходимости вернуть компонент или дополнительное устройство следуйте всем инструкциям по упаковке и используйте для отправки предоставленный упаковочный материал.

### Демонстрационное видео

[Посмотрите видео процедуры на YouTube](https://www.youtube.com/watch?v=FJWq6qSaum4)

# Установка оперативно заменяемого диска EDSFF

Ниже приведены сведения по установке диска EDSFF.

# Об этой задаче

### Внимание:

- Прочитайте разделы [«Инструкции по установке» на странице 61](#page-72-0) и [«Контрольный список по](#page-73-0) [проверке безопасности» на странице 62](#page-73-0), чтобы обеспечить безопасность работы.
- Не допускайте воздействия статического электричества на устройство, поскольку это может привести к остановке системы и потере данных. Для этого храните компоненты, чувствительные к статическому электричеству, в антистатической упаковке до самой установки. При работе с такими устройствами обязательно используйте антистатический браслет или другие системы заземления.

- Шаг 1. Коснитесь антистатической упаковкой, в которой находится диск, любой неокрашенной поверхности вне сервера. Затем извлеките диск из упаковки и разместите его на антистатической поверхности.
- Шаг 2. Снимите заглушку диска с отсека для диска и сохраните ее в надежном месте.

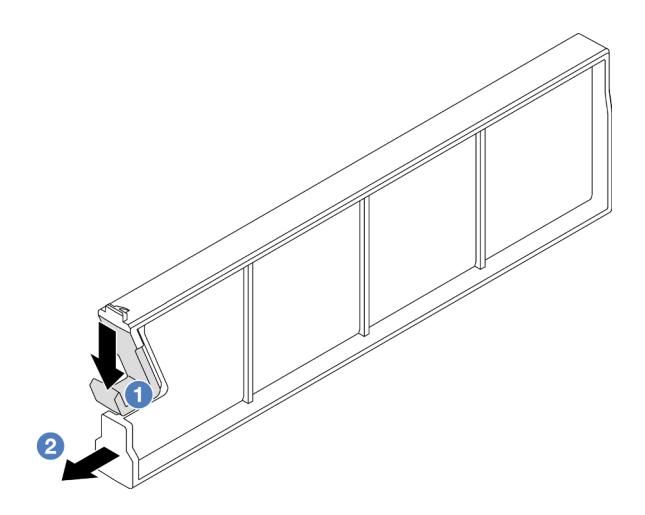

Рис. 100. Снятие заглушки диска EDSFF

- а.  **Нажмите на защелку, чтобы отсоединить фиксатор диска от отсека.**
- **b. ••** Снимите заглушку, потянув за нее.
- Шаг 3. Установите диск EDSFF.

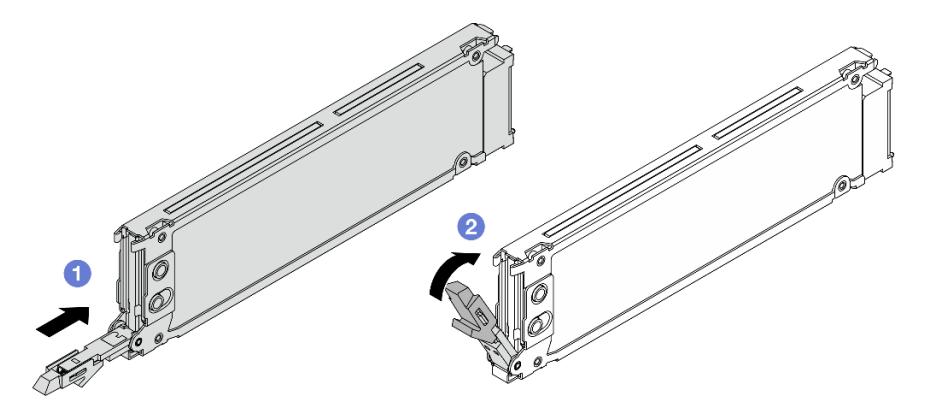

Рис. 101. Установка диска EDSFF

- a. Убедитесь, что ручка лотка диска находится в открытом положении. Вставьте диск в отсек для диска до упора.
- b. <sup>2</sup> Закройте ручку лотка для диска, чтобы зафиксировать диск.
- Шаг 4. При необходимости затем установите дополнительные диски EDSFF.

Шаг 5. Установите кожух отсека для дисков EDSFF.

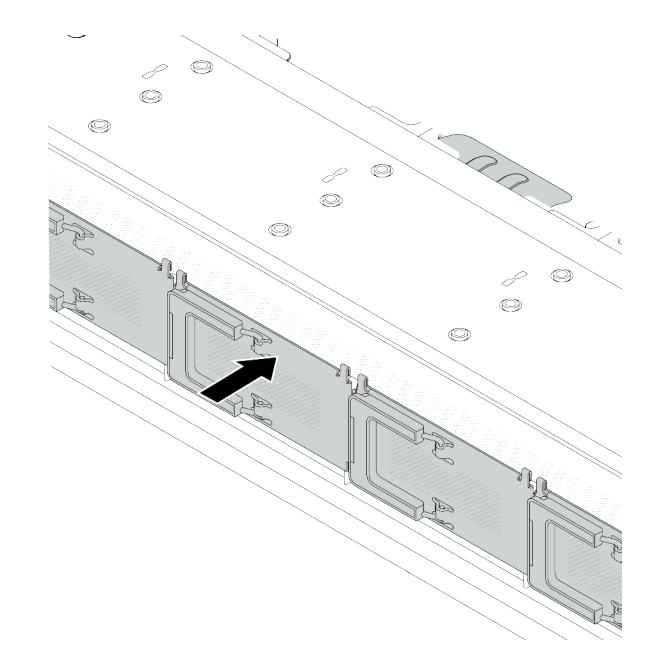

Рис. 102. Установка кожуха отсека для дисков EDSFF

### После завершения

- 1. Установите на место защитную панель, если она была снята. См. раздел «Установка защитной [панели» на странице 328](#page-339-0).
- 2. При необходимости настройте RAID с помощью программы Lenovo XClarity Provisioning Manager. Дополнительные сведения см. в разделе: <https://pubs.lenovo.com/lxpm-overview/>

### Демонстрационное видео

[Посмотрите видео процедуры на YouTube](https://www.youtube.com/watch?v=z6aFvB39SV4)

# Замена оперативно заменяемого блока питания

Ниже приведены сведения по снятию и установке оперативно заменяемого блока питания.

# Снятие оперативно заменяемого блока питания

Ниже приведены сведения по снятию модуля блока питания.

# Об этой задаче

Если модуль блока питания, который требуется снять, является единственным установленным модулем блока питания, это не оперативно заменяемый модуль блока питания. Перед его снятием необходимо выключить сервер. Для обеспечения режима резервирования или возможности оперативной замены установите дополнительный оперативно заменяемый блок питания.

#### Информация по технике безопасности для блоков питания переменного тока

#### S035

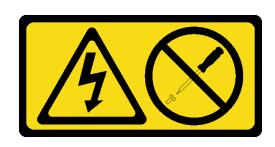

### ОСТОРОЖНО:

Никогда не снимайте кожух с блока питания или любого узла, снабженного этой этикеткой. Внутри любого компонента с данной этикеткой присутствует опасное напряжение, течет сильный ток и выделяется значительная энергия. Внутри этих компонентов нет обслуживаемых деталей. Если вы полагаете, что с какой-то из этих деталей возникла неполадка, обратитесь к специалисту по техническому обслуживанию.

S002

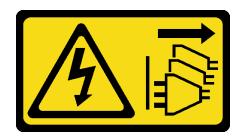

# ОСТОРОЖНО:

Кнопки питания на устройстве и блоке питания не отключают подачу тока на устройство. Кроме того, у устройства может быть несколько шнуров питания. Чтобы прекратить подачу тока на устройство, убедитесь, что все шнуры питания отсоединены от блока питания.

S001

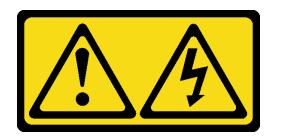

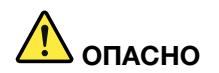

Электрический ток в силовых, телефонных и коммуникационных кабелях представляет опасность.

Во избежание поражения электрическим током:

- Присоедините шнуры питания к электрическим розеткам/источникам питания с правильной подводкой и заземлением.
- Подключите оборудование, подключаемое к данному продукту, к электрическим розеткам/ источникам питания с правильной подводкой.
- Если возможно, отсоединяйте и присоединяйте сигнальные кабели одной рукой.
- Никогда не включайте оборудование при признаках возгорания, затопления или конструктивных повреждений.
- У устройства может быть несколько шнуров питания. Чтобы полностью обесточить устройство, проследите за тем, чтобы все шнуры питания были отсоединены от источника питания.

Информация по технике безопасности для блоков питания постоянного тока

ОСТОРОЖНО:

Входное постоянное напряжение 240 В (с диапазоном 180–300 В) поддерживается ТОЛЬКО в материковом Китае. Блок питания с входным постоянным напряжением 240 В не поддерживает функцию горячего подключения шнура питания. Перед извлечением блока питания с входом постоянного тока выключите сервер или отключите источники питания постоянного тока на панели прерывателей или выключите источник питания. Затем отключите шнур питания.

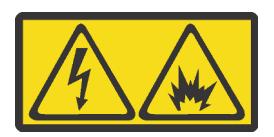

在直流输入状态下,若电源供应器插座不支持热插拔功能,请务必不要对设备电源线进行热插拔,此操作可能 导致设备损坏及数据丢失。因错误执行热插拔导致的设备故障或损坏,不属于保修范围。

NEVER CONNECT AND DISCONNECT THE POWER SUPPLY CABLE AND EQUIPMENT WHILE YOUR EQUIPMENT IS POWERED ON WITH DC SUPPLY (hot-plugging). Otherwise you may damage the equipment and result in data loss, the damages and losses result from incorrect operation of the equipment will not be covered by the manufacturers' warranty.

S035

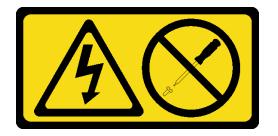

### ОСТОРОЖНО:

Никогда не снимайте кожух с блока питания или любого узла, снабженного этой этикеткой. Внутри любого компонента с данной этикеткой присутствует опасное напряжение, течет сильный ток и выделяется значительная энергия. Внутри этих компонентов нет обслуживаемых деталей. Если вы полагаете, что с какой-то из этих деталей возникла неполадка, обратитесь к специалисту по техническому обслуживанию.

S019

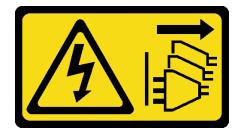

### ОСТОРОЖНО:

Кнопка питания на устройстве не отключает подачу тока на устройство. Кроме того, устройство может быть подключено к напряжению постоянного тока в нескольких точках. Чтобы полностью обесточить устройство, убедитесь, что все подключения к напряжению постоянного тока отключены на соответствующих клеммах.

### S029

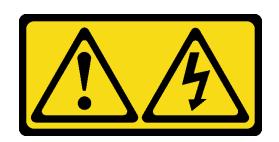

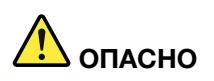

В случае блока питания –48 В пост. тока электрический ток в шнурах питания представляет опасность.

Во избежание поражения электрическим током:

• Для подключения или отключения шнуров питания -48 В пост. тока необходимо снять и снова установить резервные блоки питания.

#### При подсоединении: При отсоединении:

- 1. ВЫКЛЮЧИТЕ требуемые источники питания и устройства, которые подключены к этому продукту.
- 2. Установите блоки питания в корпус системы.
- 3. Подключите шнуры питания постоянного тока к продукту.
	- Обеспечьте правильную полярность подключений -48 В пост. тока: RTN положительный полюс, а -Vin (как правило, -48 В пост. тока) — отрицательный. Также следует подключить заземление.
- 4. Подключите шнуры питания постоянного тока к требуемым источникам питания.

- 1. Отключите или выключите требуемые источники питания постоянного тока (на распределительном щите) перед снятием блоков питания.
- 2. Отсоедините требуемые шнуры питания постоянного тока и убедитесь, что клеммы проводов изолированы.
- 3. Отключите требуемые блоки питания от корпуса системы.

#### 5. ВКЛЮЧИТЕ все источники питания.

#### Внимание:

- Прочитайте разделы [«Инструкции по установке» на странице 61](#page-72-0) и [«Контрольный список по](#page-73-0)  [проверке безопасности» на странице 62,](#page-73-0) чтобы обеспечить безопасность работы.
- Не допускайте воздействия статического электричества на устройство, поскольку это может привести к остановке системы и потере данных. Для этого храните компоненты, чувствительные к статическому электричеству, в антистатической упаковке до самой установки. При работе с такими устройствами обязательно используйте антистатический браслет или другие системы заземления.

Шаг 1. Если сервер находится в стойке, скорректируйте кабельный органайзер (CMA), чтобы получить доступ к отсеку модуля блока питания.

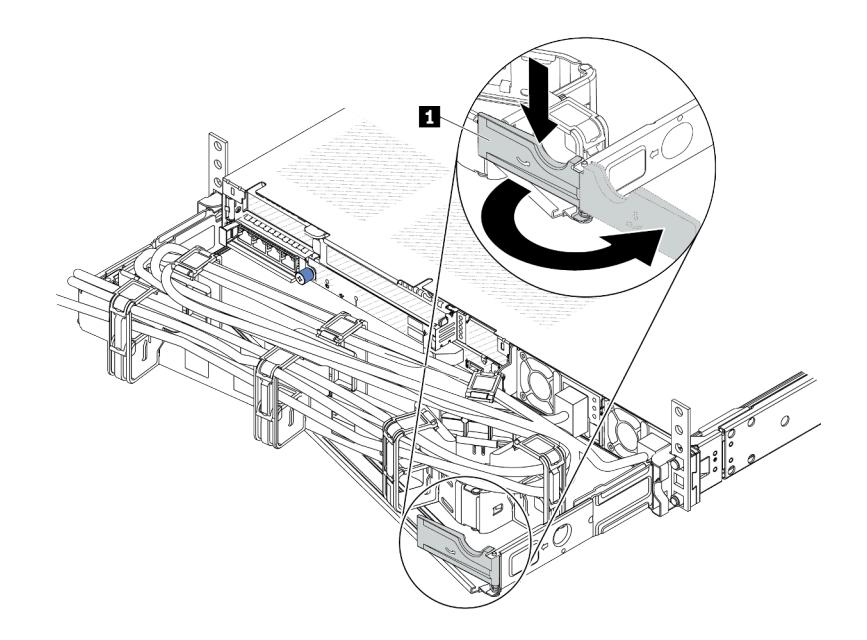

Рис. 103. Регулировка CMA

- 1. Нажмите на стопорную крепежную скобу **1** и поверните ее в открытое положение.
- 2. Поверните кабельный органайзер так, чтобы получить доступ к модулям блока питания.
- Шаг 2. Отключите шнур питания от оперативно заменяемого модуля блока питания.
	- Для блоков питания 240 В постоянного тока: выключите сервер, а затем отсоедините оба конца шнура питания и положите шнур в место, защищенное от электростатических разрядов.
	- Для блоков питания переменного тока: отсоедините оба конца шнура питания и положите его в защищенное от ЭСР место.
	- Для блоков питания постоянного тока –48 В:
		- 1. Отключите шнуры питания от электрической розетки.
		- 2. Используйте розетку со шлицами, чтобы ослабить фиксирующие винты на клеммном блоке блока питания.
		- 3. Отключите шнуры питания от модуля блока питания, изолируйте клемму провода и положите их в защищенное от ЭСР место.

Примечание: При замене двух модулей блока питания заменяйте их по одному, чтобы обеспечить бесперебойное питание сервера. Не отключайте шнур питания от модуля блока питания, замененного вторым, пока не загорится светодиодный индикатор выходного напряжения модуля блока питания, замененного первым. Сведения о расположении светодиодного индикатора выходного напряжения питания см. в разделе [«Светодиодные](#page-651-0)  [индикаторы на модуле блока питания» на странице 640](#page-651-0).

Шаг 3. Нажмите на язычок в направлении рукоятки и одновременно потяните за рукоятку, чтобы извлечь модуль оперативно заменяемого блока питания из рамы.

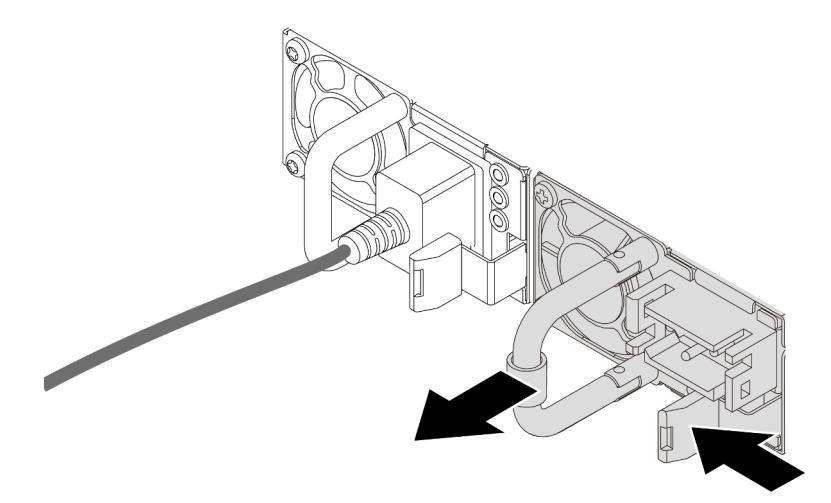

Рис. 104. Снятие оперативно заменяемого блока питания

### После завершения

1. Установите новый модуль блока питания или заглушку модуля блока питания, чтобы закрыть отсек блока питания. См. раздел [«Установка оперативно заменяемого блока питания» на](#page-177-0)  [странице 166.](#page-177-0)

Важно: Чтобы во время нормальной работы сервера обеспечить надлежащее охлаждение, оба отсека блоков питания должны быть заняты. Это означает, что в каждом отсеке должен быть установлен модуль блока питания. Также можно установить один модуль блока питания и одну заглушку модуля блока питания.

2. При необходимости вернуть компонент или дополнительное устройство следуйте всем инструкциям по упаковке и используйте для отправки предоставленный упаковочный материал.

### Демонстрационное видео

[Посмотрите видео процедуры на YouTube](https://www.youtube.com/watch?v=LJee655qg0k)

# <span id="page-177-0"></span>Установка оперативно заменяемого блока питания

Ниже приведены сведения по установке модуля оперативно заменяемого блока питания.

# Об этой задаче

В представленных ниже разделах приведены сведения, которые необходимо принять во внимание при установке модуля блока питания.

- Если модуль блока питания, который требуется снять, является единственным установленным модулем блока питания, это не оперативно заменяемый модуль блока питания. Перед его снятием необходимо выключить сервер. Для обеспечения режима резервирования или возможности оперативной замены установите дополнительный оперативно заменяемый блок питания.
- Если вы заменяете существующий блок питания новым:
	- Используйте Lenovo Capacity Planner для расчета требуемой мощности настраиваемого для сервера оборудования. Дополнительные сведения о Lenovo Capacity Planner см. на странице: <https://datacentersupport.lenovo.com/solutions/lnvo-lcp>
- Убедитесь, что устанавливаемые устройства поддерживаются. Список поддерживаемых дополнительных устройств для сервера см. по следующему адресу: <https://serverproven.lenovo.com>
- Приклейте этикетку с информацией о мощности, которая поставляется с данным дополнительным компонентом, на существующую этикетку рядом с блоком питания.

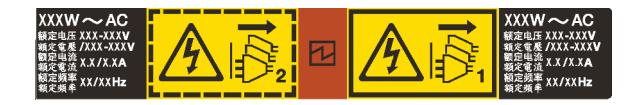

Рис. 105. Пример этикетки модуля блока питания на верхнем кожухе

### Информация по технике безопасности для блоков питания переменного тока

### S035

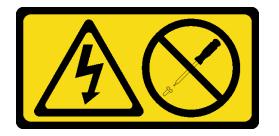

### ОСТОРОЖНО:

Никогда не снимайте кожух с блока питания или любого узла, снабженного этой этикеткой. Внутри любого компонента с данной этикеткой присутствует опасное напряжение, течет сильный ток и выделяется значительная энергия. Внутри этих компонентов нет обслуживаемых деталей. Если вы полагаете, что с какой-то из этих деталей возникла неполадка, обратитесь к специалисту по техническому обслуживанию.

S002

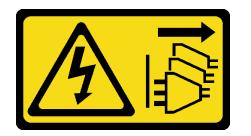

### ОСТОРОЖНО:

Кнопки питания на устройстве и блоке питания не отключают подачу тока на устройство. Кроме того, у устройства может быть несколько шнуров питания. Чтобы прекратить подачу тока на устройство, убедитесь, что все шнуры питания отсоединены от блока питания.

S001

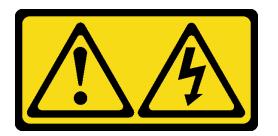

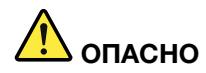

Электрический ток в силовых, телефонных и коммуникационных кабелях представляет опасность.

Во избежание поражения электрическим током:

- Присоедините шнуры питания к электрическим розеткам/источникам питания с правильной подводкой и заземлением.
- Подключите оборудование, подключаемое к данному продукту, к электрическим розеткам/ источникам питания с правильной подводкой.
- Если возможно, отсоединяйте и присоединяйте сигнальные кабели одной рукой.
- Никогда не включайте оборудование при признаках возгорания, затопления или конструктивных повреждений.
- У устройства может быть несколько шнуров питания. Чтобы полностью обесточить устройство, проследите за тем, чтобы все шнуры питания были отсоединены от источника питания.

Информация по технике безопасности для блоков питания постоянного тока

### ОСТОРОЖНО:

Входное постоянное напряжение 240 В (с диапазоном 180–300 В) поддерживается ТОЛЬКО в материковом Китае. Блок питания с входным постоянным напряжением 240 В не поддерживает функцию горячего подключения шнура питания. Перед извлечением блока питания с входом постоянного тока выключите сервер или отключите источники питания постоянного тока на панели прерывателей или выключите источник питания. Затем отключите шнур питания.

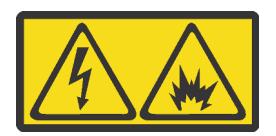

在直流输入状态下,若电源供应器插座不支持热插拔功能,请务必不要对设备电源线进行热插拔,此操作可能 导致设备损坏及数据丢失。因错误执行热插拔导致的设备故障或损坏,不属于保修范围。

NEVER CONNECT AND DISCONNECT THE POWER SUPPLY CABLE AND EQUIPMENT WHILE YOUR EQUIPMENT IS POWERED ON WITH DC SUPPLY (hot-plugging). Otherwise you may damage the equipment and result in data loss, the damages and losses result from incorrect operation of the equipment will not be covered by the manufacturers' warranty.

S035

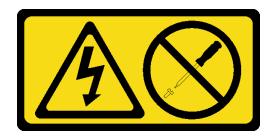

### ОСТОРОЖНО:

Никогда не снимайте кожух с блока питания или любого узла, снабженного этой этикеткой. Внутри любого компонента с данной этикеткой присутствует опасное напряжение, течет сильный ток и выделяется значительная энергия. Внутри этих компонентов нет обслуживаемых деталей. Если вы полагаете, что с какой-то из этих деталей возникла неполадка, обратитесь к специалисту по техническому обслуживанию.
#### S019

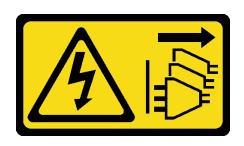

#### ОСТОРОЖНО:

Кнопка питания на устройстве не отключает подачу тока на устройство. Кроме того, устройство может быть подключено к напряжению постоянного тока в нескольких точках. Чтобы полностью обесточить устройство, убедитесь, что все подключения к напряжению постоянного тока отключены на соответствующих клеммах.

S029

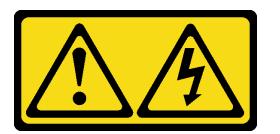

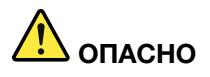

В случае блока питания –48 В пост. тока электрический ток в шнурах питания представляет опасность.

Во избежание поражения электрическим током:

• Для подключения или отключения шнуров питания -48 В пост. тока необходимо снять и снова установить резервные блоки питания.

#### При подсоединении: При отсоединении:

- 1. ВЫКЛЮЧИТЕ требуемые источники питания и устройства, которые подключены к этому продукту.
- 2. Установите блоки питания в корпус системы.
- 3. Подключите шнуры питания постоянного тока к продукту.
	- Обеспечьте правильную полярность подключений -48 В пост. тока: RTN положительный полюс, а -Vin (как правило, -48 В пост. тока) — отрицательный. Также следует подключить заземление.
- 4. Подключите шнуры питания постоянного тока к требуемым источникам питания.

- 1. Отключите или выключите требуемые источники питания постоянного тока (на распределительном щите) перед снятием блоков питания.
- 2. Отсоедините требуемые шнуры питания постоянного тока и убедитесь, что клеммы проводов изолированы.
- 3. Отключите требуемые блоки питания от корпуса системы.

5. ВКЛЮЧИТЕ все источники питания.

#### Внимание:

- Прочитайте разделы [«Инструкции по установке» на странице 61](#page-72-0) и [«Контрольный список по](#page-73-0) [проверке безопасности» на странице 62](#page-73-0), чтобы обеспечить безопасность работы.
- Не допускайте воздействия статического электричества на устройство, поскольку это может привести к остановке системы и потере данных. Для этого храните компоненты, чувствительные к статическому электричеству, в антистатической упаковке до самой установки. При работе с

такими устройствами обязательно используйте антистатический браслет или другие системы заземления.

# Процедура

- Шаг 1. Коснитесь антистатической упаковкой, в которой находится оперативно заменяемый модуль блока питания, любой неокрашенной поверхности вне сервера. Затем извлеките оперативно заменяемый модуль блока питания из упаковки и разместите его на антистатической поверхности.
- Шаг 2. Если установлена заглушка модуля блока питания, снимите ее.

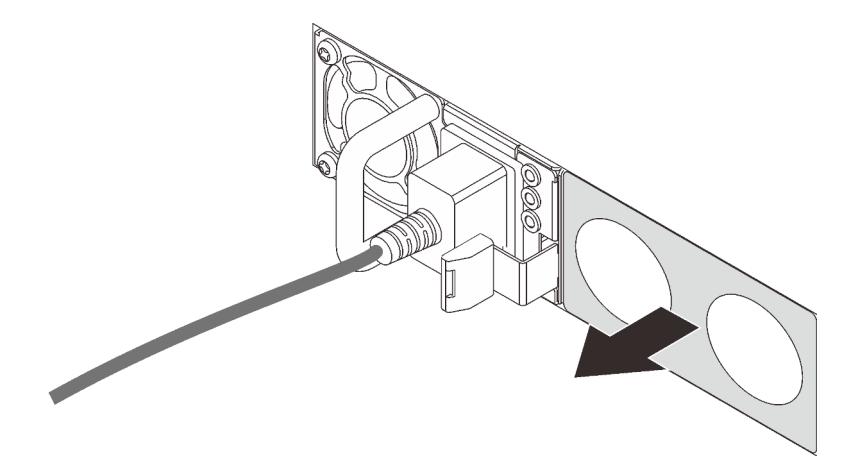

Рис. 106. Снятие заглушки оперативно заменяемого блока питания

Шаг 3. Вставьте новый оперативно заменяемый блок питания в отсек до фиксации.

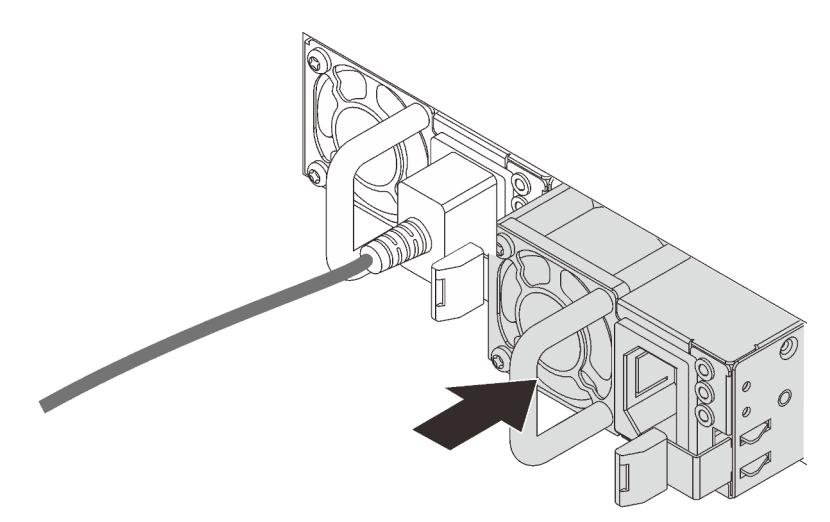

Рис. 107. Установка оперативно заменяемого блока питания

- Шаг 4. Подключите блок питания к электрической розетке с правильным заземлением.
	- Для блоков питания 240 В постоянного тока:
		- 1. Выключите сервер.
		- 2. Подключите один конец шнура питания к разъему питания на блоке питания.
- 3. Подключите другой конец шнура питания к правильно заземленной электрической розетке.
- Для блоков питания переменного тока:
	- 1. Подключите один конец шнура питания к разъему питания на блоке питания.
	- 2. Подключите другой конец шнура питания к правильно заземленной электрической розетке.
- Для блоков питания постоянного тока –48 В:
	- 1. Используйте розетку со шлицами, чтобы ослабить 3 фиксирующих винта на клеммном блоке блока питания.
	- 2. Проверьте наклейку с указанием типа на блоке питания и каждом шнуре питания.

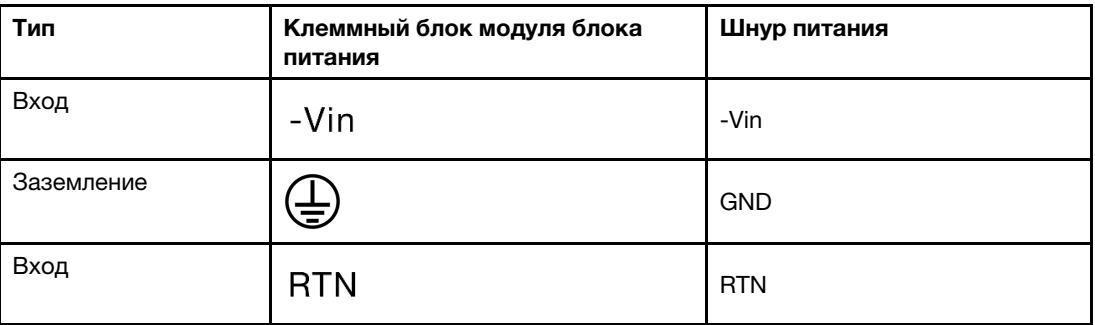

- 3. Направьте сторону с пазами каждого контакта шнура питания вверх, а затем вставьте контакты в соответствующие отверстия на блоке питания. В таблице выше приводятся инструкции по вставке контактов в правильные гнезда.
- 4. Затяните фиксирующие винты на блоке питания. Убедитесь, что винты и контакты шнура надежно зафиксированы и металлические детали не видны.
- 5. Подключите другой конец кабелей к правильно заземленной электрической розетке. Убедитесь, что на концах кабеля находятся правильные вилки.

#### После завершения

- 1. Если установка CMA была выполнена таким образом, чтобы можно было получить доступ к отсеку для блоков питания, необходимо установить CMA на место.
- 2. Если сервер выключен, включите его. Убедитесь, что на блоке питания горят светодиодные индикаторы входного и выходного напряжения. Это означает, что блок питания работает правильно.

#### Демонстрационное видео

[Посмотрите видео процедуры на YouTube](https://www.youtube.com/watch?v=19WffQOSi1c)

# Замена внутреннего адаптера RAID CFF

Ниже приведены сведения по снятию и установке внутреннего адаптера RAID CFF.

# Снятие внутреннего адаптера RAID CFF

Ниже приведены сведения по снятию внутреннего адаптера RAID CFF.

### Об этой задаче

Внимание:

- Прочитайте разделы [«Инструкции по установке» на странице 61](#page-72-0) и «Контрольный список по [проверке безопасности» на странице 62,](#page-73-0) чтобы обеспечить безопасность работы.
- Выключите сервер и периферийные устройства и отсоедините шнуры питания и все внешние кабели. См. раздел [«Выключение сервера» на странице 87](#page-98-0).
- Не допускайте воздействия статического электричества на устройство, поскольку это может привести к остановке системы и потере данных. Для этого храните компоненты, чувствительные к статическому электричеству, в антистатической упаковке до самой установки. При работе с такими устройствами обязательно используйте антистатический браслет или другие системы заземления.

# Процедура

- Шаг 1. Снимите верхний кожух. См. раздел [«Снятие верхнего кожуха» на странице 357](#page-368-0).
- Шаг 2. Снимите все компоненты, которые могут помешать доступу к внутреннему адаптеру RAID CFF.
- Шаг 3. Отсоедините все кабели от внутреннего адаптера RAID CFF.
- Шаг 4. Поднимите блокировочный штифт, слегка подвиньте внутренний адаптер RAID CFF, как показано на рисунке, и аккуратно извлеките его из рамы.

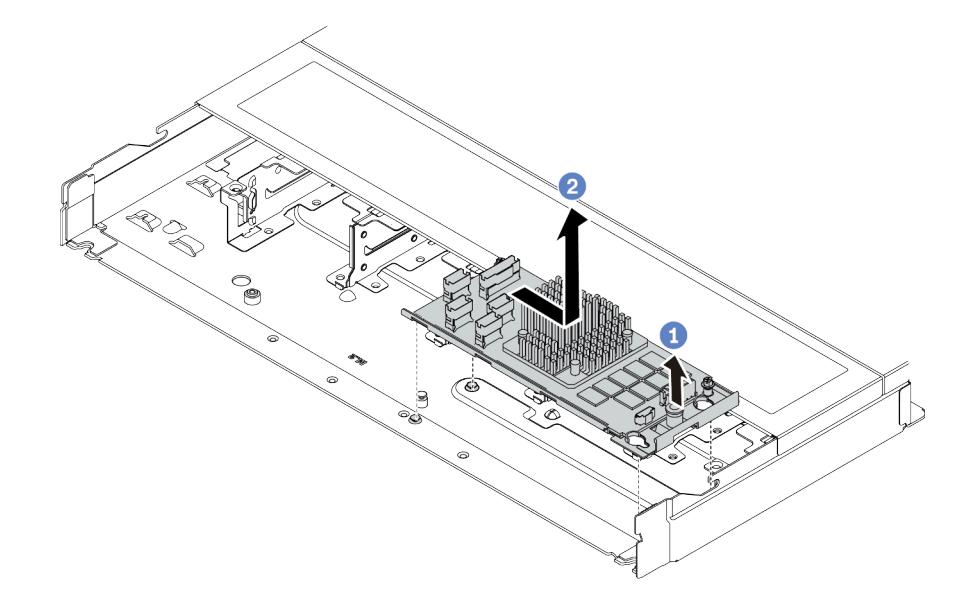

Рис. 108. снятие внутреннего адаптера RAID CFF

- a. Ослабьте нажимный штифт на внутреннем адаптере RAID CFF.
- b. Переместите адаптер вправо и извлеките его из рамы.

### После завершения

При необходимости вернуть компонент или дополнительное устройство следуйте всем инструкциям по упаковке и используйте для отправки предоставленный упаковочный материал.

#### Демонстрационное видео

[Посмотрите видео процедуры на YouTube](https://www.youtube.com/watch?v=5NSksoJWLqs)

# Установка внутреннего адаптера RAID CFF

Ниже приведены сведения по установке внутреннего адаптера RAID CFF.

### Об этой задаче

#### Внимание:

- Прочитайте разделы [«Инструкции по установке» на странице 61](#page-72-0) и [«Контрольный список по](#page-73-0) [проверке безопасности» на странице 62](#page-73-0), чтобы обеспечить безопасность работы.
- Выключите сервер и периферийные устройства и отсоедините шнуры питания и все внешние кабели. См. раздел [«Выключение сервера» на странице 87.](#page-98-0)
- Не допускайте воздействия статического электричества на устройство, поскольку это может привести к остановке системы и потере данных. Для этого храните компоненты, чувствительные к статическому электричеству, в антистатической упаковке до самой установки. При работе с такими устройствами обязательно используйте антистатический браслет или другие системы заземления.

# Процедура

- Шаг 1. Коснитесь антистатической упаковкой, в которой находится внутренний адаптер RAID CFF, любой неокрашенной поверхности вне сервера. Затем извлеките внутренний адаптер RAID CFF из упаковки и разместите его на антистатической поверхности.
- Шаг 2. Совместите пазы на лотке со шпильками на раме, опустите внутренний адаптер RAID CFF и слегка сдвиньте его так, как показано на рисунке, чтобы закрепить на раме.

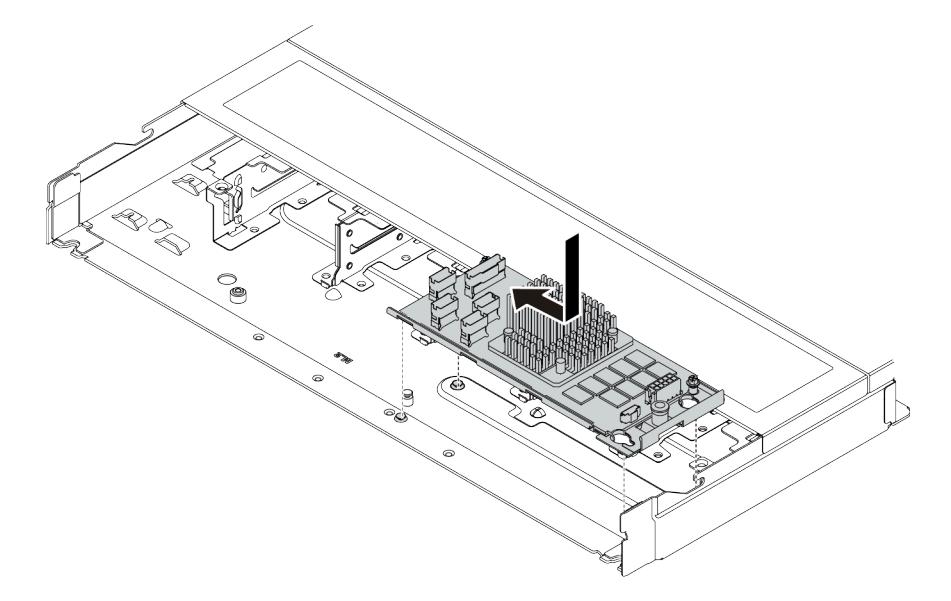

Рис. 109. Установка внутреннего адаптера RAID CFF

Шаг 3. Подключите кабели к внутреннему адаптеру RAID. См. раздел [«Адаптер RAID CFF» на](#page-384-0)  [странице 373.](#page-384-0)

### После завершения

Завершите замену компонентов. См. раздел [«Завершение замены компонентов» на странице 361.](#page-372-0)

#### Демонстрационное видео

#### [Посмотрите видео процедуры на YouTube](https://www.youtube.com/watch?v=7z1GU0xBeIc)

## Замена датчика вмешательства

Ниже приведены сведения по снятию и установке датчика вмешательства.

Датчик вмешательства информирует путем создания события в журнале системных событий (SEL) о том, что кожух сервера неправильно установлен или закрыт.

# Снятие датчика вмешательства

Ниже приведены сведения по снятию датчика вмешательства.

### Об этой задаче

#### Внимание:

- Прочитайте разделы [«Инструкции по установке» на странице 61](#page-72-0) и «Контрольный список по [проверке безопасности» на странице 62,](#page-73-0) чтобы обеспечить безопасность работы.
- Выключите сервер и периферийные устройства и отсоедините шнуры питания и все внешние кабели. См. раздел [«Выключение сервера» на странице 87](#page-98-0).
- Не допускайте воздействия статического электричества на устройство, поскольку это может привести к остановке системы и потере данных. Для этого храните компоненты, чувствительные к статическому электричеству, в антистатической упаковке до самой установки. При работе с такими устройствами обязательно используйте антистатический браслет или другие системы заземления.

### Процедура

- Шаг 1. Снимите верхний кожух. См. раздел [«Снятие верхнего кожуха» на странице 357](#page-368-0).
- Шаг 2. Снимите вентилятор компьютера 4.

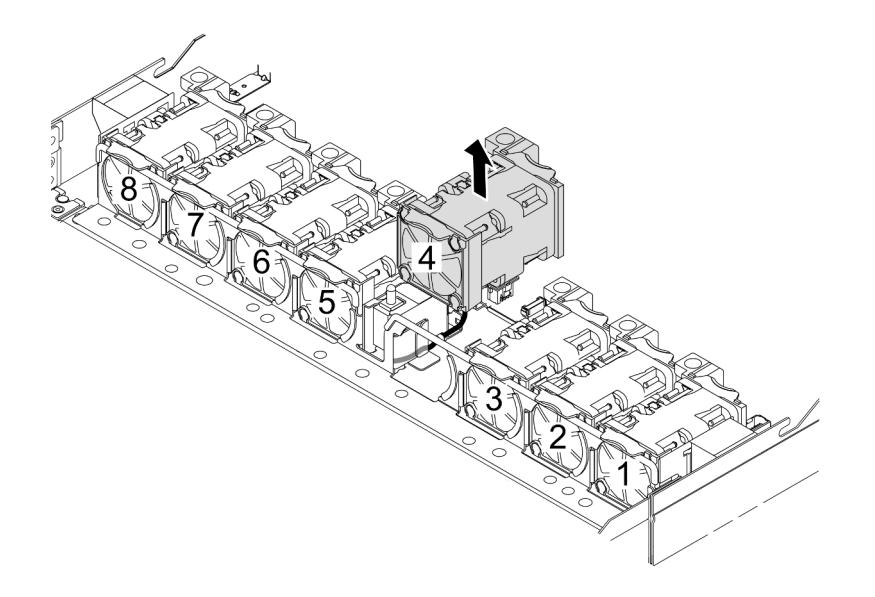

Шаг 3. Снимите датчик вмешательства.

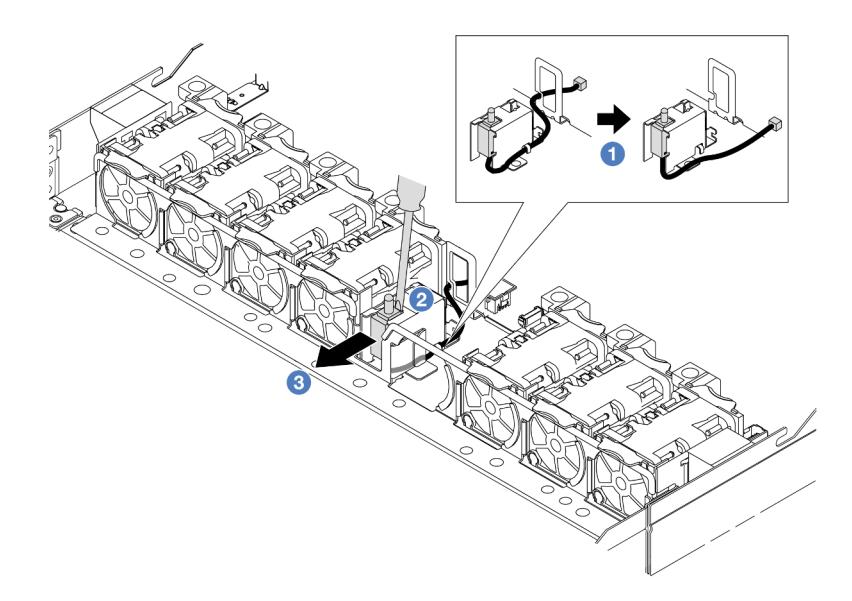

- a. Отключите кабель датчика вмешательства от процессорной платы. Сведения о расположении разъема датчика вмешательства и прокладке кабелей см. в разделах [«Разъемы блока материнской платы» на странице 45](#page-56-0) и [«Датчик вмешательства» на](#page-389-0) [странице 378.](#page-389-0) Проложите кабель за пределами кабельного зажима.
- **b.** <sup>2</sup> Вставьте наконечник шлицевой отвертки в зазор между отсеком и датчиком и нажмите на отвертку в направлении наружу.
- c. Переместите датчик вмешательства, как показано на рисунке, чтобы снять его.
- Шаг 4. Установите вентилятор компьютера 4.

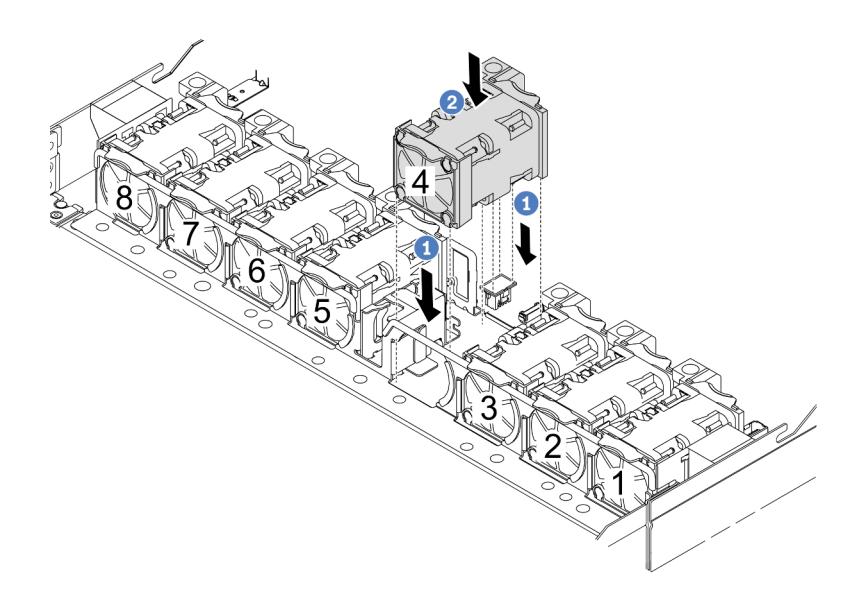

- a. Совместите четыре угла вентилятора с гнездом для модуля вентилятора и вставьте вентилятор в гнездо.
- b. Нажмите на защелку вентилятора в направлении вниз, чтобы обеспечить надежную фиксацию вентилятора в разъеме.

### После завершения

При необходимости вернуть компонент или дополнительное устройство следуйте всем инструкциям по упаковке и используйте для отправки предоставленный упаковочный материал.

#### Демонстрационное видео

[Посмотрите видео процедуры на YouTube](https://www.youtube.com/watch?v=zYwh7j6bqQo)

# Установка датчика вмешательства

Ниже приведены сведения по установке датчика вмешательства.

# Об этой задаче

#### Внимание:

- Прочитайте разделы [«Инструкции по установке» на странице 61](#page-72-0) и «Контрольный список по [проверке безопасности» на странице 62,](#page-73-0) чтобы обеспечить безопасность работы.
- Выключите сервер и периферийные устройства и отсоедините шнуры питания и все внешние кабели. См. раздел [«Выключение сервера» на странице 87](#page-98-0).
- Не допускайте воздействия статического электричества на устройство, поскольку это может привести к остановке системы и потере данных. Для этого храните компоненты, чувствительные к статическому электричеству, в антистатической упаковке до самой установки. При работе с такими устройствами обязательно используйте антистатический браслет или другие системы заземления.

## Процедура

- Шаг 1. Коснитесь антистатической упаковкой, в которой находится датчик вмешательства, любой неокрашенной поверхности вне сервера. Затем извлеките датчик вмешательства из упаковки и разместите его на антистатической поверхности.
- Шаг 2. Снимите вентилятор компьютера 4.

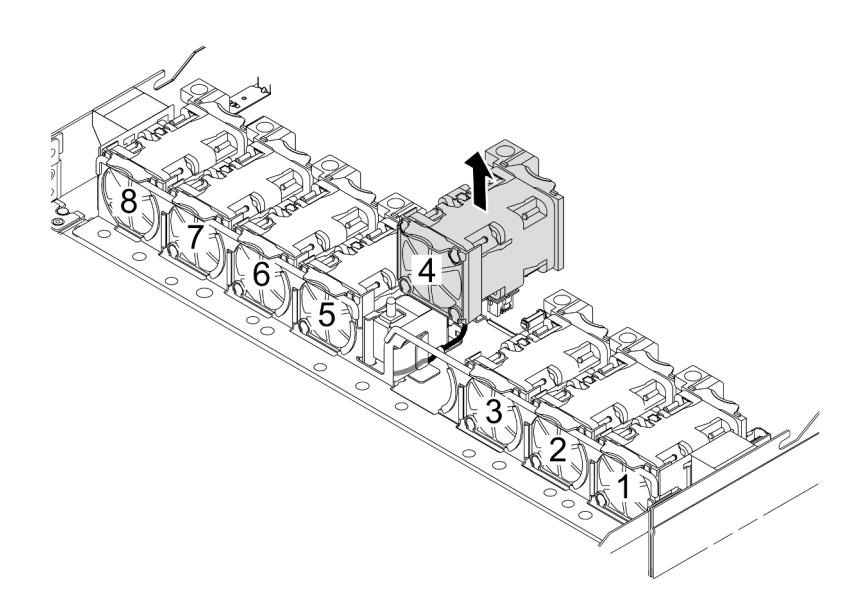

Шаг 3. Установите датчик вмешательства.

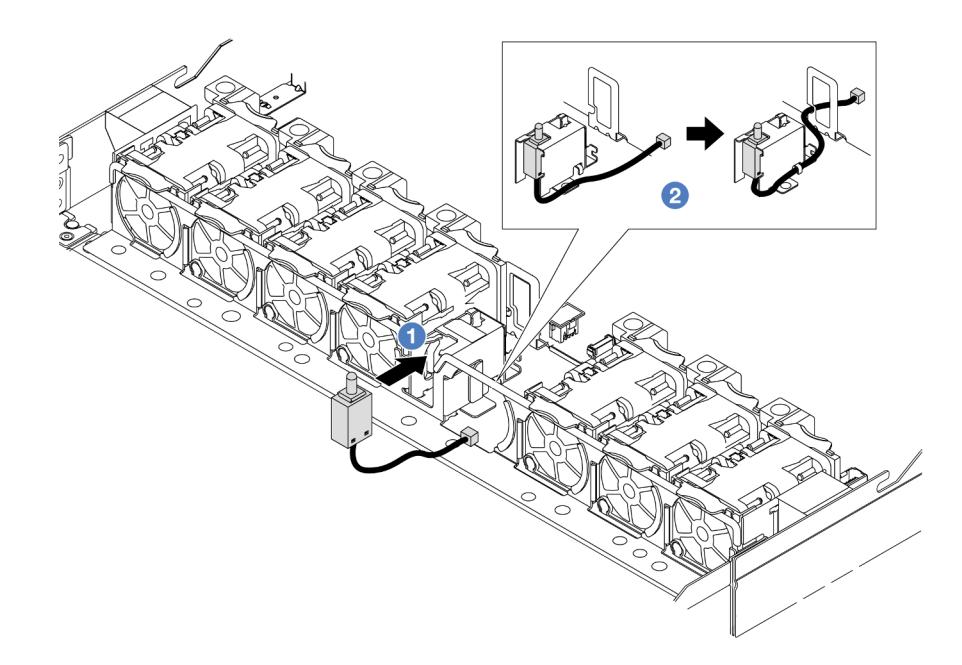

- a. Вставьте датчик вмешательства в отсек.
- b. Проложите кабель к кабельному зажиму.
- Шаг 4. Подключите кабель датчика вмешательства к разъему этого датчика на процессорной плате. См. раздел [«Датчик вмешательства» на странице 378](#page-389-0).
- Шаг 5. Установите вентилятор компьютера 4.

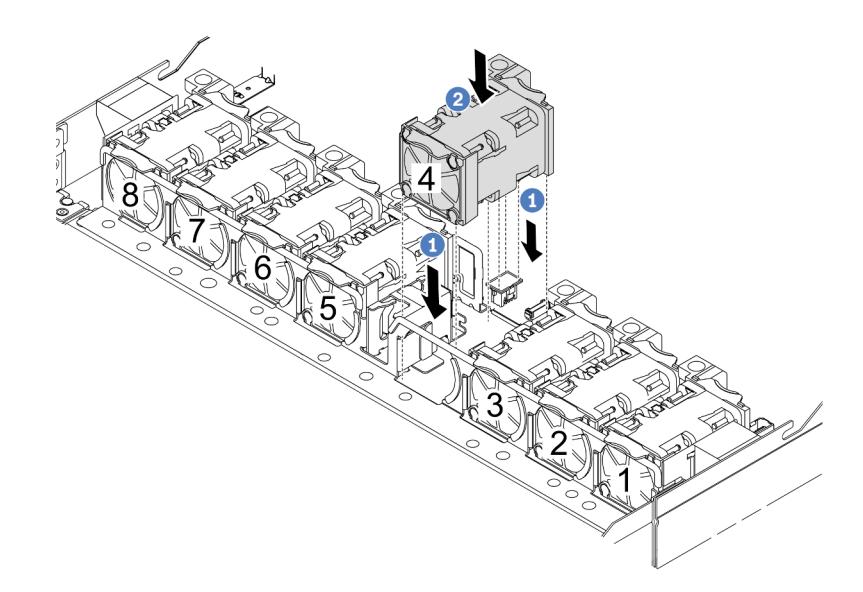

- a. Совместите четыре угла вентилятора с гнездом для модуля вентилятора и вставьте вентилятор в гнездо.
- b. <sup>2</sup> Нажмите на защелку вентилятора в направлении вниз, чтобы обеспечить надежную фиксацию вентилятора в разъеме.

#### После завершения

Завершите замену компонентов. См. раздел [«Завершение замены компонентов» на странице 361](#page-372-0).

#### Демонстрационное видео

[Посмотрите видео процедуры на YouTube](https://www.youtube.com/watch?v=_LL85Qcsl9E)

# Замена воздушно-жидкостного модуля Lenovo Neptune(TM) (только для квалифицированных специалистов)

В этом разделе приведены инструкции по снятию и установке компонента «Воздушно-жидкостный модуль (L2AM)».

Важно: Эта задача должна выполняться квалифицированными специалистами, сертифицированными службой Lenovo. Не пытайтесь снять или установить этот компонент, если у вас нет соответствующей квалификации или вы не прошли соответствующее обучение.

# Снятие воздушно-жидкостного модуля Lenovo Neptune(TM)

В этом разделе приведены инструкции по снятию компонента «Воздушно-жидкостный модуль (L2AM)».

Важно: Эта задача должна выполняться квалифицированными специалистами, сертифицированными службой Lenovo. Не пытайтесь снять или установить этот компонент, если у вас нет соответствующей квалификации или вы не прошли соответствующее обучение.

## Об этой задаче

Информация по технике безопасности для кабеля модуля датчика обнаружения утечки

S011

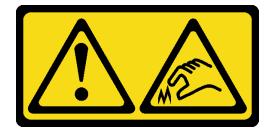

### ОСТОРОЖНО:

В непосредственной близости находятся острые края, углы или места соединения.

#### Внимание:

- Прочитайте разделы [«Инструкции по установке» на странице 61](#page-72-0) и «Контрольный список по [проверке безопасности» на странице 62,](#page-73-0) чтобы обеспечить безопасность работы.
- Выключите сервер и периферийные устройства и отсоедините шнуры питания и все внешние кабели. См. раздел [«Выключение сервера» на странице 87](#page-98-0).
- Не допускайте воздействия статического электричества на устройство, поскольку это может привести к остановке системы и потере данных. Для этого храните компоненты, чувствительные к статическому электричеству, в антистатической упаковке до самой установки. При работе с такими устройствами обязательно используйте антистатический браслет или другие системы заземления.

Подготовьте следующие отвертки, чтобы правильно установить и снять соответствующие винты.

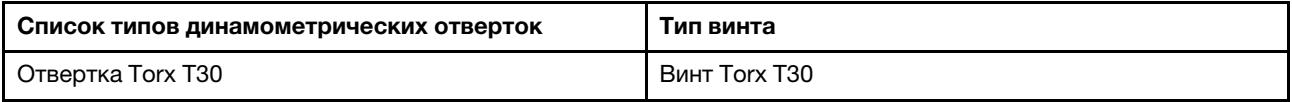

# Процедура

- Шаг 1. Сведения о снятии сервера со стойки см. в разделе [«Снятие сервера со стойки» на странице](#page-98-1)  [87.](#page-98-1)
- Шаг 2. Снимите верхний кожух. См. раздел [«Снятие верхнего кожуха» на странице 357.](#page-368-0)
- Шаг 3. Извлеките вентилятор компьютера 5 из модуля вентиляторов.

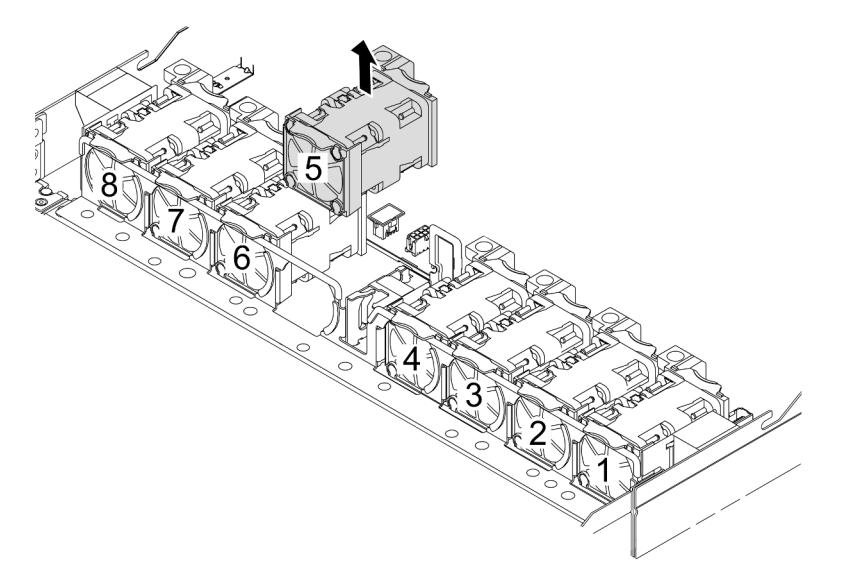

- Шаг 4. Отключите кабель компонента Pump 1 модуля L2AM от разъема на блоке материнской платы. См. раздел [«Воздушно-жидкостный модуль» на странице 394](#page-405-0).
- Шаг 5. Установите вентилятор компьютера 5 в модуль вентилятора.

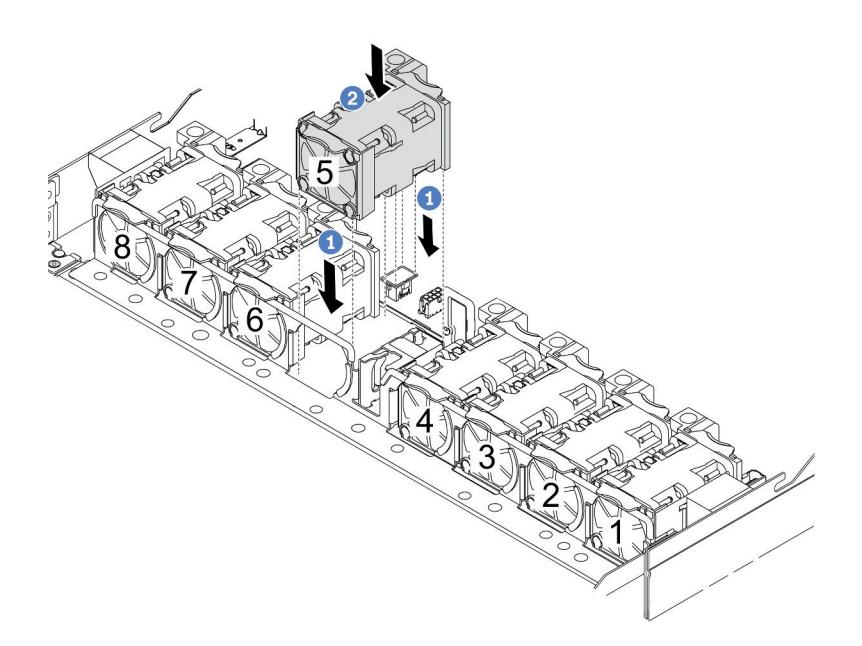

- a. Совместите четыре угла вентилятора с гнездом для модуля вентилятора и вставьте вентилятор в гнездо.
- b. <sup>2</sup> Нажмите на защелку вентилятора в направлении вниз, чтобы обеспечить надежную фиксацию вентилятора в разъеме.
- Шаг 6. Отключите кабель обнаружения утечки жидкости от процессорной платы и извлеките его из кабельных зажимов на держателе модуль датчика обнаружения утечки.

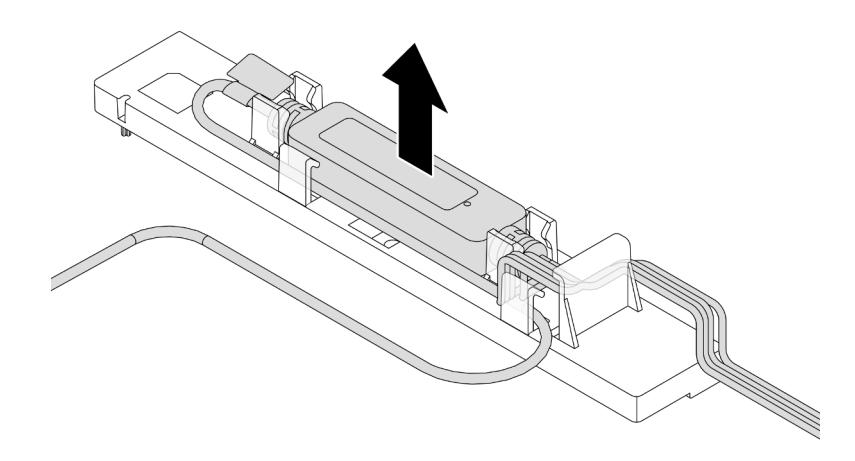

Шаг 7. Установите ручку на L2AM.

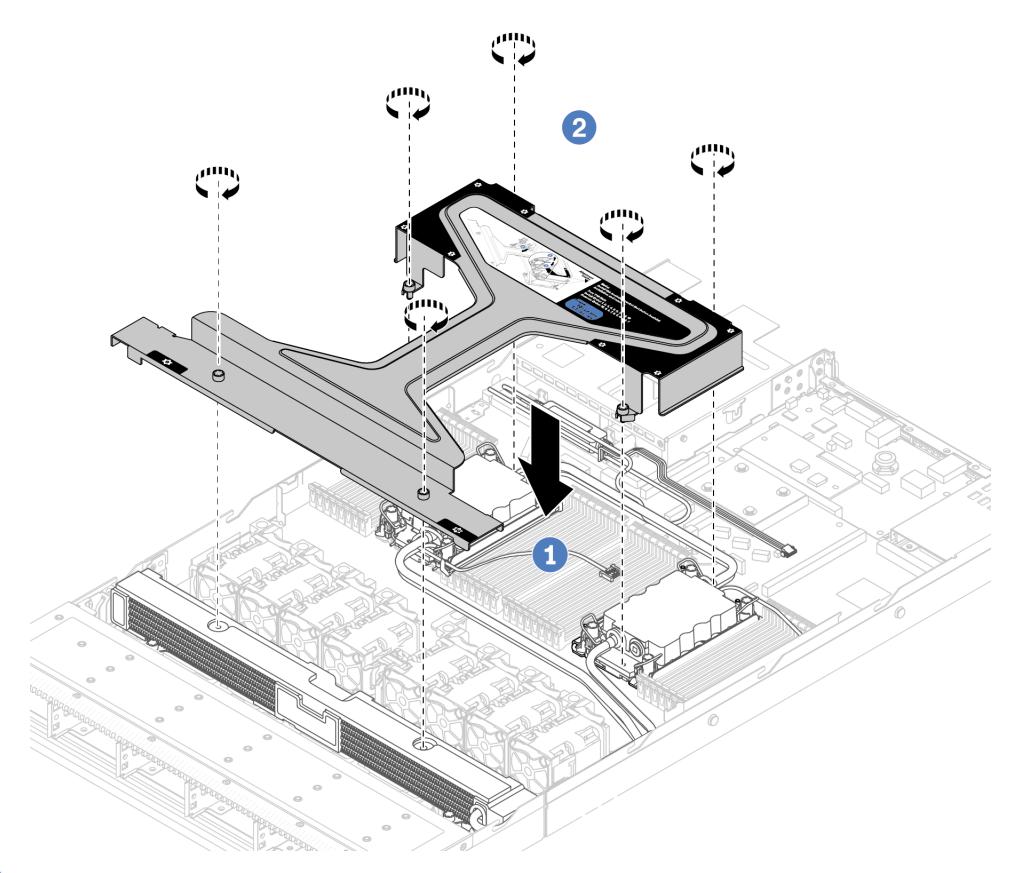

- а. Расположите компонент «ручка модуля (скоба радиатора L2AM)» равномерно на модуле L2AM и совместите отверстия для винтов.
- b. <sup>2</sup> Затяните винты. Убедитесь, что винты надежно зафиксированы.

#### Шаг 8. Отсоедините L2AM от процессоров.

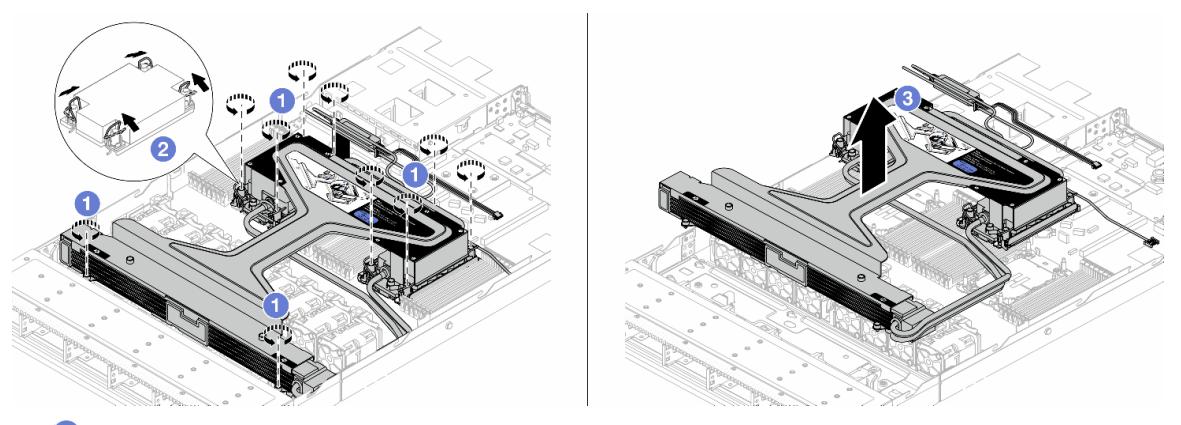

- a. Полностью ослабьте гайки Torx T30 на компоненте «блок платы охлаждения и радиатор».
- b. Поверните металлические ручки для защиты от опрокидывания в направлении внутрь.
- c. Аккуратно извлеките L2AM из гнезд процессора за компонент «ручка модуля (скоба радиатора L2AM)». Если L2AM невозможно полностью поднять из гнезда, еще больше ослабьте гайки Torx T30 и попробуйте поднять L2AM еще раз.
- Шаг 9. Поместите L2AM на транспортировочный лоток.
- Шаг 10. Если на процессорах и платах охлаждения имеются остатки термопасты, аккуратно очистите верхнюю часть процессоров и плат охлаждения спиртовой салфеткой.
- Шаг 11. Отделите процессор от компонента «L2AM». См. раздел [«Отделение процессора от](#page-297-0) [держателя и радиатора» на странице 286](#page-297-0).

#### После завершения

При необходимости вернуть компонент или дополнительное устройство следуйте всем инструкциям по упаковке и используйте для отправки предоставленный упаковочный материал.

#### Демонстрационное видео

#### [Посмотрите видео процедуры на YouTube](https://www.youtube.com/watch?v=ngYeNo8h7S0)

# Установка воздушно-жидкостного модуля Lenovo Neptune(TM)

Следуйте инструкциям в этом разделе, чтобы установить компонент «Воздушно-жидкостный модуль (L2AM)».

Важно: Эта задача должна выполняться квалифицированными специалистами, сертифицированными службой Lenovo. Не пытайтесь снять или установить этот компонент, если у вас нет соответствующей квалификации или вы не прошли соответствующее обучение.

### Об этой задаче

#### Информация по технике безопасности для кабеля модуля датчика обнаружения утечки

S011

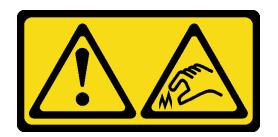

#### ОСТОРОЖНО:

В непосредственной близости находятся острые края, углы или места соединения.

#### Внимание:

- Прочитайте разделы [«Инструкции по установке» на странице 61](#page-72-0) и «Контрольный список по [проверке безопасности» на странице 62,](#page-73-0) чтобы обеспечить безопасность работы.
- Выключите сервер и периферийные устройства и отсоедините шнуры питания и все внешние кабели. См. раздел [«Выключение сервера» на странице 87](#page-98-0).
- Не допускайте воздействия статического электричества на устройство, поскольку это может привести к остановке системы и потере данных. Для этого храните компоненты, чувствительные к статическому электричеству, в антистатической упаковке до самой установки. При работе с такими устройствами обязательно используйте антистатический браслет или другие системы заземления.

#### ОСТОРОЖНО:

При извлечении нового L2AM из упаковки поднимайте блок платы охлаждения вместе с прикрепленным транспортировочным лотком, чтобы не повредить термопасту на компоненте «блок платы охлаждения».

Подготовьте следующие отвертки, чтобы правильно установить и снять соответствующие винты.

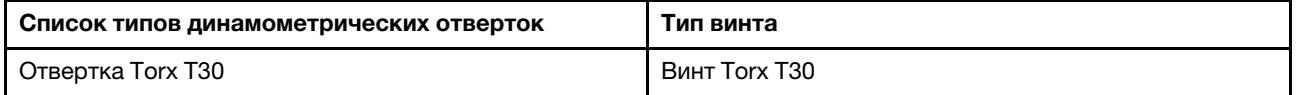

## Процедура

Шаг 1. Подготовьте сервер.

a. Установите держатель модуль датчика обнаружения утечки на раме.

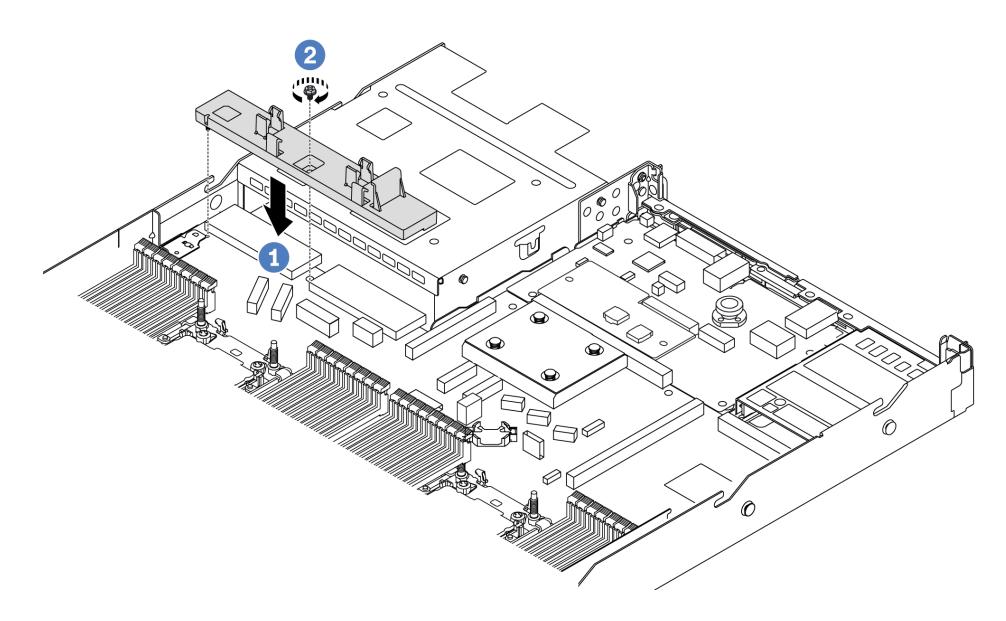

- 1. Совместите держатель модуль датчика обнаружения утечки с соответствующим отверстием для винта на раме.
- 2. <sup>2</sup> Затяните винт и убедитесь, что держатель надежно зафиксирован.
- b. Установите лоток радиатора в раму.

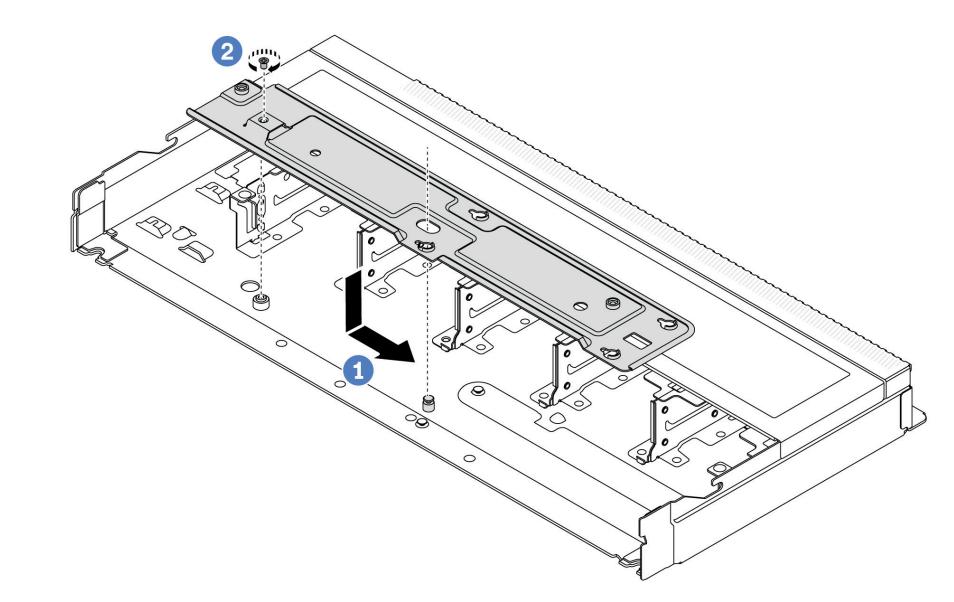

- 1. <sup>О</sup> Равномерно разместите лоток в раме, затем поверните его вправо, чтобы совместить отверстие для винта на лотке с отверстием на раме.
- 2. Затяните винт.
- Шаг 2. Отделите модуль L2AM от транспортировочного лотка.

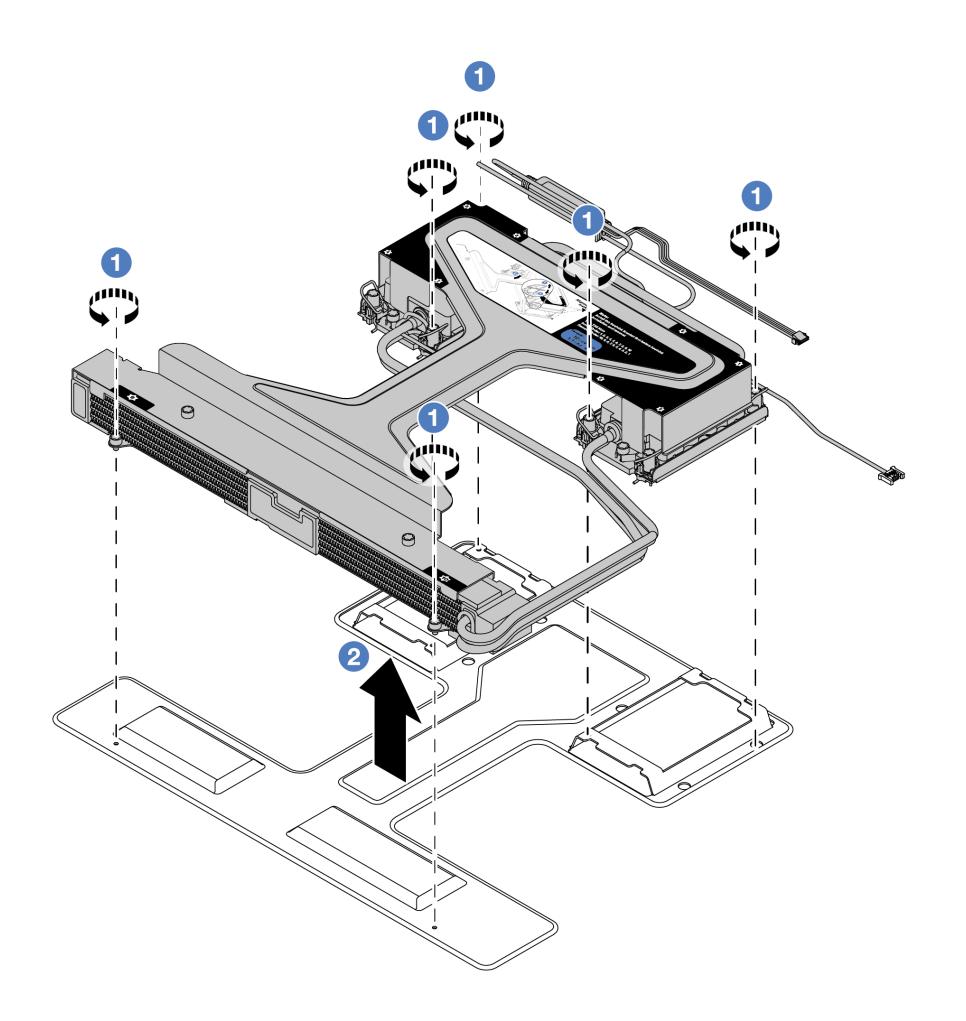

- a. Ослабьте шесть винтов на транспортировочном лотке модуля L2AM.
- b. Поднимите L2AM за компонент «ручка модуля (скоба радиатора L2AM)», чтобы снять модуль с транспортировочного лотка.
- Шаг 3. Убедитесь в наличии спиртовой салфетки.

Внимание: Если на процессорах имеются остатки термопасты, аккуратно очистите верхнюю часть процессоров спиртовой салфеткой.

Шаг 4. Установите процессор на L2AM.

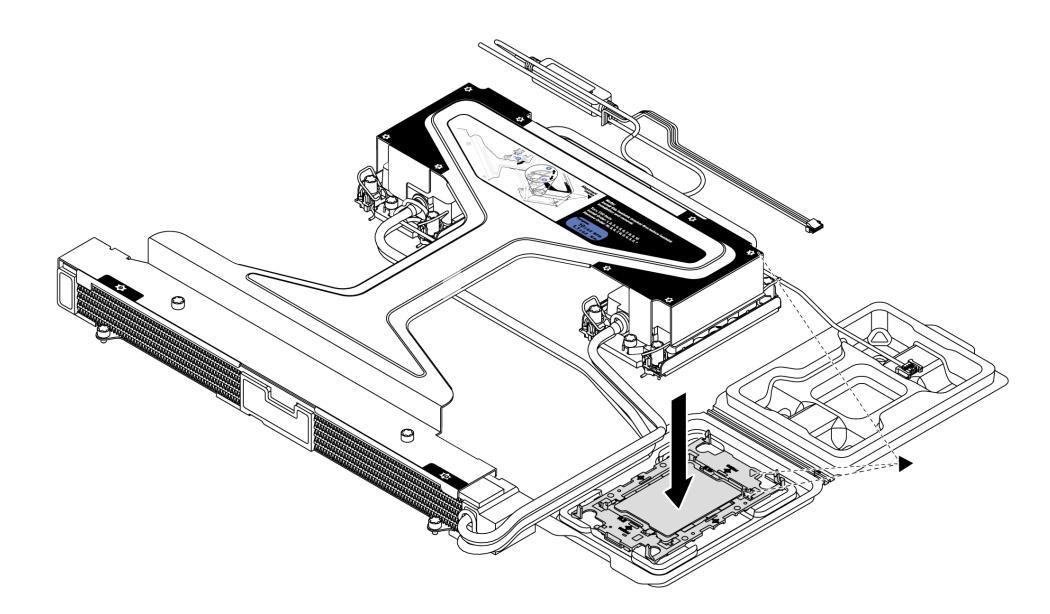

- 1. Совместите треугольную отметку на этикетке компонента «блок платы охлаждения» с треугольной отметкой на держателе процессора и процессоре.
- 2. Установите L2AM в держатель процессора.
- 3. Нажимайте на держатель, пока защелки в четырех углах не войдут в зацепление.

Примечание: Если на сервере установлен только один процессор (как правило, процессор 1), перед дальнейшей установкой необходимо установить кожух на пустое гнездо процессора 2.

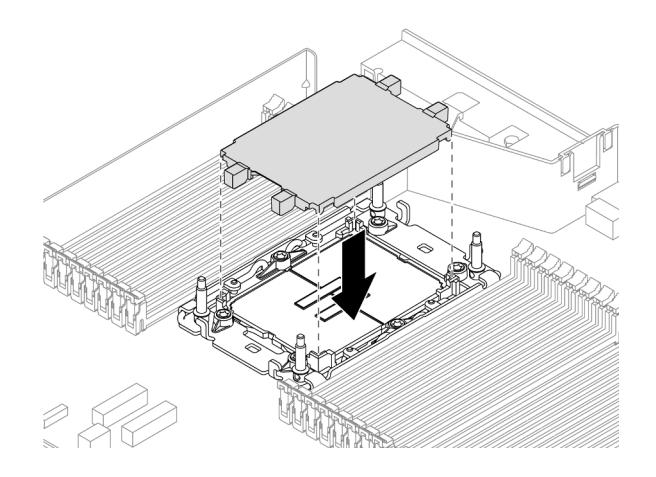

Рис. 110. Установка кожуха гнезда процессора

Шаг 5. Установите процессор-L2AM на блок материнской платы.

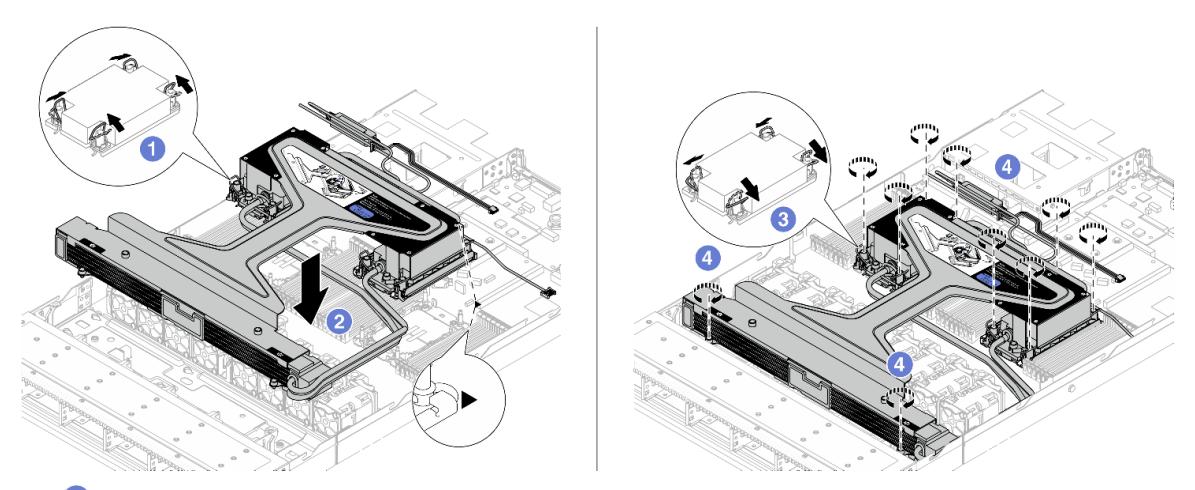

- 1. О Поверните металлические ручки для защиты от опрокидывания в направлении внутрь.
- 2. Совместите треугольную отметку и четыре гайки Torx T30 на модуле блок платы охлаждения с треугольной отметкой и резьбовыми штырьками гнезда процессора. Затем вставьте модуль блок платы охлаждения в гнездо процессора.
- 3. Поверните металлические ручки для защиты от опрокидывания в направлении наружу, чтобы они вошли в зацепление с крючками в гнезде.
- 4. Полностью затяните гайки Torx T30 в последовательности установки, указанной на блок платы охлаждения и радиатор. Затяните винты до упора. Затем осмотрите блок и убедитесь, что под блок платы охлаждения нет зазора между опорами винтов и гнездом процессора. (Для справки: крутящий момент полной затяжки креплений составляет 0,9– 1,3 Нм (8–12 дюйм-фунтов).)
- Шаг 6. Отделите компонент «ручка модуля (скоба радиатора L2AM)» от модуля.

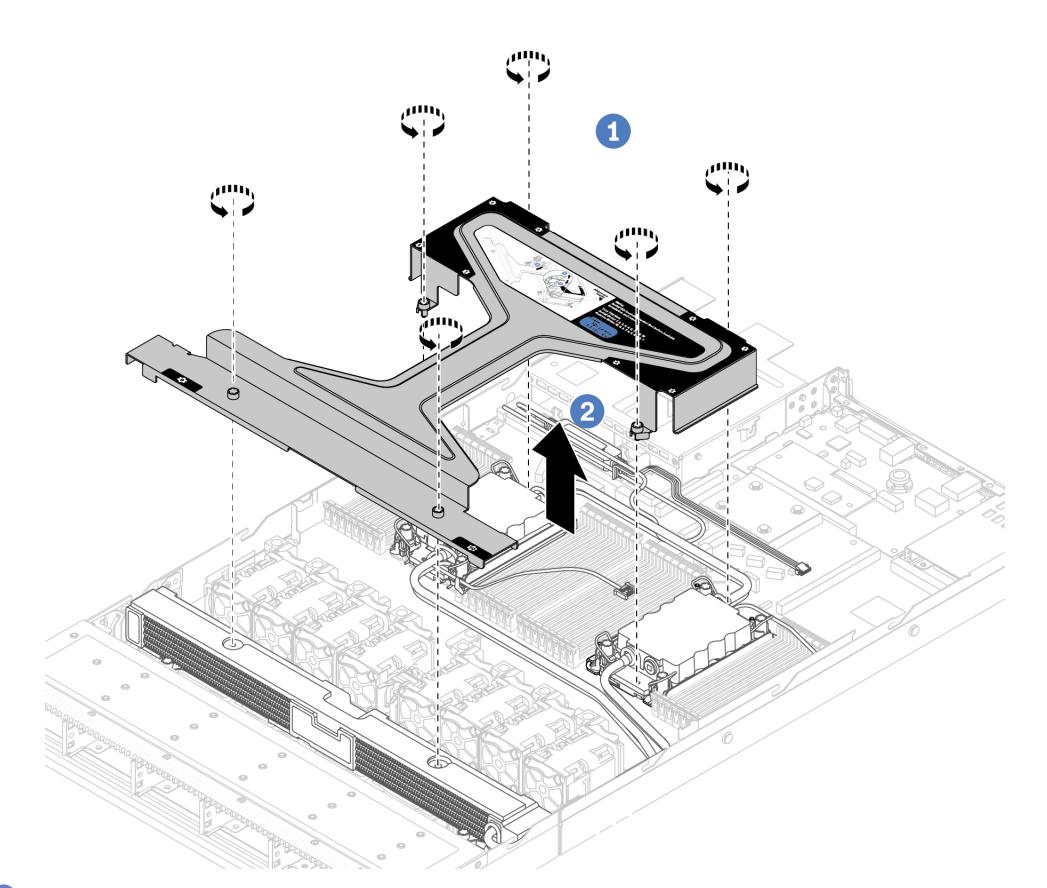

- 1. <sup>О</sup> Ослабьте шесть винтов на компоненте «ручка модуля (скоба радиатора L2AM)».
- 2. Снимите компонент «ручка модуля (скоба радиатора L2AM)» с модуля.
- Шаг 7. Установите модуль обнаружения утечки жидкости в держатель.

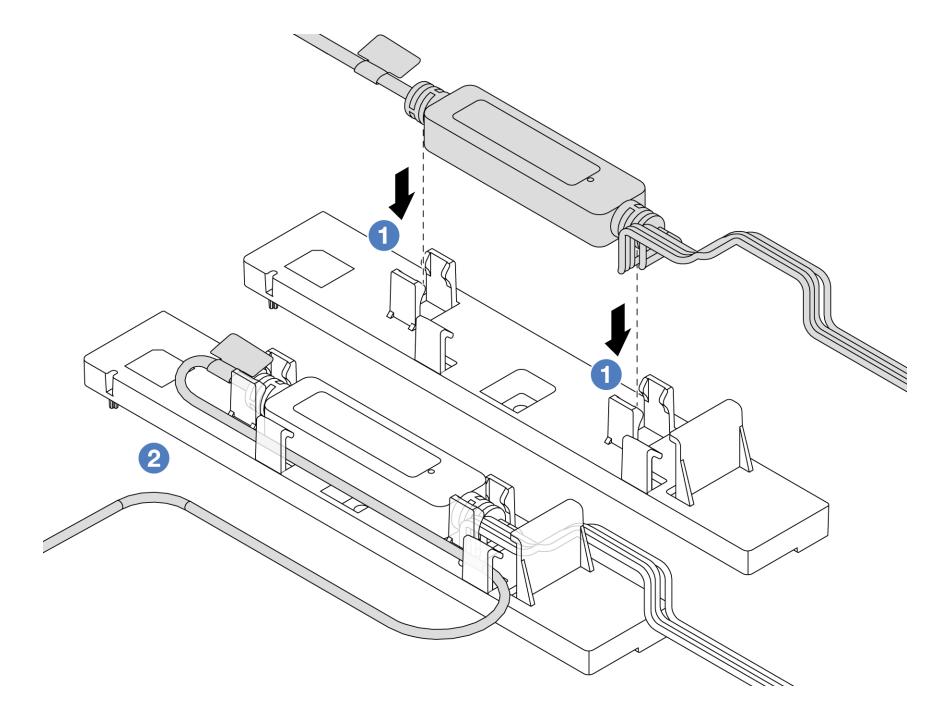

Примечание: Сведения о рабочем состоянии компонента «модуль датчика обнаружения утечки» см. в разделе [«Светодиодный индикатор на модуле датчика обнаружения утечки» на](#page-653-0) [странице 642.](#page-653-0)

- a. Установите модуль датчика обнаружения утечки в два зажима на держателе. Убедитесь, что модуль надежно зафиксирован.
- b. После фиксации модуля проложите кабель через кабельные зажимы, чтобы в дальнейшем было удобнее работать с кабелями.
- Шаг 8. Извлеките вентилятор компьютера 5 из модуля вентиляторов.

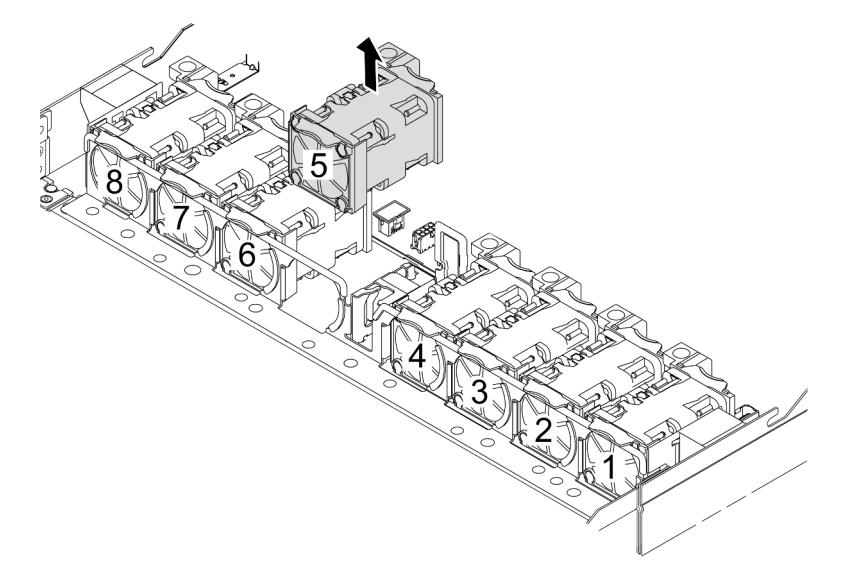

- Шаг 9. Подключите кабель Pump 1 модуля L2AM к разъему на блоке материнской платы. См. раздел [«Воздушно-жидкостный модуль» на странице 394.](#page-405-0)
- Шаг 10. Установите вентилятор компьютера 5 в модуль вентилятора.

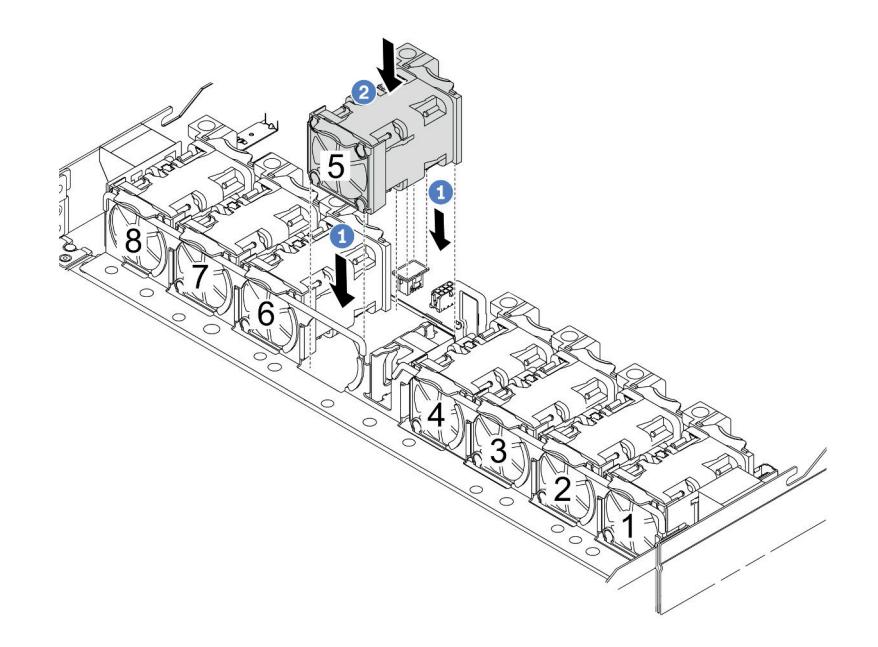

- a. Совместите четыре угла вентилятора с гнездом для модуля вентилятора и вставьте вентилятор в гнездо.
- b. <sup>2</sup> Нажмите на защелку вентилятора в направлении вниз, чтобы обеспечить надежную фиксацию вентилятора в разъеме.

Шаг 11. Сведения об установке сервера в стойку см. в разделе [«Установка сервера в стойку» на](#page-102-0)  [странице 91](#page-102-0).

### После завершения

Завершите замену компонентов. См. раздел [«Завершение замены компонентов» на странице 361.](#page-372-0)

#### Демонстрационное видео

[Посмотрите видео процедуры на YouTube](https://www.youtube.com/watch?v=6Mr0pEBKg_s)

# Замена модуля непосредственного водяного охлаждения процессора Lenovo Neptune(TM) (только для квалифицированных специалистов)

В этом разделе приведены инструкции по снятию и установке компонента «Модуль непосредственного водяного охлаждения (DWCM)».

Важно: Эта задача должна выполняться квалифицированными специалистами, сертифицированными службой Lenovo. Не пытайтесь снять или установить этот компонент, если у вас нет соответствующей квалификации или вы не прошли соответствующее обучение.

- «Снятие модуля непосредственного водяного охлаждения процессора Lenovo Neptune(TM)» на [странице 189](#page-200-0)
- [«Установка модуля непосредственного водяного охлаждения процессора Lenovo Neptune\(TM\)» на](#page-204-0)  [странице 193](#page-204-0)

# <span id="page-200-0"></span>Снятие модуля непосредственного водяного охлаждения процессора Lenovo Neptune(TM)

В этом разделе приведены инструкции по снятию компонента «Модуль непосредственного водяного охлаждения (DWCM)».

Важно: Эта задача должна выполняться квалифицированными специалистами, сертифицированными службой Lenovo. Не пытайтесь снять или установить этот компонент, если у вас нет соответствующей квалификации или вы не прошли соответствующее обучение.

### Об этой задаче

Информация по технике безопасности для кабеля модуля датчика обнаружения утечки

S011

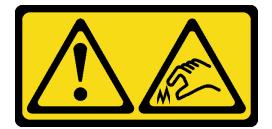

ОСТОРОЖНО:

#### В непосредственной близости находятся острые края, углы или места соединения.

#### Внимание:

- Прочитайте разделы [«Инструкции по установке» на странице 61](#page-72-0) и «Контрольный список по [проверке безопасности» на странице 62,](#page-73-0) чтобы обеспечить безопасность работы.
- Выключите сервер и периферийные устройства и отсоедините шнуры питания и все внешние кабели. См. раздел [«Выключение сервера» на странице 87](#page-98-0).
- Не допускайте воздействия статического электричества на устройство, поскольку это может привести к остановке системы и потере данных. Для этого храните компоненты, чувствительные к статическому электричеству, в антистатической упаковке до самой установки. При работе с такими устройствами обязательно используйте антистатический браслет или другие системы заземления.

Подготовьте следующие отвертки, чтобы правильно установить и снять соответствующие винты.

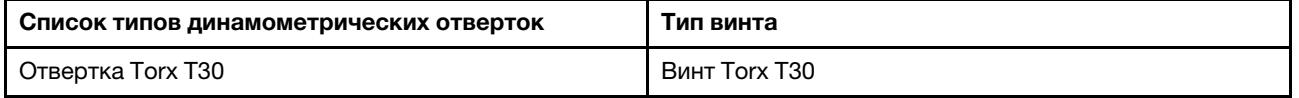

# Процедура

- Шаг 1. Сведения о снятии быстроразъемных соединителей с коллекторов см. в разделе [«Снятие](#page-217-0) [коллектора \(внутристоечная система\)» на странице 206](#page-217-0) или [«Снятие коллектора](#page-239-0)  [\(внутрирядная система\)» на странице 228](#page-239-0).
- Шаг 2. Сведения о снятии сервера со стойки см. в разделе [«Снятие сервера со стойки» на странице](#page-98-1)  [87](#page-98-1).
- Шаг 3. Снимите верхний кожух. См. раздел [«Снятие верхнего кожуха» на странице 357](#page-368-0).
- Шаг 4. Отключите кабель компонента «модуль датчика обнаружения утечки» модуля DWCM от разъема на блоке материнской платы. См. раздел [«Модуль непосредственного водяного](#page-403-0) [охлаждения» на странице 392](#page-403-0).
- Шаг 5. Снимите кожух держателя шланга.

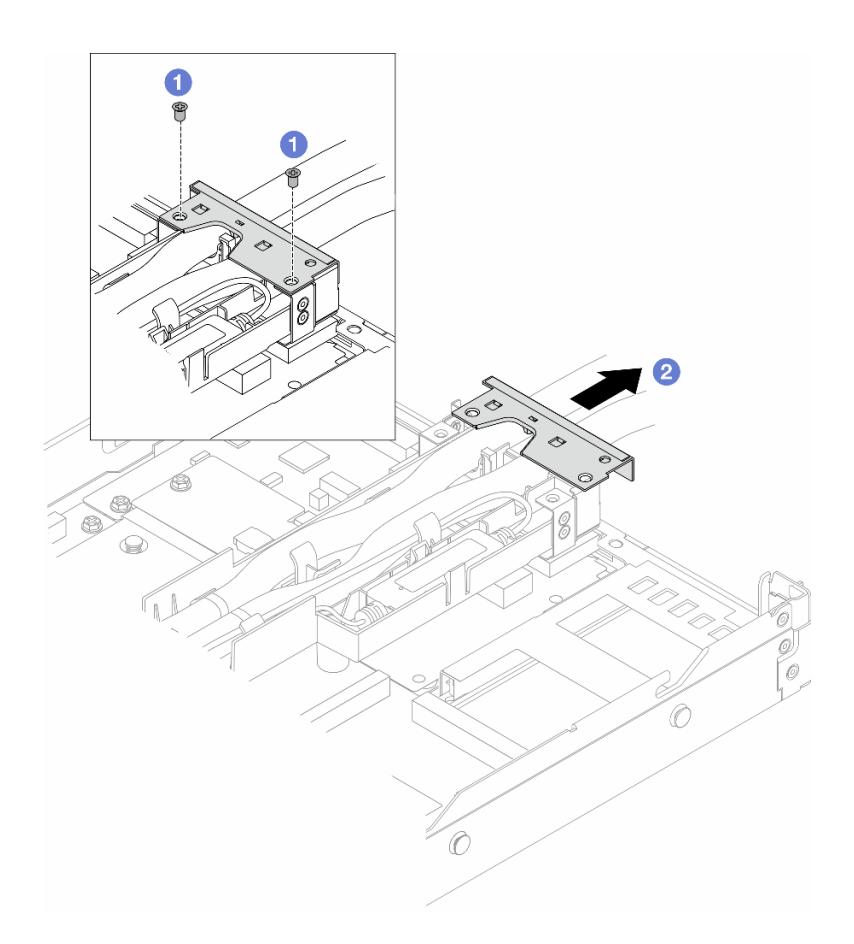

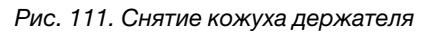

- a. Ослабьте два винта на кожухе.
- b. Потяните кожух в направлении назад, чтобы отсоединить его от держателя.
- Шаг 6. Отсоедините шланги и компонент «модуль датчика обнаружения утечки».

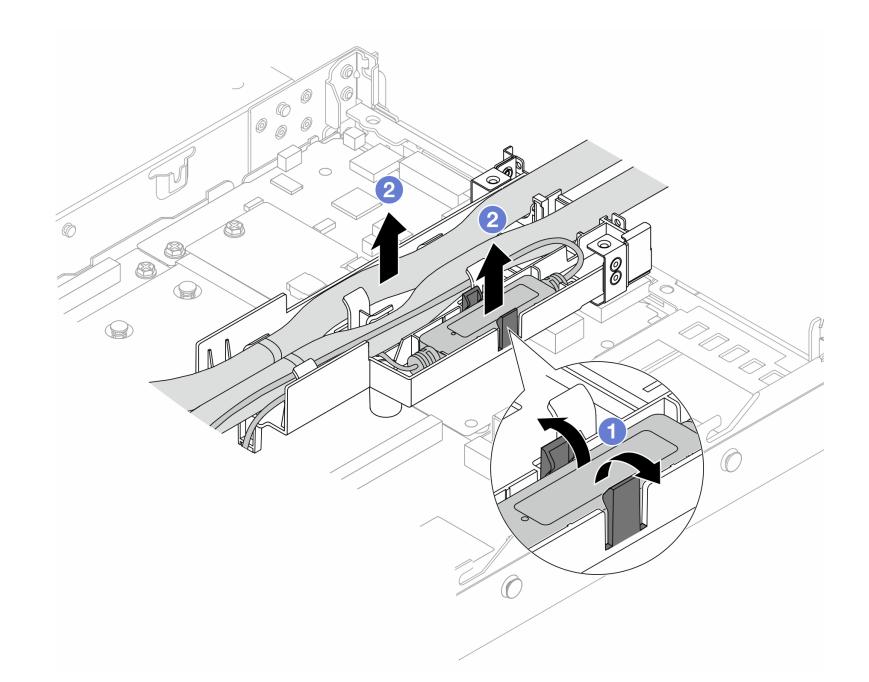

Рис. 112. Отсоединение шлангов и модуля

- а. **Н**ажмите на защелки держателя с обеих сторон, чтобы разблокировать модуль.
- **b. O** Отсоедините шланги и модуль от держателя шланга.
- Шаг 7. Отсоедините модуль DWCM от процессорной платы.

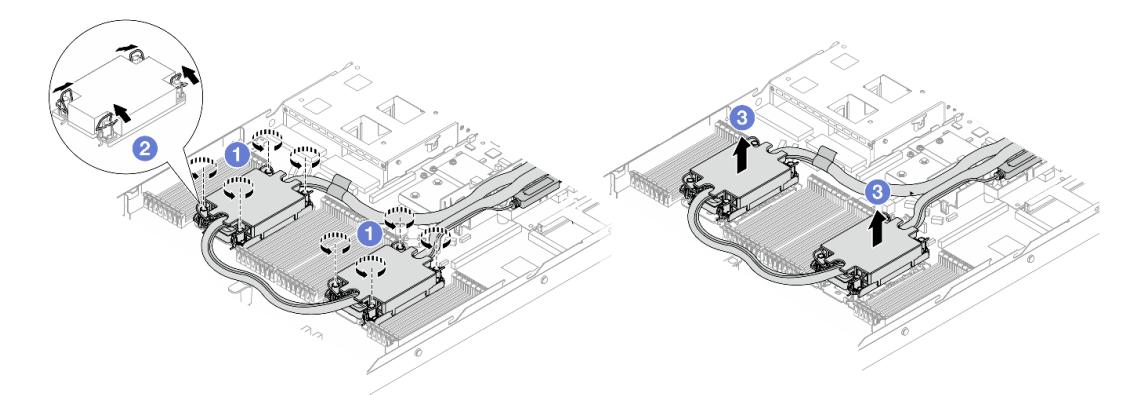

Рис. 113. Снятие модуля DWCM

- a. Полностью ослабьте гайки Torx T30 на компоненте «блок платы охлаждения».
- b. Поверните металлические ручки для защиты от опрокидывания в направлении внутрь.
- c. Осторожно поднимите модуль DWCM из гнезд процессора. Если DWCM невозможно полностью поднять из гнезда, еще больше ослабьте гайки Torx T30 и попробуйте поднять DWCM еще раз.
- Шаг 8. Если на процессорах и платах охлаждения имеются остатки термопасты, аккуратно очистите верхнюю часть процессоров и плат охлаждения спиртовой салфеткой.
- Шаг 9. Отделите процессор от компонента «DWCM». См. раздел [«Отделение процессора от](#page-297-0)  [держателя и радиатора» на странице 286.](#page-297-0)

#### Шаг 10. Снимите держатель шланга.

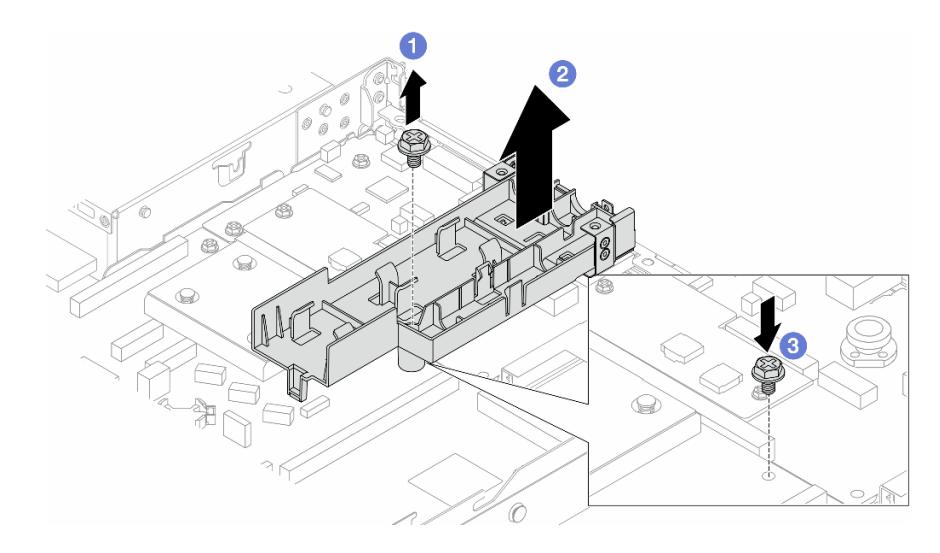

#### Рис. 114. Снятие держателя

- a. Ослабьте винт, фиксирующий держатель на процессорной плате.
- b. Поднимите держатель с рамы.
- c. Установите винт назад на процессорную плату.

### После завершения

При необходимости вернуть компонент или дополнительное устройство следуйте всем инструкциям по упаковке и используйте для отправки предоставленный упаковочный материал.

#### Демонстрационное видео

#### [Посмотрите видео процедуры на YouTube](https://www.youtube.com/watch?v=KUK70xWDRrc)

# <span id="page-204-0"></span>Установка модуля непосредственного водяного охлаждения процессора Lenovo Neptune(TM)

Следуйте инструкциям в этом разделе, чтобы установить компонент «Модуль непосредственного водяного охлаждения (DWCM)».

Важно: Эта задача должна выполняться квалифицированными специалистами, сертифицированными службой Lenovo. Не пытайтесь снять или установить этот компонент, если у вас нет соответствующей квалификации или вы не прошли соответствующее обучение.

### Об этой задаче

Информация по технике безопасности для кабеля модуля датчика обнаружения утечки

S011

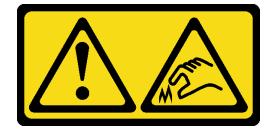

### ОСТОРОЖНО:

#### В непосредственной близости находятся острые края, углы или места соединения.

#### Внимание:

- Прочитайте разделы [«Инструкции по установке» на странице 61](#page-72-0) и «Контрольный список по [проверке безопасности» на странице 62,](#page-73-0) чтобы обеспечить безопасность работы.
- Выключите сервер и периферийные устройства и отсоедините шнуры питания и все внешние кабели. См. раздел [«Выключение сервера» на странице 87](#page-98-0).
- Не допускайте воздействия статического электричества на устройство, поскольку это может привести к остановке системы и потере данных. Для этого храните компоненты, чувствительные к статическому электричеству, в антистатической упаковке до самой установки. При работе с такими устройствами обязательно используйте антистатический браслет или другие системы заземления.

#### ОСТОРОЖНО:

При извлечении нового DWCM из упаковки поднимайте блок платы охлаждения вместе с прикрепленным транспортировочным лотком, чтобы не повредить термопасту на компоненте «блок платы охлаждения».

Подготовьте следующие отвертки, чтобы правильно установить и снять соответствующие винты.

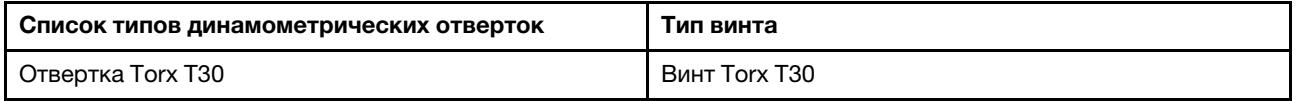

## Процедура

- Шаг 1. Подготовьте сервер.
	- a. Установите держатель шланга в раму.

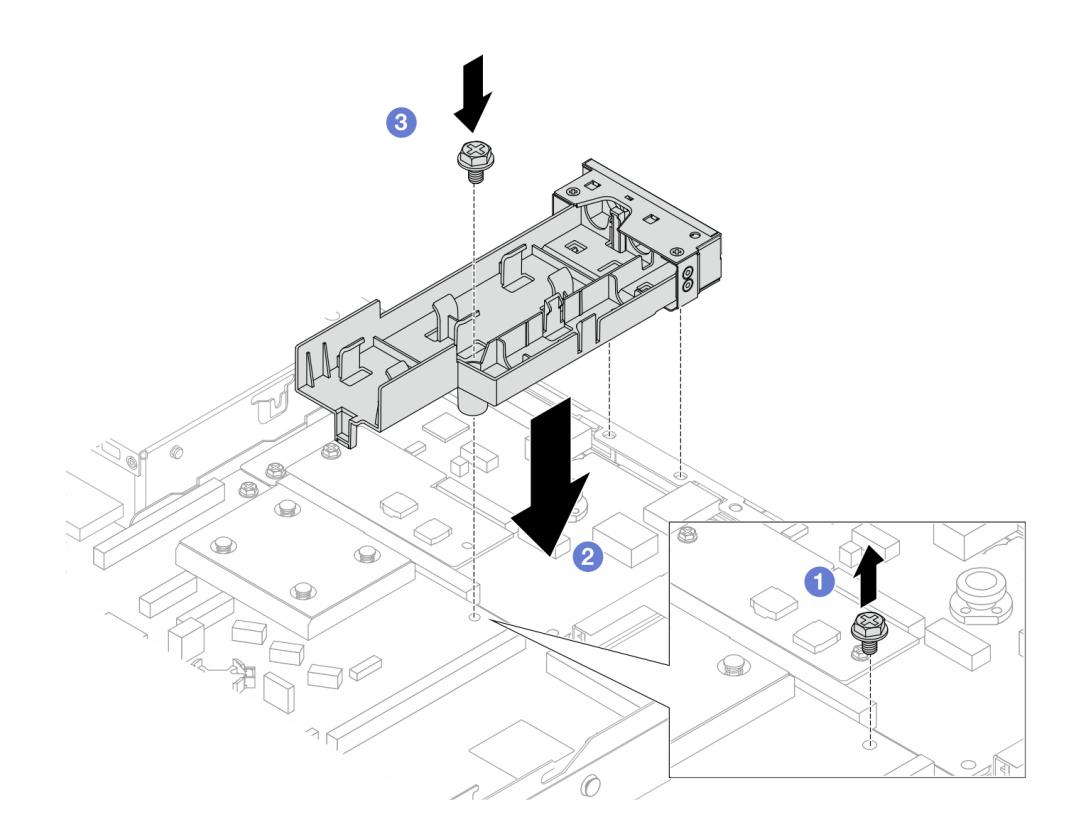

Рис. 115. Установка держателя шланга

- 1. <sup>О</sup> Ослабьте винт на процессорной плате.
- 2. Совместите отверстия для винтов на держателе шланга и процессорной плате. Совместите направляющие штырьки держателя с задней стенкой.
- 3. Зафиксируйте держатель на процессорной плате винтом.
- b. Снимите кожух держателя шланга.

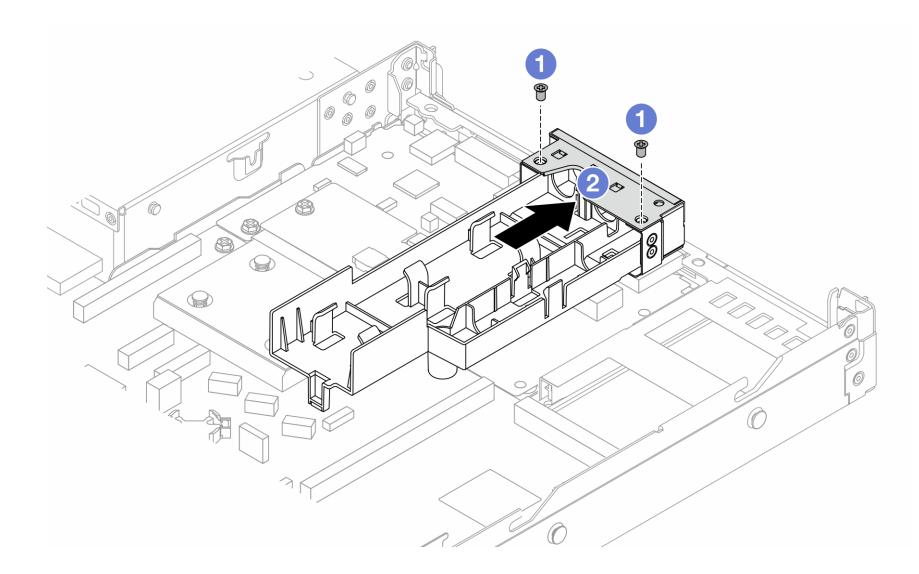

Рис. 116. Снятие кожуха держателя

1. О Ослабьте два винта на кожухе держателя шланга.

- 2. Потяните кожух в направлении назад, чтобы отсоединить его от держателя.
- Шаг 2. Убедитесь в наличии спиртовой салфетки.

Внимание: Если на процессорах имеются остатки термопасты, аккуратно очистите верхнюю часть процессоров спиртовой салфеткой.

Шаг 3. Установите процессор на DWCM. Дополнительные сведения см. в разделе [«Установка](#page-299-0)  [процессора и радиатора» на странице 288.](#page-299-0)

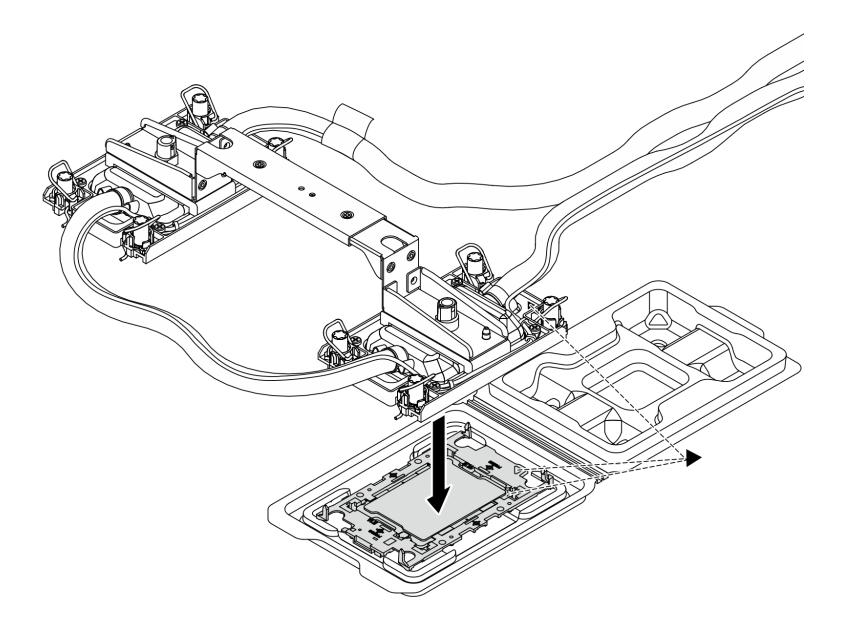

Рис. 117. Установка процессора

- 1. Совместите треугольную отметку на этикетке компонента «блок платы охлаждения» с треугольной отметкой на держателе процессора и процессоре.
- 2. Установите DWCM в держатель процессора.
- 3. Нажимайте на держатель, пока защелки в четырех углах не войдут в зацепление.

Примечание: Если на сервере установлен только один процессор (как правило, процессор 1), перед дальнейшей установкой необходимо установить кожух на пустое гнездо процессора 2.

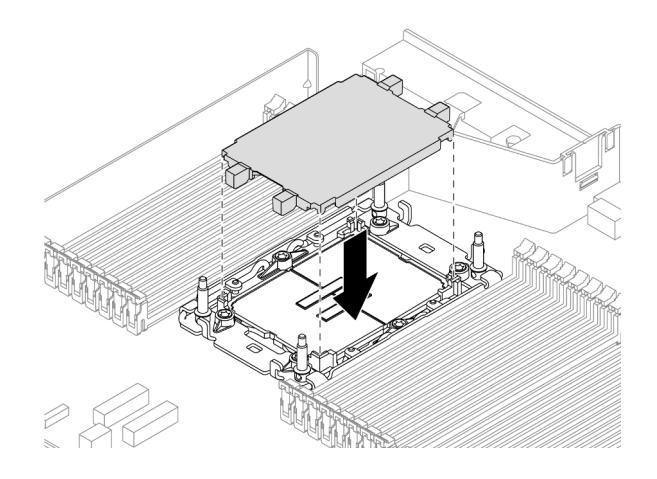

Рис. 118. Установка кожуха гнезда процессора

Шаг 4. Установите процессор-DWCM на блок материнской платы.

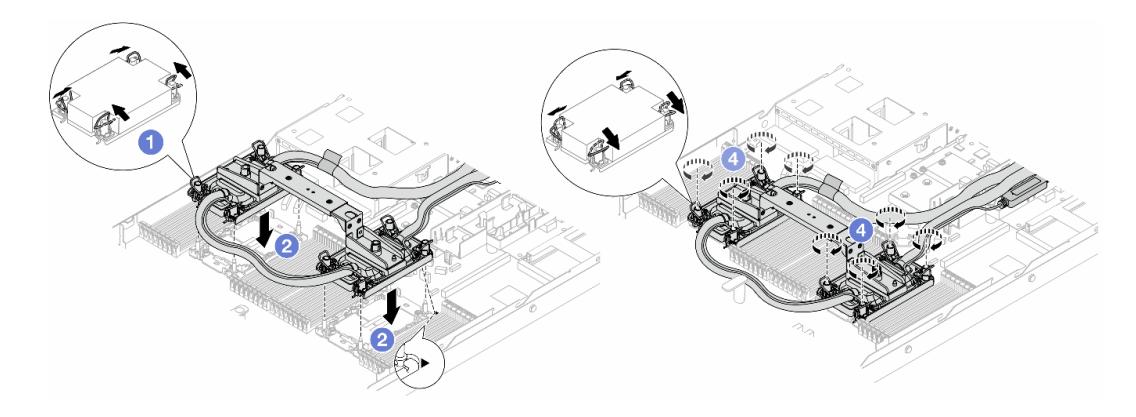

- Рис. 119. Установка DWCM
	- 1. О Поверните металлические ручки для защиты от опрокидывания в направлении внутрь.
	- 2. Совместите треугольную отметку и четыре гайки Torx T30 на модуле блок платы охлаждения с треугольной отметкой и резьбовыми штырьками гнезда процессора. Затем вставьте модуль блок платы охлаждения в гнездо процессора.
	- 3. Поверните металлические ручки для защиты от опрокидывания в направлении наружу, чтобы они вошли в зацепление с крючками в гнезде.
	- 4. Полностью затяните гайки Torx T30 в последовательности установки, указанной на блок платы охлаждения. Затяните винты до упора. Затем осмотрите блок и убедитесь, что под блок платы охлаждения нет зазора между опорами винтов и гнездом процессора. (Для справки: крутящий момент полной затяжки креплений составляет 0,9– 1,3 Нм (8–12 дюйм-фунтов).)
- <span id="page-208-0"></span>Шаг 5. Снимите ручку модуля с модуля DWCM.

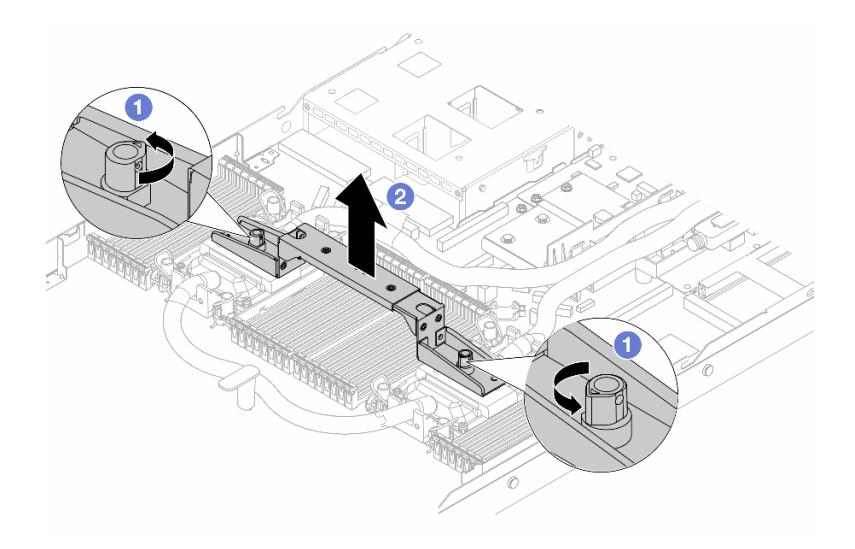

Рис. 120. Снятие ручки модуля

- a. Поверните винты, как показано выше, чтобы разблокировать ручку.
- b. Отделите ручку от модуля DWCM.

Примечания: Новый модуль DWCM поставляется с ручкой.

- 1. Чтобы заменить старый модуль DWCM на новый, снимите ручку с нового модуля, как показано выше.
- 2. Для замены процессоров без замены модуля DWCM ручка не требуется. Пропустите [Шаг](#page-208-0) [5 шаг 5 на странице 197](#page-208-0) и продолжите установку.
- Шаг 6. Установите кожухи плат охлаждения. Нажмите на кожух, как показано ниже.

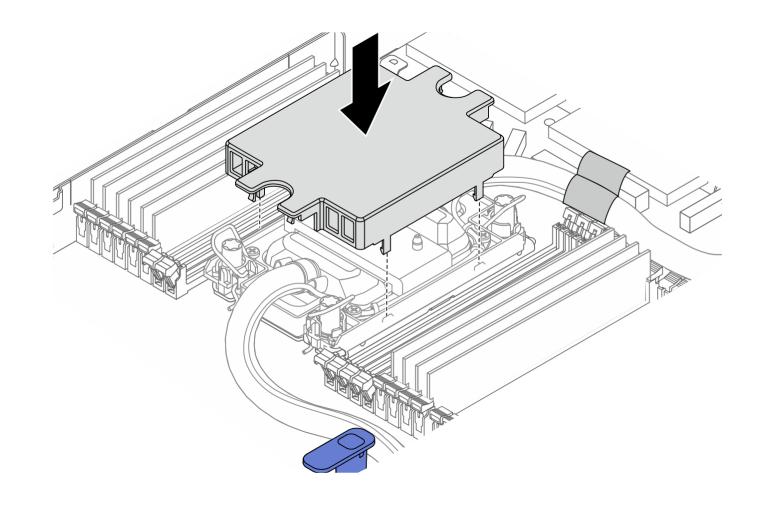

Рис. 121. Установка кожуха платы охлаждения

Шаг 7. Разместите шланги, модуль датчика обнаружения утечки и кабель.

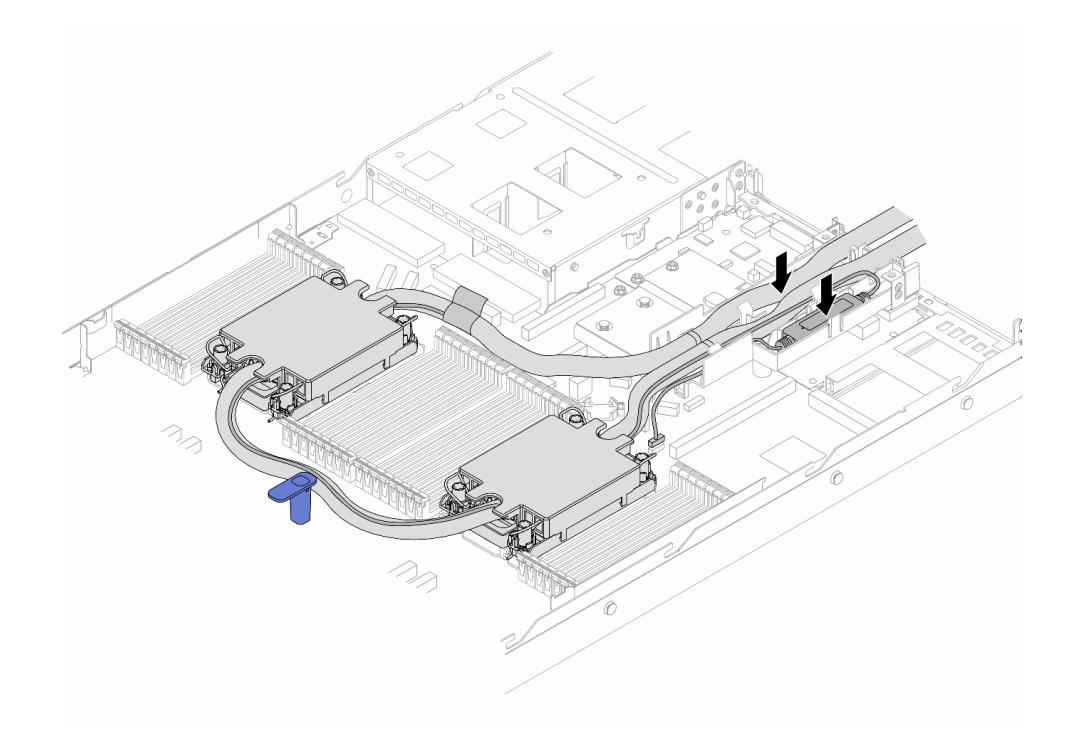

Рис. 122. Размещение шлангов и модуля

#### Примечания:

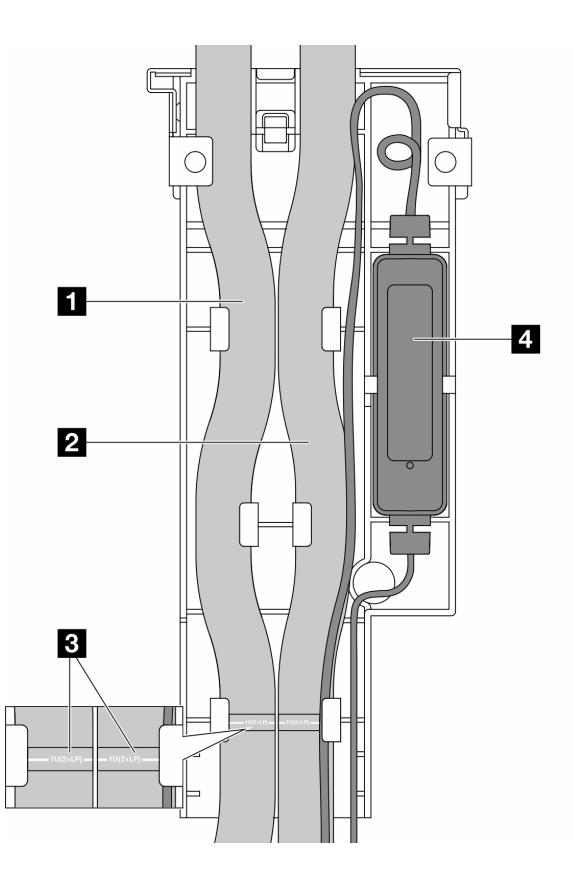

Рис. 123. Сведения об установке

- Шланги: поместите среднюю часть шланга рядом с синей защелкой и вставьте выпускной **<sup>1</sup>**и впускной **2** шланги в держатель.
- К шлангам прикреплены информационные этикетки **В**; проверьте их перед установкой. Они помогают проложить шланги в нужное место, поэтому совместите этикетки с защелками держателя. В противном случае шланги могут закрывать открытые разъемы на блоке материнской платы.
- модуль датчика обнаружения утечки **<sup>4</sup>** : вставьте модуль в держатель рядом со шлангами. Убедитесь, что сторона со светодиодным индикатором состояния обращена вверх, и проложите кабель, как показано выше.
- Сведения о рабочем состоянии компонента «модуль датчика обнаружения утечки» см. в разделе [«Светодиодный индикатор на модуле датчика обнаружения утечки» на странице](#page-653-0) [642.](#page-653-0)
- Шаг 8. Установите кожух держателя шланга.

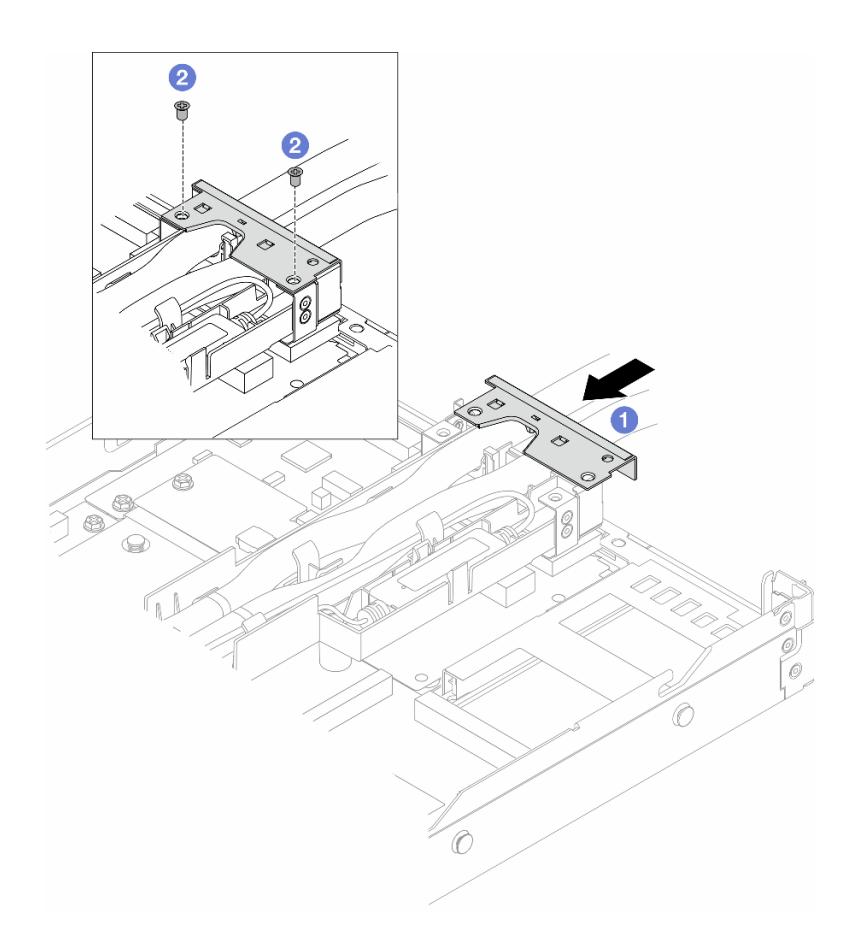

Рис. 124. Установка кожуха

- a. Задвиньте кожух держателя и совместите отверстия для винтов.
- b. Затяните винты.
- Шаг 9. Подключите кабель модуль датчика обнаружения утечки модуля DWCM к разъему на блоке материнской платы. См. раздел [«Модуль непосредственного водяного охлаждения» на](#page-403-0) [странице 392.](#page-403-0)
- Шаг 10. Установите верхний кожух. См. раздел [«Установка верхнего кожуха» на странице 359](#page-370-0).
- Шаг 11. Сведения об установке сервера в стойку см. в разделе [«Установка сервера в стойку» на](#page-102-0) [странице 91](#page-102-0).
- Шаг 12. Сведения об установке быстроразъемных соединителей в коллекторы см. в разделе [«Установка коллектора \(внутристоечная система\)» на странице 216](#page-227-0) или [«Установка](#page-250-0) [коллектора \(внутрирядная система\)» на странице 239.](#page-250-0)

### После завершения

Завершите замену компонентов. См. раздел [«Завершение замены компонентов» на странице 361](#page-372-0).

#### Демонстрационное видео

[Посмотрите видео процедуры на YouTube](https://www.youtube.com/watch?v=KHxKQNlYRE0)

# Замена адаптера NIC для управления

В этом разделе приведены инструкции по снятию и установке компонента «ThinkSystem V3 Management NIC Adapter Kit (адаптер NIC для управления)».

Примечание: Если на сервере установлен компонент «ThinkSystem V3 Management NIC Adapter Kit (адаптер NIC для управления)», он не будет отображаться в списке карт PCIe программного обеспечения управления системой, например XCC, LXPM и т. д.

- [«Снятие адаптера NIC для управления» на странице 201](#page-212-0)
- [«Установка адаптера NIC для управления» на странице 202](#page-213-0)

# <span id="page-212-0"></span>Снятие адаптера NIC для управления

Следуйте инструкциям в этом разделе, чтобы снять компонент «ThinkSystem V3 Management NIC Adapter Kit (адаптер NIC для управления)».

## Об этой задаче

#### Внимание:

- Прочитайте разделы [«Инструкции по установке» на странице 61](#page-72-0) и [«Контрольный список по](#page-73-0) [проверке безопасности» на странице 62](#page-73-0), чтобы обеспечить безопасность работы.
- Выключите сервер и периферийные устройства и отсоедините шнуры питания и все внешние кабели. См. раздел [«Выключение сервера» на странице 87.](#page-98-0)
- Не допускайте воздействия статического электричества на устройство, поскольку это может привести к остановке системы и потере данных. Для этого храните компоненты, чувствительные к статическому электричеству, в антистатической упаковке до самой установки. При работе с такими устройствами обязательно используйте антистатический браслет или другую систему заземления.

# Процедура

- Шаг 1. Подготовьтесь к задаче.
	- a. Получите доступ к Lenovo XClarity Controller, затем в разделе Конфигурация BMC выберите Сеть и отключите Порт Ethernet 2.
	- b. Если сервер установлен в стойку, извлеките его оттуда.
	- c. Снимите верхний кожух. См. раздел [«Снятие верхнего кожуха» на странице 357.](#page-368-0)
	- d. Если сервер поставляется с блоком платы-адаптера Riser 1, сначала снимите его. См. раздел [«Снятие задней платы-адаптера Riser» на странице 321](#page-332-0).
- Шаг 2. Отключите кабель на адаптер NIC для управления (см. раздел [«Адаптер NIC для управления»](#page-394-0) [на странице 383](#page-394-0)).
- Шаг 3. Снимите адаптер NIC для управления.

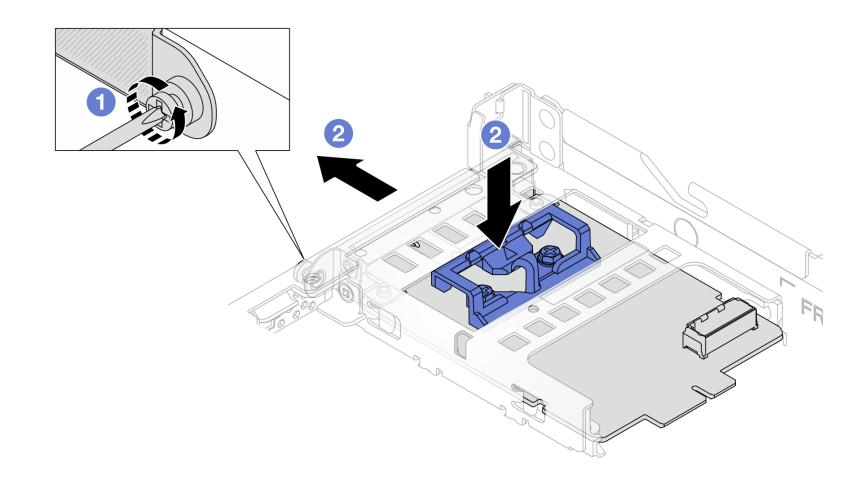

Рис. 125. Снятие адаптера NIC для управления

- a. Ослабьте винт, фиксирующий адаптер NIC для управления.
- b. Нажмите и удерживайте синюю защелку. Извлеките адаптер NIC для управления из рамы за защелку.

#### После завершения

- 1. Установите сменный модуль или заглушку. См. раздел [«Установка адаптера NIC для управления»](#page-213-0) [на странице 202](#page-213-0).
- 2. При необходимости вернуть компонент или дополнительное устройство следуйте всем инструкциям по упаковке и используйте для отправки предоставленный упаковочный материал.

#### Демонстрационное видео

#### [Посмотрите видео процедуры на YouTube](https://www.youtube.com/watch?v=xVjkdUFl1as)

# <span id="page-213-0"></span>Установка адаптера NIC для управления

Следуйте инструкциям в этом разделе, чтобы установить компонент «ThinkSystem V3 Management NIC Adapter Kit (адаптер NIC для управления)».

#### Об этой задаче

#### Внимание:

- Прочитайте разделы [«Инструкции по установке» на странице 61](#page-72-0) и «Контрольный список по [проверке безопасности» на странице 62,](#page-73-0) чтобы обеспечить безопасность работы.
- Выключите сервер и периферийные устройства и отсоедините шнуры питания и все внешние кабели. См. раздел [«Выключение сервера» на странице 87](#page-98-0).
- Не допускайте воздействия статического электричества на устройство, поскольку это может привести к остановке системы и потере данных. Для этого храните компоненты, чувствительные к статическому электричеству, в антистатической упаковке до самой установки. При работе с такими устройствами обязательно используйте антистатический браслет или другую систему заземления.

Загрузка микропрограммы и драйвера: после замены компонента, возможно, потребуется обновить микропрограмму или драйвер.

- Чтобы получить доступ к последним обновлениям микропрограммы и драйверов вашего сервера, перейдите по ссылке [https://datacentersupport.lenovo.com/products/servers/thinksystem/sr630v3/7d72/](https://datacentersupport.lenovo.com/products/servers/thinksystem/sr630v3/7d72/downloads/driver-list/)  [downloads/driver-list/](https://datacentersupport.lenovo.com/products/servers/thinksystem/sr630v3/7d72/downloads/driver-list/).
- Дополнительные сведения об инструментах обновления микропрограммы см. в разделе [«Обновление микропрограммы» на странице 595.](#page-606-0)

# Процедура

- Шаг 1. Снимите заглушку, если она установлена.
- Шаг 2. Установите адаптер NIC для управления.

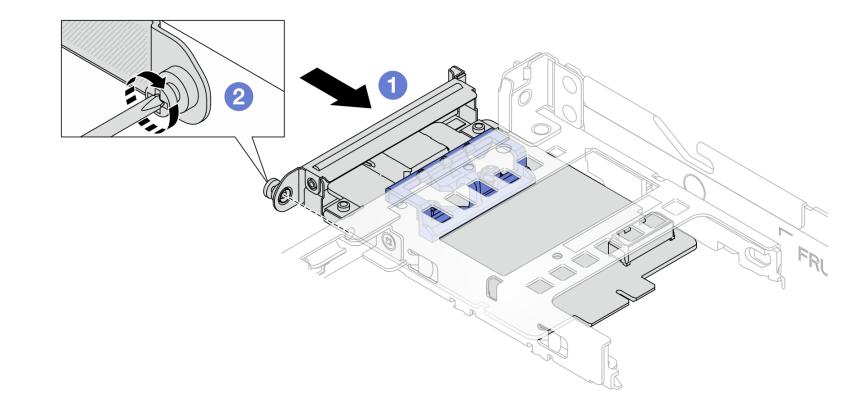

Рис. 126. Установка адаптера NIC для управления

- a. Задвиньте адаптер NIC для управления в гнездо до упора.
- b. **•** Закрепите адаптер NIC для управления винтом.
- Шаг 3. Подключите кабель к адаптер NIC для управления. См. раздел [«Адаптер NIC для управления»](#page-394-0) [на странице 383](#page-394-0).
- Шаг 4. Установите блок платы-адаптера Riser 1, если он был снят. См. раздел [«Установка задней](#page-335-0)  [платы-адаптера Riser» на странице 324.](#page-335-0)

#### После завершения

- 1. Завершите замену компонентов. См. раздел [«Завершение замены компонентов» на странице 361.](#page-372-0)
- 2. Получите доступ к Lenovo XClarity Controller, затем в разделе Конфигурация ВМС выберите Сеть и включите Порт Ethernet 2.

#### Демонстрационное видео

[Посмотрите видео процедуры на YouTube](https://www.youtube.com/watch?v=-DCk3uqSCAQ)

## Замена коллектора (только для квалифицированных специалистов)

Для снятия и установки коллекторов используйте представленные ниже процедуры.

Важно: Эта задача должна выполняться квалифицированными специалистами, сертифицированными службой Lenovo. Не пытайтесь снять или установить этот компонент, если у вас нет соответствующей квалификации или вы не прошли соответствующее обучение.

Охлаждающая жидкость, используемая в системе охлаждения, — это деионизированная вода. Дополнительные сведения об охлаждающей жидкости см. в разделе [«Требования к воде» на странице](#page-29-0)  [18.](#page-29-0)

Сервер можно установить в стойки ThinkSystem Heavy Duty Full Depth. Руководство пользователя для стоек ThinkSystem Heavy Duty Full Depth см. в [Руководстве пользователя стоек ThinkSystem Heavy](https://pubs.lenovo.com/hdc_rackcabinet/) [Duty Full Depth.](https://pubs.lenovo.com/hdc_rackcabinet/)

Дополнительные инструкции по эксплуатации и техническому обслуживанию блока распределения охлаждающей жидкости (CDU) см. в [Руководстве по эксплуатации и обслуживанию внутристоечного](https://pubs.lenovo.com/hdc_rackcabinet/rm100_user_guide.pdf) [блока распределения охлаждающей жидкости \(CDU\) Lenovo Neptune DWC RM100.](https://pubs.lenovo.com/hdc_rackcabinet/rm100_user_guide.pdf)

На рисунках ниже представлены виды стойки сзади, три комплекта коллекторов и три комплекта соединительных шлангов. С передней стороны коллекторов прикреплены две этикетки, также прикреплена одна этикетка на одном конце каждого шланга.
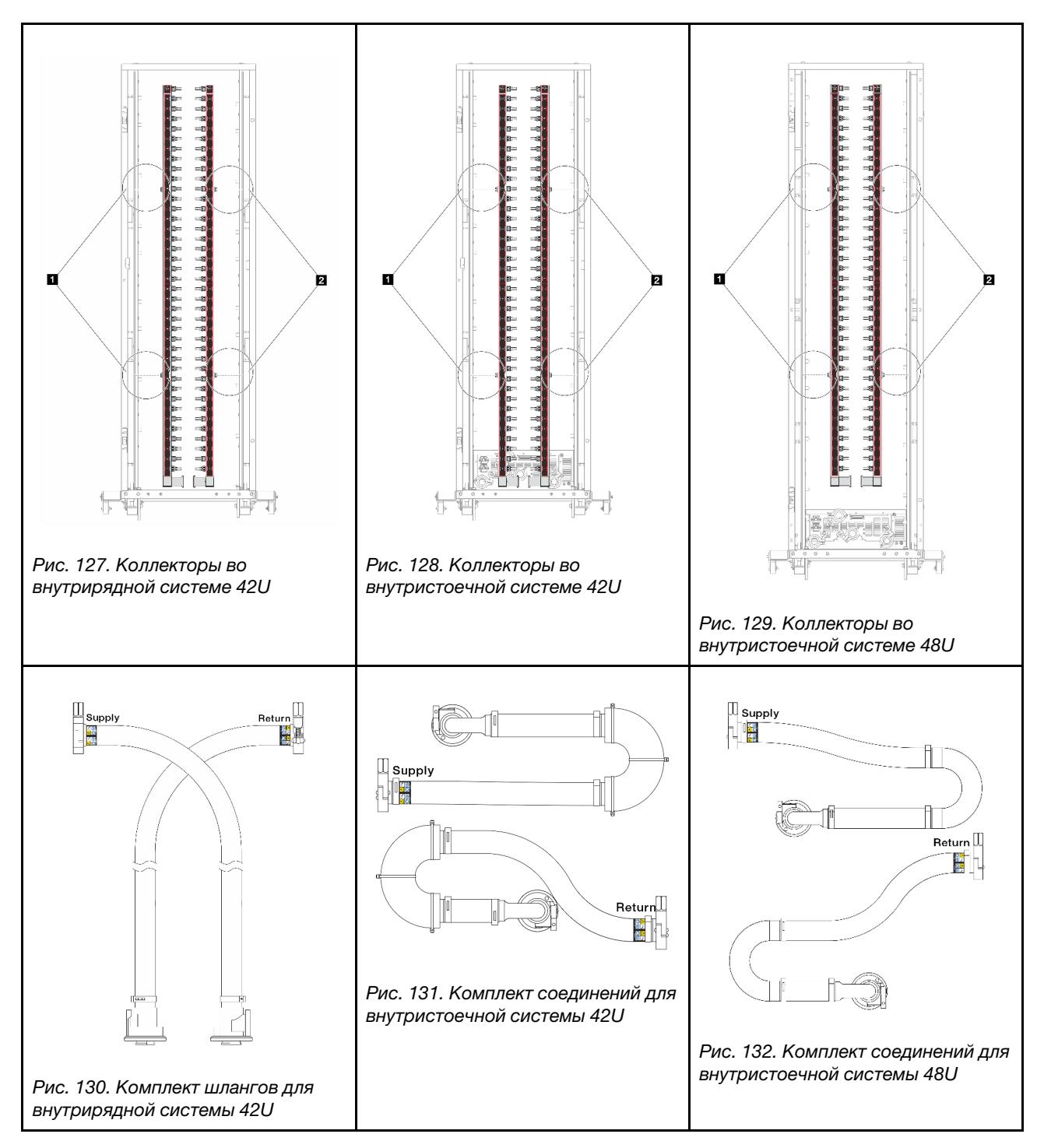

- **Два левых фланца на подающем коллекторе**
- **Два правых фланца на возвратном коллекторе**
- [«Снятие коллектора \(внутристоечная система\)» на странице 206](#page-217-0)
- [«Установка коллектора \(внутристоечная система\)» на странице 216](#page-227-0)
- [«Снятие коллектора \(внутрирядная система\)» на странице 228](#page-239-0)
- [«Установка коллектора \(внутрирядная система\)» на странице 239](#page-250-0)

# <span id="page-217-0"></span>Снятие коллектора (внутристоечная система)

Ниже приведены сведения по снятию коллектора с внутристоечной системы непосредственного водяного охлаждения.

## Об этой задаче

Важно: Эта задача должна выполняться квалифицированными специалистами, сертифицированными службой Lenovo. Не пытайтесь снять или установить этот компонент, если у вас нет соответствующей квалификации или вы не прошли соответствующее обучение.

## ОСТОРОЖНО:

Охлаждающая жидкость может привести к раздражению кожи и глаз. Избегайте прямого контакта с охлаждающей жидкостью.

S002

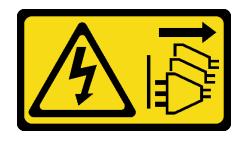

### ОСТОРОЖНО:

Кнопки питания на устройстве и блоке питания не отключают подачу тока на устройство. Кроме того, у устройства может быть несколько шнуров питания. Чтобы прекратить подачу тока на устройство, убедитесь, что все шнуры питания отсоединены от блока питания.

S011

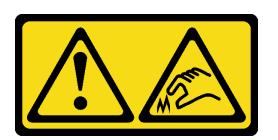

## ОСТОРОЖНО:

В непосредственной близости находятся острые края, углы или места соединения.

S038

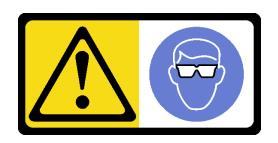

## ОСТОРОЖНО:

При выполнении этой процедуры следует использовать средства защиты глаз.

S040

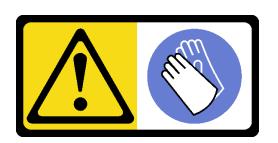

### ОСТОРОЖНО:

При выполнении этой процедуры следует использовать защитные перчатки.

#### L016

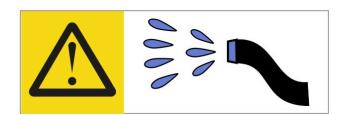

خطر : قد يتم التعر ض لخطر الصدمة الكهربائية بسبب الماء أو المحلول المائي الذي يوجد بهذا المنتج. تجنب العمل في أو بالقرب من أي جهاز فعال بأيدي مبتلة أو عند وجود تسرب للماء (L016)

AVISO: Risco de choque elétrico devido à presença de água ou solução aquosa no produto. Evite trabalhar no equipamento ligado ou próximo a ele com as mãos molhadas ou quando houver a presença de água derramada. (L016)

ОПАСНО: Риск от токов удар поради вода или воден разтвор, присъстващи в продукта. Избягвайте работа по или около оборудване под напрежение, докато сте с мокри ръце или когато наоколо има разляна вода.  $(L016)$ 

DANGER : Risque de choc électrique lié à la présence d'eau ou d'une solution aqueuse dans ce produit. Évitez de travailler avec ou à proximité d'un équipement sous tension avec des mains mouillées ou lorsque de l'eau est renversée. (L016)

危险: 由于本产品中存在水或者水溶液, 因此存在电击风险。请避免使用潮湿的手在带电设备或者有水溅 出的环境附近工作。(L016)

危險:本產品中有水或水溶液,會造成電擊的危險。手濕或有潑濺的水花時,請避免使用或靠近帶電的設 備。(L016)

OPASNOST: Rizik od električnog udara zbog vode ili tekućine koja postoji u ovom proizvodu. Izbjegavajte rad u blizini opreme pod naponom s mokrim rukama ili kad je u blizini prolivena tekućina.  $(L016)$ 

NEBEZPEČÍ: Riziko úrazu elektrickým proudem v důsledku vody nebo vodního roztoku přítomného v tomto produktu. Dejte pozor, abyste při práci s aktivovaným vybavením nebo v jeho blízkosti neměli mokré ruce a vyvarujte se potřísnění nebo polití produktu vodou. (L016)

Fare! Risiko for stød på grund af vand eller en vandig opløsning i produktet. Undgå at arbejde med eller i nærheden af strømførende udstyr med våde hænder, eller hvis der er spildt vand. (L016)

GEVAAR: Risico op elektrische schok door water of waterachtige oplossing die aanwezig is in dit product. Vermijd werken aan of naast apparatuur die onder spanning staat als u natte handen hebt of als gemorst water aanwezig is. (L016)

DANGER: Risk of electric shock due to water or a water solution which is present in this product. Avoid working on or near energized equipment with wet hands or when spilled water is present.  $(L016)$ 

VAARA: Tässä tuotteessa oleva vesi tai vettä sisältävä liuos voi aiheuttaa sähköiskuvaaran. Vältä työskentelyä jännitteellisen laitteen ääressä tai sen läheisyydessä märin käsin tai jos laitteessa tai sen läheisyydessä on vesiroiskeita. (L016)

Gefahr: Aufgrund von Wasser oder wässriger Lösung in diesem Produkt besteht die Gefahr eines elektrischen Schlags. Nicht mit nassen Händen oder in der Nähe von Wasserlachen an oder in unmittelbarer Nähe von Bauteilen arbeiten, die unter Strom stehen. (L016)

ΚΙΝΔΥΝΟΣ: Κίνδυνος ηλεκτροπληξίας εξαιτίας της παρουσίας νερού ή υγρού διαλύματος στο εσωτερικό του προϊόντος. Αποφύγετε την εργασία με ενεργό εξοπλισμό ή κοντά σε ενεργό εξοπλισμό με βρεγμένα χέρια ή όταν υπάρχει διαρροή νερού. (L016)

VESZÉLY: A víz vagy a termékben lévő vizes alapú hűtőfolyadék miatt fennáll az elektromos áramütés veszélye. Ne dolgozzon áram alatt lévő berendezésen és közelében nedves kézzel, illetve amikor folyadék kerül a berendezésre.  $(L016)$ 

PERICOLO: rischio di scossa elettrica a causa di presenza nel prodotto di acqua o soluzione acquosa. Evitare di lavorare su o vicino l'apparecchiatura accesa con le mani bagnate o in presenza di acqua.  $(L016)$ 

危険:この製品内に存在する水または水溶液によって、電気ショックの危険があります。 手が濡れている場合やこぼれた水が周囲にある場合は、電圧が印加された装置またはその 周辺での作業は行わないでください。(L016)

위험: 이 제품에는 물 또는 수용액으로 인한 전기 쇼크 위험이 있습니다. 젖은 손으로 또는 엎질러진 물이 있는 상태에서 전력이 공급되는 장비나 그 주변에서 작업하지 마십시오. (L016)

ОПАСНОСТ: Опасност од струен удар поради присаство на вода или на воден раствор во овој производ. Избегнувајте работење на опрема вклучена во струја или во близина на опрема вклучена во струја со влажни раце или кога има истурено вода.  $(L016)$ 

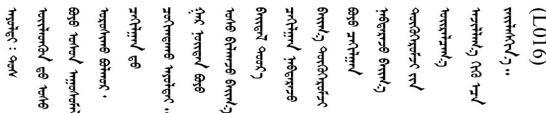

FARE: Fare for elektrisk støt på grunn av vann eller en vandig oppløsning som finnes i dette produktet. Unngå å arbeide med eller i nærheten av strømførende utstyr med våte hender eller ved eventuelt vannsøl. (L016)

NIEBEZPIECZEŃSTWO: Ryzyko porażenia prądem elektrycznym z powodu występowania w produkcie wody lub roztworu wodnego. Nie należy pracować przy podłączonym do źródła zasilania urządzeniu lub w jego pobliżu z mokrymi dłońmi lub kiedy rozlano wodę.  $(L016)$ 

PERIGO: Risco de choque eléctrico devido à presença de água ou líquidos no produto. Evite trabalhar com equipamento com energia, ou na sua proximidade, com mãos molhadas ou caso exista água derramada. (L016) ОПАСНО: Риск поражения электрическим током вследствие присутствия в этом продукте воды или водного раствора. Избегайте выполнения работ на оборудовании, находящемся под напряжением, или рядом с таким оборудованием влажными руками или при наличии пролитой воды. (L016)

NEBEZPEČENSTVO: Riziko úrazu elektrickým prúdom v dôsledku prítomnosti vody alebo vodného roztoku v tomto produkte. Vyhnite sa práci na zapnutom zariadení alebo v jeho blízkosti s vlhkými rukami, alebo keď je prítomná rozliata voda.  $(L016)$ 

NEVARNOST: Nevarnost električnega udara zaradi vode ali vodne raztopine, prisotne v izdelku. Ne delajte na opremi ali poleg opreme pod energijo z mokrimi rokami ali ko je prisotna razlita voda.  $(L016)$ 

PELIGRO: Existe riesgo de choque eléctrico por agua o por una solución de agua que hava en este producto. Evite trabajar en equipos bajo tensión o cerca de los mismos con las manos húmedas o si hay agua derramada. (L016)

Fara: Risk för elektriska stötar på grund av vatten eller vattenbaserat medel i denna produkt. Arbeta inte med eller i närheten av elektriskt laddad utrustning om du har våta händer eller vid vattenspill. (L016)

؇ڡڶ؞۬ٛ؋ڕۼڟڷڠٙۥؘۣ<del>ۣ</del>ؘؘؘۣٞٞٙ۠؈ڒڿڔڝۄڟۿٵػڡػ؞ڟۊڂ؞ۄڿ؞ڡڵۼڵۿۄ؞ۿۊ؊ۄڂڵڲڵڡڵڝڂ؞ۄڿڲڵڡۺڟڂڵۿڲڵڂ؏ڂڔۼ؞ٷ<br>ۿۣۼؙ؞ۻڂڷ؞ؘۼۣٳۼڷڿ؋؞ٮ؇ڿڸڿ؞ڟۮ؉ۮ؞ۿۏڝۿۼ؞ۿٳۼ؊ڡڵڠڶڡ؉ۮۮۿ؞ۑ؆ڂ؞ڡۄ؞ڸػۣٚڛڷ۩ٞڡڵ؞؋ڿۿۼڵڡۥۑۄڒٵ  $51(1016)$ 

خەتەرلىك: بۇ مەھسۇلاتتا سۇ ياكى ئېرىتمە بولغاچقا، شۇڭا توك سوقۇۋېتىش خەۋيى مەۋجۇتدۇر . قول ھۆل ھالەتتە ۋە ياكى سۇ سىرغىپ چىققان ھالەتتە، توكلۇق ئۇسكۇنىگە قارىتا ۋە ياكى توكلۇق ئۇسكۈنىنىڭ ئەتراپىدا مەشغۇلات ئېلىپ بارغىلى  $(L016)$ . بولمايدۇ

Yungyiemj: Youzyiz aen canjbinj miz raemx roxnaeuz raemx yungzyiz, sojyij miz yungyiemj bungqden. Mboujndaej fwngz miz raemx seiz youq ndaw sezbi roxnaeuz youq henzgyawj guhhong.  $(L016)$ 

#### Внимание:

- Прочитайте разделы [«Инструкции по установке» на странице 61](#page-72-1) и [«Контрольный список по](#page-73-0) [проверке безопасности» на странице 62](#page-73-0), чтобы обеспечить безопасность работы.
- Выключите сервер и периферийные устройства и отсоедините шнуры питания и все внешние кабели. См. раздел [«Выключение сервера» на странице 87.](#page-98-0)
- Не допускайте воздействия статического электричества на устройство, поскольку это может привести к остановке системы и потере данных. Для этого храните компоненты, чувствительные к статическому электричеству, в антистатической упаковке до самой установки. При работе с такими устройствами обязательно используйте антистатический браслет или другие системы заземления.
- Соблюдайте надлежащие процедуры обращения с материалами при работе с химически обработанной охлаждающей жидкостью, используемой в системе охлаждения стойки. Убедитесь, что поставщик химической обработки охлаждающей жидкости предоставил инструкции по безопасному обращению с материалом (MSDS) и информацию по безопасности и что доступны соответствующие средства индивидуальной защиты (PPE) в соответствии с рекомендациями поставщика химической обработки охлаждающей жидкости. В качестве меры предосторожности рекомендуется использовать защитные перчатки и очки.
- Для выполнения этой задачи требуется не менее двух человек.

## Процедура

- Шаг 1. Выключите внутристоечный блок CDU и отключите все шнуры питания.
- Шаг 2. Закройте оба шаровых клапана.

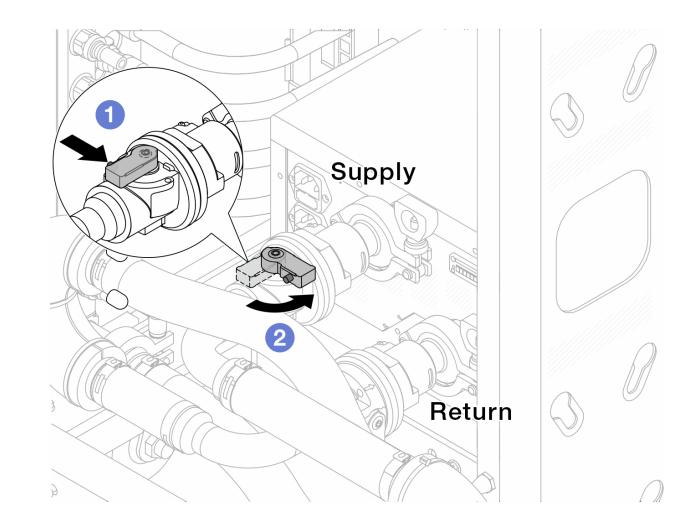

Рис. 133. Закрытие шаровых клапанов

- a. Нажмите кнопку на переключателе шарового клапана.
- <span id="page-221-0"></span>b. Поверните переключатель, чтобы закрыть клапаны, как показано выше.
- Шаг 3. Отсоедините быстроразъемные соединители, чтобы отделить шланги DWCM от коллектора.

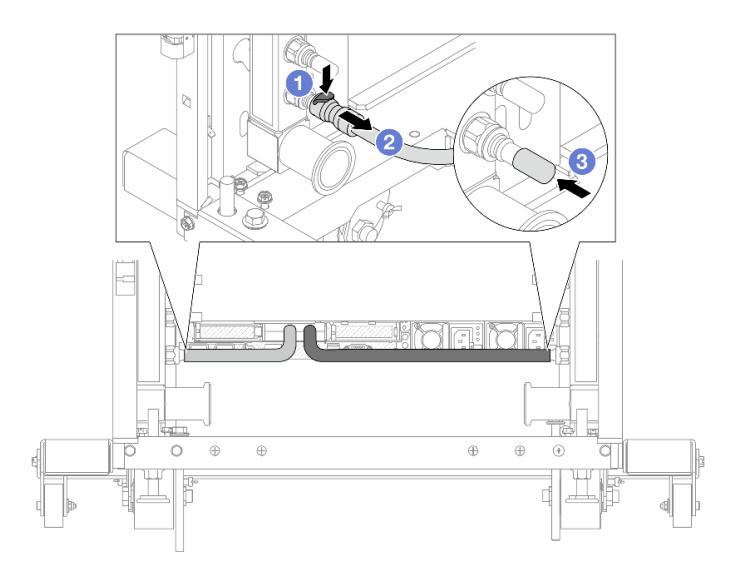

Рис. 134. Отсоединение быстроразъемного соединителя

- a. Нажмите на защелку, чтобы разблокировать шланг.
- b. Выньте шланг.
- с. **3** Установите резиновые кожухи быстроразъемных соединителей на порты на коллекторе.
- Шаг 4. Повторите [Шаг 3 шаг 3 на странице 210](#page-221-0) с другим коллектором.
- Шаг 5. Отсоедините комплект соединений от шаровых клапанов.

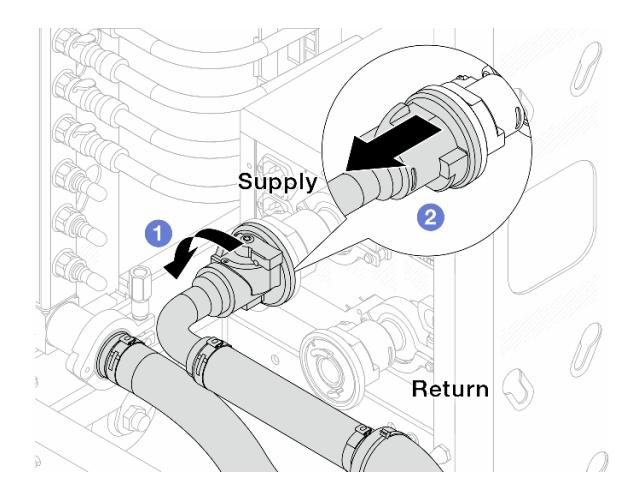

Рис. 135. Снятие комплекта соединений

- a. Поверните шаровой клапан влево.
- <span id="page-222-0"></span>**b. Извлеките комплект соединений из шарового клапана.**
- Шаг 6. Снимите коллектор с присоединенным комплектом соединений.

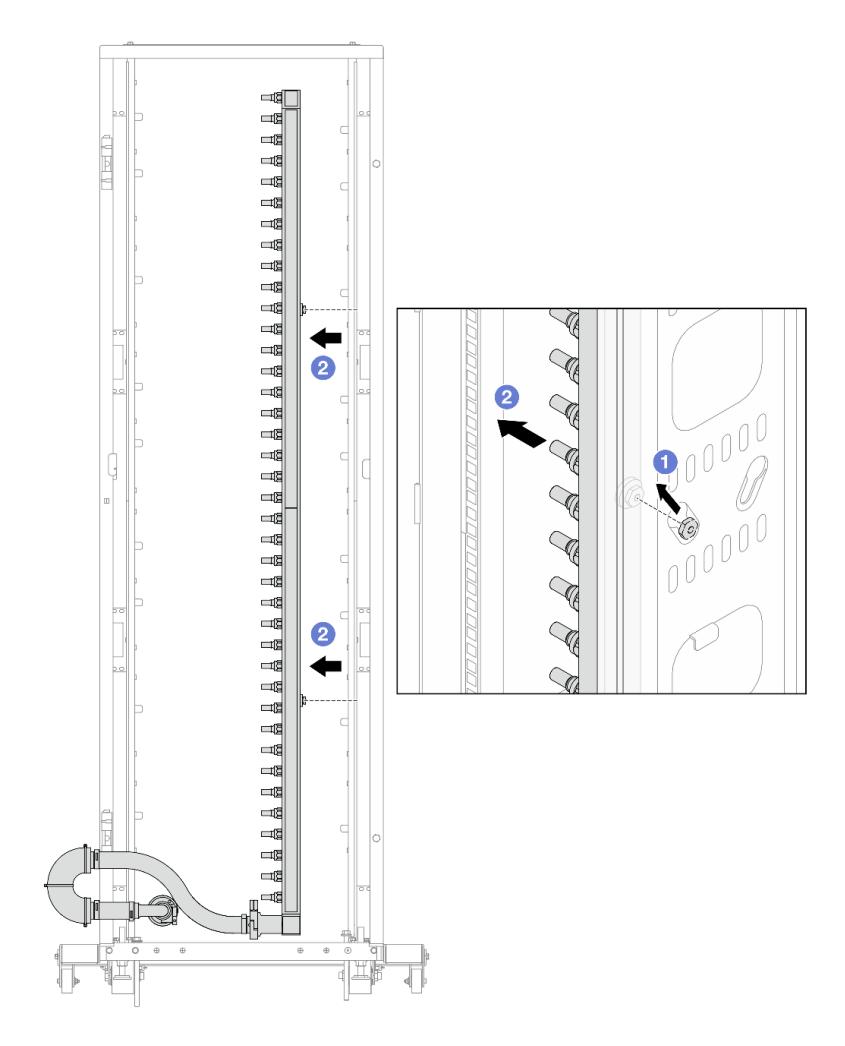

Рис. 136. Снятие коллектора

- a. Удерживая коллектор двумя руками, поднимите его, чтобы переместить фланцы из небольших отверстий в большие на стойке.
- b. Снимите коллектор с присоединенным комплектом соединений.
- Шаг 7. Повторите [Шаг 6 шаг 6 на странице 211](#page-222-0) с другим коллектором.

#### Примечания:

- Внутри коллектора и комплекта соединений останется охлаждающая жидкость. Снимите оба компонента и отложите слив жидкости до следующего шага.
- Дополнительные сведения о стойке см. в [Руководстве пользователя стойки ThinkSystem](https://pubs.lenovo.com/hdc_rackcabinet/)  [Heavy Duty Full Depth](https://pubs.lenovo.com/hdc_rackcabinet/).
- Шаг 8. Установите комплект отводной трубки на стороне подачи коллектора.

Примечание: На этом шаге выполняется слив охлаждающей жидкости за счет разницы давления внутри и снаружи подающего коллектора.

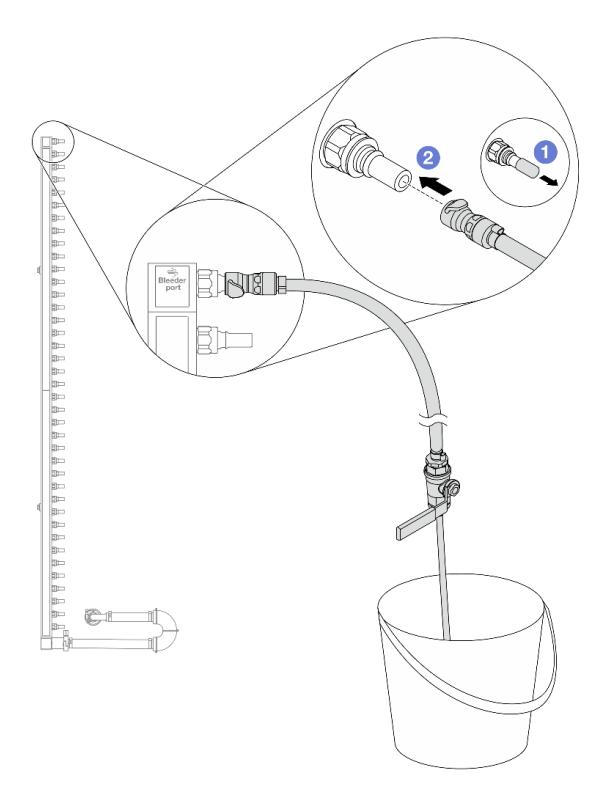

Рис. 137. Установка комплекта отводной трубки на стороне подачи

- a. Снимите резиновые кожухи быстроразъемных соединителей с портов на коллекторе.
- b. Подключите комплект отводной трубки к коллектору.
- Шаг 9. Медленно откройте клапан отводной трубки, чтобы обеспечить непрерывный поток охлаждающей жидкости при сливе. Закройте клапан отводной трубки, когда охлаждающая жидкость перестанет литься.

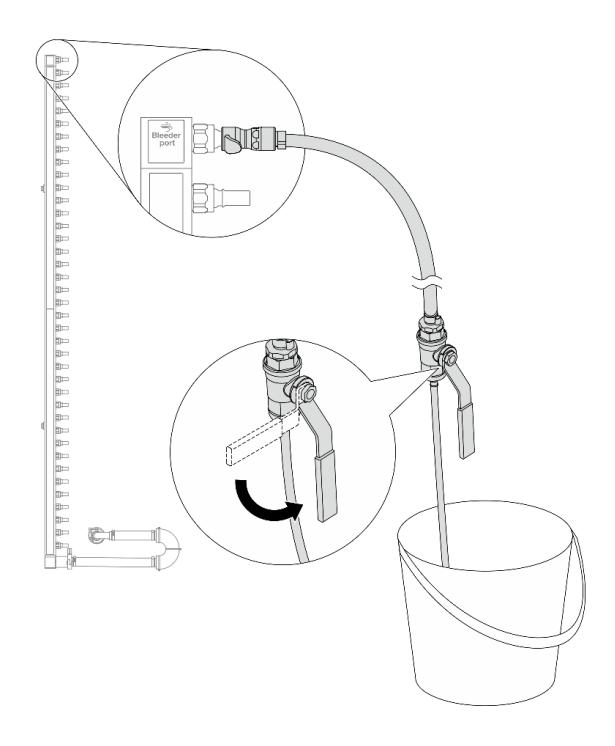

Рис. 138. Открытие клапана отводной трубки

Шаг 10. Установите комплект отводной трубки на стороне возврата коллектора.

Примечание: На этом шаге выполняется слив охлаждающей жидкости за счет разницы давления внутри и снаружи возвратного коллектора.

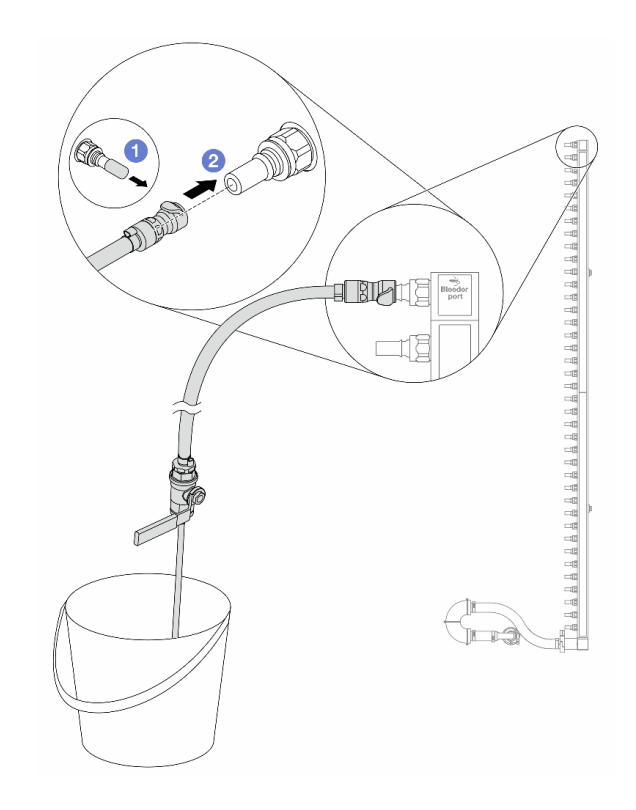

Рис. 139. Установка комплекта отводной трубки на стороне возврата

- а. С Снимите резиновые кожухи быстроразъемных соединителей с портов на коллекторе.
- b. Подключите комплект отводной трубки к коллектору.
- Шаг 11. Медленно откройте клапан отводной трубки, чтобы обеспечить непрерывный поток охлаждающей жидкости при сливе. Закройте клапан отводной трубки, когда охлаждающая жидкость перестанет литься.

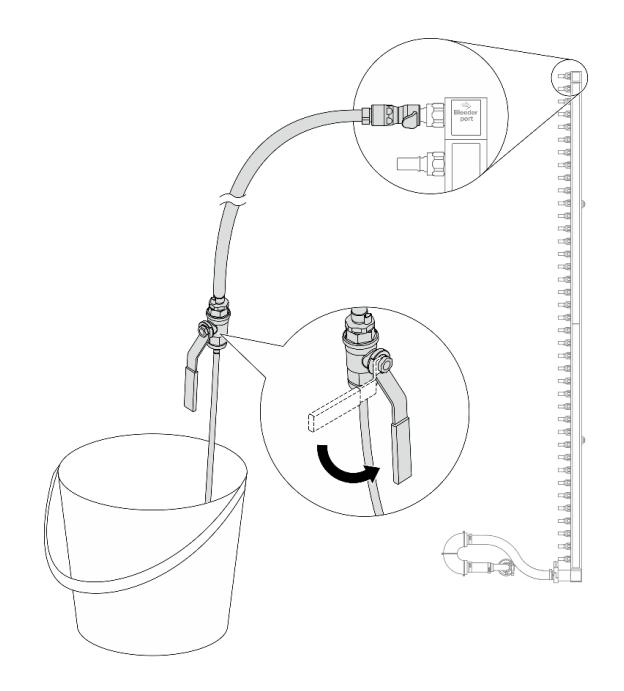

<span id="page-226-0"></span>Рис. 140. Открытие клапана отводной трубки

Шаг 12. Отделите коллектор от комплекта соединений в сухой и чистой рабочей зоне и держите ведро и впитывающие салфетки под рукой, чтобы собрать любую охлаждающую жидкость, которая может вытечь.

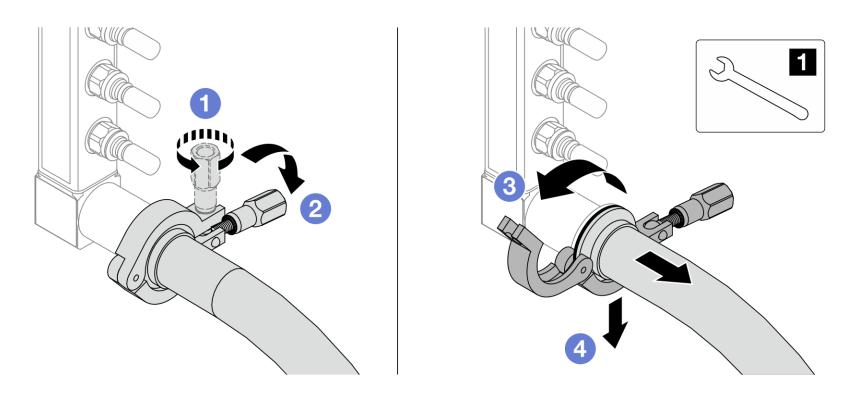

Рис. 141. Отделение коллектора от комплекта соединений

**1** Гаечный ключ 17 мм

- a. Ослабьте винт, фиксирующий обод.
- b. Опустите винт.
- c. Откройте хомут.
- d. Снимите обод и комплект соединений с коллектора.
- Шаг 13. Повторите [Шаг 12 шаг 12 на странице 215](#page-226-0) с другим коллектором.
- Шаг 14. В качестве санитарно-профилактических мер старайтесь, чтобы порты коллектора и комплекты соединений оставались сухими и чистыми. Установите кожухи быстроразъемных соединителей или любые кожухи, защищающие комплекты соединений и порты коллектора.
- Шаг 15. Сведения о снятии сервера со стойки см. в разделе [«Снятие сервера со стойки» на странице](#page-98-1)  [87](#page-98-1).
- Шаг 16. Сведения о снятии модуля Модуль непосредственного водяного охлаждения (DWCM) см. в разделе [«Снятие модуля непосредственного водяного охлаждения процессора Lenovo](#page-200-0)  [Neptune\(TM\)» на странице 189.](#page-200-0)

### После завершения

При необходимости вернуть компонент или дополнительное устройство следуйте всем инструкциям по упаковке и используйте для отправки предоставленный упаковочный материал.

# <span id="page-227-0"></span>Установка коллектора (внутристоечная система)

Ниже приведены сведения по установке коллектора во внутристоечную систему непосредственного водяного охлаждения.

## Об этой задаче

Важно: Эта задача должна выполняться квалифицированными специалистами, сертифицированными службой Lenovo. Не пытайтесь снять или установить этот компонент, если у вас нет соответствующей квалификации или вы не прошли соответствующее обучение.

#### ОСТОРОЖНО:

Охлаждающая жидкость может привести к раздражению кожи и глаз. Избегайте прямого контакта с охлаждающей жидкостью.

### S002

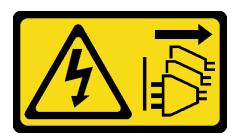

### ОСТОРОЖНО:

Кнопки питания на устройстве и блоке питания не отключают подачу тока на устройство. Кроме того, у устройства может быть несколько шнуров питания. Чтобы прекратить подачу тока на устройство, убедитесь, что все шнуры питания отсоединены от блока питания.

S011

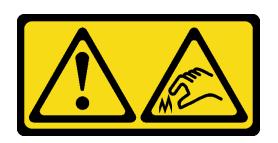

ОСТОРОЖНО: В непосредственной близости находятся острые края, углы или места соединения.

S038

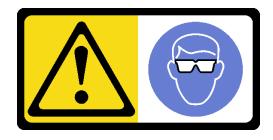

ОСТОРОЖНО:

#### При выполнении этой процедуры следует использовать средства защиты глаз.

### S040

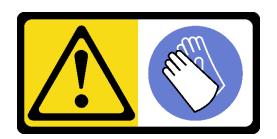

### ОСТОРОЖНО:

При выполнении этой процедуры следует использовать защитные перчатки.

L016

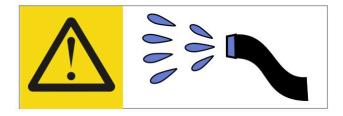

خطر : قد يتم التعر ض لخطر الصدمة الكهربائية بسبب الماء أو المحلول المائي الذي يوجد بهذا المنتج. تجنب العمل في أو بالقرب من أي جهاز فعال بأيدي مبتلة أو عند وجود تسرب للماء (L016)

AVISO: Risco de choque elétrico devido à presença de água ou solução aquosa no produto. Evite trabalhar no equipamento ligado ou próximo a ele com as mãos molhadas ou quando houver a presença de água derramada. (L016)

ОПАСНО: Риск от токов удар поради вода или воден разтвор, присъстващи в продукта. Избягвайте работа по или около оборудване под напрежение, докато сте с мокри ръце или когато наоколо има разляна вода.  $(L016)$ 

DANGER : Risque de choc électrique lié à la présence d'eau ou d'une solution aqueuse dans ce produit. Évitez de travailler avec ou à proximité d'un équipement sous tension avec des mains mouillées ou lorsque de l'eau est renversée. (L016)

危险: 由于本产品中存在水或者水溶液, 因此存在电击风险。请避免使用潮湿的手在带电设备或者有水溅 出的环境附近工作。(L016)

危險:本產品中有水或水溶液,會造成電擊的危險。手濕或有潑濺的水花時,請避免使用或靠近帶電的設 備。(L016)

OPASNOST: Rizik od električnog udara zbog vode ili tekućine koja postoji u ovom proizvodu. Izbjegavajte rad u blizini opreme pod naponom s mokrim rukama ili kad je u blizini prolivena tekućina.  $(L016)$ 

NEBEZPEČÍ: Riziko úrazu elektrickým proudem v důsledku vody nebo vodního roztoku přítomného v tomto produktu. Dejte pozor, abyste při práci s aktivovaným vybavením nebo v jeho blízkosti neměli mokré ruce a vyvarujte se potřísnění nebo polití produktu vodou. (L016)

Fare! Risiko for stød på grund af vand eller en vandig opløsning i produktet. Undgå at arbejde med eller i nærheden af strømførende udstyr med våde hænder, eller hvis der er spildt vand. (L016)

GEVAAR: Risico op elektrische schok door water of waterachtige oplossing die aanwezig is in dit product. Vermijd werken aan of naast apparatuur die onder spanning staat als u natte handen hebt of als gemorst water aanwezig is. (L016)

DANGER: Risk of electric shock due to water or a water solution which is present in this product. Avoid working on or near energized equipment with wet hands or when spilled water is present.  $(L016)$ 

VAARA: Tässä tuotteessa oleva vesi tai vettä sisältävä liuos voi aiheuttaa sähköiskuvaaran. Vältä työskentelyä jännitteellisen laitteen ääressä tai sen läheisyydessä märin käsin tai jos laitteessa tai sen läheisyydessä on vesiroiskeita. (L016)

Gefahr: Aufgrund von Wasser oder wässriger Lösung in diesem Produkt besteht die Gefahr eines elektrischen Schlags. Nicht mit nassen Händen oder in der Nähe von Wasserlachen an oder in unmittelbarer Nähe von Bauteilen arbeiten, die unter Strom stehen. (L016)

ΚΙΝΔΥΝΟΣ: Κίνδυνος ηλεκτροπληξίας εξαιτίας της παρουσίας νερού ή υγρού διαλύματος στο εσωτερικό του προϊόντος. Αποφύγετε την εργασία με ενεργό εξοπλισμό ή κοντά σε ενεργό εξοπλισμό με βρεγμένα χέρια ή όταν υπάρχει διαρροή νερού. (L016)

VESZÉLY: A víz vagy a termékben lévő vizes alapú hűtőfolyadék miatt fennáll az elektromos áramütés veszélye. Ne dolgozzon áram alatt lévő berendezésen és közelében nedves kézzel, illetve amikor folyadék kerül a berendezésre.  $(L016)$ 

PERICOLO: rischio di scossa elettrica a causa di presenza nel prodotto di acqua o soluzione acquosa. Evitare di lavorare su o vicino l'apparecchiatura accesa con le mani bagnate o in presenza di acqua.  $(L016)$ 

危険:この製品内に存在する水または水溶液によって、電気ショックの危険があります。 手が濡れている場合やこぼれた水が周囲にある場合は、電圧が印加された装置またはその 周辺での作業は行わないでください。(L016)

위험: 이 제품에는 물 또는 수용액으로 인한 전기 쇼크 위험이 있습니다. 젖은 손으로 또는 엎질러진 물이 있는 상태에서 전력이 공급되는 장비나 그 주변에서 작업하지 마십시오. (L016)

ОПАСНОСТ: Опасност од струен удар поради присаство на вода или на воден раствор во овој производ. Избегнувајте работење на опрема вклучена во струја или во близина на опрема вклучена во струја со влажни раце или кога има истурено вода.  $(L016)$ 

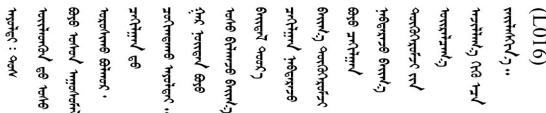

FARE: Fare for elektrisk støt på grunn av vann eller en vandig oppløsning som finnes i dette produktet. Unngå å arbeide med eller i nærheten av strømførende utstyr med våte hender eller ved eventuelt vannsøl. (L016)

NIEBEZPIECZEŃSTWO: Ryzyko porażenia prądem elektrycznym z powodu występowania w produkcie wody lub roztworu wodnego. Nie należy pracować przy podłączonym do źródła zasilania urządzeniu lub w jego pobliżu z mokrymi dłońmi lub kiedy rozlano wodę.  $(L016)$ 

PERIGO: Risco de choque eléctrico devido à presença de água ou líquidos no produto. Evite trabalhar com equipamento com energia, ou na sua proximidade, com mãos molhadas ou caso exista água derramada. (L016) ОПАСНО: Риск поражения электрическим током вследствие присутствия в этом продукте воды или водного раствора. Избегайте выполнения работ на оборудовании, находящемся под напряжением, или рядом с таким оборудованием влажными руками или при наличии пролитой воды. (L016)

NEBEZPEČENSTVO: Riziko úrazu elektrickým prúdom v dôsledku prítomnosti vody alebo vodného roztoku v tomto produkte. Vyhnite sa práci na zapnutom zariadení alebo v jeho blízkosti s vlhkými rukami, alebo keď je prítomná rozliata voda.  $(L016)$ 

NEVARNOST: Nevarnost električnega udara zaradi vode ali vodne raztopine, prisotne v izdelku. Ne delajte na opremi ali poleg opreme pod energijo z mokrimi rokami ali ko je prisotna razlita voda.  $(L016)$ 

PELIGRO: Existe riesgo de choque eléctrico por agua o por una solución de agua que hava en este producto. Evite trabajar en equipos bajo tensión o cerca de los mismos con las manos húmedas o si hay agua derramada. (L016)

Fara: Risk för elektriska stötar på grund av vatten eller vattenbaserat medel i denna produkt. Arbeta inte med eller i närheten av elektriskt laddad utrustning om du har våta händer eller vid vattenspill. (L016)

؇ڡڶ؞۬ٛ؋ڕۼڟڷڠٙۥؘۣ<del>ۣ</del>ؘؘؘۣٞٞٙ۠؈ڒڿڔڝۄڟۿٵػڡػ؞ڟۊڂ؞ۄڿ؞ڡڵۼڵۿۄ؞ۿۊ؊ۄڂڵڲڵڡڵڝڂ؞ۄڿڲڵڡۺڟڂڵۿڲڵڂ؏ڂڔۼ؞ٷ<br>ۿۣۼؙ؞ۻڂڷ؞ؘۼۣٳۼڷڿ؋؞ٮ؇ڿڸڿ؞ڟۮ؉ۮ؞ۿۏڝۿۼ؞ۿٳۼ؊ڡڵڠڶڡ؉ۮۮۿ؞ۑ؆ڂ؞ڡۄ؞ڸػۣٚڛڷ۩ٞڡڵ؞؋ڿۿۼڵڡۥۑۄڒٵ  $51(1016)$ 

خەتەرلىك: بۇ مەھسۇلاتتا سۇ ياكى ئېرىتمە بولغاچقا، شۇڭا توك سوقۇۋېتىش خەۋيى مەۋجۇتدۇر . قول ھۆل ھالەتتە ۋە ياكى سۇ سىرغىپ چىققان ھالەتتە، توكلۇق ئۇسكۇنىگە قارىتا ۋە ياكى توكلۇق ئۇسكۈنىنىڭ ئەتراپىدا مەشغۇلات ئېلىپ بارغىلى  $(L016)$ . بولمايدۇ

Yungyiemj: Youzyiz aen canjbinj miz raemx roxnaeuz raemx yungzyiz, sojyij miz yungyiemj bungqden. Mboujndaej fwngz miz raemx seiz youq ndaw sezbi roxnaeuz youq henzgyawj guhhong.  $(L016)$ 

#### Внимание:

- Прочитайте разделы «Инструкции по установке» на странице 61 и «Контрольный список по проверке безопасности» на странице 62, чтобы обеспечить безопасность работы.
- Выключите сервер и периферийные устройства и отсоедините шнуры питания и все внешние кабели. См. раздел «Выключение сервера» на странице 87.
- Не допускайте воздействия статического электричества на устройство, поскольку это может привести к остановке системы и потере данных. Для этого храните компоненты, чувствительные к статическому электричеству, в антистатической упаковке до самой установки. При работе с такими устройствами обязательно используйте антистатический браслет или другие системы заземления.
- Соблюдайте надлежащие процедуры обращения с материалами при работе с химически обработанной охлаждающей жидкостью, используемой в системе охлаждения стойки. Убедитесь, что поставщик химической обработки охлаждающей жидкости предоставил инструкции по безопасному обращению с материалом (MSDS) и информацию по безопасности и что доступны соответствующие средства индивидуальной защиты (PPE) в соответствии с рекомендациями поставщика химической обработки охлаждающей жидкости. В качестве меры предосторожности рекомендуется использовать защитные перчатки и очки.
- Для выполнения этой задачи требуется не менее двух человек.

## Процедура

Шаг 1. Убедитесь, что внутристоечный блок CDU и другие устройства не включены, а все внешние кабели отключены.

- Шаг 2. Инструкции по установке Модуль непосредственного водяного охлаждения (DWCM) см. на странице [«Установка модуля непосредственного водяного охлаждения процессора Lenovo](#page-204-0)  [Neptune\(TM\)» на странице 193.](#page-204-0)
- Шаг 3. Сведения об установке сервера в стойку см. в разделе [«Установка сервера в стойку» на](#page-102-0) [странице 91](#page-102-0).
- <span id="page-231-0"></span>Шаг 4. Установите коллектор.

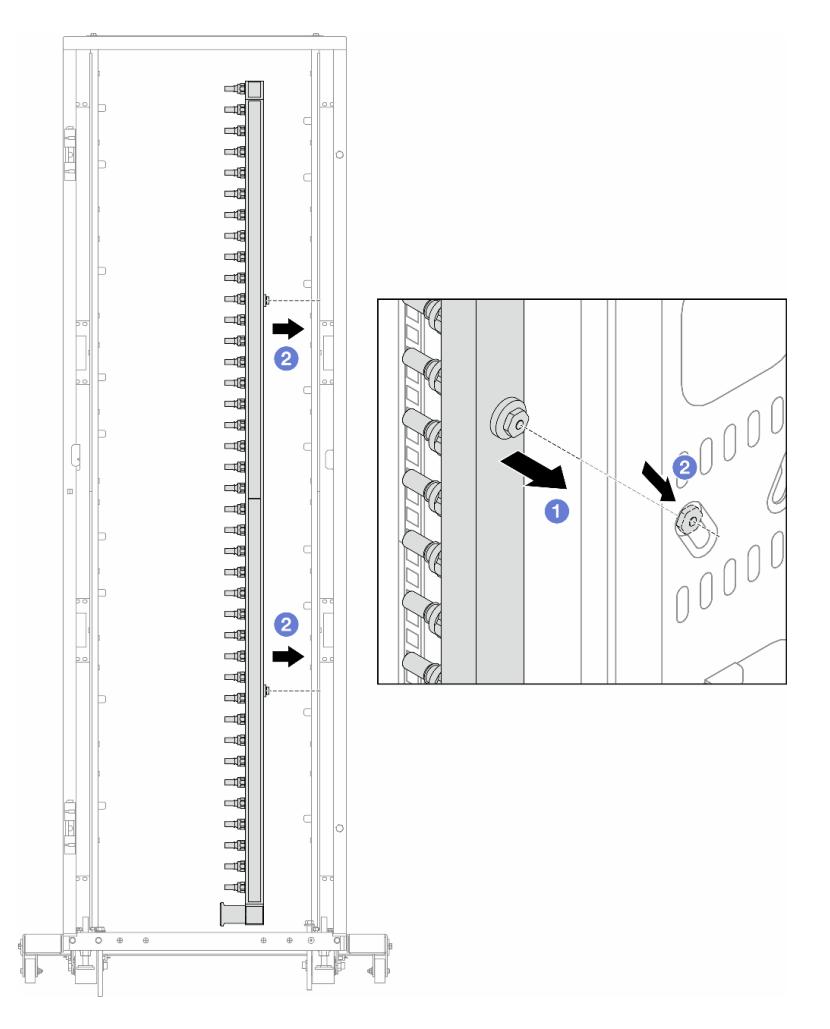

Рис. 142. Установка коллектора

- a. Удерживая коллектор двумя руками, установите его в стойку.
- b. Совместите фланцы с отверстиями и зажмите стойку.

Примечание: Дополнительные сведения о стойке см. в [Руководстве пользователя стойки](https://pubs.lenovo.com/hdc_rackcabinet/) [ThinkSystem Heavy Duty Full Depth.](https://pubs.lenovo.com/hdc_rackcabinet/)

- Шаг 5. Повторите [Шаг 4 шаг 4 на странице 220](#page-231-0) с другим коллектором.
- Шаг 6. Установите шаровые клапаны в блок CDU.

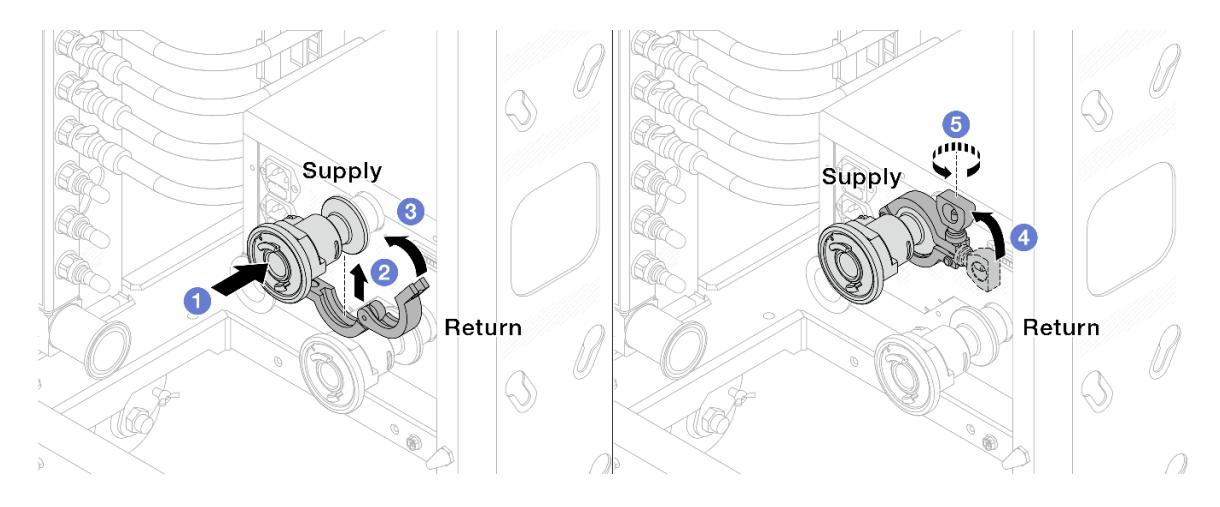

Рис. 143. Установка шаровых клапанов

- a. Подсоедините шаровые клапаны к портам Подача и Возврат.
- b. Установите хомут в месте стыковки.
- **c.** 3акройте хомут.
- d. Установите винт прямо.
- e. **5** Затяните винт и убедитесь, что он зафиксирован.
- Шаг 7. Установите комплект соединений на коллекторы.

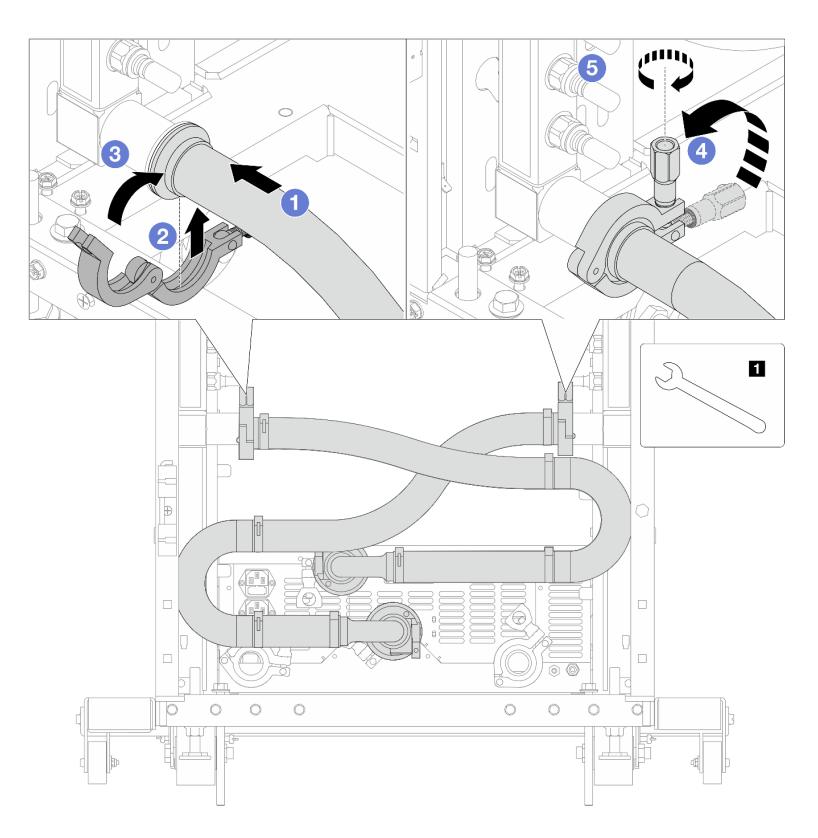

Рис. 144. Установка комплекта соединений

**1** Гаечный ключ 17 мм

- a. Подсоедините комплект соединений к обоим коллекторам.
- b. Установите хомут в месте стыковки.
- c. **3** Закройте хомут.
- d. Установите винт прямо.
- e. **•** Затяните винт и убедитесь, что он зафиксирован.
- Шаг 8. Установите комплект соединений на шаровые клапаны.

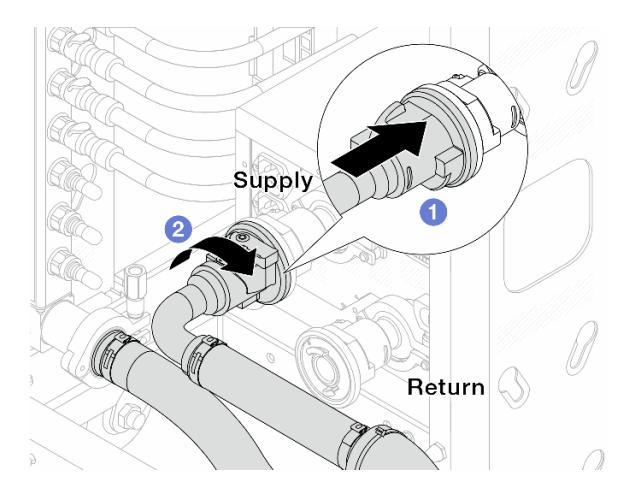

Рис. 145. Подключение шаровых клапанов

- a. Подключите шаровые клапаны.
- b. Поверните вправо, чтобы зафиксировать два клапана.
- Шаг 9. Подготовьте внутристоечный блок CDU.
	- a. Подсоедините подающий шланг к впускному отверстию спереди.

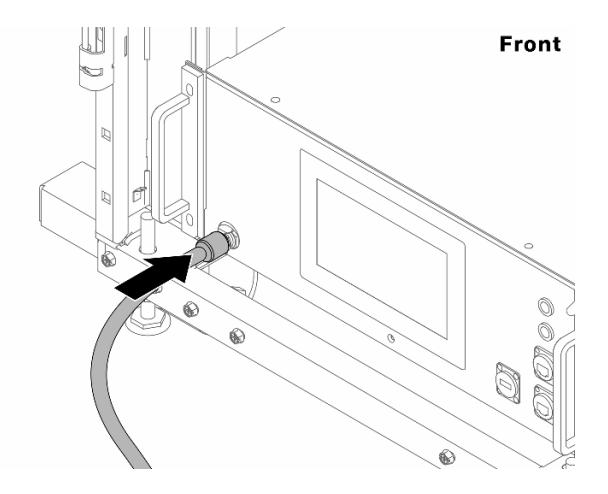

Рис. 146. Передняя сторона блока CDU

b. Подсоедините шланги к сливному отверстию и отверстию отводной трубки сзади.

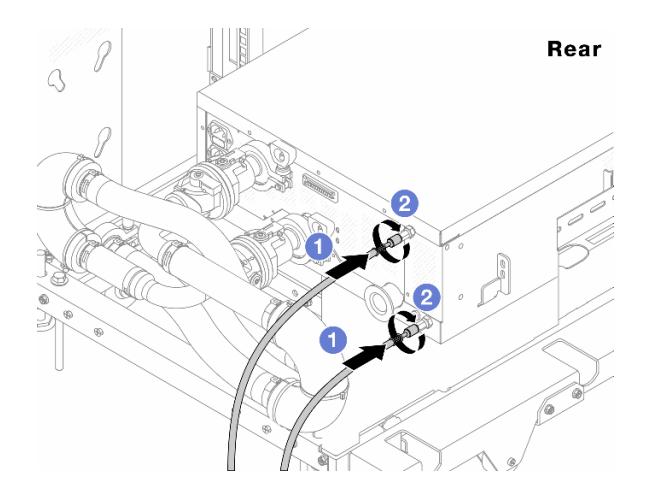

Рис. 147. Задняя сторона блока CDU

Подсоедините сливной шланг и шланг отводной трубки к блоку CDU.

Поверните разъемы вправо, чтобы зафиксировать соединение.

### Важно:

- Дополнительные инструкции по эксплуатации и техническому обслуживанию см. в [Руководстве по эксплуатации и обслуживанию внутристоечного блока распределения](https://pubs.lenovo.com/hdc_rackcabinet/rm100_user_guide.pdf)  [охлаждающей жидкости \(CDU\) Lenovo Neptune DWC RM100](https://pubs.lenovo.com/hdc_rackcabinet/rm100_user_guide.pdf).
- По вопросам, связанным с сервисной поддержкой, гарантией и объемом обслуживания, обращайтесь к специалистам Lenovo Professional Services по следующему адресу cdusupport@lenovo.com.

Шаг 10. Установите быстроразъемный соединитель на коллекторы.

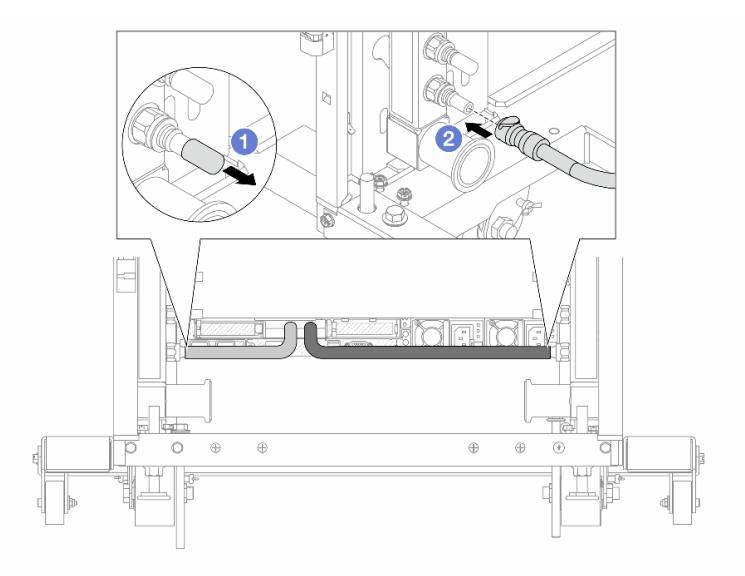

Рис. 148. Установка быстроразъемного соединителя

- а.  $\bullet$  Снимите резиновые кожухи быстроразъемных соединителей с портов на коллекторе.
- b. Подключите соединитель к порту коллектора.

Шаг 11. Установите комплект отводной трубки на стороне подачи коллектора.

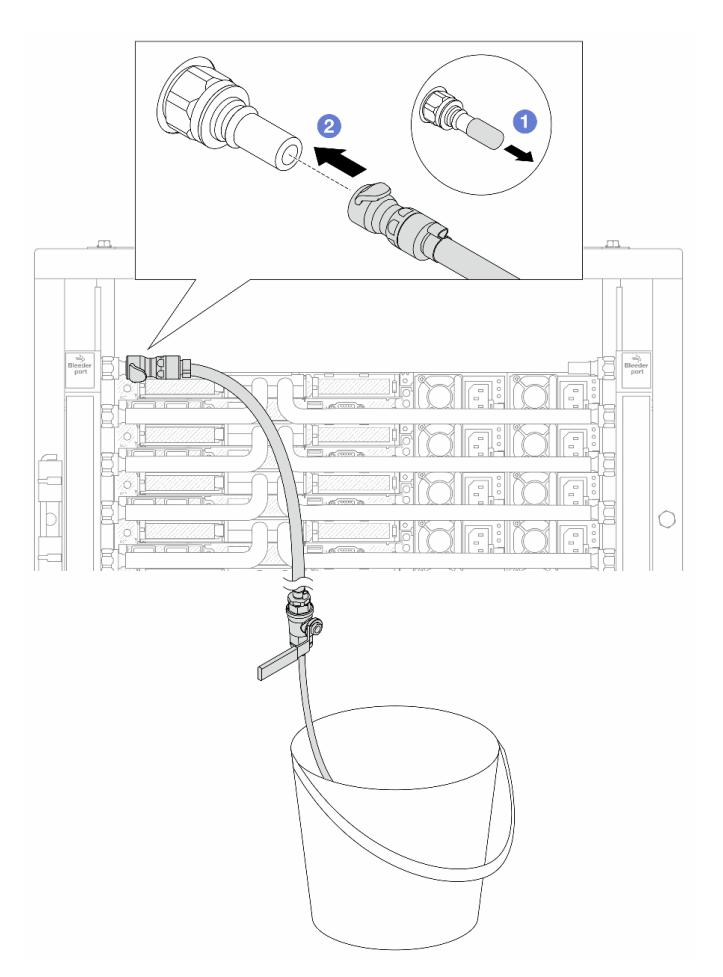

Рис. 149. Установка комплекта отводной трубки на стороне подачи

- a. Снимите резиновые кожухи быстроразъемных соединителей с портов на коллекторе.
- b. Подключите комплект отводной трубки к коллектору.
- Шаг 12. Чтобы удалить воздух из коллекторов, откройте переключатели шаровых клапанов, чтобы охлаждающая жидкость заполнила систему.

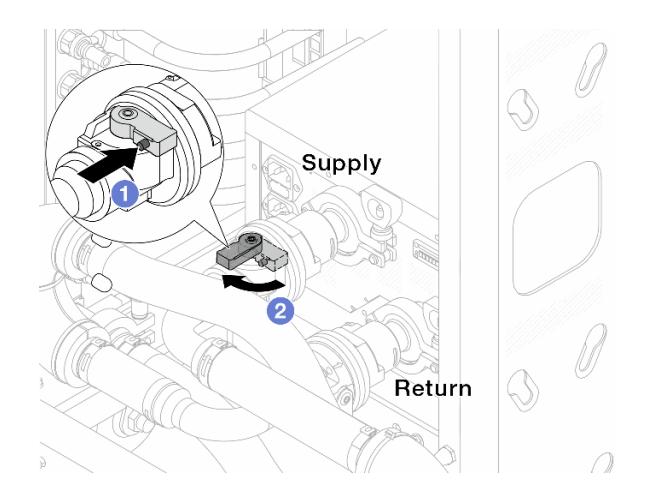

Рис. 150. Открытие шаровых клапанов

- a. Нажмите кнопку на переключателе шарового клапана.
- b. Поверните переключатель, чтобы полностью открыть клапаны, как показано выше.

#### Внимание:

- Внимательно следите за передним дисплеем CDU и поддерживайте давление в системе на уровне одного бара.
- Дополнительные сведения о требованиях к температуре охлаждающей жидкости и давлению в системе см. в разделе [«Требования к воде» на странице 18.](#page-29-0)
- Шаг 13. Медленно откройте клапан отводной трубки, чтобы удалить воздух из шланга. Закройте клапан отводной трубки, когда непрерывный поток воды польется в ведро или в отводном шланге практически не будет пузырьков.

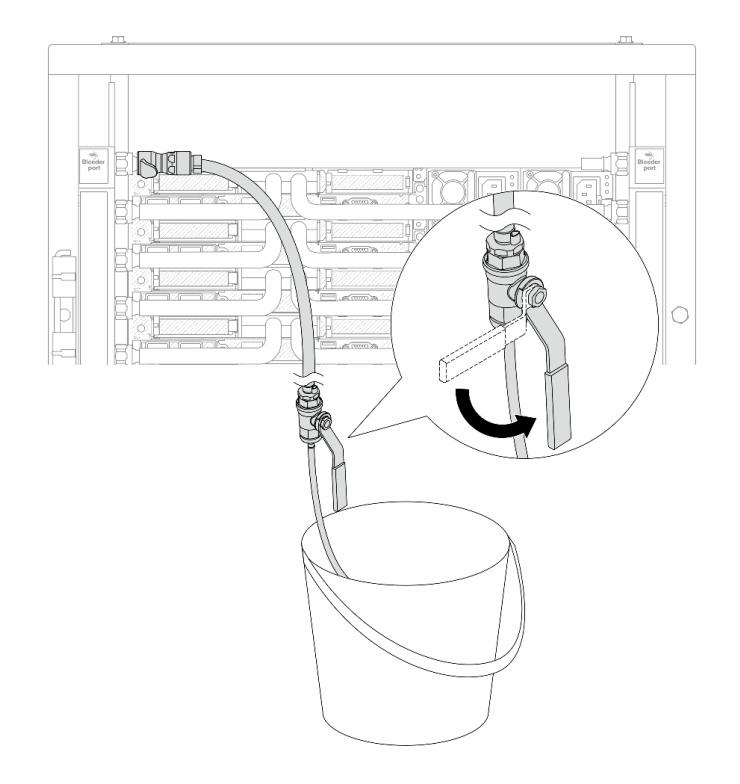

Рис. 151. Открытие клапана отводной трубки на стороне подачи

Шаг 14. Установите комплект отводной трубки на стороне возврата коллектора.

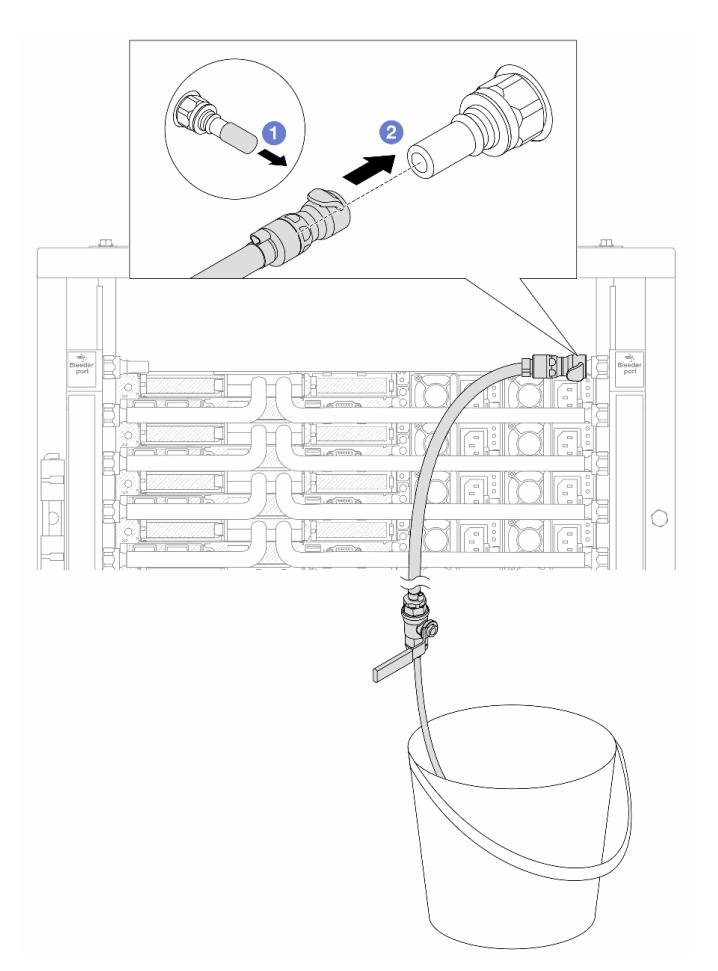

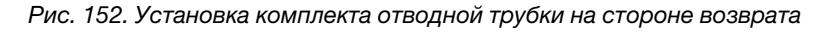

- a. Снимите резиновые кожухи быстроразъемных соединителей с портов на коллекторе.
- b. Подключите комплект отводной трубки к коллектору.
- Шаг 15. Медленно откройте клапан отводной трубки, чтобы удалить воздух из шланга. Закройте клапан отводной трубки, когда непрерывный поток воды польется в ведро или в отводном шланге практически не будет пузырьков.

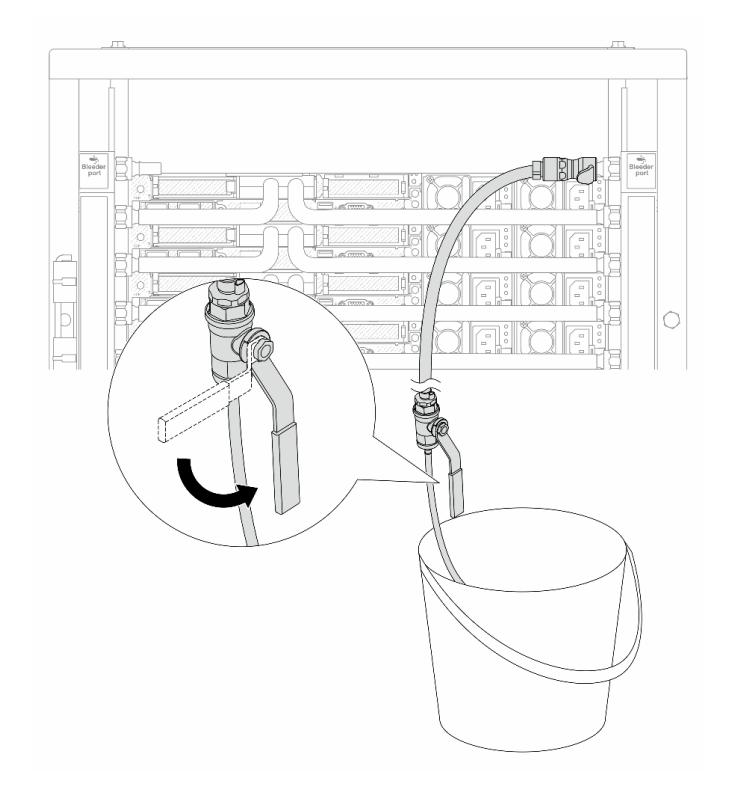

Рис. 153. Открытие клапана отводной трубки на стороне возврата

Шаг 16. (В целях предосторожности) Чтобы убедиться, что внутри практически не осталось воздуха, снова установите комплект отводной трубки на стороне подачи коллектора и повторите процедуру.Закройте клапан отводной трубки, когда непрерывный поток воды польется в ведро или в отводном шланге практически не будет пузырьков.

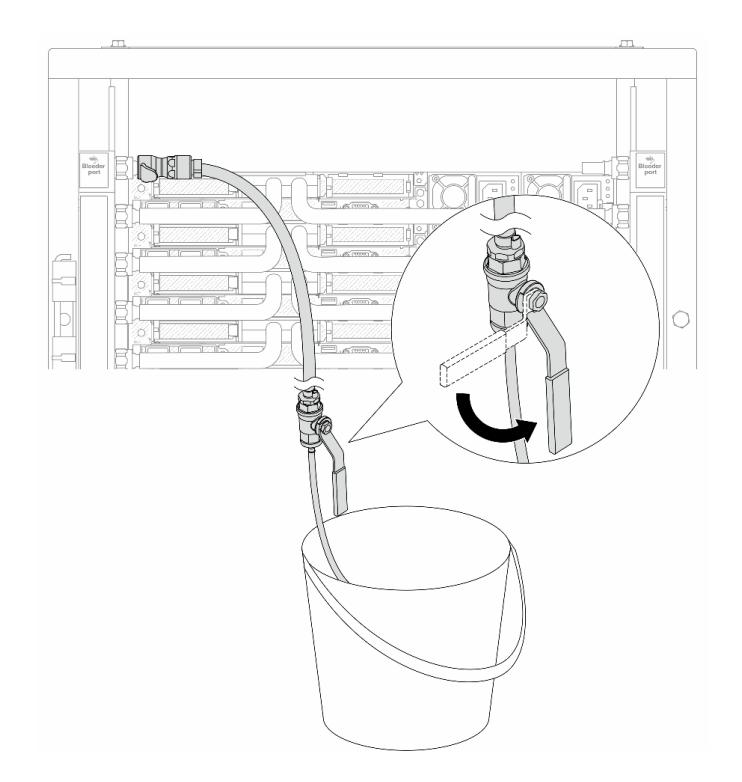

Рис. 154. Открытие клапана отводной трубки на стороне подачи

Шаг 17. По завершении внимательно следите за передним дисплеем CDU и поддерживайте давление в системе на уровне одного бара. Дополнительные сведения о требованиях к температуре охлаждающей жидкости и давлению в системе см. в разделе [«Требования к воде» на](#page-29-0) [странице 18](#page-29-0).

## После завершения

Завершите замену компонентов. См. раздел [«Завершение замены компонентов» на странице 361](#page-372-0).

# <span id="page-239-0"></span>Снятие коллектора (внутрирядная система)

Ниже приведены сведения по снятию коллектора с внутрирядной системы непосредственного водяного охлаждения.

## Об этой задаче

Важно: Эта задача должна выполняться квалифицированными специалистами, сертифицированными службой Lenovo. Не пытайтесь снять или установить этот компонент, если у вас нет соответствующей квалификации или вы не прошли соответствующее обучение.

### ОСТОРОЖНО:

Охлаждающая жидкость может привести к раздражению кожи и глаз. Избегайте прямого контакта с охлаждающей жидкостью.

S002

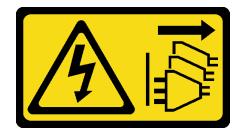

### ОСТОРОЖНО:

Кнопки питания на устройстве и блоке питания не отключают подачу тока на устройство. Кроме того, у устройства может быть несколько шнуров питания. Чтобы прекратить подачу тока на устройство, убедитесь, что все шнуры питания отсоединены от блока питания.

S011

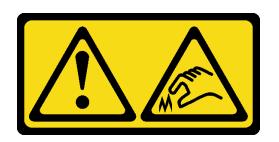

### ОСТОРОЖНО:

В непосредственной близости находятся острые края, углы или места соединения.

S038

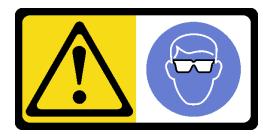

## ОСТОРОЖНО:

При выполнении этой процедуры следует использовать средства защиты глаз.

S040

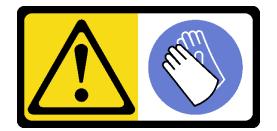

### ОСТОРОЖНО:

При выполнении этой процедуры следует использовать защитные перчатки.

#### L016

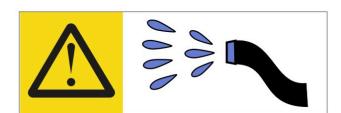

خطر . قد يتم التعرض لخطر الصدمة الكهربائية بسبب الماء أو المحلول الماني الذي يوجد بهذا المنتج. تجنب العمل في أو بالقرب من أي جهاز فعال بأيدي مبتلة أو عند وجود تسرب للماء (L016)

AVISO: Risco de choque elétrico devido à presença de água ou solução aquosa no produto. Evite trabalhar no equipamento ligado ou próximo a ele com as mãos molhadas ou quando houver a presença de água derramada. (L016)

ОПАСНО: Риск от токов удар поради вода или воден разтвор, присъстващи в продукта. Избягвайте работа по или около оборудване под напрежение, докато сте с мокри ръце или когато наоколо има разляна вода.  $(L016)$ 

DANGER : Risque de choc électrique lié à la présence d'eau ou d'une solution aqueuse dans ce produit. Évitez de travailler avec ou à proximité d'un équipement sous tension avec des mains mouillées ou lorsque de l'eau est renversée. (L016)

危险: 由于本产品中存在水或者水溶液, 因此存在电击风险。请避免使用潮湿的手在带电设备或者有水溅 出的环境附近工作。(L016)

危險:本產品中有水或水溶液,會造成電擊的危險。手濕或有潑濺的水花時,請避免使用或靠近帶電的設 備。(L016)

OPASNOST: Rizik od električnog udara zbog vode ili tekućine koja postoji u ovom proizvodu. Izbjegavajte rad u blizini opreme pod naponom s mokrim rukama ili kad je u blizini prolivena tekućina.  $(L016)$ 

NEBEZPEČÍ: Riziko úrazu elektrickým proudem v důsledku vody nebo vodního roztoku přítomného v tomto produktu. Dejte pozor, abyste při práci s aktivovaným vybavením nebo v jeho blízkosti neměli mokré ruce a vyvarujte se potřísnění nebo polití produktu vodou. (L016)

Fare! Risiko for stød på grund af vand eller en vandig opløsning i produktet. Undgå at arbejde med eller i nærheden af strømførende udstyr med våde hænder, eller hvis der er spildt vand. (L016)

GEVAAR: Risico op elektrische schok door water of waterachtige oplossing die aanwezig is in dit product. Vermijd werken aan of naast apparatuur die onder spanning staat als u natte handen hebt of als gemorst water aanwezig is. (L016)

DANGER: Risk of electric shock due to water or a water solution which is present in this product. Avoid working on or near energized equipment with wet hands or when spilled water is present.  $(L016)$ 

VAARA: Tässä tuotteessa oleva vesi tai vettä sisältävä liuos voi aiheuttaa sähköiskuvaaran. Vältä työskentelyä jännitteellisen laitteen ääressä tai sen läheisyydessä märin käsin tai jos laitteessa tai sen läheisyydessä on vesiroiskeita. (L016)

Gefahr: Aufgrund von Wasser oder wässriger Lösung in diesem Produkt besteht die Gefahr eines elektrischen Schlags. Nicht mit nassen Händen oder in der Nähe von Wasserlachen an oder in unmittelbarer Nähe von Bauteilen arbeiten, die unter Strom stehen. (L016)

ΚΙΝΔΥΝΟΣ: Κίνδυνος ηλεκτροπληξίας εξαιτίας της παρουσίας νερού ή υγρού διαλύματος στο εσωτερικό του προϊόντος. Αποφύγετε την εργασία με ενεργό εξοπλισμό ή κοντά σε ενεργό εξοπλισμό με βρεγμένα χέρια ή όταν υπάρχει διαρροή νερού. (L016)

VESZÉLY: A víz vagy a termékben lévő vizes alapú hűtőfolyadék miatt fennáll az elektromos áramütés veszélye. Ne dolgozzon áram alatt lévő berendezésen és közelében nedves kézzel, illetve amikor folyadék kerül a berendezésre.  $(L016)$ 

PERICOLO: rischio di scossa elettrica a causa di presenza nel prodotto di acqua o soluzione acquosa. Evitare di lavorare su o vicino l'apparecchiatura accesa con le mani bagnate o in presenza di acqua.  $(L016)$ 

危険:この製品内に存在する水または水溶液によって、電気ショックの危険があります。 手が濡れている場合やこぼれた水が周囲にある場合は、電圧が印加された装置またはその 周辺での作業は行わないでください。(L016)

위험: 이 제품에는 물 또는 수용액으로 인한 전기 쇼크 위험이 있습니다. 젖은 손으로 또는 엎질러진 물이 있는 상태에서 전력이 공급되는 장비나 그 주변에서 작업하지 마십시오. (L016)

ОПАСНОСТ: Опасност од струен удар поради присаство на вода или на воден раствор во овој производ. Избегнувајте работење на опрема вклучена во струја или во близина на опрема вклучена во струја со влажни раце или кога има истурено вода.  $(L016)$ 

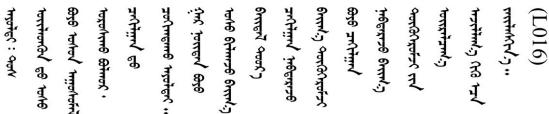

FARE: Fare for elektrisk støt på grunn av vann eller en vandig oppløsning som finnes i dette produktet. Unngå å arbeide med eller i nærheten av strømførende utstyr med våte hender eller ved eventuelt vannsøl. (L016)

NIEBEZPIECZEŃSTWO: Ryzyko porażenia prądem elektrycznym z powodu występowania w produkcie wody lub roztworu wodnego. Nie należy pracować przy podłączonym do źródła zasilania urządzeniu lub w jego pobliżu z mokrymi dłońmi lub kiedy rozlano wodę.  $(L016)$ 

PERIGO: Risco de choque eléctrico devido à presença de água ou líquidos no produto. Evite trabalhar com equipamento com energia, ou na sua proximidade, com mãos molhadas ou caso exista água derramada. (L016)

ОПАСНО: Риск поражения электрическим током вследствие присутствия в этом продукте воды или водного раствора. Избегайте выполнения работ на оборудовании, находящемся под напряжением, или рядом с таким оборудованием влажными руками или при наличии пролитой воды. (L016)

NEBEZPEČENSTVO: Riziko úrazu elektrickým prúdom v dôsledku prítomnosti vody alebo vodného roztoku v tomto produkte. Vyhnite sa práci na zapnutom zariadení alebo v jeho blízkosti s vlhkými rukami, alebo keď je prítomná rozliata voda.  $(L016)$ 

NEVARNOST: Nevarnost električnega udara zaradi vode ali vodne raztopine, prisotne v izdelku. Ne delajte na opremi ali poleg opreme pod energijo z mokrimi rokami ali ko je prisotna razlita voda.  $(L016)$ 

PELIGRO: Existe riesgo de choque eléctrico por agua o por una solución de agua que haya en este producto. Evite trabajar en equipos bajo tensión o cerca de los mismos con las manos húmedas o si hay agua derramada. (L016)

Fara: Risk för elektriska stötar på grund av vatten eller vattenbaserat medel i denna produkt. Arbeta inte med eller i närheten av elektriskt laddad utrustning om du har våta händer eller vid vattenspill. (L016)

؇ڡڶ؞۬۬ٛٵۼ؞ۄٳۮۿۄڂ؞ٵ؇ڡؿڠٙڹۊؠڶڝڂ؞ڟڟٚڂ؞ۄڿ؞ڡڵۼ؇؞ۿٟۏ؞ۑۼۣڡڵؠڟ؞ۄڂ؞ۄڿۑۼڶڡڝ؞؈ڟڛڂڲڵڂ؏ڂڔؠؽ<br>ڣۣۼؙ؞ڝڂڵ؞ؘۼۣٳۼڷڝٞ؈ڿڸڿ؞ڟڎۮ؉ؖٛۿۏڝۿۼ؞ۿڶۼڶ؞ڡڵڟڡڶ؆ۮۿ؞ۛۛۛڛڂ؞ٙ؞ۄؠڵڲۻۿؠۼٚڵڡڷڰٛڡڶ؞ۄڿ؋ۣۼڶڡۑۄڂڵ ব]  $(L016)$ 

خەتەرلىك: بۇ مەھسۇلاتتا سۇ ياكى ئېرىتمە بولغاچقا، شۇڭا توك سوقۇۋېتىش خەۋيى مەۋجۇتدۇر . قول ھۆل ھالەتتە ۋە ياكى سۇ سىرغىپ چىققان ھالەتتە، توكلۇق ئۇسكۇنىگە قارىتا ۋە ياكى توكلۇق ئۇسكۇنىنىڭ ئەترايىدا مەشغۇلات ئېلىپ بارغىلى  $(L016)$ . بولمايدۇ

Yungyiemj: Youzyiz aen canjbinj miz raemx roxnaeuz raemx yungzyiz, sojyij miz yungyiemj bungqden. Mboujndaej fwngz miz raemx seiz youq ndaw sezbi roxnaeuz youq henzgyawj guhhong.  $(L016)$ 

### Внимание:

- Прочитайте разделы «Инструкции по установке» на странице 61 и «Контрольный список по проверке безопасности» на странице 62, чтобы обеспечить безопасность работы.
- Выключите сервер и периферийные устройства и отсоедините шнуры питания и все внешние кабели. См. раздел «Выключение сервера» на странице 87.
- Не допускайте воздействия статического электричества на устройство, поскольку это может привести к остановке системы и потере данных. Для этого храните компоненты, чувствительные к статическому электричеству, в антистатической упаковке до самой установки. При работе с такими устройствами обязательно используйте антистатический браслет или другие системы заземления.
- Соблюдайте надлежащие процедуры обращения с материалами при работе с химически обработанной охлаждающей жидкостью, используемой в системе охлаждения стойки. Убедитесь, что поставщик химической обработки охлаждающей жидкости предоставил инструкции по безопасному обращению с материалом (MSDS) и информацию по безопасности и что доступны соответствующие средства индивидуальной защиты (PPE) в соответствии с рекомендациями поставщика химической обработки охлаждающей жидкости. В качестве меры предосторожности рекомендуется использовать защитные перчатки и очки.
- Для выполнения этой задачи требуется не менее двух человек.

# Процедура

Шаг 1. Закройте оба шаровых клапана.

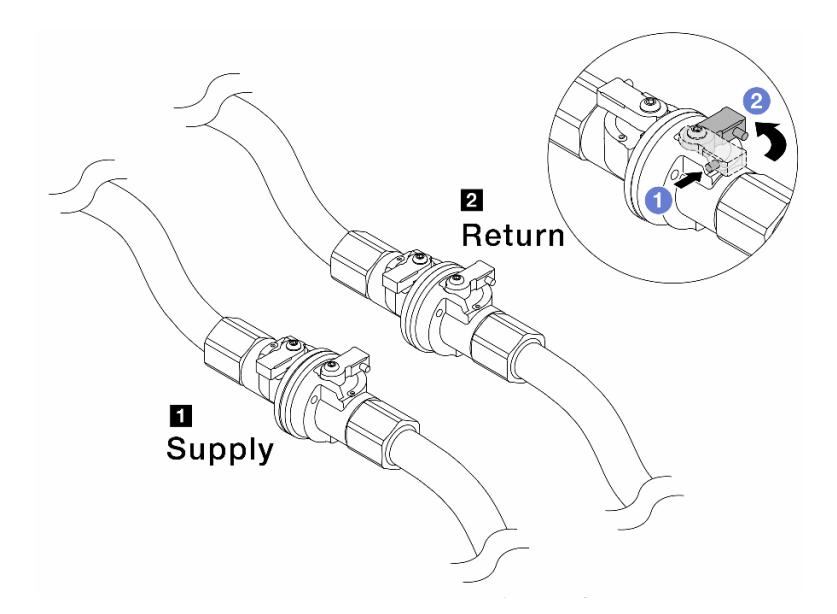

Рис. 155. Закрытие шаровых клапанов

#### Примечание:

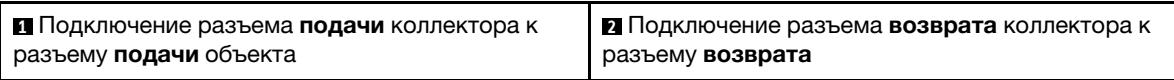

- а. Нажмите кнопку на переключателе шарового клапана.
- <span id="page-244-0"></span>b. Поверните переключатели, чтобы закрыть клапаны, как показано выше.
- Шаг 2. Отсоедините быстроразъемные соединители, чтобы отделить шланги DWCM от коллектора.

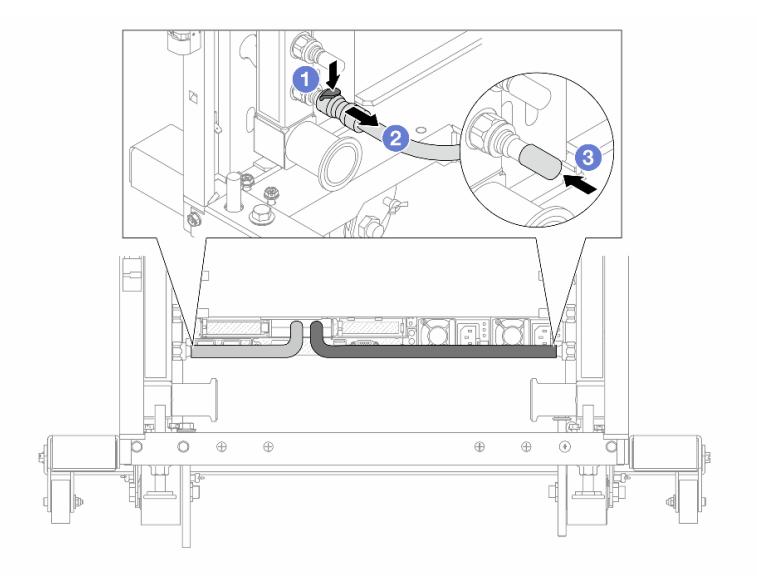

Рис. 156. Отсоединение быстроразъемного соединителя

- а. Нажмите на защелку, чтобы разблокировать шланг.
- b. Выньте шланг.
- с. <sup>3</sup> Установите резиновые кожухи быстроразъемных соединителей на порты на коллекторе.
- Шаг 3. Повторите [Шаг 2 шаг 2 на странице 233](#page-244-0) с другим коллектором.
- <span id="page-245-0"></span>Шаг 4. Снимите коллектор с прикрепленным комплектом шланга.

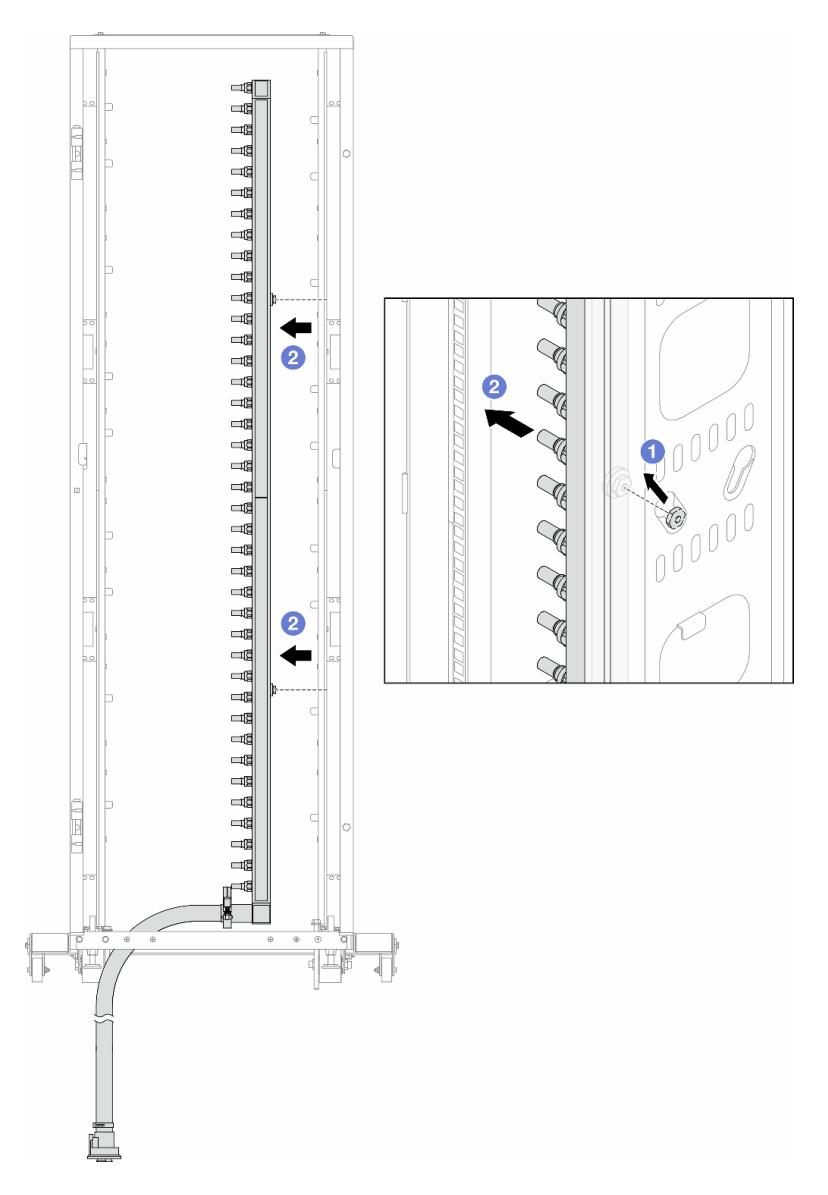

Рис. 157. Снятие коллектора

- a. Удерживая коллектор двумя руками, поднимите его, чтобы переместить фланцы из небольших отверстий в большие на стойке.
- **b. ••** Снимите коллектор с прикрепленным комплектом шланга.
- Шаг 5. Повторите [Шаг 4 шаг 4 на странице 234](#page-245-0) с другим коллектором.

### Примечания:

• Внутри коллектора и комплекта шланга останется охлаждающая жидкость. Снимите оба компонента и отложите слив жидкости до следующего шага.

- Дополнительные сведения о стойке см. в [Руководстве пользователя стойки ThinkSystem](https://pubs.lenovo.com/hdc_rackcabinet/) [Heavy Duty Full Depth.](https://pubs.lenovo.com/hdc_rackcabinet/)
- Шаг 6. Установите комплект отводной трубки на стороне подачи коллектора.

Примечание: На этом шаге выполняется слив охлаждающей жидкости за счет разницы давления внутри и снаружи подающего коллектора.

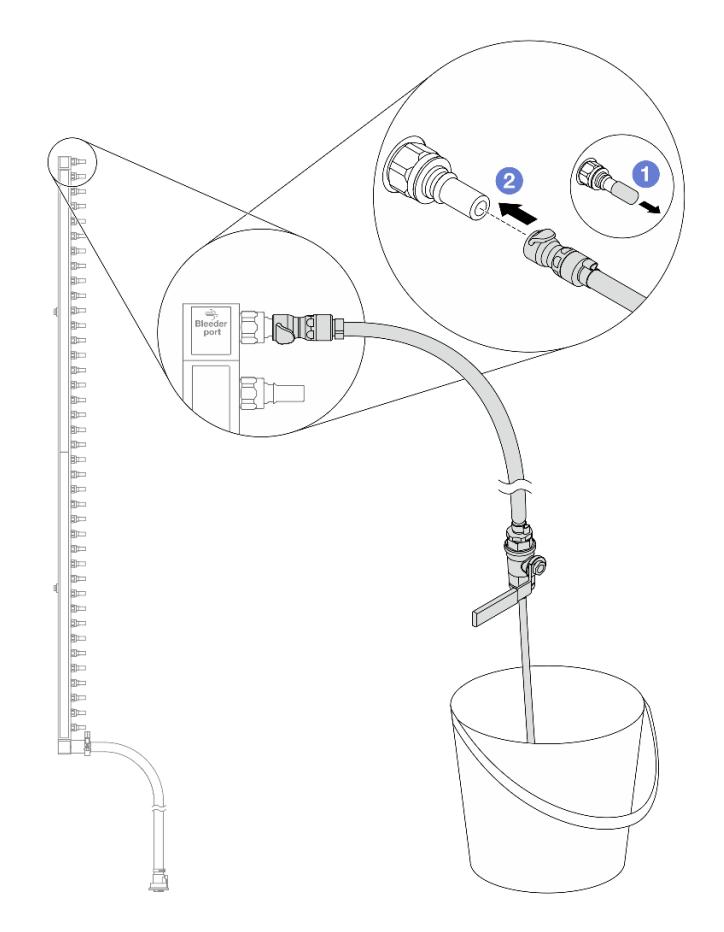

Рис. 158. Установка комплекта отводной трубки на стороне подачи

- a. Снимите резиновые кожухи быстроразъемных соединителей с портов на коллекторе.
- **b.** <sup>2</sup> Подключите комплект отводной трубки к коллектору.
- Шаг 7. Медленно откройте клапан отводной трубки, чтобы обеспечить непрерывный поток охлаждающей жидкости при сливе. Закройте клапан отводной трубки, когда охлаждающая жидкость перестанет литься.

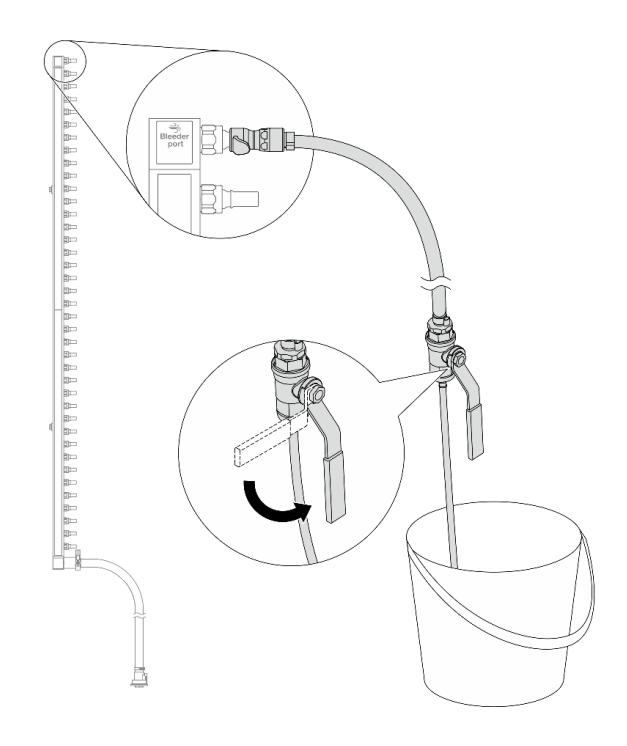

Рис. 159. Открытие клапана отводной трубки

Шаг 8. Установите комплект отводной трубки на стороне возврата коллектора.

Примечание: На этом шаге выполняется слив охлаждающей жидкости за счет разницы давления внутри и снаружи возвратного коллектора.

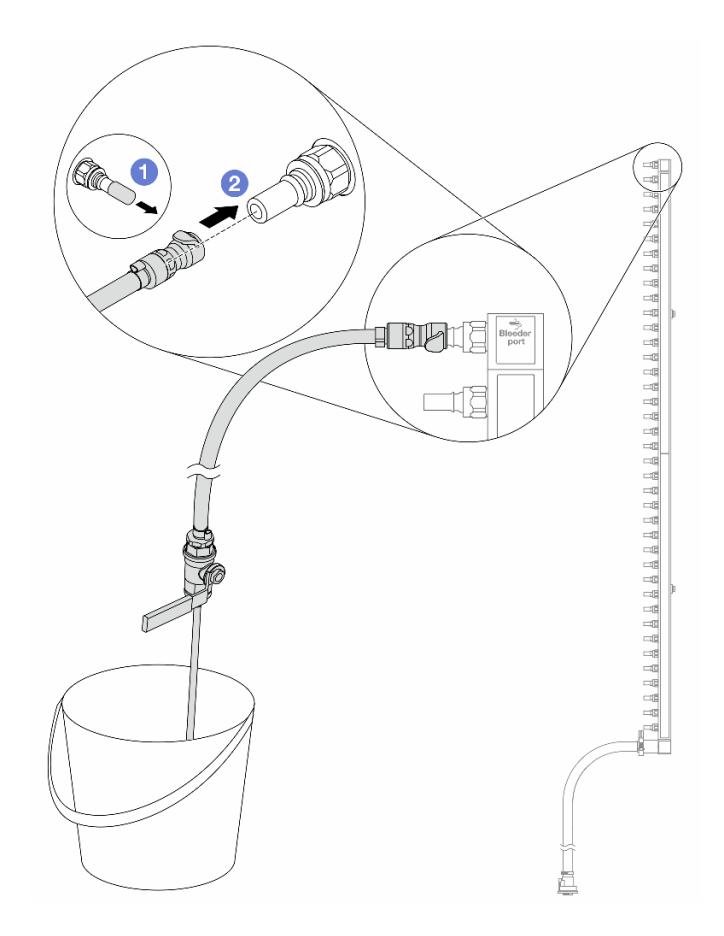

Рис. 160. Установка комплекта отводной трубки на стороне возврата

- а. Снимите резиновые кожухи быстроразъемных соединителей с портов на коллекторе.
- b. Подключите комплект отводной трубки к коллектору.
- Шаг 9. Медленно откройте клапан отводной трубки, чтобы обеспечить непрерывный поток охлаждающей жидкости при сливе. Закройте клапан отводной трубки, когда охлаждающая жидкость перестанет литься.

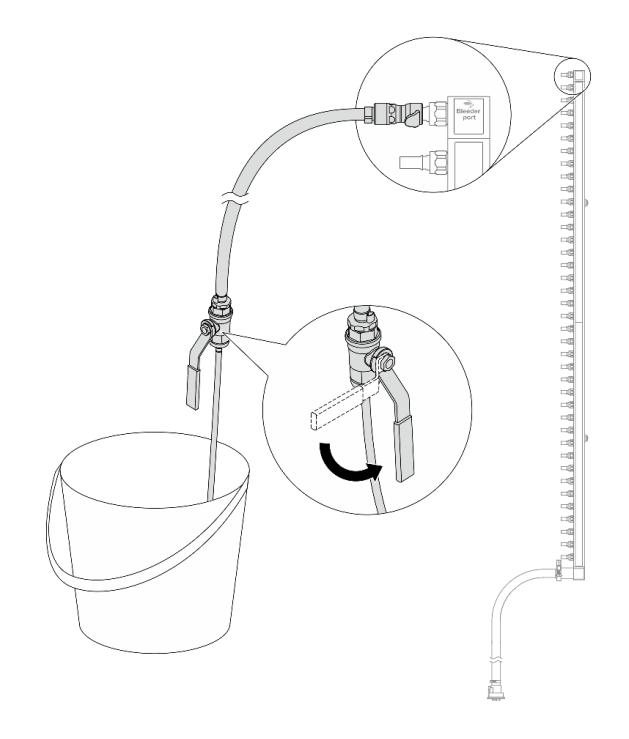

<span id="page-249-0"></span>Рис. 161. Открытие клапана отводной трубки

Шаг 10. Отделите коллектор от комплекта шланга в сухой и чистой рабочей зоне и держите ведро и впитывающие салфетки под рукой, чтобы собрать любую охлаждающую жидкость, которая может вытечь.

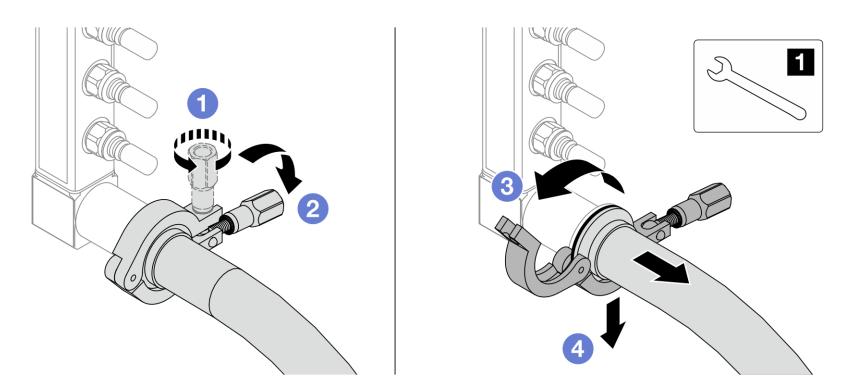

Рис. 162. Отделение коллектора от комплекта шланга

### **1** Гаечный ключ 17 мм

- a. Ослабьте винт, фиксирующий обод.
- b. Опустите винт.
- c. Откройте хомут.
- d. Снимите обод и комплект шланга с коллектора.
- Шаг 11. Повторите [Шаг 10 шаг 10 на странице 238](#page-249-0) с другим коллектором.
- Шаг 12. В качестве санитарно-профилактических мер старайтесь, чтобы порты коллектора и комплекты шлангов оставались сухими и чистыми. Установите кожухи быстроразъемных соединителей или любые кожухи, защищающие комплекты шлангов и порты коллектора.
- Шаг 13. Сведения о снятии сервера со стойки см. в разделе [«Снятие сервера со стойки» на странице](#page-98-1)  [87.](#page-98-1)
- Шаг 14. Сведения о снятии модуля Модуль непосредственного водяного охлаждения (DWCM) см. в разделе [«Снятие модуля непосредственного водяного охлаждения процессора Lenovo](#page-200-0) [Neptune\(TM\)» на странице 189](#page-200-0).

### После завершения

При необходимости вернуть компонент или дополнительное устройство следуйте всем инструкциям по упаковке и используйте для отправки предоставленный упаковочный материал.

### Демонстрационное видео

#### [Посмотрите видео процедуры на YouTube](https://www.youtube.com/watch?v=RaZ7HQu_neA)

# <span id="page-250-0"></span>Установка коллектора (внутрирядная система)

Ниже приведены сведения по установке коллектора во внутрирядную систему непосредственного водяного охлаждения.

## Об этой задаче

Важно: Эта задача должна выполняться квалифицированными специалистами, сертифицированными службой Lenovo. Не пытайтесь снять или установить этот компонент, если у вас нет соответствующей квалификации или вы не прошли соответствующее обучение.

### ОСТОРОЖНО:

Охлаждающая жидкость может привести к раздражению кожи и глаз. Избегайте прямого контакта с охлаждающей жидкостью.

S002

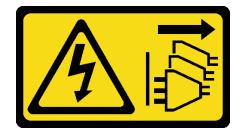

### ОСТОРОЖНО:

Кнопки питания на устройстве и блоке питания не отключают подачу тока на устройство. Кроме того, у устройства может быть несколько шнуров питания. Чтобы прекратить подачу тока на устройство, убедитесь, что все шнуры питания отсоединены от блока питания.

S011

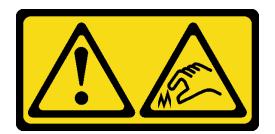

### ОСТОРОЖНО:

В непосредственной близости находятся острые края, углы или места соединения.

S038

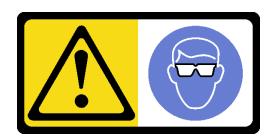

### ОСТОРОЖНО:

При выполнении этой процедуры следует использовать средства защиты глаз.

S040

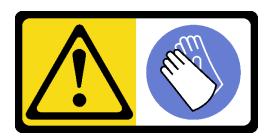

## ОСТОРОЖНО:

При выполнении этой процедуры следует использовать защитные перчатки.
#### L016

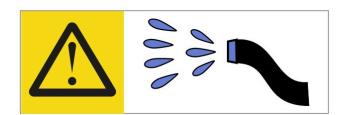

خطر : قد يتم التعر ض لخطر الصدمة الكهربائية بسبب الماء أو المحلول المائي الذي يوجد بهذا المنتج. تجنب العمل في أو بالقرب من أي جهاز فعال بأيدي مبتلة أو عند وجود تسرب للماء (L016)

AVISO: Risco de choque elétrico devido à presença de água ou solução aquosa no produto. Evite trabalhar no equipamento ligado ou próximo a ele com as mãos molhadas ou quando houver a presença de água derramada. (L016)

ОПАСНО: Риск от токов удар поради вода или воден разтвор, присъстващи в продукта. Избягвайте работа по или около оборудване под напрежение, докато сте с мокри ръце или когато наоколо има разляна вода.  $(L016)$ 

DANGER : Risque de choc électrique lié à la présence d'eau ou d'une solution aqueuse dans ce produit. Évitez de travailler avec ou à proximité d'un équipement sous tension avec des mains mouillées ou lorsque de l'eau est renversée. (L016)

危险: 由于本产品中存在水或者水溶液, 因此存在电击风险。请避免使用潮湿的手在带电设备或者有水溅 出的环境附近工作。(L016)

危險:本產品中有水或水溶液,會造成電擊的危險。手濕或有潑濺的水花時,請避免使用或靠近帶電的設 備。(L016)

OPASNOST: Rizik od električnog udara zbog vode ili tekućine koja postoji u ovom proizvodu. Izbjegavajte rad u blizini opreme pod naponom s mokrim rukama ili kad je u blizini prolivena tekućina.  $(L016)$ 

NEBEZPEČÍ: Riziko úrazu elektrickým proudem v důsledku vody nebo vodního roztoku přítomného v tomto produktu. Dejte pozor, abyste při práci s aktivovaným vybavením nebo v jeho blízkosti neměli mokré ruce a vyvarujte se potřísnění nebo polití produktu vodou. (L016)

Fare! Risiko for stød på grund af vand eller en vandig opløsning i produktet. Undgå at arbejde med eller i nærheden af strømførende udstyr med våde hænder, eller hvis der er spildt vand. (L016)

GEVAAR: Risico op elektrische schok door water of waterachtige oplossing die aanwezig is in dit product. Vermijd werken aan of naast apparatuur die onder spanning staat als u natte handen hebt of als gemorst water aanwezig is. (L016)

DANGER: Risk of electric shock due to water or a water solution which is present in this product. Avoid working on or near energized equipment with wet hands or when spilled water is present.  $(L016)$ 

VAARA: Tässä tuotteessa oleva vesi tai vettä sisältävä liuos voi aiheuttaa sähköiskuvaaran. Vältä työskentelyä jännitteellisen laitteen ääressä tai sen läheisyydessä märin käsin tai jos laitteessa tai sen läheisyydessä on vesiroiskeita. (L016)

Gefahr: Aufgrund von Wasser oder wässriger Lösung in diesem Produkt besteht die Gefahr eines elektrischen Schlags. Nicht mit nassen Händen oder in der Nähe von Wasserlachen an oder in unmittelbarer Nähe von Bauteilen arbeiten, die unter Strom stehen. (L016)

ΚΙΝΔΥΝΟΣ: Κίνδυνος ηλεκτροπληξίας εξαιτίας της παρουσίας νερού ή υγρού διαλύματος στο εσωτερικό του προϊόντος. Αποφύγετε την εργασία με ενεργό εξοπλισμό ή κοντά σε ενεργό εξοπλισμό με βρεγμένα χέρια ή όταν υπάρχει διαρροή νερού. (L016)

VESZÉLY: A víz vagy a termékben lévő vizes alapú hűtőfolyadék miatt fennáll az elektromos áramütés veszélye. Ne dolgozzon áram alatt lévő berendezésen és közelében nedves kézzel, illetve amikor folyadék kerül a berendezésre.  $(L016)$ 

PERICOLO: rischio di scossa elettrica a causa di presenza nel prodotto di acqua o soluzione acquosa. Evitare di lavorare su o vicino l'apparecchiatura accesa con le mani bagnate o in presenza di acqua.  $(L016)$ 

危険:この製品内に存在する水または水溶液によって、電気ショックの危険があります。 手が濡れている場合やこぼれた水が周囲にある場合は、電圧が印加された装置またはその 周辺での作業は行わないでください。(L016)

위험: 이 제품에는 물 또는 수용액으로 인한 전기 쇼크 위험이 있습니다. 젖은 손으로 또는 엎질러진 물이 있는 상태에서 전력이 공급되는 장비나 그 주변에서 작업하지 마십시오. (L016)

ОПАСНОСТ: Опасност од струен удар поради присаство на вода или на воден раствор во овој производ. Избегнувајте работење на опрема вклучена во струја или во близина на опрема вклучена во струја со влажни раце или кога има истурено вода.  $(L016)$ 

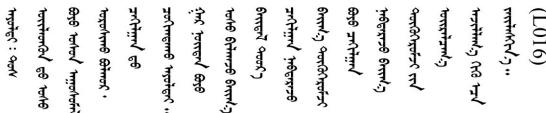

FARE: Fare for elektrisk støt på grunn av vann eller en vandig oppløsning som finnes i dette produktet. Unngå å arbeide med eller i nærheten av strømførende utstyr med våte hender eller ved eventuelt vannsøl. (L016)

NIEBEZPIECZEŃSTWO: Ryzyko porażenia prądem elektrycznym z powodu występowania w produkcie wody lub roztworu wodnego. Nie należy pracować przy podłączonym do źródła zasilania urządzeniu lub w jego pobliżu z mokrymi dłońmi lub kiedy rozlano wodę.  $(L016)$ 

PERIGO: Risco de choque eléctrico devido à presença de água ou líquidos no produto. Evite trabalhar com equipamento com energia, ou na sua proximidade, com mãos molhadas ou caso exista água derramada. (L016) ОПАСНО: Риск поражения электрическим током вследствие присутствия в этом продукте воды или водного раствора. Избегайте выполнения работ на оборудовании, находящемся под напряжением, или рядом с таким оборудованием влажными руками или при наличии пролитой воды. (L016)

NEBEZPEČENSTVO: Riziko úrazu elektrickým prúdom v dôsledku prítomnosti vody alebo vodného roztoku v tomto produkte. Vyhnite sa práci na zapnutom zariadení alebo v jeho blízkosti s vlhkými rukami, alebo keď je prítomná rozliata voda.  $(L016)$ 

NEVARNOST: Nevarnost električnega udara zaradi vode ali vodne raztopine, prisotne v izdelku. Ne delajte na opremi ali poleg opreme pod energijo z mokrimi rokami ali ko je prisotna razlita voda.  $(L016)$ 

PELIGRO: Existe riesgo de choque eléctrico por agua o por una solución de agua que hava en este producto. Evite trabajar en equipos bajo tensión o cerca de los mismos con las manos húmedas o si hay agua derramada. (L016)

Fara: Risk för elektriska stötar på grund av vatten eller vattenbaserat medel i denna produkt. Arbeta inte med eller i närheten av elektriskt laddad utrustning om du har våta händer eller vid vattenspill. (L016)

؇ڡڶ؞۬؈ڗۼڡڵۿٙۥؘؘؘؘۣؗۛۛٙڛڒ؞ڡڗڡڗۿٙؾۼڡڵڡڒ؊ڟؖڂ؞ڝڕ؞ڡڵٷۿ؞ؽۼٟۄ؞ۑۄٚڂؠۄڐڲڵ؞؋؞ۼڷڂؠۄۮۼڵڂڔۼۮڿ<br>ۿۣۼؙ؞ڟڂٲ؞ؘۼۣۅڂۿ؞ٮۏڂۣڕڿ؋ڂ؞ۮ؞ٛڠۏ؈ۿۼ؞ۿڶۼڶ؞ڡڵڟڡ۫؈ۮۮۿ؞ۛڛۮ؞۬ڡڡڵڂ؞؈ێۼڶڡڷڰڡڵ؞؈ۼڶڡۑڝۮڵ  $51(1016)$ 

خەتەرلىك: بۇ مەھسۇلاتتا سۇ ياكى ئېرىتمە بولغاچقا، شۇڭا توك سوقۇۋېتىش خەۋيى مەۋجۇتدۇر . قول ھۆل ھالەتتە ۋە ياكى سۇ سىرغىپ چىققان ھالەتتە، توكلۇق ئۇسكۇنىگە قارىتا ۋە ياكى توكلۇق ئۇسكۇنىنىڭ ئەتراپىدا مەشغۇلات ئېلىپ بارغىلى  $(L016)$ . بولمايدۇ

Yungyiemj: Youzyiz aen canjbinj miz raemx roxnaeuz raemx yungzyiz, sojyij miz yungyiemj bungqden. Mboujndaej fwngz miz raemx seiz youq ndaw sezbi roxnaeuz youq henzgyawj guhhong.  $(L016)$ 

#### Внимание:

- Прочитайте разделы «Инструкции по установке» на странице 61 и «Контрольный список по проверке безопасности» на странице 62, чтобы обеспечить безопасность работы.
- Выключите сервер и периферийные устройства и отсоедините шнуры питания и все внешние кабели. См. раздел «Выключение сервера» на странице 87.
- Не допускайте воздействия статического электричества на устройство, поскольку это может привести к остановке системы и потере данных. Для этого храните компоненты, чувствительные к статическому электричеству, в антистатической упаковке до самой установки. При работе с такими устройствами обязательно используйте антистатический браслет или другие системы заземления.
- Соблюдайте надлежащие процедуры обращения с материалами при работе с химически обработанной охлаждающей жидкостью, используемой в системе охлаждения стойки. Убедитесь, что поставщик химической обработки охлаждающей жидкости предоставил инструкции по безопасному обращению с материалом (MSDS) и информацию по безопасности и что доступны соответствующие средства индивидуальной защиты (PPE) в соответствии с рекомендациями поставщика химической обработки охлаждающей жидкости. В качестве меры предосторожности рекомендуется использовать защитные перчатки и очки.
- Для выполнения этой задачи требуется не менее двух человек.

# Процедура

Шаг 1. Инструкции по установке Модуль непосредственного водяного охлаждения (DWCM) см. на странице «Установка модуля непосредственного водяного охлаждения процессора Lenovo Neptune(TM)» на странице 193.

- Шаг 2. Сведения об установке сервера в стойку см. в разделе [«Установка сервера в стойку» на](#page-102-0) [странице 91](#page-102-0).
- <span id="page-255-0"></span>Шаг 3. Установите коллектор.

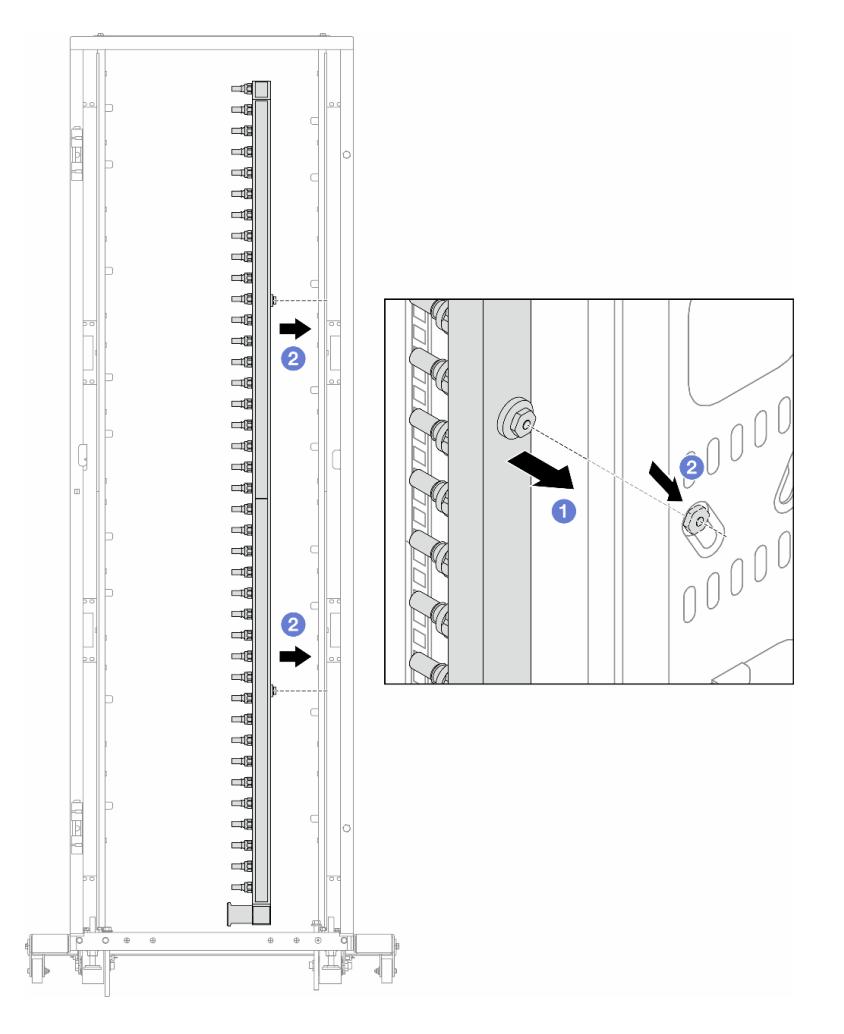

Рис. 163. Установка коллектора

- a. Удерживая коллектор двумя руками, установите его в стойку.
- b. Совместите фланцы с отверстиями и зажмите стойку.

Примечание: Дополнительные сведения о стойке см. в [Руководстве пользователя стойки](https://pubs.lenovo.com/hdc_rackcabinet/) [ThinkSystem Heavy Duty Full Depth.](https://pubs.lenovo.com/hdc_rackcabinet/)

- Шаг 4. Повторите [Шаг 3 шаг 3 на странице 244](#page-255-0) с другим коллектором.
- Шаг 5. Установите быстроразъемный соединитель на коллекторы.

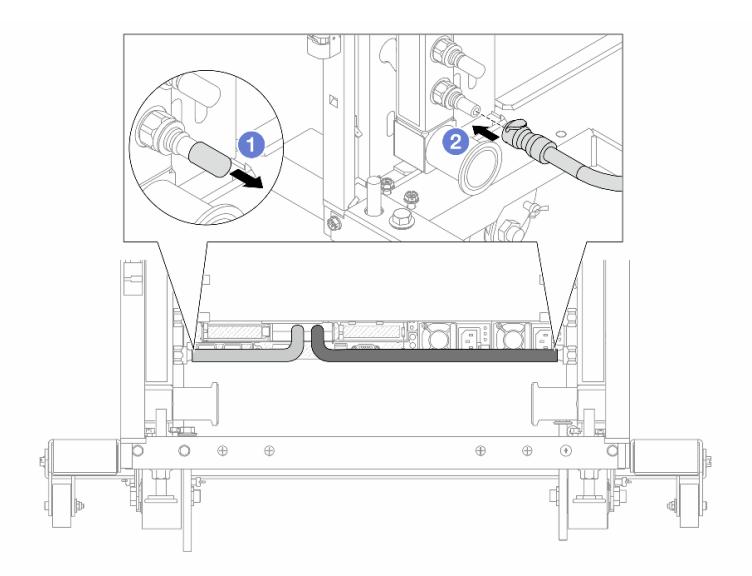

Рис. 164. Установка быстроразъемного соединителя

- а. С снимите резиновые кожухи быстроразъемных соединителей с портов на коллекторе.
- b. Подключите соединитель к порту коллектора.
- Шаг 6. Установите комплект шланга в коллектор.

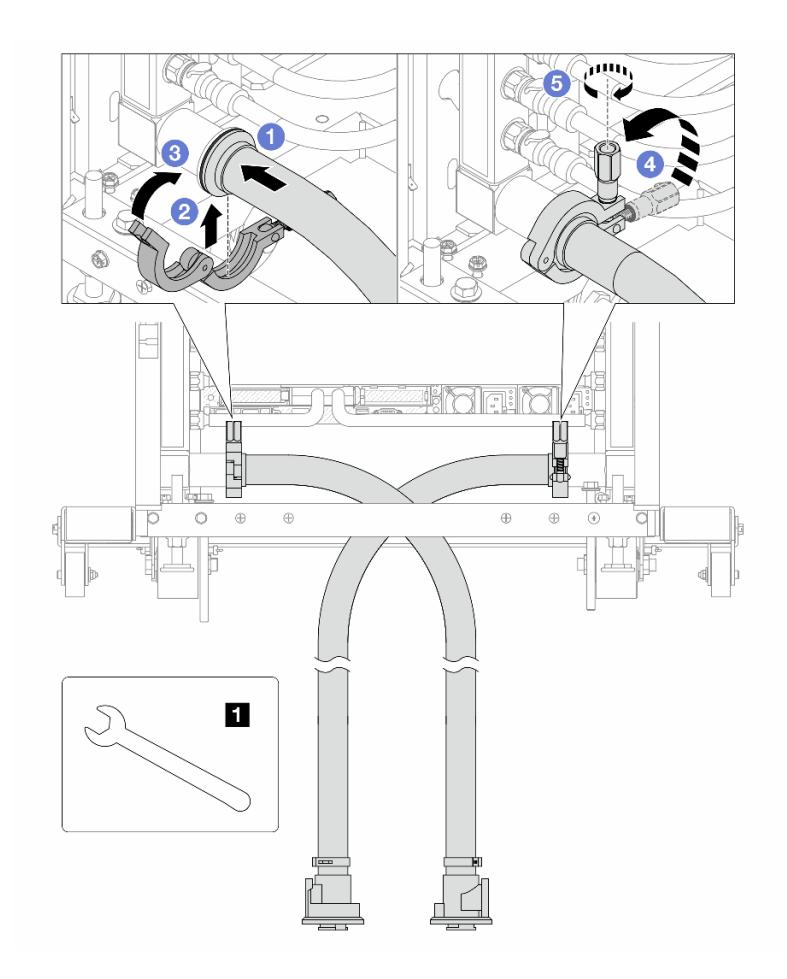

Рис. 165. Установка комплекта шланга

**1** Гаечный ключ 17 мм

- a. Подключите комплекты шлангов к обоим коллекторам.
- b. Установите хомут в месте стыковки.
- c. **•** Закройте хомут.
- d. Установите винт прямо.
- e. **5** Затяните винт и убедитесь, что он зафиксирован.
- Шаг 7. Установите комплект отводной трубки на стороне подачи коллектора.

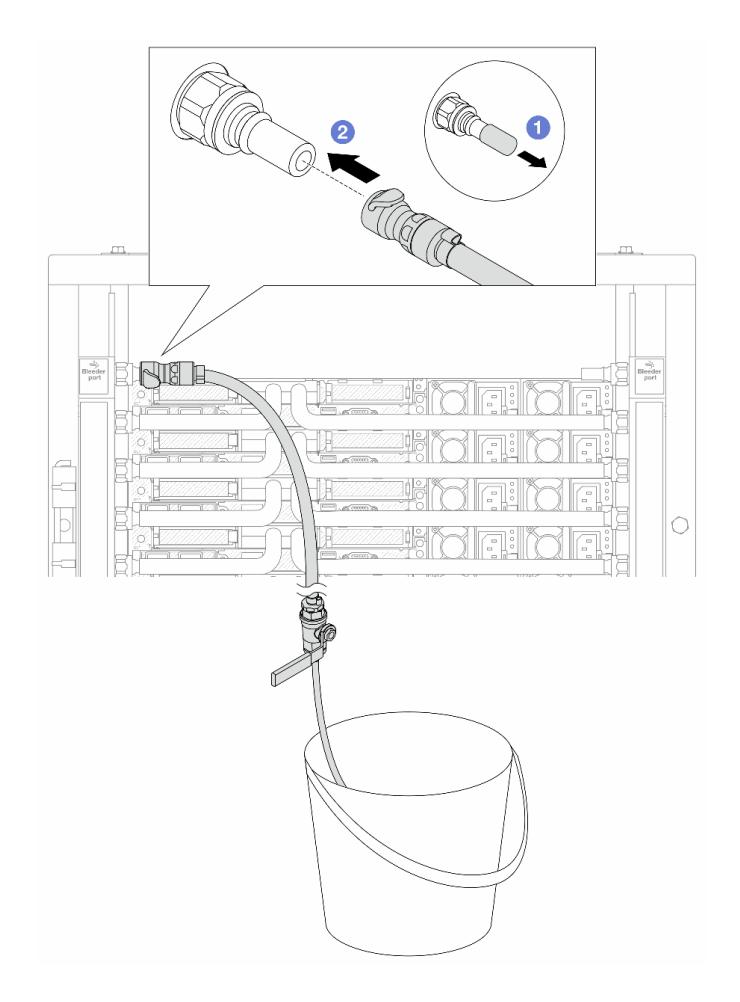

Рис. 166. Установка комплекта отводной трубки на стороне подачи

- а. **С** Снимите резиновые кожухи быстроразъемных соединителей с портов на коллекторе.
- b. Подключите комплект отводной трубки к коллектору.
- Шаг 8. Чтобы удалить воздух на стороне подачи коллектора, подключите разъем на стороне подачи объекта к разъему на стороне возврата коллектора.

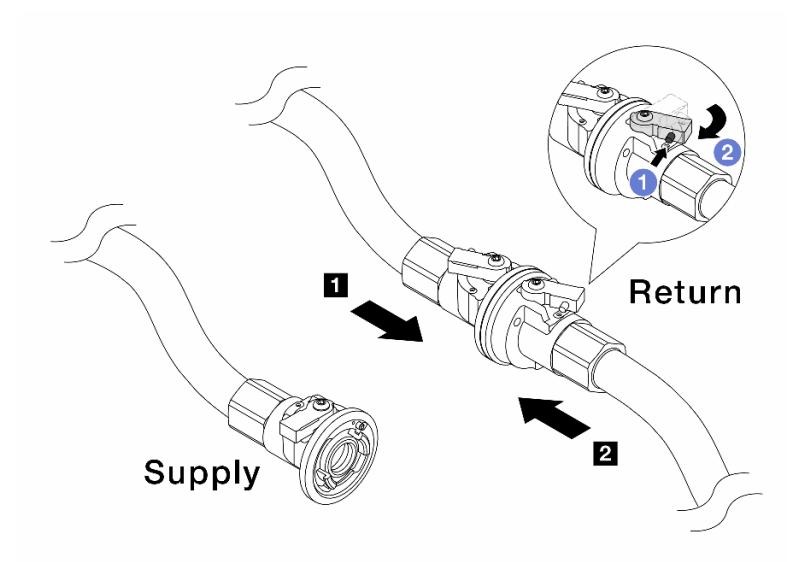

Рис. 167. Подключение разъема на стороне подачи объекта к разъему на стороне возврата коллектора

- а. Нажмите кнопку на переключателе шарового клапана.
- b. <sup>2</sup> Поверните оба переключателя в открытое положение и остановитесь под углом приблизительно 1/4 от 90 градусов.

#### Внимание:

- Откройте шаровые клапаны на стороне возврата коллектора **и** и стороне подачи объекта **<sup>2</sup>** , при этом не открывая клапан на стороне подачи коллектора.
- Не открывайте шаровые клапаны полностью, иначе поток воды будет слишком сильным.
- Шаг 9. Медленно откройте клапан отводной трубки, чтобы удалить воздух из шланга. Закройте клапан отводной трубки, когда непрерывный поток воды польется в ведро или в отводном шланге практически не будет пузырьков.

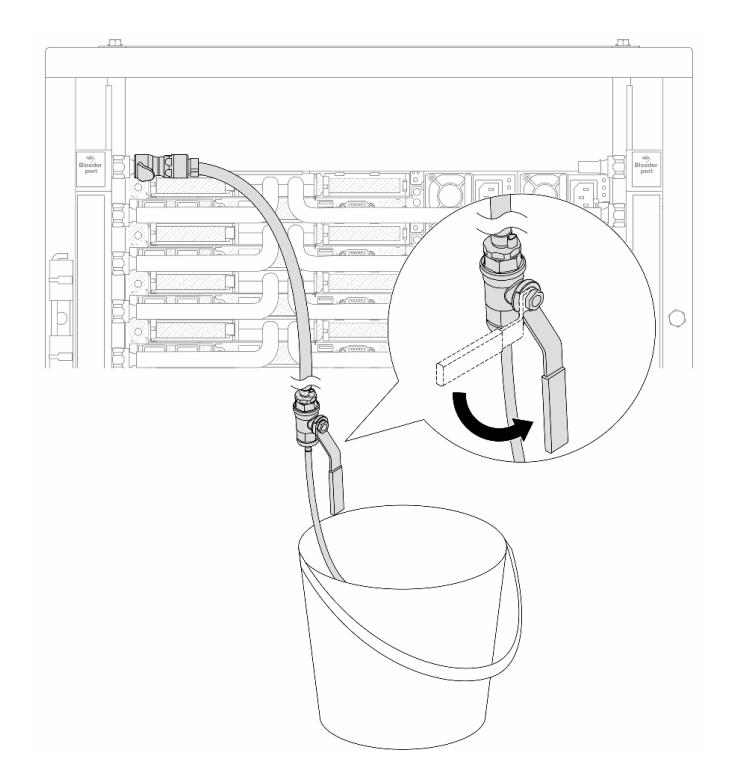

Рис. 168. Открытие клапана отводной трубки на стороне подачи

Шаг 10. Установите комплект отводной трубки на стороне возврата коллектора.

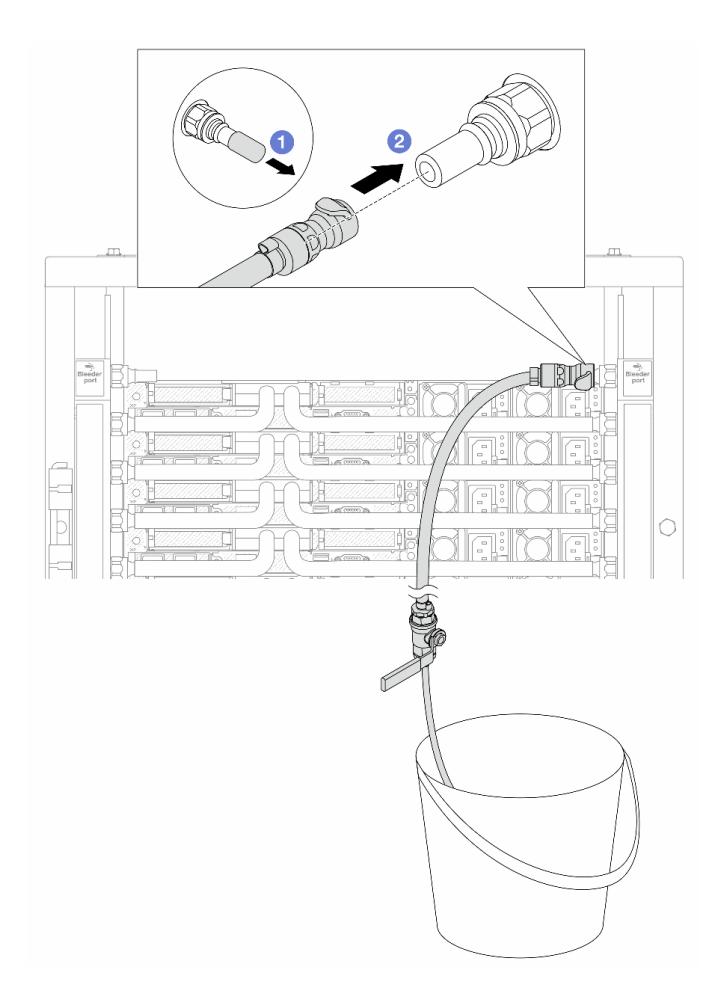

Рис. 169. Установка комплекта отводной трубки на стороне возврата

- a. Снимите резиновые кожухи быстроразъемных соединителей с портов на коллекторе.
- b. Подключите комплект отводной трубки к коллектору.
- Шаг 11. Чтобы удалить воздух на стороне возврата коллектора, подключите разъем на стороне подачи объекта к разъему на стороне подачи коллектора.

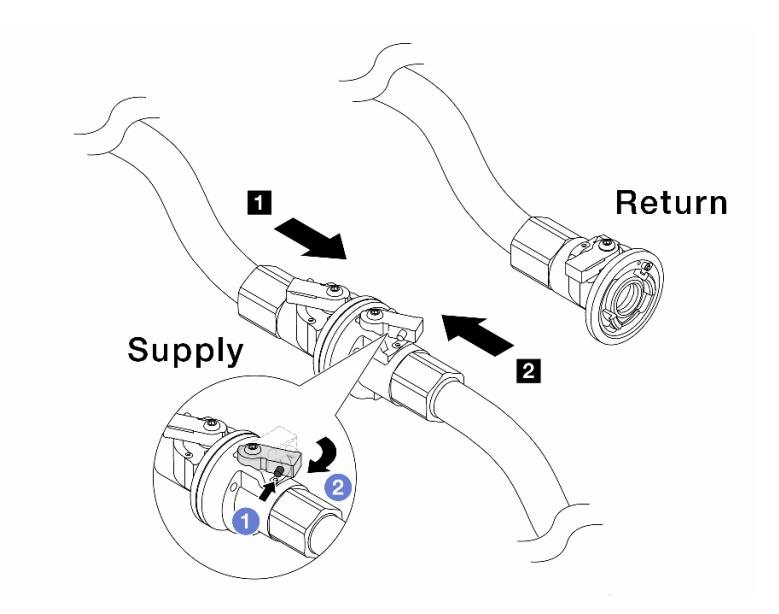

Рис. 170. Подключение разъема на стороне подачи объекта к разъему на стороне подачи коллектора

- а. Нажмите кнопку на переключателе шарового клапана.
- **b.** <sup>2</sup> Поверните оба переключателя в открытое положение и остановитесь под углом приблизительно 1/4 от 90 градусов.

#### Внимание:

- Откройте шаровые клапаны на стороне подачи коллектора **и** и стороне подачи объекта **<sup>2</sup>** , при этом не открывая клапан на стороне возврата коллектора.
- Не открывайте шаровые клапаны полностью, иначе поток воды будет слишком сильным.
- Шаг 12. Медленно откройте клапан отводной трубки, чтобы удалить воздух из шланга. Закройте клапан отводной трубки, когда непрерывный поток воды польется в ведро или в отводном шланге практически не будет пузырьков.

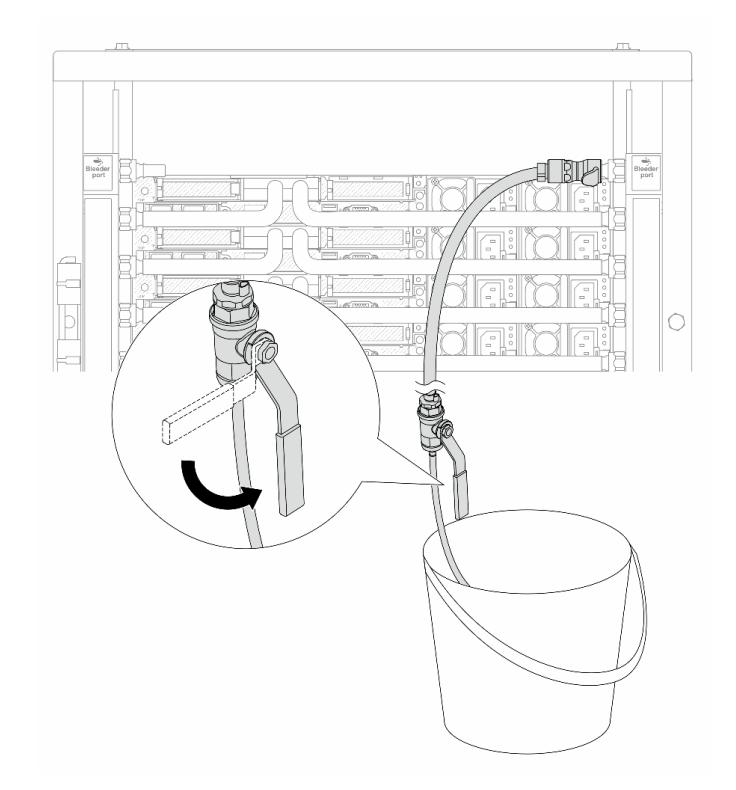

Рис. 171. Открытие клапана отводной трубки на стороне возврата

Шаг 13. (В целях предосторожности) Чтобы убедиться, что внутри практически не осталось воздуха, снова установите комплект отводной трубки на стороне подачи коллектора и повторите процедуру.Закройте клапан отводной трубки, когда непрерывный поток воды польется в ведро или в отводном шланге практически не будет пузырьков.

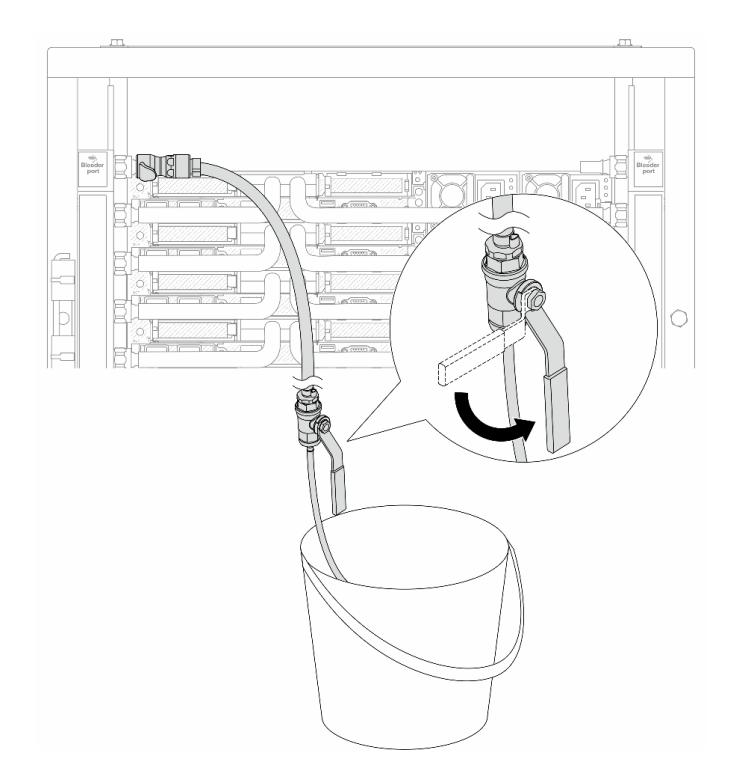

Рис. 172. Открытие клапана отводной трубки на стороне подачи

Шаг 14. По завершении подключите разъемы подачи и возврата коллектора и объекта соответственно. Полностью откройте все подключения на стороне подачи и стороне возврата.

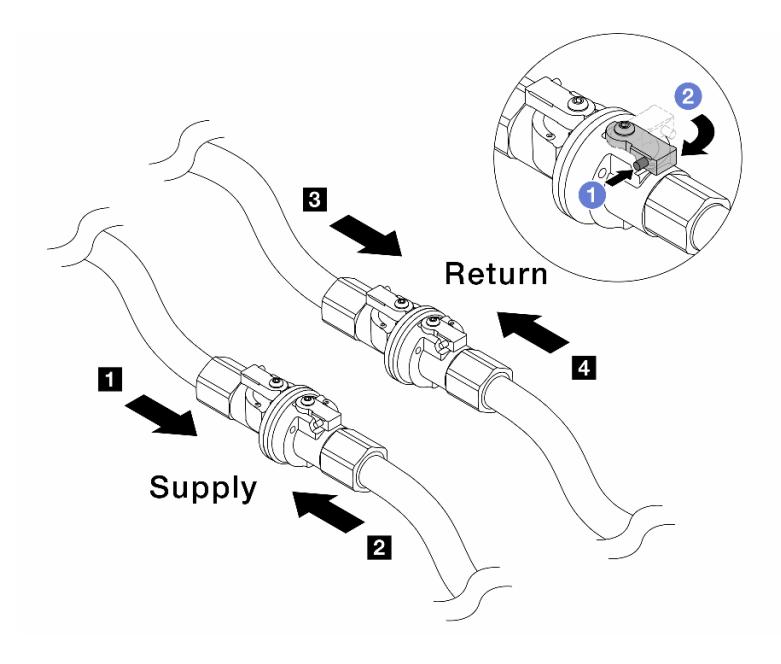

Рис. 173. Открытие шаровых клапанов

### Примечание:

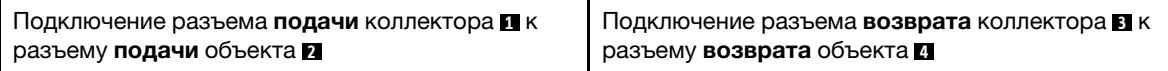

- а. Нажмите кнопку на переключателе шарового клапана.
- b. Поверните переключатель, чтобы полностью открыть клапаны, как показано выше.

## После завершения

Завершите замену компонентов. См. раздел [«Завершение замены компонентов» на странице 361](#page-372-0).

#### Демонстрационное видео

[Посмотрите видео процедуры на YouTube](https://www.youtube.com/watch?v=FwRIpEKaxRY)

# Замена модуля памяти

Для снятия и установки модуля памяти используйте представленные ниже процедуры.

# Снятие модуля памяти

Ниже приведены сведения по снятию модуля памяти.

## Об этой задаче

#### Внимание:

- Прочитайте разделы [«Инструкции по установке» на странице 61](#page-72-1) и «Контрольный список по [проверке безопасности» на странице 62,](#page-73-0) чтобы обеспечить безопасность работы.
- Выключите сервер и периферийные устройства и отсоедините шнуры питания и все внешние кабели. См. раздел [«Выключение сервера» на странице 87](#page-98-0).
- Обязательно снимите или установите модуль памяти в течение 20 секунд после отключения шнуров питания от системы. Это позволит полностью обесточить систему и гарантировать безопасность при работе с модулем памяти.
- Не допускайте воздействия статического электричества на устройство, поскольку это может привести к остановке системы и потере данных. Для этого храните компоненты, чувствительные к статическому электричеству, в антистатической упаковке до самой установки. При работе с такими устройствами обязательно используйте антистатический браслет или другие системы заземления.
- Если сменный модуль памяти не устанавливается в то же гнездо, убедитесь в наличии заглушки модуля памяти.
- Модули памяти чувствительны к статическому электричеству и требуют особого обращения. См. стандартные рекомендации в разделе [«Работа с устройствами, чувствительными к статическому](#page-76-0) [электричеству» на странице 65:](#page-76-0)
	- Снимайте и устанавливайте модули памяти только при надетом антистатическом браслете. Можно также использовать антистатические перчатки.
	- Не допускайте соприкосновения модулей памяти. Не храните модули памяти расположенными друг на друге.
	- Никогда не касайтесь золотых контактов разъема модуля памяти и не позволяйте этим контактам выходить за пределы корпуса разъема модуля памяти.
	- Обращайтесь с модулями памяти с осторожностью: никогда не сгибайте, не перекручивайте и не роняйте их.
- Не используйте металлические инструменты (например, калибр или зажимы) для работы с модулями памяти, поскольку жесткие металлы могут повредить модули памяти.
- Не вставляйте модули памяти, удерживая упаковку или пассивные компоненты, поскольку это может привести к тому, что упаковка потрескается или пассивные компоненты отсоединятся в результате высокого усилия вставки.

Важно: Извлекать и устанавливать модули памяти следует отдельно для каждого процессора.

# Процедура

Внимание: Обязательно снимите или установите модуль памяти в течение 20 секунд после отключения шнуров питания от системы. Это позволит полностью обесточить систему и гарантировать безопасность при работе с модулем памяти.

- Шаг 1. Выключите сервер и отключите все шнуры питания.
- Шаг 2. Снимите верхний кожух. См. раздел «Снятие верхнего кожуха» на странице 357.
- Шаг 3. Если сервер поставляется с дефлектором, снимите дефлектор. См. раздел «Снятие дефлектора» на странице 96.
- Шаг 4. Извлеките модуль памяти из гнезда.

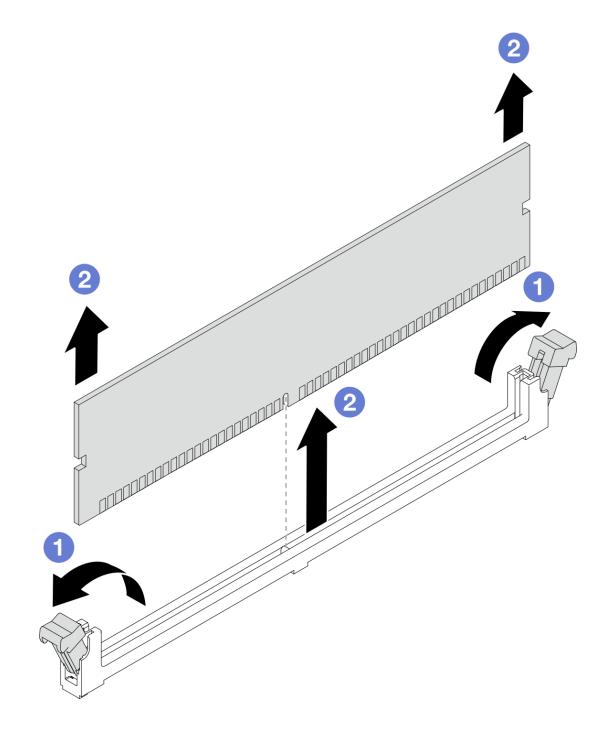

Рис. 174. Снятие модуля памяти

а. • Откройте фиксирующую защелку на каждом конце гнезда модуля памяти.

Внимание: Чтобы не сломать фиксирующие защелки и не повредить гнезда модуля памяти, обращайтесь с защелками аккуратно.

Возьмите модуль памяти за оба конца и осторожно извлеките его из гнезда.  $b<sub>1</sub>$ 

### После завершения

1. В гнезде модуля памяти должен быть установлен модуль памяти или заглушка модуля памяти. См. раздел «Установка модуля памяти» на странице 256.

2. При необходимости вернуть компонент или дополнительное устройство следуйте всем инструкциям по упаковке и используйте для отправки предоставленный упаковочный материал.

#### Демонстрационное видео

Посмотрите видео процедуры на YouTube

# <span id="page-267-0"></span>Установка модуля памяти

Следуйте инструкциям в этом разделе, чтобы установить модуль памяти.

## Об этой задаче

#### Внимание:

- Прочитайте разделы «Инструкции по установке» на странице 61 и «Контрольный список по проверке безопасности» на странице 62, чтобы обеспечить безопасность работы.
- Выключите сервер и периферийные устройства и отсоедините шнуры питания и все внешние кабели. См. раздел «Выключение сервера» на странице 87.
- Обязательно снимите или установите модуль памяти в течение 20 секунд после отключения шнуров питания от системы. Это позволит полностью обесточить систему и гарантировать безопасность при работе с модулем памяти.
- Не допускайте воздействия статического электричества на устройство, поскольку это может привести к остановке системы и потере данных. Для этого храните компоненты, чувствительные к статическому электричеству, в антистатической упаковке до самой установки. При работе с такими устройствами обязательно используйте антистатический браслет или другие системы заземления.
- Используйте одну из поддерживаемых конфигураций, указанных в разделе «Правила и порядок установки модулей памяти» на странице 66.
- Модули памяти чувствительны к статическому электричеству и требуют особого обращения. См. стандартные рекомендации в разделе «Работа с устройствами, чувствительными к статическому электричеству» на странице 65:
	- Снимайте и устанавливайте модули памяти только при надетом антистатическом браслете. Можно также использовать антистатические перчатки.
	- Не допускайте соприкосновения модулей памяти. Не храните модули памяти расположенными друг на друге.
	- Никогда не касайтесь золотых контактов разъема модуля памяти и не позволяйте этим контактам выходить за пределы корпуса разъема модуля памяти.
	- Обращайтесь с модулями памяти с осторожностью: никогда не сгибайте, не перекручивайте и не роняйте их.
	- Не используйте металлические инструменты (например, калибр или зажимы) для работы с модулями памяти, поскольку жесткие металлы могут повредить модули памяти.
	- Не вставляйте модули памяти, удерживая упаковку или пассивные компоненты, поскольку это может привести к тому, что упаковка потрескается или пассивные компоненты отсоединятся в результате высокого усилия вставки.

Важно: Извлекать и устанавливать модули памяти следует отдельно для каждого процессора.

Загрузка микропрограммы и драйвера: после замены компонента, возможно, потребуется обновить микропрограмму или драйвер.

- Чтобы получить доступ к последним обновлениям микропрограммы и драйверов вашего сервера, перейдите по ссылке [https://datacentersupport.lenovo.com/products/servers/thinksystem/sr630v3/7d72/](https://datacentersupport.lenovo.com/products/servers/thinksystem/sr630v3/7d72/downloads/driver-list/)  [downloads/driver-list/](https://datacentersupport.lenovo.com/products/servers/thinksystem/sr630v3/7d72/downloads/driver-list/).
- Дополнительные сведения об инструментах обновления микропрограммы см. в разделе [«Обновление микропрограммы» на странице 595.](#page-606-0)

# Процедура

Внимание: Обязательно снимите или установите модуль памяти в течение 20 секунд после отключения шнуров питания от системы. Это позволит полностью обесточить систему и гарантировать безопасность при работе с модулем памяти.

- Шаг 1. Выключите сервер и отключите все шнуры питания.
- Шаг 2. Коснитесь антистатической упаковкой, в которой находится модуль памяти, любой неокрашенной поверхности вне сервера. Затем извлеките модуль памяти из упаковки и разместите его на антистатической поверхности.
- Шаг 3. Найдите необходимое гнездо модуля памяти на процессорной плате.

Примечание: Убедитесь, что соблюдены правила и последовательность установки, приведенные в разделе [«Правила и порядок установки модулей памяти» на странице 66](#page-77-0).

#### Шаг 4. Установите модуль памяти в гнездо.

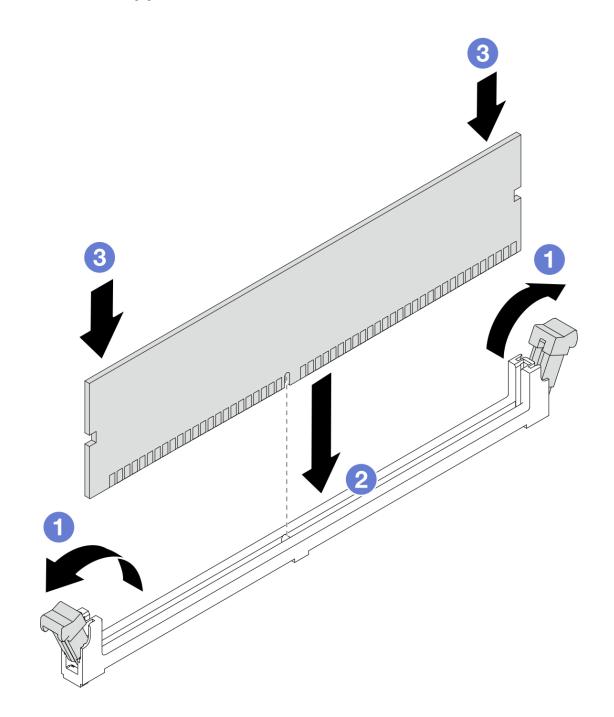

Рис. 175. Установка модуля памяти

#### Внимание:

- Перед установкой модуля памяти в гнездо убедитесь, что зажимы находятся в открытом положении и в гнезде отсутствуют посторонние предметы.
- Чтобы не сломать фиксирующие защелки и не повредить гнезда модуля памяти, открывайте и закрывайте защелки аккуратно.
- a. Откройте фиксирующую защелку на каждом конце гнезда модуля памяти.
- **b.** Э Найдите выступ на модуле памяти, а затем совместите выступ с гнездом и аккуратно поместите модуль памяти в гнездо обеими руками.
- c. Нажав на оба конца модуля памяти, вставьте его в гнездо, чтобы фиксирующие защелки закрылись.

Примечание: Если между модулем памяти и фиксирующими защелками есть зазор, модуль памяти вставлен неправильно. В этом случае откройте фиксирующие защелки, извлеките модуль памяти, а затем вставьте его повторно.

### После завершения

Завершите замену компонентов. См. раздел [«Завершение замены компонентов» на странице 361](#page-372-0).

#### Демонстрационное видео

[Посмотрите видео процедуры на YouTube](https://www.youtube.com/watch?v=GG-5S_v3Ux4)

# Замена карты MicroSD

В этом разделе приведены инструкции по извлечению и установке карты MicroSD.

# Извлечение карты MicroSD

В этом разделе приведены инструкции по извлечению карты MicroSD.

# Об этой задаче

### Внимание:

- Прочитайте разделы [«Инструкции по установке» на странице 61](#page-72-1) и [«Контрольный список по](#page-73-0) [проверке безопасности» на странице 62](#page-73-0), чтобы обеспечить безопасность работы.
- Выключите сервер и периферийные устройства и отсоедините шнуры питания и все внешние кабели. См. раздел [«Выключение сервера» на странице 87.](#page-98-0)
- Не допускайте воздействия статического электричества на устройство, поскольку это может привести к остановке системы и потере данных. Для этого храните компоненты, чувствительные к статическому электричеству, в антистатической упаковке до самой установки. При работе с такими устройствами обязательно используйте антистатический браслет или другие системы заземления.

# Процедура

Шаг 1. Подготовьте сервер.

- a. Снимите верхний кожух. См. раздел [«Снятие верхнего кожуха» на странице 357.](#page-368-0)
- b. Если сервер поставлен с блоками плат-адаптеров Riser, сначала снимите их. См. раздел [«Снятие адаптера PCIe» на странице 275](#page-286-0).
- c. Если сервер поставляется с задним блоком дисков, сначала снимите отсек для диска. См. раздел [«Снятие заднего блока для 2,5-дюймовых дисков» на странице 307.](#page-318-0)
- d. Если сервер оснащен задним блоком дисков толщиной 7 мм, сначала снимите этот блок. См. раздел [«Снятие заднего блока для дисков толщиной 7 мм» на странице 311.](#page-322-0)
- e. Запишите, где подключены кабели к блоку материнской платы, а затем отключите все кабели.

Внимание: Предварительно откройте все защелки, кабельные зажимы, язычки или замки на кабельных разъемах. Если перед отключением кабелей этого не сделать, кабельные разъемы на блоке материнской платы будут повреждены. При любом повреждении кабельных разъемов может потребоваться замена блока материнской платы.

Шаг 2. Извлеките карту MicroSD.

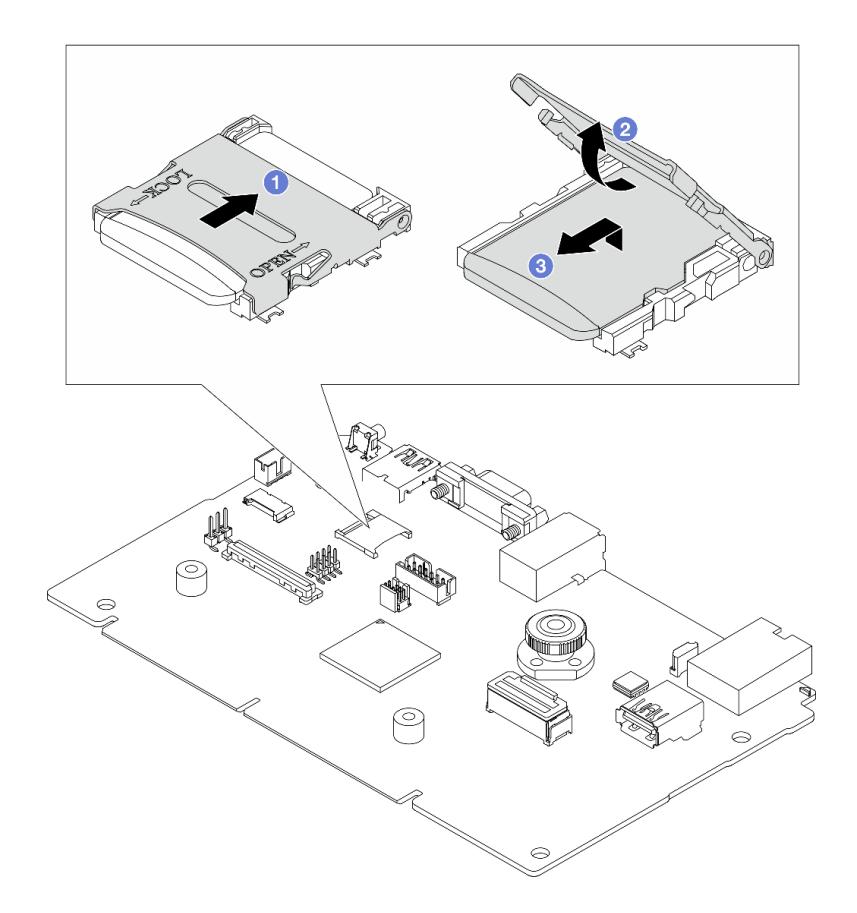

Рис. 176. Извлечение карты MicroSD

- a. Сдвиньте крышку гнезда в положение OPEN.
- b. Поднимите крышку гнезда.
- c. **8** Извлеките карту MicroSD из гнезда.

Примечание: После извлечения карты MicroSD хронологические данные микропрограммы и пользовательские данные, загруженные с помощью RDOC (Remote Disc On Card), будут потеряны, и функция отката микропрограммы, а также расширенное пространство RDOC поддерживаться не будут. Чтобы включить эти две функции, потребуется установить новую карту MicroSD.

### После завершения

При необходимости вернуть компонент или дополнительное устройство следуйте всем инструкциям по упаковке и используйте для отправки предоставленный упаковочный материал.

#### Демонстрационное видео

[Посмотрите видео процедуры на YouTube](https://www.youtube.com/watch?v=SPMtyOLoxzE)

# Установка карты MicroSD

Следуйте инструкциям в этом разделе, чтобы установить карту MicroSD.

## Об этой задаче

### Внимание:

- Прочитайте разделы [«Инструкции по установке» на странице 61](#page-72-1) и [«Контрольный список по](#page-73-0) [проверке безопасности» на странице 62](#page-73-0), чтобы обеспечить безопасность работы.
- Выключите сервер и периферийные устройства и отсоедините шнуры питания и все внешние кабели. См. раздел [«Выключение сервера» на странице 87.](#page-98-0)
- Не допускайте воздействия статического электричества на устройство, поскольку это может привести к остановке системы и потере данных. Для этого храните компоненты, чувствительные к статическому электричеству, в антистатической упаковке до самой установки. При работе с такими устройствами обязательно используйте антистатический браслет или другие системы заземления.

## Процедура

Шаг 1. Установите карту microSD.

#### Примечания:

- При замене карты MicroSD на новую хронологические данные микропрограммы и пользовательские данные, хранящиеся на неисправной карте, будут потеряны. После установки новой карты MicroSD история последующих обновлений микропрограммы будет сохранена на новой карте.
- Сведения об обновлении микропрограммы см. в разделе «Обновление микропрограммы сервера» в документации по [Lenovo XClarity Controller 2.](https://pubs.lenovo.com/xcc2/NN1ia_c_manageserverfirmware)

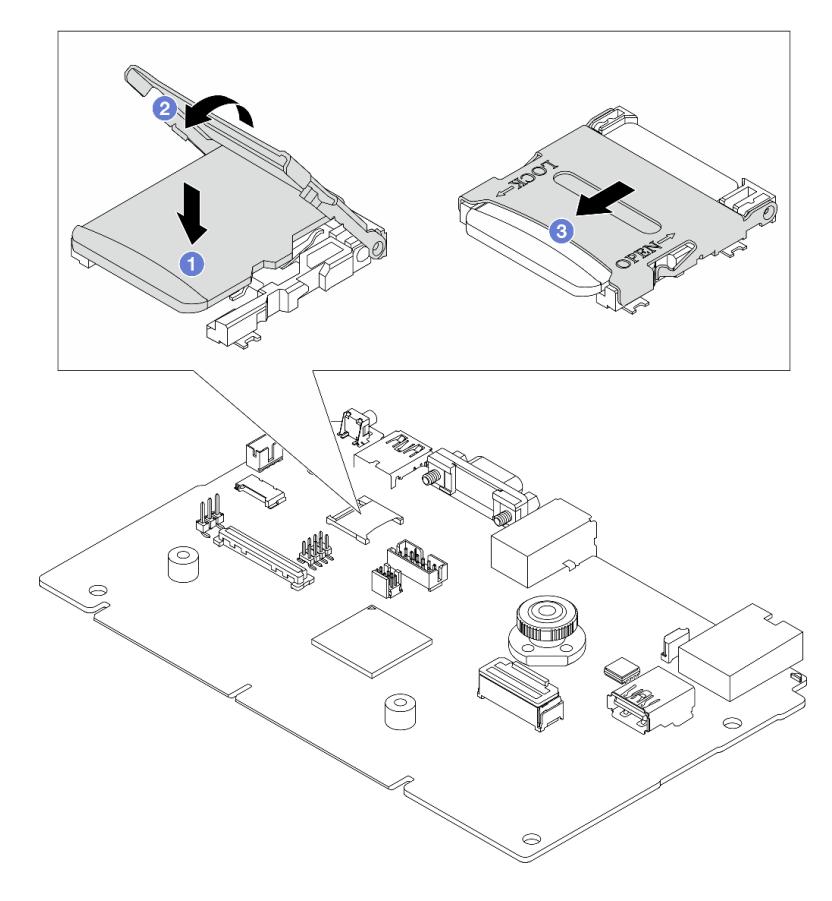

Рис. 177. Установка карты MicroSD

a. Вставьте карту MicroSD в гнездо.

- **b. 2** Закройте крышку гнезда.
- c. Сдвиньте крышку гнезда в положение LOCK.

## После завершения

- 1. Установите все снятые компоненты.
	- a. [«Установка адаптера PCIe» на странице 276](#page-287-0)
	- b. [«Установка заднего блока для дисков толщиной 7 мм» на странице 312](#page-323-0)
	- c. [«Установка заднего блока для 2,5-дюймовых дисков» на странице 308](#page-319-0)
	- d. [«Установка верхнего кожуха» на странице 359](#page-370-0)
- 2. Завершите замену компонентов. См. раздел [«Завершение замены компонентов» на странице 361](#page-372-0).

## Демонстрационное видео

## [Посмотрите видео процедуры на YouTube](https://www.youtube.com/watch?v=qgQMcsFZTCo)

# Замена объединительной панели M.2 и диска M.2

Ниже приведены сведения по снятию и установке объединительной панели M.2 и диска M.2 (объединительная панель M.2 и диск M.2 в сборе называются модулем M.2).

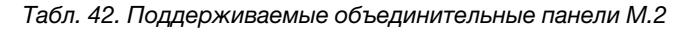

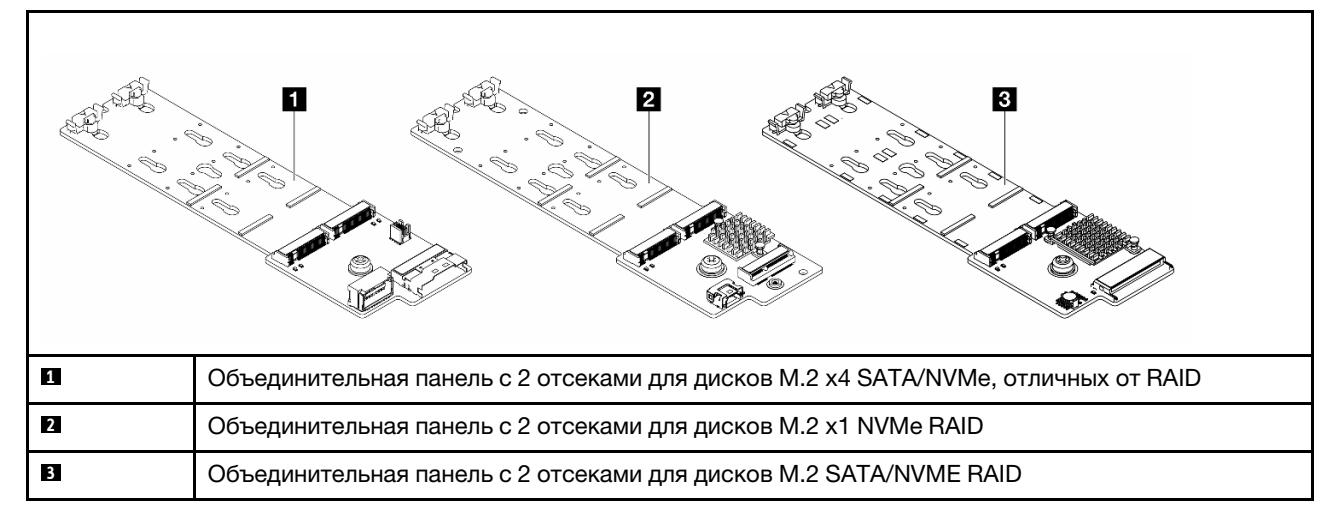

- [«Снятие объединительной панели M.2 и диска M.2» на странице 262](#page-273-0)
- [«Регулировка положения фиксатора на объединительной панели M.2» на странице 266](#page-277-0)
- [«Установка объединительной панели M.2 и диска M.2» на странице 267](#page-278-0)
- [«Снятие отсека M.2 и объединительной панели M.2 \(рама с 16 отсеками для дисков EDSFF\)» на](#page-282-0)  [странице 271](#page-282-0)
- [«Установка отсека M.2 и объединительной панели M.2 \(рама с 16 отсеками для дисков EDSFF\)» на](#page-283-0)  [странице 272](#page-283-0)

# <span id="page-273-0"></span>Снятие объединительной панели M.2 и диска M.2

Ниже приведены сведения по снятию объединительной панели M.2 и диска M.2.

# Об этой задаче

## Внимание:

- Прочитайте разделы [«Инструкции по установке» на странице 61](#page-72-1) и [«Контрольный список по](#page-73-0) [проверке безопасности» на странице 62](#page-73-0), чтобы обеспечить безопасность работы.
- Выключите сервер и периферийные устройства и отсоедините шнуры питания и все внешние кабели. См. раздел [«Выключение сервера» на странице 87.](#page-98-0)
- Не допускайте воздействия статического электричества на устройство, поскольку это может привести к остановке системы и потере данных. Для этого храните компоненты, чувствительные к статическому электричеству, в антистатической упаковке до самой установки. При работе с такими устройствами обязательно используйте антистатический браслет или другие системы заземления.

# Процедура

- Шаг 1. Снимите верхний кожух. См. раздел [«Снятие верхнего кожуха» на странице 357.](#page-368-0)
- Шаг 2. Отключите кабели M.2 от объединительной панели M.2.

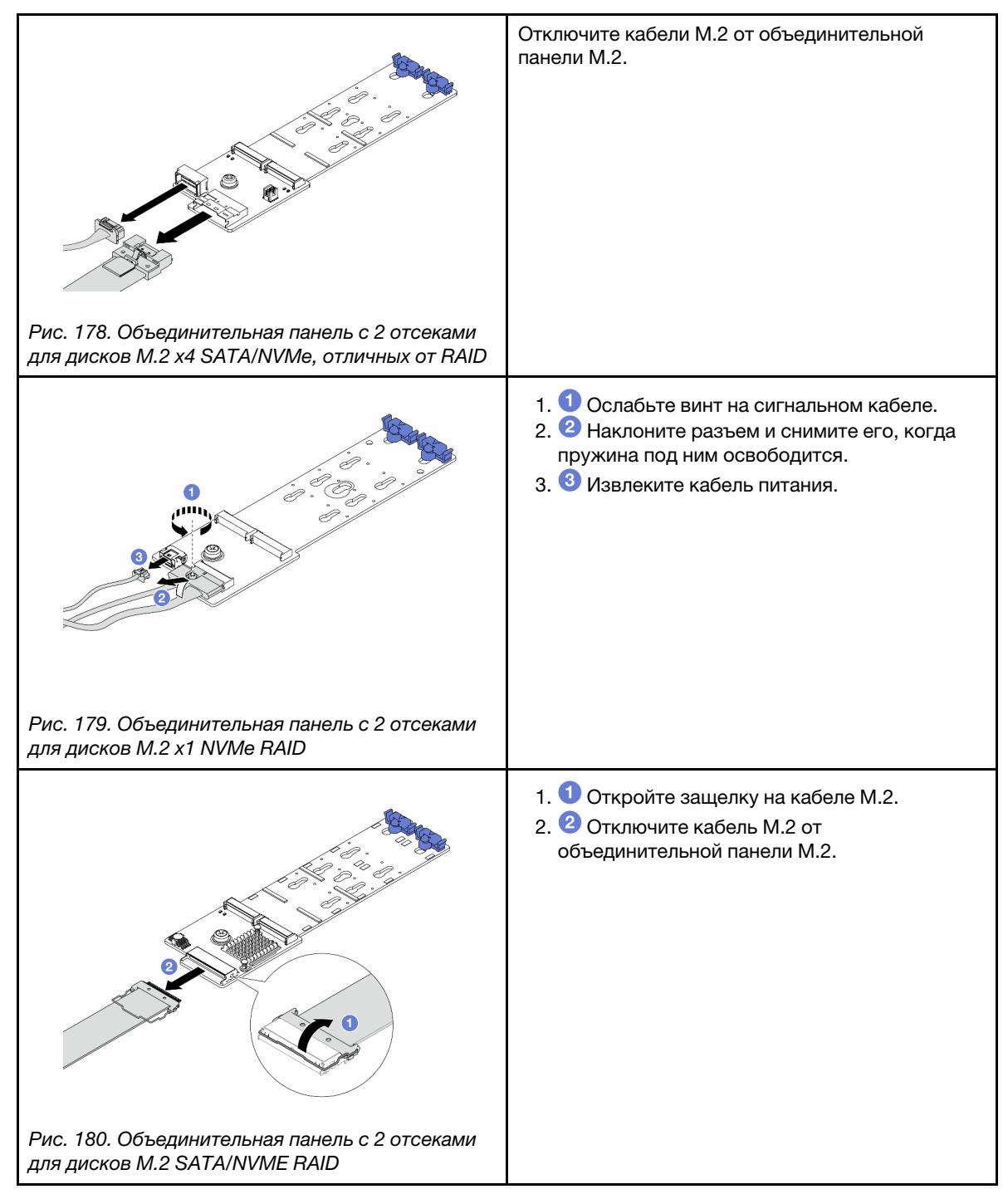

Шаг 3. Снимите диск M.2 с объединительной панели M.2.

Примечание: Объединительная панель M.2, которую требуется снять, может отличаться от показанного на рисунках ниже, но способ снятия одинаков.

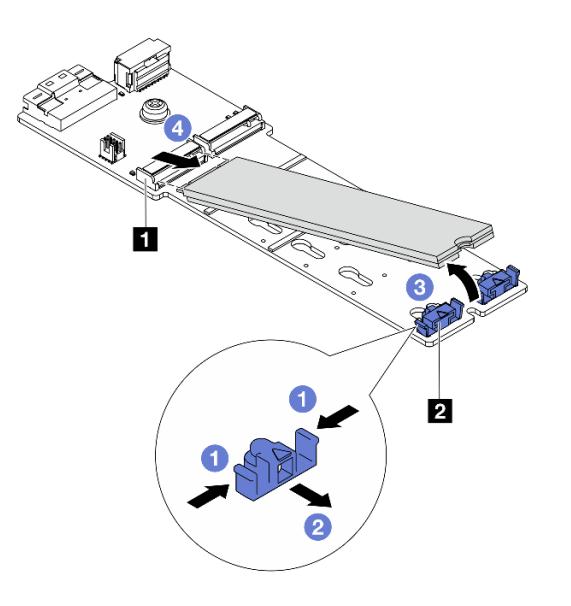

Рис. 181. Снятие диска M.2

- a. Нажмите на фиксатор **2** с обеих сторон.
- b. Сдвиньте фиксатор назад, чтобы отсоединить диск M.2 от объединительной панели M.2.
- c. Отведите диск M.2 от объединительной панели M.2.
- d. Вытащите диск M.2 из разъема **<sup>1</sup>** , потянув диск под углом около 30 градусов.
- Шаг 4. Снимите модуль M.2 с рамы.

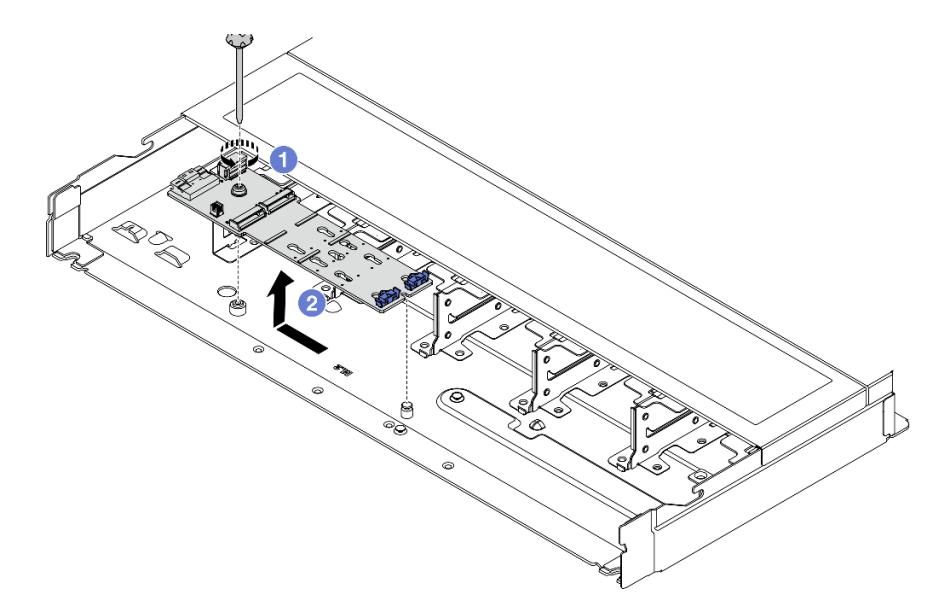

Рис. 182. Снятие модуля M.2

- a. Ослабьте винт.
- b. Разблокируйте штифт объединительной панели M.2 и аккуратно извлеките объединительную панель M.2 из рамы.

Шаг 5. Отключите все кабели M.2 от процессорной платы.

## После завершения

При необходимости вернуть компонент или дополнительное устройство следуйте всем инструкциям по упаковке и используйте для отправки предоставленный упаковочный материал.

#### Демонстрационное видео

[Посмотрите видео процедуры на YouTube](https://www.youtube.com/watch?v=6Zul-hKha5s)

# <span id="page-277-0"></span>Регулировка положения фиксатора на объединительной панели M.2

Используйте эту информацию для регулировки фиксатора на объединительной панели M.2.

## Об этой задаче

#### Внимание:

- Прочитайте разделы [«Инструкции по установке» на странице 61](#page-72-1) и «Контрольный список по [проверке безопасности» на странице 62,](#page-73-0) чтобы обеспечить безопасность работы.
- Выключите сервер и периферийные устройства и отсоедините шнуры питания и все внешние кабели. См. раздел [«Выключение сервера» на странице 87](#page-98-0).
- Не допускайте воздействия статического электричества на устройство, поскольку это может привести к остановке системы и потере данных. Для этого храните компоненты, чувствительные к статическому электричеству, в антистатической упаковке до самой установки. При работе с такими устройствами обязательно используйте антистатический браслет или другие системы заземления.

# Процедура

Примечание: Объединительная панель M.2, которую требуется отрегулировать, может отличаться от показанного на рисунках ниже, но метод регулировки один и тот же.

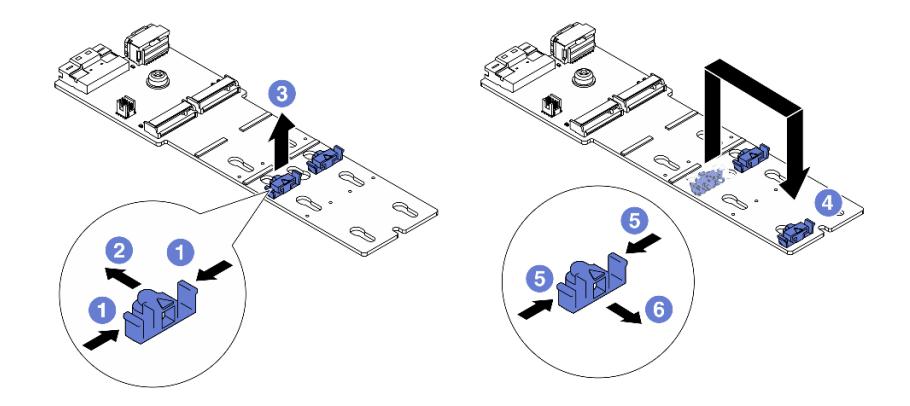

Рис. 183. Регулировка фиксатора M.2

- Шаг 1. Нажмите на фиксаторы с обеих сторон.
- Шаг 2. Переместите фиксатор вперед, чтобы он оказался в большом отверстии паза.
- Шаг 3. Извлеките фиксатор из паза.
- Шаг 4. Вставьте фиксатор в соответствующий паз, в который должен быть установлен фиксатор, соответствующий размеру устанавливаемого вами диска M.2.
- Шаг 5. Нажмите на фиксатор с обеих сторон.
- Шаг 6. Переместите фиксатор назад, чтобы он встал на место.

## После завершения

Завершите замену компонентов. См. раздел [«Завершение замены компонентов» на странице 361.](#page-372-0)

# <span id="page-278-0"></span>Установка объединительной панели M.2 и диска M.2

Ниже приведены сведения по установке объединительной панели M.2 и диска M.2.

# Об этой задаче

### Внимание:

- Прочитайте разделы [«Инструкции по установке» на странице 61](#page-72-1) и [«Контрольный список по](#page-73-0) [проверке безопасности» на странице 62](#page-73-0), чтобы обеспечить безопасность работы.
- Выключите сервер и периферийные устройства и отсоедините шнуры питания и все внешние кабели. См. раздел [«Выключение сервера» на странице 87.](#page-98-0)
- Не допускайте воздействия статического электричества на устройство, поскольку это может привести к остановке системы и потере данных. Для этого храните компоненты, чувствительные к статическому электричеству, в антистатической упаковке до самой установки. При работе с такими устройствами обязательно используйте антистатический браслет или другие системы заземления.

# Процедура

Шаг 1. Коснитесь антистатической упаковкой, в которой находятся объединительная панель M.2 и диск M.2, любой неокрашенной поверхности вне сервера. Затем извлеките объединительную панель M.2 и диск M.2 из упаковки и разместите их на антистатической поверхности.

Примечание: Объединительная панель M.2, которую требуется установить, может отличаться от показанной на рисунках ниже, однако метод установки один и тот же.

Шаг 2. Отрегулируйте фиксатор на объединительной панели M.2 под конкретный размер устанавливаемого диска M.2. См. раздел [«Регулировка положения фиксатора на](#page-277-0)  [объединительной панели M.2» на странице 266.](#page-277-0)

Шаг 3. Найдите на объединительной панели M.2 гнездо диска M.2.

Примечание: Для некоторых объединительных панелей M.2, поддерживающих два одинаковых диска M.2, сначала установите диск M.2 в гнездо 0.

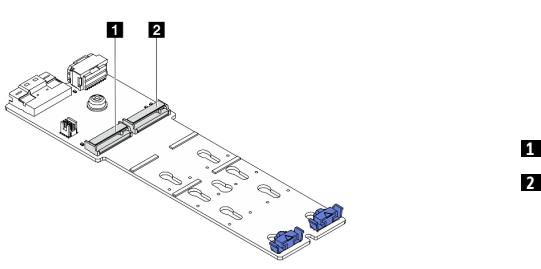

**1** Гнездо 0 **2** Гнездо 1

Рис. 184. Гнездо для диска M.2

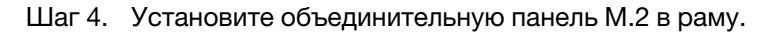

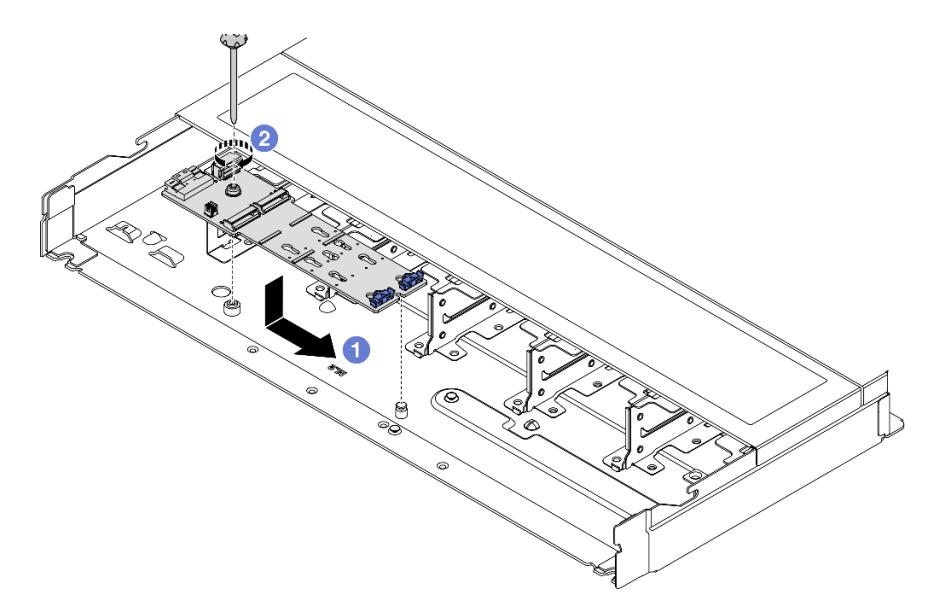

Рис. 185. Установка объединительной панели M.2

- a. Совместите паз объединительной панели M.2 со шпилькой на раме, затем опустите объединительную панель M.2 на место.
- b. Закрепите объединительную панель M.2 винтом.

Шаг 5. Установите диск M.2 в объединительную панель M.2.

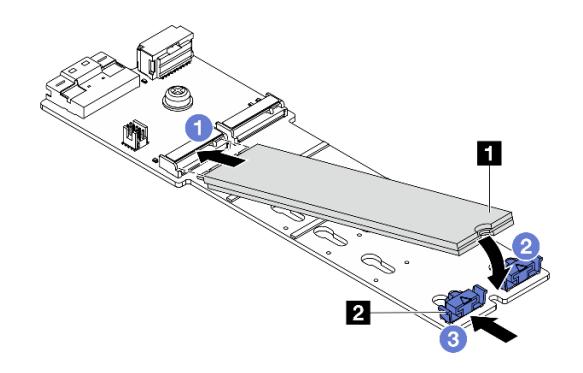

Рис. 186. Установка диска M.2

- a. Вставьте диск M.2 под углом около 30 градусов в разъем.
- b. Опустите диск M.2, чтобы паз **1** коснулся края фиксатора **<sup>2</sup>** .
- c. Переместите фиксатор вперед (в направлении разъема), чтобы зафиксировать диск M.2.
- Шаг 6. Подключите кабели к объединительной панели M.2 и процессорной плате. См. таблицу ниже и раздел [«Объединительная панель дисков M.2» на странице 384.](#page-395-0)

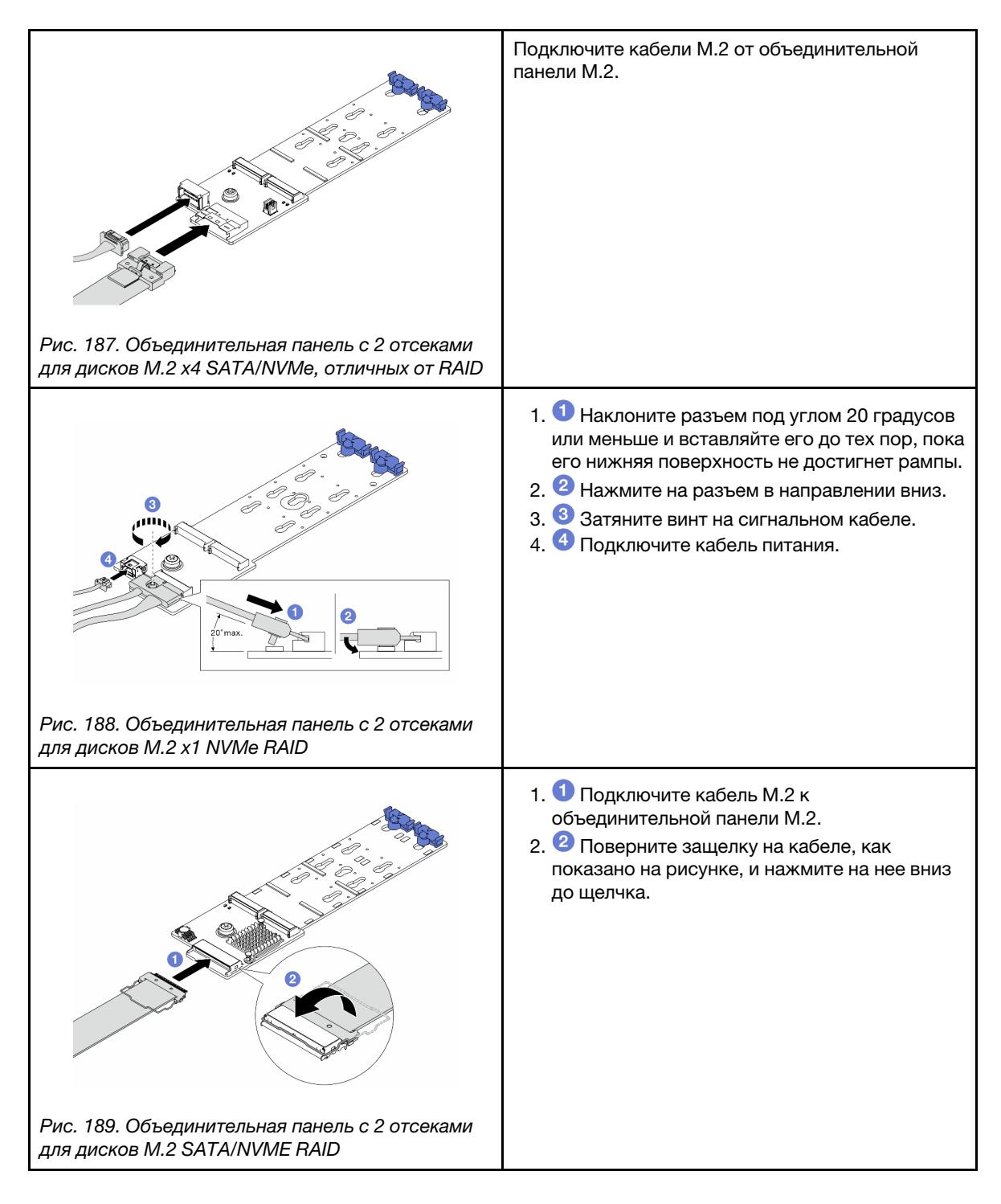

# После завершения

- 1. Завершите замену компонентов. См. раздел [«Завершение замены компонентов» на странице 361](#page-372-0).
- 2. Настройте RAID с помощью программы Lenovo XClarity Provisioning Manager. Дополнительные сведения см. в разделе: <https://pubs.lenovo.com/lxpm-overview/>

### Демонстрационное видео

# <span id="page-282-0"></span>Снятие отсека M.2 и объединительной панели M.2 (рама с 16 отсеками для дисков EDSFF)

В этом разделе приведены сведения по снятию отсека M.2 и объединительной панели M.2 с рамы с 16 отсеками для дисков EDSFF.

## Об этой задаче

#### Внимание:

- Прочитайте разделы [«Инструкции по установке» на странице 61](#page-72-1) и [«Контрольный список по](#page-73-0) [проверке безопасности» на странице 62](#page-73-0), чтобы обеспечить безопасность работы.
- Выключите сервер и периферийные устройства и отсоедините шнуры питания и все внешние кабели. См. раздел [«Выключение сервера» на странице 87.](#page-98-0)
- Не допускайте воздействия статического электричества на устройство, поскольку это может привести к остановке системы и потере данных. Для этого храните компоненты, чувствительные к статическому электричеству, в антистатической упаковке до самой установки. При работе с такими устройствами обязательно используйте антистатический браслет или другие системы заземления.

## Процедура

- Шаг 1. Снимите верхний кожух. См. раздел [«Снятие верхнего кожуха» на странице 357.](#page-368-0)
- Шаг 2. Отключите кабели от объединительной панели M.2. Дополнительные сведения см. в разделе [«Объединительная панель дисков M.2» на странице 384.](#page-395-0)
- Шаг 3. Снимите отсек M.2 с рамы.

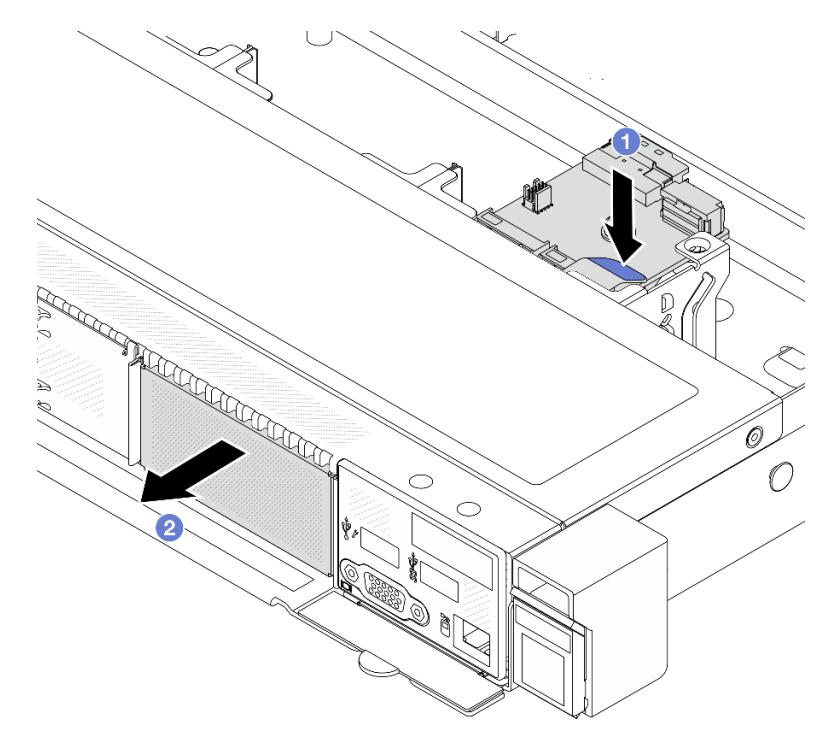

Рис. 190. Снятие отсека M.2

- a. Нажмите на синюю точку касания на защелке отсека M.2.
- b. Надавите на отсек в направлении, показанном на рисунке, чтобы отсоединить отсек от рамы.
- Шаг 4. Снимите объединительную панель M.2 с отсека M.2.

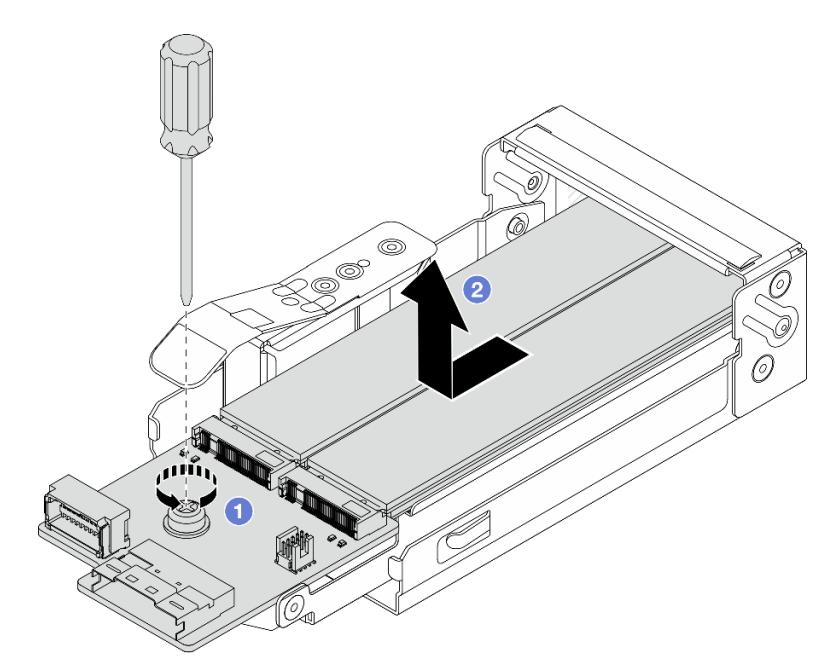

Рис. 191. Снятие объединительной панели M.2

- a. Ослабьте невыпадающий винт на объединительной панели M.2.
- b. Выдвиньте объединительную панель и извлеките ее из отсека.
- Шаг 5. При необходимости снимите диски M.2 (см. раздел [«Снятие объединительной панели M.2 и](#page-273-0) [диска M.2» на странице 262\)](#page-273-0).

### После завершения

При необходимости вернуть компонент или дополнительное устройство следуйте всем инструкциям по упаковке и используйте для отправки предоставленный упаковочный материал.

#### Демонстрационное видео

[Посмотрите видео процедуры на YouTube](https://www.youtube.com/watch?v=f5WBpMXnVeo)

# <span id="page-283-0"></span>Установка отсека M.2 и объединительной панели M.2 (рама с 16 отсеками для дисков EDSFF)

В этом разделе приведены сведения по установке отсека M.2 и объединительной панели M.2 в раму с 16 отсеками для дисков EDSFF.

## Об этой задаче

## Внимание:

- Прочитайте разделы [«Инструкции по установке» на странице 61](#page-72-1) и [«Контрольный список по](#page-73-0) [проверке безопасности» на странице 62](#page-73-0), чтобы обеспечить безопасность работы.
- Выключите сервер и периферийные устройства и отсоедините шнуры питания и все внешние кабели. См. раздел [«Выключение сервера» на странице 87.](#page-98-0)
- Не допускайте воздействия статического электричества на устройство, поскольку это может привести к остановке системы и потере данных. Для этого храните компоненты, чувствительные к статическому электричеству, в антистатической упаковке до самой установки. При работе с такими устройствами обязательно используйте антистатический браслет или другие системы заземления.

# Процедура

Шаг 1. Коснитесь антистатической упаковкой, в которой находятся объединительная панель M.2, диск M.2 и отсек M.2, любой неокрашенной поверхности вне сервера. Затем извлеките объединительную панель M.2, диск M.2 и отсек M.2 из упаковки и разместите их на антистатической поверхности.

Примечание: Объединительная панель M.2, которую требуется установить, может отличаться от показанной на рисунках ниже, однако метод установки один и тот же.

- Шаг 2. Сведения об установке дисков M.2 в объединительную панель M.2 см. в разделе [«Установка](#page-278-0)  [объединительной панели M.2 и диска M.2» на странице 267.](#page-278-0)
- Шаг 3. Установите объединительную панель M.2 в отсек M.2.

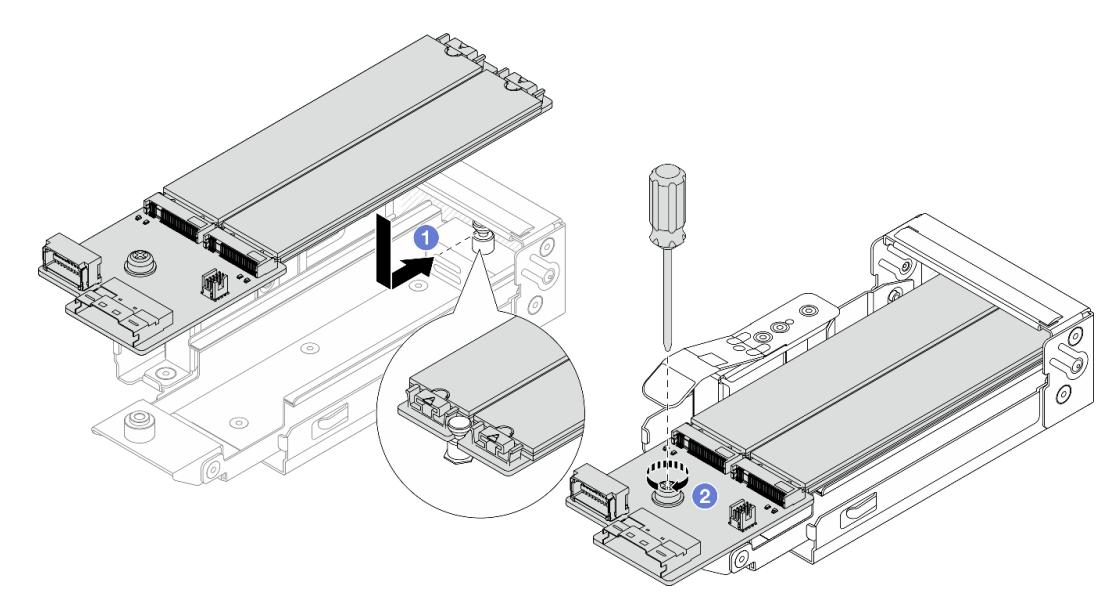

Рис. 192. Установка объединительной панели M.2

- a. Равномерно разместите объединительную панель M.2 в направляющих на отсеке M.2 и вставьте объединительную панель в отсек, чтобы паз на объединительной панели встал в паз на фиксаторе.
- b. <sup>2</sup> Затяните невыпадающий винт на объединительной панели и убедитесь, что она зафиксирована на месте.

Шаг 4. Установите отсек M.2 в раму.

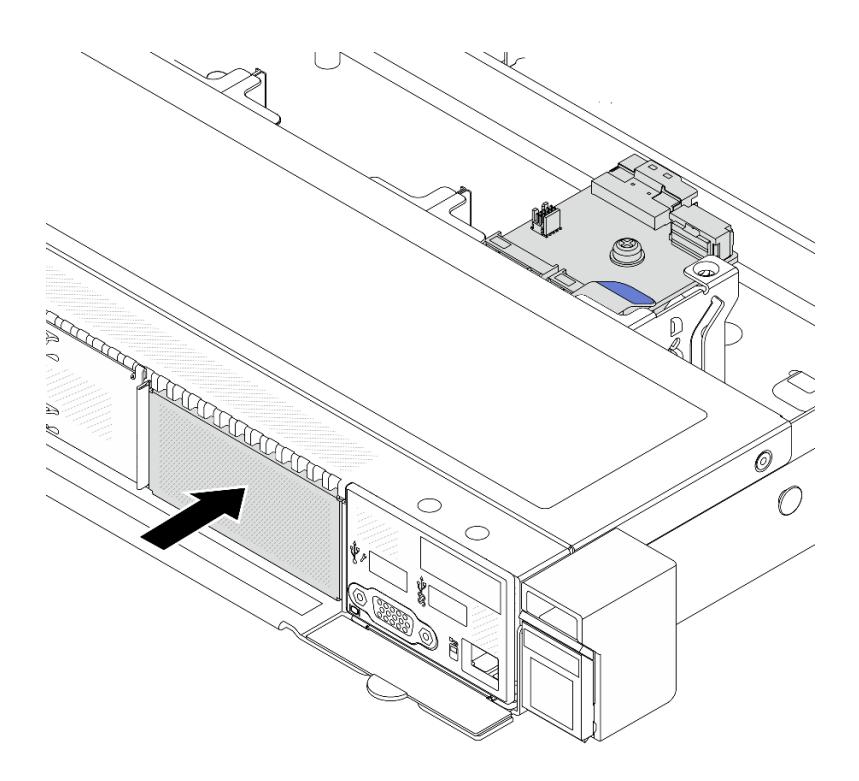

Рис. 193. Установка отсека M.2

Вставьте отсек M.2 в раму до щелчка защелки.

- Шаг 5. Повторно подключите кабели к объединительной панели M.2. См. раздел [«Объединительная](#page-395-0) [панель дисков M.2» на странице 384](#page-395-0).
- Шаг 6. Установите верхний кожух. См. раздел [«Установка верхнего кожуха» на странице 359](#page-370-0).

### После завершения

- 1. Завершите замену компонентов. См. раздел [«Завершение замены компонентов» на странице 361](#page-372-0).
- 2. Настройте RAID с помощью программы Lenovo XClarity Provisioning Manager. Дополнительные сведения см. в разделе: <https://pubs.lenovo.com/lxpm-overview/>.

#### Демонстрационное видео

[Посмотрите видео процедуры на YouTube](https://www.youtube.com/watch?v=bywmSofKC54)

# Замена адаптера PCIe

Ниже приведены сведения по снятию и установке адаптера PCIe.

Адаптером PCIe может быть адаптер Ethernet, адаптер шины (HBA), адаптер PCIe RAID, адаптер PCIe Interposer, твердотельный диск PCIe, графический процессор PCIe и любой другой поддерживаемый адаптер PCIe.

#### Примечания:

- В зависимости от различных типов адаптер PCIe может выглядеть иначе, чем на рисунках в данном разделе.
- Используйте любую документацию, поставляемую с адаптером PCIe, и следуйте приведенным в ней инструкциям, а также инструкциям в данном разделе.
- Во избежание возможных проблем с перегревом, измените настройку Misc в BIOS с Option3 (значение по умолчанию) на Option1, если соблюдаются следующие два условия:
	- Сервер оборудован адаптером графического процессора.
	- Версия микропрограммы UEFI ESE122T или выше.

Сведения о том, как изменить настройку Misc, см. в разделе https://support.lenovo.com/us/en/ solutions/TT1832.

# <span id="page-286-0"></span>Снятие адаптера PCIe

Ниже приведены сведения по снятию адаптера PCIe.

# Об этой задаче

## Внимание:

- Прочитайте разделы «Инструкции по установке» на странице 61 и «Контрольный список по проверке безопасности» на странице 62, чтобы обеспечить безопасность работы.
- Выключите сервер и периферийные устройства и отсоедините шнуры питания и все внешние кабели. См. раздел «Выключение сервера» на странице 87.
- Не допускайте воздействия статического электричества на устройство, поскольку это может привести к остановке системы и потере данных. Для этого храните компоненты, чувствительные к статическому электричеству, в антистатической упаковке до самой установки. При работе с такими устройствами обязательно используйте антистатический браслет или другие системы заземления.

# Процедура

- Шаг 1. Снимите верхний кожух. См. раздел «Снятие верхнего кожуха» на странице 357.
- Шаг 2. Снимите блок платы-адаптера Riser. См. раздел «Снятие задней платы-адаптера Riser» на странице 321.
- Шаг 3. Снимите адаптер PCIe с блока платы-адаптера Riser.

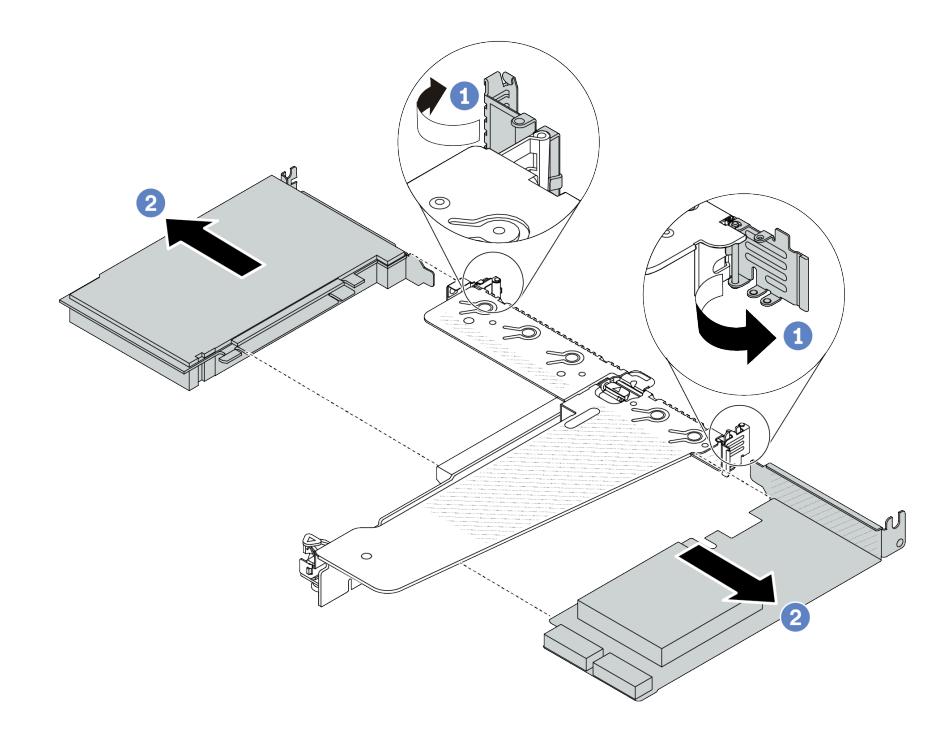

Рис. 194. Снятие адаптера PCIe с блока платы-адаптера Riser LP-FH

- a. Переведите защелку на скобе платы-адаптера Riser в открытое положение.
- b. Возьмите адаптер PCIe за края и осторожно вытащите его из гнезда адаптера PCIe на плате-адаптере Riser.

Примечание: Процедура снятия адаптера PCIe аналогична процедуре снятия разных типов блоков платы-адаптера Riser. В этом разделе в качестве примера используется блок платыадаптера Riser LP-FH.

## После завершения

- 1. Установите адаптер PCIe или заглушку адаптера PCIe. См. раздел [«Установка адаптера PCIe» на](#page-287-0) [странице 276.](#page-287-0)
- 2. При необходимости вернуть компонент или дополнительное устройство следуйте всем инструкциям по упаковке и используйте для отправки предоставленный упаковочный материал.

### Демонстрационное видео

[Посмотрите видео процедуры на YouTube](https://www.youtube.com/watch?v=b19u04546eA)

# <span id="page-287-0"></span>Установка адаптера PCIe

Ниже приведены сведения по установке адаптера PCIe.

## Об этой задаче

#### Внимание:

• Прочитайте разделы [«Инструкции по установке» на странице 61](#page-72-1) и «Контрольный список по [проверке безопасности» на странице 62,](#page-73-0) чтобы обеспечить безопасность работы.
- Выключите сервер и периферийные устройства и отсоедините шнуры питания и все внешние кабели. См. раздел [«Выключение сервера» на странице 87.](#page-98-0)
- Не допускайте воздействия статического электричества на устройство, поскольку это может привести к остановке системы и потере данных. Для этого храните компоненты, чувствительные к статическому электричеству, в антистатической упаковке до самой установки. При работе с такими устройствами обязательно используйте антистатический браслет или другие системы заземления.

# Процедура

- Шаг 1. Коснитесь антистатической упаковкой, в которой находится адаптер PCIe, любой неокрашенной поверхности вне сервера. Затем извлеките адаптер PCIe из упаковки и разместите его на антистатической поверхности.
- Шаг 2. Найдите нужное гнездо PCIe для адаптера PCIe. Сведения о гнездах PCIe и поддерживаемых адаптерах PCIe см. в разделе [«Вид сзади» на странице 33.](#page-44-0)
- Шаг 3. Установите адаптер PCIe и закрепите его в блоке платы-адаптера Riser.

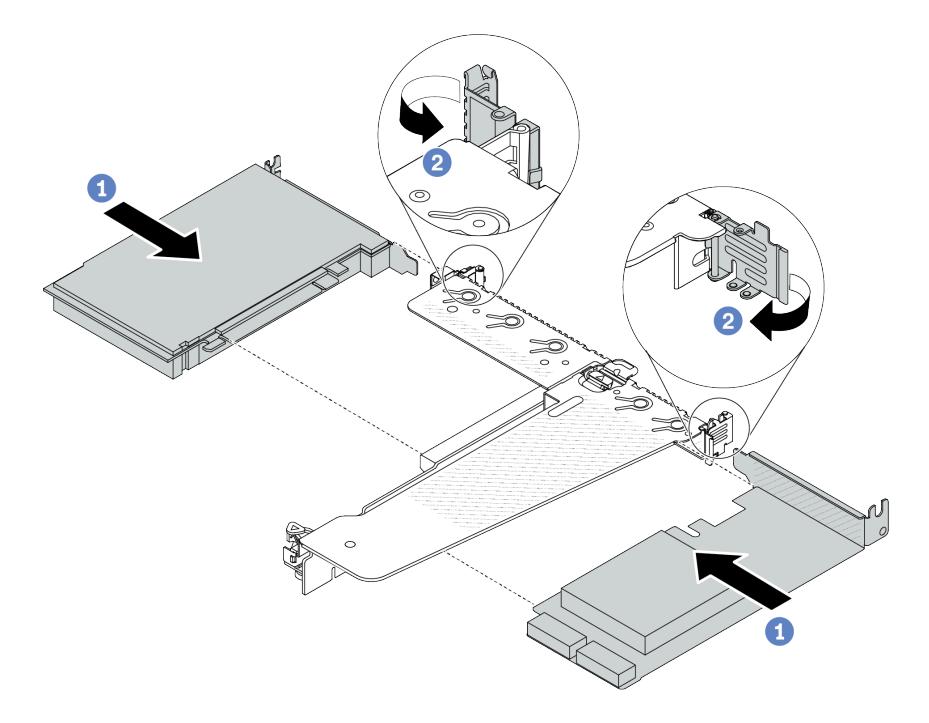

Рис. 195. Установка адаптера PCIe в блок платы-адаптера Riser LP-FH

- a. Совместите адаптер PCIe с гнездом PCIe на плате-адаптере Riser. Затем аккуратно нажмите на адаптер PCIe, чтобы он плотно вошел в гнездо и его скоба зафиксировалась.
- b. Переведите защелку на скобе платы-адаптера Riser в закрытое положение.

#### Примечания:

- 1. При установке адаптера PCIe обеспечьте соблюдение правил, указанных в разделе [«Гнезда и адаптеры PCIe» на странице 74](#page-85-0).
- 2. Процедура установки адаптера PCIe аналогична процедуре установки разных типов блоков платы-адаптера Riser. В этом разделе в качестве примера используется блок платы-адаптера Riser LP-FH.

Шаг 4. Подключите кабели к адаптеру PCIe в блоке платы-адаптера Riser. См. раздел [Глава 6](#page-374-0)  [«Прокладка внутренних кабелей» на странице 363.](#page-374-0)

## После завершения

- 1. Установите на место блок платы-адаптера Riser. См. раздел [«Установка задней платы-адаптера](#page-335-0) [Riser» на странице 324](#page-335-0).
- 2. Завершите замену компонентов. См. раздел [«Завершение замены компонентов» на странице 361](#page-372-0).

## Демонстрационное видео

[Посмотрите видео процедуры на YouTube](https://www.youtube.com/watch?v=F3gBgUMxguE)

# Замена дефлектора блока питания

Ниже приведены сведения по снятию и установке дефлектора блока питания.

### Применение дефлектора модуля блока питания

См. таблицу, чтобы определить, требуется ли дефлектор модуля блока питания для данной конфигурации.

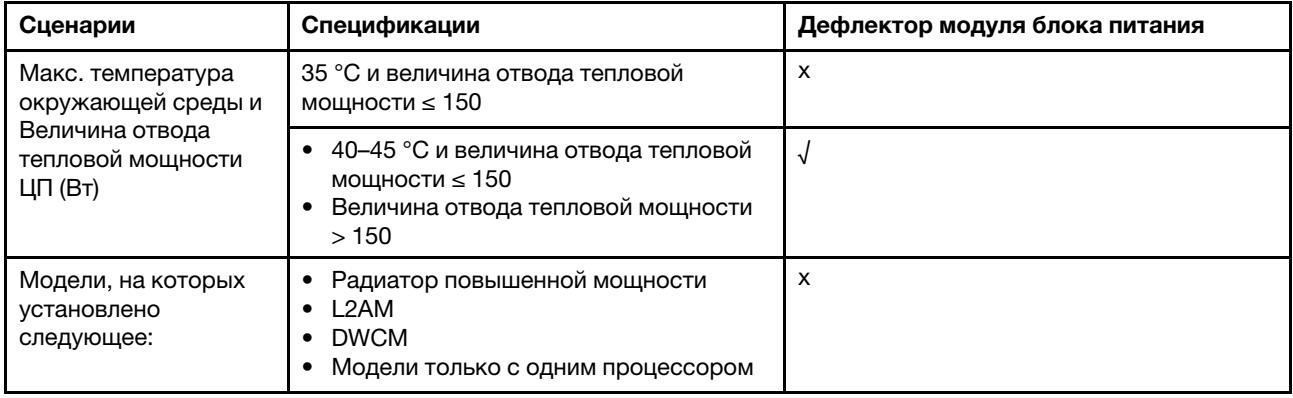

# Снятие дефлектора блока питания

Ниже приведены сведения по снятию дефлектора блока питания.

## Об этой задаче

S033

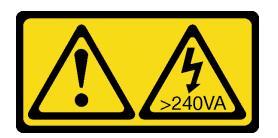

### ОСТОРОЖНО:

Опасная энергия. Электрическое напряжение при закорачивании металлическим предметом может вызвать нагрев, который может привести к разбрызгиванию металла и (или) ожогам.

Внимание: Прочитайте разделы [«Инструкции по установке» на странице 61](#page-72-1) и [«Контрольный список](#page-73-0)  [по проверке безопасности» на странице 62](#page-73-0), чтобы обеспечить безопасность работы.

Выключите сервер и периферийные устройства и отсоедините шнуры питания и все внешние кабели. См. раздел [«Выключение сервера» на странице 87.](#page-98-0)

Не допускайте воздействия статического электричества на устройство, поскольку это может привести к остановке системы и потере данных. Для этого храните компоненты, чувствительные к статическому электричеству, в антистатической упаковке до самой установки. При работе с такими устройствами обязательно используйте антистатический браслет или другие системы заземления.

#### Посмотрите видео процедуры.

Видео этой процедуры можно найти на YouTube: [https://www.youtube.com/playlist?list=PLYV5R7hVcs-](https://www.youtube.com/playlist?list=PLYV5R7hVcs-CfNsWy-689CRZHExrZEi9I)[CfNsWy-689CRZHExrZEi9I](https://www.youtube.com/playlist?list=PLYV5R7hVcs-CfNsWy-689CRZHExrZEi9I).

## Процедура

- Шаг 1. Снимите верхний кожух. См. раздел [«Снятие верхнего кожуха» на странице 357.](#page-368-0)
- Шаг 2. Отключите кабели рядом с дефлектором блока питания. Соответствующее руководство по эксплуатации см. в разделе [Глава 6 «Прокладка внутренних кабелей» на странице 363](#page-374-0).
- Шаг 3. Снимите дефлектор блока питания.

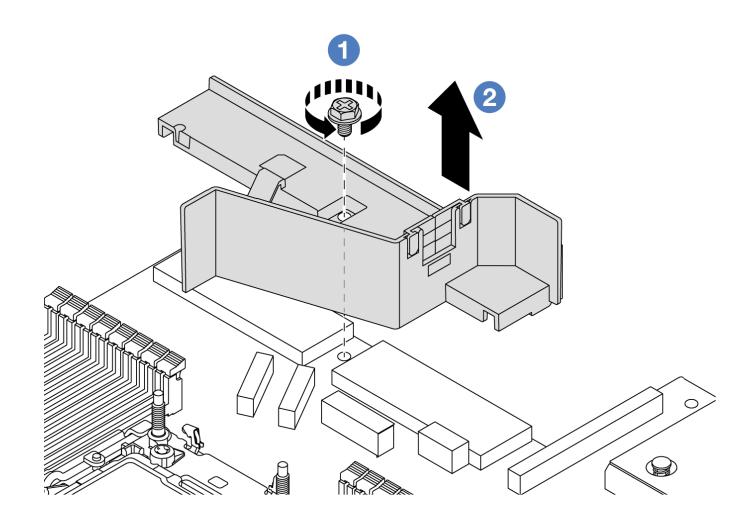

Рис. 196. Снятие дефлектора блока питания

- a. Открутите винт на дефлекторе.
- b. Снимите дефлектор с рамы, подняв его.

## После завершения

При необходимости вернуть компонент или дополнительное устройство следуйте всем инструкциям по упаковке и используйте для отправки предоставленный упаковочный материал.

# Установка дефлектора блока питания

Ниже приведены сведения по установке дефлектора блока питания.

## Об этой задаче

S033

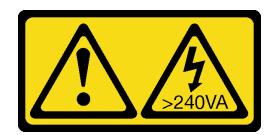

#### ОСТОРОЖНО:

Опасная энергия. Электрическое напряжение при закорачивании металлическим предметом может вызвать нагрев, который может привести к разбрызгиванию металла и (или) ожогам.

Внимание: Прочитайте разделы [«Инструкции по установке» на странице 61](#page-72-1) и [«Контрольный список](#page-73-0)  [по проверке безопасности» на странице 62](#page-73-0), чтобы обеспечить безопасность работы.

Выключите сервер и периферийные устройства и отсоедините шнуры питания и все внешние кабели. См. раздел [«Выключение сервера» на странице 87](#page-98-0).

Не допускайте воздействия статического электричества на устройство, поскольку это может привести к остановке системы и потере данных. Для этого храните компоненты, чувствительные к статическому электричеству, в антистатической упаковке до самой установки. При работе с такими устройствами обязательно используйте антистатический браслет или другие системы заземления.

#### Посмотрите видео процедуры.

Видео этой процедуры можно найти на YouTube: [https://www.youtube.com/playlist?list=PLYV5R7hVcs-](https://www.youtube.com/playlist?list=PLYV5R7hVcs-CfNsWy-689CRZHExrZEi9I)[CfNsWy-689CRZHExrZEi9I](https://www.youtube.com/playlist?list=PLYV5R7hVcs-CfNsWy-689CRZHExrZEi9I).

## Процедура

- Шаг 1. Снимите верхний кожух. См. раздел [«Снятие верхнего кожуха» на странице 357](#page-368-0).
- Шаг 2. Установите дефлектор блока питания.

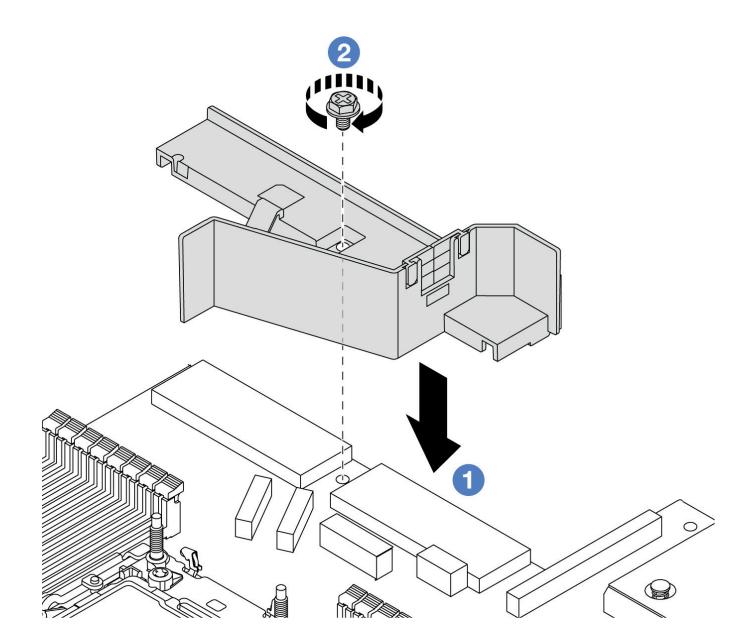

Рис. 197. Установка дефлектора блока питания

- a. Совместите отверстия для винта на дефлекторе и раме, затем опустите дефлектор.
- b. <sup>2</sup> Затяните винт и убедитесь, что дефлектор надежно зафиксирован.

## После завершения

- Правильно проложите и закрепите кабели в сервере. Подробные сведения о прокладке кабелей для каждого компонента см. в разделе [Глава 6 «Прокладка внутренних кабелей» на странице 363](#page-374-0).
- Завершите замену компонентов. См. раздел [«Завершение замены компонентов» на странице 361](#page-372-0).

# Замена процессора и радиатора

Следуйте инструкциям в этом разделе, чтобы заменить узел процессора и радиатора, известного под названием «модуль процессора с радиатором» (PHM), процессор или радиатор.

Внимание: Перед заменой процессора убедитесь в наличии спиртовой салфетки (номер компонента 00MP352) и термопасты.

Важно: При соответствующих температурных условиях процессор сервера может временно переходить на работу с пониженной скоростью с целью снижения тепловыделения. В тех случаях, когда несколько процессорных ядер переходят на работу с пониженной скоростью на очень короткий период времени (100 мс или менее), единственным признаком может быть запись в журнале событий операционной системы без соответствующей записи в журнале событий XCC системы. В таких случаях данное событие можно игнорировать; замена процессора не требуется.

Если на сервере установлен компонент «Воздушно-жидкостный модуль (L2AM)», для установки или снятия блока материнской платы либо процессора сначала необходимо подать заявку на получение компонента «L2AM ручка модуля (скоба радиатора L2AM)». Однако при замене старого модуля L2AM на новый подавать заявку на получение компонента «ручка модуля (скоба радиатора L2AM)» не требуется, так как он входит в комплект поставки нового модуля L2AM.

Примечание: В этом разделе приведены инструкции по замене процессора и радиатора. Сведения о замене компонента «Воздушно-жидкостный модуль (L2AM)» см. в разделе [«Замена воздушно](#page-189-0)[жидкостного модуля Lenovo Neptune\(TM\) \(только для квалифицированных специалистов\)» на](#page-189-0)  [странице 178.](#page-189-0)

# Снятие процессора и радиатора

Эта задача содержит инструкции по снятию узла процессора и радиатора, известного под названием «модуль процессора с радиатором» (PHM). Для выполнения этой задачи требуется отвертка Torx T30. Эта процедура должна выполняться квалифицированным специалистом.

## Об этой задаче

S002

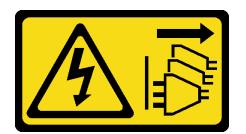

## ОСТОРОЖНО:

Кнопки питания на устройстве и блоке питания не отключают подачу тока на устройство. Кроме того, у устройства может быть несколько шнуров питания. Чтобы прекратить подачу тока на устройство, убедитесь, что все шнуры питания отсоединены от блока питания.

### Внимание:

- Прочитайте разделы [«Инструкции по установке» на странице 61](#page-72-1) и «Контрольный список по [проверке безопасности» на странице 62,](#page-73-0) чтобы обеспечить безопасность работы.
- Чтобы переместить пакет Intel® On Demand с неисправного процессора на новый процессор, перед выключением системы прочитайте PPIN неисправного процессора. Дополнительные сведения см. в разделе «Включение Intel® [On Demand» на странице 604](#page-615-0).
- Выключите сервер и периферийные устройства и отсоедините шнуры питания и все внешние кабели. См. раздел [«Выключение сервера» на странице 87](#page-98-0).
- Не допускайте воздействия статического электричества на устройство, поскольку это может привести к остановке системы и потере данных. Для этого храните компоненты, чувствительные к статическому электричеству, в антистатической упаковке до самой установки. При работе с такими устройствами обязательно используйте антистатический браслет или другие системы заземления.
- Если сервер установлен в стойку, сдвиньте его по направляющим, чтобы получить доступ к верхнему кожуху, или извлеките сервер из стойки. См. [«Снятие сервера со стойки» на странице 87.](#page-98-1)
- Каждое гнездо процессора должно быть закрыто кожухом, либо в него должен быть вставлен модуль PHM. При снятии и установке модуля PHM закройте пустые гнезда процессора кожухом.
- Не прикасайтесь к гнездам или контактам процессора. Контакты гнезда процессора очень хрупкие и их легко повредить. Загрязнения на контактах процессора, например жир с кожи, могут приводить к сбоям соединений.
- Не допускайте контакта термопасты на процессоре или радиаторе с чем-либо. Контакт с любой поверхностью может оказать негативное влияние на термопасту, сделав ее неэффективной. Термопаста может повредить компоненты, например электрические разъемы в гнезде процессора.
- Извлекайте и устанавливайте модули PHM по одному. Если процессорная плата поддерживает несколько процессоров, устанавливайте модули PHM, начиная с первого гнезда процессора.

Примечание: Радиатор, процессор и держатель процессора вашей системы могут отличаться от показанных на рисунках.

На приведенном ниже рисунке показаны компоненты PHM.

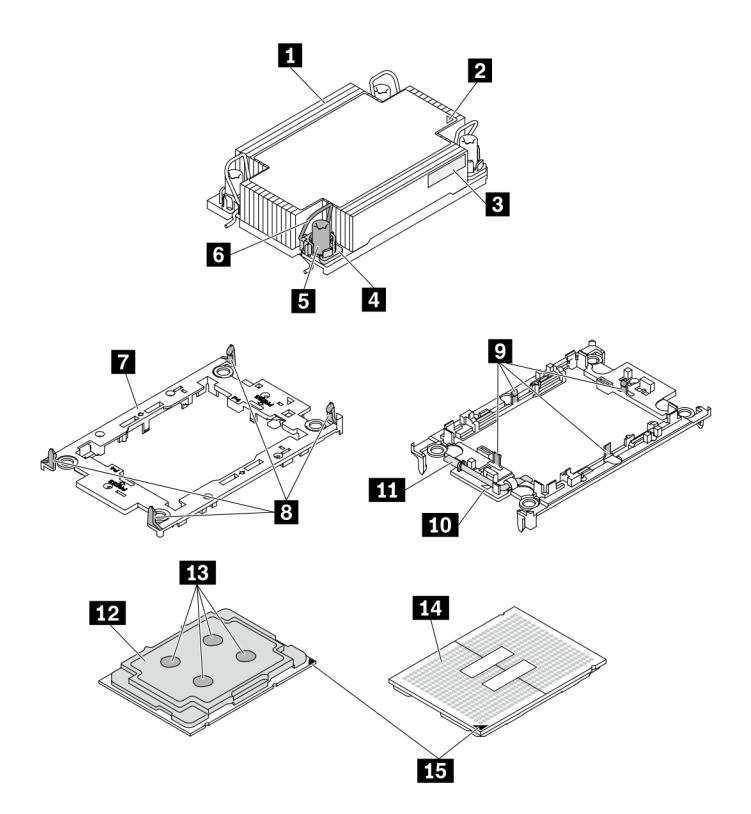

Рис. 198. Компоненты PHM

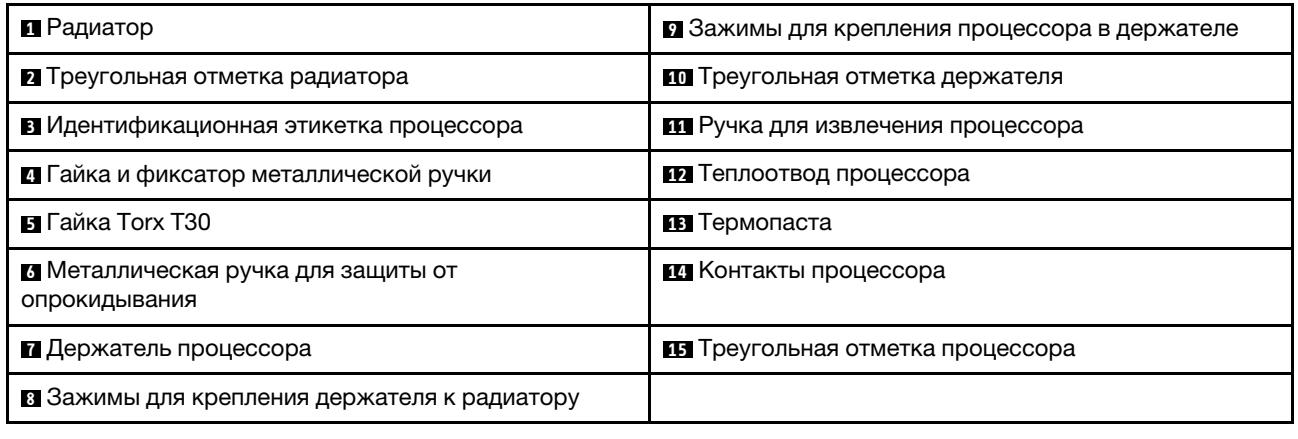

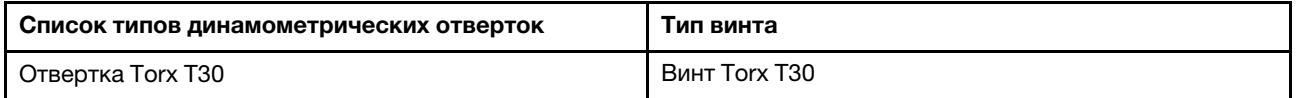

# Процедура

Шаг 1. Выполните подготовительные действия для этой задачи.

- a. Снимите верхний кожух. См. раздел [«Снятие верхнего кожуха» на странице 357](#page-368-0).
- Шаг 2. Если процессор поставляется с Т-образным радиатором, полностью ослабьте два винта радиатора, как показано на изображении.

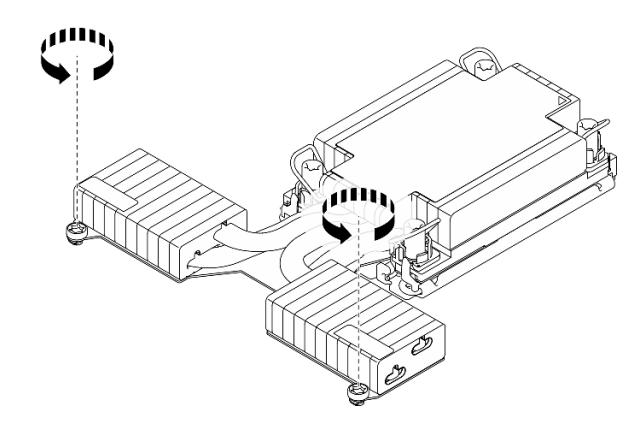

Рис. 199. Ослабление Т-образных винтов радиатора

Шаг 3. Снимите модуль PHM с процессорной платы.

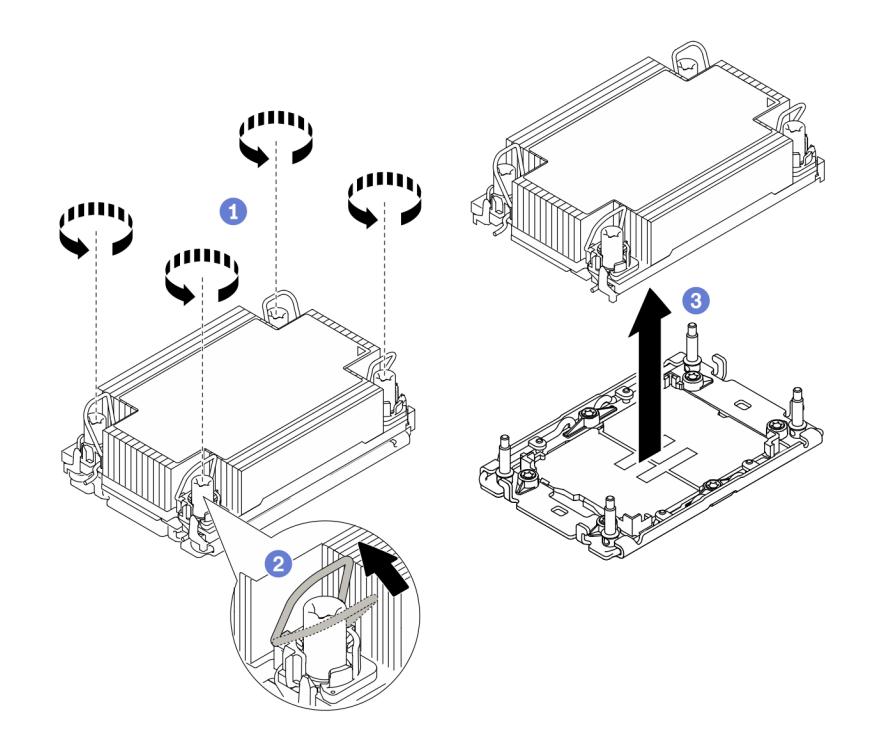

Рис. 200. Снятие модуля PHM

- a. Полностью ослабьте гайки Torx T30 в модуле PHM в последовательности снятия, указанной на этикетке радиатора.
- b. Поверните металлические ручки для защиты от опрокидывания в направлении внутрь.
- с. **В Осторожно поднимите модуль PHM из гнезда процессора. Если модуль PHM** невозможно полностью поднять из гнезда, еще больше ослабьте гайки Torx T30 и попробуйте поднять PHM еще раз.

### Примечания:

- Не касайтесь контактов внизу процессора.
- Во избежание повреждения гнезда процессора не допускайте попадания в него какихлибо объектов.

### После завершения

- Каждое гнездо процессора должно быть закрыто кожухом, либо в него должен быть вставлен модуль PHM. Закройте пустые гнезда процессора кожухом или установите новый модуль PHM.
- Если модуль PHM не требуется устанавливать назад, закройте гнездо процессора крышкой и установите заглушку PHM.

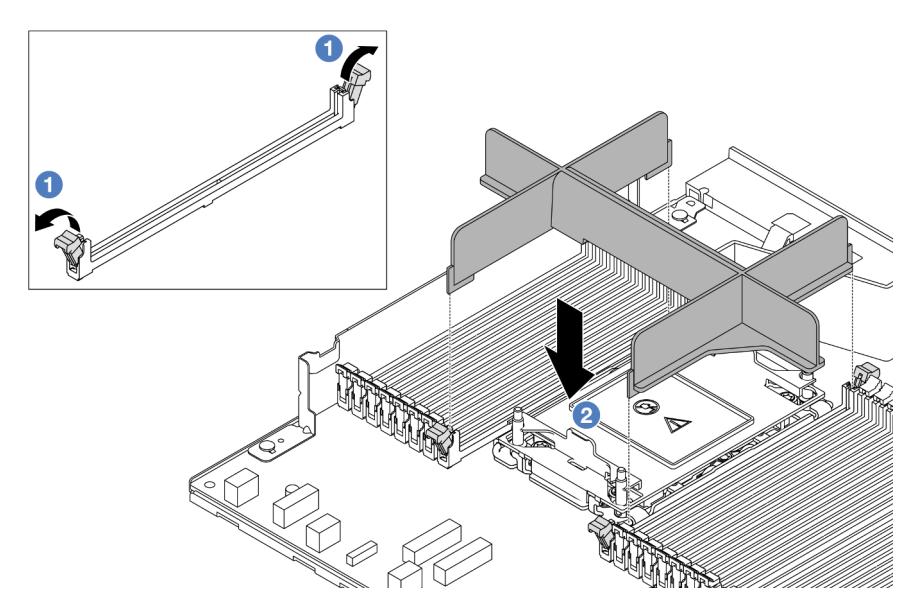

- <sup>О</sup> Откройте фиксирующую защелку на каждом конце гнезд модуля памяти рядом с левой и правой сторонами гнезда процессора 2.
- $-$  <sup>2</sup> Совместите заглушку РНМ с гнездами и вставьте ее в гнезда обеими руками. Плотно вставьте заглушку прямо в гнезда, чтобы фиксирующие защелки закрылись.
- Если снятие PHM выполняется в рамках замены процессорной платы, отложите PHM в сторону.
- При повторном использовании процессора или радиатора отделите процессор от держателя. См. раздел [«Отделение процессора от держателя и радиатора» на странице 286.](#page-297-0)
- При необходимости вернуть компонент или дополнительное устройство следуйте всем инструкциям по упаковке и используйте для отправки предоставленный упаковочный материал.
- Чтобы переместить пакет Intel® On Demand с неисправного процессора на новый процессор, см. раздел «Включение Intel® [On Demand» на странице 604](#page-615-0).

### Демонстрационное видео

### [Посмотрите видео процедуры на YouTube](https://www.youtube.com/watch?v=o22_M22FH6Q)

# <span id="page-297-0"></span>Отделение процессора от держателя и радиатора

Эта задача содержит инструкции по отделению процессора и держателя от узла процессора и радиатора, известного под названием «модуль процессора с радиатором» (PHM). Эта процедура должна выполняться квалифицированным специалистом.

## Об этой задаче

#### Внимание:

- Прочитайте разделы [«Инструкции по установке» на странице 61](#page-72-1) и «Контрольный список по [проверке безопасности» на странице 62,](#page-73-0) чтобы обеспечить безопасность работы.
- Выключите сервер и периферийные устройства и отсоедините шнуры питания и все внешние кабели. См. раздел [«Выключение сервера» на странице 87](#page-98-0).
- Не допускайте воздействия статического электричества на устройство, поскольку это может привести к остановке системы и потере данных. Для этого храните компоненты, чувствительные к статическому электричеству, в антистатической упаковке до самой установки. При работе с такими устройствами обязательно используйте антистатический браслет или другие системы заземления.
- Не касайтесь контактов процессора. Загрязнения на контактах процессора, например жир с кожи, могут приводить к сбоям соединений.
- Не допускайте контакта термопасты на процессоре или радиаторе с чем-либо. Контакт с любой поверхностью может оказать негативное влияние на термопасту, сделав ее неэффективной. Термопаста может повредить компоненты, например электрические разъемы в гнезде процессора.

Примечание: Радиатор, процессор и держатель процессора вашей системы могут отличаться от показанных на рисунках.

# Процедура

Шаг 1. Отделите процессор от радиатора и держателя.

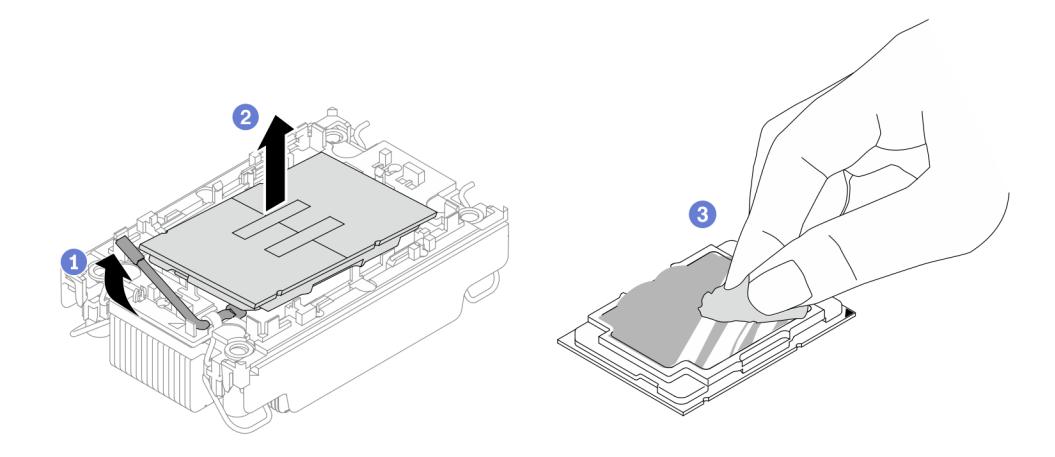

Рис. 201. Отделение процессора от радиатора и держателя

Примечание: Не касайтесь контактов процессора.

- a. Поднимите ручку, чтобы освободить процессор от держателя.
- b. <sup>2</sup> Возьмите процессор за края и поднимите из радиатора и держателя.
- c. Не опуская процессор, удалите термопасту с верхней части процессора спиртовой салфеткой, затем разместите процессор на антистатической поверхности стороной с контактами вверх.
- Шаг 2. Снимите держатель процессора с радиатора.

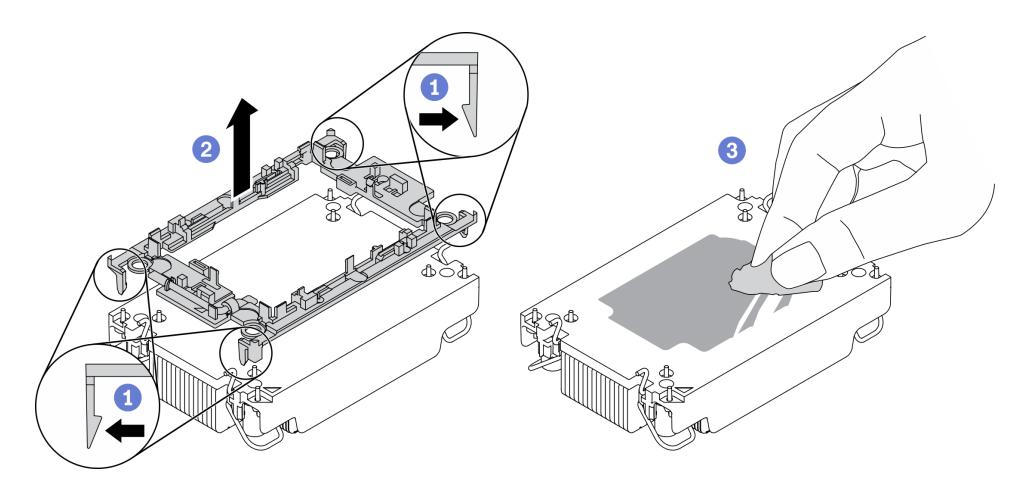

Рис. 202. Снятие держателя процессора с радиатора

Примечание: Держатель процессора будет утилизирован и заменен на новый.

- a. Разблокируйте фиксирующие защелки радиатора.
- b. Поднимите держатель с радиатора.
- c. Удалите термопасту с нижней части радиатора спиртовой салфеткой.

### После завершения

Если неисправный компонент нужно вернуть, тщательно упакуйте его во избежание повреждения при транспортировке. Воспользуйтесь упаковкой новой полученной вами детали и следуйте всем инструкциям по упаковке.

# Установка процессора и радиатора

Эта задача содержит инструкции по установке узла процессора и радиатора, известного под названием «модуль процессора с радиатором» (PHM). Для выполнения этой задачи требуется отвертка Torx T30. Эта процедура должна выполняться квалифицированным специалистом.

## Об этой задаче

#### Внимание:

- Прочитайте разделы [«Инструкции по установке» на странице 61](#page-72-1) и «Контрольный список по [проверке безопасности» на странице 62,](#page-73-0) чтобы обеспечить безопасность работы.
- Выключите сервер и периферийные устройства и отсоедините шнуры питания и все внешние кабели. См. раздел [«Выключение сервера» на странице 87](#page-98-0).
- Не допускайте воздействия статического электричества на устройство, поскольку это может привести к остановке системы и потере данных. Для этого храните компоненты, чувствительные к статическому электричеству, в антистатической упаковке до самой установки. При работе с такими устройствами обязательно используйте антистатический браслет или другие системы заземления.
- Каждое гнездо процессора должно быть закрыто кожухом, либо в него должен быть вставлен модуль PHM. При снятии и установке модуля PHM закройте пустые гнезда процессора кожухом.
- Не прикасайтесь к гнездам или контактам процессора. Контакты гнезда процессора очень хрупкие и их легко повредить. Загрязнения на контактах процессора, например жир с кожи, могут приводить к сбоям соединений.
- Не допускайте контакта термопасты на процессоре или радиаторе с чем-либо. Контакт с любой поверхностью может оказать негативное влияние на термопасту, сделав ее неэффективной. Термопаста может повредить компоненты, например электрические разъемы в гнезде процессора.
- Извлекайте и устанавливайте модули PHM по одному. Если процессорная плата поддерживает несколько процессоров, устанавливайте модули PHM, начиная с первого гнезда процессора.
- Чтобы обеспечить оптимальную производительность, посмотрите дату производства на новом радиаторе и убедитесь, что он изготовлен не более 2 лет назад. В противном случае снимите имеющуюся термопасту и нанесите новую, чтобы обеспечить оптимальные тепловые характеристики.

#### Примечания:

- Радиатор, процессор и держатель процессора системы могут отличаться от показанных на рисунках.
- Модули PHM снабжены ключом для гнезда, в которое они должны быть установлены в надлежащей ориентации.
- Список поддерживаемых для сервера процессоров см. по ссылке <https://serverproven.lenovo.com>. Все процессоры на процессорной плате должны иметь одинаковые скорость, число ядер и частоту.
- Перед установкой нового модуля PHM или сменного процессора обновите системную микропрограмму до последнего уровня. См. раздел [«Обновление микропрограммы» на странице](#page-606-0)  [595.](#page-606-0)

На приведенном ниже рисунке показаны компоненты PHM.

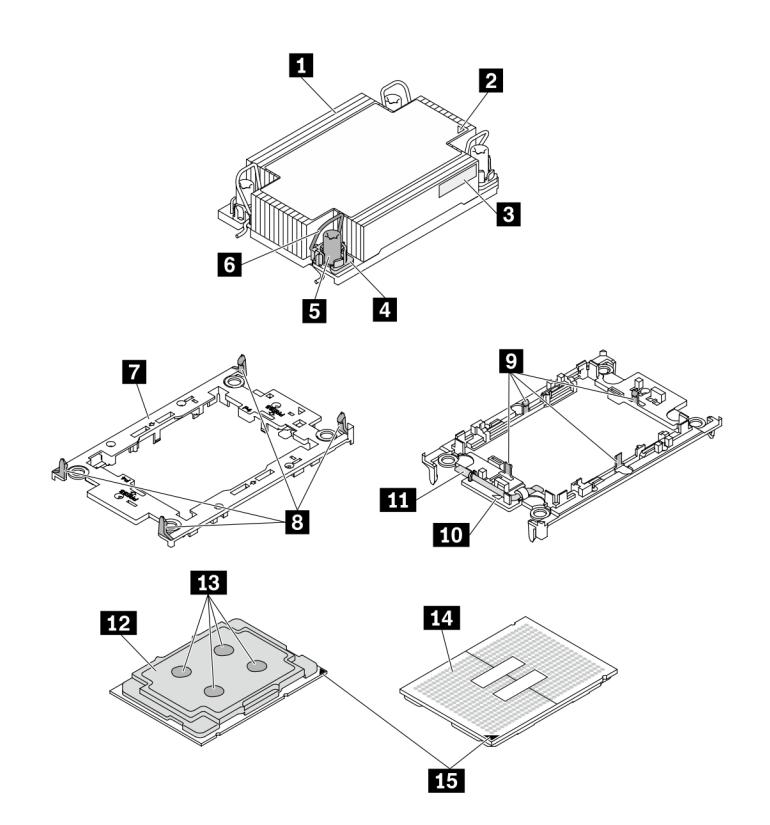

Рис. 203. Компоненты PHM

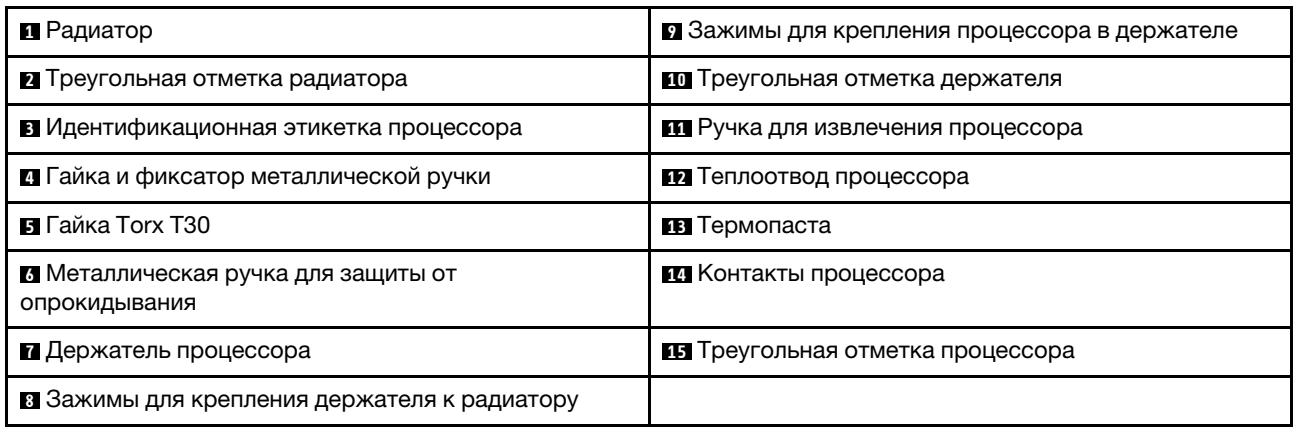

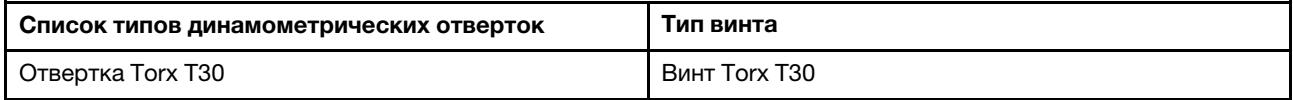

# Процедура

- Шаг 1. Если вы заменяете процессор и продолжаете использовать радиатор, выполните следующие действия.
	- a. Снимите идентификационную этикетку процессора с радиатора и замените ее новой, поставляемой со сменным процессором.
	- b. Если на радиаторе имеются остатки термопасты, удалите термопасту с нижней части радиатора спиртовой салфеткой.
- Шаг 2. Если вы заменяете радиатор и продолжаете использовать процессор, выполните следующие действия.
	- a. Снимите идентификационную этикетку процессора со старого радиатора и поместите ее на новый радиатор в том же месте. Этикетка расположена на боковой стороне радиатора рядом с треугольной установочной меткой.

Примечание: Если вам не удалось снять этикетку и поместить ее на новый радиатор или если этикета оказалась повреждена при переносе, запишите указанный на ней серийный номер процессора на новом радиаторе в том же месте, где должна была быть этикетка, с помощью перманентного маркера.

b. Установите процессор в новый держатель.

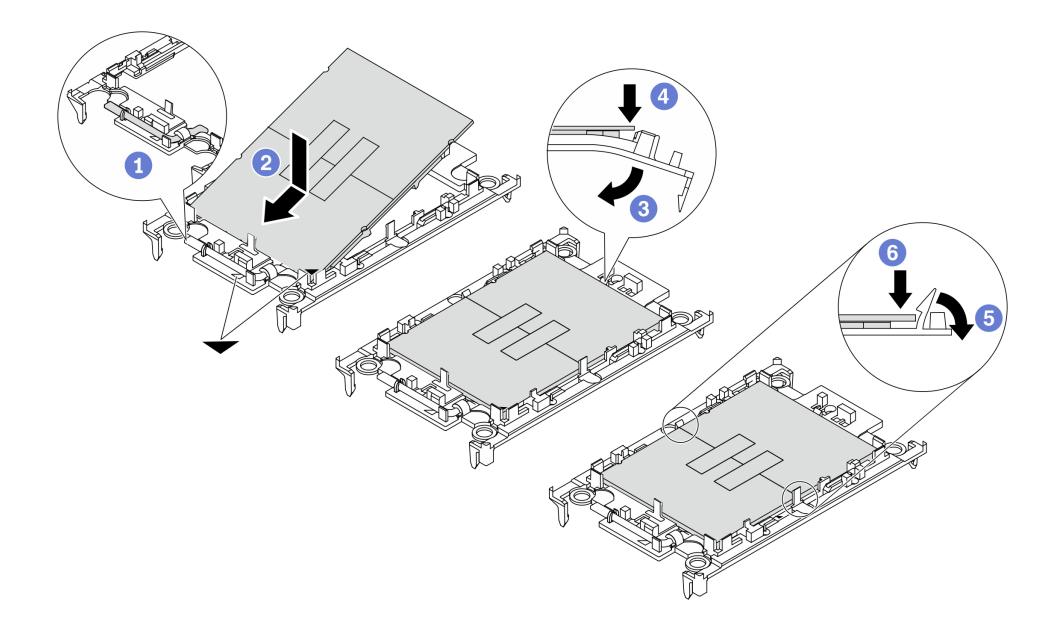

Рис. 204. Установка держателя процессора

Примечание: Сменные радиаторы поставляются с серым и черным держателями процессора. Необходимо использовать держатель того же цвета, что и утилизированный.

- 1. Убедитесь, что ручка держателя находится в закрытом положении.
- 2. Совместите процессор на новом держателе так, чтобы треугольные отметки выровнялись. Затем вставьте маркированный конец процессора в держатель.
- 3. Удерживая на месте вставленный конец процессора, поверните немаркированный конец держателя в направлении вниз от процессора.
- 4. <sup>4</sup> Нажмите на процессор и зафиксируйте немаркированный конец под защелкой на держателе.
- 5. Аккуратно поверните стороны держателя в направлении вниз от процессора.
- 6. Нажмите на процессор и зафиксируйте стороны под защелками на держателе.

Примечание: Чтобы процессор не выпал из держателя, держите блок держателя процессора за боковые стороны держателя, расположив процессор стороной с контактами вверх.

- Шаг 3. Нанесите термопасту.
	- a. Осторожно положите процессор и держатель в транспортировочный лоток стороной с контактами процессора вниз. Убедитесь, что треугольная отметка на держателе совмещена с треугольной отметкой на транспортировочном лотке.
	- b. Если на процессоре имеются остатки термопасты, аккуратно очистите верхнюю часть процессора спиртовой салфеткой.

Примечание: Наносить новую термопасту можно только после полного испарения спирта.

c. Нанесите шприцем на верхнюю часть процессора четыре расположенных на одинаковом расстоянии точки термопасты объемом по 0,1 мл каждая.

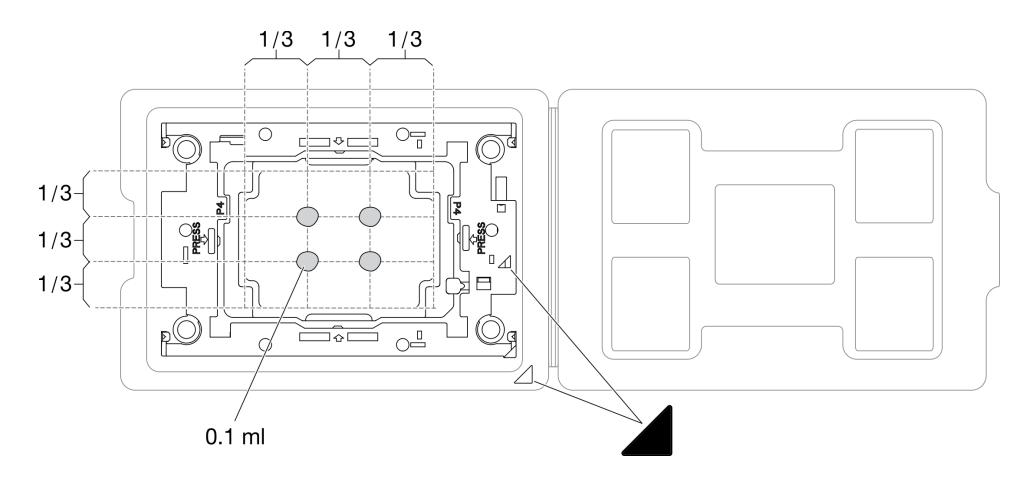

Рис. 205. Нанесение термопасты на процессор в транспортировочном лотке

Шаг 4. Соберите процессор и радиатор.

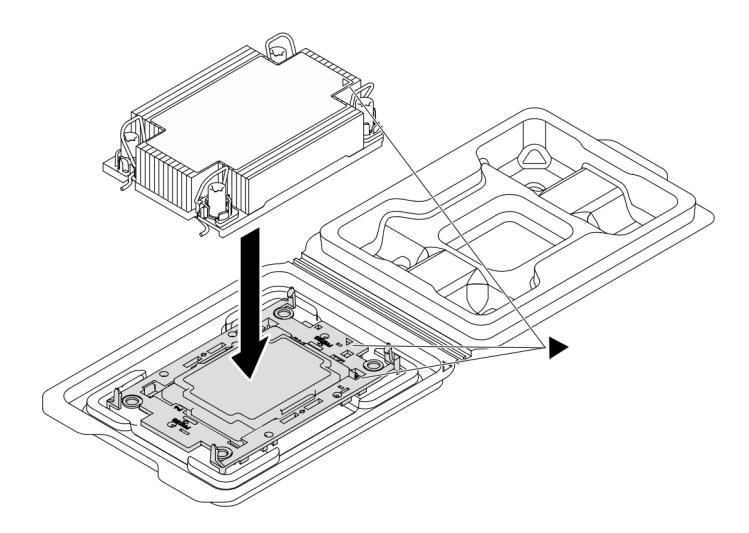

Рис. 206. Сборка модуля процессора с радиатором (PHM), когда процессор находится в транспортировочном лотке

- a. Совместите треугольную отметку на этикетке радиатора с треугольной отметкой на держателе процессора и процессоре.
- b. Установите радиатор в держатель процессора.
- c. Нажимайте на держатель, пока защелки в четырех углах не войдут в зацепление.
- Шаг 5. (Необязательно) Если на сервере предварительно установлена заглушка PHM и заглушка гнезда, как правило, на процессоре 2, перед дальнейшей установкой необходимо сначала снять заглушки.

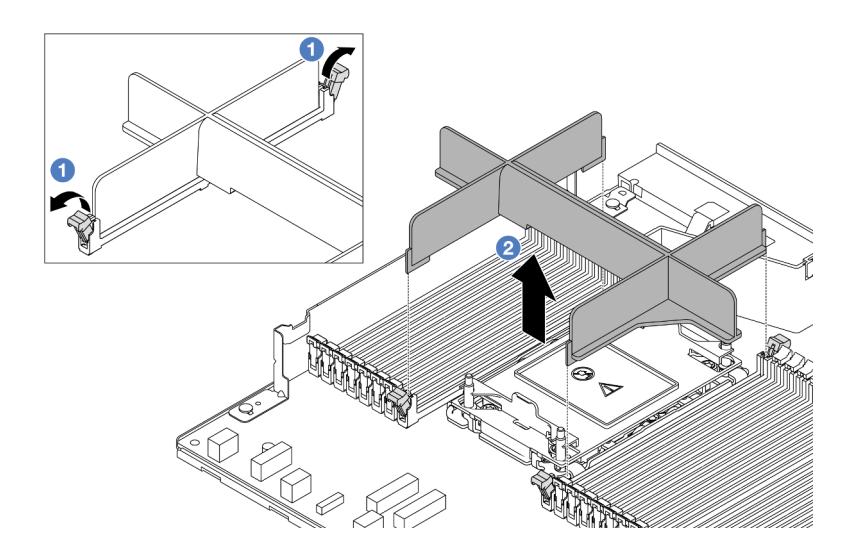

Рис. 207. Снятие заглушки PHM

- a. Откройте фиксирующую защелку на каждом конце гнезд модуля памяти рядом с левой и правой сторонами гнезда процессора 2.
- b. Поднимите заглушку PHM из гнезд.
- Шаг 6. Установите модуль процессора с радиатором на процессорную плату.

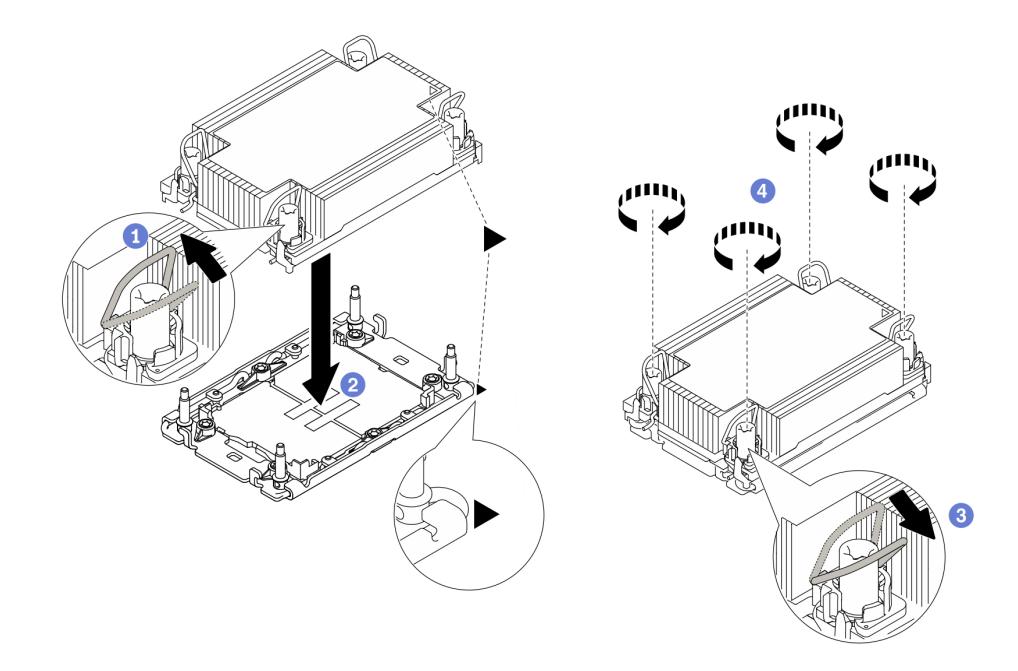

Рис. 208. Установка модуля PHM

- a. Поверните металлические ручки для защиты от опрокидывания в направлении внутрь.
- b. Совместите треугольную отметку и четыре гайки Torx T30 на модуле PHM с треугольной отметкой и резьбовыми штырьками гнезда процессора. Затем вставьте модуль PHM в гнездо процессора.
- c. Поверните металлические ручки для защиты от опрокидывания в направлении наружу, чтобы они вошли в зацепление с крючками в гнезде.
- d. Полностью затяните гайки Torx T30 в последовательности установки, указанной на этикетке радиатора. Затяните винты до упора. Затем осмотрите блок и убедитесь, что под радиатором нет зазора между опорами винтов и гнездом процессора. (Для справки: крутящий момент полной затяжки креплений составляет 0,9–1,3 Нм (8–12 дюйм-фунтов).)
- Шаг 7. Если процессор поставляется с Т-образным радиатором, полностью затяните два винта радиатора, как показано на рисунке. (Для справки: крутящий момент полной затяжки креплений составляет 0,9–1,3 Нм (8–12 дюйм-фунтов).)

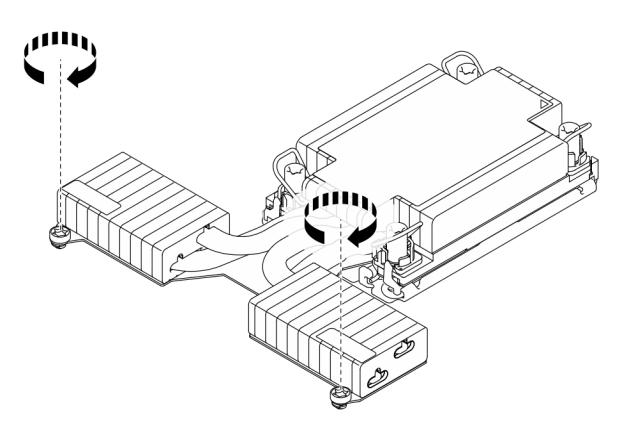

Рис. 209. Затягивание Т-образных винтов радиатора

## После завершения

- 1. Завершите замену компонентов. См. раздел [«Завершение замены компонентов» на странице 361](#page-372-0).
- 2. Чтобы включить пакет Intel® On Demand на новом процессоре или переместить пакет Intel® On Demand с неисправного процессора на новый процессор, см. раздел [«Включение Intel](#page-615-0)® On [Demand» на странице 604](#page-615-0).

## Демонстрационное видео

[Посмотрите видео процедуры на YouTube](https://www.youtube.com/watch?v=fRhuyEm5KSA)

# Замена защелок стойки

Ниже приведены сведения по снятию и установке защелок стойки.

# Снятие защелок стойки

Ниже приведены сведения по снятию защелок стойки.

## Об этой задаче

### Внимание:

- Прочитайте разделы [«Инструкции по установке» на странице 61](#page-72-1) и «Контрольный список по [проверке безопасности» на странице 62,](#page-73-0) чтобы обеспечить безопасность работы.
- Не допускайте воздействия статического электричества на устройство, поскольку это может привести к остановке системы и потере данных. Для этого храните компоненты, чувствительные к статическому электричеству, в антистатической упаковке до самой установки. При работе с такими устройствами обязательно используйте антистатический браслет или другие системы заземления.

# Процедура

- Шаг 1. Если на сервере установлена защитная панель, сначала снимите ее. См. раздел [«Снятие](#page-337-0)  [защитной панели» на странице 326.](#page-337-0)
- Шаг 2. Снимите защелку стойки.

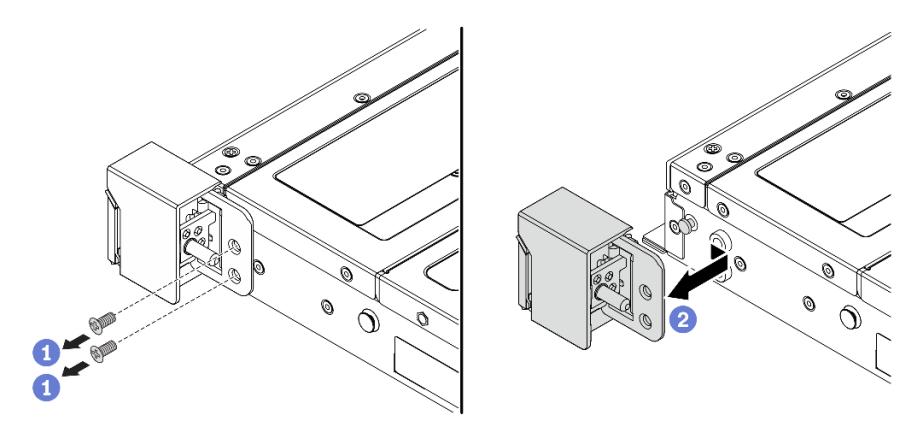

Рис. 210. Снятие защелки стойки

- a. Открутите по два винта, фиксирующих защелку стойки, с каждой стороны сервера.
- **b.** С каждой стороны сервера снимите защелку стойки с рамы, как показано на рисунке.

## После завершения

При необходимости вернуть компонент или дополнительное устройство следуйте всем инструкциям по упаковке и используйте для отправки предоставленный упаковочный материал.

### Демонстрационное видео

[Посмотрите видео процедуры на YouTube](https://www.youtube.com/watch?v=xj4TOEnimHc)

# Установка защелок стойки

Ниже приведены сведения по установке защелок стойки.

# Об этой задаче

### Внимание:

- Прочитайте разделы [«Инструкции по установке» на странице 61](#page-72-1) и [«Контрольный список по](#page-73-0) [проверке безопасности» на странице 62](#page-73-0), чтобы обеспечить безопасность работы.
- Не допускайте воздействия статического электричества на устройство, поскольку это может привести к остановке системы и потере данных. Для этого храните компоненты, чувствительные к статическому электричеству, в антистатической упаковке до самой установки. При работе с такими устройствами обязательно используйте антистатический браслет или другие системы заземления.

# Процедура

- Шаг 1. Коснитесь антистатической упаковкой, в которой находятся защелки стойки, любой неокрашенной поверхности вне сервера. Затем извлеките защелки стойки из упаковки и разместите их на антистатической поверхности.
- Шаг 2. Установите защелку стойки.

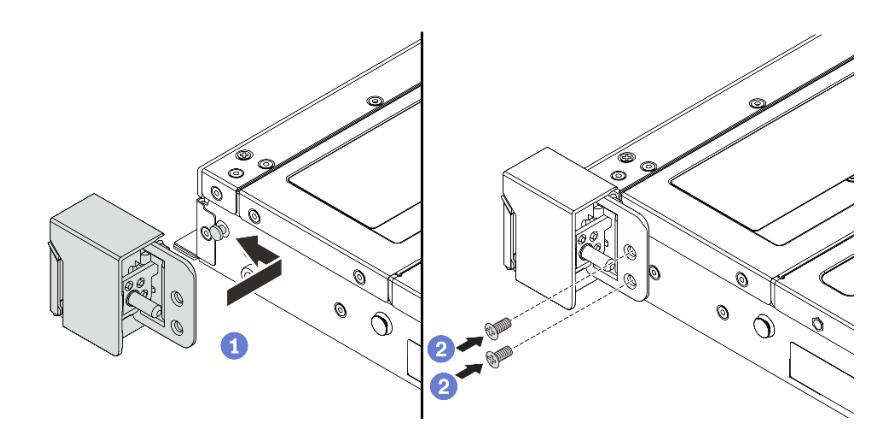

Рис. 211. Установка защелки стойки

- a. С каждой стороны сервера совместите защелку стойки со шпилькой на раме. Затем нажмите на защелку стойки в направлении рамы и слегка переместите ее вперед, как показано на рисунке.
- b. С помощью двух винтов зафиксируйте защелку стойки с каждой стороны сервера.

## После завершения

Завершите замену компонентов. См. раздел [«Завершение замены компонентов» на странице 361](#page-372-0).

## Демонстрационное видео

[Посмотрите видео процедуры на YouTube](https://www.youtube.com/watch?v=ehfsXp6omyA)

# Замена модуля питания флэш-памяти RAID

Модуль питания флэш-памяти RAID защищает кэш-память установленного адаптера RAID. Модуль питания флэш-памяти RAID можно приобрести в компании Lenovo. Ниже приведены сведения по снятию и установке модуля питания флэш-памяти RAID.

Список поддерживаемых дополнительных средств см. по следующему адресу: <https://serverproven.lenovo.com>

Модули питания флэш-памяти RAID можно установить на раму, в дефлектор или в одно гнездо платыадаптера Riser.

### Расположение модулей питания флэш-памяти RAID

Воспользуйтесь рисунками и таблицей ниже, чтобы найдите модули питания флэш-памяти RAID.

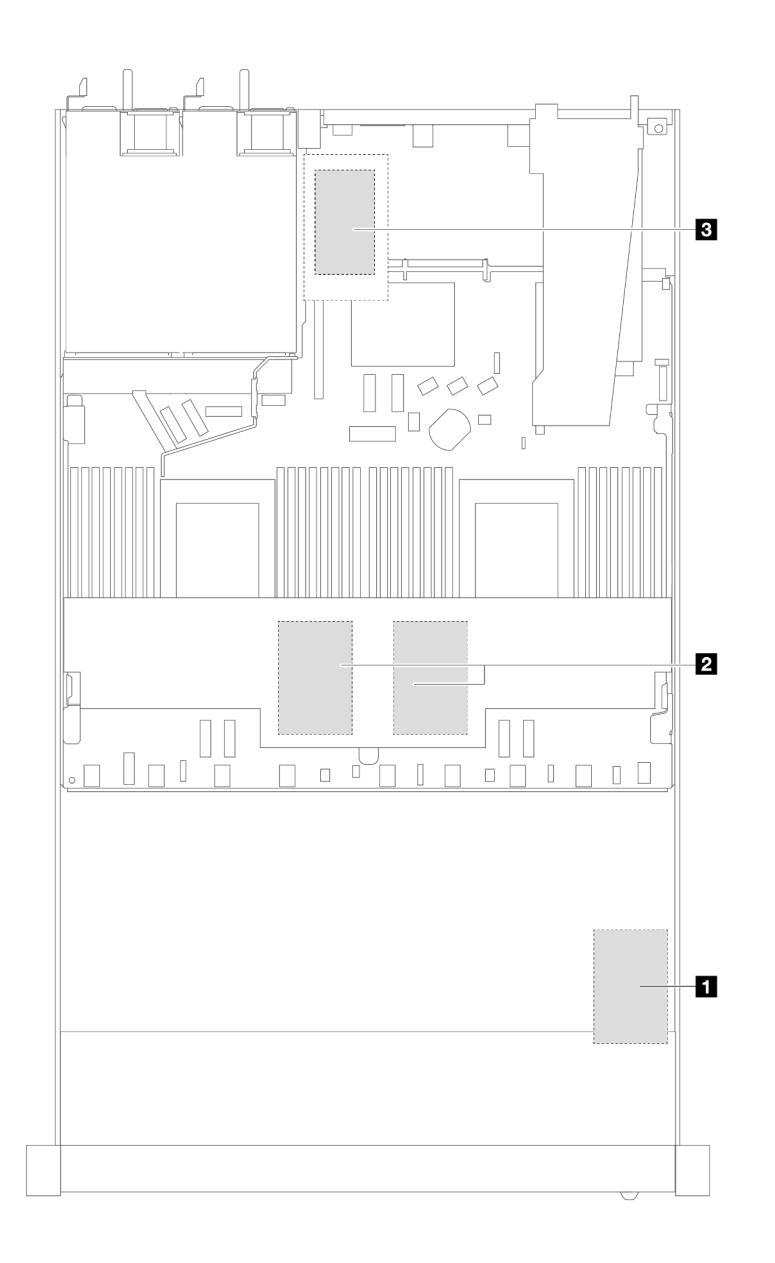

Рис. 212. Модули питания флэш-памяти RAID на раме

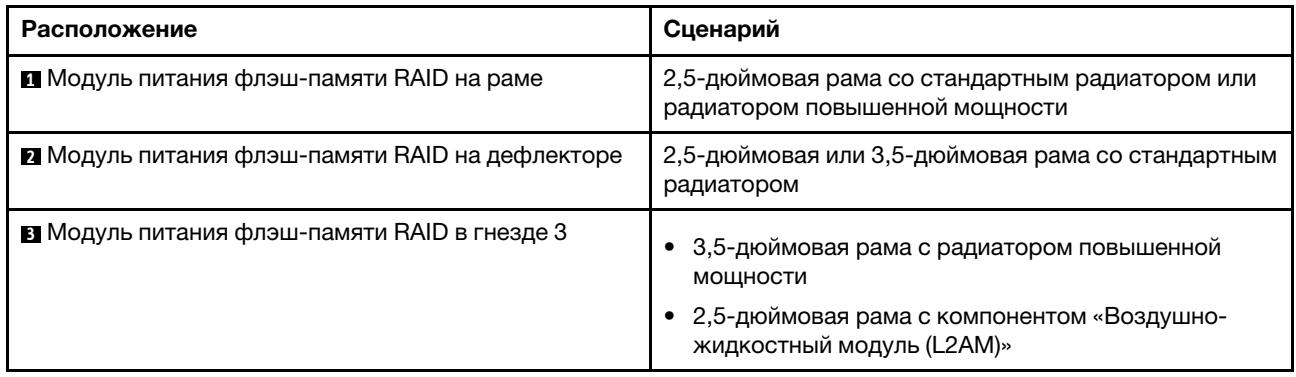

Для подключения каждого модуля питания флэш-памяти RAID предоставляется удлинитель. Подключите кабель модуля питания флэш-памяти к разъему этого модуля на соответствующем адаптере RAID, как показано на рисунке.

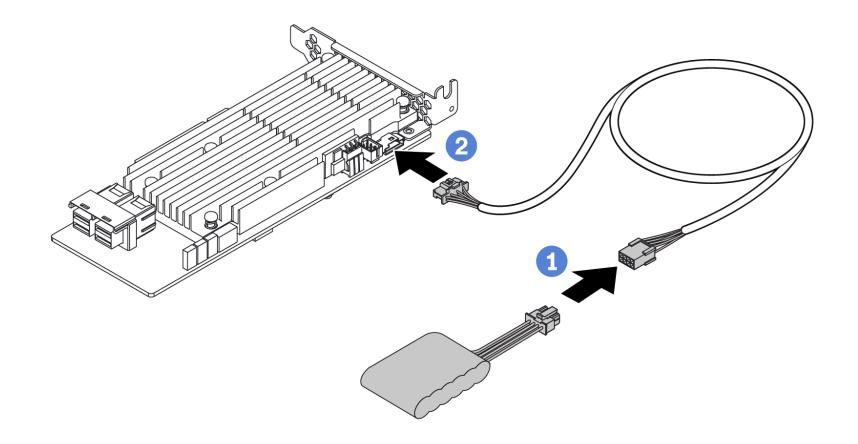

Рис. 213. Прокладка кабеля питания модуля питания флэш-памяти

- **Подключите модуль питания флэш-памяти RAID к удлинителю.**
- <sup>2</sup> Подключите удлинитель к адаптеру RAID SFF/CFF.

# Снятие модуля питания флэш-памяти RAID с рамы

Ниже приведены сведения по снятию модуля питания флэш-памяти RAID с рамы.

## Об этой задаче

### Внимание:

- Прочитайте разделы [«Инструкции по установке» на странице 61](#page-72-1) и «Контрольный список по [проверке безопасности» на странице 62,](#page-73-0) чтобы обеспечить безопасность работы.
- Выключите сервер и периферийные устройства и отсоедините шнуры питания и все внешние кабели. См. раздел [«Выключение сервера» на странице 87](#page-98-0).
- Не допускайте воздействия статического электричества на устройство, поскольку это может привести к остановке системы и потере данных. Для этого храните компоненты, чувствительные к статическому электричеству, в антистатической упаковке до самой установки. При работе с такими устройствами обязательно используйте антистатический браслет или другие системы заземления.

## Процедура

- Шаг 1. Снимите верхний кожух. См. раздел [«Снятие верхнего кожуха» на странице 357](#page-368-0).
- Шаг 2. Отключите кабель модуля питания флэш-памяти RAID.

Шаг 3. Снимите модуль питания флэш-памяти RAID с рамы.

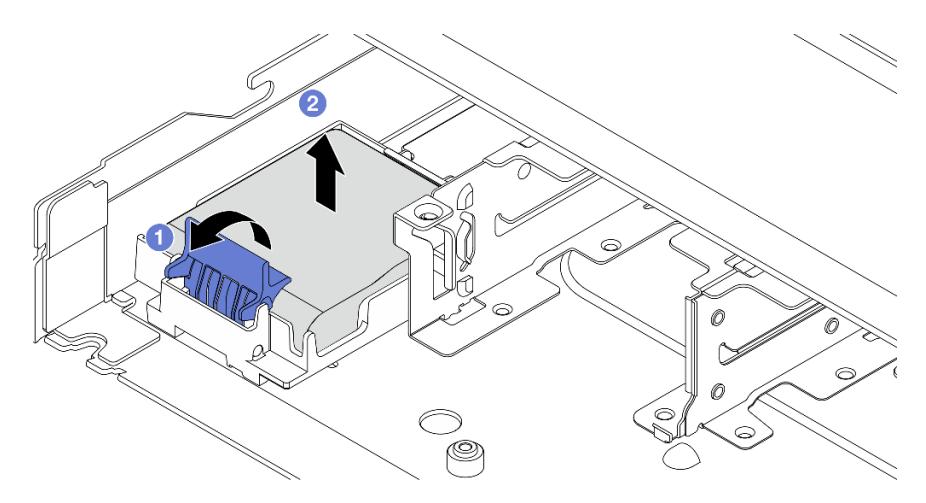

Рис. 214. Снятие модуля питания флэш-памяти RAID с рамы

- a. Откройте фиксирующую защелку на держателе модуля питания флэш-памяти RAID.
- b. <sup>2</sup> Извлеките модуль питания флэш-памяти RAID из держателя.
- Шаг 4. При необходимости снимите держатель модуля питания флэш-памяти RAID, как показано на рисунке.

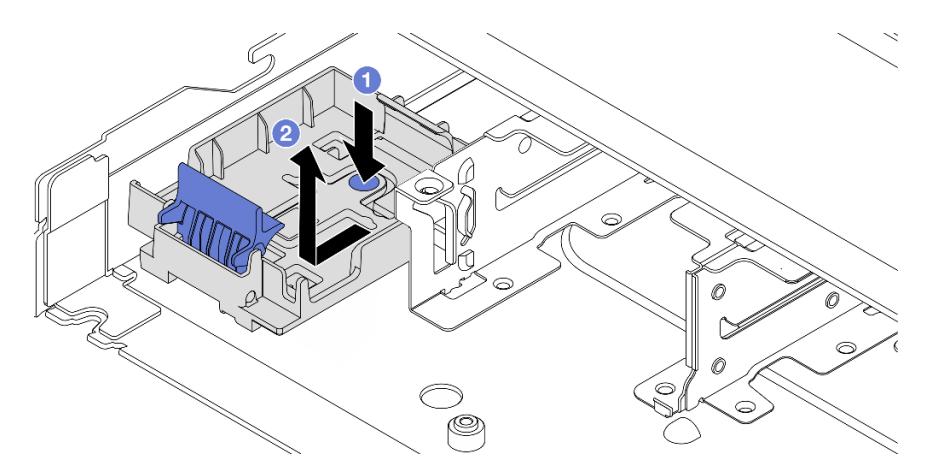

Рис. 215. Снятие держателя модуля питания флэш-памяти RAID

### После завершения

При необходимости вернуть компонент или дополнительное устройство следуйте всем инструкциям по упаковке и используйте для отправки предоставленный упаковочный материал.

### Демонстрационное видео

#### [Посмотрите видео процедуры на YouTube](https://www.youtube.com/watch?v=Xf-lWeBFBz8)

# Установка модуля питания флэш-памяти RAID в раму

Ниже приведены сведения по установке модуля питания флэш-памяти RAID в раму.

## Об этой задаче

### Внимание:

- Прочитайте разделы [«Инструкции по установке» на странице 61](#page-72-1) и «Контрольный список по [проверке безопасности» на странице 62,](#page-73-0) чтобы обеспечить безопасность работы.
- Выключите сервер и периферийные устройства и отсоедините шнуры питания и все внешние кабели. См. раздел [«Выключение сервера» на странице 87](#page-98-0).
- Не допускайте воздействия статического электричества на устройство, поскольку это может привести к остановке системы и потере данных. Для этого храните компоненты, чувствительные к статическому электричеству, в антистатической упаковке до самой установки. При работе с такими устройствами обязательно используйте антистатический браслет или другие системы заземления.

# Процедура

- Шаг 1. Коснитесь антистатической упаковкой, в которой находится модуль питания флэш-памяти RAID, любой неокрашенной поверхности вне сервера. Затем извлеките модуль питания флэш-памяти RAID из упаковки и разместите его на антистатической поверхности.
- Шаг 2. Если на сервере есть лоток, который закрывает место модуля питания флэш-памяти RAID в раме, сначала снимите его.

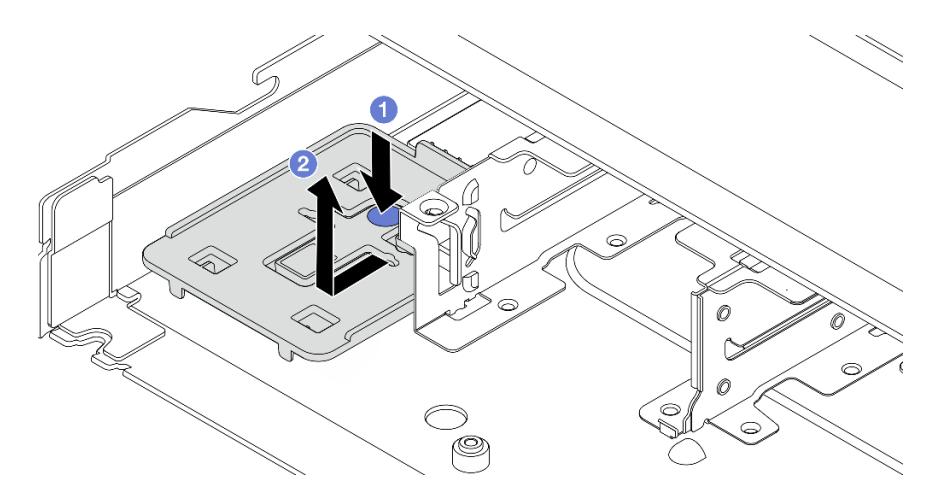

Рис. 216. Снятие лотка

- a. Нажмите на синюю точку касания, чтобы отсоединить лоток от рамы.
- b. Переместите лоток в направлении, показанном на рисунке, и извлеките его из рамы.

Шаг 3. Если в раме сервера нет держателя модуля питания флэш-памяти RAID, сначала установите держатель.

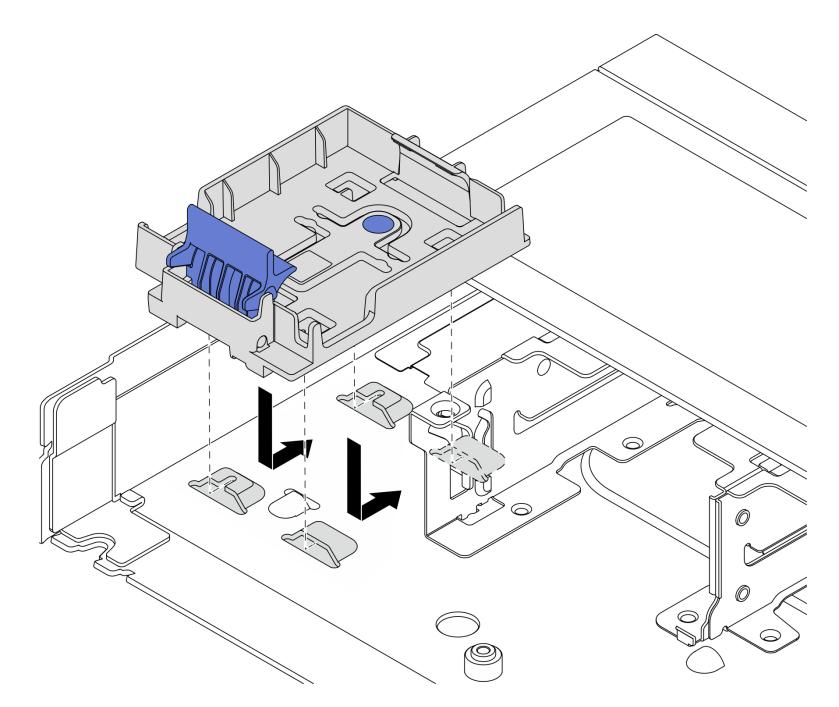

Рис. 217. Установка держателя модуля питания флэш-памяти RAID

Положите держатель и переместите его в направлении, показанном на рисунке, чтобы зафиксировать держатель в раме.

Шаг 4. Установка модуля питания флэш-памяти RAID в раму.

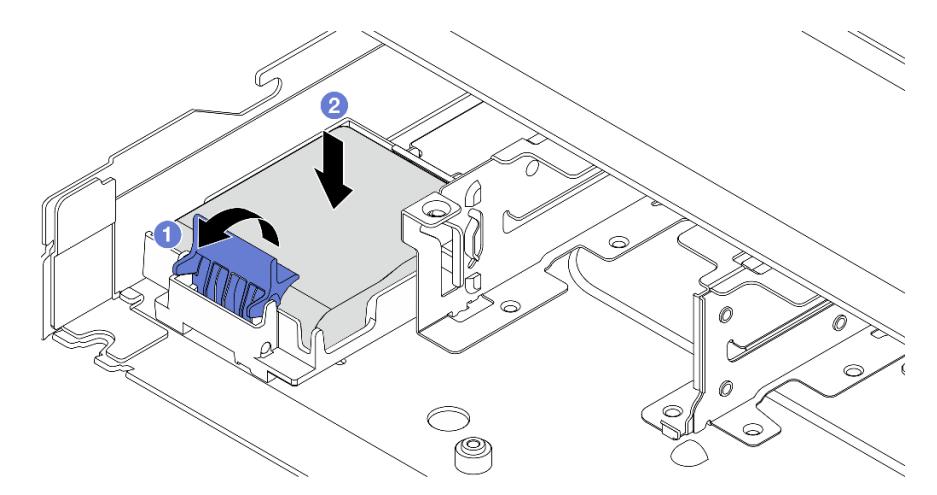

Рис. 218. Установка модуля питания флэш-памяти RAID в раму

- a. Откройте фиксирующую защелку на держателе.
- b. Поместите модуль питания флэш-памяти RAID в держатель и нажмите на него, чтобы зафиксировать в держателе.

### После завершения

- 1. Подключите модуль суперконденсатора к адаптеру с помощью удлинителя, входящего в комплект поставки модуля питания флэш-памяти. См. раздел [«Модули питания флэш-памяти](#page-391-0) [RAID» на странице 380](#page-391-0).
- 2. Завершите замену компонентов. См. раздел [«Завершение замены компонентов» на странице 361](#page-372-0).

### Демонстрационное видео

[Посмотрите видео процедуры на YouTube](https://www.youtube.com/watch?v=qzbW6ev6NeQ)

# Снятие модуля питания флэш-памяти RAID с дефлектора

Ниже приведены сведения по снятию модуля питания флэш-памяти RAID с дефлектора.

## Об этой задаче

#### Внимание:

- Прочитайте разделы [«Инструкции по установке» на странице 61](#page-72-1) и «Контрольный список по [проверке безопасности» на странице 62,](#page-73-0) чтобы обеспечить безопасность работы.
- Выключите сервер и периферийные устройства и отсоедините шнуры питания и все внешние кабели. См. раздел [«Выключение сервера» на странице 87](#page-98-0).
- Не допускайте воздействия статического электричества на устройство, поскольку это может привести к остановке системы и потере данных. Для этого храните компоненты, чувствительные к статическому электричеству, в антистатической упаковке до самой установки. При работе с такими устройствами обязательно используйте антистатический браслет или другие системы заземления.

#### Посмотрите видео процедуры.

Видео этой процедуры можно найти на YouTube: [https://www.youtube.com/playlist?list=PLYV5R7hVcs-](https://www.youtube.com/playlist?list=PLYV5R7hVcs-CfNsWy-689CRZHExrZEi9I)[CfNsWy-689CRZHExrZEi9I](https://www.youtube.com/playlist?list=PLYV5R7hVcs-CfNsWy-689CRZHExrZEi9I).

## Процедура

- Шаг 1. Снимите верхний кожух. См. раздел [«Снятие верхнего кожуха» на странице 357](#page-368-0).
- Шаг 2. Отключите кабель модуля питания флэш-памяти RAID.
- Шаг 3. Снимите дефлектор с рамы. См. раздел [«Снятие дефлектора» на странице 96](#page-107-0).

Шаг 4. Снимите модуль питания флэш-памяти RAID с дефлектора.

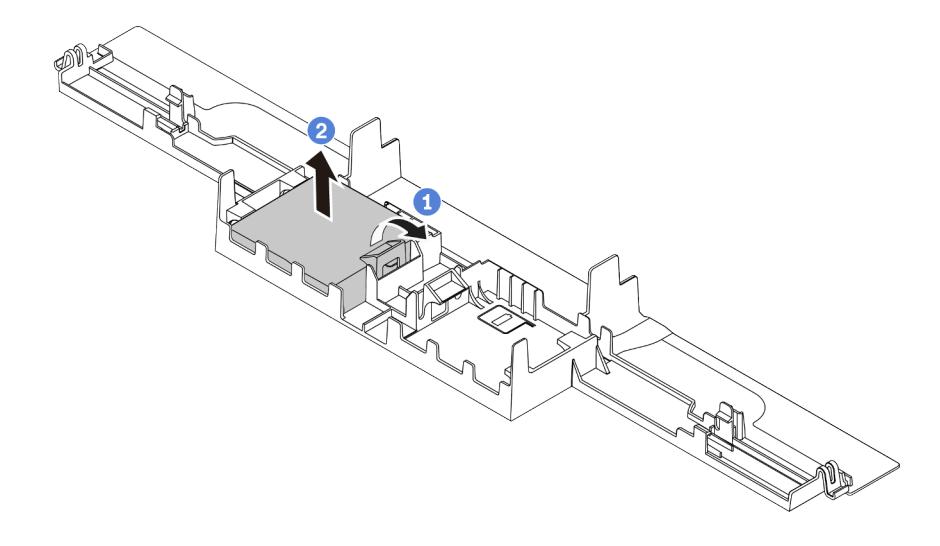

Рис. 219. Снятие модуля питания флэш-памяти RAID с дефлектора

- a. Откройте фиксирующую защелку на держателе модуля питания флэш-памяти RAID.
- b. <sup>2</sup> Извлеките модуль питания флэш-памяти RAID из держателя.

## После завершения

При необходимости вернуть компонент или дополнительное устройство следуйте всем инструкциям по упаковке и используйте для отправки предоставленный упаковочный материал.

# Установка модуля питания флэш-памяти RAID в дефлектор

Ниже приведены сведения по установке модуля питания флэш-памяти RAID в дефлектор.

## Об этой задаче

#### Внимание:

- Прочитайте разделы [«Инструкции по установке» на странице 61](#page-72-1) и [«Контрольный список по](#page-73-0) [проверке безопасности» на странице 62](#page-73-0), чтобы обеспечить безопасность работы.
- Выключите сервер и периферийные устройства и отсоедините шнуры питания и все внешние кабели. См. раздел [«Выключение сервера» на странице 87.](#page-98-0)
- Не допускайте воздействия статического электричества на устройство, поскольку это может привести к остановке системы и потере данных. Для этого храните компоненты, чувствительные к статическому электричеству, в антистатической упаковке до самой установки. При работе с такими устройствами обязательно используйте антистатический браслет или другие системы заземления.

#### Посмотрите видео процедуры.

Видео этой процедуры можно найти на YouTube: [https://www.youtube.com/playlist?list=PLYV5R7hVcs-](https://www.youtube.com/playlist?list=PLYV5R7hVcs-CfNsWy-689CRZHExrZEi9I)[CfNsWy-689CRZHExrZEi9I](https://www.youtube.com/playlist?list=PLYV5R7hVcs-CfNsWy-689CRZHExrZEi9I).

## Процедура

- Шаг 1. Коснитесь антистатической упаковкой, в которой находится модуль питания флэш-памяти RAID, любой неокрашенной поверхности вне сервера. Затем извлеките модуль питания флэш-памяти RAID из упаковки и разместите его на антистатической поверхности.
- Шаг 2. Установите модуль питания флэш-памяти RAID на дефлектор.

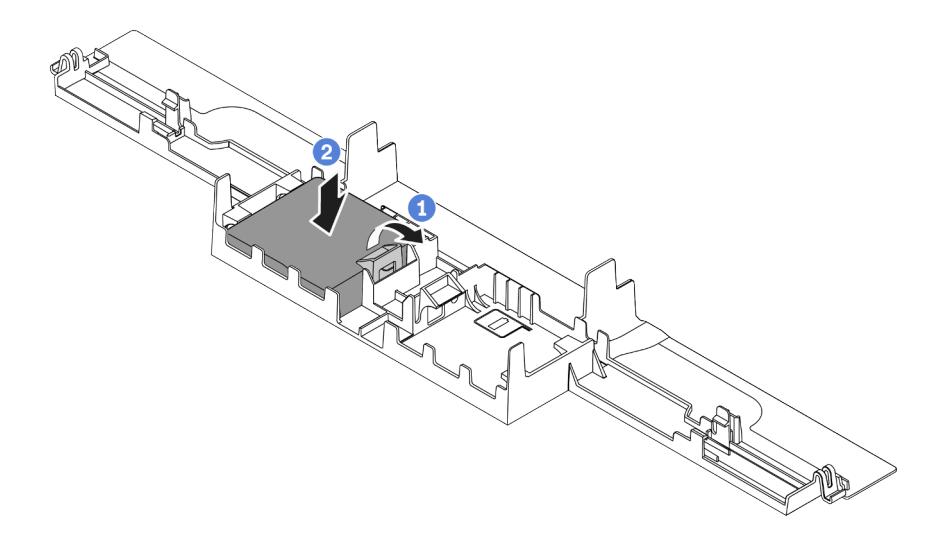

Рис. 220. Установка модуля питания флэш-памяти RAID в дефлектор

- a. Откройте фиксирующую защелку на держателе.
- b. Поместите модуль питания флэш-памяти RAID в дефлектор и нажмите на него, чтобы зафиксировать в дефлекторе.

## После завершения

- 1. Установите дефлектор в раме. См. раздел [«Установка дефлектора» на странице 97.](#page-108-0)
- 2. Подключите модуль питания флэш-памяти к адаптеру с помощью удлинителя, входящего в комплект поставки модуля питания флэш-памяти. См. раздел [«Модули питания флэш-памяти](#page-391-0) [RAID» на странице 380](#page-391-0).
- 3. Завершите замену компонентов. См. раздел [«Завершение замены компонентов» на странице 361](#page-372-0).

# Снятие модуля питания флэш-памяти RAID с платы-адаптера Riser

Ниже приведены сведения по снятию модуля питания флэш-памяти RAID с платы-адаптера Riser.

## Об этой задаче

#### Внимание:

- Прочитайте разделы [«Инструкции по установке» на странице 61](#page-72-1) и «Контрольный список по [проверке безопасности» на странице 62,](#page-73-0) чтобы обеспечить безопасность работы.
- Выключите сервер и периферийные устройства и отсоедините шнуры питания и все внешние кабели. См. раздел [«Выключение сервера» на странице 87](#page-98-0).
- Не допускайте воздействия статического электричества на устройство, поскольку это может привести к остановке системы и потере данных. Для этого храните компоненты, чувствительные к статическому электричеству, в антистатической упаковке до самой установки. При работе с такими устройствами обязательно используйте антистатический браслет или другие системы заземления.

# Процедура

- Шаг 1. Снимите верхний кожух. См. раздел [«Снятие верхнего кожуха» на странице 357.](#page-368-0)
- Шаг 2. Отключите кабель модуля питания флэш-памяти RAID.
- Шаг 3. Снимите блок платы-адаптера Riser. См. раздел [«Снятие задней платы-адаптера Riser» на](#page-332-0) [странице 321.](#page-332-0)
- Шаг 4. Снимите модуль питания флэш-памяти RAID с платы-адаптера Riser.

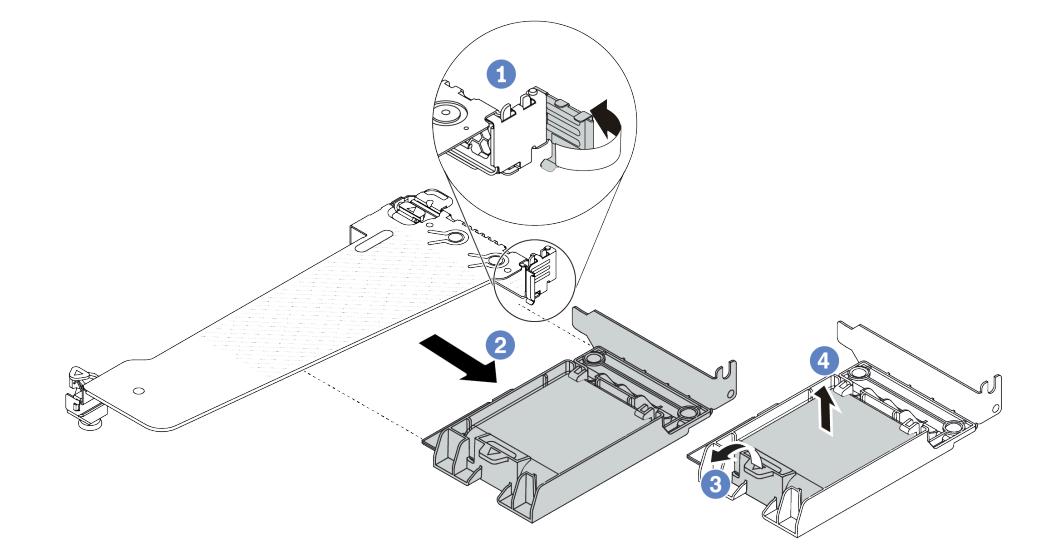

Рис. 221. Снятие блока суперконденсатора RAID с платы-адаптера Riser

- a. Поверните защелку на крепежной скобе платы-адаптера Riser в открытое положение.
- b. Снимите блок питания флэш-памяти RAID с платы-адаптера Riser.
- c. Откройте фиксирующую защелку на держателе модуля питания флэш-памяти RAID.
- d. <sup>4</sup> Извлеките модуль питания флэш-памяти RAID из держателя.

### После завершения

При необходимости вернуть компонент или дополнительное устройство следуйте всем инструкциям по упаковке и используйте для отправки предоставленный упаковочный материал.

# Установка модуля питания флэш-памяти RAID в плату-адаптер Riser

Ниже приведены сведения по установке модуля питания флэш-памяти RAID в плате-адаптере Riser.

## Об этой задаче

#### Внимание:

- Прочитайте разделы [«Инструкции по установке» на странице 61](#page-72-1) и [«Контрольный список по](#page-73-0) [проверке безопасности» на странице 62](#page-73-0), чтобы обеспечить безопасность работы.
- Выключите сервер и периферийные устройства и отсоедините шнуры питания и все внешние кабели. См. раздел [«Выключение сервера» на странице 87.](#page-98-0)
- Не допускайте воздействия статического электричества на устройство, поскольку это может привести к остановке системы и потере данных. Для этого храните компоненты, чувствительные к статическому электричеству, в антистатической упаковке до самой установки. При работе с

такими устройствами обязательно используйте антистатический браслет или другие системы заземления.

# Процедура

- Шаг 1. Коснитесь антистатической упаковкой, в которой находится модуль питания флэш-памяти RAID, любой неокрашенной поверхности вне сервера. Затем извлеките модуль питания флэш-памяти RAID из упаковки и разместите его на антистатической поверхности.
- Шаг 2. Установите модуль питания флэш-памяти RAID в плату-адаптер Riser.

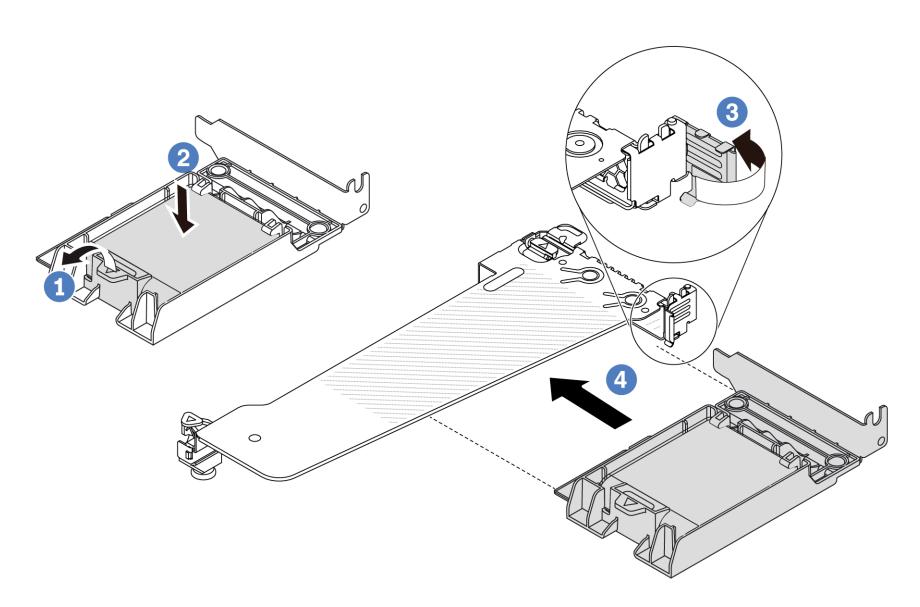

Рис. 222. Установка модуля питания флэш-памяти RAID в плату-адаптер Riser

- a. Откройте фиксирующую защелку на держателе.
- b. Поместите модуль питания флэш-памяти RAID в держатель и нажмите на него, чтобы зафиксировать в держателе.
- c. Поверните защелку на крепежной скобе платы-адаптера Riser в открытое положение.
- d. Совместите блок питания флэш-памяти RAID с гнездом на плате-адаптере Riser. Затем осторожно нажмите на блок питания флэш-памяти RAID, чтобы он плотно вошел в гнездо и его скоба зафиксировалась.

## После завершения

- 1. Установите блок платы-адаптера Riser в раму. См. раздел [«Установка задней платы-адаптера](#page-335-0) [Riser» на странице 324](#page-335-0).
- 2. Подключите модуль питания флэш-памяти к адаптеру с помощью удлинителя, входящего в комплект поставки модуля питания флэш-памяти. См. раздел [«Модули питания флэш-памяти](#page-391-0) [RAID» на странице 380](#page-391-0).
- 3. Завершите замену компонентов. См. раздел [«Завершение замены компонентов» на странице 361](#page-372-0).

# Замена заднего блока дисков

Ниже приведены сведения по снятию и установке заднего блока дисков.

# Снятие заднего блока для 2,5-дюймовых дисков

Ниже приведены сведения по снятию заднего блока для 2,5-дюймовых дисков.

## Об этой задаче

### Внимание:

- Прочитайте разделы [«Инструкции по установке» на странице 61](#page-72-1) и [«Контрольный список по](#page-73-0) [проверке безопасности» на странице 62](#page-73-0), чтобы обеспечить безопасность работы.
- Выключите сервер и периферийные устройства и отсоедините шнуры питания и все внешние кабели. См. раздел [«Выключение сервера» на странице 87.](#page-98-0)
- Не допускайте воздействия статического электричества на устройство, поскольку это может привести к остановке системы и потере данных. Для этого храните компоненты, чувствительные к статическому электричеству, в антистатической упаковке до самой установки. При работе с такими устройствами обязательно используйте антистатический браслет или другие системы заземления.

# Процедура

- Шаг 1. Снимите верхний кожух. См. раздел [«Снятие верхнего кожуха» на странице 357.](#page-368-0)
- Шаг 2. Извлеките диски или заглушки для них, установленные в заднем отсеке для 2,5-дюймовых дисков. См. раздел [«Снятие 2,5-/3,5-дюймового оперативно заменяемого диска» на странице](#page-164-0) [153](#page-164-0).
- Шаг 3. Отключите кабели заднего отсека для 2,5-дюймовых дисков от процессорной платы или адаптера PCIe. См. раздел [Глава 6 «Прокладка внутренних кабелей» на странице 363.](#page-374-0)
- Шаг 4. Удерживая задний отсек для 2,5-дюймовых дисков за две синие контактные точки, извлеките его из рамы.

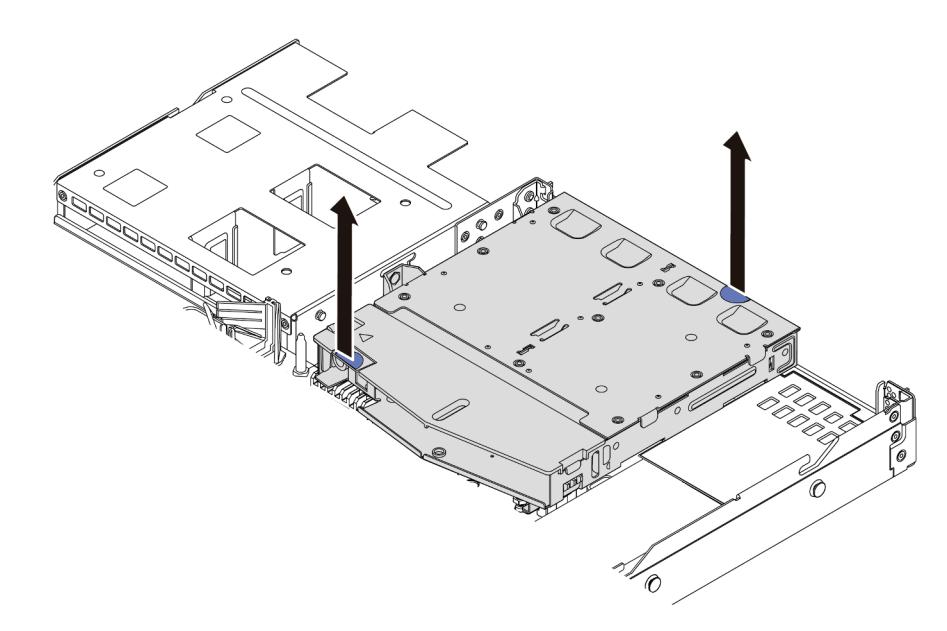

Рис. 223. Снятие заднего отсека для 2,5-дюймовых дисков

Шаг 5. Если задняя объединительная панель используется повторно, снимите заднюю объединительную панель. См. раздел [«Снятие задней объединительной панели для 2,5](#page-119-0)  [дюймовых дисков» на странице 108.](#page-119-0)

## После завершения

При необходимости вернуть компонент или дополнительное устройство следуйте всем инструкциям по упаковке и используйте для отправки предоставленный упаковочный материал.

### Демонстрационное видео

[Посмотрите видео процедуры на YouTube](https://www.youtube.com/watch?v=vS0j7YpBbtM)

# Установка заднего блока для 2,5-дюймовых дисков

Ниже приведены сведения по установке заднего блока для 2,5-дюймовых дисков.

# Об этой задаче

На следующих рисунках показано, как установить задний блок для 2,5-дюймовых дисков.

### Внимание:

- Прочитайте разделы [«Инструкции по установке» на странице 61](#page-72-1) и «Контрольный список по [проверке безопасности» на странице 62,](#page-73-0) чтобы обеспечить безопасность работы.
- Выключите сервер и периферийные устройства и отсоедините шнуры питания и все внешние кабели. См. раздел [«Выключение сервера» на странице 87](#page-98-0).
- Не допускайте воздействия статического электричества на устройство, поскольку это может привести к остановке системы и потере данных. Для этого храните компоненты, чувствительные к статическому электричеству, в антистатической упаковке до самой установки. При работе с такими устройствами обязательно используйте антистатический браслет или другие системы заземления.

# Процедура

Шаг 1. Коснитесь антистатической упаковкой, в которой находится задний отсек для 2,5-дюймовых дисков, любой неокрашенной поверхности вне сервера. Затем извлеките из упаковки задний отсек для 2,5-дюймовых дисков и разместите его на антистатической поверхности.

Шаг 2. Аккуратно нажмите и удерживайте язычок на заднем отсеке для 2,5-дюймовых дисков (см. рисунок) и снимите дефлектор с отсека.

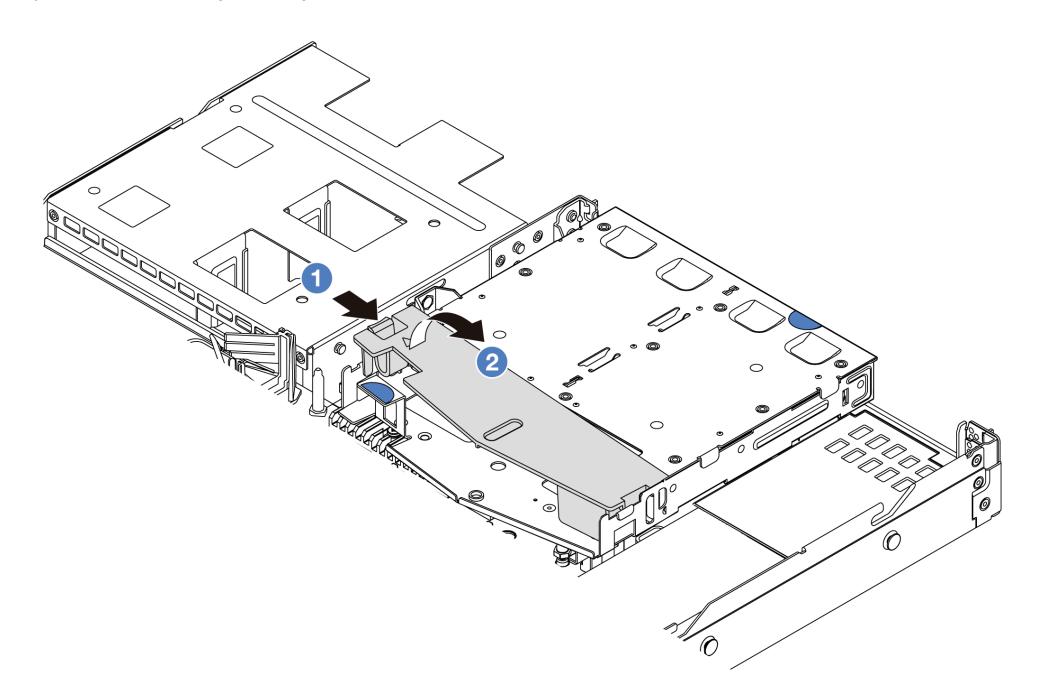

Рис. 224. Снятие дефлектора

- а.  **Нажмите на язычок с одной стороны, чтобы отсоединить дефлектор.**
- b. Поднимите дефлектор, чтобы снять его с отсека для дисков.
- Шаг 3. Совместите заднюю объединительную панель с задним отсеком для 2,5-дюймовых дисков и опустите ее в отсек.

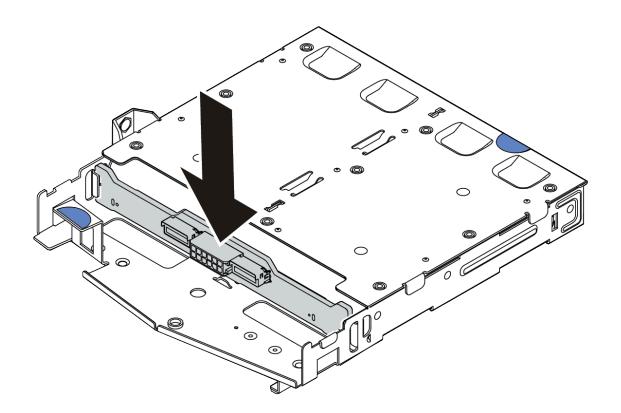

Рис. 225. Установка задней объединительной панели

Шаг 4. Подключите к объединительной панели кабели.

Шаг 5. Установите дефлектор в задний отсек для 2,5-дюймовых дисков (см. рисунок).

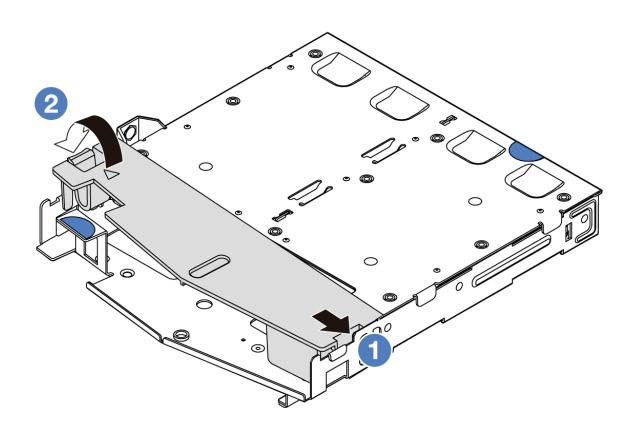

Рис. 226. Установка дефлектора

- a. Совместите край дефлектора с пазом на отсеке для дисков.
- **b. •** Нажмите на дефлектор и убедитесь, что он встал на место.
- Шаг 6. Совместите штырьки на заднем отсеке для 2,5-дюймовых дисков с соответствующим отверстием и гнездом в раме. Затем опустите задний отсек для 2,5-дюймовых дисков в раму, чтобы он встал на место.

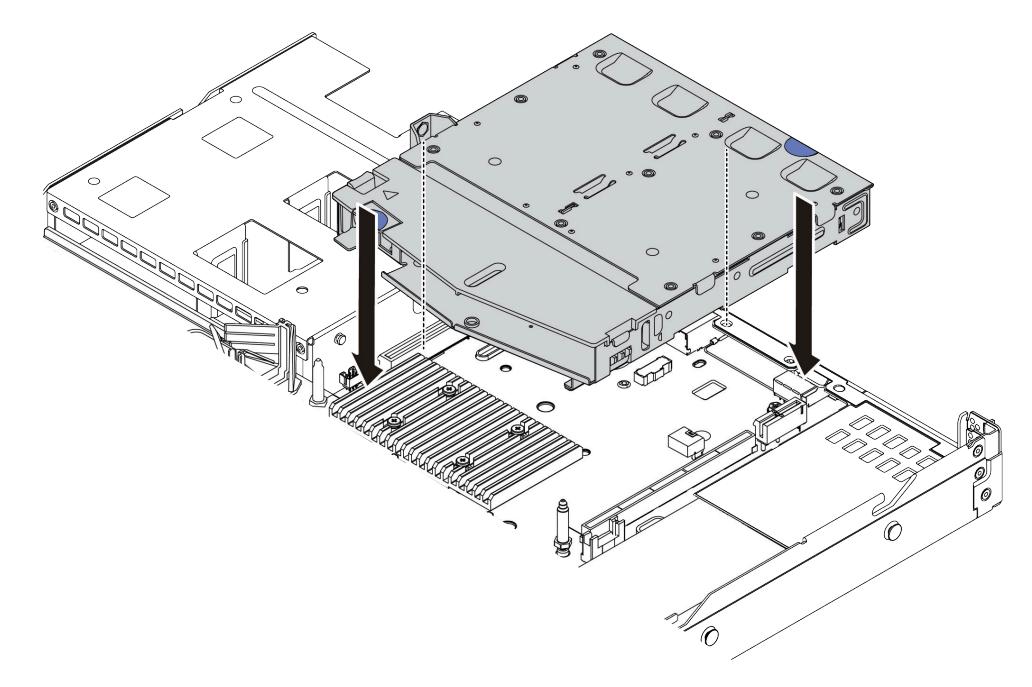

Рис. 227. Установка заднего отсека для 2,5-дюймовых дисков

Шаг 7. Подключите кабели к процессорной плате или гнездам расширения. См. раздел [Глава 6](#page-374-0)  [«Прокладка внутренних кабелей» на странице 363.](#page-374-0)

### После завершения

1. Установите диски или заглушки для них в задний отсек для 2,5-дюймовых дисков. См. раздел [«Установка 2,5-/3,5-дюймового оперативно заменяемого диска» на странице 155.](#page-166-0)

2. Завершите замену компонентов. См. раздел [«Завершение замены компонентов» на странице 361.](#page-372-0)

### Демонстрационное видео

[Посмотрите видео процедуры на YouTube](https://www.youtube.com/watch?v=GMzmUvGUTvM)

# Снятие заднего блока для дисков толщиной 7 мм

Ниже приведены сведения по снятию заднего блока дисков толщиной 7 мм.

## Об этой задаче

На следующих рисунках показано, как снять задний блок для дисков толщиной 7 мм.

#### Внимание:

- Прочитайте разделы [«Инструкции по установке» на странице 61](#page-72-1) и [«Контрольный список по](#page-73-0) [проверке безопасности» на странице 62](#page-73-0), чтобы обеспечить безопасность работы.
- Выключите сервер и периферийные устройства и отсоедините шнуры питания и все внешние кабели. См. раздел [«Выключение сервера» на странице 87.](#page-98-0)
- Не допускайте воздействия статического электричества на устройство, поскольку это может привести к остановке системы и потере данных. Для этого храните компоненты, чувствительные к статическому электричеству, в антистатической упаковке до самой установки. При работе с такими устройствами обязательно используйте антистатический браслет или другие системы заземления.

## Процедура

- Шаг 1. Снимите верхний кожух. См. раздел [«Снятие верхнего кожуха» на странице 357.](#page-368-0)
- Шаг 2. Извлеките диски или заглушки для них, установленные в заднем отсеке для дисков толщиной 7 мм. См. раздел [«Снятие 2,5-/3,5-дюймового оперативно заменяемого диска» на странице](#page-164-0) [153](#page-164-0).
- Шаг 3. Отключите кабели заднего отсека для дисков толщиной 7 мм от процессорной платы или адаптера PCIe.
- Шаг 4. Снимите задний отсек для дисков толщиной 7 мм с рамы, подняв его.

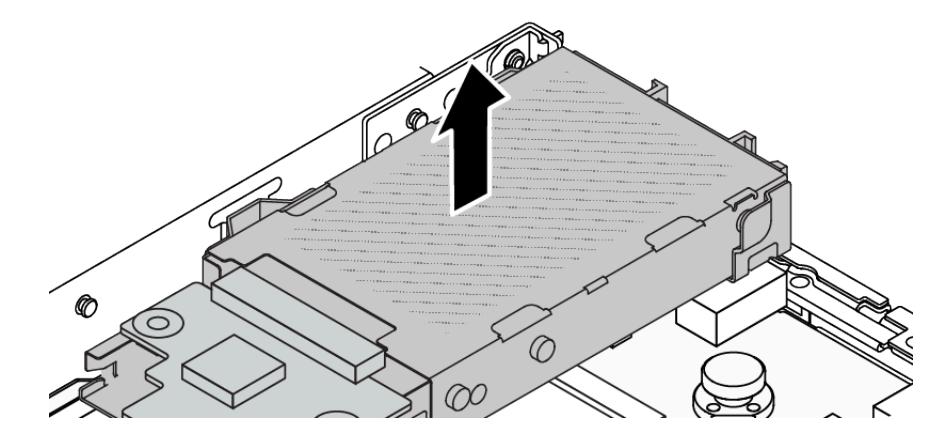

Рис. 228. Снятие заднего отсека для дисков толщиной 7 мм

Шаг 5. Если задняя объединительная панель используется повторно, снимите заднюю объединительную панель. См. раздел [«Снятие объединительных панелей для дисков](#page-123-0)  [толщиной 7 мм» на странице 112.](#page-123-0)

## После завершения

При необходимости вернуть компонент или дополнительное устройство следуйте всем инструкциям по упаковке и используйте для отправки предоставленный упаковочный материал.

### Демонстрационное видео

[Посмотрите видео процедуры на YouTube](https://www.youtube.com/watch?v=A6Y0DhgBjFA)

# Установка заднего блока для дисков толщиной 7 мм

Ниже приведены сведения по установке заднего блока для дисков толщиной 7 мм.

## Об этой задаче

На следующих рисунках показано, как установить задний блок для дисков толщиной 7 мм.

#### Внимание:

- Прочитайте разделы [«Инструкции по установке» на странице 61](#page-72-1) и «Контрольный список по [проверке безопасности» на странице 62,](#page-73-0) чтобы обеспечить безопасность работы.
- Выключите сервер и периферийные устройства и отсоедините шнуры питания и все внешние кабели. См. раздел [«Выключение сервера» на странице 87](#page-98-0).
- Не допускайте воздействия статического электричества на устройство, поскольку это может привести к остановке системы и потере данных. Для этого храните компоненты, чувствительные к статическому электричеству, в антистатической упаковке до самой установки. При работе с такими устройствами обязательно используйте антистатический браслет или другие системы заземления.

## Процедура

- Шаг 1. Коснитесь антистатической упаковкой, в которой находится задний отсек для дисков толщиной 7 мм, любой неокрашенной поверхности вне сервера. Затем извлеките задний отсек для дисков толщиной 7 мм из упаковки и разместите его на антистатической поверхности.
- Шаг 2. Установите объединительную панель для дисков толщиной 7 мм (см. раздел [«Установка](#page-124-0) [объединительных панелей для дисков толщиной 7 мм» на странице 113\)](#page-124-0).
Шаг 3. Совместите штырьки на заднем отсеке для дисков толщиной 7 мм с соответствующим штырьком и гнездом в раме. Затем опустите задний отсек для дисков толщиной 7 мм в раму, чтобы он встал на место.

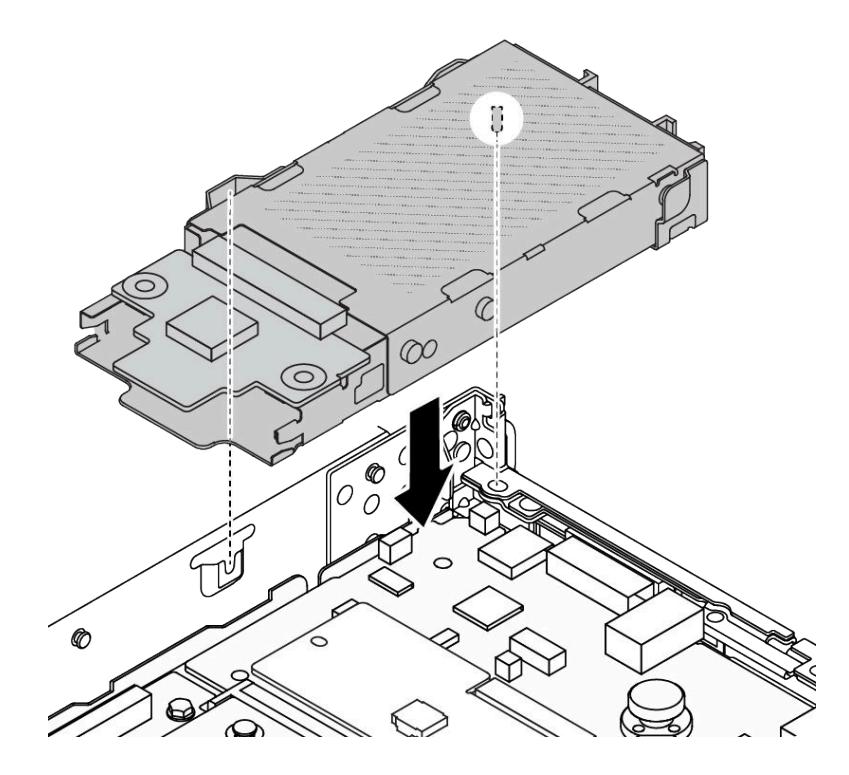

Рис. 229. Установка заднего отсека для дисков толщиной 7 мм

Шаг 4. Подключите кабели от объединительных панелей к процессорной плате и гнезду платыадаптера Riser. См. раздел [Глава 6 «Прокладка внутренних кабелей» на странице 363](#page-374-0).

## После завершения

- 1. Установите диски или заглушки для них в задний отсек для дисков толщиной 7 мм. См. раздел [«Установка 2,5-/3,5-дюймового оперативно заменяемого диска» на странице 155.](#page-166-0)
- 2. Завершите замену компонентов. См. раздел [«Завершение замены компонентов» на странице 361.](#page-372-0)

### Демонстрационное видео

<span id="page-324-1"></span>[Посмотрите видео процедуры на YouTube](https://www.youtube.com/watch?v=Fztj1yi6kJ8)

# Замена заднего модуля OCP

Ниже приведены сведения по снятию и установке заднего модуля OCP.

Примечание: Модуль OCP доступен только в некоторых моделях.

- [«Снятие заднего модуля OCP» на странице 313](#page-324-0)
- [«Установка заднего модуля OCP» на странице 315](#page-326-0)

# <span id="page-324-0"></span>Снятие заднего модуля OCP

Ниже приведены сведения по снятию заднего модуля OCP.

# Об этой задаче

### Внимание:

- Прочитайте разделы [«Инструкции по установке» на странице 61](#page-72-1) и «Контрольный список по [проверке безопасности» на странице 62,](#page-73-0) чтобы обеспечить безопасность работы.
- Выключите сервер и периферийные устройства и отсоедините шнуры питания и все внешние кабели. См. раздел [«Выключение сервера» на странице 87](#page-98-0).
- Не допускайте воздействия статического электричества на устройство, поскольку это может привести к остановке системы и потере данных. Для этого храните компоненты, чувствительные к статическому электричеству, в антистатической упаковке до самой установки. При работе с такими устройствами обязательно используйте антистатический браслет или другие системы заземления.

# Процедура

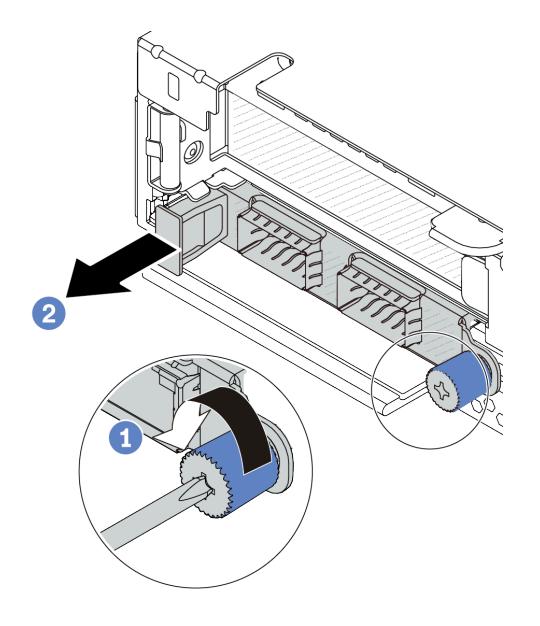

### Рис. 230. Снятие модуля OCP

- Шаг 1. Ослабьте барашковый винт, удерживающий модуль. При необходимости используйте отвертку.
- Шаг 2. Извлеките модуль OCP, держась за ручку слева, как показано на рисунке.

## После завершения

- 1. Установите новый модуль OCP или заглушку карты. См. раздел [«Установка заднего модуля OCP»](#page-326-0) [на странице 315](#page-326-0).
- 2. При необходимости вернуть компонент или дополнительное устройство следуйте всем инструкциям по упаковке и используйте для отправки предоставленный упаковочный материал.

### Демонстрационное видео

[Посмотрите видео процедуры на YouTube](https://www.youtube.com/watch?v=niMTpcLtlDE)

# <span id="page-326-0"></span>Установка заднего модуля OCP

Ниже приведены сведения по установке заднего модуля OCP.

# Об этой задаче

### Внимание:

- Прочитайте разделы [«Инструкции по установке» на странице 61](#page-72-1) и [«Контрольный список по](#page-73-0) [проверке безопасности» на странице 62](#page-73-0), чтобы обеспечить безопасность работы.
- Выключите сервер и периферийные устройства и отсоедините шнуры питания и все внешние кабели. См. раздел [«Выключение сервера» на странице 87.](#page-98-0)
- Не допускайте воздействия статического электричества на устройство, поскольку это может привести к остановке системы и потере данных. Для этого храните компоненты, чувствительные к статическому электричеству, в антистатической упаковке до самой установки. При работе с такими устройствами обязательно используйте антистатический браслет или другие системы заземления.

# Процедура

- Шаг 1. Коснитесь антистатической упаковкой, в которой находится модуль OCP, любой неокрашенной поверхности вне сервера. Затем извлеките модуль OCP из упаковки и разместите его на антистатической поверхности.
- Шаг 2. Установите модуль OCP.

Примечание: Убедитесь, что адаптер Ethernet встал на место и винт-барашек надежно затянут. В противном случае качественное подключение модуля OCP не гарантируется, и он может не работать.

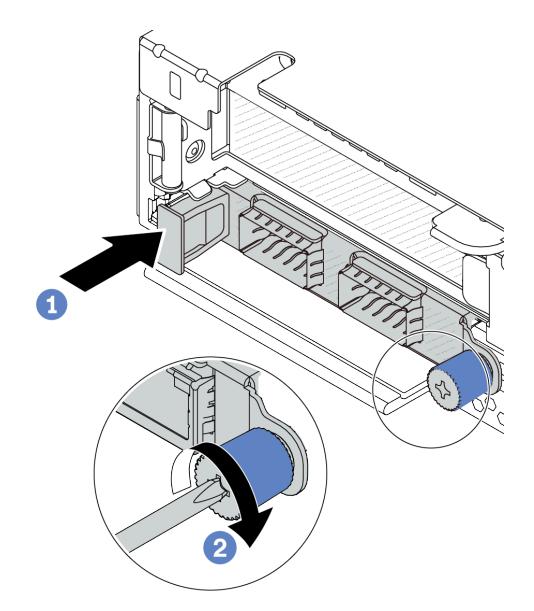

Рис. 231. Установка модуля OCP

- а.  $\bullet$  Нажмите на модуль OCP с помощью ручки слева, чтобы полностью вставить его в разъем на процессорной плате.
- b. Полностью затяните барашковый винт, чтобы закрепить адаптер. При необходимости используйте отвертку.

#### Примечания:

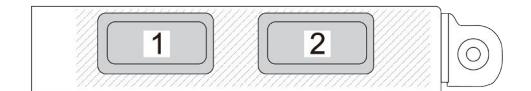

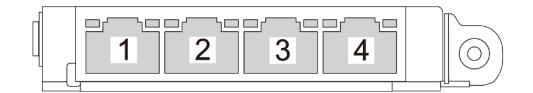

Рис. 232. Модуль OCP (два разъема) Рис. 233. Модуль OCP (четыре разъема)

- На модуле OCP есть два или четыре дополнительных разъема Ethernet для сетевых подключений.
- По умолчанию любой разъем Ethernet на модуле OCP также может функционировать в качестве разъема управления, использующего общие ресурсы управления.

### После завершения

Завершите замену компонентов. См. раздел [«Завершение замены компонентов» на странице 361](#page-372-0).

#### Демонстрационное видео

<span id="page-327-1"></span>[Посмотрите видео процедуры на YouTube](https://www.youtube.com/watch?v=hXeNYk8wD1g)

## Замена задней платы-адаптера Riser

Ниже приведены сведения по снятию и установке задней платы-адаптера Riser.

- [«Конфигурация задней панели сервера и блоки плат-адаптеров Riser» на странице 316](#page-327-0)
- [«Обзор скоб задних плат-адаптеров Riser» на странице 320](#page-331-0)
- [«Обзор задних плат-адаптеров Riser» на странице 320](#page-331-1)

#### <span id="page-327-0"></span>Конфигурация задней панели сервера и блоки плат-адаптеров Riser

В этом разделе представлены взаимосвязи между конфигурацией задней панели сервера и блоками плат-адаптеров Riser.

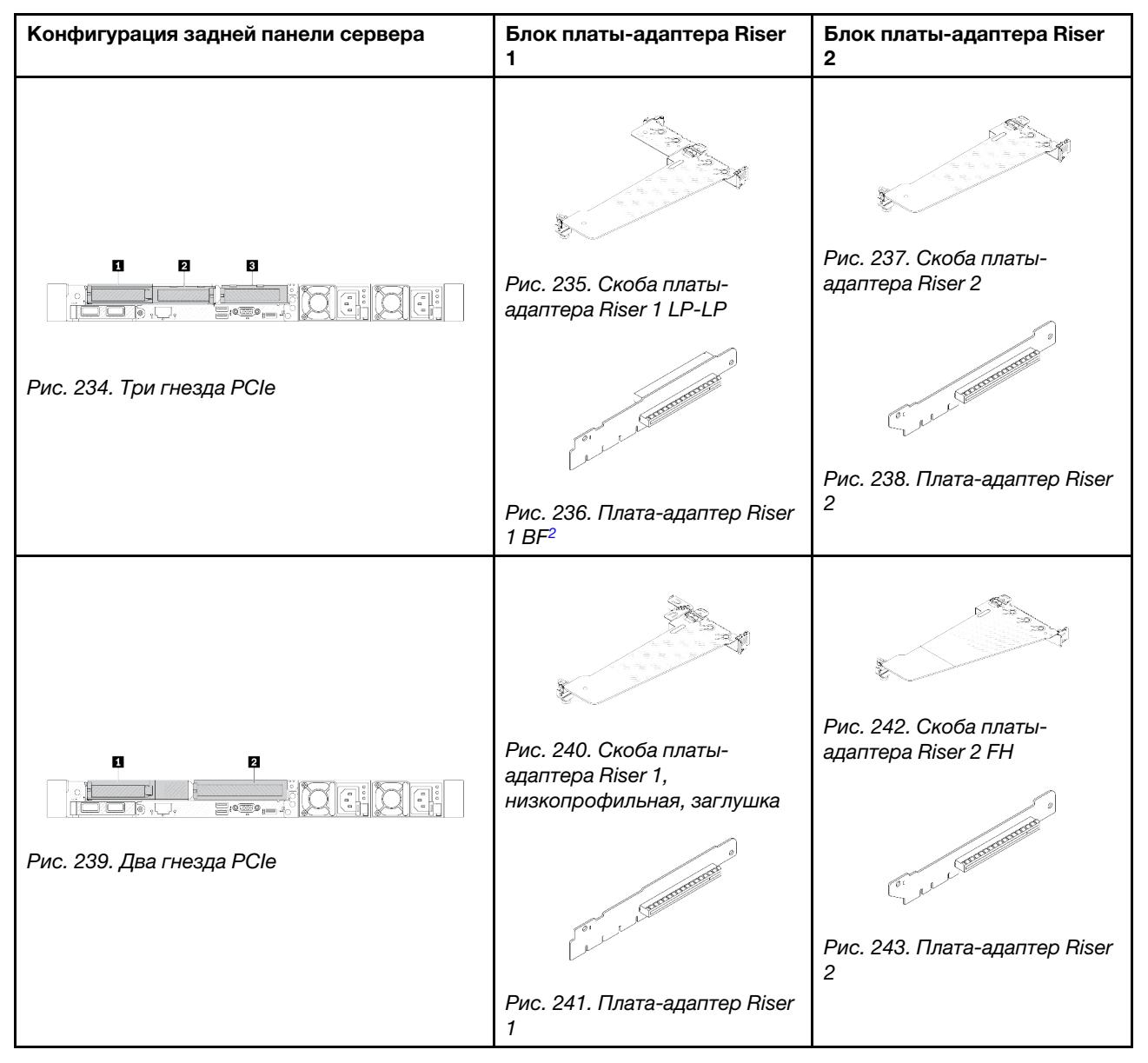

Табл. 43. Конфигурация задней панели сервера и блоки плат-адаптеров Riser<sup>[1](#page-330-0)</sup>

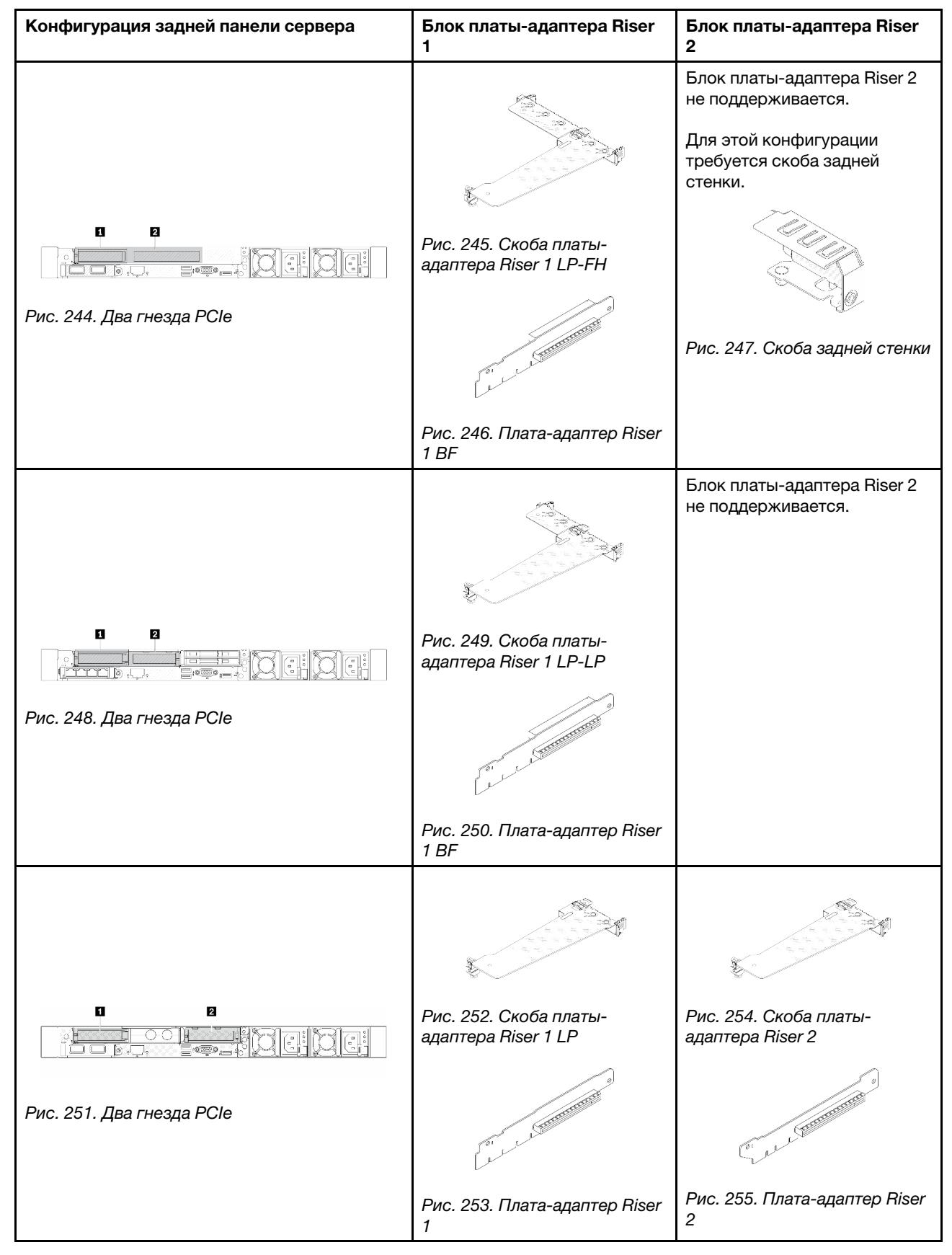

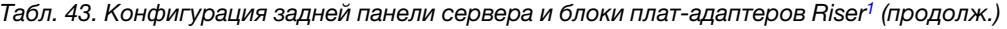

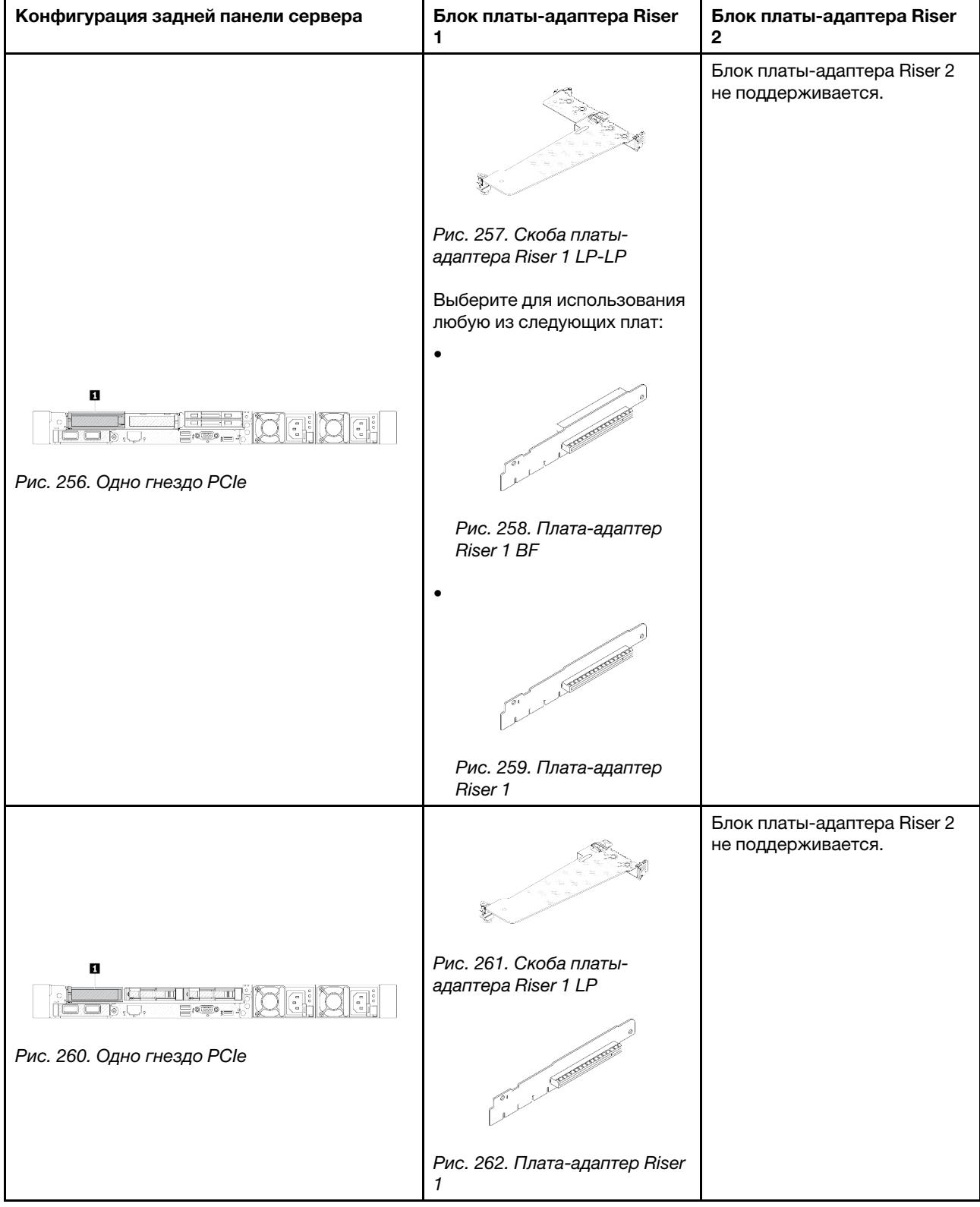

Табл. 43. Конфигурация задней панели сервера и блоки плат-адаптеров Riser<sup>1</sup> (продолж.)

### Примечания:

<span id="page-330-0"></span>1. Скобы плат-адаптеров Riser и сами платы могут выглядеть несколько иначе, чем на рисунках.

<span id="page-331-2"></span>2. BF: «butterfly», плата-адаптер Riser с гнездами с обеих сторон.

### <span id="page-331-0"></span>Обзор скоб задних плат-адаптеров Riser

В этом разделе представлены различные скобы плат-адаптеров Riser.

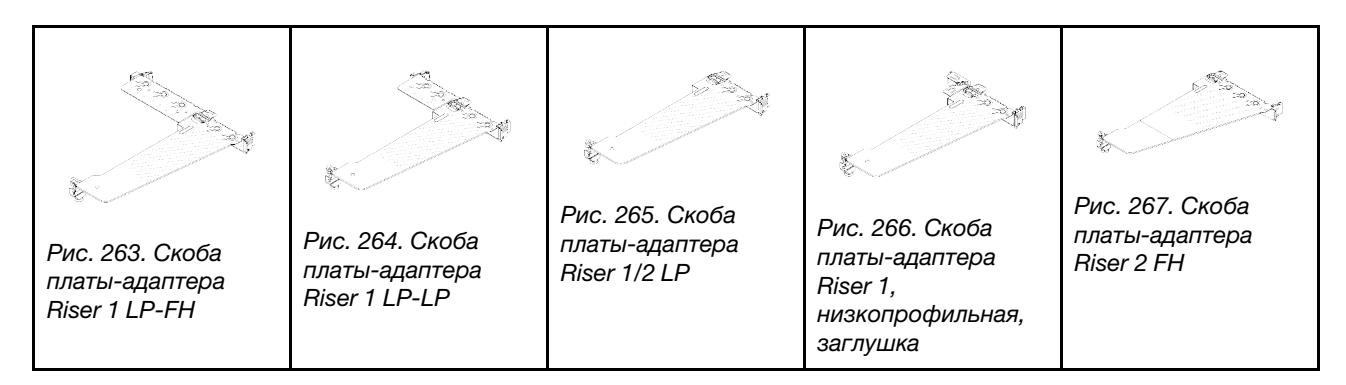

### <span id="page-331-1"></span>Обзор задних плат-адаптеров Riser

В этом разделе представлены различные платы-адаптеры Riser.

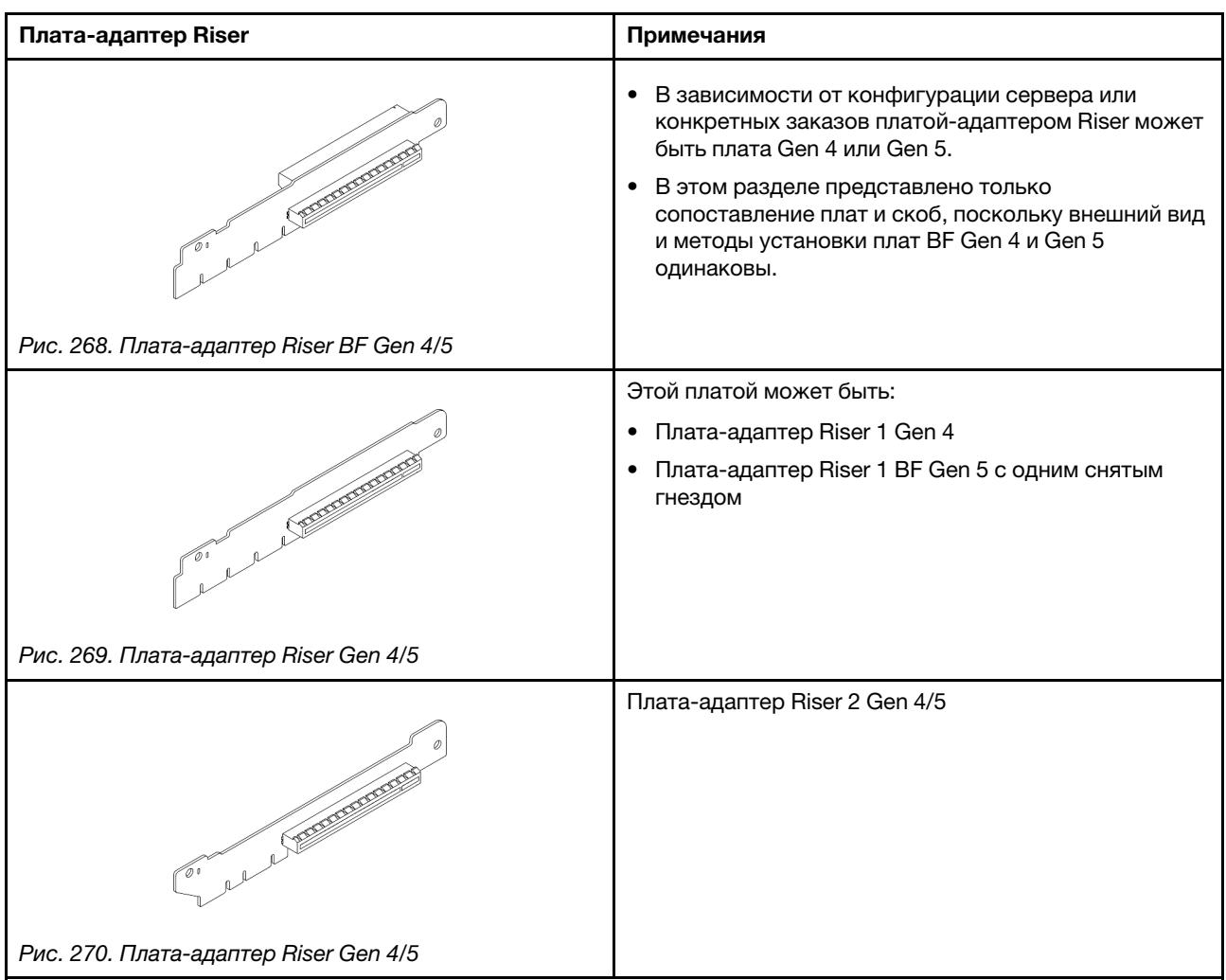

# <span id="page-332-0"></span>Снятие задней платы-адаптера Riser

Ниже приведены сведения по снятию задней платы-адаптера Riser.

# Об этой задаче

Дополнительные сведения о поддерживаемых скобах плат-адаптеров Riser см. в разделе [«Замена](#page-327-1) [задней платы-адаптера Riser» на странице 316.](#page-327-1)

Блок платы-адаптера Riser, который требуется снять, может отличаться от показанного на рисунках ниже, но способ снятия одинаков. В качестве примера используется блок платы-адаптера Riser LP-FH.

## Внимание:

- Прочитайте разделы [«Инструкции по установке» на странице 61](#page-72-1) и [«Контрольный список по](#page-73-0) [проверке безопасности» на странице 62](#page-73-0), чтобы обеспечить безопасность работы.
- Выключите сервер и периферийные устройства и отсоедините шнуры питания и все внешние кабели. См. раздел [«Выключение сервера» на странице 87.](#page-98-0)
- Не допускайте воздействия статического электричества на устройство, поскольку это может привести к остановке системы и потере данных. Для этого храните компоненты, чувствительные к статическому электричеству, в антистатической упаковке до самой установки. При работе с такими устройствами обязательно используйте антистатический браслет или другие системы заземления.

# Процедура

- Шаг 1. Снимите верхний кожух. См. раздел [«Снятие верхнего кожуха» на странице 357.](#page-368-0)
- Шаг 2. Если на плату-адаптер Riser установлен адаптер PCIe, сначала запишите, как подключены кабели. Затем отсоедините все кабели от адаптера PCIe.

Шаг 3. Нажмите на две защелки на обоих концах одновременно и аккуратно снимите блок с рамы, держась за защелки.

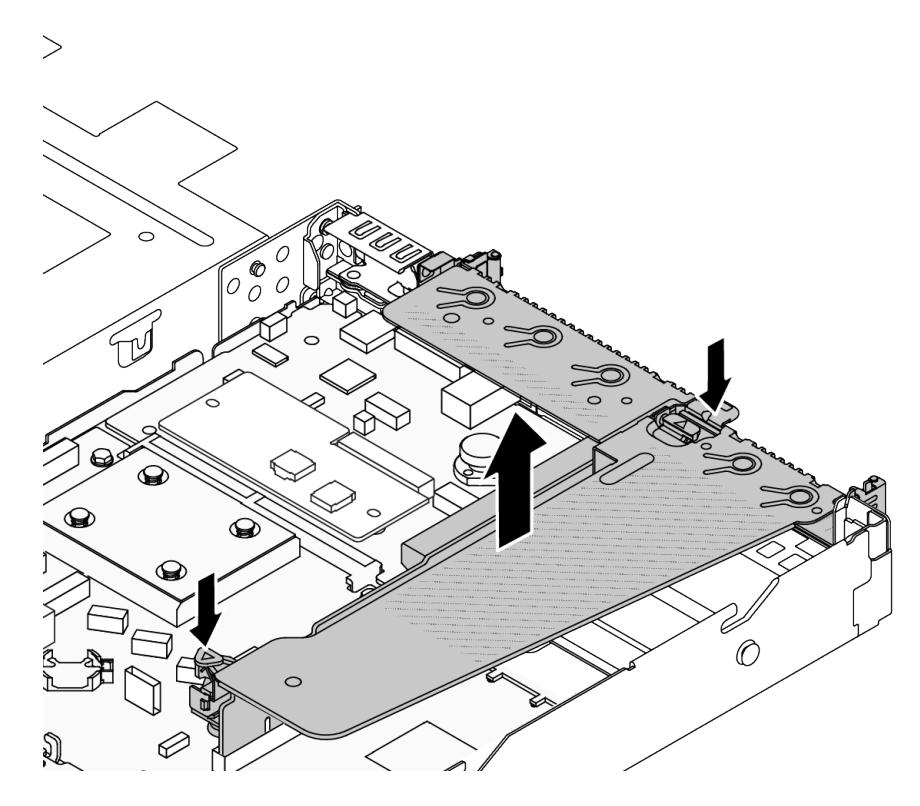

Рис. 271. Снятие блока платы-адаптера Riser

Шаг 4. При необходимости снимите адаптеры PCIe, установленные на плате-адаптере Riser. См. раздел [«Снятие адаптера PCIe» на странице 275](#page-286-0).

#### Шаг 5. Снимите плату-адаптер Riser со скобы.

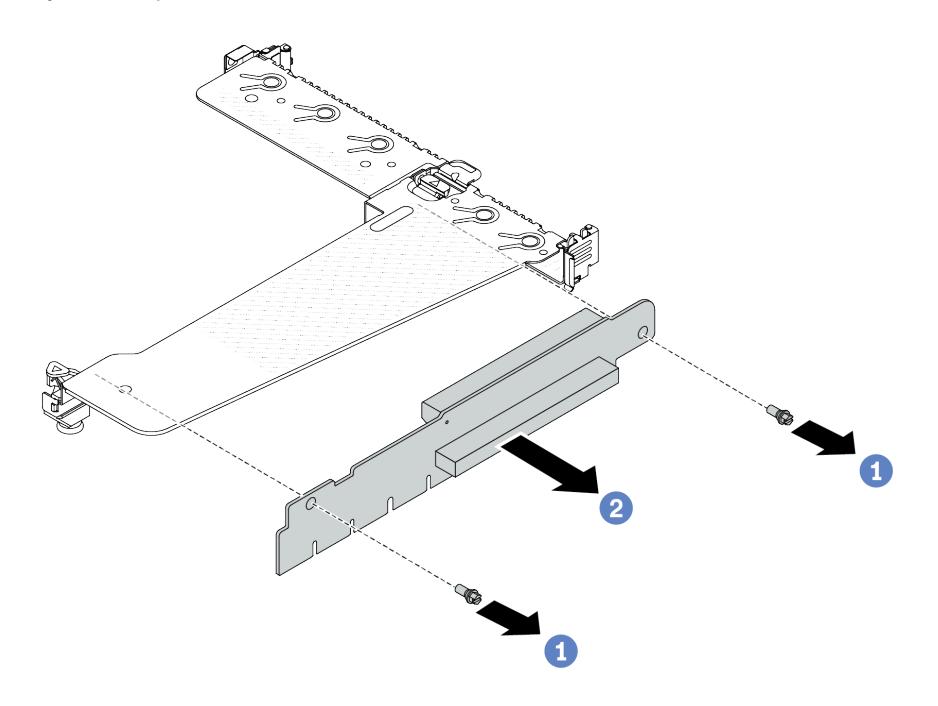

Рис. 272. Снятие платы-адаптера Riser

- a. Открутите два винта, которыми плата-адаптер Riser крепится к скобе.
- b. Снимите плату-адаптер Riser.

### После завершения

- 1. При необходимости вернуть компонент или дополнительное устройство следуйте всем инструкциям по упаковке и используйте для отправки предоставленный упаковочный материал.
- 2. Если вы хотите установить блок платы-адаптера Riser, отличный от LP-FH, снимите скобу задней стенки.

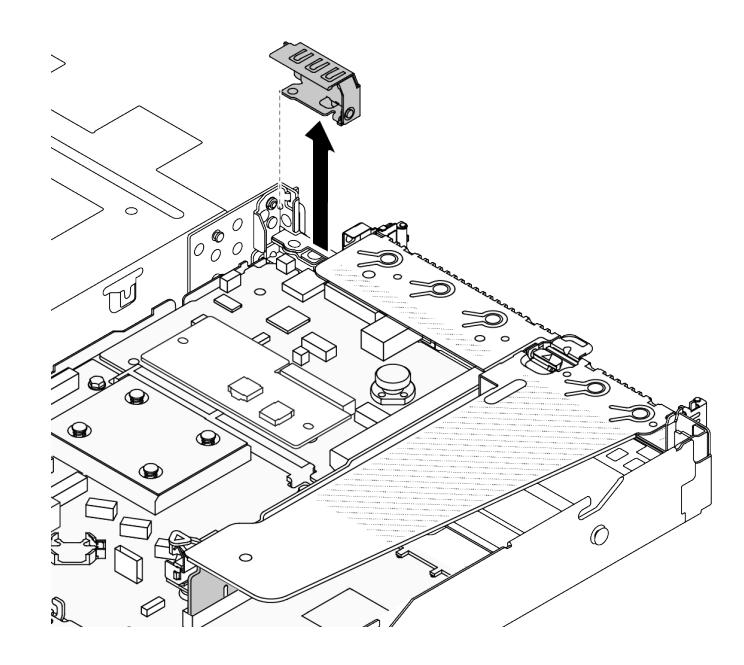

Рис. 273. Снятие скобы задней стенки

#### Демонстрационное видео

[Посмотрите видео процедуры на YouTube](https://www.youtube.com/watch?v=RAWWKbyGeKY)

# <span id="page-335-0"></span>Установка задней платы-адаптера Riser

Ниже приведены сведения по установке задней платы-адаптера Riser.

# Об этой задаче

Дополнительные сведения о поддерживаемых скобах плат-адаптеров Riser см. в разделе [«Замена](#page-327-1) [задней платы-адаптера Riser» на странице 316.](#page-327-1)

Блок платы-адаптера Riser, который требуется установить, может отличаться от показанного на рисунках ниже, однако метод установки один и тот же. В качестве примера используется блок платыадаптера Riser LP-FH.

#### Внимание:

- Прочитайте разделы [«Инструкции по установке» на странице 61](#page-72-1) и [«Контрольный список по](#page-73-0)  [проверке безопасности» на странице 62,](#page-73-0) чтобы обеспечить безопасность работы.
- Выключите сервер и периферийные устройства и отсоедините шнуры питания и все внешние кабели. См. раздел [«Выключение сервера» на странице 87](#page-98-0).
- Не допускайте воздействия статического электричества на устройство, поскольку это может привести к остановке системы и потере данных. Для этого храните компоненты, чувствительные к статическому электричеству, в антистатической упаковке до самой установки. При работе с такими устройствами обязательно используйте антистатический браслет или другие системы заземления.

# Процедура

Шаг 1. Коснитесь антистатической упаковкой, в которой находится плата-адаптер Riser, любой неокрашенной поверхности вне сервера. Затем извлеките плату-адаптер Riser из упаковки и разместите ее на антистатической поверхности.

Шаг 2. Установите плату-адаптер Riser и закрепите ее в скобе.

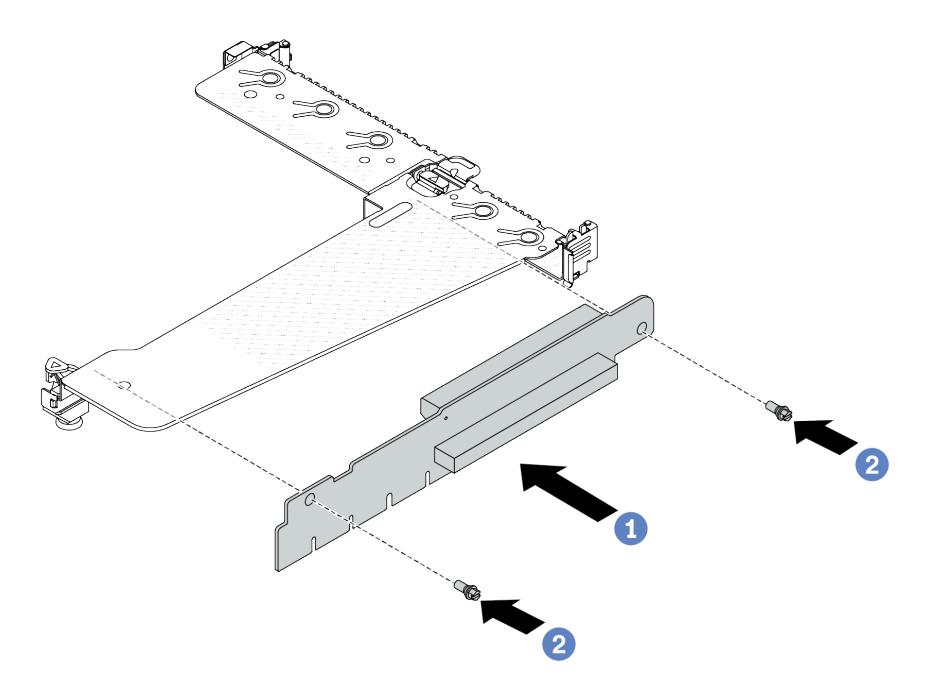

Рис. 274. Установка платы-адаптера Riser

- 1. Совместите отверстия для винтов на плате-адаптере Riser с соответствующими отверстиями на скобе.
- 2. Закрепите плату-адаптер Riser в скобе двумя винтами.
- Шаг 3. При необходимости установите адаптеры PCIe на плату-адаптер Riser. См. раздел [«Установка](#page-287-0) [адаптера PCIe» на странице 276.](#page-287-0) Затем обратитесь к своим записям для подключения кабелей адаптеров PCIe на плате-адаптере Riser. Также можно просмотреть раздел [Глава 6](#page-374-0)  [«Прокладка внутренних кабелей» на странице 363](#page-374-0), чтобы найти сведения о прокладке кабелей для соответствующих вариантов конфигурации.

Шаг 4. Разместите блок платы-адаптера Riser на раме. Совместите пластмассовый зажим и два штырька на скобе с направляющим штифтом и двумя отверстиями на раме, а затем совместите плату-адаптер Riser с предназначенным для нее гнездом на блоке материнской платы. После этого аккуратно нажмите на блок платы-адаптера Riser в направлении вниз, чтобы он плотно вошел в гнездо.

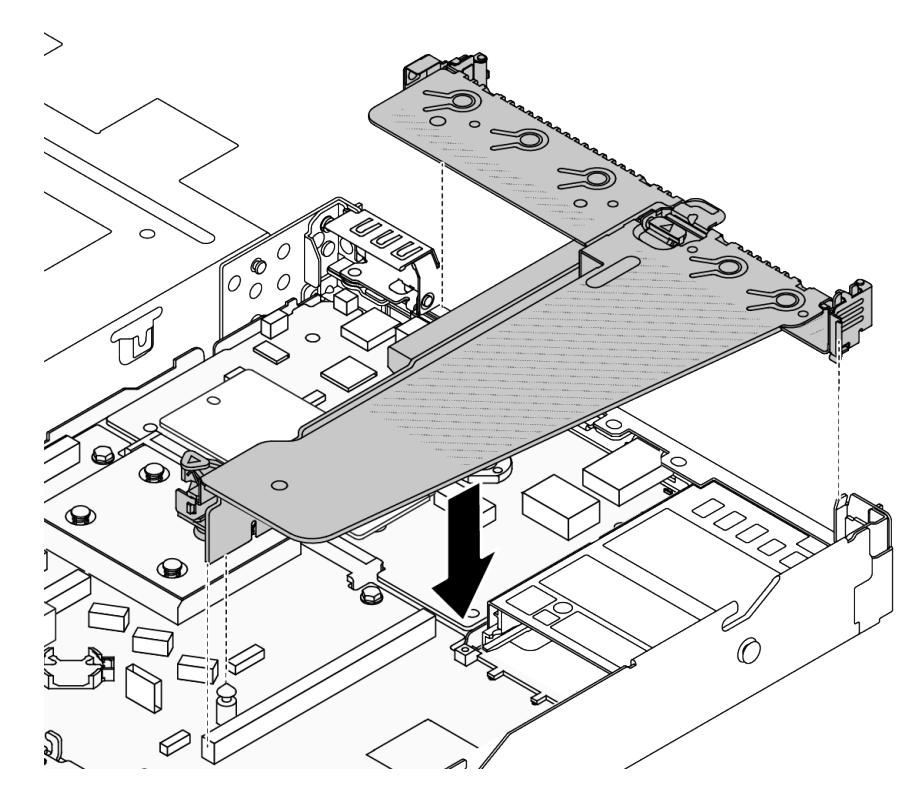

Рис. 275. Установка блока платы-адаптера Riser

## После завершения

Завершите замену компонентов. См. раздел [«Завершение замены компонентов» на странице 361](#page-372-0).

Демонстрационное видео

[Посмотрите видео процедуры на YouTube](https://www.youtube.com/watch?v=vqskBqi0W70)

# Замена защитной панели

Ниже приведены сведения по снятию и установке защитной панели.

Примечание: Защитная панель доступна только в некоторых моделях.

# Снятие защитной панели

Ниже приведены сведения по снятию защитной панели.

# Об этой задаче

Внимание:

- Прочитайте разделы [«Инструкции по установке» на странице 61](#page-72-1) и [«Контрольный список по](#page-73-0) [проверке безопасности» на странице 62](#page-73-0), чтобы обеспечить безопасность работы.
- Не допускайте воздействия статического электричества на устройство, поскольку это может привести к остановке системы и потере данных. Для этого храните компоненты, чувствительные к статическому электричеству, в антистатической упаковке до самой установки. При работе с такими устройствами обязательно используйте антистатический браслет или другие системы заземления.

#### Посмотрите видео процедуры.

Видео этой процедуры можно найти на YouTube: [https://www.youtube.com/playlist?list=PLYV5R7hVcs-](https://www.youtube.com/playlist?list=PLYV5R7hVcs-CfNsWy-689CRZHExrZEi9I)[CfNsWy-689CRZHExrZEi9I](https://www.youtube.com/playlist?list=PLYV5R7hVcs-CfNsWy-689CRZHExrZEi9I).

# Процедура

Шаг 1. Используйте этот ключ для разблокировки защитной панели.

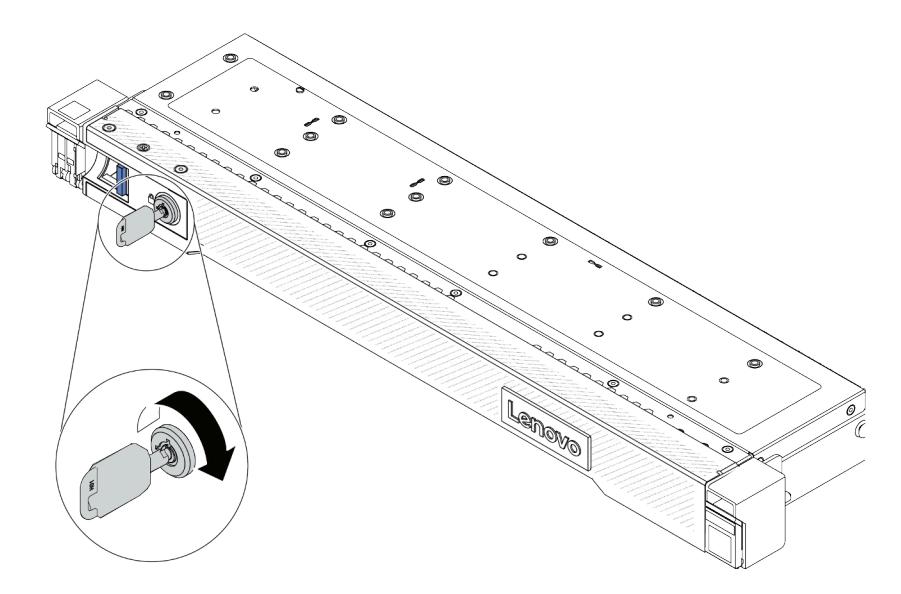

Рис. 276. Разблокирование защитной панели

Шаг 2. Снимите защитную панель.

Внимание: Перед транспортировкой стойки с установленным сервером переустановите и зафиксируйте на месте защитную панель.

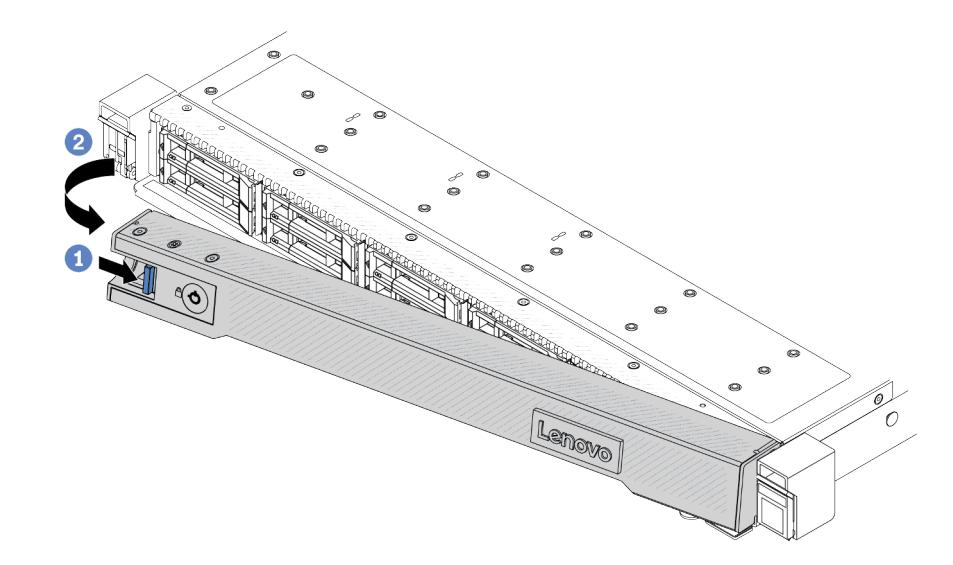

Рис. 277. Снятие защитной панели

- a. Нажмите на защелку.
- b. Поверните защитную панель в направлении наружу, чтобы снять ее с рамы.

### После завершения

При необходимости вернуть компонент или дополнительное устройство следуйте всем инструкциям по упаковке и используйте для отправки предоставленный упаковочный материал.

# Установка защитной панели

Ниже приведены сведения по установке защитной панели.

# Об этой задаче

#### Внимание:

- Прочитайте разделы [«Инструкции по установке» на странице 61](#page-72-1) и «Контрольный список по [проверке безопасности» на странице 62,](#page-73-0) чтобы обеспечить безопасность работы.
- Не допускайте воздействия статического электричества на устройство, поскольку это может привести к остановке системы и потере данных. Для этого храните компоненты, чувствительные к статическому электричеству, в антистатической упаковке до самой установки. При работе с такими устройствами обязательно используйте антистатический браслет или другие системы заземления.

#### Посмотрите видео процедуры.

Видео этой процедуры можно найти на YouTube: [https://www.youtube.com/playlist?list=PLYV5R7hVcs-](https://www.youtube.com/playlist?list=PLYV5R7hVcs-CfNsWy-689CRZHExrZEi9I)[CfNsWy-689CRZHExrZEi9I](https://www.youtube.com/playlist?list=PLYV5R7hVcs-CfNsWy-689CRZHExrZEi9I).

# Процедура

- Шаг 1. Если защелки стойки были сняты, установите их на место. См. раздел [«Установка защелок](#page-306-0) [стойки» на странице 295](#page-306-0).
- Шаг 2. Если внутри защитной панели имеется ключ, извлеките его из защитной панели.

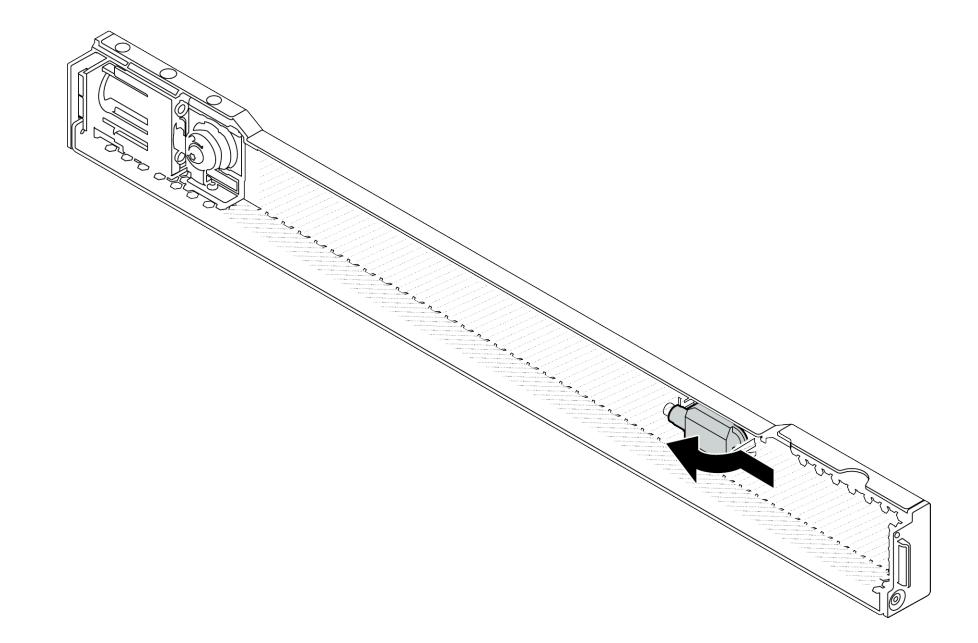

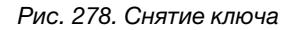

Шаг 3. Установите защитную панель в раму.

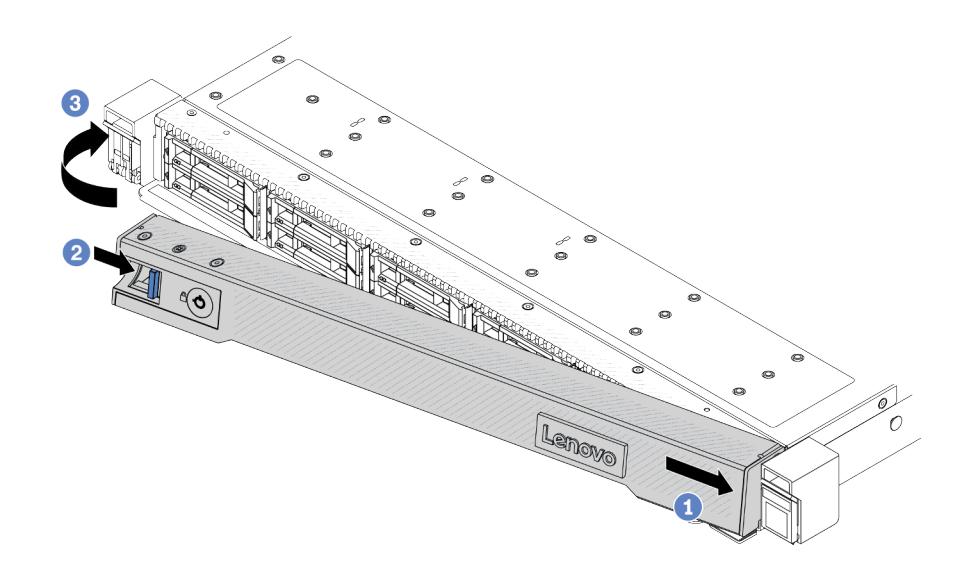

Рис. 279. Установка защитной панели

- a. Вставьте язычок на защитной панели в гнездо на правой защелке стойки.
- **b. •** Нажмите и удерживайте синюю защелку.
- c. Поверните защитную панель в направлении внутрь, чтобы левая сторона защелкнулась.

Шаг 4. Зафиксируйте защитную панель ключом в закрытом положении.

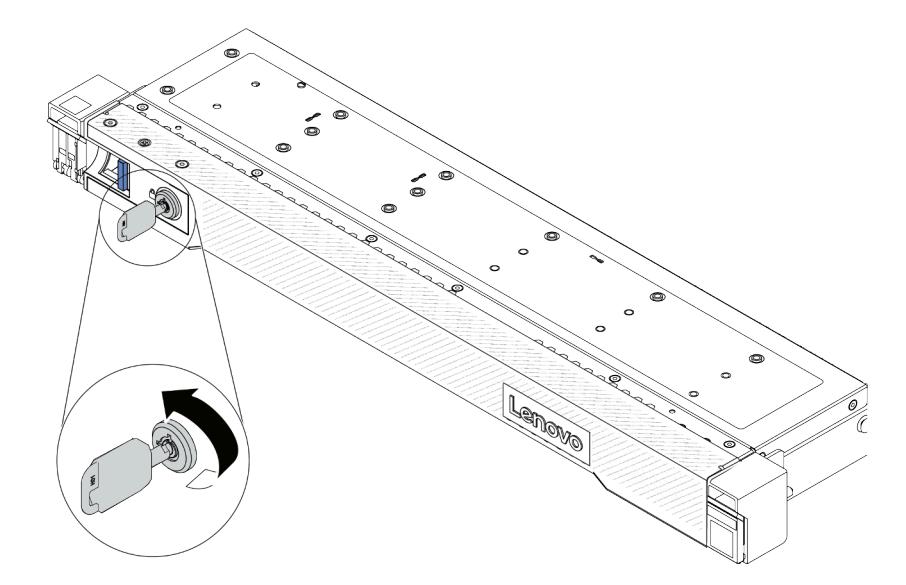

Рис. 280. Блокировка защитной панели

### После завершения

Завершите замену компонентов. См. раздел [«Завершение замены компонентов» на странице 361](#page-372-0).

# Замена модуля последовательного порта

Ниже приведены сведения по снятию и установке модуля последовательного порта.

# Снятие модуля последовательного порта

Ниже приведены сведения по снятию модуля последовательного порта.

# Об этой задаче

#### Внимание:

- Прочитайте разделы [«Инструкции по установке» на странице 61](#page-72-1) и «Контрольный список по [проверке безопасности» на странице 62,](#page-73-0) чтобы обеспечить безопасность работы.
- Выключите сервер и периферийные устройства и отсоедините шнуры питания и все внешние кабели. См. раздел [«Выключение сервера» на странице 87](#page-98-0).
- Не допускайте воздействия статического электричества на устройство, поскольку это может привести к остановке системы и потере данных. Для этого храните компоненты, чувствительные к статическому электричеству, в антистатической упаковке до самой установки. При работе с такими устройствами обязательно используйте антистатический браслет или другие системы заземления.

# Процедура

- Шаг 1. Снимите верхний кожух. См. раздел [«Снятие верхнего кожуха» на странице 357](#page-368-0).
- Шаг 2. Отключите кабель модуля последовательного порта от блока материнской платы.
- Шаг 3. Нажмите на две защелки на обоих концах одновременно и аккуратно снимите отсек платыадаптера Riser с рамы, держась за защелки.

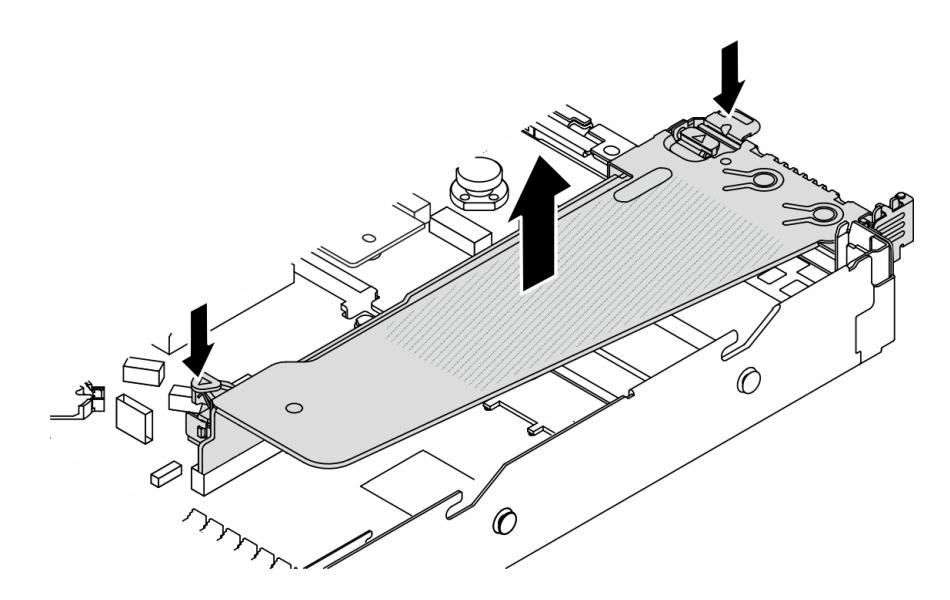

Рис. 281. Снятие скобы платы-адаптера Riser

Шаг 4. Откройте защелку и извлеките модуль последовательного порта из скобы платы-адаптера Riser.

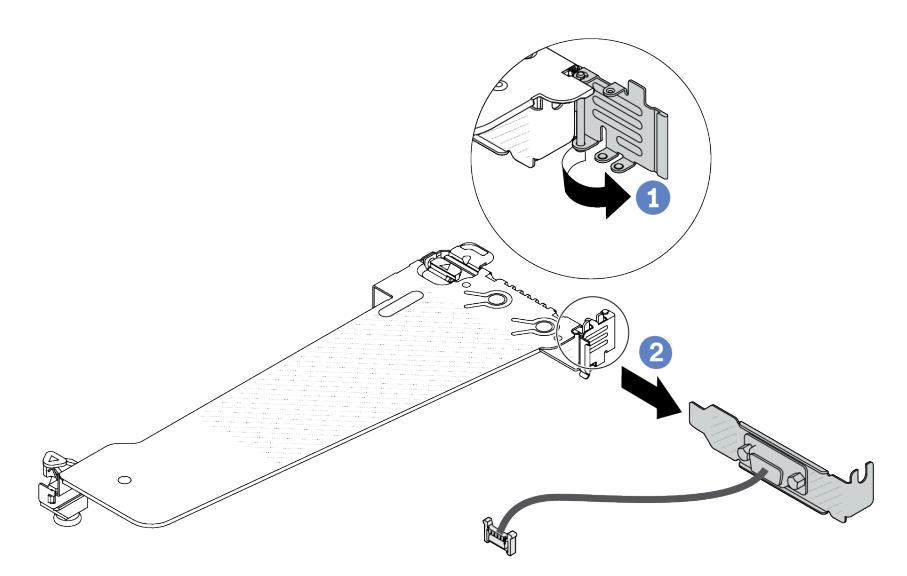

Рис. 282. Снятие скобы платы-адаптера Riser

- a. Откройте фиксирующую защелку.
- b. <sup>2</sup> Извлеките модуль последовательного порта из скобы платы-адаптера Riser.
- Шаг 5. (Необязательно) Если требуется заменить скобу последовательного порта, используйте гаечный ключ 5 мм, чтобы отсоединить кабель последовательного порта от скобы.

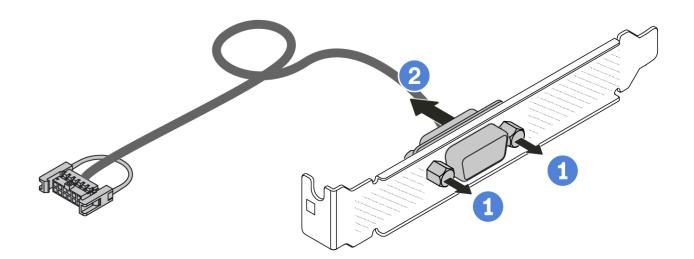

Рис. 283. Разборка модуля последовательного порта

- a. Ослабьте два винта.
- **b.** <sup>2</sup> Извлеките кабель последовательного порта из скобы.

### После завершения

- 1. Установите новый модуль последовательного порта, адаптер PCIe или скобу гнезда PCIe, чтобы закрыть пустое место. См. разделы [«Установка модуля последовательного порта» на странице](#page-343-0)  [332](#page-343-0) и [«Установка адаптера PCIe» на странице 276](#page-287-0).
- 2. При необходимости вернуть компонент или дополнительное устройство следуйте всем инструкциям по упаковке и используйте для отправки предоставленный упаковочный материал.

#### Демонстрационное видео

[Посмотрите видео процедуры на YouTube](https://www.youtube.com/watch?v=MeCEpeteLPs)

# <span id="page-343-0"></span>Установка модуля последовательного порта

Ниже приведены сведения по установке модуля последовательного порта.

## Об этой задаче

#### Внимание:

- Прочитайте разделы [«Инструкции по установке» на странице 61](#page-72-1) и «Контрольный список по [проверке безопасности» на странице 62,](#page-73-0) чтобы обеспечить безопасность работы.
- Выключите сервер и периферийные устройства и отсоедините шнуры питания и все внешние кабели. См. раздел [«Выключение сервера» на странице 87](#page-98-0).
- Не допускайте воздействия статического электричества на устройство, поскольку это может привести к остановке системы и потере данных. Для этого храните компоненты, чувствительные к статическому электричеству, в антистатической упаковке до самой установки. При работе с такими устройствами обязательно используйте антистатический браслет или другие системы заземления.
- Прочитайте [«Гнезда и адаптеры PCIe» на странице 74](#page-85-0), чтобы установить модуль последовательного порта в соответствующее гнездо PCIe.

## Процедура

- Шаг 1. Коснитесь антистатической упаковкой, в которой находится компонент, любой неокрашенной поверхности вне сервера. Затем извлеките новый компонент из упаковки и разместите его на антистатической поверхности.
- Шаг 2. Используйте гаечный ключ 5 мм для установки кабеля последовательного порта в скобу.

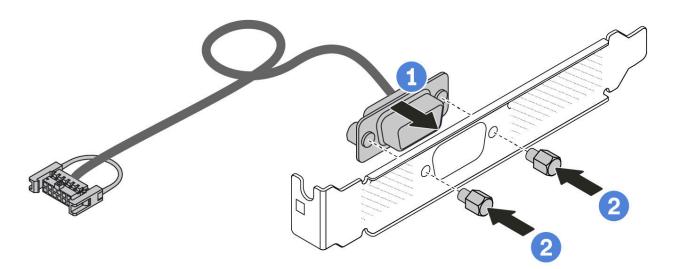

Рис. 284. Сборка модуля последовательного порта

- a. Совместите два отверстия для винтов на кабельном разъеме со скобой.
- **b. 2** Установите на скобу два винта.
- Шаг 3. Установите модуль последовательного порта в скобу платы-адаптера Riser.

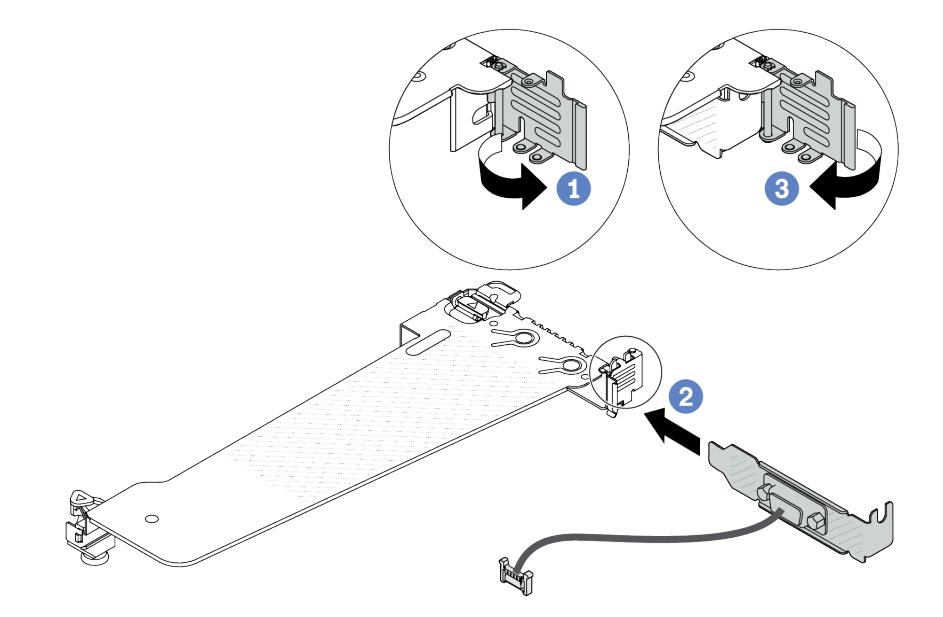

Рис. 285. Установка модуля последовательного порта

- a. Откройте фиксирующую защелку на отсеке платы-адаптера Riser.
- b. Установите модуль последовательного порта в скобу платы-адаптера Riser.
- с. **3** Закройте фиксирующую защелку и убедитесь в надежности установки модуля последовательного порта.
- Шаг 4. Установите блок платы-адаптера Riser на сервер.

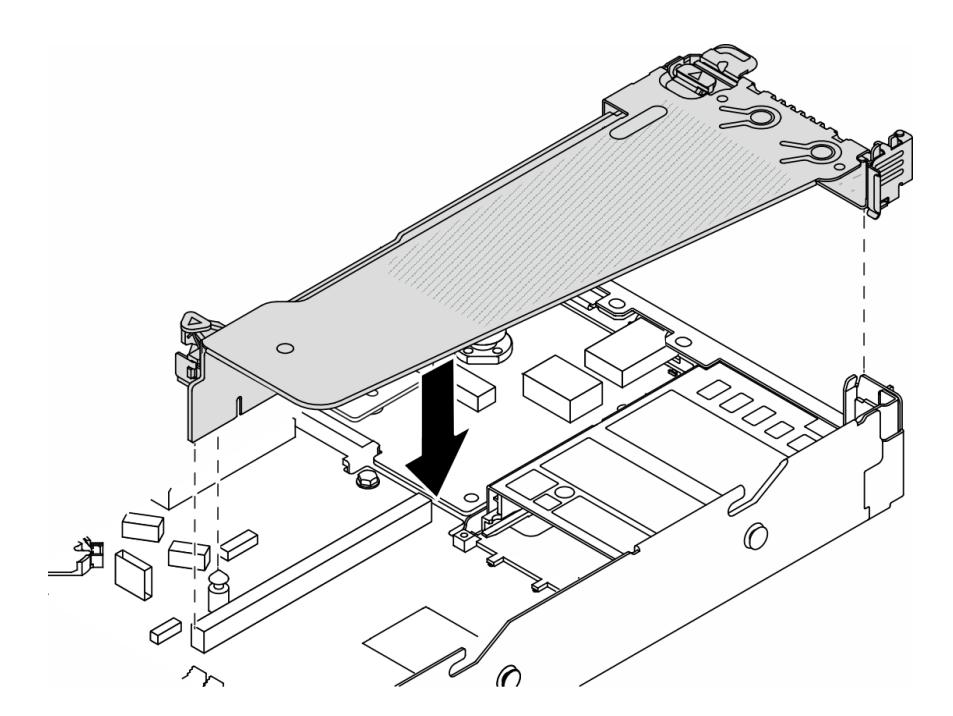

Рис. 286. Установка блока платы-адаптера Riser

Шаг 5. Подключите кабель модуля последовательного порта к разъему модуля последовательного порта на блоке материнской платы. Расположение разъема модуля последовательного порта см. в разделе [«Разъемы блока материнской платы» на странице 45.](#page-56-0)

### После завершения

- 1. Завершите замену компонентов. См. раздел [«Завершение замены компонентов» на странице 361](#page-372-0).
- 2. Чтобы включить модуль последовательного порта в Linux или Microsoft Windows, выполните одно из следующих действий в зависимости от установленной операционной системы:

Примечание: Если функция «Перенаправление последовательного порта через локальную сеть» (SOL) или «Службы аварийного управления» (EMS) включена, последовательный порт в Linux и Microsoft Windows будет скрыт. Поэтому для использования последовательного порта в операционных системах для последовательных устройств функции SOL и EMS необходимо отключить.

• **В Linux:** 

Откройте ipmitool и введите следующую команду, чтобы отключить перенаправление последовательного порта через локальную сеть (SOL):

- -I lanplus -H IP -U USERID -P PASSW0RD sol deactivate
- **B Microsoft Windows:** 
	- a. Откройте ipmitool и введите следующую команду, чтобы отключить SOL:
		- -I lanplus -H IP -U USERID -P PASSW0RD sol deactivate
	- b. Откройте Windows PowerShell и введите следующую команду, чтобы отключить службы аварийного управления (EMS):

Bcdedit /ems off

c. Перезапустите сервер, чтобы убедиться, что настройка EMS вступит в силу.

#### Демонстрационное видео

### [Посмотрите видео процедуры на YouTube](https://www.youtube.com/watch?v=9XXivrfaKd0)

# Замена блока материнской платы (только для квалифицированных специалистов)

Следуйте инструкциям в этом разделе, чтобы снять и установить блок материнской платы.

Важно: Эта задача должна выполняться квалифицированными специалистами, сертифицированными службой Lenovo. Не пытайтесь снять или установить этот компонент, если у вас нет соответствующей квалификации или вы не прошли соответствующее обучение.

Если на сервере установлен компонент «Воздушно-жидкостный модуль (L2AM)», для установки или снятия блока материнской платы либо процессора сначала необходимо подать заявку на получение компонента «L2AM ручка модуля (скоба радиатора L2AM)». Однако при замене старого модуля L2AM на новый подавать заявку на получение компонента «ручка модуля (скоба радиатора L2AM)» не требуется, так как он входит в комплект поставки нового модуля L2AM.

#### ОСТОРОЖНО:

Опасные движущиеся части. Не касайтесь их пальцами или другими частями тела.

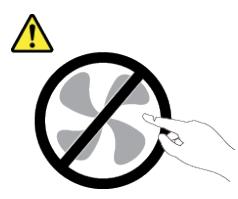

ОСТОРОЖНО:

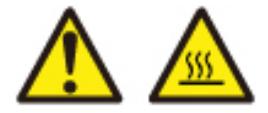

Радиаторы и процессоры могут быть очень горячими. Перед снятием кожуха выключите сервер и дайте ему остыть в течение нескольких минут.

На следующем рисунке показана компоновка блока материнской платы, который содержит модуль безопасности микропрограммы и RoT, системную плату ввода-вывода и процессорную плату.

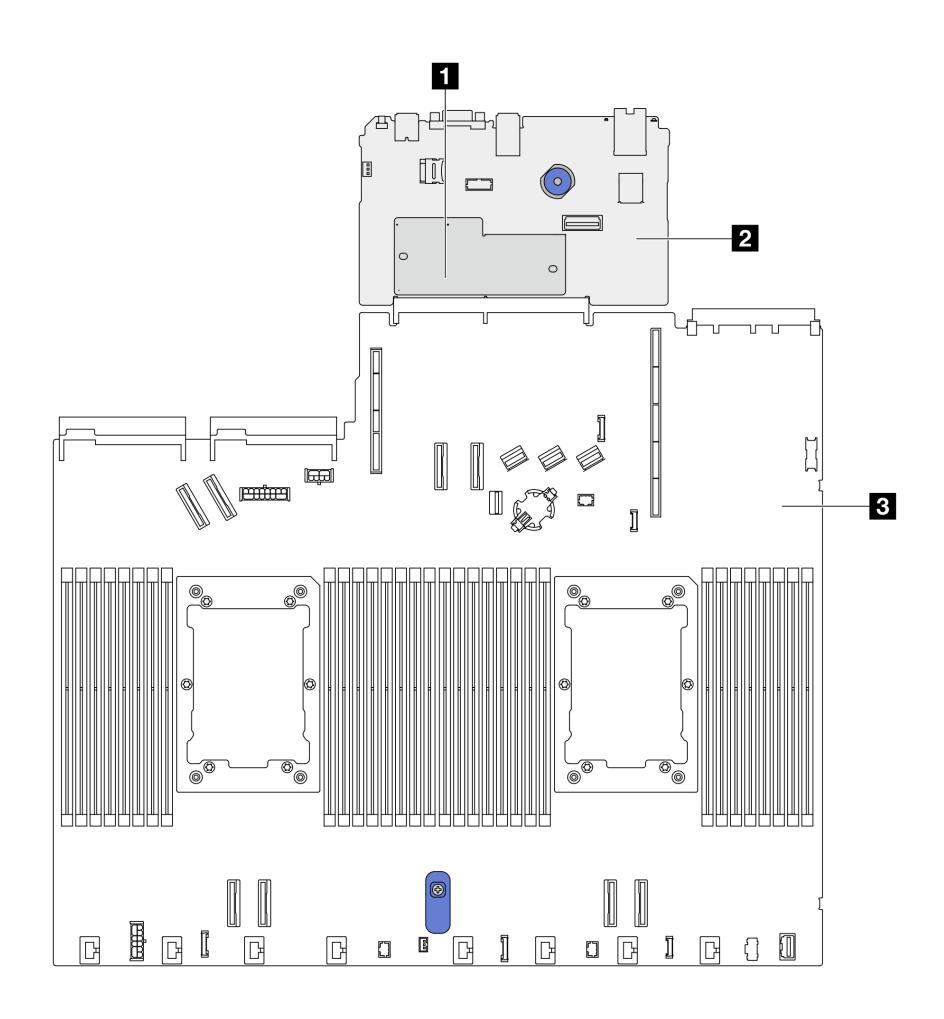

Рис. 287. Компоновка блока материнской платы

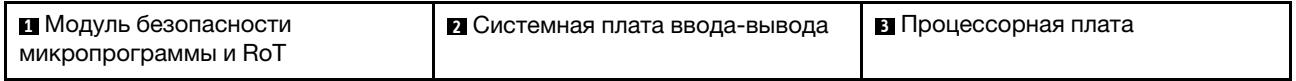

# Замена модуля безопасности микропрограммы и RoT (только для квалифицированных специалистов Lenovo)

Ниже приведены сведения по снятию и установке компонента «ThinkSystem V3 Firmware and Root of Trust Security Module».

Внимание: Снятие и установка этого компонента должны выполняться квалифицированными специалистами, сертифицированными службой Lenovo. Не пытайтесь снять или установить этот компонент, если у вас нет соответствующей квалификации или вы не прошли соответствующее обучение.

## <span id="page-347-0"></span>Снятие модуля безопасности микропрограммы и RoT

Ниже приведены сведения по снятию Модуль безопасности микропрограммы и RoT.

# Об этой задаче

Важно: Эта задача должна выполняться квалифицированными специалистами, сертифицированными службой Lenovo. Не пытайтесь снять или установить этот компонент, если у вас нет соответствующей квалификации или вы не прошли соответствующее обучение.

#### Внимание:

- Прочитайте разделы [«Инструкции по установке» на странице 61](#page-72-1) и [«Контрольный список по](#page-73-0) [проверке безопасности» на странице 62](#page-73-0), чтобы обеспечить безопасность работы.
- Выключите сервер и периферийные устройства и отсоедините шнуры питания и все внешние кабели. См. раздел [«Выключение сервера» на странице 87.](#page-98-0)
- Не допускайте воздействия статического электричества на устройство, поскольку это может привести к остановке системы и потере данных. Для этого храните компоненты, чувствительные к статическому электричеству, в антистатической упаковке до самой установки. При работе с такими устройствами обязательно используйте антистатический браслет или другую систему заземления.
- После замены Модуль безопасности микропрограммы и RoT обновите микропрограмму до определенной версии, поддерживаемой сервером. Перед продолжением убедитесь в наличии необходимой версии микропрограммы или копии исходной версии.

Загрузка микропрограммы и драйвера: после замены компонента, возможно, потребуется обновить микропрограмму или драйвер.

- Чтобы получить доступ к последним обновлениям микропрограммы и драйверов вашего сервера, перейдите по ссылке [https://datacentersupport.lenovo.com/products/servers/thinksystem/sr630v3/7d72/](https://datacentersupport.lenovo.com/products/servers/thinksystem/sr630v3/7d72/downloads/driver-list/)  [downloads/driver-list/](https://datacentersupport.lenovo.com/products/servers/thinksystem/sr630v3/7d72/downloads/driver-list/).
- Дополнительные сведения об инструментах обновления микропрограммы см. в разделе [«Обновление микропрограммы» на странице 595.](#page-606-0)
- Шаг 1. Подготовьте сервер.
	- a. Для создания резервной копии параметров UEFI выполните команды OneCLI. См. раздел [https://pubs.lenovo.com/lxce-onecli/onecli\\_r\\_save\\_command](https://pubs.lenovo.com/lxce-onecli/onecli_r_save_command).
	- b. Для создания резервной копии параметров XCC выполните команды OneCLI и действия XCC. См. разделы [https://pubs.lenovo.com/lxce-onecli/onecli\\_r\\_save\\_command](https://pubs.lenovo.com/lxce-onecli/onecli_r_save_command) и [https://](https://pubs.lenovo.com/xcc2/NN1ia_c_backupthexcc.html) [pubs.lenovo.com/xcc2/NN1ia\\_c\\_backupthexcc.html](https://pubs.lenovo.com/xcc2/NN1ia_c_backupthexcc.html).
	- c. Снимите верхний кожух. См. раздел [«Снятие верхнего кожуха» на странице 357.](#page-368-0)
	- d. Если сервер поставляется с задним блоком дисков, сначала снимите отсек для диска. См. раздел [«Снятие заднего блока для 2,5-дюймовых дисков» на странице 307.](#page-318-0)
	- e. Если сервер оснащен задним блоком дисков толщиной 7 мм, сначала снимите этот блок. См. раздел [«Снятие заднего блока для дисков толщиной 7 мм» на странице 311.](#page-322-0)
	- f. Если сервер поставлен с блоками плат-адаптеров Riser, сначала снимите их. См. раздел [«Снятие задней платы-адаптера Riser» на странице 321](#page-332-0).
- Шаг 2. Снимите Модуль безопасности микропрограммы и RoT.

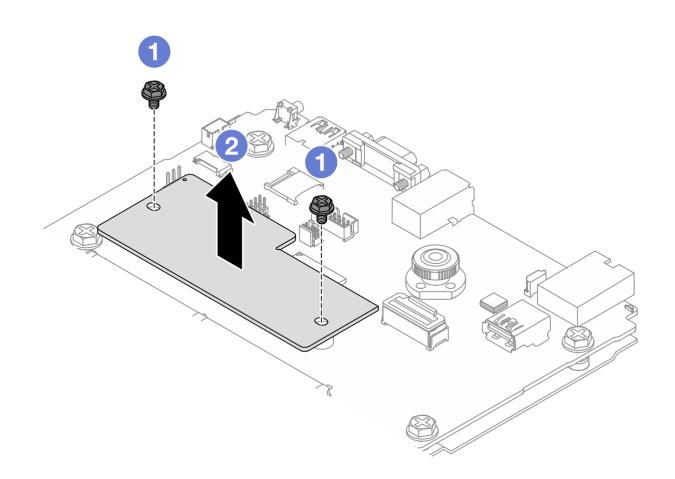

Рис. 288. Снятие модуля RoT

- a. Ослабьте два винта на модуле RoT.
- b. Извлеките модуль RoT из рамы, подняв вверх.

### После завершения

При необходимости вернуть компонент или дополнительное устройство следуйте всем инструкциям по упаковке и используйте для отправки предоставленный упаковочный материал.

#### Демонстрационное видео

#### [Посмотрите видео процедуры на YouTube](https://www.youtube.com/watch?v=JgIx7DoRN7E)

### <span id="page-349-0"></span>Установка модуля безопасности микропрограммы и RoT

Ниже приведены сведения по установке Модуль безопасности микропрограммы и RoT.

Важно: Эта задача должна выполняться квалифицированными специалистами, сертифицированными службой Lenovo. Не пытайтесь снять или установить этот компонент, если у вас нет соответствующей квалификации или вы не прошли соответствующее обучение.

(Только для квалифицированных специалистов Lenovo) После замены компонента «Модуль безопасности микропрограммы и RoT» обновите микропрограммы UEFI, XCC и LXPM до определенной версии, поддерживаемой сервером. Подробные сведения об обновлении микропрограммы см. в разделе [Рекомендация по замене модуля безопасности микропрограммы и RoT](https://glosse4lenovo.lenovo.com/wiki/glosse4lenovo/view/How%20To/System%20related/How%20to%20do%20RoT%20Module%20FW%20update%20on%20ThinkSystem%20V3%20machines/).

#### Внимание:

- Прочитайте разделы [«Инструкции по установке» на странице 61](#page-72-1) и «Контрольный список по [проверке безопасности» на странице 62,](#page-73-0) чтобы обеспечить безопасность работы.
- Выключите сервер и периферийные устройства и отсоедините шнуры питания и все внешние кабели. См. раздел [«Выключение сервера» на странице 87](#page-98-0).
- Не допускайте воздействия статического электричества на устройство, поскольку это может привести к остановке системы и потере данных. Для этого храните компоненты, чувствительные к статическому электричеству, в антистатической упаковке до самой установки. При работе с такими устройствами обязательно используйте антистатический браслет или другие системы заземления.

Загрузка микропрограммы и драйвера: после замены компонента, возможно, потребуется обновить микропрограмму или драйвер.

- Чтобы получить доступ к последним обновлениям микропрограммы и драйверов вашего сервера, перейдите по ссылке [https://datacentersupport.lenovo.com/products/servers/thinksystem/sr630v3/7d72/](https://datacentersupport.lenovo.com/products/servers/thinksystem/sr630v3/7d72/downloads/driver-list/)  [downloads/driver-list/](https://datacentersupport.lenovo.com/products/servers/thinksystem/sr630v3/7d72/downloads/driver-list/).
- Дополнительные сведения об инструментах обновления микропрограммы см. в разделе [«Обновление микропрограммы» на странице 595.](#page-606-0)

## Процедура

- Шаг 1. Коснитесь антистатической упаковкой, в которой находится новая деталь, любой неокрашенной поверхности вне сервера. Затем извлеките новую деталь из упаковки и разместите ее на антистатической поверхности.
- Шаг 2. Установите Модуль безопасности микропрограммы и RoT на сервере.

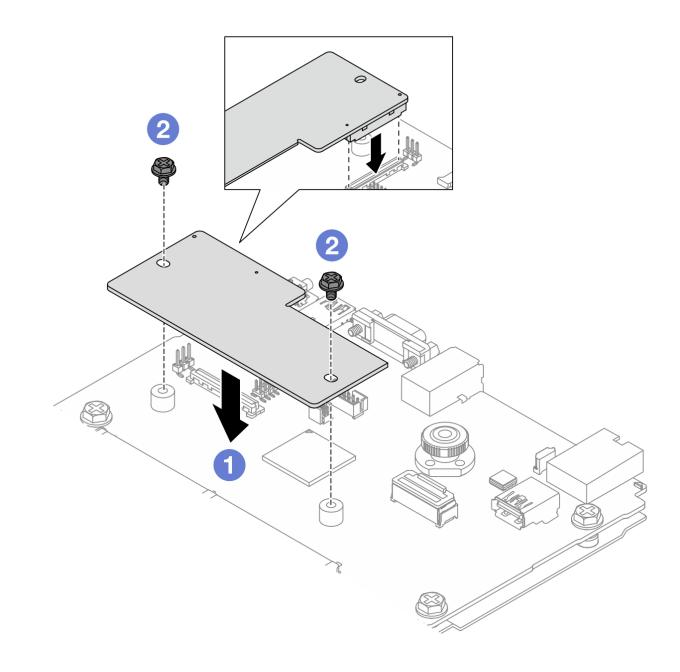

Рис. 289. Установка Модуль безопасности микропрограммы и RoT

- a. Опустите Модуль безопасности микропрограммы и RoT в системную плату вводавывода и убедитесь, что разъем модуля правильно вставлен в гнездо на системной плате ввода-вывода.
- b. Зафиксируйте Модуль безопасности микропрограммы и RoT двумя винтами.

### После завершения

- 1. Установите все снятые компоненты.
	- [«Установка платы-адаптера Riser» на странице 324](#page-335-0)
	- [«Установка заднего блока для дисков толщиной 7 мм» на странице 312](#page-323-0)
	- [«Установка заднего блока оперативно заменяемых дисков» на странице 308](#page-319-0)
- 2. Завершите замену компонентов. См. раздел [«Завершение замены компонентов» на странице 361.](#page-372-0)
- 3. Для восстановления параметров UEFI выполните команды OneCLI. См. раздел [https://](https://pubs.lenovo.com/lxce-onecli/onecli_r_save_command) [pubs.lenovo.com/lxce-onecli/onecli\\_r\\_save\\_command](https://pubs.lenovo.com/lxce-onecli/onecli_r_save_command).
- 4. Для восстановления параметров XCC выполните команды OneCLI и действия XCC. См. разделы [https://pubs.lenovo.com/lxce-onecli/onecli\\_r\\_save\\_command](https://pubs.lenovo.com/lxce-onecli/onecli_r_save_command) *u* [https://pubs.lenovo.com/xcc2/NN1ia\\_c\\_](https://pubs.lenovo.com/xcc2/NN1ia_c_backupthexcc.html) [backupthexcc.html](https://pubs.lenovo.com/xcc2/NN1ia_c_backupthexcc.html).
- 5. Обновите микропрограмму UEFI до определенной версии, поддерживаемой сервером. См. раздел [Рекомендация по замене модуля безопасности микропрограммы и RoT](https://glosse4lenovo.lenovo.com/wiki/glosse4lenovo/view/How%20To/System%20related/How%20to%20do%20RoT%20Module%20FW%20update%20on%20ThinkSystem%20V3%20machines/).
- 6. Если в системе установлен программный ключ, например FoD XCC, введите его еще раз, чтобы убедиться в правильности его работы. См. раздел [Using Lenovo Features on Demand](https://lenovopress.lenovo.com/redp4895.pdf).

Примечание: Если требуется заменить плату процессора вместе с Модуль безопасности микропрограммы и RoT, перед вводом ключа обновите VPD. См. раздел [«Обновление важных](#page-363-0)  [сведений о продукте \(VPD\)» на странице 352.](#page-363-0)

- 7. При необходимости выполните следующее:
	- Скройте ТРМ (см. раздел «Скрытие ТРМ» на странице 340).
	- Обновите микропрограмму TPM (см. раздел [«Обновление микропрограммы TPM» на странице](#page-352-0) [341\)](#page-352-0).
	- Включите защищенную загрузку UEFI (см. раздел [«Включение защищенной загрузки UEFI» на](#page-353-0) [странице 342](#page-353-0)).

#### Демонстрационное видео

[Посмотрите видео процедуры на YouTube](https://www.youtube.com/watch?v=mmcNSX3Lfyk)

#### <span id="page-351-0"></span>Скрытие/отображение TPM

Модуль TPM включен по умолчанию для шифрования передачи данных во время работы системы. При необходимости модуль TPM можно отключить с помощью Lenovo XClarity Essentials OneCLI.

Чтобы отключить модуль TPM, выполните следующие действия.

1. Загрузите и установите Lenovo XClarity Essentials OneCLI.

Чтобы загрузить Lenovo XClarity Essentials OneCLI, перейдите на следующий сайт:

<https://datacentersupport.lenovo.com/solutions/HT116433>

2. Выполните следующую команду:

OneCli.exe config set TrustedComputingGroup.HideTPMfromOS "Yes" --imm <userid>:<password>@<ip\_address> --override

где:

- <userid>:<password> это учетные данные, используемые для доступа к ВМС (интерфейсу Lenovo XClarity Controller) сервера. По умолчанию идентификатор пользователя — «USERID», а пароль «PASSW0RD» (цифра «0», а не большая буква «О»).
- *<ip\_address>* IP-адрес BMC.

Пример:

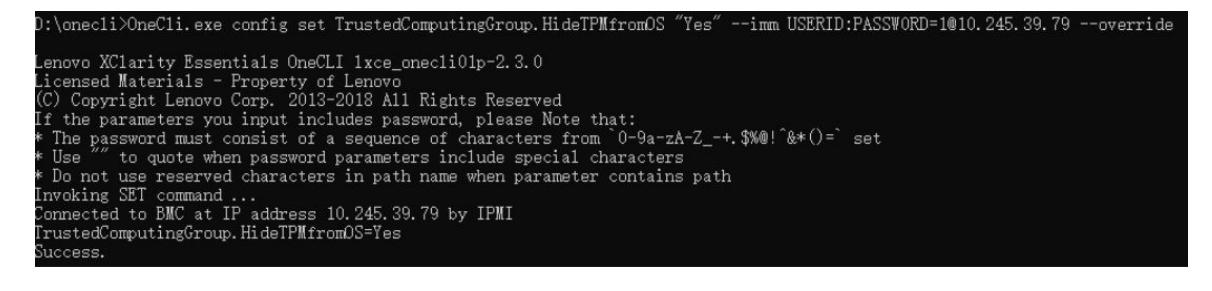

3. Перезагрузите систему.

Если требуется снова включить модуль TPM, выполните следующую команду и перезагрузите систему:

OneCli.exe config set TrustedComputingGroup.HideTPMfromOS "No" --imm <userid>:<password>@<ip\_address> --override

### Пример:

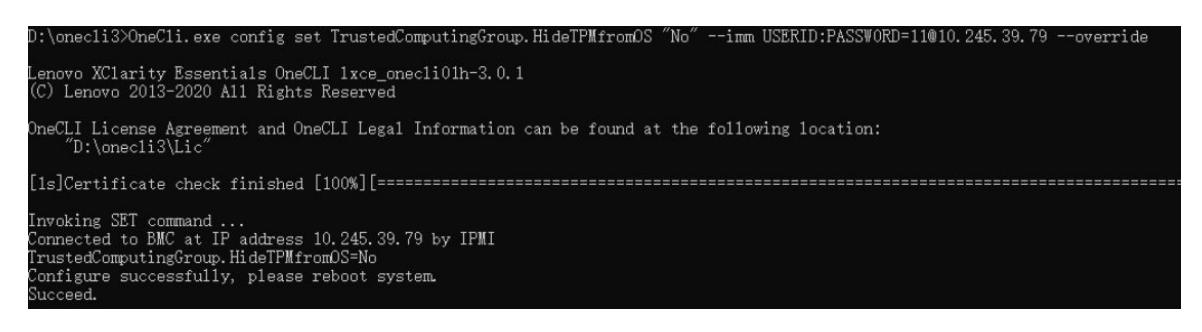

### <span id="page-352-0"></span>Обновление микропрограммы TPM

При необходимости микропрограмму TPM можно обновить с помощью Lenovo XClarity Essentials OneCLI.

Примечание: Обновление микропрограммы TPM невозможно отменить. После обновления микропрограмму TPM невозможно обновить до более ранних версий.

#### Версия микропрограммы TPM

Чтобы узнать версию микропрограммы TPM, выполните следующие действия.

В Lenovo XClarity Provisioning Manager

- 1. Запустите сервер и нажмите клавишу, указанную в инструкциях на экране, чтобы отобразить интерфейс Lenovo XClarity Provisioning Manager. Дополнительные сведения см. в разделе «Запуск» в документации по LXPM для вашего сервера по адресу [https://pubs.lenovo.com/lxpm](https://pubs.lenovo.com/lxpm-overview/)[overview/](https://pubs.lenovo.com/lxpm-overview/).
- 2. Если при запуске требуется ввести пароль администратора, введите его.
- 3. На странице «Настройка UEFI» выберите Системные параметры → Безопасность → Trusted Platform Module → ТРМ 2.0 → Версия микропрограммы ТРМ.

#### Обновление микропрограммы TPM

Чтобы обновить микропрограмму TPM, выполните следующие действия.

1. Загрузите и установите Lenovo XClarity Essentials OneCLI.

Чтобы загрузить Lenovo XClarity Essentials OneCLI, перейдите на следующий сайт:

<https://datacentersupport.lenovo.com/solutions/HT116433>

2. Выполните следующую команду: OneCli.exe config set TrustedComputingGroup.DeviceOperation "Update to TPM 2.0 firmware version <x.x.x.x>" --bmc <userid>:<password>@<ip\_address>

где:

•  $\langle x.x.x.x \rangle$  — целевая версия ТРМ.

Например, TPM 2.0 (7.2.1.0) -> TPM 2.0 (7.2.2.0):

OneCli.exe config set TrustedComputingGroup.DeviceOperation "Update to TPM 2.0 firmware version 7.2.2.0" --bmc <userid>:<password>@<ip\_address>

- $\langle$ userid>:<password> это учетные данные, используемые для доступа к ВМС (интерфейсу Lenovo XClarity Controller) сервера. По умолчанию используется идентификатор пользователя USERID и пароль PASSW0RD (цифра «0», а не большая буква «О»).
- $\bullet$  <ip\_address>  $-$  IP-адрес BMC

### <span id="page-353-0"></span>Включение защищенной загрузки UEFI

Если требуется, можно включить защищенную загрузку UEFI.

Существует два способа включения защищенной загрузки UEFI:

• В Lenovo XClarity Provisioning Manager

Для включения защищенной загрузки UEFI из Lenovo XClarity Provisioning Manager выполните следующие действия.

- 1. Запустите сервер и нажмите клавишу, указанную в инструкциях на экране, чтобы отобразить интерфейс Lenovo XClarity Provisioning Manager. Дополнительные сведения см. в разделе «Запуск» в документации по LXPM для вашего сервера по адресу [https://pubs.lenovo.com/lxpm](https://pubs.lenovo.com/lxpm-overview/)[overview/](https://pubs.lenovo.com/lxpm-overview/).
- 2. Если при запуске требуется ввести пароль администратора, введите его.
- 3. На странице настройки UEFI нажмите Системные параметры → Безопасность → Защищенная загрузка.
- 4. Включите защищенную загрузку и сохраните параметры.

Примечание: Если требуется отключение защищенной загрузки UEFI, в шаге 4 выберите «Отключить».

• **B Lenovo XClarity Essentials OneCLI** 

Включение защищенной загрузки UEFI из Lenovo XClarity Essentials OneCLI:

1. Загрузите и установите Lenovo XClarity Essentials OneCLI.

Чтобы загрузить Lenovo XClarity Essentials OneCLI, перейдите на следующий сайт:

<https://datacentersupport.lenovo.com/solutions/HT116433>

2. Для включения защищенной загрузки выполните следующую команду: OneCli.exe config set SecureBootConfiguration.SecureBootSetting Enabled --bmc <userid>:<password>@<ip\_ address>

где:

- <userid>:<password> это учетные данные, используемые для доступа к ВМС (интерфейсу Lenovo XClarity Controller) сервера. По умолчанию идентификатор пользователя — «USERID», а пароль «PASSW0RD» (цифра «0», а не большая буква «О»).
- $\langle$ ip\_address> IP-адрес BMC.

Дополнительные сведения о команде Lenovo XClarity Essentials OneCLI set см. по адресу:

[https://pubs.lenovo.com/lxce-onecli/onecli\\_r\\_set\\_command](https://pubs.lenovo.com/lxce-onecli/onecli_r_set_command)

Примечание: Если требуется отключить защищенную загрузку UEFI, выполните следующую команду:

OneCli.exe config set SecureBootConfiguration.SecureBootSetting Disabled --bmc <userid>:<password>@<ip address>

# Замена системной платы ввода-вывода (только для квалифицированных специалистов)

В этом разделе приведены сведения по снятию и установке системной платы ввода-вывода на блоке материнской платы.

Примечание: Если на сервере установлен компонент «Воздушно-жидкостный модуль (L2AM)», для установки или снятия блока материнской платы либо процессора сначала необходимо подать заявку на получение компонента «L2AM ручка модуля (скоба радиатора L2AM)». Однако при замене старого модуля L2AM на новый подавать заявку на получение компонента «ручка модуля (скоба радиатора L2AM)» не требуется, так как он входит в комплект поставки нового модуля L2AM.

## <span id="page-354-0"></span>Снятие системной платы ввода-вывода

Следуйте инструкциям, чтобы снять системную плату ввода-вывода.

# Об этой задаче

### Внимание:

- Прочитайте разделы [«Инструкции по установке» на странице 61](#page-72-1) и [«Контрольный список по](#page-73-0) [проверке безопасности» на странице 62](#page-73-0), чтобы обеспечить безопасность работы.
- Выключите сервер и периферийные устройства и отсоедините шнуры питания и все внешние кабели. См. раздел [«Выключение сервера» на странице 87.](#page-98-0)
- Не допускайте воздействия статического электричества на устройство, поскольку это может привести к остановке системы и потере данных. Для этого храните компоненты, чувствительные к статическому электричеству, в антистатической упаковке до самой установки. При работе с такими устройствами обязательно используйте антистатический браслет или другие системы заземления.

# Процедура

Шаг 1. Подготовьте сервер.

- a. Снимите верхний кожух. См. раздел [«Снятие верхнего кожуха» на странице 357.](#page-368-0)
- b. Если сервер поставлен с дефлектором, сначала удалите дефлектор. См. раздел [«Снятие](#page-107-0) [дефлектора» на странице 96](#page-107-0).
- c. Если сервер поставляется с задним блоком дисков, сначала снимите отсек для диска. См. раздел [«Снятие заднего блока для 2,5-дюймовых дисков» на странице 307.](#page-318-0)
- d. Запишите, где подключены кабели к блоку материнской платы, а затем отключите все кабели.

Внимание: Предварительно откройте все защелки, кабельные зажимы, язычки или замки на кабельных разъемах. Если перед отключением кабелей этого не сделать, кабельные разъемы на блоке материнской платы будут повреждены. При любом повреждении кабельных разъемов может потребоваться замена блока материнской платы.

- e. Снимите указанные ниже компоненты, установленные на блоке материнской платы, и разместите их в надежном месте, где нет статического электричества.
	- [«Замена процессора и радиатора» на странице 282](#page-293-0)
	- [«Замена модуля памяти» на странице 254](#page-265-0)
	- [«Замена вентилятора компьютера» на странице 353](#page-364-0)
	- [«Замена модуля питания флэш-памяти RAID» на странице 296](#page-307-0)
	- [«Замена задней платы-адаптера Riser» на странице 316](#page-327-1)
	- [«Замена батарейки CMOS» на странице 115](#page-126-0)
	- [«Замена заднего модуля OCP» на странице 313](#page-324-1)
- f. Аккуратно извлеките блоки питания. Убедитесь, что они отключены от блока материнской платы.
- Шаг 2. Снимите Модуль безопасности микропрограммы и RoT (см. раздел [«Снятие модуля](#page-347-0)  [безопасности микропрограммы и RoT» на странице 336](#page-347-0)).
- Шаг 3. Извлеките карту MicroSD (см. раздел [«Извлечение карты MicroSD» на странице 259](#page-270-0)).
- Шаг 4. Снимите системную плату ввода-вывода с процессорной платы.

Примечание: Чтобы не повредить контакт платы ввода-вывода, сожмите и немного поднимите штифт на ней, а затем переместите плату ввода-вывода в направлении наружу. При перемещении платы ввода-вывода в направлении наружу следите за тем, чтобы она оставалась в горизонтальном положении.

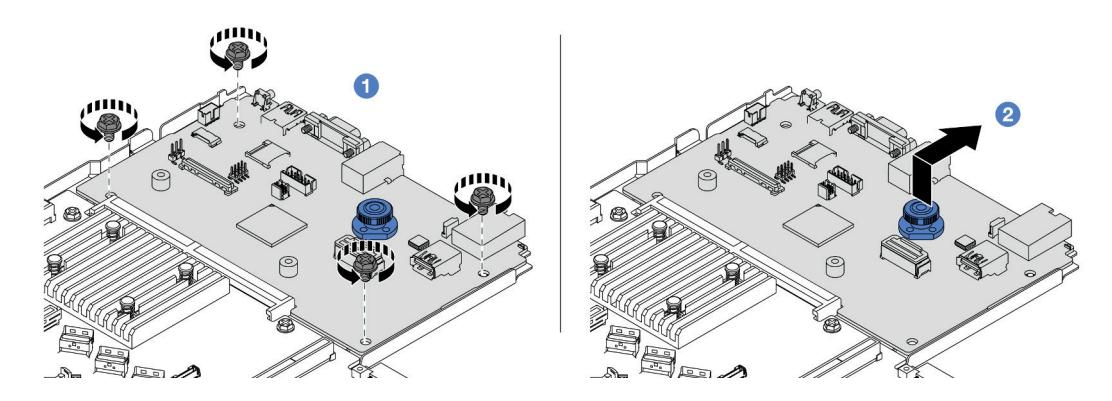

Рис. 290. Снятие системной платы ввода-вывода

- a. Открутите винты, фиксирующие системную плату ввода-вывода.
- b. Поднимите и удерживайте рычаг, затем сдвиньте системную плату ввода-вывода в направлении задней панели, чтобы снять ее с процессорной платы.

### После завершения

#### Важно:

- Прежде чем возвращать процессорную плату, установите заглушки гнезд процессора на новую процессорную плату.
- При замене новой системной платы ввода-вывода перенесите карту MicroSD со старой системной платы ввода-вывода на новую. См. разделы [«Извлечение карты MicroSD» на странице 259](#page-270-0) и [«Установка карты MicroSD» на странице 260.](#page-271-0)
- При планировании утилизации блока материнской платы следуйте инструкциям в разделе [Приложение A «Разборка оборудования для утилизации» на странице 667,](#page-678-0) чтобы обеспечить соблюдение местных норм.

#### Демонстрационное видео

#### [Посмотрите видео процедуры на YouTube](https://www.youtube.com/watch?v=3gwBV0zGqbw)

### Установка системной платы ввода-вывода

Следуйте инструкциям в этом разделе, чтобы установить системную плату ввода-вывода.

## Об этой задаче

#### Внимание:

• Прочитайте разделы [«Инструкции по установке» на странице 61](#page-72-1) и «Контрольный список по [проверке безопасности» на странице 62,](#page-73-0) чтобы обеспечить безопасность работы.

- Выключите сервер и периферийные устройства и отсоедините шнуры питания и все внешние кабели. См. раздел [«Выключение сервера» на странице 87.](#page-98-0)
- Не допускайте воздействия статического электричества на устройство, поскольку это может привести к остановке системы и потере данных. Для этого храните компоненты, чувствительные к статическому электричеству, в антистатической упаковке до самой установки. При работе с такими устройствами обязательно используйте антистатический браслет или другие системы заземления.

# Процедура

- Шаг 1. Коснитесь антистатической упаковкой, в которой находится системная плата ввода-вывода, любой неокрашенной поверхности вне сервера. Затем извлеките системную плату вводавывода из упаковки и разместите ее на антистатической поверхности.
- Шаг 2. Установите системную плату ввода-вывода.

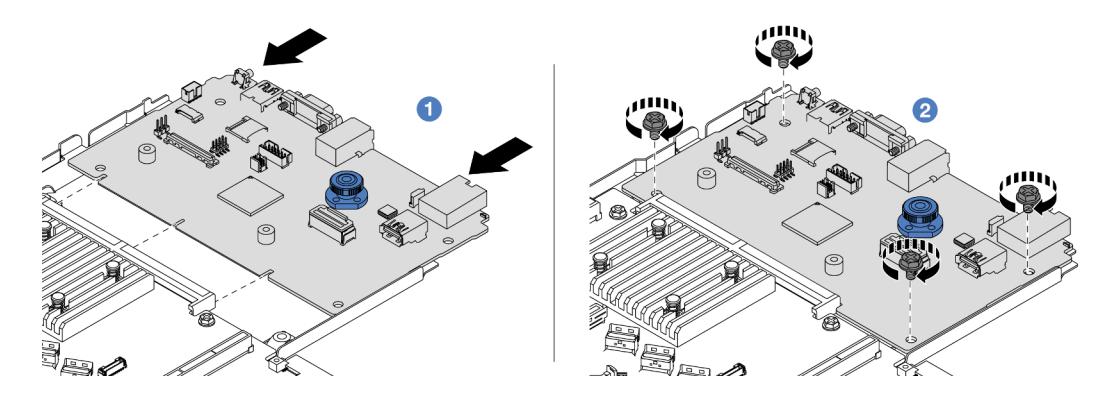

Рис. 291. Установка системной платы ввода-вывода

a. Совместите контакты на системной плате ввода-вывода с гнездами на процессорной плате, а затем нажмите на системную плату ввода-вывода обеими руками и слегка вставьте ее в разъем.

Примечание: Во избежание повреждения контактов системной платы ввода-вывода она должна быть правильно совмещена с разъемом на процессорной плате и во время вставки оставаться в горизонтальном положении.

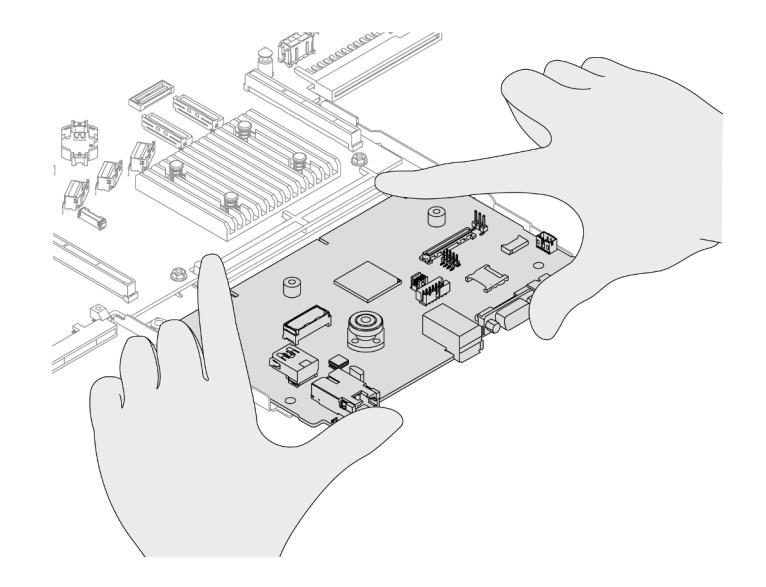

Рис. 292. Установка обеими руками

- b. Закрепите системную плату ввода-вывода на несущем листовом металле винтами.
- Шаг 3. Установите Модуль безопасности микропрограммы и RoT (см. раздел [«Установка модуля](#page-349-0) [безопасности микропрограммы и RoT» на странице 338\)](#page-349-0).
- Шаг 4. Установите карту MicroSD, см. раздел [«Установка карты MicroSD» на странице 260](#page-271-0).

### После завершения

- 1. Установите все компоненты, снятые до снятия системной платы ввода-вывода.
	- [«Замена процессора и радиатора» на странице 282](#page-293-0)
	- [«Замена модуля памяти» на странице 254](#page-265-0)
	- [«Замена вентилятора компьютера» на странице 353](#page-364-0)
	- [«Замена модуля питания флэш-памяти RAID» на странице 296](#page-307-0)
	- [«Замена задней платы-адаптера Riser» на странице 316](#page-327-1)
	- [«Замена батарейки CMOS» на странице 115](#page-126-0)
	- [«Замена заднего модуля OCP» на странице 313](#page-324-1)
	- [«Установка модуля безопасности микропрограммы и RoT» на странице 338](#page-349-0)
- 2. Правильно проложите и закрепите кабели в сервере. Подробные сведения о прокладке кабелей для каждого компонента см. в разделе [Глава 6 «Прокладка внутренних кабелей» на странице 363.](#page-374-0)
- 3. Установите задний отсек для диска, если он снят. См. раздел [«Установка заднего блока для 2,5](#page-319-0)  [дюймовых дисков» на странице 308.](#page-319-0)
- 4. Установите дефлектор, если он снят. См. раздел [«Установка дефлектора» на странице 97.](#page-108-0)
- 5. Установите верхний кожух. См. раздел [«Установка верхнего кожуха» на странице 359](#page-370-0).
- 6. Вставьте блоки питания в отсеки до щелчка.
- 7. Подключите кабели питания к серверу и включите сервер.
- 8. Обновите важные сведения о продукте (VPD) для блока материнской платы. См. раздел [«Обновление важных сведений о продукте \(VPD\)» на странице 352.](#page-363-0) Тип и серийный номер компьютера можно найти на идентификационной этикетке (см. раздел [«Идентификация сервера и](#page-68-0)  [получение доступа к Lenovo XClarity Controller» на странице 57](#page-68-0)).
- 9. Если требуется, включите защищенную загрузку. См. раздел [«Включение защищенной загрузки](#page-353-0) [UEFI» на странице 342.](#page-353-0)

### Демонстрационное видео

### [Посмотрите видео процедуры на YouTube](https://www.youtube.com/watch?v=xeuVKV2O2kg)

# Замена процессорной платы (только для квалифицированных специалистов)

В этом разделе приведены сведения по снятию и установке процессорной платы на блоке материнской платы.

Примечание: Если на сервере установлен компонент «Воздушно-жидкостный модуль (L2AM)», для установки или снятия блока материнской платы либо процессора сначала необходимо подать заявку на получение компонента «L2AM ручка модуля (скоба радиатора L2AM)». Однако при замене старого модуля L2AM на новый подавать заявку на получение компонента «ручка модуля (скоба радиатора L2AM)» не требуется, так как он входит в комплект поставки нового модуля L2AM.

### Снятие процессорной платы

Следуйте инструкциям в этом разделе, чтобы снять процессорную плату.

## Об этой задаче

Процессорная плата содержит различные разъемы или гнезда для подключения различных компонентов или периферийных устройств системы для связи. Плата и несущий листовой металл представляют собой основание для блока материнской платы. В случае сбоя процессорной платы ее необходимо заменить.

#### Внимание:

- Прочитайте разделы [«Инструкции по установке» на странице 61](#page-72-1) и [«Контрольный список по](#page-73-0) [проверке безопасности» на странице 62](#page-73-0), чтобы обеспечить безопасность работы.
- Выключите сервер и периферийные устройства и отсоедините шнуры питания и все внешние кабели. См. раздел [«Выключение сервера» на странице 87.](#page-98-0)
- Не допускайте воздействия статического электричества на устройство, поскольку это может привести к остановке системы и потере данных. Для этого храните компоненты, чувствительные к статическому электричеству, в антистатической упаковке до самой установки. При работе с такими устройствами обязательно используйте антистатический браслет или другие системы заземления.

# Процедура

Шаг 1. Подготовьте сервер.

- a. Снимите верхний кожух. См. раздел [«Снятие верхнего кожуха» на странице 357.](#page-368-0)
- b. Если сервер поставлен с дефлектором, сначала удалите дефлектор. См. раздел [«Снятие](#page-107-0) [дефлектора» на странице 96](#page-107-0).
- c. Если сервер поставляется с задним блоком дисков, сначала снимите отсек для диска. См. раздел [«Снятие заднего блока для 2,5-дюймовых дисков» на странице 307.](#page-318-0)
- d. Запишите, где подключены кабели к блоку материнской платы, а затем отключите все кабели.

Внимание: Предварительно откройте все защелки, кабельные зажимы, язычки или замки на кабельных разъемах. Если перед отключением кабелей этого не сделать, кабельные разъемы на блоке материнской платы будут повреждены. При любом повреждении кабельных разъемов может потребоваться замена блока материнской платы.

- e. Снимите указанные ниже компоненты, установленные на блоке материнской платы, и разместите их в надежном месте, где нет статического электричества.
	- [«Замена процессора и радиатора» на странице 282](#page-293-0)
	- [«Замена модуля памяти» на странице 254](#page-265-0)
	- [«Замена вентилятора компьютера» на странице 353](#page-364-0)
	- [«Замена модуля питания флэш-памяти RAID» на странице 296](#page-307-0)
	- [«Замена задней платы-адаптера Riser» на странице 316](#page-327-1)
	- [«Замена батарейки CMOS» на странице 115](#page-126-0)
	- [«Замена заднего модуля OCP» на странице 313](#page-324-1)
- f. Аккуратно извлеките блоки питания. Убедитесь, что они отключены от блока материнской платы.
- Шаг 2. Снимите блок материнской платы с рамы.

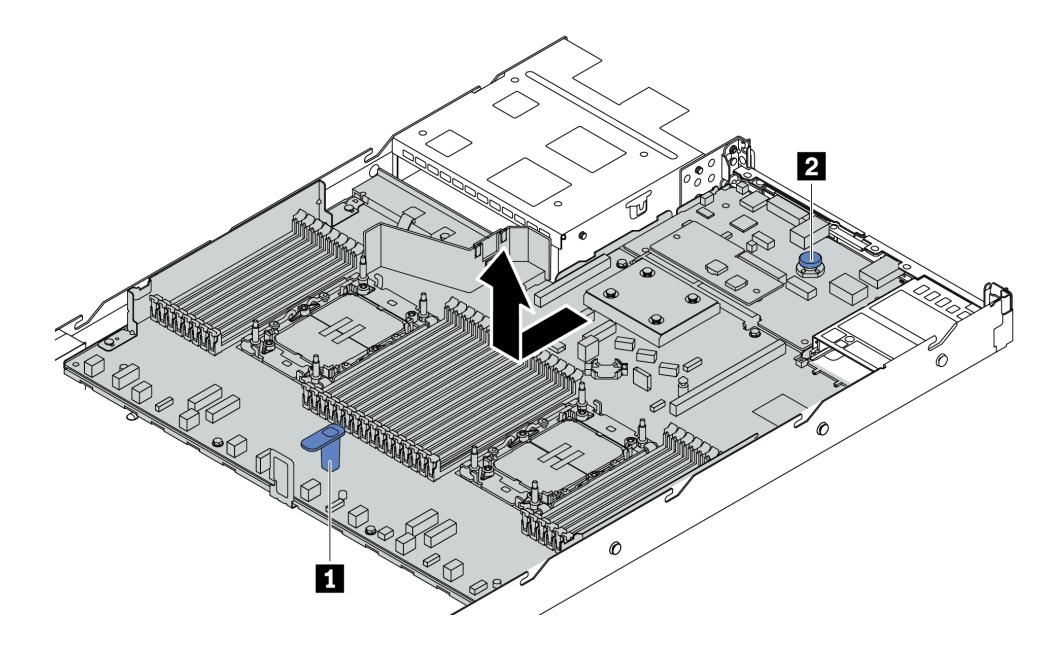

Рис. 293. Снятие блока материнской платы

- a. Взявшись за подъемную ручку **<sup>1</sup>** , поднимите блокировочный штифт **2** и сдвиньте блок материнской платы в направлении лицевой панели сервера.
- b. Снимите блок материнской платы с рамы, подняв его.
- Шаг 3. Снимите модуль безопасности микропрограммы и RoT (см. раздел [«Снятие модуля](#page-347-0)  [безопасности микропрограммы и RoT» на странице 336\)](#page-347-0).
- Шаг 4. Снимите системную плату ввода-вывода (см. раздел [«Снятие системной платы ввода](#page-354-0)[вывода» на странице 343\)](#page-354-0).
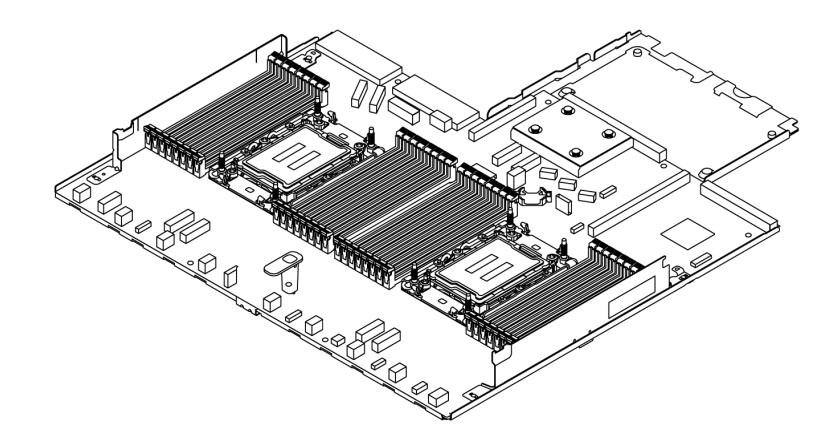

Рис. 294. Процессорная плата

Примечание: Процессорная плата поставляется с несущим листовым материалом. Дальнейшее снятие не требуется.

## После завершения

Важно: Перед возвращением блока материнской платы убедитесь, что гнездо процессора закрыто. На новом блоке материнской платы имеется внешняя крышка процессора, которая закрывает гнездо процессора. Извлеките внешнюю крышку процессора из гнезда процессора на новом блоке материнской платы и установите внешнюю крышку на гнездо процессора на снятом блоке материнской платы.

При планировании утилизации блока материнской платы следуйте инструкциям в разделе [Приложение A «Разборка оборудования для утилизации» на странице 667](#page-678-0), чтобы обеспечить соблюдение местных норм.

#### Демонстрационное видео

[Посмотрите видео процедуры на YouTube](https://www.youtube.com/watch?v=3gwBV0zGqbw)

### Установка процессорной платы

Следуйте инструкциям в этом разделе, чтобы установить процессорную плату.

## Об этой задаче

Процессорная плата содержит различные разъемы или гнезда для подключения различных компонентов или периферийных устройств системы для связи. Плата и несущий листовой металл представляют собой основание для блока материнской платы. В случае сбоя процессорной платы ее необходимо заменить.

#### Внимание:

- Прочитайте разделы [«Инструкции по установке» на странице 61](#page-72-0) и [«Контрольный список по](#page-73-0) [проверке безопасности» на странице 62](#page-73-0), чтобы обеспечить безопасность работы.
- Выключите сервер и периферийные устройства и отсоедините шнуры питания и все внешние кабели. См. раздел [«Выключение сервера» на странице 87.](#page-98-0)
- Не допускайте воздействия статического электричества на устройство, поскольку это может привести к остановке системы и потере данных. Для этого храните компоненты, чувствительные к статическому электричеству, в антистатической упаковке до самой установки. При работе с

такими устройствами обязательно используйте антистатический браслет или другие системы заземления.

# Процедура

Шаг 1. Коснитесь антистатической упаковкой, в которой находится блок материнской платы, любой неокрашенной поверхности вне сервера. Затем извлеките процессорную плату из упаковки и разместите ее на антистатической поверхности.

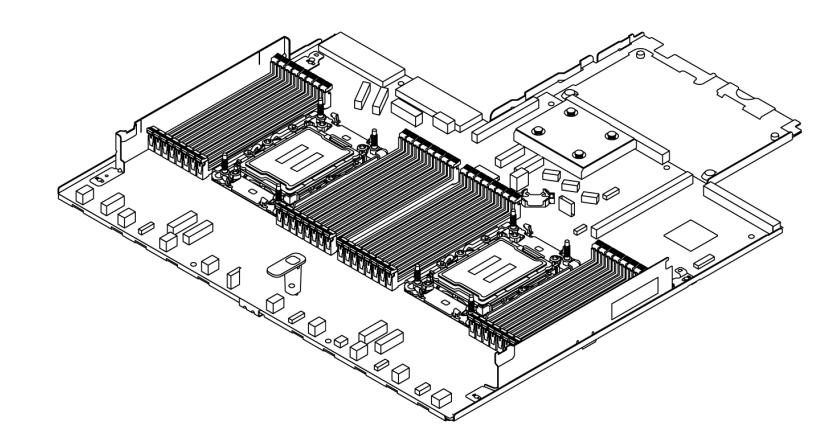

Рис. 295. Процессорная плата

- Шаг 2. Установите системную плату ввода-вывода (см. раздел [«Установка системной платы ввода](#page-355-0)[вывода» на странице 344\)](#page-355-0).
- Шаг 3. Установите модуль безопасности микропрограммы и RoT, см. раздел [«Установка модуля](#page-349-0)  [безопасности микропрограммы и RoT» на странице 338.](#page-349-0)
- Шаг 4. Установите блок материнской платы на сервер.

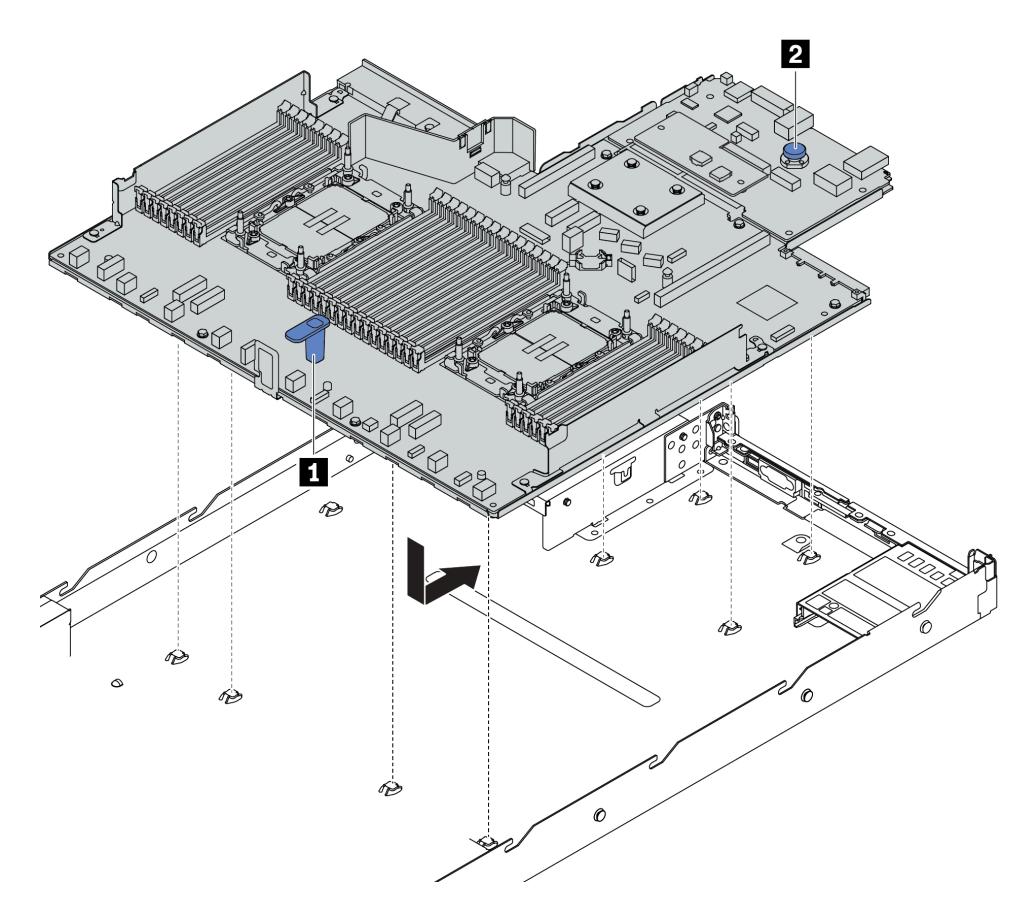

Рис. 296. Установка блока материнской платы

- a. Взявшись за подъемную ручку **1** и блокировочный штифт **<sup>2</sup>** , опустите блок материнской платы в раму.
- b. Переместите блок материнской платы к задней панели сервера, чтобы он встал на место. Убедитесь в выполнении указанных ниже условий.
	- Задние разъемы на новом блоке материнской платы вставлены в соответствующие отверстия на задней панели.
	- Материнская плата зафиксирована блокировочным штифтом **<sup>2</sup>** .

### После завершения

- 1. Установите все компоненты, снятые с неисправного блока материнской платы.
	- [«Замена процессора и радиатора» на странице 282](#page-293-0)
	- [«Замена модуля памяти» на странице 254](#page-265-0)
	- [«Замена вентилятора компьютера» на странице 353](#page-364-0)
	- [«Замена модуля питания флэш-памяти RAID» на странице 296](#page-307-0)
	- [«Замена задней платы-адаптера Riser» на странице 316](#page-327-0)
	- [«Замена батарейки CMOS» на странице 115](#page-126-0)
	- [«Замена заднего модуля OCP» на странице 313](#page-324-0)
- 2. Правильно проложите и закрепите кабели в сервере. Подробные сведения о прокладке кабелей для каждого компонента см. в разделе [Глава 6 «Прокладка внутренних кабелей» на странице 363.](#page-374-0)
- 3. Установите задний отсек для диска, если он снят. См. раздел [«Установка заднего блока для 2,5](#page-319-0)  [дюймовых дисков» на странице 308](#page-319-0).
- 4. Установите дефлектор, если он снят. См. раздел [«Установка дефлектора» на странице 97.](#page-108-0)
- 5. Установите верхний кожух. См. раздел [«Установка верхнего кожуха» на странице 359](#page-370-0).
- 6. Вставьте блоки питания в отсеки до щелчка.
- 7. Подключите кабели питания к серверу и включите сервер.
- 8. Обновите важные сведения о продукте (VPD) для блока материнской платы. См. раздел [«Обновление важных сведений о продукте \(VPD\)» на странице 352.](#page-363-0) Тип и серийный номер компьютера можно найти на идентификационной этикетке (см. раздел [«Идентификация сервера и](#page-68-0)  [получение доступа к Lenovo XClarity Controller» на странице 57](#page-68-0)).
- 9. Если требуется, включите защищенную загрузку. См. раздел [«Включение защищенной загрузки](#page-353-0) [UEFI» на странице 342.](#page-353-0)

#### Демонстрационное видео

#### [Посмотрите видео процедуры на YouTube](https://www.youtube.com/watch?v=xeuVKV2O2kg)

#### <span id="page-363-0"></span>Обновление важных сведений о продукте (VPD)

Воспользуйтесь информацией из этого раздела, чтобы обновить важные сведения о продукте (VPD).

- (Обязательно) Тип компьютера
- (Обязательно) Серийный номер
- (Необязательно) Дескриптор ресурса
- (Необязательно) UUID

#### Рекомендуемые инструменты:

- Lenovo XClarity Provisioning Manager
- Команды Lenovo XClarity Essentials OneCLI

### Использование Lenovo XClarity Provisioning Manager

#### Шаги:

- 1. Запустите сервер и нажмите клавишу в соответствии с инструкциями на экране. Отобразится интерфейс Lenovo XClarity Provisioning Manager по умолчанию.
- 2. Выберите Сводка данных о системе. Откроется страница «Сведения о системе».
- 3. Нажмите Обновить VPD и следуйте инструкциям на экране, чтобы обновить VPD.

#### С помощью команд Lenovo XClarity Essentials OneCLI

- Обновление типа компьютера onecli config set SYSTEM\_PROD\_DATA.SysInfoProdName <m/t\_model> [access\_method]
- Обновление серийного номера onecli config set SYSTEM\_PROD\_DATA.SysInfoSerialNum <s/n> [access\_method]
- Обновление модели системы onecli config set SYSTEM\_PROD\_DATA.SysInfoProdIdentifier <system model> [access\_method] onecli config set SYSTEM\_PROD\_DATA.SysInfoProdIdentifierEx <system model> --override [access\_method]
- Обновление дескриптора ресурса onecli config set SYSTEM\_PROD\_DATA.SysEncloseAssetTag <asset\_tag> [access\_method]
- Обновление UUID onecli config createuuid SYSTEM\_PROD\_DATA.SysInfoUUID [access\_method]

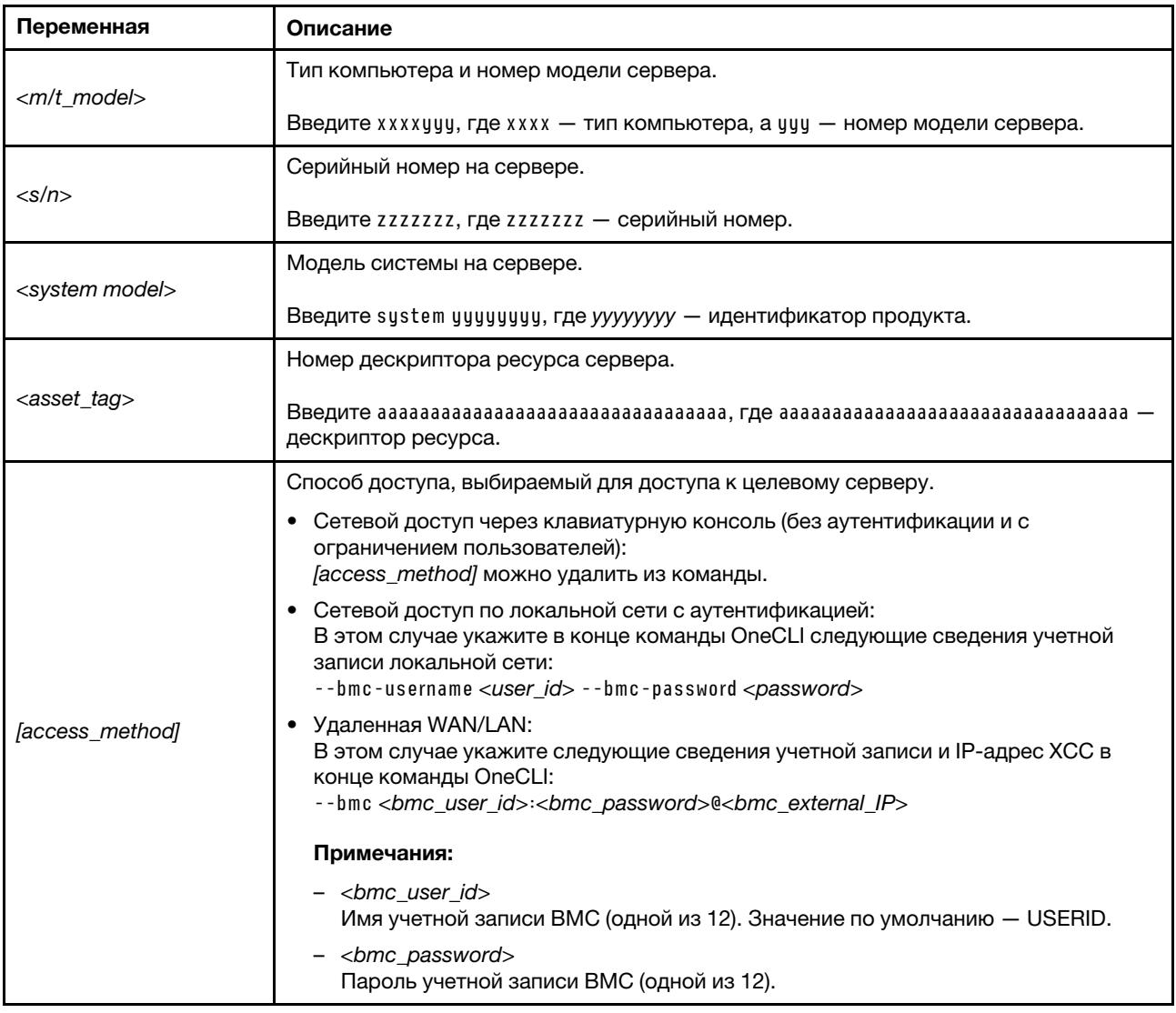

# <span id="page-364-0"></span>Замена вентилятора компьютера

Ниже приведены сведения по снятию и установке вентилятора компьютера.

# Снятие вентилятора компьютера

Ниже приведены сведения по снятию вентилятора компьютера. Оперативно заменяемый вентилятор можно снять, не выключая сервер, что помогает избежать продолжительного перерыва в работе системы.

# Об этой задаче

### S033

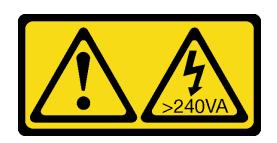

## ОСТОРОЖНО:

Опасная энергия. Электрическое напряжение при закорачивании металлическим предметом может вызвать нагрев, который может привести к разбрызгиванию металла и (или) ожогам.

S017

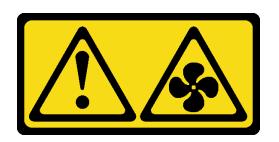

## ОСТОРОЖНО:

Рядом находятся опасные движущиеся лопасти вентилятора. Не касайтесь их пальцами или другими частями тела.

#### Внимание:

- Прочитайте разделы [«Инструкции по установке» на странице 61](#page-72-0) и «Контрольный список по [проверке безопасности» на странице 62,](#page-73-0) чтобы обеспечить безопасность работы.
- Выключите сервер и периферийные устройства и отсоедините шнуры питания и все внешние кабели. См. раздел [«Выключение сервера» на странице 87](#page-98-0).
- Не допускайте воздействия статического электричества на устройство, поскольку это может привести к остановке системы и потере данных. Для этого храните компоненты, чувствительные к статическому электричеству, в антистатической упаковке до самой установки. При работе с такими устройствами обязательно используйте антистатический браслет или другие системы заземления.

# Процедура

Шаг 1. Снимите верхний кожух. См. раздел [«Снятие верхнего кожуха» на странице 357](#page-368-0).

Шаг 2. Возьмитесь за язычки вентилятора с его обеих сторон и аккуратно извлеките вентилятор компьютера из сервера.

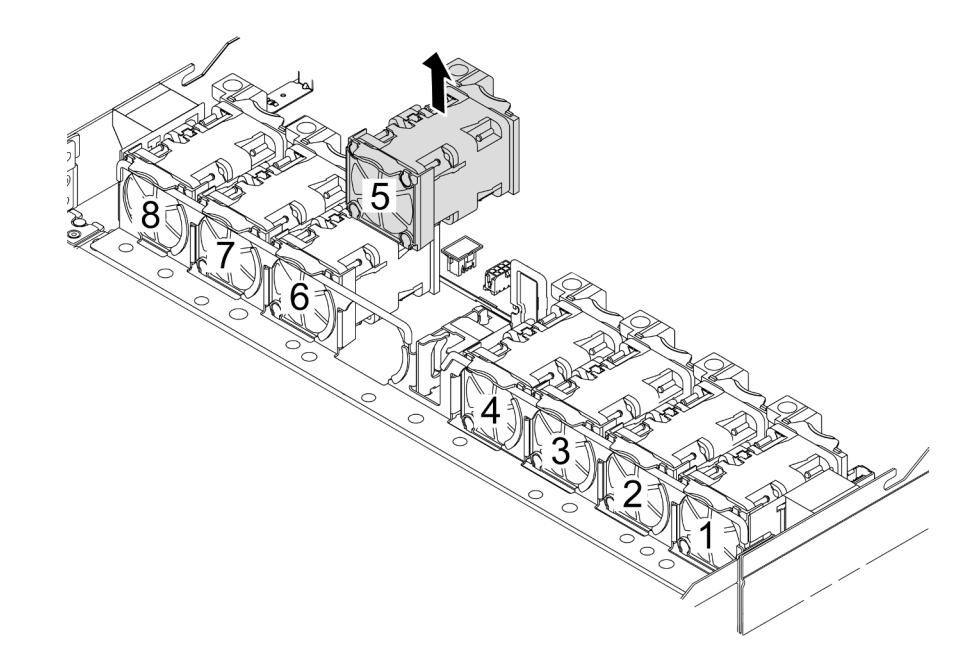

Рис. 297. Снятие вентилятора компьютера

### После завершения

- 1. Установите новый вентилятор компьютера или заглушку вентилятора, чтобы закрыть пустое место. См. раздел [«Установка вентилятора компьютера» на странице 355.](#page-366-0)
- 2. При необходимости вернуть компонент или дополнительное устройство следуйте всем инструкциям по упаковке и используйте для отправки предоставленный упаковочный материал.

#### Демонстрационное видео

[Посмотрите видео процедуры на YouTube](https://www.youtube.com/watch?v=3K9R0i1chxs)

## <span id="page-366-0"></span>Установка вентилятора компьютера

Ниже приведены сведения по установке вентилятора компьютера. Оперативно заменяемый вентилятор можно установить, не выключая сервер, что помогает избежать продолжительного перерыва в работе системы.

## Об этой задаче

### S033

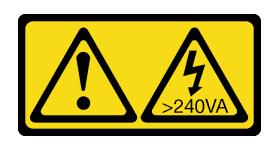

### ОСТОРОЖНО:

Опасная энергия. Электрическое напряжение при закорачивании металлическим предметом может вызвать нагрев, который может привести к разбрызгиванию металла и (или) ожогам.

S017

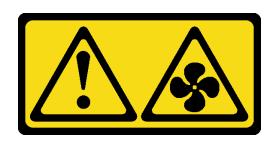

## ОСТОРОЖНО:

Рядом находятся опасные движущиеся лопасти вентилятора. Не касайтесь их пальцами или другими частями тела.

#### Внимание:

- Прочитайте разделы [«Инструкции по установке» на странице 61](#page-72-0) и «Контрольный список по [проверке безопасности» на странице 62,](#page-73-0) чтобы обеспечить безопасность работы.
- Выключите сервер и периферийные устройства и отсоедините шнуры питания и все внешние кабели. См. раздел [«Выключение сервера» на странице 87](#page-98-0).
- Не допускайте воздействия статического электричества на устройство, поскольку это может привести к остановке системы и потере данных. Для этого храните компоненты, чувствительные к статическому электричеству, в антистатической упаковке до самой установки. При работе с такими устройствами обязательно используйте антистатический браслет или другие системы заземления.

# Процедура

Шаг 1. Коснитесь антистатической упаковкой, в которой находится вентилятор компьютера, любой неокрашенной поверхности вне сервера. Затем извлеките вентилятор компьютера из упаковки и разместите его на антистатической поверхности.

#### Шаг 2. Установите вентилятор компьютера.

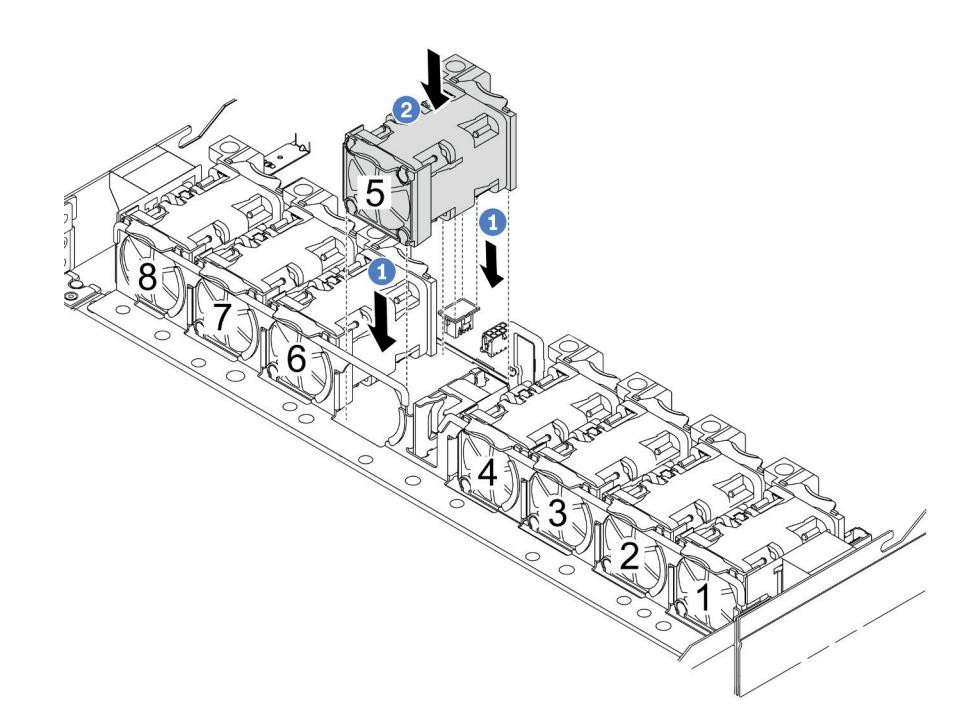

Рис. 298. Установка вентилятора компьютера

- a. Совместите четыре угла вентилятора с гнездом для модуля вентилятора и вставьте вентилятор в гнездо.
- b. <sup>2</sup> Нажмите на защелку вентилятора в направлении вниз, чтобы обеспечить надежную фиксацию вентилятора в разъеме.

### После завершения

Завершите замену компонентов. См. раздел [«Завершение замены компонентов» на странице 361.](#page-372-0)

## Демонстрационное видео

[Посмотрите видео процедуры на YouTube](https://www.youtube.com/watch?v=jpqoqnIt4jk)

# Замена верхнего кожуха

Следуйте инструкциям в этом разделе, чтобы снять и установить верхний кожух.

## <span id="page-368-0"></span>Снятие верхнего кожуха

Следуйте инструкциям в этом разделе, чтобы снять верхний кожух.

## Об этой задаче

S033

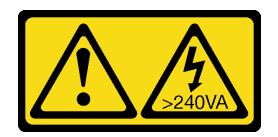

## ОСТОРОЖНО:

Опасная энергия. Электрическое напряжение при закорачивании металлическим предметом может вызвать нагрев, который может привести к разбрызгиванию металла и (или) ожогам.

S014

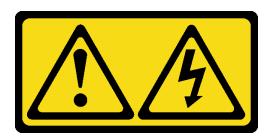

### ОСТОРОЖНО:

Могут присутствовать опасное напряжение, сильный ток и значительная энергия. Если устройство снабжено этикеткой, снимать кожух может только специалист по техническому обслуживанию.

#### Внимание:

- Прочитайте разделы [«Инструкции по установке» на странице 61](#page-72-0) и [«Контрольный список по](#page-73-0)  [проверке безопасности» на странице 62,](#page-73-0) чтобы обеспечить безопасность работы.
- Выключите сервер и периферийные устройства и отсоедините шнуры питания и все внешние кабели. См. раздел [«Выключение сервера» на странице 87](#page-98-0).
- Не допускайте воздействия статического электричества на устройство, поскольку это может привести к остановке системы и потере данных. Для этого храните компоненты, чувствительные к статическому электричеству, в антистатической упаковке до самой установки. При работе с такими устройствами обязательно используйте антистатический браслет или другие системы заземления.

# Процедура

Шаг 1. Если сервер установлен в стойку, извлеките его оттуда. См. документ «Руководство по установке в стойку», входящий в комплект направляющих для сервера.

Шаг 2. Снимите верхний кожух.

Внимание: Обращайтесь с верхним кожухом осторожно. В случае падения верхнего кожуха с открытой защелкой защелка может быть повреждена.

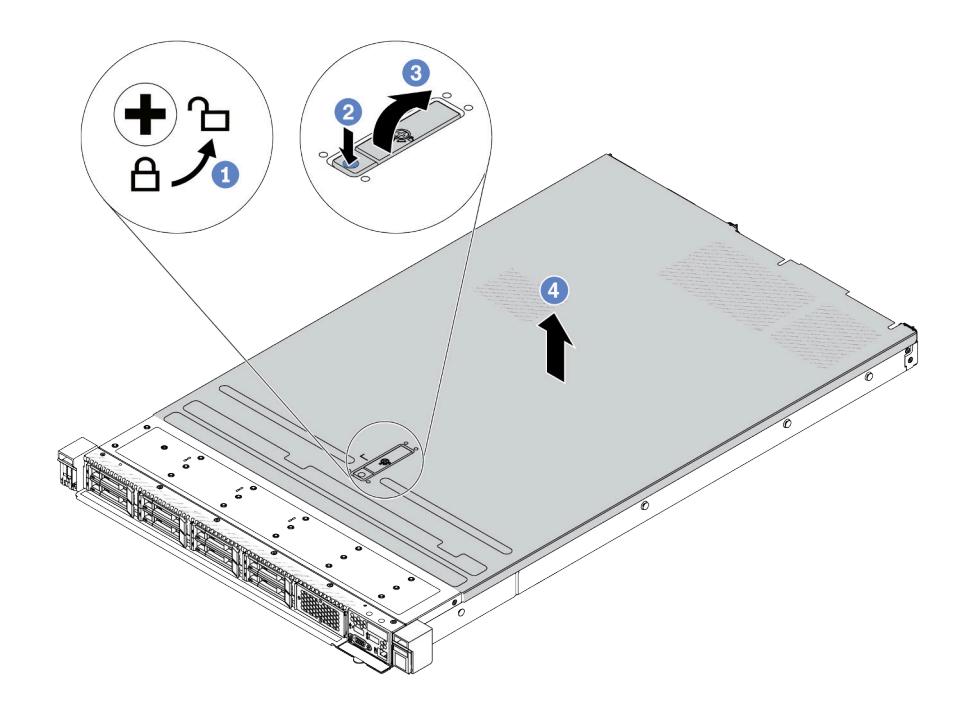

Рис. 299. Снятие верхнего кожуха

- a. С помощью отвертки переведите фиксатор кожуха в открытое положение, как показано на рисунке.
- b. Нажмите кнопку фиксации на защелке кожуха. Защелка кожуха разблокируется до некоторой степени.
- c. Полностью откройте защелку кожуха, как показано на рисунке.
- d. Сдвиньте верхний кожух, чтобы он отсоединился от рамы. Затем поднимите его, чтобы снять с рамы, и разместите на чистой плоской поверхности.

### После завершения

- 1. Замените все необходимые компоненты или установите новый верхний кожух. См. раздел [«Установка верхнего кожуха» на странице 359](#page-370-0).
- 2. При необходимости вернуть компонент или дополнительное устройство следуйте всем инструкциям по упаковке и используйте для отправки предоставленный упаковочный материал.

#### Демонстрационное видео

[Посмотрите видео процедуры на YouTube](https://www.youtube.com/watch?v=kUnzlVKXE84)

## <span id="page-370-0"></span>Установка верхнего кожуха

Следуйте инструкциям в этом разделе, чтобы установить верхний кожух.

### Об этой задаче

#### S033

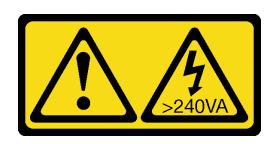

## ОСТОРОЖНО:

Опасная энергия. Электрическое напряжение при закорачивании металлическим предметом может вызвать нагрев, который может привести к разбрызгиванию металла и (или) ожогам.

S014

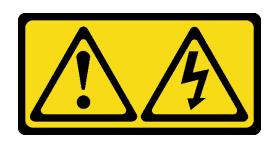

### ОСТОРОЖНО:

Могут присутствовать опасное напряжение, сильный ток и значительная энергия. Если устройство снабжено этикеткой, снимать кожух может только специалист по техническому обслуживанию.

#### Внимание:

- Прочитайте разделы [«Инструкции по установке» на странице 61](#page-72-0) и «Контрольный список по [проверке безопасности» на странице 62,](#page-73-0) чтобы обеспечить безопасность работы.
- Выключите сервер и периферийные устройства и отсоедините шнуры питания и все внешние кабели. См. раздел [«Выключение сервера» на странице 87](#page-98-0).
- Не допускайте воздействия статического электричества на устройство, поскольку это может привести к остановке системы и потере данных. Для этого храните компоненты, чувствительные к статическому электричеству, в антистатической упаковке до самой установки. При работе с такими устройствами обязательно используйте антистатический браслет или другие системы заземления.

Использование сервера без верхнего кожуха может привести к повреждению компонентов сервера. Для обеспечения надлежащего охлаждения и правильного воздушного потока перед включением сервера следует установить верхний кожух.

Примечание: Новый верхний кожух поставляется без прикрепленной наклейки для обслуживания системы. Если вам нужна наклейка для обслуживания системы, закажите ее вместе с новым верхним кожухом и сначала прикрепите к нему наклейку для обслуживания системы.

# Процедура

Шаг 1. Проверьте сервер и убедитесь, что:

- Все кабели, адаптеры и другие компоненты установлены правильно и в сервере не осталось никаких инструментов и деталей.
- Все внутренние кабели правильно проложены и подключены. См. раздел [Глава 6](#page-374-0)  [«Прокладка внутренних кабелей» на странице 363](#page-374-0).

Шаг 2. Установите верхний кожух на сервер.

Внимание: Обращайтесь с верхним кожухом осторожно. В случае падения верхнего кожуха с открытой защелкой защелка может быть повреждена.

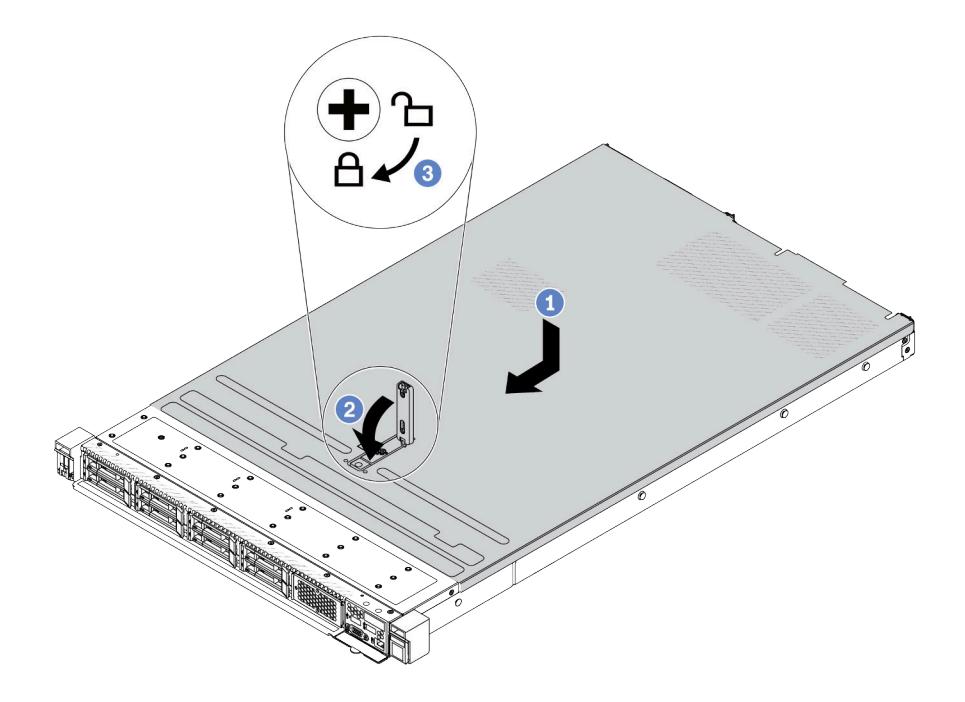

Рис. 300. Установка верхнего кожуха

a. Убедитесь, что защелка кожуха находится в открытом положении. Опустите верхний кожух на раму, чтобы обе его стороны закрепились на направляющих с обеих сторон рамы. Затем сдвиньте верхний кожух в переднюю часть рамы.

Примечание: Прежде чем перемещать верхний кожух вперед, убедитесь, что все его язычки правильно соединяются с рамой.

- b. Нажмите на защелку кожуха и убедитесь, что защелка полностью закрыта.
- c. С помощью отвертки переведите фиксатор кожуха в закрытое положение.

### После завершения

После установки верхнего кожуха завершите замену компонентов. См. раздел [«Завершение замены](#page-372-0) [компонентов» на странице 361.](#page-372-0)

#### Демонстрационное видео

<span id="page-372-0"></span>[Посмотрите видео процедуры на YouTube](https://www.youtube.com/watch?v=AnrQjUj-Br4)

### Завершение замены компонентов

Просмотрите контрольный список, чтобы завершить замену компонентов.

Чтобы завершить замену компонентов, выполните указанные ниже действия.

- 1. Убедитесь, что все компоненты установлены правильно и в сервере не оставлены никакие инструменты и винты.
- 2. Правильно проложите и закрепите кабели в сервере. Подробные сведения о прокладке кабелей для каждого компонента см. в разделе [Глава 6 «Прокладка внутренних кабелей» на странице 363.](#page-374-0)
- 3. После правильной прокладки кабелей закройте кабельные зажимы поролоновой прокладки.

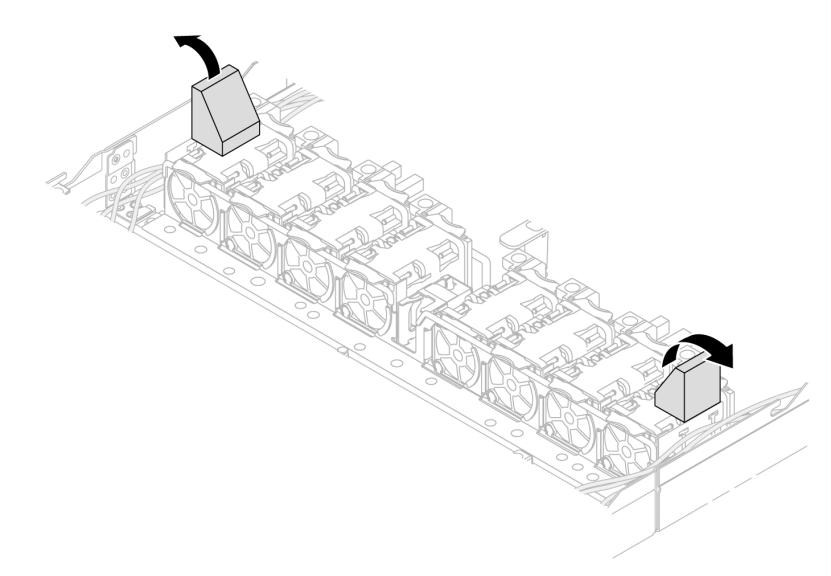

Рис. 301. Закрытие кабельных зажимов поролоновой прокладки

- 4. Если верхний кожух был снят, установите его на место. См. раздел [«Установка верхнего кожуха»](#page-370-0) [на странице 359](#page-370-0).
- 5. Подсоедините внешние кабели и шнуры питания к серверу.

Внимание: Чтобы не допустить повреждения компонентов, подключайте шнур питания последним.

# <span id="page-374-0"></span>Глава 6. Прокладка внутренних кабелей

В этом разделе представлены сведения по прокладке кабелей для конкретных компонентов.

Примечания: Следуйте представленным ниже рекомендациям при подключении кабелей:

- Перед подключением и отключением внутренних кабелей необходимо выключить сервер.
- Дополнительные инструкции по прокладке кабелей см. в документации к дополнительным устройствам. Может быть проще проложить кабели до подключения устройств к серверу.
- На некоторых кабелях, входящих в комплект сервера и дополнительных устройств, напечатаны идентификаторы кабелей. Используйте эти идентификаторы для подключения кабелей к правильным разъемам.
- Убедитесь, что кабель не зажимается, не проходит поверх разъемов и не закрывает никакие компоненты на блоке материнской платы.
- Убедитесь, что соответствующие кабели проходят через кабельные зажимы.
- Если кабель необходимо проложить через стенки для кабелей, убедитесь, что кабельные зажимы поролоновой прокладки находятся в открытом положении.

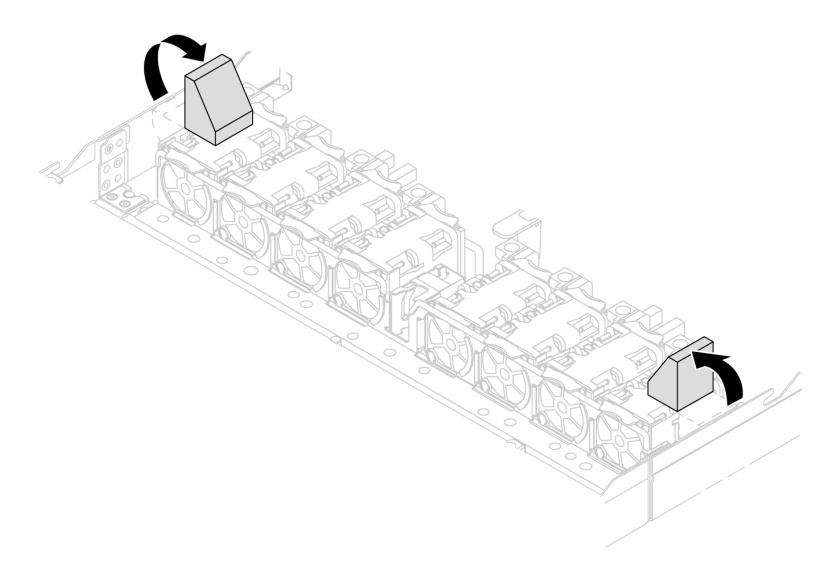

Рис. 302. Открытие кабельных зажимов поролоновой прокладки

Примечание: При отключении кабелей от блока материнской платы откройте на кабельных разъемах все защелки, язычки и замки. Если перед отключением кабелей этого не сделать, порты кабелей на блоке материнской платы будут повреждены. При любом повреждении портов кабелей может потребоваться замена блока материнской платы.

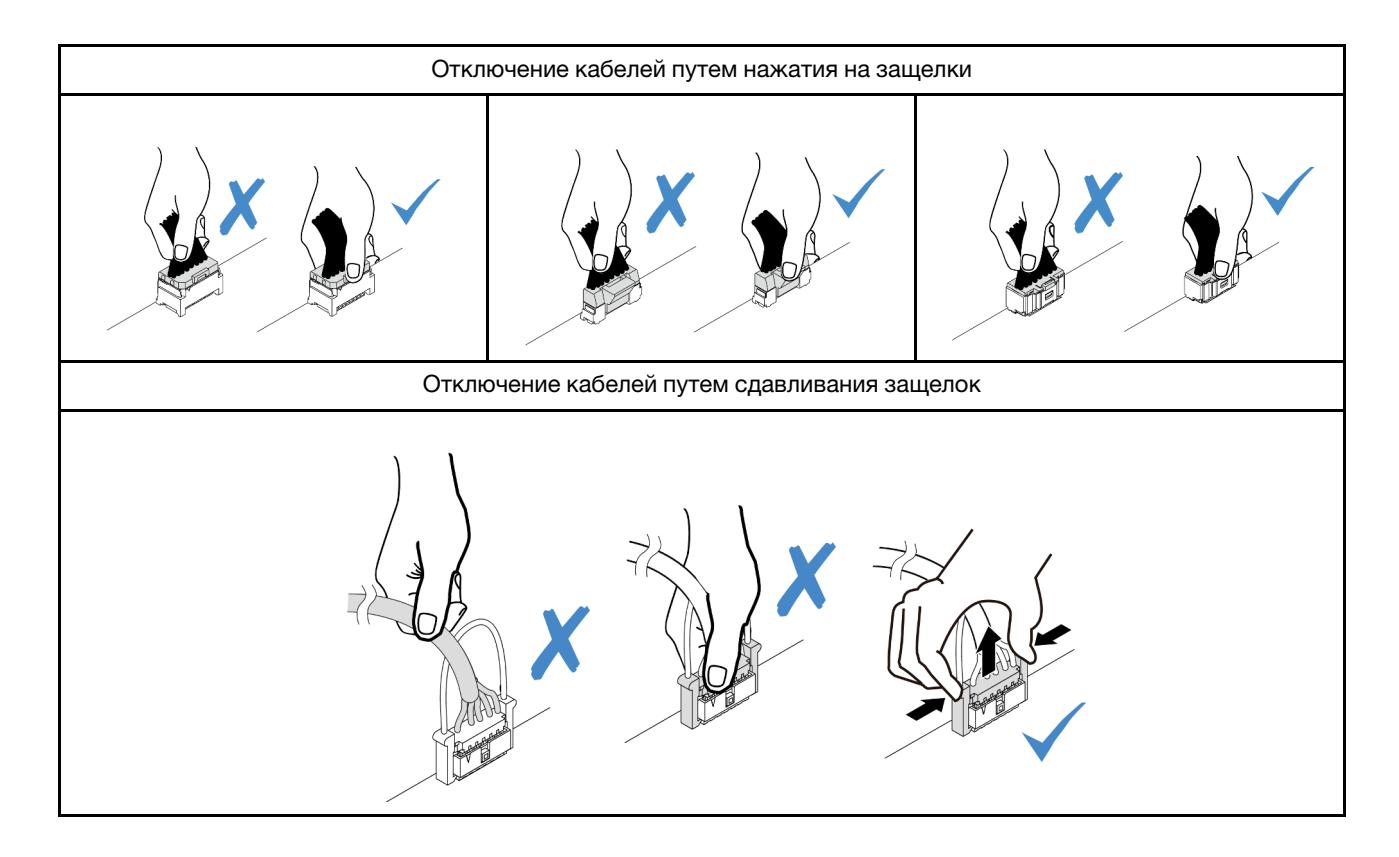

# Идентификация разъемов

В этом разделе представлены сведения о том, как найти и идентифицировать разъемы на электрических платах.

# Разъемы объединительных панелей для дисков

В этом разделе представлены сведения о расположении разъемов на объединительных панелях для дисков.

- [«Объединительная панель с 10 отсеками для 2,5-дюймовых дисков SAS/SATA/AnyBay» на странице](#page-375-0)  [364](#page-375-0)
- [«Объединительная панель с 8 отсеками для 2,5-дюймовых дисков SAS/SATA» на странице 365](#page-376-0)
- [«Объединительная панель для четырех 3,5-дюймовых дисков SAS/SATA/AnyBay» на странице 366](#page-377-0)
- [«Объединительная панель для четырех 2,5-дюймовых дисков SAS/SATA/NVMe/AnyBay» на](#page-377-1)  [странице 366](#page-377-1)
- [«Объединительная панель для шестнадцати дисков EDSFF» на странице 367](#page-378-0)
- [«Задняя объединительная панель для дисков SAS/SATA/NVMe толщиной 7 мм» на странице 367](#page-378-1)
- [«Задняя объединительная панель для двух 2,5-дюймовых дисков SAS/SATA/NVMe» на странице](#page-379-0) [368](#page-379-0)
- [«Объединительная панель дисков M.2» на странице 368](#page-379-1)

### <span id="page-375-0"></span>Объединительная панель с 10 отсеками для 2,5-дюймовых дисков SAS/SATA/AnyBay

В этом разделе представлены сведения о расположении разъемов на объединительной панели для десяти 2,5-дюймовых дисков.

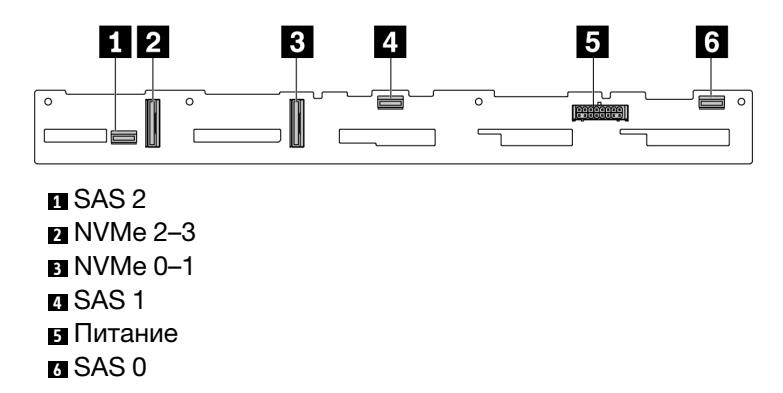

Рис. 303. Объединительная панель с 6 отсеками для дисков SAS/SATA и 4 отсеками для дисков AnyBay

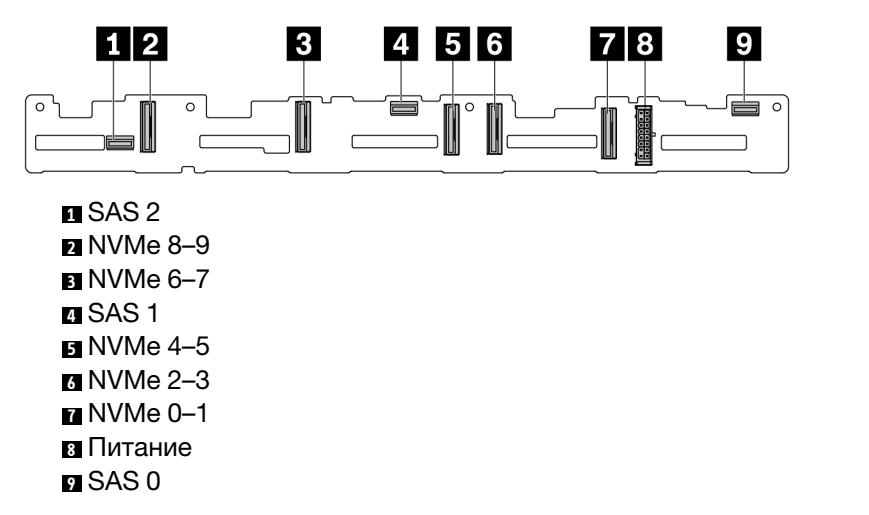

Рис. 304. Объединительная панель с 10 отсеками для 2,5-дюймовых дисков AnyBay

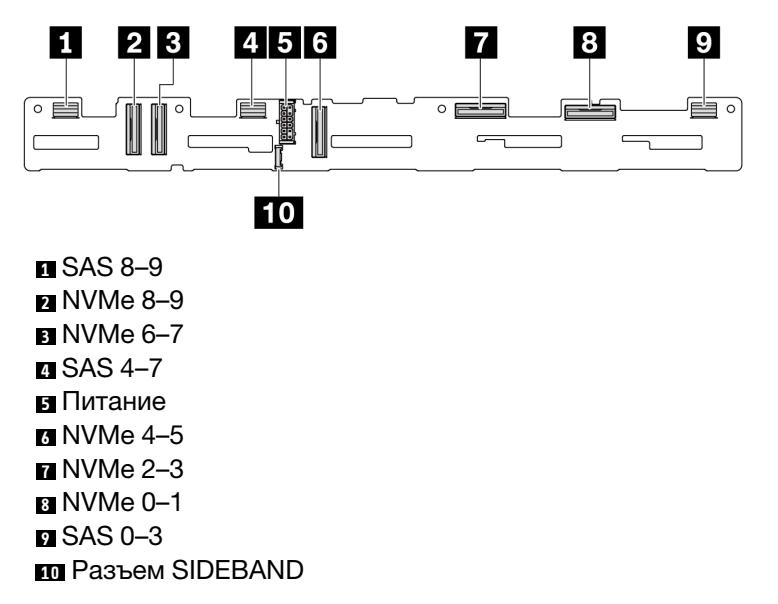

Рис. 305. Объединительная панель для десяти 2,5-дюймовых дисков AnyBay (Gen 5)

#### <span id="page-376-0"></span>Объединительная панель с 8 отсеками для 2,5-дюймовых дисков SAS/SATA

В этом разделе представлены сведения о расположении разъемов на объединительной панели для восьми 2,5-дюймовых дисков.

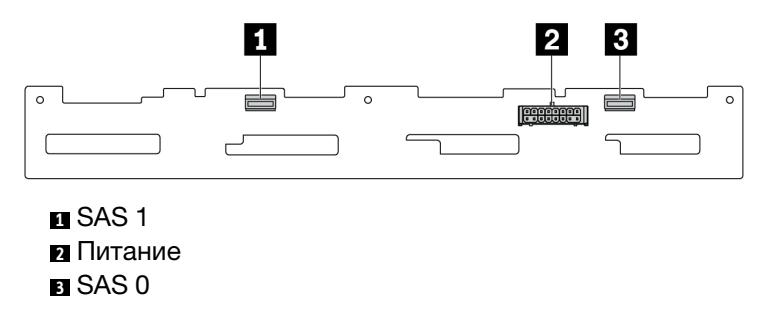

Рис. 306. Объединительная панель с 8 отсеками для 2,5-дюймовых дисков SAS/SATA

#### <span id="page-377-0"></span>Объединительная панель для четырех 3,5-дюймовых дисков SAS/SATA/AnyBay

В этом разделе представлены сведения о расположении разъемов на объединительной панели для четырех 3,5-дюймовых дисков.

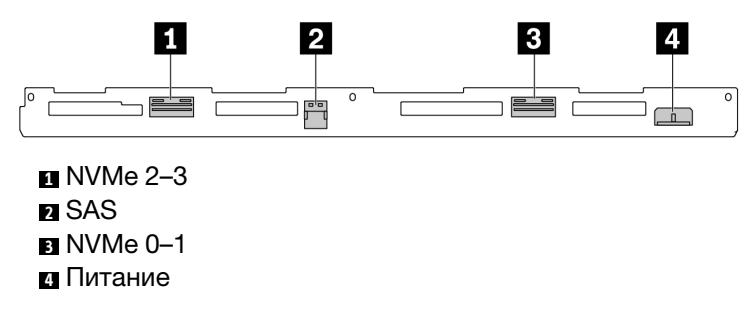

Рис. 307. Объединительная панель с 4 отсеками для 3,5-дюймовых дисков AnyBay

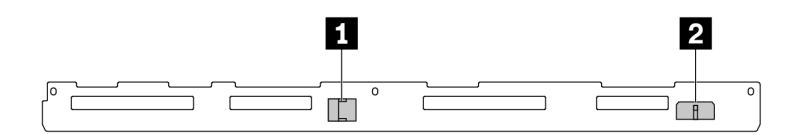

**<sup>1</sup>**SAS **<sup>2</sup>**Питание

Рис. 308. Объединительная панель SAS/SATA для четырех 3,5-дюймовых дисков

#### <span id="page-377-1"></span>Объединительная панель для четырех 2,5-дюймовых дисков SAS/SATA/NVMe/AnyBay

В этом разделе представлены сведения о расположении разъемов на объединительной панели для четырех 2,5-дюймовых дисков.

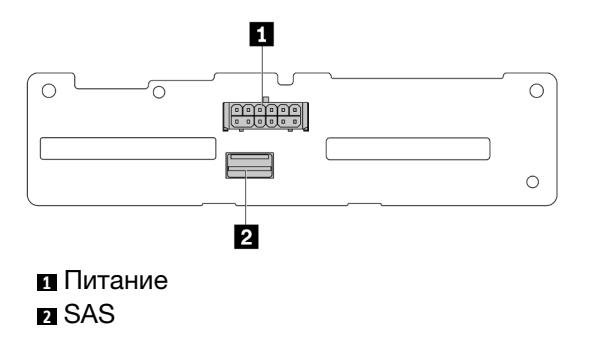

Рис. 309. Объединительная панель SAS/SATA для четырех 2,5-дюймовых дисков

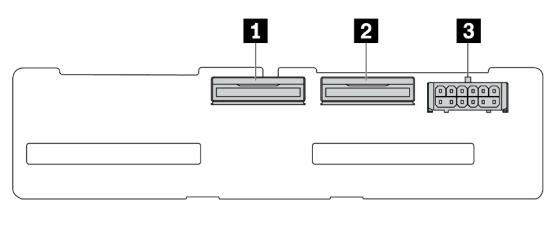

NVMe 2–3 NVMe 0–1 Питание

Рис. 310. Объединительная панель NVMe для четырех 2,5-дюймовых дисков

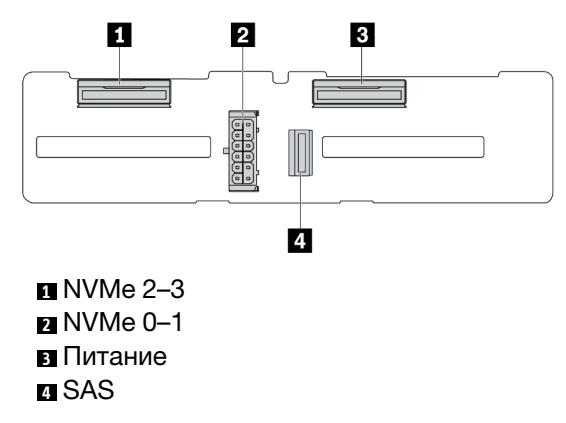

Рис. 311. Объединительная панель с 4 отсеками для 2,5-дюймовых дисков AnyBay

#### <span id="page-378-0"></span>Объединительная панель для шестнадцати дисков EDSFF

В этом разделе представлены сведения о расположении разъемов на объединительной панели для шестнадцати дисков EDSFF.

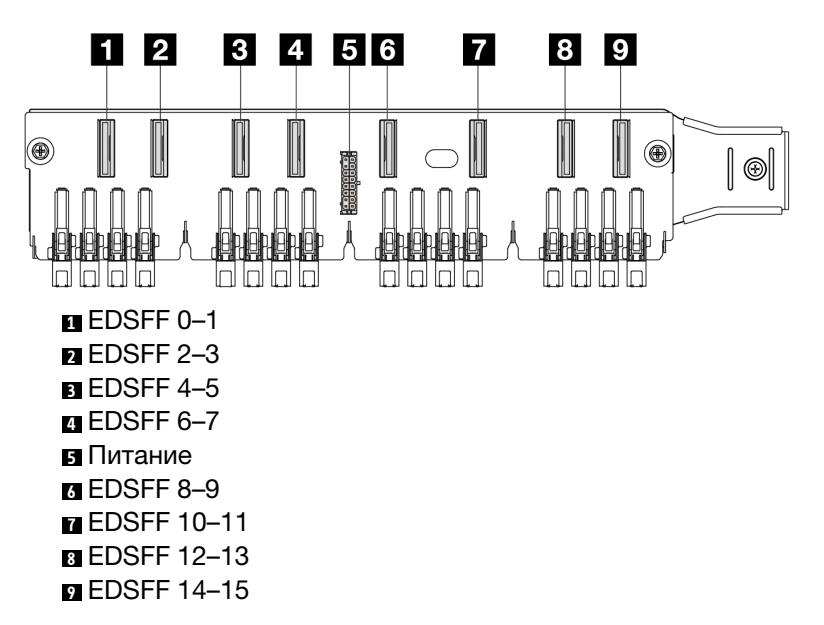

Рис. 312. Объединительная панель для шестнадцати дисков EDSFF

#### <span id="page-378-1"></span>Задняя объединительная панель для дисков SAS/SATA/NVMe толщиной 7 мм

В этом разделе представлены сведения о расположении разъемов на задней объединительной панели для дисков толщиной 7 мм.

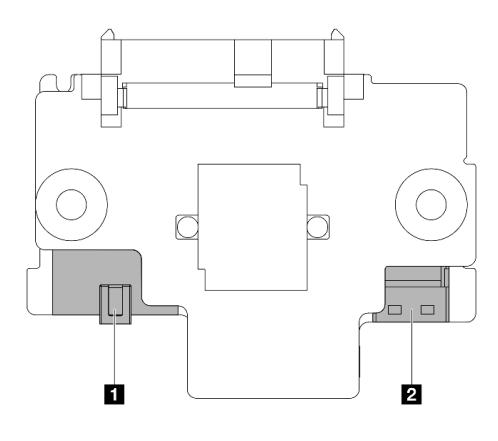

#### **<sup>1</sup>**Питание **<sup>2</sup>**Сигнал

Рис. 313. Объединительная панель для дисков SAS/SATA/NVMe толщиной 7 мм (верхняя и нижняя)

### <span id="page-379-0"></span>Задняя объединительная панель для двух 2,5-дюймовых дисков SAS/SATA/NVMe

В этом разделе представлены сведения о расположении разъемов на задней объединительной панели для двух 2,5-дюймовых дисков.

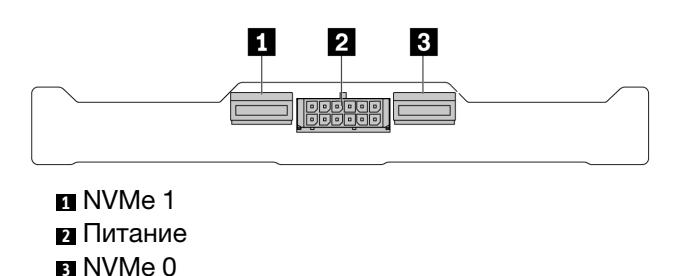

Рис. 314. Задняя объединительная панель с 2 отсеками для 2,5-дюймовых дисков NVMe

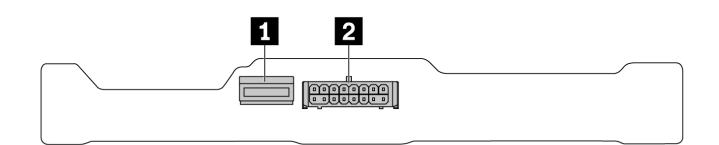

## **<sup>1</sup>**SAS **<sup>2</sup>**Питание

Рис. 315. Задняя объединительная панель с 2 отсеками для 2,5-дюймовых дисков SAS/SATA

### <span id="page-379-1"></span>Объединительная панель дисков M.2

Сведения о расположении разъемов на объединительной панели дисков M.2 см. в разделе [«Замена](#page-273-0)  [объединительной панели M.2 и диска M.2» на странице 262.](#page-273-0)

# <span id="page-379-2"></span>Разъемы адаптера RAID и HBA

В этом разделе представлены сведения о том, как найти разъемы на адаптерах RAID и HBA.

На следующих рисунках приведены примеры адаптеров, взятые из таблицы контроллеров системы хранения данных вашего сервера. Дополнительные сведения о поддерживаемых адаптерах см. в

разделе [«Технические спецификации» на странице 4.](#page-15-0) Адаптеры на рисунках могут выглядеть несколько иначе, чем физические адаптеры.

- [«Адаптеры RAID и HBA SFF» на странице 369](#page-380-0)
	- [Рис. 316 «Адаптер HBA 8i Gen 3 SFF \(два разъема порта\)» на странице 369](#page-380-1)
	- [Рис. 317 «Адаптер RAID 16i Gen 3 SFF \(четыре разъема порта\)» на странице 369](#page-380-2)
	- [Рис. 318 «Адаптер RAID 8i Gen 4 SFF \(один разъем порта\)» на странице 370](#page-381-0)
- [«Адаптеры RAID CFF» на странице 370](#page-381-1)
	- [Рис. 319 «Адаптер RAID 16i Gen 3 CFF \(четыре разъема порта\)» на странице 370](#page-381-2)
	- [Рис. 320 «Адаптер RAID 16i Gen 4 CFF \(четыре разъема порта\)» на странице 371](#page-382-0)

## <span id="page-380-0"></span>Адаптеры RAID и HBA SFF

В этом разделе представлены сведения о том, как найти разъемы на адаптерах RAID и HBA SFF.

<span id="page-380-1"></span>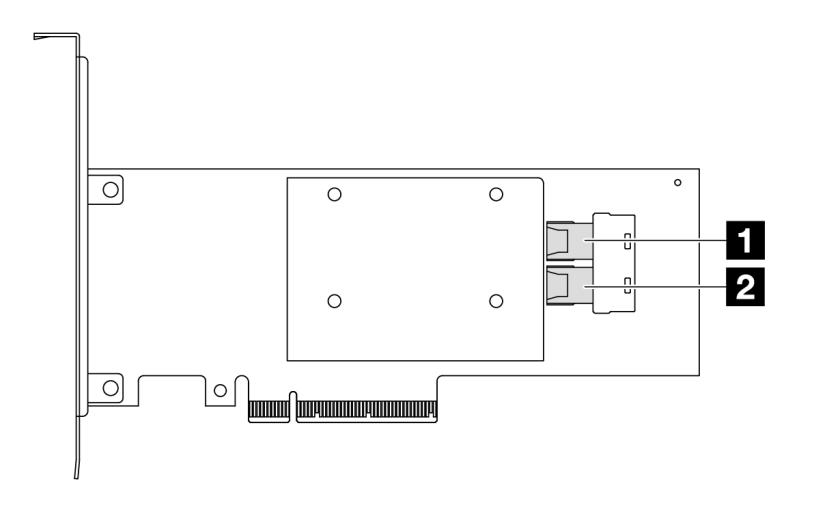

Рис. 316. Адаптер RAID/HBA 8i Gen 3 SFF (два разъема порта)

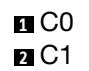

<span id="page-380-2"></span>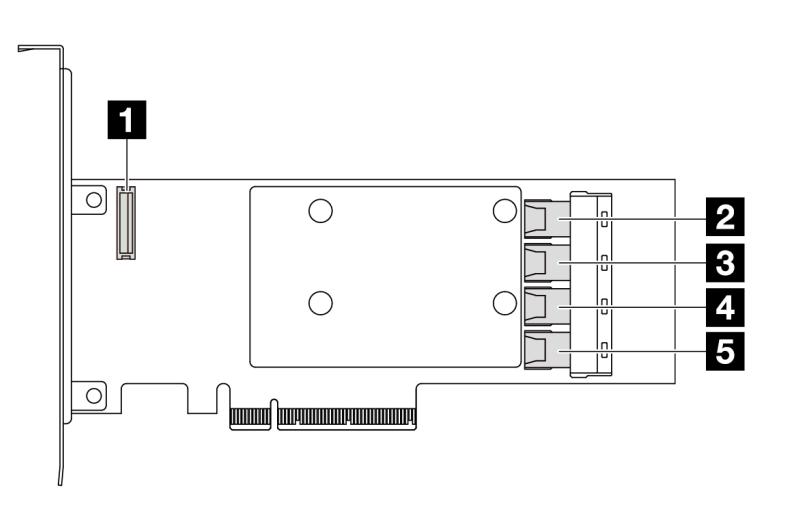

Рис. 317. Адаптер RAID/HBA 16i Gen 3 SFF (четыре разъема порта)

- Разъем модуля питания флэш-памяти RAID
- C0
- C1
- C2
- C3

<span id="page-381-0"></span>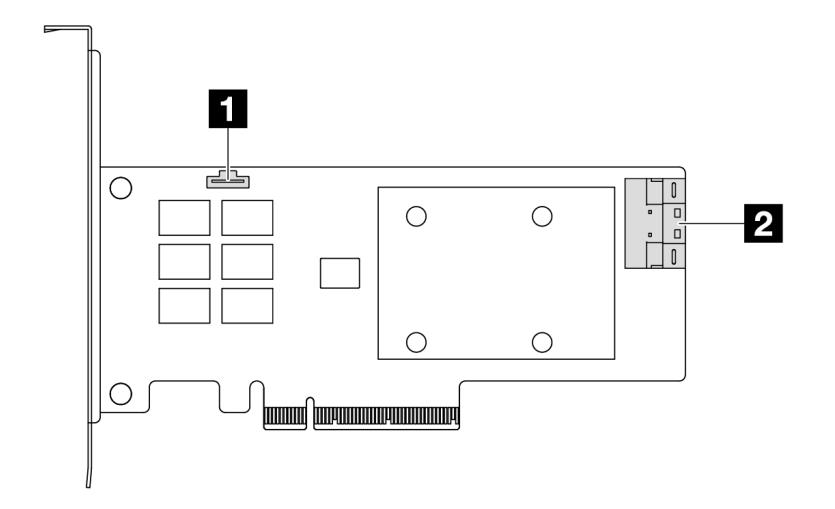

Рис. 318. Адаптер RAID/HBA 8i Gen 4 SFF (один разъем порта)

Разъем модуля питания флэш-памяти RAID C0

# <span id="page-381-1"></span>Адаптеры RAID CFF

<span id="page-381-2"></span>В этом разделе представлены сведения о том, как найти разъемы на адаптерах RAID CFF.

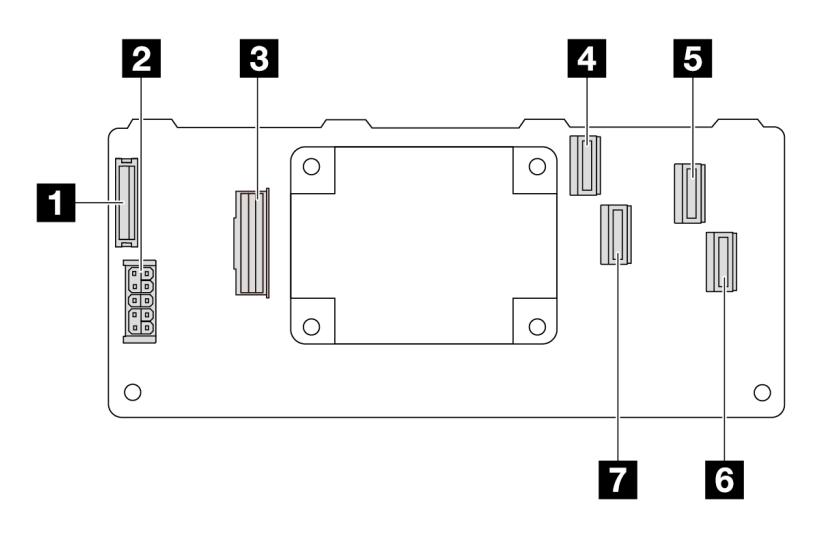

Рис. 319. Адаптер RAID 16i Gen 3 CFF (четыре разъема порта)

- Разъем модуля питания флэш-памяти RAID
- Питание
- Разъем MB input
- C0
- C2

<span id="page-382-0"></span>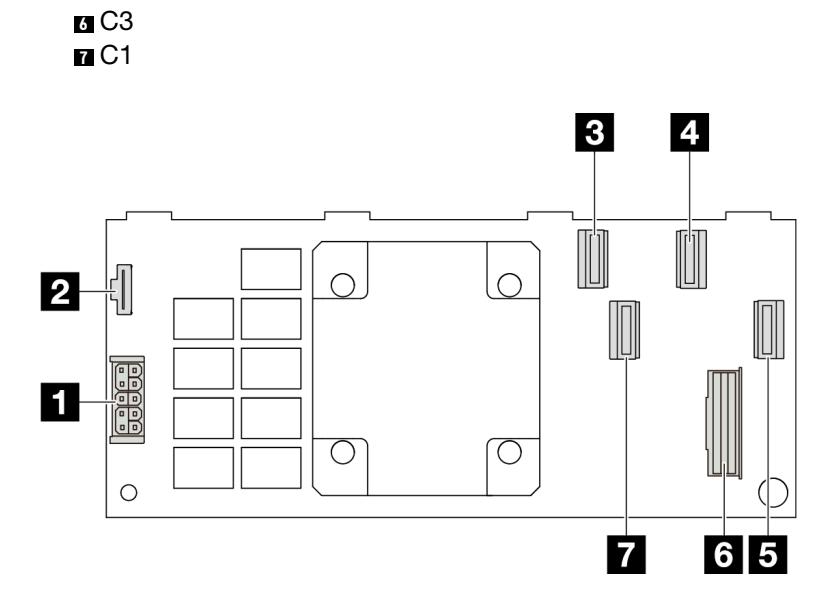

Рис. 320. Адаптер RAID 16i Gen 4 CFF (четыре разъема порта)

Питание

```
2Разъем модуля питания флэш-памяти RAID
```
- C0
- C2
- C3
- Разъем MB input
- C1

# Разъемы адаптеров ретаймеров

В этом разделе представлены сведения о расположении разъемов на адаптерах ретаймеров.

## Адаптер ретаймера SFF

В этом разделе представлены сведения о расположении разъемов на адаптере ретаймера SFF.

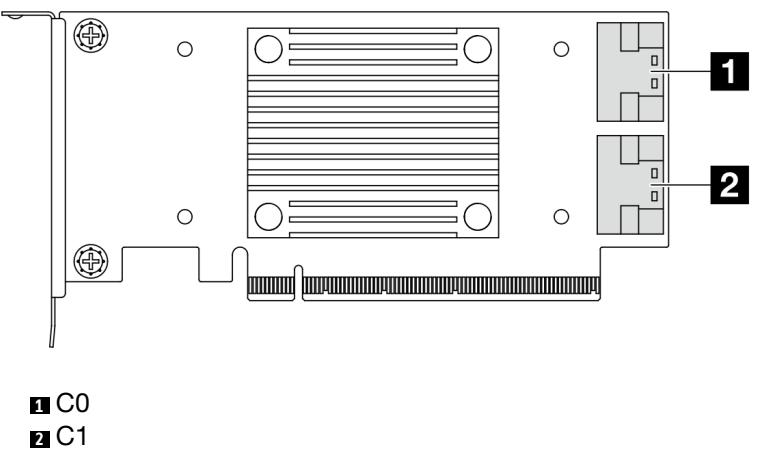

Рис. 321. Адаптер ретаймера SFF Gen 4/5

# <span id="page-383-0"></span>Разъемы процессорной платы для прокладки кабелей

На следующих рисунках показаны внутренние разъемы на процессорной плате, предназначенные для прокладки внутренних кабелей.

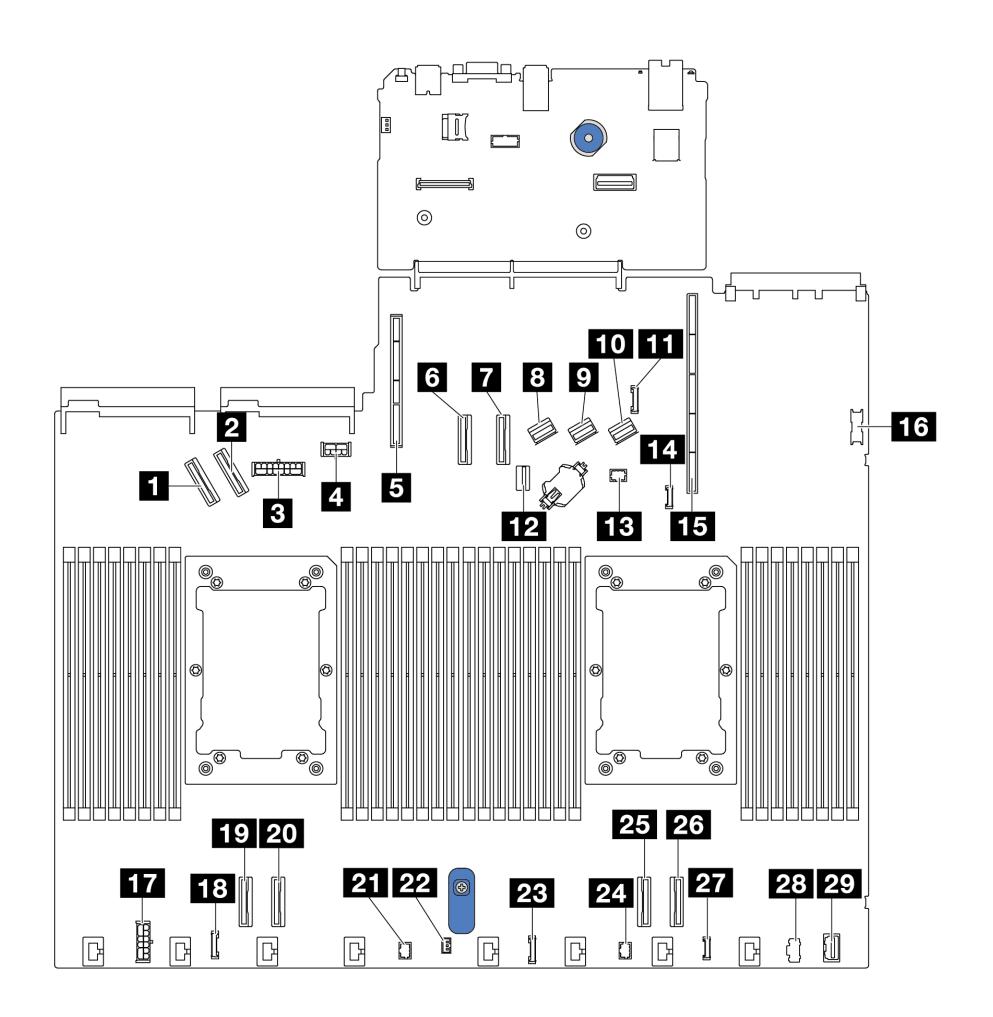

Рис. 322. Разъемы процессорной платы для прокладки кабелей

Табл. 44. Разъемы процессорной платы для прокладки кабелей

| Разъемы                                                                     |                                        |
|-----------------------------------------------------------------------------|----------------------------------------|
| m Разъем PCIe 5                                                             | <b>16</b> Передний разъем USB          |
| <b>и</b> Разъем РСІе 6                                                      | <b>В</b> нутренний разъем питания RAID |
| В Разъем питания на передней объединительной<br>панели                      | <b>В.</b> Разъем часов ретаймера СЕЕ   |
| и Разъем питания графического процессора и задней<br>объединительной панели | <b>ПО</b> Разъем РСІе 4                |
| В Гнездо для платы-адаптера Riser 2                                         | <b>PT</b> Разъем РСІе 3                |
| <b>M</b> Разъем РСІе 7                                                      | <b>21</b> Разъем Pump 2                |

Табл. 44. Разъемы процессорной платы для прокладки кабелей (продолж.)

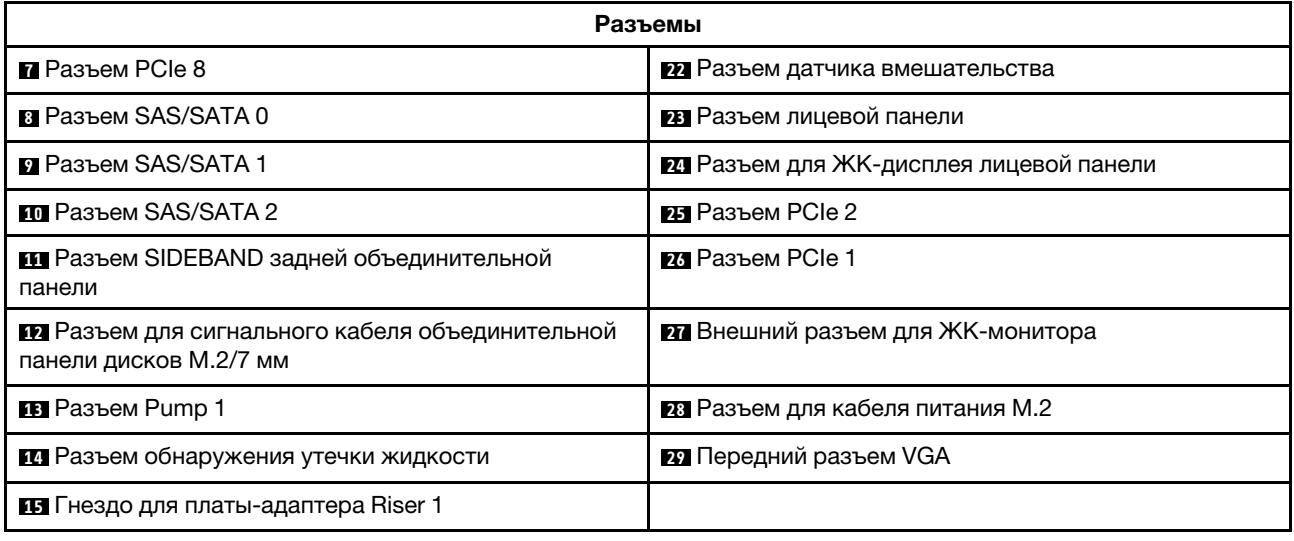

# Адаптер RAID CFF

В этом разделе содержатся сведения по прокладке кабелей питания и кабелей сигнальных входов для адаптеров RAID CFF.

#### Прокладка кабелей для адаптеров RAID CFF

- Сведения о расположении разъемов на адаптерах RAID CFF и процессорной плате см. в разделах [«Разъемы адаптера RAID и HBA» на странице 368](#page-379-2) и [«Разъемы процессорной платы для прокладки](#page-383-0) [кабелей» на странице 372](#page-383-0).
- Дополнительные сведения о поддерживаемых адаптерах RAID CFF см. в разделе «Адаптер RAID» [на странице 9](#page-20-0).
- В таблице ниже представлено подключение кабелей питания и кабелей входа MB к одному и двум установленным процессорам. Сведения о других подключениях в разных конфигурациях см. в разделах [«Прокладка сигнальных кабелей объединительной панели \(один процессор\)» на странице](#page-441-0) [430](#page-441-0) и [«Прокладка сигнальных кабелей объединительной панели \(два процессора\)» на странице 486.](#page-497-0)
- «Прокладка кабелей для адаптеров RAID Gen 4 СFF» на странице 374
- [«Прокладка кабелей для адаптеров RAID Gen 3 CFF» на странице 375](#page-386-0)

## <span id="page-385-0"></span>Прокладка кабелей для адаптеров RAID Gen 4 CFF

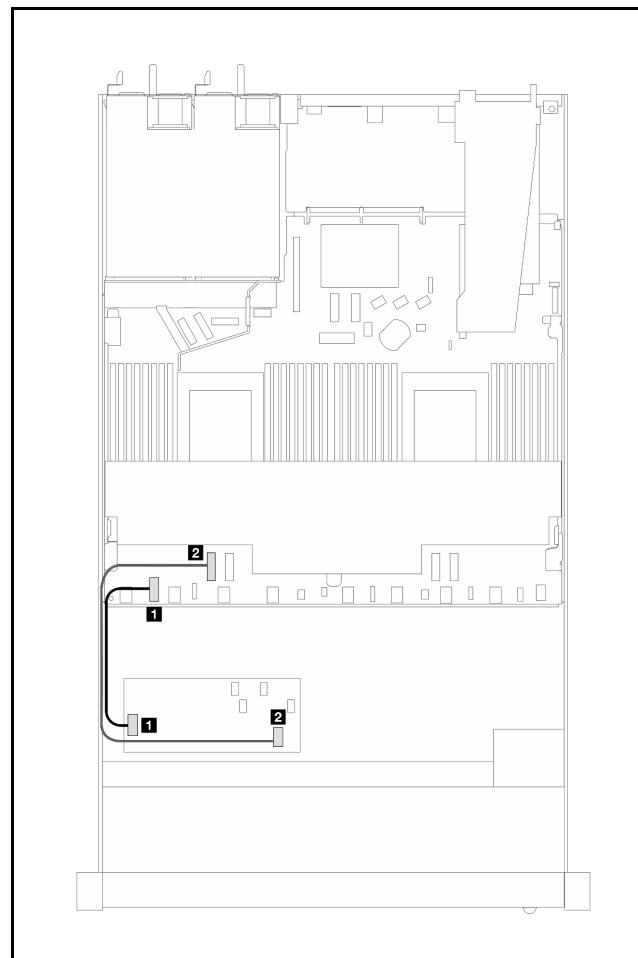

Табл. 45. Прокладка кабелей для адаптеров RAID Gen 4 CFF

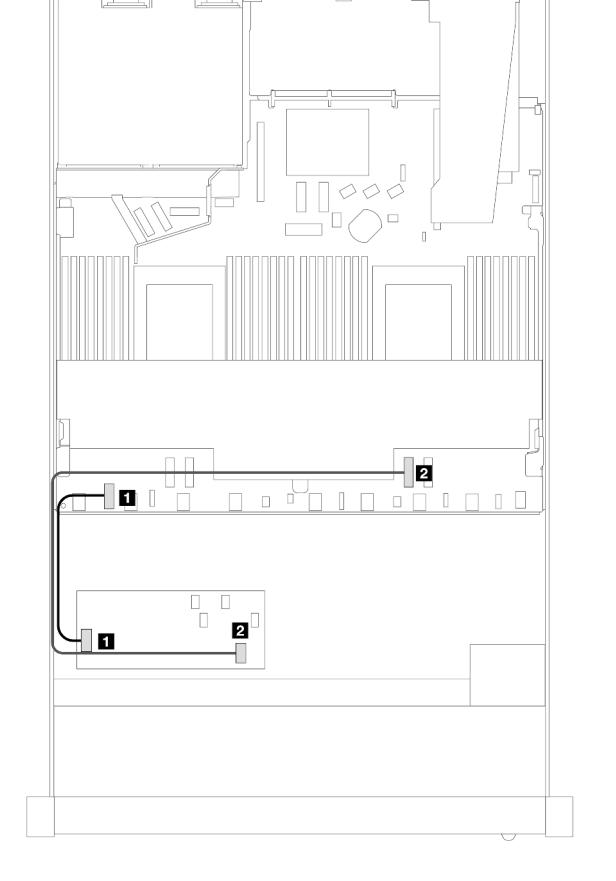

Рис. 323. Прокладка кабелей адаптера RAID Gen 4 CFF

Рис. 324. Прокладка кабелей адаптера RAID Gen 4 CFF при одном установленном процессоре

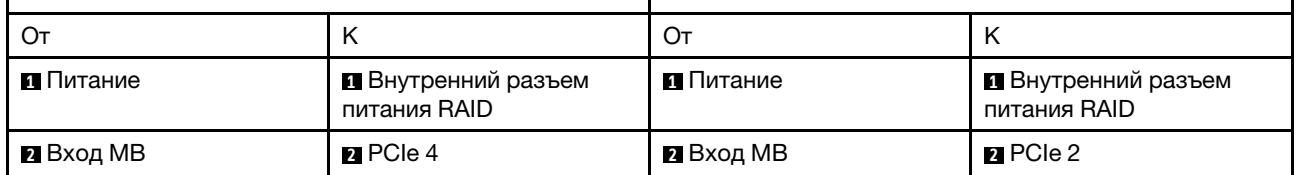

## <span id="page-386-0"></span>Прокладка кабелей для адаптеров RAID Gen 3 CFF

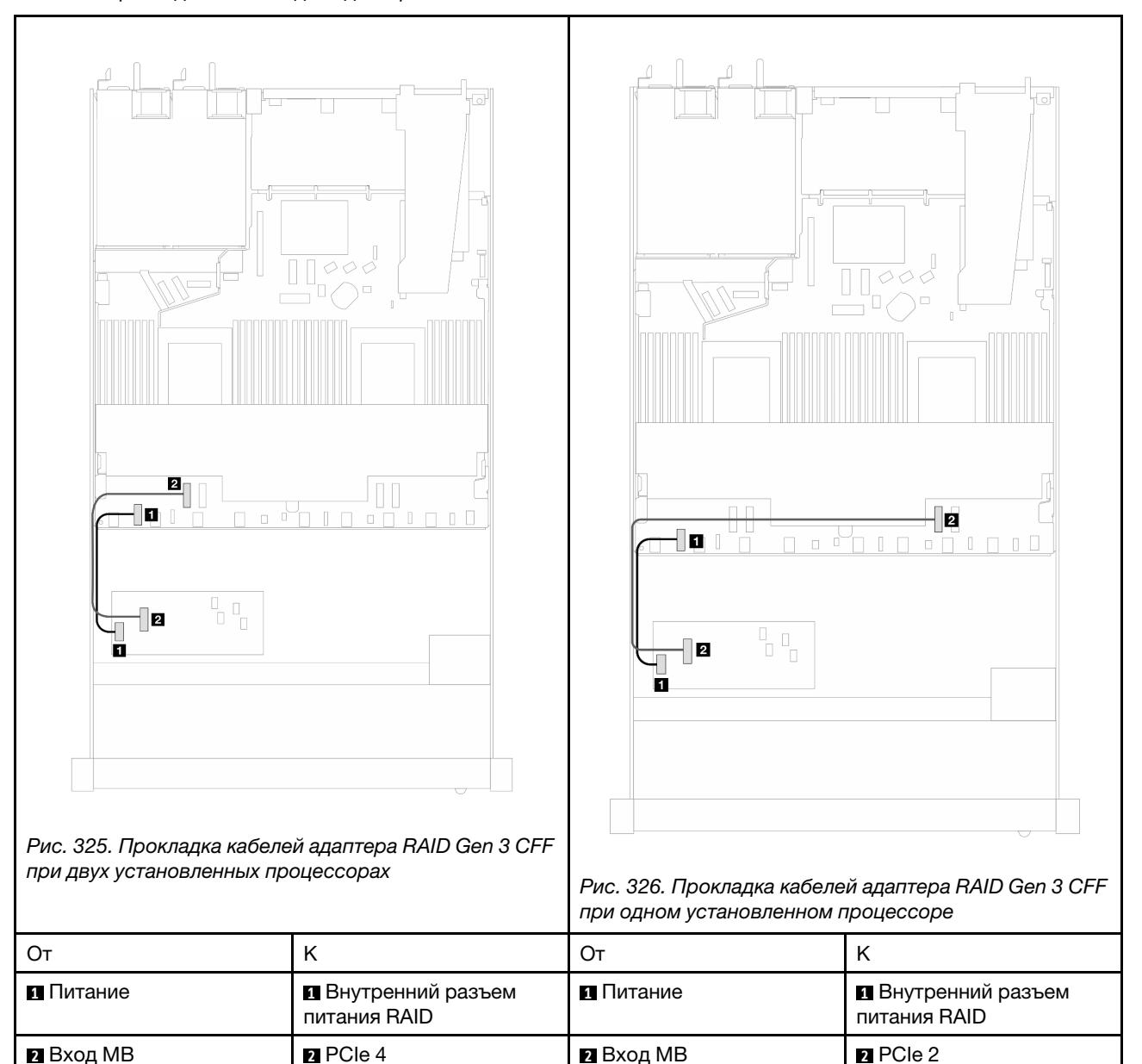

Табл. 46. Прокладка кабелей для адаптеров RAID Gen 3 CFF

Примечание: Если на сервере установлены четыре 2,5-дюймовых диска NVMe с двумя процессорами, разъем «Вход MB» на адаптере RAID CFF подключается к разъему PCIe 2 на процессорной плате.

# Передний модуль ввода-вывода

В этом разделе содержатся сведения о прокладке кабелей для передних модулей ввода-вывода.

### Прокладка кабелей для передних модулей ввода-вывода

• Сведения о расположении разъемов передних модулей ввода-вывода на процессорной плате см. в разделе [«Разъемы процессорной платы для прокладки кабелей» на странице 372](#page-383-0).

• На рисунках показана прокладка кабелей для моделей серверов с передними отсеками для 2,5 дюймовых и 3,5-дюймовых дисков. Расположение каждого разъема на передней панели сервера зависит от модели. Подробные сведения о расположении компонентов на переднем модуле вводавывода для различных моделей см. в разделах [«Вид спереди» на странице 25](#page-36-0) и [«Передний модуль](#page-53-0) [ввода-вывода» на странице 42](#page-53-0).

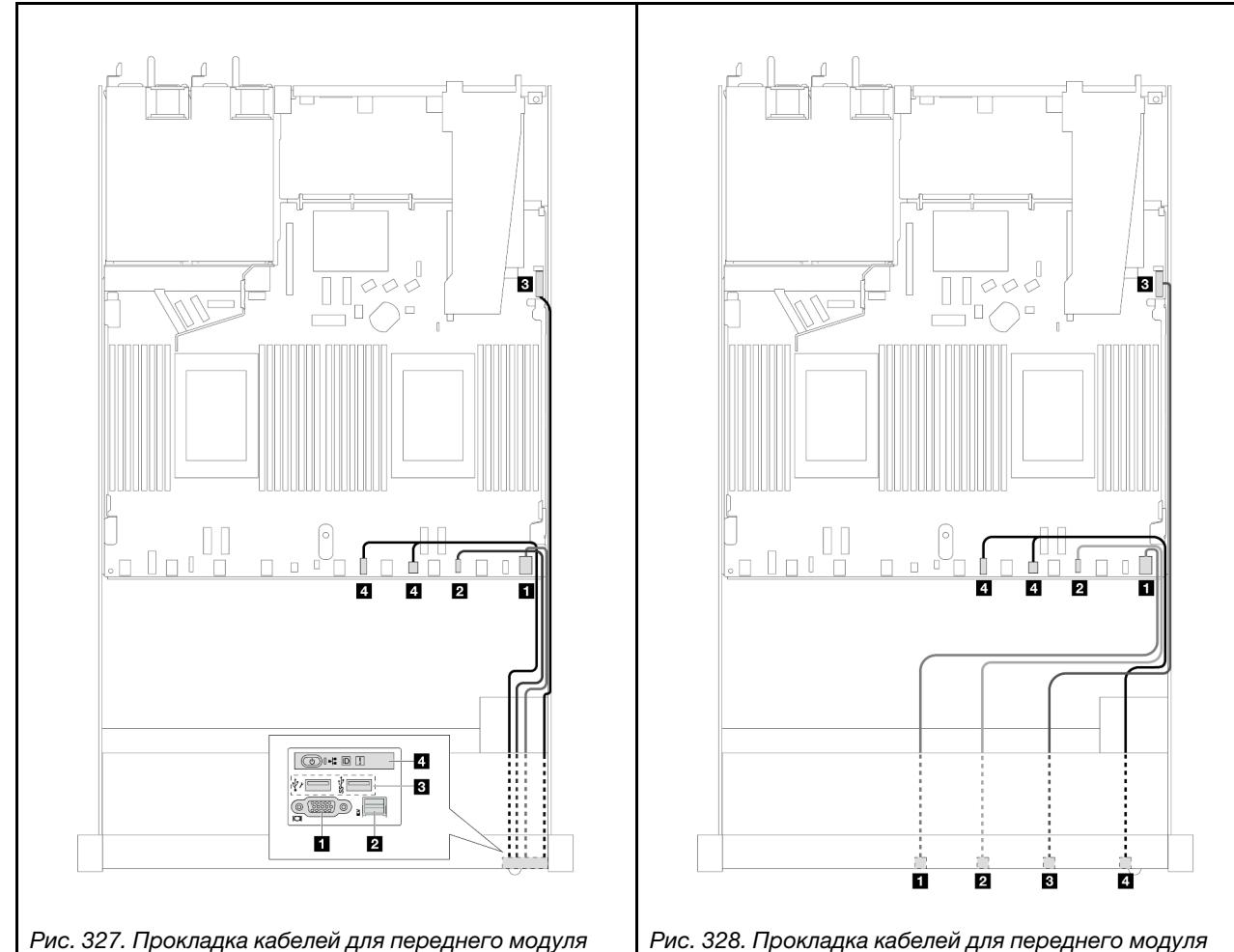

ввода-вывода на 3,5-дюймовой раме

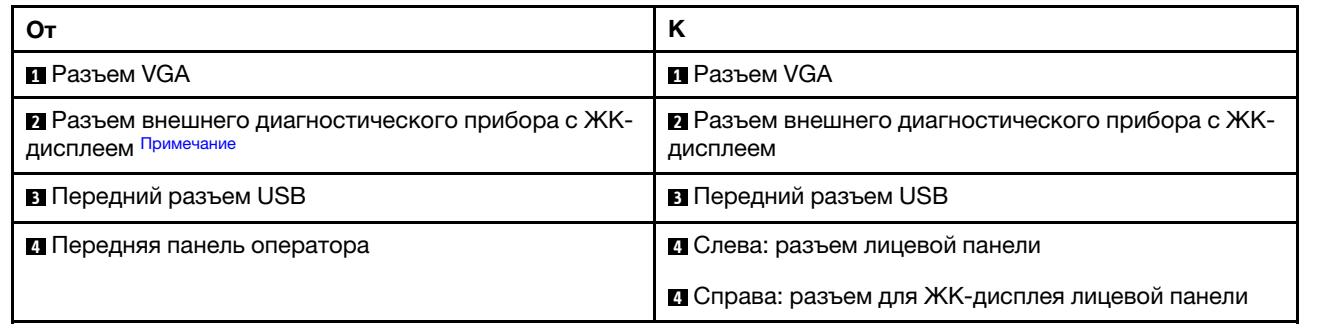

<span id="page-387-0"></span>Примечание: Внешний разъем для ЖК-дисплея недоступен в некоторых передних модулях вводавывода моделей серверов с 10 отсеками для 2,5-дюймовых дисков.

ввода-вывода на 2,5-дюймовой раме

# Передний блок платы-адаптера Riser

В этом разделе содержатся сведения о прокладке кабелей питания и сигнальных кабелей для переднего блока платы-адаптера Riser.

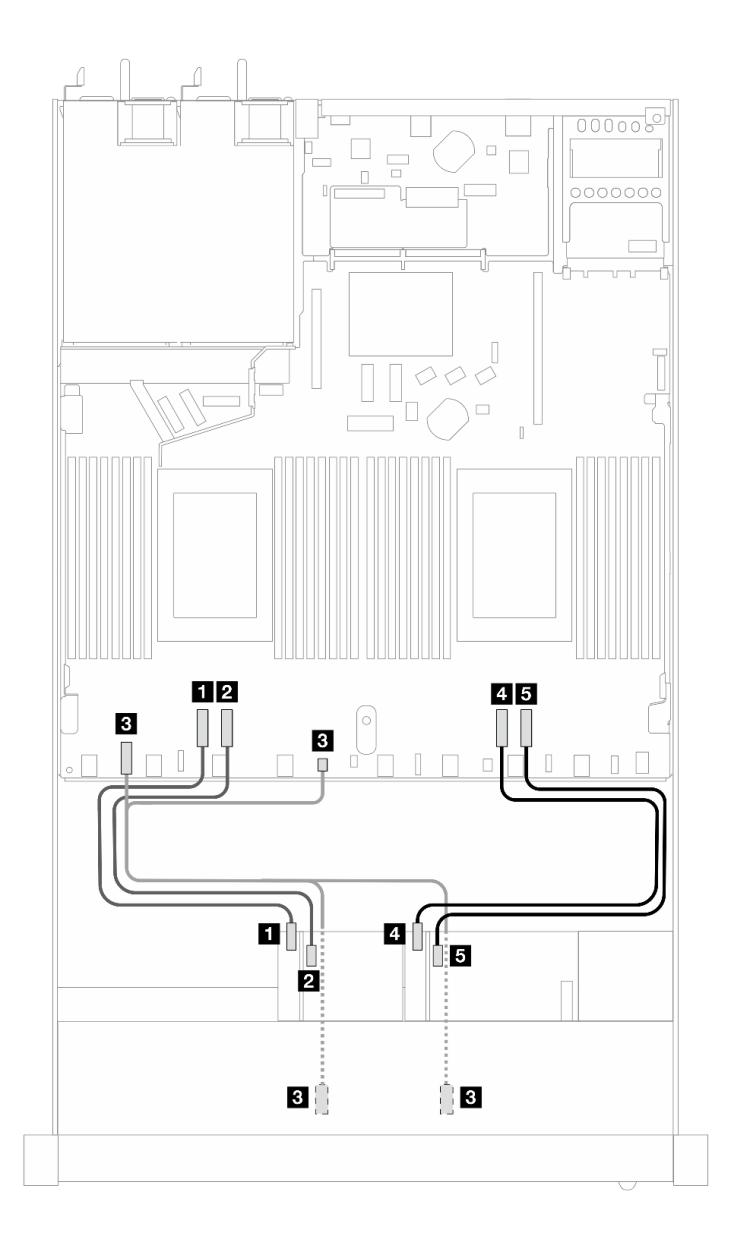

Рис. 329. Прокладка кабелей для переднего блока платы-адаптера Riser

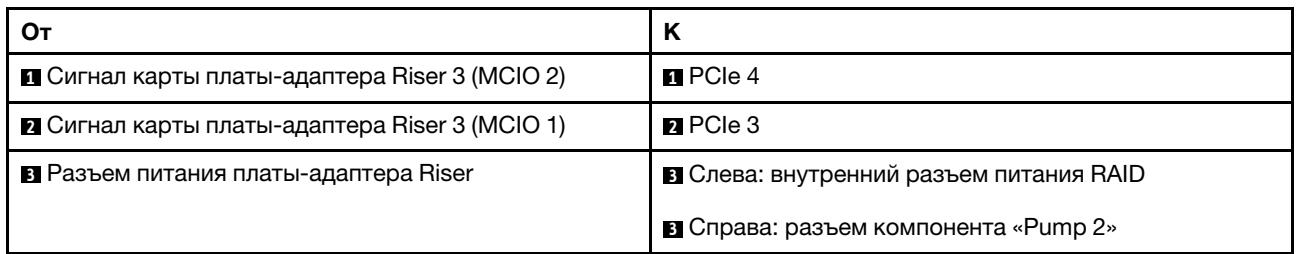

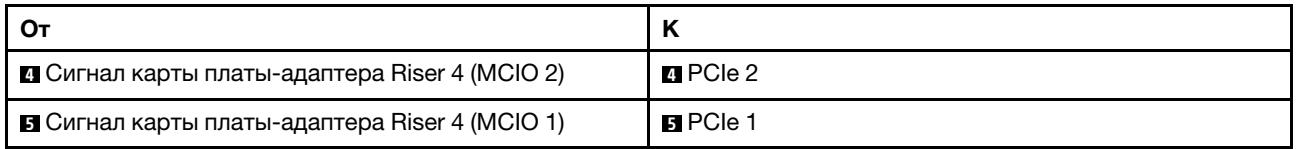

# Датчик вмешательства

В этом разделе содержатся сведения по прокладке кабелей для датчика вмешательства.

Сведения о расположении разъема датчика вмешательства на процессорной плате см. в разделе [«Разъемы процессорной платы для прокладки кабелей» на странице 372.](#page-383-0)

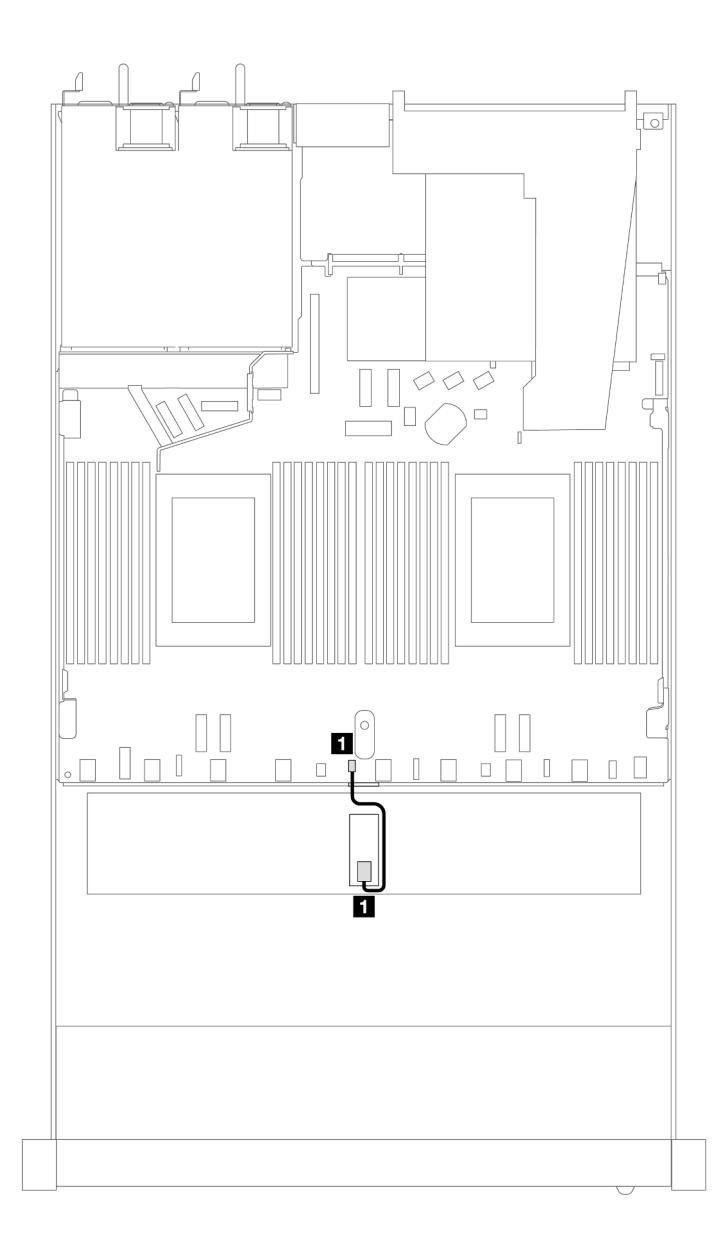

Рис. 330. Прокладка кабелей к датчику вмешательства

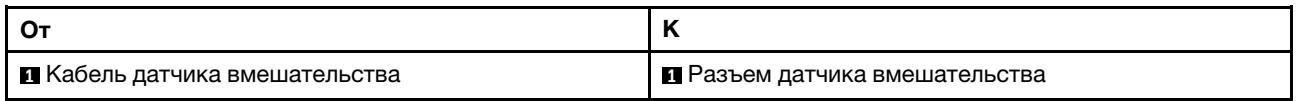

# Карта интерпозера OCP

В этом разделе содержится информация о прокладке кабелей между двумя картами интерпозера OCP и процессорной платой.

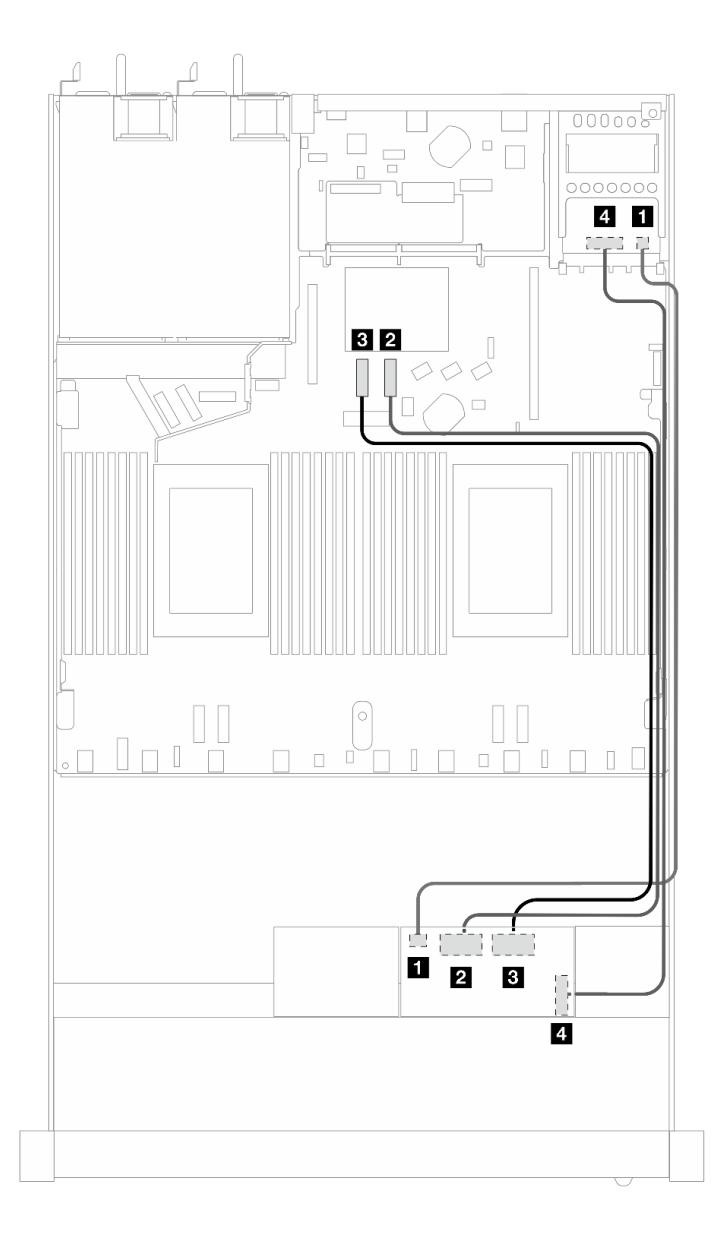

Рис. 331. Прокладка кабелей для карт интерпозера OCP

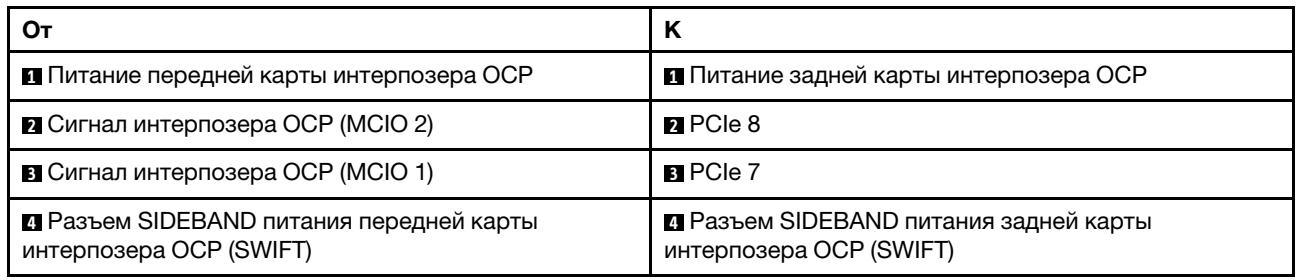

# Модули питания флэш-памяти RAID

В этом разделе содержится информация о прокладке кабелей для модулей питания флэш-памяти RAID.

## Расположение модулей питания флэш-памяти RAID

Воспользуйтесь рисунками и таблицей ниже, чтобы найдите модули питания флэш-памяти RAID.

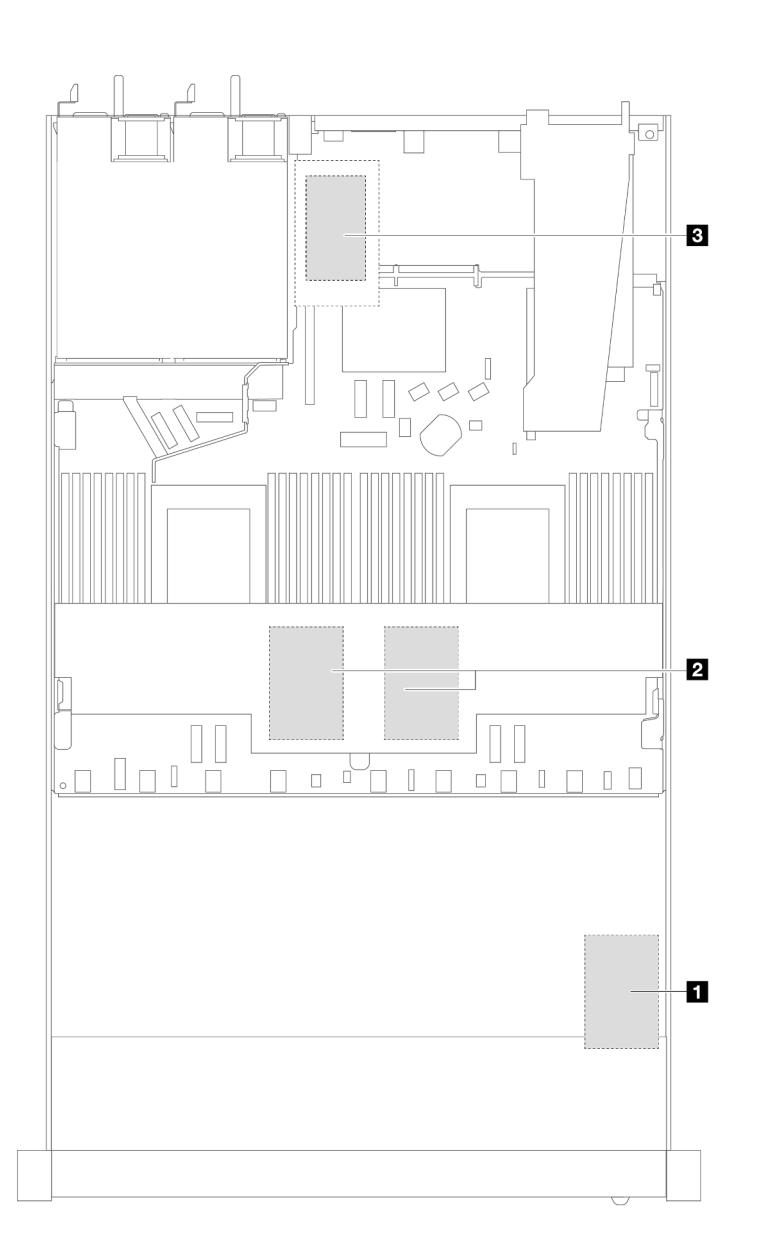

Рис. 332. Модули питания флэш-памяти RAID на раме

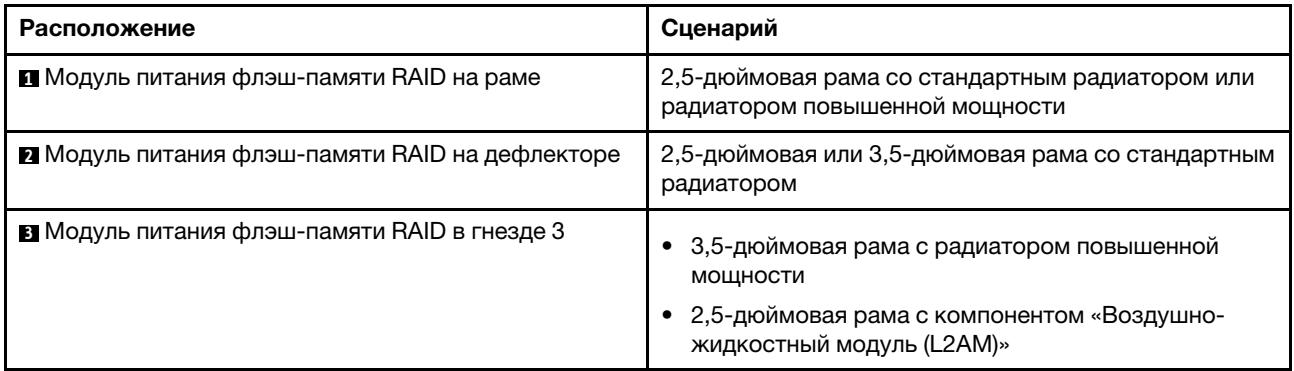

## Прокладка кабелей модулей питания флэш-памяти RAID

На следующих рисунках показана прокладка кабелей модулей питания флэш-памяти RAID в различных местах.

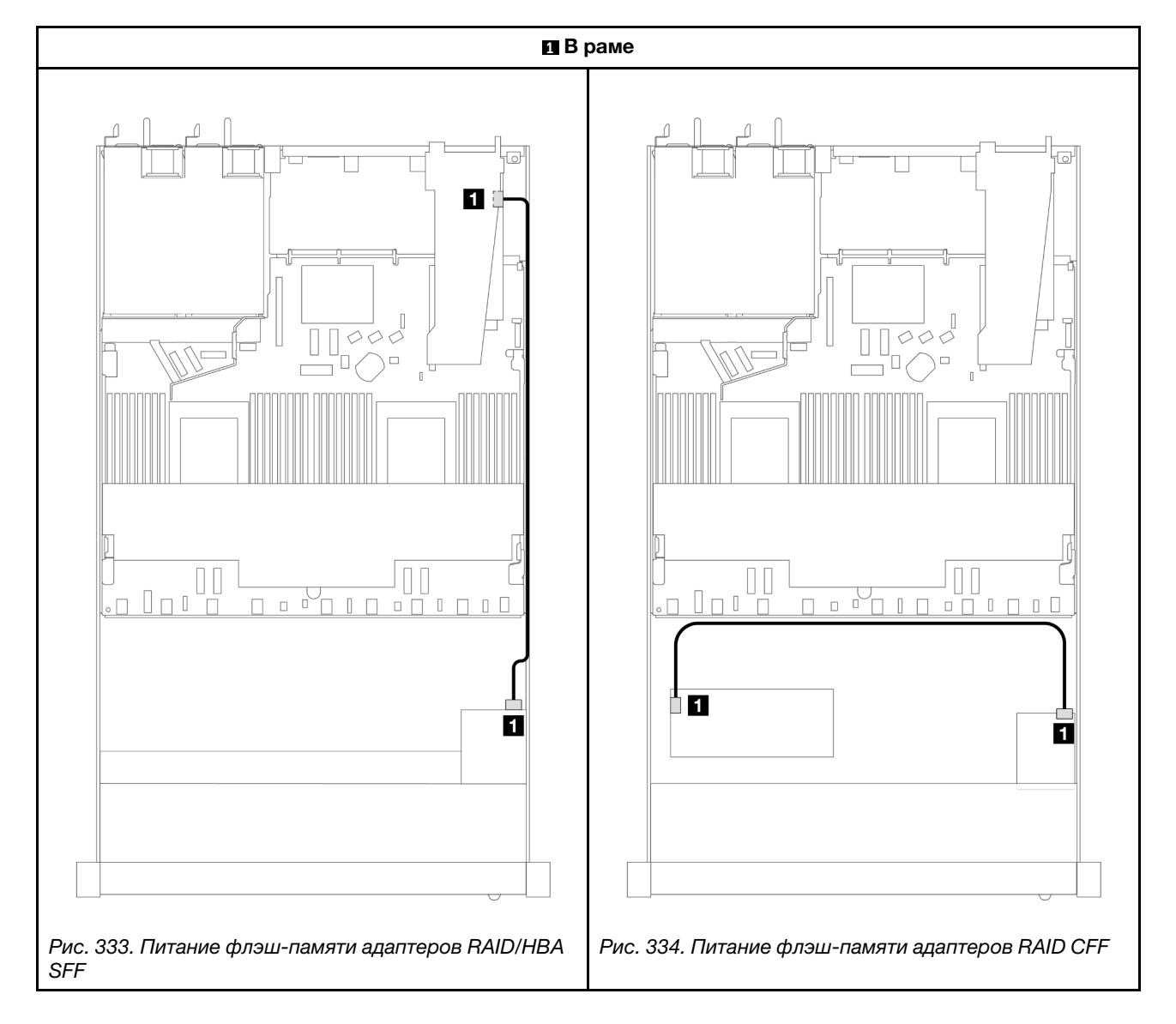

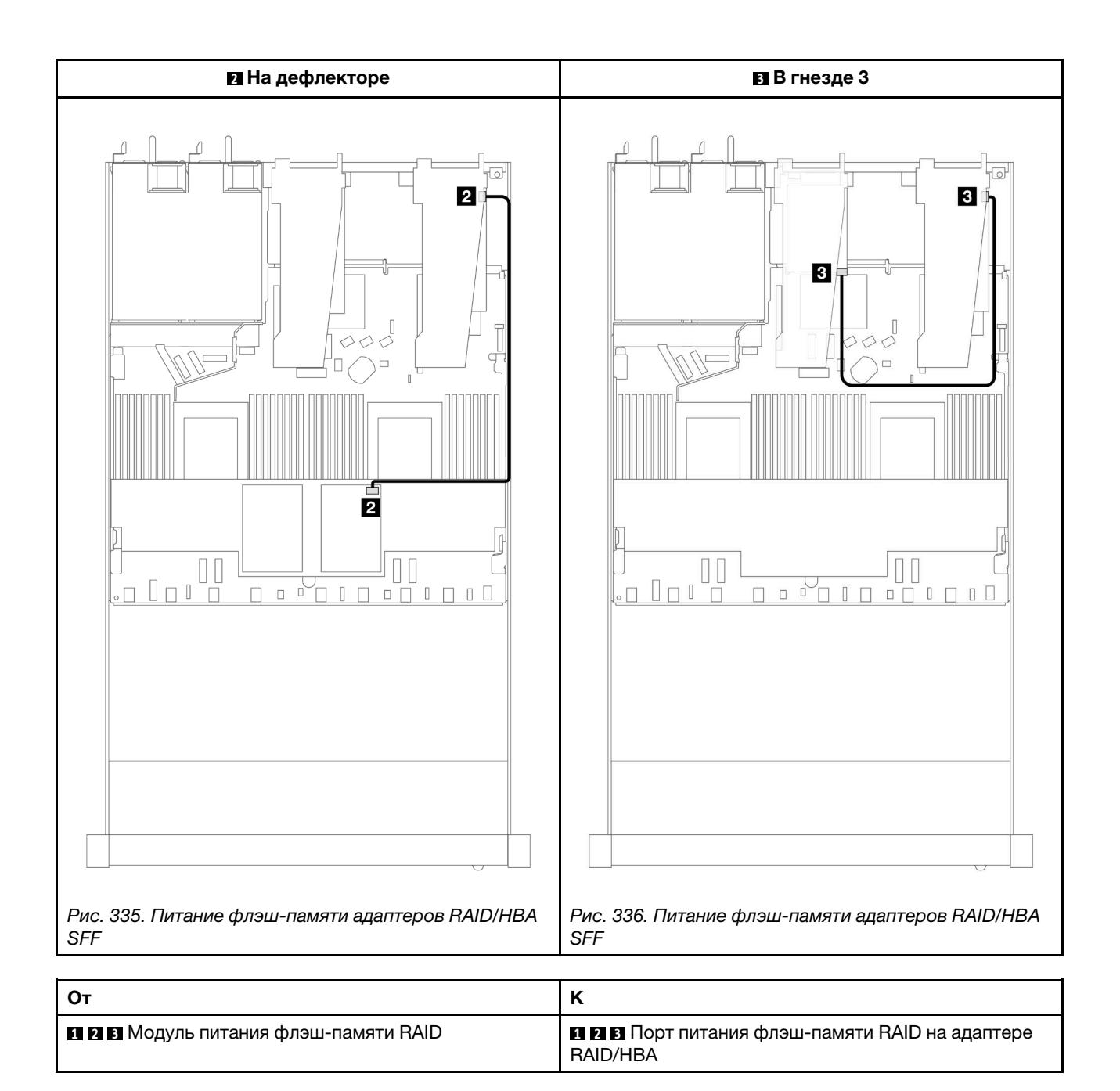

# Адаптер NIC для управления

В этом разделе содержится информация о прокладке кабелей для компонента «Комплект адаптера NIC для управления ThinkSystem V3 (адаптер NIC для управления)».

Сведения о расположении разъема датчика вмешательства на блоке материнской платы см. в разделе [«Разъемы блока материнской платы» на странице 45](#page-56-0).

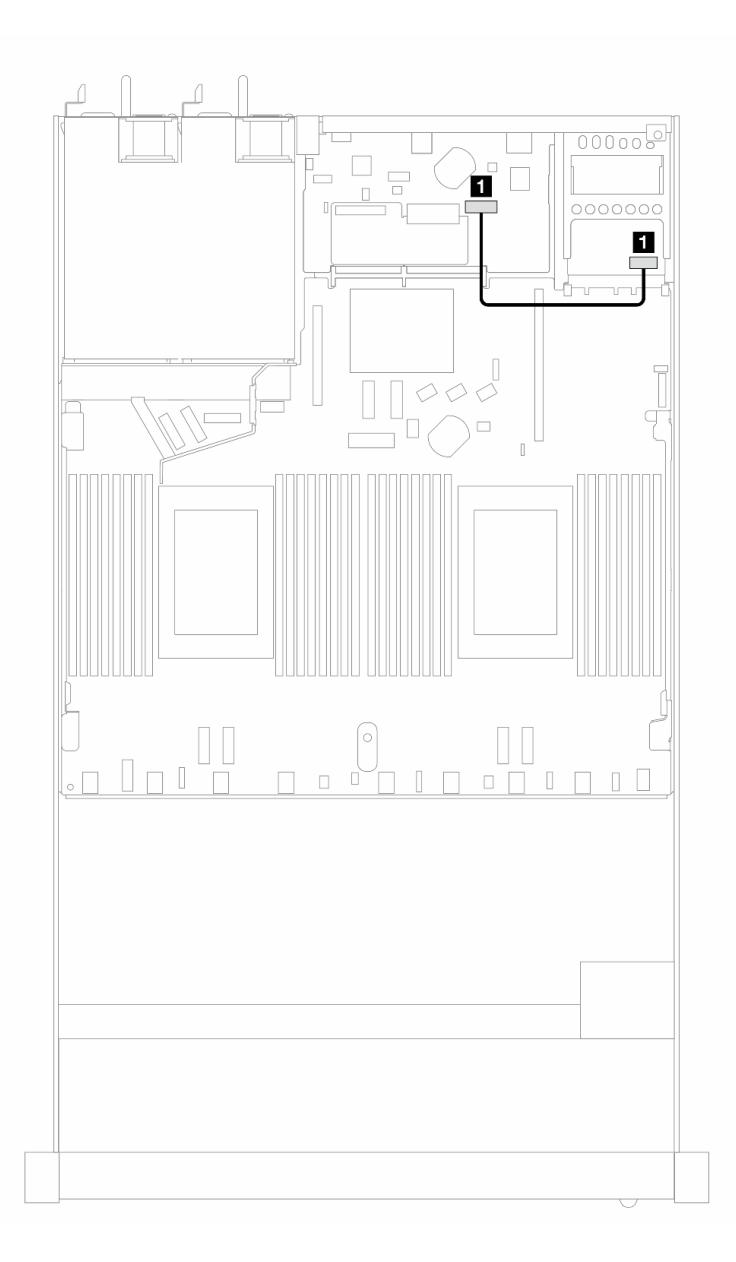

Рис. 337. Прокладка кабелей для адаптера NIC для управления

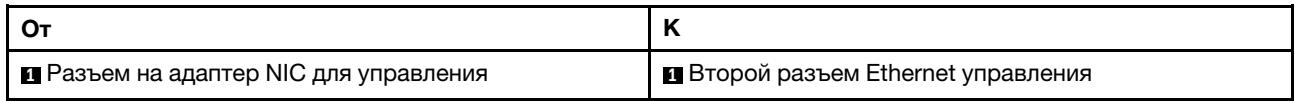

# Объединительная панель дисков M.2

В этом разделе представлена информация о прокладке кабелей для дисков M.2. Сервер поддерживает объединительные панели для дисков M.2 SATA/NVMe.

### Расположение блоков дисков M.2

Расположение блоков дисков M.2 зависит от конфигурации. Блоки дисков M.2 могут располагаться в двух местах на сервере.
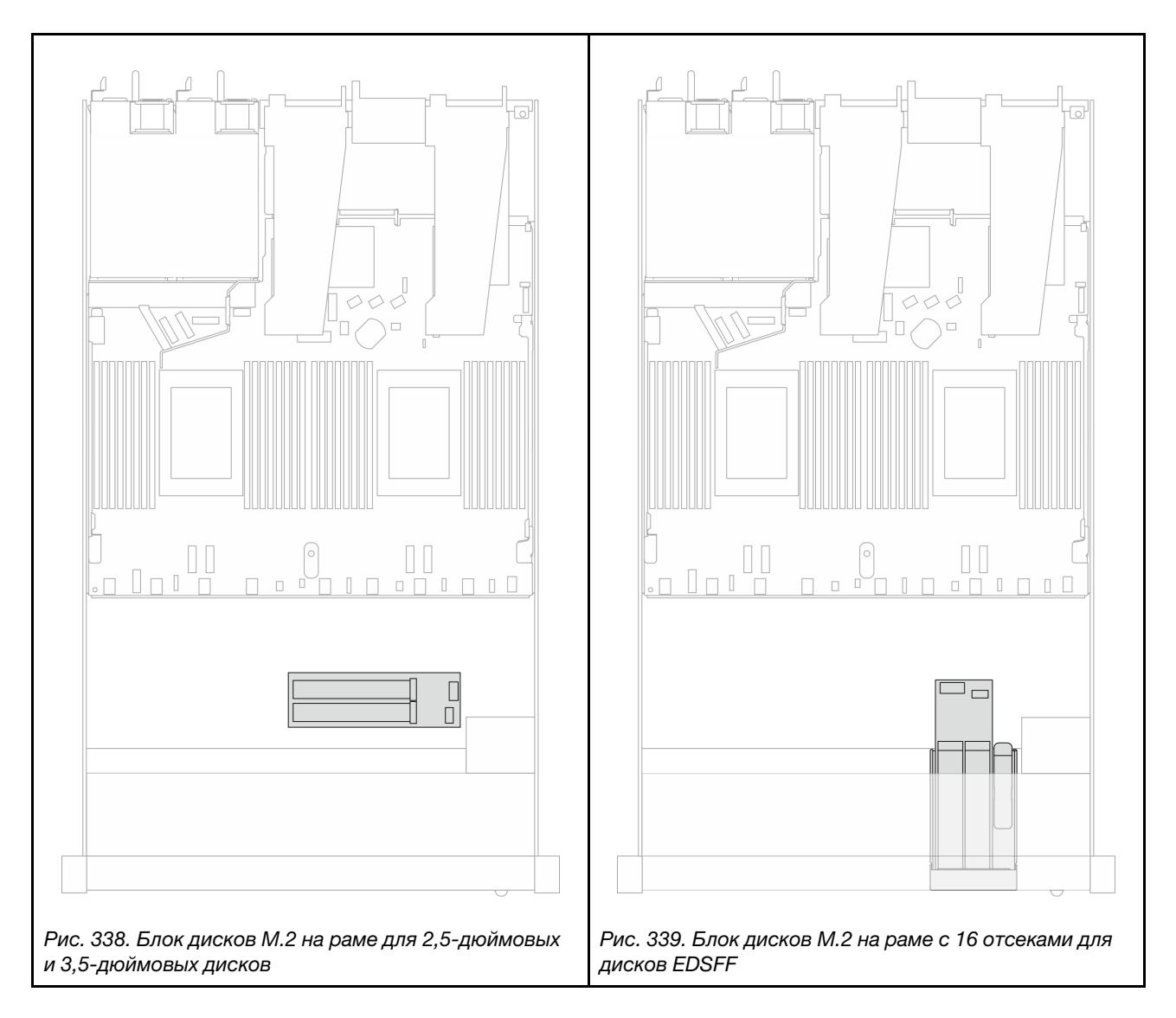

### Прокладка кабелей объединительной панели дисков M.2

- Сведения о расположении разъемов M.2 на объединительных панелях и процессорной плате см. в разделах [«Замена объединительной панели M.2 и диска M.2» на странице 262](#page-273-0) и [«Разъемы](#page-383-0)  [процессорной платы для прокладки кабелей» на странице 372](#page-383-0).
- На следующем рисунке и в таблице указана поддерживаемая объединительная панель дисков M.2.

### Прокладка кабелей для объединительной панели M.2 SATA/NVMe x4

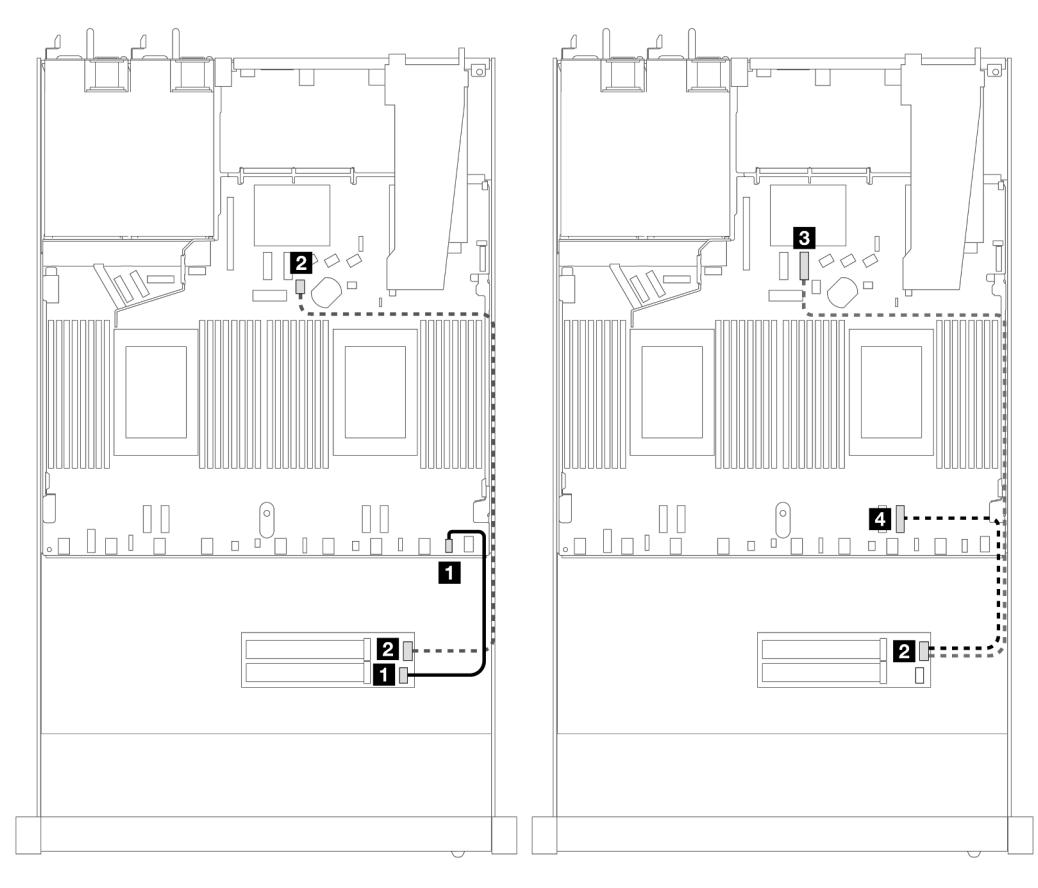

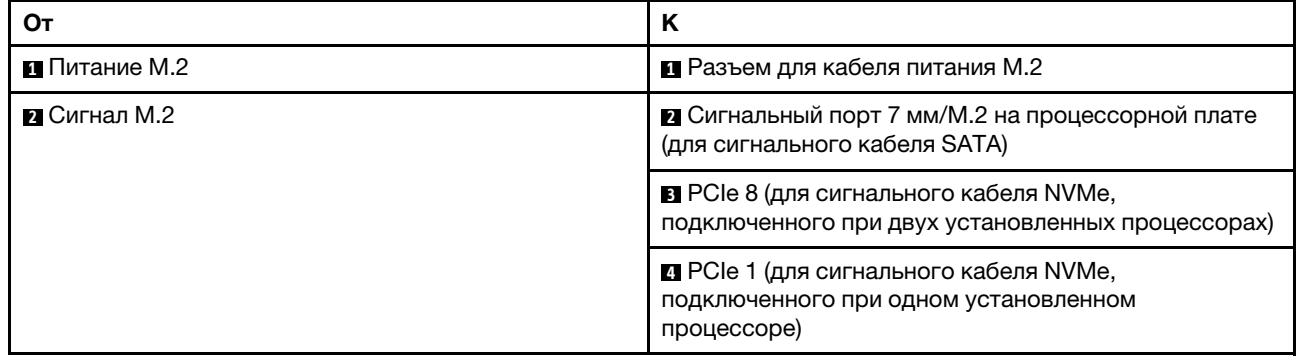

Примечание: На рисунках выше в качестве примера приведен блок дисков M.2 на раме для 2,5 дюймовых и 3,5-дюймовых дисков. Способ прокладки кабелей на раме с 16 отсеками для дисков EDSFF аналогичен.

## Прокладка кабелей между объединительной панелью дисков M.2 и адаптерами RAID SFF/CFF

В этом разделе приведены сведения о прокладке кабелей между объединительной панелью дисков M.2 и адаптером RAID SFF/CFF.

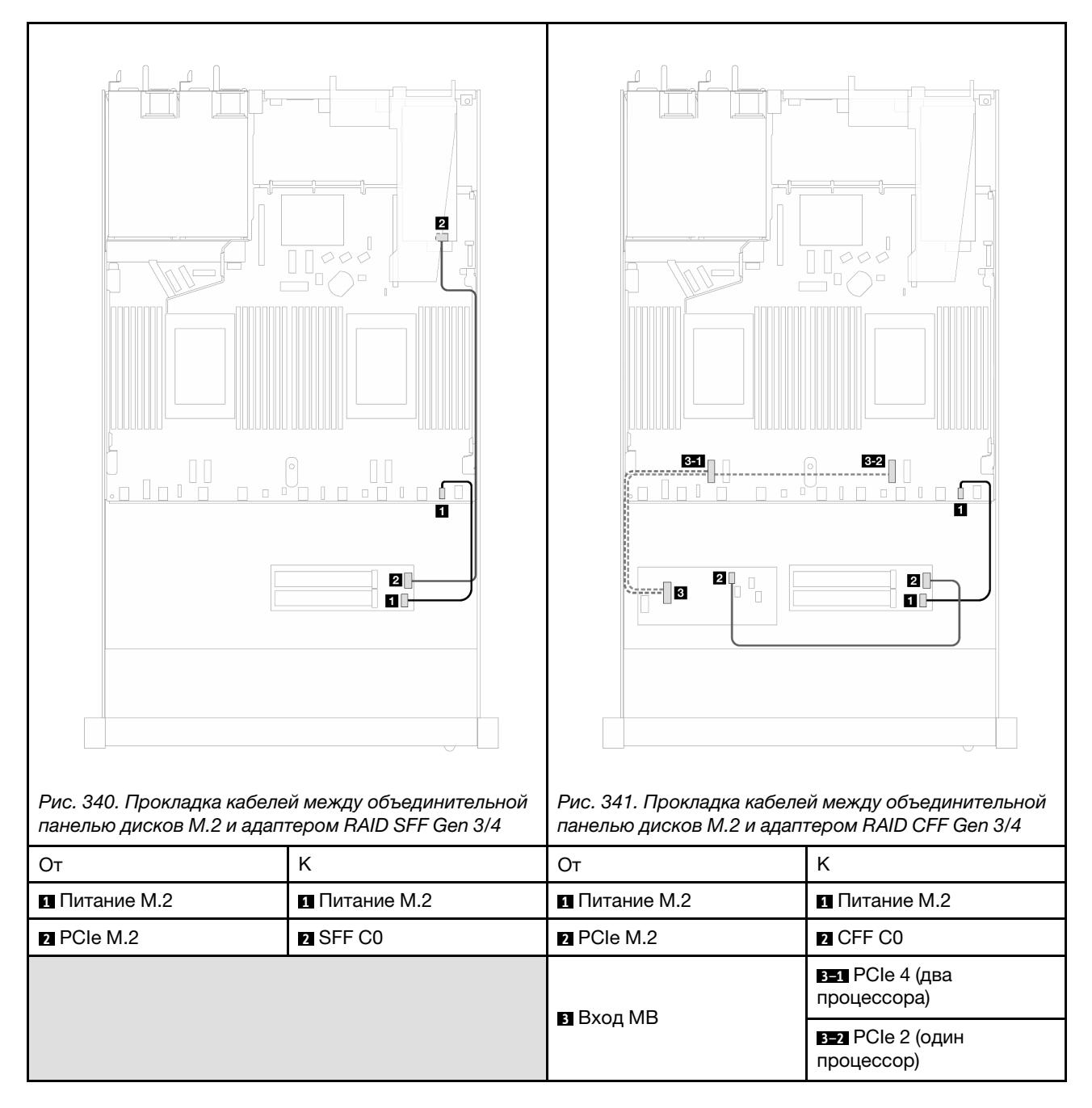

Примечание: Если на сервере установлены четыре 2,5-дюймовых диска NVMe с двумя процессорами, разъем «Вход MB» на адаптере RAID CFF подключается к разъему PCIe 2 на процессорной плате.

### <span id="page-398-0"></span>Объединительная панель для дисков толщиной 7 мм

В этом разделе представлена информация о прокладке кабелей для дисков толщиной 7 мм.

Сведения о расположении разъемов дисков толщиной 7 мм на процессорной плате см. в разделе [«Разъемы процессорной платы для прокладки кабелей» на странице 372](#page-383-0).

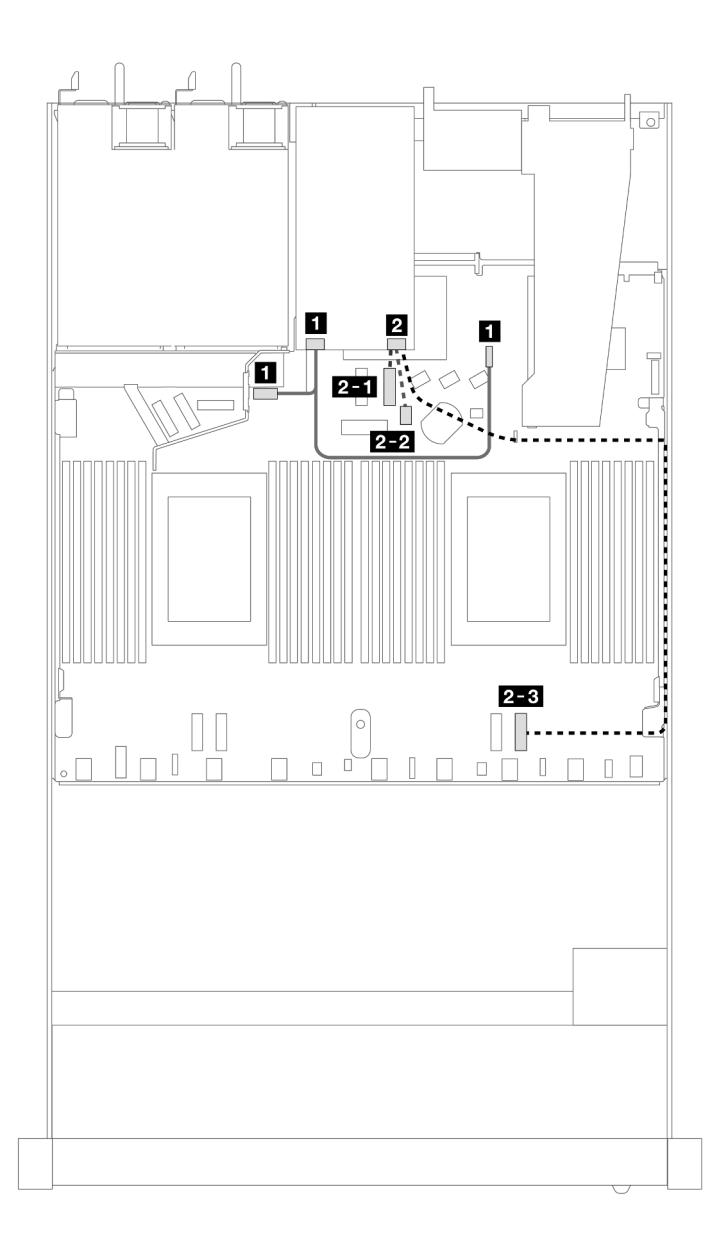

Рис. 342. Прокладка кабелей для дисков толщиной 7 мм

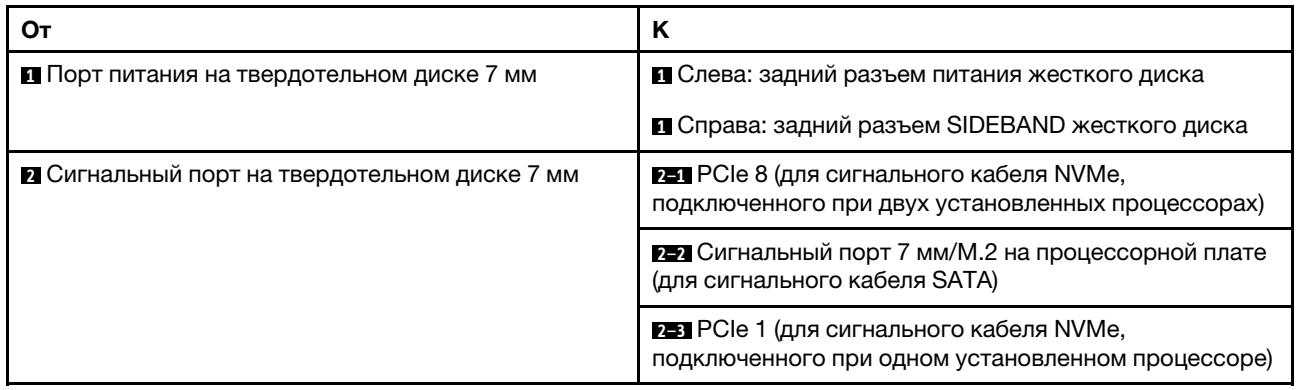

## Прокладка кабелей между объединительной панелью для дисков толщиной 7 мм и адаптерами RAID SFF/CFF

В этом разделе приведены сведения о прокладке кабелей между объединительной панелью для дисков толщиной 7 мм и адаптером RAID SFF/CFF.

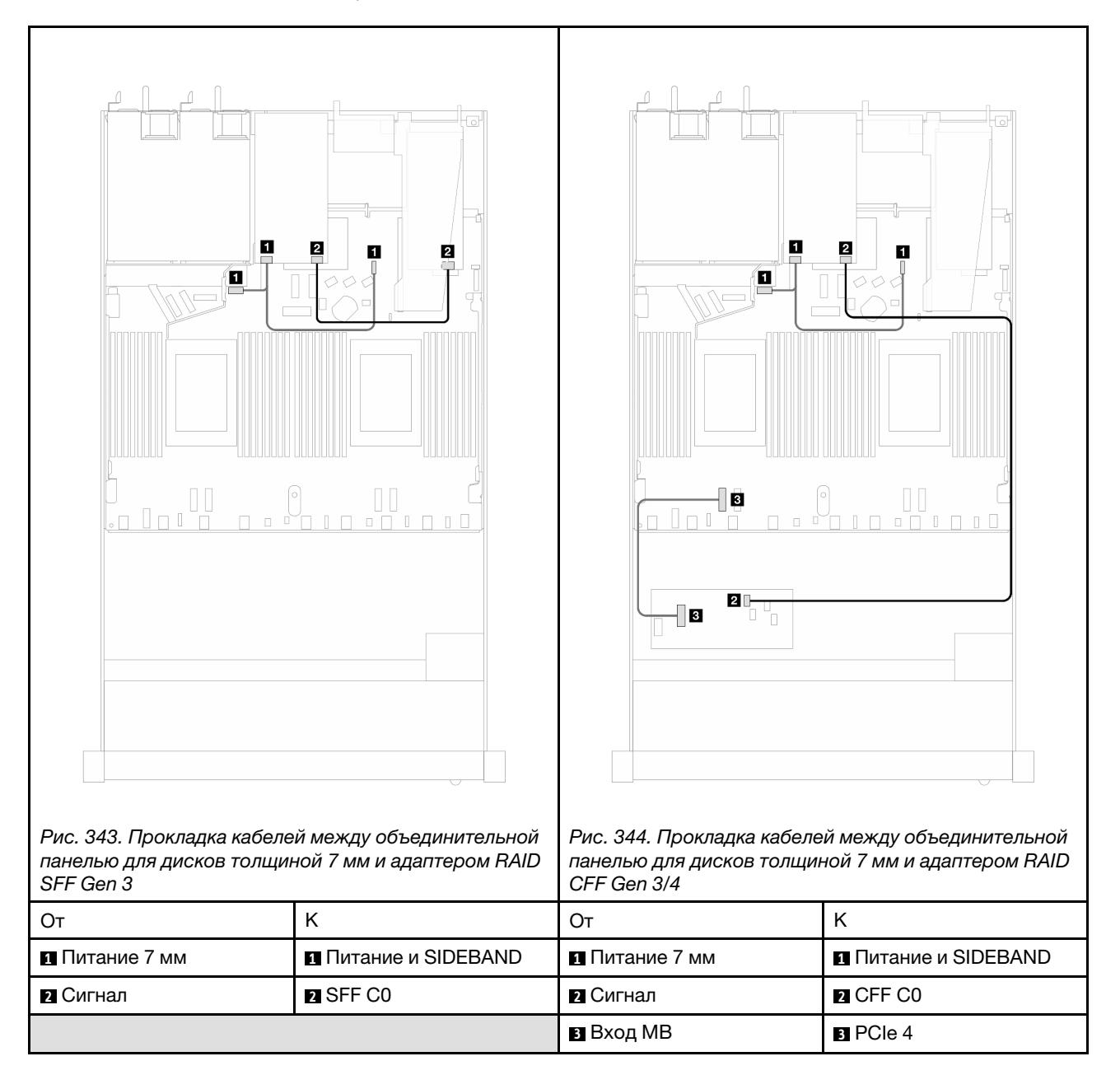

## Задняя объединительная панель для дисков NVMe

В этом разделе содержится информация о прокладке кабелей задних объединительных панелей для дисков NVMe при одном и двух установленных процессорах.

• Встроенное подключение задней объединительной панели для дисков NVMe зависит от количества установленных процессоров — одного или двух.

• Сведения о расположении разъемов задних объединительных панелей для дисков NVMe на процессорной плате см. в разделе [«Разъемы процессорной платы для прокладки кабелей» на](#page-383-0)  [странице 372](#page-383-0).

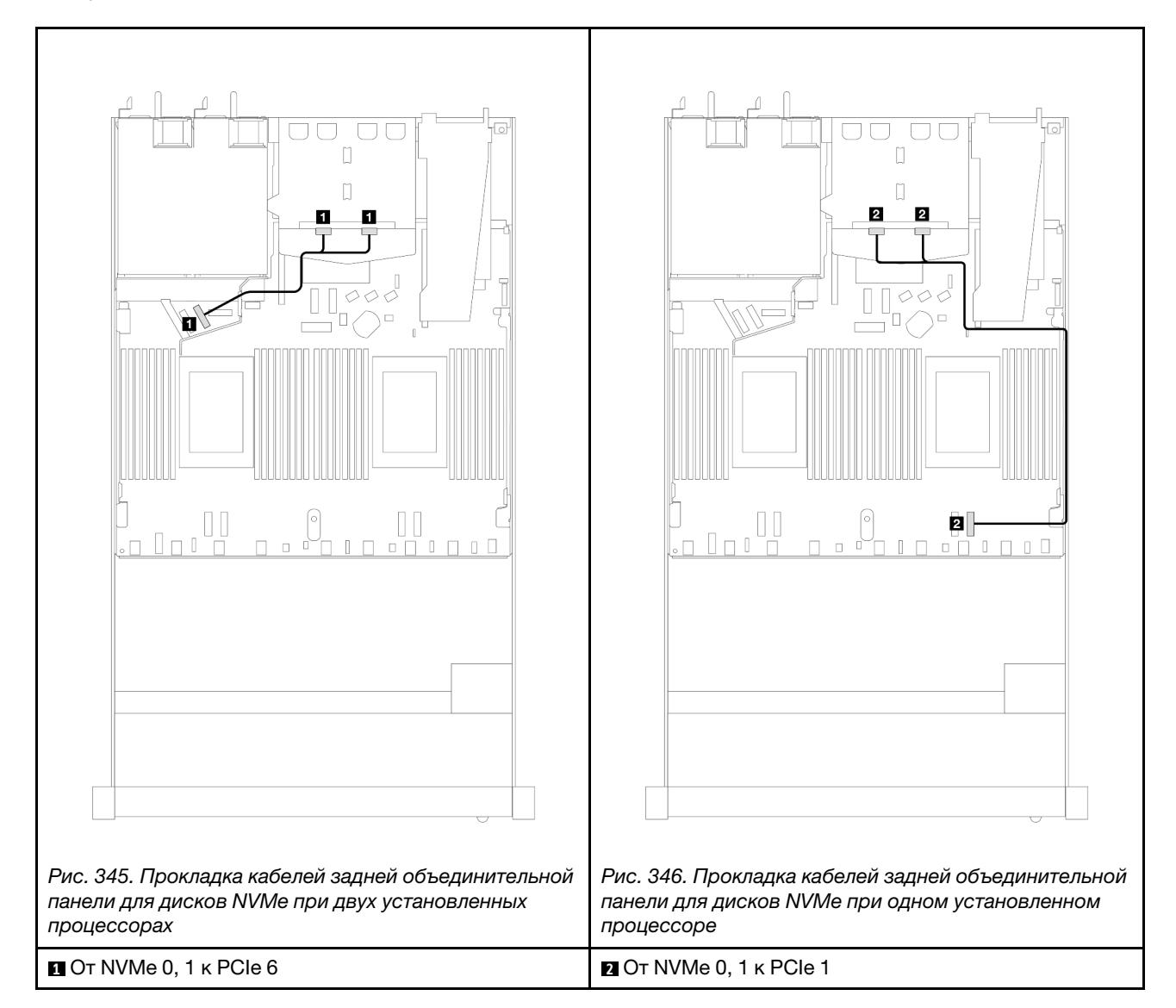

### Прокладка кабелей задней объединительной панели NVMe при установленной объединительной панели с 10 отсеками для 2,5-дюймовых дисков AnyBay

Примечание: При установленной объединительной панели с 10 отсеками для 2,5-дюймовых дисков AnyBay (Gen 5) подключение задней объединительной панели NVMe к процессорной плате отличается от подключения в других обычных конфигурациях.

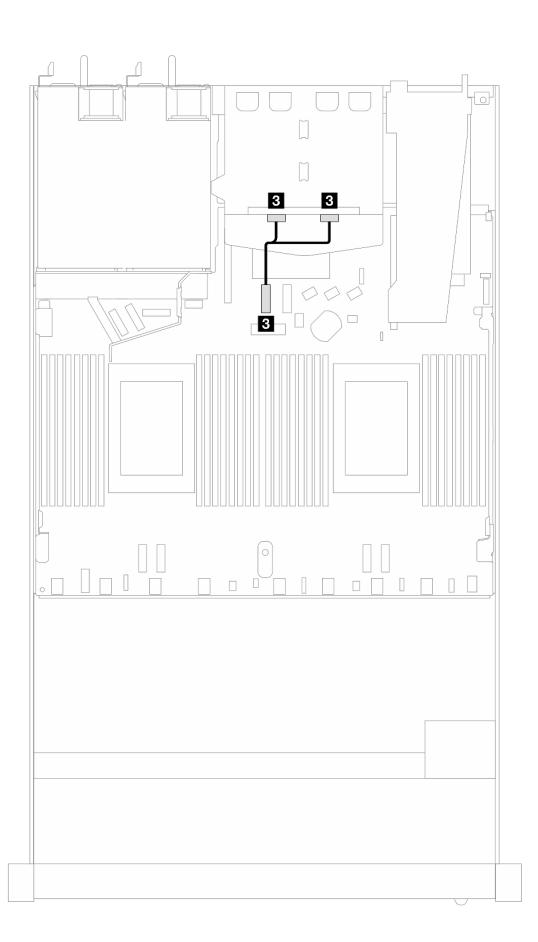

Рис. 347. Взаимосвязь между сигнальным кабелем задней объединительной панели NVMe и процессорной платой

<span id="page-402-0"></span> $\bullet$  **7** От NVMe 0, 1 к PCIe 7

### Прокладка кабелей питания объединительной панели

В этом разделе содержатся сведения о прокладке кабелей питания для передних и задних объединительных панелей для дисков.

- Для объединительных панелей, поддерживаемых сервером, требуется подключение питания. В этом разделе соединения питания и сигнальные соединения показаны отдельно для лучшего понимания.
- Сведения о расположении разъемов питания объединительных панелей на процессорной плате см. в разделе [«Разъемы процессорной платы для прокладки кабелей» на странице 372.](#page-383-0)
- Дополнительные сведения о поддерживаемых объединительных панелях и их разъемах см. в разделе [«Разъемы объединительных панелей для дисков» на странице 364](#page-375-0).

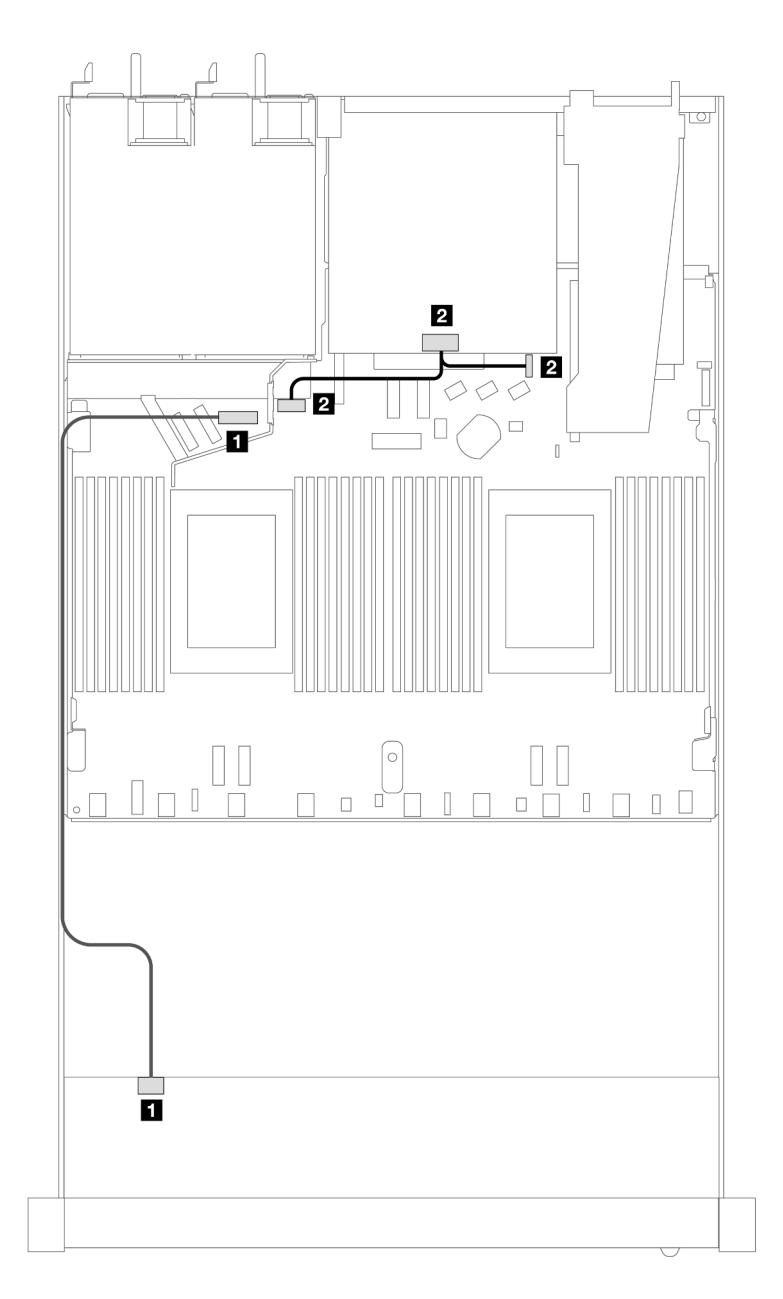

Рис. 348. Подключение кабелей питания объединительной панели

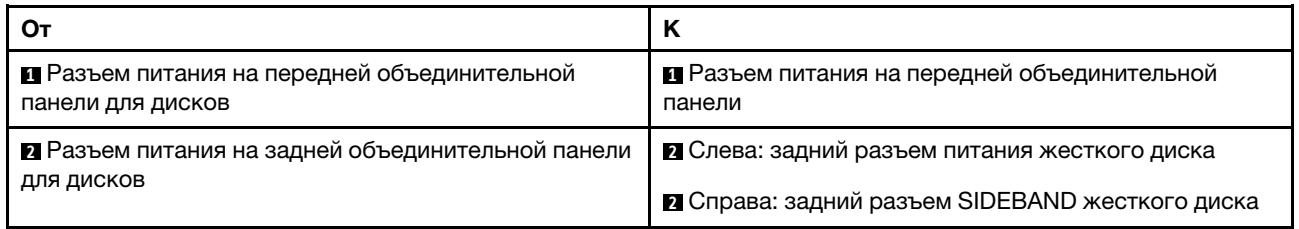

### Модуль непосредственного водяного охлаждения

В этом разделе содержится информация о прокладке кабелей компонента «Модуль непосредственного водяного охлаждения (DWCM)».

Сведения о расположении разъемов соединителя компонента «модуль датчика обнаружения утечки» на процессорной плате см. в разделе [«Разъемы процессорной платы для прокладки кабелей» на](#page-383-0)  [странице 372](#page-383-0).

Примечание: Для более аккуратного размещения кабелей необходимо установить шланги и компонент «модуль датчика обнаружения утечки» в специальный держатель и убедиться, что модуль зафиксирован в зажимах держателя. Подробные сведения см. на рисунке ниже или в разделе [«Установка модуля непосредственного водяного охлаждения процессора Lenovo Neptune\(TM\)» на](#page-204-0)  [странице 193](#page-204-0).

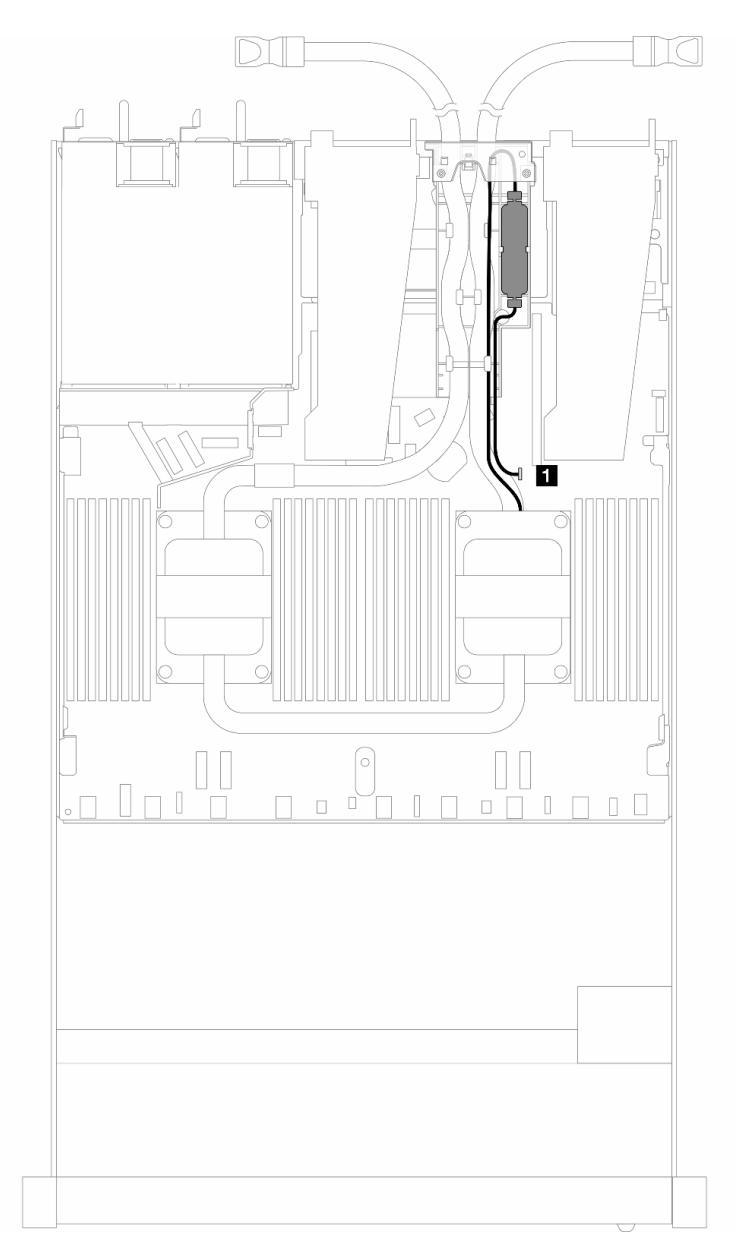

Рис. 349. Прокладка кабелей модуля непосредственного водяного охлаждения

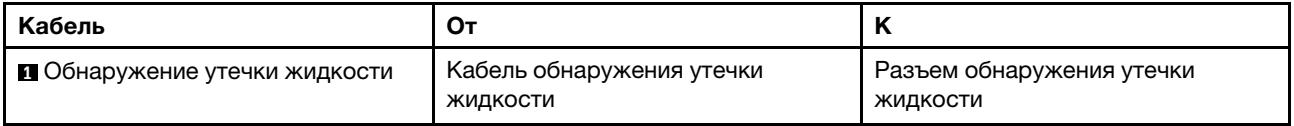

### Воздушно-жидкостный модуль

В этом разделе содержится информация о прокладке кабелей компонента «Воздушно-жидкостный модуль (L2AM)».

- Сведения о расположении разъемов L2AM на процессорной плате см. в разделе «Разъемы [процессорной платы для прокладки кабелей» на странице 372.](#page-383-0)
- В модуль L2AM интегрированы два кабеля насоса и один кабель компонента «модуль датчика обнаружения утечки». Убедитесь, что все три кабеля подключены.

Примечание: Для более аккуратного размещения кабелей необходимо установить компонент «модуль датчика обнаружения утечки» в специальный держатель и убедиться, что модуль зафиксирован в зажимах держателя. Подробные сведения см. на рисунке ниже или в разделе [«Установка воздушно-жидкостного модуля Lenovo Neptune\(TM\)» на странице 181.](#page-192-0)

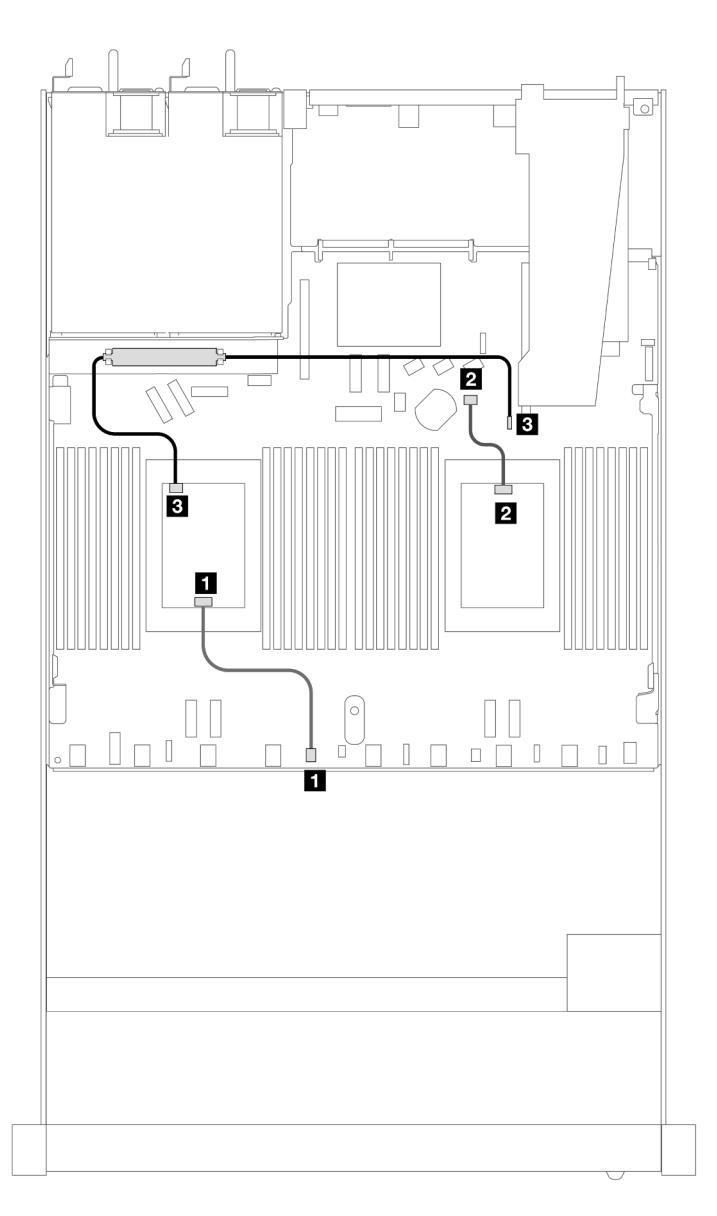

Рис. 350. Прокладка кабелей воздушно-жидкостного модуля

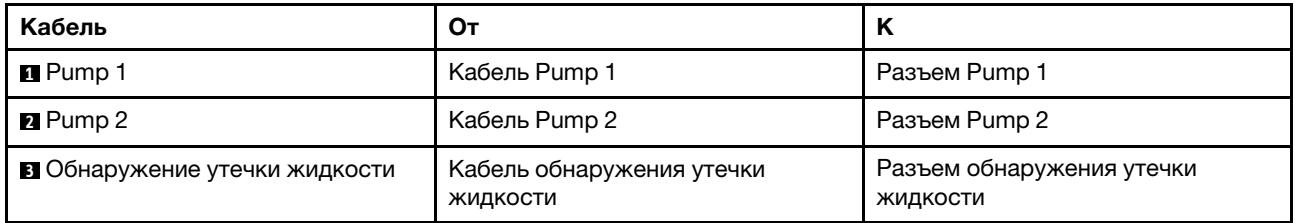

При установленном модуле L2AM сервер поддерживает следующие комбинации дисков.

- [«Объединительная панель с 4 отсеками для 2,5-дюймовых дисков NVMe и 4 отсеками для 2,5](#page-406-0) [дюймовых дисков AnyBay Gen 5 \(жидкостное охлаждение\)» на странице 395](#page-406-0)
- [«Объединительная панель с 6 отсеками для 2,5-дюймовых дисков SAS/SATA и 4 отсеками для 2,5](#page-408-0)  [дюймовых дисков AnyBay \(жидкостное охлаждение\)» на странице 397](#page-408-0)
- [«Объединительная панель с 6 отсеками для 2,5-дюймовых дисков SAS/SATA, 2 отсеками для 2,5](#page-415-0)  [дюймовых дисков AnyBay и 2 отсеками для 2,5-дюймовых дисков NVMe \(жидкостное охлаждение\)»](#page-415-0) [на странице 404](#page-415-0)
- [«Объединительная панель с 8 отсеками для 2,5-дюймовых дисков SAS/SATA \(жидкостное](#page-419-0)  [охлаждение\)» на странице 408](#page-419-0)
- [«8 2,5-дюймовых дисков U.2 с объединительной панелью с 10 отсеками для 2,5-дюймовых дисков](#page-422-0) [AnyBay Gen 5 \(жидкостное охлаждение\)» на странице 411](#page-422-0)
- [«8 2,5-дюймовых дисков U.3 с объединительной панелью с 10 отсеками для 2,5-дюймовых дисков](#page-424-0) [AnyBay \(жидкостное охлаждение\)» на странице 413](#page-424-0)
- [«Объединительная панель с 10 отсеками для 2,5-дюймовых дисков SAS/SATA \(жидкостное](#page-425-0) [охлаждение\)» на странице 414](#page-425-0)
- [«Объединительная панель с 10 отсеками для 2,5-дюймовых дисков NVMe \(жидкостное](#page-429-0)  [охлаждение\)» на странице 418](#page-429-0)
- [«Объединительная панель с 10 отсеками для 2,5-дюймовых дисков AnyBay \(жидкостное](#page-432-0)  [охлаждение\)» на странице 421](#page-432-0)

## <span id="page-406-0"></span>Объединительная панель с 4 отсеками для 2,5-дюймовых дисков NVMe и 4 отсеками для 2,5-дюймовых дисков AnyBay Gen 5 (жидкостное охлаждение)

В этом разделе представлены сведения о прокладке кабелей для четырех дисков NVMe в конфигурации жидкостного охлаждения с объединительной панелью с 4 отсеками для 2,5-дюймовых дисков AnyBay Gen 5 и одним процессором.

Чтобы подключить кабели объединительной панели для дисков толщиной 7 мм, см. раздел [«Объединительная панель для дисков толщиной 7 мм» на странице 387.](#page-398-0)

Чтобы подключить кабели питания объединительной панели для стандартных 2,5-дюймовых или 3,5 дюймовых дисков, см. раздел [«Прокладка кабелей питания объединительной панели» на странице](#page-402-0) [391](#page-402-0).

Прокладка кабелей для встроенной конфигурации с четырьмя дисками NVMe для жидкостного охлаждения

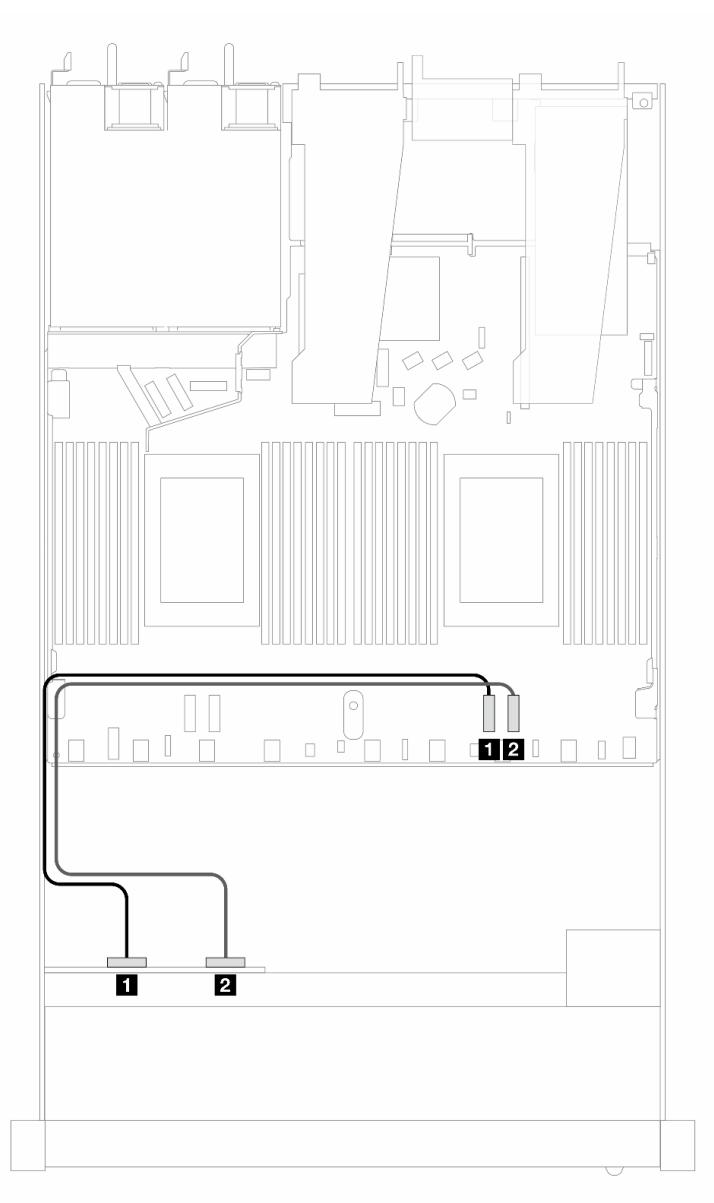

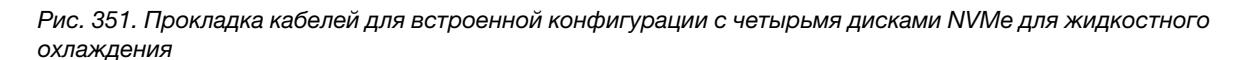

Табл. 47. Взаимосвязь между одной передней объединительной панелью AnyBay и процессорной платой для встроенной конфигурации

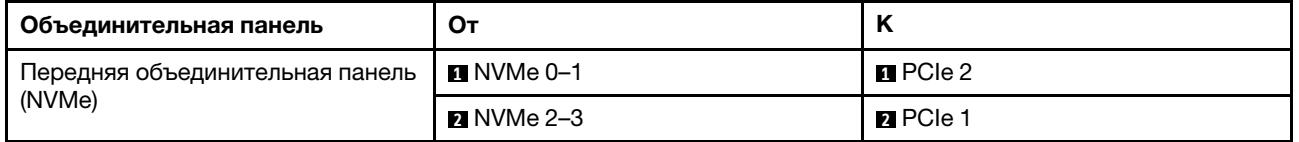

## <span id="page-408-0"></span>Объединительная панель с 6 отсеками для 2,5-дюймовых дисков SAS/SATA и 4 отсеками для 2,5-дюймовых дисков AnyBay (жидкостное охлаждение)

В этом разделе содержится информация о прокладке кабелей для шести передних дисков SAS/SATA и четырех передних дисков AnyBay в конфигурации с жидкостным охлаждением при установленной передней объединительной панели с 6 отсеками для 2,5-дюймовых дисков SAS/SATA и 4 отсеками для 2,5-дюймовых дисков AnyBay.

Чтобы подключить кабели питания объединительной панели для стандартных 2,5-дюймовых или 3,5 дюймовых дисков, см. раздел [«Прокладка кабелей питания объединительной панели» на странице](#page-402-0) [391](#page-402-0).

Чтобы подключить кабели объединительной панели для дисков толщиной 7 мм, см. раздел [«Объединительная панель для дисков толщиной 7 мм» на странице 387.](#page-398-0)

Сведения о подключении сигнальных кабелей объединительной панели для стандартных шести передних дисков SAS/SATA и четырех передних дисков AnyBay см. в следующих разделах с описанием прокладки кабелей в зависимости от конфигурации сервера:

- [«Прокладка кабелей для встроенной конфигурации» на странице 397](#page-408-1)
- [«Прокладка кабелей с адаптером HBA/RAID SFF» на странице 400](#page-411-0)

#### <span id="page-408-1"></span>Прокладка кабелей для встроенной конфигурации

На следующих рисунках и в таблицах показана взаимосвязь между разъемами объединительной панели и разъемами процессорной платы для встроенной конфигурации.

На следующем рисунке показана прокладка кабелей для конфигурации с шестью передними отсеками для дисков SAS/SATA и четырьмя передними отсеками для дисков AnyBay. Соединения между разъемами: **1** ↔ **<sup>1</sup>** , **2** ↔ **<sup>2</sup>** , **3** ↔ **<sup>3</sup>** , ... **n** ↔ **<sup>n</sup>** .

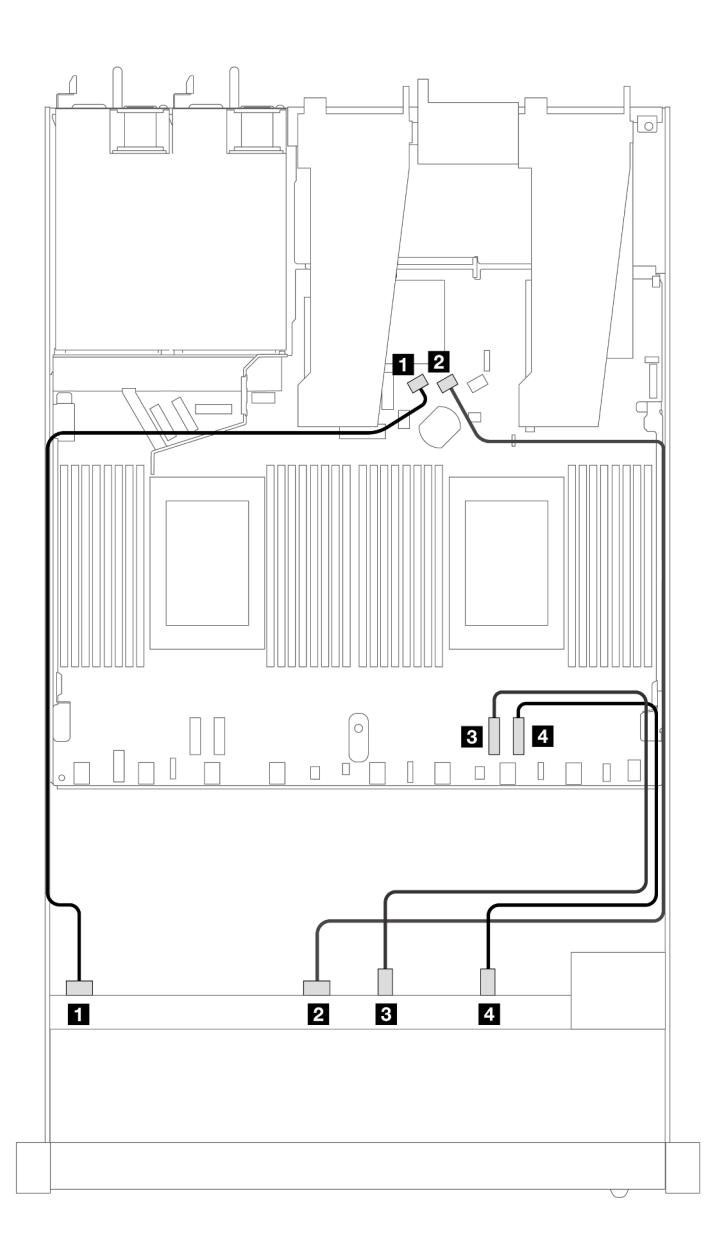

Рис. 352. Прокладка кабелей для встроенной конфигурации с шестью передними дисками SAS/SATA и четырьмя передними дисками NVMe

Табл. 48. Взаимосвязь между одной передней объединительной панелью AnyBay и процессорной платой для встроенной конфигурации

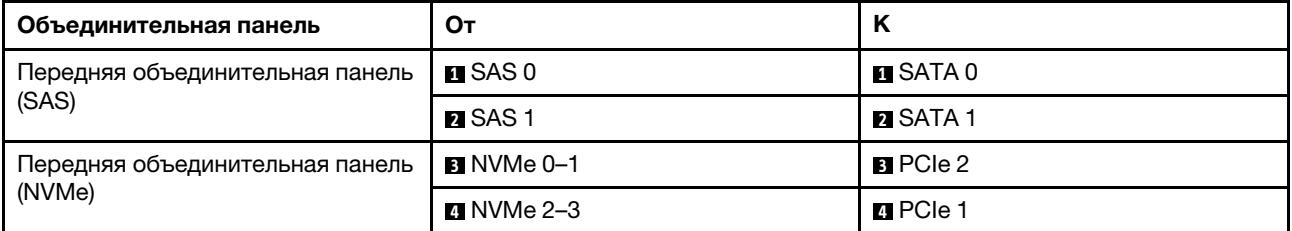

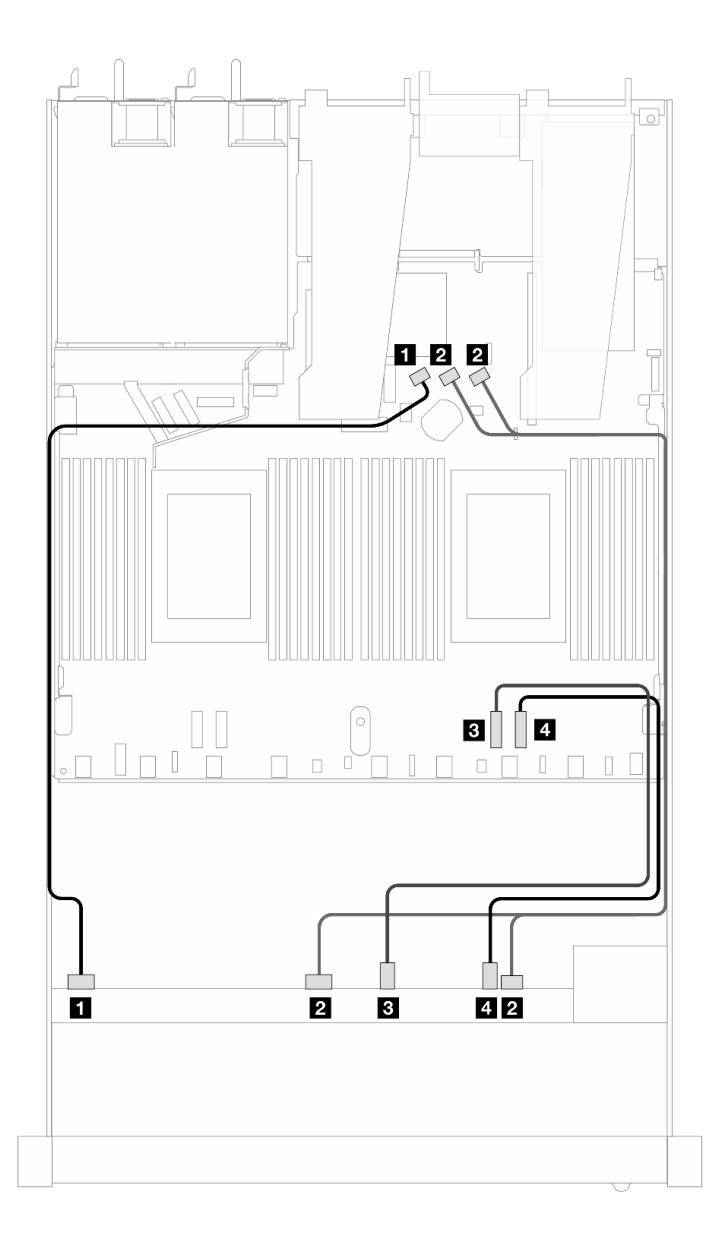

Рис. 353. Прокладка кабелей для встроенной конфигурации с шестью передними дисками SAS/SATA и четырьмя передними дисками NVMe

Табл. 49. Взаимосвязь между одной передней объединительной панелью AnyBay и процессорной платой для встроенной конфигурации

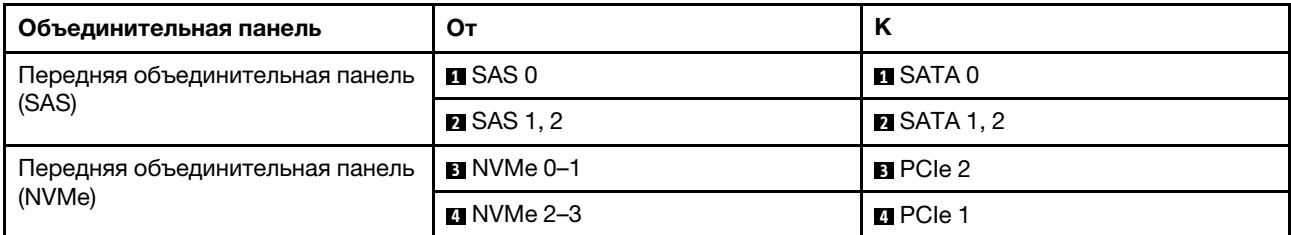

### <span id="page-411-0"></span>Прокладка кабелей с адаптером HBA/RAID SFF

В следующих таблицах показана взаимосвязь между разъемами объединительной панели и адаптером HBA/RAID 8i или 16i SFF (Gen 4).

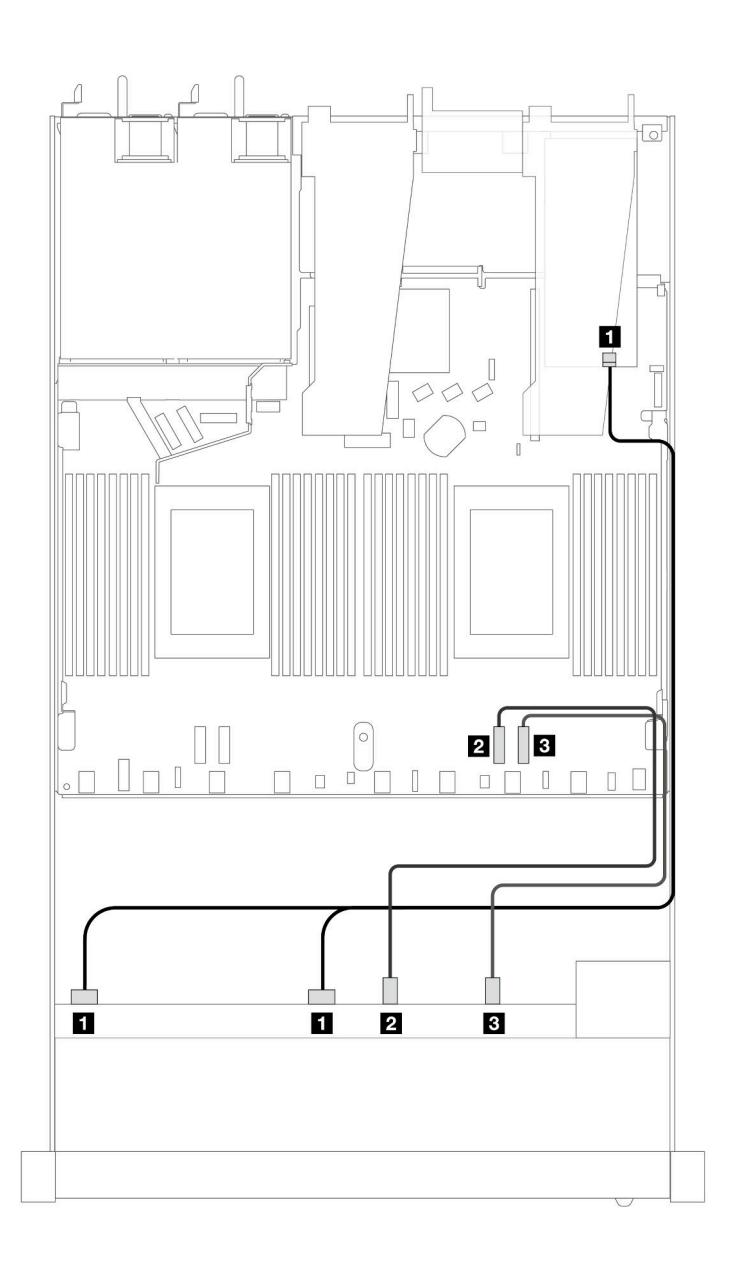

Рис. 354. Прокладка кабелей для шести передних дисков SAS/SATA и четырех отсеков для передних дисков AnyBay с адаптером RAID 8i или 16i SFF (Gen 4)

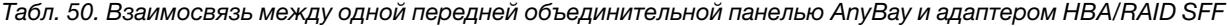

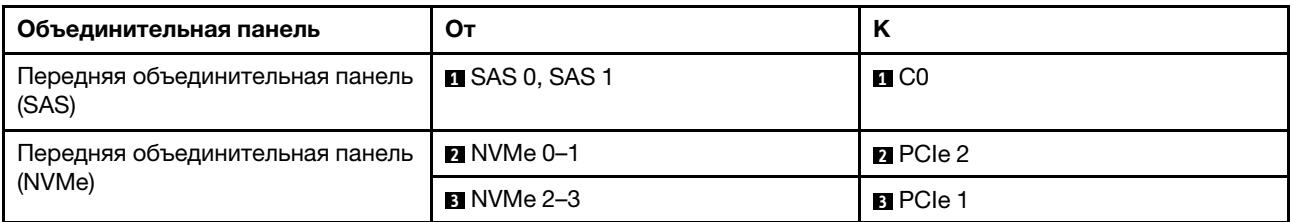

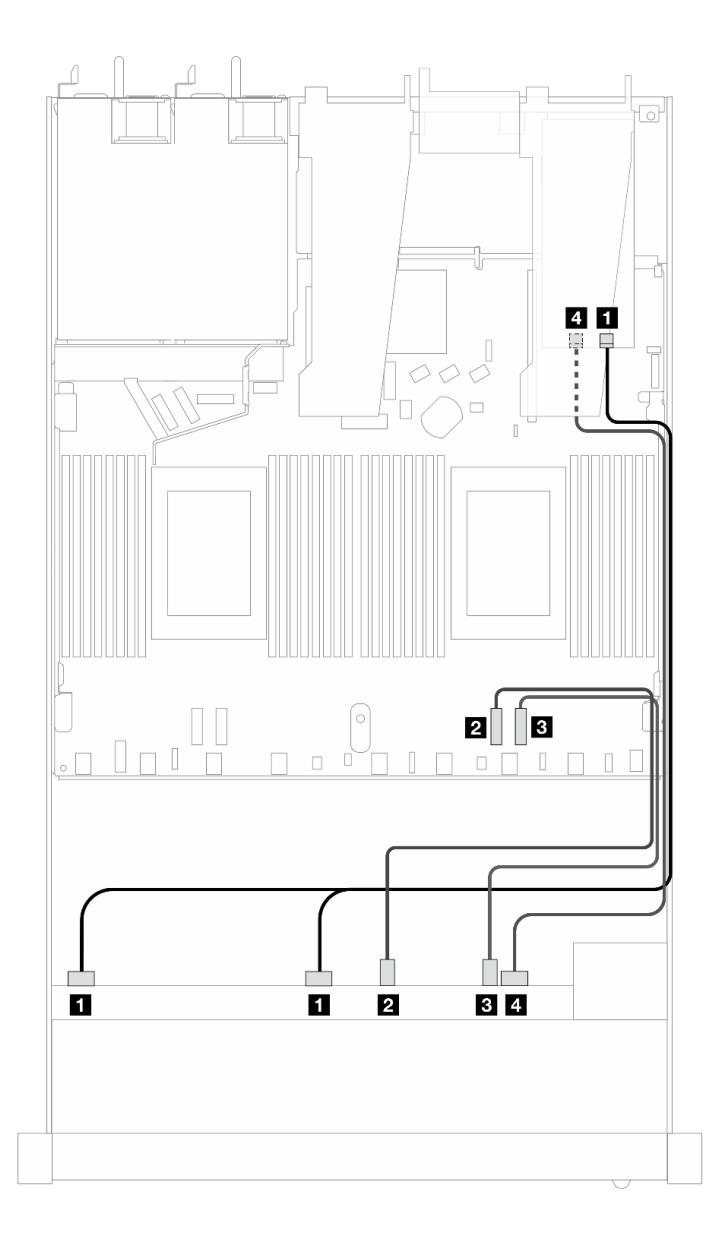

Рис. 355. Прокладка кабелей для шести передних дисков SAS/SATA и четырех отсеков для передних дисков AnyBay с адаптером RAID 8i или 16i SFF (Gen 4)

Табл. 51. Взаимосвязь между одной передней объединительной панелью AnyBay и адаптером HBA/RAID SFF

| Объединительная панель                    | От                      | Κ                                       |
|-------------------------------------------|-------------------------|-----------------------------------------|
| Передняя объединительная панель<br>(SAS)  | <b>EX</b> SAS 0, SAS 1  | $\blacksquare$ CO                       |
| Передняя объединительная панель<br>(NVMe) | $\blacksquare$ NVMe 0-1 | <b><math>\blacksquare</math></b> PCIe 2 |
|                                           | $\blacksquare$ NVMe 2-3 | <b>B</b> PCIe 1                         |
| Передняя объединительная панель<br>(SAS)  | $\blacksquare$ SAS 2    | 41 C 1                                  |

На следующих рисунках и в таблицах показана взаимосвязь между разъемами объединительной панели и адаптером HBA/RAID 8i или 16i SFF (Gen 3).

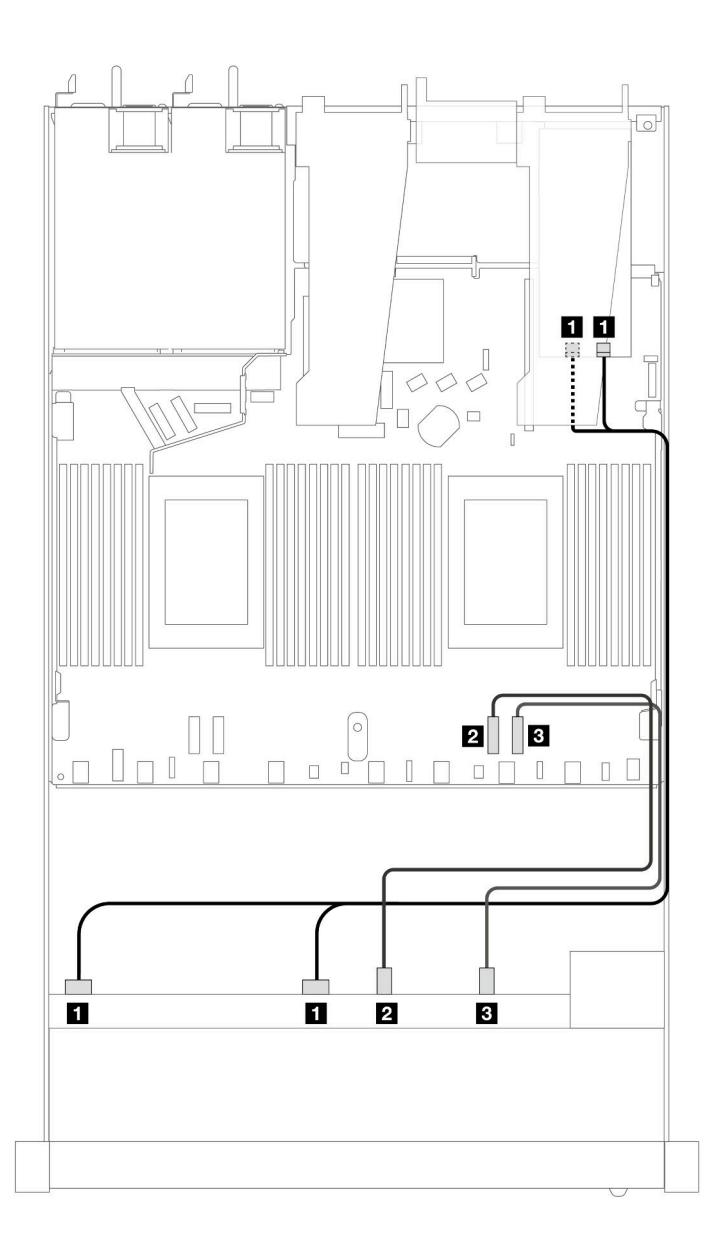

Рис. 356. Прокладка кабелей для шести передних дисков SAS/SATA и четырех отсеков для передних дисков AnyBay с адаптером RAID 8i или 16i SFF (Gen 3)

Табл. 52. Взаимосвязь между одной передней объединительной панелью AnyBay и адаптером HBA/RAID SFF

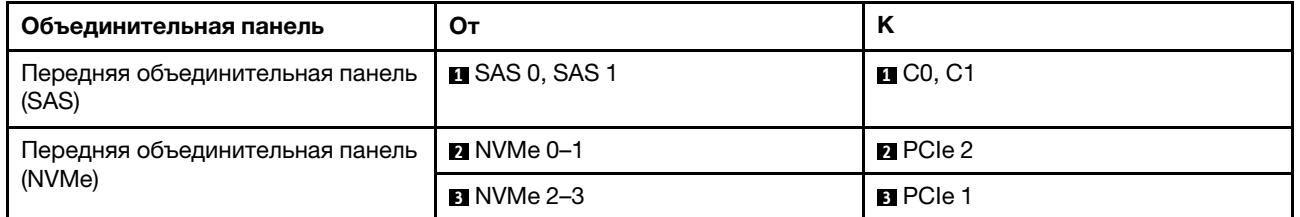

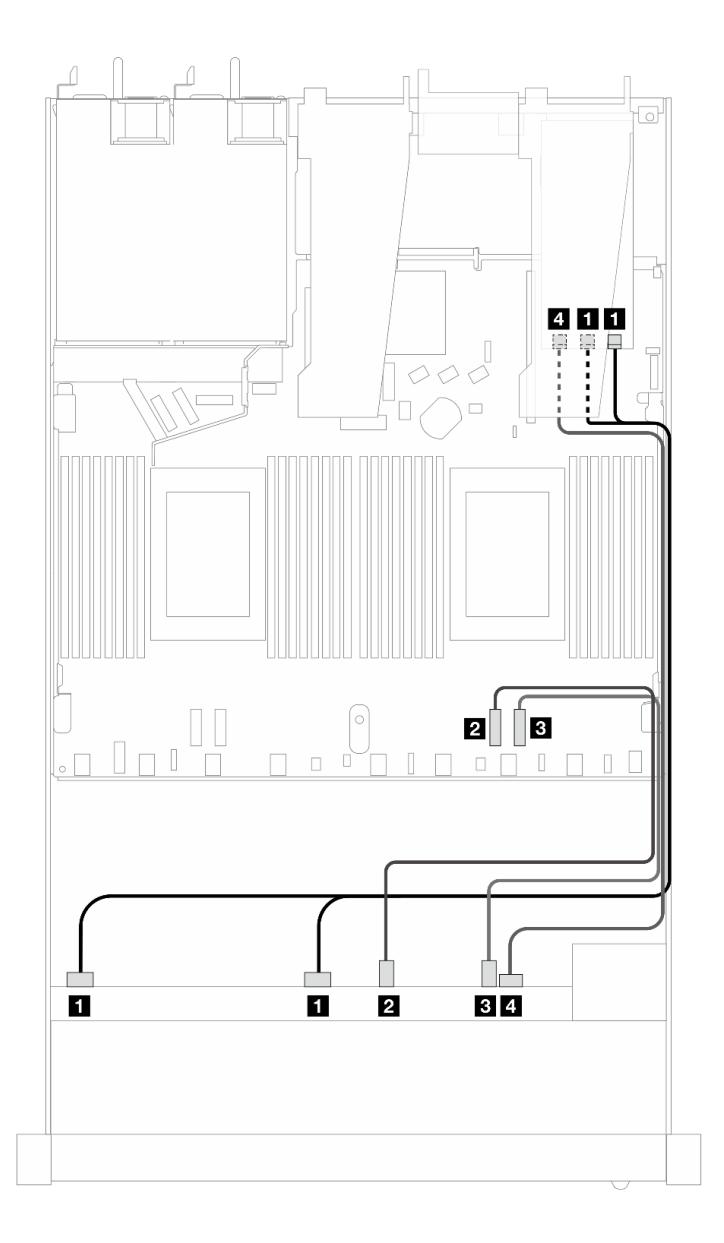

Рис. 357. Прокладка кабелей для шести передних дисков SAS/SATA и четырех отсеков для передних дисков AnyBay с адаптером RAID 8i или 16i SFF (Gen 3)

Табл. 53. Взаимосвязь между одной передней объединительной панелью AnyBay и адаптером HBA/RAID SFF

| Объединительная панель                    | От                      | Κ                                       |
|-------------------------------------------|-------------------------|-----------------------------------------|
| Передняя объединительная панель<br>(SAS)  | <b>EX</b> SAS 0, SAS 1  | $\blacksquare$ CO, C1                   |
| Передняя объединительная панель<br>(NVMe) | $\blacksquare$ NVMe 0-1 | <b><math>\blacksquare</math></b> PCIe 2 |
|                                           | $\blacksquare$ NVMe 2-3 | <b>B</b> PCIe 1                         |
| Передняя объединительная панель<br>(SAS)  | $\blacksquare$ SAS 2    | $\blacksquare$ C2                       |

## <span id="page-415-0"></span>Объединительная панель с 6 отсеками для 2,5-дюймовых дисков SAS/SATA, 2 отсеками для 2,5-дюймовых дисков AnyBay и 2 отсеками для 2,5-дюймовых дисков NVMe (жидкостное охлаждение)

В этом разделе содержится информация о прокладке кабелей для шести передних дисков SAS/SATA, двух дисков AnyBay и двух передних дисков NVMe в конфигурации с жидкостным охлаждением.

Чтобы подключить кабели объединительной панели для дисков толщиной 7 мм, см. раздел [«Объединительная панель для дисков толщиной 7 мм» на странице 387](#page-398-0).

Чтобы подключить кабели питания объединительной панели для стандартных 2,5-дюймовых или 3,5 дюймовых дисков, см. раздел [«Прокладка кабелей питания объединительной панели» на странице](#page-402-0)  [391](#page-402-0).

Сведения о подключении сигнальных кабелей объединительной панели для стандартных шести передних дисков SAS/SATA, двух дисков AnyBay и двух передних дисков NVMe см. в следующих разделах с описанием прокладки кабелей в зависимости от конфигурации сервера:

- [«Прокладка кабелей для встроенной конфигурации» на странице 404](#page-415-1)
- [«Прокладка кабелей с адаптером HBA/RAID SFF» на странице 406](#page-417-0)

#### <span id="page-415-1"></span>Прокладка кабелей для встроенной конфигурации

В следующих таблицах показана взаимосвязь между разъемами объединительной панели и разъемами процессорной платы для встроенной конфигурации.

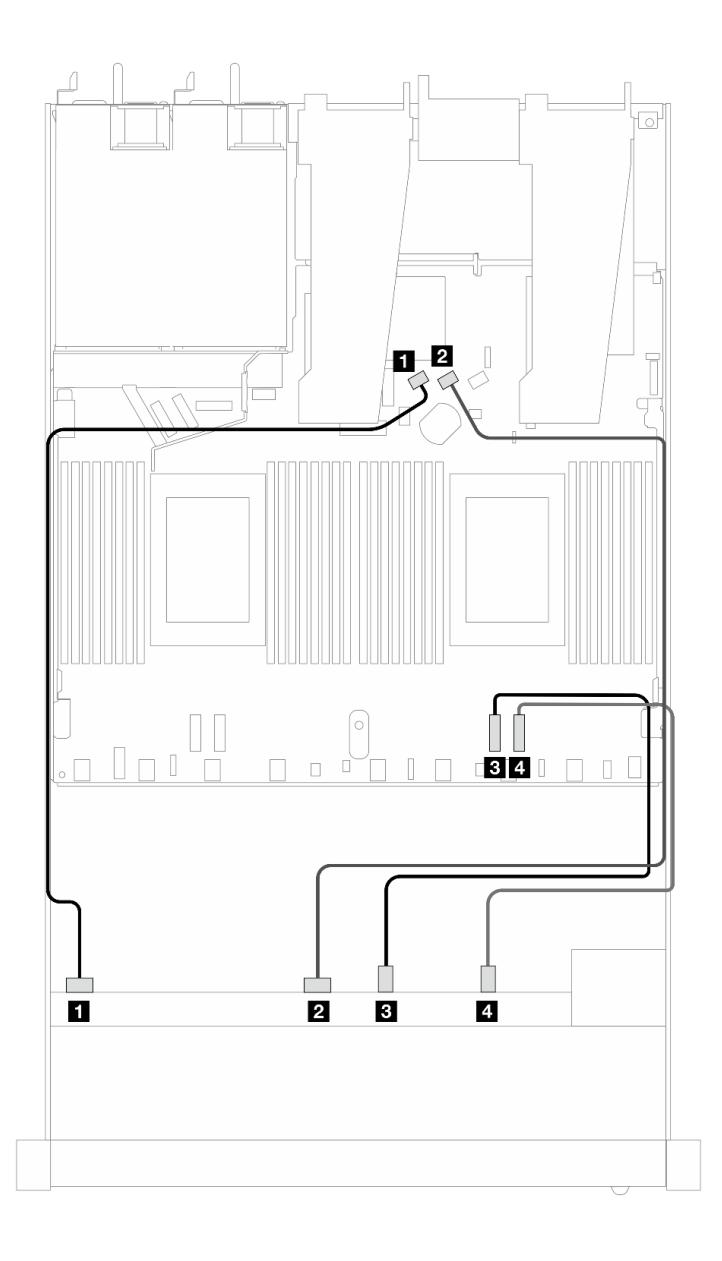

Рис. 358. Прокладка кабелей для встроенной конфигурации с шестью дисками SAS/SATA, двумя отсеками для передних дисков AnyBay и двумя отсеками для передних дисков NVMe

Табл. 54. Взаимосвязь между одной передней объединительной панелью AnyBay и процессорной платой для встроенной конфигурации

| Объединительная панель                    | От                      | к                |
|-------------------------------------------|-------------------------|------------------|
| Передняя объединительная панель<br>(SAS)  | $\blacksquare$ SAS 0    | $n$ SATA 0       |
|                                           | <b>Z</b> SAS 1          | <b>PI</b> SATA 1 |
| Передняя объединительная панель<br>(NVMe) | $\blacksquare$ NVMe 0-1 | BPCle 2          |
|                                           | $\blacksquare$ NVMe 2-3 | <b>ZIPCIe 1</b>  |

### <span id="page-417-0"></span>Прокладка кабелей с адаптером HBA/RAID SFF

В следующих таблицах показана взаимосвязь между разъемами объединительной панели и адаптером HBA/RAID SFF.

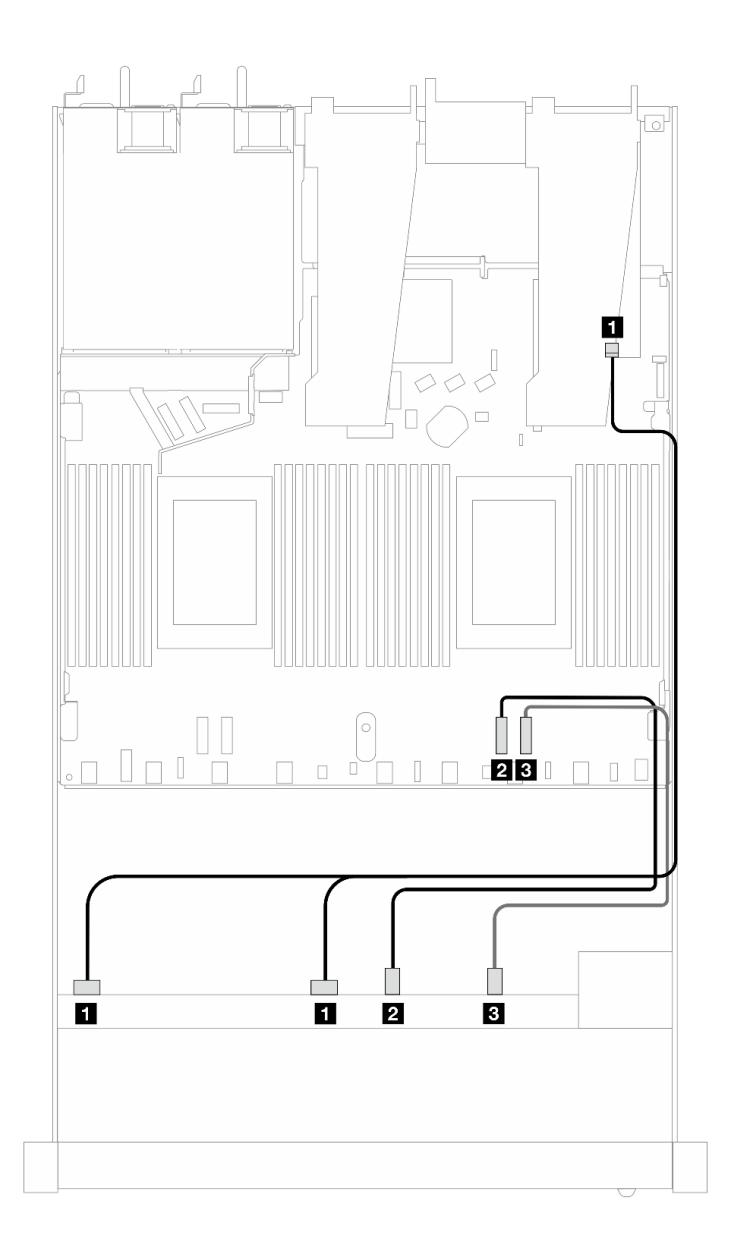

Рис. 359. Прокладка кабелей для 6 дисков SAS/SATA, 2 дисков AnyBay и 2 передних отсеков для дисков NVMe с адаптером RAID 8i или 16i SFF (Gen 4)

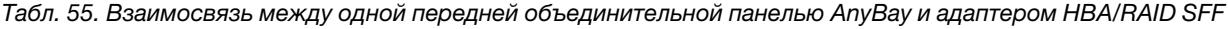

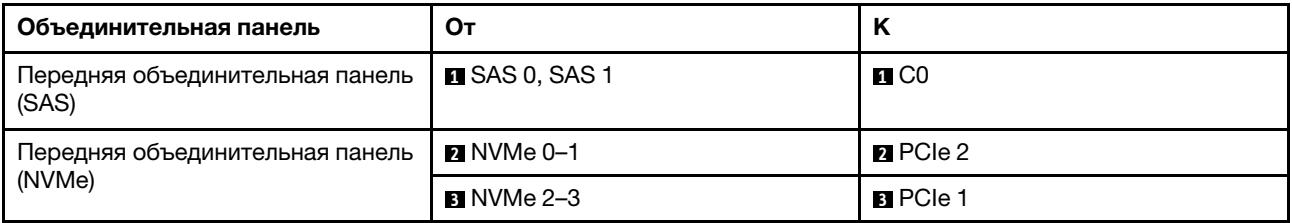

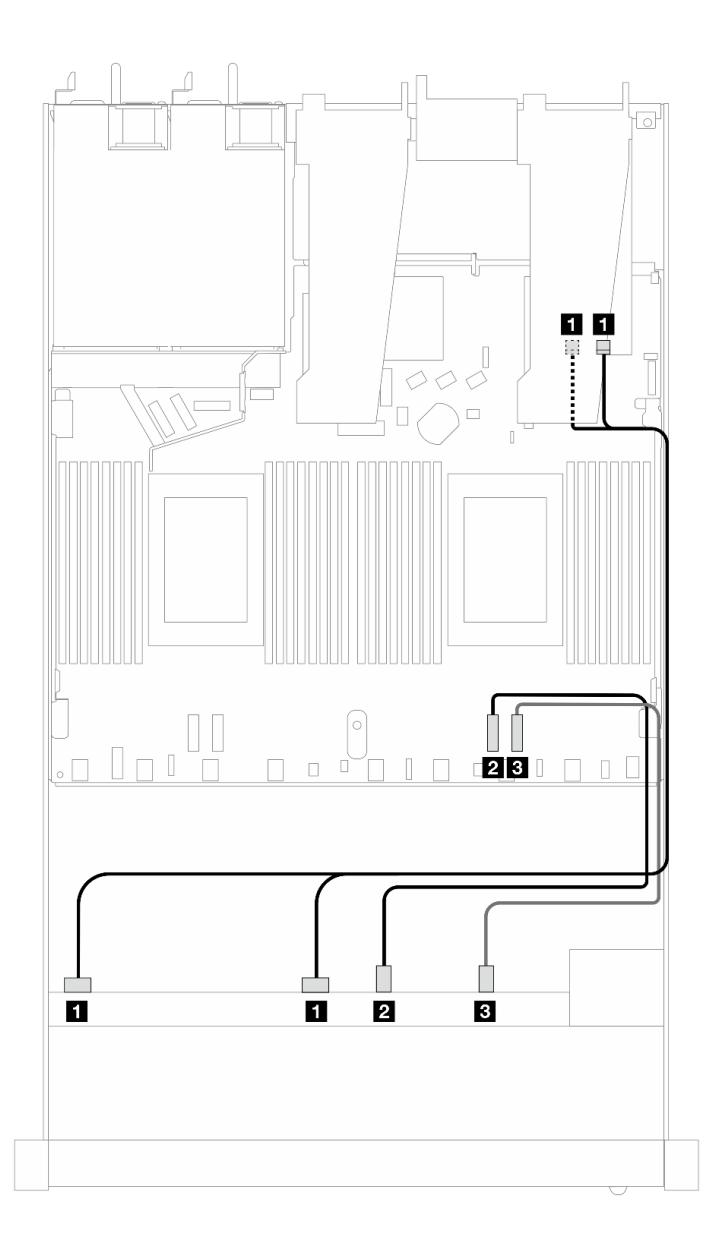

Рис. 360. Прокладка кабелей для 6 дисков SAS/SATA, 2 дисков AnyBay и 2 передних отсеков для дисков NVMe с адаптером RAID 8i или 16i SFF (Gen 3)

Табл. 56. Взаимосвязь между одной передней объединительной панелью AnyBay и адаптером HBA/RAID SFF

| Объединительная панель                    | От                      | n                                       |
|-------------------------------------------|-------------------------|-----------------------------------------|
| Передняя объединительная панель<br>(SAS)  | <b>B</b> SAS 0, SAS 1   | $\blacksquare$ CO, C1                   |
| Передняя объединительная панель<br>(NVMe) | $\blacksquare$ NVMe 0-1 | <b><math>\blacksquare</math></b> PCIe 2 |
|                                           | $\blacksquare$ NVMe 2-3 | <b>B</b> PCIe 1                         |

## <span id="page-419-0"></span>Объединительная панель с 8 отсеками для 2,5-дюймовых дисков SAS/SATA (жидкостное охлаждение)

В этом разделе содержится информация о прокладке кабелей для конфигурации с восемью передними дисками SAS/SATA для жидкостного охлаждения с установленной передней объединительной панелью с 10 отсеками для 2,5-дюймовых дисков AnyBay.

Чтобы подключить кабели объединительной панели для дисков толщиной 7 мм, см. раздел [«Объединительная панель для дисков толщиной 7 мм» на странице 387](#page-398-0).

Чтобы подключить кабели питания объединительной панели для стандартных 2,5-дюймовых или 3,5 дюймовых дисков, см. раздел [«Прокладка кабелей питания объединительной панели» на странице](#page-402-0)  [391](#page-402-0).

Чтобы подключить сигнальные кабели объединительной панели для 4 стандартных 3,5-дюймовых передних дисков, см. следующие сценарии прокладки кабелей в зависимости от конфигурации сервера:

- [«Прокладка кабелей для встроенной конфигурации» на странице 408](#page-419-1)
- [«Прокладка кабелей с адаптером HBA/RAID SFF» на странице 409](#page-420-0)

#### <span id="page-419-1"></span>Прокладка кабелей для встроенной конфигурации

На следующих рисунках и в таблицах показана взаимосвязь между разъемами объединительной панели и разъемами процессорной платы для встроенной конфигурации.

На следующем рисунке показана прокладка кабелей для встроенной конфигурации с восемью передними отсеками для 2,5-дюймовых дисков SAS/SATA. Соединения между разъемами: **1** ↔ **<sup>1</sup>** , **2** ↔ **<sup>2</sup>** , **3** ↔ **<sup>3</sup>** , ... **n** ↔ **<sup>n</sup>** .

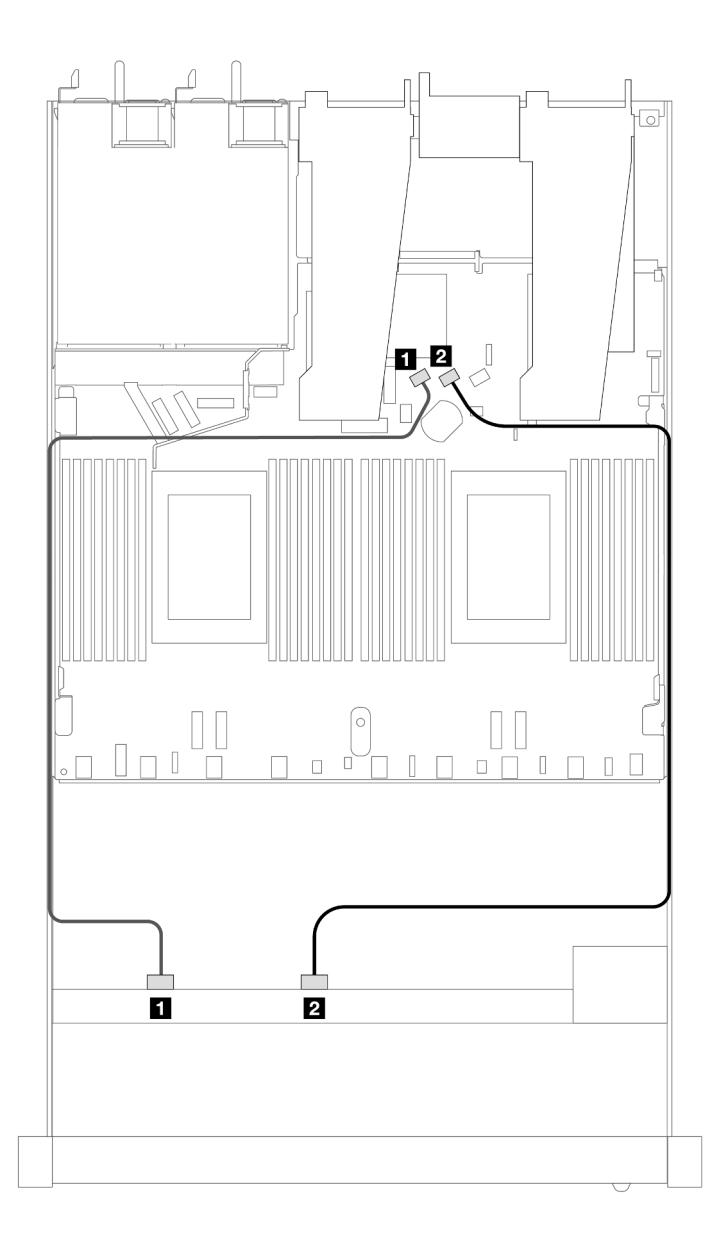

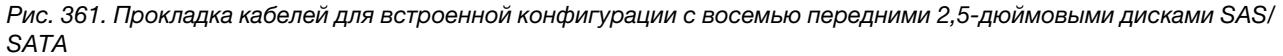

Табл. 57. Взаимосвязь между одной передней объединительной панелью SAS/SATA и процессорной платой для встроенной конфигурации

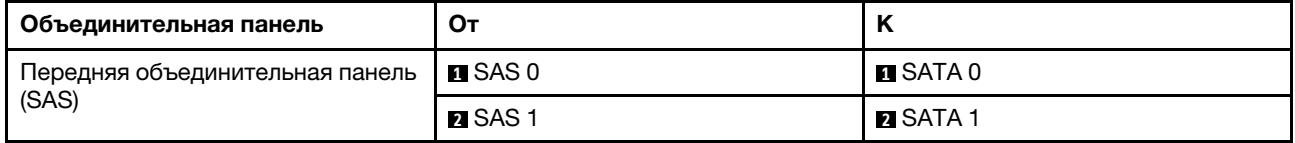

### <span id="page-420-0"></span>Прокладка кабелей с адаптером HBA/RAID SFF

На следующих рисунках и в таблицах показана взаимосвязь между разъемами объединительной панели и адаптером HBA/RAID 8i или 16i SFF (Gen 3 или Gen 4).

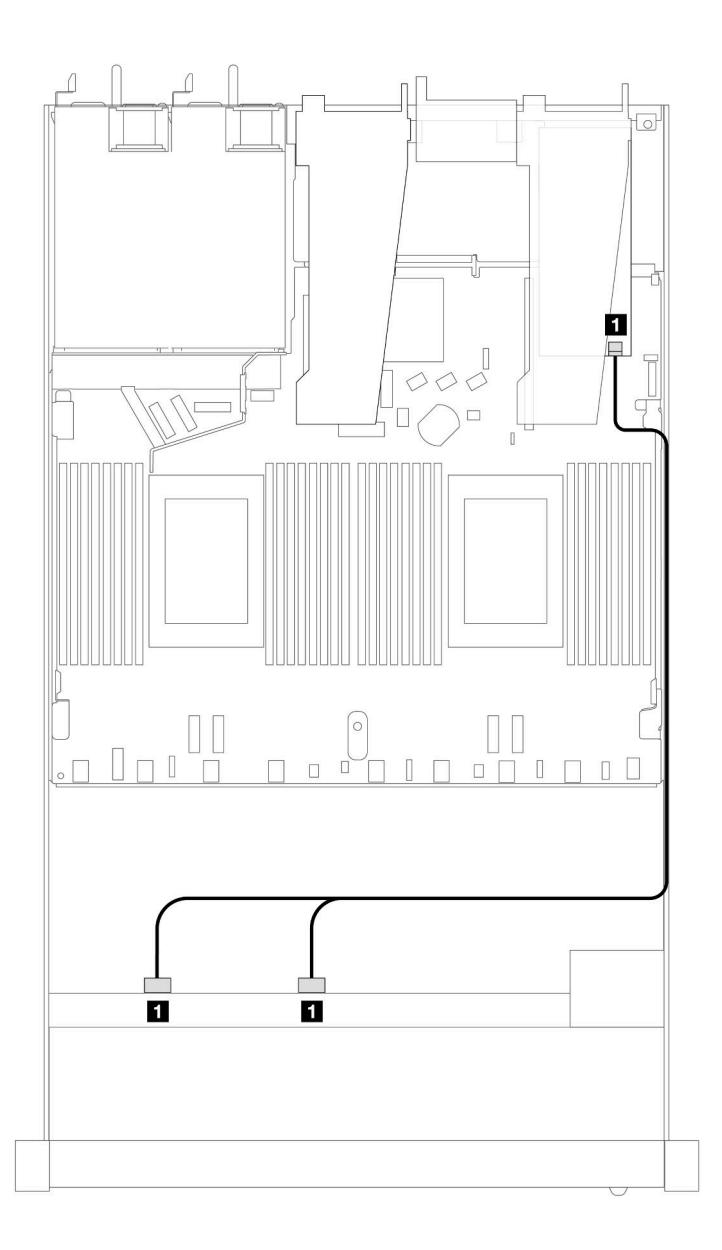

Рис. 362. Прокладка кабелей для 8 передних отсеков для 2,5-дюймовых дисков SAS/SATA и адаптера RAID 8i SFF (Gen 4)

Табл. 58. Взаимосвязь между одной передней объединительной панелью SAS/SATA и адаптером HBA/RAID SFF

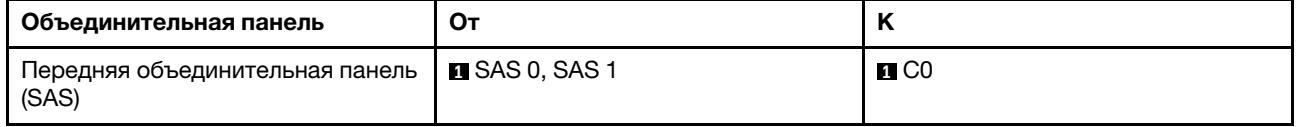

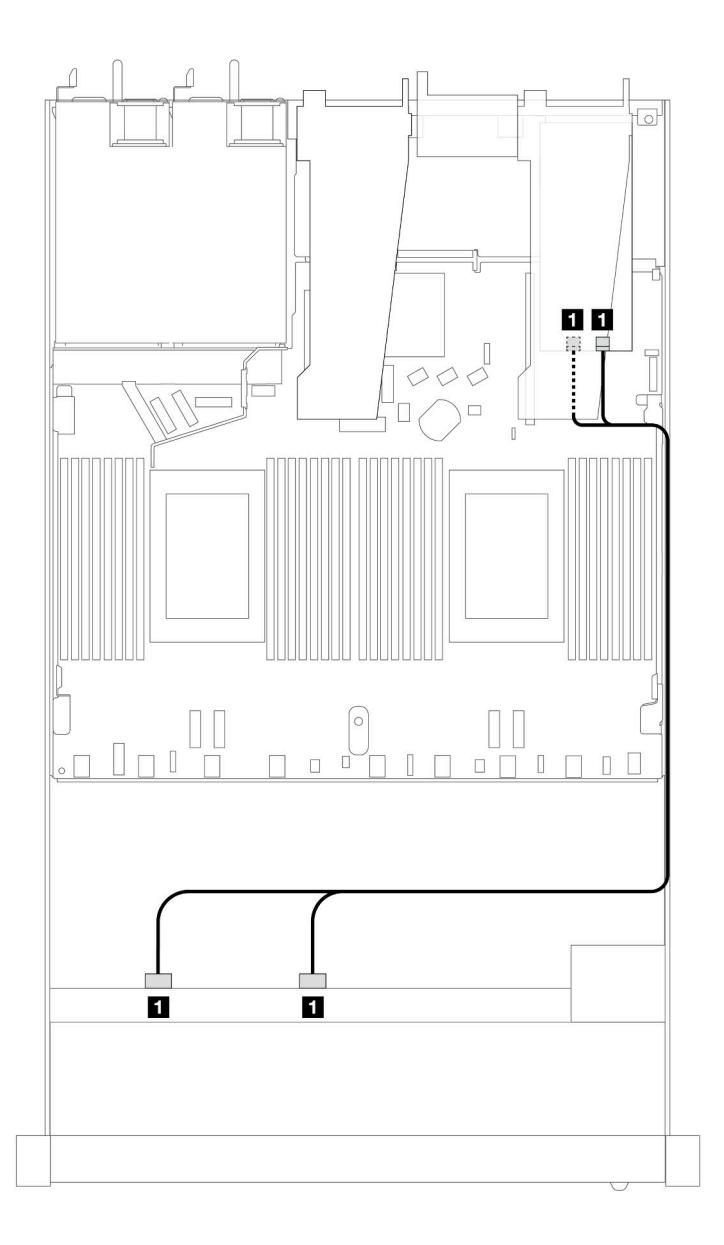

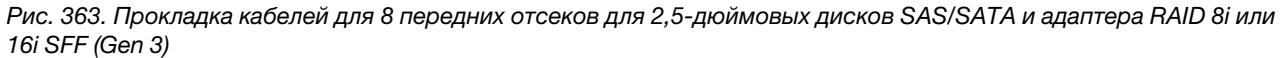

Табл. 59. Взаимосвязь между одной передней объединительной панелью SAS/SATA и адаптером HBA/RAID SFF

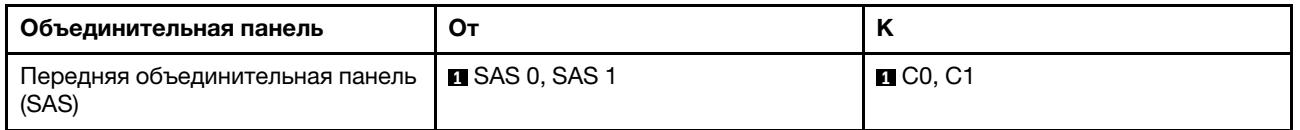

## <span id="page-422-0"></span>8 2,5-дюймовых дисков U.2 с объединительной панелью с 10 отсеками для 2,5-дюймовых дисков AnyBay Gen 5 (жидкостное охлаждение)

В этом разделе содержится информация о прокладке кабелей для восьми дисков U.2 в конфигурации жидкостного охлаждения с объединительной панелью с 10 отсеками для 2,5-дюймовых дисков AnyBay Gen 5 и одним установленным процессором.

Чтобы подключить кабели объединительной панели для дисков толщиной 7 мм, см. раздел [«Объединительная панель для дисков толщиной 7 мм» на странице 387](#page-398-0).

Чтобы подключить кабели питания объединительной панели для стандартных 2,5-дюймовых или 3,5 дюймовых дисков, см. раздел [«Прокладка кабелей питания объединительной панели» на странице](#page-402-0)  [391](#page-402-0).

На следующем рисунке и в таблице показана прокладка кабелей между передней объединительной панелью, процессорной платой и адаптером ретаймера SFF Gen 5.

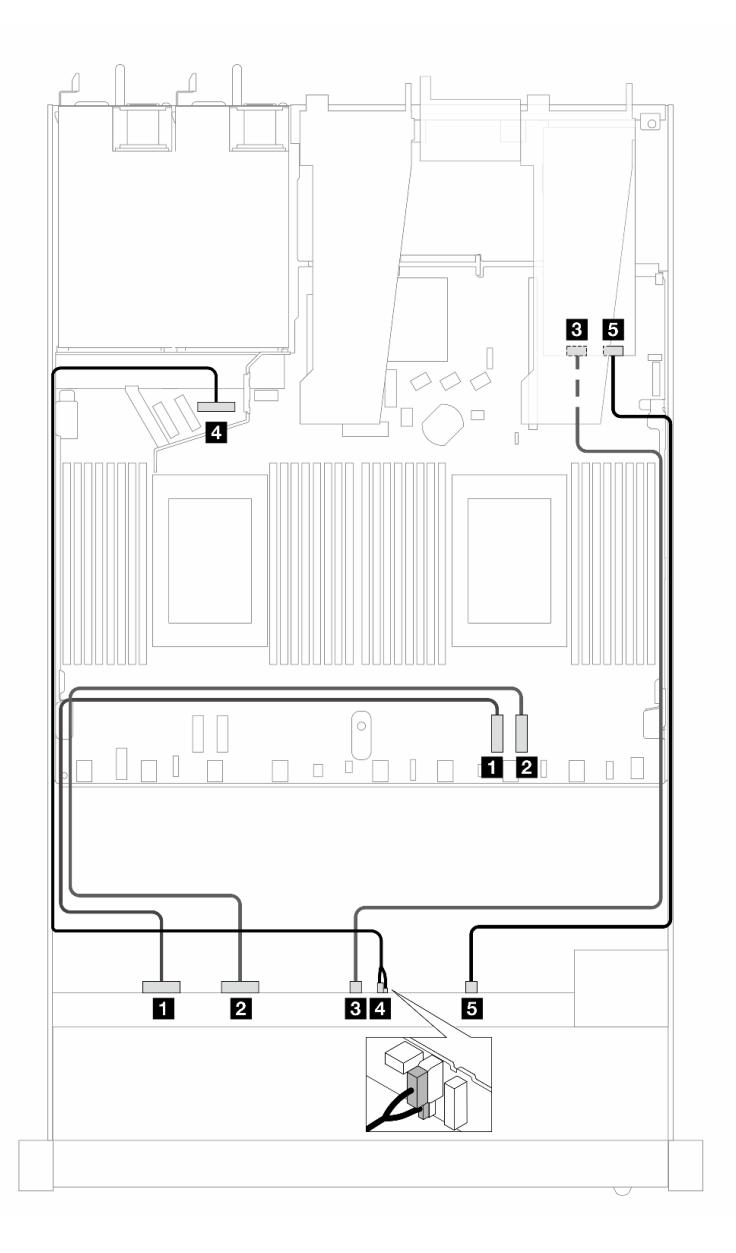

Рис. 364. Прокладка кабелей восьми передних дисков U.2 для подключения к встроенным разъемам и адаптеру ретаймера SFF Gen 5

Табл. 60. Взаимосвязь между одной передней объединительной панелью AnyBay, процессорной платой и адаптером ретаймера

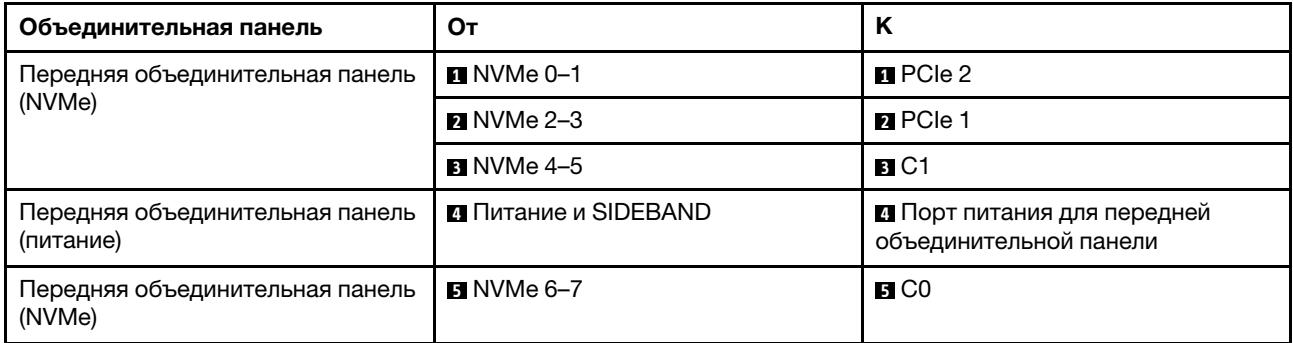

## <span id="page-424-0"></span>8 2,5-дюймовых дисков U.3 с объединительной панелью с 10 отсеками для 2,5-дюймовых дисков AnyBay (жидкостное охлаждение)

В этом разделе содержится информация о прокладке кабелей для восьми дисков U.3 в конфигурации жидкостного охлаждения с объединительной панелью с 10 отсеками для 2,5-дюймовых дисков AnyBay и одним установленным процессором.

Чтобы подключить кабели объединительной панели для дисков толщиной 7 мм, см. раздел [«Объединительная панель для дисков толщиной 7 мм» на странице 387.](#page-398-0)

Чтобы подключить кабели питания объединительной панели для стандартных 2,5-дюймовых или 3,5 дюймовых дисков, см. раздел [«Прокладка кабелей питания объединительной панели» на странице](#page-402-0) [391](#page-402-0).

### Прокладка кабелей с адаптером HBA/RAID SFF

На следующих рисунках и в таблицах показана взаимосвязь между разъемами объединительной панели и адаптером RAID 8i SFF (Gen 4).

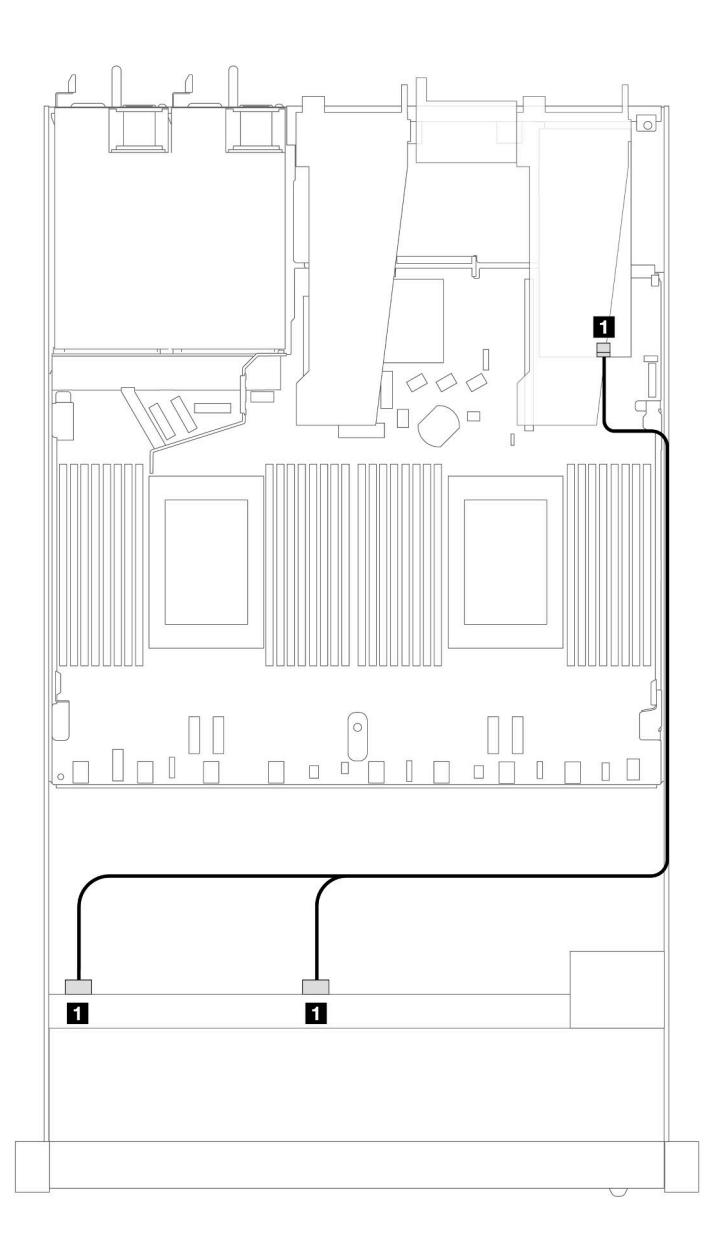

Рис. 365. Прокладка кабелей для 8 передних 2,5-дюймовых дисков U.3 с адаптером RAID 8i SFF (Gen 4)

Табл. 61. Взаимосвязь между одной передней объединительной панелью AnyBay и адаптером HBA/RAID SFF

| Объединительная панель                   | От           |    |
|------------------------------------------|--------------|----|
| Передняя объединительная панель<br>(SAS) | SAS 0. SAS 1 | C0 |

# <span id="page-425-0"></span>Объединительная панель с 10 отсеками для 2,5-дюймовых дисков SAS/SATA (жидкостное охлаждение)

В этом разделе содержится информация о прокладке кабелей для конфигурации с 10 передними дисками SAS/SATA для жидкостного охлаждения с установленной передней объединительной панелью с 10 отсеками для 2,5-дюймовых дисков AnyBay.

Чтобы подключить кабели объединительной панели для дисков толщиной 7 мм, см. раздел [«Объединительная панель для дисков толщиной 7 мм» на странице 387.](#page-398-0)

Чтобы подключить кабели питания объединительной панели для стандартных 2,5-дюймовых или 3,5 дюймовых дисков, см. раздел [«Прокладка кабелей питания объединительной панели» на странице](#page-402-0) [391](#page-402-0).

Чтобы подключить сигнальные кабели объединительной панели для 4 стандартных 3,5-дюймовых передних дисков, см. следующие сценарии прокладки кабелей в зависимости от конфигурации сервера:

- [«Прокладка кабелей для встроенной конфигурации» на странице 415](#page-426-0)
- [«Прокладка кабелей с адаптером HBA/RAID SFF» на странице 416](#page-427-0)

#### <span id="page-426-0"></span>Прокладка кабелей для встроенной конфигурации

На следующих рисунках и в таблицах показана взаимосвязь между разъемами объединительной панели и разъемами процессорной платы для встроенной конфигурации.

На следующем рисунке показана прокладка кабелей для конфигурации с 10 передними отсеками для дисков SAS/SATA. Соединения между разъемами: **и ↔ и, и ↔ и, в ↔ в**, ... п ↔ п.

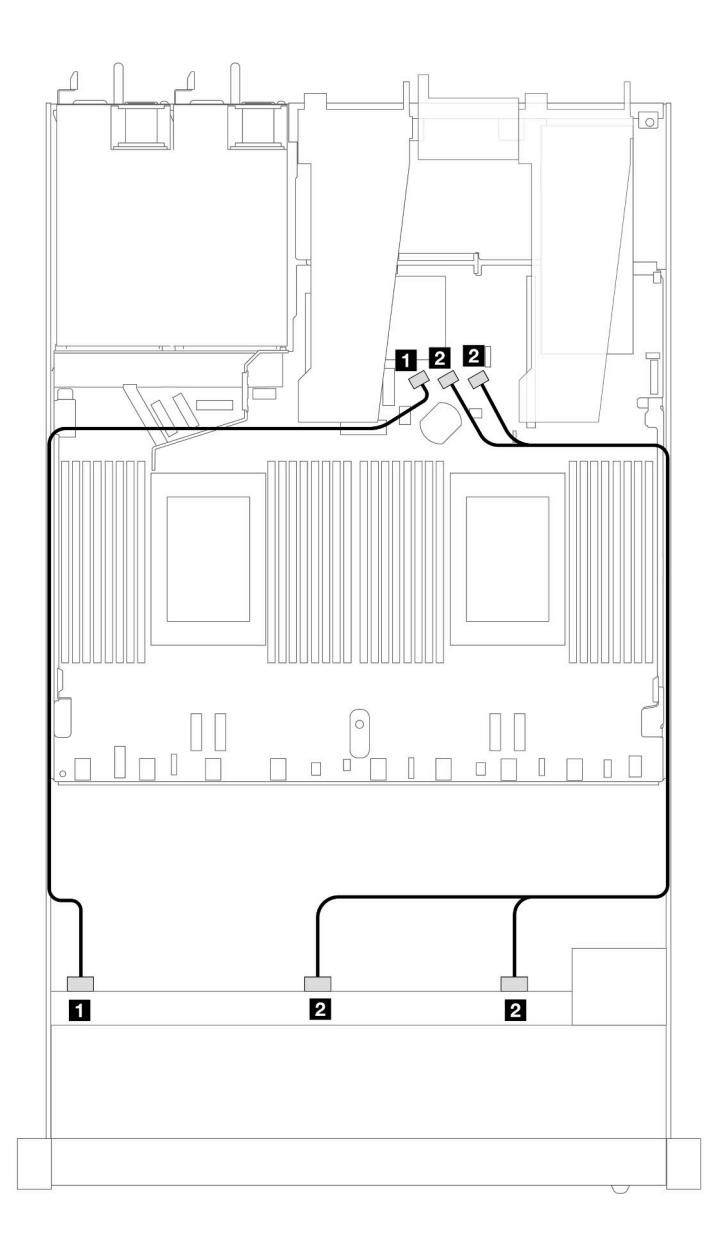

Рис. 366. Прокладка кабелей для встроенной конфигурации с 10 передними 2,5-дюймовыми дисками SAS/SATA

Табл. 62. Взаимосвязь между одной передней объединительной панелью AnyBay и процессорной платой для встроенной конфигурации

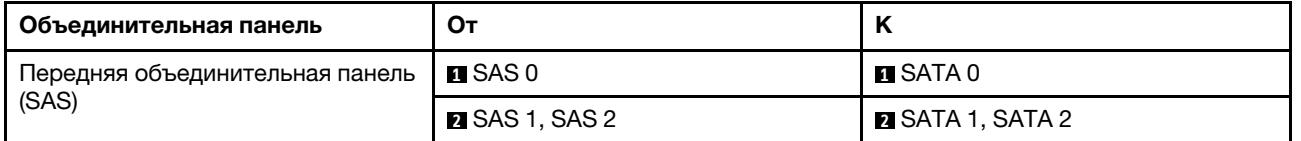

### <span id="page-427-0"></span>Прокладка кабелей с адаптером HBA/RAID SFF

В следующих таблицах показана взаимосвязь между разъемами объединительной панели и адаптером HBA/RAID 16i SFF (Gen 3 или Gen 4).

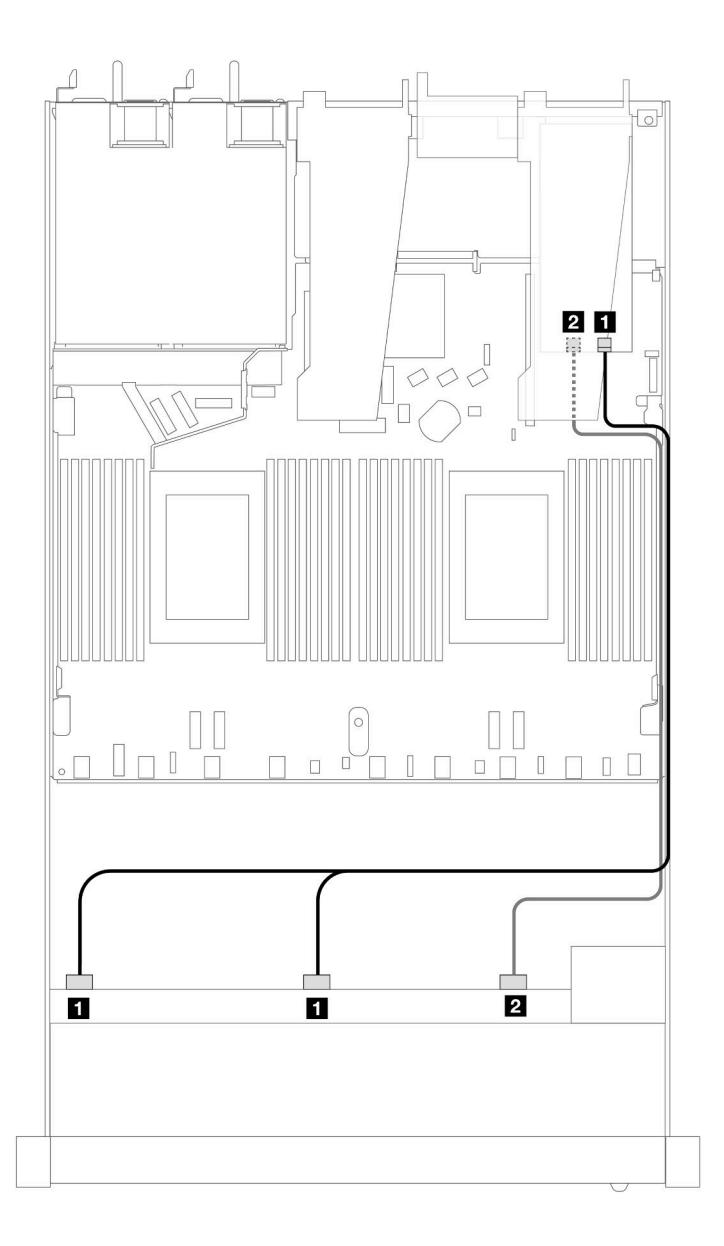

Рис. 367. Прокладка кабелей для конфигурации с 10 передними отсеками для дисков SAS/SATA и адаптером RAID 16i SFF (Gen 4)

Табл. 63. Взаимосвязь между одной передней объединительной панелью AnyBay и адаптером HBA/RAID SFF

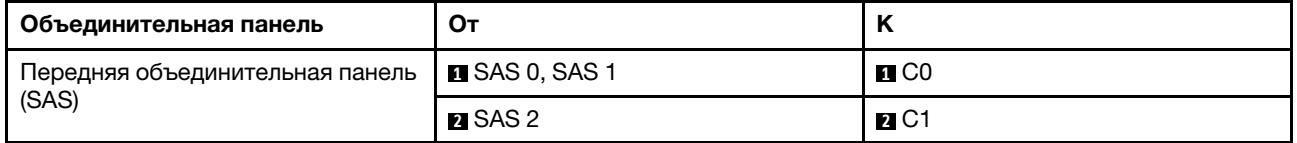

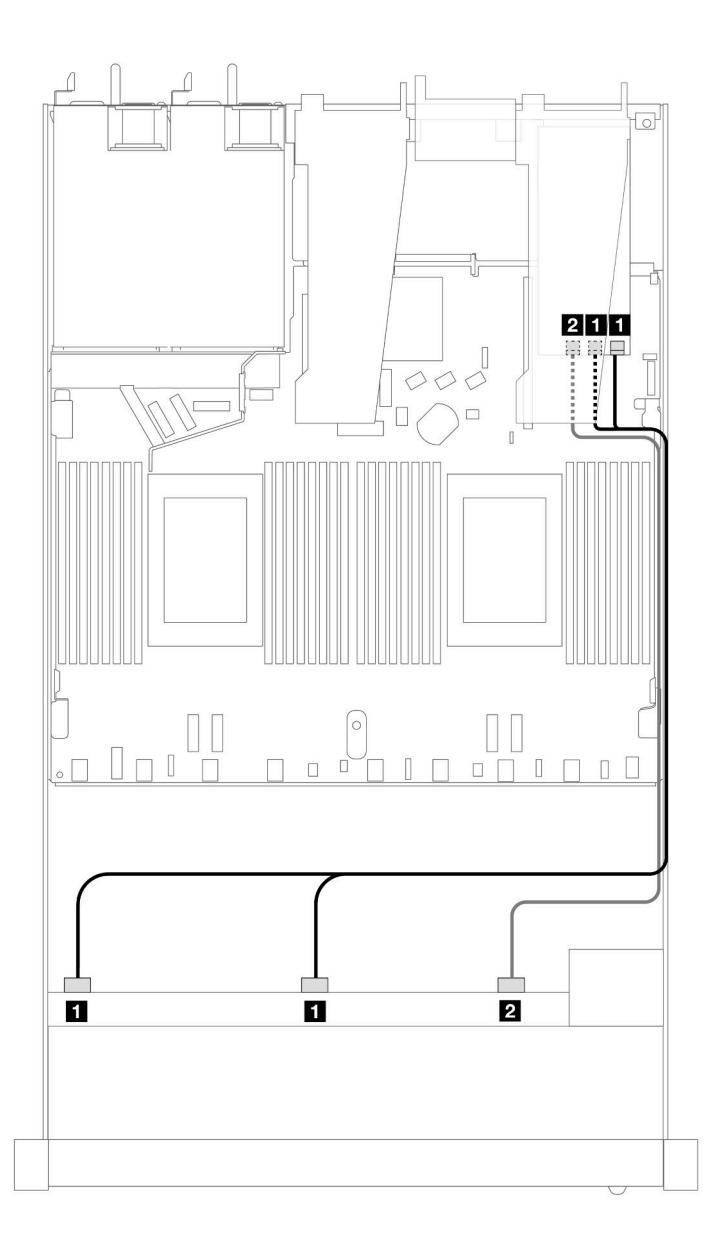

Рис. 368. Прокладка кабелей для 10 передних отсеков для дисков SAS/SATA с адаптером RAID 16i SFF (Gen 3)

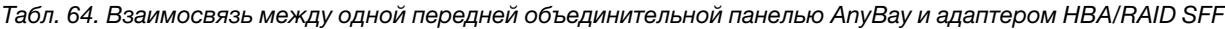

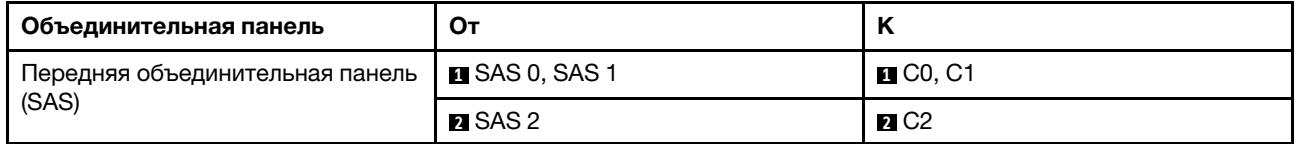

# <span id="page-429-0"></span>Объединительная панель с 10 отсеками для 2,5-дюймовых дисков NVMe (жидкостное охлаждение)

В этом разделе содержится информация о прокладке кабелей для конфигурации с десятью передними дисками NVMe для жидкостного охлаждения с установленной передней объединительной панелью с 10 отсеками для 2,5-дюймовых дисков AnyBay (Gen 4 или Gen 5).

Чтобы подключить кабели объединительной панели для дисков толщиной 7 мм, см. раздел [«Объединительная панель для дисков толщиной 7 мм» на странице 387.](#page-398-0)

Чтобы подключить кабели питания объединительной панели для стандартных 2,5-дюймовых или 3,5 дюймовых дисков, см. раздел [«Прокладка кабелей питания объединительной панели» на странице](#page-402-0) [391](#page-402-0).

На следующем рисунке и в таблице показана прокладка кабелей между объединительной панелью и процессорной платой для встроенной конфигурации.

- [«Прокладка кабелей для встроенной конфигурации с 10 дисками NVMe для жидкостного](#page-431-0)  [охлаждения \(объединительная панель Gen 4\)» на странице 420](#page-431-0)
- [«Прокладка кабелей для встроенной конфигурации с 10 дисками NVMe для жидкостного](#page-432-1)  [охлаждения \(объединительная панель Gen 5\)» на странице 421](#page-432-1)

<span id="page-431-0"></span>Прокладка кабелей для встроенной конфигурации с 10 дисками NVMe для жидкостного охлаждения (объединительная панель Gen 4)

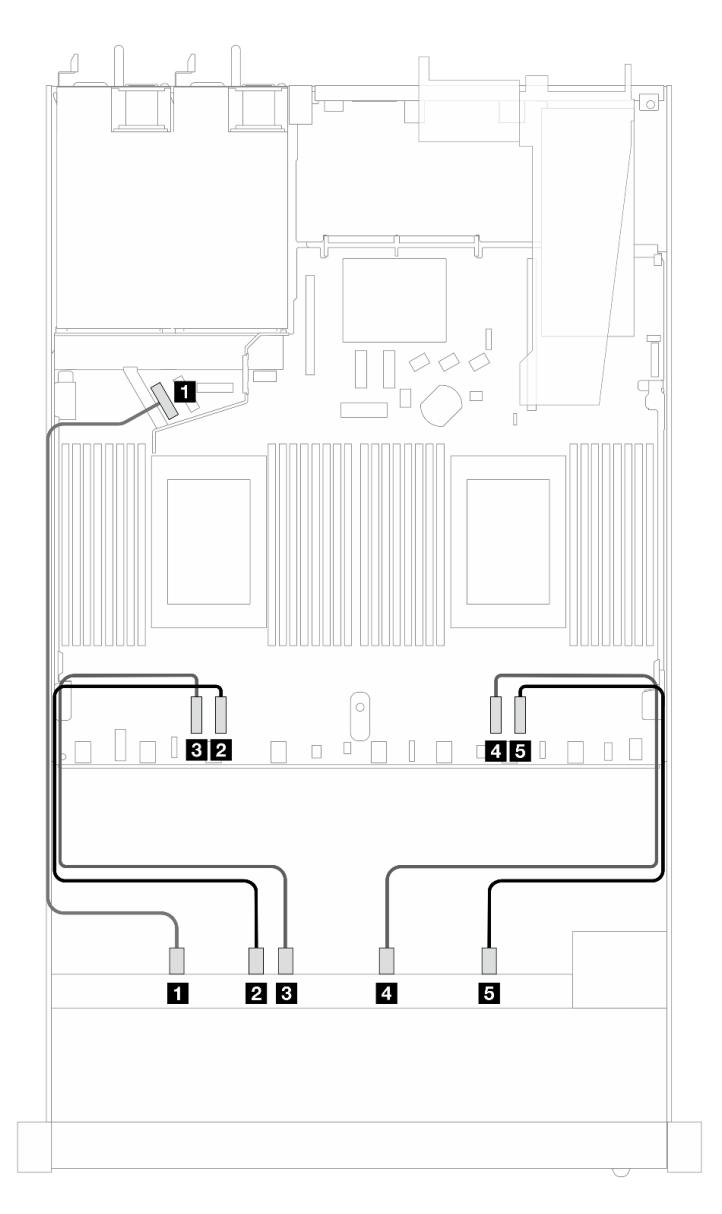

Рис. 369. Прокладка кабелей для встроенной конфигурации с 10 дисками NVMe для жидкостного охлаждения (объединительная панель Gen 4)

Табл. 65. Взаимосвязь между одной передней объединительной панелью AnyBay (Gen 4) и процессорной платой для встроенной конфигурации

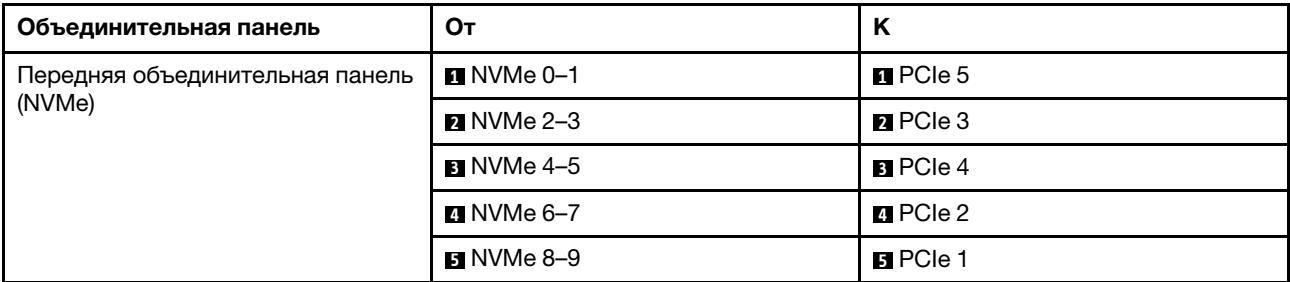
Прокладка кабелей для встроенной конфигурации с 10 дисками NVMe для жидкостного охлаждения (объединительная панель Gen 5)

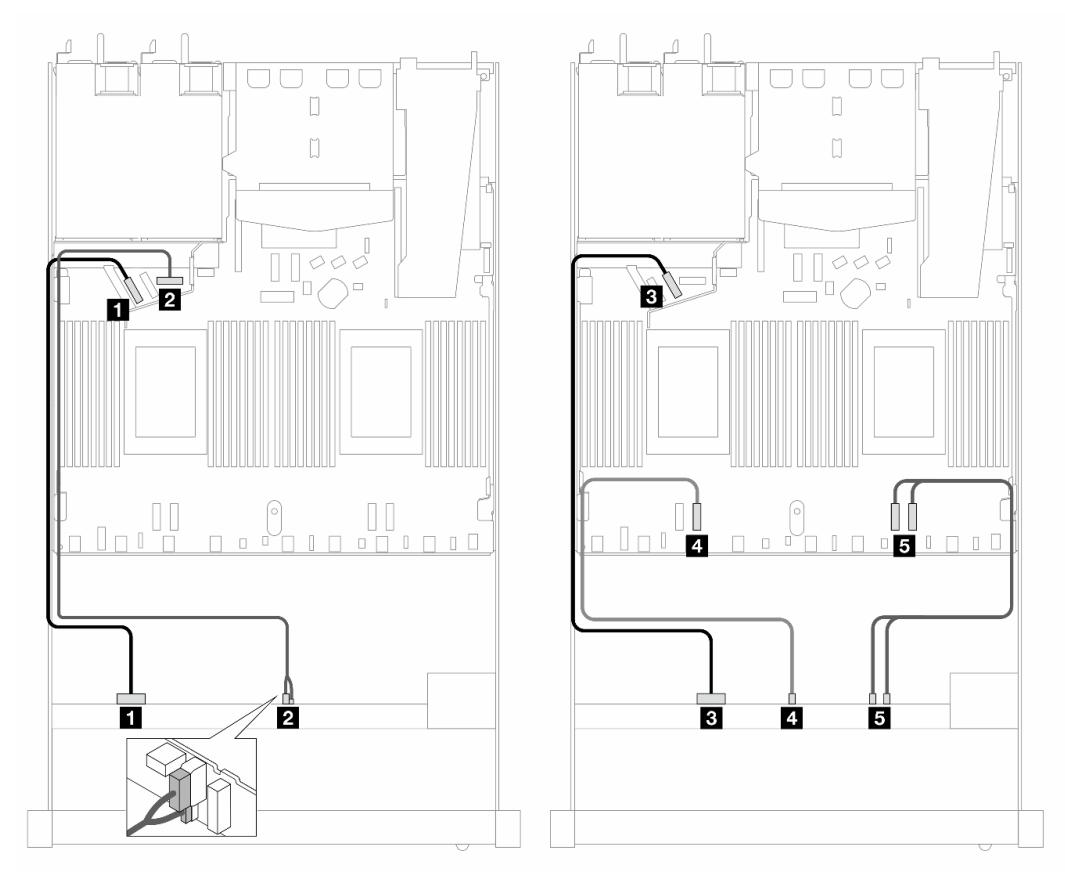

Рис. 370. Прокладка кабелей для встроенной конфигурации с 10 дисками NVMe для жидкостного охлаждения (объединительная панель Gen 5)

Табл. 66. Взаимосвязь между одной передней объединительной панелью AnyBay (Gen 5) и процессорной платой для встроенной конфигурации

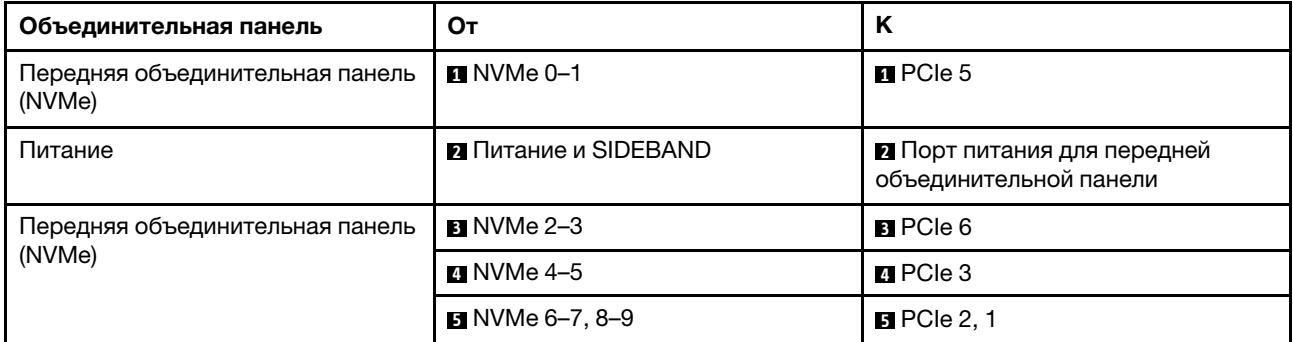

# Объединительная панель с 10 отсеками для 2,5-дюймовых дисков AnyBay (жидкостное охлаждение)

В этом разделе содержится информация о прокладке кабелей для конфигурации с десятью передними дисками AnyBay для жидкостного охлаждения с установленной передней объединительной панелью с 10 отсеками для 2,5-дюймовых дисков AnyBay (Gen 4 или Gen 5). Чтобы подключить кабели объединительной панели для дисков толщиной 7 мм, см. раздел [«Объединительная панель для дисков толщиной 7 мм» на странице 387](#page-398-0).

Чтобы подключить кабели питания объединительной панели для стандартных 2,5-дюймовых или 3,5 дюймовых дисков, см. раздел [«Прокладка кабелей питания объединительной панели» на странице](#page-402-0)  [391](#page-402-0).

Сведения о подключении сигнальных кабелей объединительной панели для 10 стандартных передних дисков AnyBay см. в следующих разделах с описанием прокладки кабелей в зависимости от конфигурации сервера.

- [«Прокладка кабелей для десяти 2,5-дюймовых дисков AnyBay с передней объединительной](#page-433-0)  [панелью с 10 отсеками для 2,5-дюймовых дисков AnyBay \(Gen 5\)» на странице 422](#page-433-0)
	- [«Прокладка кабелей для встроенной конфигурации \(объединительная панель Gen 5\)» на](#page-433-1) [странице 422](#page-433-1)
	- [«Прокладка кабелей с адаптером HBA/RAID SFF \(объединительная панель Gen 5\)» на странице](#page-434-0) [423](#page-434-0)
- [«Прокладка кабелей для десяти 2,5-дюймовых дисков AnyBay с передней объединительной](#page-436-0)  [панелью с 10 отсеками для 2,5-дюймовых дисков AnyBay \(Gen 4\)» на странице 425](#page-436-0)
	- [«Прокладка кабелей для встроенной конфигурации \(объединительная панель Gen 4\)» на](#page-437-0) [странице 426](#page-437-0)
	- [«Прокладка кабелей с адаптером HBA/RAID SFF \(объединительная панель Gen 4\)» на странице](#page-438-0) [427](#page-438-0)

#### <span id="page-433-0"></span>Прокладка кабелей для десяти 2,5-дюймовых дисков AnyBay с передней объединительной панелью с 10 отсеками для 2,5-дюймовых дисков AnyBay (Gen 5)

В этом разделе представлена информация о прокладке кабелей для десяти 2,5-дюймовых дисков AnyBay с установленной передней объединительной панелью с 10 отсеками для 2,5-дюймовых дисков AnyBay Gen 5.

#### <span id="page-433-1"></span>Прокладка кабелей для встроенной конфигурации (объединительная панель Gen 5)

На следующих рисунках и в таблицах показана взаимосвязь между разъемами объединительной панели и разъемами процессорной платы для встроенной конфигурации.

На следующем рисунке показана прокладка кабелей для конфигурации с 10 передними отсеками для дисков АnyBay. Соединения между разъемами: **µ ↔ µ, µ ↔ 2, Ð ↔ B**, ... **n** ↔ **n**.

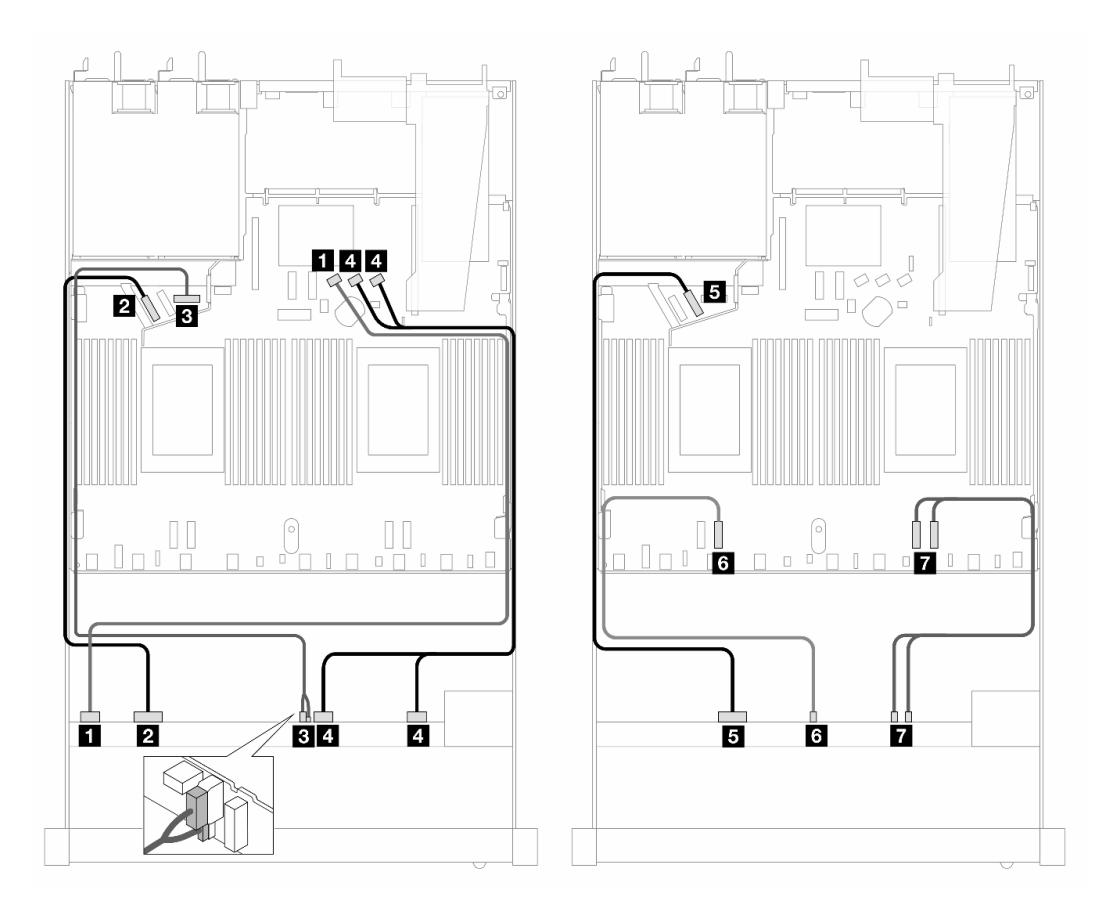

Рис. 371. Прокладка кабелей для встроенной конфигурации с 10 передними дисками AnyBay (объединительная панель Gen 5)

Табл. 67. Взаимосвязь между одной передней объединительной панелью AnyBay и процессорной платой для встроенной конфигурации

| Объединительная панель                       | Oт                          | K                                                     |
|----------------------------------------------|-----------------------------|-------------------------------------------------------|
| Передняя объединительная панель<br>(SAS)     | $\blacksquare$ SAS 0-3      | $\blacksquare$ SATA 0                                 |
| Передняя объединительная панель<br>(NVMe)    | $\blacksquare$ NVMe 0-1     | PCie <sub>5</sub>                                     |
| Передняя объединительная панель<br>(питание) | <b>В Питание и SIDEBAND</b> | В Порт питания для передней<br>объединительной панели |
| Передняя объединительная панель<br>(SAS)     | $\blacksquare$ SAS 4-7, 8-9 | <b>B</b> SATA 1, 2                                    |
| Передняя объединительная панель<br>(NVMe)    | $\blacksquare$ NVMe 2-3     | BPCle 6                                               |
|                                              | $\blacksquare$ NVMe 4-5     | $\blacksquare$ PCIe 3                                 |
|                                              | <b>M</b> NVMe 6-7, 8-9      | $\blacksquare$ PCIe 2, 1                              |

## <span id="page-434-0"></span>Прокладка кабелей с адаптером HBA/RAID SFF (объединительная панель Gen 5)

В следующих таблицах показана взаимосвязь между разъемами объединительной панели и адаптером HBA/RAID SFF (Gen 3 или Gen 4).

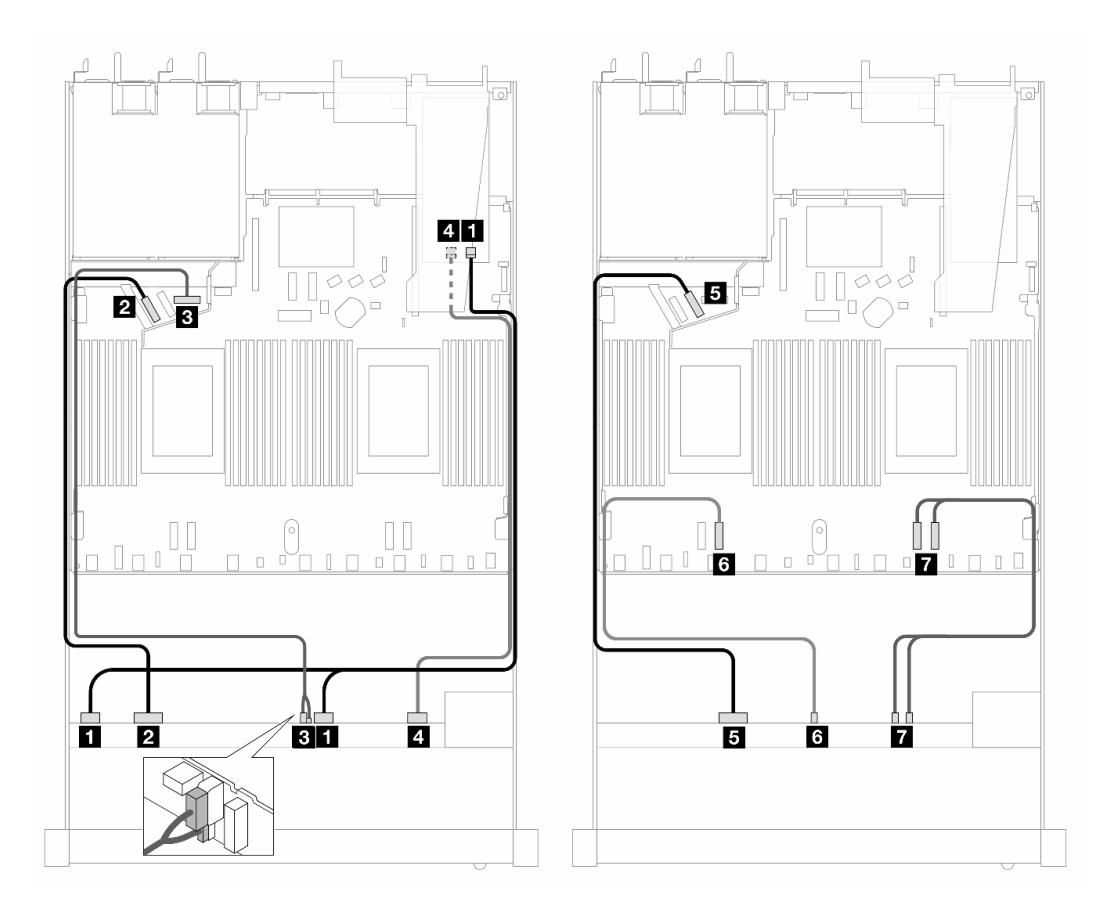

Рис. 372. Прокладка кабелей для 10 передних дисков AnyBay с адаптером RAID 16i SFF (Gen 4)

Табл. 68. Взаимосвязь между одной передней объединительной панелью AnyBay и адаптером HBA/RAID SFF Gen 4

| Объединительная панель                       | От                           | K                                                     |
|----------------------------------------------|------------------------------|-------------------------------------------------------|
| Передняя объединительная панель<br>(SAS)     | <b>B</b> SAS 0-3, 4-7        | $\blacksquare$ CO                                     |
| Передняя объединительная панель<br>(NVMe)    | $\blacksquare$ NVMe 0-1      | <b><math>\blacksquare</math></b> PCIe 5               |
| Передняя объединительная панель<br>(питание) | <b>El</b> Питание и SIDEBAND | В Порт питания для передней<br>объединительной панели |
| Передняя объединительная панель<br>(SAS)     | $\blacksquare$ SAS 8-9       | 41 C 1                                                |
| Передняя объединительная панель<br>(NVMe)    | $\blacksquare$ NVMe 2-3      | BPCle 6                                               |
|                                              | $\blacksquare$ NVMe 4-5      | <b>M</b> PCIe 3                                       |
|                                              | $\blacksquare$ NVMe 6-7, 8-9 | $\blacksquare$ PCIe 2, 1                              |

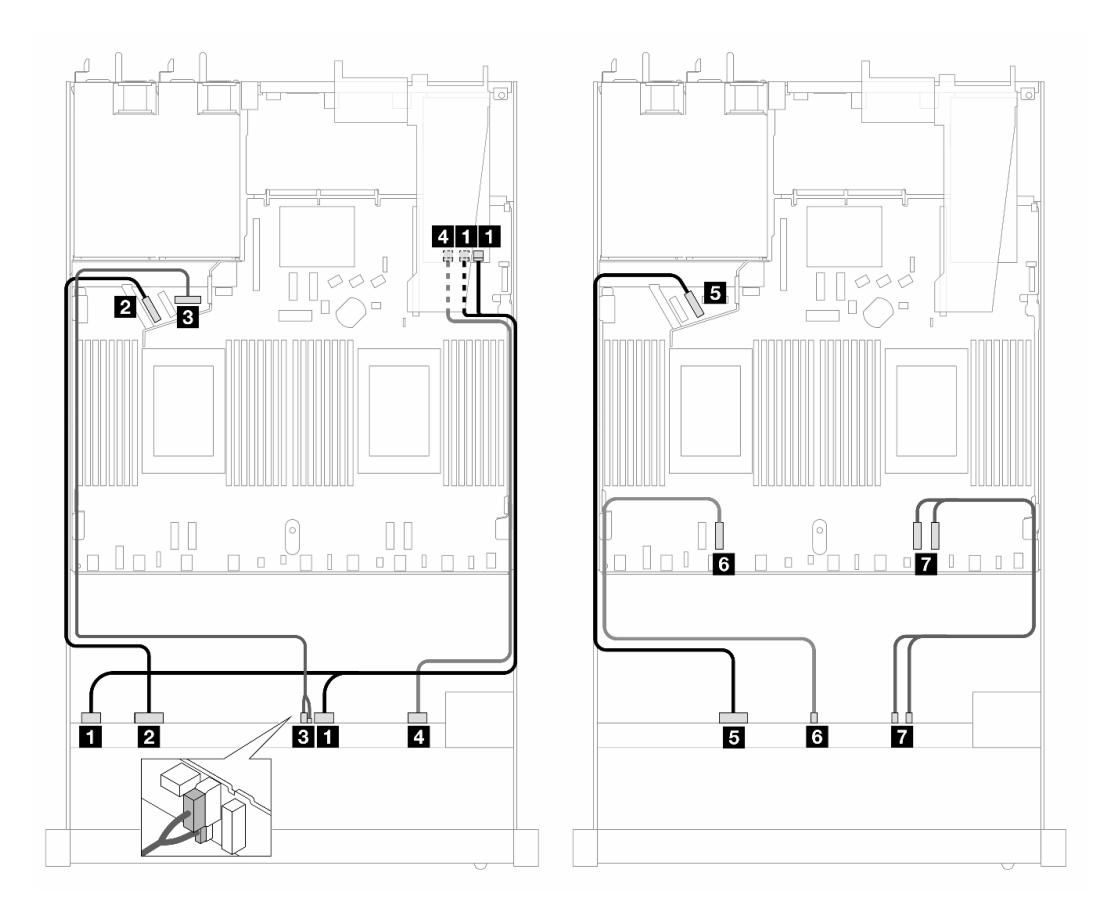

Рис. 373. Прокладка кабелей для 10 дисков AnyBay с адаптером RAID 16i SFF (Gen 3)

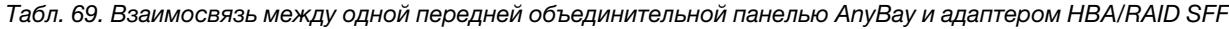

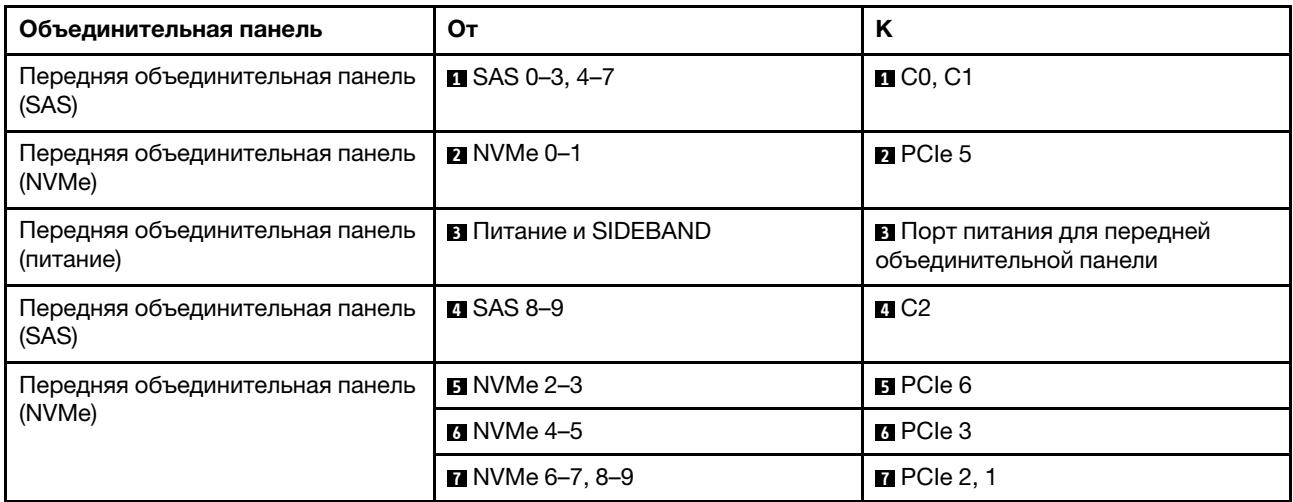

#### <span id="page-436-0"></span>Прокладка кабелей для десяти 2,5-дюймовых дисков AnyBay с передней объединительной панелью с 10 отсеками для 2,5-дюймовых дисков AnyBay (Gen 4)

В этом разделе представлена информация о прокладке кабелей для десяти 2,5-дюймовых дисков AnyBay с установленной передней объединительной панелью с 10 отсеками для 2,5-дюймовых дисков AnyBay Gen 4.

### <span id="page-437-0"></span>Прокладка кабелей для встроенной конфигурации (объединительная панель Gen 4)

На следующем рисунке показана прокладка кабелей для конфигурации с 10 передними отсеками для дисков AnyBay. Соединения между разъемами: **1** ↔ **<sup>1</sup>** , **2** ↔ **<sup>2</sup>** , **3** ↔ **<sup>3</sup>** , ... **n** ↔ **<sup>n</sup>** .

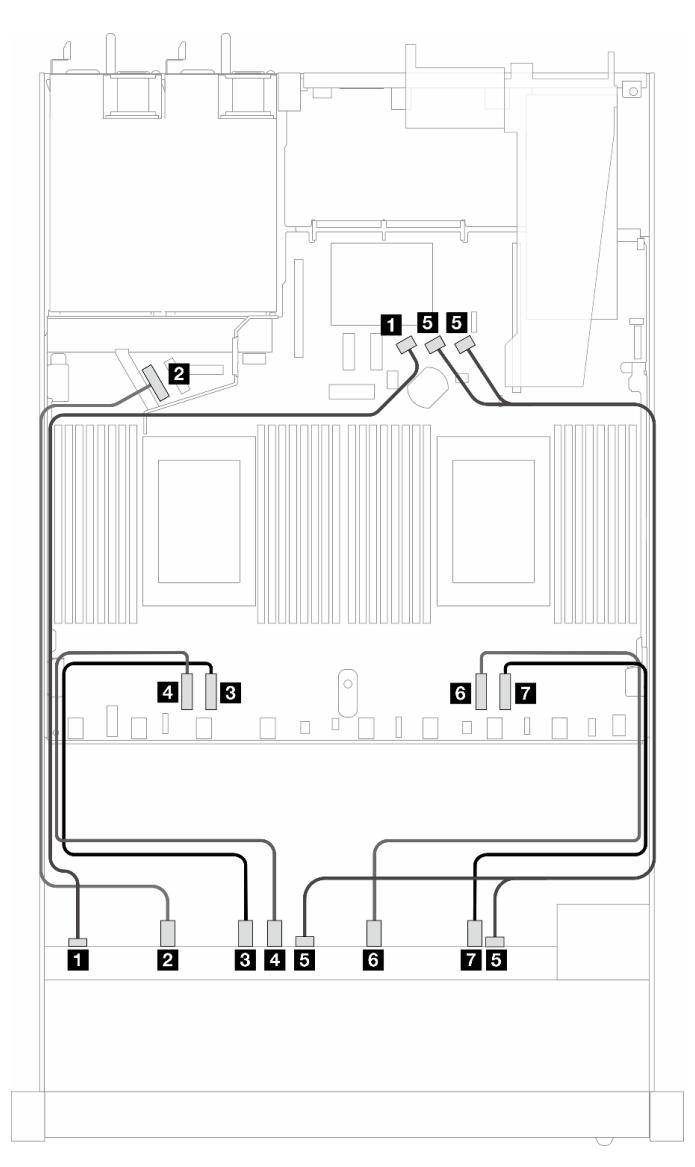

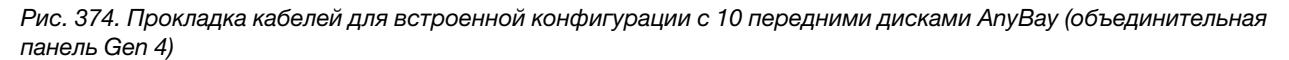

Табл. 70. Взаимосвязь между одной передней объединительной панелью AnyBay и процессорной платой для встроенной конфигурации

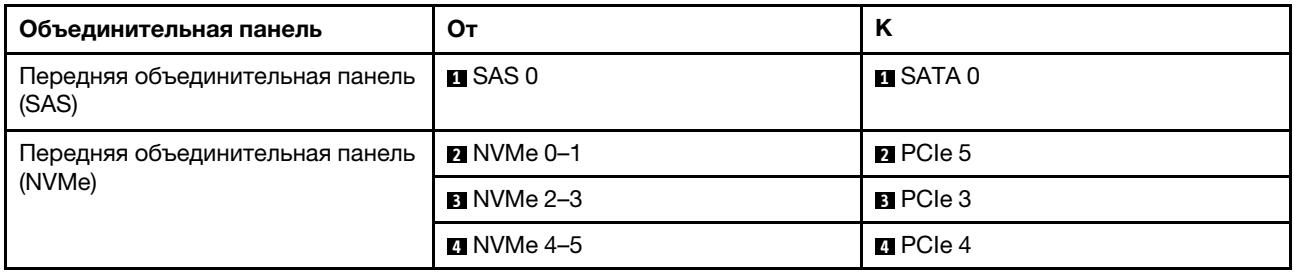

Табл. 70. Взаимосвязь между одной передней объединительной панелью AnyBay и процессорной платой для встроенной конфигурации (продолж.)

| Объединительная панель                    | От                      | n                  |
|-------------------------------------------|-------------------------|--------------------|
| Передняя объединительная панель<br>(SAS)  | $B$ SAS 1, 2            | <b>B</b> SATA 1, 2 |
| Передняя объединительная панель<br>(NVMe) | 7 NVMe 6–7              | <b>M</b> PCIe 2    |
|                                           | $\blacksquare$ NVMe 8-9 | <b>n</b> PCIe 1    |

### <span id="page-438-0"></span>Прокладка кабелей с адаптером HBA/RAID SFF (объединительная панель Gen 4)

В следующих таблицах показана взаимосвязь между разъемами объединительной панели и адаптером HBA/RAID SFF (Gen 3 или Gen 4).

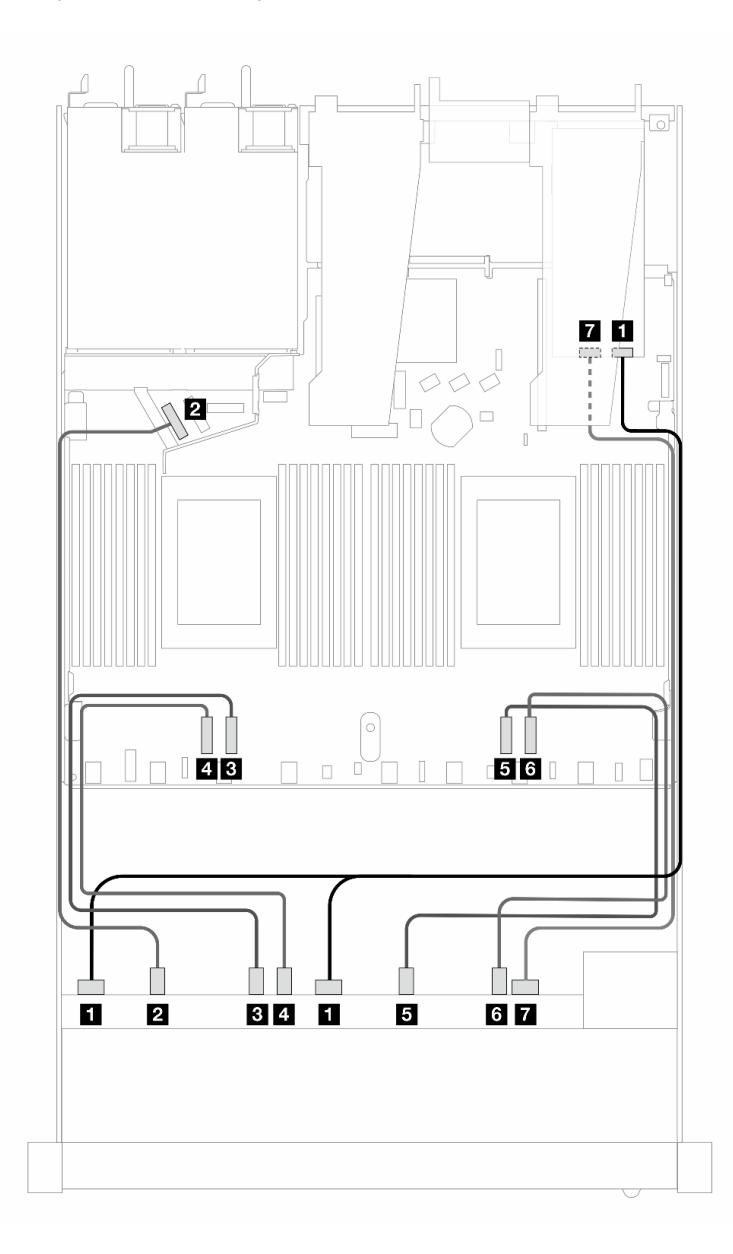

Рис. 375. Прокладка кабелей для 10 передних дисков AnyBay с адаптером RAID 16i SFF (Gen 4)

Табл. 71. Взаимосвязь между одной передней объединительной панелью AnyBay и адаптером HBA/RAID SFF Gen 4

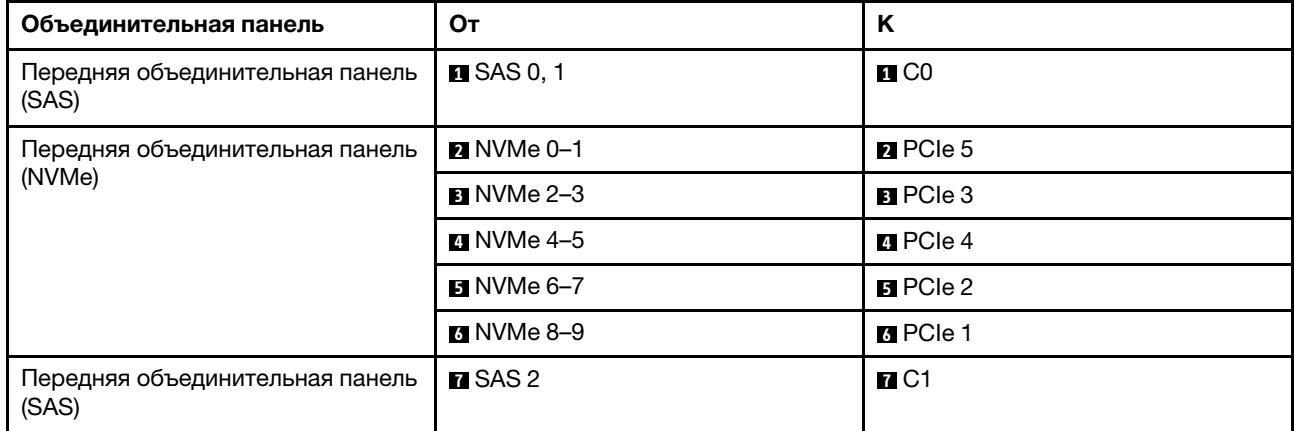

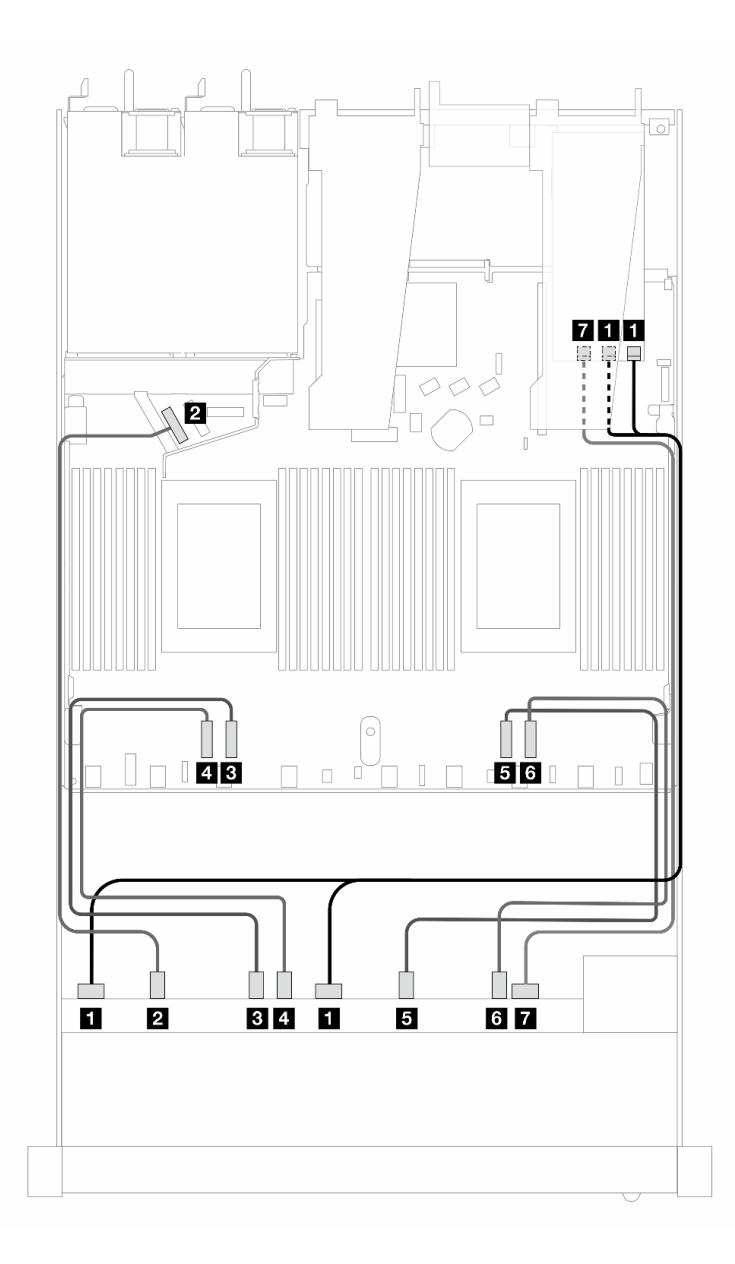

Рис. 376. Прокладка кабелей для 10 дисков AnyBay с адаптером RAID 16i SFF (Gen 3)

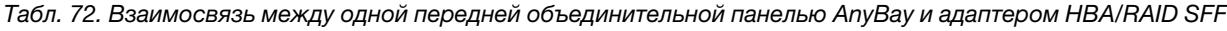

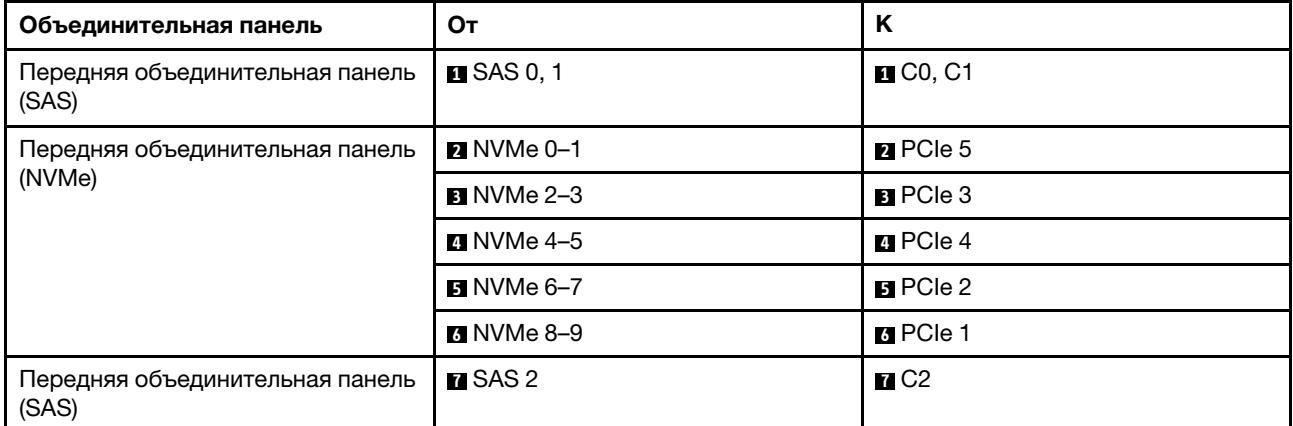

# Прокладка сигнальных кабелей объединительной панели (один процессор)

В этом разделе приведены сведения о прокладке сигнальных кабелей объединительных панелей при одном установленном процессоре.

- Для каждой объединительной панели, поддерживаемой сервером, имеется несколько сигнальных соединений. В этом разделе сигнальные соединения отделены от соединений питания для лучшего понимания. Сведения о подключении питания объединительных панелей см. в разделе [«Прокладка](#page-402-0) [кабелей питания объединительной панели» на странице 391](#page-402-0).
- Сведения о расположении разъемов для сигнальных кабелей объединительных панелей на процессорной плате и адаптерах см. в разделах [«Разъемы процессорной платы для прокладки](#page-383-0) [кабелей» на странице 372](#page-383-0) и [«Разъемы адаптера RAID и HBA» на странице 368.](#page-379-0)
- Дополнительные сведения о поддерживаемых объединительных панелях и их разъемах см. в разделе [«Разъемы объединительных панелей для дисков» на странице 364](#page-375-0).

# 4 передних 3,5-дюймовых диска (один процессор)

В этом разделе содержатся сведения о прокладке кабелей к разъемам сигнальных кабелей для передних объединительных панелей с 4 отсеками для 3,5-дюймовых дисков при одном установленном процессоре.

## Объединительная панель для четырех 3,5-дюймовых дисков SAS/SATA (один процессор)

В этом разделе содержатся сведения о прокладке кабелей объединительной панели SAS/SATA для модели сервера с четырьмя 3,5-дюймовыми передними дисками.

Чтобы подключить кабели объединительной панели для дисков толщиной 7 мм, см. раздел [«Объединительная панель для дисков толщиной 7 мм» на странице 387](#page-398-0).

Чтобы подключить кабели питания объединительной панели для стандартных 2,5-дюймовых или 3,5 дюймовых дисков, см. раздел [«Прокладка кабелей питания объединительной панели» на странице](#page-402-0)  [391](#page-402-0).

Сведения о подключении кабелей для дисков M.2 см. в разделе [«Объединительная панель дисков](#page-395-0) [M.2» на странице 384](#page-395-0).

Сведения о подключении сигнальных кабелей объединительной панели SAS/SATA для четырех стандартных передних 3,5-дюймовых дисков см. в следующих разделах с описанием прокладки кабелей в зависимости от конфигурации сервера.

- [«Прокладка кабелей для встроенной конфигурации» на странице 431](#page-442-0)
- [«Прокладка кабелей с адаптером HBA/RAID SFF» на странице 434](#page-445-0)

### <span id="page-442-0"></span>Прокладка кабелей для встроенной конфигурации

В следующей таблице показана взаимосвязь между разъемами объединительной панели и разъемами процессорной платы для встроенной конфигурации.

На следующем рисунке показана прокладка кабелей для встроенной конфигурации с четырьмя передними отсеками для 3,5-дюймовых дисков SAS/SATA. Соединения между разъемами: **1 ↔ 1, 2** ↔  $2, B \leftrightarrow B, \ldots$  **n**  $\leftrightarrow$  **n**.

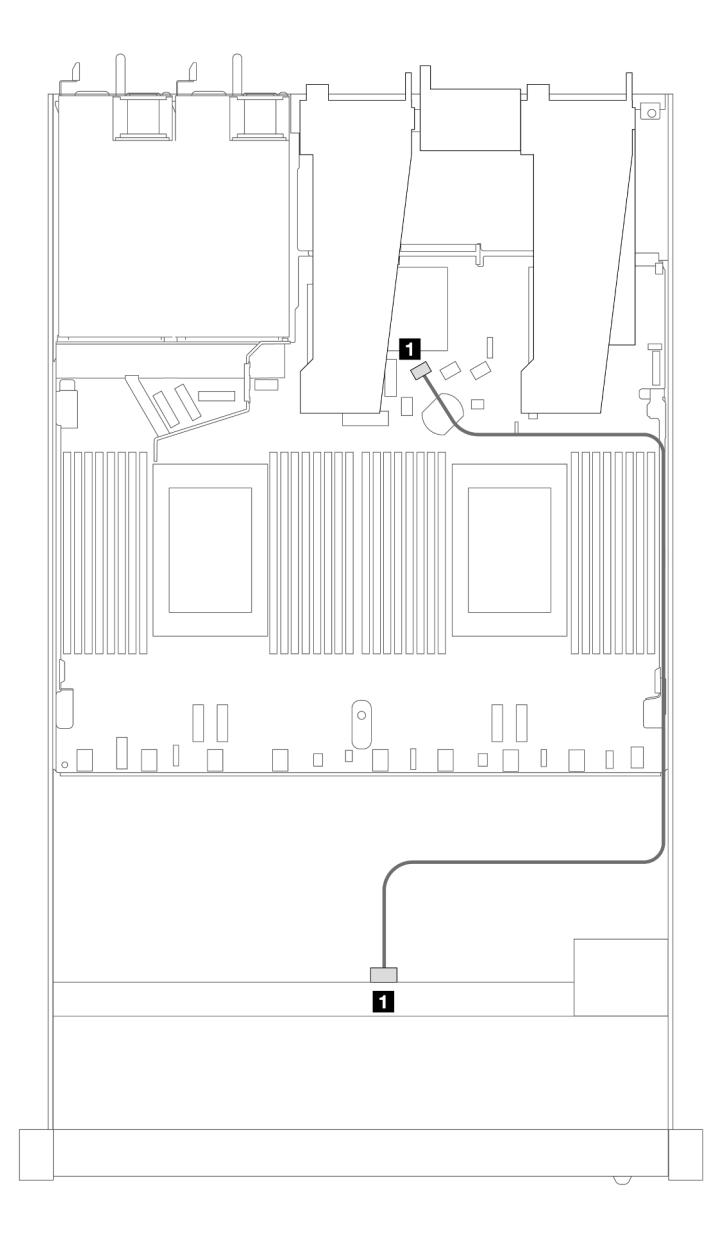

Рис. 377. Прокладка кабелей для встроенной конфигурации с четырьмя передними отсеками для 3,5-дюймовых дисков SAS/SATA

Табл. 73. Взаимосвязь между одной передней объединительной панелью SAS/SATA и процессорной платой для встроенной конфигурации

| . Объединительная панель                           | От         |        |
|----------------------------------------------------|------------|--------|
| <b>Ⅰ П</b> ередняя объединительная<br>панель (SAS) | <b>SAS</b> | SATA 0 |

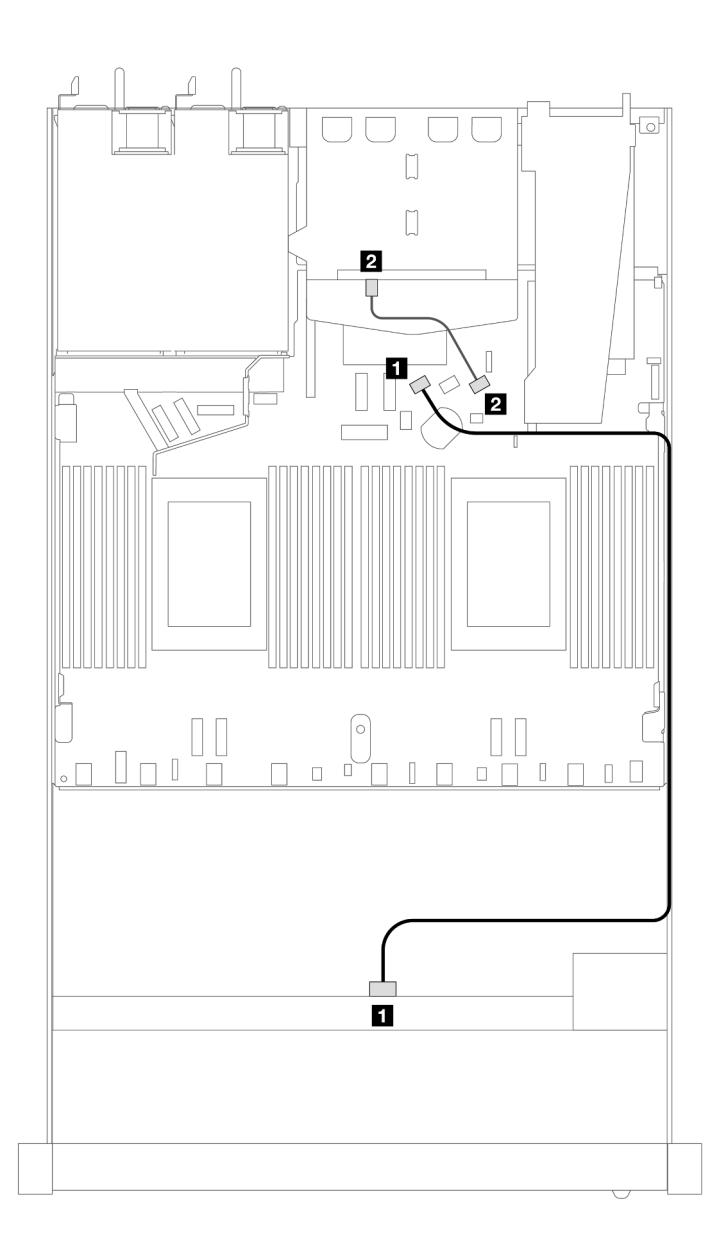

Рис. 378. Прокладка кабелей для встроенной конфигурации с четырьмя передними отсеками для 3,5-дюймовых дисков SAS/SATA и двумя задними 2,5-дюймовыми дисками SAS/SATA

Табл. 74. Взаимосвязь между одной передней объединительной панелью SAS/SATA с одной задней объединительной панелью SAS/SATA и процессорной платой для встроенной конфигурации

| Объединительная панель                            | От            | n      |
|---------------------------------------------------|---------------|--------|
| <b>П</b> Передняя объединительная<br>панель (SAS) | SAS (спереди) | SATA 0 |
| 2 Задняя объединительная панель<br>(SAS)          | SAS (сзади)   | SATA 2 |

### <span id="page-445-0"></span>Прокладка кабелей с адаптером HBA/RAID SFF

В следующей таблице показана взаимосвязь между разъемами объединительной панели и разъемами процессорной платы/адаптера, если установлен адаптер HBA/RAID 8i SFF (Gen 3 или Gen 4).

На следующем рисунке показана прокладка кабелей для конфигурации с четырьмя передними отсеками для 3,5-дюймовых дисков SAS/SATA и адаптером RAID 8i SFF. Соединения между разъемами: **1** ↔ **<sup>1</sup>** , **2** ↔ **<sup>2</sup>** , **3** ↔ **<sup>3</sup>** , ... **n** ↔ **<sup>n</sup>** .

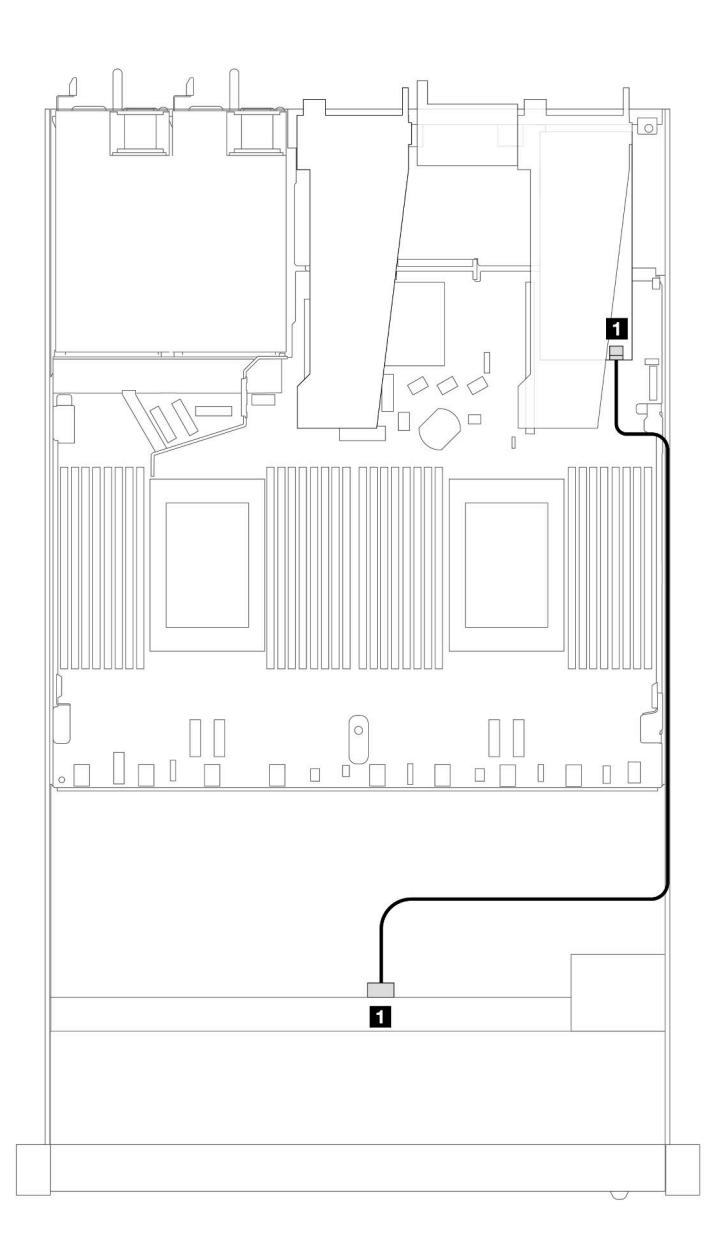

Рис. 379. Прокладка кабелей для конфигурации с четырьмя передними отсеками для 3,5-дюймовых дисков SAS/ SATA и адаптером RAID 8i SFF

Табл. 75. Взаимосвязь между разъемами объединительной панели и разъемами процессорной платы/адаптера, если установлен адаптер HBA/RAID SFF

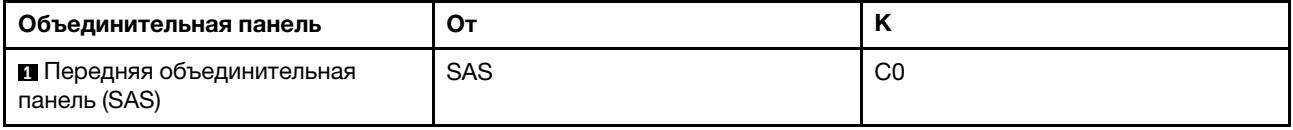

### Примечания:

- Разъемы адаптеров HBA/RAID SFF Gen 3 и Gen 4 немного отличаются, но способ прокладки кабелей аналогичен.
- Сведения о подключении кабелей для модуля питания флэш-памяти RAID см. в разделе [«Модули](#page-391-0) [питания флэш-памяти RAID» на странице 380](#page-391-0).

В следующей таблице показана взаимосвязь между разъемами объединительной панели и разъемами процессорной платы/адаптера, если установлен адаптер HBA/RAID 8i SFF (Gen 3).

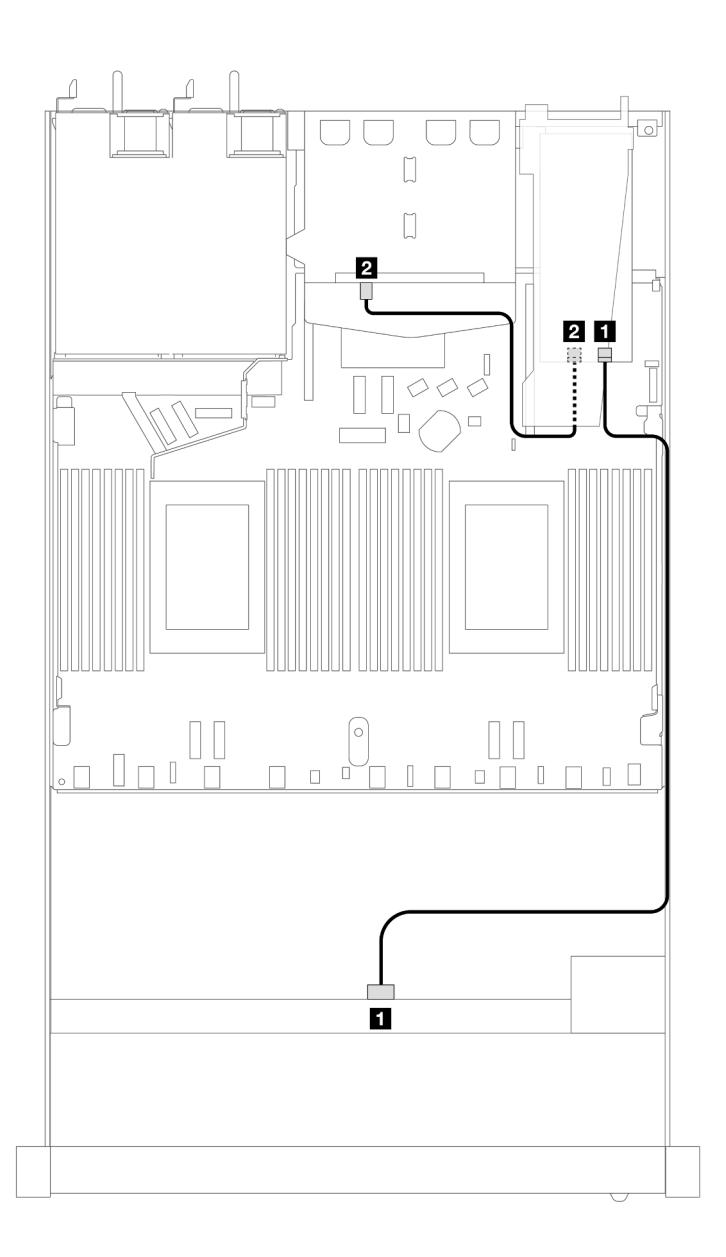

Рис. 380. Прокладка кабелей для конфигурации с четырьмя передними отсеками для 3,5-дюймовых дисков SAS/ SATA, адаптером RAID 8i SFF (Gen 3) и двумя задними 2,5-дюймовыми дисками SAS/SATA

Табл. 76. Взаимосвязь между разъемами объединительной панели и разъемами процессорной платы/адаптера, если установлен адаптер HBA/RAID SFF

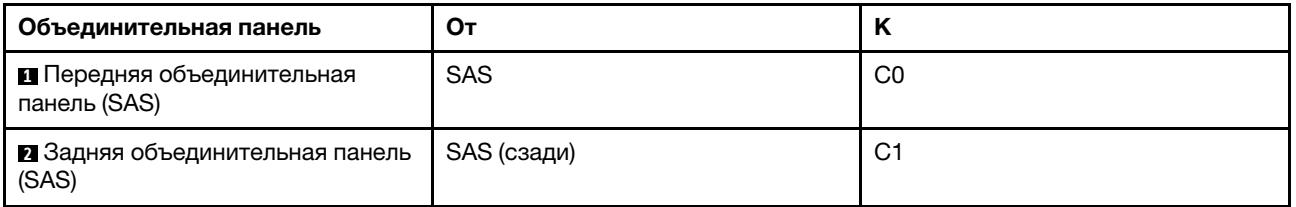

В следующей таблице показана взаимосвязь между разъемами объединительной панели и разъемами процессорной платы/адаптера, если установлен адаптер HBA/RAID 8i SFF (Gen 4).

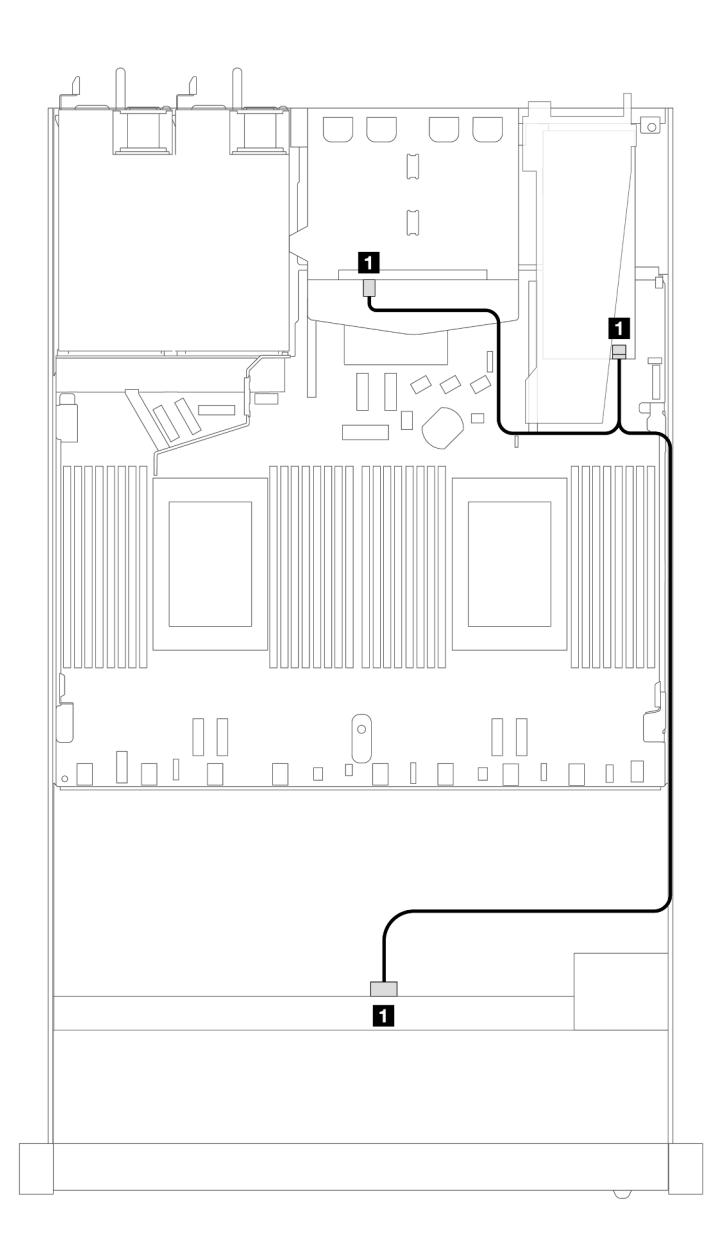

Рис. 381. Прокладка кабелей для конфигурации с четырьмя передними отсеками для 3,5-дюймовых дисков SAS/ SATA, адаптером RAID 8i SFF (Gen 4) и двумя задними 2,5-дюймовыми дисками SAS/SATA

Табл. 77. Взаимосвязь между разъемами объединительной панели и разъемами процессорной платы/адаптера, если установлен адаптер HBA/RAID SFF

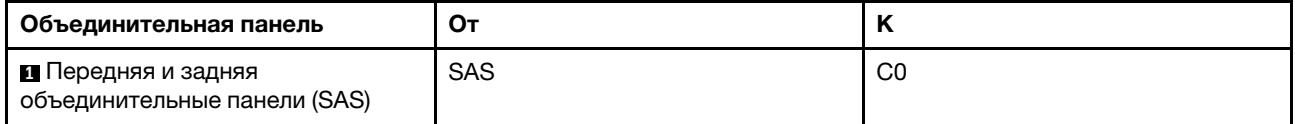

## Объединительная панель для четырех 3,5-дюймовых дисков AnyBay (один процессор)

В этом разделе содержатся сведения о прокладке кабелей объединительной панели AnyBay для модели сервера с четырьмя 3,5-дюймовыми передними дисками.

Чтобы подключить кабели объединительной панели для дисков толщиной 7 мм, см. раздел [«Объединительная панель для дисков толщиной 7 мм» на странице 387](#page-398-0).

Чтобы подключить кабели питания объединительной панели для стандартных 2,5-дюймовых или 3,5 дюймовых дисков, см. раздел [«Прокладка кабелей питания объединительной панели» на странице](#page-402-0)  [391](#page-402-0).

Сведения о подключении кабелей для дисков M.2 см. в разделе [«Объединительная панель дисков](#page-395-0) [M.2» на странице 384](#page-395-0).

Чтобы подключить сигнальные кабели объединительной панели для 4 стандартных 3,5-дюймовых передних дисков, см. следующие сценарии прокладки кабелей в зависимости от конфигурации сервера:

- [«Прокладка кабелей для встроенной конфигурации» на странице 439](#page-450-0)
- [«Прокладка кабелей с адаптером HBA/RAID SFF» на странице 440](#page-451-0)

### <span id="page-450-0"></span>Прокладка кабелей для встроенной конфигурации

В следующей таблице показана взаимосвязь между разъемами объединительной панели и разъемами процессорной платы для встроенной конфигурации.

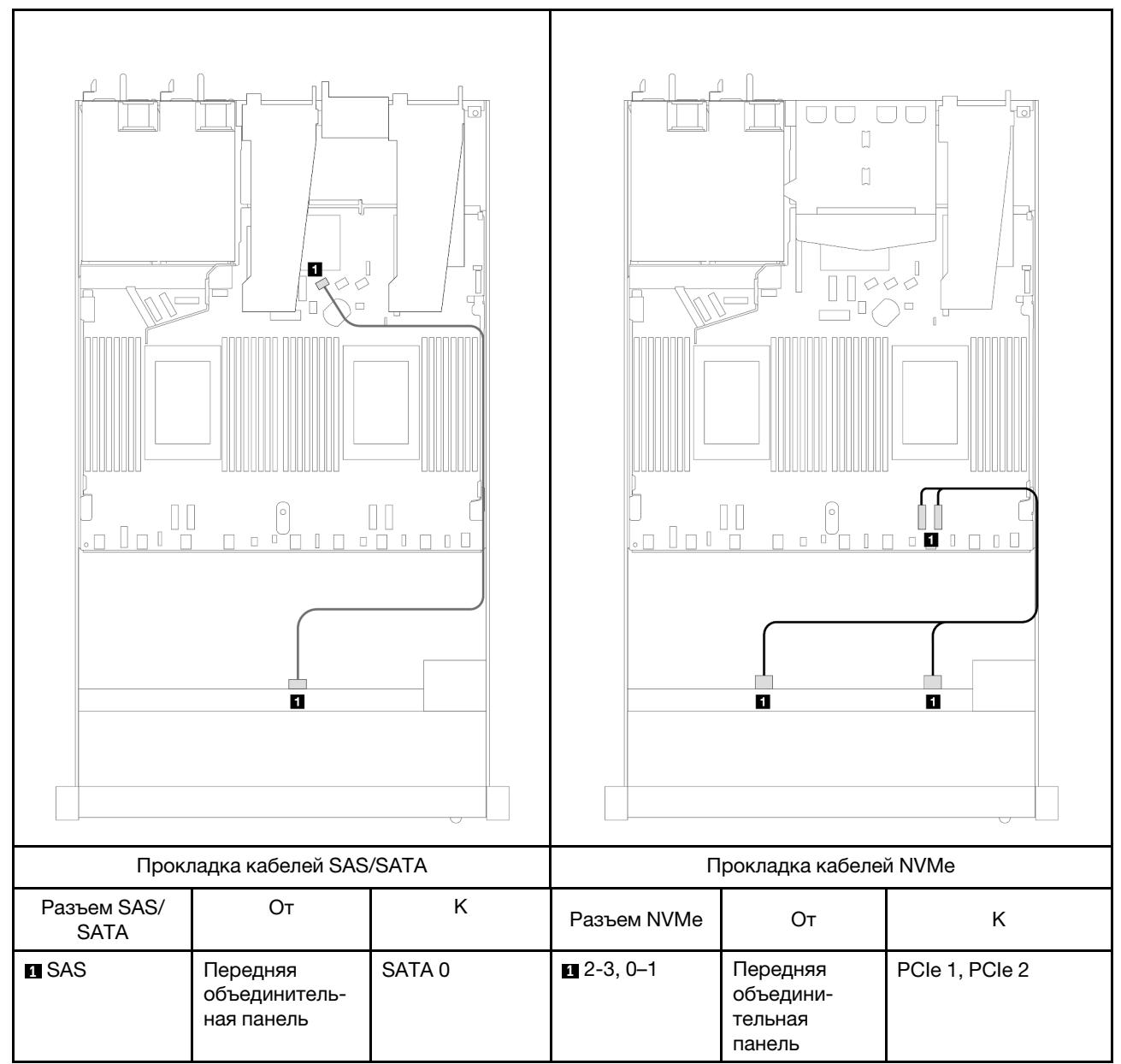

Табл. 78. Взаимосвязь между одной передней объединительной панелью AnyBay и процессорной платой для встроенной конфигурации

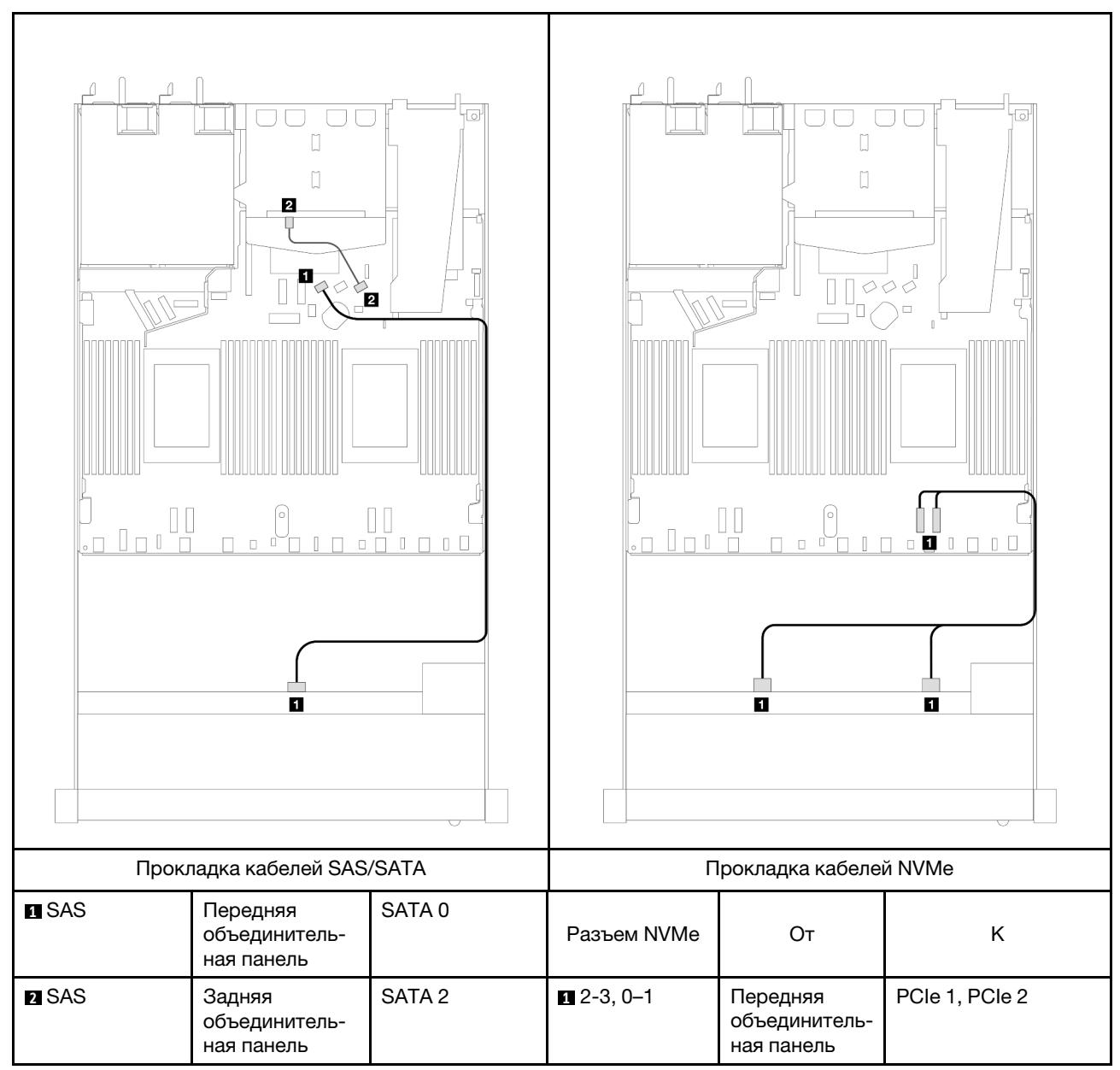

Табл. 79. Прокладка кабелей для встроенной конфигурации с четырьмя передними отсеками для 3,5-дюймовых дисков AnyBay и двумя задними 2,5-дюймовыми дисками SAS/SATA

### <span id="page-451-0"></span>Прокладка кабелей с адаптером HBA/RAID SFF

В следующей таблице показана взаимосвязь между разъемами объединительной панели и разъемами процессорной платы/адаптера, если установлен адаптер HBA/RAID 8i SFF (Gen 3 или Gen 4).

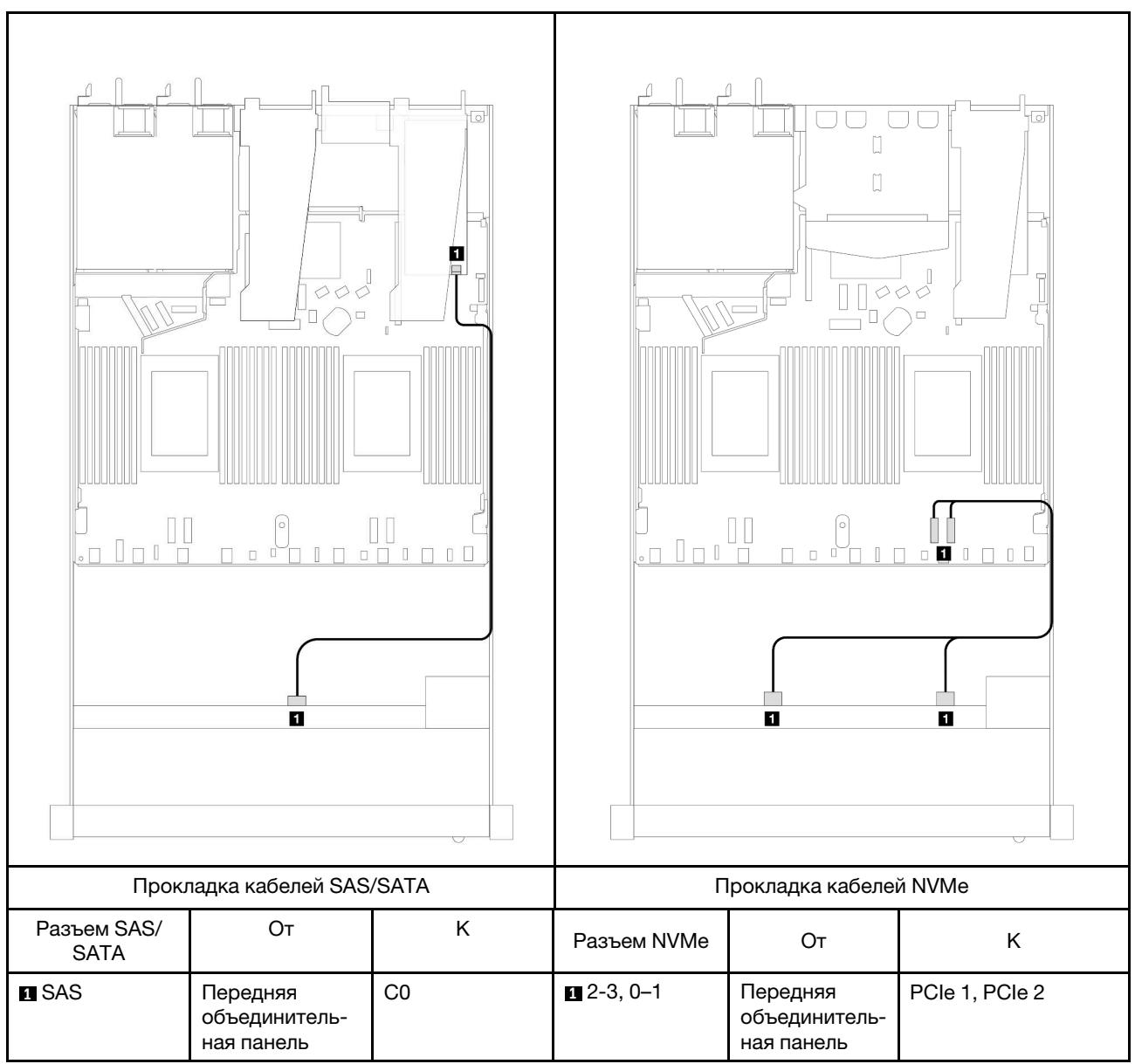

Табл. 80. Взаимосвязь между разъемами объединительной панели и разъемами процессорной платы/адаптера, если установлен адаптер HBA/RAID SFF

Примечание: Разъемы адаптеров HBA/RAID SFF Gen 3 и Gen 4 немного отличаются, но способ прокладки кабелей аналогичен.

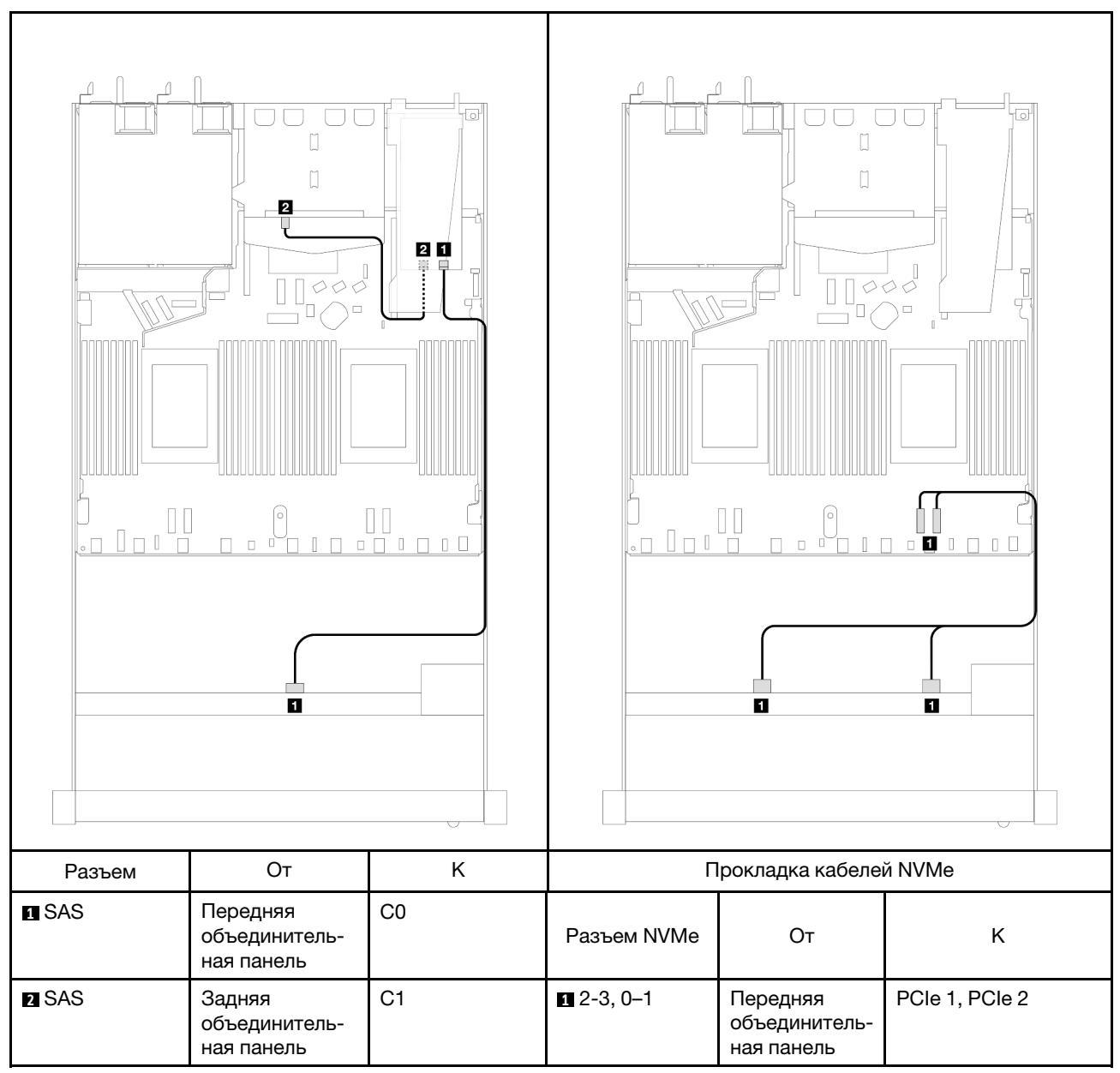

Табл. 81. Взаимосвязь между разъемами объединительной панели и разъемами процессорной платы/адаптера, если установлен адаптер RAID 8i SFF (Gen 3) и 2 задних 2,5-дюймовых диска SAS/SATA

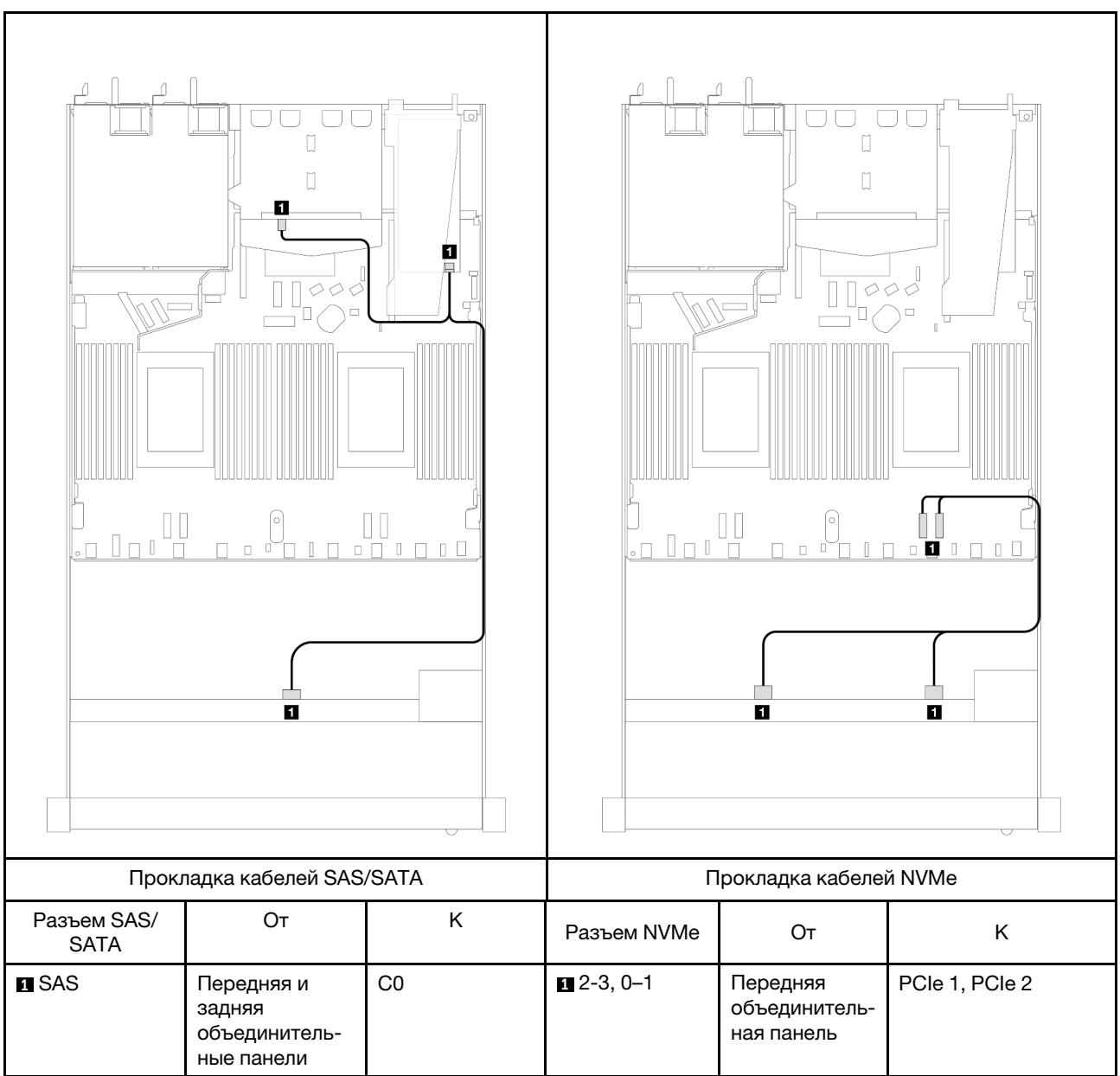

Табл. 82. Взаимосвязь между разъемами объединительной панели и разъемами процессорной платы/адаптера, если установлен адаптер RAID 8i SFF (Gen 4) и 2 задних 2,5-дюймовых диска SAS/SATA

# 4 передних 2,5-дюймовых диска (один процессор)

В этом разделе содержатся сведения о прокладке кабелей к разъемам сигнальных кабелей для передних объединительных панелей с 4 отсеками для 2,5-дюймовых дисков при одном установленном процессоре.

# Объединительная панель для четырех 2,5-дюймовых дисков SAS/SATA (один процессор)

В этом разделе содержатся сведения о прокладке кабелей объединительной панели SAS/SATA для модели сервера с четырьмя 2,5-дюймовыми передними дисками.

Чтобы подключить кабели объединительной панели для дисков толщиной 7 мм, см. раздел [«Объединительная панель для дисков толщиной 7 мм» на странице 387](#page-398-0).

Чтобы подключить кабели питания объединительной панели для стандартных 2,5-дюймовых или 3,5 дюймовых дисков, см. раздел [«Прокладка кабелей питания объединительной панели» на странице](#page-402-0)  [391](#page-402-0).

Чтобы подключить сигнальные кабели объединительной панели для 4 стандартных 2,5-дюймовых передних дисков, см. следующие сценарии прокладки кабелей в зависимости от конфигурации сервера:

- [«Прокладка кабелей для встроенной конфигурации» на странице 445](#page-456-0)
- [«Прокладка кабелей с адаптером HBA/RAID SFF» на странице 447](#page-458-0)
- [«Прокладка кабелей для 4 передних отсеков для 2,5-дюймовых дисков SAS/SATA с установленным](#page-459-0) [адаптером RAID 8i CFF \(Gen 3\)» на странице 448](#page-459-0)

### <span id="page-456-0"></span>Прокладка кабелей для встроенной конфигурации

В следующей таблице показана взаимосвязь между разъемами объединительной панели и разъемами процессорной платы для встроенной конфигурации.

На следующем рисунке показана прокладка кабелей для встроенной конфигурации с 4 передними отсеками для 2,5-дюймовых дисков AnyBay. Подключения между разъемами: **1** ↔ **<sup>1</sup>** , **2** ↔ **<sup>2</sup>** , **3** ↔ **<sup>3</sup>** , ... **<sup>n</sup>** ↔ **<sup>n</sup>**

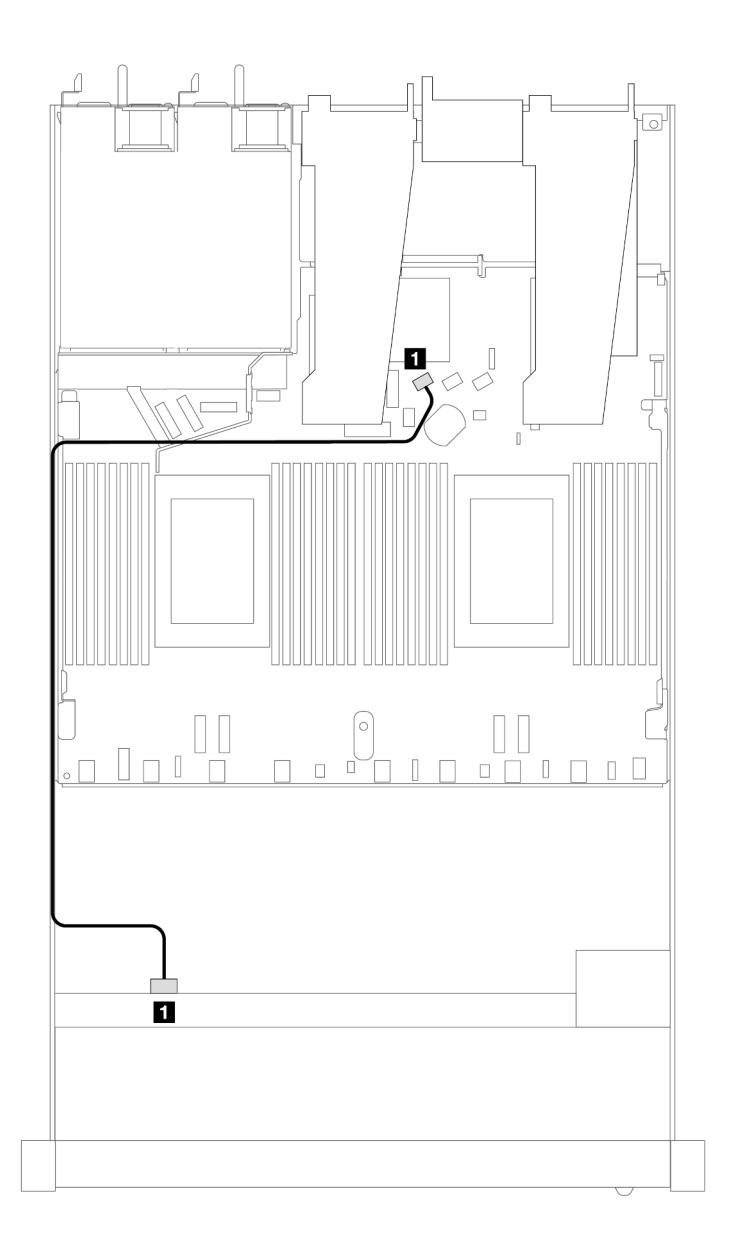

Рис. 382. Прокладка кабелей для встроенной конфигурации с 4 передними отсеками для 2,5-дюймовых дисков AnyBay

Табл. 83. Взаимосвязь между разъемами объединительной панели и разъемами процессорной платы для встроенной конфигурации

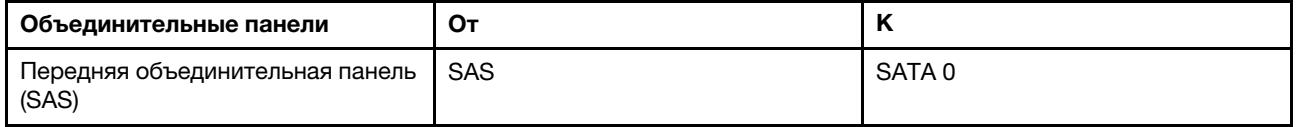

### <span id="page-458-0"></span>Прокладка кабелей с адаптером HBA/RAID SFF

В следующей таблице показана взаимосвязь между разъемами объединительной панели и разъемами процессорной платы/адаптера, если установлен адаптер HBA/RAID 8i SFF (Gen 3 или Gen 4).

На следующем рисунке показана прокладка кабелей для конфигурации с четырьмя передними отсеками для 2,5-дюймовых дисков AnyBay и адаптером RAID 8i SFF. Подключения между разъемами: **<sup>1</sup>**↔ **<sup>1</sup>** , **2** ↔ **<sup>2</sup>** , **3** ↔ **<sup>3</sup>** , ... **n** ↔ **<sup>n</sup>**

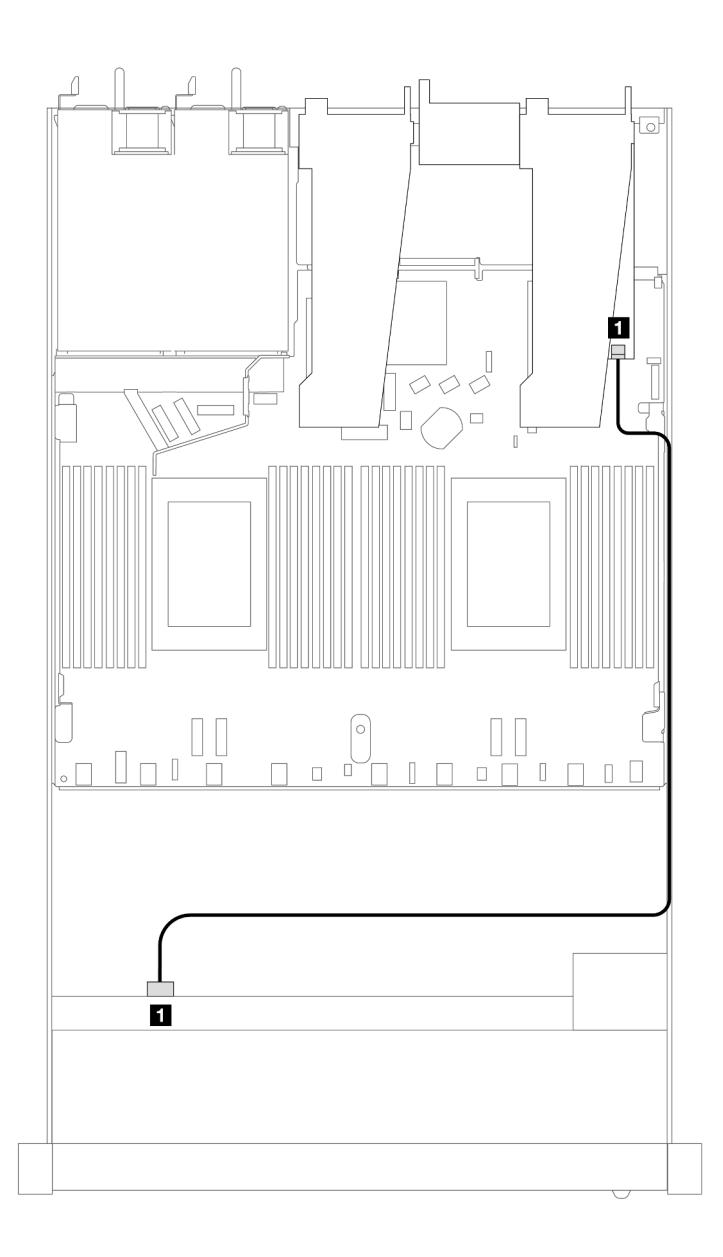

Рис. 383. Прокладка кабелей для конфигурации с четырьмя передними отсеками для 2,5-дюймовых дисков AnyBay и адаптером RAID 8i SFF

Табл. 84. Взаимосвязь между разъемами объединительной панели и разъемами процессорной платы/адаптера, если установлен адаптер HBA/RAID SFF

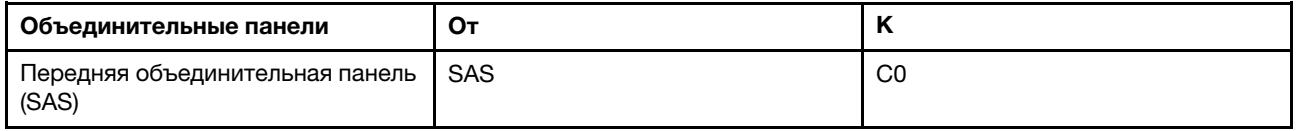

### Примечания:

- Разъемы адаптеров HBA/RAID SFF Gen 3 и Gen 4 немного отличаются, но способ прокладки кабелей аналогичен.
- Сведения о подключении кабелей для модуля питания флэш-памяти RAID см. в разделе [«Модули](#page-391-0) [питания флэш-памяти RAID» на странице 380](#page-391-0).

#### <span id="page-459-0"></span>Прокладка кабелей для 4 передних отсеков для 2,5-дюймовых дисков SAS/SATA с установленным адаптером RAID 8i CFF (Gen 3)

В следующей таблице показана взаимосвязь между разъемами объединительной панели и разъемами процессорной платы/адаптера, если установлен адаптер RAID 8i CFF (Gen 3).

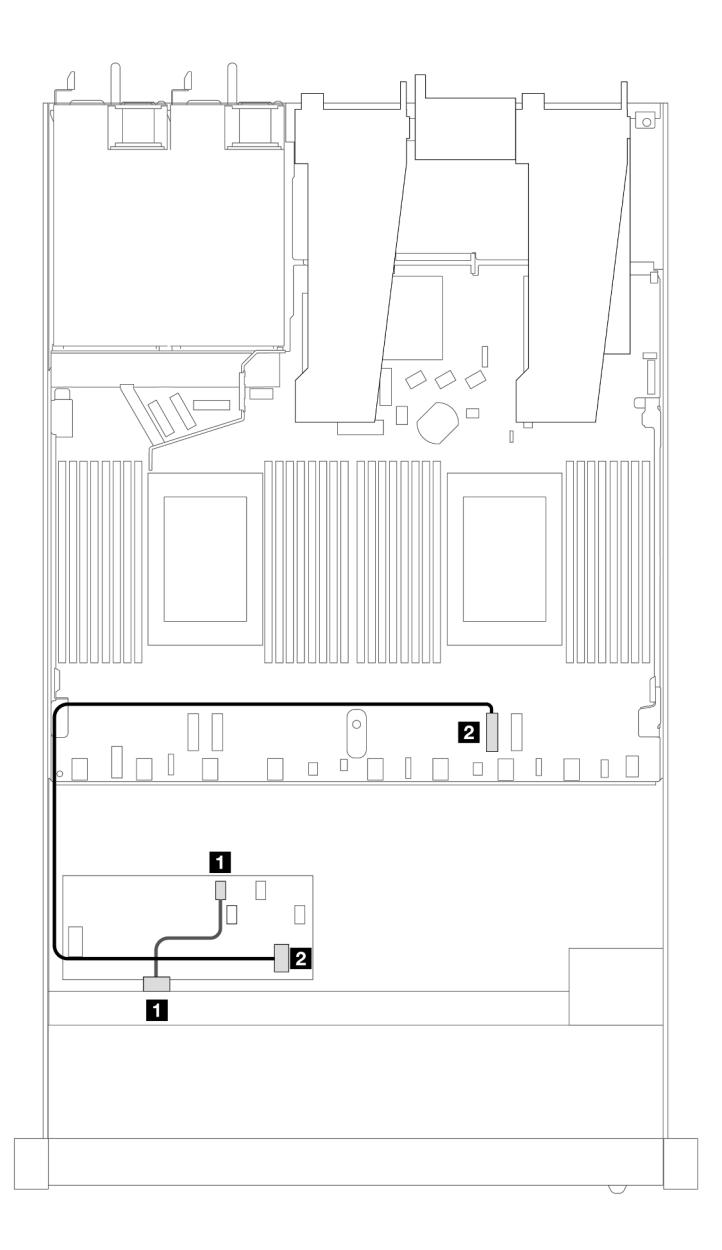

Рис. 384. Прокладка кабелей для 4 передних отсеков для 2,5-дюймовых дисков SAS/SATA с установленным адаптером RAID 8i CFF

Табл. 85. Взаимосвязь между разъемами объединительной панели и разъемами процессорной платы/адаптера, если установлен адаптер RAID CFF

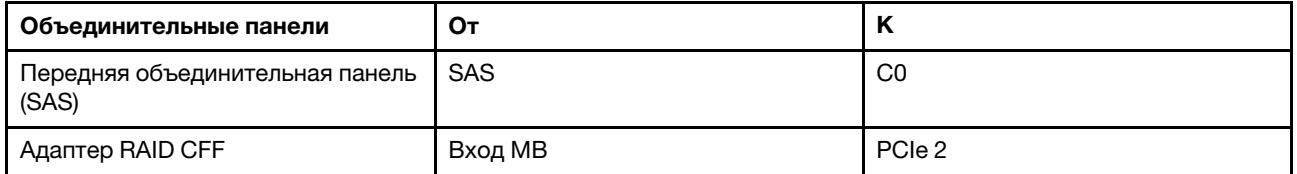

# Объединительная панель для четырех 2,5-дюймовых дисков NVMe (один процессор)

В этом разделе содержатся сведения о прокладке кабелей объединительной панели NVMe для модели сервера с четырьмя 2,5-дюймовыми передними дисками.

Чтобы подключить кабели объединительной панели для дисков толщиной 7 мм, см. раздел [«Объединительная панель для дисков толщиной 7 мм» на странице 387](#page-398-0).

Чтобы подключить кабели питания объединительной панели для стандартных 2,5-дюймовых или 3,5 дюймовых дисков, см. раздел «Прокладка кабелей питания объединительной панели» на странице [391](#page-402-0).

#### Прокладка кабелей для встроенной конфигурации с одним процессором

В следующей таблице показана взаимосвязь между разъемами объединительной панели и разъемами процессорной платы для встроенной конфигурации.

На следующем рисунке показана прокладка кабелей для встроенной конфигурации с 4 передними отсеками для 2,5-дюймовых дисков NVMe. Подключения между разъемами: **1** ↔ **<sup>1</sup>** , **2** ↔ **<sup>2</sup>** , **3** ↔ **<sup>3</sup>** , ... **<sup>n</sup>** ↔ **<sup>n</sup>**

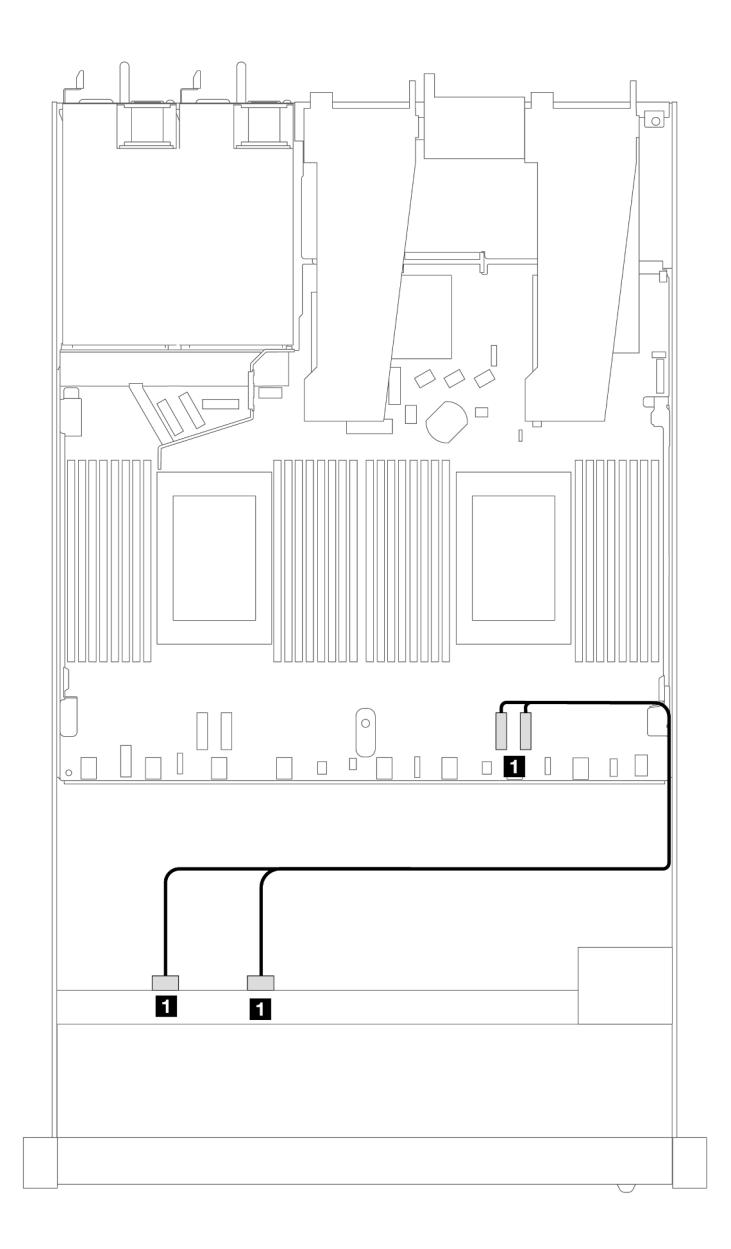

Рис. 385. Прокладка кабелей для встроенной конфигурации из 4 передних отсеков для 2,5-дюймовых дисков NVMe с одним процессором

Табл. 86. Взаимосвязь между разъемами объединительной панели и разъемами процессорной платы для встроенной конфигурации

| , Объединительные панели                  | От                 |                |
|-------------------------------------------|--------------------|----------------|
| Передняя объединительная панель<br>(NVMe) | NVMe 2–3. NVMe 0–1 | PCIe 1, PCIe 2 |

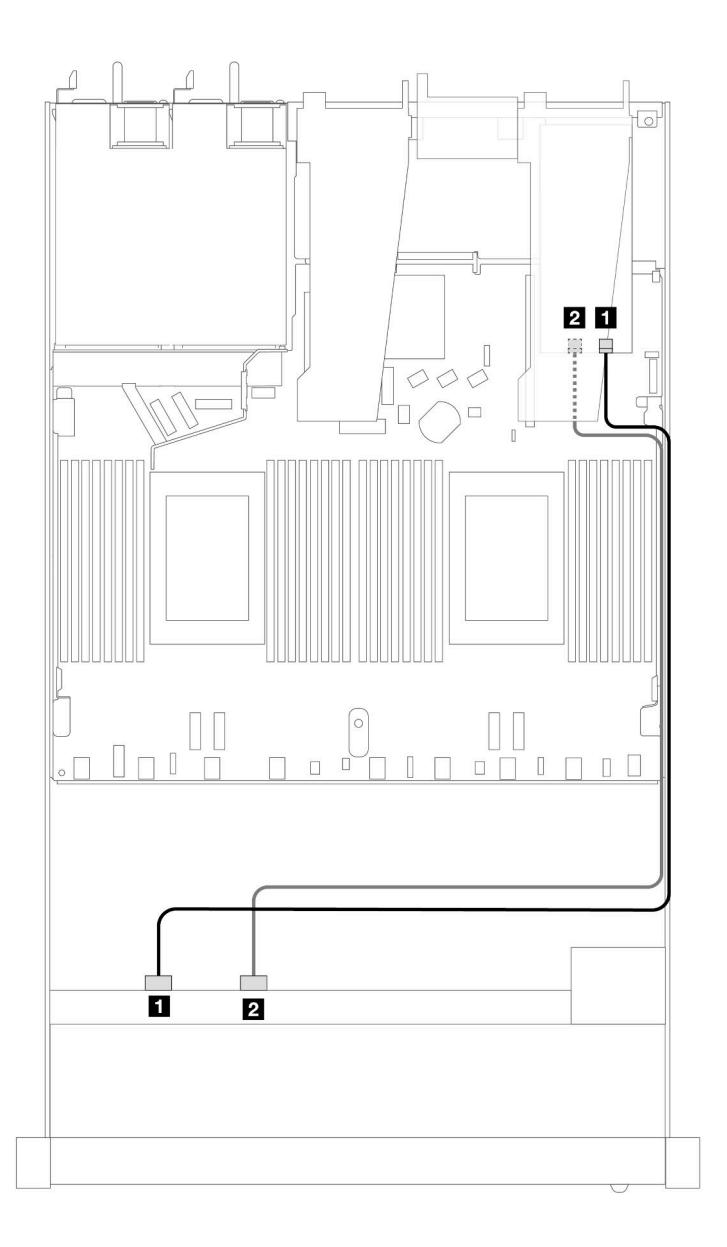

Рис. 386. Прокладка кабелей для 4 передних отсеков для 2,5-дюймовых дисков NVMe и адаптера ретаймера (Gen 4) с одним процессором

Табл. 87. Взаимосвязь между передней объединительной панелью и разъемами адаптера ретаймера

| Объединительные панели                    | От                                |        |
|-------------------------------------------|-----------------------------------|--------|
| Передняя объединительная панель<br>(NVMe) | $\blacksquare$ NVMe 0–1. NVMe 2–3 | C0. C1 |

# 4 2,5-дюймовых передних диска U.3 с объединительной панелью с 4 отсеками для 3,5-дюймовых дисков AnyBay (один процессор)

## Прокладка кабелей с адаптером HBA/RAID SFF

На следующих рисунках и в таблицах показана взаимосвязь между разъемами объединительной панели и адаптером RAID 8i SFF (Gen 4).

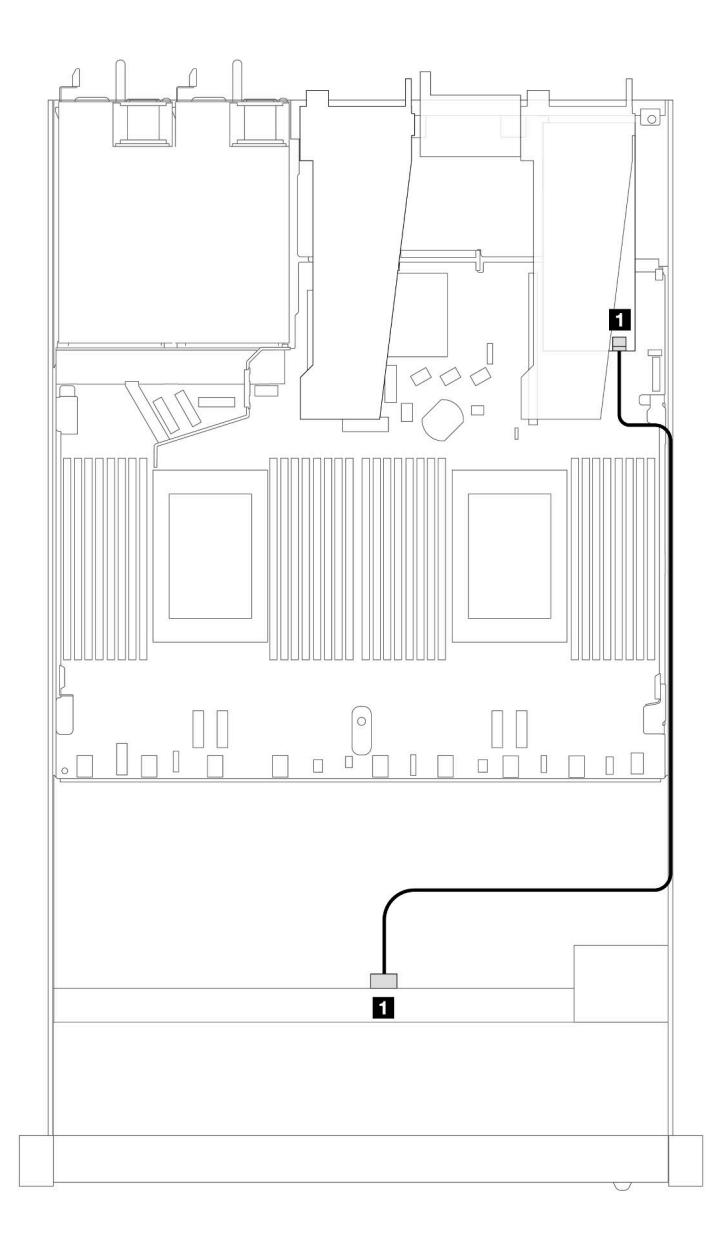

Рис. 387. Прокладка кабелей для 4 передних 2,5-дюймовых дисков U.3 с адаптером RAID 8i SFF (Gen 4)

Табл. 88. Взаимосвязь между одной передней объединительной панелью AnyBay и адаптером HBA/RAID SFF

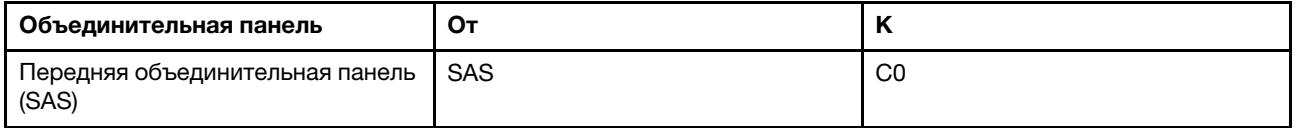

# 8 передних 2,5-дюймовых дисков (один процессор)

В этом разделе содержатся сведения о прокладке кабелей к разъемам сигнальных кабелей для передних объединительных панелей с 8 отсеками для 2,5-дюймовых дисков при одном установленном процессоре.

# Объединительная панель для восьми 2,5-дюймовых дисков SAS/SATA (один процессор)

В этом разделе содержатся сведения о прокладке кабелей объединительной панели SAS/SATA для модели сервера с восемью передними 2,5-дюймовыми дисками.

Чтобы подключить кабели объединительной панели для дисков толщиной 7 мм, см. раздел [«Объединительная панель для дисков толщиной 7 мм» на странице 387](#page-398-0).

Чтобы подключить кабели питания объединительной панели для стандартных 2,5-дюймовых или 3,5 дюймовых дисков, см. раздел [«Прокладка кабелей питания объединительной панели» на странице](#page-402-0)  [391](#page-402-0).

Сведения о подключении кабелей для дисков M.2 см. в разделе [«Объединительная панель дисков](#page-395-0) [M.2» на странице 384](#page-395-0).

Чтобы подключить сигнальные кабели объединительной панели для 4 стандартных 3,5-дюймовых передних дисков, см. следующие сценарии прокладки кабелей в зависимости от конфигурации сервера:

- [«Прокладка кабелей для встроенной конфигурации» на странице 454](#page-465-0)
- [«Прокладка кабелей с адаптером HBA/RAID SFF» на странице 456](#page-467-0)
- [«Прокладка кабелей при использовании адаптера RAID CFF» на странице 460](#page-471-0)

### <span id="page-465-0"></span>Прокладка кабелей для встроенной конфигурации

На следующих рисунках и в таблицах показана взаимосвязь между разъемами объединительной панели и разъемами процессорной платы для встроенной конфигурации.

На следующем рисунке показана прокладка кабелей для встроенной конфигурации с восемью передними отсеками для 2,5-дюймовых дисков SAS/SATA. Соединения между разъемами: П ↔ П. А ↔ **<sup>2</sup>** , **3** ↔ **<sup>3</sup>** , ... **n** ↔ **<sup>n</sup>** .

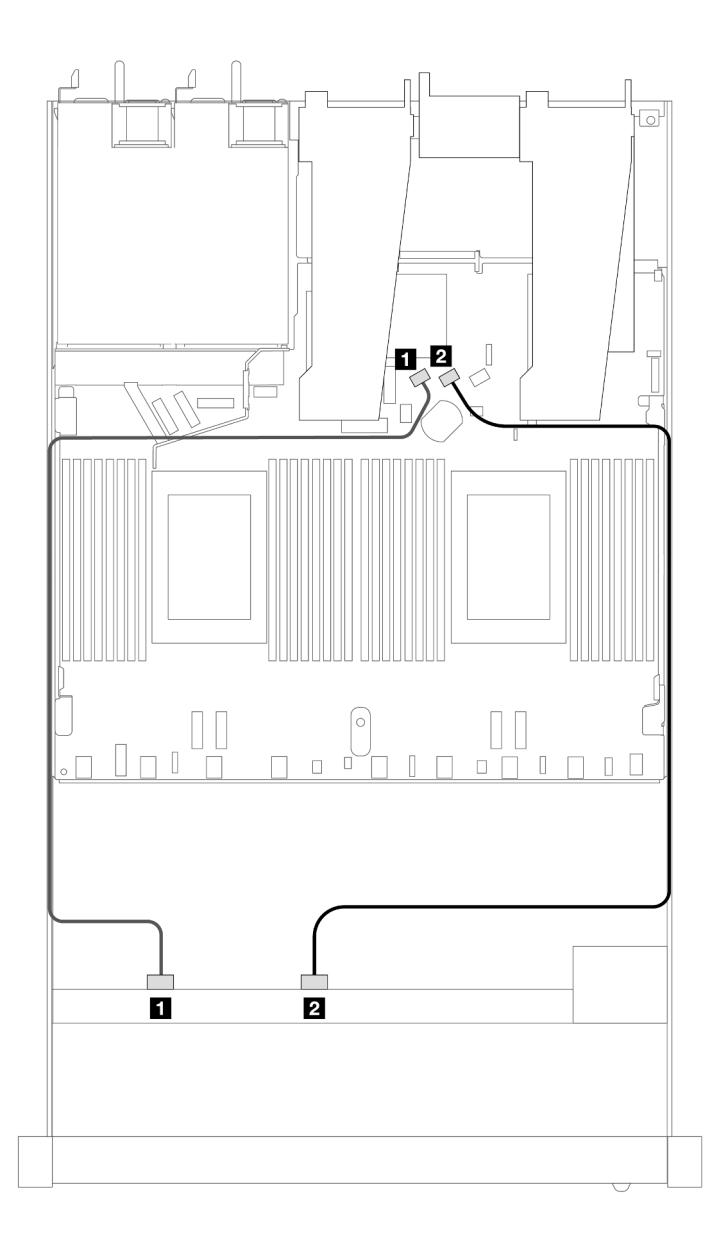

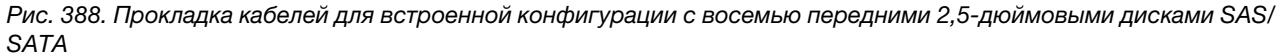

Табл. 89. Взаимосвязь между одной передней объединительной панелью SAS/SATA и процессорной платой для встроенной конфигурации

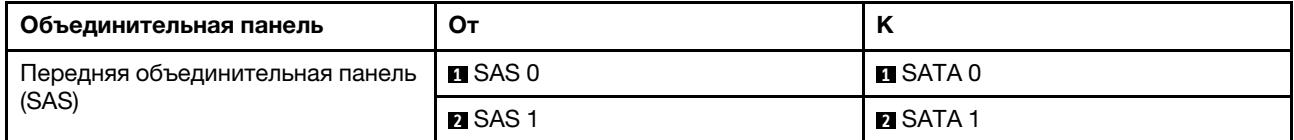

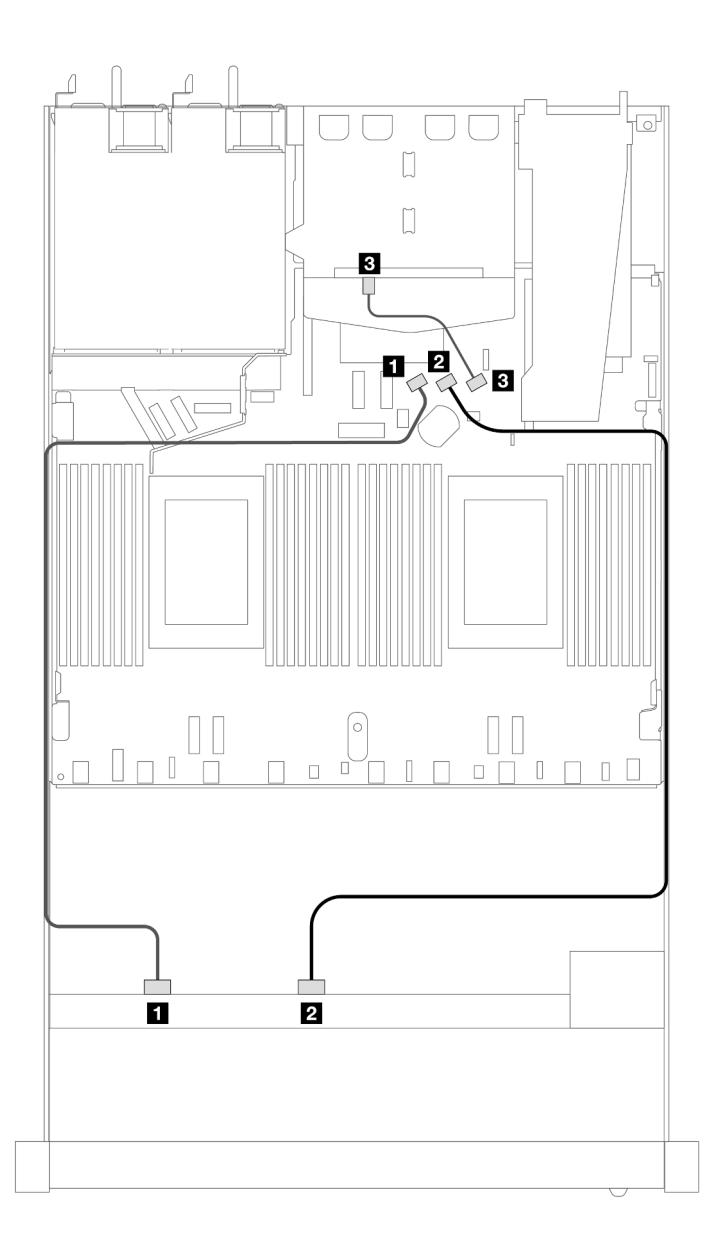

Рис. 389. Прокладка кабелей для встроенной конфигурации с 8 передними 2,5-дюймовыми дисками SAS/SATA и 2 установленными задними 2,5-дюймовыми дисками SAS/SATA

Табл. 90. Взаимосвязь между одной передней объединительной панелью и одной задней объединительной панелью SAS/SATA с процессорной платой для встроенной конфигурации

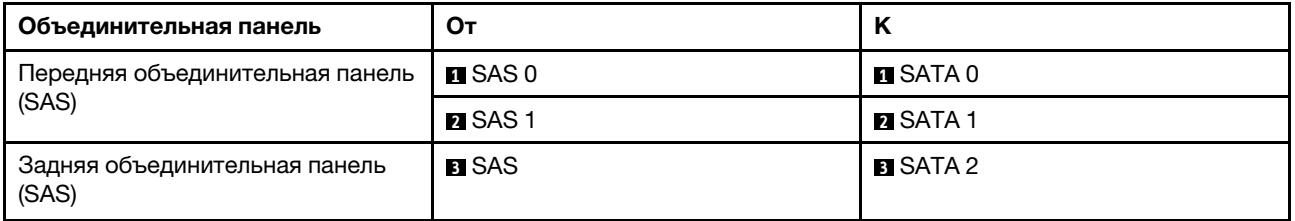

### <span id="page-467-0"></span>Прокладка кабелей с адаптером HBA/RAID SFF

На следующих рисунках и в таблицах показана взаимосвязь между разъемами объединительной панели и адаптером HBA/RAID 8i или 16i SFF (Gen 3 или Gen 4).
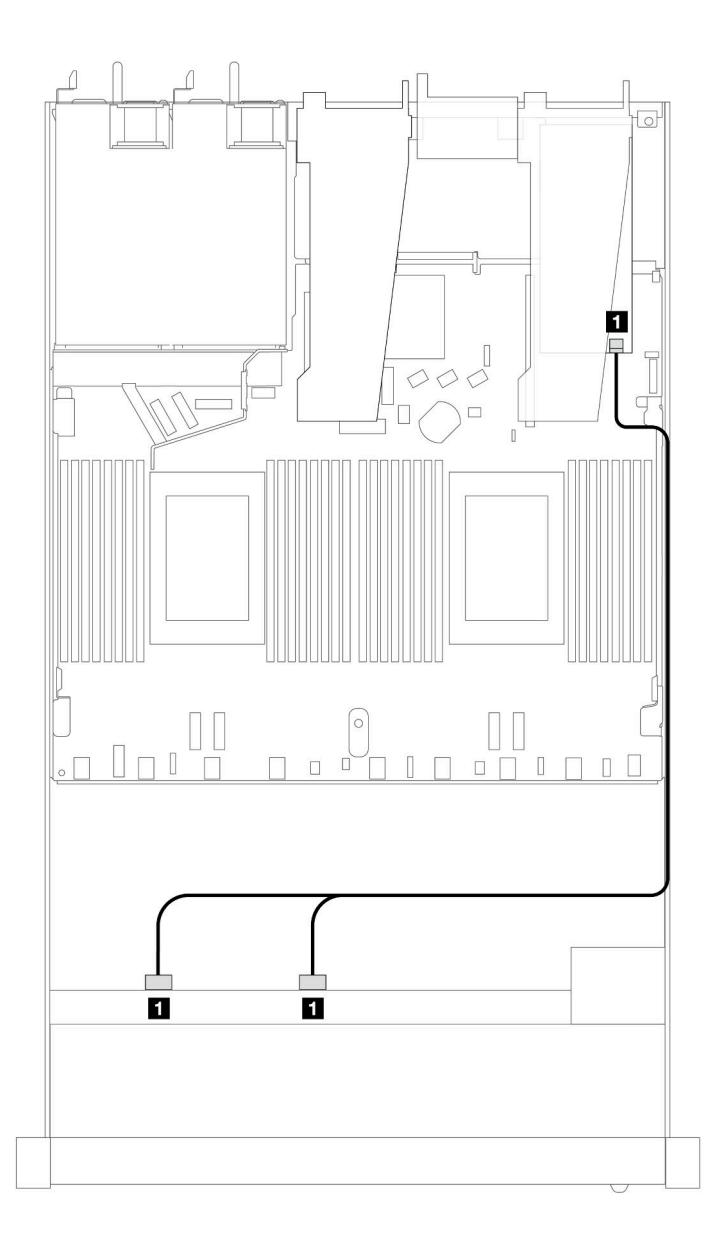

Рис. 390. Прокладка кабелей для конфигурации с 8 передними отсеками для 2,5-дюймовых дисков SAS/SATA и адаптером RAID 8i или 16i SFF (Gen 4)

Табл. 91. Взаимосвязь между одной передней объединительной панелью SAS/SATA и адаптером HBA/RAID SFF

| Объединительная панель                   | О٦                          |                   |
|------------------------------------------|-----------------------------|-------------------|
| Передняя объединительная панель<br>(SAS) | $\blacksquare$ SAS 0, SAS 1 | $\blacksquare$ CO |

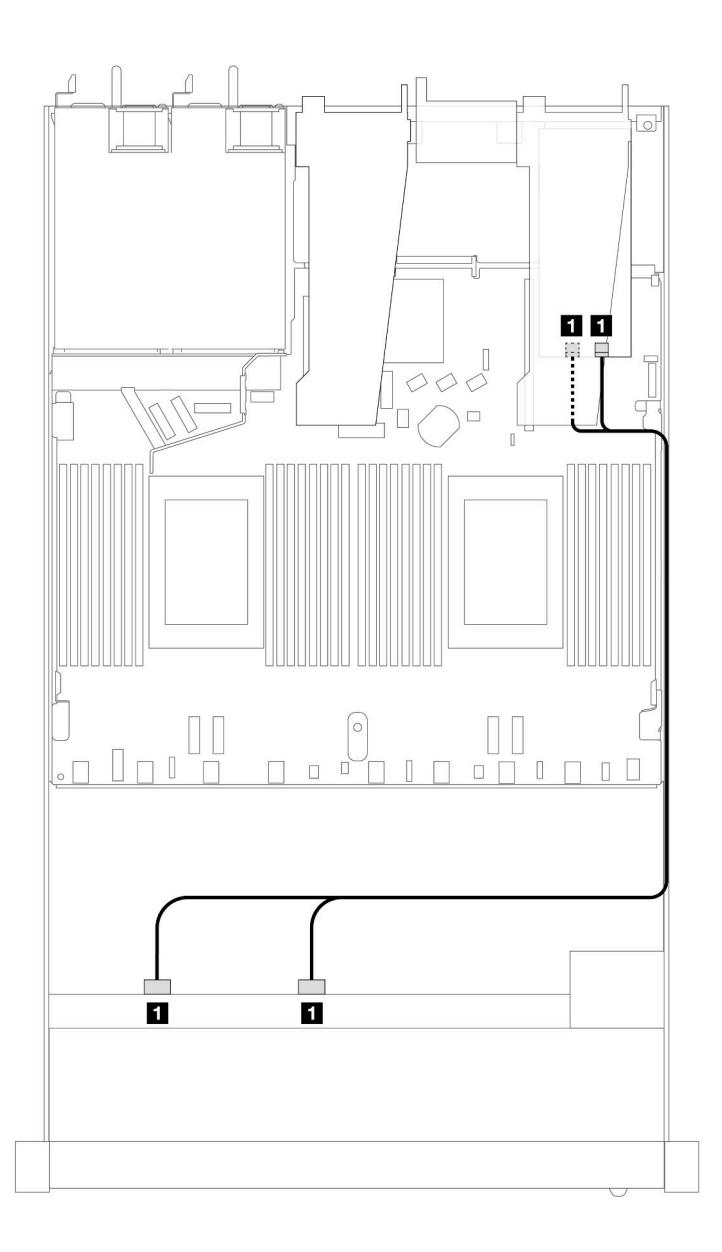

Рис. 391. Прокладка кабелей для 8 передних отсеков для 2,5-дюймовых дисков SAS/SATA и адаптера RAID 8i или 16i SFF (Gen 3)

Табл. 92. Взаимосвязь между одной передней объединительной панелью SAS/SATA и адаптером HBA/RAID SFF

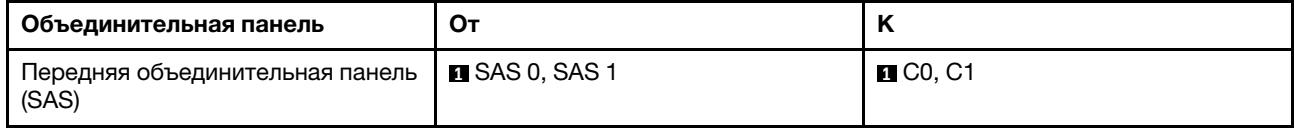

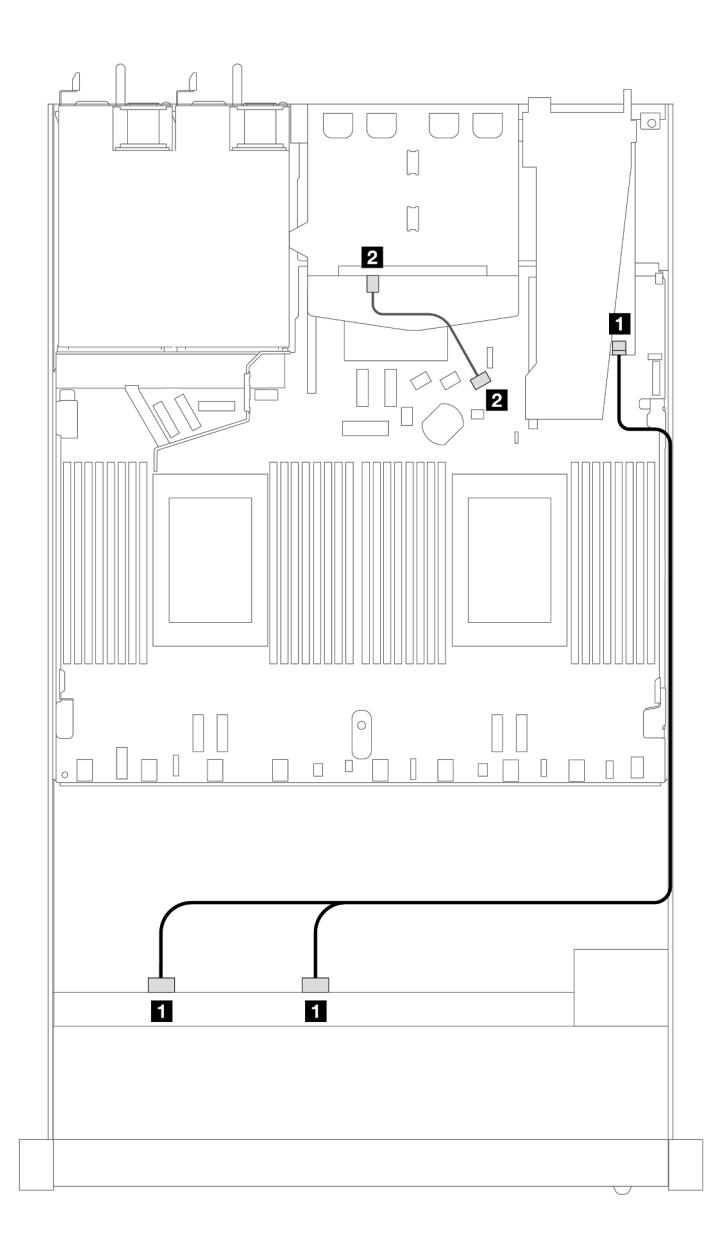

Рис. 392. Прокладка кабелей для 8 передних отсеков для 2,5-дюймовых дисков SAS/SATA, адаптера RAID 8i SFF (Gen 4) и 2 установленных задних 2,5-дюймовых дисков SAS/SATA

Табл. 93. Взаимосвязь между одной передней объединительной панелью и одной задней объединительной панелью SAS/SATA с адаптером HBA/RAID SFF

| Объединительная панель                   | От                    | n                 |
|------------------------------------------|-----------------------|-------------------|
| Передняя объединительная панель<br>(SAS) | <b>EISAS 0, SAS 1</b> | $\blacksquare$ CO |
| Задняя объединительная панель<br>(SAS)   | <b>Z</b> SAS          | <b>PESATA 2</b>   |

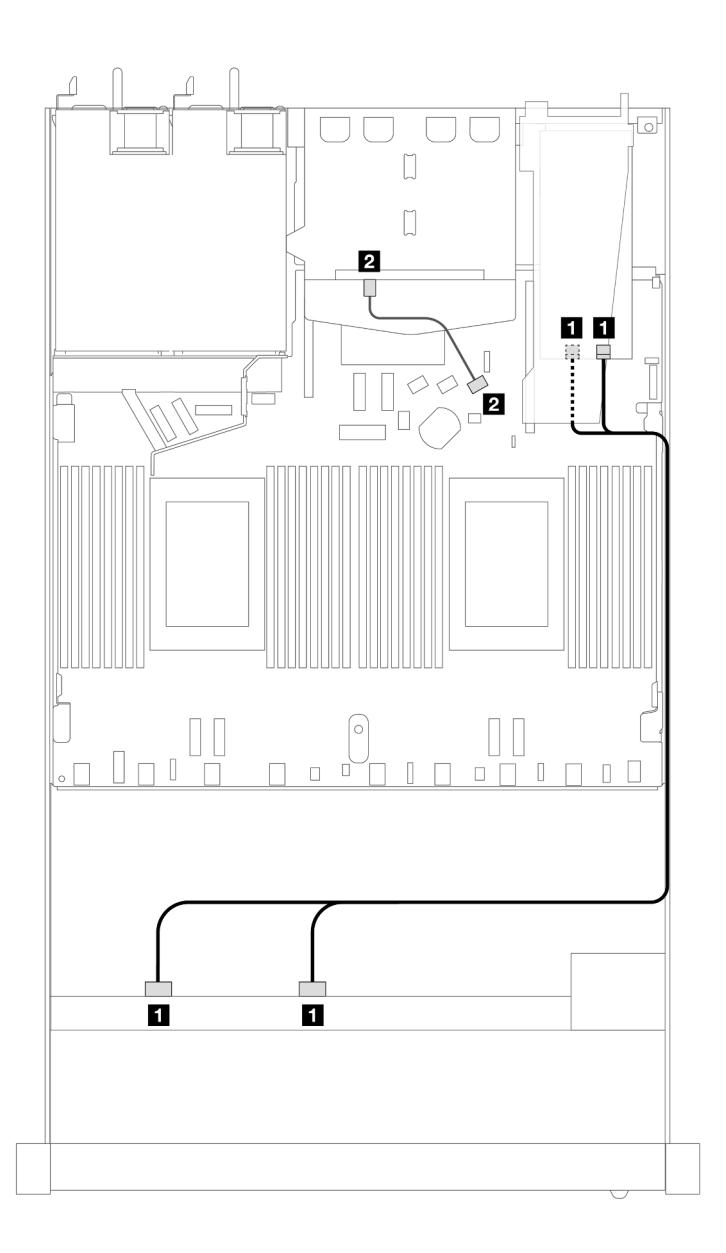

Рис. 393. Прокладка кабелей для 8 передних отсеков для 2,5-дюймовых дисков SAS/SATA, адаптера RAID 8i SFF (Gen 3) и 2 установленных задних 2,5-дюймовых дисков SAS/SATA

Табл. 94. Взаимосвязь между одной передней объединительной панелью SAS/SATA и адаптером HBA/RAID SFF

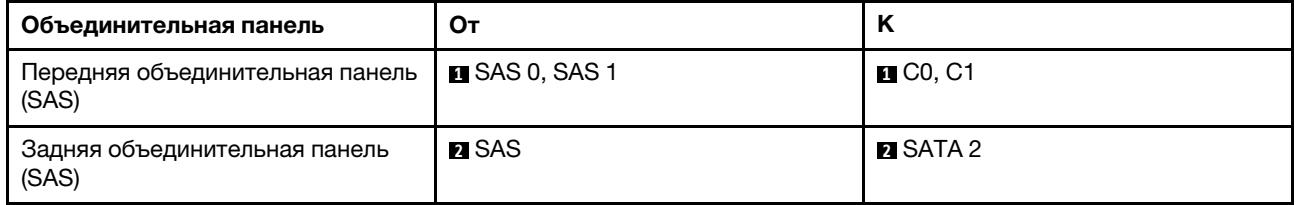

### Прокладка кабелей при использовании адаптера RAID CFF

На следующем рисунке и в таблице показана взаимосвязь между разъемами объединительной панели и адаптером RAID 8i или 16i CFF (Gen 3).

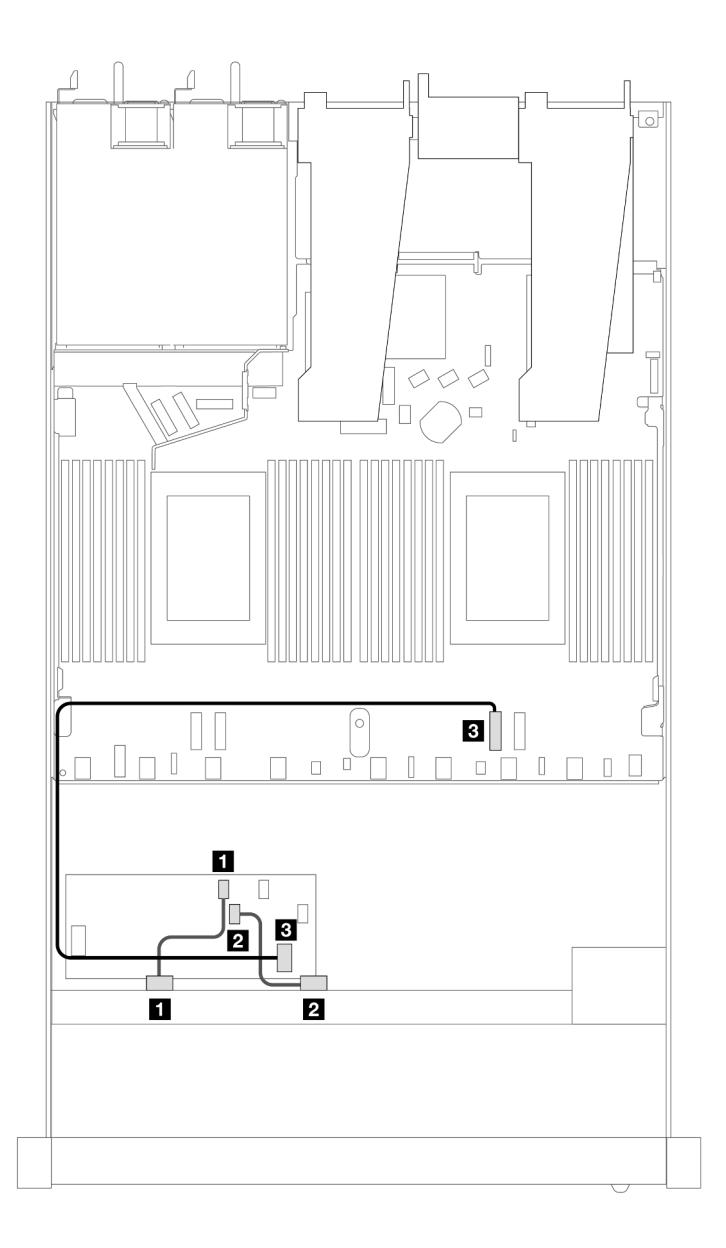

Рис. 394. Прокладка кабелей для 8 передних отсеков для 2,5-дюймовых дисков SAS/SATA и адаптера RAID 8i или 16i CFF (Gen 3)

Табл. 95. Взаимосвязь между одной передней объединительной панелью SAS/SATA и адаптером RAID CFF

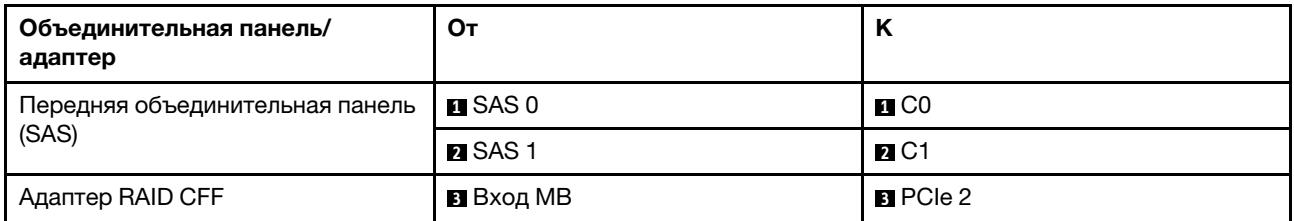

На следующем рисунке и в таблице показана взаимосвязь между разъемами объединительной панели и адаптером RAID 8i CFF (Gen 3).

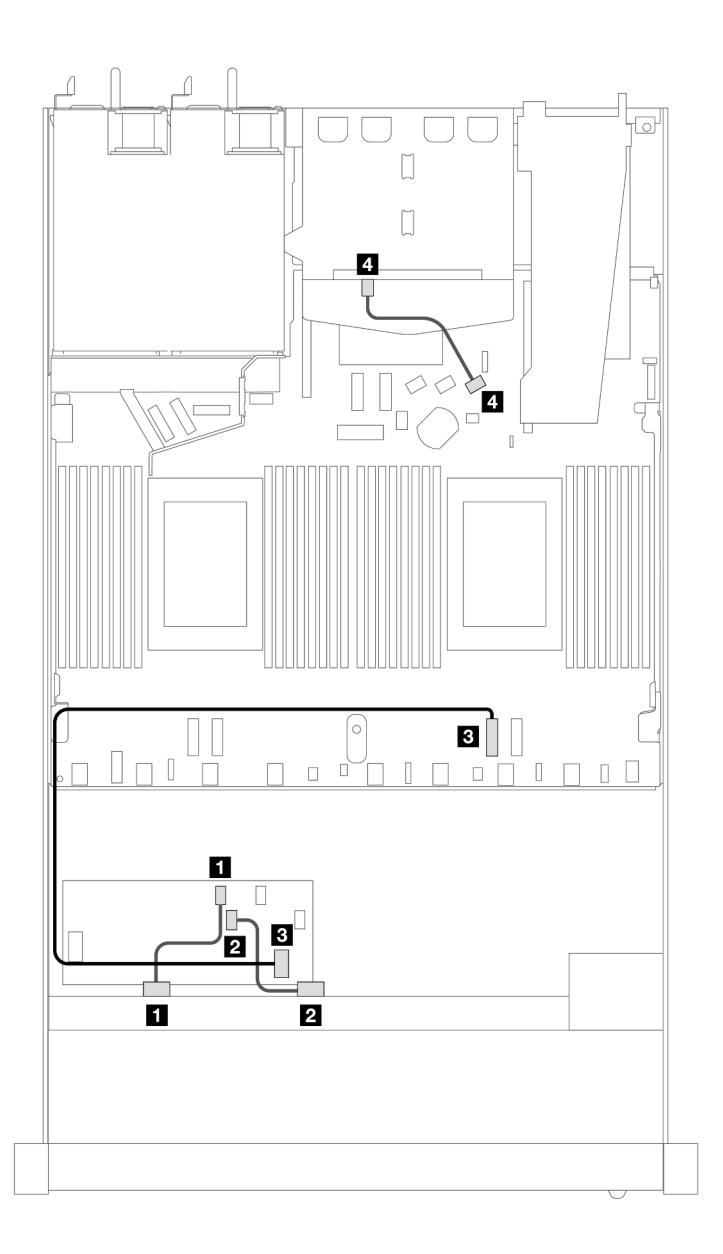

Рис. 395. Прокладка кабелей для 8 передних отсеков для 2,5-дюймовых дисков SAS/SATA, адаптера RAID 8i CFF (Gen 3) и 2 установленных 2,5-дюймовых дисков SAS/SATA

Табл. 96. Взаимосвязь между одной передней объединительной панелью и одной задней объединительной панелью SAS/SATA с адаптером RAID CFF

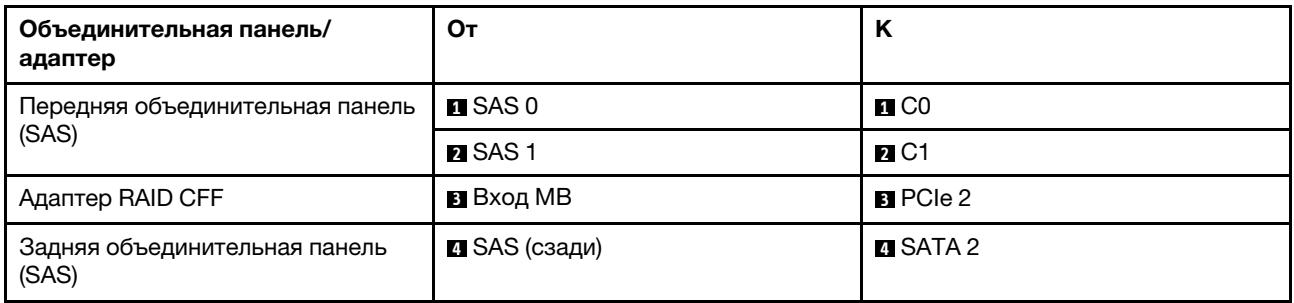

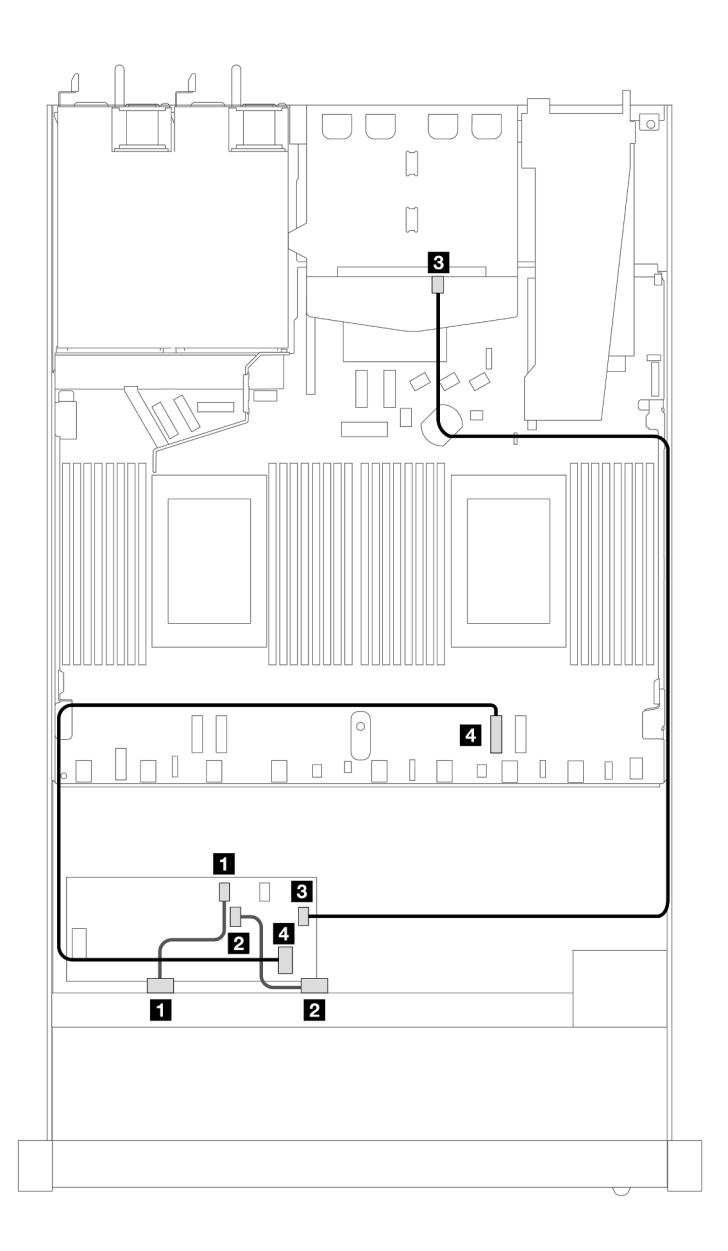

Рис. 396. Прокладка кабелей для 8 передних отсеков для 2,5-дюймовых дисков SAS/SATA, адаптера RAID 16i CFF (Gen 3 или Gen 4) и 2 установленных 2,5-дюймовых дисков SAS/SATA

Табл. 97. Взаимосвязь между одной передней объединительной панелью и одной задней объединительной панелью SAS/SATA с адаптером RAID CFF

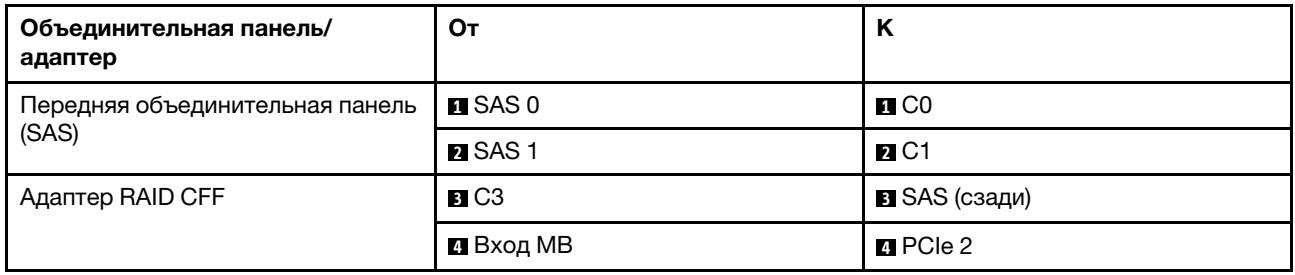

# 8 2,5-дюймовых дисков U.3 с объединительной панелью с 10 отсеками для 2,5 дюймовых дисков AnyBay (один процессор)

В этом разделе содержится информация о прокладке кабелей для восьми дисков U.3 с объединительной панелью с 10 отсеками для 2,5-дюймовых дисков AnyBay и одним установленным процессором.

## Прокладка кабелей с адаптером HBA/RAID SFF

На следующих рисунках и в таблицах показана взаимосвязь между разъемами объединительной панели и адаптером RAID 8i SFF (Gen 4).

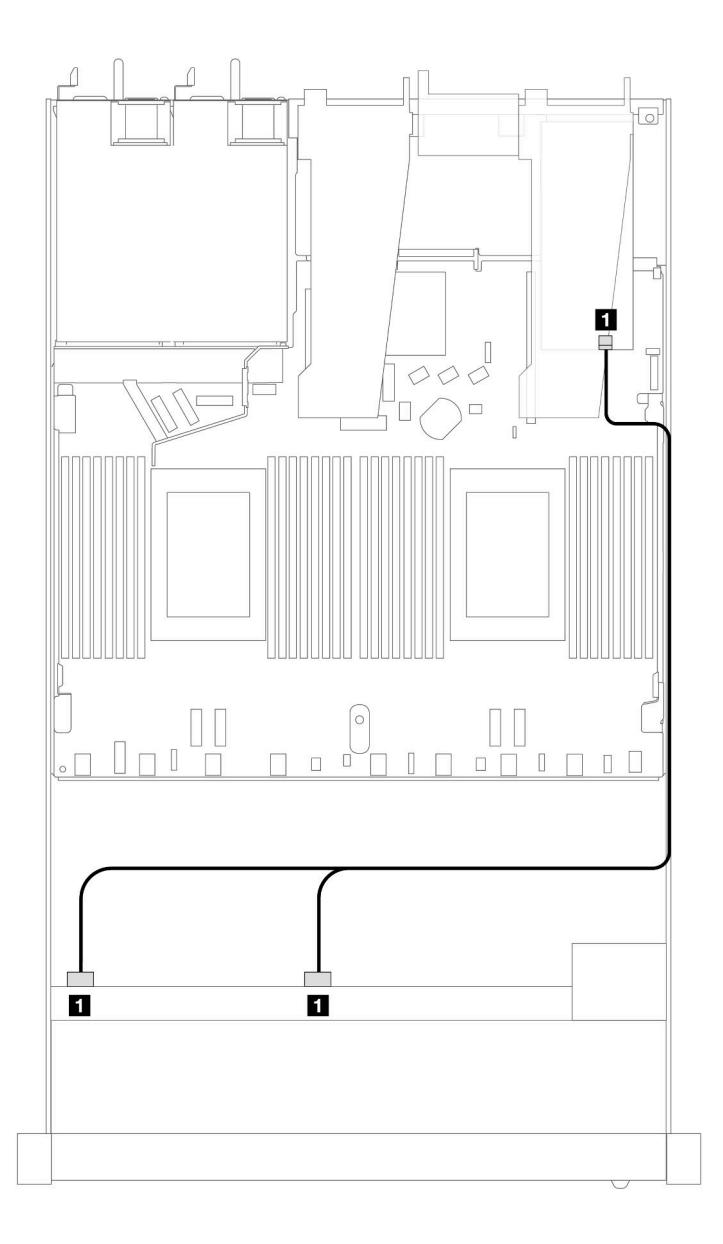

Рис. 397. Прокладка кабелей для 8 передних 2,5-дюймовых дисков U.3 с адаптером RAID 8i SFF (Gen 4)

Табл. 98. Взаимосвязь между одной передней объединительной панелью AnyBay и адаптером HBA/RAID SFF

| Объединительная панель                   | От           |                |
|------------------------------------------|--------------|----------------|
| Передняя объединительная панель<br>(SAS) | SAS 0. SAS 1 | C <sub>0</sub> |

## 8 2,5-дюймовых дисков AnyBay с объединительной панелью с 10 отсеками для 2,5-дюймовых дисков AnyBay (один процессор)

В этом разделе содержится информация о прокладке кабелей для восьми дисков AnyBay с объединительной панелью с 10 отсеками для 2,5-дюймовых дисков AnyBay и одним установленным процессором.

Чтобы подключить кабели объединительной панели для дисков толщиной 7 мм, см. раздел [«Объединительная панель для дисков толщиной 7 мм» на странице 387.](#page-398-0)

Чтобы подключить кабели питания объединительной панели для стандартных 2,5-дюймовых или 3,5 дюймовых дисков, см. раздел [«Прокладка кабелей питания объединительной панели» на странице](#page-402-0) [391](#page-402-0).

На следующем рисунке и в таблице показана прокладка кабелей между передней объединительной панелью, процессорной платой и адаптером ретаймера SFF Gen 4.

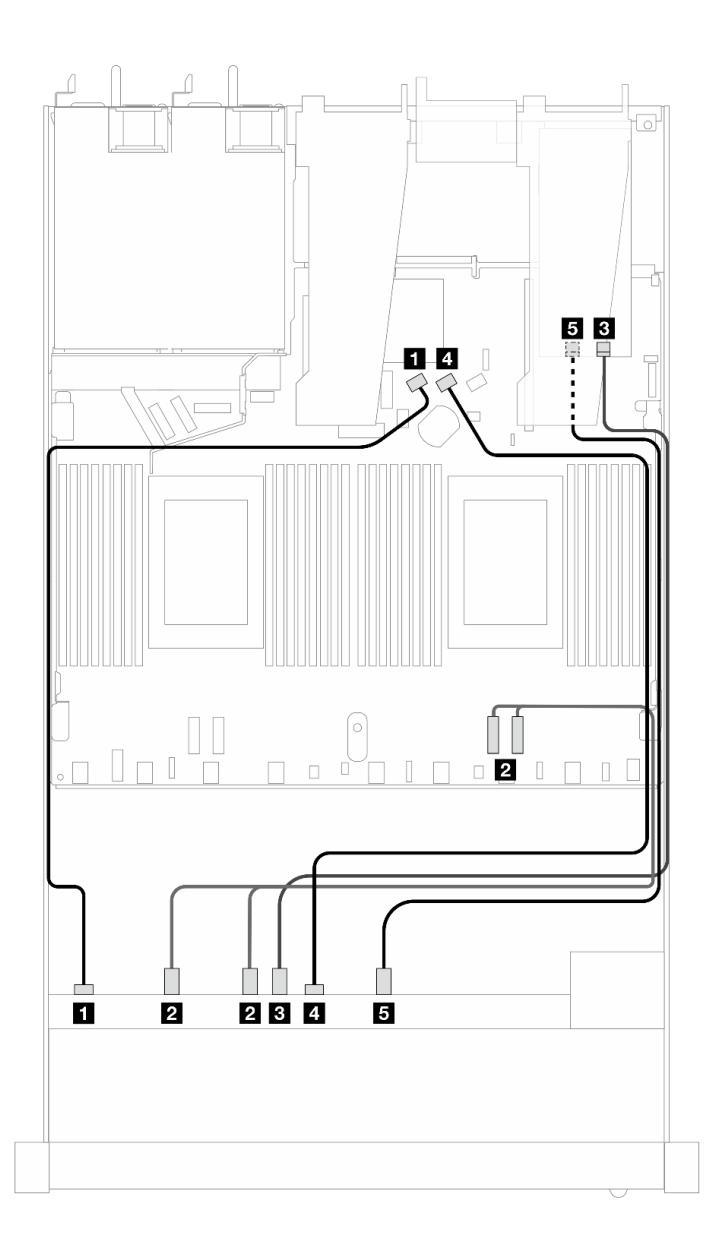

Рис. 398. Прокладка кабелей восьми передних дисков AnyBay для подключения к встроенным разъемам и адаптеру ретаймера SFF Gen 4

Табл. 99. Взаимосвязь между одной передней объединительной панелью AnyBay, процессорной платой и адаптером ретаймера

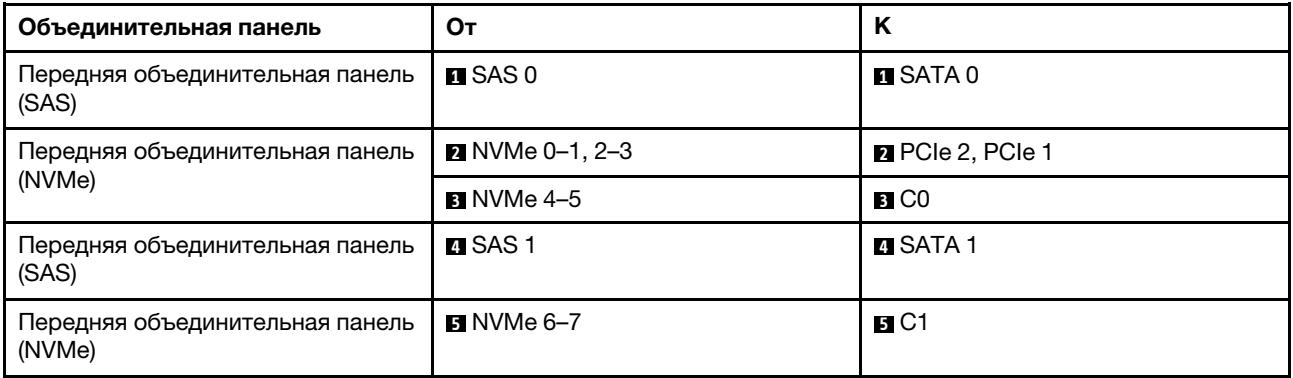

# 10 передних 2,5-дюймовых дисков (один процессор)

В этом разделе содержатся сведения о прокладке кабелей к разъемам сигнальных кабелей для передних объединительных панелей с 10 отсеками для 2,5-дюймовых дисков при одном установленном процессоре.

# Объединительная панель с 6 отсеками для 2,5-дюймовых дисков SAS/SATA и 4 отсеками для 2,5-дюймовых дисков AnyBay (один процессор)

В этом разделе содержится информация о прокладке кабелей для 6 передних дисков SAS/SATA и 4 передних дисков AnyBay с установленной объединительной панелью с 6 отсеками для 2,5-дюймовых дисков SAS/SATA и 4 отсеками для 2,5-дюймовых дисков AnyBay.

Чтобы подключить кабели объединительной панели для дисков толщиной 7 мм, см. раздел «Объединительная панель для дисков толщиной 7 мм» на странице 387

Чтобы подключить кабели питания объединительной панели для стандартных 2,5-дюймовых или 3,5 дюймовых дисков, см. раздел [«Прокладка кабелей питания объединительной панели» на странице](#page-402-0) [391](#page-402-0).

Сведения о подключении кабелей для дисков M.2 см. в разделе [«Объединительная панель дисков](#page-395-0) [M.2» на странице 384.](#page-395-0)

Сведения о подключении сигнальных кабелей объединительной панели для шести стандартных передних дисков SAS/SATA и четырех передних дисков AnyBay см. в следующих разделах с описанием прокладки кабелей в зависимости от конфигурации сервера.

- [«Прокладка кабелей для встроенной конфигурации» на странице 467](#page-478-0)
- [«Прокладка кабелей с адаптером HBA/RAID SFF» на странице 469](#page-480-0)

### <span id="page-478-0"></span>Прокладка кабелей для встроенной конфигурации

В следующих таблицах показана взаимосвязь между разъемами объединительной панели и разъемами процессорной платы для встроенной конфигурации.

На следующем рисунке показана прокладка кабелей для конфигурации с шестью передними дисками SAS/SATA и четырьмя отсеками для передних дисков AnyBay. Соединения между разъемами: **П** ↔ **П. <sup>2</sup>**↔ **<sup>2</sup>** , **3** ↔ **<sup>3</sup>** , ... **n** ↔ **<sup>n</sup>** .

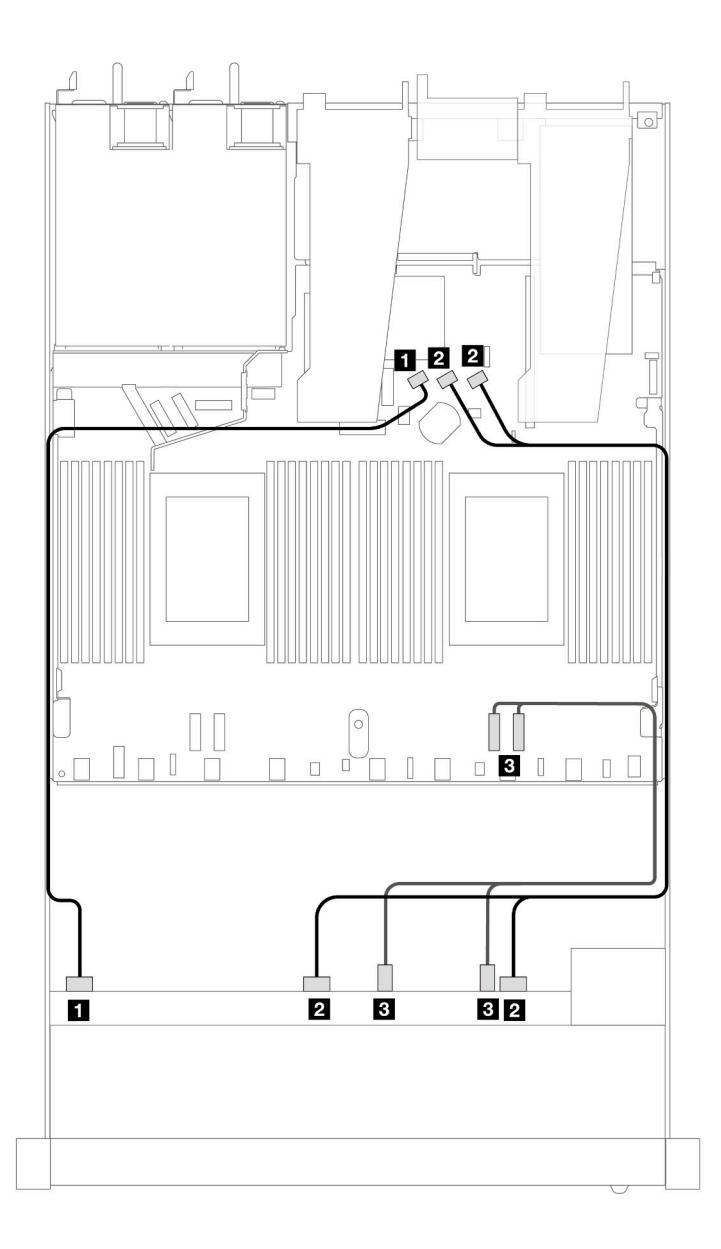

Рис. 399. Прокладка кабелей для встроенной конфигурации с шестью передними дисками SAS/SATA и четырьмя отсеками для передних дисков AnyBay

Табл. 100. Взаимосвязь между одной передней объединительной панелью AnyBay и процессорной платой для встроенной конфигурации

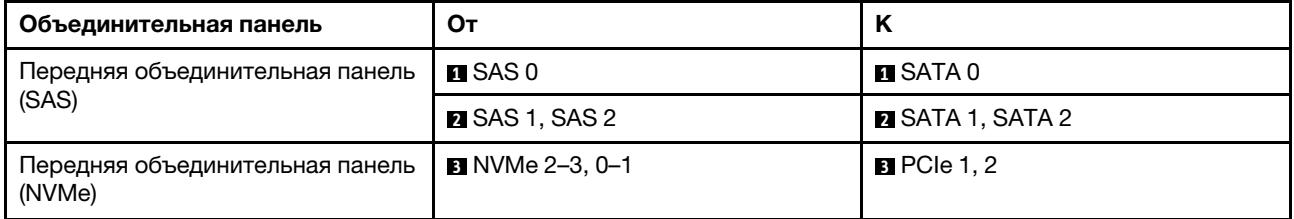

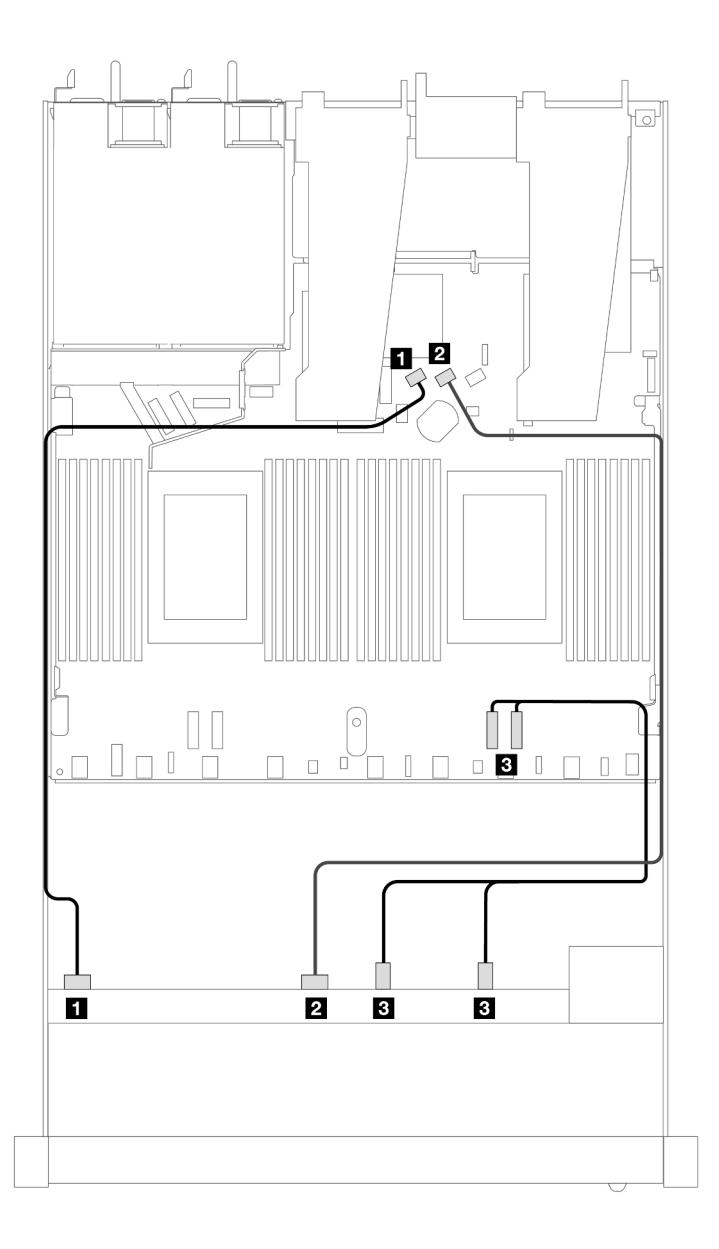

Рис. 400. Прокладка кабелей для встроенной конфигурации с шестью передними дисками SAS/SATA и четырьмя отсеками для передних дисков NVMe

Табл. 101. Взаимосвязь между одной передней объединительной панелью AnyBay и процессорной платой для встроенной конфигурации

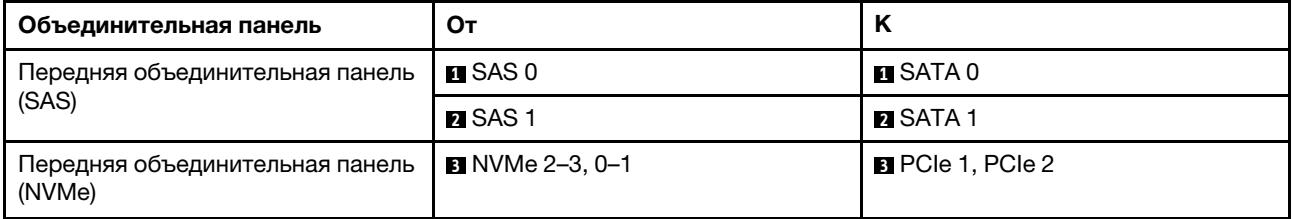

## <span id="page-480-0"></span>Прокладка кабелей с адаптером HBA/RAID SFF

В следующих таблицах показана взаимосвязь между разъемами объединительной панели и адаптером HBA/RAID 16i SFF (Gen 3 или Gen 4).

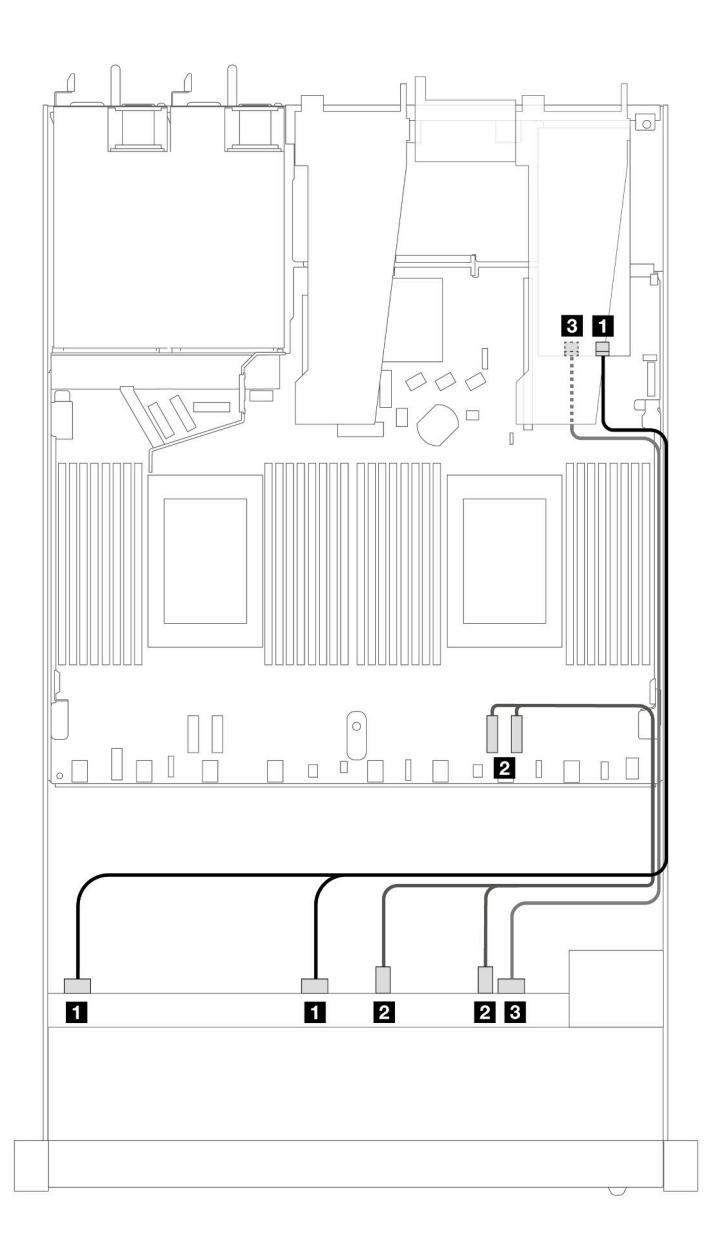

Рис. 401. Прокладка кабелей для шести передних дисков SAS/SATA и четырех отсеков для передних дисков AnyBay с адаптером RAID 16i SFF (Gen 4)

Табл. 102. Взаимосвязь между одной передней объединительной панелью AnyBay и адаптером HBA/RAID SFF

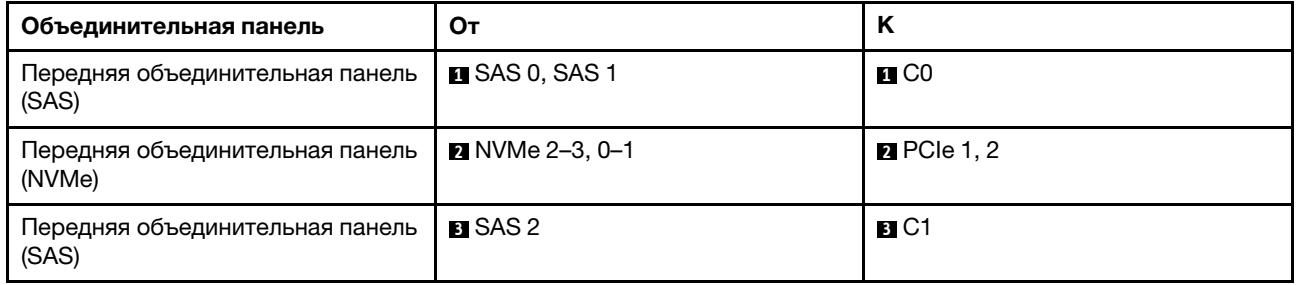

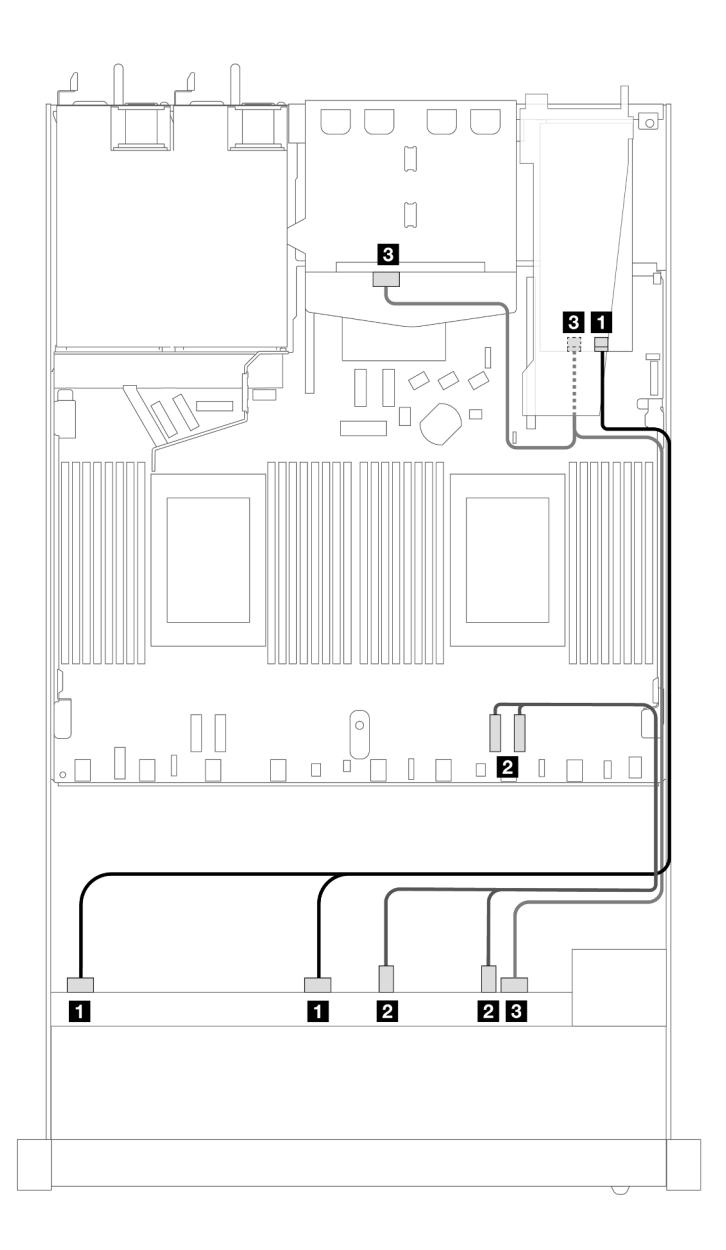

Рис. 402. Прокладка кабелей для шести передних дисков SAS/SATA, четырех отсеков для передних дисков AnyBay и адаптера RAID 16i SFF (Gen 4) с двумя установленными задними 2,5-дюймовыми дисками SAS/SATA

Табл. 103. Взаимосвязь одной передней объединительной панели AnyBay и одной задней объединительной панели SAS/SATA с адаптером HBA/RAID SFF

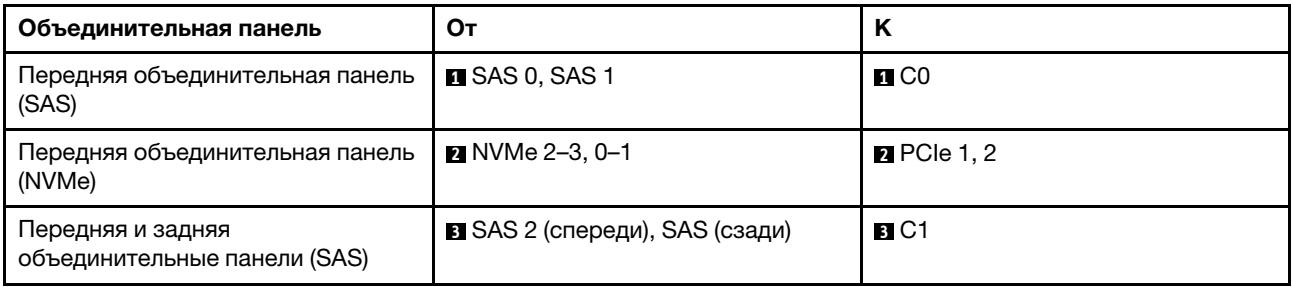

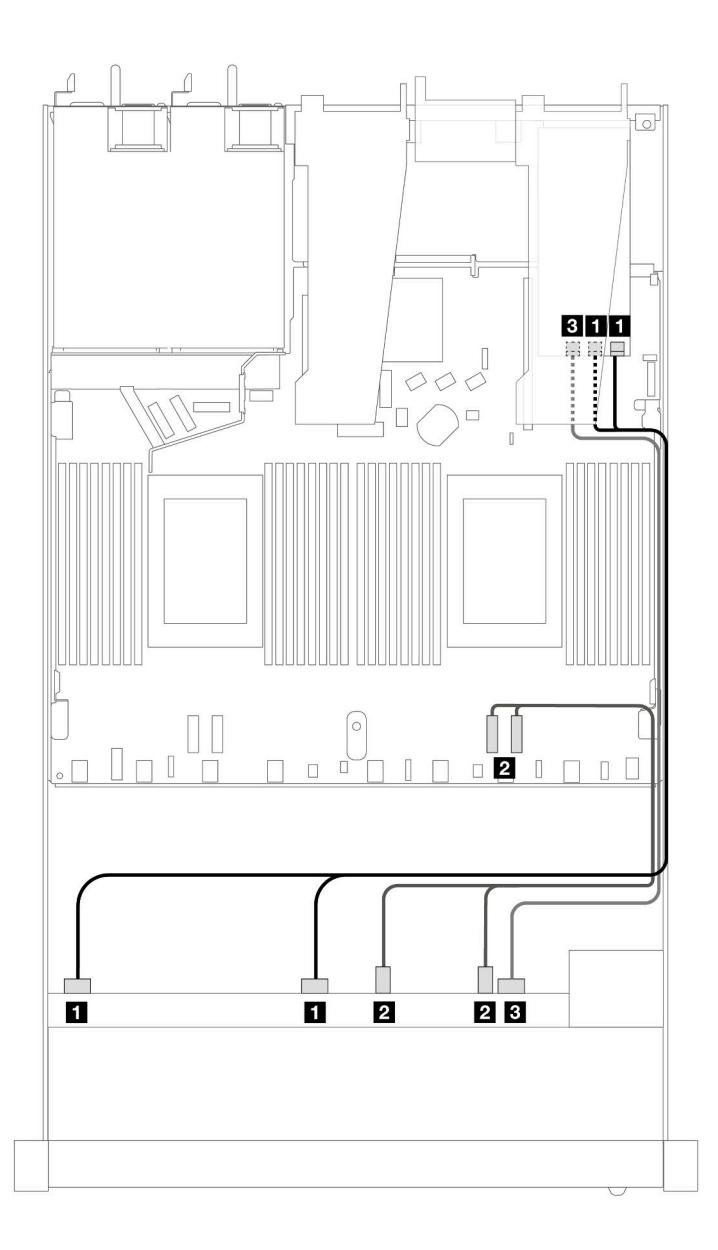

Рис. 403. Прокладка кабелей для шести передних дисков SAS/SATA и четырех отсеков для передних дисков AnyBay с адаптером RAID 16i SFF (Gen 3)

Табл. 104. Взаимосвязь между одной передней объединительной панелью AnyBay и адаптером HBA/RAID SFF

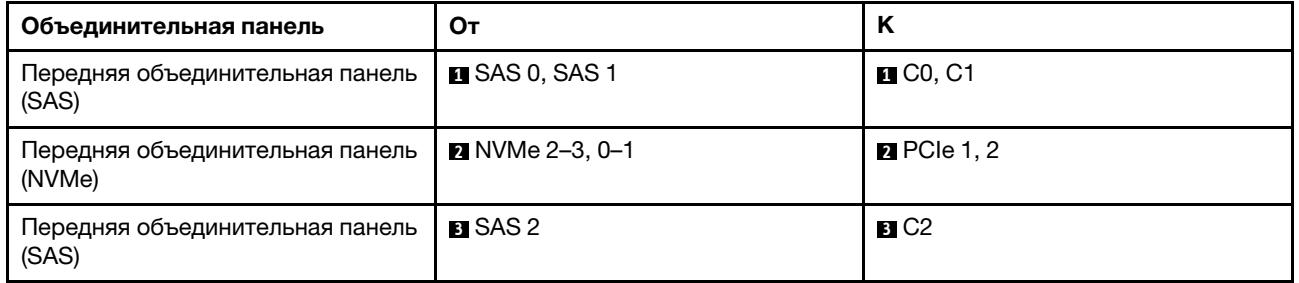

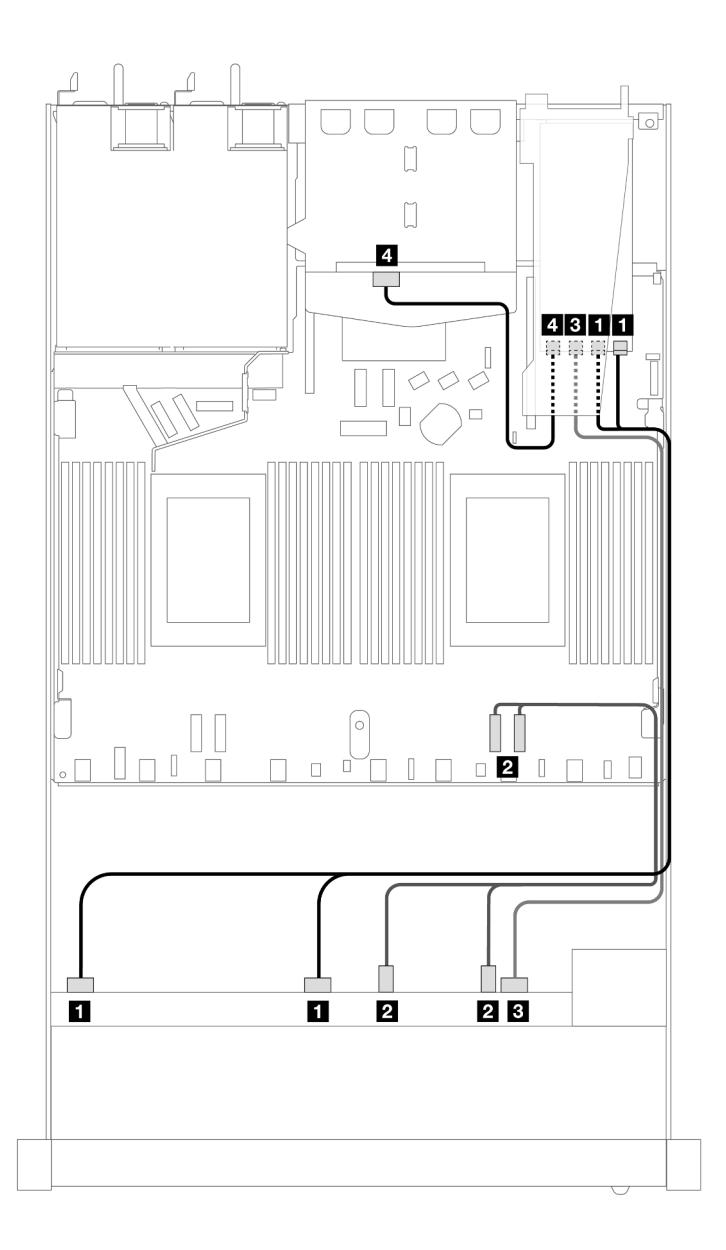

Рис. 404. Прокладка кабелей для шести передних дисков SAS/SATA, четырех отсеков для передних дисков AnyBay и адаптера RAID 16i SFF (Gen 3) с двумя установленными задними 2,5-дюймовыми дисками SAS/SATA

Табл. 105. Взаимосвязь одной передней объединительной панели AnyBay и одной задней объединительной панели SAS/SATA с адаптером HBA/RAID SFF

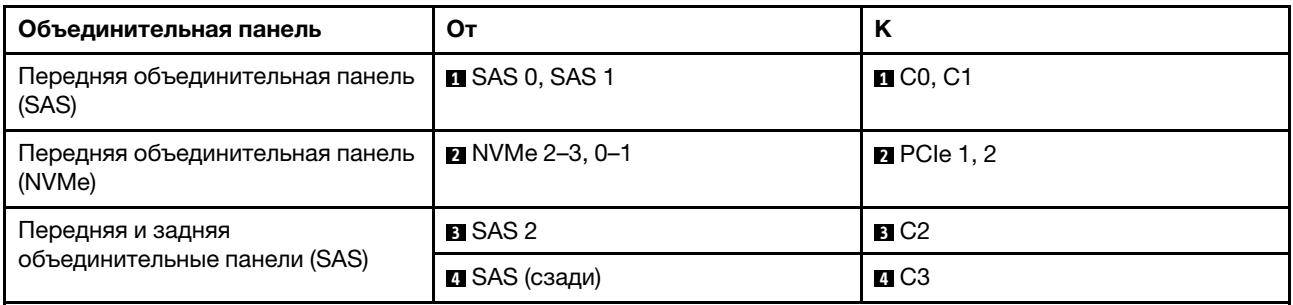

# Объединительная панель с 6 отсеками для 2,5-дюймовых дисков SAS/SATA, 2 отсеками для 2,5-дюймовых дисков AnyBay и 2 отсеками для 2,5-дюймовых дисков NVMe (один процессор)

В этом разделе содержится информация о прокладке кабелей для 6 передних дисков SAS/SATA, 2 дисков AnyBay и 2 передних дисков NVMe.

Чтобы подключить кабели объединительной панели для дисков толщиной 7 мм, см. раздел [«Объединительная панель для дисков толщиной 7 мм» на странице 387](#page-398-0).

Чтобы подключить кабели питания объединительной панели для стандартных 2,5-дюймовых или 3,5 дюймовых дисков, см. раздел [«Прокладка кабелей питания объединительной панели» на странице](#page-402-0)  [391](#page-402-0).

Сведения о подключении кабелей для дисков M.2 см. в разделе [«Объединительная панель дисков](#page-395-0) [M.2» на странице 384](#page-395-0).

Сведения о подключении сигнальных кабелей объединительной панели для 6 стандартных передних дисков SAS/SATA, 2 дисков AnyBay и 2 передних дисков NVMe см. в следующих разделах с описанием прокладки кабелей в зависимости от конфигурации сервера.

- [«Прокладка кабелей для встроенной конфигурации» на странице 474](#page-485-0)
- [«Прокладка кабелей с адаптером HBA/RAID SFF» на странице 475](#page-486-0)

#### <span id="page-485-0"></span>Прокладка кабелей для встроенной конфигурации

В следующих таблицах показана взаимосвязь между разъемами объединительной панели и разъемами процессорной платы для встроенной конфигурации.

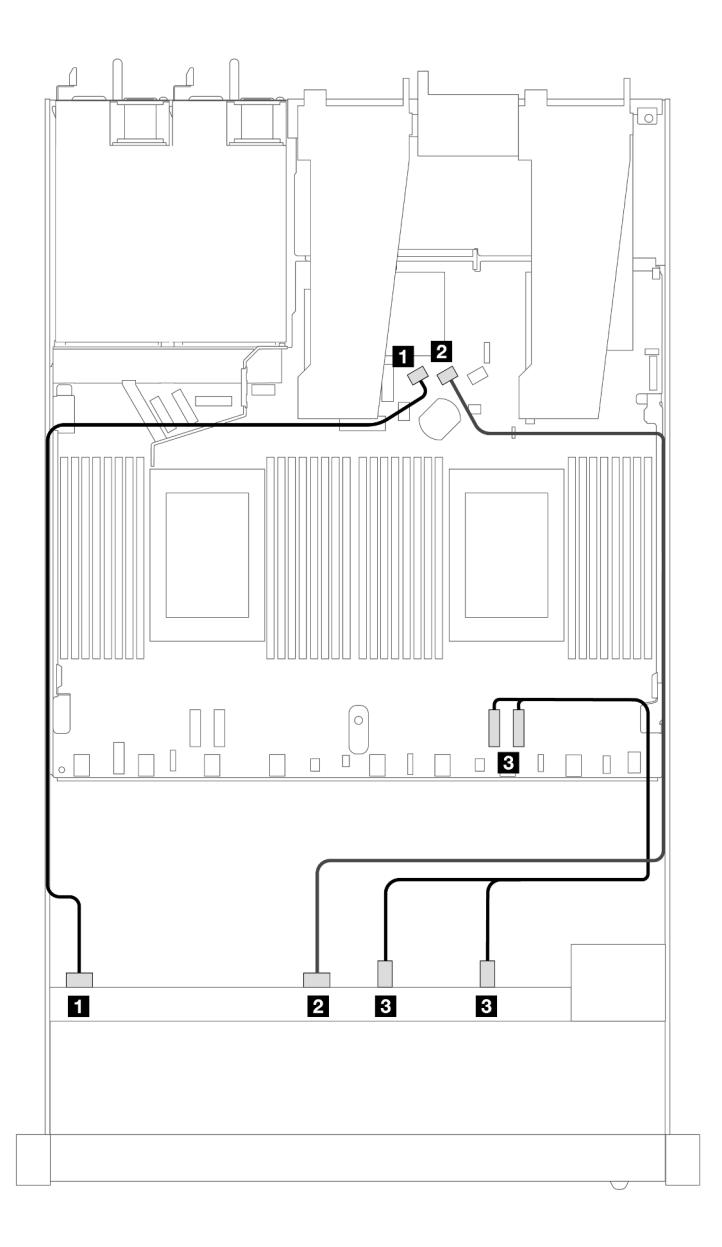

Рис. 405. Прокладка кабелей для встроенной конфигурации с шестью дисками SAS/SATA, двумя отсеками для передних дисков AnyBay и двумя отсеками для передних дисков NVMe

Табл. 106. Взаимосвязь между одной передней объединительной панелью AnyBay и процессорной платой для встроенной конфигурации

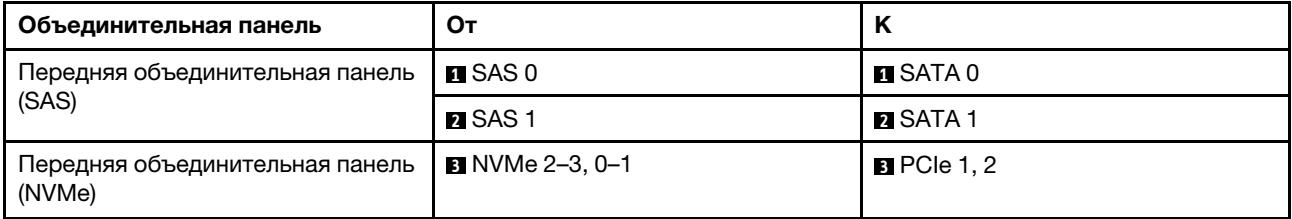

### <span id="page-486-0"></span>Прокладка кабелей с адаптером HBA/RAID SFF

В следующих таблицах показана взаимосвязь между разъемами объединительной панели и адаптером HBA/RAID SFF.

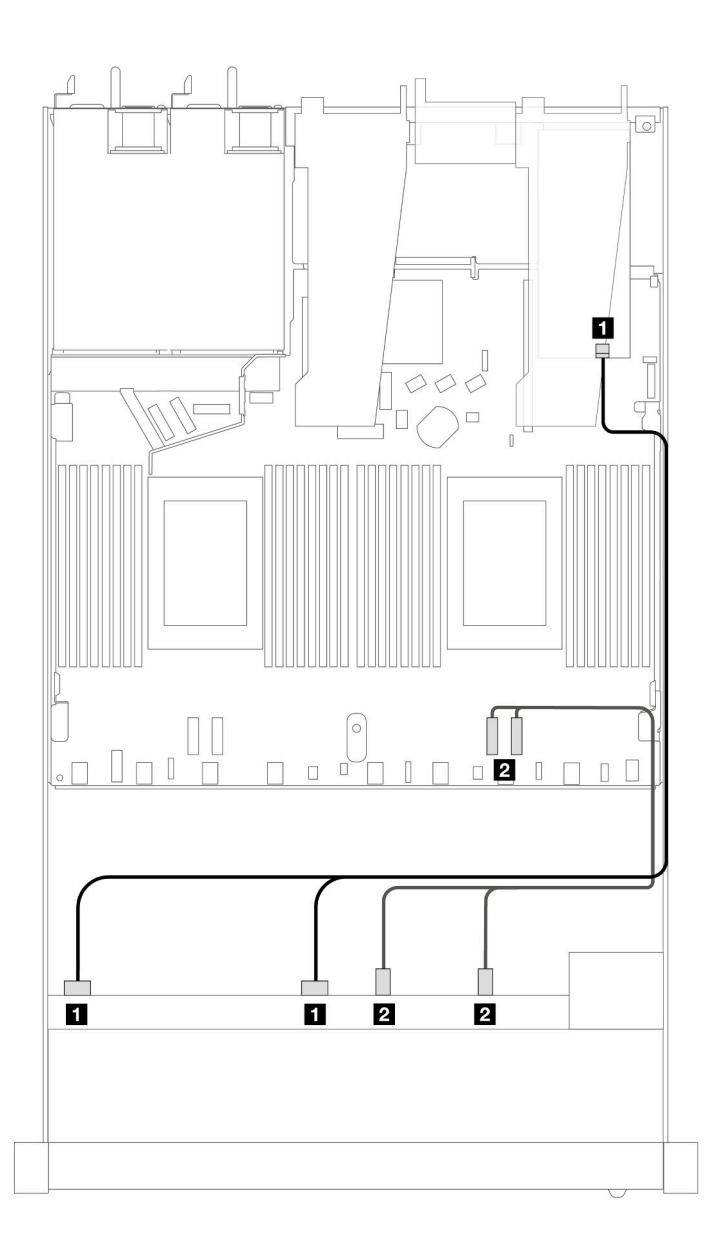

Рис. 406. Прокладка кабелей для 6 дисков SAS/SATA, 2 дисков AnyBay и 2 передних отсеков для дисков NVMe с адаптером RAID 8i или 16i SFF (Gen 4)

Табл. 107. Взаимосвязь между одной передней объединительной панелью AnyBay и адаптером HBA/RAID SFF

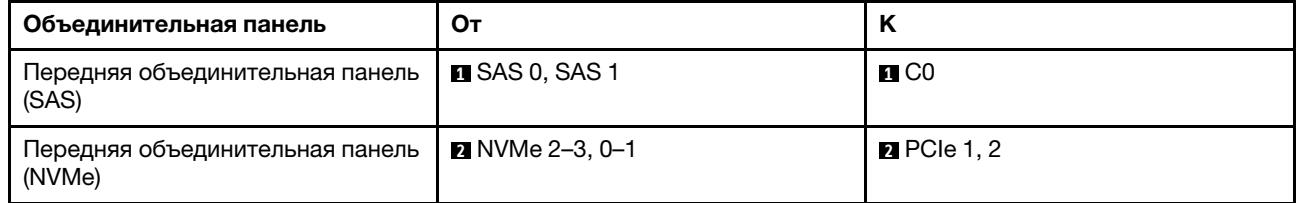

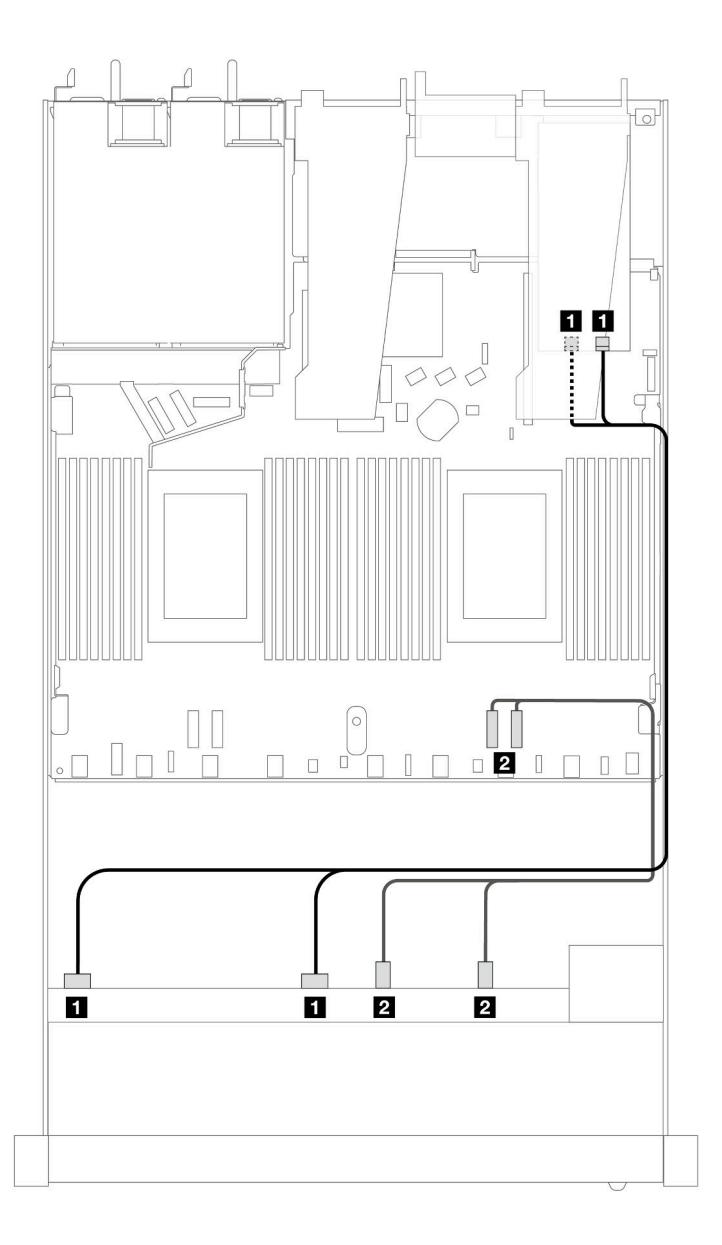

Рис. 407. Прокладка кабелей для 6 дисков SAS/SATA, 2 дисков AnyBay и 2 передних отсеков для дисков NVMe с адаптером RAID 8i или 16i SFF (Gen 3)

Табл. 108. Взаимосвязь между одной передней объединительной панелью AnyBay и адаптером HBA/RAID SFF

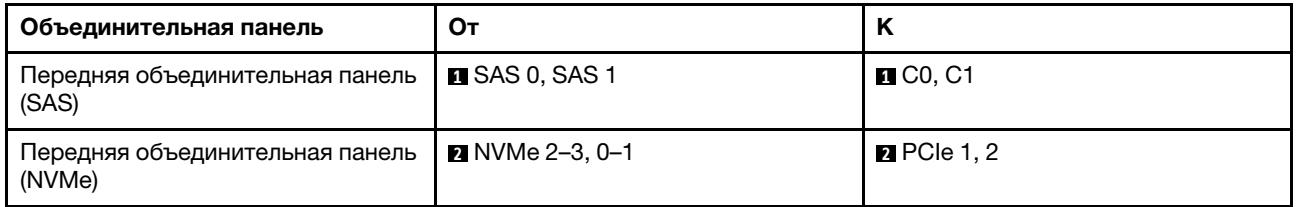

# Объединительная панель с 10 отсеками для 2,5-дюймовых дисков SAS/SATA (один процессор)

В этом разделе содержатся сведения о прокладке кабелей для 10 передних дисков SAS/SATA при установленной объединительной панели AnyBay (Gen 4) с 10 отсеками для 2,5-дюймовых дисков.

Чтобы подключить кабели объединительной панели для дисков толщиной 7 мм, см. раздел [«Объединительная панель для дисков толщиной 7 мм» на странице 387](#page-398-0).

Чтобы подключить кабели питания объединительной панели для стандартных 2,5-дюймовых или 3,5 дюймовых дисков, см. раздел [«Прокладка кабелей питания объединительной панели» на странице](#page-402-0)  [391](#page-402-0).

Сведения о подключении кабелей для дисков M.2 см. в разделе [«Объединительная панель дисков](#page-395-0) [M.2» на странице 384](#page-395-0).

Сведения о подключении сигнальных кабелей объединительной панели для шести стандартных передних дисков SAS/SATA и четырех передних дисков AnyBay см. в следующих разделах с описанием прокладки кабелей в зависимости от конфигурации сервера.

- [«Прокладка кабелей для встроенной конфигурации» на странице 478](#page-489-0)
- [«Прокладка кабелей с адаптером HBA/RAID SFF» на странице 479](#page-490-0)
- [«Прокладка кабелей при использовании адаптера RAID CFF» на странице 483](#page-494-0)

#### <span id="page-489-0"></span>Прокладка кабелей для встроенной конфигурации

На следующих рисунках и в таблицах показана взаимосвязь между разъемами объединительной панели и разъемами процессорной платы для встроенной конфигурации.

На следующем рисунке показана прокладка кабелей для конфигурации с 10 передними отсеками для дисков SAS/SATA. Соединения между разъемами: **1** ↔ **<sup>1</sup>** , **2** ↔ **<sup>2</sup>** , **3** ↔ **<sup>3</sup>** , ... **n** ↔ **<sup>n</sup>** .

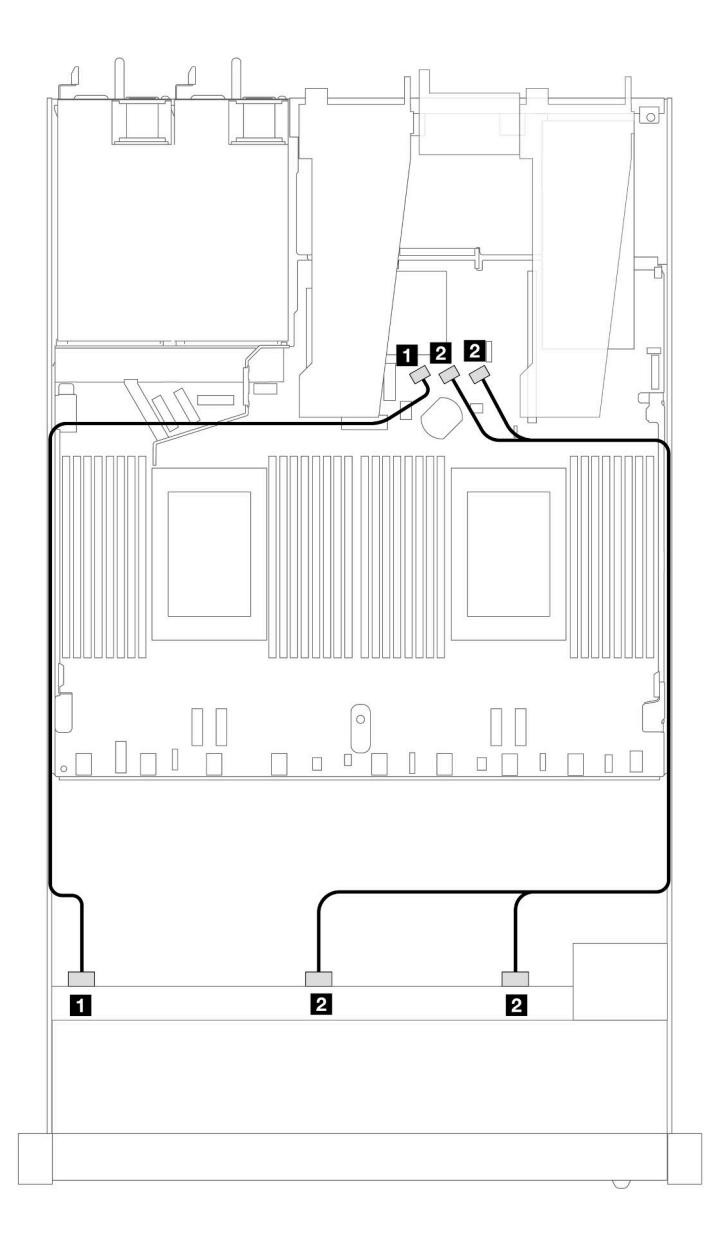

Рис. 408. Прокладка кабелей для встроенной конфигурации с 10 передними 2,5-дюймовыми дисками SAS/SATA

Табл. 109. Взаимосвязь между одной передней объединительной панелью AnyBay и процессорной платой для встроенной конфигурации

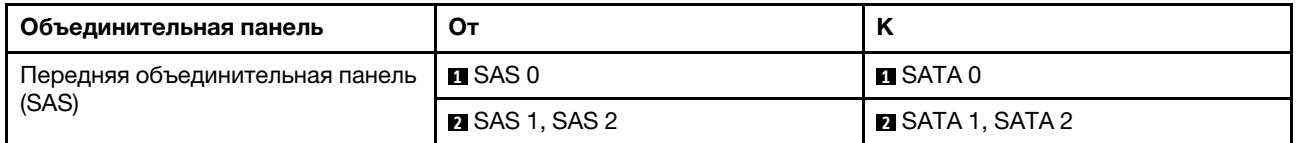

#### <span id="page-490-0"></span>Прокладка кабелей с адаптером HBA/RAID SFF

В следующих таблицах показана взаимосвязь между разъемами объединительной панели и адаптером HBA/RAID 16i SFF (Gen 3 или Gen 4).

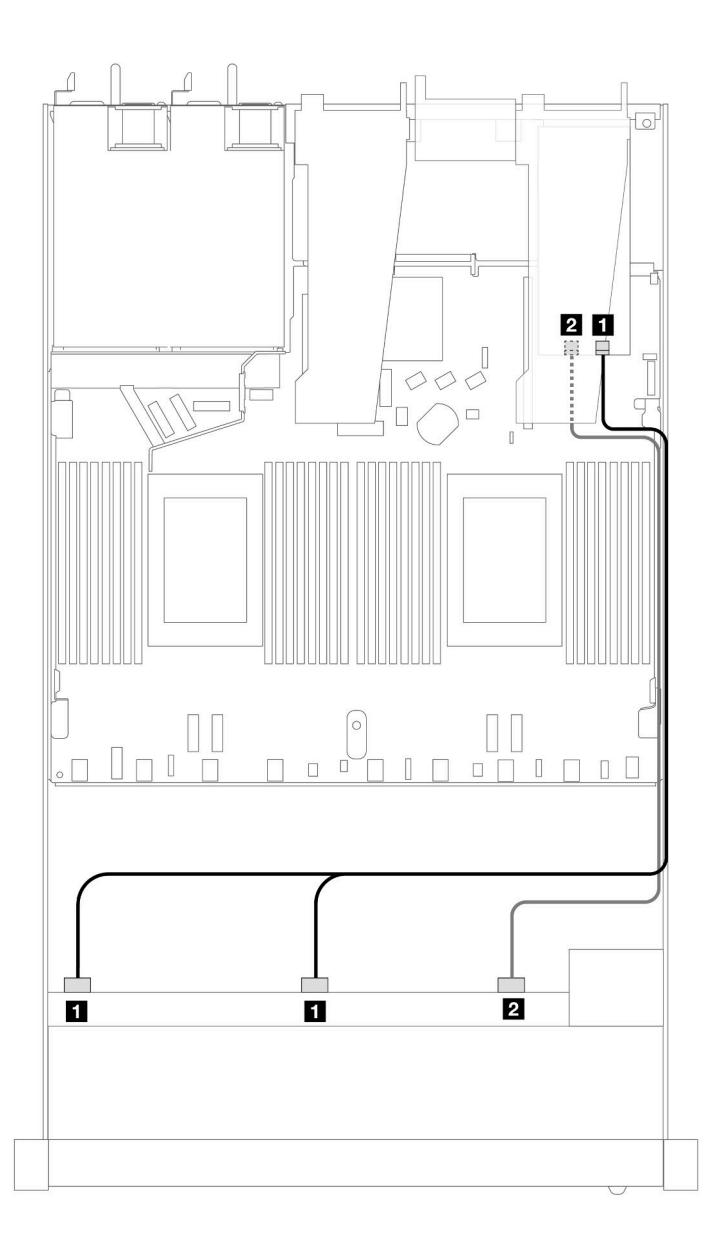

Рис. 409. Прокладка кабелей для конфигурации с 10 передними отсеками для дисков SAS/SATA и адаптером RAID 16i SFF (Gen 4)

Табл. 110. Взаимосвязь между одной передней объединительной панелью AnyBay и адаптером HBA/RAID SFF

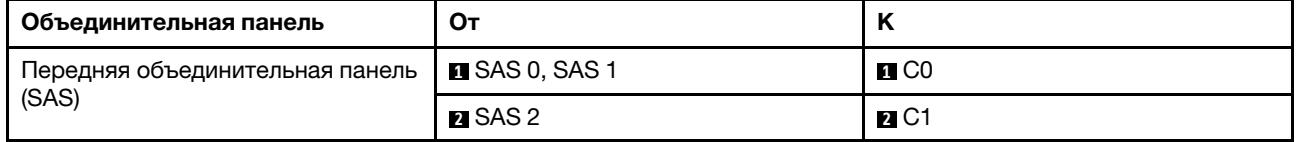

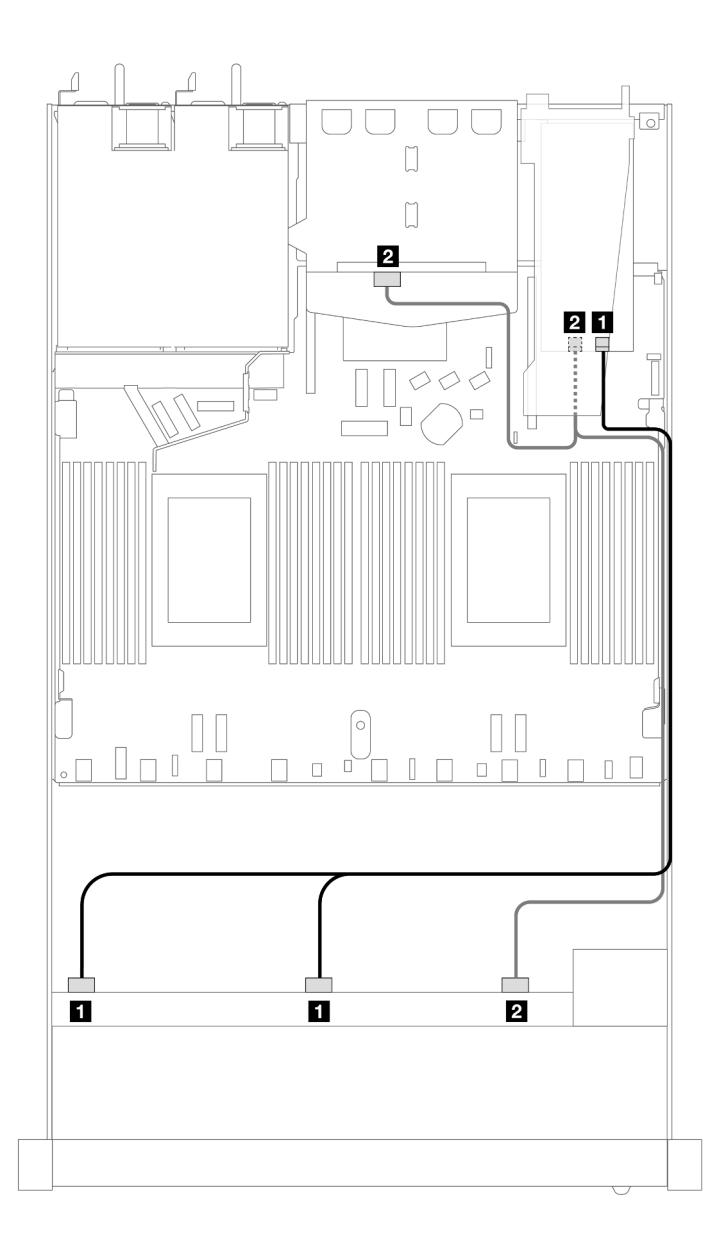

Рис. 410. Прокладка кабелей для 10 передних отсеков для дисков SAS/SATA и адаптера RAID 16i SFF (Gen 4) с двумя установленными задними 2,5-дюймовыми дисками SAS/SATA

Табл. 111. Взаимосвязь одной передней объединительной панели AnyBay и одной задней объединительной панели SAS/SATA с адаптером HBA/RAID SFF

| Объединительная панель                   | От                             | N                 |
|------------------------------------------|--------------------------------|-------------------|
| Передняя объединительная панель<br>(SAS) | <b>EXAS 0, SAS 1</b>           | $\blacksquare$ CO |
| Задняя объединительная панель<br>(SAS)   | 2 SAS 2 (спереди), SAS (сзади) | $R_{1}$ C1        |

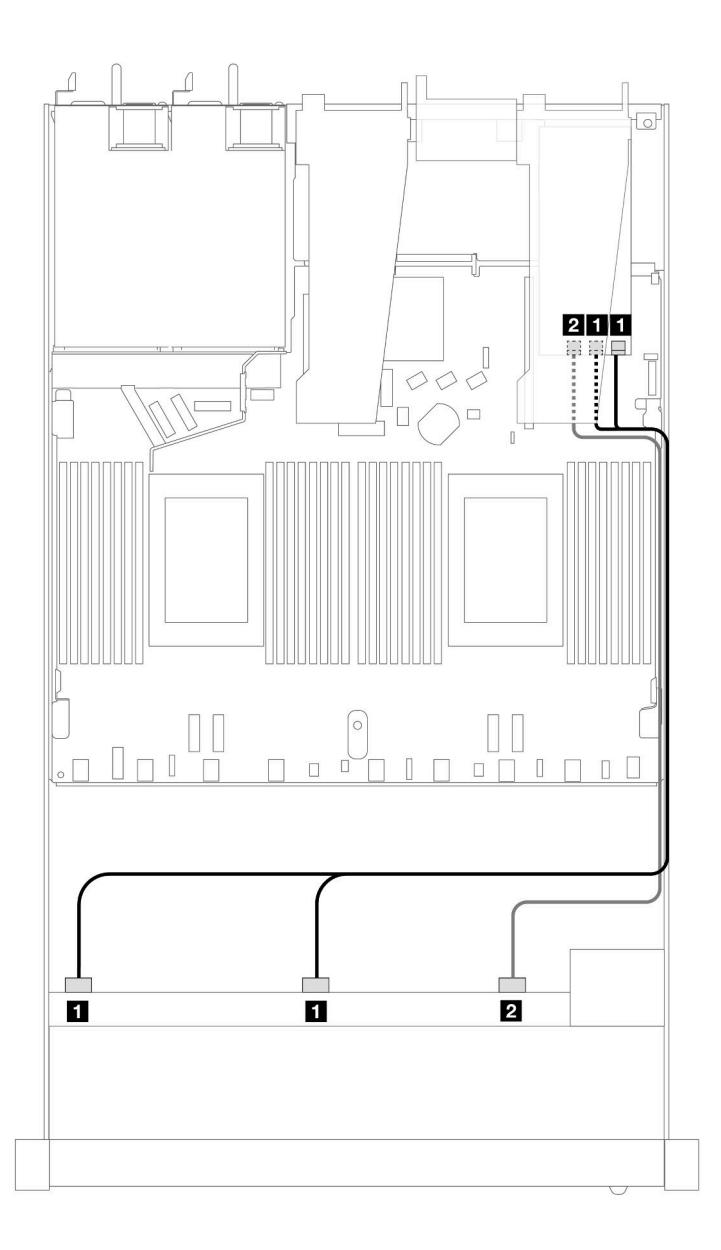

Рис. 411. Прокладка кабелей для 10 передних отсеков для дисков SAS/SATA с адаптером RAID 16i SFF (Gen 3)

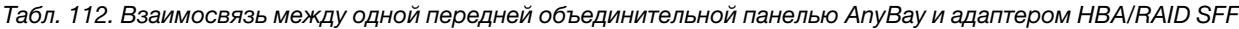

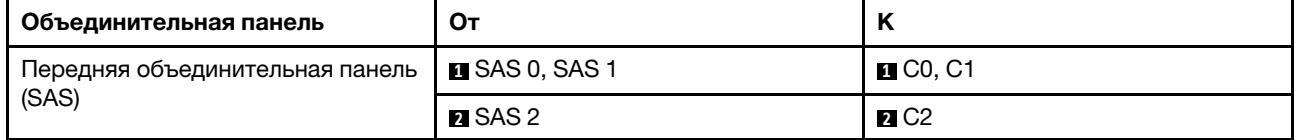

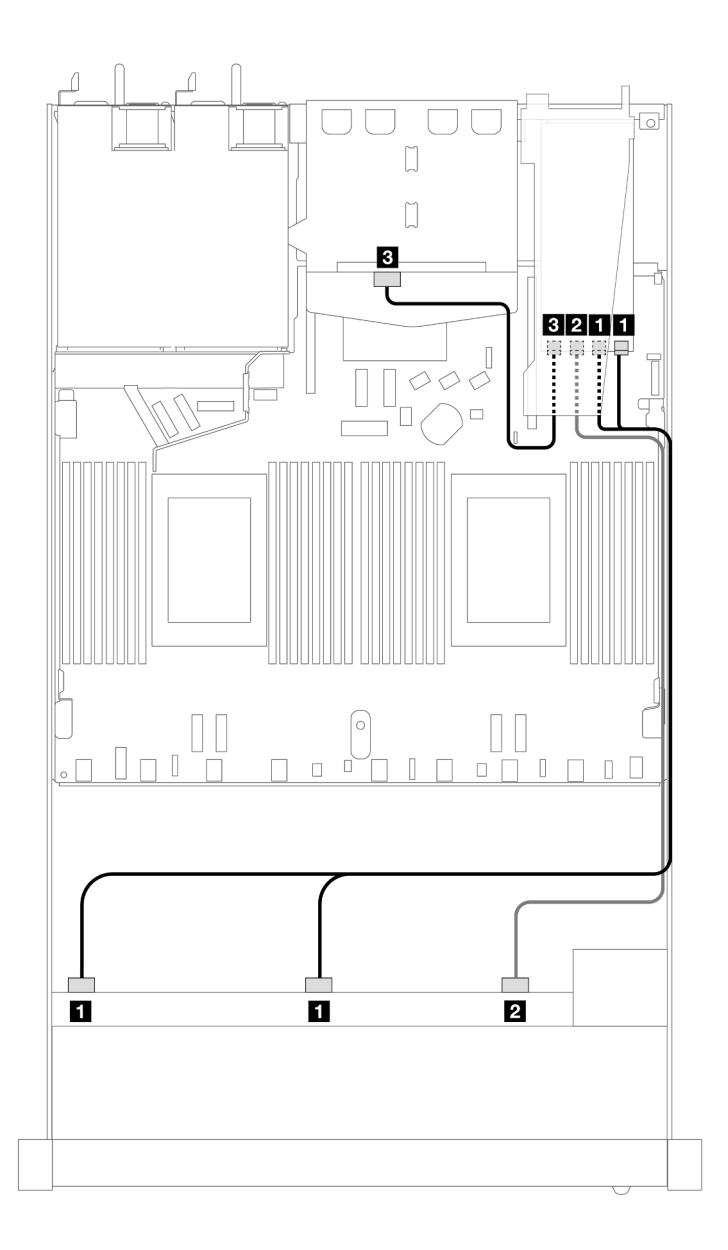

Рис. 412. Прокладка кабелей для 10 передних отсеков для дисков SAS/SATA и адаптера RAID 16i SFF (Gen 3) с двумя установленными задними 2,5-дюймовыми дисками SAS/SATA

Табл. 113. Взаимосвязь одной передней объединительной панели AnyBay и одной задней объединительной панели SAS/SATA с адаптером HBA/RAID SFF

| Объединительная панель                   | От                                     | N                     |
|------------------------------------------|----------------------------------------|-----------------------|
| Передняя объединительная панель<br>(SAS) | <b>B</b> SAS 0, SAS 1                  | $\blacksquare$ CO, C1 |
|                                          | <b><math>\blacksquare</math></b> SAS 2 | <b>21 C2</b>          |
| Задняя объединительная панель<br>(SAS)   | <b>EL</b> SAS                          | $\blacksquare$ C3     |

#### <span id="page-494-0"></span>Прокладка кабелей при использовании адаптера RAID CFF

В следующих таблицах показана взаимосвязь между разъемами объединительной панели и адаптером RAID 16i CFF (Gen 3 или Gen 4).

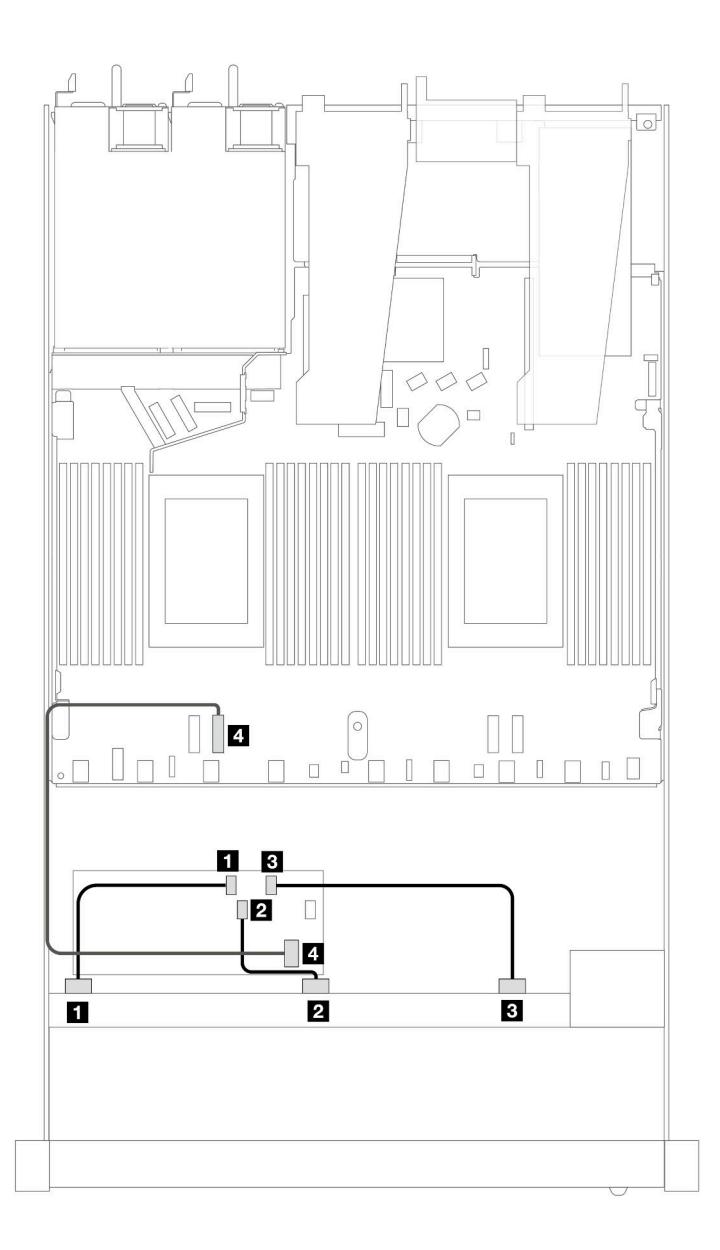

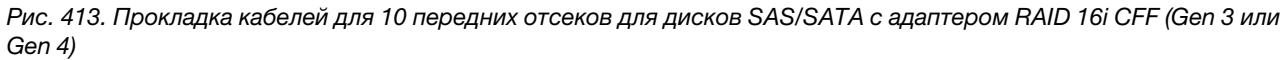

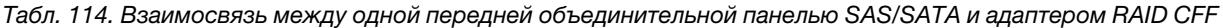

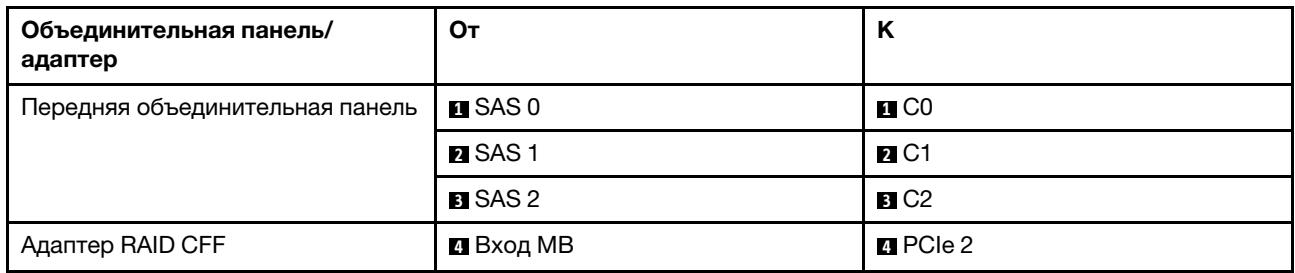

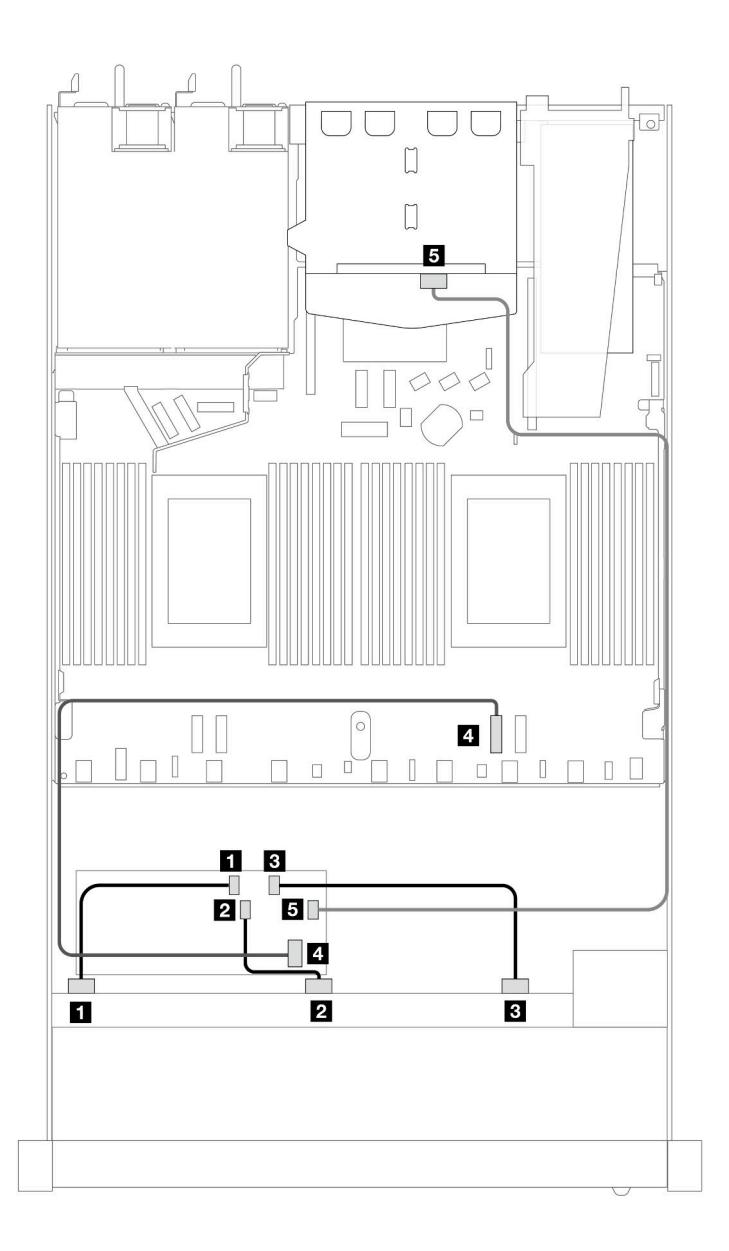

Рис. 414. Прокладка кабелей для 10 передних отсеков для дисков SAS/SATA и адаптера RAID 16i CFF (Gen 3 или Gen 4) с двумя установленными задними 2,5-дюймовыми дисками SAS/SATA

Табл. 115. Взаимосвязь одной передней объединительной панели AnyBay и одной задней объединительной панели SAS/SATA с адаптером RAID SFF

| Объединительная панель/<br>адаптер | От                   | Κ                          |
|------------------------------------|----------------------|----------------------------|
| Передняя объединительная панель    | $\blacksquare$ SAS 0 | $\blacksquare$ CO          |
|                                    | <b>Z</b> SAS 1       | <b>20 C1</b>               |
|                                    | <b>B</b> SAS 2       | B C2                       |
| Адаптер RAID CFF                   | 4 Вход МВ            | <b>ZIPCIe 2</b>            |
|                                    | B C3                 | $\blacksquare$ SAS (сзади) |

# Прокладка сигнальных кабелей объединительной панели (два процессора)

В этом разделе приведены сведения о прокладке сигнальных кабелей объединительных панелей при двух установленных процессорах.

- Для каждой объединительной панели, поддерживаемой сервером, имеется несколько сигнальных соединений. В этом разделе сигнальные соединения отделены от соединений питания для лучшего понимания. Сведения о подключении питания объединительных панелей см. в разделе [«Прокладка](#page-402-0) [кабелей питания объединительной панели» на странице 391](#page-402-0).
- Сведения о расположении разъемов для сигнальных кабелей объединительных панелей на процессорной плате и адаптерах см. в разделах [«Разъемы процессорной платы для прокладки](#page-383-0) [кабелей» на странице 372](#page-383-0) и [«Разъемы адаптера RAID и HBA» на странице 368.](#page-379-0)
- Дополнительные сведения о поддерживаемых объединительных панелях и их разъемах см. в разделе [«Разъемы объединительных панелей для дисков» на странице 364](#page-375-0).

# 4 передних 3,5-дюймовых диска

В этом разделе содержатся сведения о прокладке кабелей к разъемам сигнальных кабелей для объединительных панелей с 4 отсеками для 3,5-дюймовых дисков.

В конфигурации с четырьмя передними 3,5-дюймовыми дисками сервер поддерживает следующие объединительные панели.

## Объединительная панель с 4 отсеками для 3,5-дюймовых дисков SAS/SATA

В этом разделе содержатся сведения о прокладке кабелей объединительной панели SAS/SATA для модели сервера с четырьмя 3,5-дюймовыми передними дисками.

Чтобы подключить кабели объединительной панели для дисков толщиной 7 мм, см. раздел [«Объединительная панель для дисков толщиной 7 мм» на странице 387](#page-398-0).

Чтобы подключить кабели питания объединительной панели для стандартных 2,5-дюймовых или 3,5 дюймовых дисков, см. раздел [«Прокладка кабелей питания объединительной панели» на странице](#page-402-0)  [391](#page-402-0).

Сведения о подключении кабелей для дисков M.2 см. в разделе [«Объединительная панель дисков](#page-395-0) [M.2» на странице 384](#page-395-0).

Сведения о подключении сигнальных кабелей объединительной панели SAS/SATA для четырех стандартных передних 3,5-дюймовых дисков см. в следующих разделах с описанием прокладки кабелей в зависимости от конфигурации сервера.

- [«Прокладка кабелей для встроенной конфигурации» на странице 487](#page-498-0)
- [«Прокладка кабелей с адаптером HBA/RAID SFF» на странице 491](#page-502-0)

## <span id="page-498-0"></span>Прокладка кабелей для встроенной конфигурации

В следующей таблице показана взаимосвязь между разъемами объединительной панели и разъемами процессорной платы для встроенной конфигурации.

На следующем рисунке показана прокладка кабелей для встроенной конфигурации с четырьмя передними отсеками для 3,5-дюймовых дисков SAS/SATA. Соединения между разъемами: **1 ↔ 1, 2** ↔  $2, B \leftrightarrow B, \ldots$  **n**  $\leftrightarrow$  **n**.

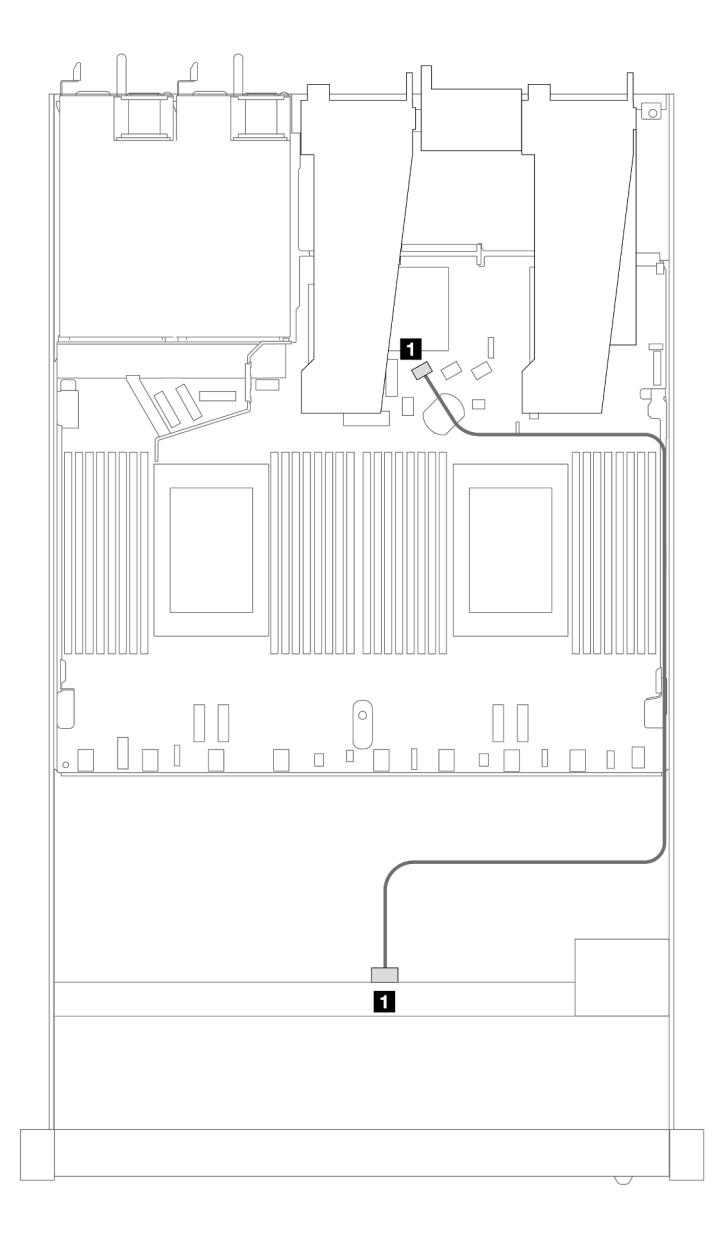

Рис. 415. Прокладка кабелей для встроенной конфигурации с четырьмя передними отсеками для 3,5-дюймовых дисков SAS/SATA

Табл. 116. Взаимосвязь между одной передней объединительной панелью SAS/SATA и процессорной платой для встроенной конфигурации

| . Объединительная панель                           | От         |        |
|----------------------------------------------------|------------|--------|
| <b>⊓ П</b> ередняя объединительная<br>панель (SAS) | <b>SAS</b> | SATA 0 |

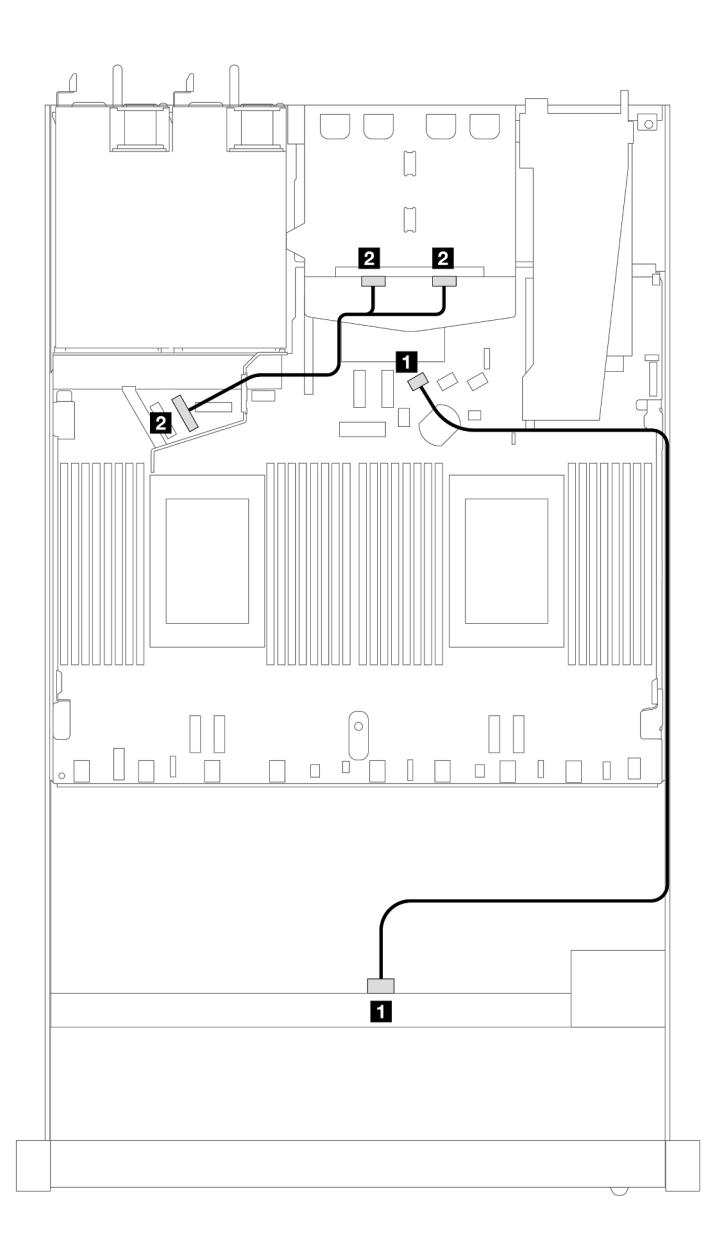

Рис. 416. Прокладка кабелей для встроенной конфигурации с четырьмя передними 3,5-дюймовыми дисками SAS/ SATA и двумя задними 2,5-дюймовыми дисками NVMe

Табл. 117. Взаимосвязь между одной передней объединительной панелью SAS/SATA с одной задней объединительной панелью NVMe и процессорной платой для встроенной конфигурации

| Объединительная панель                     | От             | N      |
|--------------------------------------------|----------------|--------|
| П Передняя объединительная<br>панель (SAS) | <b>SAS</b>     | SATA 0 |
| 2 Задняя объединительная панель<br>(NVMe)  | NVMe 0, NVMe 1 | PCIe 6 |

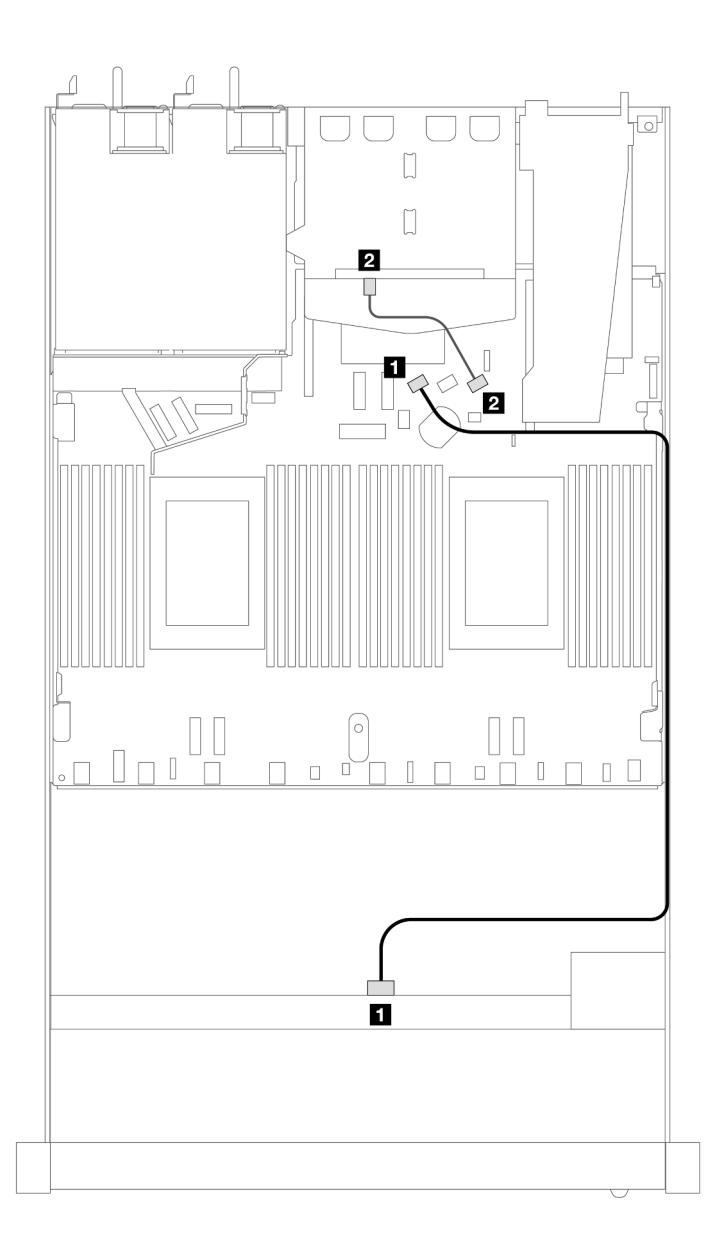

Рис. 417. Прокладка кабелей для встроенной конфигурации с четырьмя передними отсеками для 3,5-дюймовых дисков SAS/SATA и двумя задними 2,5-дюймовыми дисками SAS/SATA

Табл. 118. Взаимосвязь между одной передней объединительной панелью SAS/SATA с одной задней объединительной панелью SAS/SATA и процессорной платой для встроенной конфигурации

| Объединительная панель                     | От            |        |
|--------------------------------------------|---------------|--------|
| П Передняя объединительная<br>панель (SAS) | SAS (спереди) | SATA 0 |
| 2 Задняя объединительная панель<br>(SAS)   | SAS (сзади)   | SATA 2 |

## <span id="page-502-0"></span>Прокладка кабелей с адаптером HBA/RAID SFF

В следующей таблице показана взаимосвязь между разъемами объединительной панели и разъемами процессорной платы/адаптера, если установлен адаптер HBA/RAID 8i SFF (Gen 3 или Gen 4).

На следующем рисунке показана прокладка кабелей для конфигурации с четырьмя передними отсеками для 3,5-дюймовых дисков SAS/SATA и адаптером RAID 8i SFF. Соединения между разъемами: **1** ↔ **<sup>1</sup>** , **2** ↔ **<sup>2</sup>** , **3** ↔ **<sup>3</sup>** , ... **n** ↔ **<sup>n</sup>** .

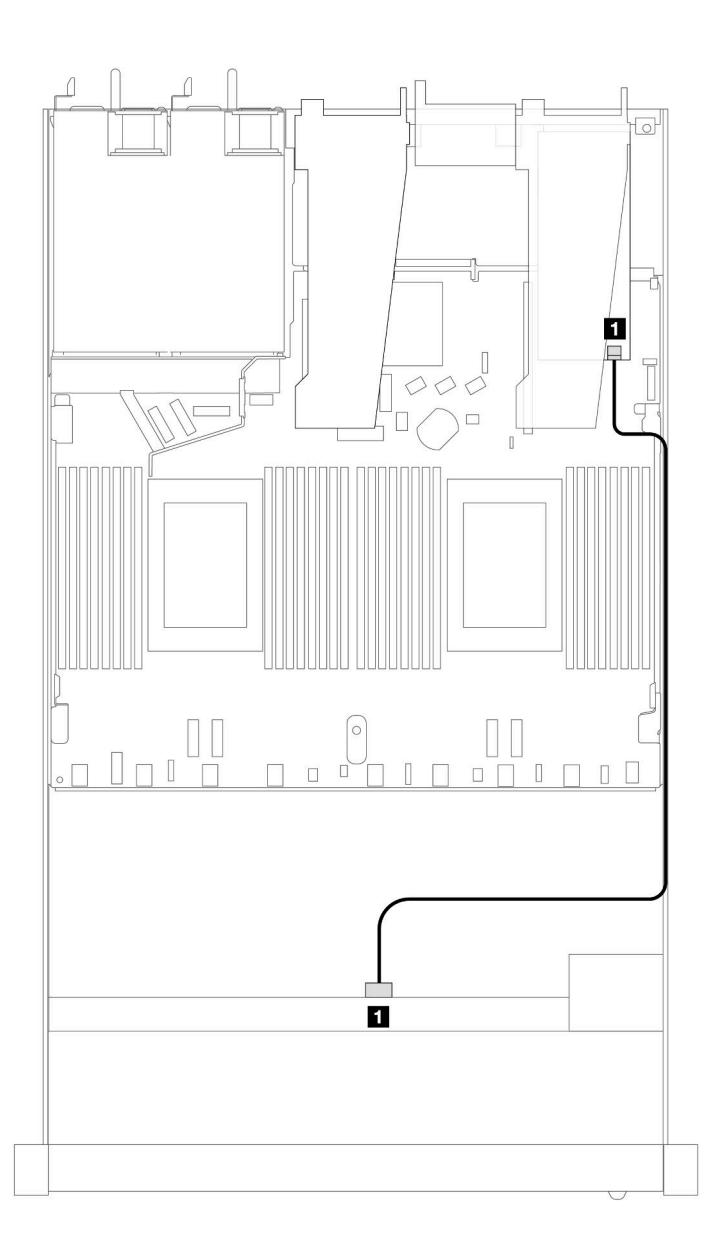

Рис. 418. Прокладка кабелей для конфигурации с четырьмя передними отсеками для 3,5-дюймовых дисков SAS/ SATA и адаптером RAID 8i SFF

Табл. 119. Взаимосвязь между разъемами объединительной панели и разъемами процессорной платы/адаптера, если установлен адаптер HBA/RAID SFF

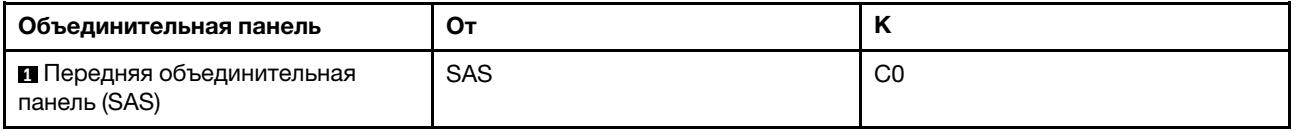

### Примечания:

- Разъемы адаптеров HBA/RAID SFF Gen 3 и Gen 4 немного отличаются, но способ прокладки кабелей аналогичен.
- Сведения о подключении кабелей для модуля питания флэш-памяти RAID см. в разделе [«Модули](#page-391-0) [питания флэш-памяти RAID» на странице 380](#page-391-0).

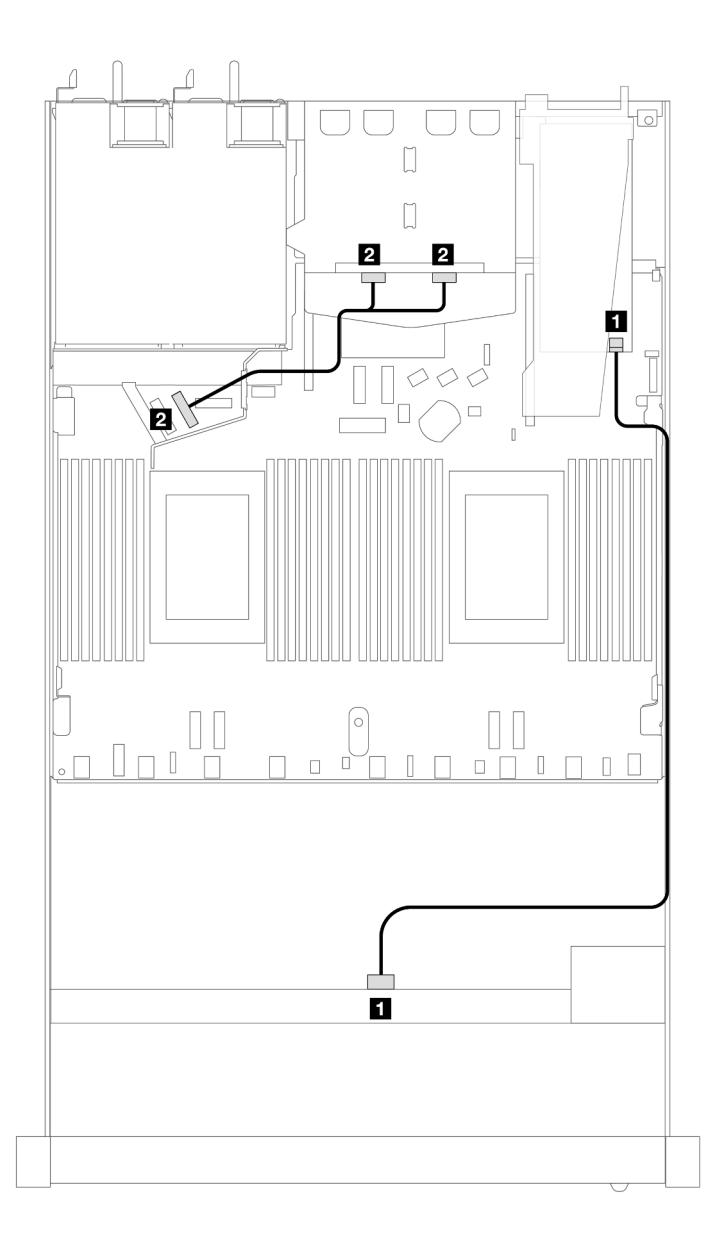

Рис. 419. Прокладка кабелей для конфигурации с четырьмя передними отсеками для 3,5-дюймовых дисков SAS/ SATA, адаптером RAID 8i SFF и двумя задними 2,5-дюймовыми дисками NVMe
Табл. 120. Взаимосвязь между разъемами объединительной панели и разъемами процессорной платы/адаптера, если установлен адаптер HBA/RAID SFF

| Объединительная панель                     | От             | N      |
|--------------------------------------------|----------------|--------|
| П Передняя объединительная<br>панель (SAS) | <b>SAS</b>     | C0     |
| 2 Задняя объединительная панель<br>(NVMe)  | NVMe 0, NVMe 1 | PCIe 6 |

В следующей таблице показана взаимосвязь между разъемами объединительной панели и разъемами процессорной платы/адаптера, если установлен адаптер HBA/RAID 8i SFF (Gen 3).

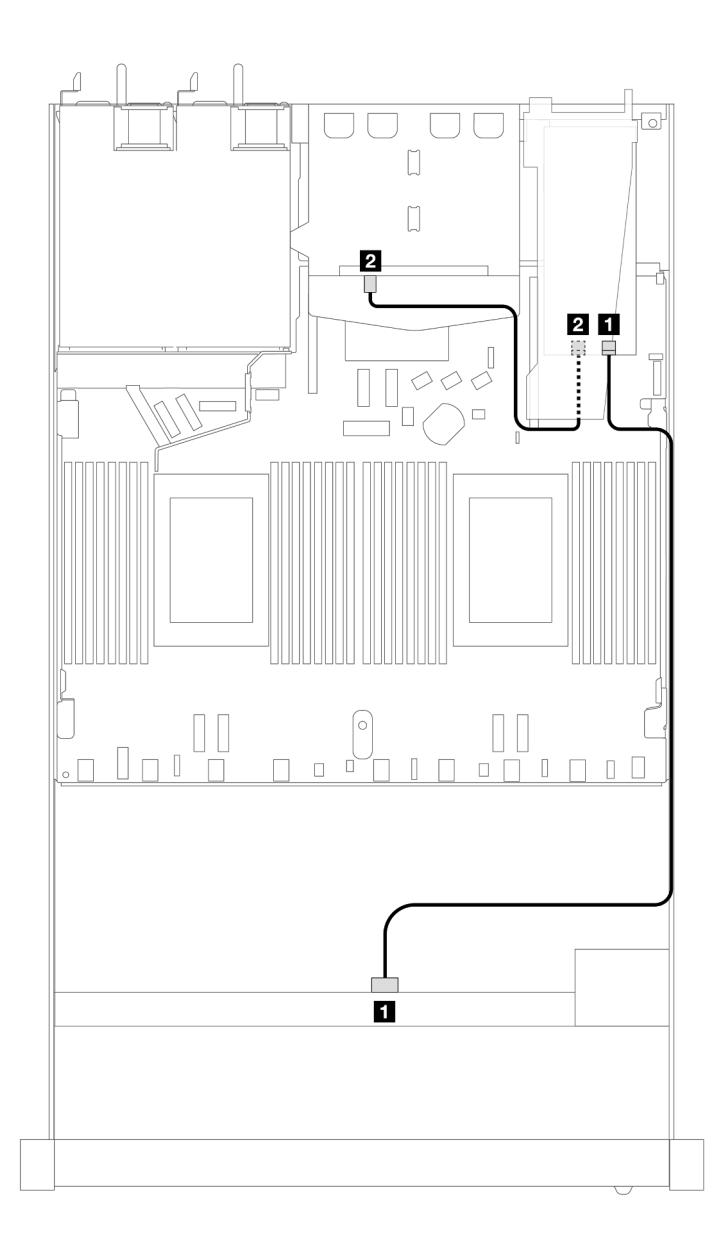

Рис. 420. Прокладка кабелей для конфигурации с четырьмя передними отсеками для 3,5-дюймовых дисков SAS/ SATA, адаптером RAID 8i SFF (Gen 3) и двумя задними 2,5-дюймовыми дисками SAS/SATA

Табл. 121. Взаимосвязь между разъемами объединительной панели и разъемами процессорной платы/адаптера, если установлен адаптер HBA/RAID SFF

| Объединительная панель                     | От          |    |
|--------------------------------------------|-------------|----|
| П Передняя объединительная<br>панель (SAS) | <b>SAS</b>  | C0 |
| 2 Задняя объединительная панель<br>(SAS)   | SAS (сзади) | C1 |

В следующей таблице показана взаимосвязь между разъемами объединительной панели и разъемами процессорной платы/адаптера, если установлен адаптер HBA/RAID 8i SFF (Gen 4).

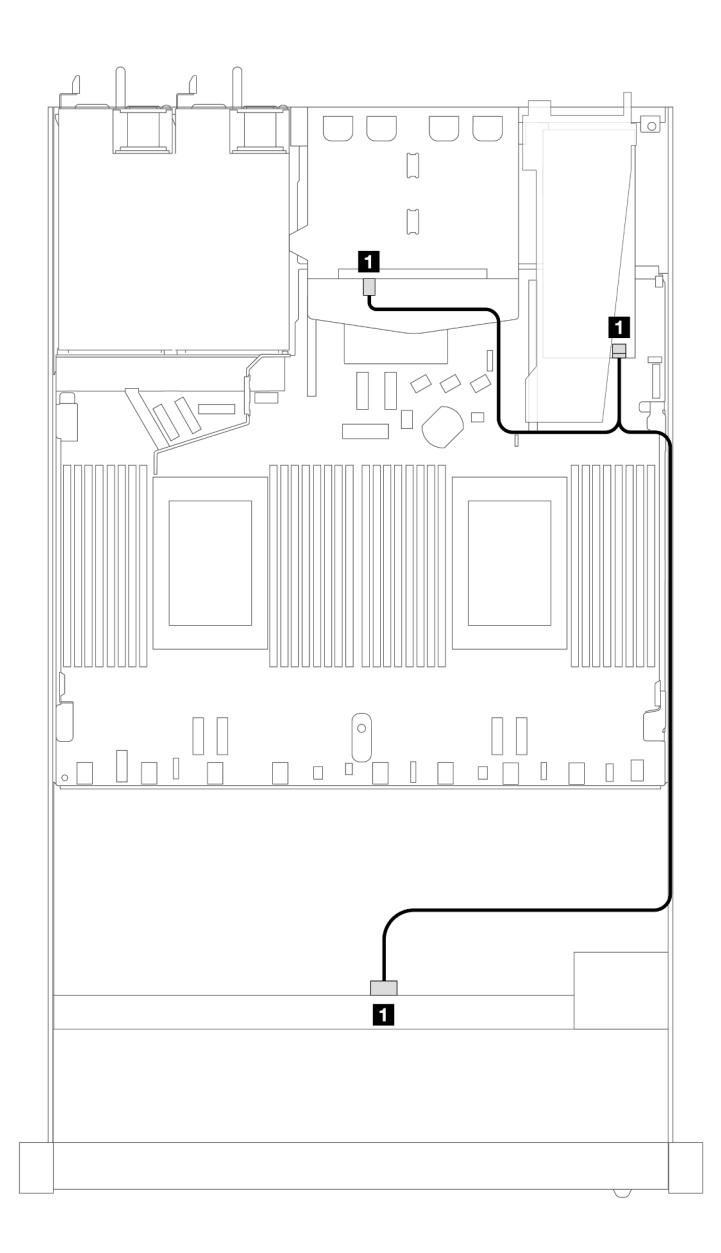

Рис. 421. Прокладка кабелей для конфигурации с четырьмя передними отсеками для 3,5-дюймовых дисков SAS/ SATA, адаптером RAID 8i SFF (Gen 4) и двумя задними 2,5-дюймовыми дисками SAS/SATA

Табл. 122. Взаимосвязь между разъемами объединительной панели и разъемами процессорной платы/адаптера, если установлен адаптер HBA/RAID SFF

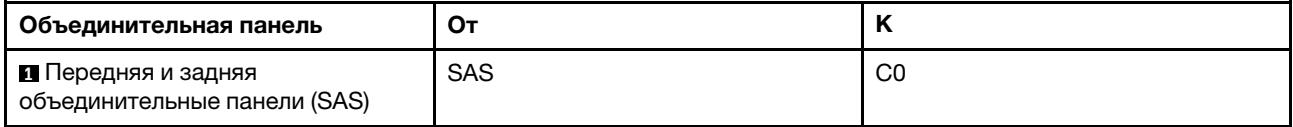

# Объединительная панель с 4 отсеками для 3,5-дюймовых дисков AnyBay

В этом разделе содержатся сведения о прокладке кабелей объединительной панели AnyBay для модели сервера с четырьмя 3,5-дюймовыми передними дисками.

Чтобы подключить кабели объединительной панели для дисков толщиной 7 мм, см. раздел [«Объединительная панель для дисков толщиной 7 мм» на странице 387](#page-398-0).

Чтобы подключить кабели питания объединительной панели для стандартных 2,5-дюймовых или 3,5 дюймовых дисков, см. раздел [«Прокладка кабелей питания объединительной панели» на странице](#page-402-0)  [391](#page-402-0).

Сведения о подключении кабелей для дисков M.2 см. в разделе [«Объединительная панель дисков](#page-395-0) [M.2» на странице 384](#page-395-0).

Чтобы подключить сигнальные кабели объединительной панели для 4 стандартных 3,5-дюймовых передних дисков, см. следующие сценарии прокладки кабелей в зависимости от конфигурации сервера:

- [«Прокладка кабелей для встроенной конфигурации» на странице 497](#page-508-0)
- [«Прокладка кабелей с адаптером HBA/RAID SFF» на странице 499](#page-510-0)

### <span id="page-508-0"></span>Прокладка кабелей для встроенной конфигурации

В следующей таблице показана взаимосвязь между разъемами объединительной панели и разъемами процессорной платы для встроенной конфигурации.

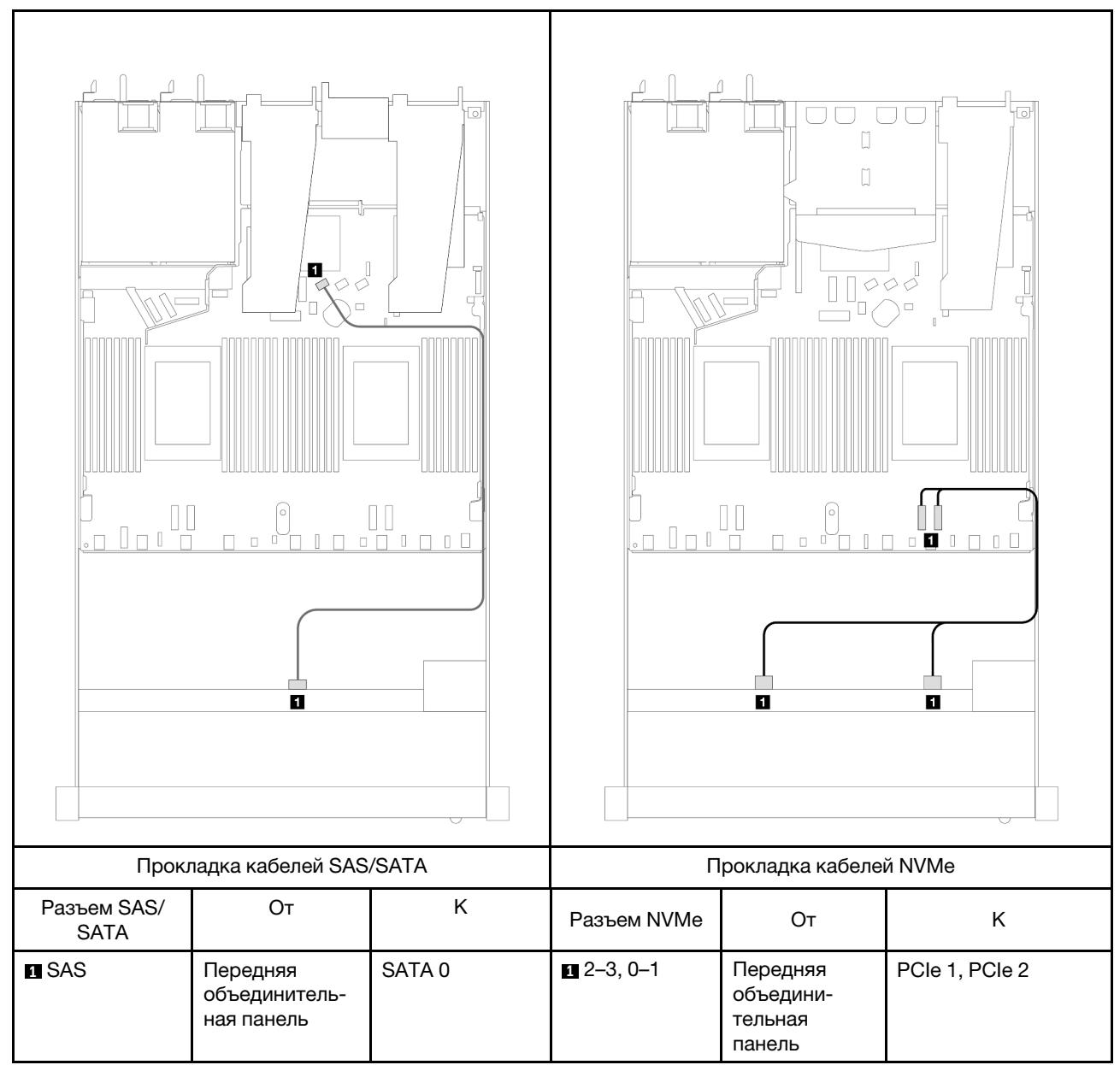

Табл. 123. Взаимосвязь между одной передней объединительной панелью AnyBay и процессорной платой для встроенной конфигурации

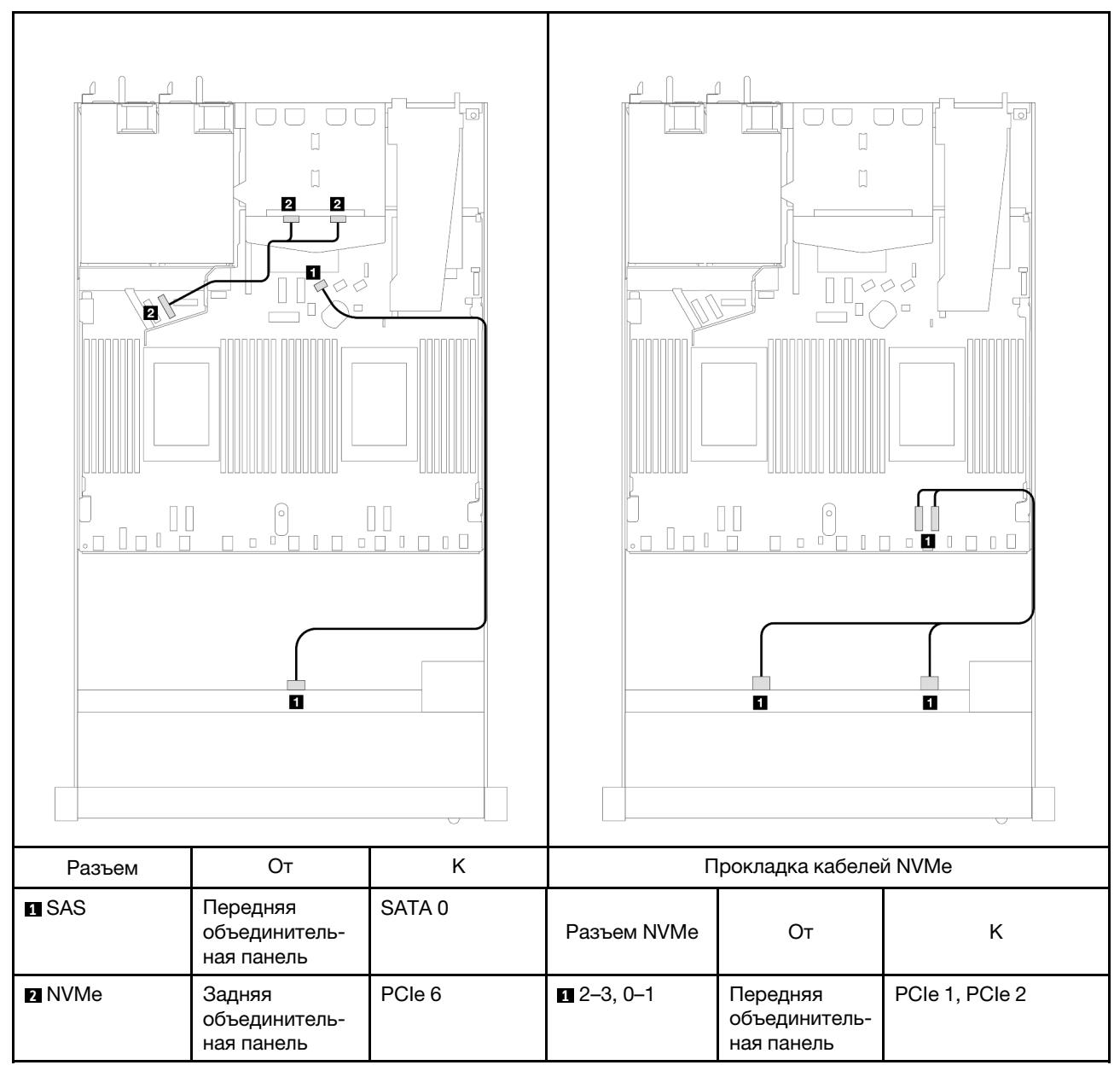

Табл. 124. Взаимосвязь между одной передней объединительной панелью AnyBay с одной задней объединительной панелью NVMe и процессорной платой для встроенной конфигурации

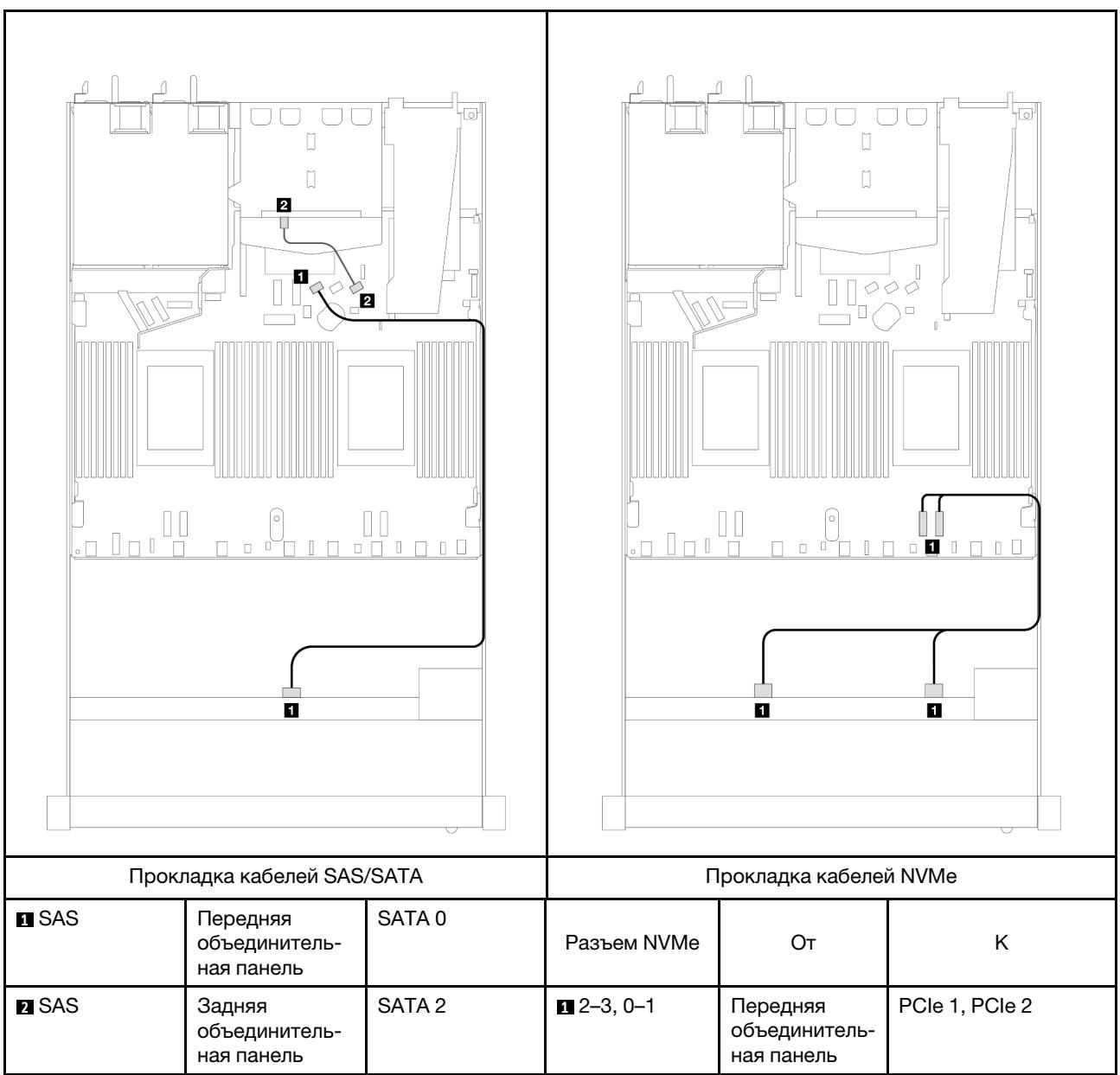

Табл. 125. Прокладка кабелей для встроенной конфигурации с четырьмя передними отсеками для 3,5-дюймовых дисков AnyBay и двумя задними 2,5-дюймовыми дисками SAS/SATA

# <span id="page-510-0"></span>Прокладка кабелей с адаптером HBA/RAID SFF

В следующей таблице показана взаимосвязь между разъемами объединительной панели и разъемами процессорной платы/адаптера, если установлен адаптер HBA/RAID 8i SFF (Gen 3 или Gen 4).

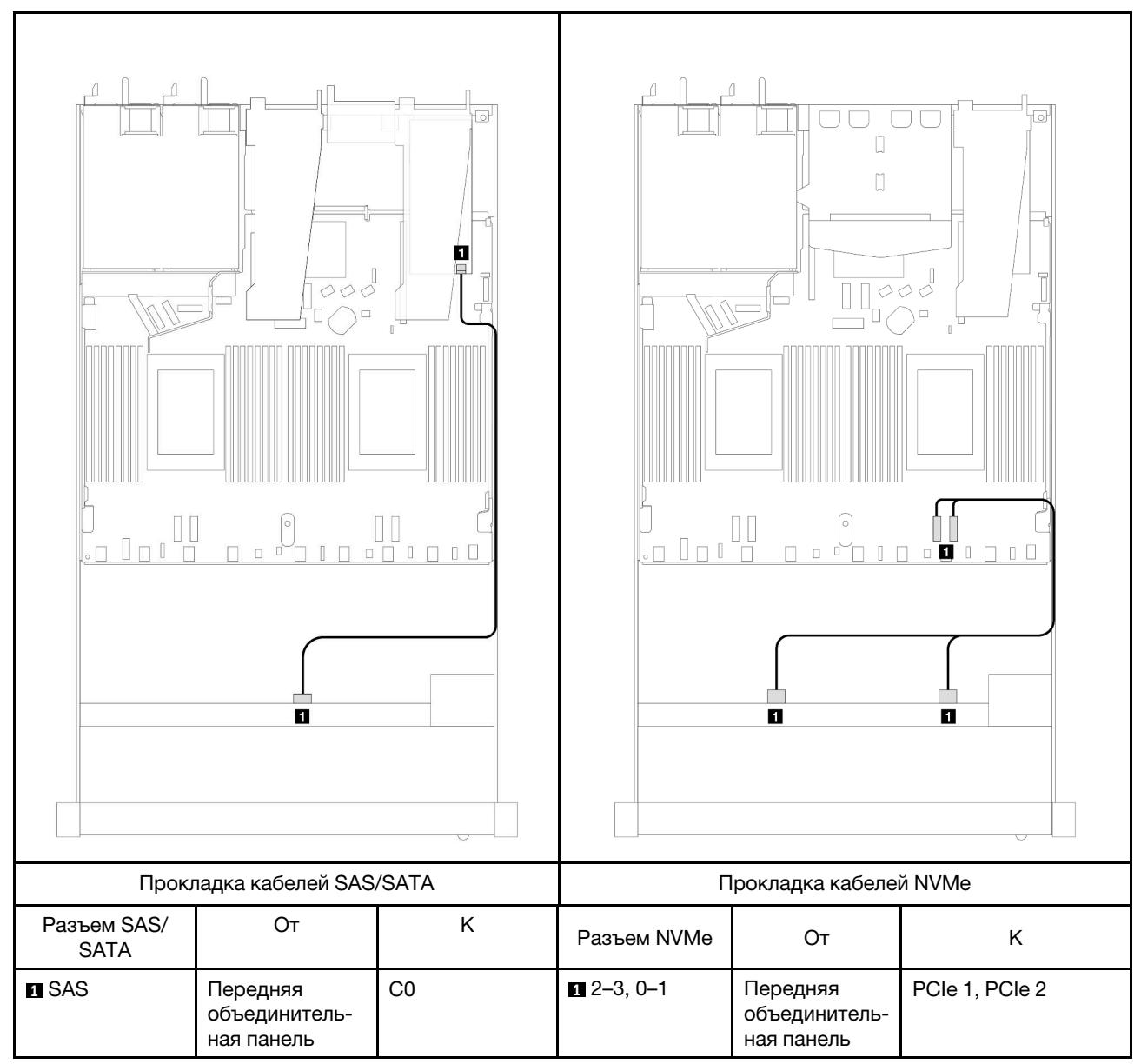

Табл. 126. Взаимосвязь между объединительной панелью и процессорной платой/адаптером, если установлен адаптер HBA/RAID SFF

Примечание: Разъемы адаптеров HBA/RAID SFF Gen 3 и Gen 4 немного отличаются, но способ прокладки кабелей аналогичен.

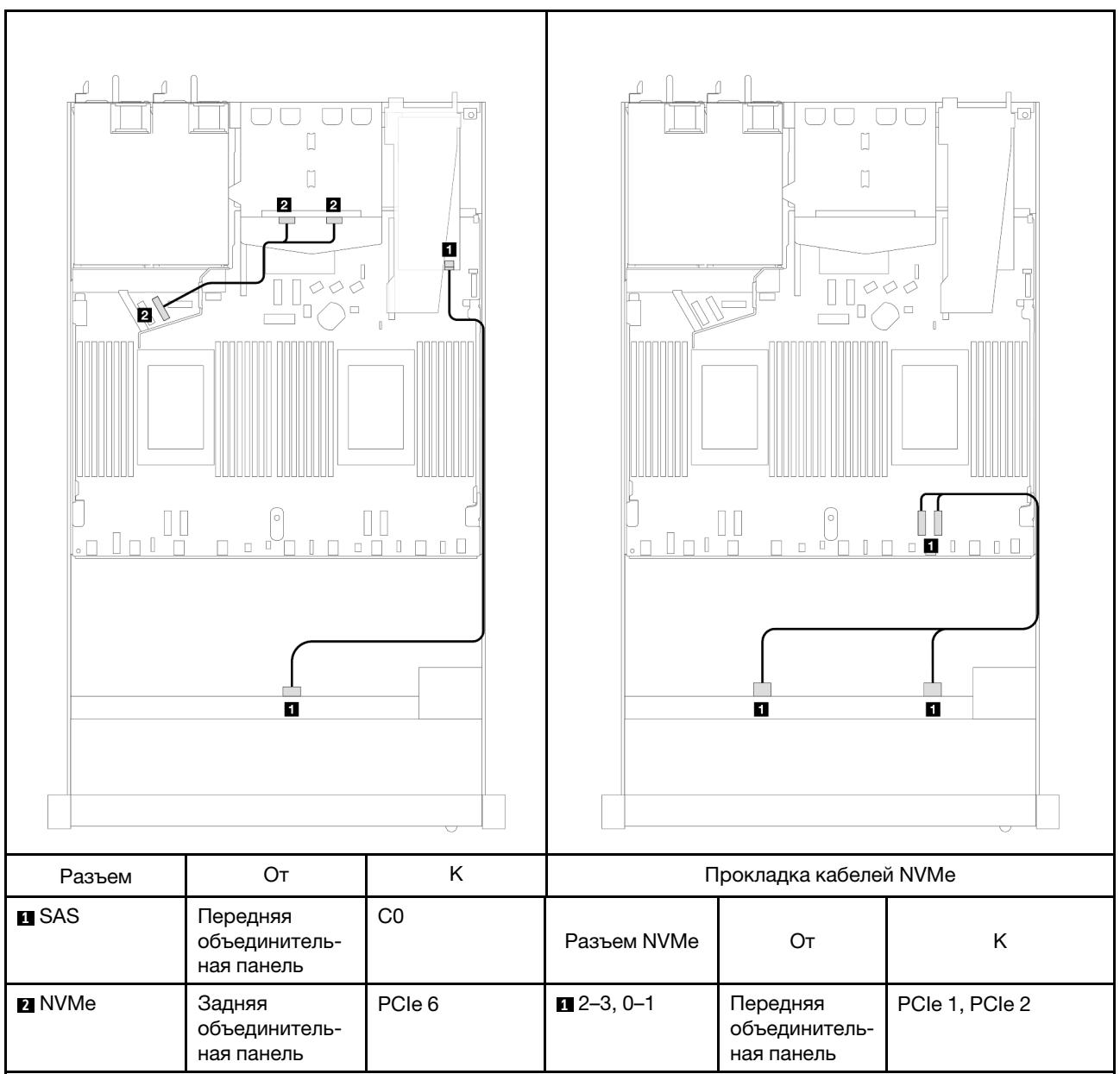

Табл. 127. Взаимосвязь между объединительной панелью и процессорной платой/адаптером, если установлен адаптер HBA/RAID SFF и 2 задних 2,5-дюймовых диска NVMe

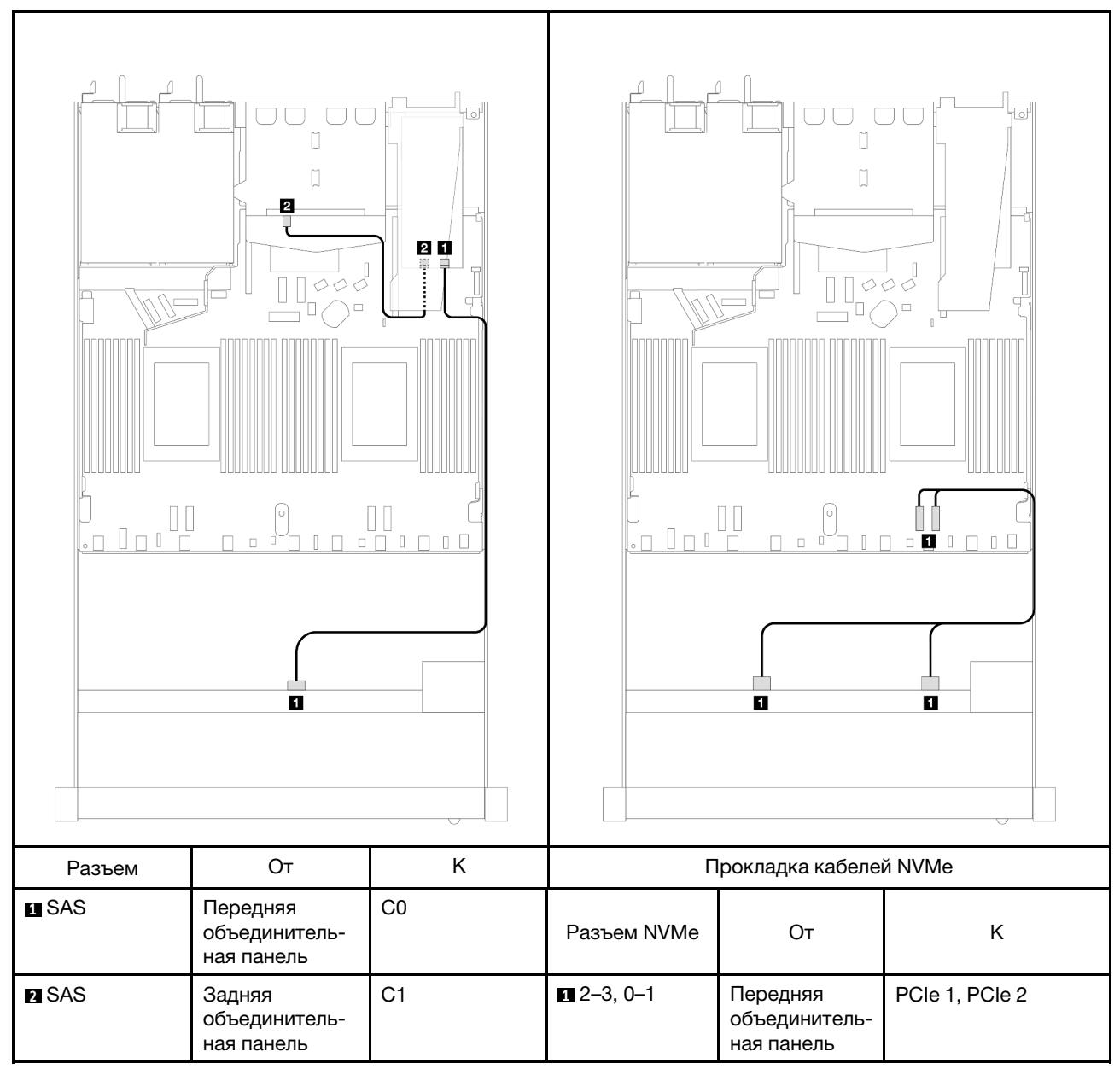

Табл. 128. Взаимосвязь между объединительной панелью и процессорной платой/адаптером, если установлен адаптер RAID 8i SFF (Gen 3) и 2 задних 2,5-дюймовых диска SAS/SATA

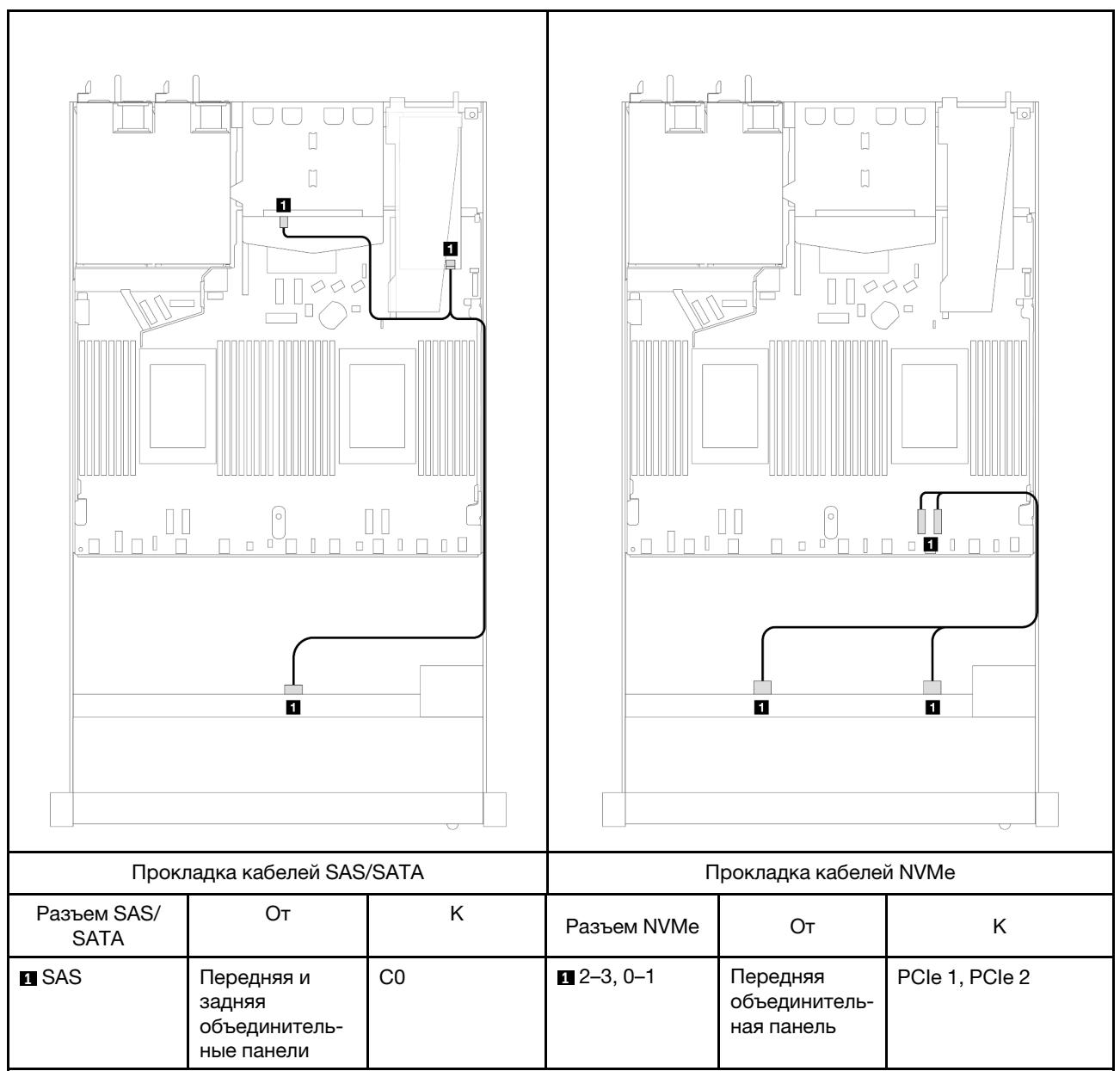

Табл. 129. Взаимосвязь между объединительной панелью и процессорной платой/адаптером, если установлен адаптер RAID 8i SFF (Gen 4) и 2 задних 2,5-дюймовых диска SAS/SATA

# 4 передних 2,5-дюймовых диска

В этом разделе содержатся сведения о прокладке кабелей к разъемам сигнальных кабелей для объединительных панелей с четырьмя отсеками для 2,5-дюймовых дисков.

В конфигурации с четырьмя передними 2,5-дюймовыми дисками сервер поддерживает следующие передние объединительные панели.

# Объединительная панель с 4 отсеками для 2,5-дюймовых дисков SAS/SATA

В этом разделе содержатся сведения о прокладке кабелей объединительной панели SAS/SATA для модели сервера с четырьмя 2,5-дюймовыми передними дисками.

Чтобы подключить кабели объединительной панели для дисков толщиной 7 мм, см. раздел [«Объединительная панель для дисков толщиной 7 мм» на странице 387](#page-398-0).

Чтобы подключить кабели питания объединительной панели для стандартных 2,5-дюймовых или 3,5 дюймовых дисков, см. раздел [«Прокладка кабелей питания объединительной панели» на странице](#page-402-0)  [391](#page-402-0).

Чтобы подключить сигнальные кабели объединительной панели для 4 стандартных 2,5-дюймовых передних дисков, см. следующие сценарии прокладки кабелей в зависимости от конфигурации сервера:

- [«Прокладка кабелей для встроенной конфигурации» на странице 505](#page-516-0)
- [«Прокладка кабелей с адаптером HBA/RAID SFF» на странице 507](#page-518-0)
- [«Прокладка кабелей для 4 передних отсеков для 2,5-дюймовых дисков SAS/SATA с установленным](#page-519-0) [адаптером RAID 8i CFF \(Gen 3\)» на странице 508](#page-519-0)

### <span id="page-516-0"></span>Прокладка кабелей для встроенной конфигурации

В следующей таблице показана взаимосвязь между разъемами объединительной панели и разъемами процессорной платы для встроенной конфигурации.

На следующем рисунке показана прокладка кабелей для встроенной конфигурации с 4 передними отсеками для 2,5-дюймовых дисков AnyBay. Подключения между разъемами: **1** ↔ **<sup>1</sup>** , **2** ↔ **<sup>2</sup>** , **3** ↔ **<sup>3</sup>** , ... **<sup>n</sup>** ↔ **<sup>n</sup>**

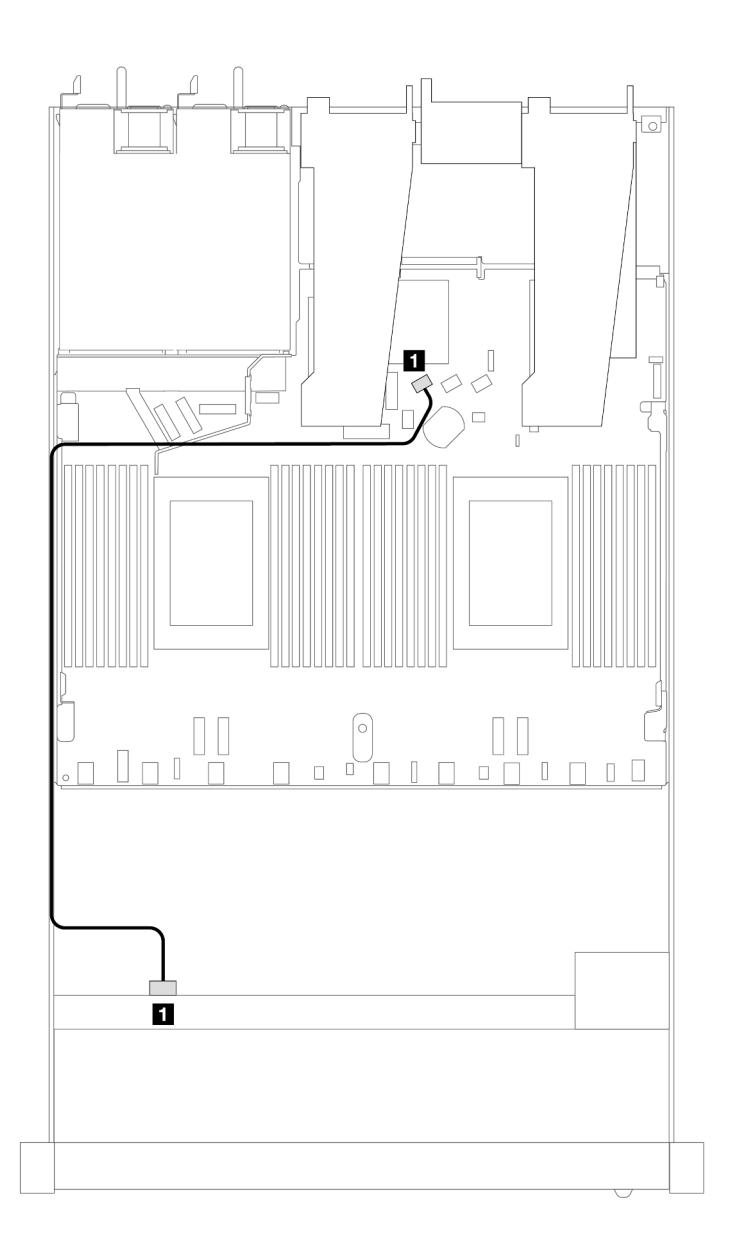

Рис. 422. Прокладка кабелей для встроенной конфигурации с 4 передними отсеками для 2,5-дюймовых дисков AnyBay

Табл. 130. Взаимосвязь между объединительной панелью и процессорной платой для встроенной конфигурации

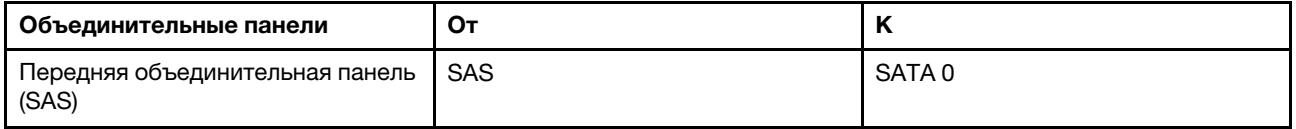

### <span id="page-518-0"></span>Прокладка кабелей с адаптером HBA/RAID SFF

В следующей таблице показана взаимосвязь между разъемами объединительной панели и разъемами процессорной платы/адаптера, если установлен адаптер HBA/RAID 8i SFF (Gen 3 или Gen 4).

На следующем рисунке показана прокладка кабелей для конфигурации с четырьмя передними отсеками для 2,5-дюймовых дисков AnyBay и адаптером RAID 8i SFF. Подключения между разъемами: **<sup>1</sup>**↔ **<sup>1</sup>** , **2** ↔ **<sup>2</sup>** , **3** ↔ **<sup>3</sup>** , ... **n** ↔ **<sup>n</sup>**

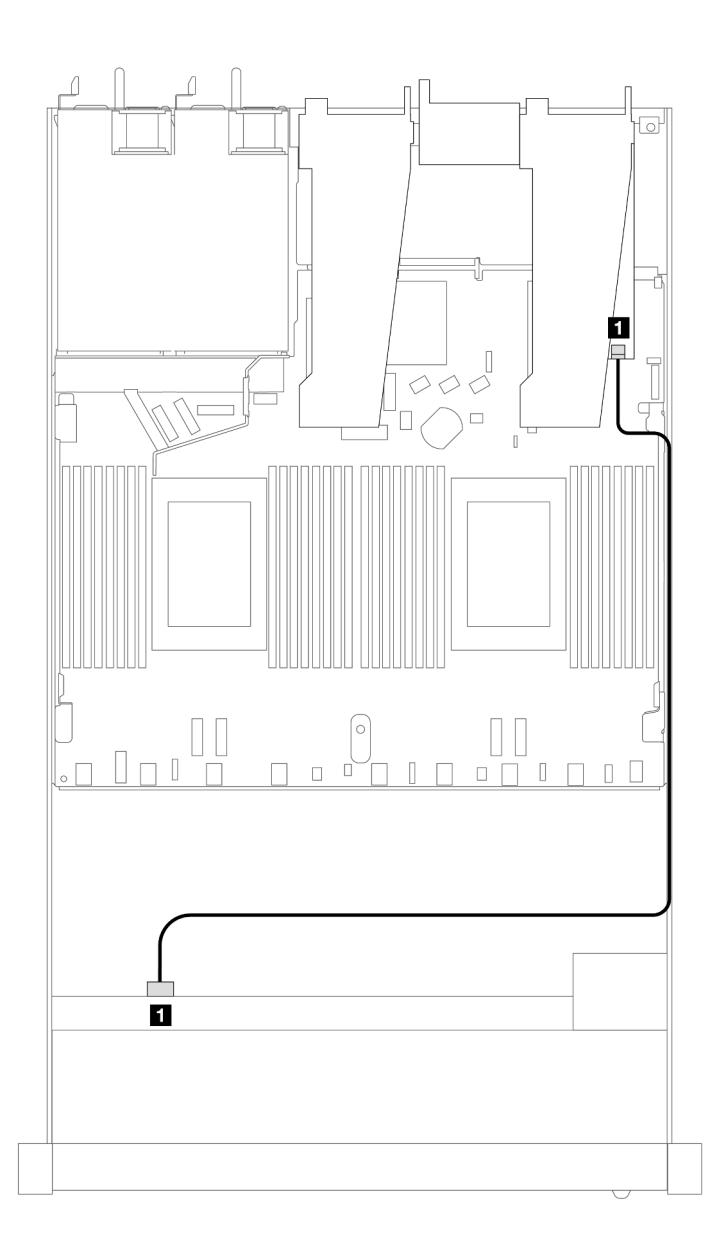

Рис. 423. Прокладка кабелей для конфигурации с четырьмя передними отсеками для 2,5-дюймовых дисков AnyBay и адаптером RAID 8i SFF

Табл. 131. Взаимосвязь между объединительной панелью и процессорной платой/адаптером, если установлен адаптер HBA/RAID SFF

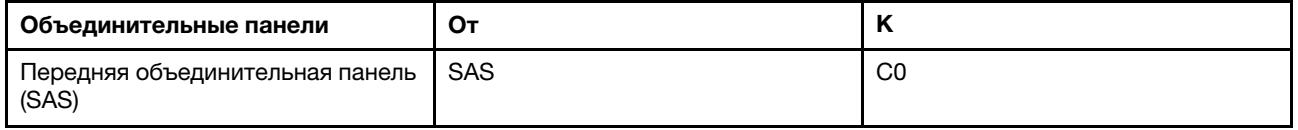

### Примечания:

- Разъемы адаптеров HBA/RAID SFF Gen 3 и Gen 4 немного отличаются, но способ прокладки кабелей аналогичен.
- Сведения о подключении кабелей для модуля питания флэш-памяти RAID см. в разделе [«Модули](#page-391-0) [питания флэш-памяти RAID» на странице 380](#page-391-0).

### <span id="page-519-0"></span>Прокладка кабелей для 4 передних отсеков для 2,5-дюймовых дисков SAS/SATA с установленным адаптером RAID 8i CFF (Gen 3)

В следующей таблице показана взаимосвязь между разъемами объединительной панели и разъемами процессорной платы/адаптера, если установлен адаптер RAID 8i CFF (Gen 3).

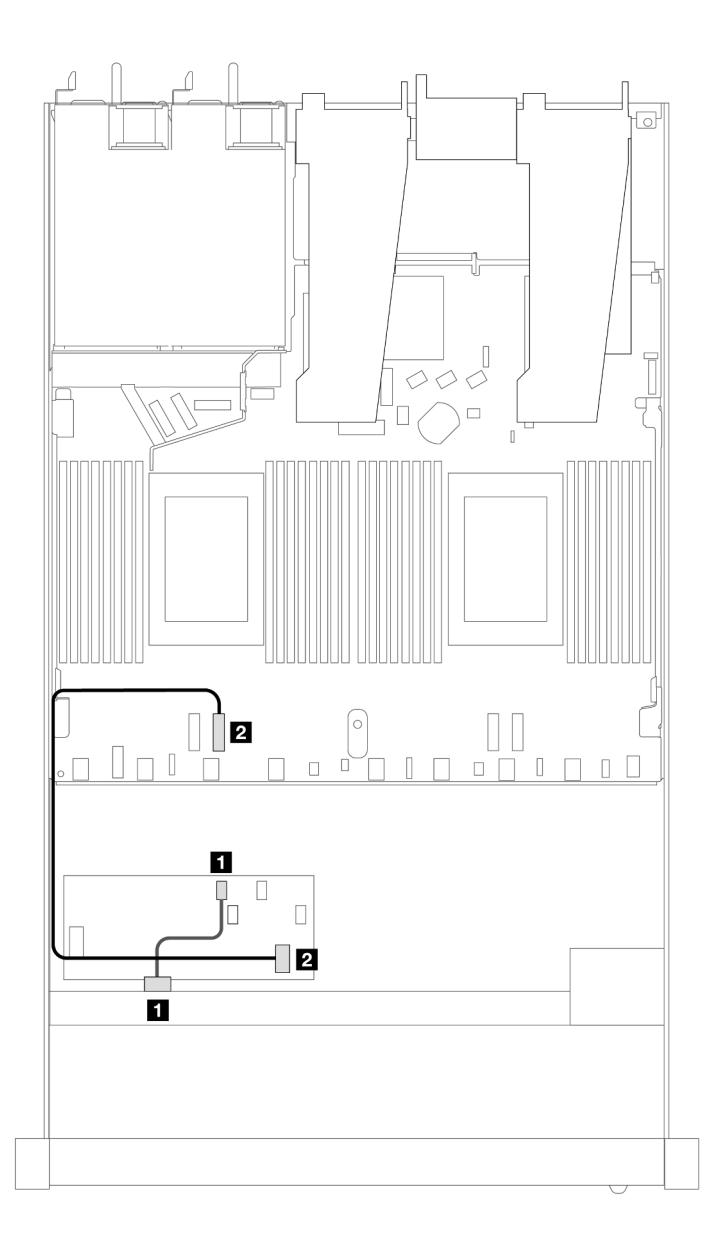

Рис. 424. Прокладка кабелей для 4 передних отсеков для 2,5-дюймовых дисков SAS/SATA с установленным адаптером RAID 8i CFF

Табл. 132. Взаимосвязь между объединительной панелью и процессорной платой/адаптером, если установлен адаптер RAID CFF

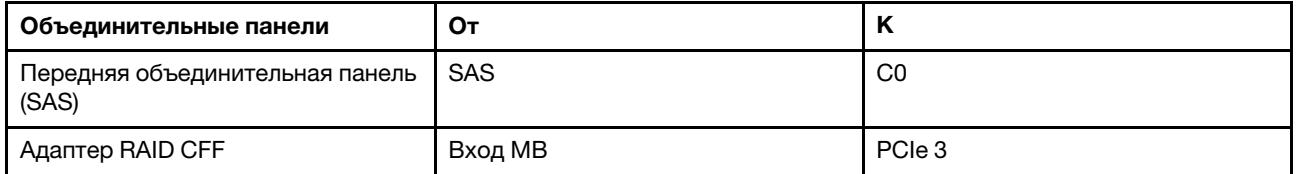

# Объединительная панель с 4 отсеками для 2,5-дюймовых дисков NVMe

В этом разделе содержатся сведения о прокладке кабелей объединительной панели NVMe для модели сервера с четырьмя 2,5-дюймовыми передними дисками.

Чтобы подключить кабели объединительной панели для дисков толщиной 7 мм, см. раздел [«Объединительная панель для дисков толщиной 7 мм» на странице 387](#page-398-0).

Чтобы подключить кабели питания объединительной панели для стандартных 2,5-дюймовых или 3,5 дюймовых дисков, см. раздел [«Прокладка кабелей питания объединительной панели» на странице](#page-402-0)  [391](#page-402-0).

Чтобы подключить сигнальные кабели объединительной панели для 4 стандартных 2,5-дюймовых передних дисков, см. следующие сценарии прокладки кабелей в зависимости от конфигурации сервера:

• [«Прокладка кабелей для встроенной конфигурации с двумя процессорами» на странице 510](#page-521-0)

<span id="page-521-0"></span>Прокладка кабелей для встроенной конфигурации с двумя процессорами

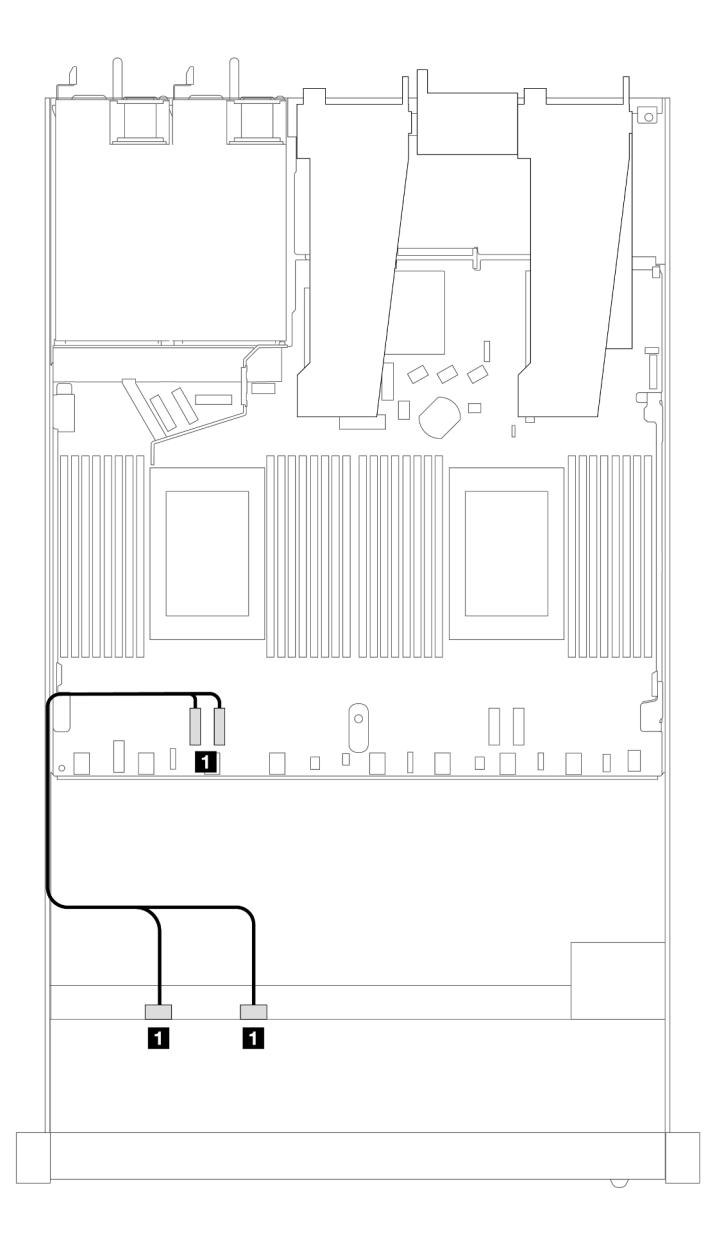

Рис. 425. Прокладка кабелей для встроенной конфигурации с 4 передними отсеками для 2,5-дюймовых дисков NVMe и двумя процессорами

Табл. 133. Взаимосвязь между объединительной панелью и процессорной платой для встроенной конфигурации

| Объединительные панели                    | От                 |                |
|-------------------------------------------|--------------------|----------------|
| Передняя объединительная панель<br>(NVMe) | NVMe 0-1, NVMe 2-3 | PCIe 3, PCIe 4 |

# 4 2,5-дюймовых передних диска U.3 с объединительной панелью с 4 отсеками для 3,5-дюймовых дисков AnyBay

В этом разделе содержится информация о прокладке кабелей для четырех дисков U.3 с объединительной панелью с 4 отсеками для 3,5-дюймовых дисков AnyBay и двумя установленными процессорами.

### Прокладка кабелей с адаптером HBA/RAID SFF

На следующих рисунках и в таблицах показана взаимосвязь между разъемами объединительной панели и адаптером RAID 8i SFF (Gen 4).

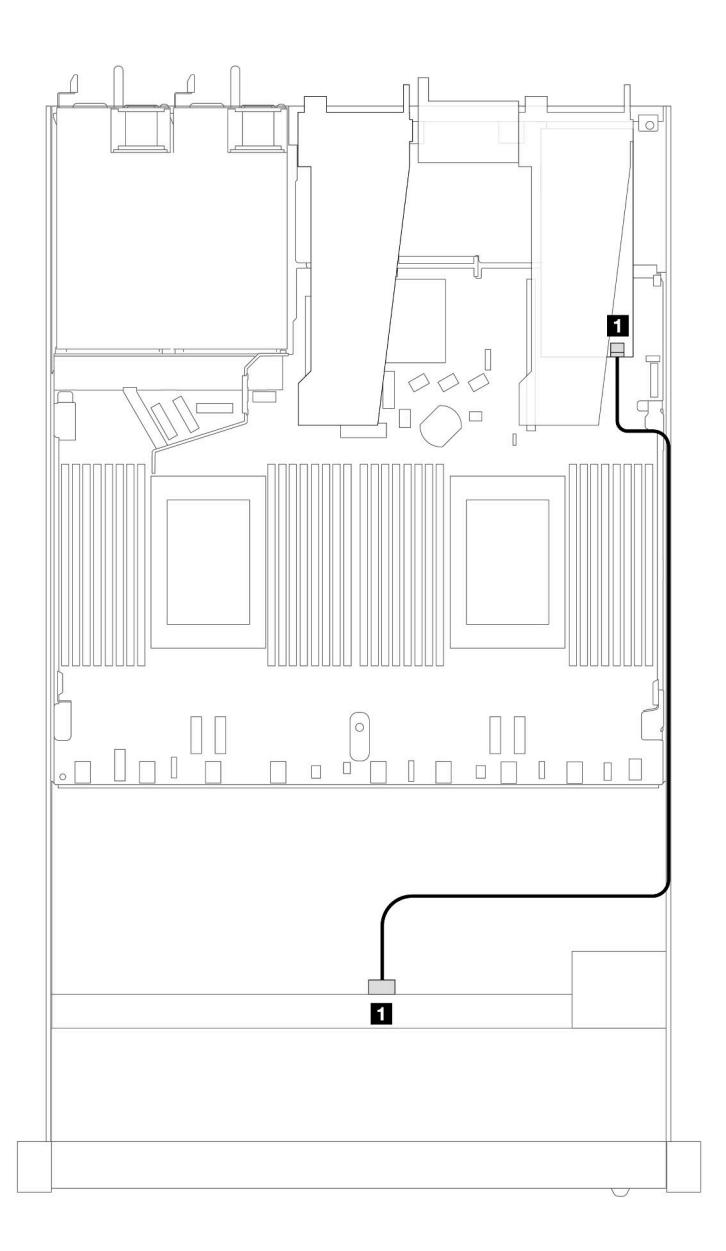

Рис. 426. Прокладка кабелей для 4 передних 2,5-дюймовых дисков U.3 с адаптером RAID 8i SFF (Gen 4)

Табл. 134. Взаимосвязь между одной передней объединительной панелью AnyBay и адаптером HBA/RAID SFF

| Объединительная панель                   | От         |    |
|------------------------------------------|------------|----|
| Передняя объединительная панель<br>(SAS) | <b>SAS</b> | C0 |

# 4 передних 2,5-дюймовых диска с передним блоком платы-адаптера Riser

В этом разделе содержится информация о прокладке кабелей к разъемам сигнальных кабелей для 4 передних 2,5-дюймовых дисков с передним блоком платы-адаптера Riser.

### 4 передних 2,5-дюймовых диска с передним блоком платы-адаптера Riser (объединительная панель Gen 4)

В этом разделе содержится информация о прокладке кабелей к разъемам сигнальных кабелей для 4 передних 2,5-дюймовых дисков с передним блоком платы-адаптера Riser и передними объединительными панелями Gen 4.

### Объединительная панель с 4 отсеками для 2,5-дюймовых дисков SAS/SATA (объединительная панель Gen 4)

В этом разделе содержатся сведения о прокладке кабелей объединительной панели SAS/SATA для модели сервера с четырьмя передними 2,5-дюймовыми дисками и передним блоком платы-адаптера Riser.

Чтобы подключить кабели объединительной панели для дисков толщиной 7 мм, см. раздел [«Объединительная панель для дисков толщиной 7 мм» на странице 387.](#page-398-0)

Чтобы подключить кабели питания объединительной панели для стандартных 2,5-дюймовых или 3,5 дюймовых дисков, см. раздел [«Прокладка кабелей питания объединительной панели» на странице](#page-402-0) [391](#page-402-0).

Сведения о подключении кабелей задних дисков NVMe см. в разделе [«Задняя объединительная](#page-400-0)  [панель для дисков NVMe» на странице 389](#page-400-0).

Чтобы подключить сигнальные кабели объединительной панели для 4 стандартных 2,5-дюймовых передних дисков, см. следующие сценарии прокладки кабелей в зависимости от конфигурации сервера:

- [«Прокладка кабелей для встроенной конфигурации» на странице 514](#page-525-0)
- [«Прокладка кабелей с адаптером HBA/RAID SFF» на странице 515](#page-526-0)

### <span id="page-525-0"></span>Прокладка кабелей для встроенной конфигурации

В следующей таблице показана взаимосвязь между разъемами объединительной панели и разъемами процессорной платы для встроенной конфигурации.

На следующем рисунке показана прокладка кабелей для встроенной конфигурации с 4 передними отсеками для 2,5-дюймовых дисков AnyBay. Подключения между разъемами: **1** ↔ **<sup>1</sup>** , **2** ↔ **<sup>2</sup>** , **3** ↔ **<sup>3</sup>** , ... **<sup>n</sup>** ↔ **<sup>n</sup>**

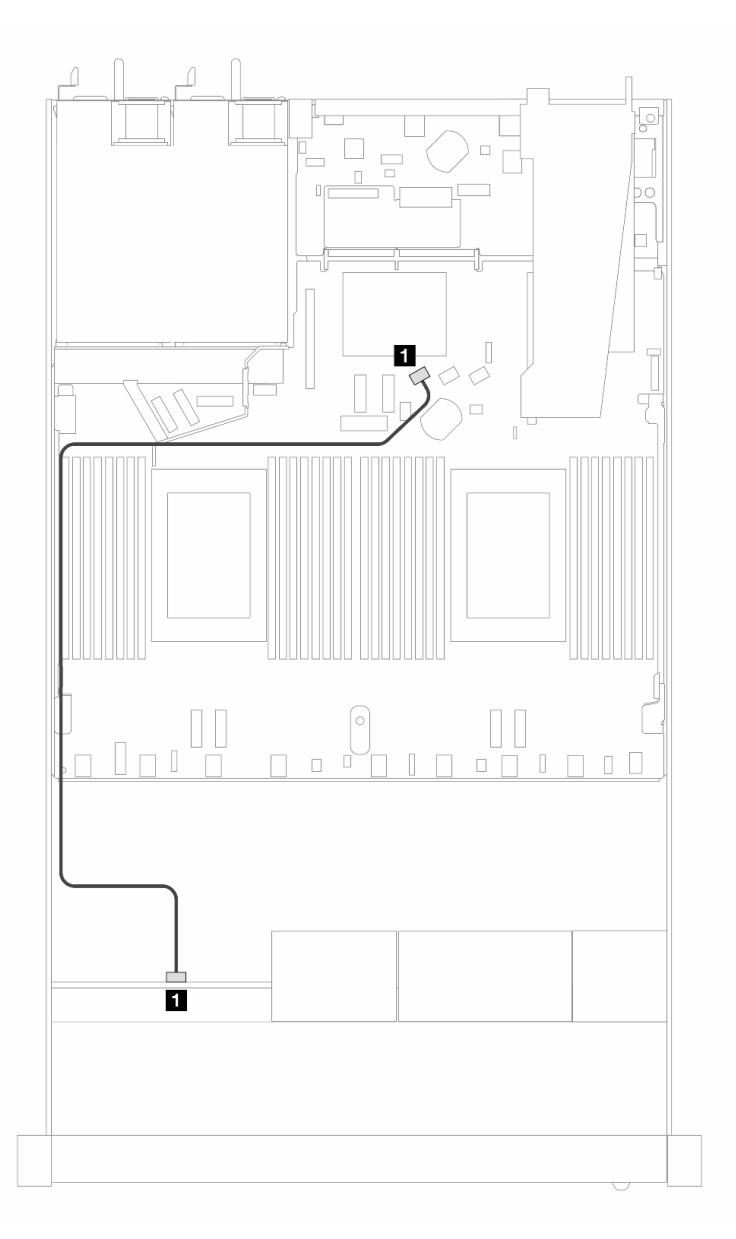

Рис. 427. Прокладка кабелей для встроенной конфигурации с 4 передними 2,5-дюймовыми дисками SAS/SATA

Табл. 135. Взаимосвязь между объединительной панелью и процессорной платой для встроенной конфигурации

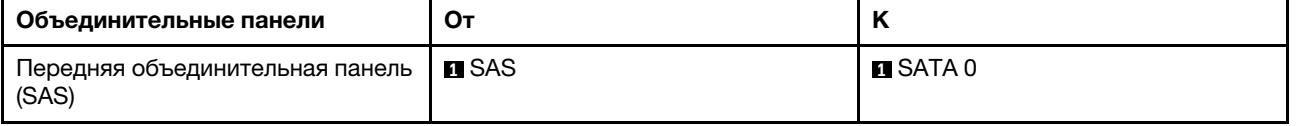

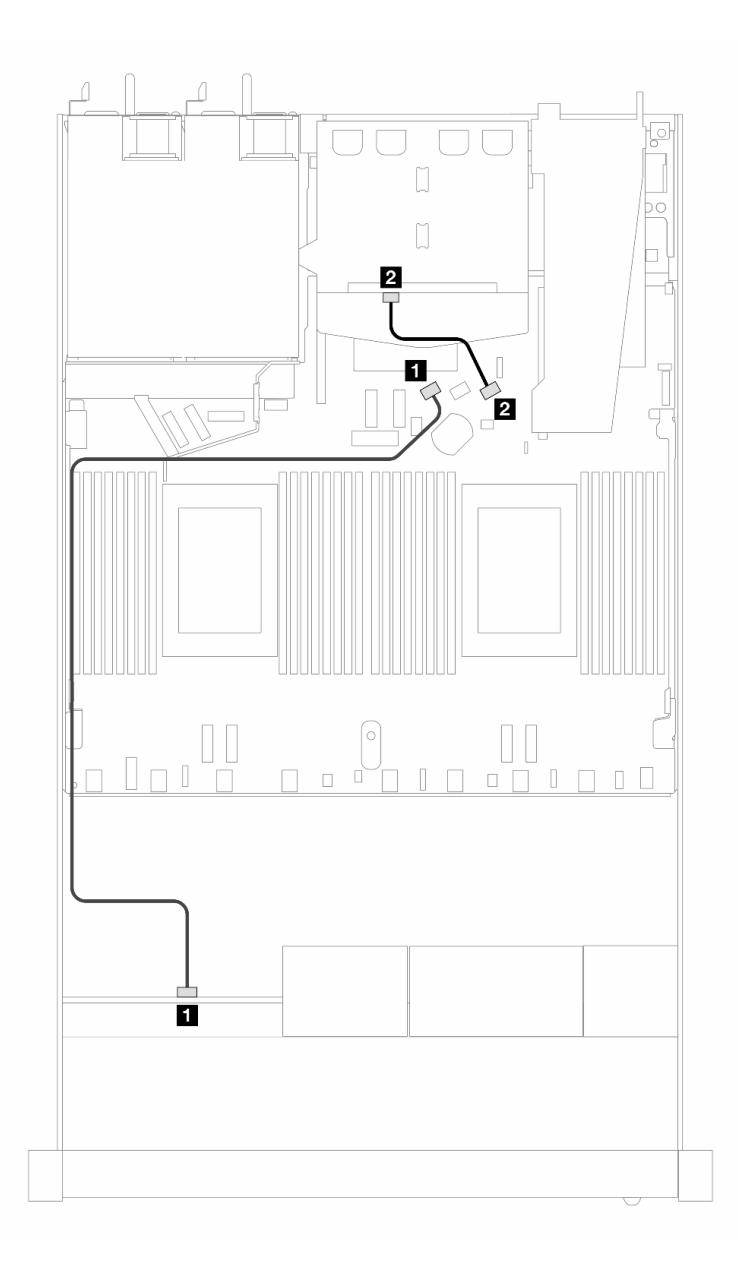

Рис. 428. Прокладка кабелей для встроенной конфигурации с 4 передними 2,5-дюймовыми дисками SAS/SATA и 2 задними 2,5-дюймовыми дисками SAS/SATA

Табл. 136. Взаимосвязь между объединительной панелью и процессорной платой для встроенной конфигурации

| Объединительные панели                   | От           | N                |
|------------------------------------------|--------------|------------------|
| Передняя объединительная панель<br>(SAS) | <b>n</b> SAS | $n$ SATA 0       |
| Задняя объединительная панель<br>(SAS)   | <b>Z</b> SAS | <b>PI</b> SATA 2 |

### <span id="page-526-0"></span>Прокладка кабелей с адаптером HBA/RAID SFF

В следующей таблице показана взаимосвязь между разъемами объединительной панели и разъемами процессорной платы/адаптера, если установлен адаптер HBA/RAID 8i SFF (Gen 3 или Gen 4).

На следующем рисунке показана прокладка кабелей для конфигурации с четырьмя передними отсеками для 2,5-дюймовых дисков AnyBay и адаптером RAID 8i SFF. Подключения между разъемами: **<sup>1</sup>**↔ **<sup>1</sup>** , **2** ↔ **<sup>2</sup>** , **3** ↔ **<sup>3</sup>** , ... **n** ↔ **<sup>n</sup>**

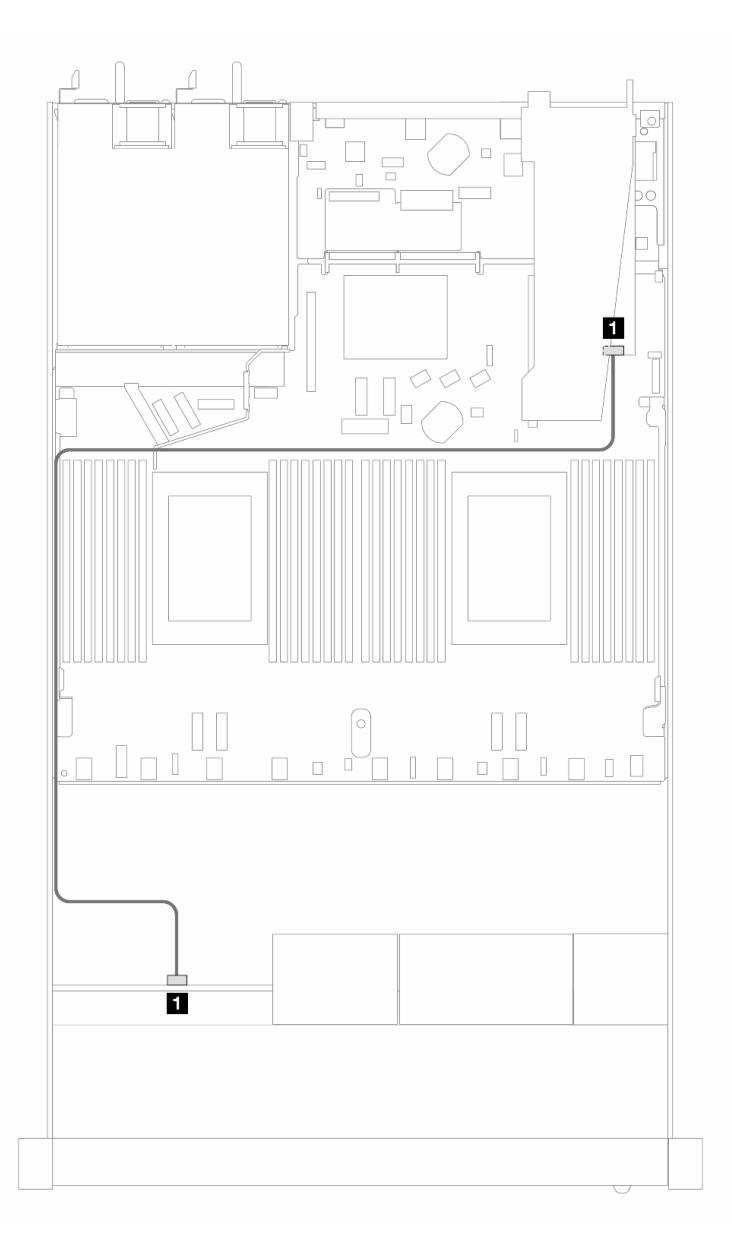

Рис. 429. Прокладка кабелей для 4 передних отсеков для 2,5-дюймовых дисков SAS/SATA с адаптером RAID 8i SFF (Gen 3/4)

Табл. 137. Взаимосвязь между объединительной панелью и процессорной платой/адаптером, если установлен адаптер HBA/RAID SFF

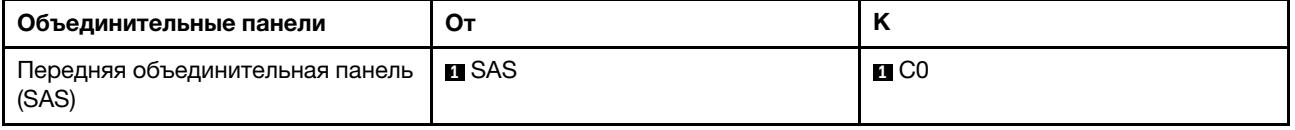

#### Примечания:

- Разъемы адаптеров HBA/RAID SFF Gen 3 и Gen 4 немного отличаются, но способ прокладки кабелей аналогичен.
- Сведения о подключении кабелей для модуля питания флэш-памяти RAID см. в разделе [«Модули](#page-391-0) [питания флэш-памяти RAID» на странице 380](#page-391-0).

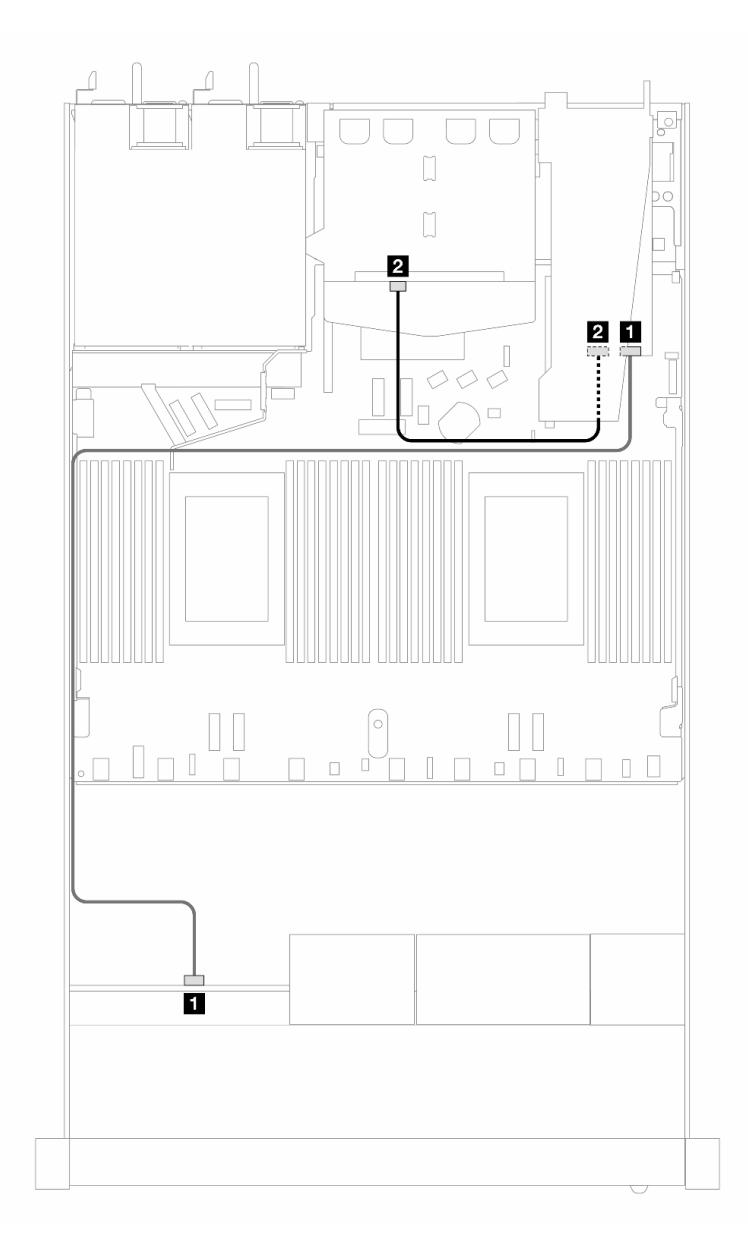

Рис. 430. Прокладка кабелей для 4 передних отсеков для 2,5-дюймовых дисков AnyBay с адаптером RAID 8i SFF (Gen 3) и 2 задних 2,5-дюймовых дисков SAS/SATA

Табл. 138. Взаимосвязь между объединительной панелью и процессорной платой/адаптером, если установлен адаптер HBA/RAID SFF

| Объединительные панели                   | От                         | К                 |
|------------------------------------------|----------------------------|-------------------|
| Передняя объединительная панель<br>(SAS) | <b>пе</b> SAS (спереди)    | $\blacksquare$ CO |
| Задняя объединительная панель<br>(SAS)   | $\blacksquare$ SAS (сзади) | 2C1               |

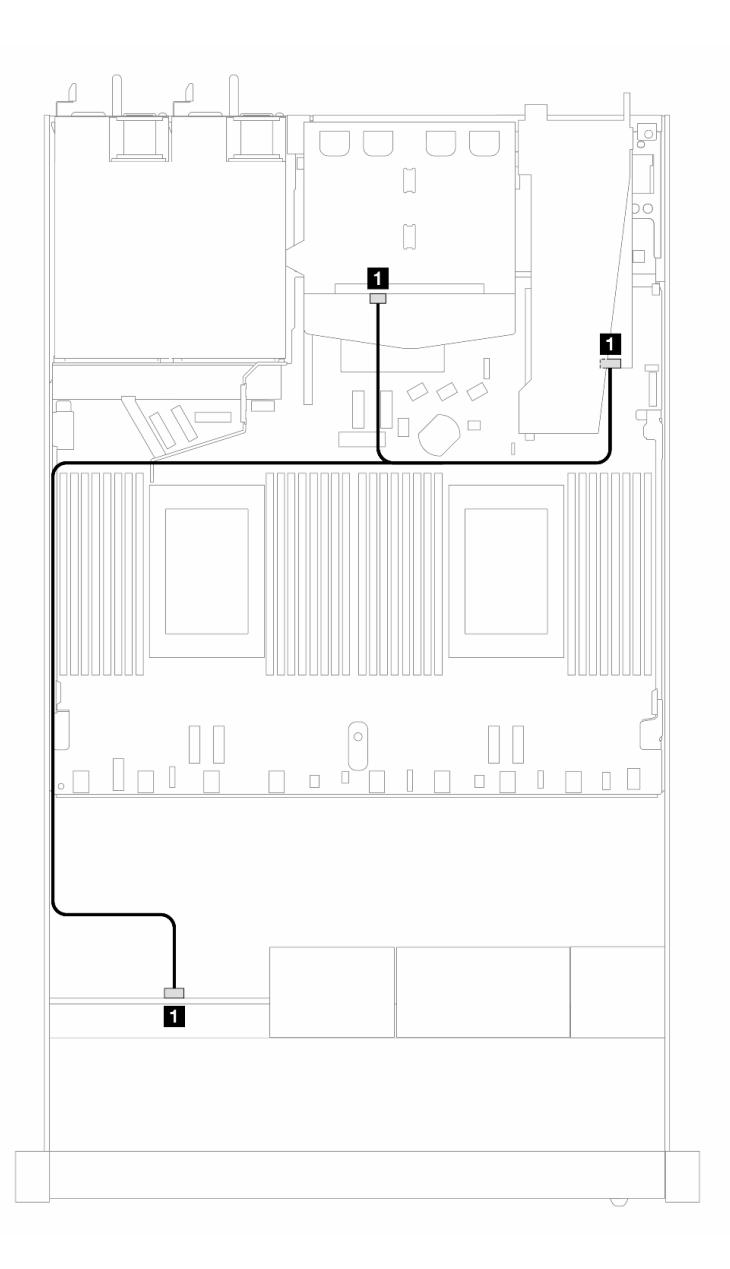

Рис. 431. Прокладка кабелей для 4 передних отсеков для 2,5-дюймовых дисков AnyBay с адаптером RAID 8i SFF (Gen 4) и 2 задних 2,5-дюймовых дисков SAS/SATA

Табл. 139. Взаимосвязь между объединительной панелью и процессорной платой/адаптером, если установлен адаптер HBA/RAID SFF

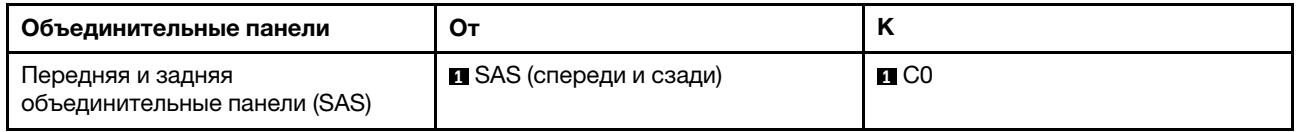

### Объединительная панель с 4 отсеками для 2,5-дюймовых дисков NVMe (объединительная панель Gen 4)

В этом разделе содержатся сведения о прокладке кабелей объединительной панели NVMe для модели сервера с четырьмя 2,5-дюймовыми передними дисками.

Чтобы подключить кабели объединительной панели для дисков толщиной 7 мм, см. раздел [«Объединительная панель для дисков толщиной 7 мм» на странице 387.](#page-398-0)

Чтобы подключить кабели питания объединительной панели для стандартных 2,5-дюймовых или 3,5 дюймовых дисков, см. раздел [«Прокладка кабелей питания объединительной панели» на странице](#page-402-0) [391](#page-402-0).

Сведения о подключении кабелей переднего блока платы-адаптера Riser см. в разделе [«Передний](#page-388-0)  [блок платы-адаптера Riser» на странице 377](#page-388-0).

Сведения о подключении кабелей задних дисков NVMe см. в разделе [«Задняя объединительная](#page-400-0)  [панель для дисков NVMe» на странице 389](#page-400-0).

Прокладка кабелей для встроенной конфигурации

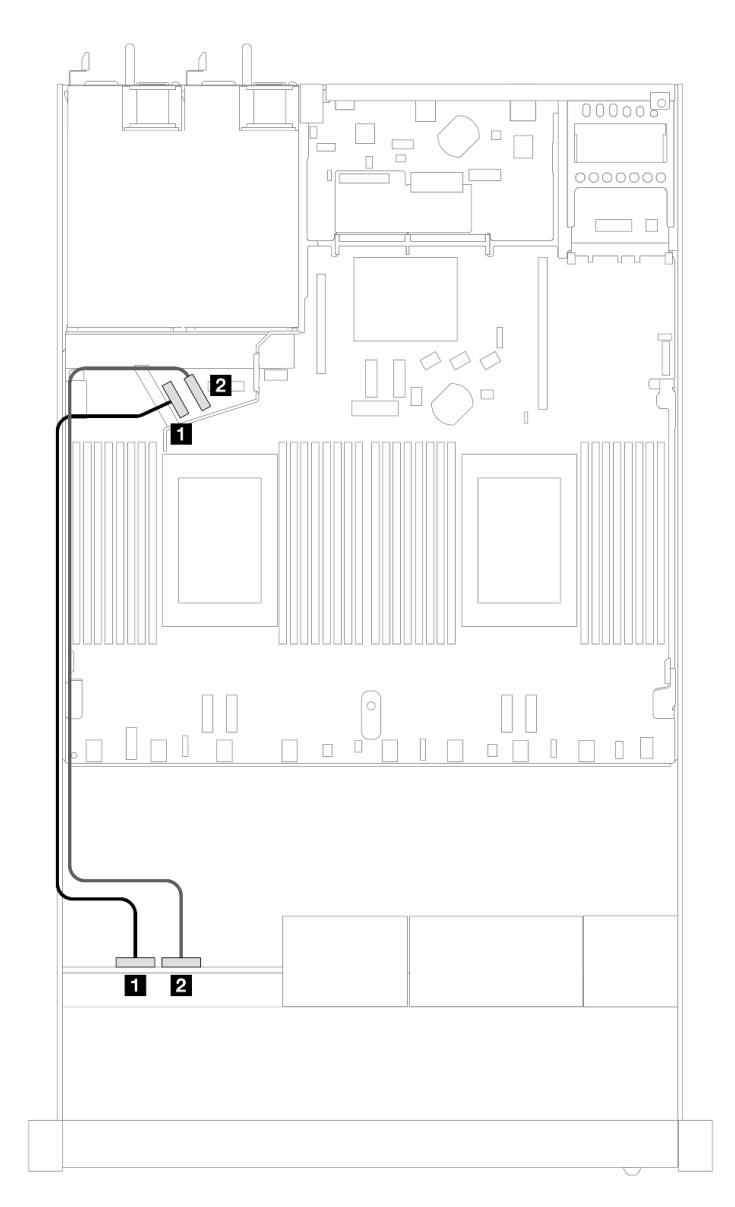

Рис. 432. Прокладка кабелей для встроенной конфигурации с 4 передними 2,5-дюймовыми дисками NVMe

Табл. 140. Взаимосвязь между объединительной панелью и процессорной платой для встроенной конфигурации

| Объединительные панели          | От                      |                                         |
|---------------------------------|-------------------------|-----------------------------------------|
| Передняя объединительная панель | $\blacksquare$ NVMe 0-1 | $\blacksquare$ PCIe 5                   |
| (NVMe)                          | $\blacksquare$ NVMe 2-3 | <b><math>\blacksquare</math></b> PCIe 6 |

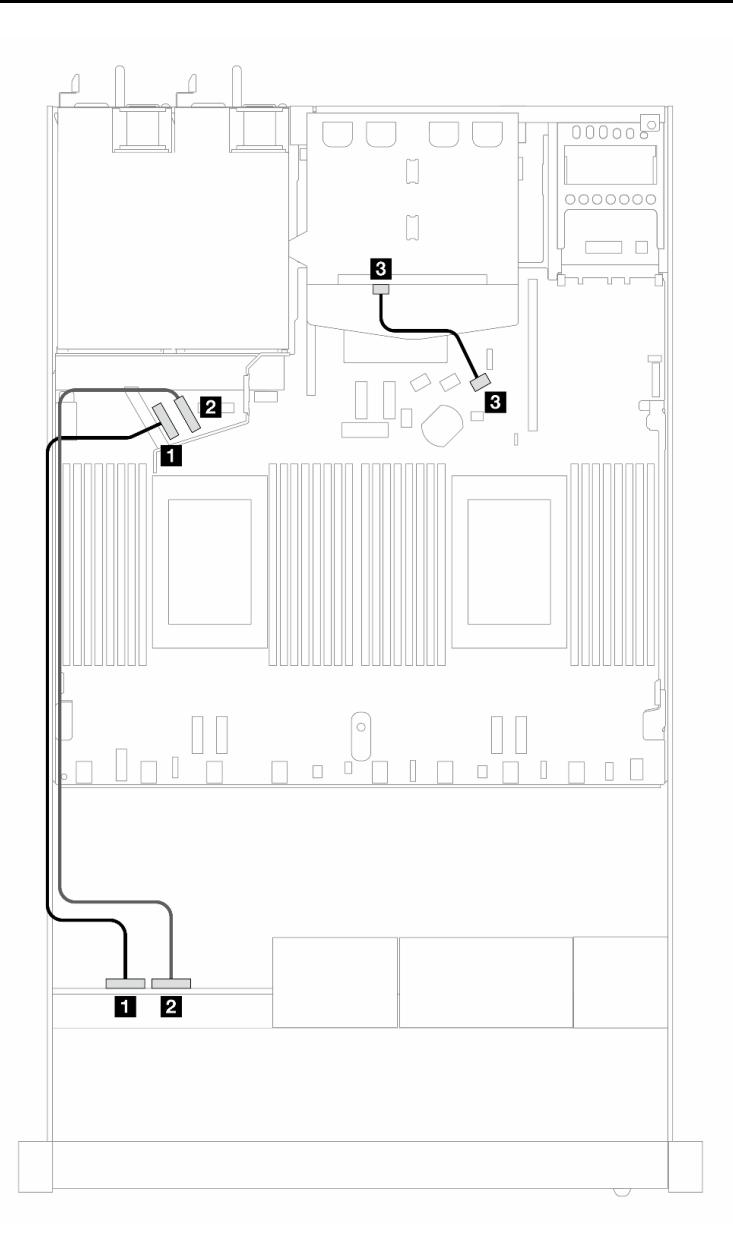

Рис. 433. Прокладка кабелей для встроенной конфигурации с 4 передними 2,5-дюймовыми дисками NVMe и 2 задними 2,5-дюймовыми дисками SAS/SATA

Табл. 141. Взаимосвязь между объединительной панелью и процессорной платой для встроенной конфигурации

| Объединительные панели                 | От                      | К                                       |
|----------------------------------------|-------------------------|-----------------------------------------|
| Передняя объединительная панель        | $\blacksquare$ NVMe 0-1 | $\blacksquare$ PCIe 5                   |
| (NVMe)                                 | $\blacksquare$ NVMe 2-3 | <b><math>\blacksquare</math></b> PCIe 6 |
| Задняя объединительная панель<br>(SAS) | <b>EL</b> SAS           | <b>BI</b> SATA 2                        |

#### 4 передних 2,5-дюймовых диска с передним блоком платы-адаптера Riser (объединительная панель Gen 5)

В этом разделе содержится информация о прокладке кабелей к разъемам сигнальных кабелей для 4 передних 2,5-дюймовых дисков с передним блоком платы-адаптера Riser и установленной объединительной панелью с 4 отсеками для 2,5-дюймовых дисков AnyBay Gen 5.

Чтобы подключить кабели объединительной панели для дисков толщиной 7 мм, см. раздел [«Объединительная панель для дисков толщиной 7 мм» на странице 387.](#page-398-0)

Чтобы подключить кабели питания объединительной панели для стандартных 2,5-дюймовых или 3,5 дюймовых дисков, см. раздел [«Прокладка кабелей питания объединительной панели» на странице](#page-402-0) [391](#page-402-0).

Сведения о подключении кабелей переднего блока платы-адаптера Riser см. в разделе [«Передний](#page-388-0)  [блок платы-адаптера Riser» на странице 377](#page-388-0).

Сведения о подключении кабелей задних дисков NVMe см. в разделе [«Задняя объединительная](#page-400-0)  [панель для дисков NVMe» на странице 389](#page-400-0).

- [«Прокладка кабелей для встроенной конфигурации» на странице 521](#page-532-0)
- [«Прокладка кабелей с адаптером HBA/RAID SFF» на странице 526](#page-537-0)

#### <span id="page-532-0"></span>Прокладка кабелей для встроенной конфигурации

В следующей таблице показана взаимосвязь между разъемами объединительной панели и разъемами процессорной платы для встроенной конфигурации.

На следующем рисунке показана прокладка кабелей для встроенной конфигурации с 4 передними отсеками для 2,5-дюймовых дисков AnyBay. Подключения между разъемами: **1** ↔ **<sup>1</sup>** , **2** ↔ **<sup>2</sup>** , **3** ↔ **<sup>3</sup>** , ... **<sup>n</sup>** ↔ **<sup>n</sup>**

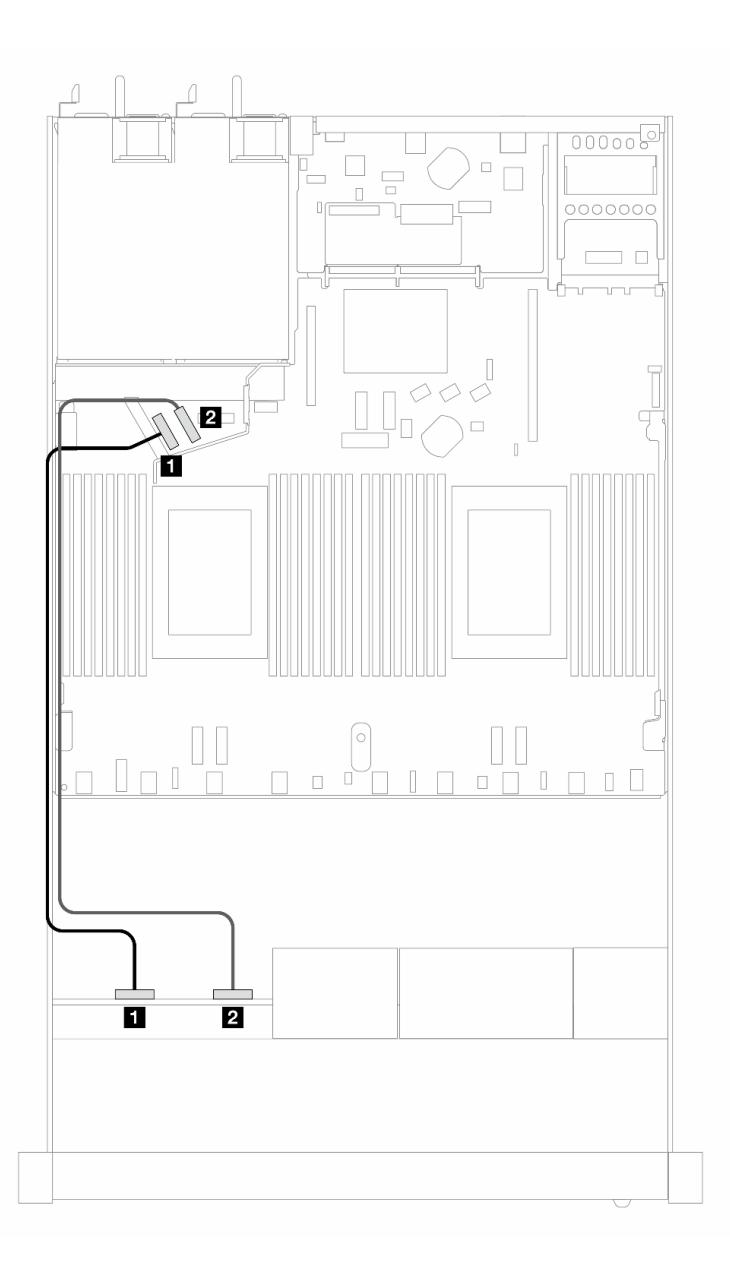

Рис. 434. Прокладка кабелей для встроенной конфигурации с 4 передними 2,5-дюймовыми дисками NVMe

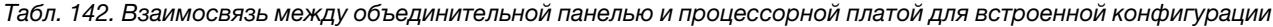

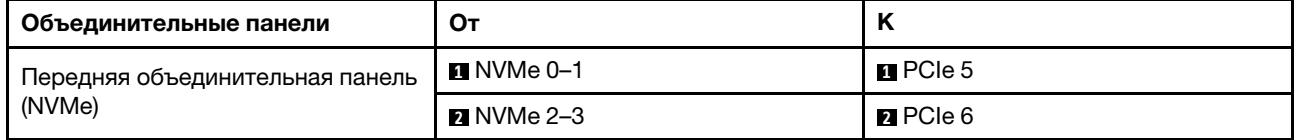

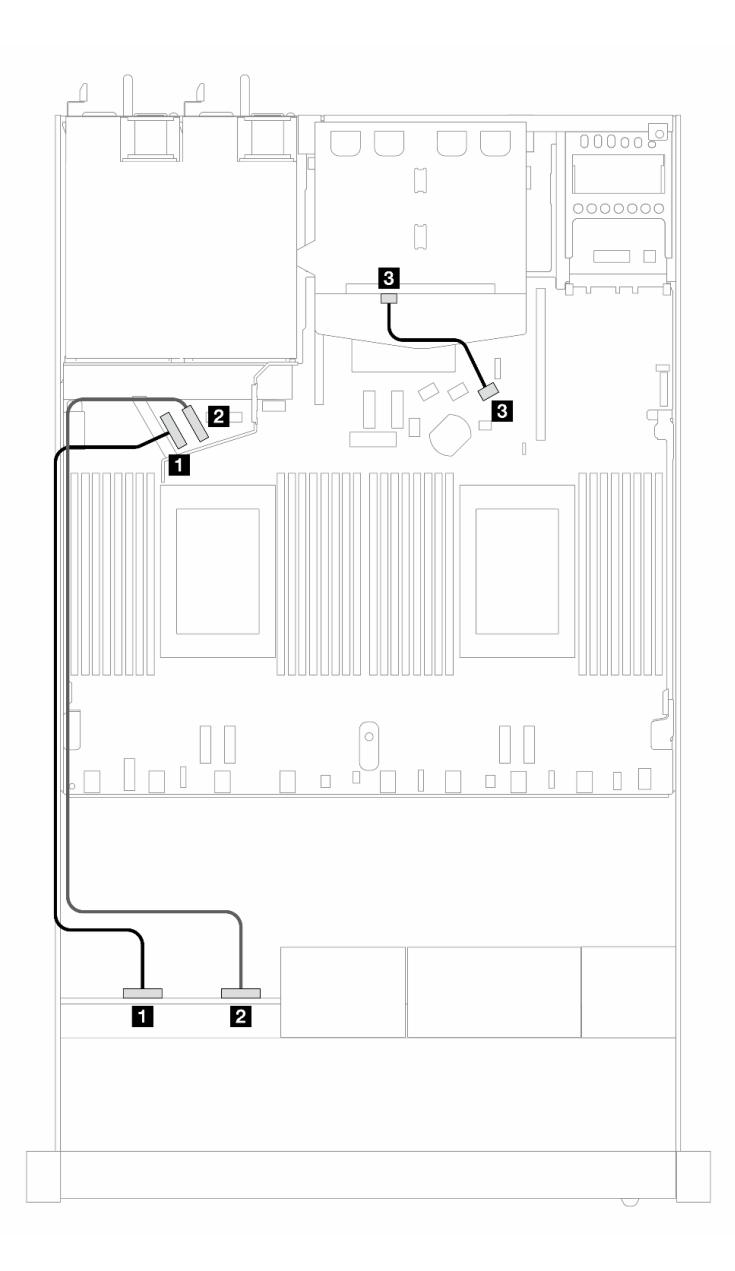

Рис. 435. Прокладка кабелей для встроенной конфигурации с 4 передними 2,5-дюймовыми дисками NVMe и 2 задними 2,5-дюймовыми дисками SAS/SATA

Табл. 143. Взаимосвязь между объединительной панелью и процессорной платой для встроенной конфигурации

| Объединительные панели                 | От                   | к                      |
|----------------------------------------|----------------------|------------------------|
| Передняя объединительная панель        | $M$ NVMe 0-1         | $\blacksquare$ PCIe 5  |
| (NVMe)                                 | <b>2</b> NVMe 2-3    | <b>Paragram</b> PCIe 6 |
| Задняя объединительная панель<br>(SAS) | <b>B</b> SAS (сзади) | <b>BI</b> SATA 2       |

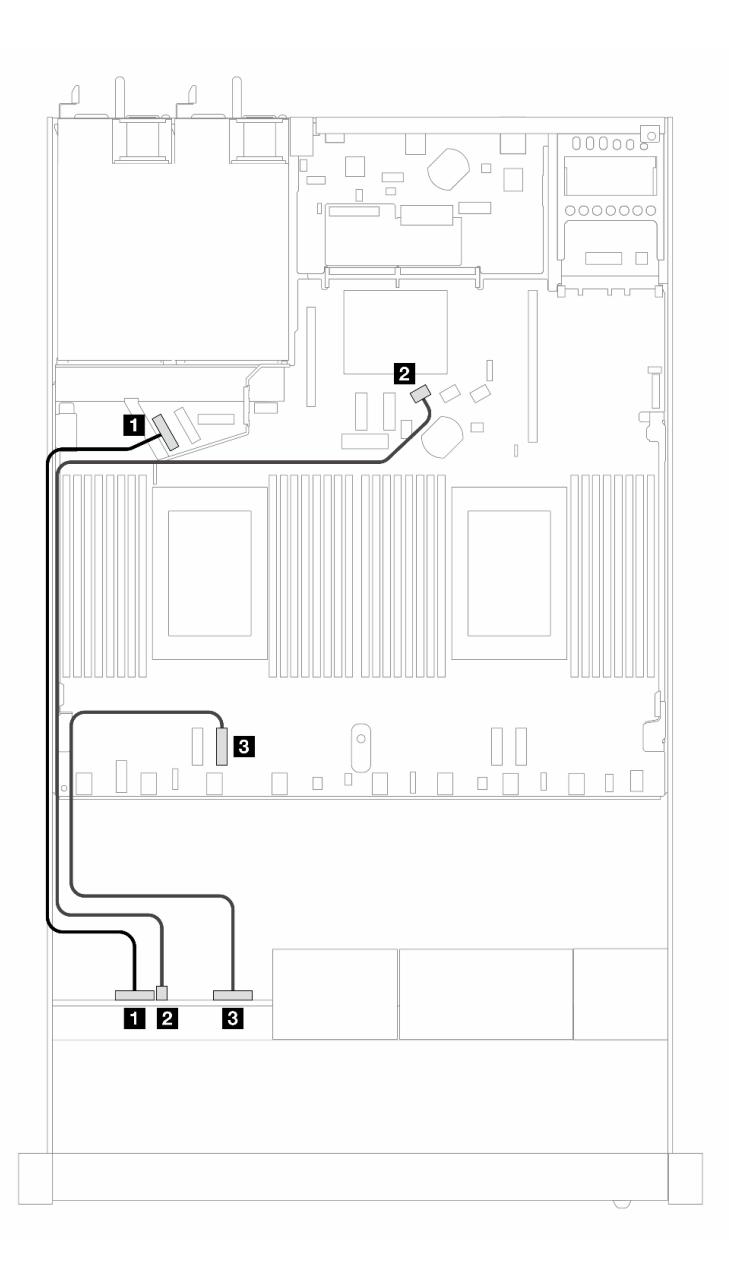

Рис. 436. Прокладка кабелей для встроенной конфигурации с 4 передними 2,5-дюймовыми дисками AnyBay

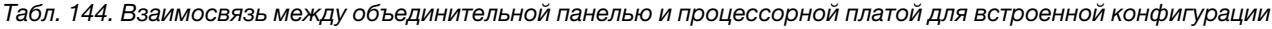

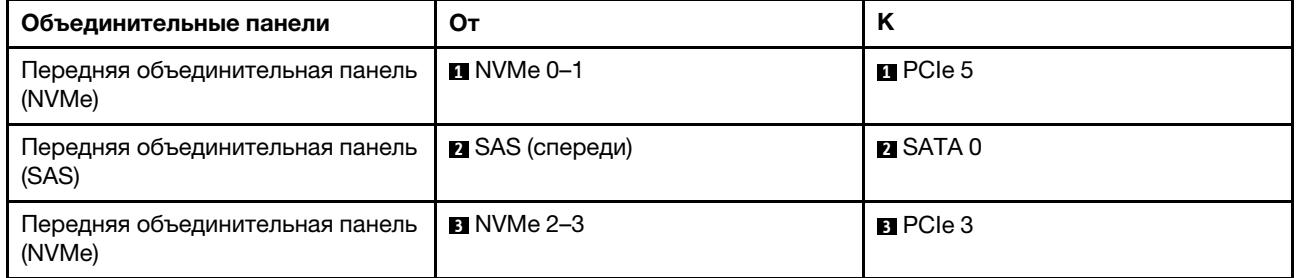

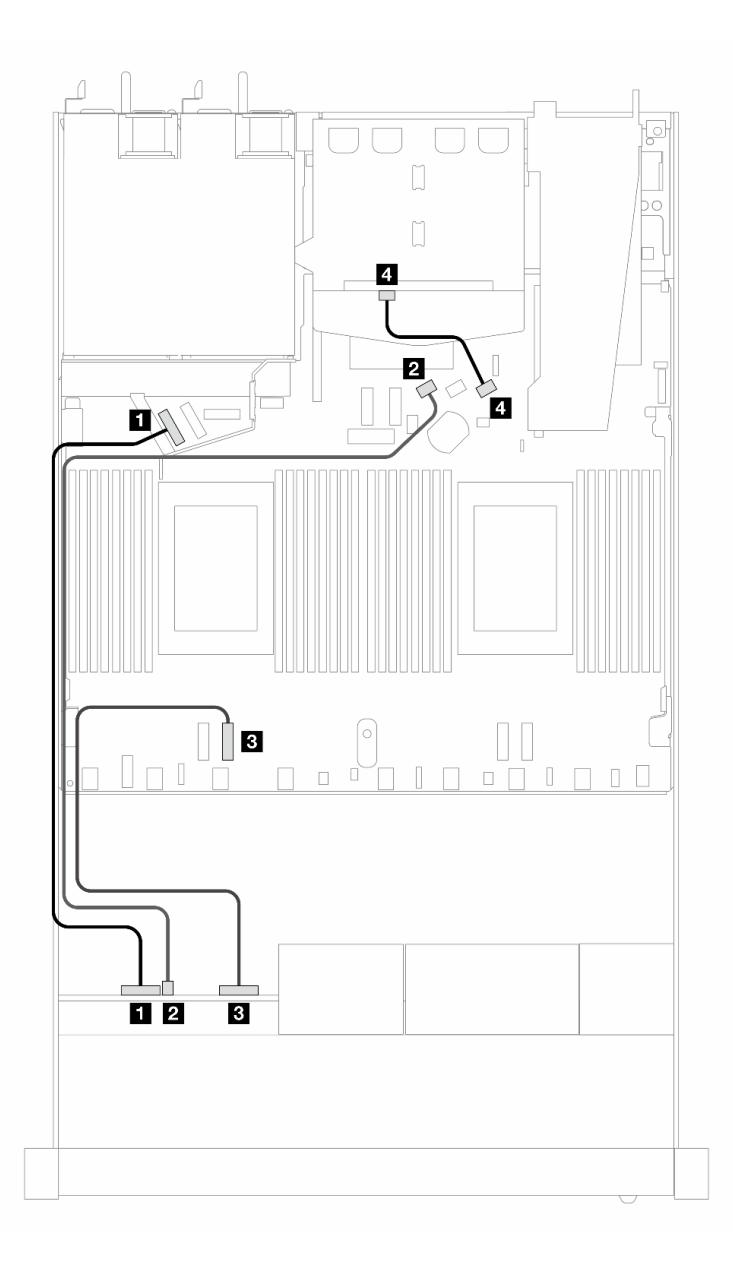

Рис. 437. Прокладка кабелей для встроенной конфигурации с 4 передними 2,5-дюймовыми дисками AnyBay и 2 задними 2,5-дюймовыми дисками SAS/SATA

Табл. 145. Взаимосвязь между объединительной панелью и процессорной платой для встроенной конфигурации

| Объединительные панели                    | От                      | K                |
|-------------------------------------------|-------------------------|------------------|
| Передняя объединительная панель<br>(NVMe) | $M$ NVMe 0-1            | $\Pi$ PCIe 5     |
| Передняя объединительная панель<br>(SAS)  | <b>2</b> SAS (спереди)  | <b>PI</b> SATA 0 |
| Передняя объединительная панель<br>(NVMe) | $\blacksquare$ NVMe 2-3 | $B$ PCIe 3       |
| Задняя объединительная панель<br>(SAS)    | <b>B</b> SAS (сзади)    | <b>M</b> SATA 2  |

### <span id="page-537-0"></span>Прокладка кабелей с адаптером HBA/RAID SFF

В следующей таблице показана взаимосвязь между разъемами объединительной панели и разъемами процессорной платы/адаптера, если установлен адаптер HBA/RAID 8i SFF (Gen 3 или Gen 4).

На следующем рисунке показана прокладка кабелей для конфигурации с четырьмя передними отсеками для 2,5-дюймовых дисков AnyBay и адаптером RAID 8i SFF. Подключения между разъемами: **<sup>1</sup>**↔ **<sup>1</sup>** , **2** ↔ **<sup>2</sup>** , **3** ↔ **<sup>3</sup>** , ... **n** ↔ **<sup>n</sup>**

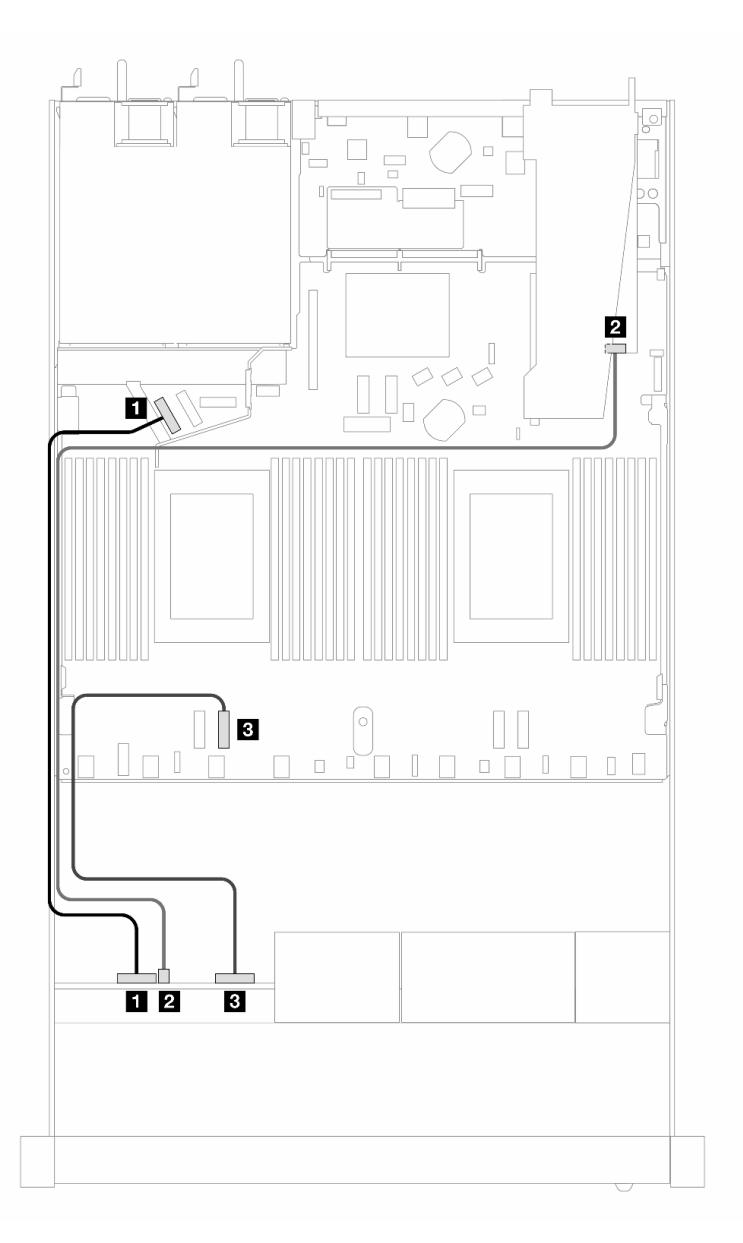

Рис. 438. Прокладка кабелей для 4 передних отсеков для 2,5-дюймовых дисков AnyBay с адаптером RAID 8i SFF (Gen 3/4)

Табл. 146. Взаимосвязь между объединительной панелью и процессорной платой для встроенной конфигурации

| Объединительные панели                    | От                                             | к                     |
|-------------------------------------------|------------------------------------------------|-----------------------|
| Передняя объединительная панель<br>(NVMe) | $\blacksquare$ NVMe 0-1                        | $\blacksquare$ PCIe 5 |
| Передняя объединительная панель<br>(SAS)  | <b><math>\blacksquare</math></b> SAS (спереди) | <b>21 CO</b>          |
| Передняя объединительная панель<br>(NVMe) | $\blacksquare$ NVMe 2-3                        | BPCle 3               |

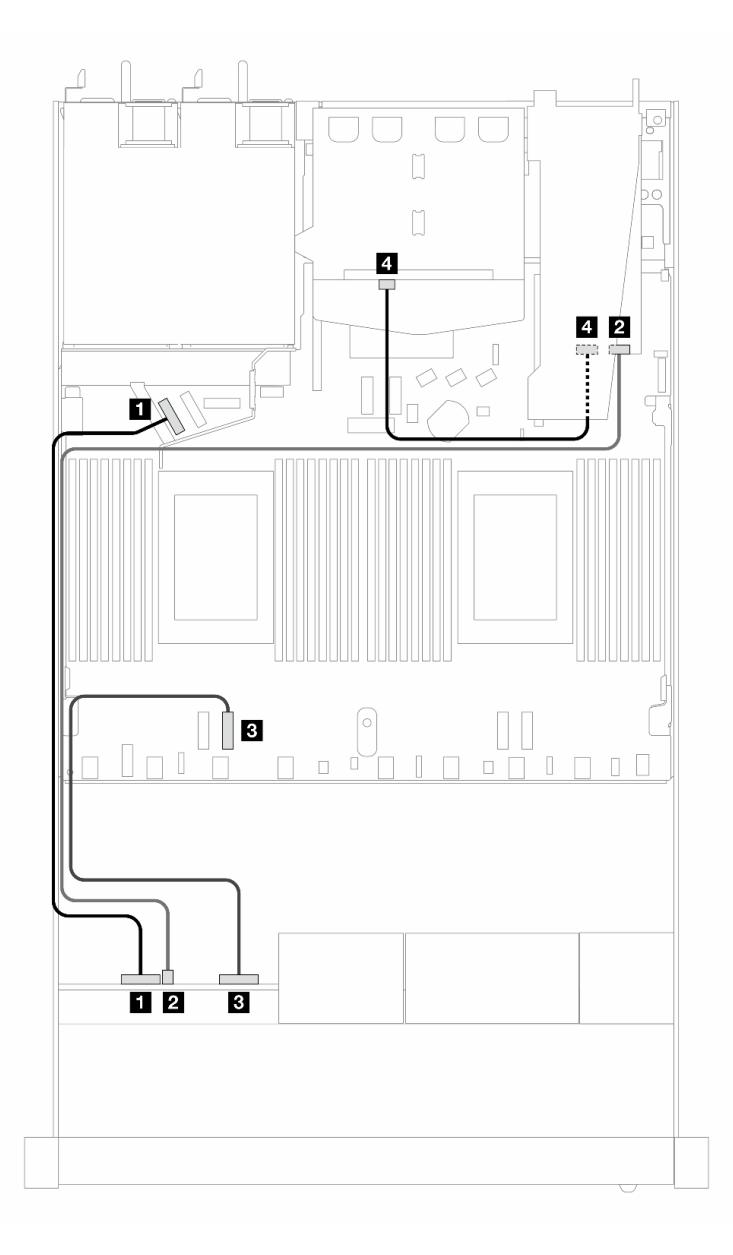

Рис. 439. Прокладка кабелей для 4 передних отсеков для 2,5-дюймовых дисков AnyBay с адаптером RAID 8i SFF (Gen 3) и 2 задних 2,5-дюймовых дисков SAS/SATA

Табл. 147. Взаимосвязь между объединительной панелью и процессорной платой/адаптером, если установлен адаптер HBA/RAID SFF

| Объединительные панели                    | От                         | к                     |
|-------------------------------------------|----------------------------|-----------------------|
| Передняя объединительная панель<br>(NVMe) | $M$ NVMe 0-1               | $\blacksquare$ PCIe 5 |
| Передняя объединительная панель<br>(SAS)  | <b>2 SAS</b> (спереди)     | <b>21 CO</b>          |
| Передняя объединительная панель<br>(NVMe) | $\blacksquare$ NVMe 2-3    | $B$ PCIe 3            |
| Задняя объединительная панель<br>(SAS)    | $\blacksquare$ SAS (сзади) | 41 C1                 |

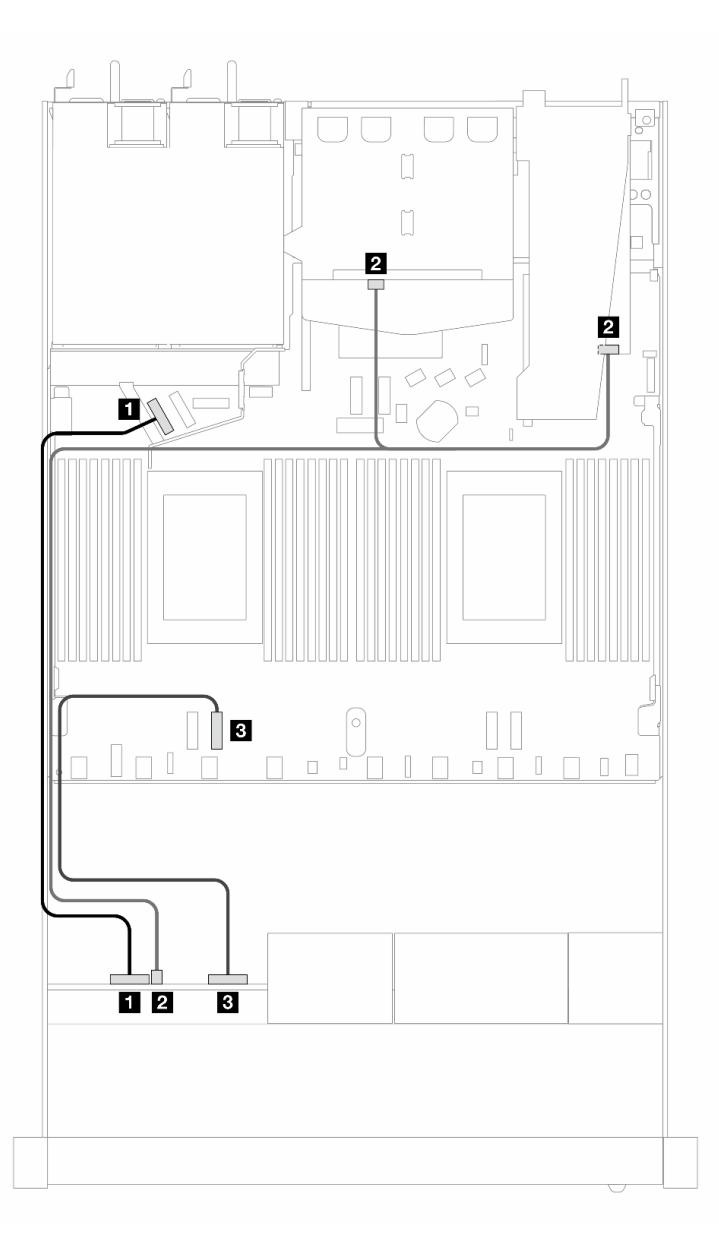

Рис. 440. Прокладка кабелей для 4 передних отсеков для 2,5-дюймовых дисков AnyBay с адаптером RAID 8i SFF (Gen 4) и 2 задних 2,5-дюймовых дисков SAS/SATA
Табл. 148. Взаимосвязь между объединительной панелью и процессорной платой/адаптером, если установлен адаптер HBA/RAID SFF

| Объединительные панели                            | От                             | κ                     |
|---------------------------------------------------|--------------------------------|-----------------------|
| Передняя объединительная панель<br>(NVMe)         | $M$ NVMe 0-1                   | $\blacksquare$ PCIe 5 |
| Передняя и задняя<br>объединительные панели (SAS) | <b>2</b> SAS (спереди и сзади) | <b>21 CO</b>          |
| Передняя объединительная панель<br>(NVMe)         | $\blacksquare$ NVMe 2-3        | BPCle 3               |

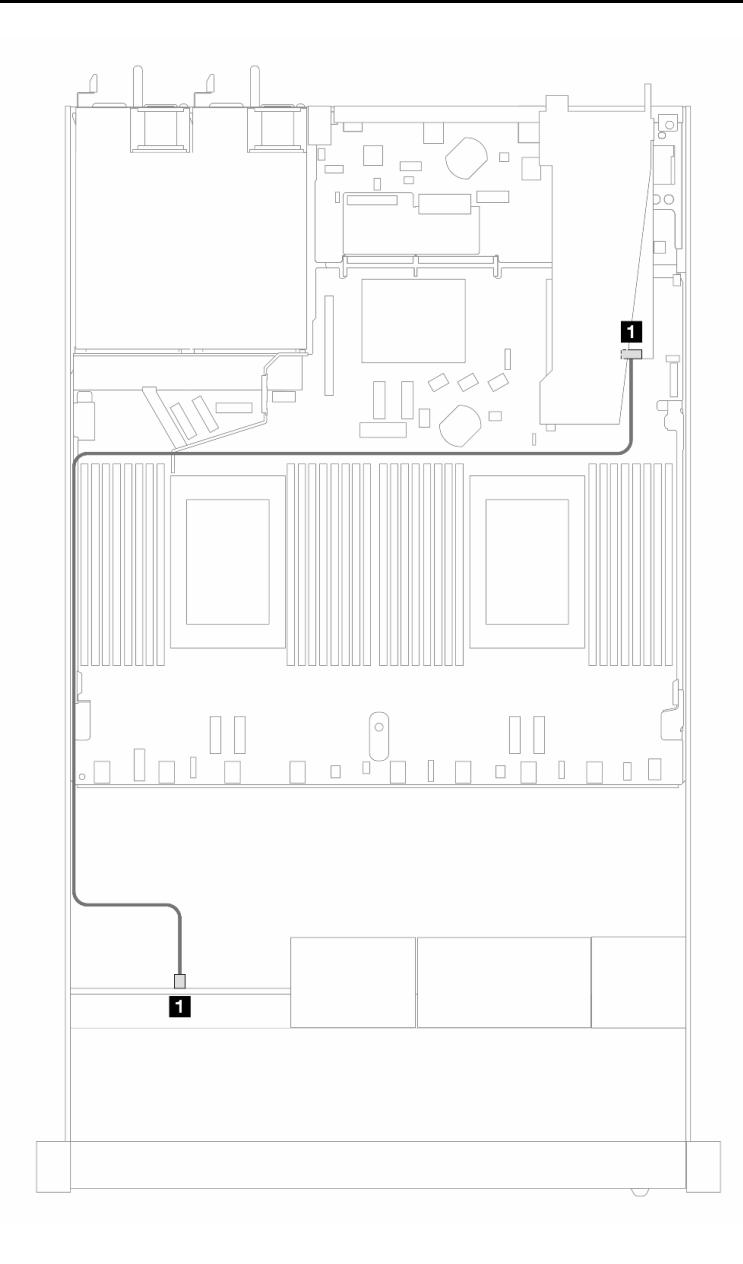

Рис. 441. Прокладка кабелей для 4 передних отсеков для 2,5-дюймовых дисков AnyBay с адаптером RAID 8i SFF (трехрежимным, Gen 4)

Табл. 149. Взаимосвязь между объединительной панелью и процессорной платой/адаптером, если установлен адаптер HBA/RAID SFF

| Объединительные панели                   | От                     |       |
|------------------------------------------|------------------------|-------|
| Передняя объединительная панель<br>(SAS) | <b>2</b> SAS (спереди) | 21 CO |

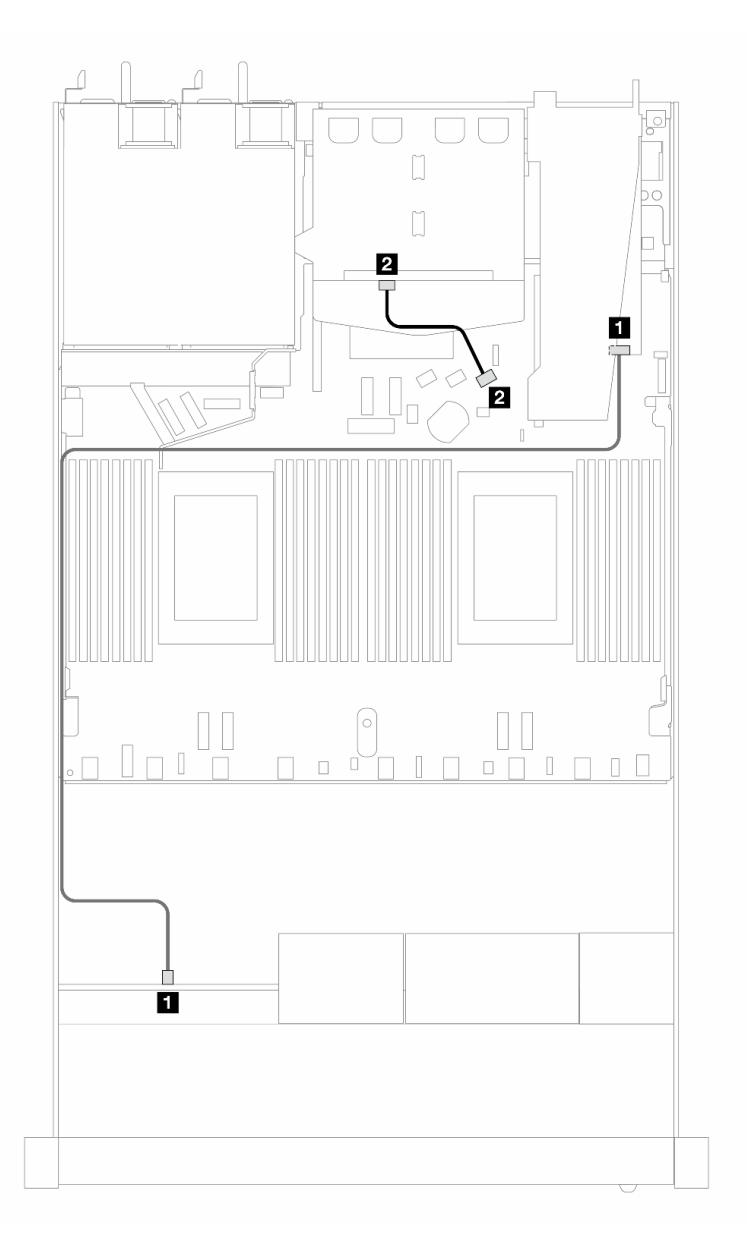

Рис. 442. Прокладка кабелей для 4 передних отсеков для 2,5-дюймовых дисков AnyBay с адаптером RAID 8i SFF (трехрежимным, Gen 4) и 2 задних 2,5-дюймовых дисков SAS/SATA

Табл. 150. Взаимосвязь между объединительной панелью и процессорной платой/адаптером, если установлен адаптер HBA/RAID SFF

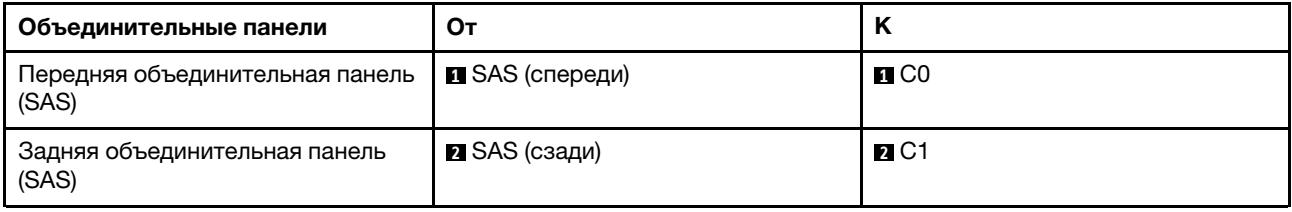

# 8 передних 2,5-дюймовых дисков

В этом разделе содержатся сведения о прокладке кабелей к разъемам для сигнальных кабелей для объединительных панелей с 8 отсеками для 2,5-дюймовых дисков.

В конфигурации с 8 передними 2,5-дюймовыми дисками сервер поддерживает следующую переднюю объединительную панель.

## Объединительная панель с 8 отсеками для 2,5-дюймовых дисков SAS/SATA

В этом разделе содержатся сведения о прокладке кабелей объединительной панели SAS/SATA для модели сервера с восемью передними 2,5-дюймовыми дисками.

Чтобы подключить кабели объединительной панели для дисков толщиной 7 мм, см. раздел [«Объединительная панель для дисков толщиной 7 мм» на странице 387.](#page-398-0)

Чтобы подключить кабели питания объединительной панели для стандартных 2,5-дюймовых или 3,5 дюймовых дисков, см. раздел [«Прокладка кабелей питания объединительной панели» на странице](#page-402-0) [391](#page-402-0).

Сведения о подключении кабелей для дисков M.2 см. в разделе [«Объединительная панель дисков](#page-395-0) [M.2» на странице 384.](#page-395-0)

Чтобы подключить сигнальные кабели объединительной панели для 4 стандартных 3,5-дюймовых передних дисков, см. следующие сценарии прокладки кабелей в зависимости от конфигурации сервера:

- [«Прокладка кабелей для встроенной конфигурации» на странице 531](#page-542-0)
- [«Прокладка кабелей с адаптером HBA/RAID SFF» на странице 533](#page-544-0)
- [«Прокладка кабелей при использовании адаптера RAID CFF» на странице 537](#page-548-0)

#### <span id="page-542-0"></span>Прокладка кабелей для встроенной конфигурации

На следующих рисунках и в таблицах показана взаимосвязь между разъемами объединительной панели и разъемами процессорной платы для встроенной конфигурации.

На следующем рисунке показана прокладка кабелей для встроенной конфигурации с восемью передними отсеками для 2,5-дюймовых дисков SAS/SATA. Соединения между разъемами: **и ↔ и, и ↔ <sup>2</sup>** , **3** ↔ **<sup>3</sup>** , ... **n** ↔ **<sup>n</sup>** .

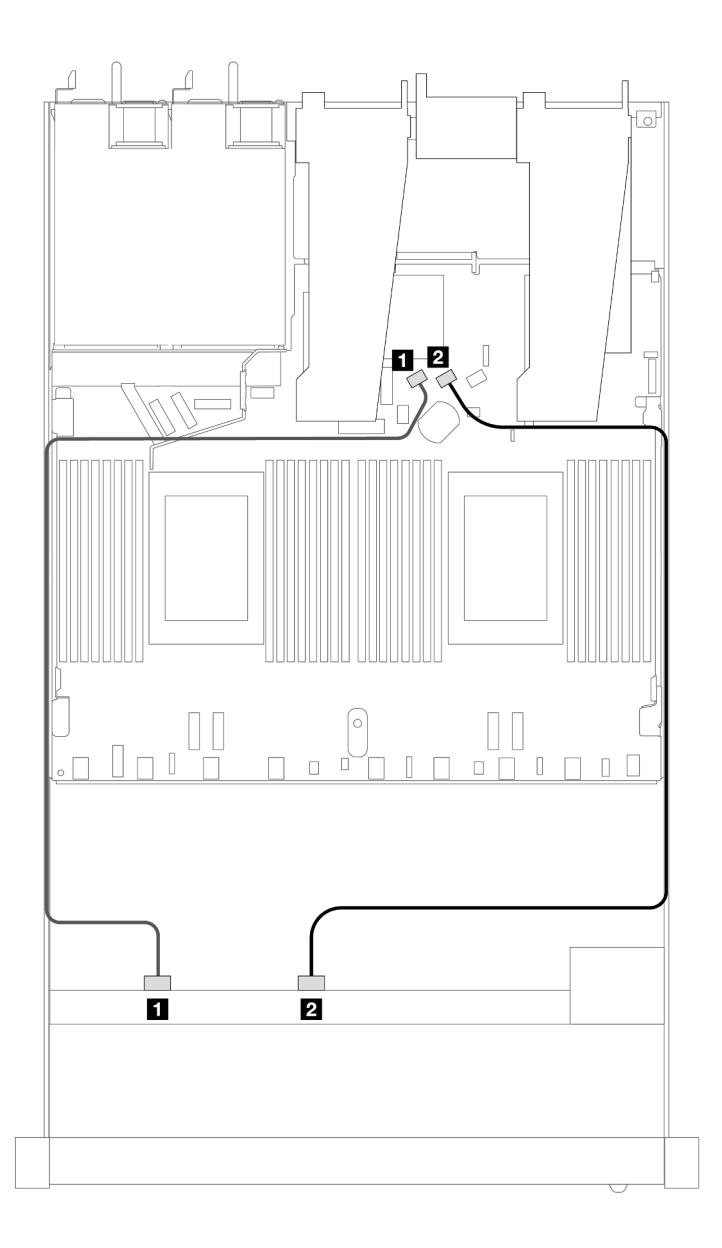

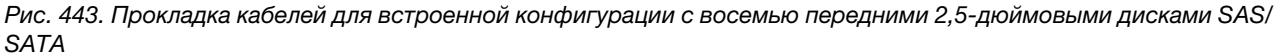

Табл. 151. Взаимосвязь между одной передней объединительной панелью SAS/SATA и процессорной платой для встроенной конфигурации

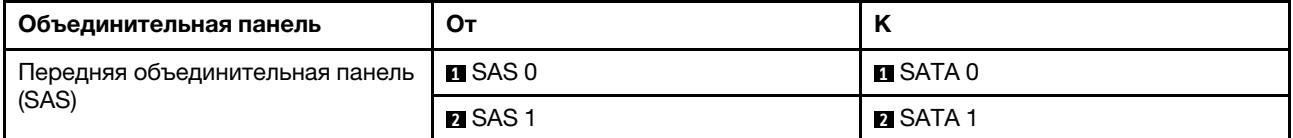

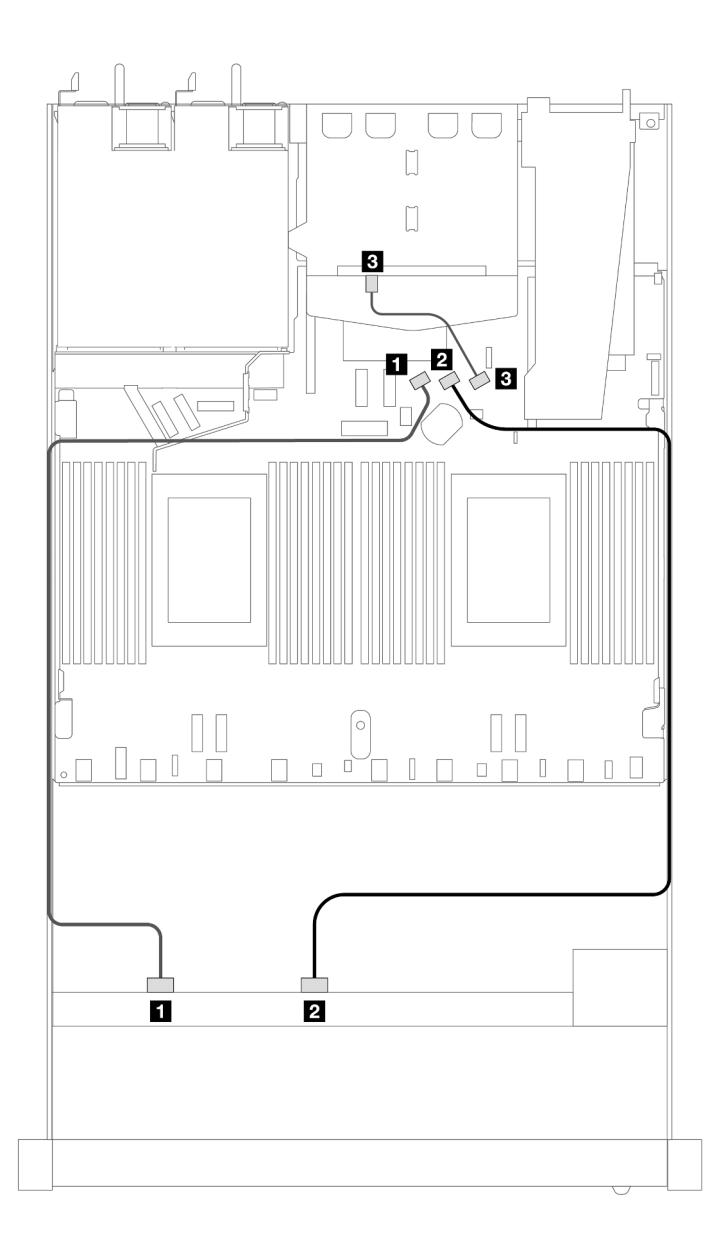

Рис. 444. Прокладка кабелей для встроенной конфигурации с 8 передними 2,5-дюймовыми дисками SAS/SATA и 2 установленными задними 2,5-дюймовыми дисками SAS/SATA

Табл. 152. Взаимосвязь между одной передней объединительной панелью и одной задней объединительной панелью SAS/SATA с процессорной платой для встроенной конфигурации

| Объединительная панель                 | От                   | n                     |
|----------------------------------------|----------------------|-----------------------|
| Передняя объединительная панель        | $\blacksquare$ SAS 0 | $\blacksquare$ SATA 0 |
| (SAS)                                  | <b>2</b> SAS 1       | <b>PI</b> SATA 1      |
| Задняя объединительная панель<br>(SAS) | <b>EL</b> SAS        | <b>BI</b> SATA 2      |

#### <span id="page-544-0"></span>Прокладка кабелей с адаптером HBA/RAID SFF

На следующих рисунках и в таблицах показана взаимосвязь между разъемами объединительной панели и адаптером HBA/RAID 8i или 16i SFF (Gen 3 или Gen 4).

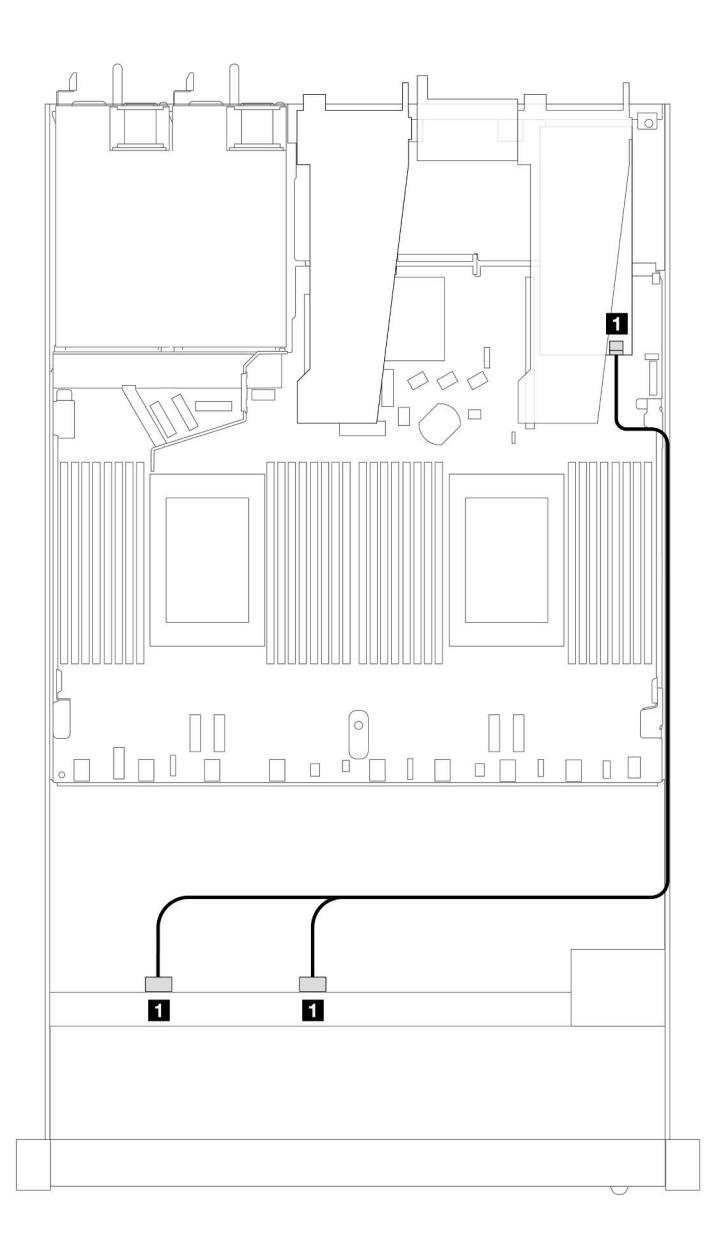

Рис. 445. Прокладка кабелей для 8 передних отсеков для 2,5-дюймовых дисков SAS/SATA и адаптера RAID 8i SFF (Gen 4)

Табл. 153. Взаимосвязь между одной передней объединительной панелью SAS/SATA и адаптером HBA/RAID SFF

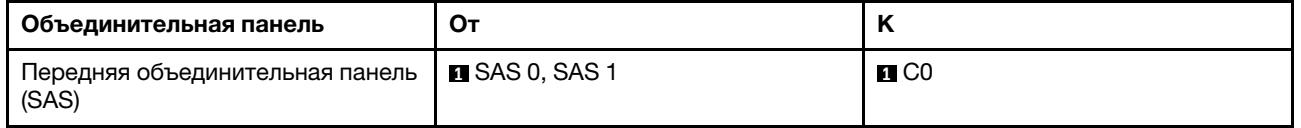

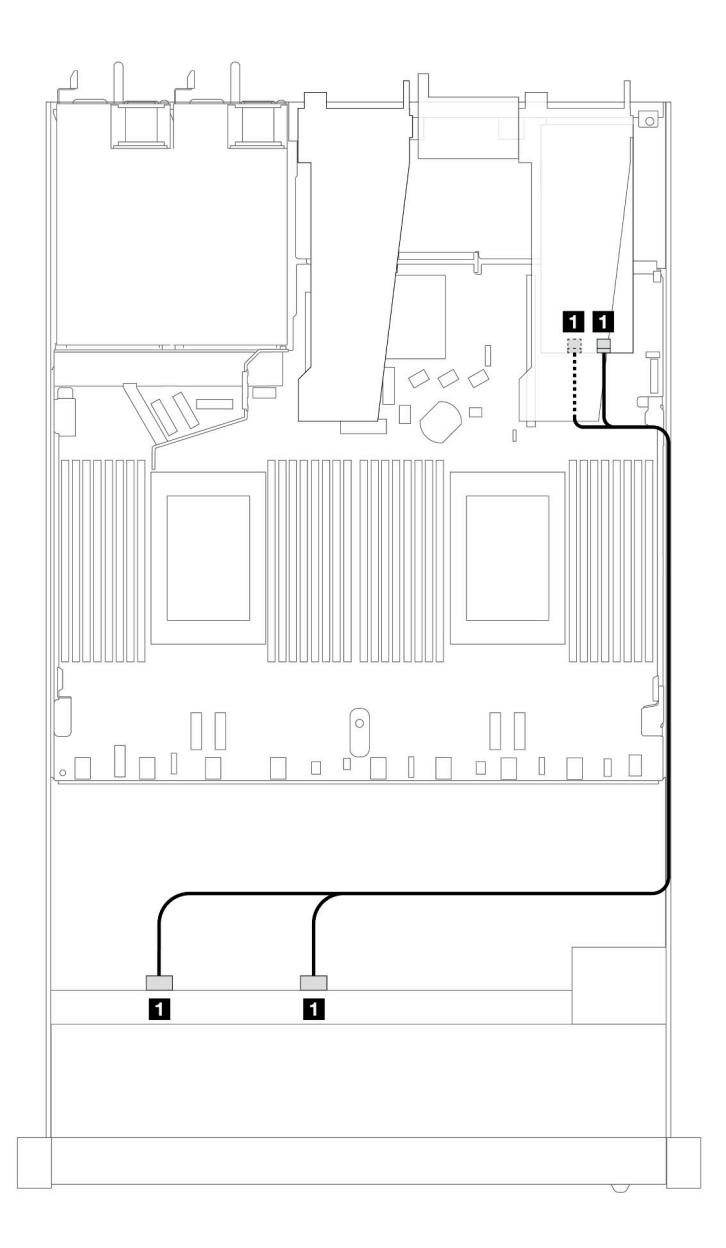

Рис. 446. Прокладка кабелей для 8 передних отсеков для 2,5-дюймовых дисков SAS/SATA и адаптера RAID 8i или 16i SFF (Gen 3)

Табл. 154. Взаимосвязь между одной передней объединительной панелью SAS/SATA и адаптером HBA/RAID SFF

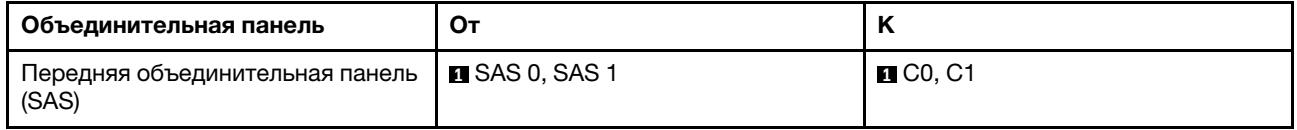

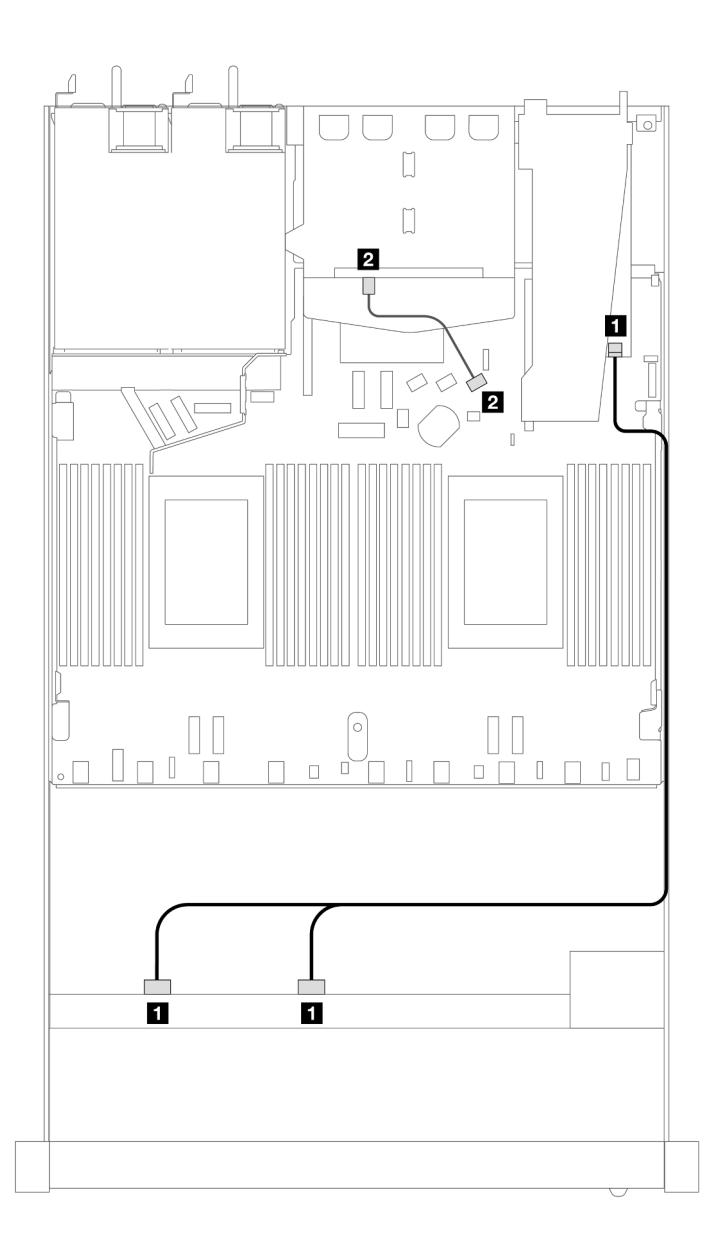

Рис. 447. Прокладка кабелей для 8 передних отсеков для 2,5-дюймовых дисков SAS/SATA, адаптера RAID 8i или 16i SFF (Gen 4) и 2 установленных задних 2,5-дюймовых дисков SAS/SATA

Табл. 155. Взаимосвязь между одной передней объединительной панелью и одной задней объединительной панелью SAS/SATA с адаптером HBA/RAID SFF

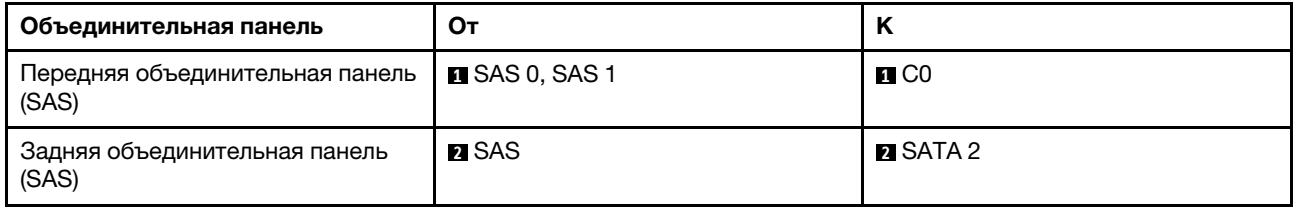

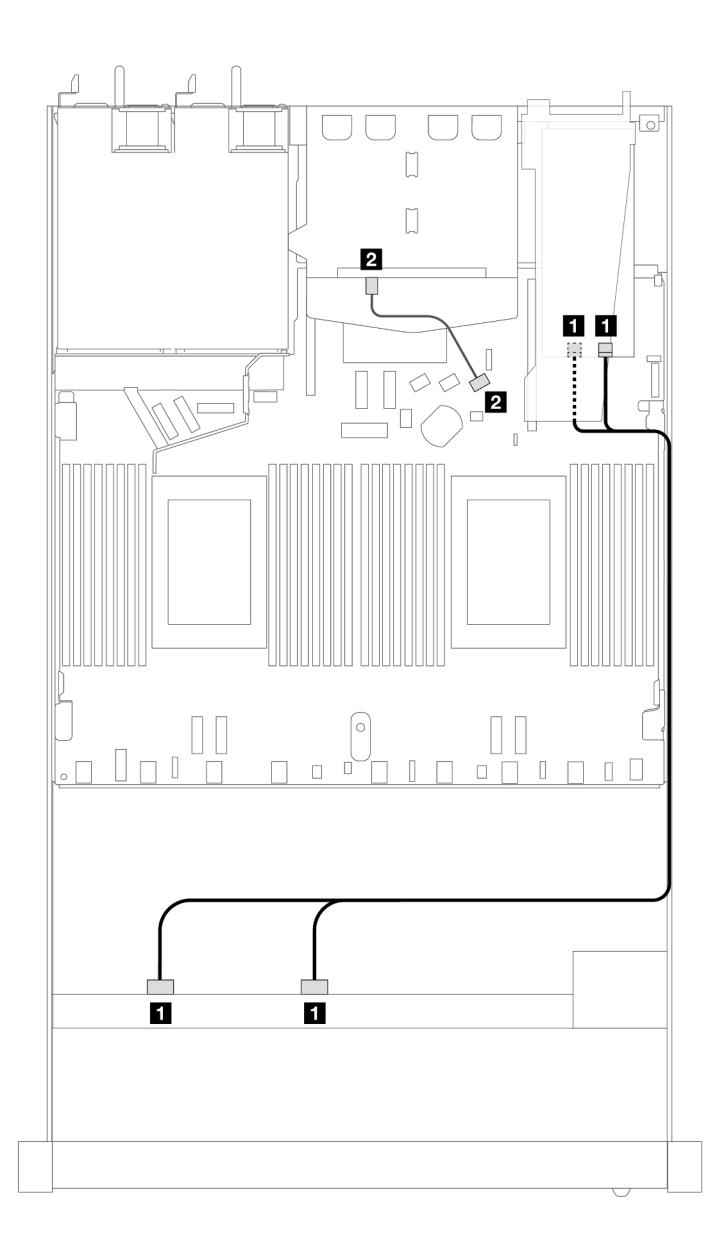

Рис. 448. Прокладка кабелей для 8 передних отсеков для 2,5-дюймовых дисков SAS/SATA, адаптера RAID 8i или 16i SFF (Gen 3) и 2 установленных задних 2,5-дюймовых дисков SAS/SATA

Табл. 156. Взаимосвязь между одной передней объединительной панелью и одной задней объединительной панелью SAS/SATA с адаптером HBA/RAID SFF

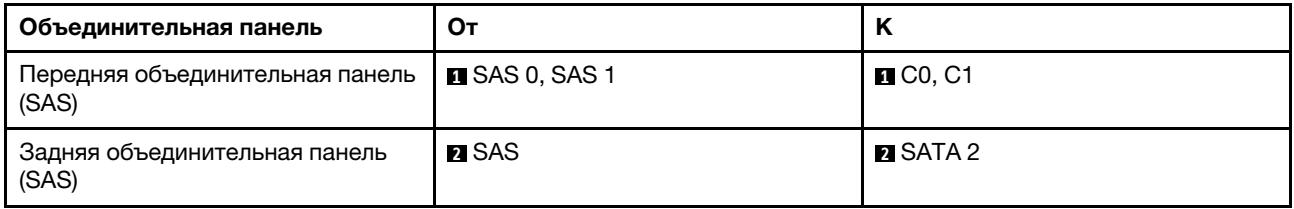

#### <span id="page-548-0"></span>Прокладка кабелей при использовании адаптера RAID CFF

На следующих рисунках и в таблицах показана взаимосвязь между разъемами объединительной панели и адаптером RAID 8i или 16i CFF (Gen 3 или Gen 4).

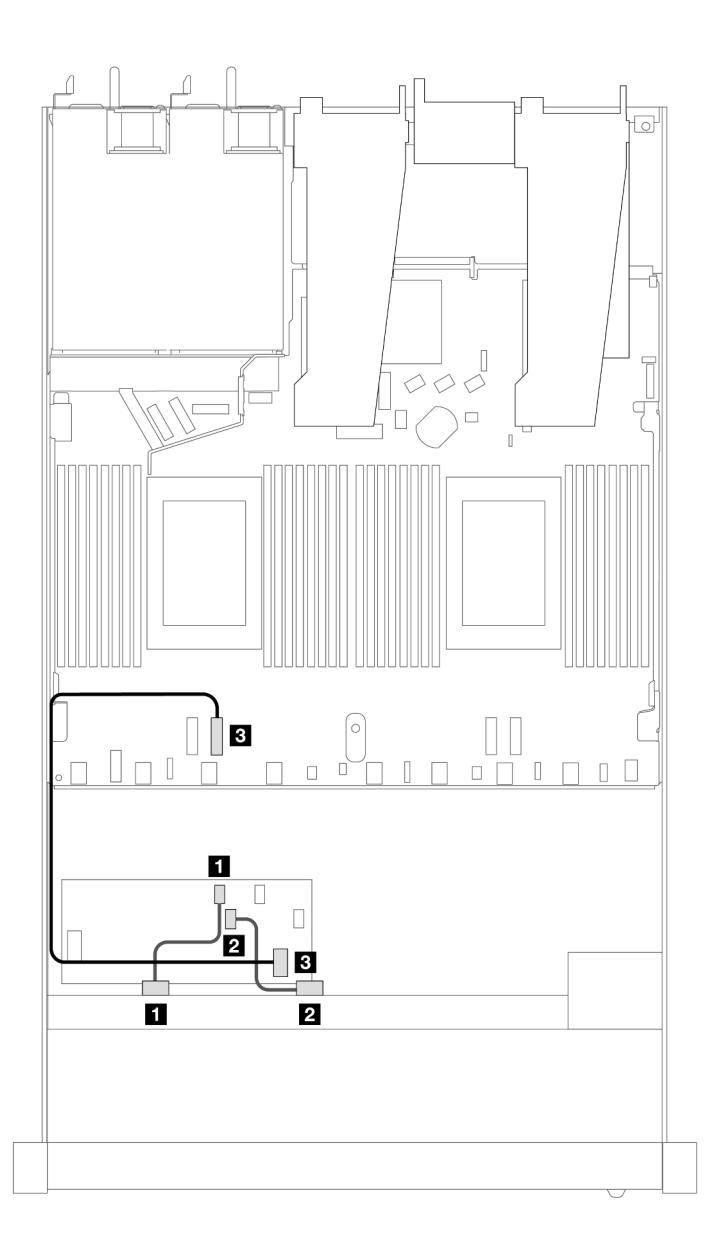

Рис. 449. Прокладка кабелей для 8 передних отсеков для 2,5-дюймовых дисков SAS/SATA и адаптера RAID 8i или 16i CFF (Gen 3 или Gen 4)

Табл. 157. Взаимосвязь между одной передней объединительной панелью SAS/SATA и адаптером RAID CFF

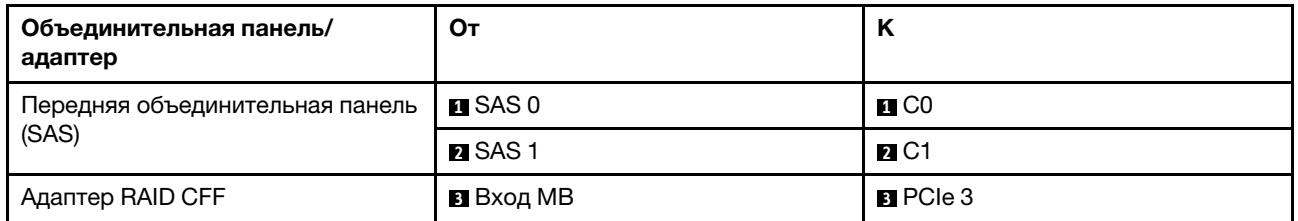

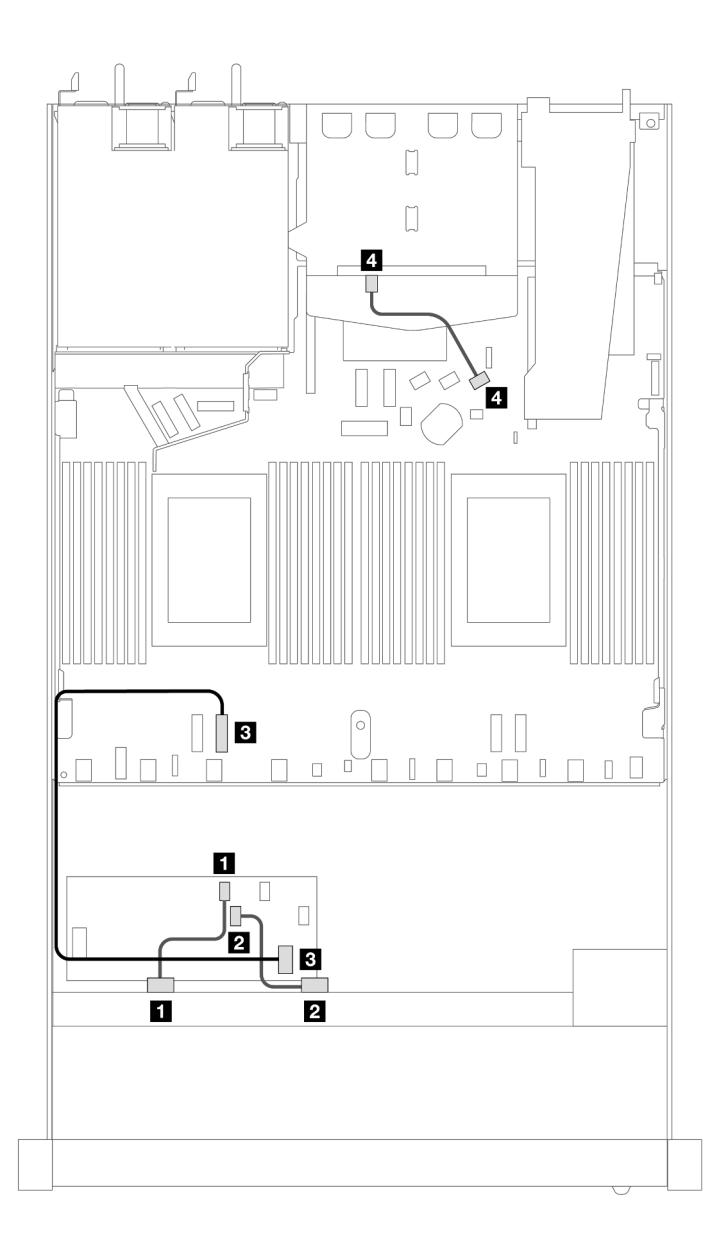

Рис. 450. Прокладка кабелей для 8 передних отсеков для 2,5-дюймовых дисков SAS/SATA, адаптера RAID 8i CFF (Gen 3) и 2 установленных 2,5-дюймовых дисков SAS/SATA

Табл. 158. Взаимосвязь между одной передней объединительной панелью и одной задней объединительной панелью SAS/SATA с адаптером RAID CFF

| Объединительная панель/<br>адаптер     | От                         | Κ                 |
|----------------------------------------|----------------------------|-------------------|
| Передняя объединительная панель        | $\blacksquare$ SAS 0       | $\blacksquare$ CO |
| (SAS)                                  | <b>Z</b> SAS 1             | $R_{1}$ C1        |
| Адаптер RAID CFF                       | <b>в</b> Вход МВ           | BPCle 3           |
| Задняя объединительная панель<br>(SAS) | $\blacksquare$ SAS (сзади) | <b>EI</b> SATA 2  |

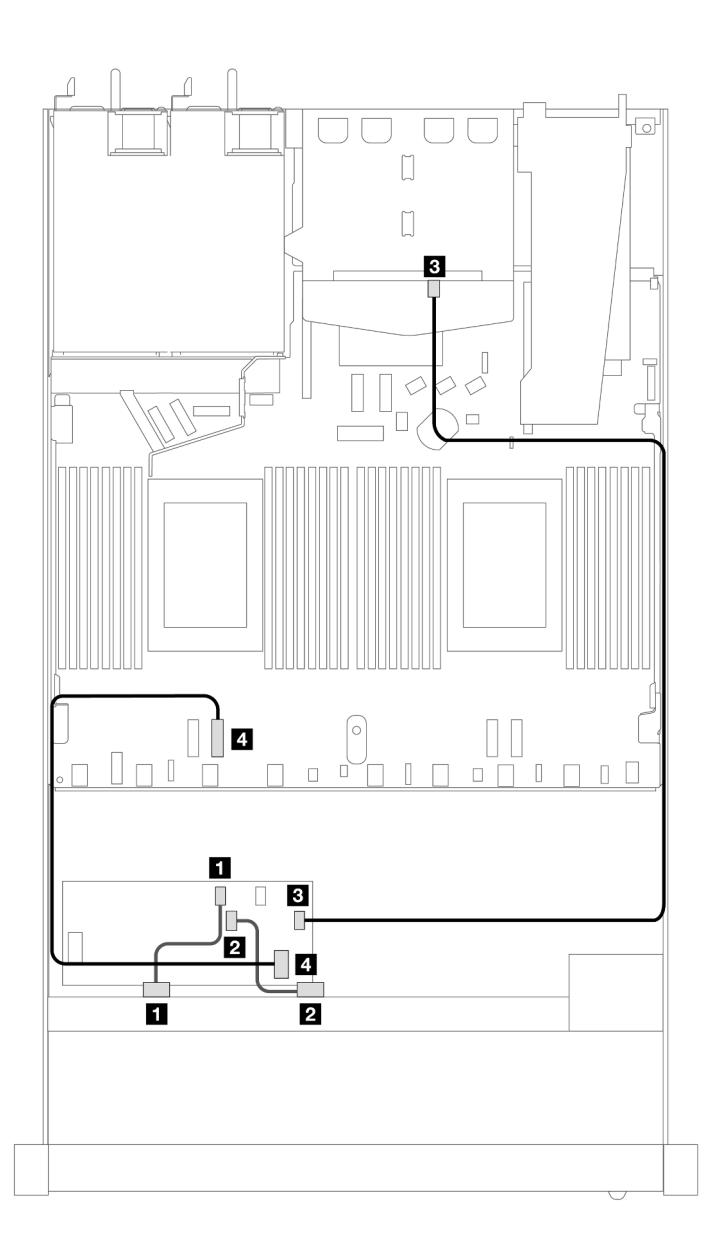

Рис. 451. Прокладка кабелей для 8 передних отсеков для 2,5-дюймовых дисков SAS/SATA, адаптера RAID 16i CFF (Gen 3 или Gen 4) и 2 установленных 2,5-дюймовых дисков SAS/SATA

Табл. 159. Взаимосвязь между одной передней объединительной панелью и одной задней объединительной панелью SAS/SATA с адаптером RAID CFF

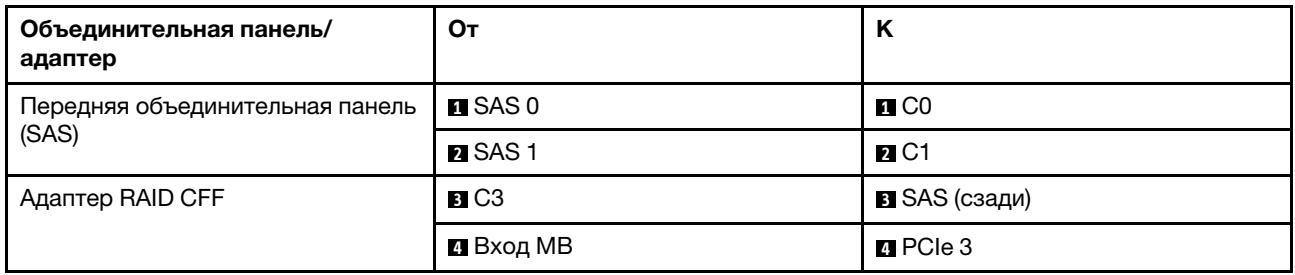

# 8 2,5-дюймовых дисков U.3 и объединительная панель с 10 отсеками для 2,5 дюймовых дисков AnyBay

В этом разделе содержится информация о прокладке кабелей для восьми дисков U.3 с объединительной панелью с 10 отсеками для 2,5-дюймовых дисков AnyBay и двумя установленными процессорами.

#### Прокладка кабелей с адаптером HBA/RAID SFF

На следующих рисунках и в таблицах показана взаимосвязь между разъемами объединительной панели и адаптером RAID 8i SFF (Gen 4).

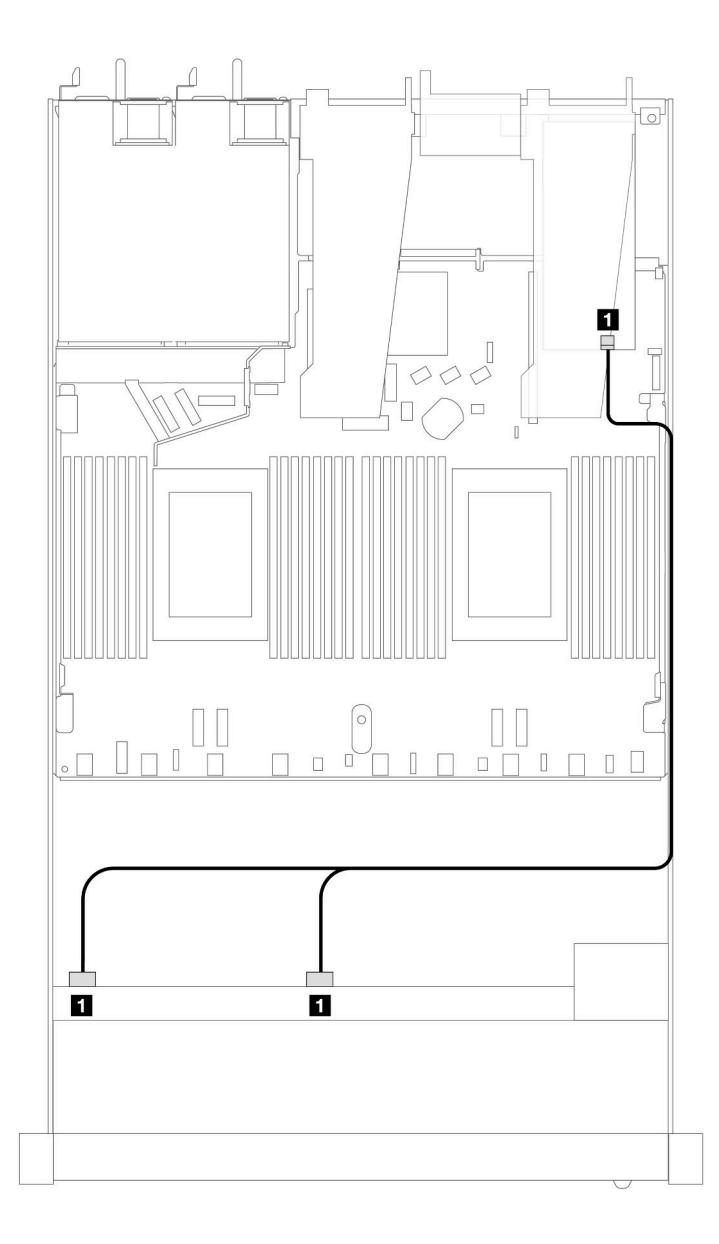

Рис. 452. Прокладка кабелей для 8 передних 2,5-дюймовых дисков U.3 с адаптером RAID 8i SFF (Gen 4)

Табл. 160. Взаимосвязь между одной передней объединительной панелью AnyBay и адаптером HBA/RAID SFF

| . Объединительная панель                 | От           |    |
|------------------------------------------|--------------|----|
| Передняя объединительная панель<br>(SAS) | SAS 0. SAS 1 | CО |

# 10 передних 2,5-дюймовых дисков

В этом разделе содержатся сведения о прокладке кабелей к разъемам сигнальных кабелей для объединительных панелей с 10 отсеками для 2,5-дюймовых дисков.

В конфигурации с 10 передними 2,5-дюймовыми дисками сервер поддерживает следующие передние объединительные панели.

# Объединительная панель с 6 отсеками для 2,5-дюймовых дисков SAS/SATA и 4 отсеками для 2,5-дюймовых дисков AnyBay

В этом разделе приведены сведения об альтернативных возможностях, предлагаемых объединительной панелью с 6 отсеками для дисков SAS/SATA и 4 отсеками для дисков AnyBay.

При использовании объединительной панели с 6 отсеками для дисков SAS/SATA и 4 отсеками для дисков AnyBay поддерживаются следующие сочетания передних дисков:

#### 6 2,5-дюймовых дисков SAS/SATA и 4 2,5-дюймовых диска AnyBay

В этом разделе содержится информация о прокладке кабелей для 6 передних дисков SAS/SATA и 4 передних дисков AnyBay с установленной объединительной панелью с 6 отсеками для 2,5-дюймовых дисков SAS/SATA и 4 отсеками для 2,5-дюймовых дисков AnyBay.

Чтобы подключить кабели объединительной панели для дисков толщиной 7 мм, см. раздел [«Объединительная панель для дисков толщиной 7 мм» на странице 387](#page-398-0).

Чтобы подключить кабели питания объединительной панели для стандартных 2,5-дюймовых или 3,5 дюймовых дисков, см. раздел [«Прокладка кабелей питания объединительной панели» на странице](#page-402-0)  [391](#page-402-0).

Сведения о подключении кабелей для дисков M.2 см. в разделе [«Объединительная панель дисков](#page-395-0) [M.2» на странице 384](#page-395-0).

Сведения о подключении сигнальных кабелей объединительной панели для шести стандартных передних дисков SAS/SATA и четырех передних дисков AnyBay см. в следующих разделах с описанием прокладки кабелей в зависимости от конфигурации сервера.

- [«Прокладка кабелей для встроенной конфигурации» на странице 542](#page-553-0)
- [«Прокладка кабелей с адаптером HBA/RAID SFF» на странице 544](#page-555-0)
- [«Прокладка кабелей при использовании адаптера RAID CFF» на странице 549](#page-560-0)

#### <span id="page-553-0"></span>Прокладка кабелей для встроенной конфигурации

В следующих таблицах показана взаимосвязь между разъемами объединительной панели и разъемами процессорной платы для встроенной конфигурации.

На следующем рисунке показана прокладка кабелей для конфигурации с шестью передними дисками SAS/SATA и четырьмя отсеками для передних дисков AnyBay. Соединения между разъемами: **п** ↔ **п**,  $2 \leftrightarrow 2, 3 \leftrightarrow 3, \ldots$  **n**  $\leftrightarrow$  **n**.

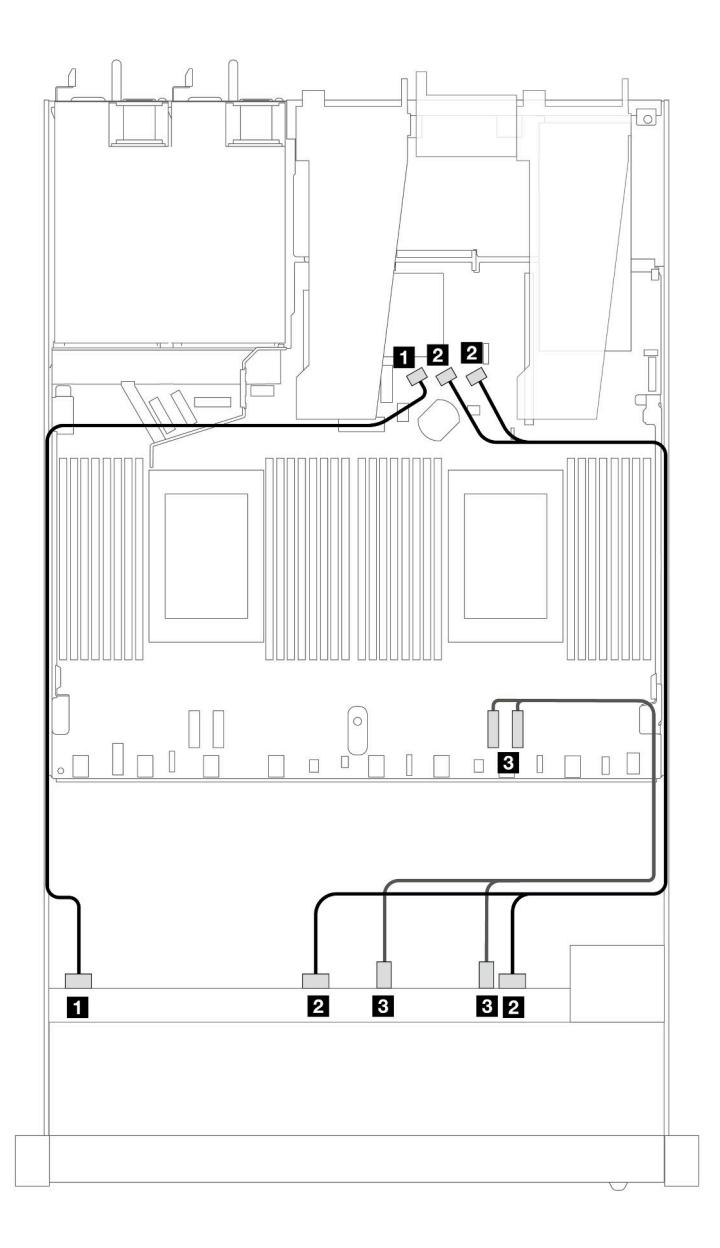

Рис. 453. Прокладка кабелей для встроенной конфигурации с шестью передними дисками SAS/SATA и четырьмя отсеками для передних дисков AnyBay

Табл. 161. Взаимосвязь между одной передней объединительной панелью AnyBay и процессорной платой для встроенной конфигурации

| Объединительная панель                    | От                     | К                       |
|-------------------------------------------|------------------------|-------------------------|
| Передняя объединительная панель           | $\blacksquare$ SAS 0   | $\blacksquare$ SATA 0   |
| (SAS)                                     | <b>2</b> SAS 1, SAS 2  | <b>2</b> SATA 1, SATA 2 |
| Передняя объединительная панель<br>(NVMe) | <b>B</b> NVMe 2-3, 0-1 | $B$ PCIe 1, 2           |

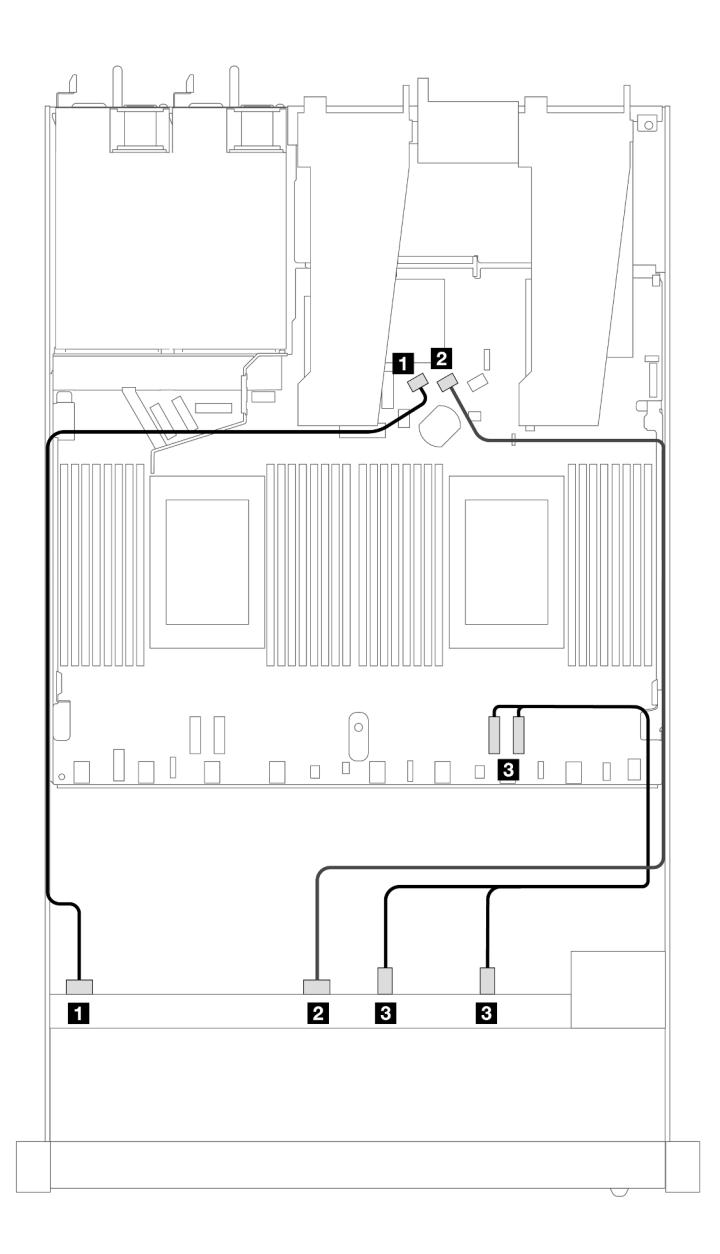

Рис. 454. Прокладка кабелей для встроенной конфигурации с шестью передними дисками SAS/SATA и четырьмя отсеками для передних дисков NVMe

Табл. 162. Взаимосвязь между одной передней объединительной панелью AnyBay и процессорной платой для встроенной конфигурации

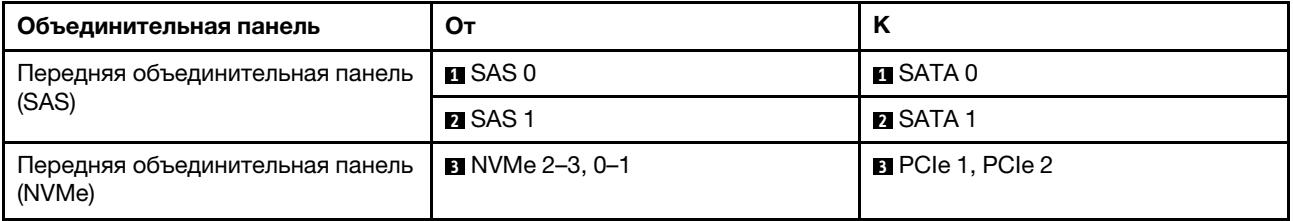

## <span id="page-555-0"></span>Прокладка кабелей с адаптером HBA/RAID SFF

В следующих таблицах показана взаимосвязь между разъемами объединительной панели и адаптером HBA/RAID 16i SFF (Gen 3 или Gen 4).

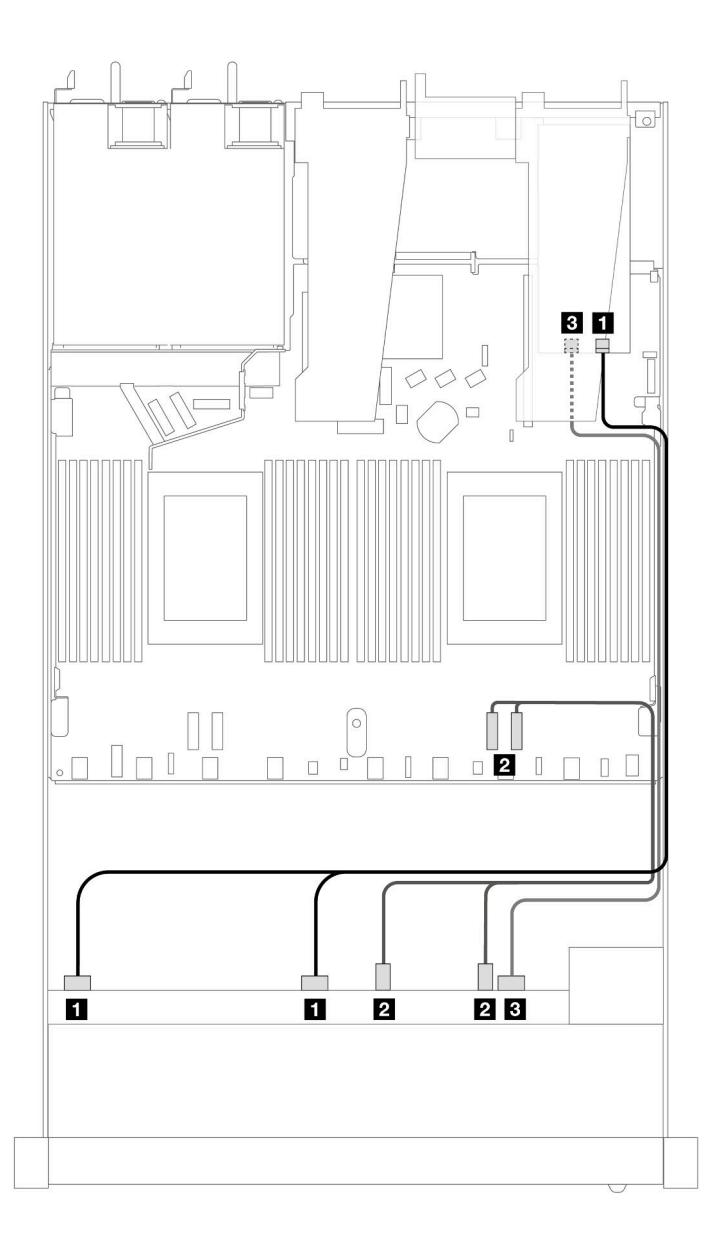

Рис. 455. Прокладка кабелей для шести передних дисков SAS/SATA и четырех отсеков для передних дисков AnyBay с адаптером RAID 16i SFF (Gen 4)

Табл. 163. Взаимосвязь между одной передней объединительной панелью AnyBay и адаптером HBA/RAID SFF

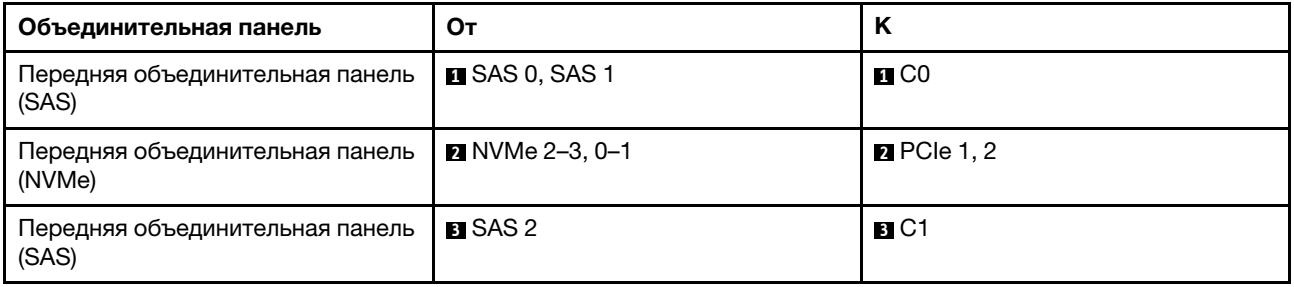

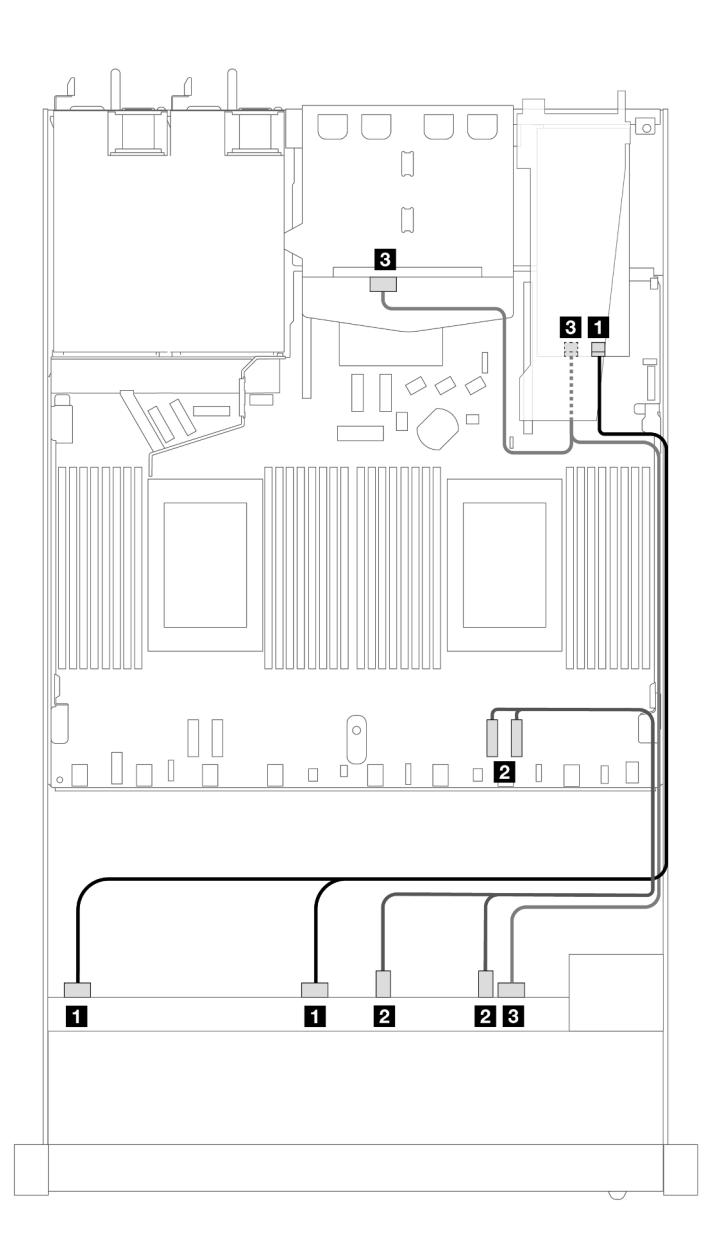

Рис. 456. Прокладка кабелей для шести передних дисков SAS/SATA, четырех отсеков для передних дисков AnyBay и адаптера RAID 16i SFF (Gen 4) с двумя установленными задними 2,5-дюймовыми дисками SAS/SATA

Табл. 164. Взаимосвязь одной передней объединительной панели AnyBay и одной задней объединительной панели SAS/SATA с адаптером HBA/RAID SFF

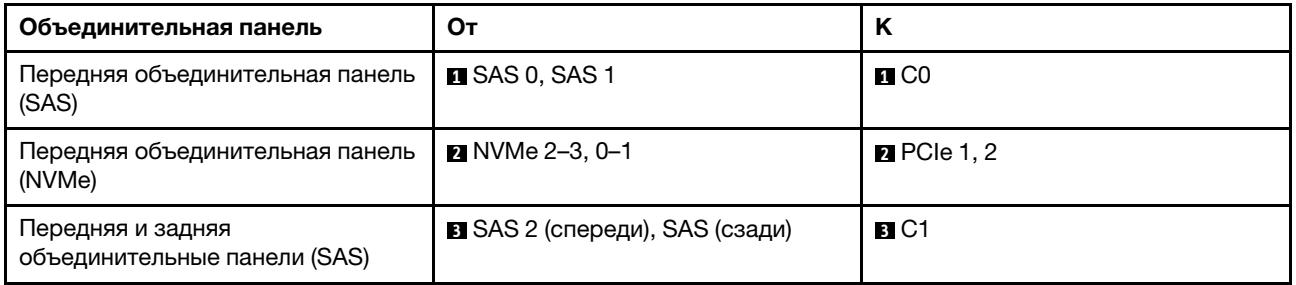

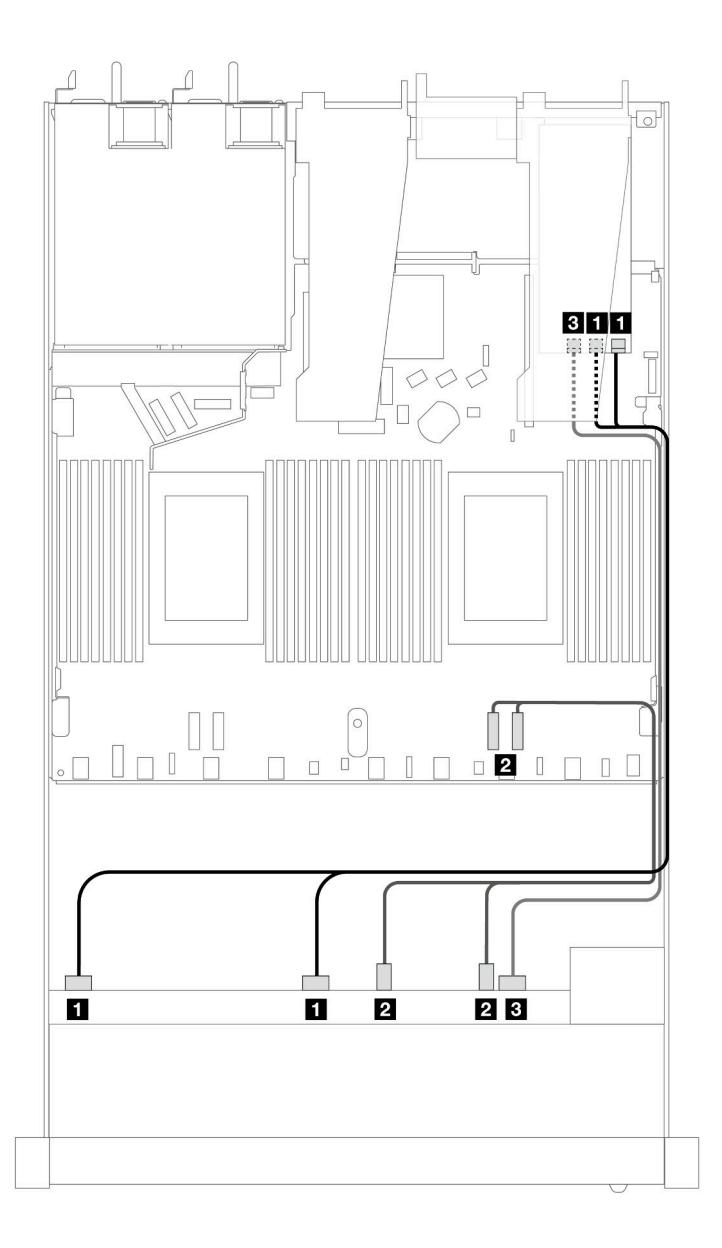

Рис. 457. Прокладка кабелей для шести передних дисков SAS/SATA и четырех отсеков для передних дисков AnyBay с адаптером RAID 16i SFF (Gen 3)

Табл. 165. Взаимосвязь между одной передней объединительной панелью AnyBay и адаптером HBA/RAID SFF

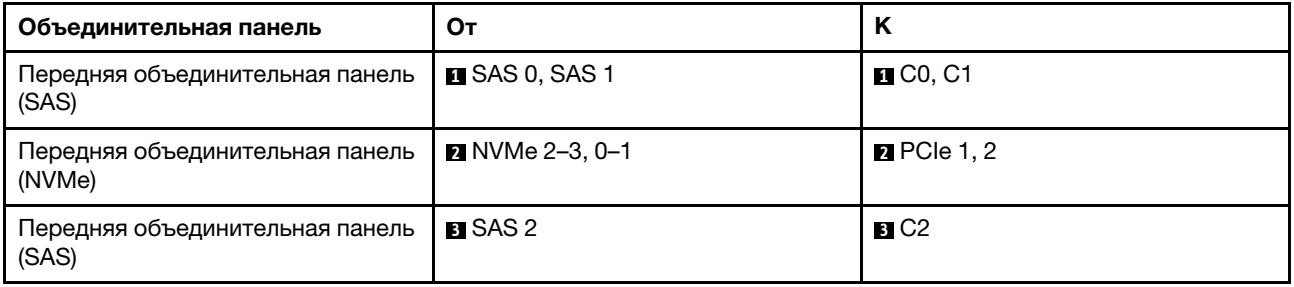

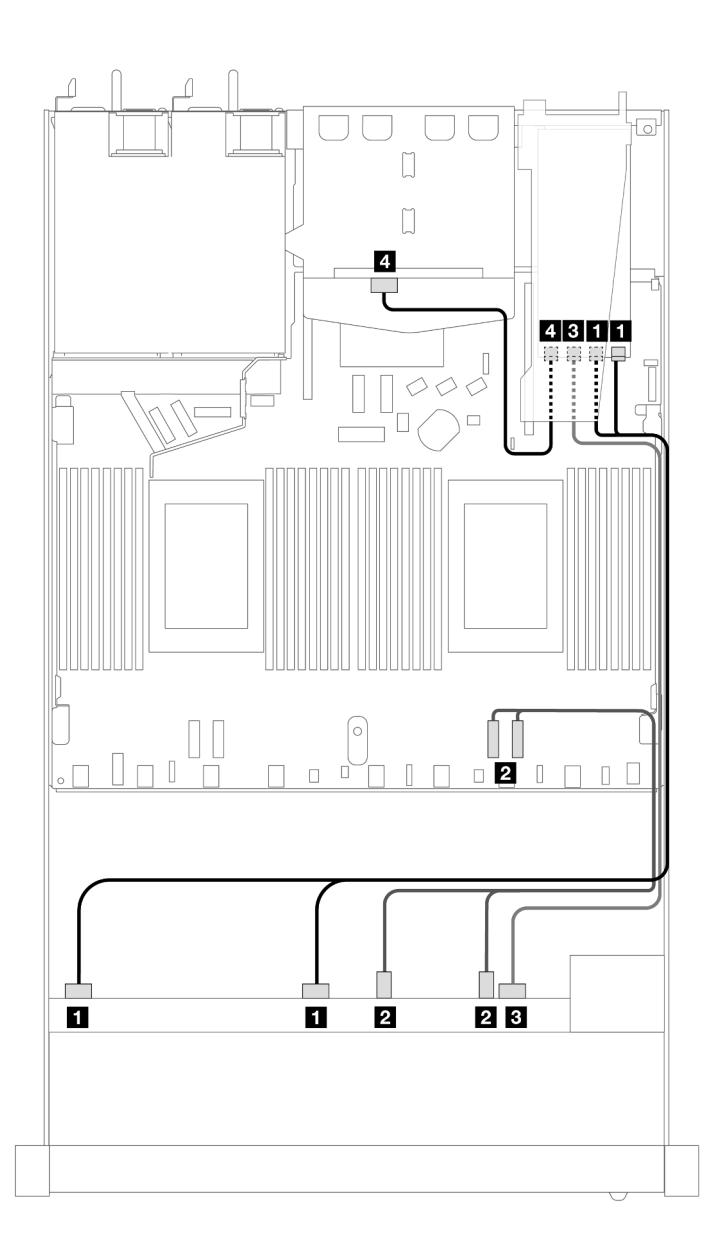

Рис. 458. Прокладка кабелей для шести передних дисков SAS/SATA, четырех отсеков для передних дисков AnyBay и адаптера RAID 16i SFF (Gen 3) с двумя установленными задними 2,5-дюймовыми дисками SAS/SATA

Табл. 166. Взаимосвязь одной передней объединительной панели AnyBay и одной задней объединительной панели SAS/SATA с адаптером HBA/RAID SFF

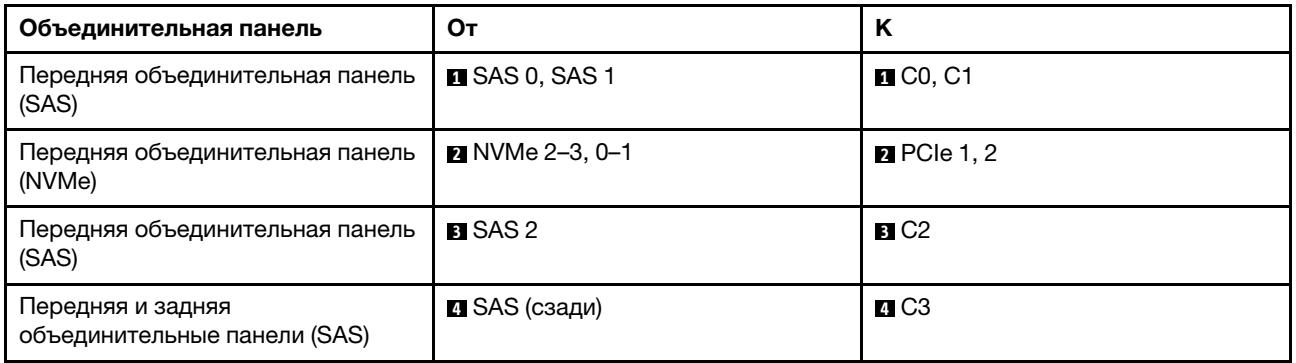

## <span id="page-560-0"></span>Прокладка кабелей при использовании адаптера RAID CFF

В следующих таблицах показана взаимосвязь между разъемами объединительной панели и адаптером RAID 16i CFF (Gen 3 или Gen 4).

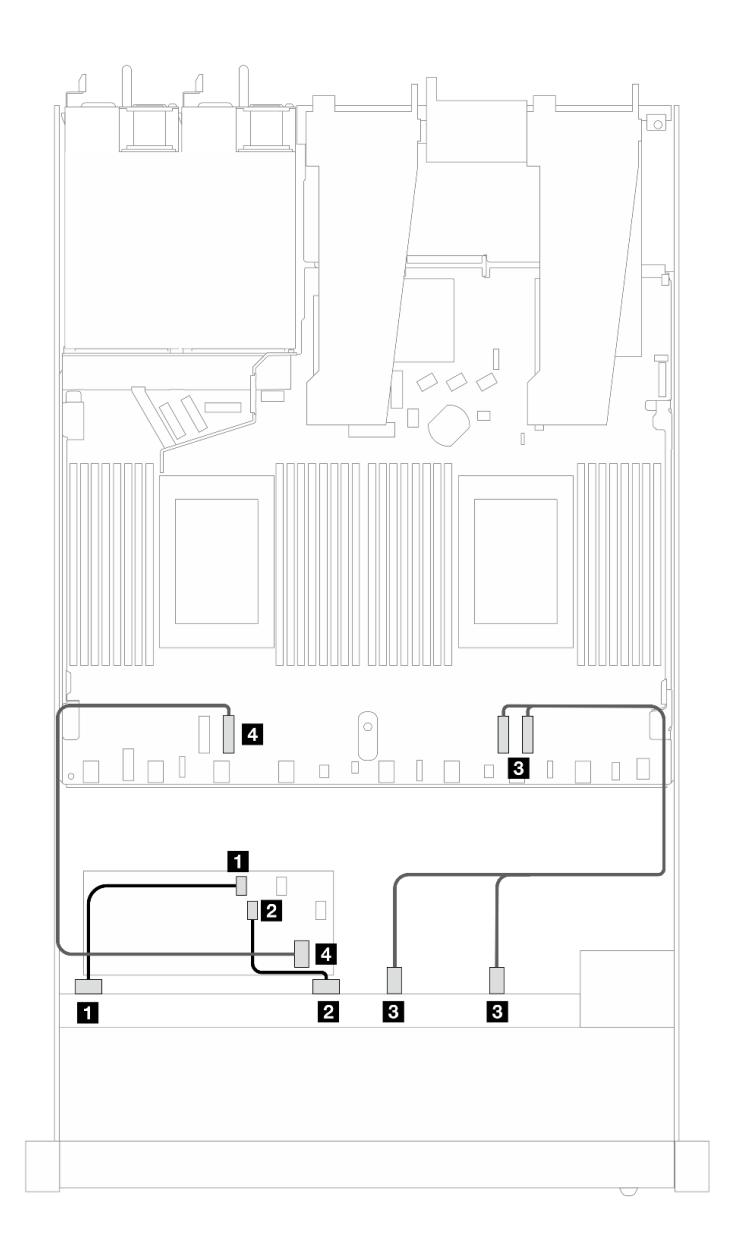

Рис. 459. Прокладка кабелей для шести передних дисков SAS/SATA и четырех отсеков для передних дисков AnyBay с адаптером RAID 16i CFF (Gen 3 или Gen 4)

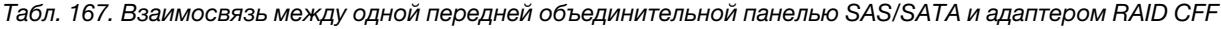

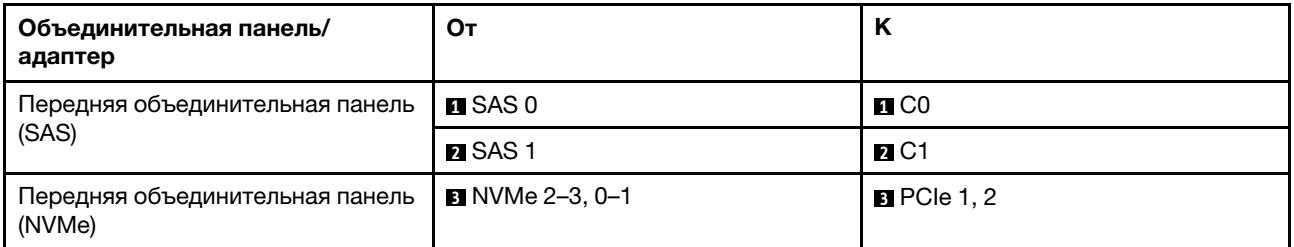

Табл. 167. Взаимосвязь между одной передней объединительной панелью SAS/SATA и адаптером RAID CFF (продолж.)

| Объединительная панель/<br>адаптер       | От                   |             |
|------------------------------------------|----------------------|-------------|
| Передняя объединительная панель<br>(SAS) | $\blacksquare$ SAS 2 | <b>ALC2</b> |
| Адаптер RAID CFF                         | <b>EI</b> Вход МВ    | BPCle 3     |

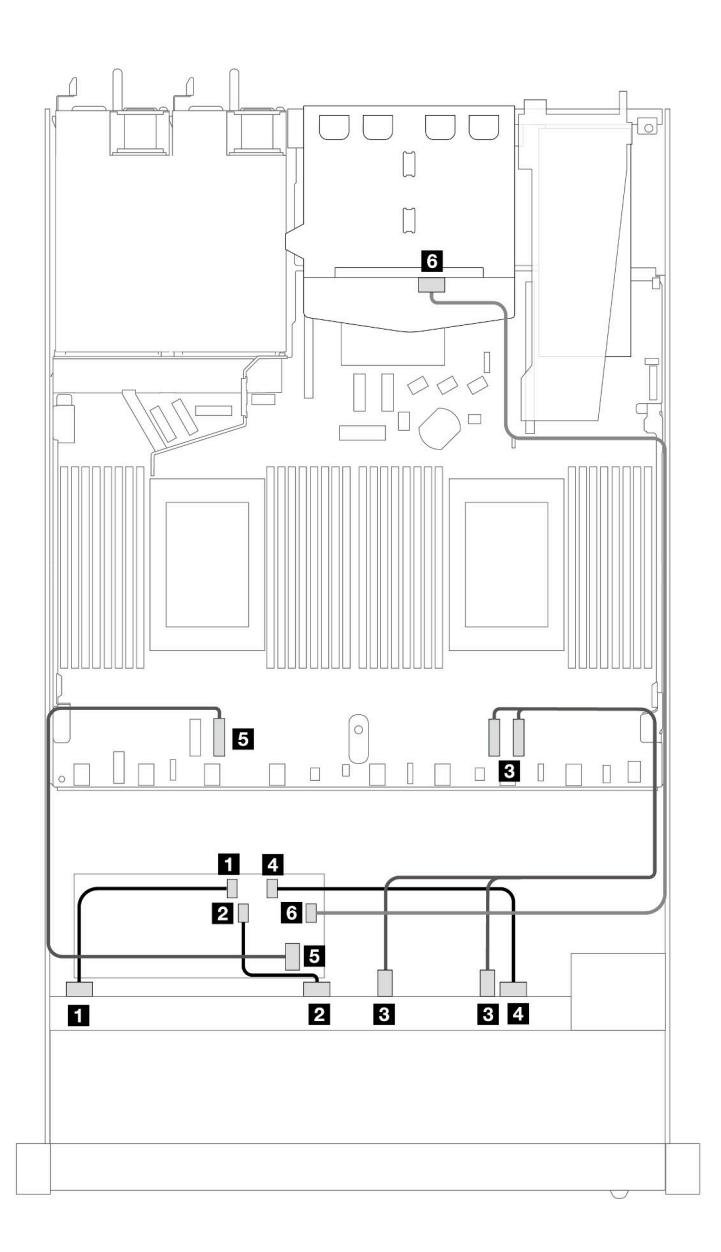

Рис. 460. Прокладка кабелей для шести передних дисков SAS/SATA и четырех отсеков для передних дисков AnyBay с адаптером RAID 16i CFF (Gen 3 или Gen 4) при двух установленных задних 2,5-дюймовых дисках SAS/ SATA

Табл. 168. Взаимосвязь одной передней объединительной панели AnyBay и одной задней объединительной панели SAS/SATA с адаптером RAID SFF

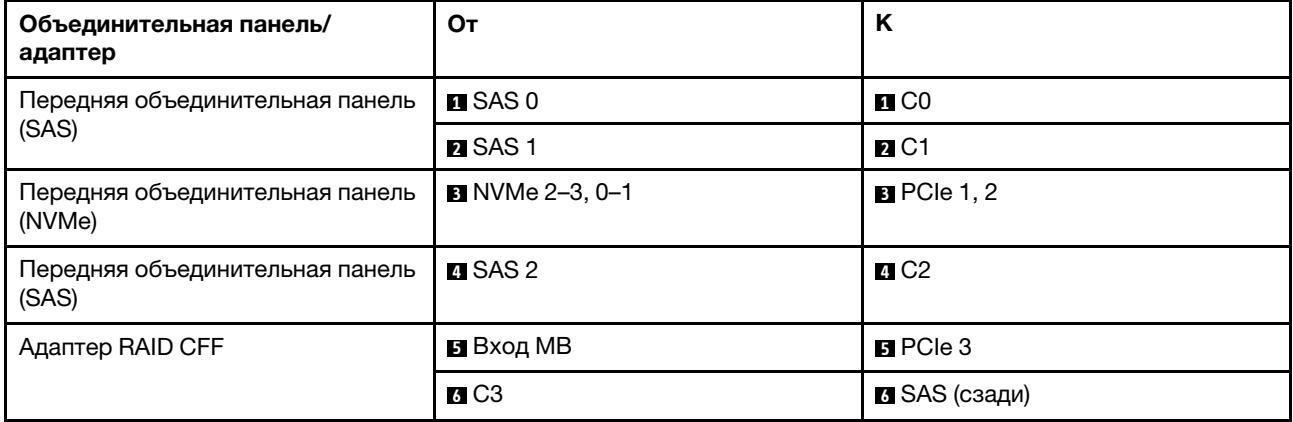

#### 6 2,5-дюймовых дисков SAS/SATA, 2 2,5-дюймовых диска AnyBay и 2 2,5-дюймовых диска NVMe

В этом разделе содержится информация о прокладке кабелей для 6 передних дисков SAS/SATA, 2 передних дисков AnyBay и 2 передних дисков NVMe.

Чтобы подключить кабели объединительной панели для дисков толщиной 7 мм, см. раздел [«Объединительная панель для дисков толщиной 7 мм» на странице 387.](#page-398-0)

Чтобы подключить кабели питания объединительной панели для стандартных 2,5-дюймовых или 3,5 дюймовых дисков, см. раздел [«Прокладка кабелей питания объединительной панели» на странице](#page-402-0) [391](#page-402-0).

Сведения о подключении кабелей для дисков M.2 см. в разделе [«Объединительная панель дисков](#page-395-0) [M.2» на странице 384.](#page-395-0)

Сведения о подключении сигнальных кабелей объединительной панели для 6 стандартных передних дисков SAS/SATA, 2 дисков AnyBay и 2 передних дисков NVMe см. в следующих разделах с описанием прокладки кабелей в зависимости от конфигурации сервера.

- [«Прокладка кабелей для встроенной конфигурации» на странице 551](#page-562-0)
- [«Прокладка кабелей с адаптером HBA/RAID SFF» на странице 552](#page-563-0)
- [«Прокладка кабелей при использовании адаптера RAID CFF» на странице 554](#page-565-0)

#### <span id="page-562-0"></span>Прокладка кабелей для встроенной конфигурации

В следующих таблицах показана взаимосвязь между разъемами объединительной панели и разъемами процессорной платы для встроенной конфигурации.

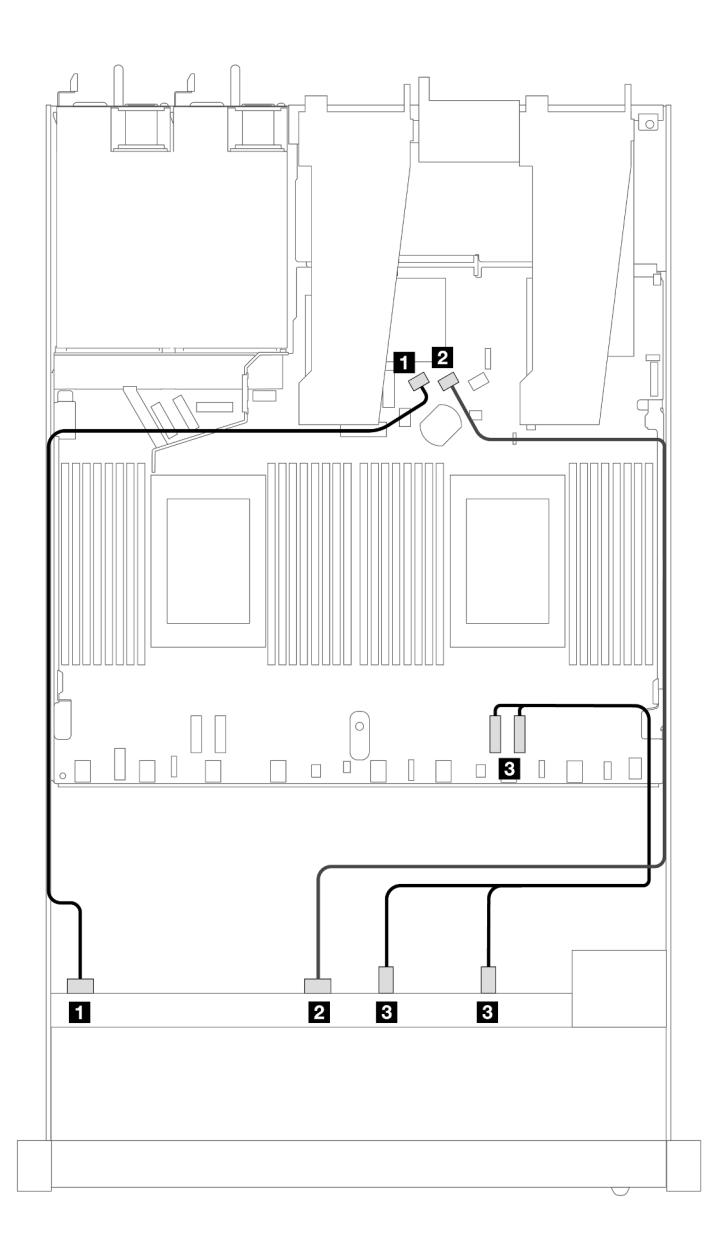

Рис. 461. Прокладка кабелей для встроенной конфигурации с шестью дисками SAS/SATA, двумя отсеками для передних дисков AnyBay и двумя отсеками для передних дисков NVMe

Табл. 169. Взаимосвязь между одной передней объединительной панелью AnyBay и процессорной платой для встроенной конфигурации

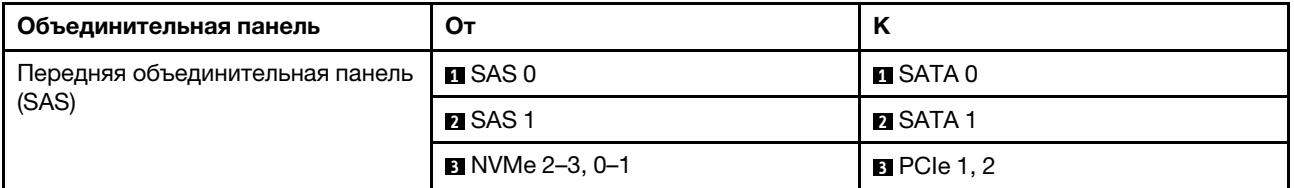

## <span id="page-563-0"></span>Прокладка кабелей с адаптером HBA/RAID SFF

В следующих таблицах показана взаимосвязь между разъемами объединительной панели и адаптером HBA/RAID SFF.

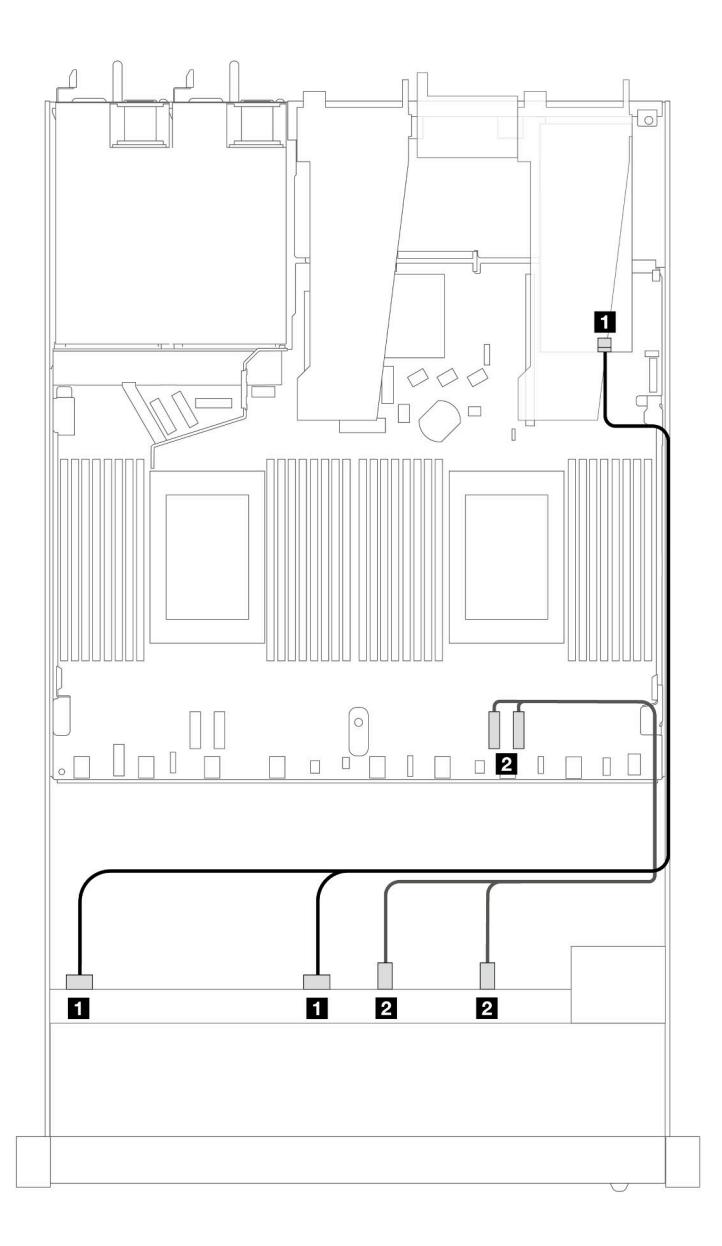

Рис. 462. Прокладка кабелей для 6 дисков SAS/SATA, 2 дисков AnyBay и 2 передних отсеков для дисков NVMe с адаптером RAID 8i или 16i SFF (Gen 4)

Табл. 170. Взаимосвязь между одной передней объединительной панелью AnyBay и адаптером HBA/RAID SFF

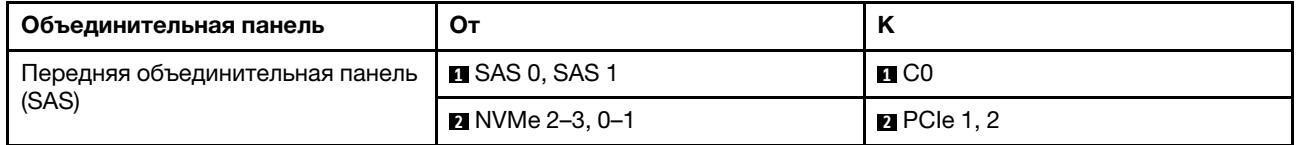

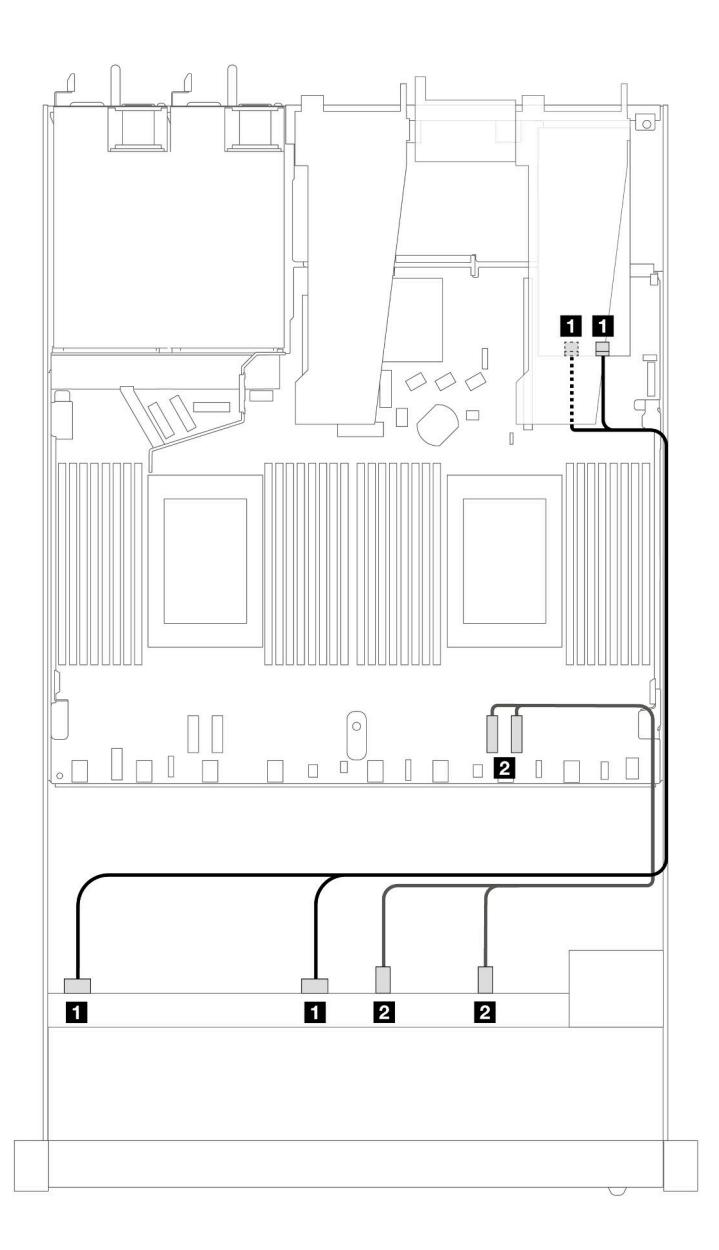

Рис. 463. Прокладка кабелей для 6 дисков SAS/SATA, 2 дисков AnyBay и 2 передних отсеков для дисков NVMe с адаптером RAID 8i или 16i SFF (Gen 3)

Табл. 171. Взаимосвязь между одной передней объединительной панелью AnyBay и адаптером HBA/RAID SFF

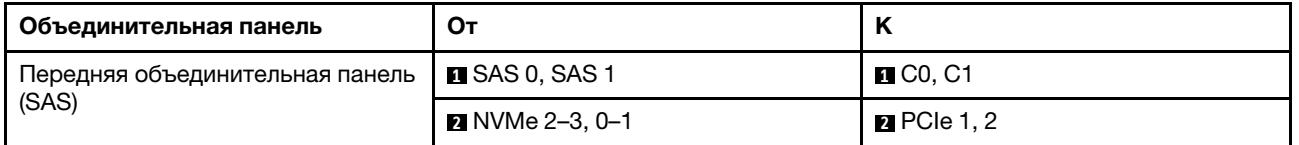

## <span id="page-565-0"></span>Прокладка кабелей при использовании адаптера RAID CFF

В следующих таблицах показана взаимосвязь между разъемами объединительной панели и адаптером RAID 8i или 16i CFF (Gen 3 или Gen 4).

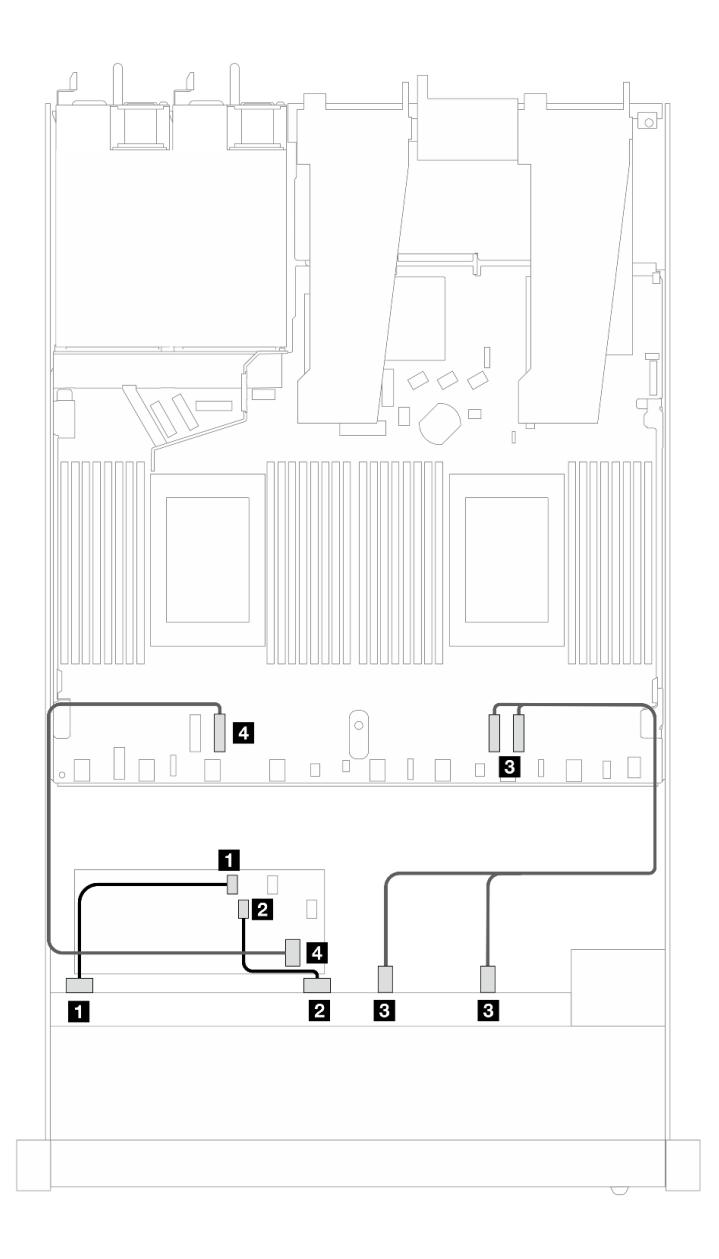

Рис. 464. Прокладка кабелей для 6 дисков SAS/SATA, 2 дисков AnyBay и 2 передних отсеков для дисков NVMe с адаптером RAID 8i или 16i CFF (Gen 3 или Gen 4)

Табл. 172. Взаимосвязь между одной передней объединительной панелью SAS/SATA и адаптером RAID CFF

| Объединительная панель/<br>адаптер        | От                           | К                     |
|-------------------------------------------|------------------------------|-----------------------|
| Передняя объединительная панель           | $\blacksquare$ SAS 0         | $\blacksquare$ CO     |
| (SAS)                                     | <b>Z</b> SAS 1               | <b>21 C1</b>          |
| Передняя объединительная панель<br>(NVMe) | $\blacksquare$ NVMe 2-3, 0-1 | $B$ PCIe 1, 2         |
| Адаптер RAID CFF                          | ⊠ Вход МВ                    | $\blacksquare$ PCIe 3 |

#### 10 2,5-дюймовых дисков SAS/SATA

В этом разделе содержится информация о прокладке кабелей для 10 передних дисков SAS/SATA с установленной объединительной панелью с 6 отсеками для 2,5-дюймовых дисков SAS/SATA и 4 отсеками для 2,5-дюймовых дисков AnyBay.

Чтобы подключить кабели объединительной панели для дисков толщиной 7 мм, см. раздел [«Объединительная панель для дисков толщиной 7 мм» на странице 387](#page-398-0).

Чтобы подключить кабели питания объединительной панели для стандартных 2,5-дюймовых или 3,5 дюймовых дисков, см. раздел [«Прокладка кабелей питания объединительной панели» на странице](#page-402-0)  [391](#page-402-0).

Сведения о подключении кабелей для дисков M.2 см. в разделе [«Объединительная панель дисков](#page-395-0) [M.2» на странице 384](#page-395-0).

Сведения о подключении сигнальных кабелей объединительной панели для 10 стандартных передних дисков SAS/SATA см. в следующих разделах с описанием прокладки кабелей в зависимости от конфигурации сервера.

- [«Прокладка кабелей для встроенной конфигурации» на странице 556](#page-567-0)
- [«Прокладка кабелей с адаптером HBA/RAID SFF» на странице 557](#page-568-0)
- [«Прокладка кабелей при использовании адаптера RAID CFF» на странице 561](#page-572-0)

#### <span id="page-567-0"></span>Прокладка кабелей для встроенной конфигурации

На следующих рисунках и в таблицах показана взаимосвязь между разъемами объединительной панели и разъемами процессорной платы для встроенной конфигурации.

На следующем рисунке показана прокладка кабелей для конфигурации с 10 передними отсеками для дисков SAS/SATA. Соединения между разъемами: **и ↔ и, и ↔ и, в ↔ в, ... п ↔ п**.

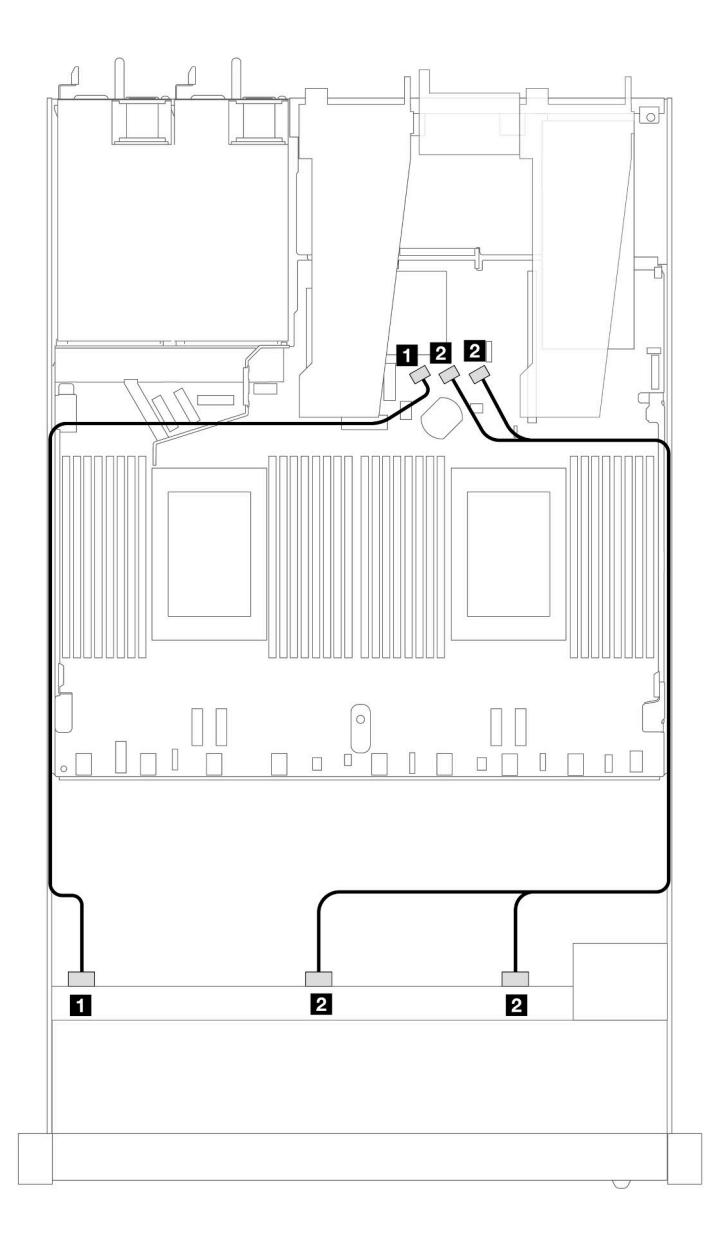

Рис. 465. Прокладка кабелей для встроенной конфигурации с 10 передними 2,5-дюймовыми дисками SAS/SATA

Табл. 173. Взаимосвязь между одной передней объединительной панелью AnyBay и процессорной платой для встроенной конфигурации

| Объединительная панель          | От                    |                         |
|---------------------------------|-----------------------|-------------------------|
| Передняя объединительная панель | $\blacksquare$ SAS 0  | $\blacksquare$ SATA 0   |
| (SAS)                           | <b>2</b> SAS 1, SAS 2 | <b>B</b> SATA 1, SATA 2 |

#### <span id="page-568-0"></span>Прокладка кабелей с адаптером HBA/RAID SFF

В следующих таблицах показана взаимосвязь между разъемами объединительной панели и адаптером HBA/RAID 16i SFF (Gen 3 или Gen 4).

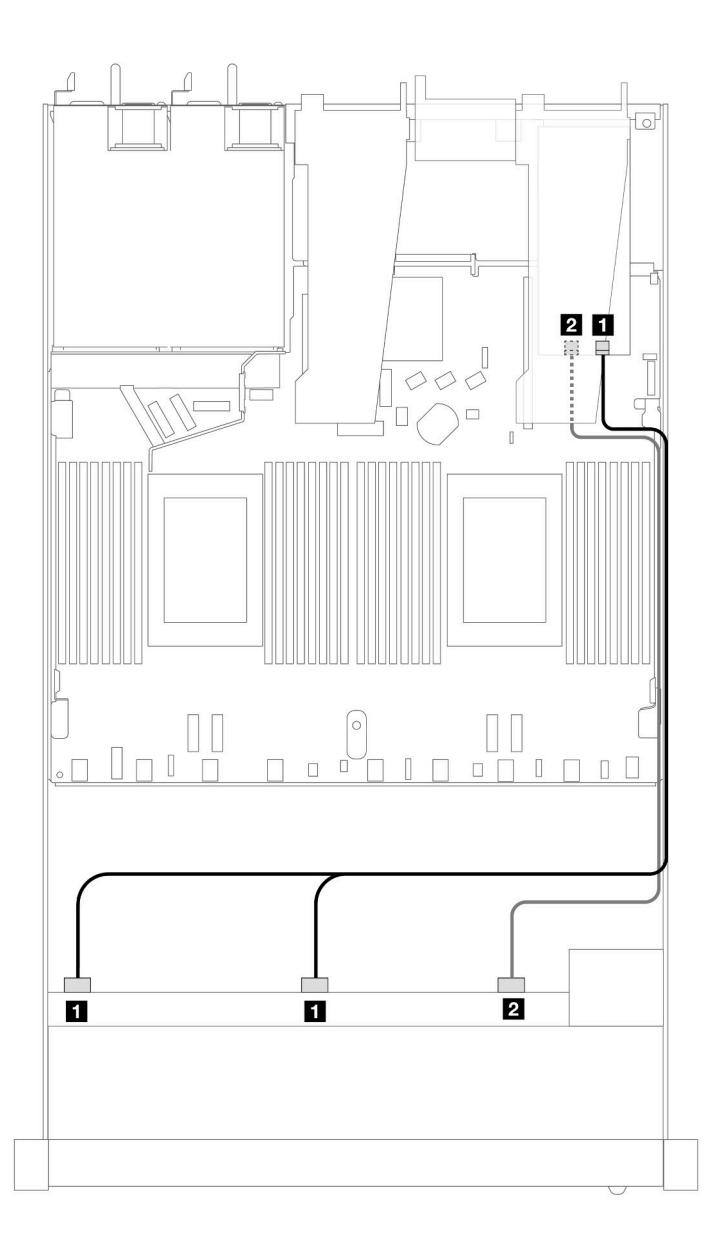

Рис. 466. Прокладка кабелей для конфигурации с 10 передними отсеками для дисков SAS/SATA и адаптером RAID 16i SFF (Gen 4)

Табл. 174. Взаимосвязь между одной передней объединительной панелью AnyBay и адаптером HBA/RAID SFF

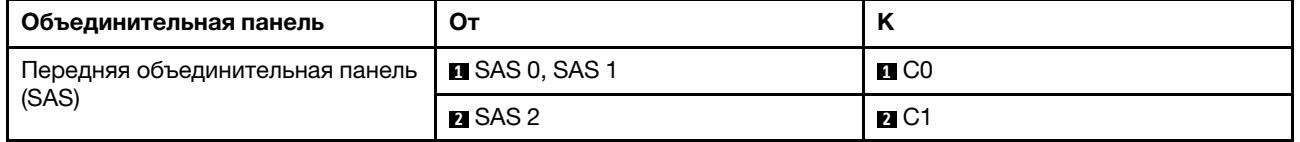

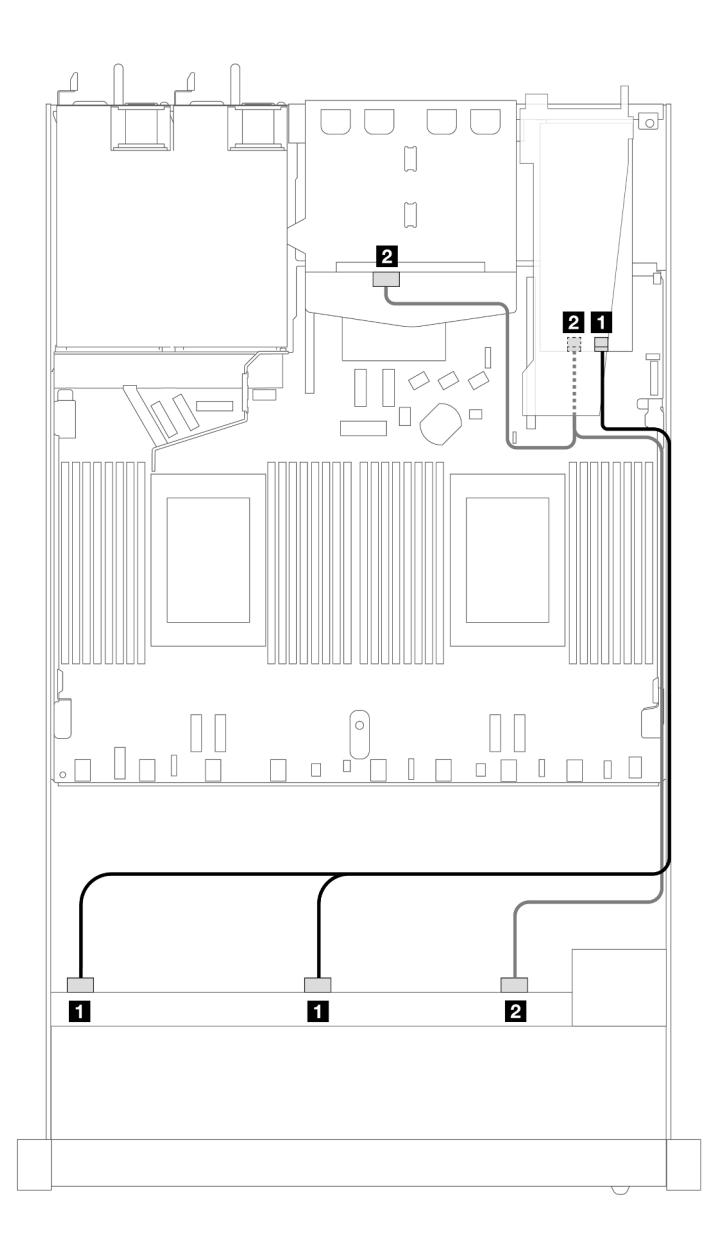

Рис. 467. Прокладка кабелей для 10 передних отсеков для дисков SAS/SATA и адаптера RAID 16i SFF (Gen 4) с двумя установленными задними 2,5-дюймовыми дисками SAS/SATA

Табл. 175. Взаимосвязь одной передней объединительной панели AnyBay и одной задней объединительной панели SAS/SATA с адаптером HBA/RAID SFF

| Объединительная панель                   | От                             | n                 |
|------------------------------------------|--------------------------------|-------------------|
| Передняя объединительная панель<br>(SAS) | <b>EI</b> SAS 0, SAS 1         | $\blacksquare$ CO |
| Задняя объединительная панель<br>(SAS)   | 2 SAS 2 (спереди), SAS (сзади) | $R_{\rm C1}$      |

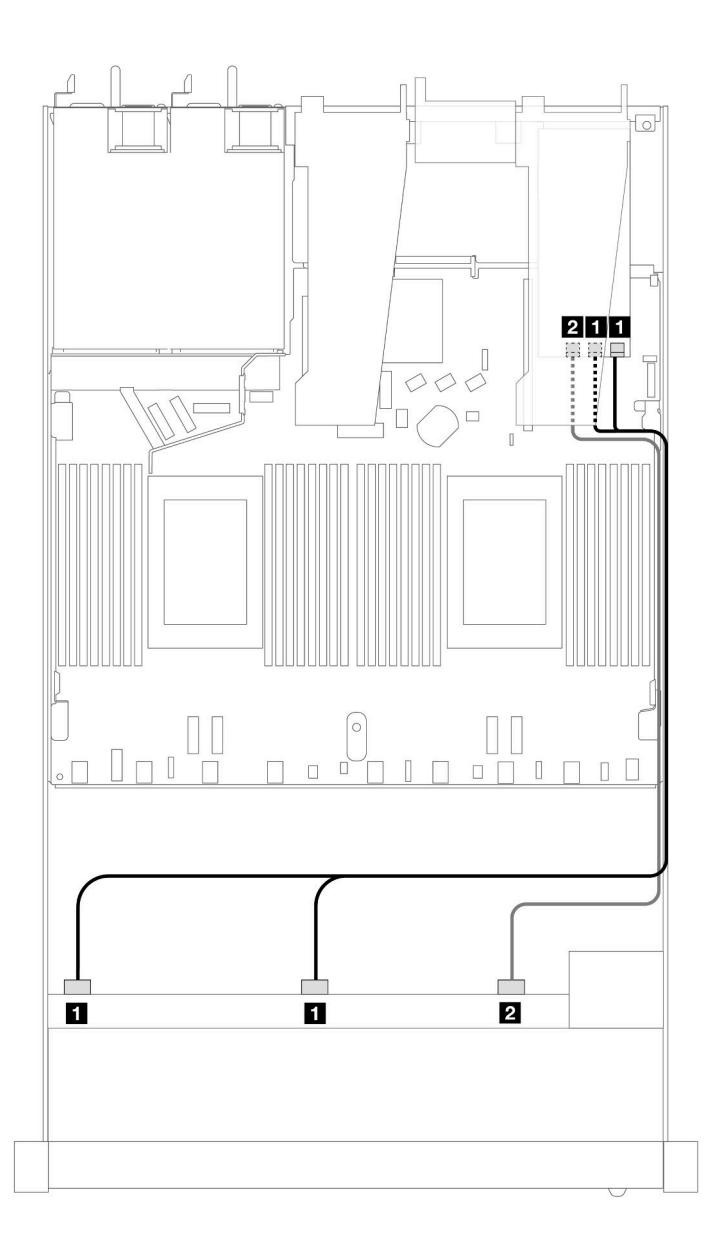

Рис. 468. Прокладка кабелей для 10 передних отсеков для дисков SAS/SATA с адаптером RAID 16i SFF (Gen 3)

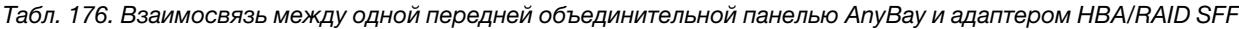

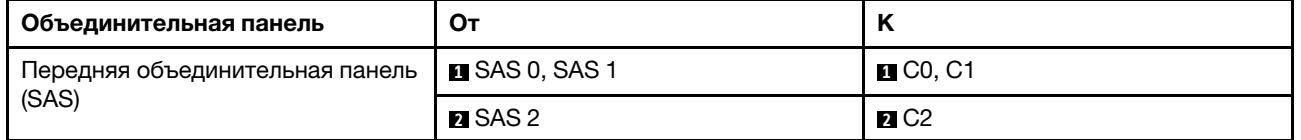

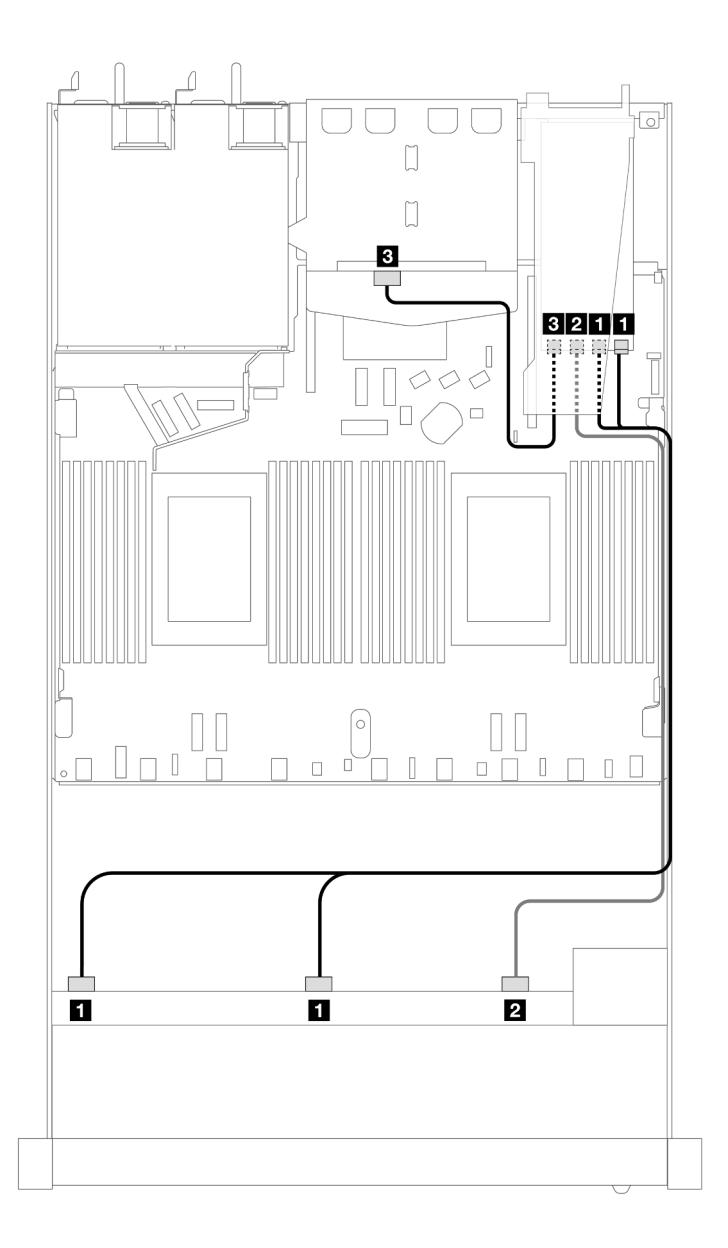

Рис. 469. Прокладка кабелей для 10 передних отсеков для дисков SAS/SATA и адаптера RAID 16i SFF (Gen 3) с двумя установленными задними 2,5-дюймовыми дисками SAS/SATA

Табл. 177. Взаимосвязь одной передней объединительной панели AnyBay и одной задней объединительной панели SAS/SATA с адаптером HBA/RAID SFF

| Объединительная панель                 | От                    | n                     |
|----------------------------------------|-----------------------|-----------------------|
| Передняя объединительная панель        | <b>B</b> SAS 0, SAS 1 | $\blacksquare$ CO, C1 |
| (SAS)                                  | <b>2</b> SAS 2        | $\blacksquare$ C2     |
| Задняя объединительная панель<br>(SAS) | <b>EL</b> SAS         | $\blacksquare$ C3     |

#### <span id="page-572-0"></span>Прокладка кабелей при использовании адаптера RAID CFF

В следующих таблицах показана взаимосвязь между разъемами объединительной панели и адаптером RAID 16i CFF (Gen 3 или Gen 4).

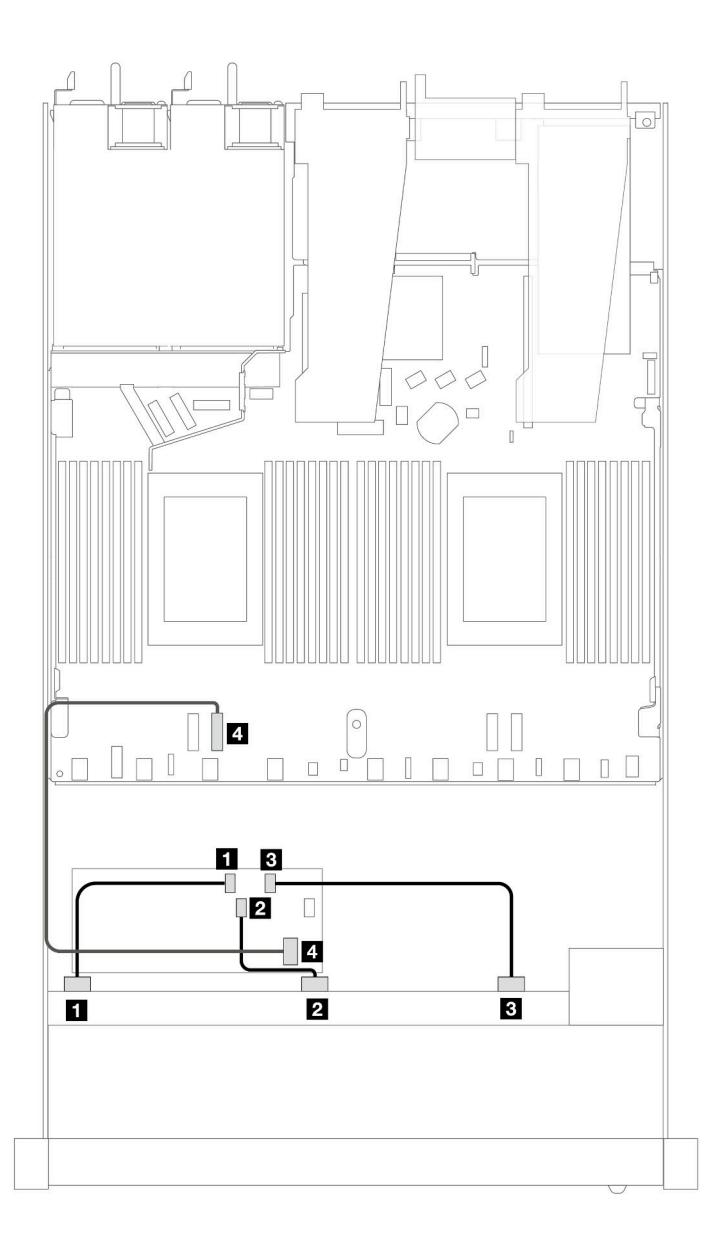

Рис. 470. Прокладка кабелей для 10 передних отсеков для дисков SAS/SATA с адаптером RAID 16i CFF (Gen 3 или Gen 4)

Табл. 178. Взаимосвязь между одной передней объединительной панелью SAS/SATA и адаптером RAID CFF

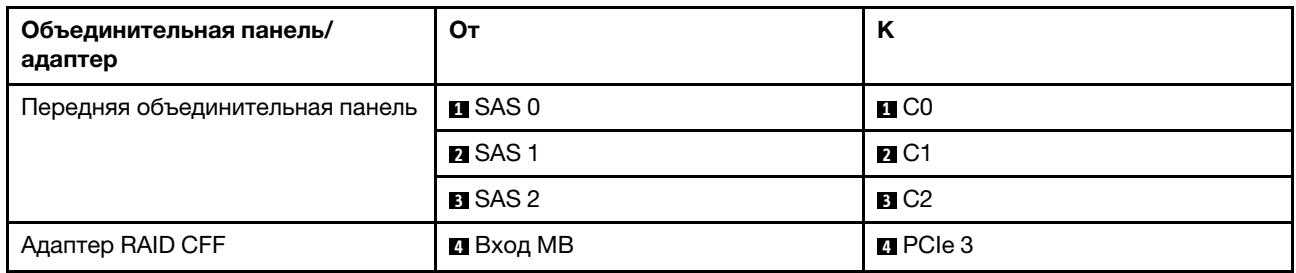

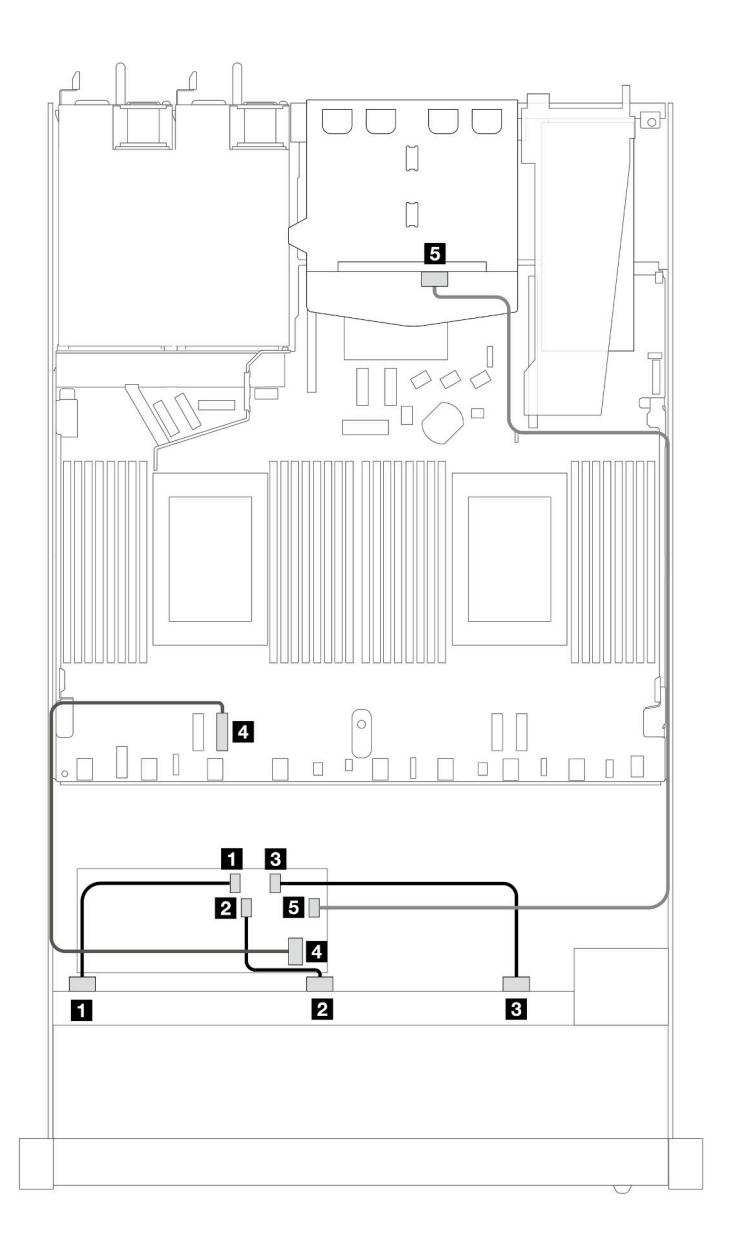

Рис. 471. Прокладка кабелей для 10 передних отсеков для дисков SAS/SATA и адаптера RAID 16i CFF (Gen 3 или Gen 4) с двумя установленными задними 2,5-дюймовыми дисками SAS/SATA

Табл. 179. Взаимосвязь одной передней объединительной панели AnyBay и одной задней объединительной панели SAS/SATA с адаптером RAID SFF

| Объединительная панель/<br>адаптер | От                   | Κ                          |
|------------------------------------|----------------------|----------------------------|
| Передняя объединительная панель    | $\blacksquare$ SAS 0 | $\blacksquare$ CO          |
|                                    | <b>Z</b> SAS 1       | <b>20 C1</b>               |
|                                    | <b>B</b> SAS 2       | B C2                       |
| Адаптер RAID CFF                   | 4 Вход МВ            | <b>M</b> PCIe 3            |
|                                    | B C3                 | $\blacksquare$ SAS (сзади) |

# Объединительная панель с 10 отсеками для 2,5-дюймовых дисков AnyBay (Gen 4)

В этом разделе приведены сведения об альтернативных возможностях, предлагаемых объединительной панелью с 10 отсеками для 2,5-дюймовых дисков AnyBay (Gen 4).

При использовании объединительной панели с 10 отсеками для 2,5-дюймовых дисков AnyBay (Gen 4) поддерживаются следующие сочетания передних дисков:

#### 10 2,5-дюймовых дисков AnyBay

В этом разделе содержится информация о прокладке кабелей для 10 передних дисков AnyBay с установленной объединительной панелью с 10 отсеками для 2,5-дюймовых дисков AnyBay (Gen 4).

Чтобы подключить кабели объединительной панели для дисков толщиной 7 мм, см. раздел [«Объединительная панель для дисков толщиной 7 мм» на странице 387](#page-398-0).

Чтобы подключить кабели питания объединительной панели для стандартных 2,5-дюймовых или 3,5 дюймовых дисков, см. раздел [«Прокладка кабелей питания объединительной панели» на странице](#page-402-0)  [391](#page-402-0).

Сведения о подключении кабелей для дисков M.2 см. в разделе [«Объединительная панель дисков](#page-395-0) [M.2» на странице 384](#page-395-0).

#### Прокладка кабелей с адаптером HBA/RAID SFF

В следующих таблицах показана взаимосвязь между разъемами объединительной панели и адаптером HBA/RAID SFF (Gen 3 или Gen 4).
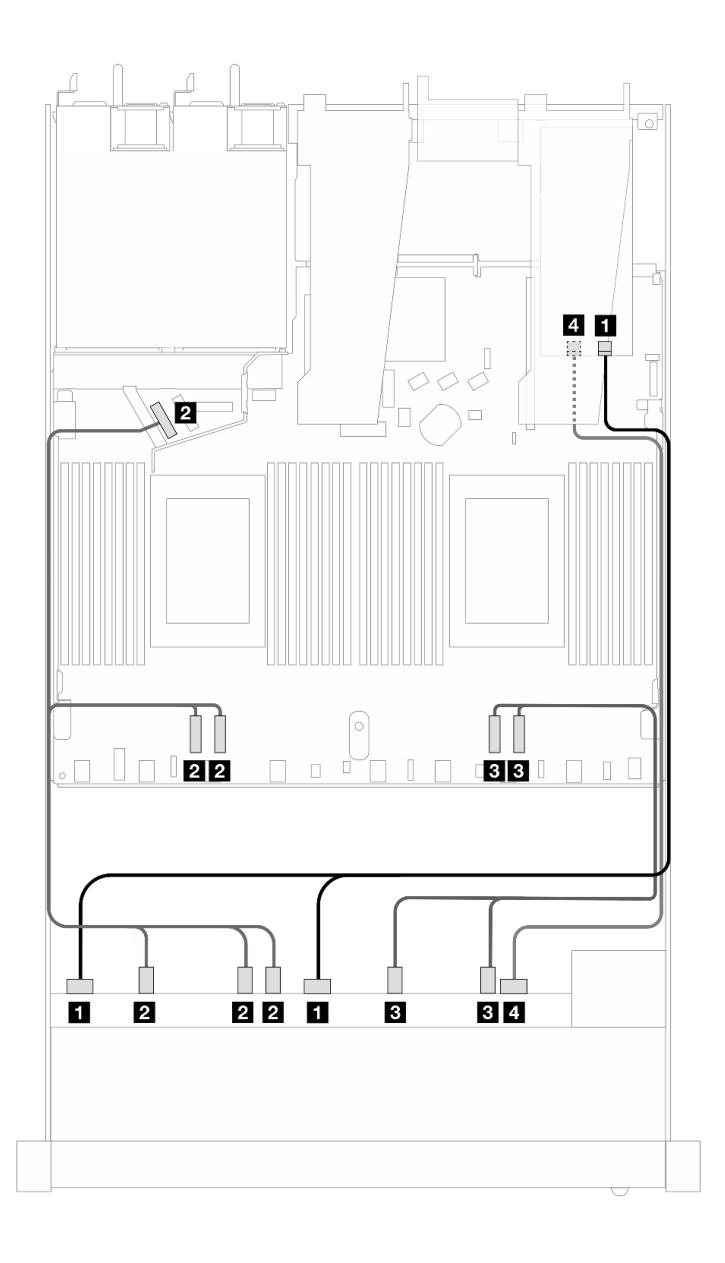

Рис. 472. Прокладка кабелей для 10 дисков AnyBay с адаптером RAID 16i SFF (Gen 4)

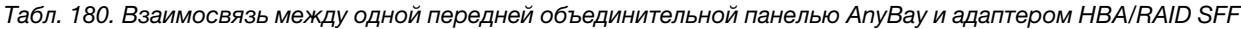

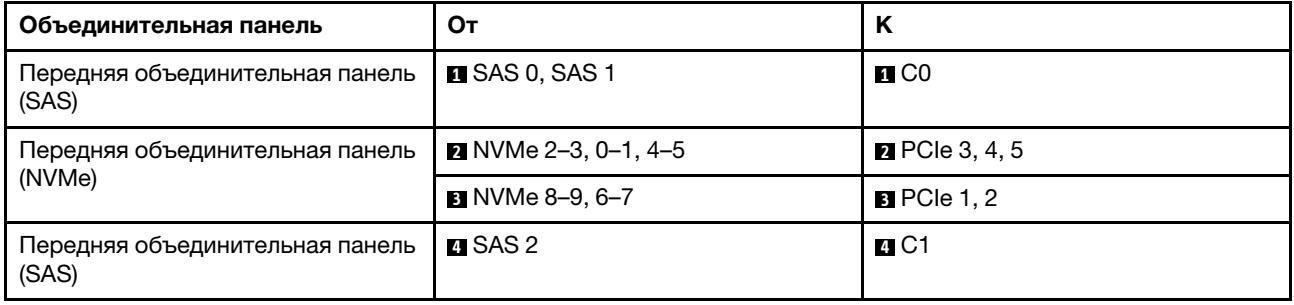

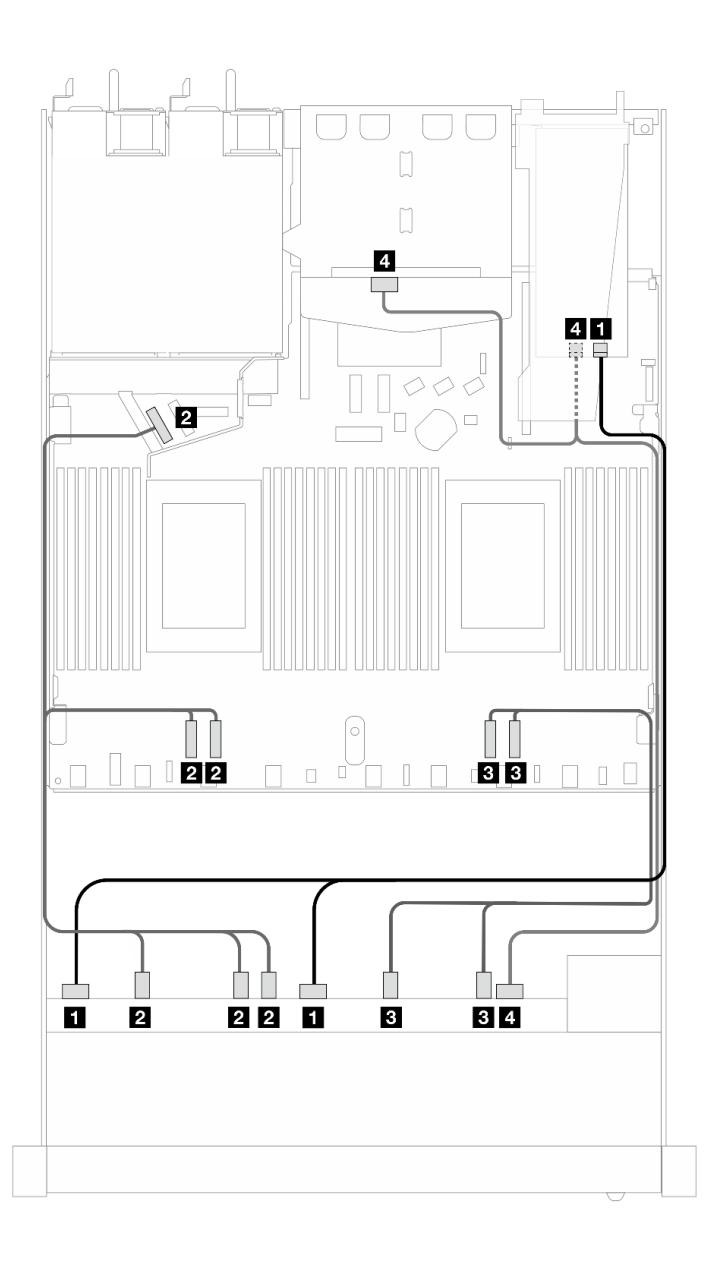

Рис. 473. Прокладка кабелей для 10 передних дисков AnyBay и 2 задних дисков SAS/SATA с адаптером RAID 16i SFF (Gen 4)

Табл. 181. Взаимосвязь одной передней объединительной панели AnyBay и одной задней объединительной панели SAS/SATA с адаптером HBA/RAID SFF

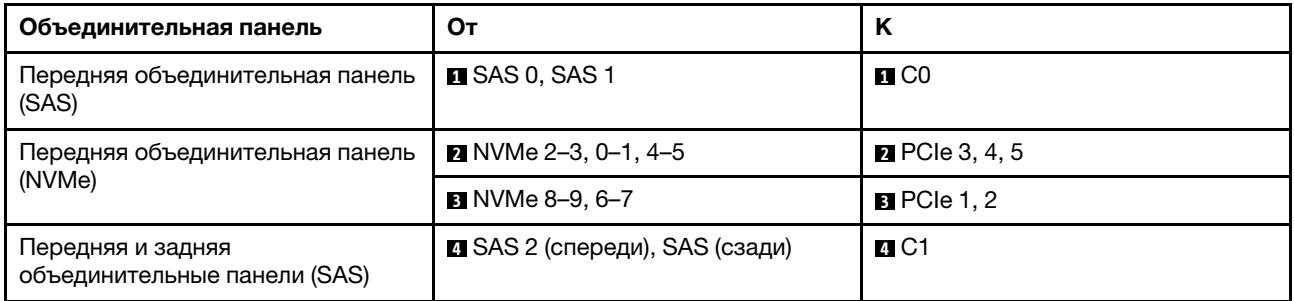

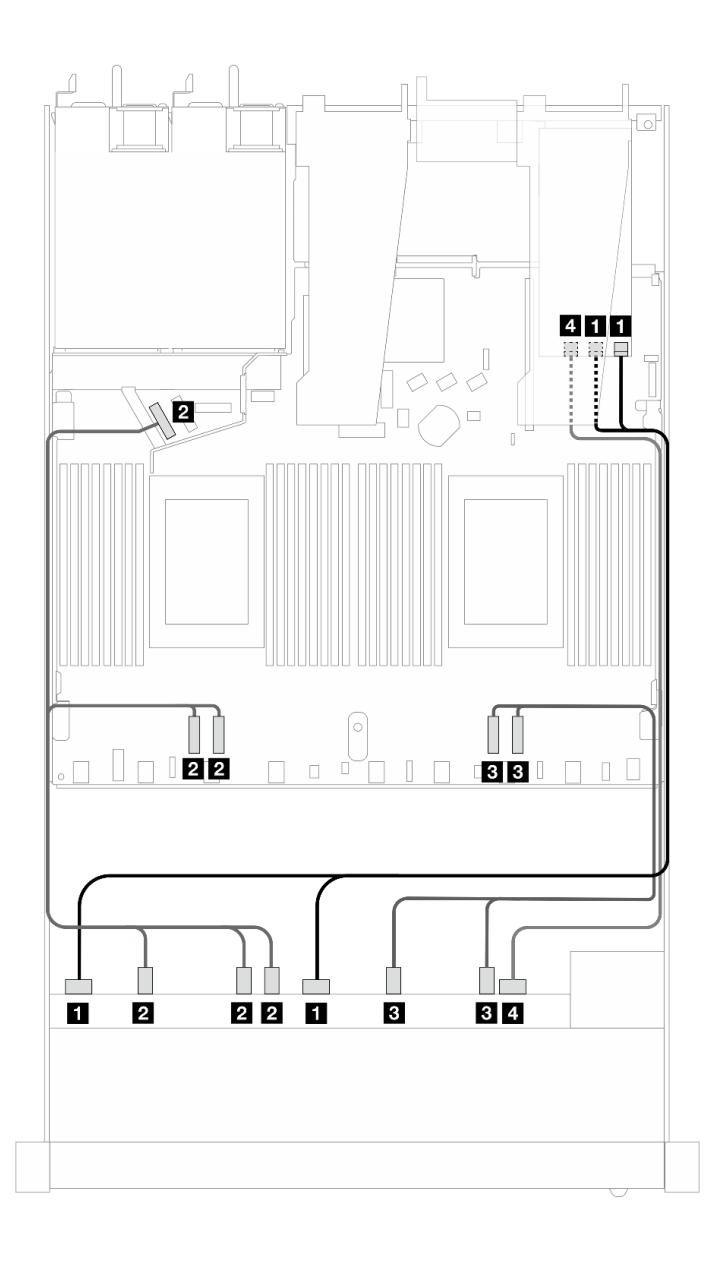

Рис. 474. Прокладка кабелей для 10 дисков AnyBay с адаптером RAID 16i SFF (Gen 3)

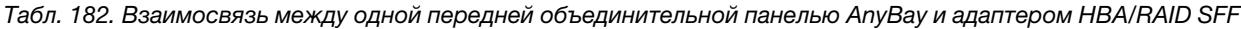

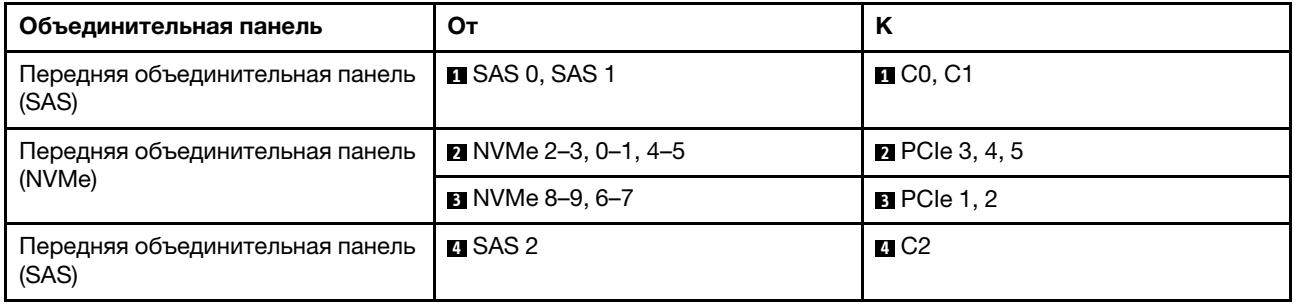

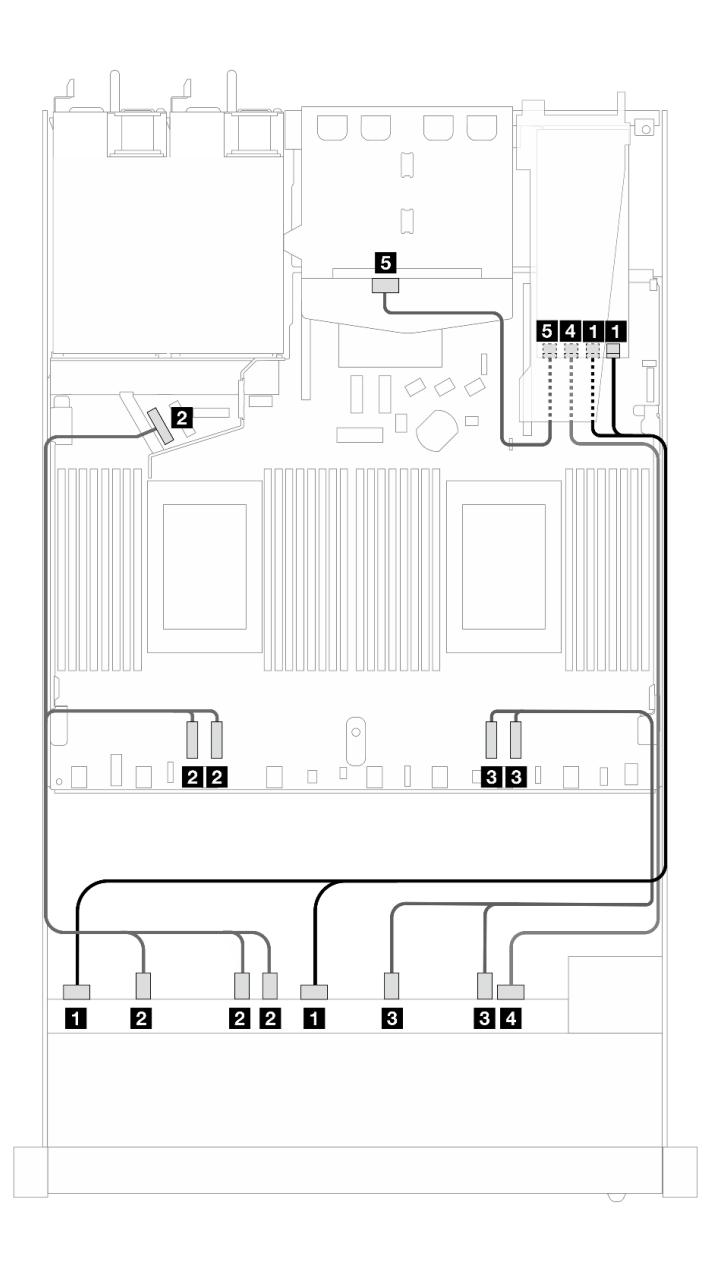

Рис. 475. Прокладка кабелей для 10 передних дисков AnyBay и 2 задних дисков SAS/SATA с адаптером RAID 16i SFF (Gen 3)

Табл. 183. Взаимосвязь одной передней объединительной панели AnyBay и одной задней объединительной панели SAS/SATA с адаптером HBA/RAID SFF

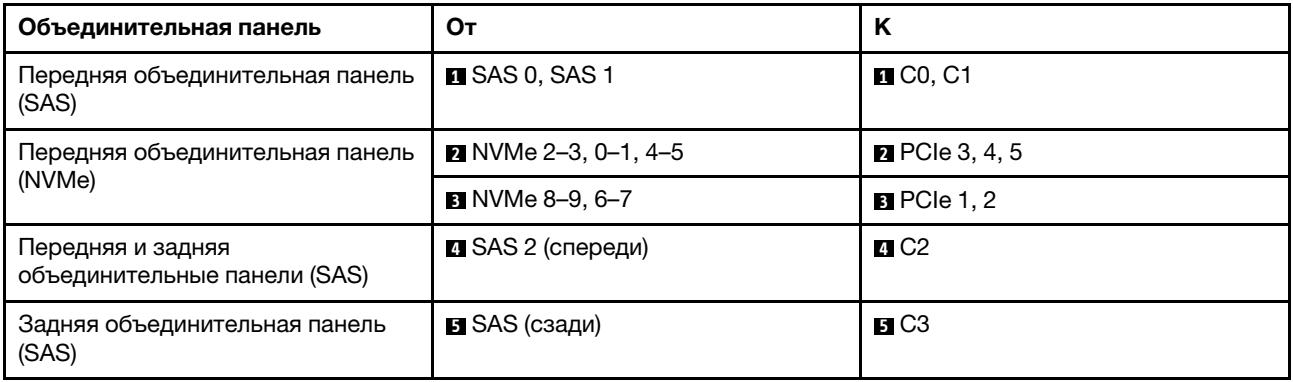

### 10 2,5-дюймовых дисков NVMe

В этом разделе содержится информация о прокладке кабелей для 10 передних дисков NVMe.

Чтобы подключить кабели питания объединительной панели для стандартных 2,5-дюймовых или 3,5 дюймовых дисков, см. раздел [«Прокладка кабелей питания объединительной панели» на странице](#page-402-0) [391](#page-402-0).

Сведения о подключении кабелей для дисков M.2 см. в разделе [«Объединительная панель дисков](#page-395-0) [M.2» на странице 384.](#page-395-0)

### Прокладка кабелей для встроенной конфигурации

На следующих рисунках и в таблицах показана взаимосвязь между разъемами объединительной панели и разъемами процессорной платы для встроенной конфигурации.

На следующем рисунке показана прокладка кабелей для конфигурации с 10 передними отсеками для дисков SAS/SATA. Соединения между разъемами: **и ↔ и, и ↔ ⊠, ы ↔ В**, ... **п ↔ п**.

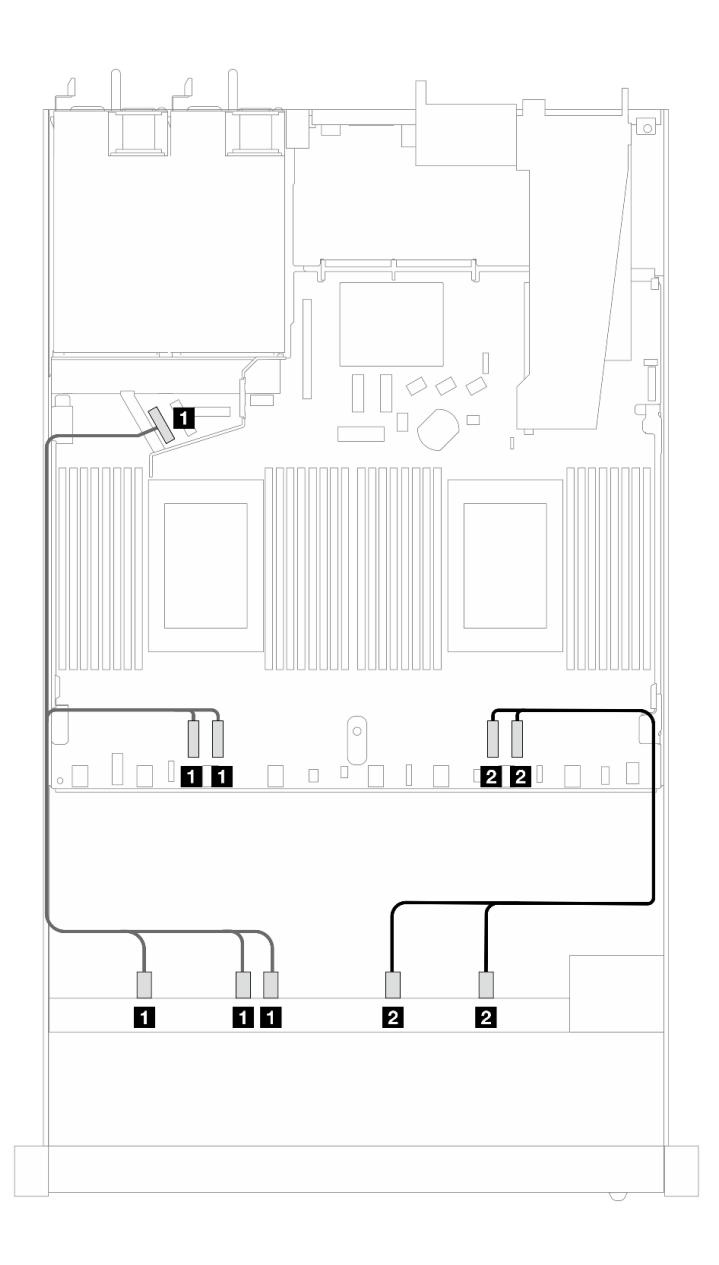

Рис. 476. Прокладка кабелей для встроенной конфигурации с 10 передними 2,5-дюймовыми дисками NVMe

Табл. 184. Взаимосвязь между одной передней объединительной панелью AnyBay и процессорной платой для встроенной конфигурации

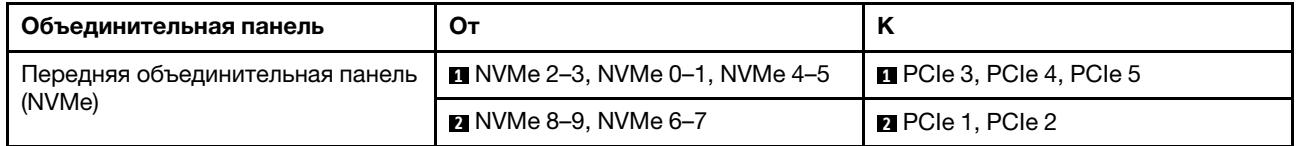

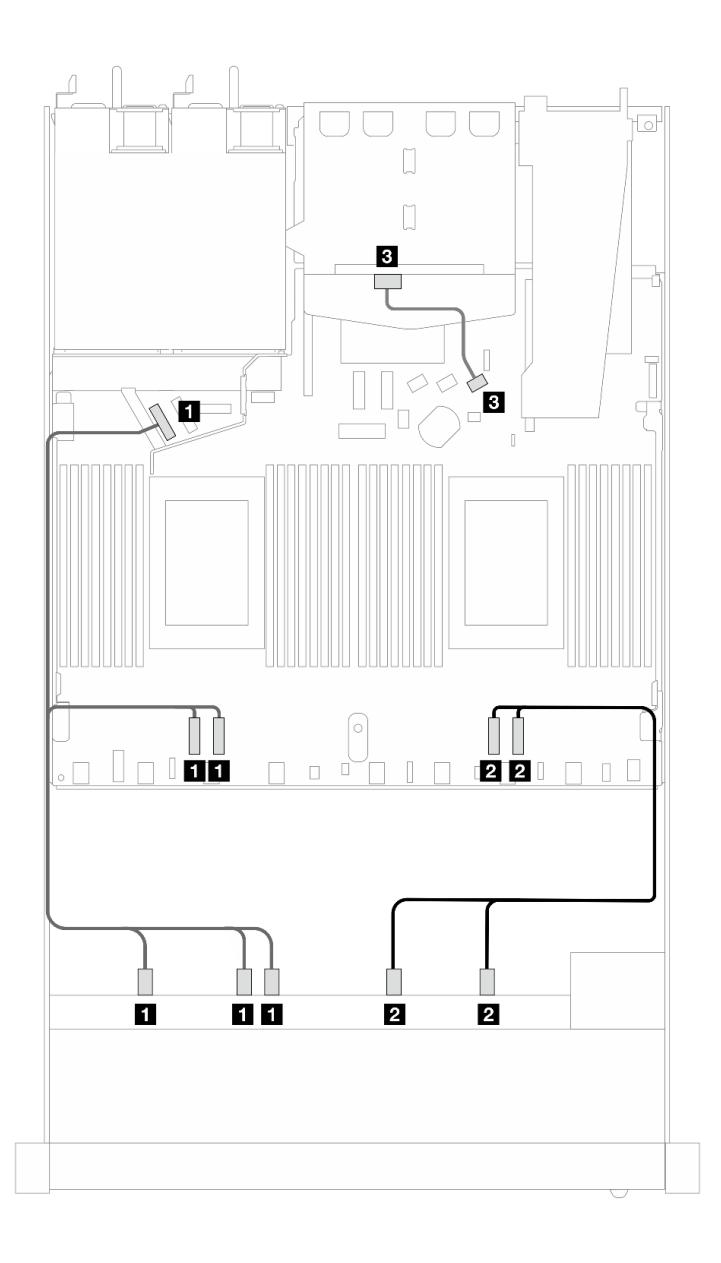

Рис. 477. Прокладка кабелей для встроенной конфигурации с 10 передними 2,5-дюймовыми дисками NVMe и двумя установленными задними 2,5-дюймовыми дисками SAS/SATA

Табл. 185. Взаимосвязь между одной передней объединительной панелью AnyBay и одной задней объединительной панелью SAS/SATA с процессорной платой для встроенной конфигурации

| Объединительная панель                 | От                                          | <b>n</b>                                                |
|----------------------------------------|---------------------------------------------|---------------------------------------------------------|
| Передняя объединительная панель        | $\blacksquare$ NVMe 2-3, NVMe 0-1, NVMe 4-5 | <b><math>\blacksquare</math></b> PCIe 3, PCIe 4, PCIe 5 |
| (NVMe)                                 | <b>2</b> NVMe 8-9, NVMe 6-7                 | <b>2</b> PCIe 1, PCIe 2                                 |
| Задняя объединительная панель<br>(SAS) | <b>B</b> SAS (сзади)                        | <b>BI</b> SATA 2                                        |

# Объединительная панель с 10 отсеками для 2,5-дюймовых дисков AnyBay (Gen 5)

В этом разделе приведены сведения об альтернативных возможностях, предлагаемых объединительной панелью с 10 отсеками для 2,5-дюймовых дисков AnyBay (Gen 5).

При использовании объединительной панели с 10 отсеками для 2,5-дюймовых дисков AnyBay (Gen 5) поддерживаются следующие сочетания передних дисков:

# 6 2,5-дюймовых дисков SAS/SATA и 4 2,5-дюймовых диска AnyBay (Gen 5)

В этом разделе содержится информация о прокладке кабелей для шести передних дисков SAS/SATA и четырех передних дисков AnyBay при установленной объединительной панели с 10 отсеками для 2,5-дюймовых дисков (Gen 5).

Чтобы подключить кабели объединительной панели для дисков толщиной 7 мм, см. раздел [«Объединительная панель для дисков толщиной 7 мм» на странице 387](#page-398-0).

Сведения о подключении кабелей для дисков M.2 см. в разделе [«Объединительная панель дисков](#page-395-0) [M.2» на странице 384](#page-395-0).

Сведения о подключении кабелей для задних дисков NVMe см. в разделе [«Прокладка кабелей задней](#page-401-0) [объединительной панели NVMe при установленной объединительной панели с 10 отсеками для 2,5](#page-401-0)  [дюймовых дисков AnyBay» на странице 390](#page-401-0).

Сведения о подключении сигнальных кабелей объединительной панели для стандартных шести передних дисков SAS/SATA и четырех передних дисков AnyBay см. в следующих разделах с описанием прокладки кабелей в зависимости от конфигурации сервера:

- [«Прокладка кабелей для встроенной конфигурации» на странице 572](#page-583-0)
- [«Прокладка кабелей с адаптером HBA/RAID SFF» на странице 573](#page-584-0)
- [«Прокладка кабелей с адаптером HBA/RAID CFF» на странице 577](#page-588-0)

# <span id="page-583-0"></span>Прокладка кабелей для встроенной конфигурации

На следующем рисунке и в таблицах показана взаимосвязь между разъемами объединительной панели и разъемами процессорной платы для встроенной конфигурации.

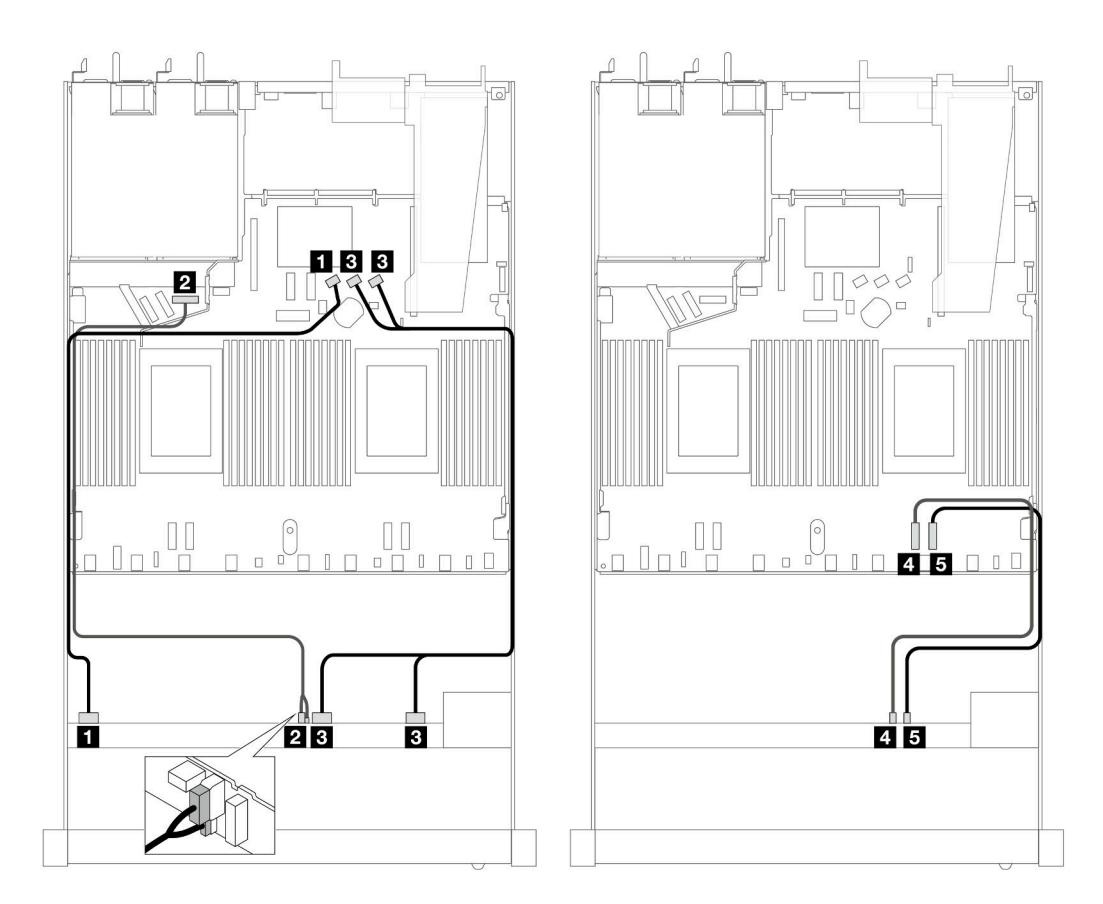

Рис. 478. Прокладка кабелей для встроенной конфигурации с 6 передними 2,5-дюймовыми дисками SAS/SATA и 4 передними 2,5-дюймовыми дисками AnyBay

Табл. 186. Взаимосвязь между одной передней объединительной панелью AnyBay и процессорной платой для встроенной конфигурации

| Объединительная панель                       | От                                     | Κ                                                            |
|----------------------------------------------|----------------------------------------|--------------------------------------------------------------|
| Передняя объединительная панель<br>(SAS)     | $\blacksquare$ SAS 0-3                 | $\blacksquare$ SATA 0                                        |
| Передняя объединительная панель<br>(питание) | <b>2 Питание и SIDEBAND</b> Примечание | <b>2</b> Порт питания для передней<br>объединительной панели |
| Передняя объединительная панель<br>(SAS)     | <b>B</b> SAS 4-7, 8-9                  | <b>B</b> SATA 1, 2                                           |
| Передняя объединительная панель<br>(NVMe)    | $\blacksquare$ NVMe 6-7                | $\blacksquare$ PCIe 2                                        |
|                                              | $\blacksquare$ NVMe 8-9                | BPCle 1                                                      |

<span id="page-584-1"></span>Примечание: В отличие от объединительной панели с 10 отсеками для 2,5-дюймовых дисков AnyBay (Gen 4), новая объединительная панель Gen 5 оснащена двумя разъемами — питания и SIDEBAND для подключения к источнику питания. Эти два разъема находятся близко друг к другу. Убедитесь, что они подключены. Для этого воспользуйтесь приведенным выше рисунком.

# <span id="page-584-0"></span>Прокладка кабелей с адаптером HBA/RAID SFF

В следующих таблицах показана взаимосвязь между разъемами объединительной панели и адаптером RAID 16i SFF (Gen 3 или Gen 4).

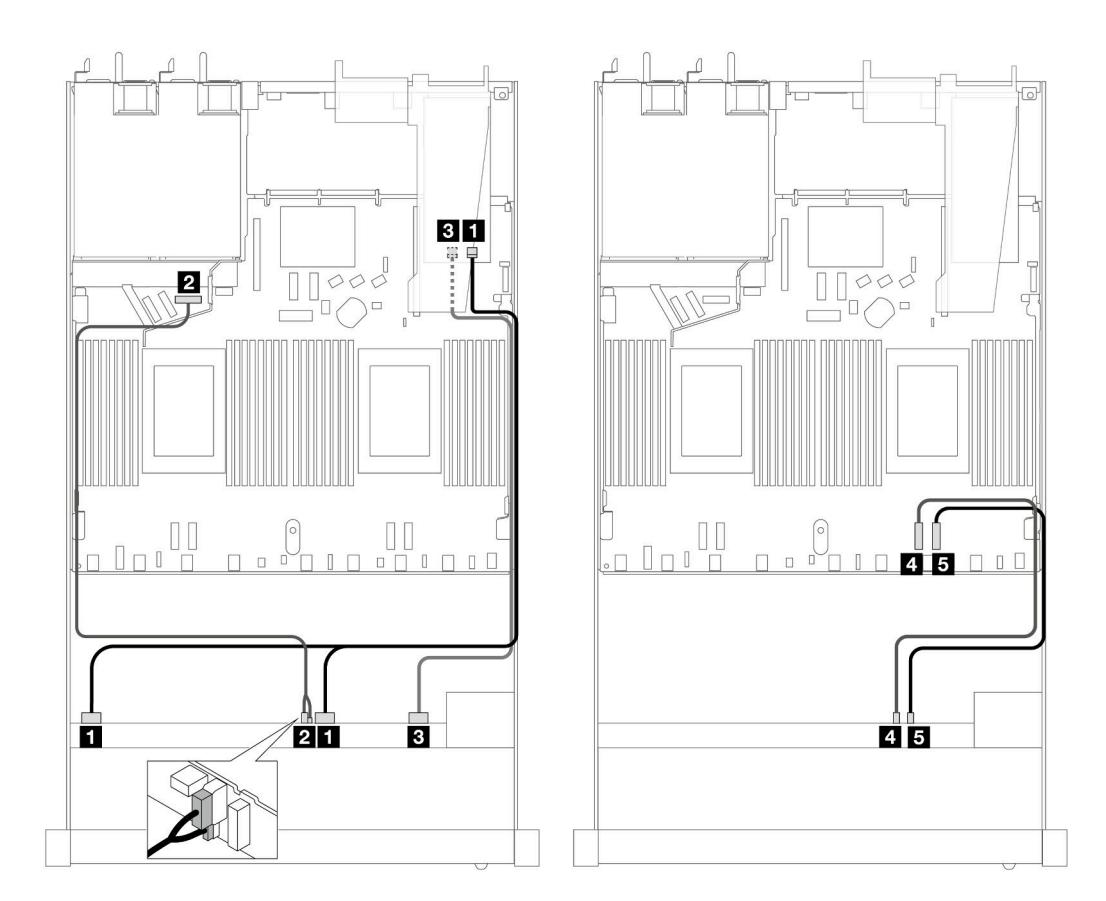

Рис. 479. Прокладка кабелей для шести передних дисков SAS/SATA и четырех отсеков для передних дисков AnyBay с адаптером RAID 16i SFF (Gen 4)

Табл. 187. Взаимосвязь между одной передней объединительной панелью AnyBay и адаптером RAID SFF

| Объединительная панель                       | От                          | K                                                            |
|----------------------------------------------|-----------------------------|--------------------------------------------------------------|
| Передняя объединительная панель<br>(SAS)     | $\blacksquare$ SAS 0-3, 4-7 | $\blacksquare$ CO                                            |
| Передняя объединительная панель<br>(питание) | <b>и</b> Питание и SIDEBAND | <b>2</b> Порт питания для передней<br>объединительной панели |
| Передняя объединительная панель<br>(SAS)     | <b>B</b> SAS 8-9            | BCI                                                          |
| Передняя объединительная панель              | $\blacksquare$ NVMe 6-7     | $\blacksquare$ PCIe 2                                        |
| (NVMe)                                       | $M$ NVMe 8-9                | $B$ PCIe 1                                                   |

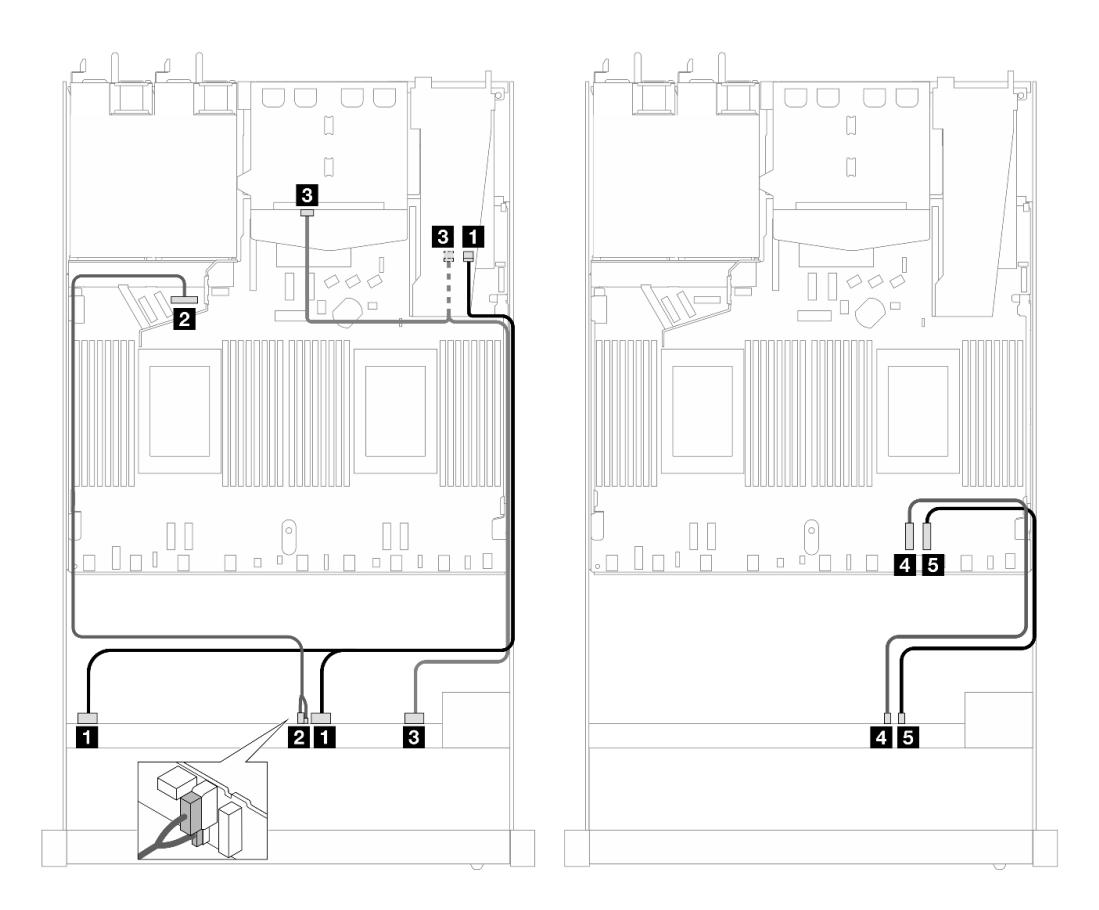

Рис. 480. Прокладка кабелей для шести передних дисков SAS/SATA, четырех отсеков для передних дисков AnyBay и адаптера RAID 16i SFF (Gen 4) при двух установленных задних дисках SAS/SATA

Табл. 188. Взаимосвязь между одной передней объединительной панелью AnyBay, одной задней объединительной панелью SAS/SATA и адаптером RAID SFF

| Объединительная панель                            | От                                  | Κ                                                            |
|---------------------------------------------------|-------------------------------------|--------------------------------------------------------------|
| Передняя объединительная панель<br>(SAS)          | $\blacksquare$ SAS 0-3, 4-7         | $\blacksquare$ CO                                            |
| Передняя объединительная панель<br>(питание)      | <b>и</b> Питание и SIDEBAND         | <b>2</b> Порт питания для передней<br>объединительной панели |
| Передняя и задняя<br>объединительные панели (SAS) | $\blacksquare$ SAS 8-9, SAS (сзади) | <b>BI C1</b>                                                 |
| Передняя объединительная панель<br>(NVMe)         | $\blacksquare$ NVMe 6-7             | $\blacksquare$ PCIe 2                                        |
|                                                   | $\blacksquare$ NVMe 8-9             | BPCle 1                                                      |

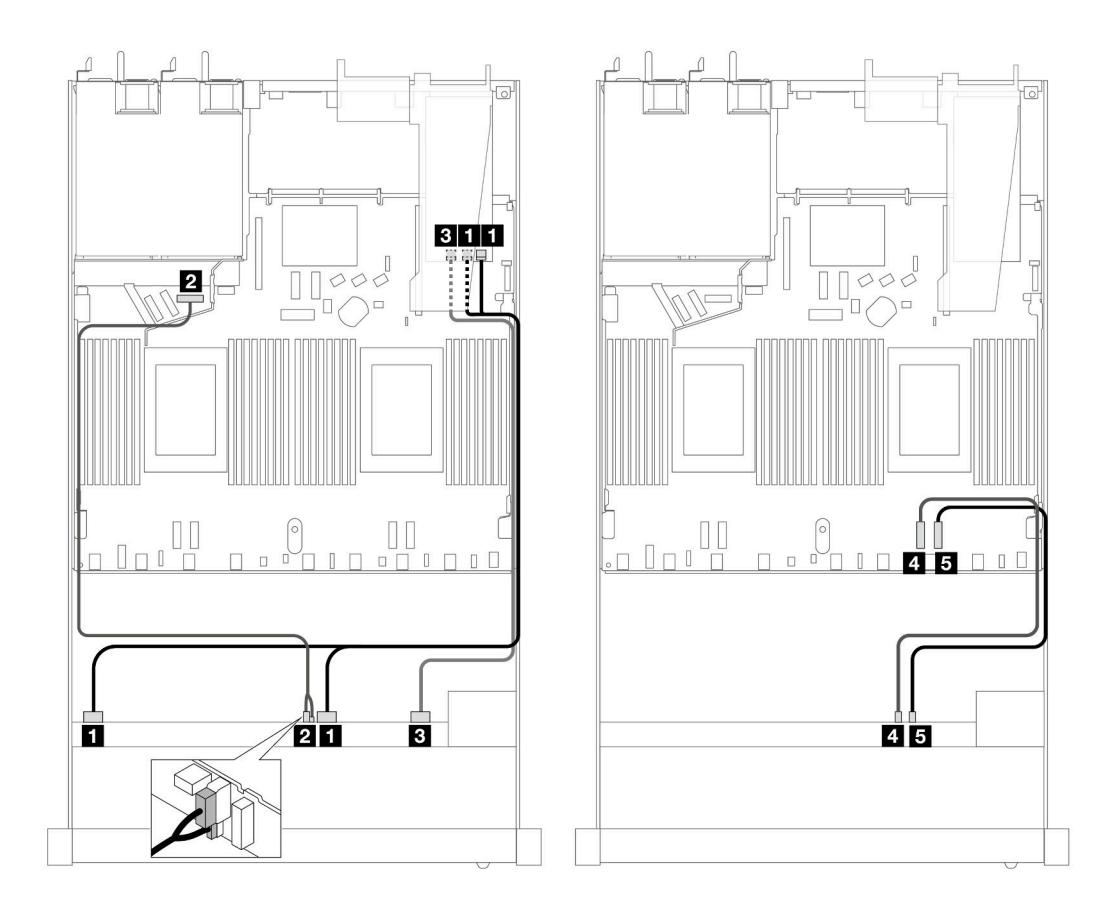

Рис. 481. Прокладка кабелей для шести передних дисков SAS/SATA и четырех отсеков для передних дисков AnyBay с адаптером RAID 16i SFF (Gen 3)

Табл. 189. Взаимосвязь между одной передней объединительной панелью AnyBay и адаптером RAID SFF

| Объединительная панель                       | От                          | К                                                            |
|----------------------------------------------|-----------------------------|--------------------------------------------------------------|
| Передняя объединительная панель<br>(SAS)     | $\blacksquare$ SAS 0-3, 4-7 | $\blacksquare$ CO, C1                                        |
| Передняя объединительная панель<br>(питание) | <b>2</b> Питание и SIDEBAND | <b>2</b> Порт питания для передней<br>объединительной панели |
| Передняя объединительная панель<br>(SAS)     | <b>B</b> SAS 8-9            | B C2                                                         |
| Передняя объединительная панель              | $\blacksquare$ NVMe 6-7     | $\blacksquare$ PCIe 2                                        |
| (NVMe)                                       | $\blacksquare$ NVMe 8-9     | $B$ PCIe 1                                                   |

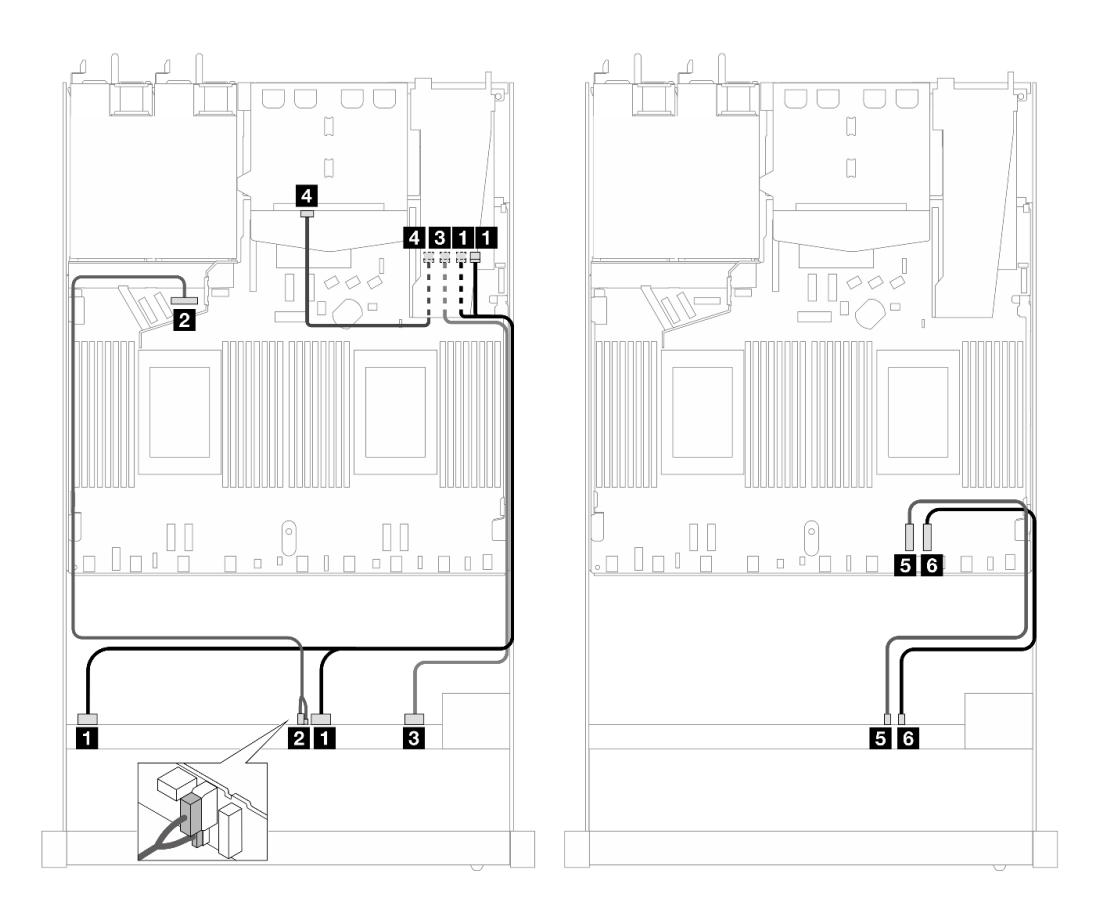

Рис. 482. Прокладка кабелей для шести передних дисков SAS/SATA, четырех отсеков для передних дисков AnyBay и адаптера RAID 16i SFF (Gen 3) при двух установленных задних дисках SAS/SATA

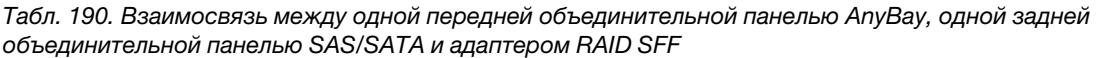

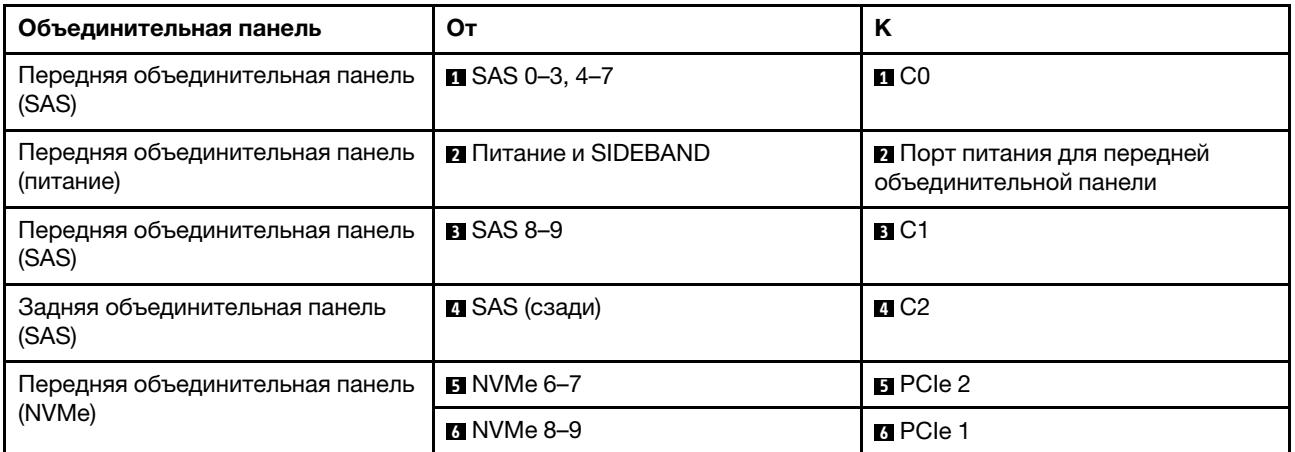

# <span id="page-588-0"></span>Прокладка кабелей с адаптером HBA/RAID CFF

В следующих таблицах показана взаимосвязь между разъемами объединительной панели и адаптером HBA/RAID CFF.

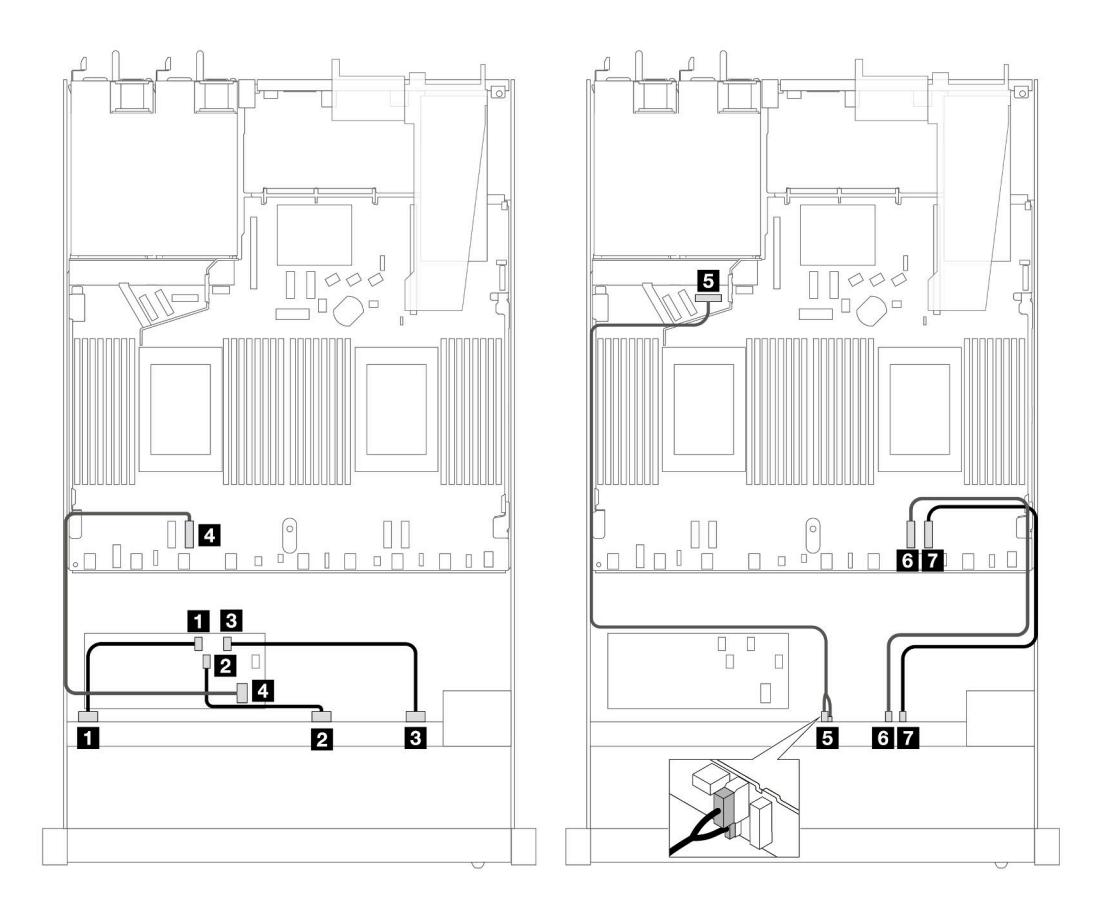

Рис. 483. Прокладка кабелей для шести передних дисков SAS/SATA и четырех отсеков для передних дисков AnyBay с адаптером HBA/RAID 16i CFF (Gen 4)

Табл. 191. Взаимосвязь между одной передней объединительной панелью AnyBay и адаптером HBA/RAID CFF

| Объединительная панель/<br>адаптер           | От                           | Κ                                                     |
|----------------------------------------------|------------------------------|-------------------------------------------------------|
| Передняя объединительная панель              | $M$ SAS 0-3                  | $\blacksquare$ CO                                     |
| (SAS)                                        | <b>PI</b> SAS $4-7$          | <b>21</b> C1                                          |
|                                              | $B$ SAS 8-9                  | B C2                                                  |
| Адаптер RAID CFF                             | <b>M</b> Вход МВ             | $\blacksquare$ PCIe 3                                 |
| Передняя объединительная панель<br>(питание) | <b>El</b> Питание и SIDEBAND | В Порт питания для передней<br>объединительной панели |
| Передняя объединительная панель<br>(NVMe)    | $\blacksquare$ NVMe 6-7      | <b>M</b> PCIe 2                                       |
|                                              | $\blacksquare$ NVMe 8-9      | <b>n</b> PCIe 1                                       |

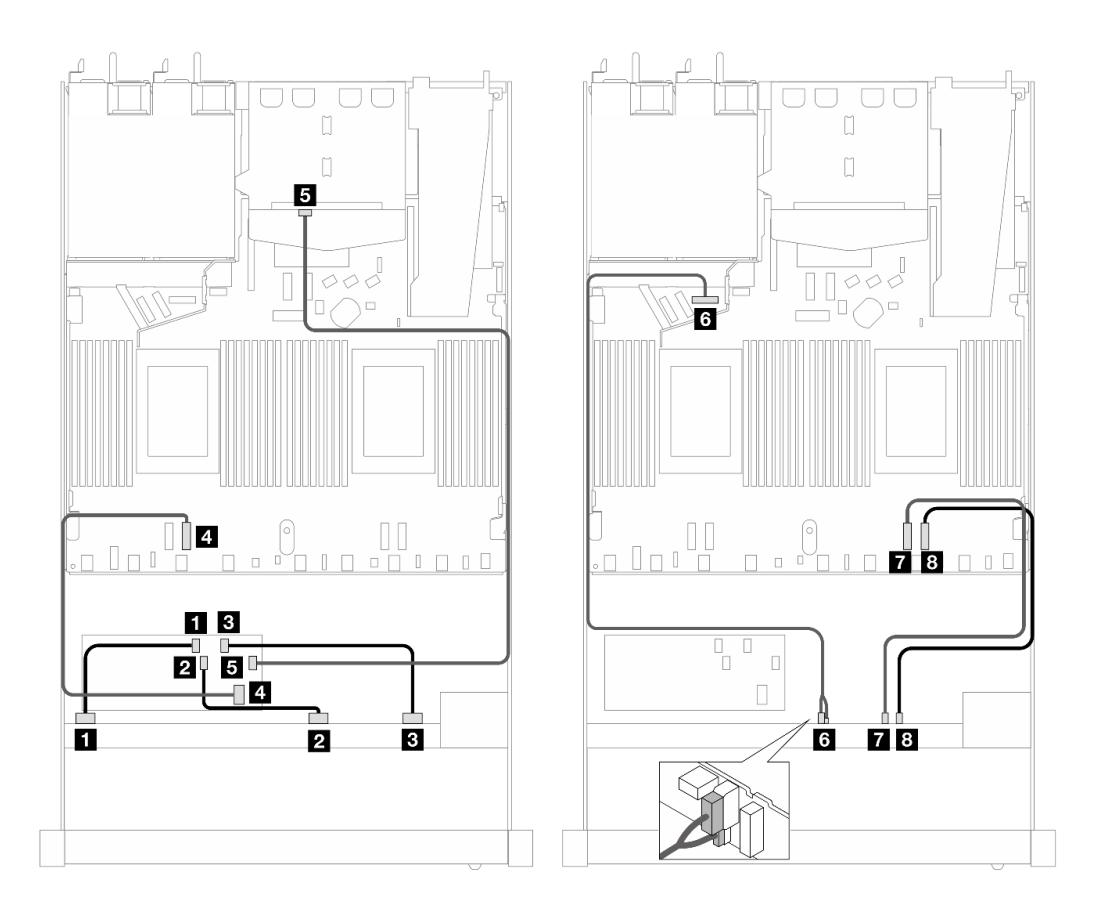

Рис. 484. Прокладка кабелей для шести передних дисков SAS/SATA и четырех передних дисков AnyBay с адаптером HBA/RAID 16i CFF (Gen 4) и двумя установленными задними дисками SAS/SATA

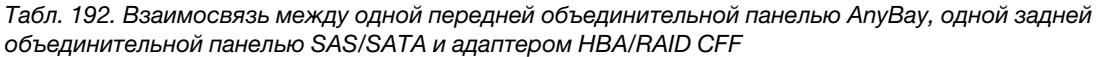

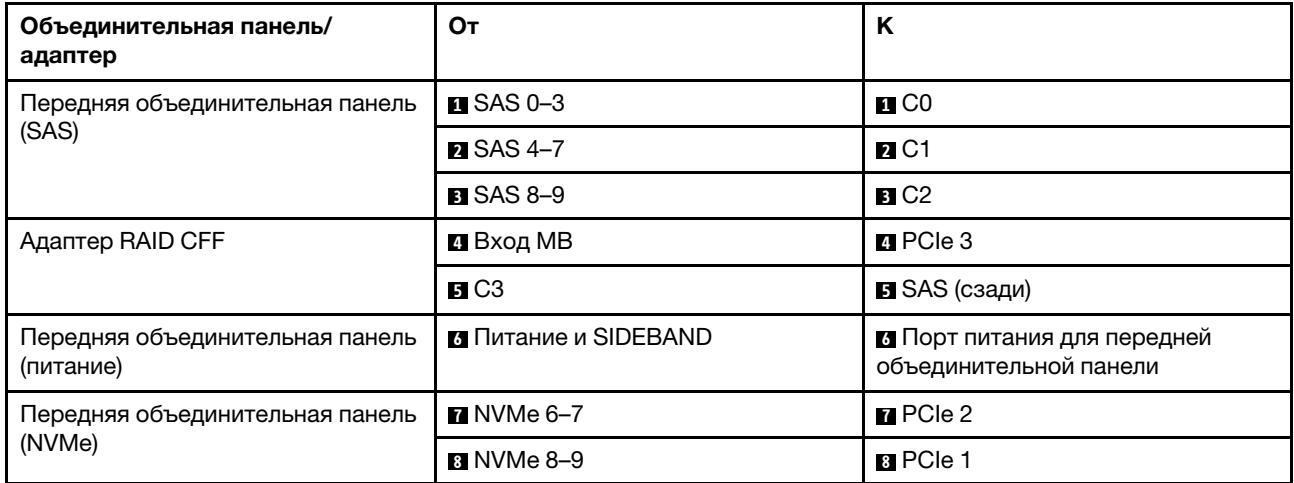

# 6 2,5-дюймовых дисков SAS/SATA, 2 2,5-дюймовых диска AnyBay и 2 2,5-дюймовых диска NVMe (Gen 5)

В этом разделе содержится информация о прокладке кабелей для конфигурации с шестью передними дисками SAS/SATA, двумя передними дисками AnyBay и двумя передними дисками NVMe с установленной объединительной панелью с 10 отсеками для 2,5-дюймовых дисков AnyBay (Gen 5).

Чтобы подключить кабели объединительной панели для дисков толщиной 7 мм, см. раздел [«Объединительная панель для дисков толщиной 7 мм» на странице 387](#page-398-0).

Сведения о подключении кабелей для дисков M.2 см. в разделе [«Объединительная панель дисков](#page-395-0) [M.2» на странице 384](#page-395-0).

Сведения о подключении кабелей для задних дисков NVMe см. в разделе [«Прокладка кабелей задней](#page-401-0) [объединительной панели NVMe при установленной объединительной панели с 10 отсеками для 2,5](#page-401-0)  [дюймовых дисков AnyBay» на странице 390](#page-401-0).

Сведения о подключении сигнальных кабелей объединительной панели для стандартных шести передних дисков SAS/SATA, двух дисков AnyBay и двух передних дисков NVMe см. в следующих разделах с описанием прокладки кабелей в зависимости от конфигурации сервера:

- [«Прокладка кабелей для встроенной конфигурации» на странице 580](#page-591-0)
- [«Прокладка кабелей с адаптером HBA/RAID SFF» на странице 581](#page-592-0)
- [«Прокладка кабелей с адаптером HBA/RAID CFF» на странице 583](#page-594-0)

### <span id="page-591-0"></span>Прокладка кабелей для встроенной конфигурации

В следующих таблицах показана взаимосвязь между разъемами объединительной панели и разъемами процессорной платы для встроенной конфигурации.

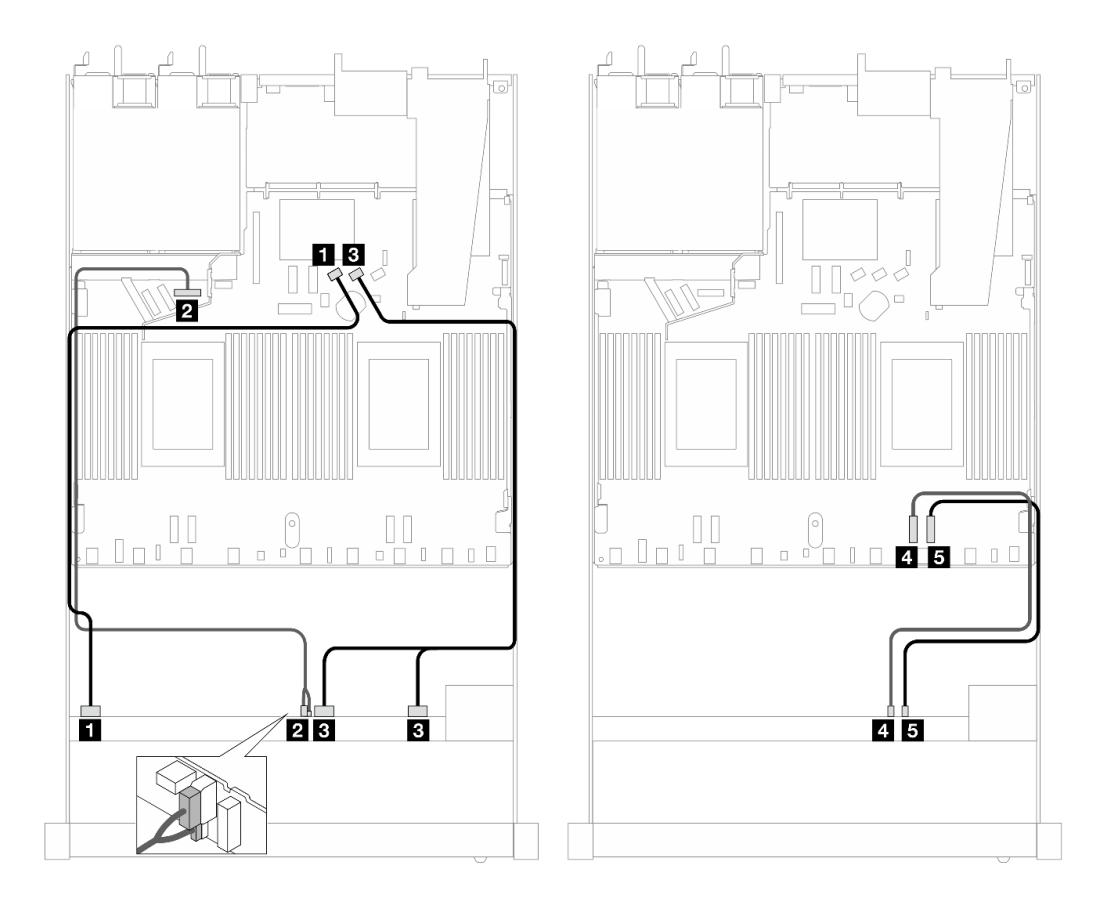

Рис. 485. Прокладка кабелей для встроенной конфигурации с шестью дисками SAS/SATA, двумя отсеками для передних дисков AnyBay и двумя отсеками для передних дисков NVMe

Табл. 193. Взаимосвязь между одной передней объединительной панелью AnyBay и процессорной платой для встроенной конфигурации

| Объединительная панель                       | От                          | Κ                                                     |
|----------------------------------------------|-----------------------------|-------------------------------------------------------|
| Передняя объединительная панель<br>(SAS)     | $\blacksquare$ SAS 0-3      | $\blacksquare$ SATA 0                                 |
| Передняя объединительная панель<br>(питание) | <b>и</b> Питание и SIDEBAND | 2 Порт питания для передней<br>объединительной панели |
| Передняя объединительная панель<br>(SAS)     | $B$ SAS 4-7, 8-9            | <b>BI</b> SATA 1                                      |
| Передняя объединительная панель<br>(NVMe)    | $\blacksquare$ NVMe 6-7     | <b>M</b> PCIe 2                                       |
|                                              | $M$ NVMe 8-9                | BPCle 1                                               |

# <span id="page-592-0"></span>Прокладка кабелей с адаптером HBA/RAID SFF

В следующих таблицах показана взаимосвязь между разъемами объединительной панели и адаптером HBA/RAID SFF.

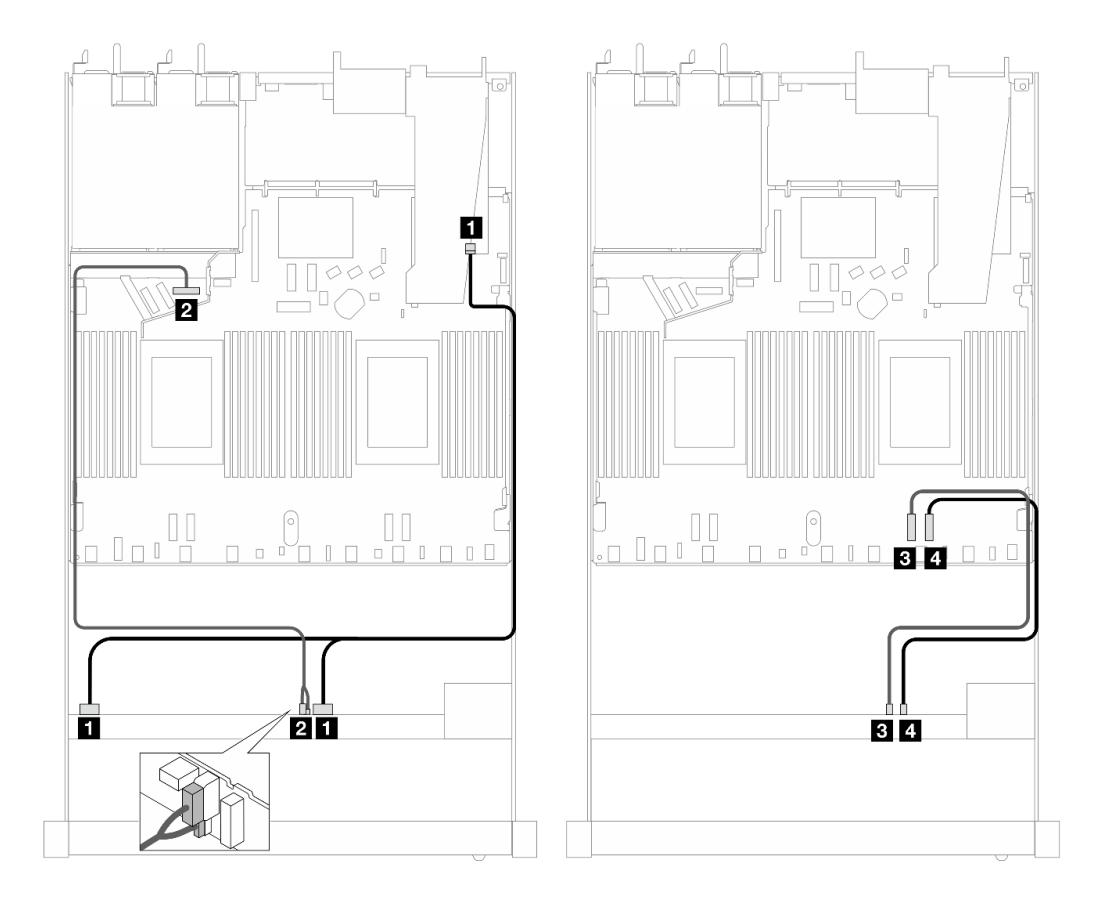

Рис. 486. Прокладка кабелей для шести дисков SAS/SATA, двух дисков AnyBay и двух передних отсеков для дисков NVMe с адаптером RAID 16i SFF (Gen 4)

Табл. 194. Взаимосвязь между одной передней объединительной панелью AnyBay и адаптером HBA/RAID SFF

| Объединительная панель                       | От                          | n                                                            |
|----------------------------------------------|-----------------------------|--------------------------------------------------------------|
| Передняя объединительная панель<br>(SAS)     | $\blacksquare$ SAS 0-3, 4-7 | $\blacksquare$ CO                                            |
| Передняя объединительная панель<br>(питание) | <b>2</b> Питание и SIDEBAND | <b>2</b> Порт питания для передней<br>объединительной панели |
| Передняя объединительная панель              | $\blacksquare$ NVMe 6-7     | $B$ PCIe 2                                                   |
| (NVMe)                                       | $\blacksquare$ NVMe 8-9     | <b>El</b> PCIe 1                                             |

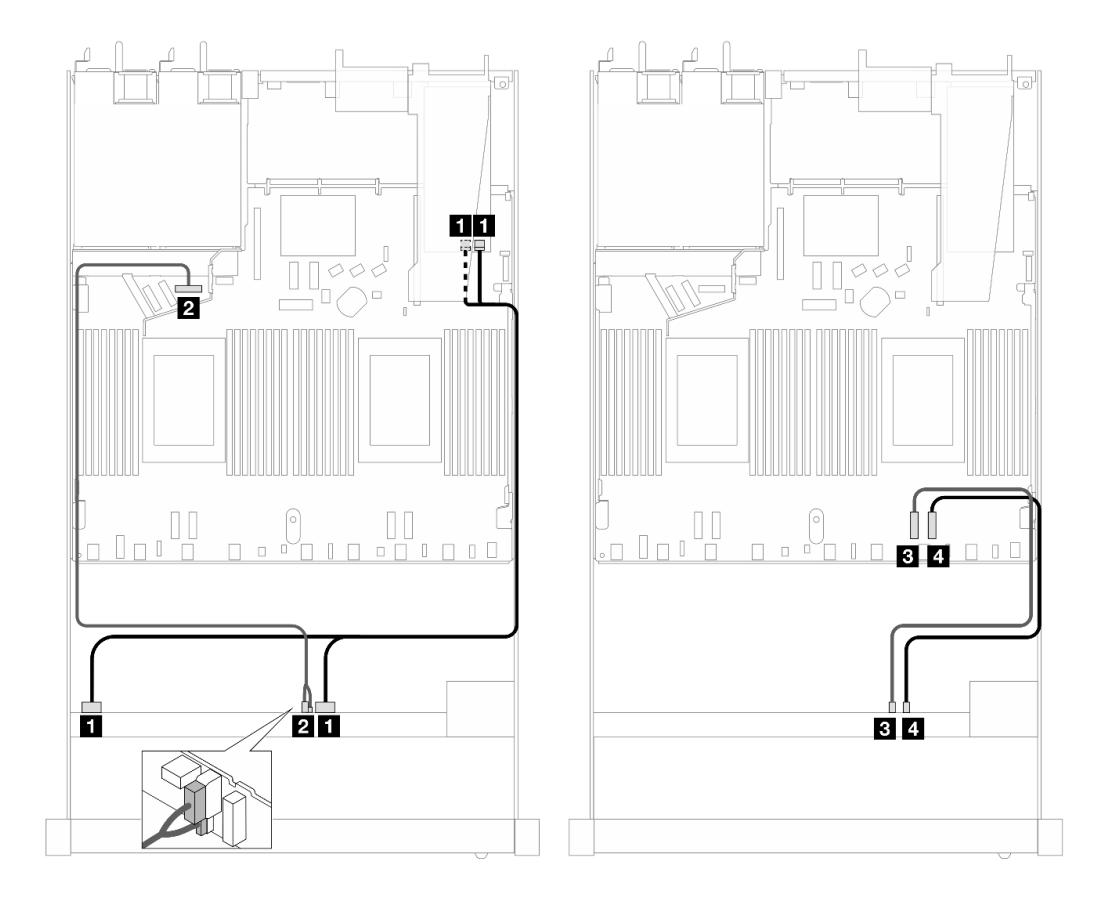

Рис. 487. Прокладка кабелей для шести дисков SAS/SATA, двух дисков AnyBay и двух передних отсеков для дисков NVMe с адаптером RAID 16i SFF (Gen 3)

Табл. 195. Взаимосвязь между одной передней объединительной панелью AnyBay и адаптером HBA/RAID SFF

| Объединительная панель                       | От                          | К                                                            |
|----------------------------------------------|-----------------------------|--------------------------------------------------------------|
| Передняя объединительная панель<br>(SAS)     | $\blacksquare$ SAS 0-3, 4-7 | $\blacksquare$ CO, C1                                        |
| Передняя объединительная панель<br>(питание) | <b>и</b> Питание и SIDEBAND | <b>2</b> Порт питания для передней<br>объединительной панели |
| Передняя объединительная панель<br>(NVMe)    | $B$ NVMe 6-7                | $B$ PCIe 2                                                   |
|                                              | $\blacksquare$ NVMe 8-9     | <b>El</b> PCIe 1                                             |

# <span id="page-594-0"></span>Прокладка кабелей с адаптером HBA/RAID CFF

В следующих таблицах показана взаимосвязь между разъемами объединительной панели и адаптером HBA/RAID 16i CFF (Gen 3 или Gen 4).

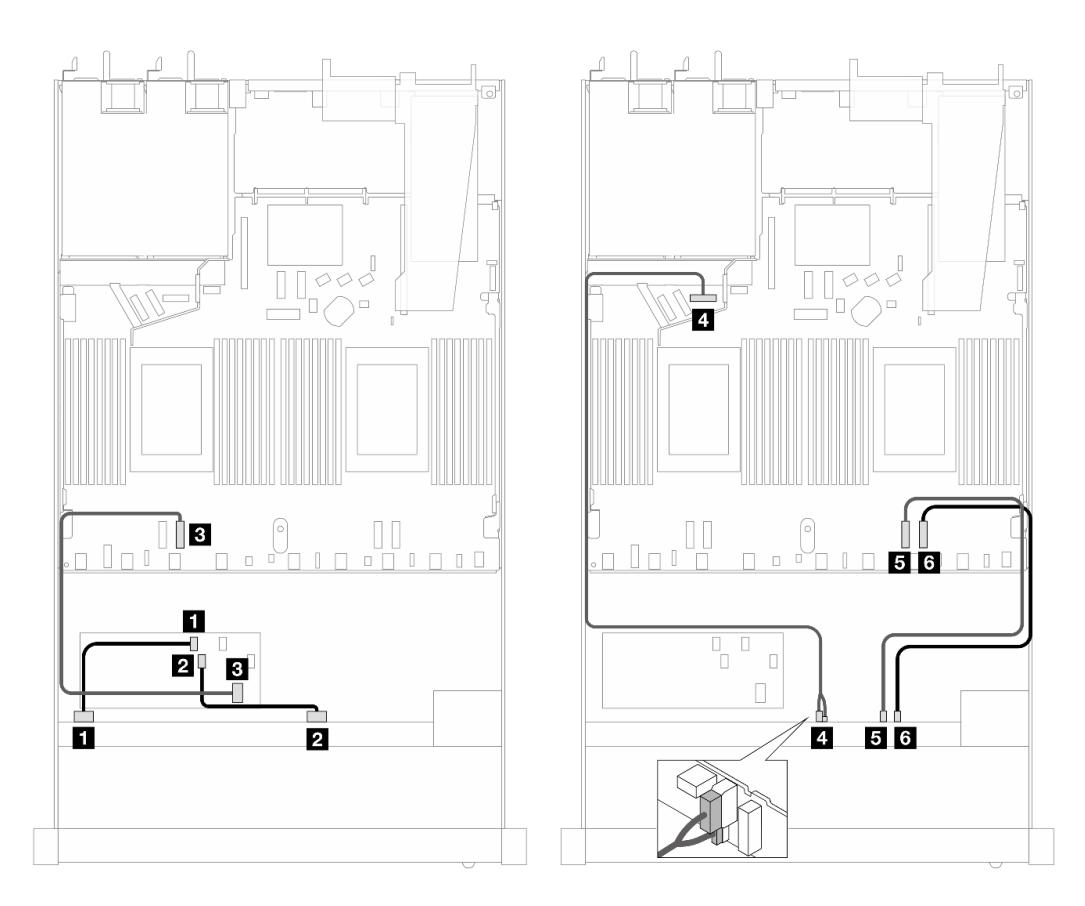

Рис. 488. Прокладка кабелей для шести дисков SAS/SATA, двух дисков AnyBay и двух передних отсеков для дисков NVMe с адаптером HBA/RAID 16i CFF (Gen 3 или Gen 4)

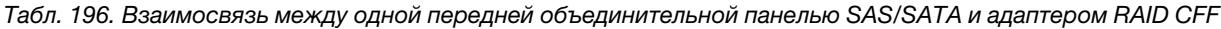

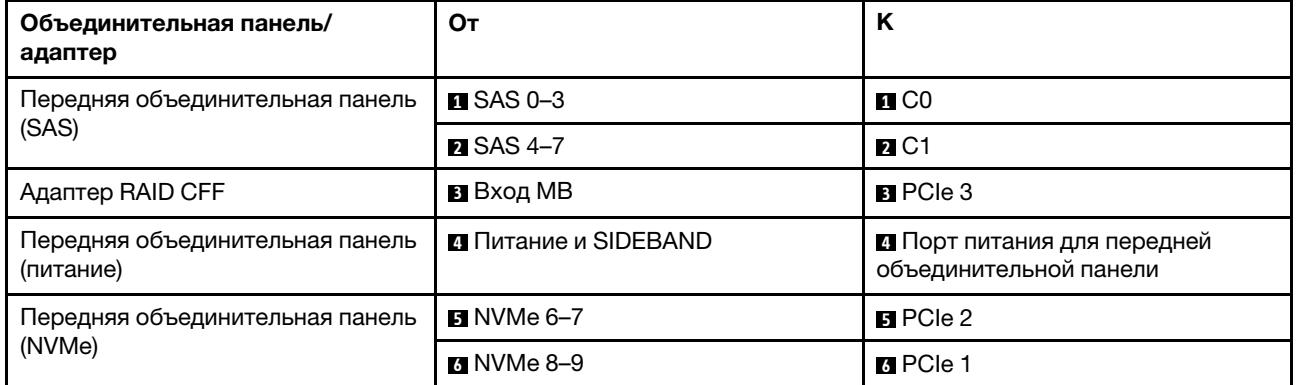

# 10 2,5-дюймовых дисков AnyBay (Gen 5)

В этом разделе содержится информация о прокладке кабелей для 10 передних дисков AnyBay при установленной объединительной панели с 10 отсеками для 2,5-дюймовых дисков (Gen 5).

Чтобы подключить кабели объединительной панели для дисков толщиной 7 мм, см. раздел [«Объединительная панель для дисков толщиной 7 мм» на странице 387](#page-398-0).

Сведения о подключении кабелей для дисков M.2 см. в разделе [«Объединительная панель дисков](#page-395-0) [M.2» на странице 384](#page-395-0).

Сведения о подключении кабелей для задних дисков NVMe см. в разделе [«Прокладка кабелей задней](#page-401-0) [объединительной панели NVMe при установленной объединительной панели с 10 отсеками для 2,5](#page-401-0)  [дюймовых дисков AnyBay» на странице 390](#page-401-0).

Сведения о подключении сигнальных кабелей объединительной панели для 10 стандартных передних дисков AnyBay см. в следующих разделах с описанием прокладки кабелей в зависимости от конфигурации сервера:

- [«Прокладка кабелей для встроенной конфигурации» на странице 584](#page-595-0)
- [«Прокладка кабелей с адаптером HBA/RAID SFF» на странице 585](#page-596-0)

### <span id="page-595-0"></span>Прокладка кабелей для встроенной конфигурации

В следующих таблицах показана взаимосвязь между разъемами объединительной панели и процессорной платы для встроенной конфигурации.

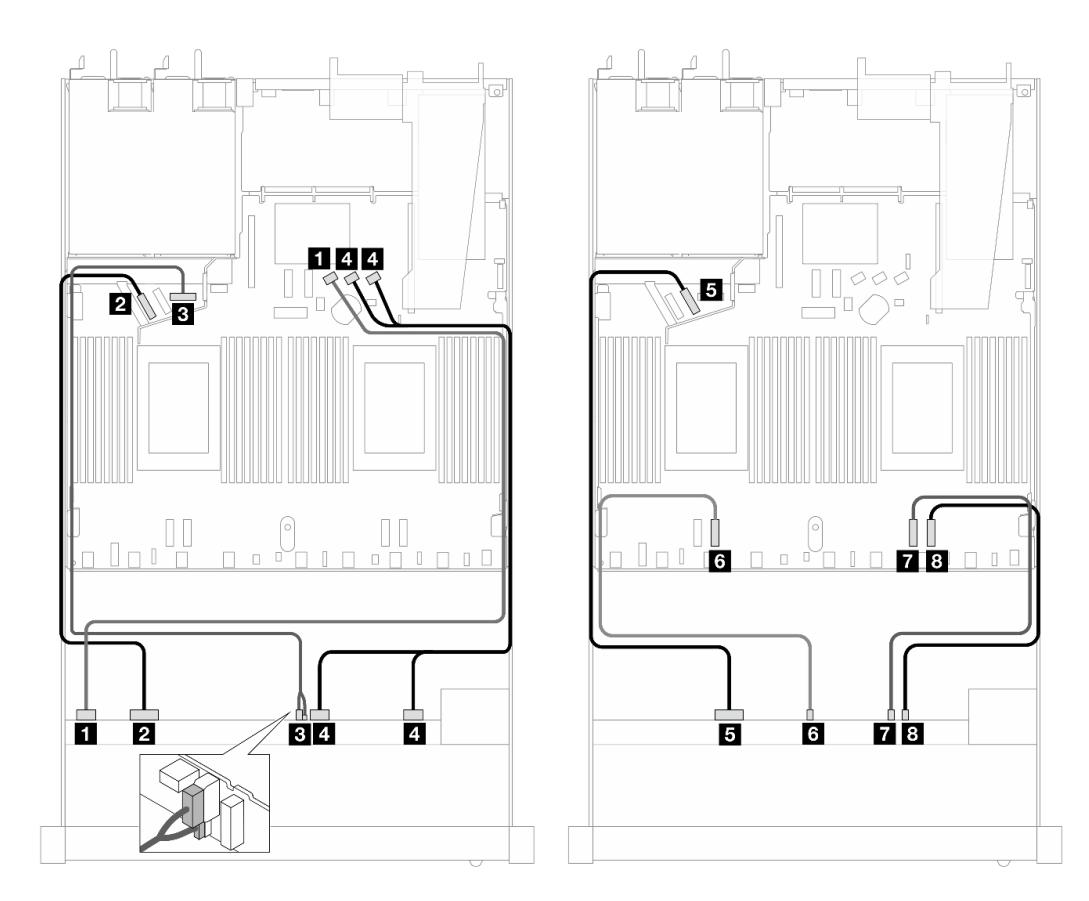

Рис. 489. Прокладка кабелей для встроенной конфигурации с 10 передними 2,5-дюймовыми дисками AnyBay

Табл. 197. Взаимосвязь между одной передней объединительной панелью AnyBay и процессорной платой для встроенной конфигурации

| Объединительная панель                       | От                          | K                                                     |
|----------------------------------------------|-----------------------------|-------------------------------------------------------|
| Передняя объединительная панель<br>(SAS)     | $\blacksquare$ SAS 0-3      | $\blacksquare$ SATA 0                                 |
| Передняя объединительная панель<br>(NVMe)    | $\blacksquare$ NVMe 0-1     | $PC$ le 5                                             |
| Передняя объединительная панель<br>(питание) | <b>B</b> Питание и SIDEBAND | В Порт питания для передней<br>объединительной панели |
| Передняя объединительная панель<br>(SAS)     | $\blacksquare$ SAS 4-7, 8-9 | <b>B</b> SATA 1, 2                                    |
| Передняя объединительная панель<br>(NVMe)    | $M$ NVMe 2-3                | BPCle 6                                               |
|                                              | <b>M</b> NVMe 4-5           | <b>M</b> PCIe 3                                       |
|                                              | $\blacksquare$ NVMe 6-7     | $R$ PCIe 2                                            |
|                                              | <b>B</b> NVMe 8-9           | 8 PCIe 1                                              |

# <span id="page-596-0"></span>Прокладка кабелей с адаптером HBA/RAID SFF

В следующих таблицах показана взаимосвязь между разъемами объединительной панели и адаптером HBA/RAID SFF (Gen 3 или Gen 4).

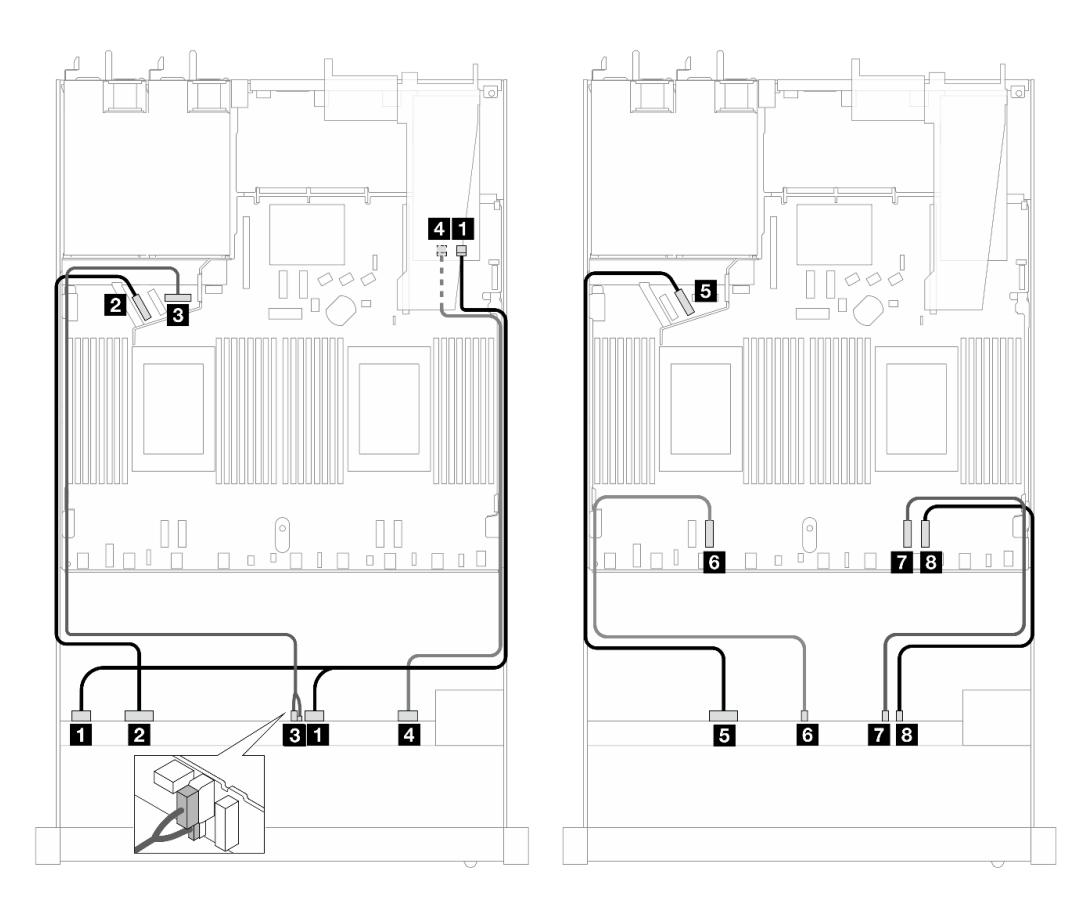

Рис. 490. Прокладка кабелей для 10 передних дисков AnyBay с адаптером RAID 16i SFF (Gen 4)

Табл. 198. Взаимосвязь между одной передней объединительной панелью AnyBay и адаптером HBA/RAID SFF Gen 4

| Объединительная панель                       | От                          | Κ                                                     |
|----------------------------------------------|-----------------------------|-------------------------------------------------------|
| Передняя объединительная панель<br>(SAS)     | $\blacksquare$ SAS 0-3, 4-7 | $\blacksquare$ CO                                     |
| Передняя объединительная панель<br>(NVMe)    | $\blacksquare$ NVMe 0-1     | PCle 5                                                |
| Передняя объединительная панель<br>(питание) | <b>В Питание и SIDEBAND</b> | В Порт питания для передней<br>объединительной панели |
| Передняя объединительная панель<br>(SAS)     | $\blacksquare$ SAS 8-9      | 41 C 1                                                |
| Передняя объединительная панель              | $\blacksquare$ NVMe 2-3     | $B$ PCIe 6                                            |
| (NVMe)                                       | $\blacksquare$ NVMe 4-5     | <b>M</b> PCIe 3                                       |
|                                              | $\blacksquare$ NVMe 6-7     | $\blacksquare$ PCIe 2                                 |
|                                              | <b>B</b> NVMe 8-9           | 8 PCIe 1                                              |

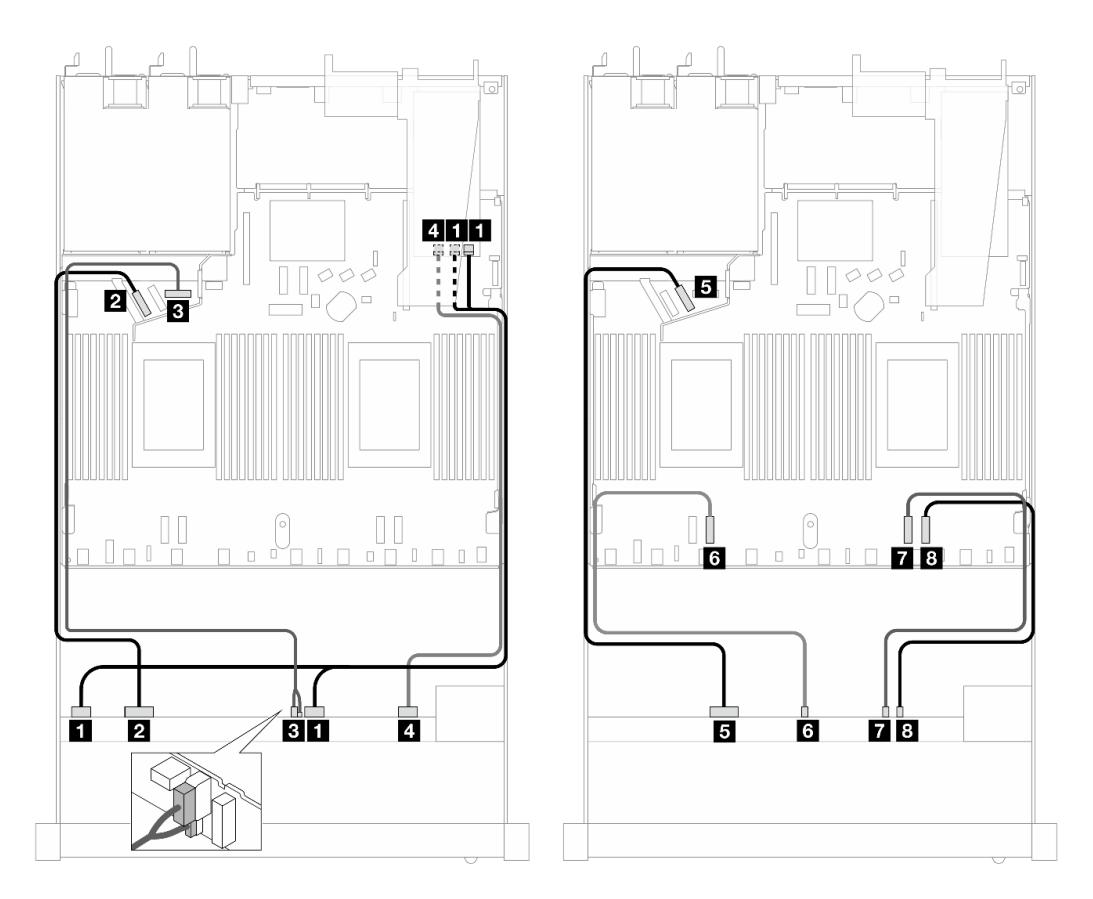

Рис. 491. Прокладка кабелей для 10 дисков AnyBay с адаптером RAID 16i SFF (Gen 3)

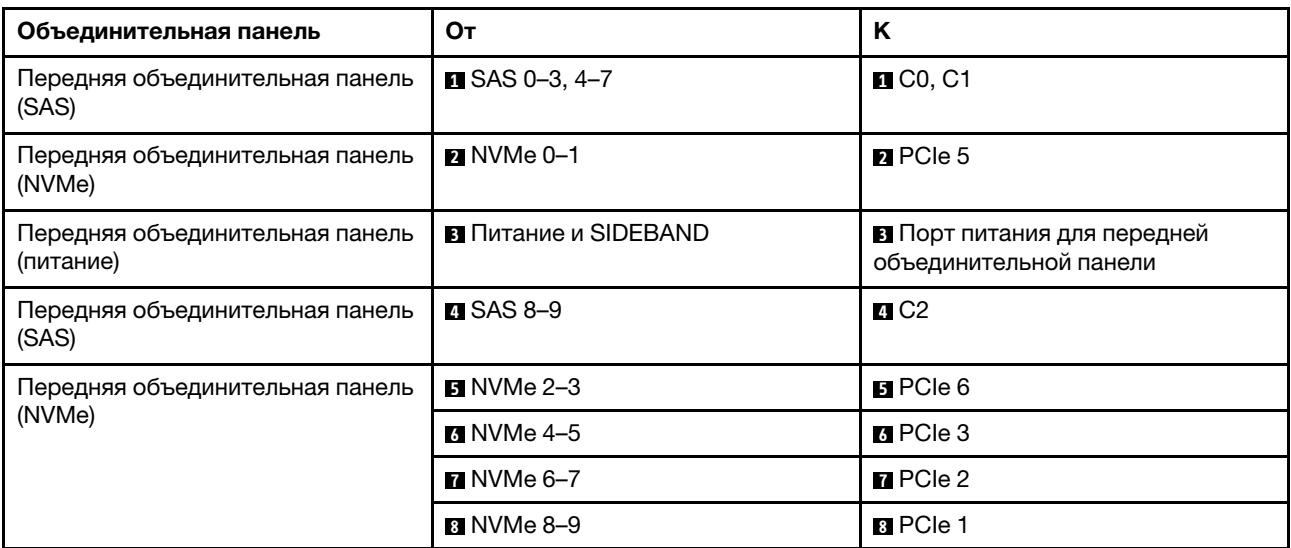

Табл. 199. Взаимосвязь между одной передней объединительной панелью AnyBay и адаптером HBA/RAID SFF

#### 10 2,5-дюймовых дисков NVMe (Gen 5)

В этом разделе содержится информация о прокладке кабелей для 10 передних дисков NVMe при установленной объединительной панели с 10 отсеками для 2,5-дюймовых дисков (Gen 5).

Чтобы подключить кабели объединительной панели для дисков толщиной 7 мм, см. раздел [«Объединительная панель для дисков толщиной 7 мм» на странице 387.](#page-398-0)

Сведения о подключении кабелей для дисков M.2 см. в разделе [«Объединительная панель дисков](#page-395-0) [M.2» на странице 384.](#page-395-0)

### Прокладка кабелей для встроенной конфигурации

В следующей таблице показана взаимосвязь между разъемами объединительной панели и разъемами материнской платы для встроенной конфигурации.

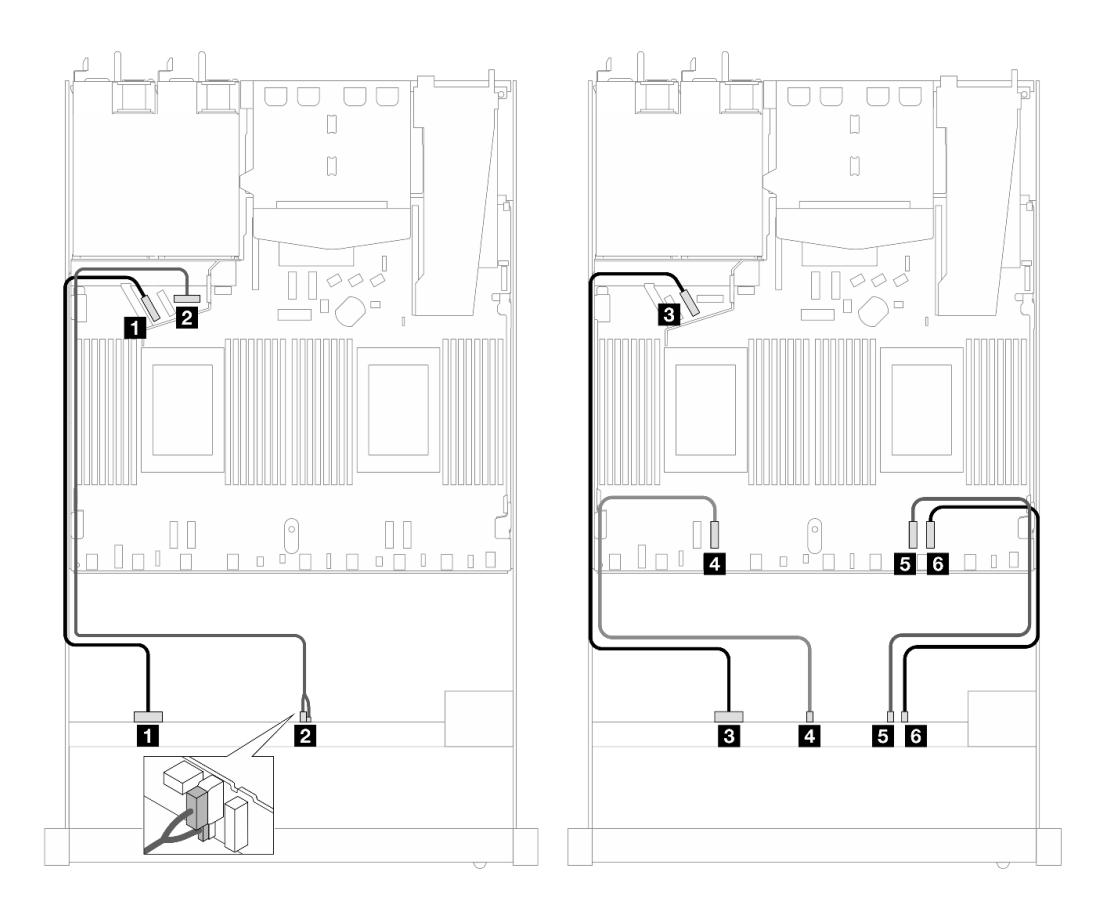

Рис. 492. Прокладка кабелей для встроенной конфигурации с 10 передними 2,5-дюймовыми дисками NVMe

Табл. 200. Взаимосвязь между одной передней объединительной панелью AnyBay и процессорной платой для встроенной конфигурации

| Объединительная панель                       | От                          | Κ                                                            |
|----------------------------------------------|-----------------------------|--------------------------------------------------------------|
| Передняя объединительная панель<br>(NVMe)    | $M$ NVMe 0-1                | $\blacksquare$ PCIe 5                                        |
| Передняя объединительная панель<br>(питание) | <b>2</b> Питание и SIDEBAND | <b>2</b> Порт питания для передней<br>объединительной панели |
| Передняя объединительная панель<br>(NVMe)    | $\blacksquare$ NVMe 2-3     | $B$ PCIe 6                                                   |
|                                              | $\blacksquare$ NVMe 4-5     | <b>Ex</b> PCIe 3                                             |
|                                              | $M$ NVMe 6-7                | BPCle 2                                                      |
|                                              | $\blacksquare$ NVMe 8-9     | <b>M</b> PCIe 1                                              |

# 12 2,5-дюймовых дисков NVMe (Gen 5)

В этом разделе содержится информация о прокладке кабелей для 12 передних дисков NVMe при установленной объединительной панели с 10 отсеками для 2,5-дюймовых дисков (Gen 5).

Чтобы подключить кабели объединительной панели для дисков толщиной 7 мм, см. раздел [«Объединительная панель для дисков толщиной 7 мм» на странице 387](#page-398-0).

Сведения о подключении кабелей для дисков M.2 см. в разделе [«Объединительная панель дисков](#page-395-0) [M.2» на странице 384](#page-395-0).

# Прокладка кабелей для встроенной конфигурации

В следующей таблице показана взаимосвязь между разъемами объединительной панели и разъемами материнской платы для встроенной конфигурации.

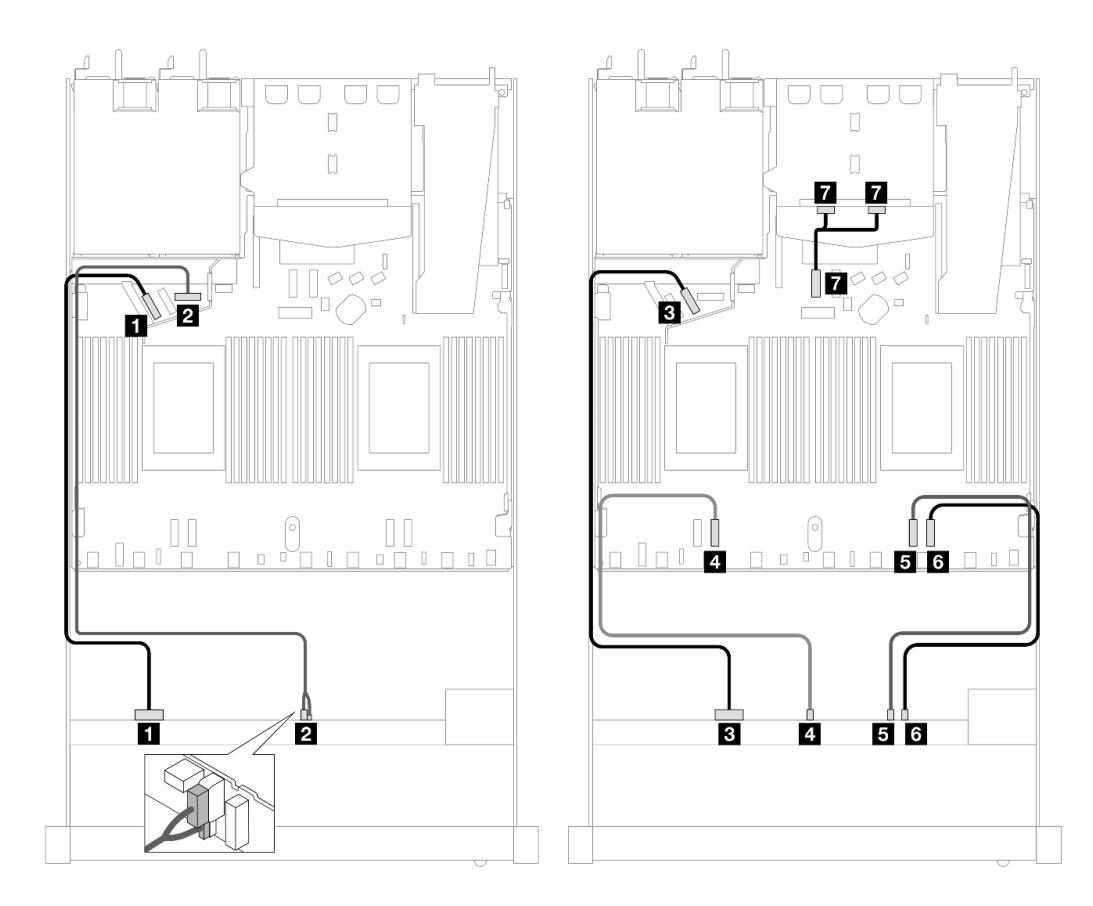

Рис. 493. Прокладка кабелей для встроенной конфигурации с 12 передними 2,5-дюймовыми дисками NVMe

Табл. 201. Взаимосвязь между одной передней объединительной панелью AnyBay и процессорной платой для встроенной конфигурации

| Объединительная панель                       | От                          | K                                                            |
|----------------------------------------------|-----------------------------|--------------------------------------------------------------|
| Передняя объединительная панель<br>(NVMe)    | $M$ NVMe 0-1                | $\blacksquare$ PCIe 5                                        |
| Передняя объединительная панель<br>(питание) | <b>и</b> Питание и SIDEBAND | <b>2</b> Порт питания для передней<br>объединительной панели |
| Передняя объединительная панель<br>(NVMe)    | $\blacksquare$ NVMe 2-3     | $B$ PCIe 6                                                   |
|                                              | $\blacksquare$ NVMe 4-5     | $\blacksquare$ PCIe 3                                        |
|                                              | $M$ NVMe 6-7                | BPCle 2                                                      |
|                                              | $\blacksquare$ NVMe 8-9     | <b>M</b> PCIe 1                                              |
| Задняя объединительная панель<br>(NVMe)      | <b>7 NVMe 0, 1 (сзади)</b>  | $R$ PCIe 7                                                   |

# Объединительная панель с 16 отсеками для дисков EDSFF

В этом разделе содержатся сведения по прокладке кабелей объединительной панели для модели сервера с 16 передними дисками E1.S EDSFF.

В следующей таблице показана взаимосвязь между разъемами объединительной панели, адаптера ретаймера и процессорной платы.

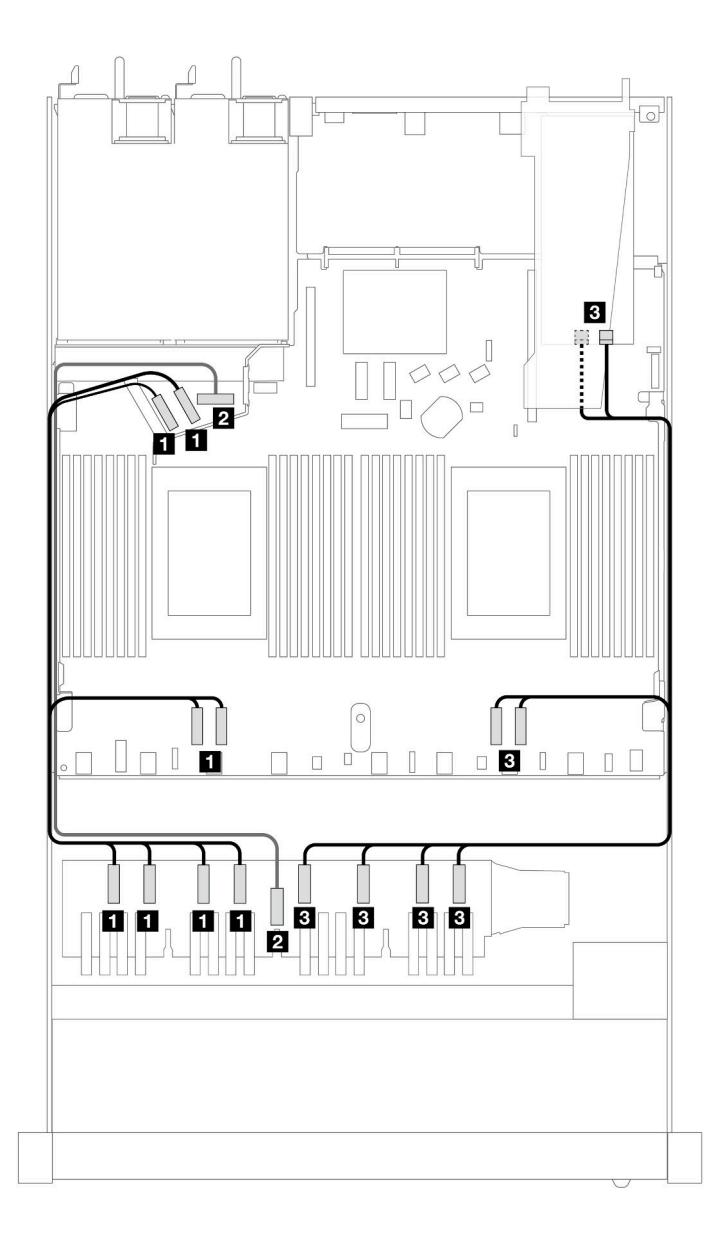

Табл. 202. Взаимосвязь между одной передней объединительной панелью AnyBay и адаптером ретаймера со встроенными разъемами

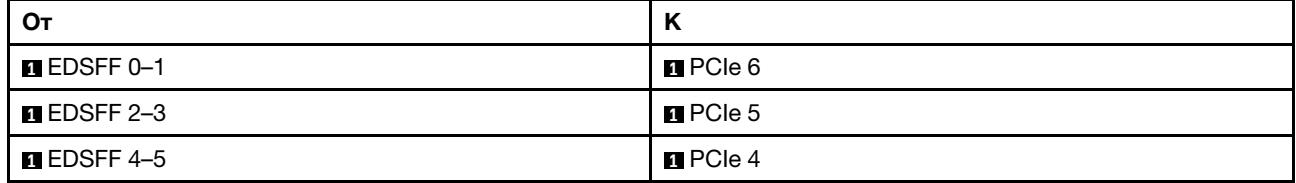

Табл. 202. Взаимосвязь между одной передней объединительной панелью AnyBay и адаптером ретаймера со встроенными разъемами (продолж.)

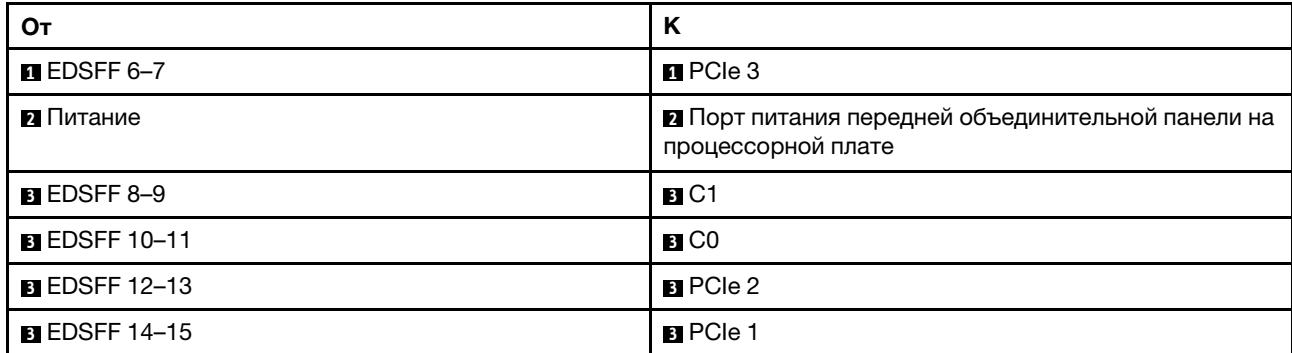

# <span id="page-604-0"></span>Глава 7. Конфигурация системы

Выполните следующие процедуры, чтобы настроить систему.

# Настройка сетевого подключения для Lenovo XClarity Controller

Чтобы получить доступ к Lenovo XClarity Controller по сети, необходимо указать, как Lenovo XClarity Controller будет подключаться к сети. В зависимости от того, как реализовано сетевое подключение, может также потребоваться указать статический IP-адрес.

Возможны указанные ниже способы настройки сетевого подключения для Lenovo XClarity Controller, если не используется DHCP:

• Если к серверу подключен монитор, для настройки сетевого подключения можно использовать Lenovo XClarity Provisioning Manager.

Для подключения Lenovo XClarity Controller к сети с помощью Lenovo XClarity Provisioning Manager выполните следующие действия.

- 1. Запустите сервер.
- 2. Нажмите клавишу, указанную в инструкциях на экране, чтобы отобразить интерфейс Lenovo XClarity Provisioning Manager. (Дополнительные сведения см. в разделе «Запуск» в документации по LXPM для вашего сервера по адресу <https://pubs.lenovo.com/lxpm-overview/>.)
- 3. Перейдите в раздел LXPM → Настройка UEFI → Параметры ВМС, чтобы указать, как Lenovo XClarity Controller будет подключаться к сети.
	- При выборе подключения со статическим IP-адресом задайте адрес IPv4 или IPv6, который доступен в сети.
	- При выборе подключения с использованием DHCP на сервере DHCP должен быть указан MAC-адрес сервера.
- 4. Нажмите кнопку ОК, чтобы применить настройку, и подождите две-три минуты.
- 5. Используйте адрес IPv4 или IPv6 для подключения Lenovo XClarity Controller.

Важно: Первоначально для Lenovo XClarity Controller установлены имя пользователя USERID и пароль PASSW0RD (с нулем, а не буквой O). Этот пользователь по умолчанию имеет уровень доступа «Администратор». В целях безопасности необходимо изменить это имя пользователя и пароль во время первоначальной настройки.

• Если монитор не подключен к серверу, сетевое подключение можно настроить через интерфейс Lenovo XClarity Controller. Подключите кабель Ethernet от ноутбука к Порт управления системой XCC на сервере. Сведения о расположении Порт управления системой XCC см. в разделе [Глава 2](#page-36-0) [«Компоненты сервера» на странице 25.](#page-36-0)

Примечание: Измените IP-параметры на ноутбуке так, чтобы он находился в той же сети, к какой относятся параметры по умолчанию сервера.

Используемые по умолчанию локальные адреса канала (LLA) IPv4 и IPv6 указаны на этикетке доступа к сети Lenovo XClarity Controller, прикрепленной к выдвижному информационному язычку. См. раздел [«Идентификация сервера и получение доступа к Lenovo XClarity Controller» на странице](#page-68-0)  [57](#page-68-0).

• При использовании мобильного приложения Lenovo XClarity Administrator на мобильном устройстве подключиться к Lenovo XClarity Controller можно через разъем USB Lenovo XClarity Controller на сервере. Сведения о расположении разъема USB Lenovo XClarity Controller см. в разделе [Глава 2](#page-36-0) [«Компоненты сервера» на странице 25.](#page-36-0)

Примечание: Для управления Lenovo XClarity Controller необходимо установить режим разъема USB Lenovo XClarity Controller (а не обычный режим USB). Чтобы переключиться из обычного режима в режим управления Lenovo XClarity Controller, удерживайте нажатой кнопку идентификации на сервере не менее 3 секунд, пока соответствующий светодиодный индикатор не начнет медленно мигать (раз в две секунды). См. информацию о расположении кнопки идентификации в разделе [Глава 2 «Компоненты сервера» на странице 25](#page-36-0).

Для подключения с помощью мобильного приложения Lenovo XClarity Administrator выполните следующие действия:

- 1. Подключите кабель USB мобильного устройства к разъему USB Lenovo XClarity Controller на сервере.
- 2. На мобильном устройстве включите USB-модем.
- 3. На мобильном устройстве запустите мобильное приложение Lenovo XClarity Administrator.
- 4. Если автоматическое обнаружение отключено, нажмите Обнаружение на странице «Обнаружение USB» для подключения к Lenovo XClarity Controller.

Дополнительные сведения об использовании мобильного приложения Lenovo XClarity Administrator см. по следующей ссылке:

[https://pubs.lenovo.com/lxca/lxca\\_usemobileapp](https://pubs.lenovo.com/lxca/lxca_usemobileapp)

# Настройка переднего порта USB для подключения Lenovo XClarity **Controller**

Прежде чем вы сможете осуществлять доступ к Lenovo XClarity Controller с помощью переднего порта USB, необходимо настроить этот порт USB для подключения Lenovo XClarity Controller.

### Поддержка сервера

Чтобы узнать, поддерживает ли сервер доступ к Lenovo XClarity Controller через USB-порт на лицевой панели, проверьте следующее:

- См. раздел [Глава 2 «Компоненты сервера» на странице 25.](#page-36-0)
- Если на USB-порту сервера имеется значок гаечного ключа, можно настроить USB-порт для подключения к Lenovo XClarity Controller. Также это единственный USB-порт, который поддерживает обновление автоматизации USB модуля безопасности микропрограммы и RoT.

# Настройка USB-порта для подключения Lenovo XClarity Controller

Выполнив одно из действий ниже, можно переключать режимы работы порта USB: стандартный и управление Lenovo XClarity Controller.

- Удерживайте нажатой кнопку идентификации не менее 3 секунд, пока соответствующий светодиодный индикатор не начнет медленно мигать (раз в две секунды). См. расположение кнопки идентификации в разделе [Глава 2 «Компоненты сервера» на странице 25](#page-36-0).
- Выполните команду usbfp в интерфейсе командной строки контролера управления Lenovo XClarity Controller. Сведения об использовании интерфейса командной строки Lenovo XClarity Controller см. в разделе «Интерфейс командной строки» в документации XCC, совместимой с вашим сервером в <https://pubs.lenovo.com/lxcc-overview/>.
- В веб-интерфейсе контроллера управления Lenovo XClarity Controller щелкните Конфигурация BMC ➙ Сеть ➙ Менеджер портов USB лицевой панели. Сведения о функциях веб-интерфейса Lenovo XClarity Controller см. в разделе «Описание функций контроллера XClarity Controller по веб-

интерфейсу» в документации XCC, совместимой с вашим сервером в [https://pubs.lenovo.com/lxcc](https://pubs.lenovo.com/lxcc-overview/)[overview/](https://pubs.lenovo.com/lxcc-overview/).

### Проверка текущей настройки USB-порта

С помощью интерфейса командной строки контроллера управления Lenovo XClarity Controller (команда usbfp) или веб-интерфейса контроллера управления Lenovo XClarity Controller (Конфигурация BMC → Сеть → Менеджер портов USB лицевой панели) можно также проверить текущую настройку порта USB. См. разделе «Интерфейс командной строки» и «Описание функций контроллера XClarity Controller по веб-интерфейсу» в документации XCC, совместимой с вашим сервером, на <https://pubs.lenovo.com/lxcc-overview/>.

# Обновление микропрограммы

Существует несколько вариантов обновления микропрограмм сервера.

Для обновления большинства актуальных микропрограмм сервера и установленных на нем устройств можно использовать перечисленные здесь инструменты.

- Рекомендации, связанные с обновлением микропрограммы, доступны на следующем сайте:
	- <https://lenovopress.lenovo.com/lp0656-lenovo-thinksystem-firmware-and-driver-update-best-practices>
- Актуальные микропрограммы можно найти по следующей ссылке:
	- <https://datacentersupport.lenovo.com/products/servers/thinksystem/sr630v3/7d72/downloads/driver-list/>
- Можно подписаться на уведомление о продукте, чтобы оставаться в курсе обновлений микропрограмм:
	- <https://datacentersupport.lenovo.com/solutions/ht509500>

#### Статические пакеты (пакеты обновления)

Как правило, Lenovo выпускает микропрограммы в пакетах, которые называются статическими пакетами (пакетами обновления). Чтобы обеспечить совместимость всех обновлений микропрограмм, необходимо обновлять все микропрограммы одновременно. При одновременном обновлении микропрограмм для Lenovo XClarity Controller и UEFI сначала обновите микропрограмму для Lenovo XClarity Controller.

#### Терминология, связанная со способом обновления

- Внутриполосное обновление. Установка и обновление выполняются с помощью инструмента или приложения операционной системы, работающего в ЦП сервера.
- Внеполосное обновление. Установка и обновление выполняются контроллером Lenovo XClarity Controller, получающим обновление и направляющим его в целевую подсистему или целевое устройство. Внеполосные обновления не зависят от операционной системы, работающей в ЦП. Однако для большинства внеполосных операций требуется, чтобы сервер находился в состоянии питания S0 (Working).
- Обновление на целевом объекте. Установка и обновление инициируются из установленной операционной системы, работающей на самом целевом сервере.
- Обновление вне целевого объекта. Установка и обновление инициируются из вычислительного устройства, взаимодействующего непосредственно с Lenovo XClarity Controller сервера.
- Статические пакеты (пакеты обновления). Статические пакеты (пакеты обновления) это пакетные обновления, разработанные и протестированные для обеспечения взаимозависимого уровня функциональности, производительности и совместимости. Статические пакеты (пакеты обновления) зависят от типа компьютера сервера и создаются (с обновлениями микропрограммы и

драйверов устройств) для поддержки определенных дистрибутивов операционных систем Windows Server, Red Hat Enterprise Linux (RHEL) и SUSE Linux Enterprise Server (SLES). Кроме того, доступны статические пакеты (пакеты обновления) только для микропрограммы определенного типа компьютера.

# Инструменты обновления микропрограммы

См. следующую таблицу, чтобы определить наиболее подходящий инструмент Lenovo для установки и настройки микропрограммы:

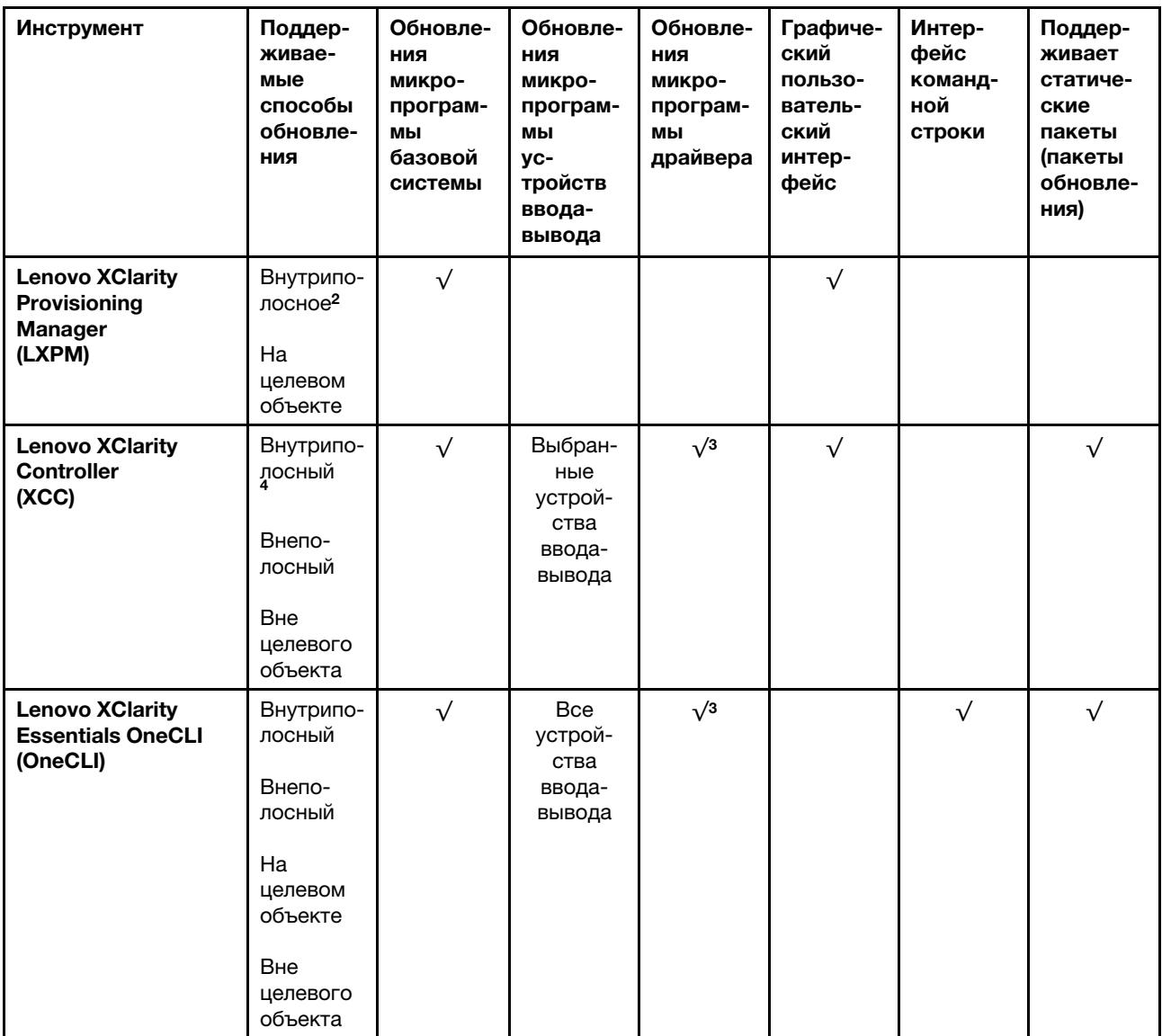

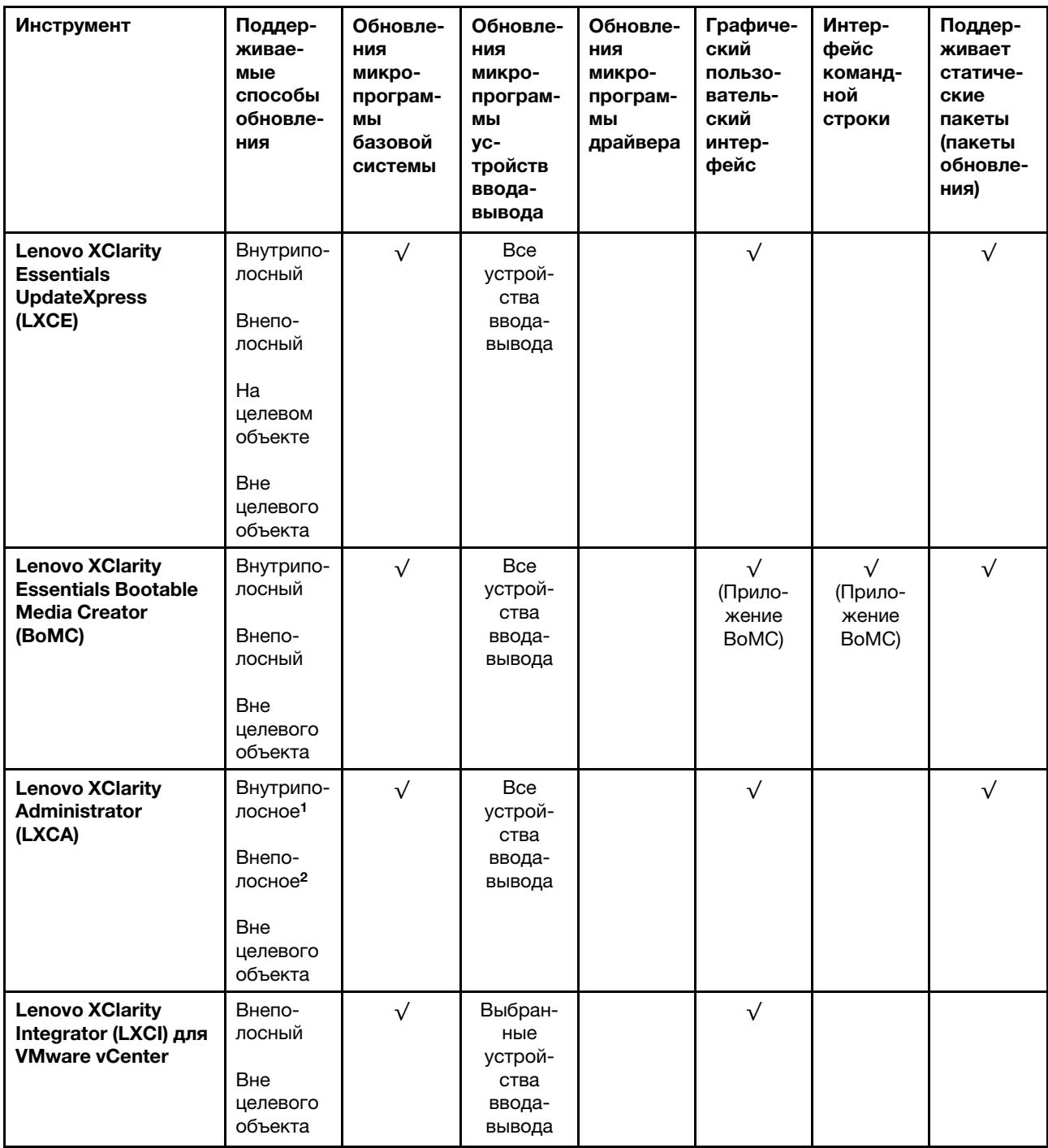

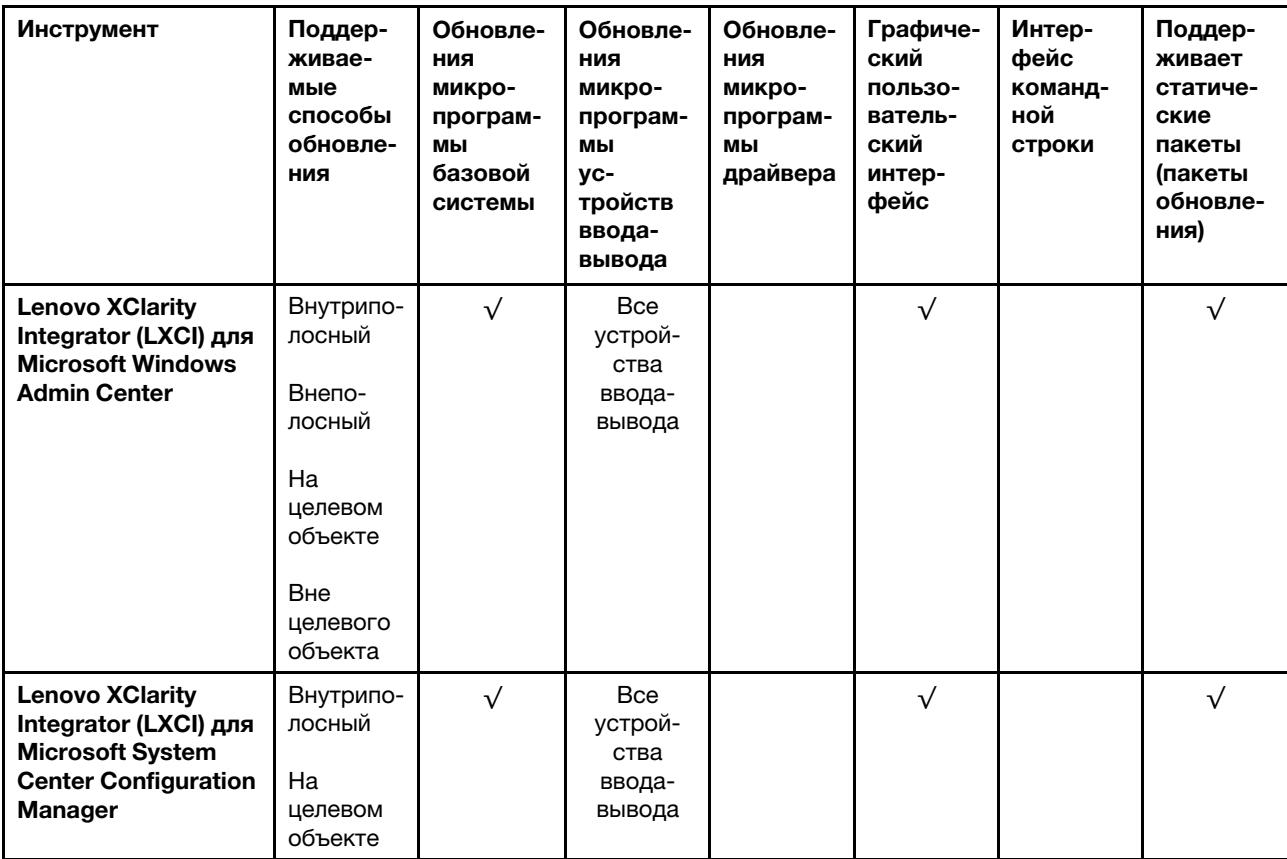

Примечания:

1. Для обновлений микропрограммы ввода-вывода.

2. Для обновлений микропрограммы BMC и UEFI.

3. Обновление микропрограммы диска поддерживается только инструментами и методами ниже:

• Обновление Bare Metal (BMU) XCC: внутриполосное, требуется перезагрузка системы.

• Lenovo XClarity Essentials OneCLI:

- Для дисков, поддерживаемых продуктами ThinkSystem V2 и V3 (устаревших дисков): внутриполосное, перезагрузка системы не требуется.
- Для дисков, поддерживаемых только продуктами ThinkSystem V3 (новых дисков): следует выполнить промежуточное обновление до XCC и завершить обновление до BMU XCC (внутриполосное, требуется перезагрузка системы).

4. Только обновление Bare Metal (BMU).

#### • Lenovo XClarity Provisioning Manager

В Lenovo XClarity Provisioning Manager можно обновить микропрограмму Lenovo XClarity Controller, микропрограмму UEFI и программное обеспечение Lenovo XClarity Provisioning Manager.

Примечание: По умолчанию при запуске сервера и нажатии клавиши, указанной в инструкциях на экране, отображается Lenovo XClarity Provisioning Manager графический пользовательский интерфейс. Если вы изменили настройки по умолчанию на текстовую настройку системы, графический пользовательский интерфейс можно вызвать из текстового интерфейса настройки системы.

Дополнительные сведения об использовании Lenovo XClarity Provisioning Manager для обновления микропрограммы см. по следующему адресу:

Раздел «Обновление микропрограммы» в документации к LXPM, соответствующей вашему серверу, по адресу <https://pubs.lenovo.com/lxpm-overview/>

### • Lenovo XClarity Controller

Если требуется установить определенное обновление, можно воспользоваться интерфейсом Lenovo XClarity Controller для конкретного сервера.

#### Примечания:

– Чтобы выполнить внутриполосное обновление в Windows или Linux, необходимо установить драйвер операционной системы и включить интерфейс Ethernet через USB (иногда называемый интерфейсом локальной сети через USB).

Дополнительные сведения о настройке интерфейса Ethernet через USB см. по следующему адресу:

Раздел «Настройка интерфейса Ethernet через USB» в версии документации к XCC, соответствующей вашему серверу, по адресу <https://pubs.lenovo.com/lxcc-overview/>

– При обновлении микропрограммы с помощью Lenovo XClarity Controller не забудьте загрузить и установить актуальные драйверы устройств для операционной системы, под управлением которой работает сервер.

Дополнительные сведения об использовании Lenovo XClarity Controller для обновления микропрограммы см. по следующему адресу:

Раздел «Обновление микропрограммы сервера» в документации к XCC, соответствующей вашему серверу, по адресу <https://pubs.lenovo.com/lxcc-overview/>

### • Lenovo XClarity Essentials OneCLI

Lenovo XClarity Essentials OneCLI — это набор приложений командной строки, которые можно использовать для управления серверами Lenovo. С помощью приложения обновления этого набора можно обновить микропрограмму и драйверы устройств серверов. Обновление можно выполнить в хостовой операционной системе сервера (во внутриполосном режиме) или удаленно через BMC сервера (во внеполосном режиме).

Дополнительные сведения об использовании Lenovo XClarity Essentials OneCLI для обновления микропрограммы см. по следующему адресу:

[https://pubs.lenovo.com/lxce-onecli/onecli\\_c\\_update](https://pubs.lenovo.com/lxce-onecli/onecli_c_update)

# • Lenovo XClarity Essentials UpdateXpress

Lenovo XClarity Essentials UpdateXpress предоставляет большинство функций обновления OneCLI через графический пользовательский интерфейс. Его можно использовать для получения и развертывания пакетов обновления «Статические пакеты» и отдельных обновлений. Статический пакет содержит обновления микропрограммы и драйверов устройств для Microsoft Windows и Linux.

Lenovo XClarity Essentials UpdateXpress можно получить по следующему адресу:

<https://datacentersupport.lenovo.com/solutions/lnvo-xpress>

# • Lenovo XClarity Essentials Bootable Media Creator

Можно использовать Lenovo XClarity Essentials Bootable Media Creator (BoMC), чтобы создавать загрузочные носители, подходящие для обновлений микропрограммы, обновлений VPD, выполнения инвентаризации и сбора FFDC, расширенной конфигурации системы, управления ключами FoD, безопасного удаления, конфигурации RAID и диагностики на поддерживаемых серверах.

Lenovo XClarity Essentials BoMC доступен по следующему адресу:

<https://datacentersupport.lenovo.com/solutions/lnvo-bomc>

• Lenovo XClarity Administrator

При управлении несколькими серверами посредством Lenovo XClarity Administrator можно обновить микропрограмму для всех управляемых серверов с помощью этого интерфейса. Управление микропрограммами упрощается благодаря назначению управляемым конечным точкам политик соответствия микропрограмм. При создании и назначении политики соответствия управляемым конечным точкам Lenovo XClarity Administrator отслеживает изменения во всех этих конечных точках и помечает любые несоответствующие конечные точки.

Дополнительные сведения об использовании Lenovo XClarity Administrator для обновления микропрограммы см. по следующему адресу:

[https://pubs.lenovo.com/lxca/update\\_fw](https://pubs.lenovo.com/lxca/update_fw)

### • Предложения Lenovo XClarity Integrator

Приложения Lenovo XClarity Integrator могут интегрировать функции управления Lenovo XClarity Administrator и сервера с программным обеспечением, используемым в определенной инфраструктуре развертывания, например VMware VCenter, Microsoft Admin Center или Microsoft System Center.

Дополнительные сведения об использовании Lenovo XClarity Integrator для обновления микропрограммы см. по следующему адресу:

<https://pubs.lenovo.com/lxci-overview/>

# Настройка микропрограммы

Существует несколько вариантов установки и настройки микропрограммы сервера.

Важно: Lenovo не рекомендует устанавливать для дополнительных ПЗУ значение Традиционный, но при необходимости это можно сделать. Обратите внимание, что этот параметр не позволяет загружать драйверы UEFI для устройств гнезда, что может отрицательно сказаться на программном обеспечении Lenovo, таком как LXCA, OneCLI и XCC. Сюда входит среди прочего невозможность определить сведения о карте адаптера, такие как название модели или уровень микропрограммы. Например, «ThinkSystem RAID 930-16i с флэш-памятью 4 ГБ» может отобразиться как «Адаптер 06:00:00». В некоторых случаях на определенном адаптере PCIe эта функция может быть включена неправильно.

# • Lenovo XClarity Provisioning Manager (LXPM)

В Lenovo XClarity Provisioning Manager можно настроить параметры UEFI для сервера.

Примечания: Lenovo XClarity Provisioning Manager предоставляет графический пользовательский интерфейс для настройки сервера. Также доступен текстовый интерфейс для настройки системы (Setup Utility). В Lenovo XClarity Provisioning Manager можно перезапустить сервер и открыть текстовый интерфейс. Кроме того, текстовый интерфейс можно сделать интерфейсом по умолчанию, который отображается при запуске LXPM. Для этого перейдите в раздел Lenovo XClarity Provisioning Manager  $\rightarrow$  Настройка UEFI  $\rightarrow$  Системные параметры  $\rightarrow$  <F1>  $$ управление запуском ➙ Настройка в текстовом режиме. Чтобы запустить сервер с графическим пользовательским интерфейсом, выберите Автоматически или Набор инструментов.

Дополнительные сведения см. в следующей документации:

- Найдите версию документации к LXPM, совместимую со своим сервером, по адресу [https://](https://pubs.lenovo.com/lxpm-overview/) [pubs.lenovo.com/lxpm-overview/](https://pubs.lenovo.com/lxpm-overview/)
- Руководство пользователя UEFI по адресу <https://pubs.lenovo.com/uefi-overview/>
- Lenovo XClarity Essentials OneCLI
Можно воспользоваться приложением конфигурации и командами, чтобы просмотреть текущие параметры конфигурации системы и внести изменения в Lenovo XClarity Controller и UEFI. Сведения о сохраненной конфигурации можно использовать для репликации или восстановления других систем.

Сведения о настройке сервера с помощью Lenovo XClarity Essentials OneCLI можно найти по следующему адресу:

[https://pubs.lenovo.com/lxce-onecli/onecli\\_c\\_settings\\_info\\_commands](https://pubs.lenovo.com/lxce-onecli/onecli_c_settings_info_commands)

#### • Lenovo XClarity Administrator

С помощью единообразной конфигурации можно быстро подготовить к работе (включая предварительную подготовку) все ваши серверы. Параметры конфигурации (такие как локальное хранилище, адаптеры ввода-вывода, параметры загрузки, микропрограммы, порты, а также параметры Lenovo XClarity Controller и UEFI) сохраняются в качестве серверного шаблона, который можно применить к одному или нескольким управляемым серверам. При обновлении серверных шаблонов изменения автоматически развертываются на соответствующих серверах.

Конкретные сведения об обновлении микропрограммы с помощью Lenovo XClarity Administrator можно найти по следующему адресу:

[https://pubs.lenovo.com/lxca/server\\_configuring](https://pubs.lenovo.com/lxca/server_configuring)

#### • Lenovo XClarity Controller

Процессор управления для сервера можно настроить с помощью веб-интерфейса Lenovo XClarity Controller, интерфейса командной строки или API Redfish.

Сведения о настройке сервера с помощью Lenovo XClarity Controller можно найти по следующему адресу:

Раздел «Настройка сервера» в документации к XCC, соответствующей вашему серверу, по адресу <https://pubs.lenovo.com/lxcc-overview/>

# Включение расширений Software Guard Extensions (SGX)

Расширения Intel® Software Guard Extensions (Intel® SGX) работают при предположении, что периметр безопасности охватывает только внутренние компоненты пакета ЦП, оставляя память DRAM без доверия.

Обязательно прочитайте раздел [«Правила и порядок установки модулей памяти» на странице 66,](#page-77-0) в котором указано, поддерживает ли ваш сервер SGX, и представлена последовательность установки модулей памяти для конфигурации SGX.

Чтобы включить SGX, выполните указанные ниже действия.

- Шаг 1. Перезапустите систему. Перед началом работы операционной системы нажмите клавишу, указанную в инструкциях на экране, чтобы войти в программу Setup Utility. (Дополнительные сведения см. в разделе «Запуск» в документации по LXPM для вашего сервера по адресу <https://pubs.lenovo.com/lxpm-overview/>.)
- Шаг 2. Выберите Системные параметры → Процессоры → Кластеризация на основе UMA и отключите эту функцию.
- Шаг 3. Выберите Системные параметры ➙ Процессоры ➙ Полное шифрование памяти (TME) и включите эту функцию.
- Шаг 4. Сохраните изменения, выберите Системные параметры → Процессоры → SW Guard Extension (SGX) и включите эту функцию.

# Конфигурация RAID

Использование массива RAID для хранения данных остается одним из наиболее распространенных и экономически эффективных способов повышения производительности хранения, доступности и емкости сервера.

RAID повышает производительность, поскольку позволяет нескольким дискам одновременно обрабатывать запросы ввода-вывода. RAID также может предотвратить потерю данных в случае сбоя дисков, восстанавливая отсутствующие данные с поврежденного диска с помощью данных на оставшихся дисках.

Массив RAID (также называемый группой дисков RAID) — это группа из нескольких физических дисков, в которых для распределения данных по дискам используется определенный общий метод. Виртуальный диск (также называемый логическим диском) — это раздел группы дисков, состоящий из смежных сегментов данных на дисках. Виртуальный диск представляется хостовой операционной системе в качестве физического диска, который можно разделить для создания логических дисков или томов ОС.

Вводные сведения о RAID доступны на следующем веб-сайте Lenovo Press:

#### <https://lenovopress.lenovo.com/lp0578-lenovo-raid-introduction>

Подробные сведения об инструментах управления RAID и ресурсах доступны на следующем вебсайте Lenovo Press:

<https://lenovopress.lenovo.com/lp0579-lenovo-raid-management-tools-and-resources>

#### Intel VROC

#### Включение Intel VROC

Перед настройкой RAID для дисков NVMe выполните следующие действия, чтобы включить VROC:

- 1. Перезапустите систему. Перед началом работы операционной системы нажмите клавишу, указанную в инструкциях на экране, чтобы войти в программу Setup Utility. (Дополнительные сведения см. в разделе «Запуск» в документации по LXPM для вашего сервера по адресу [https://](https://pubs.lenovo.com/lxpm-overview/) [pubs.lenovo.com/lxpm-overview/](https://pubs.lenovo.com/lxpm-overview/).)
- 2. Выберите Системные параметры  $\rightarrow$  Устройства и порты ввода-вывода  $\rightarrow$  Технология Intel® VMD ➙ Включить/отключить Intel® VMD и включите параметр.
- 3. Сохраните изменения и перезагрузите систему.

#### Конфигурации Intel VROC

Intel предлагает различные конфигурации VROC с разным уровнем RAID и поддержкой твердотельного диска. См. подробные сведения ниже.

#### Примечания:

- Поддерживаемые уровни RAID зависят от модели. Уровень RAID, поддерживаемый SR630 V3, см. в разделе [Технические спецификации](#page-15-0).
- Дополнительные сведения о приобретении и установке ключа активации см. по адресу [https://](https://fod.lenovo.com/lkms) [fod.lenovo.com/lkms](https://fod.lenovo.com/lkms)

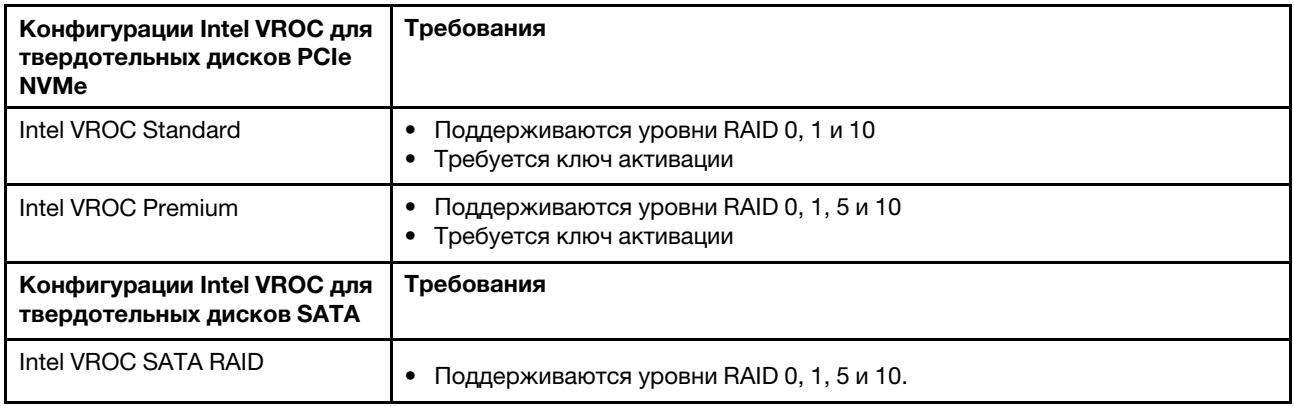

### Развертывание операционной системы

Развернуть операционную систему на сервере можно несколькими способами.

#### Доступные операционные системы

- Microsoft Windows Server
- VMware ESXi
- Red Hat Enterprise Linux
- SUSE Linux Enterprise Server
- Canonical Ubuntu

Список доступных операционных систем: <https://lenovopress.lenovo.com/osig>.

#### Развертывание с помощью инструментов

• Несколько серверов

Доступные инструменты:

– Lenovo XClarity Administrator

[https://pubs.lenovo.com/lxca/compute\\_node\\_image\\_deployment](https://pubs.lenovo.com/lxca/compute_node_image_deployment)

– Lenovo XClarity Essentials OneCLI

[https://pubs.lenovo.com/lxce-onecli/onecli\\_r\\_uxspi\\_proxy\\_tool](https://pubs.lenovo.com/lxce-onecli/onecli_r_uxspi_proxy_tool)

– Пакет развертывания Lenovo XClarity Integrator для SCCM (только для операционной системы Windows)

[https://sysmgt.lenovofiles.com/help/topic/com.lenovo.lxci\\_deploypack\\_sccm.doc/dpsccm\\_c\\_endtoend\\_](https://sysmgt.lenovofiles.com/help/topic/com.lenovo.lxci_deploypack_sccm.doc/dpsccm_c_endtoend_deploy_scenario.html)  [deploy\\_scenario.html](https://sysmgt.lenovofiles.com/help/topic/com.lenovo.lxci_deploypack_sccm.doc/dpsccm_c_endtoend_deploy_scenario.html)

#### • Один сервер

Доступные инструменты:

– Lenovo XClarity Provisioning Manager

Раздел «Установка ОС» в документации к LXPM, соответствующей вашему серверу, по адресу <https://pubs.lenovo.com/lxpm-overview/>

– Lenovo XClarity Essentials OneCLI

[https://pubs.lenovo.com/lxce-onecli/onecli\\_r\\_uxspi\\_proxy\\_tool](https://pubs.lenovo.com/lxce-onecli/onecli_r_uxspi_proxy_tool)

– Пакет развертывания Lenovo XClarity Integrator для SCCM (только для операционной системы Windows)

https://sysmgt.lenovofiles.com/help/topic/com.lenovo.lxci\_deploypack\_sccm.doc/dpsccm\_c\_endtoend deploy\_scenario.html

#### Развертывание вручную

Если вам не удается получить доступ к указанным выше инструментам, следуйте приведенным ниже инструкциям, загрузите соответствующее руководство по установке ОС и разверните операционную систему вручную согласно описанию в нем.

- 1. Перейдите к разделу https://datacentersupport.lenovo.com/solutions/server-os.
- 2. Выберите операционную систему на панели навигации и нажмите Resources (Ресурсы).
- 3. Найдите раздел «Руководства по установке ОС» и щелкните инструкции по установке. Затем следуйте инструкциям для развертывания операционной системы.

### Резервное копирование конфигурации сервера

После настройки сервера или внесения изменений в конфигурацию рекомендуется выполнить полное резервное копирование конфигурации сервера.

Убедитесь, что созданы резервные копии следующих компонентов сервера:

• Процессор управления

Выполнить резервное копирование конфигурации процессора управления можно с помощью интерфейса Lenovo XClarity Controller. Подробные сведения о резервном копировании конфигурации процессора управления см. по следующему адресу:

Раздел «Резервное копирование конфигурации ВМС» в документации к ХСС, соответствующей вашему серверу, по адресу https://pubs.lenovo.com/lxcc-overview/.

Кроме того, можно воспользоваться командой save в Lenovo XClarity Essentials OneCLI и создать резервные копии всех параметров конфигурации. Дополнительные сведения о команде save см. в разделе:

https://pubs.lenovo.com/lxce-onecli/onecli\_r\_save\_command

• Операционная система

Для резервного копирования операционной системы и пользовательских данных сервера используйте собственные методы резервного копирования.

# Включение Intel<sup>®</sup> On Demand

Процессор предлагает различные вычислительные возможности. Базовые возможности доступны при первоначальной установке процессора, в то время другие возможности остаются неактивными. По мере развития среды разработки и усложнения задач требования к вычислительным системам могут повышаться, и может потребоваться использовать возможности процессора, не активированные ранее. В таких случаях пользователь может выбрать нужные возможности процессора и активировать их с помощью функции Intel On Demand, которая позволяет настраивать возможности процессора в соответствии со средой и текущими задачами. В следующем разделе приведены требования к оборудованию и программному обеспечению системы, процедуры включения и переноса функций Intel On Demand, а также список возможностей процессора.

В этой документации представлены следующие разделы:

- «Поддерживаемый процессор» на странице 605
- «Инструмент для установки» на странице 605
- Процедуры для выполнения операции «Включение функций Intel on Demand» на странице 606
- Процедуры для выполнения операции «Перенос функций Intel on Demand» на странице 606
- Инструкции ХСС и LXCE OneCLI для выполнения следующих операций:
	- «Чтение PPIN» на странице 607
- «Установка Intel On Demand на процессоре» на странице 609
- «Получение и отправка отчета о состоянии Intel On Demand» на странице 610
- «Проверка функций Intel On Demand, установленных на процессоре» на странице 612

Примечание: В зависимости от модели макет графического веб-интерфейса пользователя ХСС может выглядеть несколько иначе, чем показано на рисунках в этом документе.

#### <span id="page-616-0"></span>Поддерживаемый процессор

Intel On Demand поддерживается только процессорами с поддержкой Intel On Demand. Дополнительные сведения о процессорах с поддержкой Intel On Demand, поддерживаемых в SR630 V3, см. в разделе https://lenovopress.lenovo.com/lp1600-thinksystem-sr630-v3-server.

Примечание: На всех процессорах в системе должна быть установлена одинаковая функция Intel On Demand.

#### <span id="page-616-1"></span>Инструмент для установки

Intel On Demand можно установить с помощью Lenovo XClarity Controller (XCC) и Lenovo XClarity Essentials OneCLI (LXCE OneCLI). Убедившись, что процессор поддерживает Intel On Demand, необходимо также проверить, что установленные в системе ХСС и LXCE OneCLI поддерживают установку Intel On Demand.

- 1. Проверьте, поддерживает ли Lenovo XClarity Controller (XCC) установку Intel On Demand (см. два способа ниже):
	- С помощью графического веб-интерфейса пользователя ХСС

Перейдите в раздел Конфигурация ВМС → Лицензия. Если на странице есть раздел с именем Возможности On Demand для ЦП Intel, в нем указывается, что текущий контроллер ХСС поддерживает установку Intel On Demand; в противном случае необходимо обновить микропрограмму ХСС до последней версии, чтобы гарантировать, что контроллер поддерживает установку Intel On Demand.

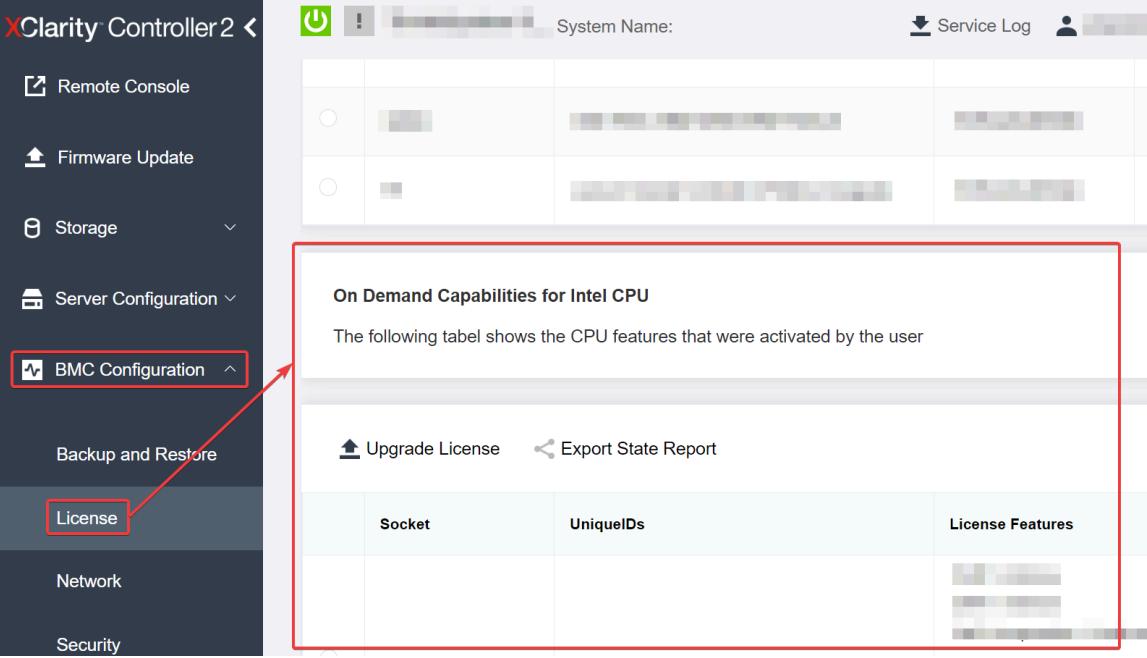

Рис. 494. Возможности On Demand для ЦП Intel в графическом веб-интерфейсе пользователя ХСС

• С помощью REST API XCC

- Используйте метод GET со следующим URL-адресом запроса: a. GET https://bmc\_ip/redfish/v1/LicenseService/Licenses/
- b. В объекте JSON ответа поле Members включает API, такой как /redfish/v1/LicenseService/ Licenses/CPUX\_0nDemandCapability, где X - это номер ЦП, и это означает, что текущий ХСС поддерживает установку Intel On Demand. В противном случае необходимо обновить микропрограмму ХСС до последней версии, чтобы гарантировать, что контроллер поддерживает установку Intel On Demand.

```
Например:
  "Members": [
         \{"@odata.id": "/redfish/v1/LicenseService/Licenses/CPU1 OnDemandCapability"
         \},
         \left\{ \right."@odata.id": "/redfish/v1/LicenseService/Licenses/CPU2 OnDemandCapability"
         },
```
- 2. Проверьте, поддерживает ли LXCE OneCLI установку Intel On Demand.
	- LXCE OneCLI должен иметь версию 4.2.0 или выше.

#### <span id="page-617-0"></span>Включение функций Intel on Demand

- 1. Выберите функции Intel On Demand, которые отвечают вашим потребностям рабочей нагрузки (см. раздел «Функции Intel On Demand» на странице 614).
- 2. После выбора функций вы получите код авторизации по электронной почте.
- 3. PPIN обязателен для включения функций. Прочитайте PPIN процессора, на котором требуется установить функции. См. раздел «Чтение PPIN» на странице 607.
- 4. Перейдите на веб-сайт https://fod.lenovo.com/lkms и введите код авторизации, чтобы получить ключ активации.
- 5. На веб-сайте введите тип компьютера, серийный номер компьютера и PPIN.
- 6. Веб-сайт сгенерирует ключ активации. Загрузите ключ активации.
- 7. Установите функции на процессор, используя ключ активации, с помощью ХСС или LXCE OneCLI. См. раздел «Установка Intel On Demand на процессоре» на странице 609.

Примечание: Если получено несколько ключей активации, их необходимо установить в порядке их получения. Например, сначала установите первый полученный ключ, затем — второй полученный ключ и так далее.

- 8. Выключите и включите сервер.
- 9. (Необязательно) Отправьте отчет о состоянии Intel on Demand. См. раздел «Получение и отправка отчета о состоянии Intel On Demand» на странице 610.

Отчет о состоянии представляет текущее состояние конфигурации процессоров с поддержкой Intel On Demand, Lenovo принимает отчеты о состоянии от клиентов, чтобы откалибровать текущее состояние процессоров с поддержкой Intel On Demand.

10. Функции, установленные на процессоре, см. в разделе «Проверка функций Intel On Demand, установленных на процессоре» на странице 612.

Для справки см. раздел https://pubs.lenovo.com/lenovo\_fod.

#### <span id="page-617-1"></span>Перенос функций Intel on Demand

После замены процессора может потребоваться перенести функции с неисправного процессора на новый процессор. Чтобы перенести функции на новый процессор, выполните следующие действия.

- 1. Перед удалением неисправного процессора из системы прочитайте PPIN неисправного процессора. См. раздел «Чтение PPIN» на странице 607.
- 2. После установки нового процессора прочитайте PPIN нового процессора. См. раздел «Чтение PPIN» на странице 607.
- 3. Перейдите на веб-сайт https://fod.lenovo.com/lkms и введите PPIN неисправного процессора. (Введите PPIN в разделе UID.)
- 4. Выберите функции, которые требуется перенести.
- 5. Введите PPIN нового процессора.
- 6. Веб-сайт сгенерирует новый ключ активации. Загрузите новый ключ активации. См. раздел «Установка Intel On Demand на процессоре» на странице 609.
- 7. Установите функции на новый процессор, используя новый ключ активации, с помощью ХСС или LXCE OneCLI.
- 8. Выключите и включите сервер.
- 9. (Необязательно) Отправьте отчет о состоянии Intel on Demand. См. раздел «Получение и отправка отчета о состоянии Intel On Demand» на странице 610.

Отчет о состоянии представляет текущее состояние конфигурации процессоров с поддержкой Intel On Demand. Lenovo принимает отчеты о состоянии от клиентов, чтобы откалибровать текущее состояние процессоров с поддержкой Intel On Demand.

10. Функции, установленные на процессоре, см. в разделе «Проверка функций Intel On Demand, установленных на процессоре» на странице 612.

Для справки см. раздел https://pubs.lenovo.com/lenovo\_fod.

#### <span id="page-618-0"></span>**Чтение PPIN**

Инвентарный номер защищенного процессора (PPIN) обязателен для включения Intel On Demand. PPIN можно прочитать с помощью графического веб-интерфейса пользователя ХСС, REST API ХСС и LXCE OneCLI. Дополнительные сведения см. ниже.

#### Чтение PPIN с помощью графического веб-интерфейса пользователя XCC

Откройте графический веб-интерфейс пользователя ХСС и выберите Инвентаризация → ЦП → Развернуть → PPIN.

| Clarity Controller 2 <              | $\bullet$ . The set of $\bullet$ | <b>System Name:</b>  |                           | Service Log       |
|-------------------------------------|----------------------------------|----------------------|---------------------------|-------------------|
| Home<br>₩                           | <b>Socket</b><br><b>Model</b>    |                      | <b>Max Cores</b>          | Part ID           |
| E<br>Events                         | CPU <sub>1</sub>                 | .                    |                           |                   |
| 洼<br>Inventory                      |                                  |                      |                           |                   |
|                                     | <b>FRU Name</b>                  | CPU <sub>1</sub>     | L1 Data Cache Size        |                   |
| Utilization<br>ш                    | Manufacturer                     | Intel(R) Corporation | L1 Instruction Cache Size |                   |
| <b>7</b> Remote Console             | Max Speed                        |                      | L <sub>2</sub> Cache Size | .                 |
|                                     | Maximum Data Width               |                      | L3 Cache Size             |                   |
| <b><sup>▲</sup></b> Firmware Update | Capable                          |                      |                           |                   |
|                                     | Family                           | and the control      | Voltage                   |                   |
| A<br>Storage<br>$\checkmark$        | <b>Max Threads</b>               |                      | <b>External Clock</b>     | <b>The Common</b> |
|                                     | <b>PPIN</b>                      |                      |                           |                   |

Рис. 495. Чтение PPIN с помощью графического веб-интерфейса пользователя XCC

#### Чтение PPIN с помощью REST API XCC

- 1. Используйте метод GET со следующим URL-адресом запроса: GET https://bmc\_ip/redfish/v1/Systems/1/Processors Например: GET https://bmc ip/redfish/v1/Systems/1/Processors
- 2. В объекте JSON ответа в поле Members отображается ссылка на элемент ресурса процессора.

```
Например:
"Members":[
\{@odata.id: "/redfish/v1/Systems/1/Processors/1"
},
ſ
@odata.id: "/redfish/v1/Systems/1/Processors/2"
\}1,
```
- 3. Выберите процессор, PPIN которого нужно прочитать. Используйте метод GET со следующим URL-адресом запроса, где х - это номер ЦП: GET https://bmc\_ip/redfish/v1/Systems/1/Processors/x Например, чтобы прочитать PPIN процессора 1, см. следующее: GET https://bmc ip/redfish/v1/Systems/1/Processors/1
- 4. В объекте JSON ответа в поле ProcessorId отображается поле ProtectedIdentificationNumber, в котором содержится информация о PPIN запрашиваемого ЦП.

```
Например:
```

```
"ProcessorId":{
  "ProtectedIdentificationNumber":"1234567890xxxyyy"
},
```
#### Чтение PPIN с помощью LXCE OneCLI

```
Введите следующую команду:
OneCli.exe fod showppin -b XCC_USER:XCC_PASSWORD@XCC_HOST
```

```
В результате отобразится информация о PPIN. Например:
Machine Type: 7D75
```
FoD PPIN result: ====================================== | Socket ID | PPIN | | Processor 1 | 1234567890xxxyyy | | Processor 2 | 9876543210zzzyyy | ======================================

Serail Number: 7D75012345

#### <span id="page-620-0"></span>Установка Intel On Demand на процессоре

Установите функции Intel On Demand на процессоре с помощью ключа активации, загруженного с веб-сайта <https://fod.lenovo.com/lkms>, используя графический веб-интерфейс пользователя XCC, REST API XCC и LXCE OneCLI.

#### Использование графического веб-интерфейса пользователя XCC для установки Intel On **Demand**

1. Откройте графический веб-интерфейс пользователя ХСС и выберите Конфигурация ВМС → Лицензия  $\rightarrow$  Возможности On Demand для ЦП Intel  $\rightarrow$  Обновить лицензию  $\rightarrow$  Обзор  $\rightarrow$ Импорт, чтобы отправить ключ активации.

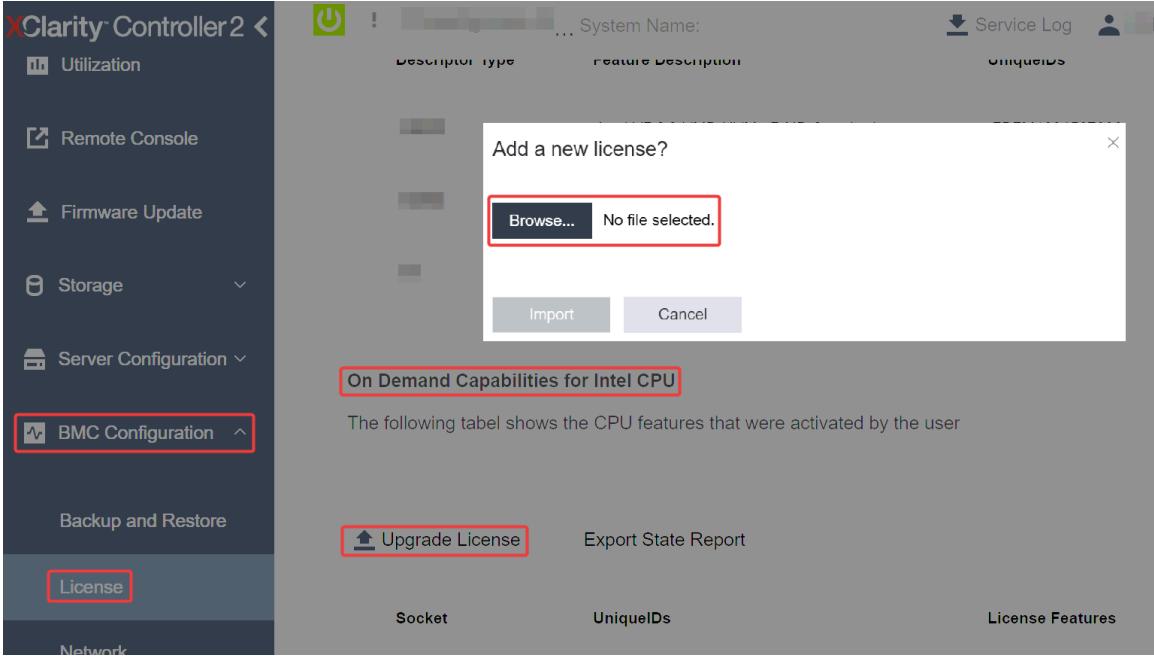

Рис. 496. Отправка ключа активации с помощью графического веб-интерфейса пользователя XCC

2. Если установка завершится успешно, в графическом веб-интерфейсе пользователя откроется всплывающее окно с сообщением "License key upgraded successfully. The features will be activated on the processor after system power cycle".

В противном случае см. раздел [«Устранение неполадок при включении Intel](#page-626-0)® On Demand» на [странице 615](#page-626-0).

#### Использование REST API XCC для установки Intel On Demand

- 1. Используйте метод POST со следующим URL-адресом запроса: POST https://bmc\_ip/redfish/v1/LicenseService/Licenses
- 2. Сначала перенесите ключ активации в строку base64 и введите его в поле LicenseString в качестве данных POST. {

```
"LicenseString": ""
```
 $\}$ 

3. Если установка завершится успешно, REST API XCC отобразит сообщение "License key upgraded successfully. The features will be activated on the processor after system power cycle".

В противном случае см. раздел «Устранение неполадок при включении Intel® On Demand» на странице 615.

#### Использование LXCE OneCLI для установки Intel On Demand

Введите следующую команду, где < key file > указывает ключ активации: OneCli.exe fod install --keyfile <key file>

Если установка завершится успешно, в ответе отобразится сообщение: Successfully install key

Позвоните в службу поддержки Lenovo, если в ответе отобразится сообщение: Failed to install key

#### <span id="page-621-0"></span>Получение и отправка отчета о состоянии Intel On Demand

По завершении включения или переноса функций Intel On Demand получите и отправьте отчет о состоянии с помощью графического веб-интерфейса пользователя ХСС, REST API ХСС и LXCE OneCLI. Дополнительные сведения см. ниже.

#### Использование графического веб-интерфейса пользователя ХСС для отправки отчета о СОСТОЯНИИ

1. Откройте графический веб-интерфейс пользователя ХСС и выберите Конфигурация ВМС -Лицензия → Возможности On Demand для ЦП Intel → Выбрать ЦП → Экспорт отчета о состоянии.

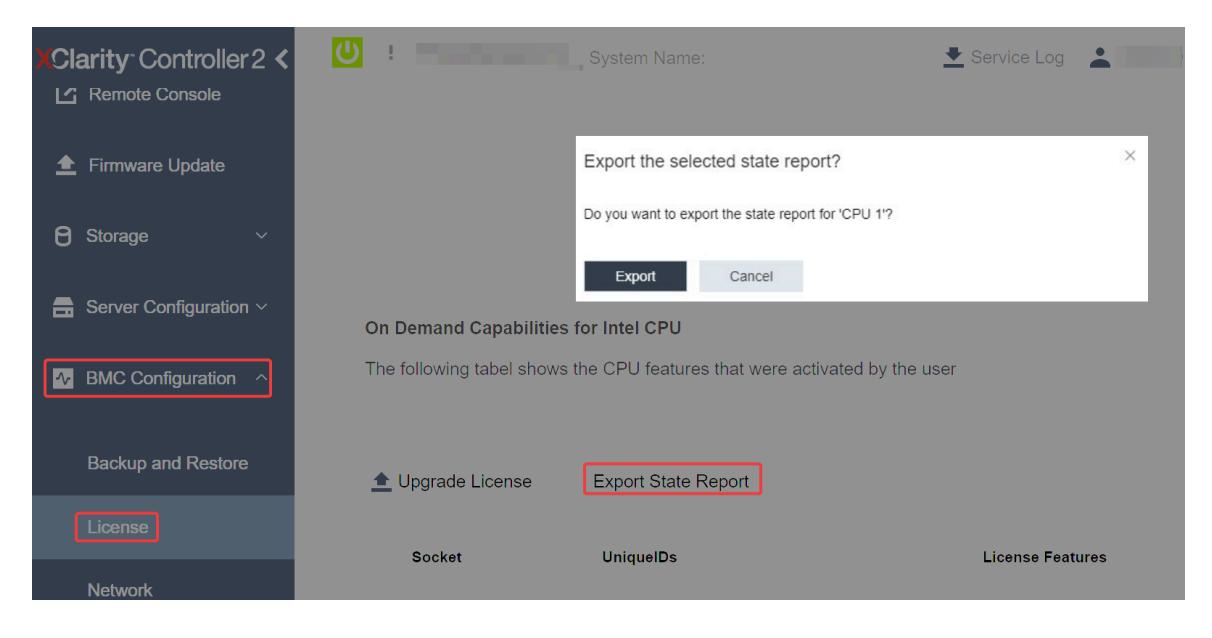

Рис. 497. Экспорт отчета о состоянии с помощью графического веб-интерфейса пользователя ХСС

2. Отправьте отчет о состоянии в разделе «Отзывы по On Demand» на веб-сайте https:// fod.lenovo.com/lkms.

#### Использование REST API XCC для отправки отчета о состоянии

- 1. Используйте метод GET со следующим URL-адресом запроса для извлечения API отчета о состоянии ЦП, где X — это номер ЦП: GET https://bmc\_ip/redfish/v1/LicenseService/Licenses/CPUX\_OnDemandCapability Например, чтобы извлечь API отчета о состоянии ЦП 1, см. следующее: GET https://bmc\_ip/redfish/v1/LicenseService/Licenses/CPU1\_OnDemandCapability
- 2. В объекте JSON ответа ответом в поле target поля LenovoLicense.ExportStateReport является API отчета о состоянии ЦП, где X — это номер ЦП:

```
"Actions": { 
    "Oem": { 
         "#LenovoLicense.ExportStateReport": { 
              "title": "ExportStateReport", 
             "target": "/redfish/v1/LicenseService/Licenses/CPUX_OnDemandCapability/Actions/Oem/LenovoLicense.ExportStateReport" 
         } 
    } 
},
```
В следующем примере ответом поля target является API отчета о состоянии ЦП 1. Скопируйте API отчета о состоянии ЦП 1.

```
"Actions": { 
    "Oem": { 
         "#LenovoLicense.ExportStateReport": { 
             "title": "ExportStateReport", 
             "target": "/redfish/v1/LicenseService/Licenses/CPU1_OnDemandCapability/Actions/Oem/LenovoLicense.ExportStateReport" 
         } 
    } 
},
```
3. Извлеките отчет о состоянии.

- a. Используйте метод POST со следующим URL-адресом запроса с API отчета о состоянии ЦП, чтобы извлечь отчет о состоянии, где X — это номер ЦП: POST https://bmc\_ip/redfish/v1/LicenseService/Licenses/CPUX\_OnDemandCapability/Actions/Oem/ LenovoLicense.ExportStateReport Например, чтобы извлечь отчет о состоянии ЦП 1, см. следующее: POST https://bmc\_ip/redfish/v1/LicenseService/Licenses/CPU1\_OnDemandCapability/Actions/Oem/ LenovoLicense.ExportStateReport
- b. Используйте пустой объект JSON в качестве данных POST. При использовании инструмента API, такого как Postman, заполните пустой объект JSON в разделе Текст $\rightarrow$ Необработанный  $\rightarrow$  JSON и заполните объект NULL " $\beta$ " в файле JSON.

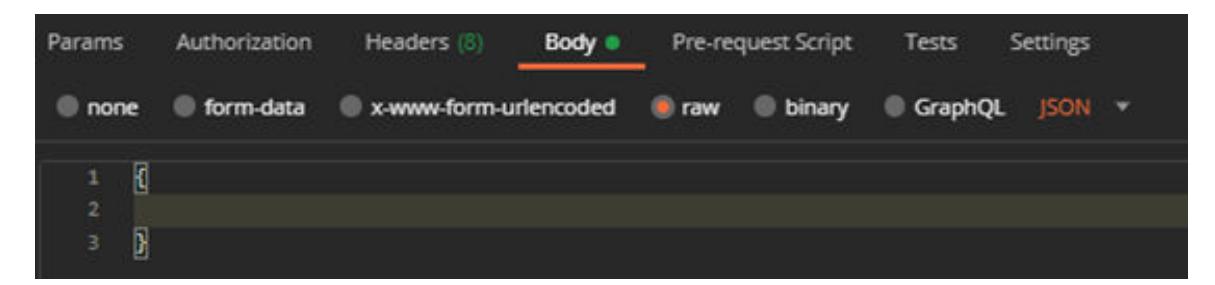

4. В ответе извлеките отчет о состоянии в поле stateReports.

```
"stateReports": [ 
    { 
         "syntaxVersion": "1.0", 
         "timestamp": "", 
         "objectId": "", 
         "hardwareComponentData": [ 
              {
```
{

```
"hardwareId": {
                               "type": "PPIN",
                               "value": ""},
                          "stateCertificate": {
                               "pendingCapabilityActivationPayloadCount":,
                               "value": "'
                          },
                          "hardwareType": "CPU"
                    \mathcal{E}\mathbf{I}\}\mathbf{1}\}
```
5. Отправьте отчет о состоянии в разделе «Отзывы по On Demand» на веб-сайте https:// fod.lenovo.com/lkms.

#### Использование LXCE OneCLI для отправки отчета о состоянии

- 1. Получите отчет о состоянии, выполнив следующую команду: OneCli.exe fod exportreport -b XCC USER:XCC PASSWORD@XCC HOST
- 2. Отправьте отчет о состоянии, выполнив следующую команду: OneCli.exe fod uploadreport -- file CPU1\_xxxxxx\_StateReport.json -- kmsid KMS\_USER:KMS\_PASSWORD Где:

CPU1 xxxxxx StateReport.json - это имя файла, загруженного при выполнении команды fod exportreport на шаге 1.

KMS USER и KMS PASSWORD - это ваш ИД и пароль на веб-сайте https://fod.lenovo.com/lkms.

#### <span id="page-623-0"></span>Проверка функций Intel On Demand, установленных на процессоре

Можно проверить функции Intel On Demand, установленные на процессоре, с помощью графического веб-интерфейса пользователя ХСС, REST API ХСС и LXCE OneCLI. Дополнительные сведения см. ниже.

Примечание: Если на процессоре не установлена лицензия, он не будет отображаться в разделе Возможности On Demand для ЦП Intel в графическом веб-интерфейсе пользователя ХСС.

Использование графического веб-интерфейса пользователя ХСС для проверки функций Intel On Demand, установленных на процессоре

Перейдите в раздел Конфигурация ВМС → Лицензия → Возможности On Demand для ЦП Intel → Выбрать ЦП - Функции лицензии, в котором перечислены установленные функции.

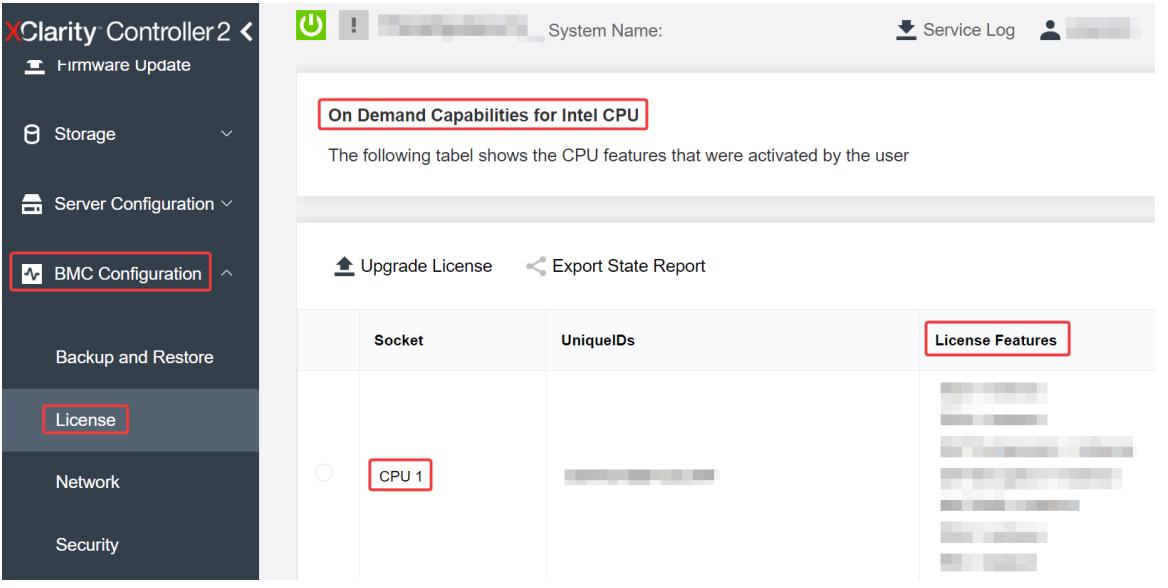

Рис. 498. Проверка функций Intel On Demand, установленных на процессоре, в графическом веб-интерфейсе пользователя ХСС

#### Использование REST API XCC для проверки функций Intel On Demand, установленных на процессоре

- 1. Используйте метод GET со следующим URL-адресом запроса для извлечения функций Intel On Demand, установленных на ЦПХ, где X - это номер ЦП: GET https://bmc ip/redfish/v1/LicenseService/Licenses/CPUX OnDemandCapability Например, чтобы извлечь функции Intel On Demand, установленные на ЦП 1, см. следующее: GET https://bmc ip/redfish/v1/LicenseService/Licenses/CPU1 OnDemandCapability
- 2. В объекте JSON ответа в поле Featurelist содержатся функции Intel On Demand, установленные на этом процессоре.

```
"0em": \{"Lenovo":{
      "FeatureList":[]
      "@odata.type":"
  \mathcal{E}\},
```
#### Использование LXCE OneCLI для проверки функций Intel On Demand, установленных на процессоре

- 1. Проверьте установленные функции, выполнив следующую команду: OneCli.exe fod report -b XCC\_USER:XCC\_PASSWORD@XCC\_HOST
- 2. В результате отобразятся все лицензии, включая функции Intel On Demand. Пример:

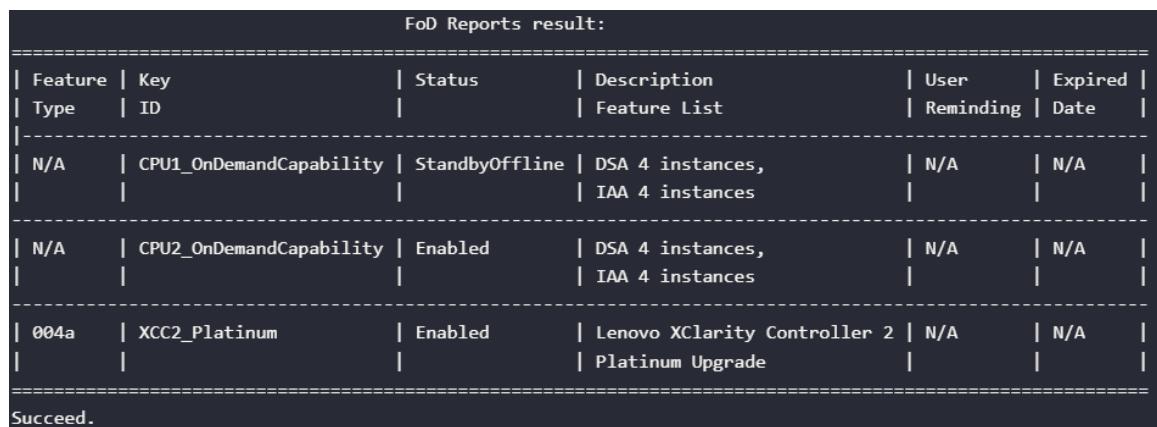

#### <span id="page-625-0"></span>Функции Intel On Demand

Ниже перечислены функции Intel On Demand. Поддерживаемые функции зависят от продукта. Дополнительные сведения см. на странице [https://lenovopress.lenovo.com/lp1600-thinksystem-sr630-v3](https://lenovopress.lenovo.com/lp1600-thinksystem-sr630-v3-server)  [server](https://lenovopress.lenovo.com/lp1600-thinksystem-sr630-v3-server).

#### Функции

#### • Intel Quick Assist Technology (Intel QAT)<sup>1</sup>

Intel® QAT помогает освободить процессорные ядра за счет разгрузки шифрования, расшифровки и сжатия, чтобы системы могли обслуживать большее число клиентов или использовать меньше энергии. Благодаря Intel QAT масштабируемые процессоры Intel Xeon 4-го поколения являются самыми высокоскоростными ЦП, которые могут сжимать и шифровать данные в одном потоке данных.

#### • Intel Dynamic Load Balancer (Intel DLB)<sup>2</sup>

Intel DLB — это аппаратная управляемая система очередей и арбитров, соединяющая производителей и потребителей. Это устройство PCI, предназначенное для работы во внеядре ЦП сервера, которое может взаимодействовать с программным обеспечением, работающим в ядрах, а также, возможно, с другими устройствами.

#### • Intel Data Streaming Accelerator (Intel DSA)<sup>1</sup>

Intel DSA обеспечивает высокую производительность для хранения и передачи данных по сети, а также рабочих нагрузок, требующих переработки большого количества данных, за счет улучшения потоковой передачи данных и выполнения операций преобразования данных в сети. Предназначенная для разгрузки наиболее распространенных задач перемещения данных, которые приводят к перегрузкам в развертываниях центров обработки данных, Intel DSA позволяет ускорить перемещение данных по ЦП, памяти, кэшам, всем подключенным устройствам памяти и хранения, а также сетевым устройствам.

#### • Intel In Memory Accelerator (Intel IAA)<sup>1</sup>

Intel IAA позволяет быстрее выполнять рабочие нагрузки баз данных и аналитики с потенциально более высокой эффективностью использования энергии. Этот встроенный ускоритель повышает пропускную способность запросов и уменьшает нагрузку на память для баз данных в памяти и рабочих нагрузок анализа больших данных. Intel IAA идеально подходит для баз данных в памяти и исходных баз данных.

#### • Intel Software Guard Extensions (Intel SGX) 512 ГБ<sup>3</sup>

Intel® SGX предлагает аппаратное шифрование памяти, которое изолирует конкретный код приложения и данные в памяти. Intel SGX позволяет на уровне пользователя распределять закрытые регионы памяти (анклавы), которые защищены от процессов, работающих на более высоких уровнях привилегий.

Справочные материалы

- <sup>1</sup>Achieve Performance Advantage with Intel oneAPI, AI Tools, and 4th Gen Intel® Xeon® Scalable Processors Featuring Built-in Accelerator Engines, (без даты). Intel. https://www.intel.com/content/www/ us/en/developer/articles/technical/performance-advantage-with-xeon-and-oneapi-tools.html
- 2Intel® Dynamic Load Balancer, (23 мая 2023 г.) Intel. https://www.intel.com/content/www/us/en/ download/686372/intel-dynamic-load-balancer.html
- 3Intel® Software Guard Extensions (Intel® SGX), (без даты) Intel. https://www.intel.com/content/www/us/ en/architecture-and-technology/software-guard-extensions.html

# <span id="page-626-0"></span>Устранение неполадок при включении Intel® On Demand

См. сообщения об ошибках установки Intel On Demand и действия пользователя в таблице ниже.

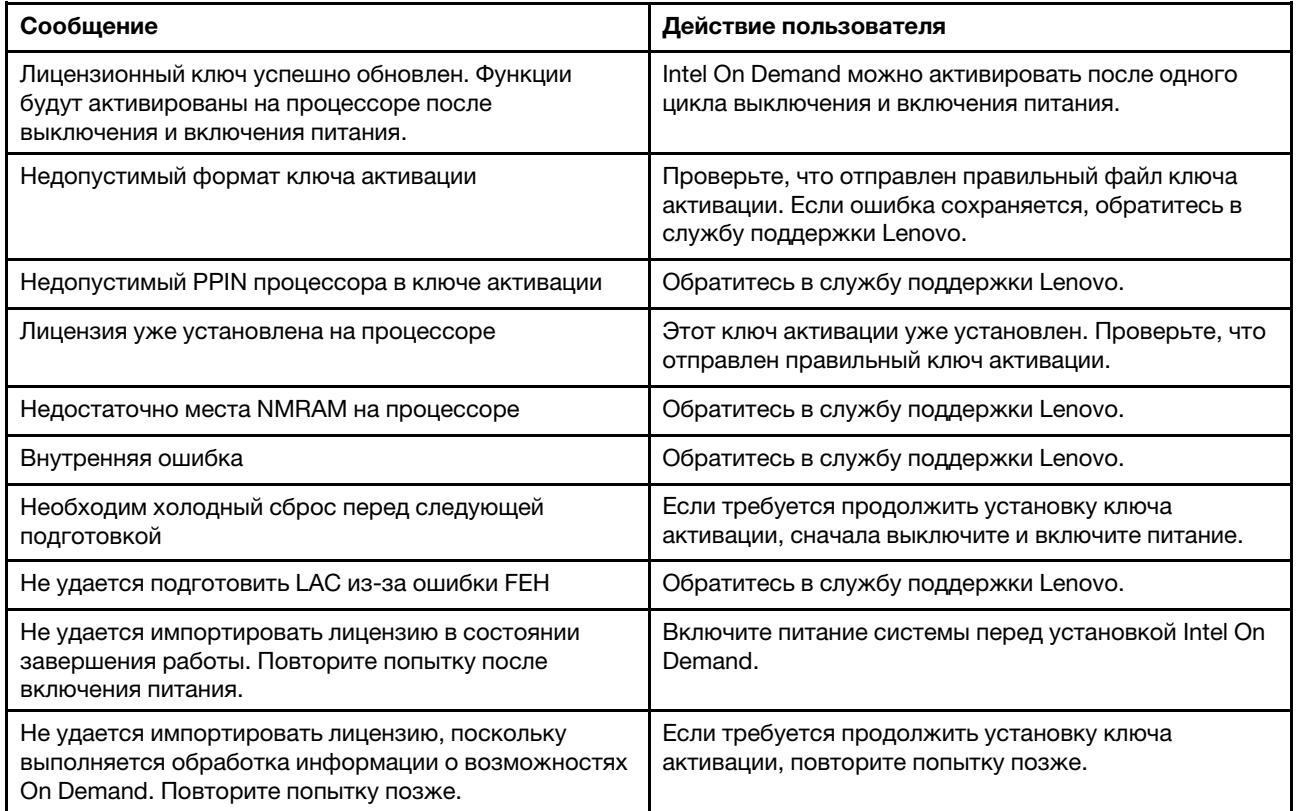

Табл. 203. Сообщения об установке Intel On Demand и действия пользователя

# <span id="page-628-0"></span>Глава 8. Диагностика неполадок

Информация в этом разделе поможет в локализации и устранении неполадок, которые могут возникать при использовании сервера.

Серверы Lenovo можно настроить для автоматического уведомления службы поддержки Lenovo в случае появления определенных событий. Можно настроить автоматическое уведомление, называемое Call Home, из приложений управления, например Lenovo XClarity Administrator. В случае настройки автоматического уведомления о неполадках при обнаружении сервером потенциально значимого события служба поддержки Lenovo будет оповещаться автоматически.

Чтобы локализовать неполадку, обычно следует начать с просмотра журнала событий приложения, управляющего сервером:

- Если управление сервером осуществляется с помощью Lenovo XClarity Administrator, начните с просмотра журнала событий Lenovo XClarity Administrator.
- При использовании другого приложения управления начните с просмотра журнала событий Lenovo **XClarity Controller.**

#### Веб-ресурсы

• Технические советы

Lenovo постоянно обновляет веб-сайт поддержки, размещая последние советы и приемы, которые можно использовать для решения возникающих с вашим сервером проблем. В этих технических советах (которые также называются советами RETAIN или бюллетенями технического обслуживания) описываются процедуры, позволяющие обойти или решить проблемы в работе сервера.

Чтобы найти технические советы для своего сервера, выполните указанные ниже действия.

- 1. Перейдите на http://datacentersupport.lenovo.com и введите название модели или тип компьютера сервера в строке поиска, чтобы перейти на страницу поддержки.
- 2. На панели навигации нажмите **How To's (Инструкции)**.
- 3. В раскрывающемся меню выберите Article Туре (Тип статьи)  $\rightarrow$  Solution (Решение).

Следуйте инструкциям на экране, чтобы выбрать категорию возникшей проблемы.

- Форум центра обработки данных Lenovo
	- Просмотрите материалы https://forums.lenovo.com/t5/Datacenter-Systems/ct-p/sv\_eg, чтобы узнать, не сталкивался ли кто-то с аналогичной проблемой.

# Журналы событий

Оповещение - это сообщение или другая индикация о появившемся или приближающемся событии. Оповещения создаются средством Lenovo XClarity Controller или интерфейсом UEFI на серверах. Эти оповещения сохраняются в журнале событий Lenovo XClarity Controller. Если сервер находится под управлением Chassis Management Module 2 или Lenovo XClarity Administrator, оповещения автоматически передаются в эти приложения управления.

Примечание: Список событий, включая действия пользователя, которые, возможно, потребуется выполнить для восстановления системы после того или иного события, см. в документе Справочник по сообщениям и кодам по адресу https://thinksystem.lenovofiles.com/help/topic/SR630V3/pdf files.html.

#### Журнал событий Lenovo XClarity Administrator

Если для управления оборудованием серверов, сети и хранилища используется приложение Lenovo XClarity Administrator, с его помощью можно просматривать события всех управляемых устройств.

#### Logs

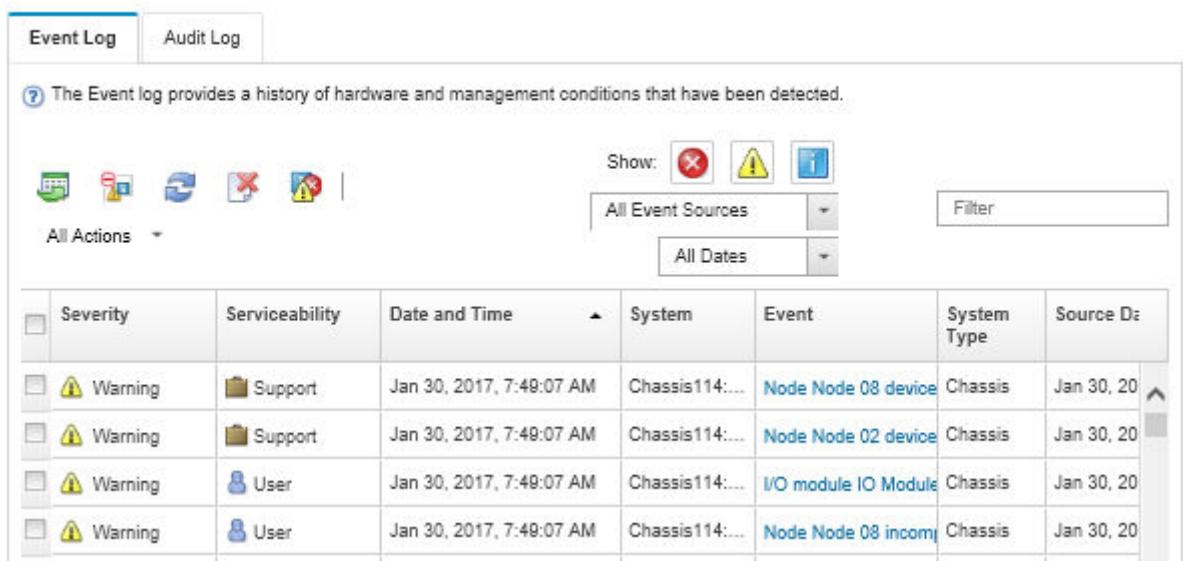

Рис. 499. Журнал событий Lenovo XClarity Administrator

Дополнительные сведения о работе с событиями в XClarity Administrator см. по следующему адресу:

#### [https://pubs.lenovo.com/lxca/events\\_vieweventlog](https://pubs.lenovo.com/lxca/events_vieweventlog)

#### Журнал событий Lenovo XClarity Controller

Lenovo XClarity Controller контролирует физическое состояние сервера и его компонентов с помощью датчиков, определяющих внутренние физические параметры: температуру, напряжения блоков питания, скорости вращения вентиляторов и состояние компонентов. Lenovo XClarity Controller предоставляет различные интерфейсы программному обеспечению управления системами, а также системным администраторам и пользователям для удаленного администрирования и контроля сервера.

Lenovo XClarity Controller контролирует все компоненты сервера и записывает данные о событиях в журнал событий Lenovo XClarity Controller.

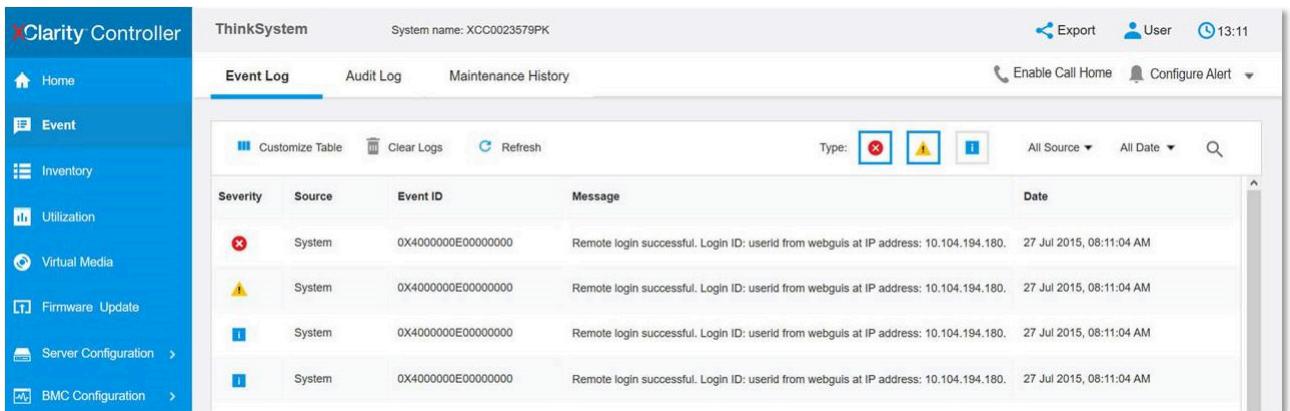

Рис. 500. Журнал событий Lenovo XClarity Controller

Дополнительные сведения о доступе к журналу событий Lenovo XClarity Controller см. по следующему адресу:

Раздел «Просмотр журналов событий» в документации к ХСС для вашего сервера по адресу [https://](https://pubs.lenovo.com/lxcc-overview/) [pubs.lenovo.com/lxcc-overview/](https://pubs.lenovo.com/lxcc-overview/).

### <span id="page-630-1"></span>Устранение неполадок с помощью системных светодиодных индикаторов и дисплея диагностики

Сведения о доступных системных светодиодных индикаторах и дисплее диагностики см. в следующем разделе.

# <span id="page-630-0"></span>Внешний диагностический прибор

Внешний диагностический прибор с ЖК-дисплеем — это внешнее устройство, подключаемое к серверу кабелем, которое обеспечивает быстрый доступ к сведениям о системе, таким как ошибки, состояние системы, микропрограмма, сеть и работоспособность.

Примечание: Внешний диагностический прибор — это дополнительное устройство, которое приобретается отдельно.

#### Расположение внешнего диагностического прибора

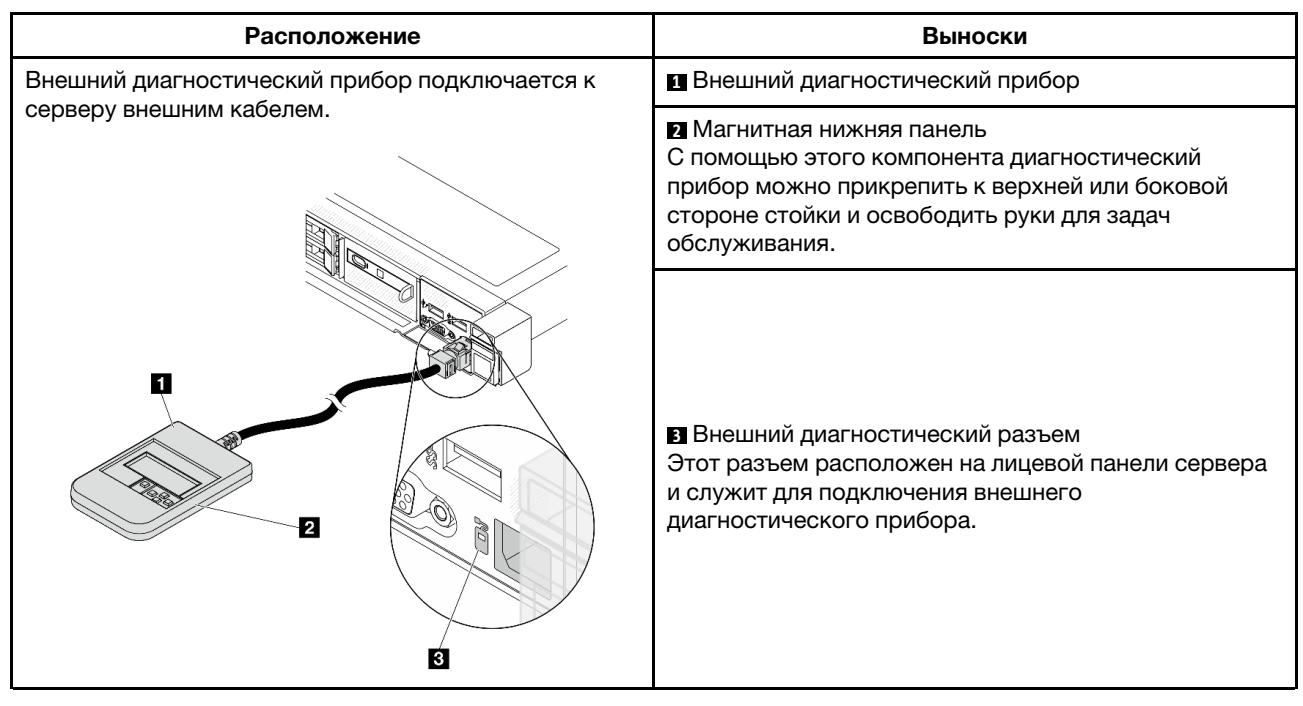

Примечание: При отключении внешнего прибора см. следующие инструкции:

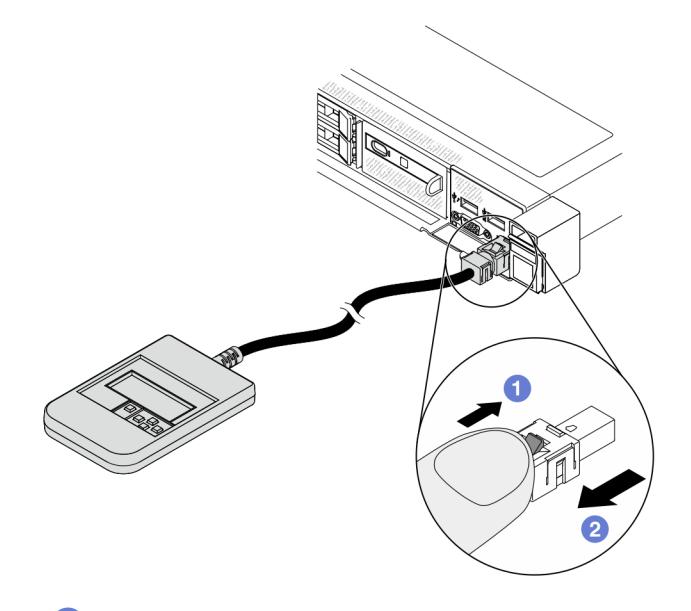

Нажмите на пластиковый зажим на разъеме в направлении вперед.

Удерживая зажим, извлеките кабель из разъема.

#### Обзор дисплея

Диагностическое устройство состоит из ЖК-дисплея и 5 кнопок навигации.

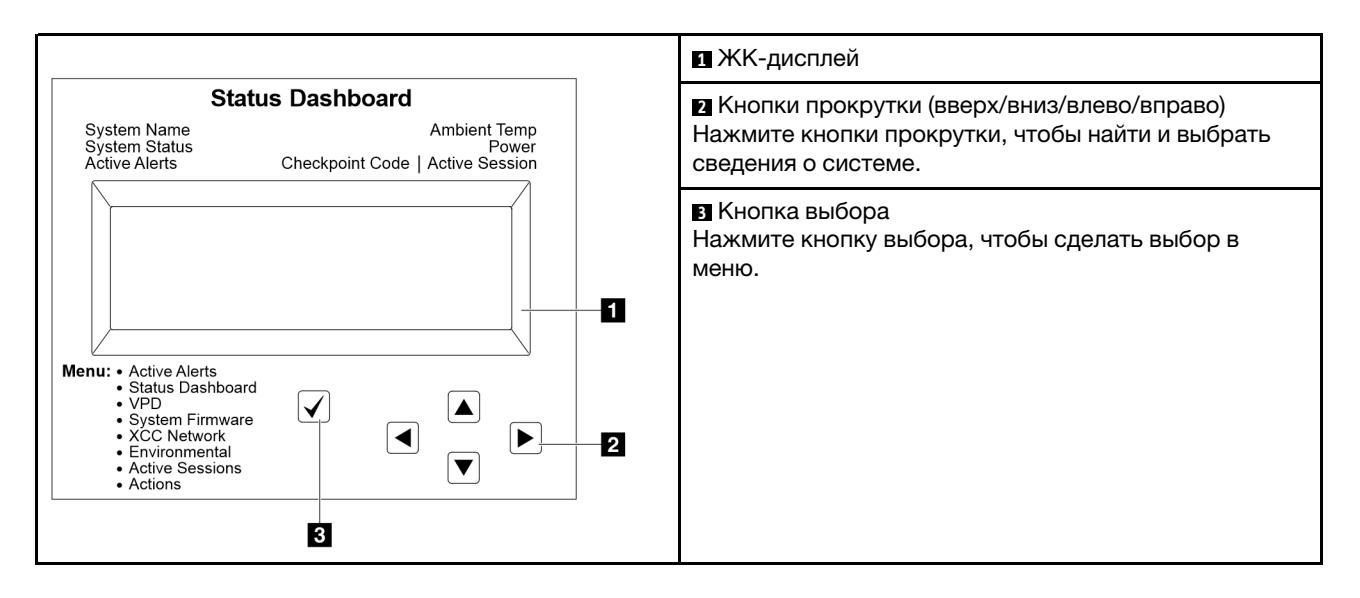

#### Блок-схема параметров

Внешний диагностический прибор отображает различные сведения о системе. Для перехода по параметрам используйте кнопки прокрутки.

В зависимости от модели параметры и записи на ЖК-дисплее могут отличаться.

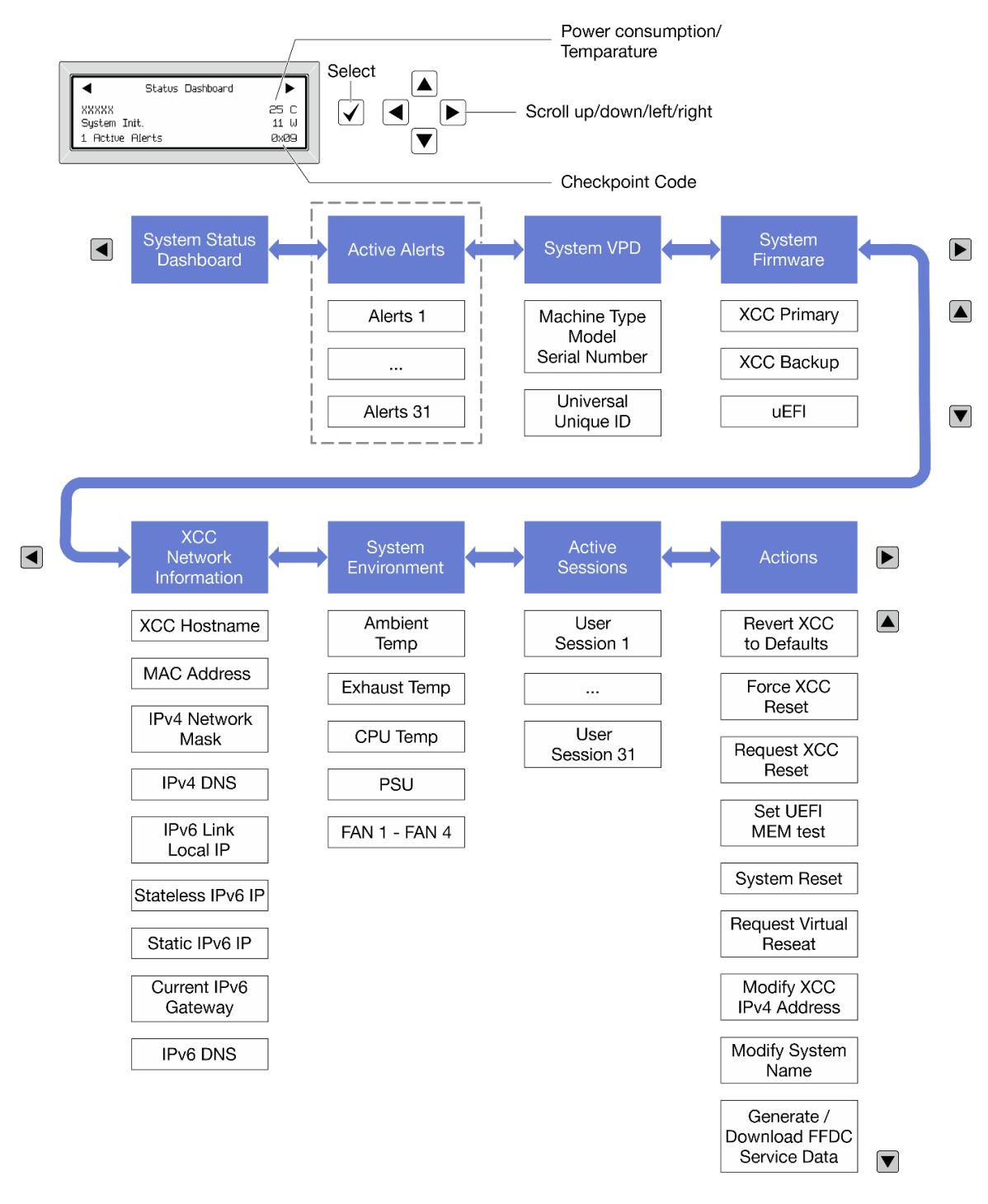

#### Полный список пунктов меню

Ниже приводится список доступных параметров. Переключение между параметром и подчиненными информационными записями выполняется с помощью кнопки выбора, а переключение между параметрами или информационными записями — с помощью кнопок прокрутки.

В зависимости от модели параметры и записи на ЖК-дисплее могут отличаться.

#### Главное меню (информационная панель состояния системы)

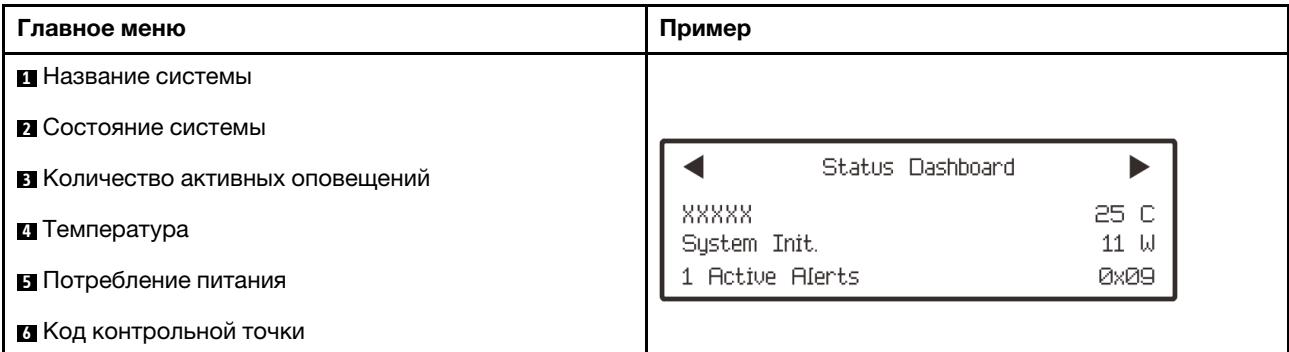

#### Активные оповещения

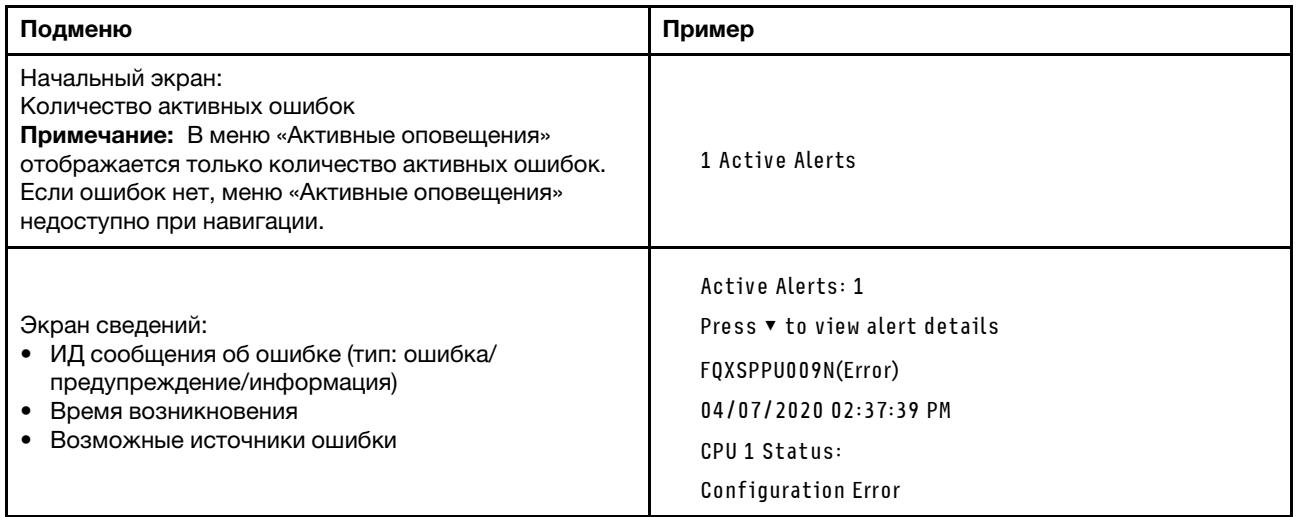

### **Информация о VPD системы**

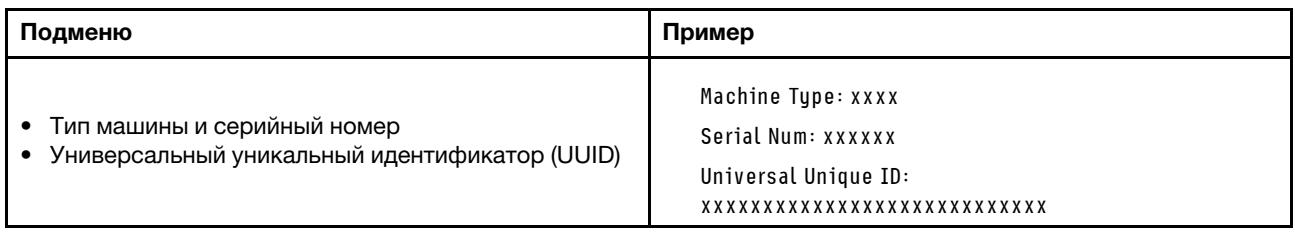

#### Микропрограмма системы

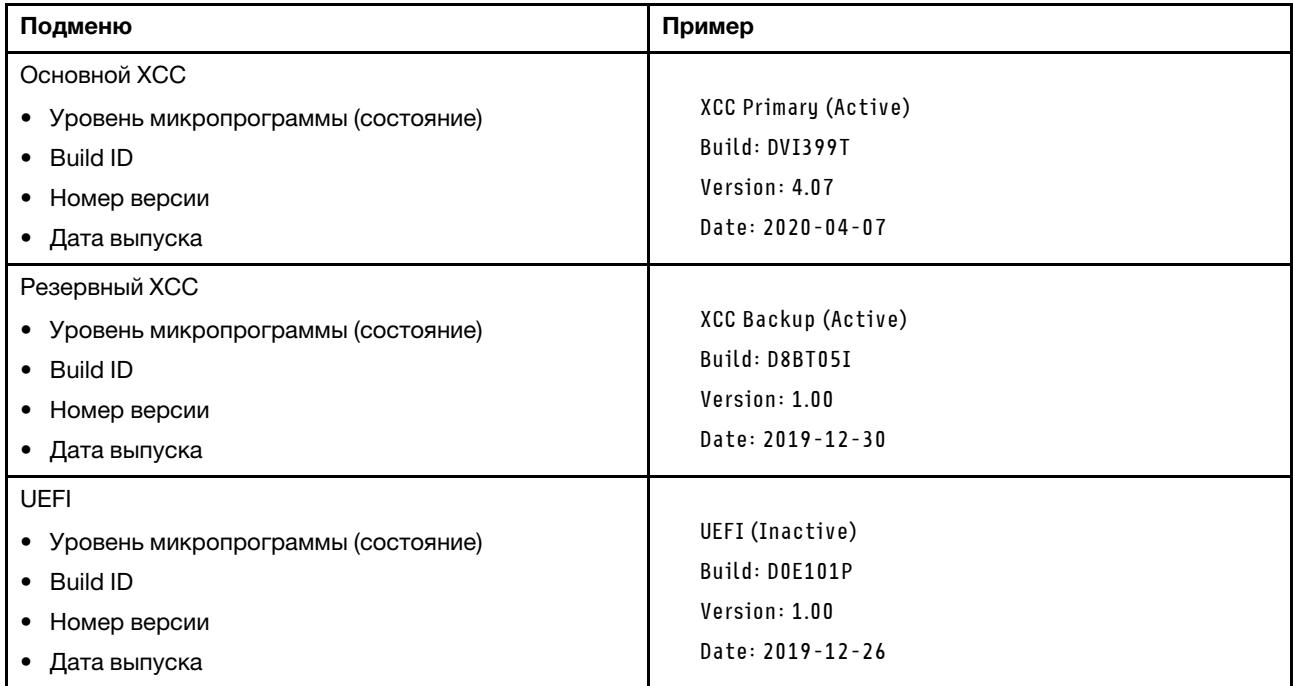

### Информация о сети XCC

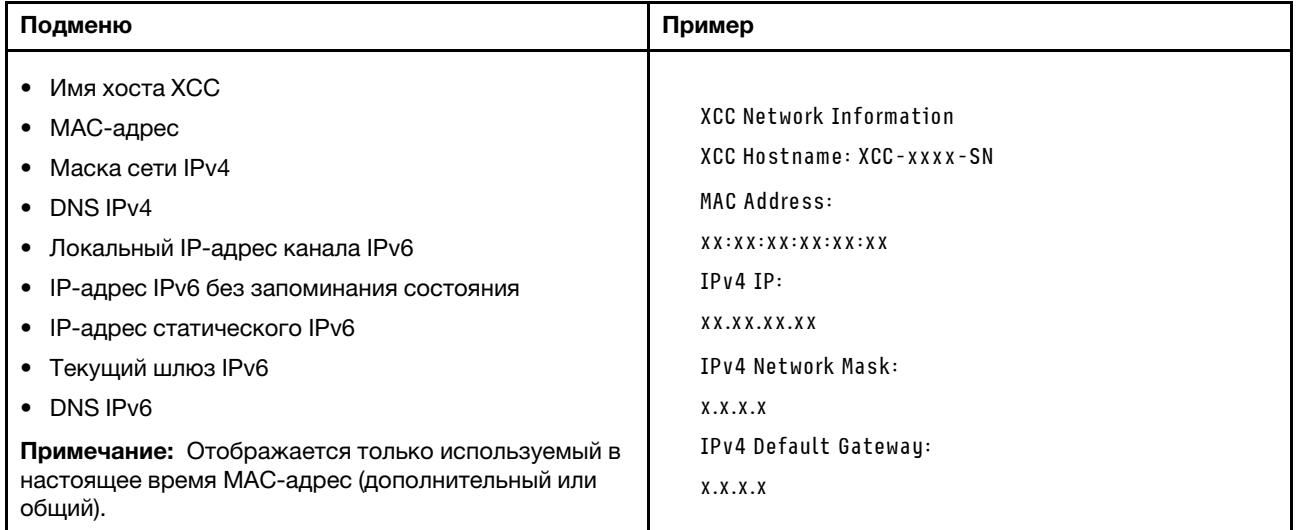

#### Информация о системной среде

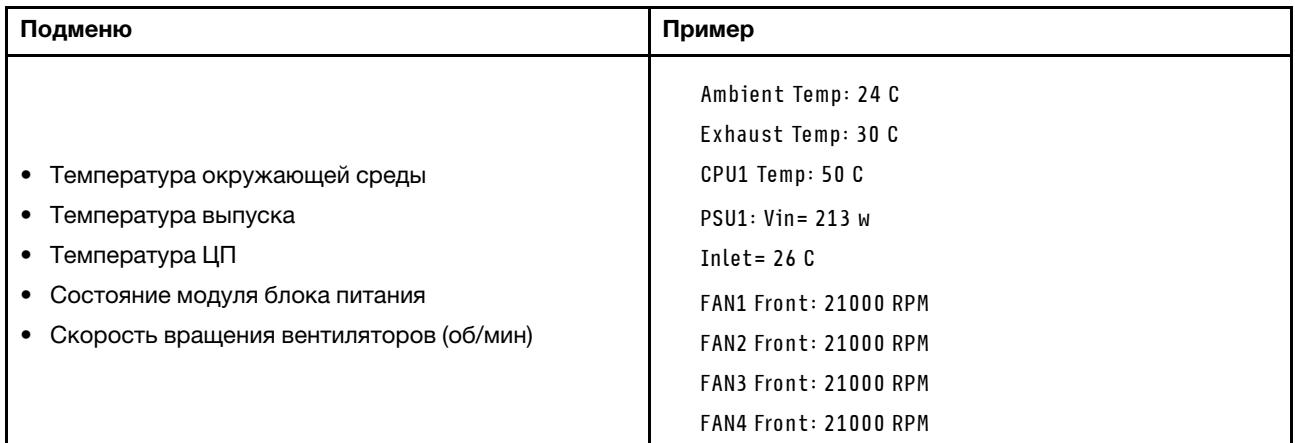

#### Активные сеансы

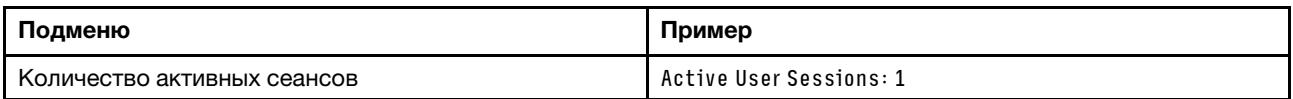

#### Действия

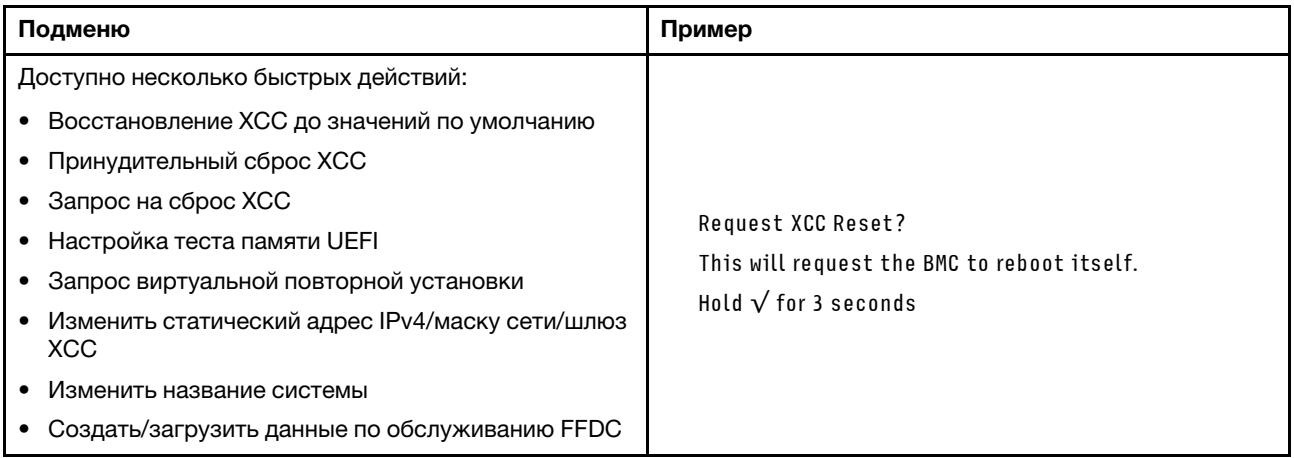

### <span id="page-636-0"></span>Встроенная панель диагностики

Встроенная панель диагностики прикреплена к лицевой панели сервера и обеспечивает быстрый доступ к различным сведениям о системе, в частности к информации об ошибках, микропрограмме, сети, состоянии системы и работоспособности.

#### Расположение встроенной панели диагностики

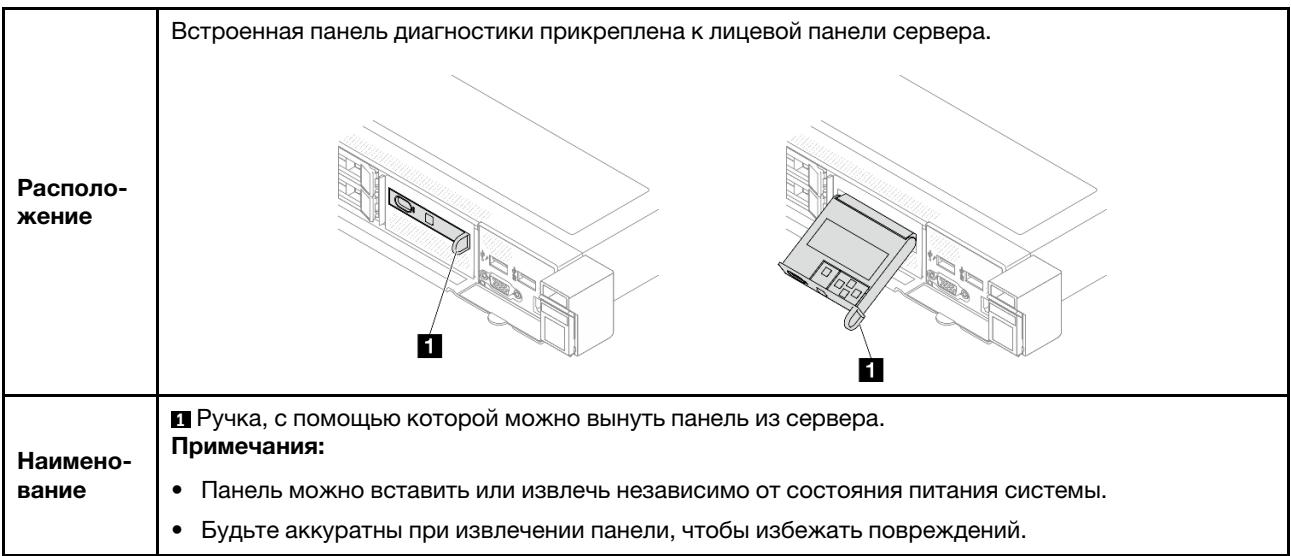

#### Обзор дисплея

Диагностическое устройство состоит из ЖК-дисплея и 5 кнопок навигации.

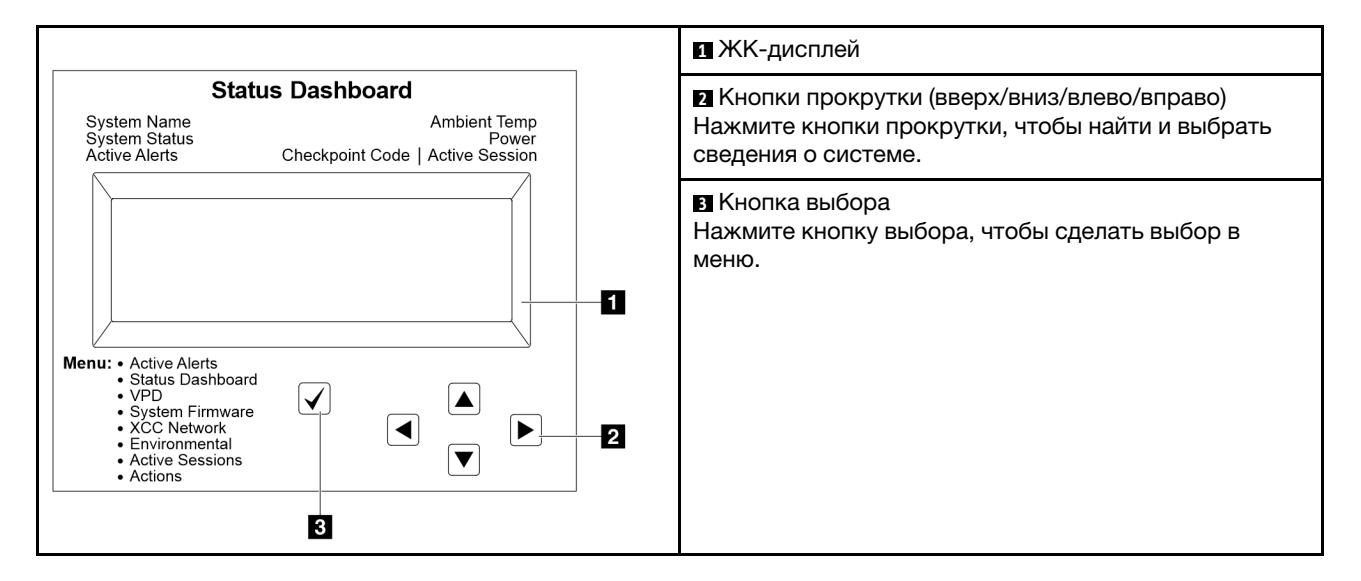

#### Блок-схема параметров

Внешний диагностический прибор отображает различные сведения о системе. Для перехода по параметрам используйте кнопки прокрутки.

В зависимости от модели параметры и записи на ЖК-дисплее могут отличаться.

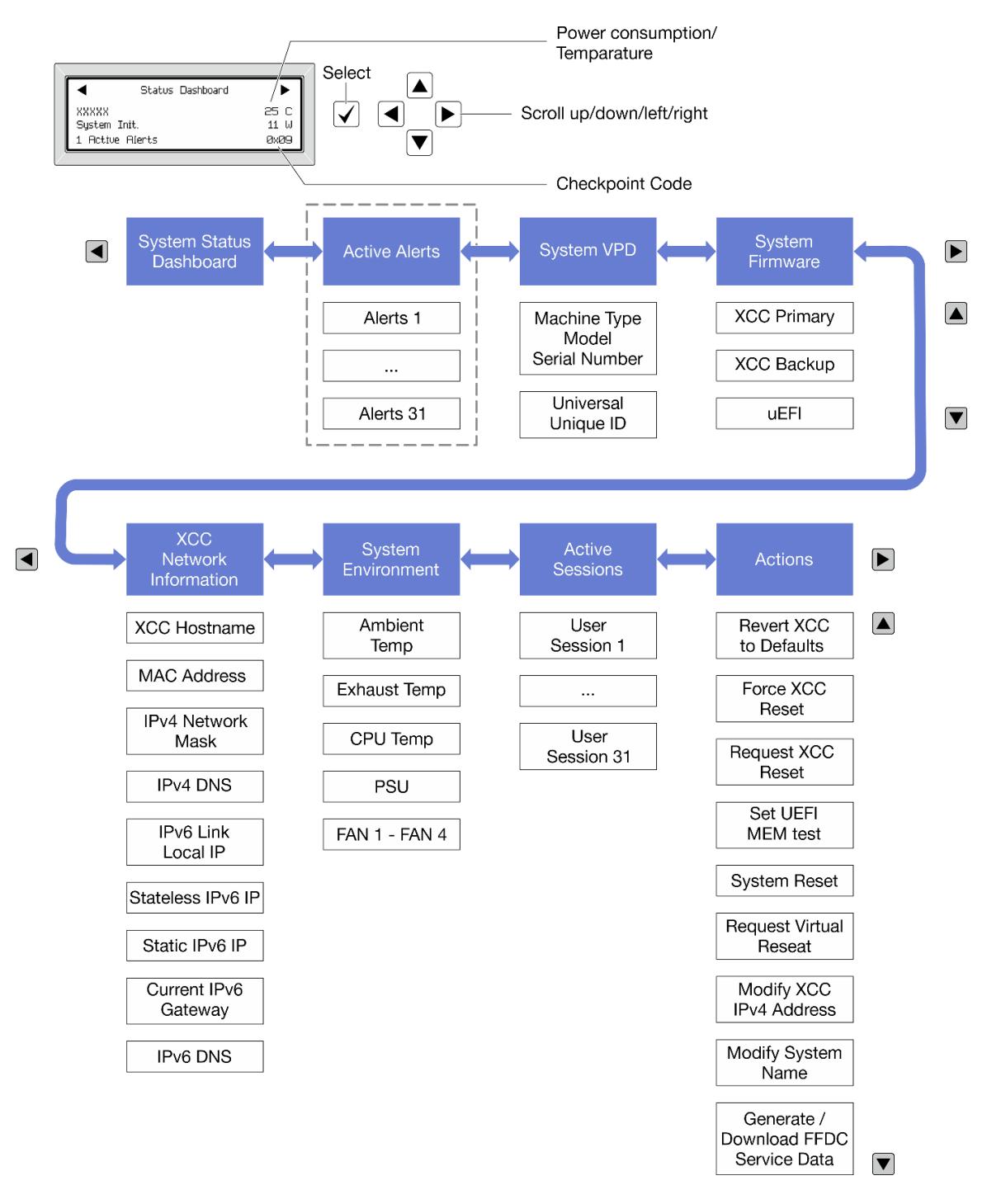

#### Полный список пунктов меню

Ниже приводится список доступных параметров. Переключение между параметром и подчиненными информационными записями выполняется с помощью кнопки выбора, а переключение между параметрами или информационными записями — с помощью кнопок прокрутки.

В зависимости от модели параметры и записи на ЖК-дисплее могут отличаться.

#### Главное меню (информационная панель состояния системы)

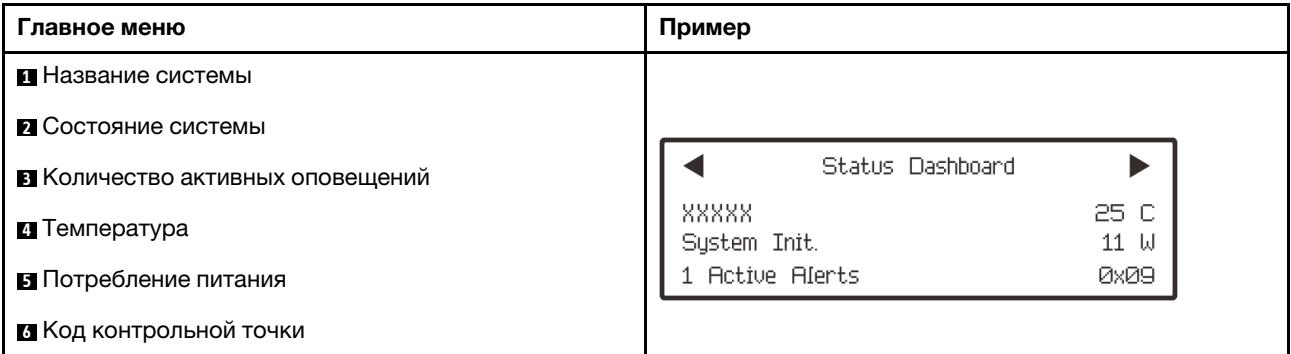

#### Активные оповещения

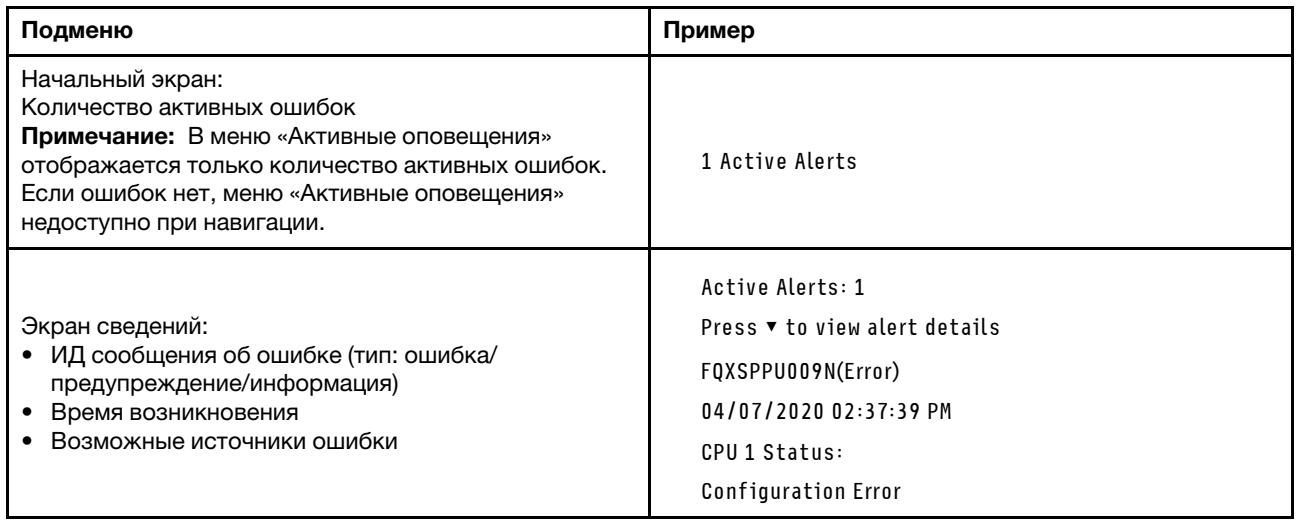

### Информация о VPD системы

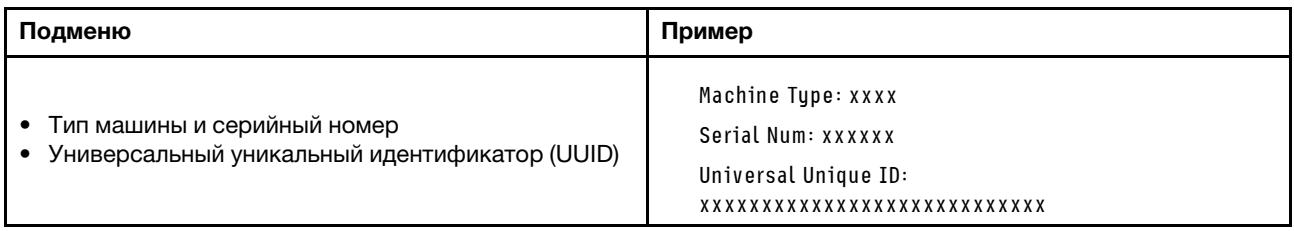

#### Микропрограмма системы

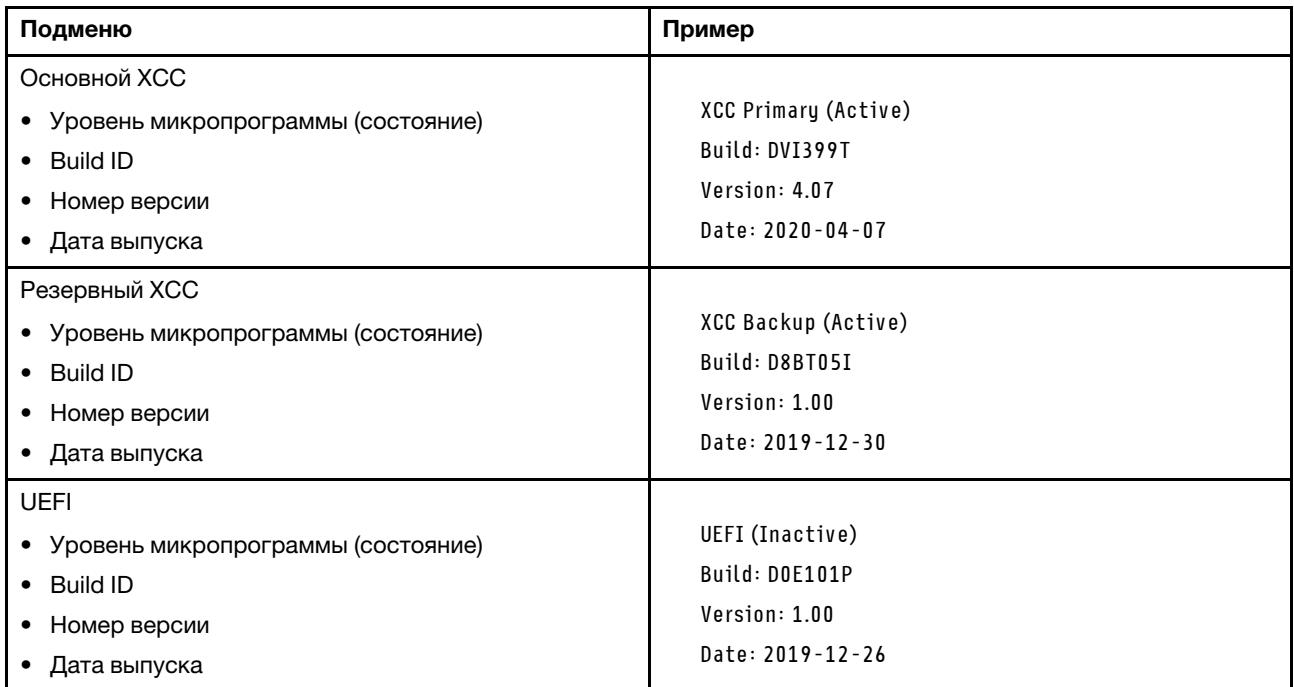

### Информация о сети XCC

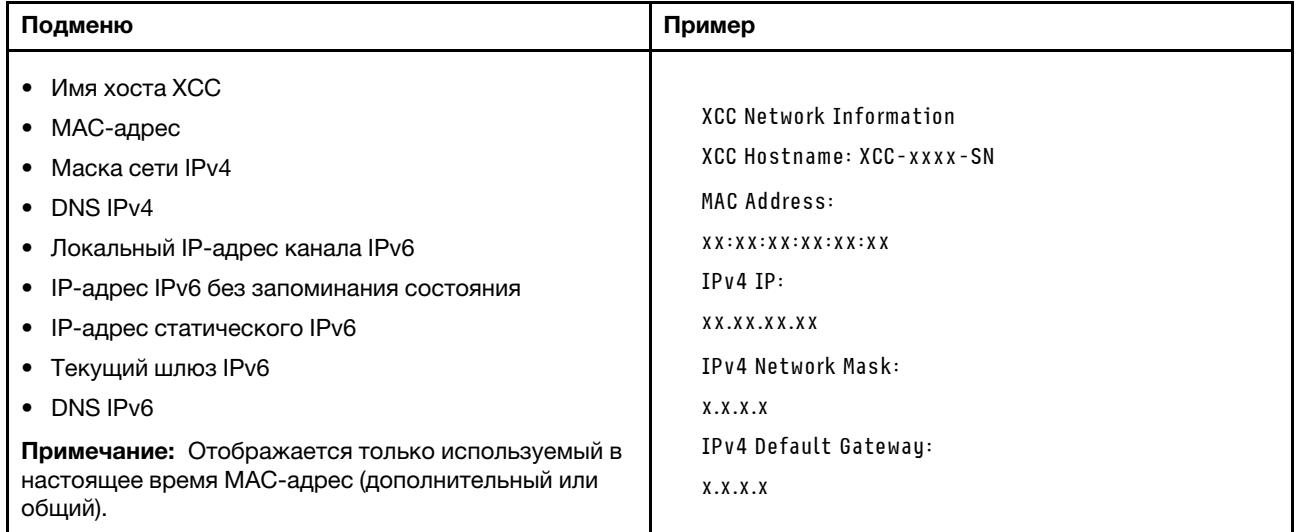

#### Информация о системной среде

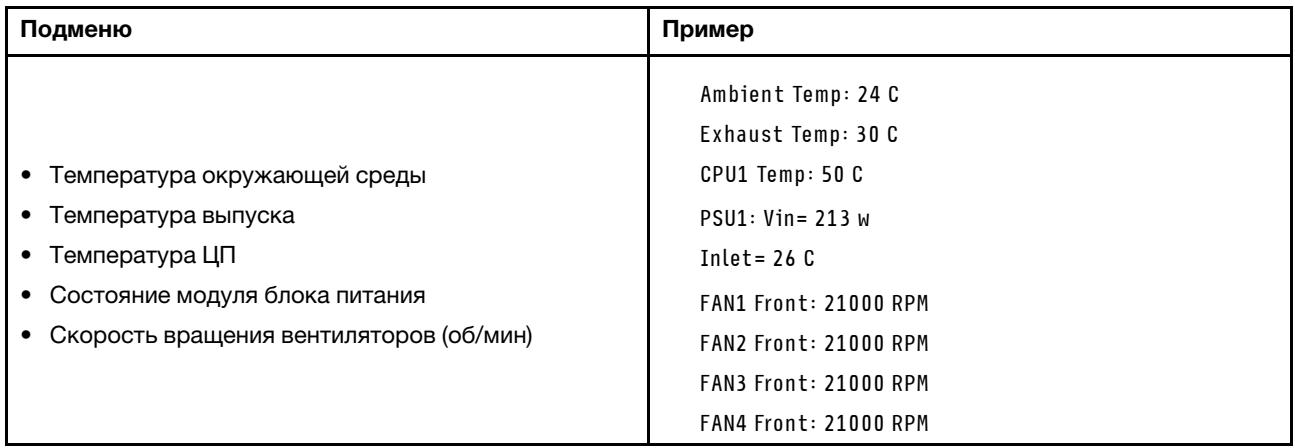

#### Активные сеансы

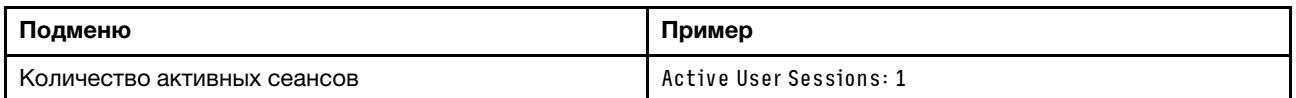

#### Действия

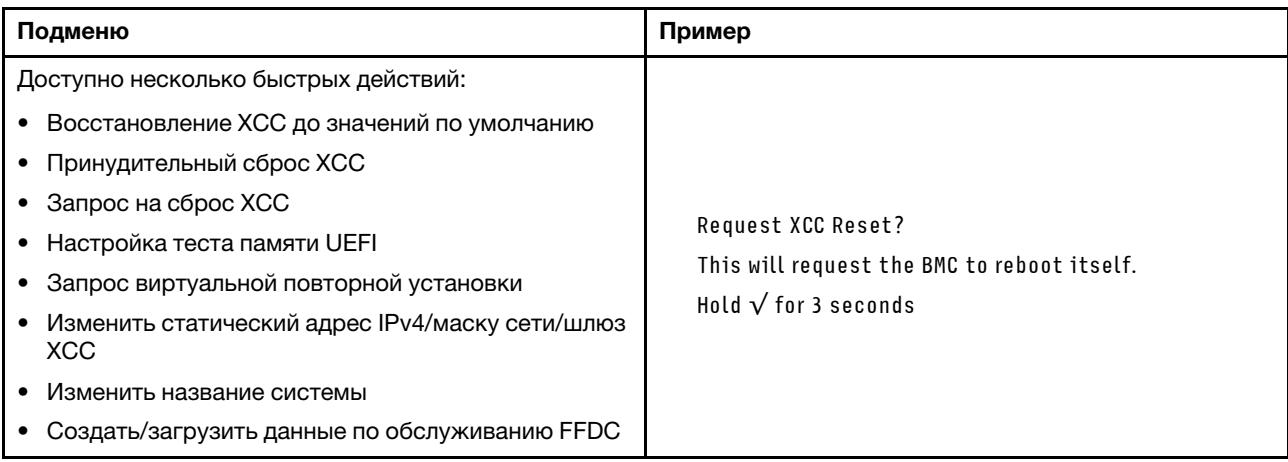

### Светодиодные индикаторы и кнопки на передней панели оператора

На передней панели оператора сервера имеются элементы управления, разъемы и светодиодные индикаторы.

Примечание: Панель диагностики с ЖК-дисплеем доступна в некоторых моделях. Дополнительные сведения см. в разделах [«Встроенная панель диагностики» на странице 625](#page-636-0) и [«Внешний](#page-630-0)  [диагностический прибор» на странице 619.](#page-630-0)

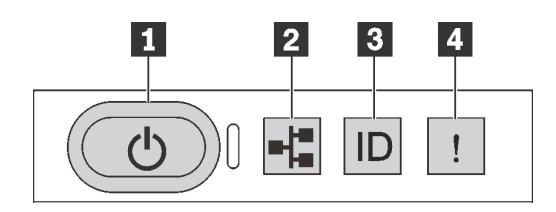

Рис. 501. Панель диагностики

#### **<sup>1</sup>**Кнопка питания со светодиодным индикатором питания

Кнопку питания можно нажать для включения сервера после завершения его настройки. Кроме того, удерживая кнопку питания в течение нескольких секунд, можно выключить сервер, если не удается его выключить из операционной системы. Светодиодный индикатор питания позволяет определить текущее состояние питания.

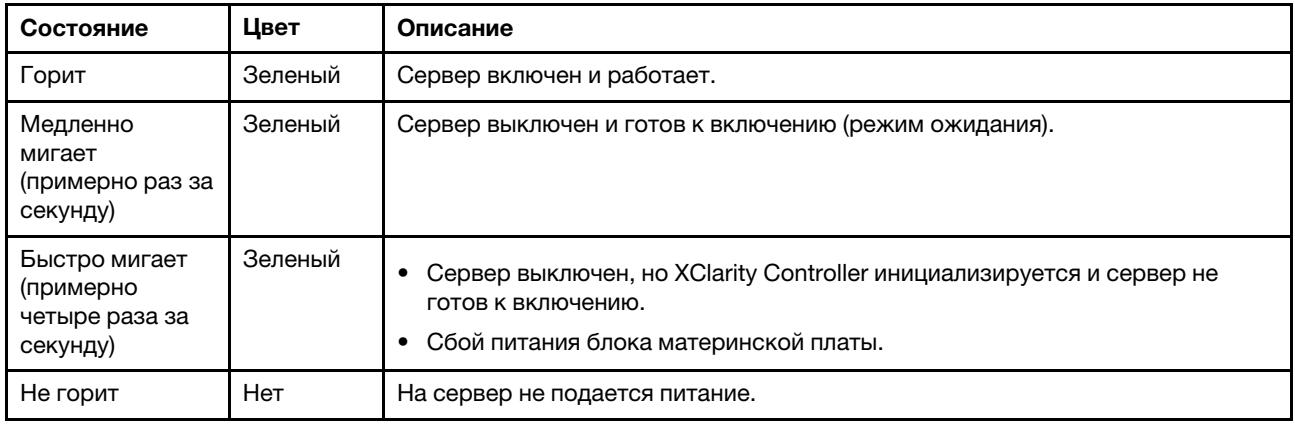

#### **<sup>2</sup>**Светодиодный индикатор активности сети

Совместимость адаптера NIC и светодиодного индикатора активности сети

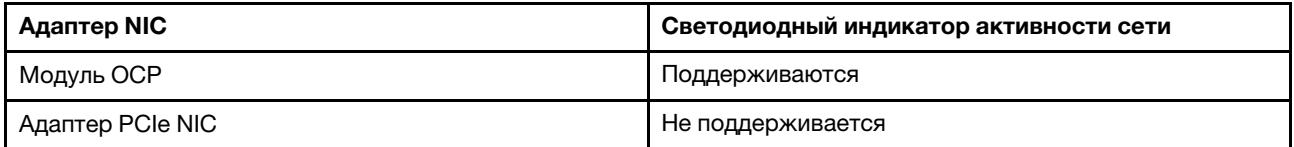

Если установлен модуль OCP, светодиодный индикатор активности сети на переднем блоке вводавывода позволяет определить наличие подключения к сети и ее активность. Если модуль OCP не установлен, этот светодиодный индикатор не горит.

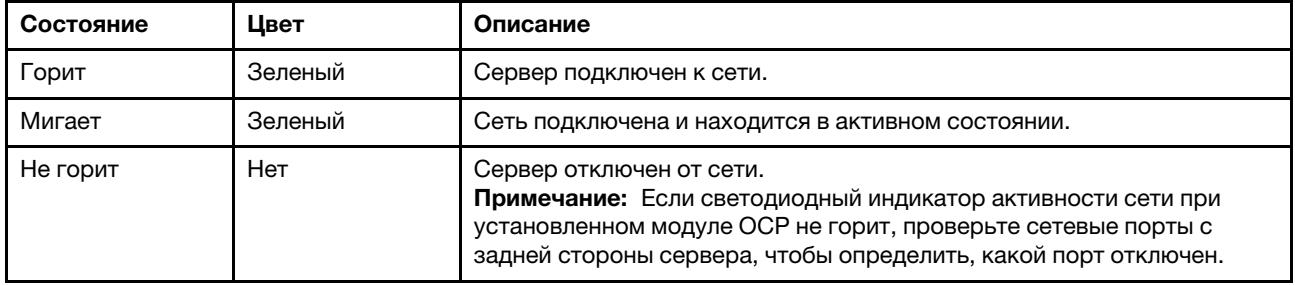

**<sup>3</sup>**Кнопка идентификации системы со светодиодным индикатором идентификации системы

Кнопка идентификации системы и синий светодиодный индикатор идентификации системы служат для визуального определения местоположения сервера. Светодиодный индикатор идентификации системы также находится на задней панели сервера. При каждом нажатии кнопки идентификации системы состояние обоих светодиодных индикаторов идентификации системы изменяется. Светодиодные индикаторы могут гореть, мигать или не гореть. Можно также с помощью Lenovo XClarity Controller или программы удаленного управления изменить состояние светодиодных индикаторов идентификации системы, чтобы было легче визуально найти сервер среди других серверов.

Если для USB-разъема XClarity Controller настроена как функция USB 2.0, так и функция управления XClarity Controller, для переключения между этими двумя функциями можно нажать на три секунды кнопку идентификации системы.

#### **<sup>4</sup>**Светодиодный индикатор системной ошибки

Состояние Цвет | Описание | Действие | Действие Горит Желтый На сервере обнаружена ошибка. Она может быть вызвана следующими ошибками (но не только ими): • Температура сервера достигла некритического порогового значения. • Напряжение сервера достигло некритического порогового значения. • Вентилятор работает с низкой скоростью. • Извлечен оперативно заменяемый вентилятор. • Критическая ошибка в блоке питания. • Блок питания не подключен к источнику питания. • Ошибка процессора. • Ошибка системной платы вводавывода или процессорной платы. • Обнаружено аномальное состояние в компоненте «Воздушно-жидкостный модуль (L2AM)» или компоненте «Модуль непосредственного водяного охлаждения (DWCM)». • Чтобы определить точную причину ошибки, просмотрите журнал событий Lenovo XClarity Controller и журнал системных событий. • Проверьте, не горят ли на сервере дополнительные светодиодные индикаторы, по которым можно определить источник ошибки. См. раздел [«Устранение неполадок с](#page-630-1) [помощью системных светодиодных](#page-630-1) [индикаторов и дисплея диагностики»](#page-630-1) [на странице 619.](#page-630-1) • При необходимости сохраните журнал. Примечание: В моделях серверов с установленным модулем L2AM или DWCM необходимо открыть верхний кожух, чтобы проверить состояние светодиодного индикатора компонента «модуль датчика обнаружения утечки». Дополнительные инструкции см. в разделе [«Светодиодный индикатор на](#page-653-0) [модуле датчика обнаружения утечки» на](#page-653-0) [странице 642](#page-653-0). Не горит Нет Сервер выключен или включен и работает нормально. Нет.

Светодиодный индикатор системной ошибки помогает определить наличие каких-либо системных ошибок.

# Светодиодные индикаторы на дисках

В этом разделе содержатся сведения о светодиодных индикаторах дисков.

Каждый диск поставляется со светодиодным индикатором работы и светодиодным индикатором состояния. Разные цвета и скорость указывают на различные действия или состояния диска. На следующих рисунках и в таблицах описаны неполадки, на которые указывают светодиодные индикаторы работы и состояния.

- [«Светодиодные индикаторы на жестких или твердотельных дисках» на странице 633](#page-644-0)
- [«Светодиодные индикаторы на дисках EDSFF» на странице 633](#page-644-1)

#### <span id="page-644-0"></span>Светодиодные индикаторы на жестких или твердотельных дисках

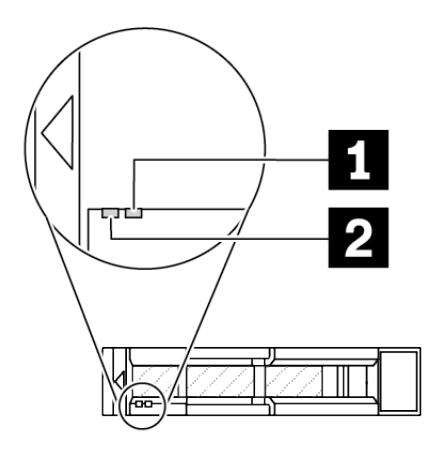

Рис. 502. Светодиодные индикаторы на жестких или твердотельных дисках

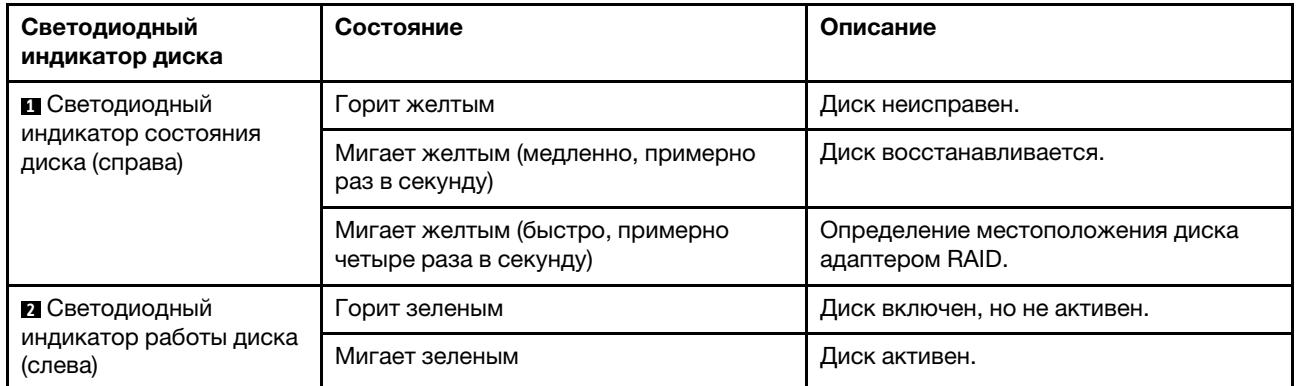

#### <span id="page-644-1"></span>Светодиодные индикаторы на дисках EDSFF

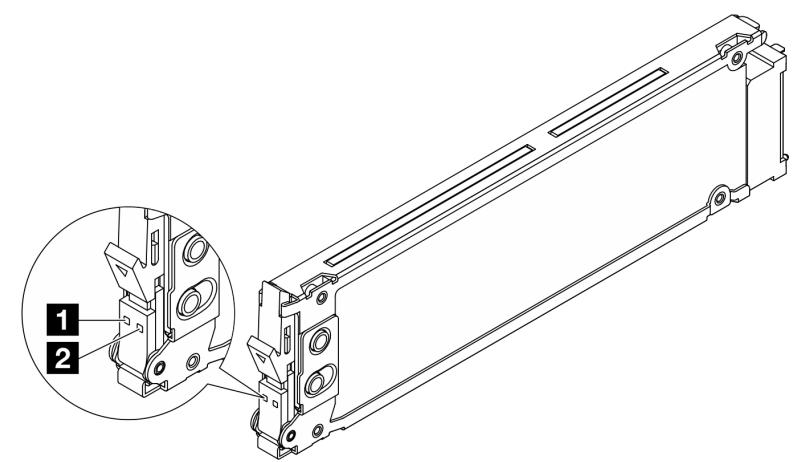

Рис. 503. Светодиодные индикаторы на дисках EDSFF

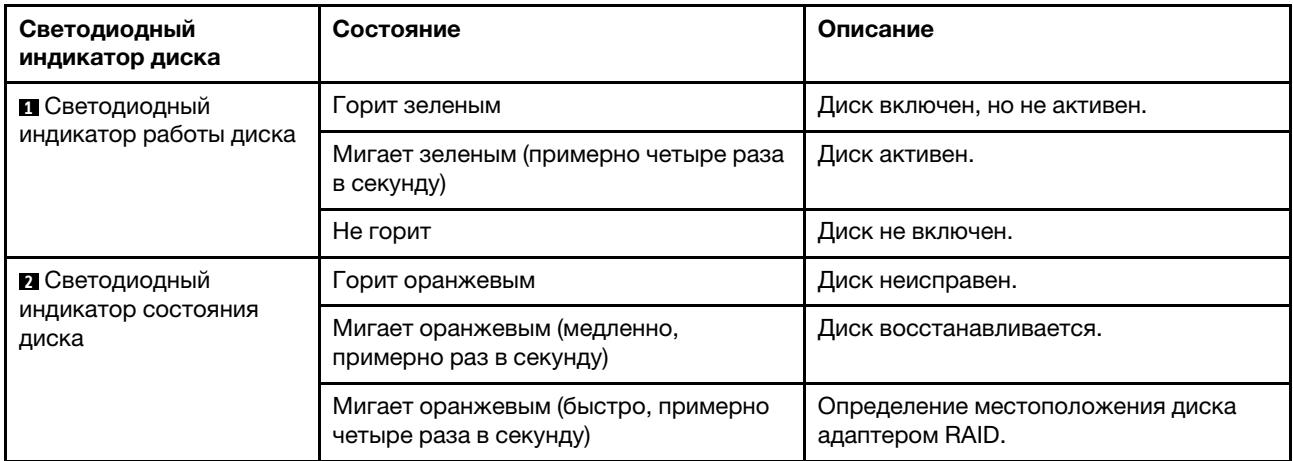

# Светодиодные индикаторы модуля безопасности микропрограммы и RoT

На следующих рисунках показаны светодиодные индикаторы на модуле «ThinkSystem V3 Firmware and Root of Trust Security Module» (Модуль безопасности микропрограммы и RoT).

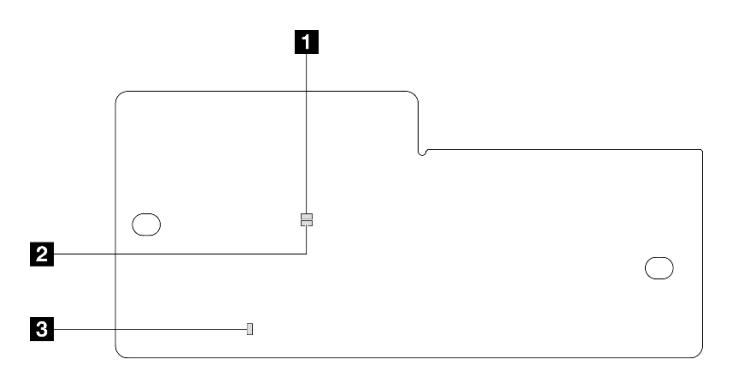

Рис. 504. Светодиодные индикаторы на компоненте «Модуль безопасности микропрограммы и RoT»

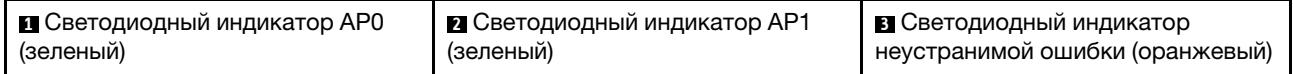

Табл. 204. Описание светодиодных индикаторов

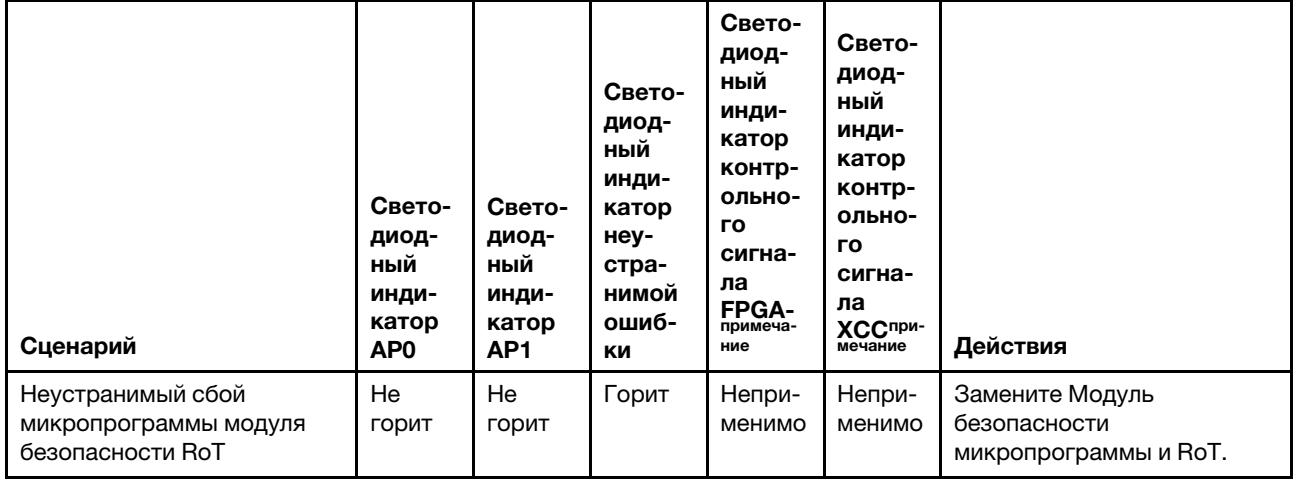

Табл. 204. Описание светодиодных индикаторов (продолж.)

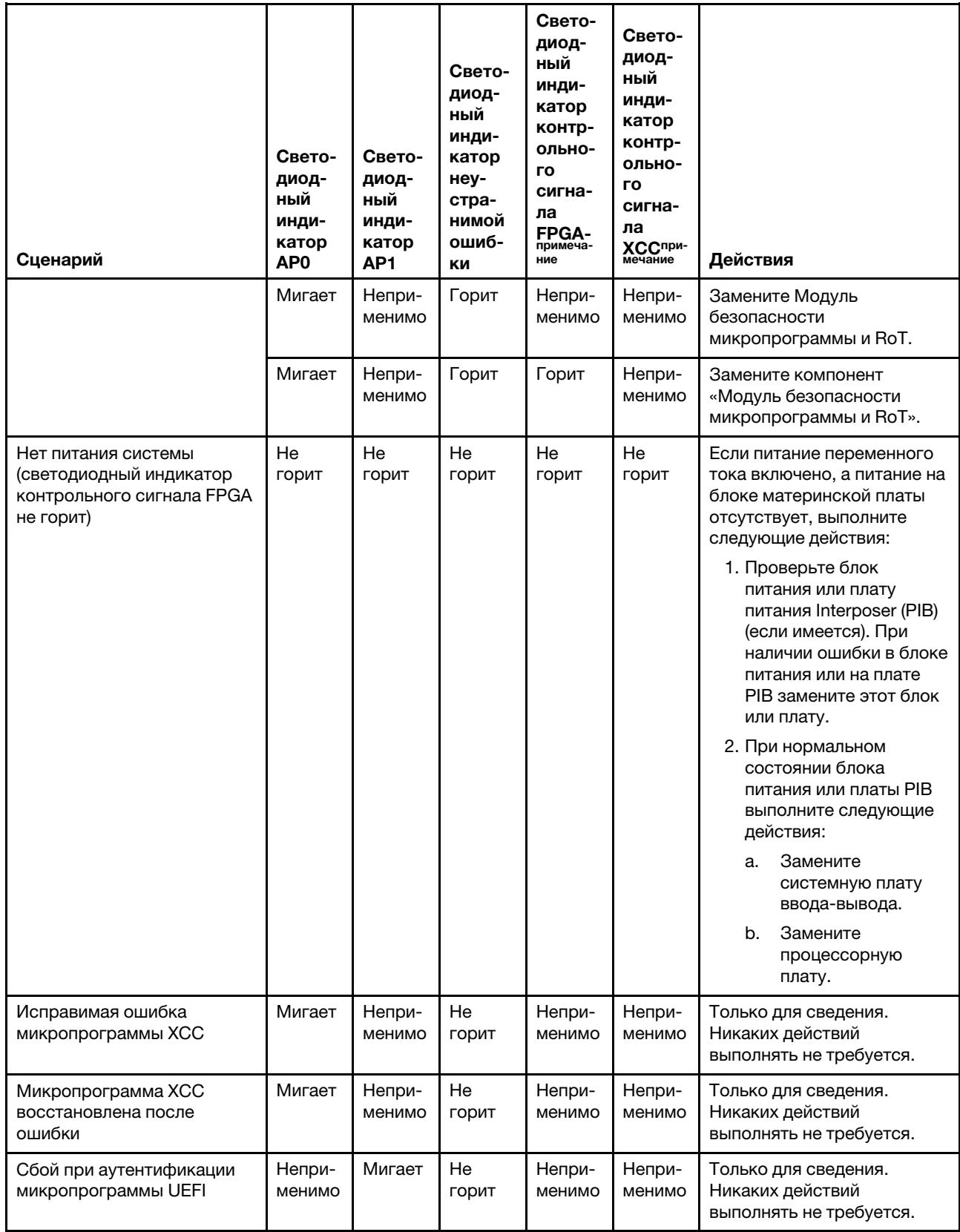

Табл. 204. Описание светодиодных индикаторов (продолж.)

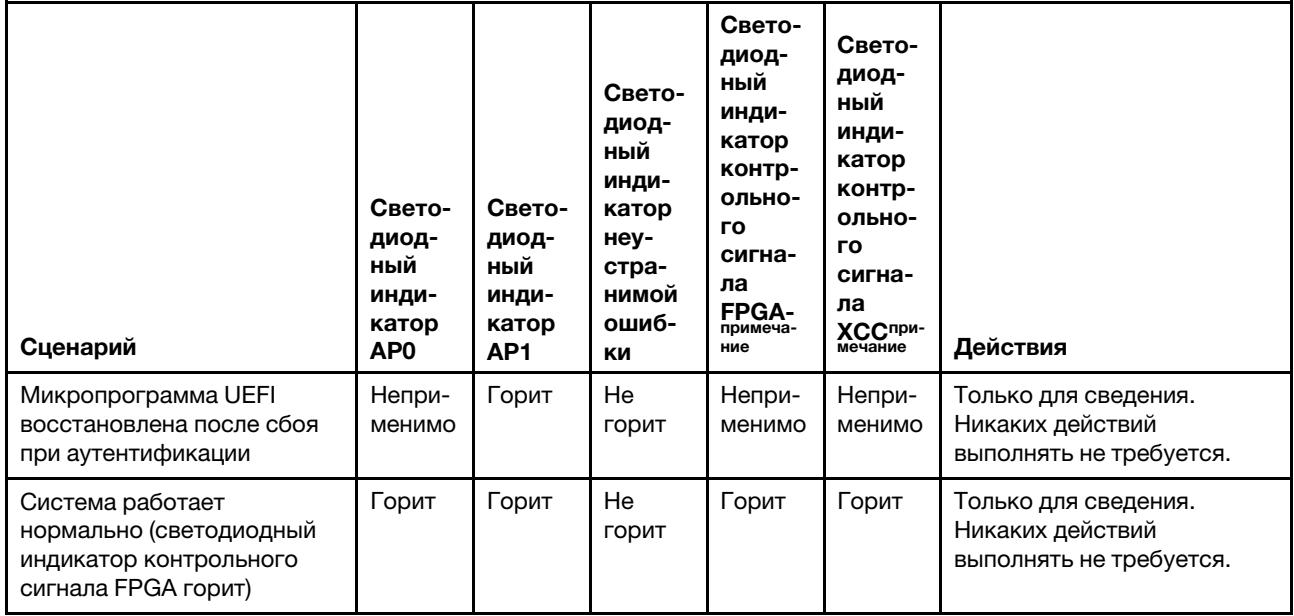

Примечание: Сведения о расположении светодиодного индикатора FPGA и светодиодного индикатора контрольного сигнала XCC см. в разделе [«Светодиодные индикаторы на блоке](#page-647-0)  [материнской платы» на странице 636.](#page-647-0)

# <span id="page-647-0"></span>Светодиодные индикаторы на блоке материнской платы

На следующих рисунках показаны светодиодные индикаторы блока материнской платы.
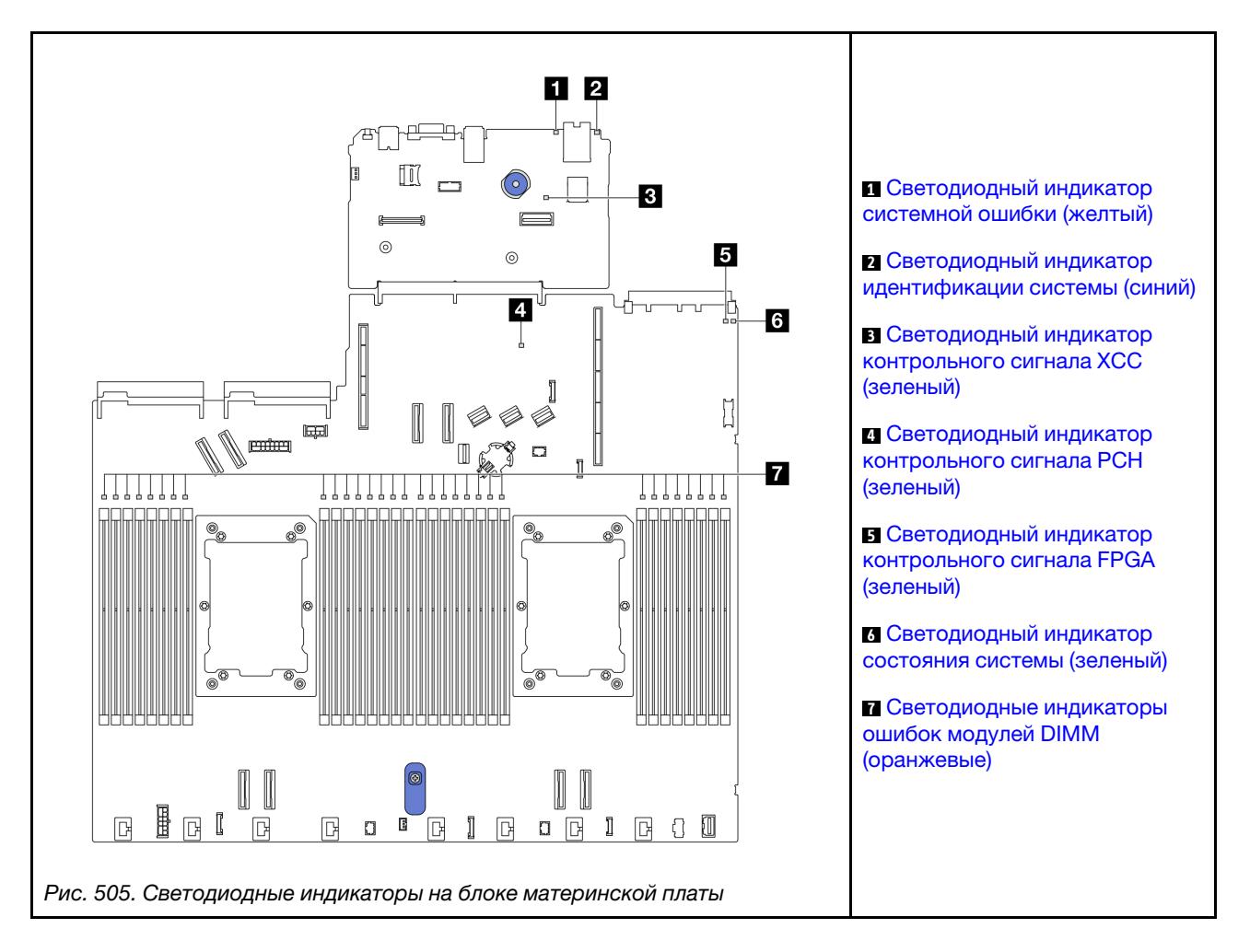

### Описания светодиодных индикаторов на блоке материнской платы

<span id="page-648-0"></span>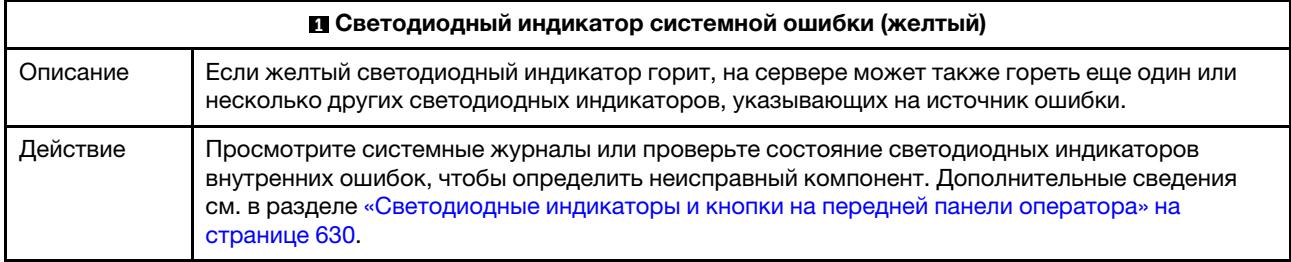

<span id="page-648-1"></span>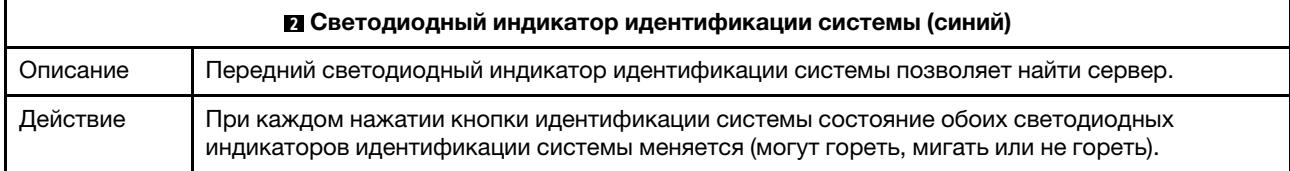

<span id="page-649-1"></span><span id="page-649-0"></span>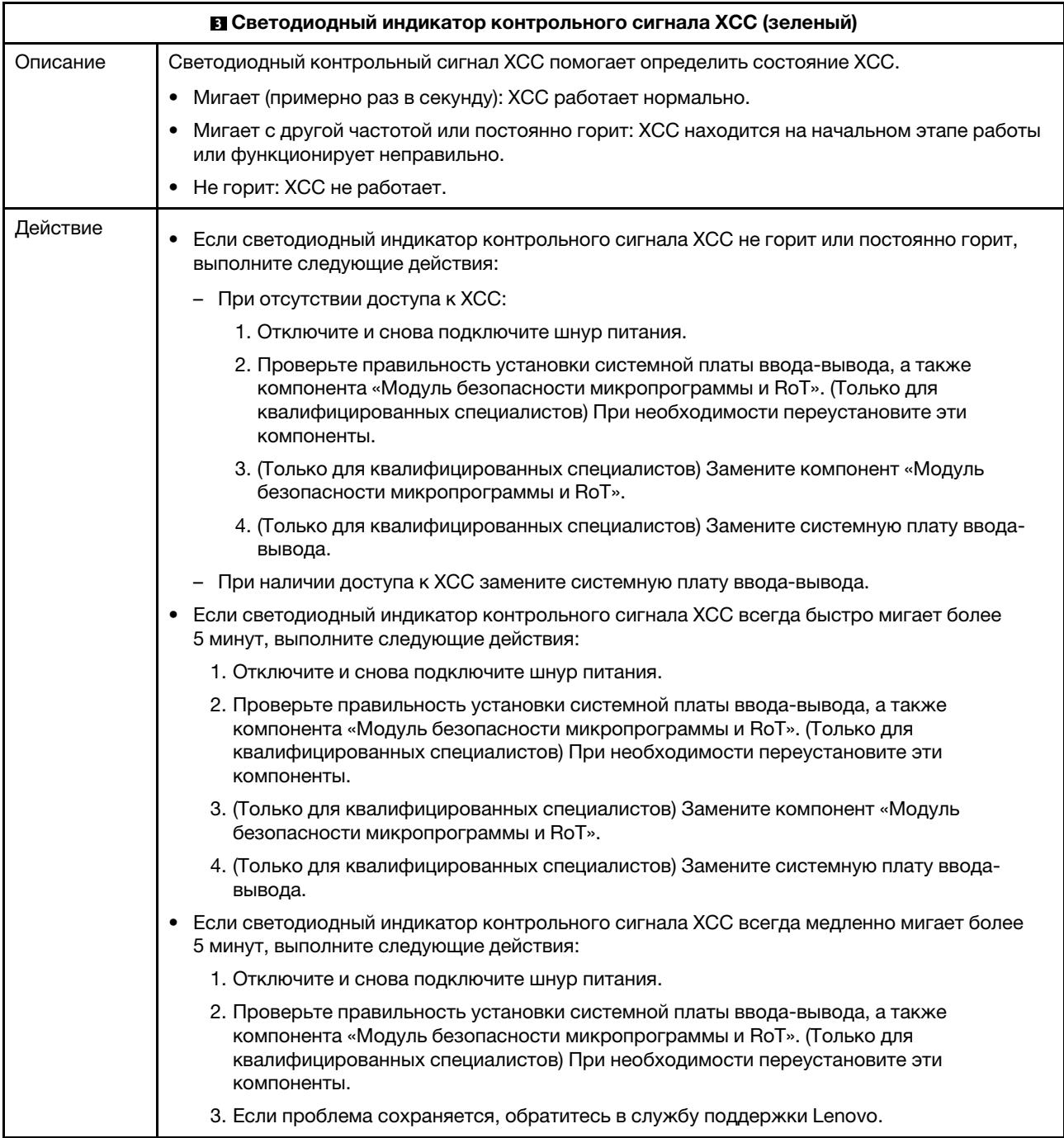

<span id="page-650-0"></span>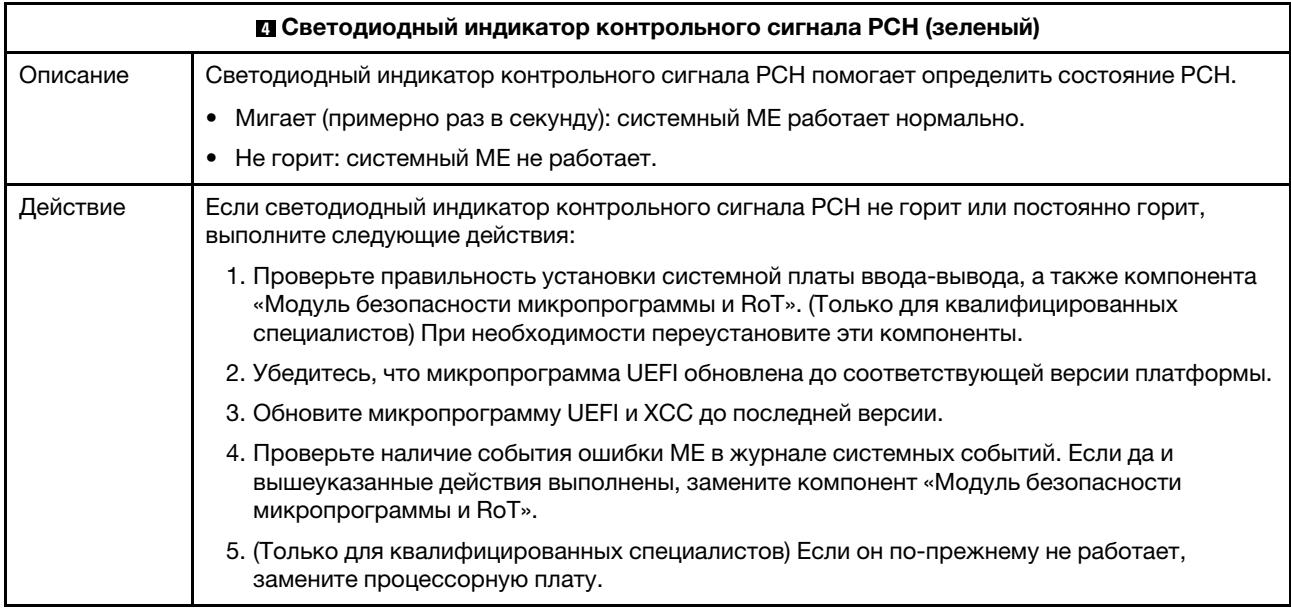

<span id="page-650-1"></span>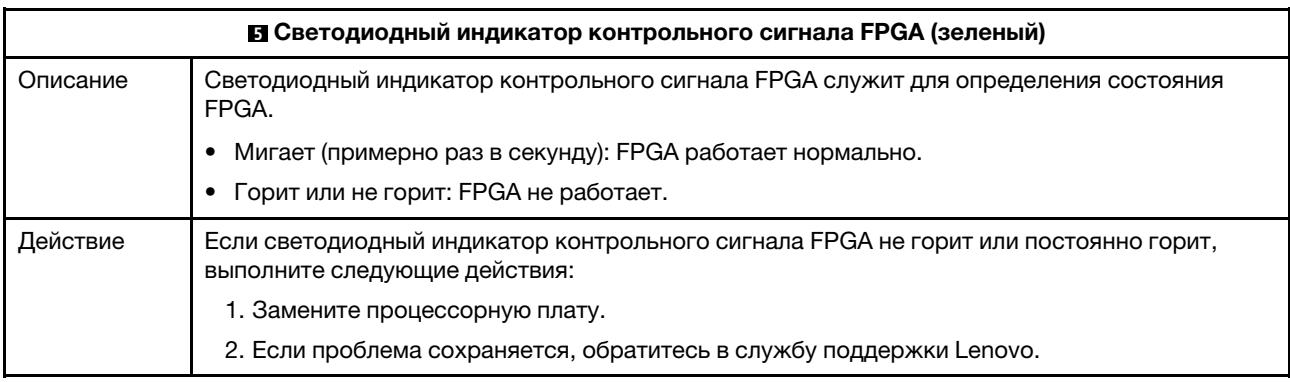

<span id="page-650-2"></span>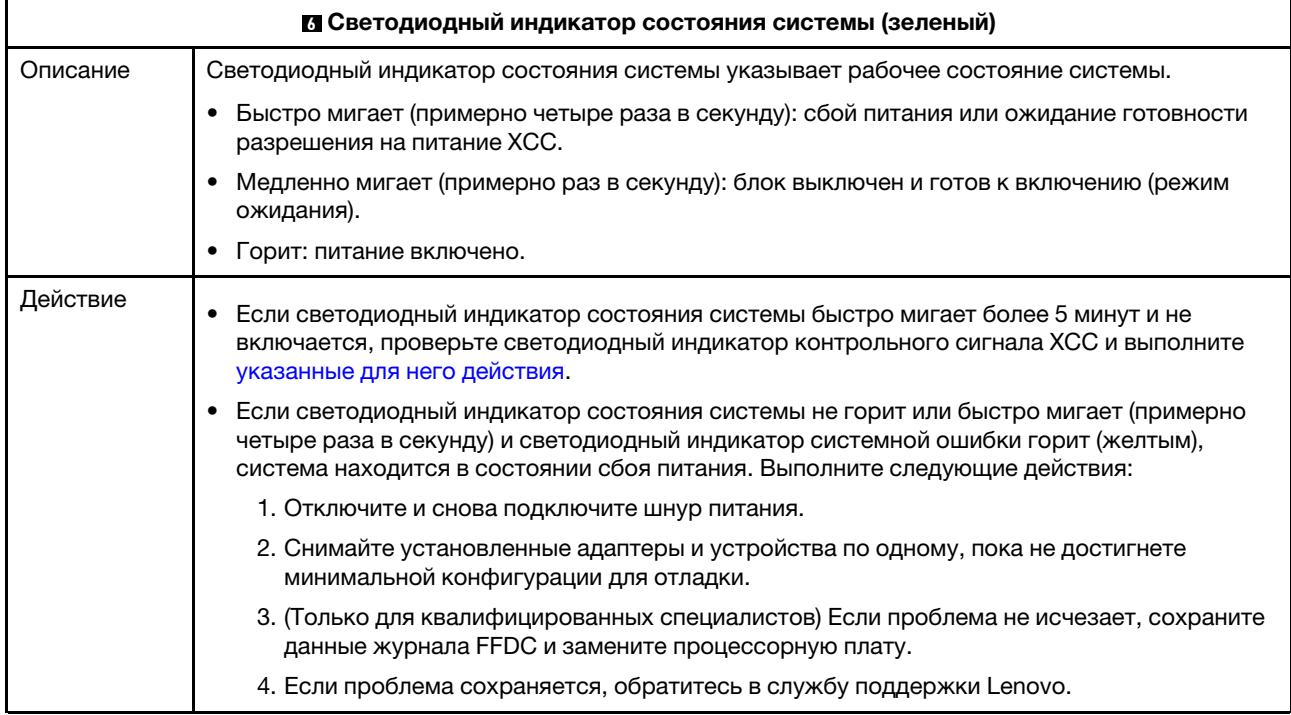

<span id="page-651-0"></span>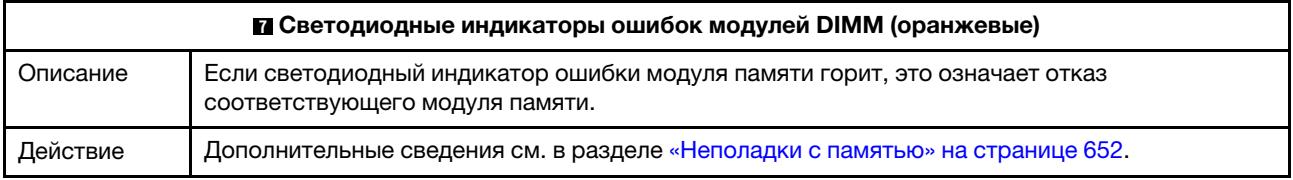

# Демонстрационное видео

[Посмотрите видео с описанием симптомов мигания светодиодного индикатора состояния системы на](https://www.youtube.com/watch?v=d_8m4xfIm3s) [YouTube](https://www.youtube.com/watch?v=d_8m4xfIm3s)

# Задние светодиодные индикаторы

В этом разделе представлен обзор светодиодных индикаторов на задней панели сервера.

# Светодиодные индикаторы на задней панели сервера

На следующем рисунке представлены светодиодные индикаторы на виде сзади модели сервера с двумя гнездами PCIe и отсеком для дисков толщиной 7 мм с двумя отсеками. Светодиодные индикаторы на задней панели других моделей серверов такие же.

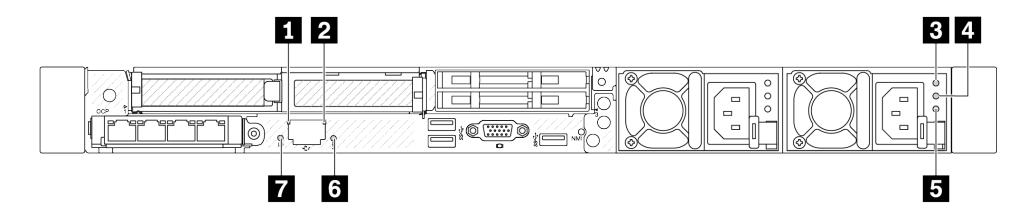

Рис. 506. Обзор светодиодных индикаторов на задней панели

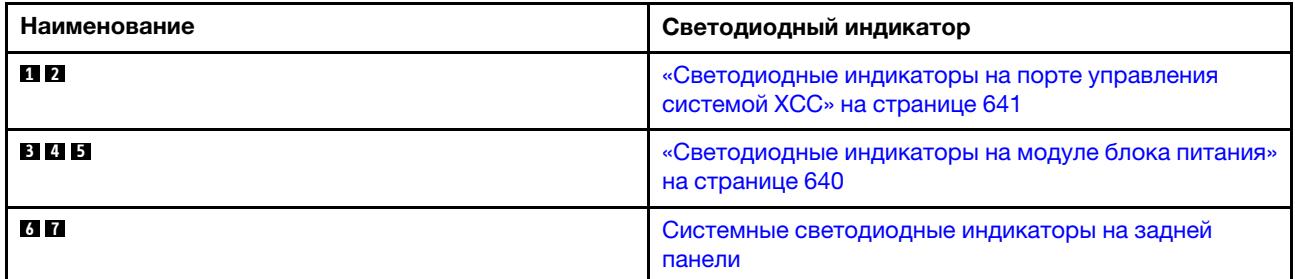

# <span id="page-651-1"></span>Светодиодные индикаторы на модуле блока питания

В этом разделе приводится информация о различных состояниях светодиодных индикаторов модуля блока питания и даются соответствующие рекомендации.

Для запуска сервера необходима следующая минимальная конфигурация.

- Один процессор в гнезде процессора 1
- Один модуль памяти в гнезде 7
- Один блок питания
- Один жесткий/твердотельный диск, один диск M.2 или один диск толщиной 7 мм (если для отладки требуется ОС)
- Шесть вентиляторов компьютера (с одним процессором)

В следующей таблице описаны неполадки, на которые указывают различные сочетания светодиодных индикаторов модуля блока питания и светодиодного индикатора питания, а также рекомендуемые действия для их устранения.

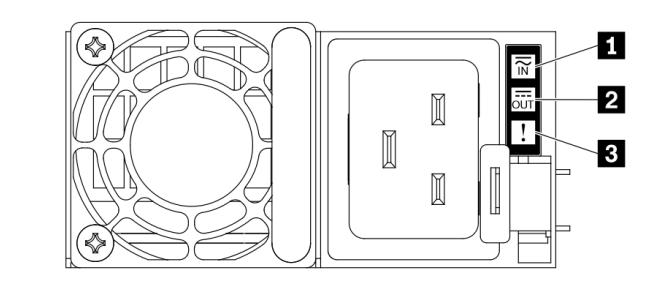

#### Рис. 507. Светодиодные индикаторы на модуле блока питания

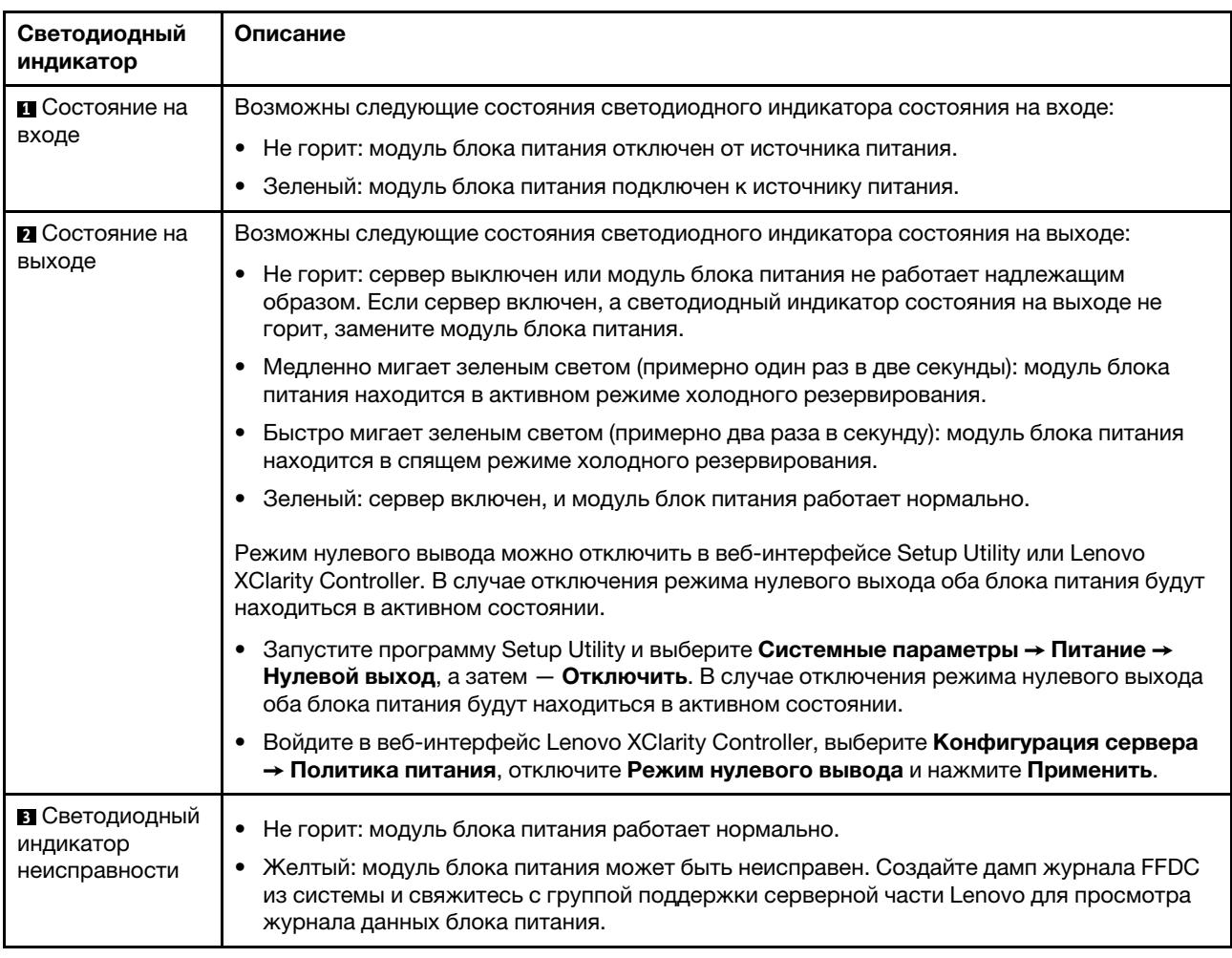

# <span id="page-652-0"></span>Светодиодные индикаторы на порте управления системой XCC

В этом разделе содержатся сведения о светодиодных индикаторах компонента «Порт управления системой XCC».

В следующей таблице описаны неполадки, на которые указывают светодиодные индикаторы «Порт управления системой XCC».

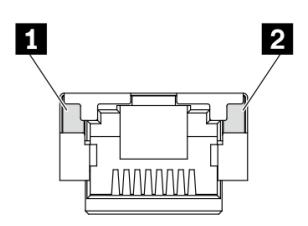

Рис. 508. Светодиодные индикаторы на Порт управления системой XCC

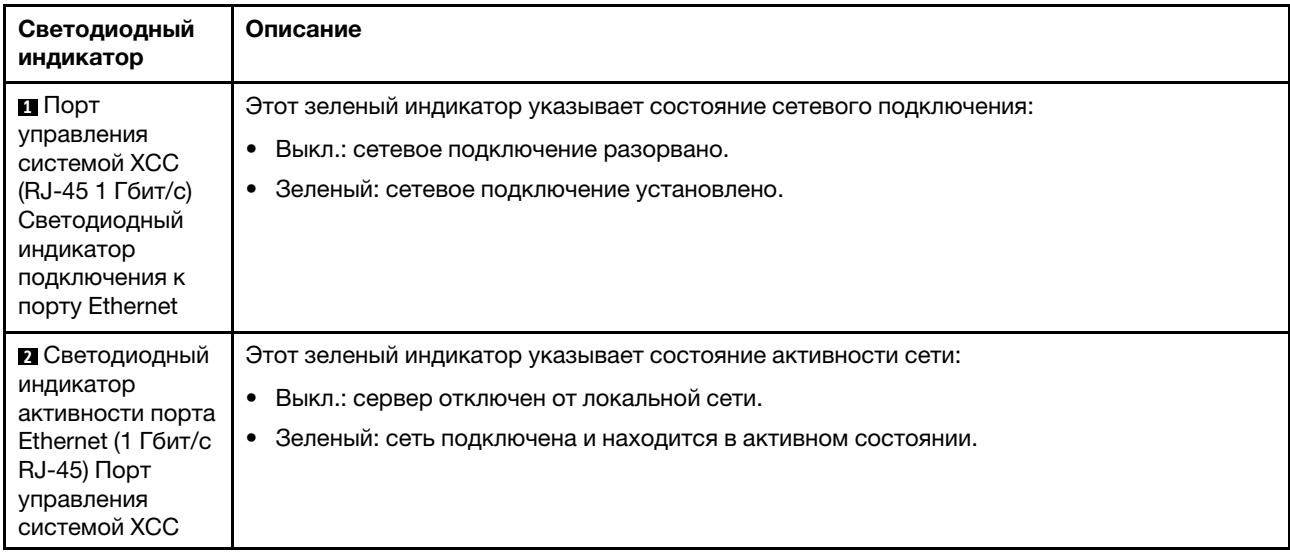

# <span id="page-653-0"></span>Светодиодный индикатор на модуле датчика обнаружения утечки

В этом разделе содержатся сведения о светодиодном индикаторе на компоненте «модуль датчика обнаружения утечки».

модуль датчика обнаружения утечки на компоненте «Воздушно-жидкостный модуль (L2AM) или Модуль непосредственного водяного охлаждения (DWCM)» оснащен одним светодиодным индикатором. На следующем рисунке показан светодиодный индикатор на этом модуле.

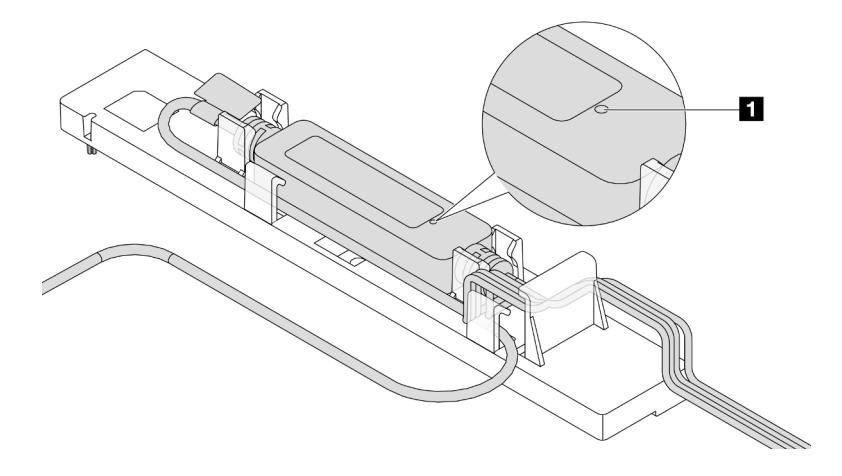

Рис. 509. Светодиодный индикатор обнаружения утечки жидкости

В следующей таблице описаны состояния, на которые указывает светодиодный индикатор компонента «модуль датчика обнаружения утечки».

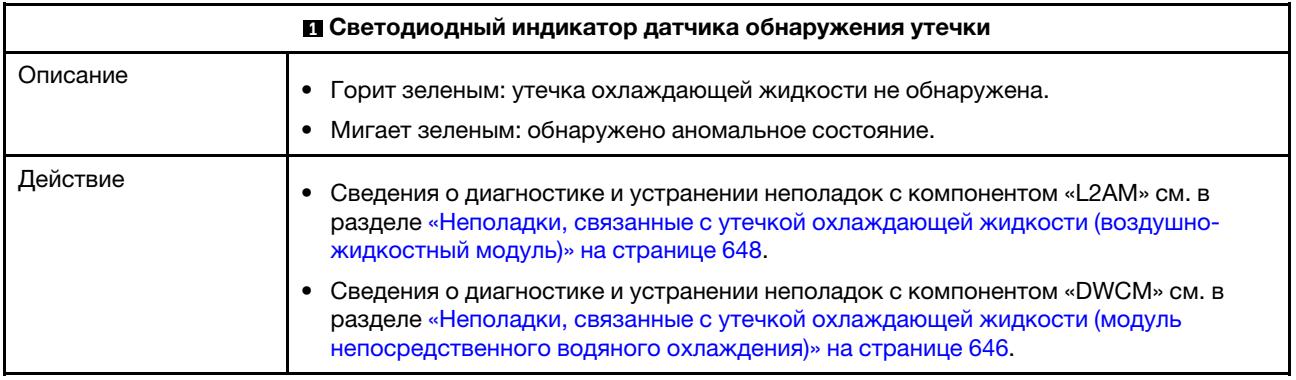

# Общие процедуры выявления неполадок

Используйте сведения, приведенные в данном разделе, для устранения неполадок, если в журнале событий нет конкретных ошибок или сервер находится в нерабочем состоянии.

Если причина неполадки точно неизвестна и блоки питания работают правильно, выполните указанные ниже действия, чтобы попытаться устранить неполадку.

- 1. Выключите сервер.
- 2. Убедитесь в надежности кабельного подключения сервера.
- 3. Если применимо, удаляйте или отсоединяйте указанные ниже устройства по очереди, пока не обнаружите сбой. После удаления или отсоединения каждого устройства включайте и настраивайте сервер.
	- Любые внешние устройства.
	- Устройство подавления импульсов перенапряжения (на сервере).
	- Принтер, мышь и устройства, произведенные другой компанией (не Lenovo).
	- Все адаптеры.
	- Жесткие диски.
	- Модули памяти до достижения минимальной конфигурации для отладки, поддерживаемой для сервера.

Сведения о минимальной конфигурации сервера см. в пункте «Минимальная конфигурация для отладки» раздела [«Технические спецификации» на странице 4.](#page-15-0)

4. Включите сервер.

Если при извлечении из сервера адаптера неполадка исчезает, но при установке того же адаптера появляется снова, причина, возможно, в этом адаптере. Если при замене адаптера другим адаптером неполадка повторяется, попробуйте использовать другое гнездо PCIe.

При подозрении на наличие сетевой неполадки и прохождении сервером всех системных тестов проверьте внешние сетевые кабели сервера.

# Устранение предполагаемых неполадок с питанием

Устранение неполадок с питанием может оказаться сложной задачей. Например, где-то в любой из шин распределения питания может иметься короткое замыкание. Обычно короткое замыкание приводит к отключению подсистемы питания из-за сверхтока.

Чтобы обнаружить и устранить предполагаемую неполадку с питанием, выполните указанные ниже действия.

Шаг 1. Просмотрите журнал событий и устраните все неполадки, связанные с питанием.

Примечание: Начните с журнала событий приложения, которое управляет сервером. Дополнительные сведения о журналах событий см. в разделе [«Журналы событий» на](#page-628-1)  [странице 617.](#page-628-1)

- Шаг 2. Проверьте, нет ли коротких замыканий, например короткого замыкания на печатной плате из-за плохо завернутого винта.
- Шаг 3. Удаляйте адаптеры и отключайте кабели и шнуры питания всех внутренних и внешних устройств, пока конфигурация сервера не станет минимально допустимой для отладки, которая требуется для его запуска. Сведения о минимальной конфигурации сервера см. в пункте «Минимальная конфигурация для отладки» раздела [«Технические спецификации» на](#page-15-0) [странице 4.](#page-15-0)
- Шаг 4. Подключите обратно все сетевые шнуры питания и включите сервер. В случае успешного запуска сервера подключайте обратно адаптеры и устройства по одному, пока неполадка не будет локализована.

Если при минимальной конфигурации сервер не запускается, заменяйте компоненты в минимальной конфигурации по одному, пока неполадка не будет локализована.

# Устранение предполагаемых неполадок с контроллером Ethernet

Способ, используемый для тестирования контроллера Ethernet, зависит от установленной операционной системы. Сведения о контроллерах Ethernet см. в файле readme драйверов этих контроллеров и в документации операционной системы.

Чтобы попытаться устранить предполагаемые неполадки с контроллером Ethernet, выполните указанные ниже действия.

- Шаг 1. Убедитесь, что установлены правильные драйверы устройств, предоставляемые с сервером, и они имеют последнюю версию.
- Шаг 2. Убедитесь в правильности подключения кабеля Ethernet.
	- Кабель должен быть надежно подключен во всех местах подключения. Если кабель подключен, но неполадка сохраняется, попробуйте использовать другой кабель.
	- Если контроллер Ethernet настроен для работы на скорости 100 или 1000 Мбит/с, необходимо использовать кабельную проводку категории 5.
- Шаг 3. Определите, поддерживает ли концентратор автосогласование. Если нет, попробуйте настроить встроенный контроллер Ethernet вручную, чтобы его скорость и режим передачи (дуплексный или полудуплексный) соответствовали скорости и режиму передачи концентратора.
- Шаг 4. Проверьте состояние светодиодных индикаторов контроллера Ethernet на сервере. Эти индикаторы указывают, есть ли проблема с разъемом, кабелем или концентратором.

Расположение светодиодных индикаторов контроллера Ethernet см. в разделе [«Системные](#page-61-0)  [светодиодные индикаторы и дисплей диагностики» на странице 50](#page-61-0).

- При приеме контроллером Ethernet импульса соединения от концентратора индикатор состояния соединения Ethernet должен гореть. Если этот индикатор не горит, возможно, неисправен разъем или кабель либо имеется неполадка с концентратором.
- При передаче или приеме контроллером Ethernet данных по сети Ethernet должен гореть индикатор приема-передачи по сети Ethernet. Если этот индикатор не горит, убедитесь, что концентратор и сеть работают и установлены правильные драйверы устройств.
- Шаг 5. Проверьте светодиодный индикатор активности сети на сервере. При передаче данных по сети Ethernet этот индикатор должен гореть. Если светодиодный индикатор активности сети не горит, убедитесь, что концентратор и сеть работают и установлены правильные драйверы устройств.

Расположение светодиодного индикатора активности сети см. в разделе [«Системные](#page-61-0)  [светодиодные индикаторы и дисплей диагностики» на странице 50](#page-61-0).

- Шаг 6. Проверьте, не связана ли неполадка с работой операционной системы, а также убедитесь в правильности установки ее драйверов.
- Шаг 7. Убедитесь, что драйверы устройств на клиенте и сервере используют один и тот же протокол.

Если контроллер Ethernet по-прежнему не может подключиться к сети, а оборудование выглядит работающим, другие возможные причины ошибки должны быть выяснены сетевым администратором.

# Устранение неполадок по симптомам

Ниже приведены сведения по поиску решений для устранения неполадок с явными симптомами.

Чтобы использовать приведенную в данном разделе информацию по устранению неполадок на основе симптомов, выполните указанные ниже действия.

- 1. Просмотрите журнал событий приложения, управляющего сервером, и выполните предлагаемые действия, чтобы устранить неполадки, связанные с любыми кодами событий.
	- Если управление сервером осуществляется с помощью Lenovo XClarity Administrator, начните с просмотра журнала событий Lenovo XClarity Administrator.
	- При использовании другого приложения управления начните с просмотра журнала событий Lenovo XClarity Controller.

Дополнительные сведения о журналах событий см. в разделе [«Журналы событий» на странице](#page-628-1) [617](#page-628-1).

- 2. Изучите этот раздел, чтобы найти наблюдаемые признаки, и выполните предлагаемые действия, чтобы устранить соответствующую проблему.
- 3. Если проблема сохраняется, обратитесь в службу поддержки (см. раздел [«Обращение в службу](#page-684-0)  [поддержки» на странице 673](#page-684-0)).

# <span id="page-657-0"></span>Неполадки, связанные с утечкой охлаждающей жидкости (модуль непосредственного водяного охлаждения)

Ниже приведены сведения по устранению неполадок, связанных с утечкой охлаждающей жидкости в Модуль непосредственного водяного охлаждения (DWCM).

В следующих разделах представлены сведения по устранению неполадок, связанных с модулем DWCM.

- [«Способы определения утечек охлаждающей жидкости» на странице 646](#page-657-1)
- [«Действия по устранению неполадок, связанных с утечкой охлаждающей жидкостей» на странице](#page-658-0)  [647](#page-658-0)

### <span id="page-657-1"></span>Способы определения утечек охлаждающей жидкости

Утечки охлаждающей жидкости можно определить следующими способами.

- Если сервер находится на удаленном обслуживании:
	- Событие Lenovo XClarity Controller показывает:

[FQXSPUN0019M:](https://pubs.lenovo.com/sr630-v3/FQXSPUN0019M) Sensor Ext Liquid Leak has transitioned to critical from a less severe state.

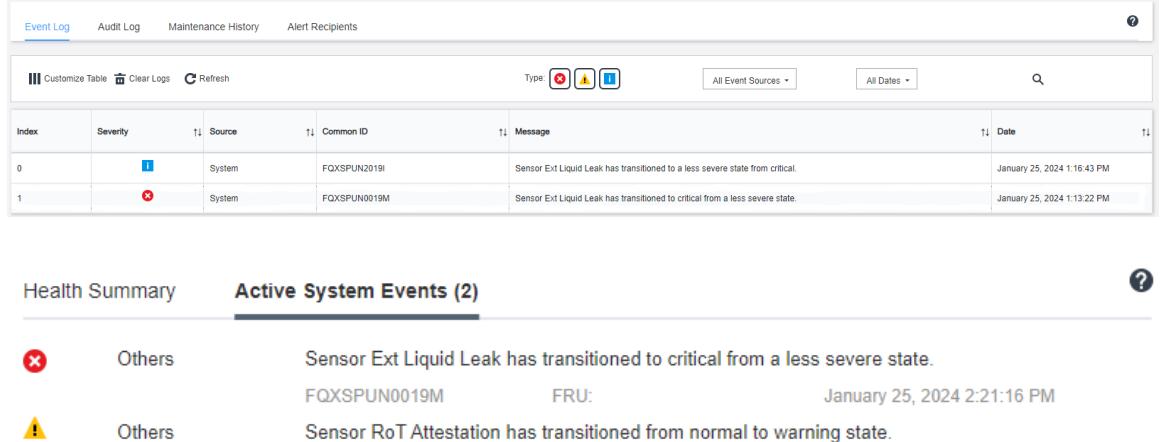

– Lenovo XClarity Controller определено множество системных условий как датчики IPMI. Пользователи могут использовать команды IPMI для проверки состояния работы системы. Ниже приведены примеры выполнения обычного инструмента с открытым исходным кодом ipmitool, который соответствует стандарту IPMI Intel. Проверьте состояние утечки охлаждающей жидкости с помощью строк команд, как показано на рисунке.

**FRU: 011B** 

January 25, 2024 1:53:00 PM

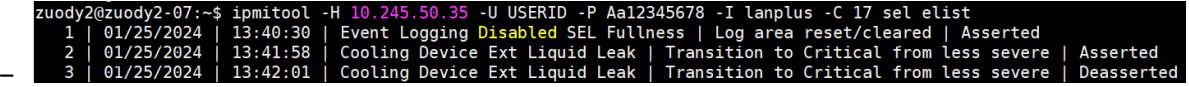

Журналы событий с параметром sel elist.

zuody2@zuody2-07:~\$ ipmitool -H 10.245.50.35 -U USERID -P Aa12345678 -I lanplus -C 17 sdr elist | grep "Ext Liquid Leak<br>Ext Liquid Leak | FDh | ok | 30.1 | Transition to Critical from less severe –

Ext Liquid Leak ׀ EAh ׀ ok ׀ 30.1 ׀ Transition to Critical from less severe

FQXSPUN0059J

Состояние всех датчиков можно получить с помощью параметра sdr elist. Если возникла утечка охлаждающей жидкости, отобразится указанный выше журнал.

• Если сервер доступен и на передней панели оператора горит оранжевый светодиодный индикатор, возможно, произошла утечка охлаждающей жидкости. Необходимо открыть верхний кожух, чтобы

проверить состояние светодиодного индикатора модуль датчика обнаружения утечки. Дополнительные сведения см. в разделах [«Светодиодные индикаторы и кнопки на передней](#page-641-0) [панели оператора» на странице 630](#page-641-0) и [«Светодиодный индикатор на модуле датчика обнаружения](#page-653-0) [утечки» на странице 642](#page-653-0) .

# <span id="page-658-0"></span>Действия по устранению неполадок, связанных с утечкой охлаждающей жидкостей

Если светодиодный индикатор на модуль датчика обнаружения утечки мигает зеленым, следуйте процедурам, чтобы получить помощь.

- 1. Сохраните и создайте резервную копию данных и операций.
- 2. Выключите сервер и снимите быстроразъемные соединители с коллекторов.
- 3. Выдвиньте сервер или снимите его со стойки. См. [«Снятие сервера со стойки» на странице 87.](#page-98-0)
- 4. Снимите верхний кожух. См. раздел [«Снятие верхнего кожуха» на странице 357](#page-368-0).
- 5. Проверьте области вокруг выпускного и впускного шлангов, блока материнской платы и под кожухами плат охлаждения на наличие утечек охлаждающей жидкости:

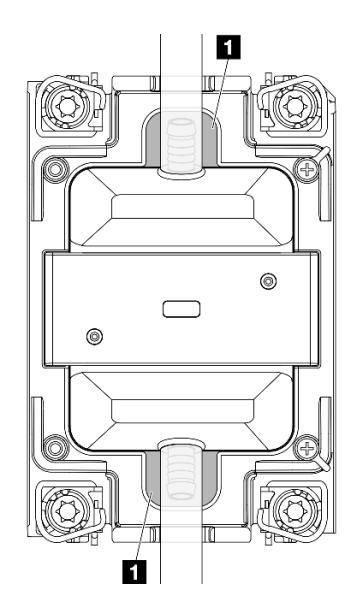

Рис. 510. Области, подверженные возникновению утечек

Примечание: В случае утечки охлаждающая жидкость обычно собирается вокруг областей, подверженных возникновению утечек **<sup>1</sup>** .

- a. При обнаружении охлаждающей жидкости вокруг шлангов и блока материнской платы удалите охлаждающую жидкость.
- b. При обнаружении охлаждающей жидкости под кожухами плат охлаждения выполните следующие действия:
	- 1) Как показано ниже, снимите по меньшей мере четыре модуля DIMM с обеих сторон, чтобы получить доступ к зажимам на кожухах плат охлаждения. Сведения о снятии модулей памяти см. в разделе [«Снятие модуля памяти» на странице 254.](#page-265-0)

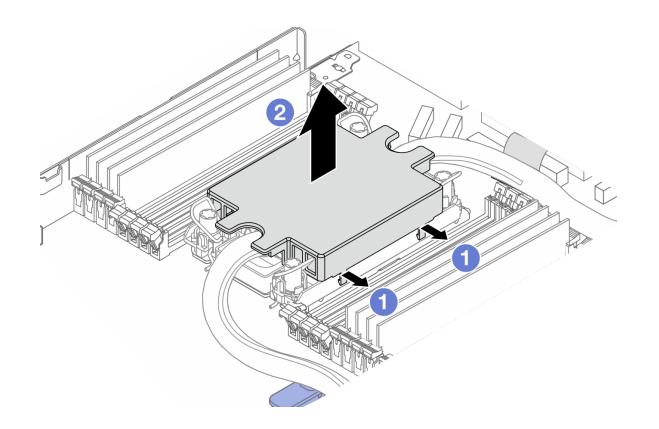

Рис. 511. Снятие кожуха платы охлаждения

- Откройте зажимы.
- Снимите кожух платы охлаждения.
- 2) Удалите охлаждающую жидкость с плат охлаждения.
- 6. Осмотрите верхний кожух сервера ниже, чтобы проверить, капает ли жидкость. Если да, повторите предыдущие шаги для серверов ниже.
- 7. Обратитесь в службу поддержки Lenovo.

# <span id="page-659-0"></span>Неполадки, связанные с утечкой охлаждающей жидкости (воздушно-жидкостный модуль)

Ниже приведены сведения по устранению неполадок, связанных с утечкой охлаждающей жидкости в Воздушно-жидкостный модуль (L2AM).

## Способы определения утечек охлаждающей жидкости

Утечки охлаждающей жидкости можно определить следующими способами.

- Если сервер находится на удаленном обслуживании:
	- Событие Lenovo XClarity Controller показывает:

FQXSPUN0019M: Sensor Liquid Leak has transitioned to critical from a less severe state.

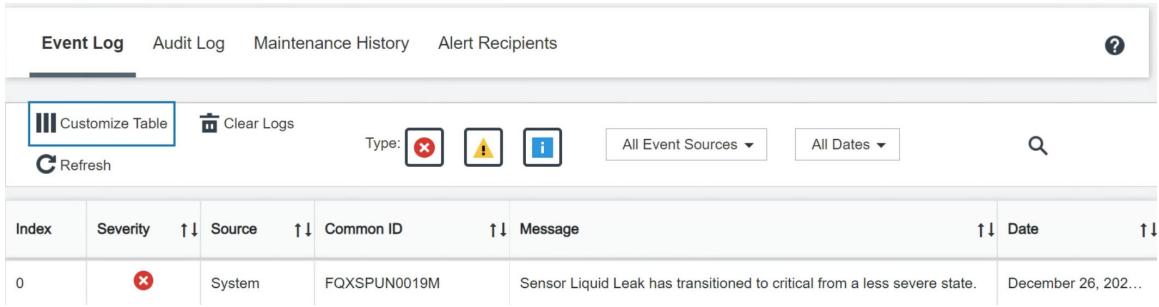

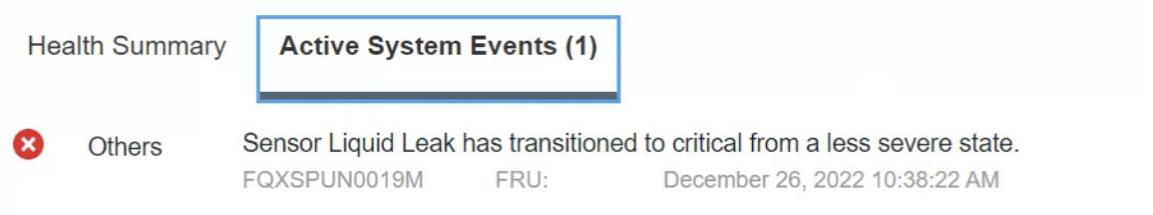

#### View all event logs

- Lenovo XClarity Controller определено множество системных условий как датчики IPMI. Пользователи могут использовать команды IPMI для проверки состояния работы системы. Ниже приведены примеры выполнения обычного инструмента с открытым исходным кодом ipmitool, который соответствует стандарту IPMI Intel. Проверьте состояние утечки охлаждающей жидкости с помощью строк команд, как показано на рисунке.
	- rver:~\$ ipmitool -C 17 -I lanplus -H 10.132.225.164 -U USERID -P \*\*\*\*\*\*\*\* sel elist 12/26/2022 | 10:38:17 | Event Logging Disabled SEL Fullness | Log area reset/cleared | Asserted<br>12/26/2022 | 10:38:22 | Cooling Device Liquid Leak | Transition to Critical from less severe | Assert

Журналы событий с параметром sel elist.

sysadmin@Dev-Server:**~\$ ipmitool -C 17 -I lanplus -H 10.132.225.164 -U USERID -P \*\*\*\*\*\*\*\* sdr elist |qrep "Liquid Leak'** | EAh | ok | 30.1 | Transition to Critical from less severe

Liquid Leak | EAh | ok | 30.1 | Transition to Critical from less severe

Состояние всех датчиков можно получить с помощью параметра sdr elist. Если возникла утечка охлаждающей жидкости, отобразится указанный выше журнал.

• Если сервер доступен и на передней панели оператора горит оранжевый светодиодный индикатор, возможно, произошла утечка охлаждающей жидкости. Необходимо открыть верхний кожух, чтобы проверить состояние светодиодного индикатора модуль датчика обнаружения утечки. Дополнительные сведения см. в разделах «Светодиодные индикаторы и кнопки на передней панели оператора» на странице 630 и «Светодиодный индикатор на модуле датчика обнаружения утечки» на странице 642.

# Действия по устранению неполадок, связанных с утечкой охлаждающей жидкостей

Если светодиодный индикатор на модуль датчика обнаружения утечки мигает зеленым, следуйте процедурам, чтобы получить помощь.

- 1. Проверьте наличие утечек зеленой охлаждающей жидкости вокруг радиатора, трубок для охлаждающей жидкости и насосов.
- 2. Если зеленая охлаждающая жидкость обнаруживается, выключите сервер и снимите L2AM.
- 3. Очистите все компоненты в раме от охлаждающей жидкости. Проверьте сервер на наличие признаков влаги в гнездах или зазорах.
- 4. Обратитесь в службу поддержки Lenovo.

# Периодически возникающие неполадки

Ниже приведены сведения по устранению периодически возникающих неполадок.

- «Периодически возникающие неполадки с внешними устройствами» на странице 650
- «Периодически возникающие неполадки с KVM» на странице 650
- «Периодически возникающие непредвиденные перезагрузки» на странице 650

### <span id="page-661-0"></span>Периодически возникающие неполадки с внешними устройствами

Чтобы устранить неполадку, выполните указанные ниже действия.

- 1. Обновите микропрограмму UEFI и XCC до последней версии.
- 2. Убедитесь, что установлены надлежащие драйверы. См. документацию на веб-сайте производителя.
- 3. Для USB-устройства:
	- a. Убедитесь, что устройство правильно настроено.

Перезапустите сервер и нажмите клавишу F1, чтобы отобразить интерфейс настройки системы LXPM. Дополнительные сведения см. в разделе «Запуск» в документации по LXPM для вашего сервера по адресу <https://pubs.lenovo.com/lxpm-overview/>. Затем нажмите Системные параметры ➙ Устройства и порты ввода-вывода ➙ Конфигурация USB.

b. Подключите устройство к другому порту. При использовании концентратора USB удалите концентратор и подключите устройство непосредственно к серверу. Убедитесь, что устройство правильно настроено для используемого порта.

### <span id="page-661-1"></span>Периодически возникающие неполадки с KVM

Чтобы устранить неполадку, выполните указанные ниже действия.

### Неполадки с видео

- 1. Убедитесь, что все кабели и разводной консольный кабель правильно подключены и защищены.
- 2. Убедитесь, что монитор работает правильно, протестировав его на другом сервере.
- 3. Проверьте разводной консольный кабель на работающем сервере, чтобы убедиться, что он правильно работает. Замените разводной консольный кабель, если он поврежден.

### Неполадки с клавиатурой

Убедитесь, что все кабели и разводной консольный кабель правильно подключены и защищены.

# Неполадки с мышью

Убедитесь, что все кабели и разводной консольный кабель правильно подключены и защищены.

### <span id="page-661-2"></span>Периодически возникающие непредвиденные перезагрузки

Примечание: Некоторые неустранимые ошибки требуют перезагрузки сервера, чтобы он мог отключить устройство, такое как модуль памяти DIMM или процессор, и позволить выполнить правильную загрузку компьютера.

1. Если перезагрузка происходит во время проверки POST и таймер Watchdog POST включен, убедитесь, что для тайм-аута Watchdog задано достаточное значение (таймер Watchdog POST).

Чтобы проверить время Watchdog POST, перезапустите сервер и нажмите клавишу F1 для отображения интерфейса настройки системы LXPM. Дополнительные сведения см. в разделе «Запуск» в документации по LXPM для вашего сервера по адресу [https://pubs.lenovo.com/lxpm](https://pubs.lenovo.com/lxpm-overview/)[overview/](https://pubs.lenovo.com/lxpm-overview/). Затем нажмите Параметры BMC ➙ Таймер Watchdog POST.

2. Если сброс происходит после запуска операционной системы, войдите в операционную систему, когда система работает нормально, и настройте процесс дампа ядра операционной системы (в базовых операционных системах Windows и Linux будет использоваться другой способ). Войдите в меню настроек UEFI и отключите эту функцию либо отключите ее с помощью следующей команды OneCli.

OneCli.exe config set SystemRecovery.RebootSystemOnNMI Disable --bmc XCC\_USER:XCC\_PASSWORD@XCC\_IPAddress

3. См. журнал событий контроллера управления, чтобы проверить код события, указывающего на перезагрузку. Сведения о просмотре журнала событий см. в разделе [«Журналы событий» на](#page-628-1)  [странице 617](#page-628-1). Если вы используете базовую операционную систему Linux, отправьте все журналы в службу поддержки Lenovo для дальнейшего изучения.

# Неполадки с клавиатурой, мышью, переключателем KVM или устройством USB

Ниже приведены сведения по устранению неполадок с клавиатурой, мышью, переключателем KVM или устройством USB.

- [«Не работают все или некоторые клавиши на клавиатуре» на странице 651](#page-662-0)
- [«Не работает мышь» на странице 651](#page-662-1)
- [«Неполадки с переключателем KVM» на странице 651](#page-662-2)
- [«Не работает устройство USB» на странице 651](#page-662-3)

# <span id="page-662-0"></span>Не работают все или некоторые клавиши на клавиатуре

- 1. Убедитесь в выполнении указанных ниже условий.
	- Кабель клавиатуры надежно подключен.
	- Сервер и монитор включены.
- 2. При использовании USB-клавиатуры запустите программу Setup Utility и включите режим работы без клавиатуры.
- 3. Если используется USB-клавиатура и она подключена к USB-концентратору, отключите ее от концентратора и подключите прямо к серверу.
- 4. Замените клавиатуру.

### <span id="page-662-1"></span>Не работает мышь

- 1. Убедитесь в выполнении указанных ниже условий.
	- Кабель мыши надежно подключен к серверу.
	- Драйверы мыши установлены правильно.
	- Сервер и монитор включены.
	- Функция мыши включена в программе Setup Utility.
- 2. Если используется USB-мышь и она подключена к USB-концентратору, отключите ее от концентратора и подключите прямо к серверу.
- 3. Замените мышь.

### <span id="page-662-2"></span>Неполадки с переключателем KVM

- 1. Убедитесь, что переключатель KVM поддерживается вашим сервером.
- 2. Убедитесь, что питание переключателя KVM правильно включено.
- 3. Если клавиатура, мышь или монитор могут работать нормально при непосредственном подключении к серверу, замените переключатель KVM.

# <span id="page-662-3"></span>Не работает устройство USB

- 1. Убедитесь в выполнении указанных ниже условий.
	- Установлен правильный драйвер устройства USB.
	- Операционная система поддерживает устройства USB.
- 2. Убедитесь, что в программе System Setup правильно установлены параметры конфигурации USB.

Перезапустите сервер и нажмите клавишу в соответствии с инструкциями на экране для отображения интерфейса настройки системы LXPM. Дополнительные сведения см. в разделе «Запуск» в документации по LXPM для вашего сервера по адресу [https://pubs.lenovo.com/lxpm](https://pubs.lenovo.com/lxpm-overview/) $overview/$ . Затем нажмите Системные параметры  $\rightarrow$  Устройства и порты ввода-вывода  $\rightarrow$ Конфигурация USB.

3. При использовании концентратора USB отключите устройство USB от концентратора и подключите прямо к серверу.

# <span id="page-663-0"></span>Неполадки с памятью

В этом разделе представлены сведения по устранению неполадок, связанных с памятью.

- [«Несколько модулей памяти в канале определены как неисправные» на странице 652](#page-663-1)
- [«Отображаемая системная память меньше установленной физической памяти» на странице 652](#page-663-2)
- [«Обнаружено неправильное заполнение памяти» на странице 653](#page-664-0)

### <span id="page-663-1"></span>Несколько модулей памяти в канале определены как неисправные

Примечание: При каждой установке или снятии модуля памяти необходимо отключать сервер от источника питания и перед перезагрузкой сервера ожидать в течение 10 секунд.

Выполните следующие действия, чтобы решить проблему.

- 1. Установите модули памяти, а затем перезапустите сервер.
- 2. Извлеките модуль памяти с наибольшим номером среди определенных как неисправные и замените его идентичным исправным модулем памяти. Затем перезапустите сервер. При необходимости повторите эту операцию. Если после замены всех модулей памяти, определенных как неисправные, сбои продолжаются, перейдите к шагу 4.
- 3. Установите обратно извлеченные модули памяти (по очереди) в исходные разъемы, перезапуская сервер после установки каждого модуля памяти, пока не обнаружите неисправный модуль. Замените все неисправные модули памяти идентичными исправными модулями, перезапуская сервер после замены каждого модуля памяти. Повторяйте шаг 3, пока не проверите все извлеченные модули памяти.
- 4. Замените модуль памяти с наибольшим номером среди определенных как неисправные и перезапустите сервер. При необходимости повторите эту операцию.
- 5. Переставьте в обратном порядке модули памяти между каналами (одного процессора) и перезапустите сервер. Если неполадка связана с каким-либо модулем памяти, замените неисправный модуль памяти.
- 6. (Только для квалифицированных специалистов) Установите неисправный модуль памяти в разъем модуля памяти процессора 2 (если он установлен), чтобы выяснить, не связана ли неполадка с процессором или разъемом модуля памяти.
- 7. (Только для квалифицированных специалистов по техническому обслуживанию) Замените материнскую плату.

### <span id="page-663-2"></span>Отображаемая системная память меньше установленной физической памяти

Выполните следующие действия, чтобы решить проблему.

Примечание: При каждой установке или снятии модуля памяти необходимо отключать сервер от источника питания и перед перезагрузкой сервера ожидать в течение 10 секунд.

1. Убедитесь в выполнении указанных ниже условий.

• Не горят никакие индикаторы ошибок. См. раздел [«Системные светодиодные индикаторы и](#page-61-0) [дисплей диагностики» на странице 50](#page-61-0).

- На материнской плате не горят никакие индикаторы ошибок модуля памяти.
- Зеркальный канал памяти не учитывает несоответствие.
- Модули памяти установлены правильно.
- Установлен модуль памяти надлежащего типа (см. требования в разделе «Правила и порядок установки модулей памяти» на странице 66).
- После замены модуля памяти конфигурация памяти обновляется соответствующим образом в Setup Utility.
- Включены все банки памяти. При обнаружении неполадки сервер, возможно, автоматически отключил банк памяти или банк памяти мог быть отключен вручную.
- При минимальной конфигурации памяти сервера не существует несоответствия памяти.
- 2. Извлеките и снова установите модули памяти, а затем перезапустите сервер.
- 3. Проверьте журнал ошибок POST:
	- Если модуль памяти был отключен прерыванием управления системой (SMI), замените его.
	- Если модуль памяти был отключен пользователем или тестом POST, извлеките и снова вставьте его, а затем запустите программу Setup Utility и включите модуль памяти.
- 4. Запустите диагностику памяти. При запуске сервера и нажатии клавиши в соответствии с инструкциями на экране по умолчанию отображается интерфейс LXPM. Дополнительные сведения см. в разделе «Запуск» в документации по LXPM для вашего сервера по адресу https:// pubs.lenovo.com/lxpm-overview/. Диагностику памяти можно выполнить из этого интерфейса. На странице «Диагностика» выберите Выполнить диагностику → Тест памяти → Расширенный тест памяти.
- 5. Переставьте в обратном порядке модули между каналами (одного процессора) и перезапустите сервер. Если неполадка связана с каким-либо модулем памяти, замените неисправный модуль памяти
- 6. Реактивируйте все модули памяти с помощью программы Setup Utility и перезапустите сервер.
- 7. (Только для квалифицированных специалистов) Установите неисправный модуль памяти в разъем модуля памяти процессора 2 (если он установлен), чтобы выяснить, не связана ли неполадка с процессором или разъемом модуля памяти.
- 8. (Только для квалифицированных специалистов по техническому обслуживанию) Замените материнскую плату.

### <span id="page-664-0"></span>Обнаружено неправильное заполнение памяти

Если отображается это предупреждение, выполните следующие действия:

Invalid memory population (unsupported DIMM population) detected. Please verify memory configuration is valid.

- 1. Чтобы определить, поддерживается ли текущая последовательность установки модулей памяти, ознакомьтесь со сведениями в разделе «Правила и порядок установки модулей памяти» на странице 66.
- 2. Если текущая последовательность поддерживается, проверьте, отображается ли для каких-либо модулей статус «отключено» в Setup Utility.
- 3. Переустановите модуль со статусом «отключено» и перезагрузите систему.
- 4. Если неполадка сохраняется, замените модуль памяти.

# Неполадки с монитором и видео

Ниже приведены сведения по устранению неполадок с монитором или видео.

«Отображаются неправильные символы» на странице 654

- [«Экран пуст» на странице 654](#page-665-1)
- [«Экран становится пустым при запуске некоторых прикладных программ» на странице 654](#page-665-2)
- [«Дрожание экрана на мониторе или изображение на экране волнистое, нечитаемое или](#page-665-3)  [искаженное.» на странице 654](#page-665-3)
- [«На экране появляются неправильные символы» на странице 655](#page-666-0)

### <span id="page-665-0"></span>Отображаются неправильные символы

Выполните указанные ниже действия.

- 1. Убедитесь, что настройки языка и местоположения правильно указаны для клавиатуры и операционной системы.
- 2. Если отображается неправильный язык, обновите микропрограмму сервера до последнего уровня. См. раздел [«Обновление микропрограммы» на странице 595.](#page-606-0)

# <span id="page-665-1"></span>Экран пуст

Примечание: Убедитесь, что ожидаемый режим загрузки не был изменен с UEFI на устаревший или наоборот.

- 1. Если сервер подключен к переключателю KVM, обойдите этот переключатель, чтобы исключить его в качестве возможной причины неполадки: подключите кабель монитора непосредственно к соответствующему разъему на задней панели сервера.
- 2. Функция удаленного присутствия контроллера управления отключена, если установлен дополнительный видеоадаптер. Чтобы использовать функцию удаленного присутствия контроллера управления, удалите дополнительный видеоадаптер.
- 3. Если на сервере установлены графические адаптеры, то примерно через три минуты после включения сервера на экране отображается логотип Lenovo. Это нормальная ситуация во время загрузки системы.
- 4. Убедитесь в выполнении указанных ниже условий.
	- Сервер включен, и на него подается питание.
	- Кабели монитора подключены правильно.
	- Монитор включен и элементы управления яркостью и контрастностью настроены правильно.
- 5. Убедитесь, что монитор находится под управлением надлежащего сервера (если применимо).
- 6. Убедитесь, что поврежденная микропрограмма сервера не влияет на вывод видео. См. раздел [«Обновление микропрограммы» на странице 595](#page-606-0).
- 7. Если проблема сохраняется, обратитесь в службу поддержки Lenovo.

### <span id="page-665-2"></span>Экран становится пустым при запуске некоторых прикладных программ

- 1. Убедитесь в выполнении указанных ниже условий.
	- Прикладная программа не устанавливает режим отображения, для которого требуются возможности, превышающие возможности монитора.
	- Установлены необходимые для приложения драйверы устройств.

# <span id="page-665-3"></span>Дрожание экрана на мониторе или изображение на экране волнистое, нечитаемое или искаженное.

1. Если средства самопроверки монитора показывают, что монитор работает правильно, проверьте расположение монитора. Магнитные поля вокруг других устройств (например, трансформаторов, бытовых приборов, флюоресцентных ламп и других мониторов) могут приводить к дрожанию экрана или волнистому, нечитаемому либо искаженному изображению на экране. Если такое происходит, выключите монитор.

Внимание: Перемещение цветного монитора во включенном состоянии может привести к обесцвечиванию экрана.

Разнесите устройство и монитор на расстояние не менее 305 мм (12 дюйма) и включите монитор.

# Примечания:

- a. Для предотвращения ошибок чтения с дискет и записи на дискеты убедитесь, что расстояние между монитором и любым внешним дисководом для дискет составляет не менее 76 мм (3 дюйма).
- b. Кабели мониторов сторонних производителей (не Lenovo) могут приводить к непредсказуемым проблемам.
- 2. Переподключите кабель монитора.
- 3. Замените по очереди компоненты, перечисленные на шаге 2 (в указанном порядке), перезагружая каждый раз сервер.
	- a. Кабель монитора.
	- b. Видеоадаптер (если установлен).
	- c. Монитор.
	- d. (Только для квалифицированных специалистов) Материнская плата.

### <span id="page-666-0"></span>На экране появляются неправильные символы

Чтобы устранить неполадку, выполните следующие действия.

- 1. Убедитесь, что настройки языка и местоположения правильно указаны для клавиатуры и операционной системы.
- 2. Если отображается неправильный язык, обновите микропрограмму сервера до последнего уровня. См. раздел [«Обновление микропрограммы» на странице 595](#page-606-0).

# Наблюдаемые неполадки

Ниже приведены сведения по устранению наблюдаемых неполадок.

- [«Сервер зависает в процессе загрузки UEFI» на странице 655](#page-666-1)
- «При включении сервера сразу же отображается средство просмотра событий POST Event Viewer» [на странице 656](#page-667-0)
- [«Сервер не отвечает на запросы \(диагностика POST завершена, и операционная система](#page-667-1)  [работает\)» на странице 656](#page-667-1)
- [«Сервер не отвечает на запросы \(сбой POST и невозможно запустить программу System Setup\)» на](#page-668-0)  [странице 657](#page-668-0)
- [«В журнале событий отображается сообщение о сбое планарной структуры по напряжению» на](#page-668-1) [странице 657](#page-668-1)
- [«Необычный запах» на странице 657](#page-668-2)
- [«Кажется, сервер слишком горячий» на странице 658](#page-669-0)
- [«Невозможно войти в традиционный режим после установки нового адаптера» на странице 658](#page-669-1)
- [«Трещины в компонентах или раме» на странице 658](#page-669-2)

### <span id="page-666-1"></span>Сервер зависает в процессе загрузки UEFI

Если система зависает во время загрузки UEFI с сообщением UEFI: DXE INIT на экране, убедитесь, что дополнительное ПЗУ не настроено с параметром Традиционный. Для удаленного просмотра текущих параметров дополнительных ПЗУ выполните с помощью Lenovo XClarity Essentials OneCLI следующую команду:

onecli config show EnableDisableAdapter0ptionR0MSupport --bmc xcc\_userid:xcc\_password@xcc\_ipaddress

Чтобы восстановить систему, которая зависает в процессе загрузки, если дополнительное ПЗУ настроено с параметром «Традиционный», воспользуйтесь следующим техническим советом:

### https://datacentersupport.lenovo.com/solutions/ht506118

Если необходимо использовать устаревшие дополнительные ПЗУ, не задавайте для дополнительных ПЗУ гнезда значение Традиционный в меню «Устройства и порты ввода-вывода». Для дополнительных ПЗУ гнезда нужно задать значение Автоматически (настройка по умолчанию), а для System Boot Mode - Традиционный режим. Устаревшие дополнительные ПЗУ будут вызываться незадолго до загрузки системы.

# <span id="page-667-0"></span>При включении сервера сразу же отображается средство просмотра событий POST Event **Viewer**

Чтобы устранить неполадку, выполните указанные ниже действия.

- 1. Устраните ошибки, на которые указывают системные светодиодные индикаторы и панель диагностики.
- 2. Убедитесь, что сервер поддерживает все процессоры и эти процессоры сочетаются между собой по скорости и размеру кэша.

Просмотреть сведения о процессоре можно в программе System Setup.

Чтобы определить, поддерживается ли процессор для сервера, воспользуйтесь инструкциями по ссылке https://serverproven.lenovo.com.

- 3. (Только для квалифицированных специалистов) Убедитесь, что процессор 1 установлен должным образом.
- 4. (Только для квалифицированных специалистов) Снимите процессор 2 и перезапустите сервер.
- 5. Замените по очереди указанные ниже компоненты (в представленном порядке), перезагружая каждый раз сервер.
	- (Только для квалифицированных специалистов) Процессор a.
	- b. (Только для квалифицированных специалистов) Материнская плата

# <span id="page-667-1"></span>Сервер не отвечает на запросы (диагностика POST завершена, и операционная система работает)

- При нахождении в месте расположения вычислительного узла выполните указанные ниже действия.
	- 1. При использовании подключения KVM проверьте, правильно ли работает подключение. Если нет, убедитесь в правильности работы клавиатуры и мыши.
	- 2. Если возможно, войдите в систему вычислительного узла и проверьте, все ли приложения работают (нет ли зависших приложений).
	- 3. Перезагрузите вычислительный узел.
	- 4. Если неполадка сохраняется, убедитесь в правильности установки и настройки любого нового программного обеспечения.
	- 5. Свяжитесь с продавцом или поставщиком программного обеспечения.
- При удаленном доступе к вычислительному узлу выполните указанные ниже действия.
	- 1. Убедитесь в том, что все приложения работают (нет зависших приложений).
	- 2. Попробуйте выйти из системы и снова войти в нее.
- 3. Проверьте сетевой доступ, выполнив в командной строке команду ping по адресу вычислительного узла или трассировку маршрута к вычислительному узлу.
	- a. Если ответ на команду ping отсутствует, попробуйте выполнить команду ping по адресу другого вычислительного узла в корпусе, чтобы определить, с чем связана неполадка: с соединением или с вычислительным узлом.
	- b. Выполните трассировку маршрута, чтобы определить, где прерывается соединение. Попробуйте устранить неполадку с соединением, связанную с VPN или точкой, где прерывается соединение.
- 4. Перезагрузите вычислительный узел удаленно через интерфейс управления.
- 5. Если неполадка сохраняется, проверьте, правильно ли установлено и настроено любое новое программное обеспечение.
- 6. Свяжитесь с продавцом или поставщиком программного обеспечения.

# <span id="page-668-0"></span>Сервер не отвечает на запросы (сбой POST и невозможно запустить программу System Setup)

Изменения конфигурации, такие как добавления устройств или обновления микропрограмм адаптеров, а также проблемы с кодом микропрограмм и приложений могут приводить к ошибке POST (самотестирование при включении питания) на сервере.

Если это происходит сервер реагирует одним из следующих способов.

- Сервер автоматически перезагружается и еще раз пытается выполнить POST.
- Сервер зависает, вам необходимо вручную перезагрузить сервер, чтобы он еще раз попытался выполнить POST.

Через заданное количество попыток подряд (автоматических или вручную) сервер возвращается к конфигурации UEFI по умолчанию и запускает программу System Setup, чтобы вы могли сделать необходимые изменения конфигурации и перезагрузить сервер. Если сервер не может выполнить команду POST с конфигурацией по умолчанию, может быть проблема с материнской платой.

Указать количество последовательных попыток перезапуска можно в программе System Setup. Перезапустите сервер и нажмите клавишу в соответствии с инструкциями на экране для отображения интерфейса настройки системы LXPM. Дополнительные сведения см. в разделе «Запуск» в документации по LXPM для вашего сервера по адресу <https://pubs.lenovo.com/lxpm-overview/> . Затем нажмите Системные параметры  $\rightarrow$  Восстановление и RAS  $\rightarrow$  Попытки POST  $\rightarrow$  Лимит попыток POST. Доступные варианты: 3, 6, 9 и disable.

# <span id="page-668-1"></span>В журнале событий отображается сообщение о сбое планарной структуры по напряжению

Чтобы устранить неполадку, выполните следующие действия.

- 1. Восстановите минимальную конфигурацию системы. Минимально необходимое количество процессоров и модулей DIMM см. в разделе [«Спецификации» на странице 3.](#page-14-0)
- 2. Перезапустите систему.
	- Если систему удается перезапустить, добавляйте по одному все снятые элементы, каждый раз перезапуская систему, пока не произойдет ошибка. Замените элемент, вызвавший ошибку.
	- Если система не перезапускается, возможно, неисправна материнская плата.

# <span id="page-668-2"></span>Необычный запах

- 1. Необычный запах может идти от недавно установленного оборудования.
- 2. Если проблема сохраняется, обратитесь в службу поддержки Lenovo.

### <span id="page-669-0"></span>Кажется, сервер слишком горячий

Чтобы устранить неполадку, выполните указанные ниже действия.

При наличии нескольких вычислительных узлов или рам

- 1. Убедитесь, что температура в помещении находится в пределах заданного диапазона (см. раздел «Спецификации» на странице 3).
- 2. Убедитесь в правильности установки вентиляторов.
- 3. Обновите UEFI и ХСС до последней версии.
- 4. Убедитесь в правильности установки заглушек на сервере (подробные процедуры установки см. в разделе Глава 5 «Процедуры замены оборудования» на странице 61).
- 5. Используйте команду IPMI для достижения максимальной скорости вентилятора, чтобы определить, возможно ли устранить проблему.

Примечание: Команда IPMI RAW должна использоваться только квалифицированными специалистами. В каждой системе есть собственная команда IPMI RAW.

6. Проверьте журнал событий процессора управления в отношении событий, связанных с повышением температуры. Если никаких событий нет, вычислительный узел работает в нормальном диапазоне рабочих температур. Возможны некоторые изменения температур.

#### <span id="page-669-1"></span>Невозможно войти в традиционный режим после установки нового адаптера

Выполните следующие действия, чтобы решить проблему.

- 1. Перейдите в раздел Настройка UEFI → Устройства и порты ввода-вывода → Задать порядок выполнения ПЗУ.
- 2. Переместите адаптер RAID с установленной операционной системой наверх списка.
- 3. Нажмите Сохранить.
- 4. Перезагрузите систему и загрузите операционную систему автоматически.

#### <span id="page-669-2"></span>Трещины в компонентах или раме

Обратитесь в службу поддержки Lenovo.

# Неполадки с дополнительными устройствами

Ниже приведены сведения по устранению неполадок с дополнительными устройствами.

- «Не распознается внешнее устройство USB» на странице 658
- «Адаптер PCIe не распознается или не работает» на странице 659
- «Обнаружена недостаточность ресурсов PCIe.» на странице 659
- «Только что установленное дополнительное устройство Lenovo не работает» на странице 660
- «Ранее работавшее дополнительное устройство Lenovo сейчас не работает» на странице 660  $\bullet$

### <span id="page-669-3"></span>Не распознается внешнее устройство USB

- 1. Обновите микропрограмму UEFI до последней версии.
- 2. Убедитесь, что на вычислительном узле установлены надлежащие драйверы. Сведения о драйверах устройств см. в документации по продукту (в разделе, касающемся устройства USB).
- 3. Воспользуйтесь программой Setup Utility для проверки правильности настройки устройства.

4. Если устройство USB подключено к концентратору или разводному кабелю консоли, отключите устройство и подключите его непосредственно к порту USB на лицевой панели вычислительного узла.

# <span id="page-670-0"></span>Адаптер PCIe не распознается или не работает

Чтобы устранить неполадку, выполните указанные ниже действия.

- 1. Обновите микропрограмму UEFI до последней версии.
- 2. Просмотрите журнал событий и устраните все неполадки, связанные с устройством.
- 3. Убедитесь, что устройство поддерживается для сервера (см. инструкции по ссылке https:// serverproven.lenovo.com). Убедитесь, что на устройстве установлена микропрограммы последнего уровня, и при необходимости обновите микропрограмму.
- 4. Убедитесь, что адаптер установлен в соответствующее гнездо.
- 5. Убедитесь, что для устройства установлены надлежащие драйверы.
- 6. Если используется традиционный режим (UEFI), устраните все конфликты ресурсов. Проверьте устаревшие порядки загрузки ПЗУ и измените параметры UEFI для базы конфигурации ММ.

Примечание: Убедитесь, что порядок загрузки ПЗУ, связанного с адаптером РСІе, изменен до первого порядка выполнения.

- 7. См. технические советы (которые также называются советами RETAIN или бюллетенями технического обслуживания), которые могут иметь отношение к адаптеру, по ссылке http:// datacentersupport.lenovo.com.
- 8. Убедитесь в правильности внешних подключений адаптера и отсутствии физических повреждений разъемов.
- 9. Убедитесь, что адаптер PCIe установлен с поддерживаемой операционной системой.

### <span id="page-670-1"></span>Обнаружена недостаточность ресурсов PCIe.

При появлении сообщения об ошибке «Обнаружена недостаточность ресурсов PCI» выполняйте следующие действия, пока неполадка не будет устранена.

- 1. Нажмите клавишу «Ввод», чтобы получить доступ к программе System Setup Utility.
- 2. Выберите Системные параметры → Устройства и порты ввода-вывода → База конфигурации ММ; а затем измените настройку, чтобы увеличить ресурсы устройства. Например, поменяйте 3 ГБ на 2 ГБ или 2 ГБ на 1 ГБ.
- 3. Сохраните параметры и перезапустите систему.
- 4. Если ошибка повторяется даже с самым большим значением настройки ресурсов устройства (1 ГБ), выключите систему и удалите некоторые устройства PCIe; затем включите систему.
- 5. Если перезагрузка завершилась сбоем, повторите шаги 1-4.
- 6. Если ошибка повторяется, нажмите клавишу «Ввод», чтобы получить доступ к программе System Setup Utility.
- 7. Выберите Системные параметры → Устройства и порты ввода-вывода → 64-разрядное распределение ресурсов РСІ и измените настройку с Авто на Включить.
- 8. Если загрузочное устройство не поддерживает пространство MMIO более 4 ГБ для устаревшей загрузки, используйте режим загрузки UEFI или удалите/отключите несколько устройств PCIe.
- 9. Выключите и включите питание системы и убедитесь, что система входит в меню загрузки UEFI или операционную систему; затем захватите журнал FFDC.
- 10. Обратитесь в службу технической поддержки Lenovo.

# <span id="page-671-0"></span>Только что установленное дополнительное устройство Lenovo не работает

- 1. Убедитесь в выполнении указанных ниже условий.
	- Устройство поддерживается для сервера (см. описание по ссылке https:// [serverproven.lenovo.com](https://serverproven.lenovo.com)).
	- Установка была выполнена в соответствии с инструкциями, входящими в комплект поставки устройства, и устройство установлено правильно.
	- Никакие другие установленные устройства и кабели не отсоединены.
	- Информация о конфигурации в программе System Setup обновлена. При запуске сервера и нажатии клавиши в соответствии с инструкциями на экране для отображения интерфейса программы Setup Utility. Дополнительные сведения см. в разделе «Запуск» в документации по LXPM для вашего сервера по адресу <https://pubs.lenovo.com/lxpm-overview/>. При каждом изменении памяти или другого устройства необходимо обновлять конфигурацию.
- 2. Переустановите только что установленное устройство.
- 3. Замените только что установленное устройство.
- 4. Переподключите кабели и проверьте, что кабель не имеет физического повреждения.
- 5. При наличии любых повреждений кабеля замените кабель.

# <span id="page-671-1"></span>Ранее работавшее дополнительное устройство Lenovo сейчас не работает

- 1. Убедитесь в надежности всех кабельных соединений устройства.
- 2. Если в комплект поставки устройства входят инструкции по тестированию, воспользуйтесь ими для тестирования устройства.
- 3. Переподключите кабели и проверьте, что никакие физические компоненты не повреждены.
- 4. Замените кабель.
- 5. Переподключите неработающее устройство.
- 6. Замените неработающее устройство.

# Проблемы с производительностью

Ниже приведены сведения по устранению проблем с производительностью.

- [«Производительность сети» на странице 660](#page-671-2)
- [«Производительность операционной системы» на странице 660](#page-671-3)

# <span id="page-671-2"></span>Производительность сети

Чтобы устранить неполадку, выполните указанные ниже действия.

- 1. Выясните, что в сети работает медленно (например, хранилище, медленно передаются данные, медленно осуществляется управление). Для этого можно использовать команды ping или средства операционной системы, например диспетчер задач или диспетчер ресурсов.
- 2. Проверьте, нет ли перегрузок в сети.
- 3. Обновите драйвер сетевого адаптера или контроллера устройства хранения.
- 4. Воспользуйтесь средствами диагностики трафика, предоставленными производителем модуля ввода-вывода.

### <span id="page-671-3"></span>Производительность операционной системы

Чтобы устранить неполадку, выполните следующие действия.

- 1. Если в вычислительный узел недавно были внесены какие-либо изменения (например, обновлены драйверы устройств или установлены приложения), отмените их.
- 2. Проверьте, нет ли каких-либо неполадок в сети.
- 3. Просмотрите журнальные сообщения операционной системы на предмет наличия ошибок, связанных с производительностью.
- 4. Проверьте, нет ли событий, связанных с высокими температурами и большим энергопотреблением, из-за чего вычислительный узел перегревается. Если вычислительный узел перегревается, снизьте рабочую нагрузку на него, чтобы повысить производительность.
- 5. Проверьте, нет ли событий, связанных с отключенными модулями DIMM. Если для рабочей нагрузки приложений не хватает памяти, производительность операционной системы будет низкой.
- 6. Убедитесь, что рабочая нагрузка не слишком высока для данной конфигурации.

# Неполадки при включении и выключении питания

Ниже приведены сведения по устранению неполадок при включении и выключении сервера.

- [«Не работает кнопка питания \(сервер не запускается\)» на странице 661](#page-672-0)
- [«Сервер не включается» на странице 662](#page-673-0)
- [«Сервер не выключается» на странице 662](#page-673-1)

# <span id="page-672-0"></span>Не работает кнопка питания (сервер не запускается)

Примечание: После подключения сервера к сети переменного тока инициализация XCC займет от одной до трех минут. Кнопка питания не работает во время инициализации.

- 1. Убедитесь в правильности работы кнопки питания на сервере:
	- a. Отключите шнуры питания сервера.
	- b. Повторно подключите шнуры питания сервера.
	- c. Заново подключите кабель передней панели оператора, а затем повторите шаги 1a и 1b.
		- Если сервер запускается, переустановите переднюю панель оператора.
		- Если неполадка сохраняется, замените переднюю панель оператора.
- 2. Убедитесь в выполнении указанных ниже условий.
	- Шнуры питания правильно подключены к серверу и работающей электрической розетке.
	- Светодиодные индикаторы на модулях блока питания работают нормально.
	- Светодиодный индикатор кнопки питания горит и медленно мигает.
	- Толкающее усилие достаточно, и присутствует силовой отклик кнопки после нажатия.
- 3. Если светодиодный индикатор кнопки питания не горит или мигает неправильно, переустановите все модули блока питания и убедитесь, что светодиодный индикатор состояния входного напряжения горит.
- 4. Если только что было установлено дополнительное устройство, удалите его и перезагрузите сервер.
- 5. Если проблема сохраняется или светодиодный индикатор кнопки питания не горит, реализуйте минимальную конфигурацию, чтобы проверить, не блокируют ли какие-либо компоненты разрешение на питание. Замените модули блока питания и проверьте работу кнопки питания после установки каждого из них.
- 6. Если выполнены все процедуры и проблема не может быть устранена, соберите данные о сбое из журналов системных событий и обратитесь в службу поддержки Lenovo.

# <span id="page-673-0"></span>Сервер не включается

Чтобы устранить неполадку, выполните указанные ниже действия.

- 1. Просмотрите журналы событий на наличие данных о любых событиях, связанных с сервером, который не включается.
- 2. Проверьте наличие светодиодных индикаторов, которые мигают оранжевым или желтым цветом.
- 3. Проверьте светодиодный индикатор состояния системы на материнской плате (блоке материнской платы). См. раздел [«Светодиодные индикаторы на блоке материнской платы» на](#page-647-0) [странице 636.](#page-647-0)
- 4. Проверьте, горит ли светодиодный индикатор состояния входа питания или желтый светодиодный индикатор на модуле блока питания.
- 5. Выключите и включите питание системы, то есть выключите модули блока питания и снова включите их.
- 6. Извлеките батарейку CMOS на период не менее десяти секунд и снова установите батарейку CMOS.
- 7. Попробуйте включить питание системы с помощью команды IPMI через XCC или с помощью кнопки питания.
- 8. Реализуйте минимальную конфигурацию (один процессор, один модуль DIMM и один блок питания без установленных адаптеров или дисков).
- 9. Переустановите все модули блока питания и убедитесь, что светодиодный индикатор состояния входного напряжения на модуле блока питания горит.
- 10. Замените модули блока питания и проверьте работу кнопки питания после установки каждого из них.
- 11. Если после выполнения указанных выше действий проблема не устраняется, обратитесь в службу поддержки, чтобы проверить симптомы проблемы и определить, требуется ли замена материнской платы (блока материнской платы).

# <span id="page-673-1"></span>Сервер не выключается

Чтобы устранить неполадку, выполните указанные ниже действия.

- 1. Определите, используется ли операционная система с ACPI (Advanced Configuration and Power Interface) или без ACPI. При использовании операционной системы без ACPI выполните указанные ниже действия:
	- a. Нажмите Ctrl+Alt+Delete.
	- b. Выключите сервер, нажав кнопку питания на передней панели оператора и удерживая ее нажатой в течение 5 секунд.
	- c. Перезагрузите сервер.
	- d. Если сервер не проходит POST и кнопка питания не работает, отключите шнур питания на 20 секунд, а затем снова подключите его и перезапустите сервер.
- 2. Если неполадка сохраняется или используется операционная система, совместимая с ACPI, возможно, неисправна материнская плата (блок материнской платы).

# Неполадки с питанием

Ниже приведены сведения по устранению неполадок с питанием.

# Горит светодиодный индикатор системной ошибки и отображается сообщение журнала событий «Потеря входного напряжения блока питания»

Для устранения этой неполадки необходимо обеспечить выполнение следующих требований:

1. Модуль блока питания должен быть надлежащим образом подключен к шнуру питания.

- 2. Шнур питания должен быть подключен к правильно заземленной электрической розетке для сервера.
- 3. Убедитесь, что источник питания переменного тока модуля блока питания стабильно работает в поддерживаемом диапазоне.
- 4. Переместите модули блока питания, чтобы выяснить, с каким модулем блока питания связана неполадка. Если неполадка связана с одним блоком питания, замените неисправный блок питания.
- 5. Просмотрите журналы событий и определите категорию неполадки. Выполните действия в журнале событий и устраните неполадку.

# Неполадки с последовательными устройствами

Ниже приведены сведения по устранению неполадок с последовательными портами или устройствами.

- «Количество отображаемых последовательных портов меньше количества установленных [последовательных портов» на странице 663](#page-674-0)
- [«Последовательное устройство не работает» на странице 663](#page-674-1)

### <span id="page-674-0"></span>Количество отображаемых последовательных портов меньше количества установленных последовательных портов

Чтобы устранить неполадку, выполните указанные ниже действия.

- 1. Убедитесь в выполнении указанных ниже условий.
	- Каждому порту в программе Setup Utility назначен уникальный адрес, и ни один из последовательных портов не отключен.
	- Адаптер последовательного порта (если имеется) установлен правильно.
- 2. Извлеките и снова вставьте адаптер последовательного порта.
- 3. Замените адаптер последовательного порта.

### <span id="page-674-1"></span>Последовательное устройство не работает

- 1. Убедитесь в выполнении указанных ниже условий.
	- Устройство совместимо с сервером.
	- Последовательный порт включен и ему назначен уникальный адрес.
	- Устройство подключено к соответствующему разъему (см. раздел [«Разъемы блока](#page-56-0) [материнской платы» на странице 45\)](#page-56-0).
- 2. Извлеките и снова вставьте указанные ниже компоненты.
	- a. Неработающее последовательное устройство.
	- b. Последовательный кабель.
- 3. Замените следующие компоненты:
	- a. Неработающее последовательное устройство.
	- b. Последовательный кабель.
- 4. (Только для квалифицированных специалистов по техническому обслуживанию) Замените материнскую плату.

# Неполадки с программным обеспечением

Ниже приведены сведения по устранению неполадок с программным обеспечением.

- 1. Чтобы определить, связана ли неполадка с программой, убедитесь в выполнении указанных ниже условий.
	- На сервере имеется минимальный объем памяти, необходимый для использования данной программы. В отношении требований к памяти обратитесь к информации, предоставленной с программой.

Примечание: Если вы только что установили адаптер или память, возможно, на сервере имеется конфликт адресов памяти.

- Программа предназначена для работы на данном сервере.
- Другая программа работает на данном сервере.
- Программа работает на другом сервере.
- 2. Если при использовании программы появляются какие-либо сообщения об ошибках, обратитесь к предоставленной с программой информации для просмотра описания сообщений и рекомендуемых действий по устранению данной неполадки.
- 3. Свяжитесь с продавцом программного обеспечения.

# Неполадки с устройствами хранения данных

Ниже приведены сведения по устранению неполадок с устройствами хранения данных.

- «Сервер не определяет диск» на странице 664
- «Неисправность нескольких дисков» на странице 665
- «Несколько дисков находятся в автономном режиме» на странице 665
- «Диск, предназначенный для замены, не восстанавливается» на странице 665
- «Зеленый светодиодный индикатор работы диска не представляет фактическое состояние соответствующего диска» на странице 666
- «Желтый светодиодный индикатор состояния диска не представляет фактическое состояние соответствующего диска» на странице 666
- «Диск U.3 NVMe можеть распознаваться в разъеме NVMe, в трехдиапазонном режиме (Tri-mode) диск не распознается» на странице 666

# <span id="page-675-0"></span>Сервер не определяет диск

- 1. Посмотрите на целевой желтый светодиодный индикатор состояния диска. Если он горит, это означает отказ диска.
- 2. Если светодиодный индикатор состояния горит, извлеките диск из отсека, подождите 45 секунд, затем снова вставьте диск в отсек. Убедитесь, что блок дисков подключен к объединительной панели дисков.
- 3. Посмотрите на целевой зеленый индикатор работы диска и желтый индикатор состояния и выполните надлежащие действия в различных ситуациях:
	- Если зеленый индикатор работы мигает, а желтый индикатор состояния не горит, диск определен контроллером и работает правильно. Запустите диагностические тесты для дисков. При запуске сервера и нажатии клавиши в соответствии с инструкциями на экране по умолчанию отображается интерфейс LXPM. (Дополнительные сведения см. в разделе «Запуск» в документации по LXPM для вашего сервера по адресу https://pubs.lenovo.com/lxpm-overview/) На странице «Диагностика» выберите Выполнить диагностику → Тест дискового накопителя.
	- Если зеленый индикатор работы мигает, а желтый индикатор состояния медленно мигает, диск определен контроллером и восстанавливается.
- Если ни один индикатор не горит и не мигает, проверьте правильность установки объединительной панели дисков. Для получения дополнительных сведений перейдите к шагу 4.
- Если зеленый индикатор работы мигает, а желтый индикатор состояния горит, замените диск.
- 4. Убедитесь в правильности установки объединительной панели дисков. Когда объединительная панель установлена правильно, блоки дисков правильно подключаются к ней, не вызывая ее изгиба и перемещения.
- 5. Переподключите кабель питания объединительной панели и повторите шаги 1–3.
- 6. Переподключите сигнальный кабель объединительной панели и повторите шаги 1–3.
- 7. В случае подозрения на наличие проблемы с сигнальным кабелем объединительной панели или самой объединительной панелью выполните указанные ниже действия:
	- Замените поврежденный сигнальный кабель объединительной панели.
	- Замените поврежденную объединительной панель.
- 8. Запустите диагностические тесты для дисков. Если запустить сервер и нажать клавишу F1, интерфейс LXPM отображается по умолчанию. (Дополнительные сведения см. в разделе «Запуск» в документации по LXPM для вашего сервера по адресу [https://pubs.lenovo.com/lxpm](https://pubs.lenovo.com/lxpm-overview/)[overview/](https://pubs.lenovo.com/lxpm-overview/).) Диагностику диска можно выполнить из этого интерфейса. На странице «Диагностика» выберите Выполнить диагностику ➙ Тест дискового накопителя.

По результатам этих тестов:

- Если объединительная панель проходит тест, а диски не распознаются, замените сигнальный кабель объединительной панели и снова запустите тесты.
- Замените объединительную панель.
- Если адаптер не проходит тест, отключите от него сигнальный кабель объединительной панели и снова запустите тесты.
- Если адаптер не проходит тест, замените его.

### <span id="page-676-0"></span>Неисправность нескольких дисков

Чтобы устранить неполадку, выполните следующие действия.

- Просмотрите журнал событий Lenovo XClarity Controller на наличие событий, связанных с блоками питания или проблемами с вибрацией, и устраните эти события.
- Убедитесь, что для диска и сервера установлены драйверы устройств и микропрограмма последнего уровня.

Важно: Для некоторых кластерных решений требуются определенные уровни кода или скоординированные обновления кода. Если устройство входит в кластерное решение, прежде чем обновлять код, убедитесь, что последний уровень кода поддерживается кластерным решением.

### <span id="page-676-1"></span>Несколько дисков находятся в автономном режиме

Чтобы устранить неполадку, выполните указанные ниже действия.

- Просмотрите журнал событий Lenovo XClarity Controller на наличие событий, связанных с блоками питания или проблемами с вибрацией, и устраните эти события.
- Просмотрите журнал подсистемы хранения на наличие событий, связанных с подсистемой хранения, и устраните эти события.

# <span id="page-676-2"></span>Диск, предназначенный для замены, не восстанавливается

Чтобы устранить неполадку, выполните следующие действия.

1. Убедитесь, что диск распознан адаптером (мигает зеленый светодиодный индикатор работы диска).

2. Просмотрите документацию адаптера RAID SAS/SATA, чтобы определить правильные параметры и настройки конфигурации.

### <span id="page-677-0"></span>Зеленый светодиодный индикатор работы диска не представляет фактическое состояние соответствующего диска

Чтобы устранить неполадку, выполните указанные ниже действия.

- 1. Если при использовании диска зеленый индикатор его работы не мигает, запустите диагностические тесты дисков. Если запустить сервер и нажать клавишу F1, интерфейс LXPM отображается по умолчанию. (Дополнительные сведения см. в разделе «Запуск» в документации по LXPM для вашего сервера по адресу <https://pubs.lenovo.com/lxpm-overview/>.) Из этого интерфейса можно выполнить диагностику диска. На странице «Диагностика» выберите Выполнить диагностику → Тест дискового накопителя
- 2. Если диск проходит тест, замените объединительную панель.
- 3. Если диск не проходит тест, замените его.

# <span id="page-677-1"></span>Желтый светодиодный индикатор состояния диска не представляет фактическое состояние соответствующего диска

Чтобы устранить неполадку, выполните указанные ниже действия.

- 1. Выключите сервер.
- 2. Извлеките и снова установите адаптер SAS/SATA.
- 3. Переподключите сигнальный кабель и кабель питания объединительной панели.
- 4. Извлеките диск и снова вставьте его.
- 5. Включите сервер и понаблюдайте за работой индикаторов диска.

# <span id="page-677-2"></span>Диск U.3 NVMe можеть распознаваться в разъеме NVMe, в трехдиапазонном режиме (Tri-mode) диск не распознается

В трехдиапазонном режиме диски NVMe можно подсоединять к контроллеру по каналу PCIe x1. Для поддержки в трехдиапазонном режиме дисков U.3 NVMe необходимо с помощью графического интерфейса XCC Web GUI включить на материнской плате режим U.3 х1 для выбранных разъемов диска. По умолчанию используется настройка материнской платы — режим U.2 x4.

Чтобы включить режим U.3 х1, выполните следующие действия:

- 1. Войдите в XCC Web GUI и выберите Хранилище → Сведения в навигационном дереве слева.
- 2. В открывшемся окне щелкните значок **рядом с пунктом Материнская плата**.
- 3. В открытом диалоговом окне выберите разъемы для дисков и нажмите Применить.
- 4. Перезагрузите компьютер, чтобы параметры вступили в силу.

# <span id="page-678-0"></span>Приложение A. Разборка оборудования для утилизации

В этом разделе приведены инструкции по утилизации компонентов с соблюдением местного законодательства или норм.

# Разборка блока материнской платы для утилизации

В этом разделе приведены инструкции по разборке блока материнской платы перед утилизацией.

Перед разборкой блока материнской платы выполните указанные ниже действия.

- 1. Снимите блок материнской платы с сервера. См. раздел [«Снятие процессорной платы» на](#page-358-0)  [странице 347](#page-358-0).
- 2. Обратитесь к местным нормам по защите окружающей среды, выбрасыванию отходов и утилизации, чтобы обеспечить соответствие требованиям.
- Шаг 1. Снимите следующий компонент, как показано на рисунке.

Табл. 205. Тип винта Тип винта Пип винта Пип винта Силичество Пип инструмента 12 Отвертка PH2 5

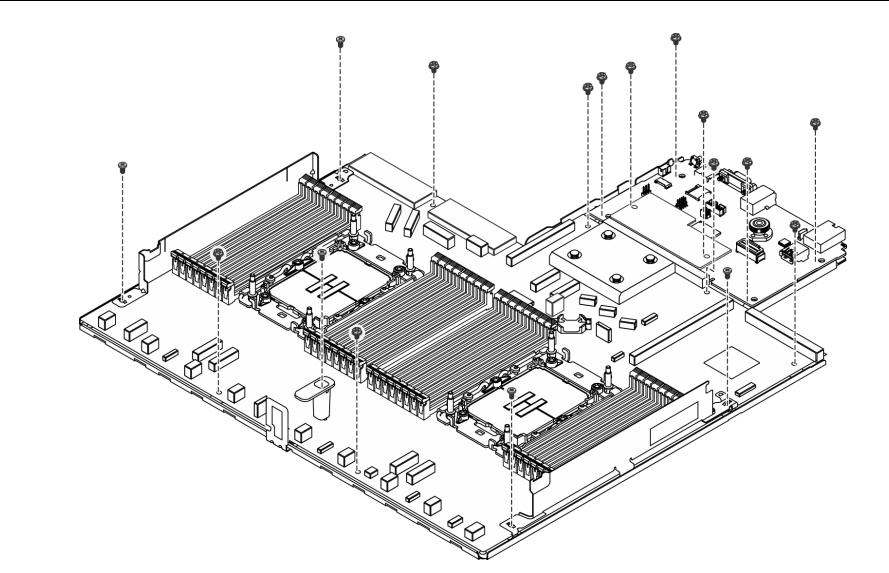

Рис. 512. Разборка блока материнской платы

Шаг 2. Снимите следующий компонент, как показано на рисунке.

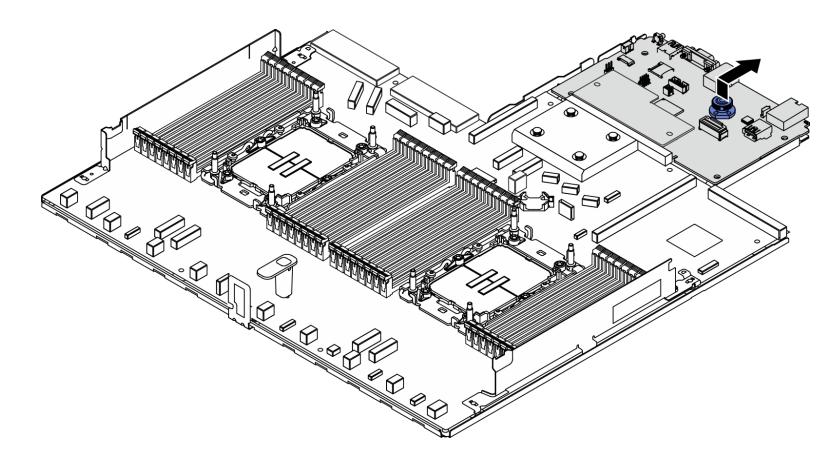

Рис. 513. Разборка платы ввода-вывода

Примечание: Чтобы не повредить контакт платы ввода-вывода, сожмите и немного поднимите штифт на ней, а затем переместите плату ввода-вывода в направлении наружу. При перемещении платы ввода-вывода в направлении наружу следите за тем, чтобы она оставалась в горизонтальном положении.

Шаг 3. Снимите следующий компонент, как показано на рисунке.

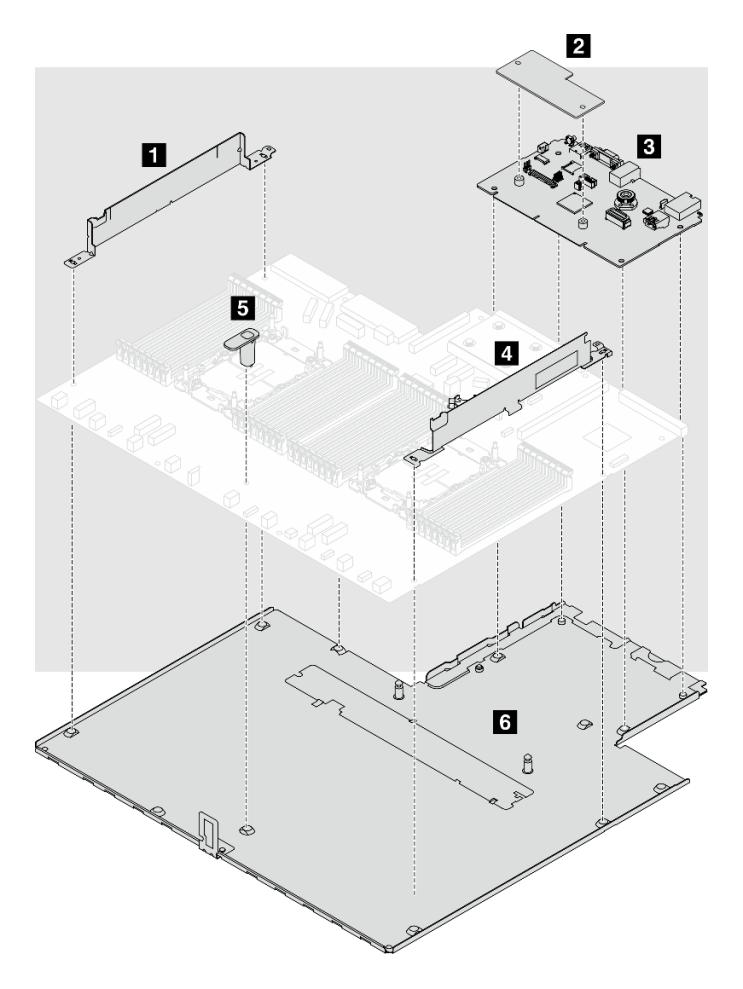

Рис. 514. Разборка блока материнской платы

Отделите следующие компоненты от блока материнской платы:

- **1 Стенка для кабелей (левая)**
- **2** Модуль безопасности микропрограммы и RoT
- **В** Системная плата ввода-вывода
- **• Стенка для кабелей (правая)**
- **5** Ручка
- **6** Несущий листовой металл

Снимите блок материнской платы с несущего листового металла.

После разборки блока материнской платы утилизируйте модули в соответствии с местными правилами.

# Приложение В. Получение помощи и технической поддержки

Если вам нужна помощь, обслуживание или техническая поддержка в связи с продуктами, Lenovo может предложить самые различные источники помощи.

Актуальную информацию о системах, дополнительных устройствах, услугах и поддержке Lenovo можно найти в Интернете по следующему адресу:

#### http://datacentersupport.lenovo.com

Примечание: Рекомендуемый Lenovo сервис-центр для ThinkSystem - компания IBM

# Перед обращением в службу поддержки

Прежде чем обратиться в службу поддержки, убедитесь, что вы предприняли следующие действия, чтобы попытаться устранить неполадку самостоятельно. Если вы решите, что вам все же нужна помощь, соберите информацию, которая потребуется специалисту по техническому обслуживанию для более быстрого решения вашей проблемы.

### Попытайтесь решить проблему самостоятельно

Многие проблемы можно решить без внешней помощи, выполнив процедуры по устранению неполадок, описанные Lenovo в справке в Интернете и в документации к продукту Lenovo. В справке в Интернете также описываются диагностические тесты, которые можно выполнить. В документации к большинству систем, операционных систем и программ содержатся процедуры устранения неполадок и расшифровка сообщений об ошибках и кодов ошибок. Если вы подозреваете, что неполадка связана с программным обеспечением, посмотрите документацию операционной системы или программы.

Документацию по продуктам ThinkSystem можно найти по следующему адресу:

### https://pubs.lenovo.com/

Прежде чем обратиться в службу поддержки, попытайтесь решить проблему самостоятельно:

- Проверьте, все ли кабели подсоединены.
- Проверьте все выключатели и убедитесь, что компьютер и все дополнительные устройства включены.
- Проверьте наличие обновлений программного обеспечения, микропрограммы и драйверов устройств операционной системы для вашего продукта Lenovo. (Перейдите по следующим ссылкам) Согласно условиям гарантии Lenovo ответственность за поддержание и обновление программного обеспечения и микропрограмм продукта Lenovo несет его владелец (если это не покрывается дополнительным контрактом на техническое обслуживание). Специалист по техническому обслуживанию попросит вас обновить программное обеспечение и микропрограмму, если в одном из обновлений программного обеспечения есть задокументированное решение неполадки.
	- Загрузка драйверов и программного обеспечения
		- https://datacentersupport.lenovo.com/products/servers/thinksystem/sr630v3/7d72/downloads/driverlist/
	- Центр поддержки операционной системы
- https://datacentersupport.lenovo.com/solutions/server-os
- Инструкции по установке операционной системы
	- https://pubs.lenovo.com/thinksystem#os-installation
- Если вы установили новое оборудование или программное обеспечение в среду, проверьте на странице https://serverproven.lenovo.com, что оборудование и программное обеспечение поддерживается вашим продуктом.
- Инструкции по локализации и устранению неполадок см. в разделе Глава 8 «Диагностика неполадок» на странице 617.
- Перейдите на сайт http://datacentersupport.lenovo.com и поищите информацию, которая может помочь решить проблему.

Чтобы найти технические советы для своего сервера, выполните указанные ниже действия.

- 1. Перейдите на http://datacentersupport.lenovo.com и введите название модели или тип компьютера сервера в строке поиска, чтобы перейти на страницу поддержки.
- 2. На панели навигации нажмите **How To's (Инструкции)**.
- 3. В раскрывающемся меню выберите Article Type (Тип статьи)  $\rightarrow$  Solution (Решение).
	- Следуйте инструкциям на экране, чтобы выбрать категорию возникшей проблемы.
- Посетите Форум центра обработки данных Lenovo по адресу https://forums.lenovo.com/t5/Datacenter-Systems/ct-p/sv\_eg, чтобы узнать, не сталкивался ли кто-то с аналогичной проблемой.

# Сбор необходимой информации для обращения в службу поддержки

Если необходимо гарантийное обслуживание вашего продукта Lenovo, специалисты по техническому обслуживанию смогут помочь вам более эффективно, если перед обращением вы подготовите необходимую информацию. Дополнительные сведения о гарантии на ваш продукт также доступны по aдресу http://datacentersupport.lenovo.com/warrantylookup.

Соберите следующую информацию, которую нужно будет предоставить специалисту по техническому обслуживанию. Эти данные помогут специалисту по техническому обслуживанию быстро предложить решение вашей неполадки и обеспечить вам уровень обслуживания согласно договору.

- Если применимо, номера договоров на обслуживание оборудования и программного обеспечения
- Тип компьютера (4-значный идентификатор компьютера Lenovo). Тип компьютера можно найти на идентификационной этикетке, см. раздел «Идентификация сервера и получение доступа к Lenovo XClarity Controller» на странице 57.
- Номер модели
- Серийный номер
- Текущие уровни UEFI и микропрограммы системы
- Другая относящаяся к делу информация, такая как сообщения об ошибках и журналы

В качестве альтернативы обращению в службу поддержки Lenovo можно перейти по ссылке https:// support.lenovo.com/servicerequest и отправить электронный запрос на обслуживание. Отправка электронного запроса на обслуживание запускает процесс поиска решения вашей проблемы; для этого предоставленная информация передается специалистам по техническому обслуживанию. Специалисты по техническому обслуживанию Lenovo могут начать работать над вашим решением, как только вы заполните и отправите электронный запрос на обслуживание.
## Сбор данных по обслуживанию

Для точного определения основной причины проблем с сервером или по запросу специалистов службы поддержки Lenovo вам, возможно, потребуется собрать данные по обслуживанию, которые затем могут использоваться для дальнейшего анализа. Данные по обслуживанию включают такую информацию, как журналы событий и инвентарь оборудования.

Данные по обслуживанию можно собирать с помощью следующих инструментов:

#### • Lenovo XClarity Provisioning Manager

Используйте функцию сбора данных по обслуживанию в Lenovo XClarity Provisioning Manager для сбора системных данных по обслуживанию. Можно собрать существующие данные системного журнала или выполнить новую диагностику для сбора новых данных.

#### • Lenovo XClarity Controller

Для сбора данных по обслуживанию сервера можно использовать веб-интерфейс Lenovo XClarity Controller или интерфейс командной строки. Файл можно сохранить и отправить в службу поддержки Lenovo.

- Дополнительные сведения об использовании веб-интерфейса для сбора данных по обслуживанию см. в разделе «Резервное копирование конфигурации BMC» документации к XCC, соответствующей вашему серверу, по адресу <https://pubs.lenovo.com/lxcc-overview/>.
- Дополнительные сведения об использовании интерфейса командной строки для сбора данных по обслуживанию см. в разделе «Команда ffdc XCC» документации к XCC, соответствующей вашему серверу, по адресу <https://pubs.lenovo.com/lxcc-overview/>.

#### • Lenovo XClarity Administrator

Lenovo XClarity Administrator можно настроить для автоматического сбора и отправки диагностических файлов в службу поддержки Lenovo, когда определенные обслуживаемые события происходят в Lenovo XClarity Administrator и на управляемых конечных точках. Можно отправлять диагностические файлы в Поддержка Lenovo с помощью функции Call Home или в другой сервис-центр с помощью SFTP. Кроме того, можно вручную собрать диагностические файлы, открыть запись неполадки и отправить диагностические файлы в Поддержка Lenovo.

Дополнительные сведения о настройке автоматических уведомлений о неполадках в Lenovo XClarity Administrator см. по ссылке [https://pubs.lenovo.com/lxca/admin\\_setupcallhome](https://pubs.lenovo.com/lxca/admin_setupcallhome).

#### • Lenovo XClarity Essentials OneCLI

Lenovo XClarity Essentials OneCLI содержит приложение инвентаризации для сбора данных по обслуживанию. Поддерживаются внутриполосный и внеполосный режимы. В дополнение к аппаратным данным по обслуживанию, при использовании внутриполосного режима в рамках основной операционной системы на сервере, OneCLI может собирать сведения об операционной системе, такие как журнал событий операционной системы.

Чтобы получить данные по обслуживанию, можно выполнить команду getinfor. Дополнительные сведения о выполнении getinfor см. по ссылке [https://pubs.lenovo.com/lxce-onecli/onecli\\_r\\_getinfor\\_](https://pubs.lenovo.com/lxce-onecli/onecli_r_getinfor_command) [command](https://pubs.lenovo.com/lxce-onecli/onecli_r_getinfor_command).

## Обращение в службу поддержки

Для получения помощи в решении той или иной проблемы можно обратиться в службу поддержки.

Можно воспользоваться услугами обслуживания оборудования, предоставляемыми авторизованным сервис-центром Lenovo. Чтобы найти сервис-центр, уполномоченный компанией Lenovo выполнять гарантийное обслуживание, откройте веб-страницу по адресу [https://datacentersupport.lenovo.com/](https://datacentersupport.lenovo.com/serviceprovider) [serviceprovider](https://datacentersupport.lenovo.com/serviceprovider) и воспользуйтесь поиском с фильтрацией для разных стран. Номера телефонов службы поддержки Lenovo по регионам см. на стр. <https://datacentersupport.lenovo.com/supportphonelist>.

# Приложение C. Документы и поддержка

В этом разделе приведены удобные документы и ресурсы поддержки, а также представлены ссылки на загрузку драйверов и микропрограмм.

### Скачивание документов

В этом разделе приведены общие сведения и ссылка для скачивания полезных документов.

### Документы

- Руководства по установке направляющих
	- Установка направляющих в стойку
- Руководство пользователя
	- Полный обзор, конфигурация системы, замена аппаратных компонентов и устранение неполадок.

Некоторые главы из Руководства пользователя:

- Руководство по настройке системы: обзор сервера, идентификация компонентов, системные светодиодные индикаторы и дисплей диагностики, распаковка продукта, установка и настройка сервера.
- Руководство по обслуживанию оборудования: установка аппаратных компонентов, прокладка кабелей и устранение неполадок.
- Справочник по сообщениям и кодам
	- События XClarity Controller, LXPM и uEFI
- Руководство UEFI
	- Общие сведения о настройке UEFI

## Веб-сайты поддержки

В этом разделе представлены ресурсы поддержки, а также приведены ссылки для скачивания драйверов и микропрограмм.

# <span id="page-688-0"></span>Приложение D. Замечания

Lenovo может предоставлять продукты, услуги и компоненты, описанные в этом документе, не во всех странах. Сведения о продуктах и услугах, доступных в настоящее время в вашем регионе, можно получить у местного представителя Lenovo.

Ссылки на продукты, программы или услуги Lenovo не означают и не предполагают, что можно использовать только указанные продукты, программы или услуги Lenovo. Допускается использовать любые функционально эквивалентные продукты, программы или услуги, если при этом не нарушаются права Lenovo на интеллектуальную собственность. Однако при этом ответственность за оценку и проверку работы других продуктов, программ или услуг возлагается на пользователя.

Lenovo может располагать патентами или рассматриваемыми заявками на патенты, относящимися к предмету данной публикации. Предоставление этого документа не является предложением и не дает лицензию в рамках каких-либо патентов или заявок на патенты. Вы можете послать запрос на лицензию в письменном виде по следующему адресу:

Lenovo (United States), Inc. 8001 Development Drive Morrisville, NC 27560 U.S.A. Attention: Lenovo Director of Licensing

LENOVO ПРЕДОСТАВЛЯЕТ ДАННУЮ ПУБЛИКАЦИЮ «КАК ЕСТЬ», БЕЗ КАКИХ-ЛИБО ГАРАНТИЙ, ЯВНЫХ ИЛИ ПОДРАЗУМЕВАЕМЫХ, ВКЛЮЧАЯ, НО НЕ ОГРАНИЧИВАЯСЬ ТАКОВЫМИ, ПОДРАЗУМЕВАЕМЫЕ ГАРАНТИИ ОТНОСИТЕЛЬНО ЕЕ КОММЕРЧЕСКОГО ИСПОЛЬЗОВАНИЯ ИЛИ ПРИГОДНОСТИ ДЛЯ КАКИХ-ЛИБО ЦЕЛЕЙ. Законодательство некоторых стран не допускает отказ от явных или предполагаемых гарантий для ряда операций; в таком случае данное положение может к вам не относиться.

В приведенной здесь информации могут встретиться технические неточности или типографские опечатки. В публикацию время от времени вносятся изменения, которые будут отражены в следующих изданиях. Lenovo может в любой момент без предварительного уведомления вносить изменения в продукты и (или) программы, описанные в данной публикации.

Продукты, описанные в этом документе, не предназначаются для имплантации или использования в каких-либо устройствах жизнеобеспечения, отказ которых может привести к травмам или смерти. Информация, содержащаяся в этом документе, не влияет на спецификации продукта и гарантийные обязательства Lenovo и не меняет их. Ничто в этом документе не служит явной или неявной лицензией или гарантией возмещения ущерба в связи с правами на интеллектуальную собственность Lenovo или третьих сторон. Все данные, содержащиеся в этом документе, получены в специфических условиях и приводятся только в качестве иллюстрации. Результаты, полученные в других рабочих условиях, могут существенно отличаться.

Lenovo может использовать и распространять присланную вами информацию любым способом, каким сочтет нужным, без каких-либо обязательств перед вами.

Любые ссылки в данной информации на веб-сайты, не принадлежащие Lenovo, приводятся только для удобства и никоим образом не означают поддержки Lenovo этих веб-сайтов. Материалы на этих веб-сайтах не входят в число материалов по данному продукту Lenovo, и всю ответственность за использование этих веб-сайтов вы принимаете на себя.

Все данные по производительности, содержащиеся в этой публикации, получены в управляемой среде. Поэтому результаты, полученные в других рабочих условиях, могут существенно отличаться. Некоторые измерения могли быть выполнены в разрабатываемых системах, и нет гарантии, что в общедоступных системах результаты этих измерений будут такими же. Кроме того, результаты некоторых измерений могли быть получены экстраполяцией. Реальные результаты могут отличаться. Пользователи должны проверить эти данные для своих конкретных условий.

## Товарные знаки

LENOVO и THINKSYSTEM являются товарными знаками Lenovo.

Все прочие товарные знаки являются собственностью соответствующих владельцев.

### Важные примечания

Скорость процессора указывает внутреннюю тактовую частоту процессора; на производительность приложений влияют и другие факторы.

Скорость дисковода для компакт-дисков или DVD-дисков — это переменная скорость чтения. Действительная скорость изменяется; как правило, она меньше максимальной скорости.

При описании системы хранения, действительного и виртуального хранилища, объема каналов один КБ равен 1024 байт, один МБ равен 1 048 576 байт, а один ГБ равен 1 073 741 824 байт.

При описании емкости жесткого диска или объема коммуникационных устройств один МБ равен 1 000 000 байт, а один ГБ равен 1 000 000 000 байт. Общий объем памяти, доступный пользователям, зависит от рабочей среды.

Максимальная внутренняя емкость жесткого диска подразумевает замену любого стандартного жесткого диска и заполнение всех отсеков жестких дисков самыми вместительными дисками, поддерживаемыми в данный момент компанией Lenovo.

Для достижения максимального объема памяти может потребоваться замена стандартных модулей на дополнительные модули памяти.

У каждой ячейки твердотельной памяти есть присущее ей конечное число циклов записи, которое она может выполнить. Поэтому у твердотельных устройств есть параметр максимального количества циклов записи, выражаемый в общем количестве записанных байт total bytes written (TBW). Устройство, которое преодолело этот порог, может не отвечать на команды системы или может перестать поддерживать запись. Lenovo не отвечает за замену устройства, которое превысило максимальное гарантированное количество циклов программирования или стирания, как описано в официальных опубликованных спецификациях для устройства.

Компания Lenovo не предоставляет никаких гарантий, связанных с продуктами, которые выпускаются не Lenovo. Поддержка (если таковая есть) продуктов, произведенных другой компанией, должна осуществляться соответствующей компанией, а не Lenovo.

Некоторое программное обеспечение может отличаться от розничной версии (если доступно) и может не содержать руководств по эксплуатации или всех функций.

### Замечания об электромагнитном излучении

При подключении к оборудованию монитора необходимо использовать специальный кабель монитора и устройства подавления помех, входящие в комплект монитора.

Дополнительные замечания об электромагнитном излучении можно найти по следующему адресу:

[https://pubs.lenovo.com/important\\_notices/](https://pubs.lenovo.com/important_notices/)

## Заявление о директиве RoHS Бюро стандартов, метрологии и контроля региона Тайвань (Китай)

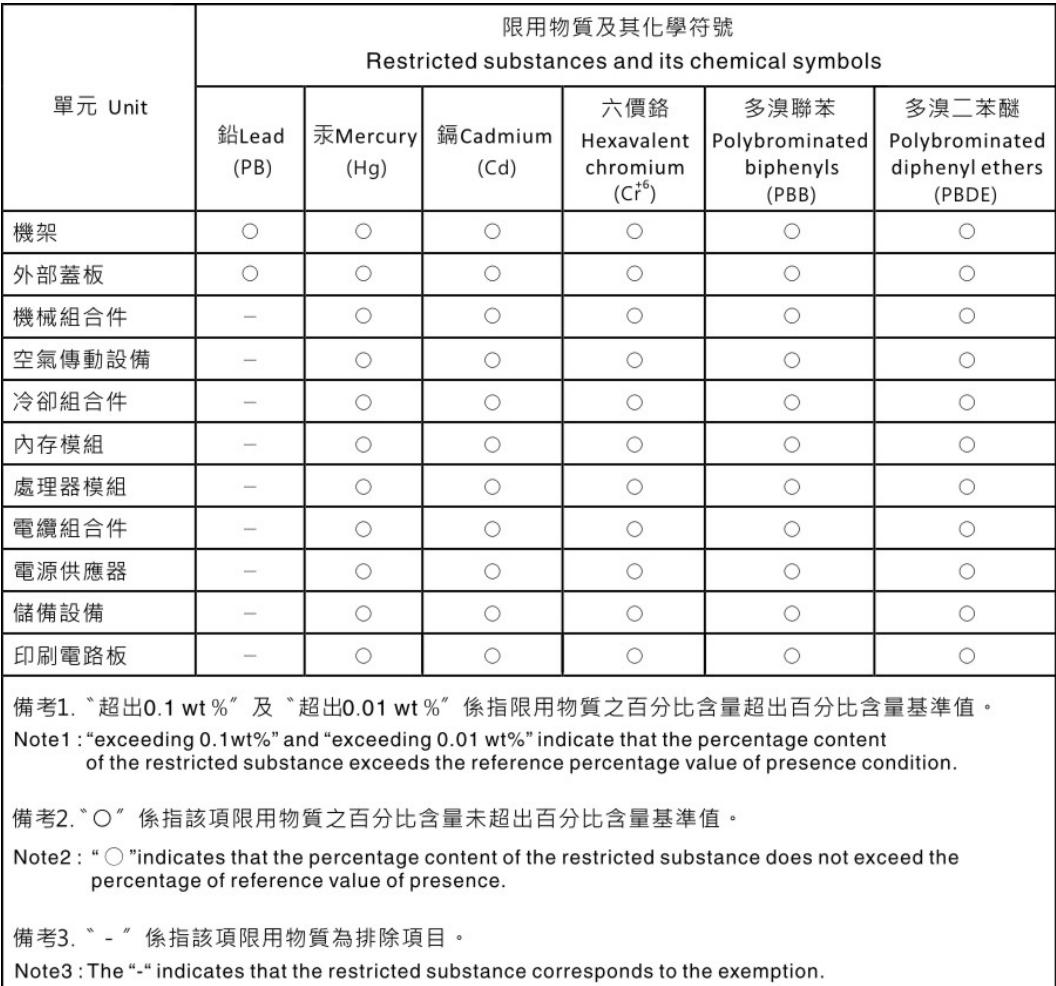

## Контактная информация отдела импорта и экспорта в регионе Тайвань (Китай)

Ниже приведена контактная информация отдела импорта и экспорта в регионе Тайвань (Китай).

委製商/進口商名稱:台灣聯想環球科技股份有限公司 進口商地址: 台北市南港區三重路 66號 8樓 進口商電話: 0800-000-702

# Lenovo.